Amazon Relational Database Service User Guide API Version 2014-10-31

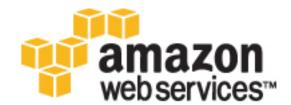

#### Amazon Relational Database Service: User Guide

Copyright © 2016 Amazon Web Services, Inc. and/or its affiliates. All rights reserved.

Amazon's trademarks and trade dress may not be used in connection with any product or service that is not Amazon's, in any manner that is likely to cause confusion among customers, or in any manner that disparages or discredits Amazon. All other trademarks not owned by Amazon are the property of their respective owners, who may or may not be affiliated with, connected to, or sponsored by Amazon.

## Table of Contents

| What Is Amazon RDS?                                                              | 1    |
|----------------------------------------------------------------------------------|------|
| Amazon RDS Components                                                            |      |
| DB Instances                                                                     |      |
| Regions and Availability Zones                                                   |      |
| Security Groups                                                                  |      |
| DB Parameter Groups                                                              |      |
|                                                                                  |      |
| DB Option Groups                                                                 |      |
| Available RDS Interfaces                                                         |      |
| Amazon RDS Console                                                               |      |
| Command Line Interface                                                           |      |
| Programmatic Interfaces                                                          |      |
| How You Are Charged for Amazon RDS                                               |      |
| Monitoring an Amazon RDS DB Instance                                             |      |
| What's Next?                                                                     | 5    |
| Getting Started                                                                  | 5    |
| Database Engine Specific Topics                                                  | 5    |
| Setting Up                                                                       |      |
| Sign Up for AWS                                                                  |      |
| Create an IAM User                                                               |      |
| Determine Requirements                                                           |      |
| Provide Access to the DB Instance in the VPC by Creating a Security Group        |      |
| Getting Started                                                                  |      |
| Creating an Aurora DB Instance on an Aurora Cluster and Connecting to a Database | 12   |
|                                                                                  |      |
| Create a DB Cluster                                                              |      |
| Connect to an Instance in a DB Cluster                                           |      |
| Delete the Sample DB Cluster, DB Subnet Group, and VPC                           |      |
| Creating a MariaDB DB Instance and Connecting to a Database                      |      |
| Creating a MariaDB Instance                                                      |      |
| Connecting to a Database on a DB Instance Running MariaDB                        | 25   |
| Deleting a DB Instance                                                           | . 25 |
| Creating a Microsoft SQL Server DB Instance and Connecting to a Database         | 26   |
| Creating a SQL Server DB Instance                                                | . 26 |
| Connecting to a SQL Server DB Instance Using SQL Server Management Studio        |      |
| Troubleshooting Connecting                                                       | . 37 |
| Deleting a DB Instance                                                           |      |
| Creating a MySQL DB Instance and Connecting to a Database                        |      |
| Creating a MySQL DB Instance                                                     |      |
| Connecting to a Database on a DB Instance Running MySQL                          |      |
| Deleting a DB Instance                                                           |      |
| •                                                                                |      |
| Creating an Oracle DB Instance and Connecting to a Database                      |      |
| Creating a DB Instance Running Oracle                                            |      |
| Connecting to a DB Instance Running Oracle                                       |      |
| Deleting a DB Instance                                                           |      |
| Creating a PostgreSQL DB Instance and Connecting to a Database                   |      |
| Creating a PostgreSQL DB Instance                                                |      |
| Connecting to a PostgreSQL DB Instance                                           |      |
| Deleting a DB Instance                                                           | . 65 |
| Tutorials                                                                        | . 66 |
| Restore a DB Instance from a DB Snapshot                                         | 66   |
| Prerequisites for Restoring a DB Instance from a DB Snapshot                     |      |
| Steps for Restoring a DB Instance from a DB Snapshot                             |      |
| Create an Amazon VPC for Use with an Amazon RDS DB Instance                      |      |
| Create a VPC with Private and Public Subnets                                     |      |
| Create a VPC Security Group for a Public Web Server                              |      |
| Create a VPC Security Group for a Private Amazon RDS DB Instance                 |      |
|                                                                                  |      |

| Related Topics                                                  |      |
|-----------------------------------------------------------------|------|
| Create a Web Server and an Amazon RDS Database                  | . 81 |
| Step 1: Create a DB Instance                                    |      |
| Step 2: Create a Web Server                                     |      |
| Best Practices                                                  |      |
| Amazon RDS Basic Operational Guidelines                         |      |
| DB Instance RAM Recommendations                                 |      |
| Amazon RDS Security Best Practices                              |      |
| Using Enhanced Monitoring to Identify Operating System Issues   |      |
| Using Metrics to Identify Performance Issues                    |      |
| Viewing Performance Metrics                                     |      |
| Evaluating Performance Metrics                                  |      |
| Tuning Queries                                                  |      |
| Best Practices for Working with MySQL Storage Engines           |      |
| Best Practices for Working with MariaDB Storage Engines         |      |
| Best Practices for Working with PostgreSQL                      |      |
| Loading Data into a PostgreSQL DB Instance                      |      |
| Working with the fsync and full_page_writes database parameters |      |
| Working with the PostgreSQL Autovacuum Feature                  |      |
| Best Practices for Working with SQL Server                      |      |
| Amazon RDS Best Practices Presentation Video                    |      |
| DB Instances                                                    |      |
| DB Instance Class                                               |      |
| Current Generation                                              |      |
| Previous Generation                                             |      |
| Specifications for All Available DB Instance Classes            |      |
| DB Instance Status                                              |      |
| Regions and Availability Zones                                  |      |
| Related Topics                                                  |      |
| High Availability (Multi-AZ)                                    | 118  |
| Failover Process for Amazon RDS                                 | 119  |
| Amazon RDS and Amazon VPC                                       |      |
| DB Instance Backups                                             |      |
| Automated Backup                                                |      |
| DB Snapshots                                                    |      |
| Related Topics                                                  |      |
| DB Instance Replication                                         |      |
| Maintenance and Upgrades                                        |      |
| Amazon RDS Maintenance                                          |      |
| Updating Operating Systems                                      |      |
| Upgrading Database Engine Versions                              |      |
| Backing Up and Restoring                                        |      |
| Working With Automated Backups                                  |      |
| Creating a DB Snapshot                                          |      |
| Restoring From a DB Snapshot                                    |      |
| Copying a DB Snapshot                                           |      |
| Sharing a DB Snapshot or DB Cluster Snapshot                    |      |
| Restoring a DB Instance to a Specified Time                     |      |
| Modifying a DB Instance                                         |      |
| Related Topics                                                  |      |
| Renaming a DB Instance                                          |      |
| Renaming to Replace an Existing DB Instance                     |      |
| AWS Management Console                                          |      |
| CLI                                                             |      |
| API                                                             |      |
| Related Topics                                                  |      |
| Deleting a DB Instance                                          |      |

| Deleting a DB Instance with No Final Snapshot                                    |     |
|----------------------------------------------------------------------------------|-----|
| Deleting a DB Instance with a Final Snapshot                                     |     |
| Related Topics                                                                   |     |
| Rebooting a DB Instance                                                          |     |
| AWS Management Console                                                           | 185 |
| CLI                                                                              | 185 |
| API                                                                              | 186 |
| Working with Storage Types                                                       |     |
| Modifying a DB Instance to Use a Different Storage Type                          | 187 |
| Modifying IOPS and Storage Settings for a DB Instance That Uses Provisioned IOPS | 189 |
| Creating a DB Instance That Uses Provisioned IOPS Storage                        | 191 |
| Creating a MySQL or MariaDB Read Replica That Uses Provisioned IOPS Storage      | 193 |
| Working with Read Replicas                                                       | 195 |
| Amazon RDS Read Replica Overview                                                 | 195 |
| PostgreSQL Read Replicas (version 9.3.5 and later)                               | 197 |
| MySQL and MariaDB Read Replicas                                                  | 198 |
| Creating a Read Replica                                                          | 199 |
| Promoting a Read Replica to Be a DB Instance                                     | 201 |
| Replicating a Read Replica Across Regions                                        |     |
| Monitoring Read Replication                                                      |     |
| Troubleshooting a MySQL or MariaDB Read Replica Problem                          | 210 |
| Troubleshooting a PostgreSQL Read Replica Problem                                |     |
| Tagging Amazon RDS Resources                                                     | 213 |
| What You Should Know About Amazon RDS Resource Tags                              | 213 |
| AWS Management Console                                                           |     |
| CLI                                                                              |     |
| API                                                                              | 216 |
| Working with Amazon Resource Names (ARNs) in Amazon RDS                          |     |
| Related Topics                                                                   |     |
| Working with Option Groups                                                       |     |
| Option Groups Overview                                                           |     |
| Creating an Option Group                                                         |     |
| Making a Copy of an Option Group                                                 |     |
| Adding an Option to an Option Group                                              |     |
| Listing the Options and Option Settings for an Option Group                      |     |
| Modifying an Option Setting                                                      |     |
| Removing an Option from an Option Group                                          |     |
| Working with DB Parameter Groups                                                 |     |
| Creating a DB Parameter Group                                                    | 244 |
| Modifying Parameters in a DB Parameter Group                                     |     |
| Copying a DB Parameter Group                                                     | 249 |
| Listing DB Parameter Groups                                                      |     |
| Viewing Parameter Values for a DB Parameter Group                                |     |
| DB Parameter Values                                                              | 256 |
| Working with DB Security Groups                                                  | 259 |
| Creating a DB Security Group                                                     |     |
| Listing Available DB Security Groups                                             |     |
| Viewing a DB security group                                                      |     |
| Authorizing Network Access to a DB Security Group from an IP Range               |     |
| Authorizing Network Access to a DB Instance from an Amazon EC2 Instance          |     |
| Revoking Network Access to a DB Instance from an IP Range                        |     |
| Related Topics                                                                   |     |
| Working with Reserved DB Instances                                               |     |
| Getting Information About Available Reserved DB Instance Offerings               |     |
| Purchasing a Reserved DB Instance                                                |     |
| Getting Information About Your Account's Reserved DB Instances                   |     |
| Cancelling a Reserved Instance                                                   |     |
| Related Topics                                                                   |     |
| •                                                                                |     |

| Monitoring                                                                                                    |                                                                                  |
|----------------------------------------------------------------------------------------------------|----------------------------------------------------------------------------------|
| Monitoring Tools                                                                                                    | 286                                                                              |
| Automated Tools                                                                                                    | 286                                                                              |
| Manual Monitoring Tools                                                                                                    | 287                                                                              |
| Monitoring CloudWatch                                                                                                    | 287                                                                              |
| Metrics and Dimensions                                                                                                    | 287                                                                              |
| Creating Alarms                                                                                                    | 290                                                                              |
| Viewing DB Instance Metrics                                                                                                    | 291                                                                              |
| Viewing Metrics by Using the Console                                                                                                    | 291                                                                              |
| DB Instance Metrics                                                                                                    | 292                                                                              |
| Related Topics                                                                                                    | 293                                                                              |
| Enhanced Monitoring                                                                                                    | 294                                                                              |
| Enhanced Monitoring Availability                                                                                                    | 294                                                                              |
| Differences Between CloudWatch and Enhanced Monitoring Metrics                                                                                                    | 294                                                                              |
| Setting Up for and Enabling Enhanced Monitoring                                                                                                    | 294                                                                              |
| Viewing Enhanced Monitoring                                                                                                    | 296                                                                              |
| Viewing Enhanced Monitoring by Using CloudWatch Logs                                                                                                    | 297                                                                              |
| Related Topics                                                                                                    | 303                                                                              |
| Using Amazon RDS Event Notification                                                                                                    | 304                                                                              |
| Amazon RDS Event Categories and Event Messages                                                                                                    | 305                                                                              |
| Subscribing to Amazon RDS Event Notification                                                                                                    | 310                                                                              |
| Listing Your Amazon RDS Event Notification Subscriptions                                                                                                    | 314                                                                              |
| Modifying an Amazon RDS Event Notification Subscription                                                                                                    |                                                                                  |
| Adding a Source Identifier to an Amazon RDS Event Notification Subscription                                                                                                    |                                                                                  |
| Removing a Source identifier from an Amazon RDS Event Notification Subscription                                                                                                    |                                                                                  |
| Listing the Amazon RDS Event Notification Categories                                                                                                    | 322                                                                              |
| Deleting an Amazon RDS Event Notification Subscription                                                                                                    |                                                                                  |
| Viewing Amazon RDS Events                                                                                                    | 326                                                                              |
| AWS Management Console                                                                                                    |                                                                                  |
| CLI                                                                                                    |                                                                                  |
| API                                                                                                    | 326                                                                              |
| Related Topics                                                                                                    | 327                                                                              |
| Database Log Files                                                                                                    |                                                                                  |
| Viewing and Listing Database Log Files                                                                                                    |                                                                                  |
| Downloading a Database Log File                                                                                                    |                                                                                  |
| Watching a Database Log File                                                                                                    |                                                                                  |
| Related Topics                                                                                                    |                                                                                  |
| MySQL Database Log Files                                                                                                    |                                                                                  |
| Oracle Database Log Files                                                                                                    |                                                                                  |
| SQL Server Database Log Files                                                                                                    |                                                                                  |
| PostgreSQL Database Log Files                                                                                                    |                                                                                  |
| MariaDB Database Log Files                                                                                                    |                                                                                  |
| Logging Amazon RDS API Calls Using AWS CloudTrail                                                                                                    |                                                                                  |
| Contiguring Cloud Troit Event Legging                                                                                                    |                                                                                  |
| Configuring CloudTrail Event Logging                                                                                                    |                                                                                  |
| Amazon RDS Event Entries in CloudTrail Log Files                                                                                                    |                                                                                  |
| Amazon RDS Event Entries in CloudTrail Log Files                                                                                                    | 356                                                                              |
| Amazon RDS Event Entries in CloudTrail Log Files<br>Security<br>Authentication and Access Control                                                                                                    | 356<br>357                                                                       |
| Amazon RDS Event Entries in CloudTrail Log Files<br>Security<br>Authentication and Access Control<br>Authentication                                                                                                    | 356<br>357<br>357                                                                |
| Amazon RDS Event Entries in CloudTrail Log Files<br>Security<br>Authentication and Access Control<br>Authentication<br>Access Control                                                                                                    | 356<br>357<br>357<br>358                                                         |
| Amazon RDS Event Entries in CloudTrail Log Files<br>Security<br>Authentication and Access Control<br>Authentication<br>Access Control<br>Overview of Managing Access                                                                                                    | 356<br>357<br>357<br>358<br>358                                                  |
| Amazon RDS Event Entries in CloudTrail Log Files<br>Security<br>Authentication and Access Control<br>Authentication<br>Access Control<br>Overview of Managing Access<br>Using Identity-Based Policies (IAM Policies)                                                             | 356<br>357<br>357<br>358<br>358<br>362                                           |
| Amazon RDS Event Entries in CloudTrail Log Files<br>Security<br>Authentication and Access Control<br>Authentication<br>Access Control<br>Overview of Managing Access<br>Using Identity-Based Policies (IAM Policies)<br>Amazon RDS API Permissions Reference                     | 356<br>357<br>357<br>358<br>358<br>362<br>365                                    |
| Amazon RDS Event Entries in CloudTrail Log Files<br>Security<br>Authentication and Access Control<br>Authentication<br>Access Control<br>Overview of Managing Access<br>Using Identity-Based Policies (IAM Policies)<br>Amazon RDS API Permissions Reference<br>Using Conditions | 356<br>357<br>357<br>358<br>358<br>362<br>365<br>378                             |
| Amazon RDS Event Entries in CloudTrail Log Files                                                                                                    | 356<br>357<br>358<br>358<br>362<br>365<br>378<br>384                             |
| Amazon RDS Event Entries in CloudTrail Log Files                                                                                                    | 356<br>357<br>357<br>358<br>362<br>365<br>378<br>384<br>384                      |
| Amazon RDS Event Entries in CloudTrail Log Files                                                                                                    | 356<br>357<br>357<br>358<br>362<br>365<br>378<br>384<br>384<br>385               |
| Amazon RDS Event Entries in CloudTrail Log Files                                                                                                    | 356<br>357<br>357<br>358<br>358<br>362<br>365<br>378<br>384<br>384<br>385<br>386 |

| Using SSL to Encrypt a Connection                                                   |     |
|-------------------------------------------------------------------------------------|-----|
| Intermediate certificates                                                           |     |
| Amazon RDS Security Groups                                                          | 388 |
| DB Security Groups                                                                  | 388 |
| VPC Security Groups                                                                 |     |
| DB Security Groups vs. VPC Security Groups                                          |     |
| Security Group Scenario                                                             |     |
| Delete DB VPC security groups                                                       | 390 |
| Master User Account Privileges                                                      | 392 |
| Related Topics                                                                      |     |
| Using Amazon RDS with Amazon VPC                                                    | 394 |
| Determining Whether You Are Using the EC2-VPC or EC2-Classic Platform               |     |
| Related Topics                                                                      | 396 |
| Scenarios for Accessing a DB Instance in a VPC                                      |     |
| An EC2 Instance in the Same VPC                                                     |     |
| An EC2 Instance in a Different VPC                                                  |     |
| An EC2 Instance Not in a VPC                                                        |     |
| A Client Application Through the Internet                                           | 400 |
| An EC2 Instance in a VPC                                                            |     |
| An EC2 Instance Not in a VPC                                                        |     |
| A Client Application Through the Internet                                           | 402 |
| Working with a DB Instance in a VPC                                                 |     |
| Working with a DB Instance in a VPC                                                 |     |
| Working with DB Subnet Groups                                                       | 404 |
| Hiding a DB Instance in a VPC from the Internet                                     |     |
| Creating a DB Instance in a VPC                                                     |     |
| Updating the VPC for a DB Instance                                                  | 408 |
| Moving a DB Instance into a VPC.                                                    | 409 |
| Storage                                                                             |     |
| Storage Types                                                                       |     |
| Performance Metrics                                                                 | 411 |
| Facts About Amazon RDS Storage                                                      |     |
| Other Factors That Impact Storage Performance                                       |     |
| Adding Storage and Changing Storage Type                                            |     |
| General Purpose (SSD) Storage                                                       |     |
| I/O Credits and Burst Performance                                                   |     |
| Provisioned IOPS Storage                                                            | 415 |
| Using Provisioned IOPS Storage with Multi-AZ, Read Replicas, Snapshots, VPC, and DB |     |
| Instance Classes                                                                    |     |
| Provisioned IOPS Storage Costs                                                      |     |
| Getting the Most out of Amazon RDS Provisioned IOPS                                 |     |
| · · · · · · · · · · · · · · · · · · ·                                               | 417 |
| Factors That Affect Realized IOPS Rates                                             |     |
| Page Size and Channel Bandwidth                                                     |     |
| DB Instance Classes for Provisioned IOPS                                            |     |
| Database Workload                                                                   | 419 |
| Aurora on Amazon RDS                                                                |     |
| · · · <del>·</del> · · · · · · · · · · · · · · ·                                    |     |
| Aurora Endpoints                                                                    |     |
| Amazon Aurora Storage                                                               |     |
| Amazon Aurora Replication                                                           |     |
| Amazon Aurora Reliability                                                           |     |
|                                                                                     |     |
|                                                                                     |     |
| Crash Recovery                                                                      |     |
| Aurora Performance Enhancements                                                     |     |
| Fast Insert                                                                         |     |
| Amazon Aurora Security                                                              | 426 |

|       | Securing Aurora Data with SSL                                                 | 427 |
|-------|-------------------------------------------------------------------------------|-----|
|       | Local Time Zone for Amazon Aurora DB Clusters                                 | 427 |
|       | Comparison of Amazon Aurora and Amazon RDS for MySQL                          | 430 |
|       | Creating an Amazon Aurora DB Cluster                                          | 432 |
|       | DB Cluster Prerequisites                                                      | 432 |
|       | Using the AWS Management Console to Launch an Aurora DB Cluster and Create an |     |
|       | Aurora Replica                                                                | 433 |
|       | Creating a VPC for Aurora                                                     | 443 |
|       | Connecting to an Amazon Aurora DB Cluster                                     | 449 |
|       | Connection Utilities                                                          | 450 |
|       | Connecting with SSL                                                           | 450 |
|       | Troubleshooting Aurora Connection Failures                                    | 451 |
|       | Viewing an Amazon Aurora DB Cluster                                           |     |
|       | Viewing a DB Cluster in the Console                                           | 452 |
|       | Viewing a DB Cluster by Using the AWS CLI                                     | 453 |
|       | Viewing a DB Cluster by Using the Amazon RDS API                              | 455 |
|       | Related Topics                                                                | 456 |
|       | Migrating Data to an Amazon Aurora DB Cluster                                 | 456 |
|       | Migrating Data from an External MySQL Database to an Amazon Aurora DB Cluster | 457 |
|       | Migrating Data from a MySQL DB Instance to an Amazon Aurora DB Cluster        | 469 |
|       | Related Topics                                                                | 476 |
|       | Replication with Amazon Aurora                                                | 476 |
|       | Monitoring Aurora Replication                                                 | 477 |
|       | Replicating Amazon Aurora DB Clusters Across AWS Regions                      | 477 |
|       | Replication Between Aurora and MySQL or Between Aurora and Another Aurora DB  |     |
|       | Cluster                                                                       | 485 |
|       | Monitoring an Amazon Aurora DB Cluster                                        | 496 |
|       | Aurora Metrics                                                                | 498 |
|       | Managing an Amazon Aurora DB Cluster                                          | 501 |
|       | Managing Performance and Scaling for Aurora DB Cluster                        |     |
|       | Fault Tolerance for an Aurora DB Cluster                                      | 502 |
|       | Backing Up and Restoring an Aurora DB Cluster                                 | 503 |
|       | Testing Amazon Aurora Using Fault Injection Queries                           | 504 |
|       | Best Practices with Amazon Aurora                                             | 506 |
|       | Determining Which DB Instance You Are Connected To                            | 507 |
|       | Using Amazon Aurora to Scale Reads for Your MySQL Database                    | 507 |
|       | Using Amazon Aurora for Disaster Recovery with Your MySQL Databases           | 510 |
|       | Migrating from MySQL to Amazon Aurora with Reduced Downtime                   |     |
|       | DB Cluster and DB Instance Parameters                                         | 510 |
|       | Cluster-level parameters                                                      | 511 |
|       | Database Engine Updates                                                       | 512 |
|       | Amazon Aurora Versions                                                        |     |
|       | Amazon Aurora Database Upgrades (Patching)                                    | 513 |
|       | Aurora Lab Mode                                                               | 513 |
|       | Related Topics                                                                | 514 |
|       | Database Engine Updates 2016-09-20                                            | 514 |
|       | Database Engine Updates 2016-08-30                                            | 514 |
|       | Database Engine Updates 2016-06-01                                            | 515 |
|       | Database Engine Updates 2016-04-06                                            | 516 |
|       | Database Engine Updates 2016-01-11                                            | 517 |
|       | Database Engine Updates 2015-12-03                                            | 518 |
|       | Database Engine Updates 2015-10-16                                            | 519 |
|       | Database Engine Updates 2015-08-24                                            |     |
| Maria | DB on Amazon RDS                                                              | 522 |
|       | MariaDB Planning Information                                                  |     |
|       | MariaDB Versions                                                              |     |
|       | Amazon RDS MariaDB Supported Storage Engines                                  |     |
|       | Amazon RDS MariaDB Supported Regions                                          | 525 |

| Amazon RDS and MariaDB Security                                           |     |
|---------------------------------------------------------------------------|-----|
| Local Time Zone for MariaDB DB Instances                                  | 526 |
| XtraDB Cache Warming                                                      | 528 |
| MariaDB, MySQL, and Amazon Aurora Feature Comparison                      | 529 |
| MariaDB Features Not Supported by Amazon RDS                              | 532 |
| Database Parameters for MariaDB                                           | 533 |
| Common DBA Tasks for MariaDB                                              | 533 |
| Creating a DB Instance Running MariaDB                                    | 533 |
| AWS Management Console                                                    |     |
| CLI                                                                       |     |
| API                                                                       |     |
| Related Topics                                                            |     |
| Connecting to a DB Instance Running MariaDB                               |     |
| Connecting from the mysql Utility                                         |     |
| Connecting with SSL                                                       |     |
| Maximum MariaDB Connections                                               |     |
| Related Topics                                                            |     |
| Modifying a DB Instance Running MariaDB                                   |     |
| AWS Management Console                                                    |     |
| CLI                                                                       |     |
| API                                                                       |     |
| Importing Data Into a MariaDB DB Instance                                 |     |
| Configuring GTID-Based Replication into an Amazon RDS MariaDB DB instance |     |
| Appendix: Options for MariaDB                                             |     |
| MariaDB Audit Plugin Support                                              |     |
| Appendix: Parameters for MariaDB                                          |     |
| Appendix: MariaDB on Amazon RDS SQL Reference                             |     |
| mysql.rds_set_external_master_gtid                                        |     |
| mysql.rds_kill_query_id                                                   |     |
| Microsoft SQL Server on Amazon RDS                                        |     |
| Common Management Tasks for Microsoft SQL Server on Amazon RDS            |     |
| Limits for SQL Server DB Instances                                        |     |
| SQL Server 2014 Support                                                   |     |
| Upgrading to SQL Server 2014 on Amazon RDS                                |     |
| SQL Server 2012 Support on Amazon RDS                                     |     |
| SQL Server 2008 R2 Support on Amazon RDS                                  |     |
|                                                                           |     |
| License Included                                                          |     |
| Bring Your Own License (BYOL)                                             |     |
| Restoring License-Terminated DB Instances                                 |     |
| Multi-AZ Deployments Using SQL Server Mirroring                           |     |
| Database Engine Version Management                                        |     |
| Upgrading from 2008 R2 to 2012                                            |     |
| Upgrading to SQL Server 2014 on Amazon RDS                                |     |
| SQL Server Roles and Permissions                                          |     |
| SSL Support                                                               |     |
| Using TDE to Encrypt Data at Rest                                         |     |
| Local Time Zone                                                           |     |
| Supported Time Zones                                                      |     |
| Creating a DB Instance Running SQL Server                                 |     |
| AWS Management Console                                                    |     |
| CLI                                                                       |     |
| API                                                                       |     |
| Related Topics                                                            |     |
| Connecting to a DB Instance Running SQL Server                            |     |
| Connecting with SQL Server Management Studio                              |     |
| Connecting with SQL Workbench/J                                           |     |
| Troubleshooting a Connection to a DB Instance Running SQL Server          |     |
| reasionoung a connection to a DD matarice running OQL Cerver              | 000 |

| Related Topics                                                                 |     |
|--------------------------------------------------------------------------------|-----|
| Modifying a DB Instance Running SQL Server                                     | 598 |
| Available Settings                                                             |     |
| AWS Management Console                                                         |     |
| CLI                                                                            |     |
| API                                                                            |     |
| Related Topics                                                                 |     |
|                                                                                |     |
| Importing and Exporting SQL Server Databases                                   |     |
| Setting Up                                                                     |     |
| Using Native Backup and Restore                                                |     |
| Migrating to Amazon RDS by Using Native Backup and Restore                     |     |
| Troubleshooting                                                                | 612 |
| Related Topics                                                                 | 613 |
| Importing and Exporting SQL Server Data Using Other Methods                    | 614 |
| Multi-AZ Deployments for SQL Server with Database Mirroring                    |     |
| Adding Multi-AZ to a SQL Server DB Instance                                    |     |
| Notes and Recommendations                                                      |     |
| Determining the Location of the Standby Mirror                                 |     |
|                                                                                |     |
| Related Topics                                                                 |     |
| Using SSL with a DB Instance Running SQL Server                                |     |
| Advanced Administrative Tasks and Concepts for Microsoft SQL Server            |     |
| Using Windows Authentication with a DB Instance Running SQL Server             |     |
| Options for SQL Server                                                         |     |
| Common DBA Tasks for Microsoft SQL Server                                      |     |
| MySQL on Amazon RDS                                                            | 650 |
| MySQL Planning Information                                                     | 651 |
| MySQL Versions                                                                 | 651 |
| Amazon RDS Supported Storage Engines                                           |     |
| Amazon RDS and MySQL Security                                                  |     |
| Local Time Zone for MySQL DB Instances                                         |     |
| InnoDB Cache Warming                                                           |     |
|                                                                                |     |
| MySQL Features Not Supported By Amazon RDS                                     |     |
| Known Issues and Limitations                                                   |     |
| Creating a DB Instance Running MySQL                                           |     |
| AWS Management Console                                                         |     |
| CLI                                                                            |     |
| API                                                                            | 670 |
| Related Topics                                                                 | 671 |
| Connecting to a DB Instance Running MySQL                                      | 672 |
| Connecting from the MySQL Utility                                              |     |
| Connecting with SSL                                                            |     |
| Maximum MySQL connections                                                      | 674 |
| Related Topics                                                                 |     |
| Modifying a DB Instance Running MySQL                                          |     |
|                                                                                |     |
| AWS Management Console                                                         |     |
| CLI                                                                            |     |
| API                                                                            |     |
| Importing and Exporting Data From a MySQL DB Instance                          |     |
| Overview                                                                       | 680 |
| Importing Data Considerations                                                  | 681 |
| Importing Data from a MySQL or MariaDB DB to an Amazon RDS MySQL or MariaDB DB |     |
| Instance                                                                       | 684 |
| Importing Data to an Amazon RDS MySQL or MariaDB DB Instance with Reduced      |     |
| Downtime                                                                       | 685 |
| Importing Data From Any Source to a MySQL or MariaDB DB Instance               |     |
| Replication with a MySQL or MariaDB Instance Running External to Amazon RDS    |     |
|                                                                                |     |
| Using Replication to Export MySQL Data                                         |     |
| Appendix: Common DBA Tasks for MySQL                                           | 709 |

| Killing a Session or Query                                      | 709 |
|-----------------------------------------------------------------|-----|
| Skipping the Current Replication Error                          |     |
| Working with InnoDB Tablespaces to Improve Crash Recovery Times |     |
| Managing the Global Status History                              |     |
| Appendix: Options for MySQL                                     |     |
| MySQL memcached Support                                         |     |
| MariaDB Audit Plugin Support                                    |     |
| Appendix: MySQL on Amazon RDS SQL Reference                     |     |
| Overview                                                        |     |
| SQL reference conventions                                       |     |
| mysql.rds_set_external_master                                   |     |
| mysql.rds_reset_external_master                                 |     |
| mysql.rds_start_replication                                     |     |
| mysql.rds_stop_replication                                      |     |
| mysql.rds_skip_repl_error                                       |     |
| mysql.rds_next_master_log                                       |     |
| mysql.rds_innodb_buffer_pool_dump_now                           |     |
| mysql.rds_innodb_buffer_pool_load_now                           |     |
| mysql.rds_innodb_buffer_pool_load_abort                         |     |
| mysql.rds_set_configuration                                     |     |
| mysql.rds_show_configuration                                    |     |
| mysql.rds_kill                                                  |     |
| mysql.rds_kill_query                                            |     |
| mysql.rds_rotate_general_log                                    |     |
| mysql.rds_rotate_slow_log                                       |     |
| mysql.rds_enable_gsh_collector                                  |     |
| mysql.rds_set_gsh_collector                                     |     |
| mysql.rds_disable_gsh_collector                                 |     |
| mysql.rds_collect_global_status_history                         |     |
| mysql.rds_enable_gsh_rotation                                   |     |
| mysql.rds_set_gsh_rotation                                      |     |
| mysql.rds_disable_gsh_rotation                                  |     |
| mysql.rds_rotate_global_status_history                          |     |
| Oracle on Amazon RDS                                            |     |
| Common Management Tasks for Oracle on Amazon RDS                |     |
| Limits for Oracle DB Instances                                  |     |
| DB Instances Class Restrictions for Oracle Databases            | 739 |
| Oracle 12c with Amazon RDS                                      |     |
| Amazon RDS Parameter Changes for Oracle 12c                     |     |
| Amazon RDS System Privileges for Oracle 12c                     |     |
| Amazon RDS Options for Oracle 12c                               |     |
| Amazon RDS PL/SQL Packages for Oracle 12c                       |     |
| Oracle 12c Features Not Supported                               |     |
| Oracle 11g with Amazon RDS                                      |     |
| Oracle Security                                                 | 746 |
| Using SSL with an Oracle DB Instance                            | 747 |
| Oracle Version Management                                       |     |
| Deprecation of Oracle 11.2.0.2 and 11.2.0.3                     |     |
| Deprecation of Oracle 12.1.0.1                                  | 748 |
| Licensing                                                       | 749 |
| License Included                                                |     |
| Bring Your Own License (BYOL)                                   | 749 |
| Using OEM, APEX, TDE, and other options                         |     |
| Creating a DB Instance Running Oracle                           | 750 |
| AWS Management Console                                          |     |
| CLI                                                             |     |
| API                                                             | 758 |
| Related Topics                                                  | 759 |

| Connecting to a DB Instance Running Oracle                         | 760 |
|--------------------------------------------------------------------|-----|
| Console                                                            | 760 |
| CLI                                                                | 762 |
| Related Topics                                                     | 762 |
| Modifying a DB Instance Running Oracle                             |     |
| Available Settings                                                 |     |
| AWS Management Console                                             |     |
| CLI                                                                |     |
| API                                                                |     |
|                                                                    |     |
| Related Topics                                                     |     |
| Importing Data Into Oracle on Amazon RDS                           |     |
| Oracle SQL Developer                                               |     |
| Oracle Data Pump                                                   |     |
| Oracle Export/Import Utilities                                     |     |
| Oracle SQL*Loader                                                  |     |
| Oracle Materialized Views                                          | 776 |
| Options for Oracle                                                 | 777 |
| Application Express (APEX)                                         | 777 |
| Label Security                                                     |     |
| Native Network Encryption                                          |     |
| Oracle Enterprise Manager                                          |     |
| Secure Sockets Layer (SSL)                                         |     |
| Statspack                                                          |     |
| Time Zone                                                          |     |
| Transparent Data Encryption (TDE)                                  |     |
| UTL_MAIL                                                           |     |
|                                                                    |     |
| XML DB                                                             |     |
| Advanced Administrative Tasks and Concepts for Oracle              |     |
| Common DBA Tasks                                                   |     |
| Oracle Character Sets                                              |     |
| Tools and Third-Party Software for Oracle                          |     |
| Setting Up                                                         |     |
| Using AWS CloudHSM to Store Amazon RDS Oracle TDE Keys             | 830 |
| Using Oracle GoldenGate with Amazon RDS                            | 846 |
| Using the Oracle Repository Creation Utility                       | 861 |
| Installing a Siebel Database on Oracle on Amazon RDS               | 866 |
| Appendix: Oracle Database Engine Release Notes                     | 869 |
| Database Engine: 12.1.0.2                                          |     |
| Database Engine: 12.1.0.1                                          |     |
| Database Engine: 11.2.0.4                                          |     |
| Database Engine: 11.2.0.3                                          |     |
| Database Engine: 11.2.0.2                                          |     |
| PostgreSQL on Amazon RDS                                           |     |
| Common Management Tasks for PostgreSQL on Amazon RDS               |     |
|                                                                    |     |
| Amazon RDS PostgreSQL Planning Information                         |     |
| Using the rds_superuser Role                                       |     |
| Supported PostgreSQL Database Versions                             |     |
| Supported Features and Extensions                                  |     |
| Limits for PostgreSQL DB Instances                                 |     |
| Database Version Upgrades                                          |     |
| Using SSL with a PostgreSQL DB Instance                            |     |
| Creating a DB Instance Running PostgreSQL                          |     |
| AWS Management Console                                             | 918 |
| CLI                                                                | 923 |
| API                                                                | 923 |
| Related Topics                                                     |     |
| Connecting to a DB Instance Running the PostgreSQL Database Engine |     |
| Using pgAdmin to Connect to a PostgreSQL DB Instance               |     |
|                                                                    |     |

| Using <i>psql</i> to Connect to a PostgreSQL DB Instance                      |     |
|-------------------------------------------------------------------------------|-----|
| Troubleshooting Connection Issues                                             |     |
| Related Topics                                                                |     |
| Modifying a DB Instance Running PostgreSQL                                    |     |
| AWS Management Console                                                        |     |
| CLI                                                                           |     |
| API                                                                           |     |
| Importing Data into PostgreSQL on Amazon RDS                                  |     |
| Importing a PostgreSQL Database from an Amazon EC2 Instance                   |     |
| Using the \copy Command to Import Data to a Table on a PostgreSQL DB Instance |     |
| Appendix: Common DBA Tasks for PostgreSQL                                     |     |
| Creating Roles                                                                |     |
| Managing PostgreSQL Database Access                                           |     |
| Working with PostgreSQL Parameters                                            |     |
| Working with PostgreSQL Autovacuum                                            |     |
| Setting up PostGIS                                                            |     |
| Using pgBadger for Log Analysis with PostgreSQL                               |     |
| Limits                                                                        |     |
| Limits in Amazon RDS                                                          |     |
| Naming Constraints in Amazon RDS                                              |     |
| File Size Limits in Amazon RDS                                                |     |
| Aurora File Size Limits in Amazon RDS                                         |     |
| MySQL File Size Limits in Amazon RDS                                          |     |
| MariaDB File Size Limits in Amazon RDS                                        |     |
| Troubleshooting                                                               |     |
| Cannot Connect to DB Instance                                                 |     |
| Testing the DB Instance Connection                                            |     |
| Troubleshooting Connection Authentication                                     |     |
| Security Issues                                                               |     |
| Resetting the DB Instance Owner Role Password                                 |     |
| DB Instance Outage or Reboot                                                  |     |
| Parameter Changes Not Taking Effect                                           |     |
| DB Instance Out of Storage                                                    |     |
| MySQL Issues                                                                  |     |
| MySQL Version 5.5.40 Asynchronous I/O Is Disabled                             |     |
| Index Merge Optimization Returns Wrong Results                                |     |
| Replication Fails After Upgrading to MySQL Version 5.6.21                     |     |
| Diagnosing and Resolving Lag Between Read Replicas                            |     |
| Diagnosing and Resolving a MySQL or MariaDB Read Replication Failure          |     |
| Creating Triggers with Binary Logging Enabled Requires SUPER Privilege        |     |
| Diagnosing and Resolving Point-In-Time Restore Failures                       |     |
| Slave Down or Disabled Error                                                  |     |
| Read Replica Create Fails or Replication Breaks With Fatal Error 1236         |     |
| Aurora Issues                                                                 |     |
| No Space Left on Device Error                                                 |     |
| Oracle GoldenGate Issues                                                      |     |
| Using Oracle GoldenGate with Amazon EC2 Instances                             |     |
| Retaining Logs for Sufficient Time                                            |     |
| Cannot Connect to SQL Server DB Instance                                      |     |
| Cannot Connect to PostgreSQL DB Instance                                      |     |
| Amazon RDS API                                                                |     |
| Using the Query API                                                           |     |
| Query Parameters                                                              |     |
| Query Request Authentication                                                  |     |
| Using the SOAP API                                                            |     |
| WSDL and Schema Definitions                                                   |     |
| Programming Language Support                                                  |     |
| Request Authentication                                                        | 982 |

| Response Structure           | 84 |
|------------------------------|----|
| Web Services References      |    |
| Available Libraries          | 84 |
| Troubleshooting Applications | 84 |
| Retrieving Errors            | 85 |
| Troubleshooting Tips         | 85 |
| RDS REST API Reference       | 85 |
| Related Topics               | 85 |
| DownloadCompleteDBLogFile    | 35 |
| Resources                    | 88 |
| Document History             | 89 |

# What Is Amazon Relational Database Service (Amazon RDS)?

Amazon Relational Database Service (Amazon RDS) is a web service that makes it easier to set up, operate, and scale a relational database in the cloud. It provides cost-efficient, resizeable capacity for an industry-standard relational database and manages common database administration tasks.

#### Topics

- Amazon RDS Components (p. 2)
- Available RDS Interfaces (p. 3)
- How You Are Charged for Amazon RDS (p. 4)
- Monitoring an Amazon RDS DB Instance (p. 5)
- What's Next? (p. 5)

Why would you want a managed relational database service? Because Amazon RDS takes over many of the difficult or tedious management tasks of a relational database.

- When you buy a server, you get CPU, memory, storage, and IOPS, all bundled together. With Amazon RDS, these are split apart so that you can scale them independently. So, for example, if you need more CPU, less IOPS, or more storage, you can easily allocate them.
- Amazon RDS manages backups, software patching, automatic failure detection, and recovery.
- In order to deliver a managed service experience, Amazon RDS does not provide shell access to DB instances, and it restricts access to certain system procedures and tables that require advanced privileges.
- You can have automated backups performed when you need them, or create your own backup snapshot. These backups can be used to restore a database, and the Amazon RDS restore process works reliably and efficiently.
- You can get high availability with a primary instance and a synchronous secondary instance that you can failover to when problems occur. You can also use MySQL, MariaDB, or PostgreSQL Read Replicas to increase read scaling.
- You can use the database products you are already familiar with: MySQL, MariaDB, PostgreSQL, Oracle, Microsoft SQL Server, and the new, MySQL-compatible Amazon Aurora DB engine (for information, see Aurora on Amazon RDS (p. 421)).
- In addition to the security in your database package, you can help control who can access your RDS databases by using AWS IAM to define users and permissions. You can also help protect your databases by putting them in a virtual private cloud.

To begin learning more:

- If you are new to RDS but you are familiar with other Amazon Web Services, start with an introduction to the Amazon RDS Components (p. 2). This section discusses the key components of Amazon RDS and how they map to those that you currently work with on your local network.
- For an overview of all AWS products, see What is Cloud Computing?
- Amazon Web Services provides a number of database services. For guidance on which service is best for your environment, see Running Databases on AWS

## Amazon RDS Components

#### Topics

- DB Instances (p. 2)
- Regions and Availability Zones (p. 3)
- Security Groups (p. 3)
- DB Parameter Groups (p. 3)
- DB Option Groups (p. 3)

#### **DB** Instances

The basic building block of Amazon RDS is the *DB instance*. A DB instance is an isolated database environment in the cloud. A DB instance can contain multiple user-created databases, and you can access it by using the same tools and applications that you use with a stand-alone database instance. You can create and modify a DB instance by using the Amazon AWS command line interface, the Amazon RDS API, or the AWS Management Console.

Each DB instance runs a *DB engine*. Amazon RDS currently supports the MySQL, MariaDB, PostgreSQL, Oracle, and Microsoft SQL Server DB engines. Each DB engine has its own supported features, and each version of a DB engine may include specific features. Additionally, each DB engine has a set of parameters in a DB parameter group that control the behavior of the databases that it manages.

The computation and memory capacity of a DB instance is determined by its *DB instance class*. You can select the DB instance that best meets your needs. If your needs change over time, you can change DB instances. For information about DB instance classes, see the DB Instance Class section. For pricing information on DB instance classes, go to the Pricing section of the Amazon Relational Database Service (Amazon RDS) product page.

For each DB instance, you can select from 5 GB to 6 TB of associated *storage* capacity. Each DB instance class has minimum and maximum storage requirements for the DB instances that are created from it. It's important to have sufficient storage so that your databases have room to grow and that features for the DB engine have room to write content or log entries.

DB instance storage comes in three types: Magnetic, General Purpose (SSD), and Provisioned IOPS (SSD). They differ in performance characteristics and price, allowing you to tailor your storage performance and cost to the needs of your database. For a complete discussion of the different volume types, see the topic Amazon EBS Volume Types.

You can run a DB instance on a virtual private cloud using Amazon's Virtual Private Cloud (VPC) service. When you use a virtual private cloud, you have control over your virtual networking environment: you can select your own IP address range, create subnets, and configure routing and access control lists. The basic functionality of Amazon RDS is the same whether it is running in a VPC or not; Amazon RDS manages backups, software patching, automatic failure detection, and recovery.

There is no additional cost to run your DB instance in a VPC. For more information on VPC and RDS, see Virtual Private Clouds (VPCs) and Amazon RDS (p. 394).

### **Regions and Availability Zones**

Amazon cloud computing resources are housed in highly available data center facilities in different areas of the world (for example, North America, Europe, or Asia). Each data center location is called a region.

Each region contains multiple distinct locations called Availability Zones, or AZs. Each Availability Zone is engineered to be isolated from failures in other Availability Zones, and to provide inexpensive, low-latency network connectivity to other Availability Zones in the same region. By launching instances in separate Availability Zones, you can protect your applications from the failure of a single location. For a list of regions and Availability Zones, see Regions and Availability Zones (p. 117).

You can run your DB instance in several Availability Zones, an option called a Multi-AZ deployment. When you select this option, Amazon automatically provisions and maintains a synchronous standby replica of your DB instance in a different Availability Zone. The primary DB instance is synchronously replicated across Availability Zones to the standby replica to provide data redundancy, failover support, eliminate I/O freezes, and minimize latency spikes during system backups.

## Security Groups

A security group controls the access to a DB instance. It does so by allowing access to IP address ranges or Amazon EC2 instances that you specify.

Amazon RDS uses DB security groups, VPC security groups, and EC2 security groups. In simple terms, a DB security group controls access to a DB instance that is not in a VPC, a VPC security group controls access to a DB instance inside a VPC, and an Amazon EC2 security group controls access to an EC2 instance and can be used with a DB instance. For more information about security groups, see Amazon RDS Security Groups (p. 388).

### **DB** Parameter Groups

You manage the configuration of a DB engine by using a DB parameter group. A DB parameter group contains engine configuration values that can be applied to one or more DB instances of the same instance type. Amazon RDS applies a default DB parameter group if you don't specify a DB parameter group when you create a DB instance. The default group contains defaults for the specific database engine and instance class of the DB instance.

### **DB** Option Groups

Some DB engines offer tools that simplify managing your databases and making the best use of your data. Amazon RDS makes such tools available through option groups. Examples of available options are Oracle Application Express (APEX), SQL Server Transparent Data Encryption, and MySQL memcached support. For more information on option groups, see Working with Option Groups (p. 223).

## **Available RDS Interfaces**

#### Topics

- Amazon RDS Console (p. 4)
- Command Line Interface (p. 4)
- Programmatic Interfaces (p. 4)

There are several ways that you can interact with Amazon RDS.

## Amazon RDS Console

The Amazon RDS console is a simple web-based user interface. From the console, you can perform almost all tasks you need to do from the RDS console with no programming required. To access the Amazon RDS console, sign in to the AWS Management Console and open the Amazon RDS console at https://console.aws.amazon.com/rds/.

## Command Line Interface

Amazon AWS provides a command line interface that gives you access to much of the functionality that is available in the Amazon RDS API. For more information, see the AWS Command Line Interface Documentation and AWS Command Line Reference for Amazon RDS.

## **Programmatic Interfaces**

The following table lists the resources that you can use to access Amazon RDS programmatically.

| Resource       | Description                                                                                                    |
|----------------|----------------------------------------------------------------------------------------------------|
| AWS SDKs       | The AWS SDKs include sample code, libraries, tools, documentation, and templates. To download the AWS SDKs, go to AWS Software Development Kits (SDKs).                                                                                                    |
| Libraries      | AWS provides libraries, sample code, tutorials, and other resources for<br>software developers who prefer to build applications using language-<br>specific APIs instead of Amazon Relational Database Service's SOAP<br>and Query APIs. These libraries provide basic functions (not included in<br>Amazon Relational Database Service's SOAP and Query APIs), such as<br>request authentication, request retries, and error handling so you can get<br>started more easily. Libraries and resources are available for the following<br>languages: |
|                | <ul><li>Java</li><li>PHP</li></ul>                                                                                                    |
|                | • Python                                                                                                    |
|                | • Ruby                                                                                                    |
|                | Windows and .NET                                                                                                    |
|                | For libraries and sample code in all languages, see Sample Code & Libraries.                                                                                                    |
| Amazon RDS API | If you prefer, you can code directly to the Amazon RDS API. For more information, see Amazon RDS Application Programming Interface (API) (p. 978), and see the Amazon Relational Database Service API Reference.                                                                                                    |

## How You Are Charged for Amazon RDS

When you use Amazon RDS, you pay only for what you use, and there are no minimum or setup fees. You are billed according to the following criteria.

- Instance class Pricing is based on the class (e.g., micro, small, large, xlarge) of the DB instance consumed.
- Running time You are billed by the instance-hour, which is equivalent to a single instance running for an hour. For example, both a single instance running for two hours and two instances running for one hour consume 2 instance-hours. If a DB instance runs for only part of an hour, you are charged for a full instance-hour.
- Storage The storage capacity that you have provisioned to your DB instance is billed per GB per month. If you scale your provisioned storage capacity within the month, your bill will be pro-rated.
- I/O requests per month Total number of storage I/O requests that you have made in a billing cycle.
- Backup storage Backup storage is the storage that is associated with automated database backups and any active database snapshots that you have taken. Increasing your backup retention period or taking additional database snapshots increases the backup storage consumed by your database. Amazon RDS provides backup storage up to 100% of your provisioned database storage at no additional charge. For example, if you have 10 GB-months of provisioned database storage, we will provide up to 10 GB-months of backup storage at no additional charge. Most databases require less raw storage for a backup than for the primary dataset, so if you don't keep multiple backups, you will never pay for backup storage. Backup storage is free only for active DB instances.
- Data transfer –Internet data transfer in and out of your DB instance.

In addition to regular RDS pricing, you can purchase reserved DB instances. Reserved DB instances let you make a one-time up-front payment for a DB instance and reserve the DB instance for a oneor three-year term at significantly lower rates. For more information on reserved DB instances, see Working with Reserved DB Instances (p. 273)

For Amazon RDS pricing information, see the Amazon RDS product page.

## Monitoring an Amazon RDS DB Instance

There are several ways that you can track the performance and health of a DB instance. You can use the free Amazon CloudWatch service to monitor the performance and health of a DB instance; performance charts are shown in the Amazon RDS console. You can subscribe to Amazon RDS events to be notified when changes occur with a DB instance, DB Snapshot, DB parameter group, or DB security group. For more information about Amazon RDS event notification, see Viewing DB Instance Metrics (p. 291). For more information on Amazon RDS event notification, see Using Amazon RDS Event Notification (p. 304)

## What's Next?

This section introduced you to the basic infrastructure components that RDS offers. What should you do next?

### **Getting Started**

Create a DB instance using instructions in the Getting Started with Amazon RDS (p. 12) section.

### **Database Engine Specific Topics**

You can review information specific to a particular DB engine in the following sections:

- Oracle on Amazon RDS (p. 737)
- MySQL on Amazon RDS (p. 650)

- Microsoft SQL Server on Amazon RDS (p. 566)
- PostgreSQL on Amazon RDS (p. 898)
- Aurora on Amazon RDS (p. 421)
- MariaDB on Amazon RDS (p. 522)

## Setting Up for Amazon RDS

Before you use Amazon RDS for the first time, complete the following tasks:

- 1. Sign Up for AWS (p. 7)
- 2. Create an IAM User (p. 7)
- 3. Determine Requirements (p. 9)
- 4. Provide Access to the DB Instance in the VPC by Creating a Security Group (p. 10)

## Sign Up for AWS

When you sign up for Amazon Web Services (AWS), your AWS account is automatically signed up for all services in AWS, including Amazon RDS. You are charged only for the services that you use.

With Amazon RDS, you pay only for the resources you use. The Amazon RDS DB instance that you create will be live (not running in a sandbox). You will incur the standard Amazon RDS usage fees for the instance until you terminate it. For more information about Amazon RDS usage rates, see the Amazon RDS product page. If you are a new AWS customer, you can get started with Amazon RDS for free; for more information, see AWS Free Usage Tier.

If you have an AWS account already, skip to the next task. If you don't have an AWS account, use the following procedure to create one.

#### To create an AWS account

- 1. Open http://aws.amazon.com/, and then choose Create an AWS Account.
- 2. Follow the online instructions.

Part of the sign-up procedure involves receiving a phone call and entering a PIN using the phone keypad.

Note your AWS account number, because you'll need it for the next task.

### Create an IAM User

Services in AWS, such as Amazon RDS, require that you provide credentials when you access them, so that the service can determine whether you have permission to access its resources. The console

requires your password. You can create access keys for your AWS account to access the command line interface or API. However, we don't recommend that you access AWS using the credentials for your AWS account; we recommend that you use AWS Identity and Access Management (IAM) instead. Create an IAM user, and then add the user to an IAM group with administrative permissions or and grant this user administrative permissions. You can then access AWS using a special URL and the credentials for the IAM user.

If you signed up for AWS but have not created an IAM user for yourself, you can create one using the IAM console.

#### To create a group for administrators

- Sign in to the Identity and Access Management (IAM) console at https://console.aws.amazon.com/ iam/.
- 2. In the navigation pane, choose **Groups**, and then choose **Create New Group**.
- 3. For **Group Name**, type a name for your group, such as **Administrators**, and then choose **Next Step**.
- 4. In the list of policies, select the check box next to the **AdministratorAccess** policy. You can use the **Filter** menu and the **Search** box to filter the list of policies.
- 5. Choose **Next Step**, and then choose **Create Group**.

Your new group is listed under Group Name.

## To create an IAM user for yourself, add the user to the administrators group, and create a password for the user

- 1. In the navigation pane, choose Users, and then choose Create New Users.
- 2. In box **1**, type a user name.
- 3. Clear the check box next to Generate an access key for each user.
- 4. Choose Create.
- 5. In the list of users, choose the name (not the check box) of the user you just created. You can use the **Search** box to search for the user name.
- 6. Choose the **Groups** tab and then choose **Add User to Groups**.
- 7. Select the check box next to the administrators group. Then choose Add to Groups.
- 8. Choose the Security Credentials tab. Under Sign-In Credentials, choose Manage Password.
- 9. Select Assign a custom password. Then type a password in the Password and Confirm Password boxes. When you are finished, choose Apply.

To sign in as this new IAM user, sign out of the AWS console, then use the following URL, where *your\_aws\_account\_id* is your AWS account number without the hyphens (for example, if your AWS account number is 1234-5678-9012, your AWS account ID is 123456789012):

https://your\_aws\_account\_id.signin.aws.amazon.com/console/

Enter the IAM user name and password that you just created. When you're signed in, the navigation bar displays "your\_user\_name @ your\_aws\_account\_id".

If you don't want the URL for your sign-in page to contain your AWS account ID, you can create an account alias. From the IAM dashboard, click **Customize** and enter an alias, such as your company name. To sign in after you create an account alias, use the following URL:

https://your\_account\_alias.signin.aws.amazon.com/console/

To verify the sign-in link for IAM users for your account, open the IAM console and check under **AWS Account Alias** on the dashboard.

## **Determine Requirements**

The basic building block of Amazon RDS is the DB instance. The DB instance is where you create your databases. A DB instance provides a network address called the **Endpoint**. Your applications connect to the endpoint exposed by the DB instance whenever they need to access the databases created in that DB instance. The information you specify when you create the DB instance controls configuration elements such as storage, memory, database engine and version, network configuration, security, and maintenance periods.

You must know your DB instance and network needs before you create a security group and before you create a DB instance. For example, you must know the following:

- What are the memory and processor requirements for your application or service? You will use these settings when you determine what DB instance class you will use when you create your DB instance. For specifications about DB instance classes, see DB Instance Class (p. 109).
- Your DB instance is most likely in a virtual private cloud (VPC); some legacy instances are not in a VPC, but if you are a new RDS user (two years or less) or accessing a new region, you are most likely creating an DB instance inside a VPC. The security group rules you need to connect to a DB instance depend on whether your DB instance is in a default VPC, in a user-defined VPC, or outside of a VPC. For information on determining if your account has a default VPC in a region, see Determining Whether You Are Using the EC2-VPC or EC2-Classic Platform (p. 394). The follow list describes the rules for each VPC option:
  - **Default VPC** If your AWS account has a default VPC in the region, that VPC is configured to support DB instances. If you specify the default VPC when you create the DB instance:
    - You must create a VPC security group that authorizes connections from the application or service to the Amazon RDS DB instance with the database. Note that you must use the Amazon EC2 API or the Security Group option on the VPC Console to create VPC security groups. For information, see Step 4: Create a VPC Security Group (p. 407).
    - You must specify the default DB subnet group. If this is the first DB instance you have created in the region, Amazon RDS will create the default DB subnet group when it creates the DB instance.
  - User-defined VPC If you want to specify a user-defined VPC when you create a DB instance:
    - You must create a VPC security group that authorizes connections from the application or service to the Amazon RDS DB instance with the database. Note that you must use the Amazon EC2 API or the Security Group option on the VPC Console to create VPC security groups. For information, see Step 4: Create a VPC Security Group (p. 407)..
    - The VPC must meet certain requirements in order to host DB instances, such as having at least two subnets, each in a separate availability zone. For information, see Amazon RDS and Amazon Virtual Private Cloud (VPC) (p. 120).
    - You must specify a DB subnet group that defines which subnets in that VPC can be used by the DB instance. For information, see the DB Subnet Group section in Working with a DB Instance in a VPC (p. 404).
  - No VPC if your AWS account does not have a default VPC, and you do not specify a userdefined VPC:
    - You must create a DB security group that authorizes connections from the devices and Amazon RDS instances running the applications or utilities that will access the databases in the DB instance. For more information, see Working with DB Security Groups (p. 259).
- Do you need failover support? On Amazon RDS, a standby replica of your DB instance that can be used in the event of a failover is called a Multi-AZ deployment. If you have production workloads, you should use a Multi-AZ deployment. For test purposes, you can usually get by with a single instance, non-Multi-AZ deployment.

- Does your AWS account have policies that grant the permissions needed to perform Amazon RDS operations? If you are connecting to AWS using IAM credentials, your IAM account must have IAM policies that grant the permissions required to perform Amazon RDS operations. For more information, see Authentication and Access Control for Amazon RDS (p. 357).
- What TCP/IP port will your database be listening on? The firewall at some companies may block connections to the default port for your database engine. If your company firewall blocks the default port, choose another port for the new DB instance. Note that once you create a DB instance that listens on a port you specify, you can change the port by modifying the DB instance.
- What region do you want your database in? Having the database close in proximity to the application or web service could reduce network latency.
- What are your storage requirements? Do you need to use Provisioned IOPS? Amazon RDS provides three storage types: magnetic, General Purpose (SSD), and Provisioned IOPS (input/output operations per second). Magnetic storage, also called standard storage, offers cost-effective storage that is ideal for applications with light or burst I/O requirements. General purpose, SSD-backed storage, also called *gp2*, can provide faster access than disk-based storage. Provisioned IOPS storage is designed to meet the needs of I/O-intensive workloads, particularly database workloads, that are sensitive to storage performance and consistency in random access I/O throughput. For more information on Amazon RDS storage, see Storage for Amazon RDS (p. 410).

Once you have the information you need to create the security group and the DB instance, continue to the next step.

## Provide Access to the DB Instance in the VPC by Creating a Security Group

Your DB instance will most likely be created in a VPC. Security groups provide access to the DB instance in the VPC. They act as a firewall for the associated DB instance, controlling both inbound and outbound traffic at the instance level. DB instances are created by default with a firewall and a default security group that prevents access to the DB instance. You must therefore add rules to a security group that enable you to connect to your DB instance. Use the network and configuration information you determined in the previous step to create rules to allow access to your DB instance.

The security group you need to create will be a *VPC security group*, unless you have a legacy DB instance not in a VPC that requires a *DB security group*. If you created your AWS account after March 2013, chances are very good that you have a default VPC, and your DB instance will be created in that VPC. DB instances in a VPC require that you add rules to a VPC security group to allow access to the instance.

For example, if you have an application that will access a database on your DB instance in a VPC, you must add a Custom TCP rule that specifies the port range and IP addresses that application will use to access the database. If you have an application on an Amazon EC2 instance, you can use the VPC or EC2 security group you set up for the EC2 instance.

#### To create a VPC security group

- 1. Sign in to the AWS Management Console and open the Amazon VPC console at https:// console.aws.amazon.com/vpc.
- 2. In the top right corner of the AWS Management Console, select the region in which you want to create the VPC security group and the DB instance. In the list of Amazon VPC resources for that region, it should show that you have at least one VPC and several Subnets. If it does not, you do not have a default VPC in that region.
- 3. In the navigation pane, click **Security Groups**.
- 4. Click Create Security Group.

- 5. In the **Create Security Group** window, type the **Name tag**, **Group name**, and **Description** of your security group. Select the **VPC** that you want to create your DB instance in. Click **Yes**, **Create**.
- 6. The VPC security group you created should still be selected. The details pane at the bottom of the console window displays the details for the security group, and tabs for working with inbound and outbound rules. Click the **Inbound Rules** tab.
- 7. On the **Inbound Rules** tab, click **Edit**. Select **Custom TCP Rule** from the **Type** list. Type the port value you will use for your DB instance in the **PortRange** text box, and then type the IP address range (CIDR value) from where you will be accessing the instance, or select a security group name in the **Source** text box.
- 8. If you need to add more IP addresses or different port ranges, click Add another rule.
- 9. If you need to, you can use the **Outbound Rules** tab to add rules for outbound traffic.
- 10. When you have finished, click **Save**.

You will use the VPC security group you just created as the security group for your DB instance when you create it. If your DB instance is not going to be in a VPC, then see the topic Working with DB Security Groups (p. 259) to create a DB security group that you will use when you create your DB instance.

Finally, a quick note about VPC subnets: If you use a default VPC, a default subnet group spanning all of the VPC's subnets has already been created for you. When you use the **Launch a DB Instance** wizard to create a DB instance, you can select the default VPC and use **default** for the **DB Subnet Group**.

Once you have completed the setup requirements, you can use your requirements and the security group you created to launch a DB instance. For information on creating a DB instance, see the relevant documentation in the following table:

| Database Engine      | Relevant Documentation                                                                                                 |
|----------------------|----------------------------------------------------------------------------------------------------|
| Amazon Aurora        | Creating a DB Cluster and Connecting to a Database on an Amazon<br>Aurora DB Instance (p. 12)                          |
| MariaDB              | Creating a MariaDB DB Instance and Connecting to a Database on a MariaDB DB Instance (p. 19)                           |
| Microsoft SQL Server | Creating a Microsoft SQL Server DB Instance and Connecting to a Database on a Microsoft SQL Server DB Instance (p. 26) |
| MySQL                | Creating a MySQL DB Instance and Connecting to a Database on a MySQL DB Instance (p. 38)                               |
| Oracle               | Creating an Oracle DB Instance and Connecting to a Database on an Oracle DB Instance (p. 46)                           |
| PostgreSQL           | Creating a PostgreSQL DB Instance and Connecting to a Database on a PostgreSQL DB Instance (p. 55)                     |

## Getting Started with Amazon RDS

This section shows you how to create and connect to a DB instance using Amazon RDS. You can create, or launch, a DB instance that uses MySQL, Oracle, PostgreSQL, Microsoft SQL Server, Amazon Aurora, or MariaDB.

#### Important

You must complete the tasks in the Setting Up for Amazon RDS (p. 7) section before you can create or connect to a DB instance.

Creating a DB instance and connecting to a database on a DB instance is slightly different for each of the DB engines; choose the DB engine below that you want to use for detailed information on creating and connecting to the DB instance.

- Creating a MySQL DB Instance and Connecting to a Database on a MySQL DB Instance (p. 38)
- Creating an Oracle DB Instance and Connecting to a Database on an Oracle DB Instance (p. 46)
- Creating a Microsoft SQL Server DB Instance and Connecting to a Database on a Microsoft SQL Server DB Instance (p. 26)
- Creating a PostgreSQL DB Instance and Connecting to a Database on a PostgreSQL DB Instance (p. 55)
- Creating a DB Cluster and Connecting to a Database on an Amazon Aurora DB Instance (p. 12)
- Creating a MariaDB DB Instance and Connecting to a Database on a MariaDB DB Instance (p. 19)

Once you have created and connected to your DB instance, instructions are provided to help you delete the DB instance.

## Creating a DB Cluster and Connecting to a Database on an Amazon Aurora DB Instance

The easiest way to create an Amazon Aurora DB cluster is to use the Amazon RDS console. Once you have created the DB cluster, you can use standard MySQL utilities such as MySQL Workbench to connect to a database on the DB cluster.

#### Important

You must complete the tasks in the Setting Up for Amazon RDS (p. 7) section before you can create or connect to a DB cluster.

Topics

- Create a DB Cluster (p. 13)
- Connect to an Instance in a DB Cluster (p. 18)
- Delete the Sample DB Cluster, DB Subnet Group, and VPC (p. 19)

## Create a DB Cluster

Before you create a DB cluster, you must first have an Amazon Virtual Private Cloud (VPC) and an Amazon RDS DB subnet group. Your VPC must have at least two subnets in at least two Availability Zones. You can use the default VPC for your AWS account, or you can create your own VPC. The Amazon RDS console makes it easy for you to create your own VPC for use with Amazon Aurora or use an existing VPC with your Aurora DB cluster.

If you want to create a VPC and DB subnet group for use with your Amazon Aurora DB cluster yourself, rather than having Amazon RDS create the VPC and DB subnet group for you, then follow the instructions in How to Create a VPC for Use with Amazon Aurora (p. 443). Otherwise, follow the instructions in this topic to create your DB cluster and have Amazon RDS create a VPC and DB subnet group for you.

#### Note

All VPC and Amazon EC2 resources that you use with your Amazon Aurora DB cluster must and must reside in the US East (N. Virginia), US West (Oregon), or EU (Ireland) regions.

#### To launch an Aurora DB cluster

- 1. Open the Amazon Aurora console at https://console.aws.amazon.com/rds.
- 2. In the top-right corner of the AWS Management Console, choose the region that you want to create your DB cluster in. This example uses the US East (N. Virginia) region. Amazon Aurora is only available in the US East (N. Virginia) (us-east-1), US West (Oregon) (us-west-2), EU (Ireland) (euwest-1), Asia Pacific (Tokyo) (ap-northeast-1), Asia Pacific (Mumbai) (ap-south-1), Asia Pacific (Sydney) (ap-southeast-2), or Asia Pacific (Seoul) (ap-northeast-2) regions.
- 3. In the left navigation pane, choose Instances.
- 4. Choose Launch DB Instance to start the Launch DB Instance Wizard. The wizard opens on the Select Engine page.
- 5. On the Select Engine page, choose the Select button for the Aurora DB engine.

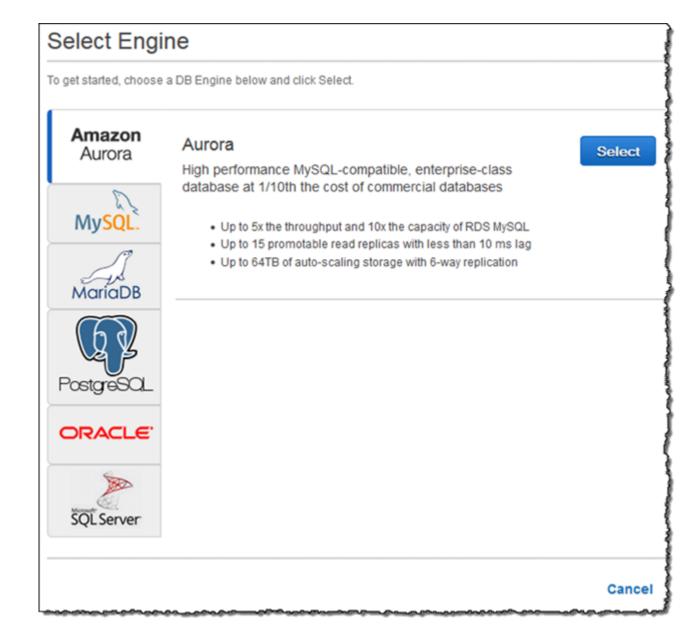

- 6. Set the following values on the Specify DB Details page:
  - DB Instance Class: db.r3.large
  - **DB Instance Identifier:** gs-db-instance1
  - Master Username: Using alphanumeric characters, type a master user name, used to log on to your DB instances in the DB cluster.
  - Master Password and Confirm Password: Type a password in the Master Password box that contains from 8 to 41 printable ASCII characters (excluding /,", and @) for your master user password, used to log on to your database. Then type the password again in the Confirm Password box.

| Instance Specifications |                                    |          |           |
|-------------------------|------------------------------------|----------|-----------|
| DB Engine               | Aurora - compatible with MySQL 5.6 | .10      |           |
| DB Instance Class       | db.r3.large - 2 vCPU, 15 GiB RAM   | •        |           |
| Multi-AZ Deployment     | No                                 | -        |           |
| Settings                |                                    |          |           |
| DB Instance Identifier* | gs-db-instance1                    |          |           |
| Master Username*        | myawsuser                          |          |           |
| Master Password*        | •••••                              |          |           |
| Confirm Password*       | •••••                              |          |           |
|                         | -                                  | I        |           |
| Required                | Cancel                             | Previous | Next Step |

- 7. Choose Next and set the following values on the Configure Advanced Settings page:
  - VPC ID: If you have an existing VPC, then you can use that VPC with your Amazon Aurora DB cluster by choosing your VPC identifier, for example vpc-a464d1c1. For information on using an existing VPC, see How to Create a VPC for Use with Amazon Aurora (p. 443).

Otherwise, you can choose to have Amazon RDS create a VPC for you by choosing **Create a new VPC**. This example uses the **Create a new VPC** option.

• Subnet Group: If you have an existing subnet group, then you can use that subnet group with your Amazon Aurora DB cluster by choosing your subnet group identifier, for example, gs-subnet-group1.

Otherwise, you can choose to have Amazon RDS create a subnet group for you by choosing **Create a new subnet group**. This example uses the **Create a new subnet group** option.

• Publicly Accessible: Yes

#### Note

Your production DB cluster might not need to be in a public subnet, because only your application servers will require access to your DB cluster. If your DB cluster doesn't need to be in a public subnet, set **Publicly Accessible** to No.

- Availability Zone: No Preference
- VPC Security Group(s): If you have one or more existing VPC security groups, then you can use one or more of those VPC security groups with your Amazon Aurora DB cluster by choosing your VPC security group identifiers, for example, gs-security-group1.

Otherwise, you can choose to have Amazon RDS create a VPC security group for you by choosing **Create a new Security group**. This example uses the **Create a new Security group** option.

- DB Cluster Identifier: gs-db-cluster1
- Database Name: sampledb
- Database Port: 3306

#### Note

You might be behind a corporate firewall that does not allow access to default ports such as the MySQL default port, 3306. In this case, provide a port value that your corporate firewall allows. Remember that port value later when you connect to the Aurora DB cluster.

| letwork & Security         |                           | <del>0</del>                   |
|----------------------------|---------------------------|--------------------------------|
| VPC*                       | Default VPC (vpc-name)    | •                              |
| Subnet Group               | default                   | •<br>•                         |
| Publicly Accessible        | Yes                       | <ul> <li></li> <li></li> </ul> |
| Availability Zone          | No Preference             | Ţ                              |
| VPC Security Group(s)      | Create new Security Group | *                              |
|                            | default (VPC)             |                                |
|                            |                           | *                              |
|                            |                           |                                |
| atabase Options            |                           |                                |
| DB Cluster Identifier      |                           |                                |
| Database Name              |                           |                                |
| Database Port              | 3306                      |                                |
|                            | default.aurora5.6         | _                              |
| DB Parameter Group         | default.aurora5.6         | ▼                              |
| DB Cluster Parameter Group | default:aurora5.6         | ▼                              |
| Option Group               | No                        |                                |
| Enable Encryption          | NO                        | <b>~</b>                       |
| ailover                    |                           |                                |
| Priority                   | tier-0                    | <ul> <li>▼</li> </ul>          |
| ackup                      |                           |                                |
| Backup Retention Period    | 1 - davs                  |                                |
|                            |                           |                                |
| Ionitoring                 | M                         | —                              |
| Enable Enhanced Monitoring | No 🗸                      |                                |
| laintenance                |                           |                                |
| Auto Minor Version Upgrade | Yes                       | •                              |
| Maintenance Window         | No Preference             | •                              |
|                            |                           |                                |
| Required                   | Cancel Previou            | s Launch DB Instar             |

8. Leave the rest of the values as their defaults, and choose **Launch DB Instance** to create the DB cluster and primary instance.

#### Connect to an Instance in a DB Cluster

Once Amazon RDS provisions your DB cluster and creates the primary instance, you can use any standard SQL client application to connect to a database on the DB cluster. In this example, you connect to a database on the DB cluster using MySQL monitor commands. One GUI-based application that you can use to connect is MySQL Workbench. For more information, go to the Download MySQL Workbench page.

To connect to a database on a DB cluster using the MySQL monitor

- 1. Open the Amazon Aurora console at https://console.aws.amazon.com/rds.
- 2. Choose **Clusters** and choose the DB cluster from the list to show the DB cluster details. On the details page, copy the value for the endpoint. This endpoint is the cluster endpoint.

| Delete Cluster Modify Cluster                             |                              |            |           |                  |        |
|-----------------------------------------------------------|------------------------------|------------|-----------|------------------|--------|
| Filter: Q Search DB Clusters X                            |                              |            |           |                  |        |
| Cluster                                                   |                              | - Engine   |           | - Status         |        |
| aurora-sample-cluster aurora                              |                              |            | available |                  |        |
| DB Cluster Details                                        | DB Cluster Details           |            |           | DB Cluster Membe | rs     |
| DB Cluster aurora-sample-cluster (                        |                              |            |           | DB INSTANCE      | ROLE   |
| Endpoint aurora-sample-<br>ctrhran0ryng.<br>east-1.rds.am |                              |            | )         | aurora-sample    | writer |
| Port                                                      | 3306                         |            |           |                  |        |
| Automated Backups                                         | Enabled (1 Day)              |            |           |                  |        |
| Earliest Restorable Time                                  | March 23, 2016 at 1<br>UTC-7 | :53:23 AM  |           |                  |        |
| Latest Restore Time                                       | March 24, 2016 at 1<br>UTC-7 | 0:53:41 AM |           |                  |        |
| Backup Window                                             | 08:52-09:22                  |            |           |                  |        |
| Maintenance Window                                        | tue:07:09-tue:07:39          |            |           |                  | 1      |
| DB Cluster Parameter Group                                | default.aurora5.6            |            |           |                  |        |

3. Type the following command at a command prompt on a client computer to connect to a database on a DB cluster using the MySQL monitor. Use the cluster endpoint to connect to the primary instance, and the master user name that you created previously (you will be prompted for a password). If you supplied a port value other than 3306, use that for the -P parameter instead.

PROMPT> mysql -h <endpoint> -P 3306 -u <mymasteruser> -p

You will see output similar to the following.

```
Welcome to the MySQL monitor. Commands end with ; or \g.
Your MySQL connection id is 350
Server version: 5.1.32-log MySQL Community Server (GPL)
Type 'help;' or '\h' for help. Type '\c' to clear the buffer.
mysql>
```

## Delete the Sample DB Cluster, DB Subnet Group, and VPC

Once you have connected to the sample DB cluster that you created, you can delete the DB cluster, DB subnet group, and VPC (if you created a VPC).

#### To delete a DB cluster

- 1. Open the Amazon Aurora console at https://console.aws.amazon.com/rds.
- 2. Choose  ${\tt Instances}$  and then choose the  ${\tt gs-db-instance1}$  DB instance.
- 3. Choose **Instance Actions**, and then choose **Delete** on the dropdown menu.
- 4. Choose Yes, Delete.

#### To delete a DB subnet group

- 1. Open the Amazon Aurora console at https://console.aws.amazon.com/rds.
- 2. Choose Subnet Groups and then choose the gs-subnet-group1 DB subnet group.
- 3. Choose Delete.
- 4. Choose Yes, Delete.

#### To delete a VPC

- 1. Sign in to the AWS Management Console and open the Amazon VPC console at https:// console.aws.amazon.com/vpc/.
- 2. Choose Your VPCs and then choose the VPC that was created for this procedure.
- 3. Choose Delete.
- 4. Choose Yes, Delete.

## Creating a MariaDB DB Instance and Connecting to a Database on a MariaDB DB Instance

The easiest way to create a MariaDB DB instance is to use the Amazon RDS console. Once you have created the DB instance, you can use command line tools such as mysgl or standard graphical tools such as HeidiSQL to connect to a database on the DB instance.

#### Important

You must complete the tasks in the Setting Up for Amazon RDS (p. 7) section before you can create or connect to a DB instance.

#### Topics

• Creating a MariaDB Instance (p. 20)

- Connecting to a Database on a DB Instance Running the MariaDB Database Engine (p. 25)
- Deleting a DB Instance (p. 25)

## Creating a MariaDB Instance

The basic building block of Amazon RDS is the DB instance. This environment is where you will run your MariaDB databases.

In this example, you create a DB instance running the MariaDB database engine called *east1-mariadb-instance1*, with a *db.t2.small* DB instance class, 5 GB of storage, and automated backups enabled with a retention period of one day.

#### To create a MariaDB DB instance

- 1. Sign in to the AWS Management Console and open the Amazon RDS console at https:// console.aws.amazon.com/rds/.
- 2. In the top right corner of the Amazon RDS console, choose the region in which you want to create the DB instance.
- 3. In the navigation pane, choose Instances.
- 4. Choose Launch DB Instance. The Launch DB Instance Wizard opens on the Select Engine page.

| Select Engi             | ne                                       |
|-------------------------|------------------------------------------|
| To get started, choose  | a DB Engine below and click Select.      |
| <b>Amazon</b><br>Aurora | MariaDB MariaDB Community Edition Select |
| MariaDB                 |                                          |
| MySQL.                  |                                          |
| PostgreSQL              |                                          |
| ORACLE                  |                                          |
| SQL Server              |                                          |
|                         |                                          |

5. On the **Select Engine** page, choose the MariaDB icon, and then choose **Select** for the MariaDB engine.

6. Next, the **Production?** page asks if you plan to use the DB instance you are creating for production. Because this is an example instance, choose **No**. When you are finished, choose **Next**.

#### Note

If you create a production instance, you typically choose **Yes** on this page to enable the failover option Multi-AZ and the Provisioned IOPS storage option.

7. On the **Specify DB Details** page, specify your DB instance information. The following table shows settings for an example DB instance. When the settings are as you want them, choose **Next**.

| For This Parameter                      | Do This                                                                                                    |
|-----------------------------------------|----------------------------------------------------------------------------------------------------|
| License Model                           | Choose the default, <b>general-public-license</b> , to use the GNU General Public License, version 2 for MariaDB. MariaDB has only one license model.                                                                                                    |
| DB Engine Version                       | Choose the version of MariaDB that you want to use.                                                                                                    |
| DB Instance Class                       | Choose <b>db.t2.small</b> for a configuration that equates to 2 GB memory, 1 ECU (1 virtual core with 1 ECU), 64-bit platform, and moderate I/O capacity.                                                                                                    |
| Multi-AZ Deployment                     | <ul> <li>Choose Yes to have a standby replica of your DB instance created in another Availability Zone for failover support. We recommend Multi-AZ for production workloads to maintain high availability. For development and testing, you can choose No.</li> <li>For more information, see High Availability (Multi-AZ) (p. 118).</li> </ul> |
| Storage Type                            | Choose the storage type <b>Magnetic</b> . For more information about storage, see Storage for Amazon RDS (p. 410).                                                                                                    |
| Allocated Storage                       | Type 5 to allocate 5 GB of storage for your database.<br>In some cases, allocating a higher amount of storage<br>for your DB instance than the size of your database can<br>improve I/O performance. For more information about<br>storage allocation, see Amazon Relational Database<br>Service Features.                                      |
| DB Instance Identifier                  | Type a name for the DB instance that is unique for<br>your account in the region you chose. You can add<br>some intelligence to the name, such as including the<br>region and DB engine you chose, for example east1-<br>mariadb-instance1.                                                                                                    |
| Master Username                         | Type a name using 1-16 alphanumeric characters that<br>you will use as the master user name to log on to your<br>DB instance. You'll use this user name to log on to your<br>database on the DB instance for the first time.                                                                                                    |
| Master Password and Confirm<br>Password | Type a password that contains from 8 to 41 printable<br>ASCII characters (excluding /,", and @) for your master<br>user password. You'll use this password with the user<br>name when you log on to your database. Type the<br>password again in the <b>Confirm Password</b> box.                                                               |

| stance Specifications                                                                                                    |                                                                                                    |   |  |
|----------------------------------------------------------------------------------------------------|----------------------------------------------------------------------------------------------------|---|--|
| DB Engine                                                                                                    | mariadb                                                                                                    |   |  |
| License Model                                                                                                    | general-public-license                                                                                                  | • |  |
| DB Engine Version                                                                                                    | 10.0.17                                                                                                    | • |  |
| DB Instance Class                                                                                                    | db.t2.small - 1 vCPU, 2 GiB RAM                                                                                         | - |  |
| Multi-AZ Deployment                                                                                                    | No                                                                                                    | • |  |
| Storage Type                                                                                                    | Magnetic                                                                                                    | • |  |
| Allocated Storage*                                                                                                    | 5 GB                                                                                                    |   |  |
| Provisioning less than 100 for high throughput workloa                                                                                            | GB of General Purpose (SSD) storage<br>ds could result in higher latencies upo<br>neral Purpose (SSD) IO credit balance | n |  |
| Provisioning less than 100<br>for high throughput workloa<br>exhaustion of the initial Ger                                                        | GB of General Purpose (SSD) storage<br>ds could result in higher latencies upo<br>neral Purpose (SSD) IO credit balance | n |  |
| Provisioning less than 100<br>for high throughput workloa<br>exhaustion of the initial Ger<br>Click here for more detail                          | GB of General Purpose (SSD) storage<br>ds could result in higher latencies upo<br>neral Purpose (SSD) IO credit balance | n |  |
| Provisioning less than 100<br>for high throughput workloa<br>exhaustion of the initial Ger<br>Click here for more details                         | GB of General Purpose (SSD) storage<br>ds could result in higher latencies upo<br>neral Purpose (SSD) IO credit balance | n |  |
| Provisioning less than 100 for high throughput workload exhaustion of the initial Ger Click here for more details ettings DB Instance Identifier* | GB of General Purpose (SSD) storage<br>ds could result in higher latencies upo<br>neral Purpose (SSD) IO credit balance | n |  |

8. On the **Configure Advanced Settings** page, provide additional information that RDS needs to launch the MariaDB DB instance. The table shows settings for an example DB instance. Specify your DB instance information, then choose **Launch DB Instance**.

| For This Parameter  | Do This                                                                                                    |
|---------------------|----------------------------------------------------------------------------------------------------|
| VPC                 | Choose the name of the Amazon Virtual Private Cloud<br>(Amazon VPC) that will host your MariaDB DB instance.<br>For more information about using VPC, see Amazon<br>RDS and Amazon Virtual Private Cloud (VPC) (p. 120). |
| Availability Zone   | Determine if you want to specify a particular Availability<br>Zone. For more information about Availability Zones, see<br>Regions and Availability Zones (p. 117).                                                       |
| VPC Security Groups | Choose the VPC security group you want to use with this DB instance. For more information about VPC security                                                                                                    |

| For This Parameter         | Do This                                                                                                    |  |  |  |
|----------------------------|----------------------------------------------------------------------------------------------------|--|--|--|
|                            | groups, go to Security Groups for Your VPC in the Amazon Virtual Private Cloud User Guide.                                                                                                    |  |  |  |
| Database Name              | Type a database name that is 1 to 64 alphanumeric characters. If you don't provide a name, Amazon RDS won't automatically create a database on the DB instance you are creating.                            |  |  |  |
| Database Port              | Leave the default value of <b>3306</b> unless you have a specific port you want to access the database through. MariaDB installations default to port 3306.                                                 |  |  |  |
| DB Parameter Group         | Accept the default value of <b>default.mariadb10.0</b> unless<br>you created your own DB parameter group. For more<br>information about parameter groups, see Working with<br>DB Parameter Groups (p. 243). |  |  |  |
| Option Group               | Accept the default value of default.mariadb-10-0.                                                                                                    |  |  |  |
| Copy Tags To Snapshots     | Choose this option to have any DB instance tags<br>copied to a DB snapshot when you create a snapshot.<br>For more information, see Tagging Amazon RDS<br>Resources (p. 213).                               |  |  |  |
| Enable Encryption          | Choose No.<br>Note                                                                                                    |  |  |  |
|                            | You usually choose <b>Yes</b> for production<br>instances to enable encryption at rest for<br>this DB instance. For more information, see<br>Encrypting Amazon RDS Resources (p. 384).                      |  |  |  |
| Backup Retention Period    | Set the number of days you want automatic backups of your database to be retained. For testing purposes, you can set this value to <b>1</b> .                                                               |  |  |  |
| Backup Window              | Unless you have a specific time that you want to have your database back up, use the default of <b>No Preference</b> .                                                                                      |  |  |  |
| Enable Enhanced Monitoring | Unless you want to enable gathering metrics in real time<br>for the operating system that your DB instance runs on,<br>use the default of <b>No</b> .                                                       |  |  |  |
| Auto Minor Version Upgrade | Choose <b>Yes</b> to enable your DB instance to receive minor DB engine version upgrades automatically when they become available.                                                                          |  |  |  |
| Maintenance Window         | Choose the 30 minute window in which pending modifications to your DB instance are applied. If the time period doesn't matter, choose <b>No Preference</b> .                                                |  |  |  |

| Vetwork & Security         |                           | Ð |
|----------------------------|---------------------------|---|
| VPC*                       | Default VPC (vpc- ```) 👻  | ] |
| Subnet Group               | default 👻                 | ] |
| Publicly Accessible        | Yes 👻                     | ] |
| Availability Zone          | No Preference 👻           | ] |
| VPC Security Group(s)      | Create new Security Group |   |
| Database Options           |                           |   |
| Database Name              |                           |   |
| Database Port              | 3306                      | ĺ |
| DB Parameter Group         | default.mariadb10.0       | ] |
| Option Group               | default:mariadb-10-0 👻    | ] |
| Copy Tags To Snapshots     |                           |   |
| Enable Encryption          | No 🔻                      | ] |
| Backup                     |                           |   |
| Backup Retention Period    | 7 🗸 days                  |   |
| Backup Window              | No Preference 👻           | ] |
| Monitoring                 |                           |   |
| Enable Enhanced Monitoring | No 🗸                      |   |
| Maintenance                |                           |   |
| Auto Minor Version Upgrade | Yes 🔻                     | ] |
| Maintenance Window         | No Preference 👻           | ] |

9. On the RDS console, the new DB instance appears in the list of DB instances. The DB instance will have a status of **creating** until the DB instance is created and ready for use. When the state changes to **available**, you can connect to a database on the DB instance. Depending on the DB instance class and store allocated, it can take several minutes for the new DB instance to become available.

| Launch DB Instance    | Show Monitoring V Instance        | Actions |
|-----------------------|-----------------------------------|---------|
| Filter: All Instances | Q Search DB Instances             |         |
| Engi                  | ne - DB Instance - Statu          | S -     |
| O Maria               | aDB east1-mariadb-instance1 creat | ing     |

## Connecting to a Database on a DB Instance Running the MariaDB Database Engine

Once Amazon RDS provisions your DB instance, you can use any standard SQL client application to connect to a database on the DB instance. In this example, you connect to a database on a MariaDB DB instance using the <code>mysql</code> command-line tool. One GUI-based application you can use to connect is HeidiSQL; for more information, go to the Download HeidiSQL page. For more information on using MariaDB, go to the MariaDB documentation.

#### To connect to a database on a DB instance using the mysql command-line tool

Type the following command at a command prompt on a client computer to connect to a database on a MariaDB DB instance. Substitute the DNS name for your DB instance for <<u>endpoint</u>>, the master user name you used for <<u>mymasteruser</u>>, and provide the master password you used when prompted for a password.

PROMPT> mysql -h <endpoint> -P 3306 -u <mymasteruser> -p <master password>

You will see output similar to the following.

```
Welcome to the MySQL monitor. Commands end with ; or \g.
Your MySQL connection id is 272
Server version: 5.5.5-10.0.17-MariaDB-log MariaDB Server
Copyright (c) 2000, 2015, Oracle and/or its affiliates. All rights reserved.
Oracle is a registered trademark of Oracle Corporation and/or its
affiliates. Other names may be trademarks of their respective
owners.
Type 'help;' or '\h' for help. Type '\c' to clear the current input
statement.
mysql >
```

## Deleting a DB Instance

Once you have connected to the sample DB instance that you created, you should delete the DB instance so you are no longer charged for it.

#### To delete a DB instance with no final DB snapshot

- 1. Sign in to the AWS Management Console and open the Amazon RDS console at https:// console.aws.amazon.com/rds/.
- 2. For Instances, choose the DB instance you want to delete.
- 3. For Instance Actions, choose Delete.
- 4. For Create final Snapshot?, choose No.
- 5. Choose Yes, Delete.

## Creating a Microsoft SQL Server DB Instance and Connecting to a Database on a Microsoft SQL Server DB Instance

The basic building block of Amazon RDS is the DB instance. This environment is where you will run your Microsoft SQL Server databases.

#### Important

You must complete the tasks in the Setting Up for Amazon RDS (p. 7) section before you can create or connect to a DB instance.

#### Topics

- Creating a SQL Server DB Instance (p. 26)
- Connecting to a SQL Server DB Instance Using SQL Server Management Studio (p. 34)
- Troubleshooting a Connection to a DB Instance Running SQL Server (p. 37)
- Deleting a DB Instance (p. 38)

## Creating a SQL Server DB Instance

The easiest way to create a DB instance is to use the AWS Management Console. Once you have created the DB instance, you can use standard SQL Server utilities to connect to the DB instance such as the Microsoft SQL Server Management Studio utility.

#### To create a DB instance running the Microsoft SQL Server DB engine

- 1. Sign in to the AWS Management Console and open the Amazon RDS console at https:// console.aws.amazon.com/rds/.
- 2. In the top right corner of the Amazon RDS console, choose the region in which you want to create the DB instance.
- 3. In the navigation pane, choose Instances.
- 4. Choose Launch DB Instance to start the Launch DB Instance Wizard.

The wizard opens on the Select Engine page.

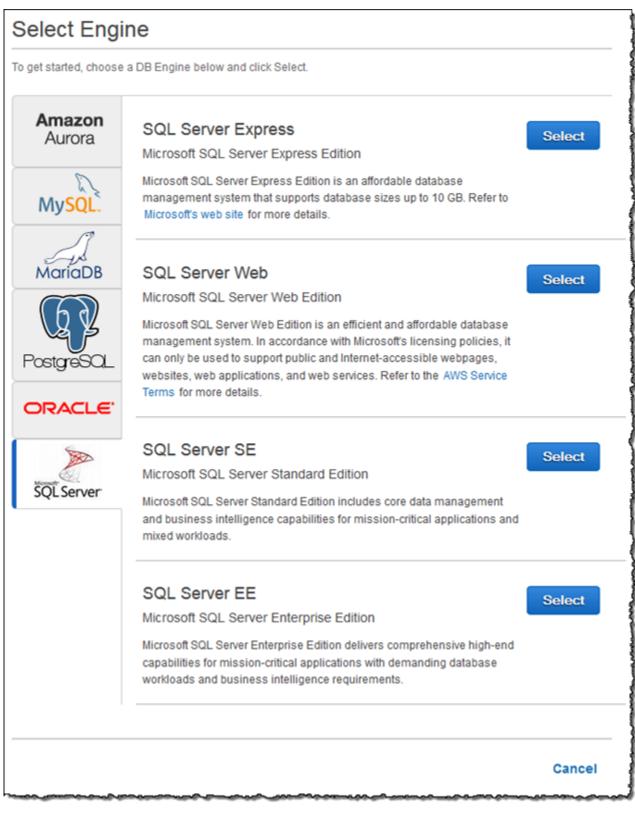

5. In the Launch DB Instance Wizard window, choose the SQL Server icon, then choose Select for the SQL Server version you want to use.

- 6. The **Production?** page asks if you are planning to use the DB instance you are creating for production. If you are, choose **Yes**. If you choose **Yes**, the failover option Multi-AZ and the Provisioned IOPS storage option are preselected in the following step.
- 7. Choose **Next** to continue. The **Specify DB Details** page appears.

| Specify DB Details                                                                      |                                                                                                    |     |  |
|-----------------------------------------------------------------------------------------|----------------------------------------------------------------------------------------------------|-----|--|
| Free Tier                                                                               |                                                                                                    |     |  |
| up to 20 GB of storage, allowing new                                                    | a single db.t2.micro instance as well a<br>AWS customers to gain hands-on<br>more about the RDS Free Tier and the |     |  |
| The database engine or edition you s                                                    | selected is not eligible for RDS Free Ti                                                                          | er. |  |
| Instance Specifications                                                                 |                                                                                                    |     |  |
| DB Engine                                                                               | sqlserver-se                                                                                                    |     |  |
| License Model                                                                           | license-included                                                                                                  | •   |  |
| DB Engine Version                                                                       | 12.00.4422.0.v1                                                                                                   | •   |  |
| DB Instance Class                                                                       | db.m4.large — 2 vCPU, 8 GiB RAM                                                                                   | •   |  |
| Time Zone (Optional)                                                                    | -                                                                                                    |     |  |
| Multi-AZ Deployment                                                                     |                                                                                                    |     |  |
| Storage Type                                                                            | General Purpose (SSD)                                                                                             | •   |  |
| Allocated Storage*                                                                      | 200 GB                                                                                                    |     |  |
| Scaling storage after launching a DB Insta<br>You may want to provision storage based o | nce is currently not supported for SQL Serve<br>n anticipated future storage growth.                              | r.  |  |
| Settings                                                                                |                                                                                                    |     |  |
| DB Instance Identifier*                                                                 |                                                                                                    |     |  |
| Master Username*                                                                        |                                                                                                    |     |  |
| Master Password*                                                                        |                                                                                                    |     |  |
|                                                                                         |                                                                                                    |     |  |
| Confirm Password*                                                                       |                                                                                                    |     |  |

8. On the **Specify DB Details** page, specify your DB instance information. The following table shows settings for an example DB instance using SQL Server Standard Edition.

| For This Parameter     | Do This                                                                                                    |
|------------------------|----------------------------------------------------------------------------------------------------|
| License Model          | Choose <b>license-included</b> to use the general license agreement for Microsoft SQL Server.                                                                                                    |
|                        | For more information about license models, see Microsoft SQL Server Licensing (p. 572).                                                                                                    |
| DB Engine Version      | Choose the default version of SQL Server.                                                                                                    |
| DB Instance Class      | Choose <b>db.m1.small</b> for a configuration that equates to 1.7 GB memory, 1 ECU (1 virtual core with 1 ECU), 64-bit platform, and moderate I/O capacity.                                                                                                    |
|                        | For more information, see DB Instance Class (p. 109).                                                                                                    |
| Time Zone              | Choose a time zone for your DB instance. If you don't choose a time zone, your DB instance uses the default time zone.                                                                                                    |
|                        | For more information, see Local Time Zone for Microsoft SQL Server DB Instances (p. 576).                                                                                                    |
| Multi-AZ Deployment    | Choose <b>Yes</b> to have a standby mirror of your DB instance created in another Availability Zone for failover support. We recommend Multi-AZ for production workloads to maintain high availability. For development and testing, you can choose <b>No</b> .          |
|                        | For more information, see Multi-AZ Deployments for<br>Microsoft SQL Server with Database Mirroring (p. 623).                                                                                                    |
| Storage Type           | Choose the storage type Magnetic.                                                                                                    |
|                        | For more information, see Amazon RDS Storage Types (p. 410).                                                                                                    |
| Allocated Storage      | Type 200 to allocate 200 GB of storage for your database. In some cases, allocating a higher amount of storage for your DB instance than the size of your database can improve I/O performance.                                                                          |
|                        | For more information, see Storage for Amazon RDS (p. 410).                                                                                                    |
| DB Instance Identifier | Type a name for the DB instance of 15 alphanumeric characters or less that is unique for your account in the region you chose. You can add some intelligence to the name, such as including the region and DB Engine you chose, such as sqlsv-instance1.                 |
| Master Username        | Type a name that you will use as the master<br>user name to log on to your DB Instance with all<br>database privileges. The master user name is a SQL<br>Server Authentication login that is a member of the<br>processadmin, public, and setupadmin fixed server roles. |

| For This Parameter                      | Do This                                                                                                    |
|-----------------------------------------|----------------------------------------------------------------------------------------------------|
| Master Password and Confirm<br>Password | Type a password that contains from 8 to 128 printable ASCII characters (excluding /,", and @) for your master user password, and then type it again in the <b>Confirm Password</b> box. |

9. Choose Next to continue. The Configure Advanced Settings page appears.

| Configure Advanced S       | Settings                                   |          |                    |
|----------------------------|--------------------------------------------|----------|--------------------|
| Network & Security         |                                            | Ð        |                    |
| VPC*                       | Default VPC (vpc)                          | •        |                    |
| Subnet Group               | default                                    | •        |                    |
| Publicly Accessible        | Yes                                        | •        |                    |
| Availability Zone          | No Preference                              | •        |                    |
| VPC Security Group(s)      | Create new Security Group<br>default (VPC) | *        |                    |
|                            | L                                          | Ŧ        |                    |
| Database Options           |                                            |          |                    |
| Database Port              | 1433                                       |          |                    |
| DB Parameter Group         | default.sqlserver-se-12.0                  | -        |                    |
| Option Group               | default:sqlserver-se-12-00                 | •        |                    |
| Copy Tags To Snapshots     |                                            |          |                    |
| Enable Encryption          | No                                         | T        |                    |
| Backup                     |                                            |          |                    |
| Backup Retention Period    | 7 - days                                   |          |                    |
| Backup Window              | No Preference                              | -        |                    |
| Monitoring                 |                                            |          |                    |
| Enable Enhanced Monitoring | No 🔻                                       |          |                    |
| Maintenance                |                                            |          |                    |
| Auto Minor Version Upgrade | Yes                                        | •        |                    |
| Maintenance Window         | No Preference                              | •        |                    |
| * Required                 | Cancel                                     | Previous | Launch DB Instance |

10. On the **Configure Advanced Settings** page, provide additional information that Amazon RDS needs to launch the SQL Server DB instance. The table following shows settings for an example DB instance.

| For This Parameter  | Do This                                                                                                    |
|---------------------|----------------------------------------------------------------------------------------------------|
| VPC                 | This setting depends on the platform you are on. If you<br>are a new customer to AWS, choose the default VPC<br>shown. If you are creating a DB instance on the previous<br>E2-Classic platform that does not use a VPC, choose<br><b>Not in VPC</b> .<br>For more information, see Amazon RDS and Amazon                                                           |
|                     | Virtual Private Cloud (VPC) (p. 120).                                                                                                    |
| Subnet Group        | This setting depends on the platform you are on. If you are a new customer to AWS, choose <b>default</b> , which will be the default DB subnet group that was created for your account. If you are creating a DB instance on the previous E2-Classic platform and you want your DB instance in a specific VPC, choose the DB subnet group you created for that VPC. |
| Publicly Accessible | Choose <b>Yes</b> to give the DB instance a public IP address,<br>meaning that it will be accessible outside the VPC;<br>otherwise, choose <b>No</b> , so the DB instance will only be<br>accessible from inside the VPC.                                                                                                    |
|                     | For more information, see Hiding a DB Instance in a VPC from the Internet (p. 405).                                                                                                    |
| Availability Zone   | Use the default value of <b>No Preference</b> unless you want to specify an Availability Zone.                                                                                                    |
|                     | For more information, see Regions and Availability Zones (p. 117).                                                                                                    |
| VPC Security Group  | If you are a new customer to AWS, choose the default VPC. Otherwise, choose the VPC security group you previously created.                                                                                                    |
|                     | For more information, see Working with DB Security Groups (p. 259).                                                                                                    |
| Database Port       | Leave the default value of <b>1433</b> unless you have a specific port you want to access the database through. SQL Server installations default to port 1433, but in some cases a firewall might block this port. If in doubt, ask your network administrator what port you should use.                                                                            |
| DB Parameter Group  | Use the default value unless you have created your own parameter group.                                                                                                    |
|                     | For more information, see Working with DB Parameter Groups (p. 243).                                                                                                    |

| For This Parameter         | Do This                                                                                                    |
|----------------------------|----------------------------------------------------------------------------------------------------|
| Option Group               | Use the default value unless you have created your own option group.                                                                                             |
|                            | For more information, see Working with Option Groups (p. 223).                                                                                                   |
| Copy Tags To Snapshots     | Select this option to have any DB instance tags copied to a DB snapshot when you create a snapshot.                                                              |
|                            | For more information, see Tagging Amazon RDS Resources (p. 213).                                                                                                 |
| Enable Encryption          | Choose <b>Yes</b> to enable encryption at rest for this DB instance.                                                                                             |
|                            | For more information, see Encrypting Amazon RDS Resources (p. 384).                                                                                              |
| Backup Retention Period    | Set the number of days you want automatic backups of your database to be retained. For testing purposes, you can set this value to 1.                            |
|                            | For more information, see Working With Automated Backups (p. 148).                                                                                               |
| Backup Window              | Unless you have a specific time that you want to have your database backup, use the default of <b>No Preference</b> .                                            |
|                            | For more information, see Working With Automated Backups (p. 148).                                                                                               |
| Enable Enhanced Monitoring | Choose <b>Yes</b> to enable gathering metrics in real time for the operating system that your DB instance runs on.                                               |
|                            | For more information, see Enhanced Monitoring (p. 294).                                                                                                    |
| Auto Minor Version Upgrade | Choose <b>Yes</b> to enable your DB instance to receive minor DB engine version upgrades automatically when they become available.                               |
| Maintenance Window         | Choose the 30 minute window in which pending modifications to your DB instance are applied. If you the time period doesn't matter, choose <b>No Preference</b> . |
|                            | For more information, see Amazon RDS Maintenance Window (p. 128).                                                                                                |

#### 11. Choose Launch DB Instance.

- 12. On the final page of the wizard, choose **Close**.
- 13. On the RDS console, the new DB instance appears in the list of DB instances. The DB instance will have a status of **creating** until the DB instance is created and ready for use. When the state changes to **available**, you can connect to the DB instance. Depending on the DB instance class and store allocated, it could take several minutes for the new instance to be available.

| Laun    | nch DI | B Insta | ance Show Monitori | ng Instand     | ce Actions 💌 |           |         |
|---------|--------|---------|--------------------|----------------|--------------|-----------|---------|
| Filter  | unch   | DB Inst | tance v Q Sear     | rch DB Instand | es           | ×         | 1       |
|         |        |         | DB Instance + VPC  | Multi-AZ       | Class -      | Status    | Storage |
|         | ►      | Q       | mysql-instance1    | No             | db.m1.small  | available | 5 GB    |
|         | •      | Q       | oracle-instance1   | No             | db.m1.small  | available | 10 GB   |
| <i></i> | •      | ٩       | sqlsv-instance1    | No             | db.m1.small  | creating  | 200 GB  |

# Connecting to a SQL Server DB Instance Using SQL Server Management Studio

This example uses the Microsoft SQL Server Management Studio utility. This utility is part of the Microsoft SQL Server software distribution. To download a stand-alone version of this utility, go to the Microsoft Download Center - Microsoft SQL Server Management Studio Express.

#### To connect to a DB Instance using Microsoft SQL Server Management Studio

- 1. Find the DNS name and port for your DB Instance.
  - a. Open the RDS console, then choose **Instances** in the left column to display a list of your DB instances.
  - b. Choose the row for your SQL Server DB instance to display the summary information for the instance.
  - c. The **Endpoint** field has two parts separated by a colon (:). The part before the colon is the DNS name for the instance, the part following the colon is the port.

#### Amazon Relational Database Service User Guide Connecting to a SQL Server DB Instance Using SQL Server Management Studio

| · · · · · · · · · · · · · · · · · · · | poorgroo rpo               | -po-o-1400040                          |                   | ab.m.onai                      |
|---------------------------------------|----------------------------|----------------------------------------|-------------------|--------------------------------|
| 🗌 💽 🖪 sq                              | lsvr-test                  | /pc-c1allellal                         | See Details       | db.m1.small                    |
| Endpoint: sqlsvr-t                    | test                       | -2.rds.amazo                           | naws.com:1433     | authorized ) 🌔                 |
| Configuration Det                     | ails                       | S                                      | ecurity and Ne    | twork                          |
| Engine:                               | sqlserver-se (11.00.2100   | 0.60.v1)                               | Availability Zor  | ne: us-west-2a                 |
| DB Name:                              |                            |                                        | VPC I             | D: vpc-c1                      |
| Username:                             | sgawsuser                  |                                        | Subnet Grou       | ip: default ( C                |
| Option Group(s):                      | default:sqlserver-se-11-00 | ) F                                    | Publicly Accessib | le: Yes                        |
|                                       | (in-sync)                  |                                        | Subne             | ts: subnet-77                  |
| Parameter Group:                      | default.sqlserver-se-11.0  |                                        |                   | c39989a1,                      |
|                                       | ( in-sync )                |                                        | Security Group    | os: default (sg-<br>( active ) |
|                                       |                            |                                        | Po                | ort: 1433                      |
| Instance and IOPS                     | <b>;</b>                   |                                        |                   |                                |
| Instance Class: dl                    | b.m1.small                 |                                        |                   |                                |
| IOPS: di                              | sabled                     |                                        |                   |                                |
| Storage: 20                           | DOGB                       |                                        |                   |                                |
| Availability and Du                   | irability                  | IV                                     | laintenance De    | tails                          |
| DB Instance Statu                     | s: available               | A                                      | uto Minor Versio  | n Upgrade: Ye                  |
| Multi A                               | Z: No                      |                                        | Maintenan         | ce Window: m                   |
| Automated Backup                      | s:_Enabled.(1.Dav)         | ~~~~~~~~~~~~~~~~~~~~~~~~~~~~~~~~~~~~~~ | Back              | up.Window:11                   |
|                                       |                            |                                        |                   |                                |

- 2. Run Microsoft SQL Server Management Studio.
- 3. The **Connect to Server** dialog box appears.

| Connect to Server      | ×                            |
|------------------------|------------------------------|
| SQL S                  | erver <sup>-</sup> 2008      |
| Server type:           | Database Engine 💌            |
| <u>S</u> erver name:   | mymsftsglserver.c7hszkfowzmc |
| <u>Authentication:</u> | SQL Server Authentication    |
| Login:                 | mymsftsqlserver 🗸 🗸          |
| Password:              | •••••                        |
|                        | Remember password            |
| Connect                | Cancel Help Options >>       |

- 4. In the Server type: drop-down list box, choose Database Engine.
- 5. In the **Server name:** field, enter or paste the DNS name of the DB Instance running the Microsoft SQL Server database engine, followed by a comma and then the port number of the DB Instance. For example, the **Server name** could be: sqlsv-instance1.cg034hpkmmjt.us-east-1.rds.amazonaws.com,1433.
- 6. From the Authentication drop-down list box, choose SQL Server Authentication.
- 7. Enter the master user name for the DB Instance in the Login: box.
- 8. Enter the password for the master user in the **Password:** box.
- 9. Choose the **Connect** button.

After a few moments, Microsoft SQL Server Management Studio should be connected to your DB Instance.

10. Choose the New Query button at the top left of the SQL Server Management Studio window.

A new SQL Query window opens.

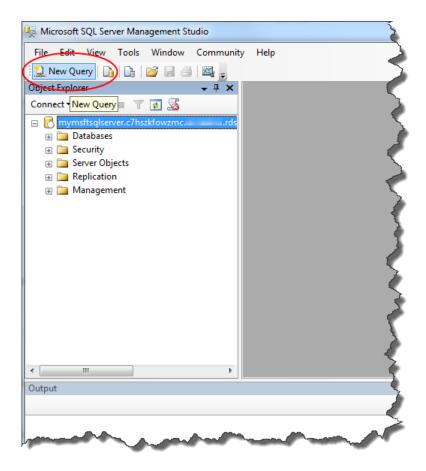

11. Type the following SQL query:

select @@VERSION

12. Choose the ! Execute button on the SQL Enterprise Manager toolbar to run the query.

You should see a version string returned from your Microsoft SQL Server DB Instance displayed in the output window.

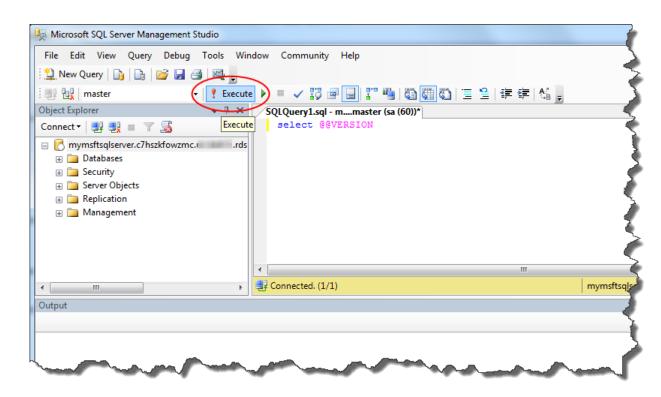

## Troubleshooting a Connection to a DB Instance Running SQL Server

There are several common causes for problems when trying to connect to a DB instance using SQL Server Management Studio:

- The access rules enforced by your local firewall and the IP addresses you authorized to access your DB instance in the instance's security group are not in sync. If you used Microsoft SQL Server Management Studio and you followed the settings specified in the steps above and you are unable to connect, the problem is most likely the egress or ingress rules on your firewall. For more information about security groups, see Amazon RDS Security Groups (p. 388).
- If you cannot send out or receive communications over the port you specified when you created the DB instance, you will not be able to connect to the DB instance. Check with your network administrator to determine if the port you specified for your DB instance is allowed to be used for inbound and outbound communication.
- For newly created DB instances, you must wait for the DB instance status to be "Available" before you can connect to the instance. Depending on the size of your DB instance, it can take up to 20 minutes before the instance is available.

Here are a few things to check if you know that you can send and receive communications through your firewall for the port you specified when you created the DB instance.

• Could not open a connection to SQL Server - Microsoft SQL Server, Error: 53 - You must include the port number when you specify the Server Name when using Microsoft SQL Server Management Studio. For example, the server name for a DB instance (including the port number) could be: sqlsvr-pdz.c6c8mdfntzgv0.region.rds.amazonaws.com,1433.

• No connection could be made because the target machine actively refused it - Microsoft SQL Server, Error: 10061 - You were able to reach the DB instance but the connection was refused. This is often caused by the user name or password being incorrect.

## Deleting a DB Instance

Once you have connected to the sample DB instance that you created, you should delete the DB instance so you are no longer charged for it.

#### To delete a DB instance with no final DB snapshot

- 1. Sign in to the AWS Management Console and open the Amazon RDS console at https:// console.aws.amazon.com/rds/.
- 2. In the **Instances** list, choose the DB instance you wish to delete.
- 3. Choose Instance Actions, and then choose Delete from the dropdown menu.
- 4. Choose No in the Create final Snapshot? drop-down list box.
- 5. Choose Yes, Delete.

# Creating a MySQL DB Instance and Connecting to a Database on a MySQL DB Instance

The easiest way to create a DB instance is to use the AWS Management Console. Once you have created the DB instance, you can use standard MySQL utilities such as MySQL Workbench to connect to a database on the DB instance.

#### Important

You must complete the tasks in the Setting Up for Amazon RDS (p. 7) section before you can create or connect to a DB instance.

Topics

- Creating a MySQL DB Instance (p. 38)
- Connecting to a Database on a DB Instance Running the MySQL Database Engine (p. 45)
- Deleting a DB Instance (p. 45)

## Creating a MySQL DB Instance

The basic building block of Amazon RDS is the DB instance. This is the environment in which you will run your MySQL databases.

In this example, you create a DB instance running the MySQL database engine called *west2-mysql-instance1*, with a *db.m1.small* DB instance class, 5 GB of storage, and automated backups enabled with a retention period of one day.

#### To create a MySQL DB instance

- 1. Sign in to the AWS Management Console and open the Amazon RDS console at https:// console.aws.amazon.com/rds/.
- 2. In the top right corner of the Amazon RDS console, choose the region in which you want to create the DB instance.

- 3. In the navigation pane, choose **Instances**.
- 4. Choose Launch DB Instance. The Launch DB Instance Wizard opens on the Select Engine page.

| E.                  | e the DB Engine below and click Select |        |
|---------------------|----------------------------------------|--------|
| My <mark>SQL</mark> | mysql                                  | Select |
| 62                  | MySQL Community Edition                |        |
|                     |                                        |        |
| PostgreSQL          |                                        |        |
| ORACLE              |                                        |        |
|                     |                                        |        |
| SQL Server          |                                        |        |
|                     |                                        |        |

- 5. On the **Select Engine** page, choose the MySQL icon and then choose **Select** for the MySQL DB engine.
- 6. On the **Specify DB Details** page, specify your DB instance information. The following table shows settings for an example DB instance. When the settings are as you want them, choose **Next**.

| For This Parameter  | Do This                                                                                                    |
|---------------------|----------------------------------------------------------------------------------------------------|
| License Model       | Choose the default, general-public-license, to use<br>the general license agreement for MySQL. MySQL has<br>only one license model.                                                                                                    |
| DB Engine Version   | Choose the default version of MySQL. Note that Amazon RDS supports multiple versions of MySQL in some regions.                                                                                                    |
| DB Instance Class   | Choose db.ml.small for a configuration that equates to 1.7 GB memory, 1 ECU (1 virtual core with 1 ECU), 64-bit platform, and moderate I/O capacity.                                                                                                    |
| Multi-AZ Deployment | Choose <b>Yes</b> to have a standby replica of your DB instance created in another Availability Zone for failover support. We recommend Multi-AZ for production workloads to maintain high availability. For development and testing, you can choose <b>No</b> . |

| For This Parameter                      | Do This                                                                                                    |
|-----------------------------------------|----------------------------------------------------------------------------------------------------|
|                                         | For more information, see High Availability (Multi-AZ) (p. 118).                                                                                                    |
| Allocated Storage                       | Type 5 to allocate 5 GB of storage for your database.<br>In some cases, allocating a higher amount of storage<br>for your DB instance than the size of your database can<br>improve I/O performance. For more information about<br>storage allocation, see Amazon Relational Database<br>Service Features. |
| Storage Type                            | Choose the storage type Magnetic. For more information about storage, see Storage for Amazon RDS (p. 410).                                                                                                    |
| DB Instance Identifier                  | Type a name for the DB instance that is unique for your account in the region you chose. You can add some intelligence to the name, such as including the region and DB engine you chose, for example west2-mysql-instance1.                                                                               |
| Master Username                         | Type a name using alphanumeric characters that you will use as the master user name to log on to your DB instance. This will be the user name you use to log on to your database on the DB instance for the first time.                                                                                    |
| Master Password and Confirm<br>Password | Type a password that contains from 8 to 41 printable<br>ASCII characters (excluding /,", and @) for your master<br>user password. This will be the password you will use<br>when you use the user name to log on to your database.<br>Then type the password again in the <b>Confirm Password</b><br>box.  |

| Specify DB Details                                       |                                                                                                    |                    |
|----------------------------------------------------------|----------------------------------------------------------------------------------------------------|--------------------|
| Instance Specifications                                  |                                                                                                    |                    |
| DB Engine                                                | mysql                                                                                                    |                    |
| License Model                                            | general-public-license                                                                                                    | •                  |
| DB Engine Version                                        | 5.6.19a                                                                                                    | •                  |
| Review the Known Issues/<br>compatibility issues with sp | Limitations to learn about potential<br>becific database versions.                                                              |                    |
| DB Instance Class                                        | - Select One -                                                                                                    | •                  |
| Multi-AZ Deployment                                      | - Select One -                                                                                                    | <b>~</b>           |
| Storage Type                                             | - Select One -                                                                                                    | ~                  |
| Allocated Storage*                                       | 5 GB                                                                                                    |                    |
| for high throughput workload                             | GB of General Purpose (SSD) storage<br>ds could result in higher latencies upor<br>heral Purpose (SSD) IO credit balance.<br>5. |                    |
| Settings                                                 |                                                                                                    |                    |
| DB Instance Identifier*                                  |                                                                                                    |                    |
| Master Username*                                         |                                                                                                    |                    |
| Master Password*                                         |                                                                                                    | i l                |
| Confirm Password*                                        |                                                                                                    |                    |
| Commin Password                                          |                                                                                                    |                    |
| * Required                                               | Cancel                                                                                                    | Previous Next Step |

7. On the **Configure Advanced Settings** page, provide additional information that RDS needs to launch the MySQL DB instance. The table shows settings for an example DB instance. Specify your DB instance information, then choose **Launch DB Instance**.

| For This Parameter         | Do This                                                                                                    |
|----------------------------|----------------------------------------------------------------------------------------------------|
| VPC                        | Choose the name of the Virtual Private Cloud (VPC) that<br>will host your MySQL DB instance. If your DB instance<br>will not be hosted in a VPC, choose <b>Not in VPC</b> . For<br>more information about VPC, see Amazon RDS and<br>Amazon Virtual Private Cloud (VPC) (p. 120).                |
| Availability Zone          | Determine if you want to specify a particular Availability<br>Zone. If you chose <b>Yes</b> for the Multi-AZ Deployment<br>parameter on the previous page, you will not have any<br>options here. For more information about Availability<br>Zones, see Regions and Availability Zones (p. 117). |
| DB Security Groups         | Choose the security group you want to use with this DB instance. For more information about security groups, see Working with DB Security Groups (p. 259).                                                                                                    |
| Database Name              | Type a database name that is 1 to 64 alpha-numeric characters. If you do not provide a name, Amazon RDS will not automatically create a database on the DB instance you are creating.                                                                                                    |
| Database Port              | Leave the default value of 3306 unless you have a specific port you want to access the database through. MySQL installations default to port 3306.                                                                                                    |
| DB Parameter Group         | Leave the default value unless you created your own DB parameter group. For more information about parameter groups, see Working with DB Parameter Groups (p. 243).                                                                                                    |
| Option Group               | Choose the default value because this option group is used with the MySQL version you chose on the previous page.                                                                                                    |
| Copy Tags To Snapshots     | Choose this option to have any DB instance tags<br>copied to a DB snapshot when you create a snapshot.<br>For more information, see Tagging Amazon RDS<br>Resources (p. 213).                                                                                                    |
| Enable Encryption          | Choose <b>Yes</b> to enable encryption at rest for this DB instance. For more information, see Encrypting Amazon RDS Resources (p. 384).                                                                                                    |
| Backup Retention Period    | Set the number of days you want automatic backups of your database to be retained. For testing purposes, you can set this value to 1.                                                                                                    |
| Backup Window              | Unless you have a specific time that you want to have your database backup, use the default of <b>No Preference</b> .                                                                                                    |
| Enable Enhanced Monitoring | Unless you want to enable gathering metrics in real time<br>for the operating system that your DB instance runs on,<br>use the default of <b>No</b> .                                                                                                    |

| For This Parameter         | Do This                                                                                                    |
|----------------------------|----------------------------------------------------------------------------------------------------|
| Auto Minor Version Upgrade | Choose <b>Yes</b> to enable your DB instance to receive minor DB engine version upgrades automatically when they become available.                               |
| Maintenance Window         | Choose the 30 minute window in which pending modifications to your DB instance are applied. If you the time period doesn't matter, choose <b>No Preference</b> . |

| Network & Security                                                                                                  | -0                                                         |
|----------------------------------------------------------------------------------------------------|------------------------------------------------------------|
| This instance will be created with<br>rds-ca-2015. If you are using SSI<br>should use the <u>new certificate bu</u> | to connect to this instance, you                           |
| VPC*                                                                                                    | Default VPC (vpc-( ) 🗸                                     |
| Subnet Group                                                                                                    | default 👻                                                  |
| Publicly Accessible                                                                                                 | Yes 🗸                                                      |
| Availability Zone                                                                                                   | No Preference 👻                                            |
| VPC Security Group(s)                                                                                               | Create new Security Group default (VPC)                    |
| Database Options                                                                                                    |                                                            |
| Database Name                                                                                                    |                                                            |
| e: If no database name is specified then no ini                                                                     | tal MySQL database will be created on the DB instance.     |
| Database Port                                                                                                    | 3306                                                       |
| DB Parameter Group                                                                                                  | default.mysql5.6 🗸                                         |
| Option Group                                                                                                    | default:mysql-5-6                                          |
| Copy Tags To Snapshots                                                                                              |                                                            |
| Enable Encryption                                                                                                   | No 🔻                                                       |
| ackup                                                                                                    |                                                            |
| •                                                                                                    | supported for innoDB storage engine only. If you are using |
| Backup Retention Period                                                                                             | 7 🚽 days                                                   |
| Backup Window                                                                                                    | No Preference 👻                                            |
| onitoring                                                                                                    |                                                            |
| Enable Enhanced Monitoring                                                                                          | No 👻                                                       |
| laintenance                                                                                                    |                                                            |
| Auto Minor Version Upgrade                                                                                          | Yes 🔻                                                      |
| Maintenance Window                                                                                                  | No Preference 👻                                            |
| Required                                                                                                    | Cancel Previous                                            |

8. On the RDS console, the new DB instance appears in the list of DB instances. The DB instance will have a status of **creating** until the DB instance is created and ready for use. When the state changes to **available**, you can connect to a database on the DB instance. Depending on the DB instance class and store allocated, it could take several minutes for the new DB instance to become available.

| Launch DB Instance | Show Monitoring                | Instance     | Actions v   |          |
|--------------------|--------------------------------|--------------|-------------|----------|
| Launch DB Instance | <ul> <li>Q Search I</li> </ul> | DB Instances | S           | X        |
| DB In              | stance - VPC -                 | Multi-AZ~    | Class 👻     | Status   |
| 🥪 🕨 🖪 mysql        | -instance1                     | No           | db.m1.small | creating |

## Connecting to a Database on a DB Instance Running the MySQL Database Engine

Once Amazon RDS provisions your DB instance, you can use any standard SQL client application to connect to a database on the DB instance. In this example, you connect to a database on a MySQL DB instance using MySQL monitor commands. One GUI-based application you can use to connect is MySQL Workbench; for more information, go to the Download MySQL Workbench page. For more information on using MySQL, go to the MySQL documentation.

#### To connect to a database on a DB instance using MySQL monitor

 Type the following command at a command prompt on a client computer to connect to a database on a MySQL DB instance using the MySQL monitor. Substitute the DNS name for your DB instance for <endpoint>, the master user name you used for <mymasteruser>, and the master password you used for <password>.

PROMPT> mysql -h <endpoint> -P 3306 -u <mymasteruser> -p

You will see output similar to the following.

```
Welcome to the MySQL monitor. Commands end with ; or \g.
Your MySQL connection id is 350
Server version: 5.1.32-log MySQL Community Server (GPL)
Type 'help;' or '\h' for help. Type '\c' to clear the buffer.
mysql>
```

## Deleting a DB Instance

Once you have connected to the sample DB instance that you created, you should delete the DB instance so you are no longer charged for it.

#### To delete a DB instance with no final DB snapshot

- 1. Sign in to the AWS Management Console and open the Amazon RDS console at https:// console.aws.amazon.com/rds/.
- 2. In the **Instances** list, choose the DB instance you wish to delete.
- 3. Choose **Instance Actions**, and then choose **Delete** from the dropdown menu.
- 4. Choose **No** in the **Create final Snapshot?** drop-down list box.
- 5. Choose **Yes, Delete**.

# Creating an Oracle DB Instance and Connecting to a Database on an Oracle DB Instance

The basic building block of Amazon RDS is the DB instance. This environment is where you will run your Microsoft SQL Server databases.

#### Important

You must complete the tasks in the Setting Up for Amazon RDS (p. 7) section before you can create or connect to a DB instance.

Topics

- Creating a DB Instance Running the Oracle Database Engine (p. 46)
- Connecting to a DB Instance Running the Oracle Database Engine (p. 53)
- Deleting a DB Instance (p. 55)

## Creating a DB Instance Running the Oracle Database Engine

The easiest way to create an Oracle DB instance is to use the RDS console. Once you have created the DB instance, you can use standard Oracle client utilities such as SQL Developer to connect to the instance.

In the following procedure, you create a DB instance running the Oracle database engine called *west2-oracle1*, with a *db.m1.small* DB instance class, 10 GB of storage, and automated backups enabled with a retention period of one day.

#### To launch an Oracle DB instance

- 1. Sign in to the AWS Management Console and open the Amazon RDS console at https:// console.aws.amazon.com/rds/.
- 2. In the top right corner of the Amazon RDS console, choose the region in which you want to create the DB instance.
- 3. In the navigation pane, choose **Instances**.
- 4. Choose Launch DB Instance to start the Launch DB Instance Wizard.

The wizard opens on the **Select Engine** page.

| get started, choose       | e a DB Engine below and click Select.                                                                                                    |        |
|---------------------------|----------------------------------------------------------------------------------------------------|--------|
| Amazon<br>Aurora<br>MySQL | Oracle EE<br>Oracle Database Enterprise Edition<br>Oracle Database Enterprise Edition is an efficient, reliable, and secure<br>database management system that delivers comprehensive high-end<br>capabilities for mission-critical applications and demanding database<br>workloads.                | Select |
| MariaDB                   | Oracle SE<br>Oracle Database Standard Edition<br>Oracle Database Standard Edition is an affordable and full-featured<br>database management system supporting up to 32 vCPUs.                                                                                                    | Select |
| ORACLE<br>SQL Server      | Oracle SE One<br>Oracle Database Standard Edition One<br>Oracle Database Standard Edition One is an affordable and full-featured<br>database management system supporting up to 16 vCPUs.                                                                                                    | Select |
|                           | Oracle SE Two<br>Oracle Database Standard Edition Two<br>Oracle Database Standard Edition Two is an affordable and full-featured<br>database management system supporting up to 16 vCPUs. Oracle<br>Database Standard Edition Two is a replacement for Standard Edition and<br>Standard Edition One. | Select |
|                           |                                                                                                    | Cancel |

5. In the Launch DB Instance Wizard window, choose the Oracle icon, and then choose Select for the Oracle version you want to use.

- 6. The **Production?** page asks if you are planning to use the DB instance you are creating for production. If you are, choose **Yes**. If you choose **Yes**, the failover option Multi-AZ and the Provisioned IOPS storage option are preselected in the following step.
- 7. Choose **Next** to continue. The **Specify DB Details** page appears.

| oracle-ee                        |                                                                         |  |
|----------------------------------|-------------------------------------------------------------------------|--|
| bring-your-own-license -         | Use db.m3.xlarge or larger                                              |  |
| 11.2.0.4.v2 •                    | instances for best results.                                             |  |
| db.m3.medium – 1 vCPU, 3.75 Gi ▼ | General Purpose (SSD)                                                   |  |
| - Select One -                   | storage is suitable for a                                               |  |
| Magnetic                         | broad range of database<br>workloads. Provides                          |  |
|                                  | baseline of 3 IOPS/GB<br>and ability to burst to                        |  |
| 10 GB                            | 3,000 IOPS.                                                             |  |
|                                  | <ul> <li>Provisioned IOPS (SSD)<br/>storage is suitable for</li> </ul>  |  |
|                                  | I/O-intensive database<br>workloads. Provides                           |  |
|                                  | flexibility to provision I/O<br>ranging from 1,000 to                   |  |
|                                  | 30,000 IOPS.                                                            |  |
|                                  | <ul> <li>Magnetic storage may be<br/>used for small database</li> </ul> |  |
|                                  | workloads where data is<br>accessed less frequently.                    |  |
|                                  | To learn more about these                                               |  |
|                                  | storage options please click                                            |  |
|                                  | here                                                                    |  |
|                                  | Previous Next                                                           |  |
|                                  | bring-your-own-license   11.2.0.4.v2  db.m3.medium – 1 vCPU, 3.75 G     |  |

8. On the **Specify DB Details** page, specify your DB instance information. The following table shows settings for an example DB instance.

| For This Parameter | Do This                                                                                                    |
|--------------------|----------------------------------------------------------------------------------------------------|
| License Model      | Choose <b>license-included</b> to use the general license<br>agreement for Oracle. Choose <b>bring-your-own-license</b><br>to use your existing Oracle license.<br>For more information, see Oracle Licensing (p. 749). |
| DB Engine Version  | Choose the default version of Oracle.                                                                                                    |
| DB Instance Class  | Choose <b>db.m3.medium</b> for a configuration that equates to 1.7 GB memory, 1 ECU (1 virtual core with 1 ECU), 64-bit platform, and moderate I/O capacity.                                                            |

| For This Parameter                           | Do This                                                                                                    |  |
|----------------------------------------------|----------------------------------------------------------------------------------------------------|--|
|                                              | For more information, see DB Instance Class (p. 109).                                                                                                    |  |
| Multi-AZ Deployment                          | <ul> <li>Choose Yes to have a standby replica of your DB instance created in another Availability Zone for failover support. We recommend Multi-AZ for production workloads to maintain high availability. For development and testing, you can choose No.</li> <li>For more information, see High Availability (Multi-AZ) (p. 118).</li> </ul> |  |
| Allocated Storage                            | Type 10 to allocate 10 GB of storage for your database.<br>In some cases, allocating a higher amount of storage<br>for your DB instance than the size of your database can<br>improve I/O performance.<br>For more information, see Storage for Amazon<br>RDS (p. 410).                                                                         |  |
| Storage Type                                 | Choose the storage type Magnetic.                                                                                                    |  |
|                                              | For more information, see Amazon RDS Storage Types (p. 410).                                                                                                    |  |
| DB Instance Identifier                       | Type a name for the DB Instance that is unique for<br>your account in the region you chose. You can add<br>some intelligence to the name, such as including the<br>region and DB engine you chose, for example oracle-<br>instance1.                                                                                                    |  |
| Master User Name                             | Type a name that you will use as the master user<br>name to log on to your DB instance with all database<br>privileges. This user account is used to log into the DB<br>instance and is granted the "DBA" role.                                                                                                    |  |
| Master User Password and<br>Confirm Password | Type a password that contains from 8 to 30 printable<br>ASCII characters (excluding /,", and @) for your master<br>user password, and then type the password again in the<br>Confirm Password box.                                                                                                    |  |

9. Choose Next to continue. The Configure Advanced Settings page appears.

| Network & Security                            |                           | ÷        |  |
|-----------------------------------------------|---------------------------|----------|--|
| VPC*                                          | Default VPC               | •        |  |
| Subnet Group                                  | default                   | •        |  |
| Publicly Accessible                           | No                        | •        |  |
| Availability Zone                             | No Preference             | Ψ.       |  |
| VPC Security Group(s)                         | Create new Security Group | ~        |  |
|                                               | default (VPC)             |          |  |
|                                               |                           | *        |  |
|                                               |                           |          |  |
| Database Options                              |                           |          |  |
| Database Name                                 | ORCL                      |          |  |
| Database Port                                 | 1521                      |          |  |
| DB Parameter Group                            | default.oracle-ee-12.1    | <b>.</b> |  |
| Option Group                                  | default:oracle-ee-12-1    | -        |  |
| Copy Tags To Snapshots                        |                           |          |  |
| Character Set Name                            | AL32UTF8                  | -        |  |
| Enable Encryption                             | No                        | -        |  |
| Backup                                        |                           |          |  |
| Backup Retention Period                       | 7 v davs                  |          |  |
| Backup Keternion Ferrou                       |                           | -        |  |
| Monitoring                                    |                           |          |  |
|                                               | Yes 🔻                     |          |  |
| Enable Enhanced Monitoring<br>Monitoring Role | Default -                 |          |  |
| -                                             | 60 ▼ second(s)            |          |  |
| I authorize RDS to create the IAM role r      |                           |          |  |
| Maintenance                                   |                           |          |  |
| Auto Minor Version Upgrade                    | Yes                       | •        |  |
| Maintenance Window                            | No Preference             | •        |  |
|                                               | on 2014-10-31             |          |  |

10. On the **Configure Advanced Settings** page, provide additional information that RDS needs to launch the Oracle DB instance. The table following shows settings for an example DB instance.

| For This Parameter  | Do This                                                                                                    |  |
|---------------------|----------------------------------------------------------------------------------------------------|--|
| VPC                 | This setting depends on the platform you are on. If you<br>are a new customer to AWS, choose the default VPC.<br>If you are creating a DB instance on the previous E2-<br>Classic platform, choose <b>Not in VPC</b> .<br>For more information, see Amazon RDS and Amazon<br>Virtual Private Cloud (VPC) (p. 120).                                                  |  |
| DB Subnet Group     | This setting depends on the platform you are on. If you are a new customer to AWS, choose <b>default</b> , which will be the default DB subnet group that was created for your account. If you are creating a DB instance on the previous E2-Classic platform and you want your DB instance in a specific VPC, choose the DB subnet group you created for that VPC. |  |
| Publicly Accessible | Choose <b>Yes</b> to give the DB instance a public IP address,<br>meaning that it will be accessible outside the VPC;<br>otherwise, choose <b>No</b> , so the DB instance will only be<br>accessible from inside the VPC.<br>For more information, see Hiding a DB Instance in a<br>VPC from the Internet (p. 405).                                                 |  |
| Availability Zone   | Use the default of <b>No Preference</b> .<br>For more information, see Regions and Availability<br>Zones (p. 117).                                                                                                    |  |
| VPC Security Group  | If you are a new customer to AWS, choose the default<br>VPC. If you have created your own VPC security group,<br>choose the VPC security group you previously created.<br>For more information, see Working with DB Security<br>Groups (p. 259).                                                                                                    |  |
| Database Name       | Type a name for your database that begins with a letter<br>and contains up to 8 alpha-numeric characters. If you<br>do not provide a name, Amazon RDS will not create<br>a database on the DB instance you are creating. The<br>default database name is <b>ORCL</b> .                                                                                              |  |
| Database Port       | Use the default value of <b>1521</b> unless you have a specific port you want to access the database through. Oracle installations default to port 1521, but some firewalls block this port by default. If you are unsure, ask your system administrator what port you should use.                                                                                  |  |
| Parameter Group     | Use the default value of <b>default.oracle-ee-11.2</b> .<br>For more information, see Working with DB Parameter Groups (p. 243).                                                                                                    |  |

| For This Parameter         | Do This                                                                                                    |
|----------------------------|----------------------------------------------------------------------------------------------------|
| Option Group               | Choose the default value of default:oracle-ee-11-2.                                                                                                    |
|                            | For more information, see Working with Option Groups (p. 223).                                                                                                    |
| Copy Tags To Snapshots     | Choose this option to have any DB instance tags copied to a DB snapshot when you create a snapshot.                                                                                 |
|                            | For more information, see Tagging Amazon RDS Resources (p. 213).                                                                                                    |
| Character Set Name         | Choose the default value of <b>AL32UTF8</b> for the Unicode 5.0 UTF-8 Universal character set. Note that you cannot change the character set after the DB instance is created.      |
| Enable Encryption          | Select Yes to enable encryption at rest for this DB instance.                                                                                                    |
|                            | For more information, see Encrypting Amazon RDS Resources (p. 384).                                                                                                    |
| Backup Retention Period    | Set the number of days you want automatic backups of your database to be retained. For testing purposes, you can set this value to 1.                                               |
|                            | For more information, see Working With Automated Backups (p. 148).                                                                                                    |
| Backup Window              | Unless you have a specific time that you want to have your database backup, use the default of <b>No Preference</b> .                                                               |
|                            | For more information, see Working With Automated Backups (p. 148).                                                                                                    |
| Enable Enhanced Monitoring | Choose <b>Yes</b> to enable gathering metrics in real time for the operating system that your DB instance runs on.                                                                  |
|                            | For more information, see Enhanced Monitoring (p. 294).                                                                                                    |
| Auto Minor Version Upgrade | Amazon RDS does not support automatic minor version<br>upgrades for DB instances running Oracle. You must<br>modify the DB instance manually to perform a minor<br>version upgrade. |
| Maintenance Window         | Choose the 30 minute window in which pending modifications to your DB instance are applied. If you the time period doesn't matter, choose <b>No Preference</b> .                    |
|                            | For more information, see Amazon RDS Maintenance Window (p. 128).                                                                                                    |

- 11. Choose Launch DB Instance.
- 12. On the final page of the wizard, choose **Close**.
- 13. On the RDS console, the new DB instance appears in the list of DB instances. The DB instance will have a status of **creating** until the DB instance is created and ready for use. When the state

changes to **available**, you can connect to the DB instance. Depending on the DB instance class and store allocated, it could take several minutes for the new instance to be available.

| Launch D   | B Insta  | Show Monitor     | ing Insta    | nce Actions 👻 |           |         |
|------------|----------|------------------|--------------|---------------|-----------|---------|
| Filter: Al | ll Insta | nces 👻 🔍 Sea     | rch DB Insta | ICes          | x         | I       |
|            |          | DB Instance + VP | C - Multi-Az | Class -       | Status    | Storage |
|            | Q        | mysql-instance1  | No           | db.m1.small   | available | 5 GB    |
| 50 - F     | ٩        | oracle-instance1 | No           | db.m1.small   | creating  | 10 GB   |

## Connecting to a DB Instance Running the Oracle Database Engine

Once Amazon RDS provisions your DB instance, you can use any standard SQL client application to connect to the instance. In this example, you connect to a DB instance running the Oracle database engine using the Oracle command line tools. For more information on using Oracle, go to the Oracle website.

This example uses the Oracle *sqlplus* command line utility. This utility is part of the Oracle software distribution. To download a stand-alone version of this utility, go to the SQL\*Plus User's Guide and Reference.

- 1. Open the RDS console, then choose **Instances** in the left column to display a list of your DB instances.
- 2. Choose the row for your Oracle DB instance to display the summary information for the instance.
- 3. The **Endpoint** field contains part of the connection information for your DB instance. The **Endpoint** field has two parts separated by a colon (:). The part before the colon is the DNS name for the instance, the part following the colon is the port.

| Launch DB Instance Show Monitoring                   | Instance Actions ♥                                   |
|------------------------------------------------------|------------------------------------------------------|
| Filter: All Instances - Q. Search DB Insta           | Viewing 2 of 2 DB                                    |
| DB Instance Identifier + VPC ID                      | ) - Multi-AZ Class - Status St                       |
| Sg-oracle-test vpc-c1                                | alita B No db.l1.micro available 10                  |
| Endpoint: ag-oracle-test.: millis Tellist.us-west-2. | rds.amazonaws.com:1521 ( authorized ) 🚯              |
| Configuration Details                                | Security and Network                                 |
| Engine: oracle-ee (11.2.0.4.v1)                      | Availability Zone: us-west-2a                        |
| DB Name: ORCL                                        | VPC ID: vpc-c1a3b3a3                                 |
| Usemame: sgawsuser                                   | Subnet Group: default ( Complete )                   |
| Character Set: AL32UTF8                              | Publicly Accessible: Yes                             |
| Option Group(s): default:oracle-ee-11-2 ( in-sync    |                                                      |
| Parameter Group: default.oracle-ee-11.2 ( in-sync    | -                                                    |
|                                                      | Security Groups: default (sg-130c1671)<br>( active ) |
|                                                      | Port: 1521                                           |
| Instance and IOPS                                    |                                                      |
| Instance Class: db.t1.micro                          |                                                      |
| IOPS. disabled                                       |                                                      |
| Storage: 10GB                                        |                                                      |
| 5                                                    |                                                      |
| Availability and Durability                          | Maintenance Details                                  |
| DB Instance Status: available                        | Auto Minor Version Upgrade: Yes                      |
| Multi AZ: No                                         | Maintenance Window: fri:08:22-fri:08:52              |
| Automated Backlins: Enabled (1 Dav)                  | Backup Window: 09:58-10:28                           |

4. Type the following command on one line at a command prompt to connect to a DB instance using the sqlplus utility. The value for Host will be the DNS name for your DB instance, the value for Port will be the port you assigned the DB instance, and the value for the Oracle SID will be the name of the DB instance's database that you specified when you created the DB instance, not the name of the DB instance.

```
PROMPT>sqlplus 'mydbusr@(DESCRIPTION=(ADDRESS=(PROTOCOL=TCP)
(HOST=<endpoint>)
    (PORT=<port number>))(CONNECT_DATA=(SID=<database name>)))'
```

You will see output similar to the following.

```
SQL*Plus: Release 11.1.0.7.0 - Production on Wed May 25 15:13:59 2011
SQL>
```

## Deleting a DB Instance

Once you have connected to the sample DB instance that you created, you should delete the DB instance so you are no longer charged for it.

#### To delete a DB instance with no final DB snapshot

- 1. Sign in to the AWS Management Console and open the Amazon RDS console at https:// console.aws.amazon.com/rds/.
- 2. In the **Instances** list, choose the DB instance you wish to delete.
- 3. Choose Instance Actions, and then choose Delete from the dropdown menu.
- 4. Choose No in the Create final Snapshot? drop-down list box.
- 5. Choose Yes, Delete.

## Creating a PostgreSQL DB Instance and Connecting to a Database on a PostgreSQL DB Instance

The easiest way to create a DB instance is to use the RDS console. Once you have created the DB instance, you can use standard SQL client utilities to connect to the DB instance such as the pgAdmin utility. In this example, you create a DB instance running the PostgreSQL database engine called west2-postgres1, with a db.m1.small DB instance class, 10 GB of storage, and automated backups enabled with a retention period of one day.

#### Important

You must complete the tasks in the Setting Up for Amazon RDS (p. 7) section before you can create or connect to a DB instance.

#### Topics

- Creating a PostgreSQL DB Instance (p. 55)
- Connecting to a PostgreSQL DB Instance (p. 62)
- Deleting a DB Instance (p. 65)

### Creating a PostgreSQL DB Instance

#### To create a DB Instance Running the PostgreSQL DB Engine

- 1. Sign in to the AWS Management Console and open the Amazon RDS console at https:// console.aws.amazon.com/rds/.
- 2. In the top right corner of the AWS Management Console, choose the region in which you want to create the DB instance.
- 3. In the navigation pane, choose **Instances**.
- 4. Choose Launch DB Instance to start the Launch DB Instance Wizard.

The wizard opens on the **Select Engine** page.

| Select Eng             | ine                                    |        |
|------------------------|----------------------------------------|--------|
| To get started, choose | e the DB Engine below and click Select |        |
| MySQL.                 | PostgreSQL                             | Select |
| PostgreSQL             |                                        |        |
| ORACLE                 |                                        |        |
| SQL Server             |                                        |        |
| Cancel                 | ~~~~~~~~~~~~~~~~~~~~~~~~~~~~~~~~~~~~~~ |        |

- 5. On the **Select Engine** page, choose the PostgreSQL icon, and then choose **Select**.
- 6. Next, the **Production?** page asks if you are planning to use the DB instance you are creating for production. If you are, choose **Yes**. If you choose **Yes**, the failover option **Multi-AZ** and the **Provisioned IOPS** storage option will be preselected in the following step. Choose **Next** when you are finished.
- 7. On the **Specify DB Details** page, specify your DB instance information. Choose **Next** when you are finished.

| For This Parameter  | Do This                                                                                                    |
|---------------------|----------------------------------------------------------------------------------------------------|
| License Model       | PostgreSQL has only one license model. Choose <b>postgresql-license</b> to use the general license agreement for PostgreSQL.                                                                                                    |
| DB Engine Version   | Choose the version of PostgreSQL you want to use.                                                                                                    |
| DB Instance Class   | Choose db.m1.small for a configuration that equates<br>to 1.7 GB memory, 1 ECU (1 virtual core with 1 ECU),<br>64-bit platform, and moderate I/O capacity. For more<br>information about all the DB instance class options, see<br>DB Instance Class (p. 109). |
| Multi-AZ Deployment | Choose <b>Yes</b> to have a standby replica of your DB instance created in another Availability Zone for failover                                                                                                    |

| For This Parameter                      | Do This                                                                                                    |
|-----------------------------------------|----------------------------------------------------------------------------------------------------|
|                                         | support. We recommend Multi-AZ for production workloads to maintain high availability. For development and testing, you can choose <b>No</b> .                                                                                                    |
|                                         | For more information, see High Availability (Multi-AZ) (p. 118).                                                                                                    |
| Allocated Storage                       | Type 5 to allocate 5 GB of storage for your database.<br>In some cases, allocating a higher amount of storage<br>for your DB instance than the size of your database can<br>improve I/O performance. For more information about<br>storage allocation, see Amazon Relational Database<br>Service Features. |
| Storage Type                            | Choose the storage type Magnetic. For more information about storage, see Storage for Amazon RDS (p. 410).                                                                                                    |
| DB Instance Identifier                  | Type a name for the DB instance that is unique for your account in the region you chose. You can add some intelligence to the name, such as including the region and DB engine you chose, for example postgreSQL-test.                                                                                     |
| Master Username                         | Type a name using alphanumeric characters that you will use as the master user name to log on to your DB instance. For information on the default privileges granted to the master user name, see Amazon RDS PostgreSQL Planning Information (p. 900)                                                      |
| Master Password and Confirm<br>Password | Type a password that contains from 8 to 128 printable ASCII characters (excluding /,", and @) for your master password, then type the password again in the <b>Confirm Password</b> box.                                                                                                    |
| Enable Encryption                       | Choose Yes to enable encryption at rest for this DB instance. For more information, see Encrypting Amazon RDS Resources (p. 384).                                                                                                    |

| Specify DB Details          |                           |
|-----------------------------|---------------------------|
| nstance Specifications      |                           |
| DB Engine                   | postgres                  |
| License Model               | postgresql-license -      |
| DB Engine Version           | 9.3.5                     |
| DB Instance Class           | - Select One -            |
| Multi-AZ Deployment         | - Select One - 👻          |
| Storage Type                | - Select One - v          |
| Allocated Storage*          | 5 GB                      |
| Click here for more details |                           |
| DB Instance Identifier*     |                           |
| Master Username*            |                           |
| Master Password*            |                           |
| Confirm Password*           |                           |
| Required                    | Cancel Previous Next Step |
|                             |                           |

8. On the **Configure Advanced Settings** page, provide additional information that RDS needs to launch the PostgreSQL DB instance. The table shows settings for an example DB instance. Specify your DB instance information, then choose **Launch DB Instance**.

| For This Parameter | Do This                                                                                                    |
|--------------------|----------------------------------------------------------------------------------------------------|
| VPC                | This setting depends on the platform you are on. If<br>you are a new customer to AWS, choose the default<br>VPC shown. If you are creating a DB instance on the |

| For This Parameter      | Do This                                                                                                    |
|-------------------------|----------------------------------------------------------------------------------------------------|
|                         | previous E2-Classic platform that does not use a VPC, choose Not in VPC. For more information about VPC, see Amazon RDS and Amazon Virtual Private Cloud (VPC) (p. 120).                                                                                                    |
| DB Subnet Group         | This setting depends on the platform you are on. If you are a new customer to AWS, choose default, which will be the default DB subnet group that was created for your account. If you are creating a DB instance on the previous E2-Classic platform and you want your DB instance in a specific VPC, choose the DB subnet group you created for that VPC. For more information about VPC, see Amazon RDS and Amazon Virtual Private Cloud (VPC) (p. 120). |
| Publicly Accessible     | Choose <b>Yes</b> to give the DB instance a public IP<br>address, meaning that it will be accessible outside<br>the VPC; otherwise, choose <b>No</b> , so the DB instance<br>will only be accessible from inside the VPC. For more<br>information about hiding DB instances from public<br>access, see Hiding a DB Instance in a VPC from the<br>Internet (p. 405).                                                                                         |
| Availability Zone       | Use the default value of <b>No Preference</b> unless you want to specify an Availability Zone.                                                                                                    |
| VPC Security Group      | If you are a new customer to AWS, choose the default VPC. If you created a VPC security group, choose the VPC security group you previously created.                                                                                                    |
| Database Name           | Type a name for your database of up to 63 alpha-<br>numeric characters. If you do not provide a name, the<br>default "postgres" database is created.                                                                                                    |
| Database Port           | Specify a port you want to use to access the database.<br>PostgreSQL installations default to port 5432.                                                                                                    |
| Parameter Group         | Use the default value unless you have created your own parameter group.                                                                                                    |
| Option Group            | Use the default value unless you have created your own option group.                                                                                                    |
| Copy Tags To Snapshots  | Choose this option to have any DB instance tags<br>copied to a DB snapshot when you create a snapshot.<br>For more information, see Tagging Amazon RDS<br>Resources (p. 213).                                                                                                    |
| Backup Retention Period | Set the number of days you want automatic backups of your database to be retained. For testing purposes, you can set this value to 1.                                                                                                    |
| Backup Window           | Unless you have a specific time that you want to have your database backup, use the default of <b>No Preference</b> .                                                                                                    |

| For This Parameter         | Do This                                                                                                    |
|----------------------------|----------------------------------------------------------------------------------------------------|
| Auto Minor Version Upgrade | Choose <b>Yes</b> to enable your DB instance to receive minor DB engine version upgrades automatically when they become available.                               |
| Maintenance Window         | Choose the 30 minute window in which pending modifications to your DB instance are applied. If you the time period doesn't matter, choose <b>No Preference</b> . |

| Configure Advanced S       | ettings                  |          |                    |
|----------------------------|--------------------------|----------|--------------------|
| Network & Security         |                          | Ð        | <u> </u>           |
| VPC*                       | Create new VPC           | •        |                    |
| Subnet Group               | Create new DB Subnet G   | roup 👻   |                    |
| Publicly Accessible        | Yes                      | •        |                    |
| Availability Zone          | No Preference            | •        |                    |
| VPC Security Group(s)      | Create new Security Grou | n 🗸      |                    |
|                            |                          | ~        |                    |
| Database Options           |                          |          |                    |
| Database Name              |                          |          |                    |
| Database Port              | 5432                     |          |                    |
| DB Parameter Group         | default.postgres9.4      | •        |                    |
| DB Cluster Parameter Group | default.aurora5.6        | -        |                    |
| Option Group               | default:postgres-9-4     |          |                    |
| Copy Tags To Snapshots     |                          |          |                    |
| Enable Encryption          | No                       | Ŧ        |                    |
| Backup                     |                          |          | _                  |
| Backup Retention Period    | 7 🗸 days                 |          |                    |
| Backup Window              | No Preference            | •        |                    |
| Maintenance                |                          |          | _                  |
| Auto Minor Version Upgrade | Yes                      | •        |                    |
| Maintenance Window         | No Preference            | T        |                    |
| * Required                 | Cancel                   | Previous | Launch DB Instance |

- 9. On the final page of the wizard, choose **Close**.
- 10. On the Amazon RDS console, the new DB instance appears in the list of DB instances. The DB instance will have a status of **creating** until the DB instance is created and ready for use. When the state changes to **available**, you can connect to the DB instance. Depending on the DB instance class and store allocated, it could take several minutes for the new instance to be available.

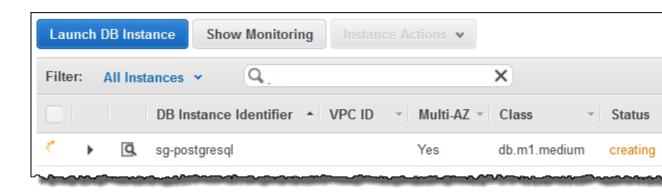

# Connecting to a PostgreSQL DB Instance

After Amazon RDS provisions your DB instance, you can use any standard SQL client application to connect to the instance. It is important to note that the security group you assigned to the DB instance when you created it must allow access to the DB instance. If you have difficulty connecting to the DB instance, the problem is most often with the access rules you set up in the security group you assigned to the DB instance.

This section shows two ways to connect to a PostgreSQL DB instance. The first example uses *pgAdmin*, a popular Open Source administration and development tool for PostgreSQL. You can download and use *pgAdmin* without having a local instance of PostgreSQL on your client computer. The second example uses *psql*, a command line utility that is part of a PostgreSQL installation. To use *psql*, you must have a PostgreSQL installed on your client computer or have installed the *psql* client on your machine.

In this example, you connect to a PostgreSQL DB instance using pgAdmin.

# Using pgAdmin to Connect to a PostgreSQL DB Instance

#### To connect to a PostgreSQL DB instance using pgAdmin

- 1. Launch the *pgAdmin* application on your client computer. You can install *pgAdmin* from http:// www.pgadmin.org/.
- 2. Choose Add Server from the File menu.
- 3. In the **New Server Registration** dialog box, enter the DB instance endpoint (for example, mypostgresql.c6c8dntfzzhgv0.us-west-2.rds.amazonaws.com) in the **Host** box. Do not include the colon or port number as shown on the Amazon RDS console (mypostgresql.c6c8dntfzzhgv0.us-west-2.rds.amazonaws.com:*5432*).

Enter the port you assigned to the DB instance into the **Port** box. Enter the user name and user password you entered when you created the DB instance into the **Username** and **Password** boxes, respectively.

| New Server Regis | stration                                                |
|------------------|---------------------------------------------------------|
| Properties SSL   | SSH Tunnel Advanced                                     |
| Name             | postgreSQL RDS instance                                 |
| Host             | ag og medure of domitaliged.us-west-2.rds.amazonaws.com |
| Port             | 5432                                                    |
| Service          |                                                         |
| Maintenance DB   | postgres 🗸                                              |
| Username         | sgawauaer                                               |
| Password         | •••••••                                                 |
| Store password   |                                                         |
| Colour           |                                                         |
| Group            | Servers 🗸                                               |
|                  |                                                         |
|                  |                                                         |
|                  |                                                         |
|                  |                                                         |
| Help             | OK Cancel                                               |
|                  |                                                         |

- 4. Choose OK.
- 5. In the **Object browser**, expand the **Server Groups**. Choose the Server (the DB instance) you created, and then choose the database name.

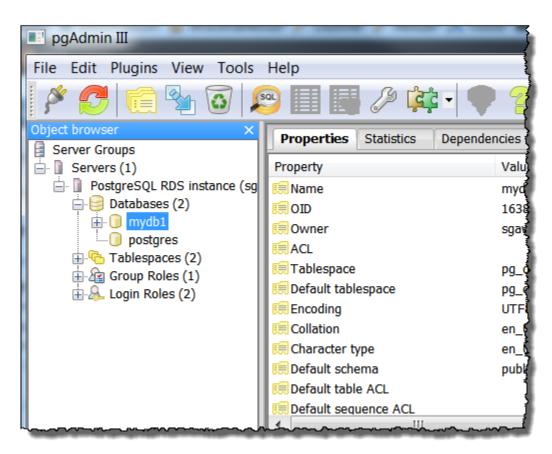

6. Choose the plugin icon and choose **PSQL Console**. The *psql* command window opens for the default database you created.

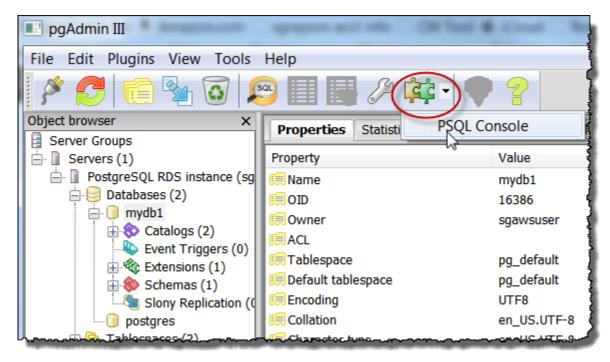

7. Use the command window to enter SQL or *psql* commands. Type  $\g$  to close the window.

# Using *psql* to Connect to a PostgreSQL DB Instance

If your client computer has PostgreSQL installed, you can use a local instance of *psql* to connect to a PostgreSQL DB instance. To connect to your PostgreSQL DB instance using *psql*, you need to provide host information and access credentials.

The following format is used to connect to a PostgreSQL DB instance on Amazon RDS:

```
psql --host=<DB instance endpoint> --port=<port> --username=<master user
name> --password --dbname=<database name>
```

For example, the following command connects to a database called mypgdb on a PostgreSQL DB instance called mypostgresql using fictitious credentials:

```
psql --host=mypostgresql.c6c8mwvfdgv0.us-west-2.rds.amazonaws.com --port=5432
    --username=awsuser --password --dbname=mypgdb
```

## Troubleshooting Connection Issues

By far the most common problem that occurs when attempting to connect to a database on a DB instance is the access rules in the security group assigned to the DB instance. If you used the default DB security group when you created the DB instance, chances are good that the security group did not have the rules that will allow you to access the instance. For more information about Amazon RDS security groups, see Amazon RDS Security Groups (p. 388)

The most common error is *could not connect to server: Connection timed out.* If you receive this error, check that the host name is the DB instance endpoint and that the port number is correct. Check that the security group assigned to the DB instance has the necessary rules to allow access through any firewall your connection may be going through.

# **Deleting a DB Instance**

Once you have connected to the sample DB instance that you created, you should delete the DB instance so you are no longer charged for it.

#### To delete a DB instance with no final DB snapshot

- 1. Sign in to the AWS Management Console and open the Amazon RDS console at https:// console.aws.amazon.com/rds/.
- 2. In the **Instances** list, choose the DB instance you wish to delete.
- 3. Choose Instance Actions, and then choose Delete from the dropdown menu.
- 4. Choose No in the Create final Snapshot? drop-down list box.
- 5. Choose Yes, Delete.

# **Tutorials**

The following tutorials show you how to perform common tasks that use Amazon RDS.

#### Topics

- Tutorial: Restore a DB Instance from a DB Snapshot (p. 66)
- Tutorial: Create an Amazon VPC for Use with an Amazon RDS DB Instance (p. 72)
- Tutorial: Create a Web Server and an Amazon RDS Database (p. 81)

For videos, see AWS Instructional Videos and Labs.

# Tutorial: Restore a DB Instance from a DB Snapshot

A common scenario when working with Amazon RDS is to have a DB instance that you work with occasionally but that you don't need full time. For example, you might have a quarterly customer survey that uses an Amazon Elastic Compute Cloud (Amazon EC2) instance to host a customer survey website and a DB instance that is used to store the survey results. One way to save money on such a scenario is to take a DB snapshot of the DB instance after the survey is completed, delete the DB instance, and then restore the DB instance when you need to conduct the survey again.

In the following illustration, you can see a possible scenario where an EC2 instance hosting a customer survey website is in the same Amazon Virtual Private Cloud (Amazon VPC) as a DB instance that retains the customer survey data. Note that each instance has its own security group; the EC2 instance security group allows access from the Internet while the DB instance security group allows access only to and from the EC2 instance. When the survey is done, the EC2 instance can be stopped and the DB instance can be deleted after a final DB snapshot is created. When you need to conduct another survey, you can restart the EC2 instance and restore the DB instance from the DB snapshot.

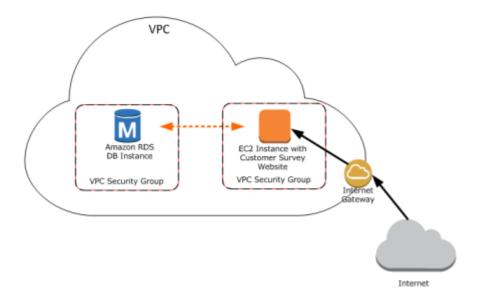

For information about how to set up the needed VPC security groups for this scenario that allows the EC2 instance to connect with the DB instance, see A DB Instance in a VPC Accessed by an EC2 Instance in the Same VPC (p. 396).

You must create a DB snapshot before you can restore a DB instance from one. When you restore the DB instance, you provide the name of the DB snapshot to restore from, and then provide a name for the new DB instance that is created from the restore operation. You cannot restore from a DB snapshot to an existing DB instance; a new DB instance is created when you restore.

# Prerequisites for Restoring a DB Instance from a DB Snapshot

Some settings on the restored DB instance are reset when the instance is restored, so you must retain the original resources to be able to restore the DB instance to its previous settings. For example, when you restore a DB instance from a DB snapshot, the default DB parameter and a default security group are associated with the restored instance. That association means that the default security group does not allow access to the DB instance, and no custom parameter settings are available in the default parameter group. You need to retain the DB parameter group and security group associated with the DB instance that was used to create the DB snapshot.

The following are required before you can restore a DB instance from a DB snapshot:

- You must have created a DB snapshot of a DB instance before you can restore a DB instance from that DB snapshot. For more information about creating a DB snapshot, see Creating a DB Snapshot (p. 152).
- You must retain the parameter group and security group associated with the DB instance you created the DB snapshot from.
- You must retain the VPC where the DB instance you made the DB snapshot from was located.
- You need to determine the correct option group for the restored DB instance:
  - The option group associated with the DB snapshot that you restore from is associated with the restored DB instance once it is created. For example, if the DB snapshot you restore from uses Oracle Transparent Data Encryption (TDE), the restored DB instance uses the same option group, which had the TDE option.
  - You cannot use the option group associated with the original DB instance if you attempt to restore that instance into a different VPC or into a different platform. This restriction occurs because

when an option group is assigned to a DB instance, it is also linked to the platform that the DB instance is on, either VPC or EC2-Classic (non-VPC). If a DB instance is in a VPC, the option group associated with the instance is linked to that VPC.

If you restore a DB instance into a different VPC or onto a different platform, you must either
assign the default option group to the instance, assign an option group that is linked to that VPC or
platform, or create a new option group and assign it to the DB instance. Note that with persistent
or permanent options, such as Oracle TDE, you must create a new option group that includes
the persistent or permanent option when restoring a DB instance into a different VPC. For more
information about working with option groups, see Working with Option Groups (p. 223).

# Steps for Restoring a DB Instance from a DB Snapshot

When you restore from a DB snapshot, you must first create the new DB instance as described following.

You can restore to a different edition of the DB engine when restoring from a DB snapshot, but only if the DB snapshot has the required storage allocated for the new edition. For example, to change from Microsoft SQL Server Web Edition to SQL Server Standard Edition, the DB snapshot must have been created from a SQL Server DB instance that had at least 200 GB of allocated storage, which is the minimum allocated storage for SQL Server Standard edition.

After restoring the DB instance, you need to modify the new DB instance to use the parameter and security group that were associated with the DB instance that the DB snapshot was created from. This functionality is because when you restore a DB instance, only the default DB parameter and default security groups are associated with the restored instance. The default security group does not allow any access to your DB instance, and the default parameter group does not have any custom parameter settings. To provide access and add custom parameter settings, you must modify the restored instance as described in Modifying a Restored DB Instance (p. 69).

You can use the procedure following to restore from a snapshot in the AWS Management Console.

# AWS Management Console

#### To restore a DB instance from a DB snapshot

- 1. Sign in to the AWS Management Console and open the Amazon RDS console at https:// console.aws.amazon.com/rds/.
- 2. In the navigation pane, choose **Snapshots**.
- 3. Choose the DB snapshot that you want to restore from.

| Instances           |                        |                                         |                               |
|---------------------|------------------------|-----------------------------------------|-------------------------------|
| Clusters            | Filter: Owned by Me 👻  | Q Search                                | ×                             |
| Reserved Purchases  | Snapshot               | *                                       | DB Instance or Cluster - Snap |
| Snapshots           | 🖉 🔻 🖪 rds:             | -2016-09-14-12-20                       | Sep 1                         |
| Security Groups     |                        |                                         |                               |
| Parameter Groups    | ARN: an                | n:aws:rds:us-west-2<br>-2016-09-14-12-3 | snapshot:rds:tt-              |
| Option Groups       | Instance/Cluster Name: |                                         |                               |
| Subnet Groups       | Snapshot Type: au      | itomated                                |                               |
| Events              | DB Engine Version: 5.6 | 6.27                                    |                               |
| Event Subscriptions | Master Username: ro    | ot                                      |                               |
| Notifications       | Zone: us               | -west-2a                                |                               |
|                     | Storage Type: Ma       | agnetic                                 |                               |

4. Choose Restore Snapshot.

The Restore DB Instance window appears.

- 5. For **DB Instance Identifier**, type the name you want to use for the restored DB instance. If you are restoring from a DB instance that you deleted after you made the DB snapshot, you can use the name of that DB instance.
- 6. Choose **Restore DB Instance**.

# Modifying a Restored DB Instance

As soon as the restore operation is complete, you should associate the custom security group used by the instance you restored from with any applicable custom DB parameter group that you might have. Only the default DB parameter and security groups are associated with the restored instance. If you want to restore the functionality of the DB instance to that of the DB instance that the snapshot was created from, you must modify the DB instance to use the security group and parameter group used by the previous DB instance.

You must apply any changes explicitly using the RDS console's **Modify** command, the ModifyDBInstance API, or the aws rds modify-db-instance command line tool, once the DB instance is available. We recommend that you retain parameter groups for any DB snapshots you have so that you can associate a restored instance with the correct parameter file.

You can modify other settings on the restored DB instance. For example, you can use a different storage type than the source DB snapshot. In this case the restoration process is slower because of the additional work required to migrate the data to the new storage type. In the case of restoring to or from Magnetic (Standard) storage, the migration process is the slowest, because Magnetic storage does not have the IOPS capability of Provisioned IOPS or General Purpose (SSD) storage.

The next steps assume that your DB instance is in a VPC. If your DB instance is not in a VPC, use the AWS Management Console to locate the DB security group you need for the DB instance.

#### To modify a restored DB instance to have the settings of the original DB instance

1. Sign in to the AWS Management Console and open the Amazon RDS console at https:// console.aws.amazon.com/rds/.

- 2. In the navigation pane, choose **Instances**.
- 3. Select the DB instance created when you restored from the DB snapshot. There are two things to notice here: The security group assigned to the DB instance is the default security group that allows no access, and the warning message shows that there are currently no permissions that allow inbound access.

| RDS Dashboard      | Launch DB Instance S                  | how Monitoring v Instar                             | nce Actions v   | 0 v                 | ò     |
|--------------------|---------------------------------------|-----------------------------------------------------|-----------------|---------------------|-------|
| nstances           |                                       |                                                     |                 |                     | -     |
| Reserved Purchases | Filter: All Instances 👻               | Q, restored                                         | ×               |                     |       |
| Snapshots          |                                       |                                                     | Viewing 1 o     | f 1 DB Instances    | )     |
| Security Groups    | Engine -                              | DB Instance - Status                                | - CPU           | Current Activity    | Mair  |
| Parameter Groups   | - Lingine                             | oursence datas                                      |                 |                     | - man |
| Option Groups      | PostgreSQL                            | restored-db-instance available                      | 0.98%           | O Connections       | None  |
| Subnet Groups      | Endpoint: restored-db-ins             | tance.coubrrfwfka8.us-west-2.rds                    |                 | No Inbound Permiss  | ions  |
| vents              | Configuration Detail                  | ls .                                                |                 |                     | -     |
| vent Subscriptions | Er Er                                 | ingine PostgreSQL 9.4.4<br>Iodel Postgresgl License |                 |                     |       |
| lotifications      | · · · · · · · · · · · · · · · · · · · | Time December 21, 2015 at 8.21:<br>UTC-8            | 20 AM           |                     |       |
|                    | DB                                    | Name sg_pg_vpc                                      |                 |                     |       |
|                    | User                                  | name sgawsuser                                      |                 |                     |       |
|                    | Option G                              | roup default:postgres-9-4 ( in-syr                  | к)              |                     |       |
|                    | Parameter G                           | roup default.postgres9.4 ( in-syn                   | c)              |                     |       |
|                    | Copy Tags To Snaps                    | shots No                                            |                 |                     |       |
|                    | Security and Networ                   | rk                                                  | Instance and IO | PS                  |       |
|                    | Availability Zone                     |                                                     | Instance Class  | db.t2.smail 🚯       |       |
|                    | VPC                                   | sg-default-vpc (vpc-c1a3b3a3)                       | Storage Type    | General Purpose (SS | SD)   |
|                    | Subnet Group                          | p default ( Complete )                              | IOPS            | disabled            |       |
|                    | Subnet                                | subnet-77e8db03<br>subnet-c39989a1                  | Storage         | 5 GB                |       |
|                    |                                       | subnet-4b267b0d                                     |                 |                     |       |
|                    | Security Groups                       | (active)                                            |                 |                     |       |
|                    | Publicly Accessible                   | e No                                                |                 |                     |       |
|                    | Endpoin                               | t restored-                                         |                 |                     |       |
|                    |                                       | db-instance.cnubrrfvfka8.us-                        |                 |                     |       |
|                    |                                       | Amat-2.zds.amazonawa.com                            | n \land n       | -                   |       |

- 4. Choose Instance Actions, and then choose Modify.
- 5. Select the security group that you want to use for your DB instance. If you need to add rules to create a new security group to use with an EC2 instance, see A DB Instance in a VPC Accessed by an EC2 Instance in the Same VPC (p. 396) for more information.

| RDS Dashboard                       | Modify DB Instance: restored-db-instance                                                                                                    | 1                 |  |  |  |
|-------------------------------------|----------------------------------------------------------------------------------------------------|-------------------|--|--|--|
| Instances                           | Instance Specifications                                                                                                    | - 5               |  |  |  |
| Reserved Purchases                  | DB Engine Version PostgreSQL 9.4.4-R1                                                                                                    | - 1               |  |  |  |
| Snapshots                           | DB Instance Class db.t2.small – 1 vCPU, 2 GiB RAM                                                                                                    | •                 |  |  |  |
| Security Groups<br>Parameter Groups | Multi-AZ Deployment No                                                                                                    | • (               |  |  |  |
| Option Groups                       | Storage Type General Purpose (SSD)                                                                                                    | . (               |  |  |  |
| Subnet Groups                       | Allocated Storage" 5 GB                                                                                                    |                   |  |  |  |
| Events                              |                                                                                                    | Ìš                |  |  |  |
| Event Subscriptions                 | Provisioning less than 100 GB of General Purpose (SSD) storage for<br>high throughput workloads could result in higher latencies upon<br>exhaustion of the initial General Purpose (SSD) IO credit balance. |                   |  |  |  |
| Notifications                       | Click here for more details.                                                                                                    |                   |  |  |  |
|                                     | DB Instance Identifier restored-db-instance                                                                                                    |                   |  |  |  |
|                                     | New Master Password                                                                                                    | ] (               |  |  |  |
|                                     | Network & Security                                                                                                    |                   |  |  |  |
|                                     | Security Group russh-sg-00 (eg 4ef6fd2b) (vpc-c1a3t<br>EC2-VPC-sg (sg-f362ed97)                                                                                                    |                   |  |  |  |
|                                     | sg <del>sg vpc1 (sg-7e69861b) (vpc-c1a</del> 3b<br>windaws (sg-6e698e0b) (vpc-c1a3b3a                                                                                                    | ĮĮ                |  |  |  |
|                                     | Certificate Authority rds-ca-2015                                                                                                    | -                 |  |  |  |
|                                     | Publicly Accessible O Yes  No                                                                                                    |                   |  |  |  |
|                                     | Database Options                                                                                                    | 1                 |  |  |  |
|                                     | when a manufacture                                                                                                    | North Contraction |  |  |  |

- 6. Choose **Apply Immediately** (at the bottom of the page).
- 7. Choose **Continue**, and then choose **Modify DB Instance**.

Notice that the new security group has been applied, and that the DB instance is now authorized for access.

#### Amazon Relational Database Service User Guide Create an Amazon VPC for Use with an Amazon RDS DB Instance

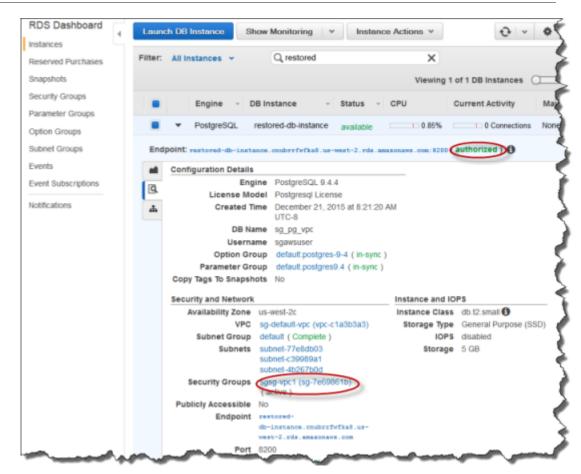

# Tutorial: Create an Amazon VPC for Use with an Amazon RDS DB Instance

A common scenario includes an Amazon RDS DB instance in an Amazon VPC, that shares data with a Web server that is running in the same VPC. In this tutorial you create the VPC for this scenario.

The following diagram shows this scenario. For information about other scenarios, see Scenarios for Accessing a DB Instance in a VPC (p. 396).

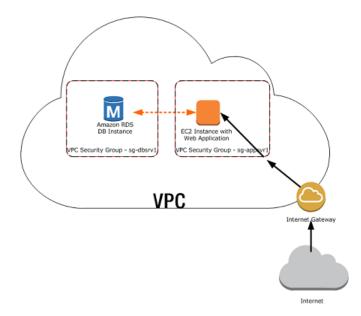

Because your Amazon RDS DB instance only needs to be available to your web server, and not to the public Internet, you create a VPC with both public and private subnets. The web server is hosted in the public subnet, so that it can reach the public Internet. The Amazon RDS DB instance is hosted in a private subnet. The web server is able to connect to the Amazon RDS DB instance because it is hosted within the same VPC, but the Amazon RDS DB instance is not available to the public Internet, providing greater security.

Use the following procedures to create a VPC with both public and private subnets, and corresponding security groups.

# Create a VPC with Private and Public Subnets

#### To create a VPC and subnets

- 1. Sign in to the AWS Management Console and open the Amazon VPC console at https:// console.aws.amazon.com/vpc/.
- 2. In the top-right corner of the AWS Management Console, choose the region to create your VPC in. This example uses the US West (Oregon) region.
- 3. In the upper-left corner, choose VPC Dashboard. To begin creating a VPC, choose Start VPC Wizard.
- 4. On the Step 1: Select a VPC Configuration page, choose VPC with Public and Private Subnets, and then choose Select.
- 5. On the Step 2: VPC with Public and Private Subnets page, shown following, set these values:
  - IP CIDR block: 10.0.0/16
  - **VPC name:** tutorial-vpc
  - Public subnet: 10.0.0/24
  - Availability Zone (public subnet): us-west-2a
  - Public subnet name: Tutorial public
  - Private subnet: 10.0.1.0/24
  - Availability Zone (private subnet): us-west-2a
  - Private subnet name: Tutorial Private 1

#### Note

We will add a second private subnet later, Tutorial Private 2.

• Instance type: t2.micro

#### Note

If you do not see the **Instance type** box in the console, choose **Use a NAT instance instead**.

- Key pair name: No key pair
- Subnet: None
- Enable DNS hostnames: Yes
- Hardware tenancy: Default

| Step 2: VPC with Public and Private Subnets                                                |                  |                                      |  |  |  |
|--------------------------------------------------------------------------------------------|------------------|--------------------------------------|--|--|--|
| IP CIDR block:*                                                                            | 10.0.0/16        | (65531 IP<br>addresses<br>available) |  |  |  |
| VPC name:                                                                                  | tutorial-vpc     | )                                    |  |  |  |
| Public subnet:*                                                                            | 10.0.0/24        | (251 IP addresses available)         |  |  |  |
| Availability Zone:*                                                                        | us-west-1a 💌     |                                      |  |  |  |
| Public subnet name:                                                                        | Tutorial public  | )                                    |  |  |  |
| Private subnet:*                                                                           | 10.0.1.0/24      | (251 IP addresses available)         |  |  |  |
| Availability Zone:*                                                                        | us-west-1a 💌     |                                      |  |  |  |
| Private subnet name:                                                                       | Tutorial private | )                                    |  |  |  |
| You can add more subnets after AWS creates the VPC.                                        |                  |                                      |  |  |  |
| Specify the details of your NAT instance (Instance rates apply). Use a NAT gateway instead |                  |                                      |  |  |  |
| Instance type:*                                                                            | t2.micro 💌       |                                      |  |  |  |
| Key pair name:                                                                             | No key pair      |                                      |  |  |  |
| Add endpoints for S3 to your subn                                                          | ets              |                                      |  |  |  |
| Subnet:                                                                                    | None             | v                                    |  |  |  |
|                                                                                            |                  |                                      |  |  |  |
| Enable DNS hostnames:*                                                                     | ⊚ Yes ⊚ No       |                                      |  |  |  |
| Hardware tenancy:*                                                                         | Default 💌        |                                      |  |  |  |
|                                                                                            | Cancel and E     | Exit Back Create VPC                 |  |  |  |

6. When you're finished, choose Create VPC.

#### To create an additional subnet

You must have either two private subnets or two public subnets available to create an Amazon RDS DB subnet group for an RDS DB instance to use in a VPC. Because the RDS DB instance for this tutorial is private, add a second private subnet to the VPC before creating a subnet group.

1. Sign in to the AWS Management Console and open the Amazon VPC console at https:// console.aws.amazon.com/vpc/.

- 2. To add the second private subnet to your VPC, choose VPC Dashboard, choose Subnets, and then choose Create Subnet.
- 3. On the **Create Subnet** page, shown following, set these values:
  - Name tag: Tutorial private 2
  - VPC: Choose the VPC that you created in the previous step, for example: vpc-f1b76594 (10.0.0.0/16) | tutorial-vpc
  - Availability Zone: us-west-2b

#### Note

Choose an Availability Zone different from the one that you chose for the first private subnet.

• CIDR block: 10.0.2.0/24

| Create Subnet                          | ×                                                                                                    |
|----------------------------------------|----------------------------------------------------------------------------------------------------|
|                                        | ify your subnet's IP address block (e.g., 10.0.0.0/24). Note that block sizes ask and /28 netmask. Also, note that a subnet can be the same size as |
| Name tag                               | Tutorial private 2                                                                                                    |
| VPC                                    | vpc-f1b76594 (10.0.0/16)   tutorial-vpc                                                                                                    |
| Availability Zone                      | us-west-2b                                                                                                    |
| CIDR block                             | 10.0.2.0/24                                                                                                    |
|                                        | Cancel Yes, Create                                                                                                    |
| ~~~~~~~~~~~~~~~~~~~~~~~~~~~~~~~~~~~~~~ |                                                                                                    |

- 4. When you're finished, choose Yes, Create.
- 5. To ensure that the second private subnet that you created uses the same route table as the first private subnet, choose **VPC Dashboard**, choose **Subnets**, and then choose the first private subnet that was created for the VPC, Tutorial private 1.
- 6. Below the list of subnets, choose the **Route Table** tab, shown following, and note the **Current Route Table** value, for example: rtb-98b613fd.

| Summary     | Route Table  | Network ACL             | Tags |
|-------------|--------------|-------------------------|------|
| Edit        |              |                         |      |
|             | Route Table: | rtb-98b613fd            |      |
| Destination |              | Target                  |      |
| 10.0.0/16   |              | local                   |      |
| 0.0.0/0     |              | eni-7d6af225 / i-7e8c02 | bc   |

7. In the list of subnets, choose the second private subnet Tutorial private 2, and choose the **Route Table** tab, shown following.

| subnet-a5f74 | 47c0 (10.0.2.0/24)   Tut | orial private 2        |         |
|--------------|--------------------------|------------------------|---------|
| Summar       | y Route Table            | Network ACL            | Tags    |
| Cancel       | Save                     |                        | 1       |
|              | Current Route Table:     | rtb-9bb613fe           | 4       |
|              | Change to:               | rtb-98b613fd           | Ì       |
| Destination  |                          | Target                 |         |
| 10.0.0/16    |                          | local                  | (       |
| 0.0.0/0      |                          | eni-7d6af225 / i-7e8c0 | 2bc     |
|              |                          |                        | فمستعمر |

- If the current route table is not the same as the route table for the first private subnet, then choose Edit. For Change to, choose the route table that you noted in a previous step, for example: rtb-98b613fd.
- 9. To save your selection, choose **Save**.

# Create a VPC Security Group for a Public Web Server

Next you create a security group for public access. To connect to public instances in your VPC, you add inbound rules to your VPC security group that allow traffic to connect from the internet.

#### To create a VPC security group

- Sign in to the AWS Management Console and open the Amazon VPC console at https:// 1. console.aws.amazon.com/vpc/
- 2. Choose VPC Dashboard, choose Security Groups, and then choose Create Security Group.
- 3. On the **Create Security Group** page, shown following, set these values:
  - Name tag: tutorial-securitygroup
  - Group name: tutorial-securitygroup
  - Description: Tutorial Security Group
  - VPC: Choose the VPC that you created earlier, for example: vpc-f1b76594 (10.0.0.0/16) | tutorial-vpc

| Create Security G | roup                                      | ×           | 1     |
|-------------------|-------------------------------------------|-------------|-------|
| Name tag          | tutorial-securitygroup                    |             |       |
| Group name        | tutorial-securitygroup                    |             |       |
| Description       | Tutorial Security Group                   |             |       |
| VPC               | vpc-f1b76594 (10.0.0.0/16)   tutorial-vpc | • 0         | ı     |
|                   | Cancel                                    | Yes, Create |       |
|                   |                                           |             | ,<br> |

To create the security group, choose **Yes**, **Create**. 4.

#### To add inbound rules to the security group

Determine the IP address that you will use to connect to instances in your VPC. To determine your 1. public IP address, you can use the service at http://checkip.amazonaws.com. If you are connecting through an Internet service provider (ISP) or from behind your firewall without a static IP address, you need to find out the range of IP addresses used by client computers.

#### Caution

If you use 0.0.0/0, you enable all IP addresses to access your public instances. This approach is acceptable for a short time in a test environment, but it's unsafe for production environments. In production, you'll authorize only a specific IP address or range of addresses to access your instances.

- 2. Sign in to the AWS Management Console and open the Amazon VPC console at https:// console.aws.amazon.com/vpc/
- 3. Choose VPC Dashboard, choose Security Groups, and then choose the tutorialsecuritygroup security group that you created in the previous procedure.
- 4. Choose the Inbound Rules tab, and then choose Edit.
- Set the following values for your new inbound rule to allow Secure Shell (SSH) access to your EC2 5. instance. If you do this, you can connect to your EC2 instance to install the web server and other utilities, and to upload content for your web server.

- **Type:** SSH (22)
- Source: The IP address or range from the prior step, for example: 203.0.113.25/32.
- 6. Choose Add another rule.
- 7. Set the following values for your new inbound rule to allow HTTP access to your web server, as shown in the following illustration.
  - **Type:** HTTP (80)
  - Source: 0.0.0.0/0.

| Summary          | Inbound Rules | Outbound Rules | Tags       |                 |   |        |
|------------------|---------------|----------------|------------|-----------------|---|--------|
| Cancel Sav       | re            |                |            |                 |   |        |
| Туре             | Protocol      |                | Port Range | Source          |   | Remove |
| SSH (22)         | • TCP (6)     | Ŧ              | 22         | 203.0.113.25/32 | 0 | 8      |
| HTTP (80)        | TCP (6)       | <b>v</b>       | 80         | 0.0.0/0         | 0 | 8      |
| Add another rule | ,             |                |            |                 |   |        |

8. To save your settings, choose Save.

# Create a VPC Security Group for a Private Amazon RDS DB Instance

To keep your Amazon RDS DB instance private, create a second security group for private access. To connect to private instances in your VPC, you add inbound rules to your VPC security group that allow traffic from your web server only.

#### To create a VPC security group

- 1. Sign in to the AWS Management Console and open the Amazon VPC console at https:// console.aws.amazon.com/vpc/.
- 2. Choose VPC Dashboard, choose Security Groups, and then choose Create Security Group.
- 3. On the Create Security Group page, shown following, set these values:
  - Name tag: tutorial-db-securitygroup
  - Group name: tutorial-db-securitygroup
  - **Description:** Tutorial DB Instance Security Group
  - VPC: Choose the VPC that you created earlier, for example: vpc-f1b76594 (10.0.0.0/16) | tutorial-vpc

| Create Security G                            | roup ×                                                                                                    |
|----------------------------------------------|----------------------------------------------------------------------------------------------------|
| Name tag<br>Group name<br>Description<br>VPC | tutorial-db-security-group       i         tutorial-db-security-group       i         Tutorial DB Instance Security Group       i         vpc-f1b76594 (10.0.0.0/16)   tutorial-vpc       I |
|                                              | Cancel Yes, Create                                                                                                    |

4. To create the security group, choose **Yes, Create**.

#### To add inbound rules to the security group

- 1. Sign in to the AWS Management Console and open the Amazon VPC console at https:// console.aws.amazon.com/vpc/.
- 2. Choose **VPC Dashboard**, choose **Security Groups**, and then choose the tutorial-db-securitygroup security group that you created in the previous procedure.
- 3. Choose the Inbound Rules tab, and then choose Edit.
- 4. Set the following values for your new inbound rule to allow MySQL traffic on port 3306 from your EC2 instance. If you do this, you can connect from your web server to your DB instance to store and retrieve data from your web application to your database.
  - **Type:** MySQL/Aurora (3306)
  - **Source:** The identifier of the tutorial-securitygroup security group that you created previously in this tutorial, for example: sg-9edd5cfb.

| sg-9e6943fb   tutoria | ll-db-securitygroup |                |            |             |   |        |
|-----------------------|---------------------|----------------|------------|-------------|---|--------|
| Summary               | Inbound Rules       | Outbound Rules | Tags       |             |   |        |
| Cancel Save           | 2                   |                |            |             |   |        |
| Туре                  | Protocol            |                | Port Range | Source      |   | Remove |
| MySQL/Aurora (330     | 06) 💌 TCP (6)       | v              | 3306       | sg-9edd5cfb | 0 | 8      |
| Add another rule      |                     |                |            |             |   |        |
|                       |                     |                |            |             |   |        |

5. To save your settings, choose Save.

# **Related Topics**

- Virtual Private Clouds (VPCs) and Amazon RDS (p. 394)
- Tutorial: Create a Web Server and an Amazon RDS Database (p. 81)
- Tutorials (p. 66)

# Tutorial: Create a Web Server and an Amazon RDS Database

This tutorial helps you install an Apache web server with PHP, and create a MySQL database. The web server runs on an Amazon EC2 instance using Amazon Linux, and the MySQL database is an Amazon RDS MySQL DB instance. Both the Amazon EC2 instance and the Amazon RDS DB instance run in a VPC based in Amazon Virtual Private Cloud service (Amazon VPC).

#### Note

This tutorial works with Amazon Linux and might not work for other versions of Linux such as Ubuntu.

Before you begin this tutorial, you must have a VPC with both public and private subnets, and corresponding security groups. If you don't have these, complete the following tutorial:

• Tutorial: Create an Amazon VPC for Use with an Amazon RDS DB Instance (p. 72)

In this tutorial, you perform the following procedures:

- Step 1: Create an RDS DB Instance (p. 81)
- Step 2: Create an EC2 Instance and Install a Web Server (p. 85)

# Step 1: Create an RDS DB Instance

In this step you create an Amazon RDS MySQL DB instance that maintains the data used by a web application.

#### Note

Before you begin this step, you must have a VPC with both public and private subnets, and corresponding security groups. If you don't have these, see Tutorial: Create an Amazon VPC for Use with an Amazon RDS DB Instance (p. 72).

#### To launch a MySQL DB instance

- 1. Sign in to the AWS Management Console and open the Amazon RDS console at https:// console.aws.amazon.com/rds/.
- 2. In the top-right corner of the AWS Management Console, choose the region in which you want to create the DB instance. This example uses the US West (Oregon) region.
- 3. Choose Instances.
- 4. Choose Launch DB Instance.
- 5. On the **Select Engine** page, shown following, choose the MySQL DB engine, and then choose **Select**.

# Select Engine

| My <mark>SQL</mark> . | mysql<br>MySQL Community Edition | Select |
|-----------------------|----------------------------------|--------|
| PostgreSQL            |                                  |        |
| ORACLE                |                                  |        |
| SQL Server            |                                  |        |
| Cancel                |                                  |        |

- 6. On the **Production** page, below **Dev/Test**, choose **MySQL** This instance is intended for use outside of production, and then choose **Next** Step.
- 7. On the Specify DB Details page, shown following, set these values:
  - DB Engine Version: Use the default value.
  - DB Instance Class: db.t2.micro
  - Multi-AZ Deployment: No
  - Storage Type: Magnetic
  - Allocated Storage: 50 GB
  - DB Instance Identifier: tutorial-db-instance
  - Master Username: tutorial\_user
  - Master Password: Choose a password.
  - Confirm Password: Retype the password.

| nstance Specifications                                   |                                                               |   |  |
|----------------------------------------------------------|---------------------------------------------------------------|---|--|
| DB Engine                                                | mysql                                                         |   |  |
| License Model                                            | general-public-license                                        | • |  |
| DB Engine Version                                        | 5.6.22                                                        | • |  |
| Review the Known Issues<br>compatibility issues with spe | Limitations to learn about potential cific database versions. |   |  |
| DB Instance Class                                        | db.t2.micro - 1 vCPU, 1 GiB RAM                               | • |  |
| Multi-AZ Deployment                                      | No                                                            | - |  |
| Storage Type                                             | Magnetic                                                      | - |  |
| Allocated Storage*                                       | 50 GB                                                         |   |  |
| Settings                                                 |                                                               |   |  |
| DB Instance Identifier*                                  | tutorial-db-instance                                          |   |  |
| Master Username*                                         | tutorial_user                                                 |   |  |
| Master Password*                                         | •••••                                                         |   |  |
| Confirm Password*                                        | •••••                                                         |   |  |
|                                                          |                                                               |   |  |

- 8. Choose **Next Step** and set the following values in the **Configure Advanced Settings** page, shown following:
  - VPC: Choose an existing VPC, for example tutorial-vpc (vpc-f1b76594)
  - Subnet group: Create a new DB Subnet Group
  - Publicly Accessible: No
  - Availability Zone: No Preference
  - VPC Security Group(s): Choose an existing security group, for example tutorial-db-securitygroup
  - Database Name: sample

| Network & Security                                                                                      |                                                                  | Ð |
|----------------------------------------------------------------------------------------------------|------------------------------------------------------------------|---|
| This instance will be created with rds-ca-2015. If you are using SSL use the new certificate bundle. Le | to connect to this instance, you shoul                           | d |
| VPC*                                                                                                    | tutorial-vpc (vpc-f1b76594)                                      | • |
| Subnet Group                                                                                            | Create new DB Subnet Group                                       | • |
| Publicly Accessible                                                                                     | No                                                               | • |
| Availability Zone                                                                                       | No Preference                                                    | • |
| VPC Security Group(s)                                                                                   | Create new Security Group<br>default (VPC)                       | * |
|                                                                                                    | tutorial-db-security-group (VPC)<br>tutorial-securitygroup (VPC) | - |
| Databasa Ostiana                                                                                        |                                                                  |   |
| atabase Options                                                                                         |                                                                  |   |

- 9. To create your Amazon RDS MySQL DB instance, choose Launch DB Instance.
- 10. On the next page, choose View Your DB Instances to view your RDS MySQL DB instance.
- 11. Wait for the status of your new DB instance to show as available. Then choose the selection box to the left of your DB instance to display the DB instance details, shown following.

| ■ ▼ MySQL tutor                | rial-db-instance available          | 1.02%                | 0 Connections              |
|--------------------------------|-------------------------------------|----------------------|----------------------------|
| dpoint: tutorial-db-instance.c | soy31khon34.us-west-1.xds.amasonaws |                      | Permissions ) 🛕            |
| Configuration Details          |                                     | Security and Network | (                          |
| Engine                         | MySQL 5.6.23                        | Availability Zone    | us-west-1b                 |
| License Model                  | General Public License              | VPC                  | tutorial-vpc (vpc-3f31ba5a |
| Created Time                   | December 22, 2015 at 10:56:16       | Subnet Group         | default-vpc-3f31ba5a ( Co  |
| -                              | AM UTC-8                            | Subnets              | subnet-6040ff39            |
| DB Name                        | sample                              |                      | subnet-6340ff3a            |
| Username                       | awsrothausd                         |                      | subnet-42136a27            |
| Option Group                   | default:mysql-5-6 ( in-sync )       | Security Groups      | tutorial-db-securitygroup  |
| Parameter Group                | default.mysql5.6 ( in-sync )        |                      | (sg-9e6943fb)<br>(active)  |
| Copy Tags To Snapshots         | No                                  | Publicly Accessible  | No                         |
|                                |                                     | ,                    |                            |
|                                |                                     | Endpoint             | tutorial-                  |
|                                |                                     |                      | db-instance.czoy31khon3    |

Make note of the endpoint for your DB instance. This endpoint shows the server name and port that you use to connect your web server to your RDS DB instance.

To make sure your RDS MySQL DB instance is as secure as possible, verify that sources outside of the VPC cannot connect to your RDS MySQL DB instance.

## Next Step

Step 2: Create an EC2 Instance and Install a Web Server (p. 85)

## **Related Topics**

- Tutorial: Create a Web Server and an Amazon RDS Database (p. 81)
- Tutorials (p. 66)

# Step 2: Create an EC2 Instance and Install a Web Server

In this step you create a web server to connect to the Amazon RDS DB instance that you created in Step 1: Create an RDS DB Instance (p. 81).

## Launch an EC2 Instance

First you create an Amazon EC2 instance in the public subnet of your VPC.

#### To launch an EC2 instance

- 1. Sign in to the AWS Management Console and open the Amazon EC2 console at https:// console.aws.amazon.com/ec2/.
- 2. Choose EC2 Dashboard, and then choose Launch Instance, as shown following.

| Resources                                                                                                    |                              |
|----------------------------------------------------------------------------------------------------|------------------------------|
| You are using the following Amazon EC2 resources in the US                                                                               | West (N. California) region: |
| 9 Running Instances                                                                                                    | 3 Elastic IPs                |
| 7 Volumes                                                                                                    | 0 Snapshots                  |
| 4 Key Pairs                                                                                                    | 2 Load Balancers             |
| 0 Placement Groups                                                                                                    | 15 Security Groups           |
| Automate application deployments to EC2 with Codel                                                                                       |                              |
| Automate application deployments to EC2 with Codel                                                                                       | leploy.                      |
| Automate application deployments to EC2 with Codel                                                                                       | leploy.                      |
| Automate application deployments to EC2 with Codel     Create Instance     To start using Amazon EC2 you will want to launch a virtual s | leploy.                      |

3. Choose the Amazon Linux Amazon Machine Image (AMI), as shown following.

| emplate that co | ntains the software con            | chine Image (AMI)<br>figuration (operating system, application server, and applications) required to<br>community, or the AWS Marketplace; or you can select one of your own AM |              |
|-----------------|------------------------------------|----------------------------------------------------------------------------------------------------|--------------|
| rt              |                                    | < < 1 to 22 o                                                                                                    | f 22 AMIs >> |
| 5               | •                                  | Amazon Linux AMI 2015.03 (HVM), SSD Volume Type - ami-d114f295                                                                                                    | Select       |
| arketplace      | Amazon Linux<br>Free tier eligible | The Amazon Linux AMI is an EBS-backed, AWS-supported image. The default image includes AWS command line tools, Python, Ruby, Perl, and Java. The                                | 64-bit       |
| nity AMIs       |                                    | repositories include Docker, PHP, MySQL, PostgreSQL, and other packages.<br>Root device type: ebs Virtualization type: hvm                                                      |              |
| er only (j)     |                                    | Red Hat Enterprise Linux 7.1 (HVM), SSD Volume Type -<br>ami-a540a5e1                                                                                                    | Select       |
|                 | Red Hat<br>Free tier eligible      | Red Hat Enterprise Linux version 7.1 (HVM), EBS General Purpose (SSD)<br>Volume Type                                                                                            | 64-bit       |
|                 |                                    | Root device type: ebs Virtualization type: hvm                                                                                                    |              |

4. Choose the t2.micro instance type, as shown following, and then choose Next: Configure Instance Details.

| ilter by: | All instance type     | es 👻 Curr                      | ent generation   | ✓ Show/H        | ide Columns             |                                |                            |
|-----------|-----------------------|--------------------------------|------------------|-----------------|-------------------------|--------------------------------|----------------------------|
| Current   | ly selected: t2.micro | (Variable ECUs,                | 1 vCPUs, 2.5 GHz | , Intel Xeon Fa | amily, 1 GiB memory, EB | S only)                        |                            |
|           | Family ~              | Туре                           | vCPUs () -       | Memory<br>(GiB) | (GB) (i)                | EBS-Optimized<br>Available (i) | Network<br>Performance (i) |
|           | General purpose       | t2.micro<br>Free tier eligible | 1                | 1               | EBS only                | -                              | Low to Moderate            |
|           | General purpose       | t2.small                       | 1                | 2               | EBS only                |                                | Low to Moderate            |
|           | General purpose       | t2.medium                      | 2                | 4               | EBS only                | -                              | Low to Moderate            |
|           | General purpose       | t2.large                       | 2                | 8               | EBS only                |                                | Low to Moderate            |
|           | General purpose       | m4.large                       | 2                | 8               | EBS only                | Yes                            | Moderate                   |
|           | General purpose       | m4.xlarge                      | 4                | 16              | EBS only                | Yes                            | High                       |
|           | General purpose       | m4.2xlarge                     | 8                | 32              | EBS only                | Yes                            | High                       |
|           | General purpose       | m4.4xlarge                     | 16               | 64              | EBS only                | Yes                            | High                       |

- 5. On the **Configure Instance Details** page, shown following, set these values and leave the other values as their defaults:
  - Network: Choose an existing VPC, for example: vpc-flb76594 (10.0.0.0/16) | tutorial-vpc
  - Subnet: Choose an existing public subnet, for example: subnet-fe2adba7(10.0.0.0/24) | Tutorial-public | us-west-2a
  - Auto-assign Public IP: Enable

| Number of instances    | () | 1                                                                                                |   |                     |  |
|------------------------|----|--------------------------------------------------------------------------------------------------|---|---------------------|--|
| Purchasing option      | () | Request Spot Instances                                                                           |   |                     |  |
| Network                |    | vpc-f1b76594 (10.0.0/16)   tutorial-vpc -                                                        | C | Create new VPC      |  |
| Subnet                 | () | subnet-fe2adba7(10.0.0.0/24)   Tutorial public   us<br>250 IP Addresses available                |   | Create new subnet   |  |
| Auto-assign Public IP  |    | Enable -                                                                                         |   |                     |  |
| IAM role               | () | None -                                                                                           | С | Create new IAM role |  |
| Shutdown behavior      | () | Stop -                                                                                           |   |                     |  |
| termination protection | () | Protect against accidental termination                                                           |   |                     |  |
| Monitoring             | () | Enable CloudWatch detailed monitoring<br>Additional charges apply.                               |   |                     |  |
| Tenancy                | () | Shared tenancy (multi-tenant hardware) -<br>Additional charges will apply for dedicated tenancy. |   |                     |  |
| interfaces             |    |                                                                                                  |   |                     |  |

- 6. Choose Next: Add Storage.
- 7. On the Add Storage page, leave the default values and choose Next: Tag Instance.
- 8. On the **Tag Instance** page, shown following, set **Value** for the Name tag to tutorial-webserver, and then choose **Next: Configure Security Group**.

| Step 5: Tag Instance<br>A tag consists of a case-sensitive key-value pair. Fo<br>= Webserver. Learn more about tagging your Amaz |                                      | lame and value |
|----------------------------------------------------------------------------------------------------|--------------------------------------|----------------|
| Key (127 characters maximum)                                                                                                    | Value (255 characters maximum)       |                |
| Name                                                                                                    | tutorial-web-server                  | 8              |
| Create Tag (Up to 10 tags maximum)                                                                                               |                                      |                |
| Cancel Previous Re                                                                                                    | eview and Launch Next: Configure Sec |                |

9. On the **Configure Security Group** page, shown following, choose **Select an existing security group**, and then choose an existing security group, for example: tutorial-securitygroup. The security group must include inbound rules for SSH and HTTP access.

| Step 6: Configure Security Group<br>A security group is a set of firewall rules that control the traffic for your instance. On this page, you<br>traffic to reach your instance. For example, if you want to set up a web server and allow Internet tra<br>rules that allow unrestricted access to the HTTP and HTTPS ports. You can create a new security<br>one below. Learn more about Amazon EC2 security groups.<br>Assign a security group: ©Create a new security group<br>@Select an existing security group |                           |                                  |  |  |  |
|----------------------------------------------------------------------------------------------------|---------------------------|----------------------------------|--|--|--|
| Security Group ID                                                                                                    | Name                      | Description                      |  |  |  |
| sg-d395beb6                                                                                                    | default                   | default VPC security group       |  |  |  |
| sg-9e6943fb                                                                                                    | tutorial-db-securitygroup | Tutorial DB Instance Security Gr |  |  |  |
| sg-3694bf53                                                                                                    | tutorial-securitygroup    | Tutorial Security Group          |  |  |  |
|                                                                                                    |                           |                                  |  |  |  |
| Inbound rules for sg-3694bf53 (Selected security groups: sg-3694bf53)                                                                                                    |                           |                                  |  |  |  |
| Type (i)                                                                                                    | Protocol (i)              | Port Range (i)                   |  |  |  |
| HTTP                                                                                                    | ТСР                       | 80                               |  |  |  |
| SSH                                                                                                    | TCP                       | 22                               |  |  |  |

10. Choose **Review and Launch**.

11. On the **Review Instance Launch** page, shown following, verify your settings and then choose **Launch**.

| ep 7: Review<br>ase review your inst<br>nplete the launch pr | ance launch  |                             |                                            | edit changes for each secti                                                              | on. Click Launch to a | ssign a key | pair to your instance ar | nd 🔺 |
|--------------------------------------------------------------|--------------|-----------------------------|--------------------------------------------|------------------------------------------------------------------------------------------|-----------------------|-------------|--------------------------|------|
| AMI Details                                                  |              |                             |                                            |                                                                                          |                       |             | Edit AM                  |      |
| Free tier<br>eligible                                        | azon Linux A | MI is an EB<br>Ind Java. Th | S-backed, AWS-sup<br>ne repositories inclu | Ime Type - ami-d114f295<br>oported image. The default im<br>Ide Docker, PHP, MySQL, Posi |                       |             | ols,                     |      |
| Instance Type                                                |              |                             |                                            |                                                                                          |                       |             | Edit instance type       | e =  |
| Instance Type                                                | ECUs         | vCPUs                       | Memory (GiB)                               | Instance Storage (GB)                                                                    | EBS-Optimized Av      | ailable N   | Network Performance      |      |
| t2.micro                                                     | Variable     | 1                           | 1                                          | EBS only                                                                                 | -                     | L           | ow to Moderate           |      |
| Security Groups Edit security groups                         |              |                             |                                            |                                                                                          |                       |             | s                        |      |
| Security Group                                               | ID           |                             | Name                                       |                                                                                          | Description           |             |                          | μ    |
| sg-9edd5cfb                                                  |              |                             | tutorial-security                          | group                                                                                    | Tutorial Secu         | rity Group  |                          |      |
| All selected secu                                            | rity groups  | inbound                     | rules                                      |                                                                                          |                       |             |                          |      |
| Security Group                                               | ID           | Туре 🕕                      |                                            | Protocol (i)                                                                             | Port Range ()         | So          | ource (i)                |      |
| sg-9edd5cfb                                                  |              | SSH                         |                                            | TCP                                                                                      | 22                    | 54          | .240.192.0/18            |      |
|                                                              |              |                             | n - m                                      |                                                                                          |                       | Cancel      | Previous Laur            | ich  |

12. On the Select an existing key pair or create a new key pair page, shown following, choose Create a new key pair and set Key pair name to tutorial-key-pair. Choose Download Key Pair, and then save the key pair file on your local machine. You use this key pair file to connect to your EC2 instance.

| Select an existing key pair or create a                                                                                                    | new key pair $\times$                   |
|----------------------------------------------------------------------------------------------------|-----------------------------------------|
| A key pair consists of a <b>public key</b> that AWS stores, and a <b>p</b><br>Together, they allow you to connect to your instance securely.<br>file is required to obtain the password used to log into your inst<br>file allows you to securely SSH into your instance. | For Windows AMIs, the private key       |
| Note: The selected key pair will be added to the set of keys au<br>about removing existing key pairs from a public AMI.<br>Create a new key pair                                                                                                    | uthorized for this instance. Learn more |
| Key pair name<br>tutorial-key-pair                                                                                                    |                                         |
|                                                                                                    | Download Key Pair                       |
| You have to download the private key file (*.pem<br>Store it in a secure and accessible location. You the file again after it's created.                                                                                                    |                                         |
|                                                                                                    | Cancel Launch Instances                 |

13. To launch your EC2 instance, choose Launch Instances. On the Launch Status page, shown following, note the identifier for your new EC2 instance, for example: i-7abfcfb8.

| Launch Status                                                                                                    |                                                                                                    |  |  |  |  |  |
|----------------------------------------------------------------------------------------------------|----------------------------------------------------------------------------------------------------|--|--|--|--|--|
| Your instances are now launching     The following instance launches have been                                                                                                    | Your instances are now launching The following instance launches have been initiated: i-7abfcfb8 //iew launch log                                                            |  |  |  |  |  |
| Get notified of estimated charges  Create billing alerts to get an email notification when estimated charges on your AWS bill exceed an amount you define (for example, if you exceed the free usage tier).                                                                                                    |                                                                                                    |  |  |  |  |  |
| How to connect to your instances                                                                                                    |                                                                                                    |  |  |  |  |  |
|                                                                                                    | w minutes until they are in the <b>running</b> state, when they will be ready for you to use.<br>Idiately and continue to accrue until you stop or terminate your instances. |  |  |  |  |  |
| Click View Instances to monitor your instances' s<br>Instances screen. Find out how to connect to your                                                                                                    | tatus. Once your instances are in the <b>running</b> state, you can <b>connect</b> to them from the rinstances.                                                              |  |  |  |  |  |
| <ul> <li>Here are some helpful resources to</li> </ul>                                                                                                    | get you started                                                                                                    |  |  |  |  |  |
| <ul> <li>How to connect to your Linux instance</li> <li>Learn about AWS Free Usage Tier</li> </ul>                                                                                                    | Amazon EC2: User Guide     Amazon EC2: Discussion Forum                                                                                                    |  |  |  |  |  |
| While your instances are launching you can also                                                                                                    |                                                                                                    |  |  |  |  |  |
| Create status check alarms to be notified when<br>Create and attach additional EBS volumes (Add<br>Manage security groups                                                                                                    | these instances fail status checks. (Additional charges may apply)<br>ditional charges may apply)                                                                            |  |  |  |  |  |
|                                                                                                    | View Instances                                                                                                    |  |  |  |  |  |
| and the second and the second second se |                                                                                                    |  |  |  |  |  |

- 14. To find your instance, choose View Instances.
- 15. Wait until **Instance Status** for your instance reads as running before continuing.

### Install an Apache web server with PHP

Next you connect to your EC2 instance and install the web server.

#### To connect to your EC2 instance and install the Apache web server with PHP

- 1. To connect to the EC2 instance that you created earlier, follow the steps in Connect to Your Instance.
- 2. To get the latest bug fixes and security updates, update the software on your EC2 instance by using the following command:

#### Note

The  $_{\rm Y}$  option installs the updates without asking for confirmation. To examine updates before installing, omit this option.

```
[ec2-user ~]$ sudo yum update -y
```

3. After the updates complete, install the Apache web server with the PHP software package using the **yum install** command, which installs multiple software packages and related dependencies at the same time:

[ec2-user ~]\$ sudo yum install -y httpd24 php56 php56-mysqlnd

4. Start the web server with the command shown following:

[ec2-user ~]\$ sudo service httpd start

You can test that your web server is properly installed and started by entering the public DNS name of your EC2 instance in the address bar of a web browser, for example: http://ec2-42-8-168-21.us-west-1.compute.amazonaws.com. If your web server is running, then you see the Apache test page. If you don't see the Apache test page, then verify that your inbound rules for the VPC security group that you created in Tutorial: Create an Amazon VPC for Use with an Amazon RDS DB Instance (p. 72) include a rule allowing HTTP (port 80) access for the IP address you use to connect to the web server.

#### Note

The Apache test page appears only when there is no content in the document root directory, /var/www/html. After you add content to the document root directory, your content appears at the public DNS address of your EC2 instance instead of the Apache test page.

5. Configure the web server to start with each system boot using the **chkconfig** command:

```
[ec2-user ~]$ sudo chkconfig httpd on
```

To allow ec2-user to manage files in the default root directory for your Apache web server, you need to modify the ownership and permissions of the /var/www directory. In this tutorial, you add a group named www to your EC2 instance, and then you give that group ownership of the /var/www directory and add write permissions for the group. Any members of that group can then add, delete, and modify files for the web server.

#### To set file permissions for the Apache web server

1. Add the www group to your EC2 instance with the following command:

[ec2-user ~]\$ sudo groupadd www

2. Add the ec2-user user to the www group:

```
[ec2-user ~]$ sudo usermod -a -G www ec2-user
```

3. To refresh your permissions and include the new www group, log out:

[ec2-user ~]\$ exit

4. Log back in again and verify that the www group exists with the groups command:

```
[ec2-user ~]$ groups
ec2-user wheel www
```

5. Change the group ownership of the /var/www directory and its contents to the www group:

```
[ec2-user ~]$ sudo chown -R root:www /var/www
```

6. Change the directory permissions of /var/www and its subdirectories to add group write permissions and set the group ID on subdirectories created in the future:

```
[ec2-user ~]$ sudo chmod 2775 /var/www
[ec2-user ~]$ find /var/www -type d -exec sudo chmod 2775 {} +
```

7. Recursively change the permissions for files in the /var/www directory and its subdirectories to add group write permissions:

```
[ec2-user ~]$ find /var/www -type f -exec sudo chmod 0664 {} +
```

### Connect your Apache web server to your RDS DB instance

Next, you add content to your Apache web server that connects to your Amazon RDS DB instance.

#### To add content to the Apache web server that connects to your RDS DB instance

1. While still connected to your EC2 instance, change the directory to /var/www and create a new subdirectory named inc:

```
[ec2-user ~]$ cd /var/www
[ec2-user ~]$ mkdir inc
[ec2-user ~]$ cd inc
```

2. Create a new file in the inc directory named dbinfo.inc, and then edit the file by calling nano (or the editor of your choice).

```
[ec2-user ~]$ >dbinfo.inc
[ec2-user ~]$ nano dbinfo.inc
```

3. Add the following contents to the dbinfo.inc file, where *endpoint* is the endpoint of your RDS MySQL DB instance, without the port, and *master password* is the master password for your RDS MySQL DB instance.

#### Note

Placing the user name and password information in a folder that is not part of the document root for your web server reduces the possibility of your security information being exposed.

```
<?php
```

```
define('DB_SERVER', 'endpoint');
define('DB_USERNAME', 'tutorial_user');
define('DB_PASSWORD', 'master password');
define('DB_DATABASE', 'sample');
```

?>

- 4. Save and close the dbinfo.inc file.
- 5. Change the directory to /var/www/html:

```
[ec2-user ~]$ cd /var/www/html
```

6. Create a new file in the html directory named SamplePage.php, and then edit the file by calling nano (or the editor of your choice).

```
[ec2-user ~]$ >SamplePage.php
[ec2-user ~]$ nano SamplePage.php
```

7. Add the following contents to the SamplePage.php file:

#### Note

Placing the user name and password information in a folder that is not part of the document root for your web server reduces the possibility of your security information being exposed.

```
<?php include "../inc/dbinfo.inc"; ?>
<html>
<body>
<h1>Sample page</h1>
<?php
 /* Connect to MySQL and select the database. */
 $connection = mysqli_connect(DB_SERVER, DB_USERNAME, DB_PASSWORD);
 if (mysqli_connect_errno()) echo "Failed to connect to MySQL: " .
mysgli connect error();
 $database = mysqli_select_db($connection, DB_DATABASE);
 /* Ensure that the Employees table exists. */
 VerifyEmployeesTable($connection, DB_DATABASE);
 /* If input fields are populated, add a row to the Employees table. */
 $employee_name = htmlentities($_POST['Name']);
 $employee_address = htmlentities($_POST['Address']);
 if (strlen($employee_name) || strlen($employee_address)) {
   AddEmployee($connection, $employee_name, $employee_address);
 }
?>
<!-- Input form -->
<form action="<?PHP echo $_SERVER['SCRIPT_NAME'] ?>" method="POST">
 Name
     Address
```

```
<input type="text" name="Name" maxlength="45" size="30" />
     <input type="text" name="Address" maxlength="90" size="60" />
     >
      <input type="submit" value="Add Data" />
     </form>
<!-- Display table data. -->
ID
   Name
   Address
 <?php
$result = mysqli_query($connection, "SELECT * FROM Employees");
while($query_data = mysqli_fetch_row($result)) {
 echo "";
 echo "",$query_data[0], "",
     "", $query_data[1], "",
     "" " ,$query_data[2], "";
 echo "";
}
?>
<!-- Clean up. -->
<?php
 mysqli_free_result($result);
 mysqli_close($connection);
?>
</body>
</html>
<?php
/* Add an employee to the table. */
function AddEmployee($connection, $name, $address) {
  $n = mysqli_real_escape_string($connection, $name);
  $a = mysqli_real_escape_string($connection, $address);
  $query = "INSERT INTO `Employees` (`Name`, `Address`) VALUES ('$n',
 '$a');";
```

```
if(!mysqli_query($connection, $query)) echo("Error adding employee
data.");
}
/* Check whether the table exists and, if not, create it. */
function VerifyEmployeesTable($connection, $dbName) {
 if(!TableExists("Employees", $connection, $dbName))
 {
    $query = "CREATE TABLE `Employees` (
         `ID` int(11) NOT NULL AUTO_INCREMENT,
         `Name` varchar(45) DEFAULT NULL,
        `Address` varchar(90) DEFAULT NULL,
        PRIMARY KEY (`ID`),
        UNIQUE KEY `ID_UNIQUE` (`ID`)
      ) ENGINE=InnoDB AUTO_INCREMENT=1 DEFAULT CHARSET=latin1";
    if(!mysqli_query($connection, $query)) echo("Error creating
table.");
 }
}
/* Check for the existence of a table. */
function TableExists($tableName, $connection, $dbName) {
 $t = mysqli_real_escape_string($connection, $tableName);
 $d = mysqli_real_escape_string($connection, $dbName);
 $checktable = mysgli_guery($connection,
      "SELECT TABLE_NAME FROM information_schema.TABLES WHERE TABLE_NAME =
 '$t' AND TABLE_SCHEMA = '$d'");
 if(mysqli_num_rows($checktable) > 0) return true;
 return false;
}
?>
```

- 8. Save and close the SamplePage.php file.
- 9. Verify that your web server successfully connects to your RDS MySQL DB instance by opening a web browser and browsing to http://*EC2 instance endpoint*/SamplePage.php, for example: http://ec2-55-122-41-31.us-west-2.compute.amazonaws.com/ SamplePage.php.

You can use SamplePage.php to add data to your RDS MySQL DB instance. The data that you add is then displayed on the page.

To make sure your RDS MySQL DB instance is as secure as possible, verify that sources outside of the VPC cannot connect to your RDS MySQL DB instance.

## **Related Topics**

- Tutorial: Create a Web Server and an Amazon RDS Database (p. 81)
- Tutorials (p. 66)

# **Best Practices for Amazon RDS**

This section summarizes best practices for working with Amazon RDS. As new best practices are identified, we will keep this section up to date.

#### Topics

- Amazon RDS Basic Operational Guidelines (p. 98)
- DB Instance RAM Recommendations (p. 99)
- Amazon RDS Security Best Practices (p. 99)
- Using Enhanced Monitoring to Identify Operating System Issues (p. 99)
- Using Metrics to Identify Performance Issues (p. 100)
- Best Practices for Working with MySQL Storage Engines (p. 103)
- Best Practices for Working with MariaDB Storage Engines (p. 104)
- Best Practices for Working with PostgreSQL (p. 105)
- Best Practices for Working with SQL Server (p. 106)
- Amazon RDS Best Practices Presentation Video (p. 107)

# **Amazon RDS Basic Operational Guidelines**

The following are basic operational guidelines that everyone should follow when working with Amazon RDS. Note that the Amazon RDS Service Level Agreement requires that you follow these guidelines:

- Monitor your memory, CPU, and storage usage. Amazon CloudWatch can be setup to notify you when usage patterns change or when you approach the capacity of your deployment, so that you can maintain system performance and availability.
- Scale up your DB instance when you are approaching storage capacity limits. You should have some buffer in storage and memory to accommodate unforeseen increases in demand from your applications.
- Enable automatic backups and set the backup window to occur during the daily low in write IOPS.
- If your database workload requires more I/O than you have provisioned, recovery after a failover
  or database failure will be slow. To increase the I/O capacity of a DB instance, do any or all of the
  following:
  - Migrate to a DB instance class with High I/O capacity.
  - Convert from standard storage to either General Purpose or Provisioned IOPS storage, depending on how much of an increase you need. For information on available storage types, see Amazon RDS Storage Types (p. 410).

If you convert to Provisioned IOPS storage, make sure you also use a DB instance class that is optimized for Provisioned IOPS. For information on Provisioned IOPS, see Amazon RDS Provisioned IOPS Storage to Improve Performance (p. 415).

- If you are already using Provisioned IOPS storage, provision additional throughput capacity.
- If your client application is caching the Domain Name Service (DNS) data of your DB instances, set a time-to-live (TTL) value of less than 30 seconds. Because the underlying IP address of a DB instance can change after a failover, caching the DNS data for an extended time can lead to connection failures if your application tries to connect to an IP address that no longer is in service.
- Test failover for your DB instance to understand how long the process takes for your use case and to ensure that the application that accesses your DB instance can automatically connect to the new DB instance after failover.

# **DB Instance RAM Recommendations**

An Amazon RDS performance best practice is to allocate enough RAM so that your working set resides almost completely in memory. To tell if your working set is almost all in memory, check the ReadIOPS metric (using AWS CloudWatch) while the DB instance is under load. The value of ReadIOPS should be small and stable. If scaling up the DB instance class---to a class with more RAM---results in a dramatic drop in ReadIOPS, your working set was not almost completely in memory. Continue to scale up until ReadIOPS no longer drops dramatically after a scaling operation, or ReadIOPS is reduced to a very small amount. For information on monitoring a DB instance's metrics, see Viewing DB Instance Metrics (p. 291).

# **Amazon RDS Security Best Practices**

Use AWS IAM accounts to control access to Amazon RDS API actions, especially actions that create, modify, or delete RDS resources such as DB instances, security groups, option groups, or parameter groups, and actions that perform common administrative actions such as backing up and restoring DB instances, or configuring Provisioned IOPS storage.

- Assign an individual IAM account to each person who manages RDS resources. Do not use AWS root credentials to manage Amazon RDS resources; you should create an IAM user for everyone, including yourself.
- Grant each user the minimum set of permissions required to perform his or her duties.
- Use IAM groups to effectively manage permissions for multiple users.
- Rotate your IAM credentials regularly.

For more information about IAM, go to AWS Identity and Access Management. For information on IAM best practices, go to IAM Best Practices.

# Using Enhanced Monitoring to Identify Operating System Issues

Amazon RDS provides metrics in real time for the operating system (OS) that your DB instance runs on. You can view the metrics for your DB instance using the console, or consume the Enhanced Monitoring JSON output from CloudWatch Logs in a monitoring system of your choice. For more information about Enhanced Monitoring, see Enhanced Monitoring (p. 294) Enhanced Monitoring is available for the following database engines:

- Amazon Aurora
- MariaDB
- Microsoft SQL Server
- MySQL version 5.5 or later
- Oracle
- PostgreSQL

Enhanced monitoring is available for all DB instance classes except for db.tl.micro and db.ml.small. Enhanced Monitoring is available in all regions except for AWS GovCloud (US).

# Using Metrics to Identify Performance Issues

To identify performance issues caused by insufficient resources and other common bottlenecks, you can monitor the metrics available for your Amazon RDS DB instance.

# **Viewing Performance Metrics**

You should monitor performance metrics on a regular basis to see the average, maximum, and minimum values for a variety of time ranges. If you do so, you can identify when performance is degraded. You can also set Amazon CloudWatch alarms for particular metric thresholds so you are alerted if they are reached.

In order to troubleshoot performance issues, it's important to understand the baseline performance of the system. When you set up a new DB instance and get it running with a typical workload, you should capture the average, maximum, and minimum values of all of the performance metrics at a number of different intervals (for example, one hour, 24 hours, one week, two weeks) to get an idea of what is normal. It helps to get comparisons for both peak and off-peak hours of operation. You can then use this information to identify when performance is dropping below standard levels.

#### To view performance metrics

- 1. Sign in to the AWS Management Console and open the Amazon RDS console at https:// console.aws.amazon.com/rds/.
- 2. In the left navigation pane, select **Instances**, and then select a DB instance.
- 3. Select **Show Monitoring**. The first eight performance metrics display. The metrics default to showing information for the current day.
- 4. Use the numbered buttons at top right to page through the additional metrics, or select **Show All** to see all metrics.
- 5. Select a performance metric to adjust the time range in order to see data for other than the current day. You can change the **Statistic**, **Time Range**, and **Period** values to adjust the information displayed. For example, to see the peak values for a metric for each day of the last two weeks, set **Statistic** to **Maximum**, **Time Range** to **Last 2 Weeks**, and **Period** to **Day**.

#### Note

Changing the **Statistic**, **Time Range**, and **Period** values changes them for all metrics. The updated values persist for the remainder of your session or until you change them again.

You can also view performance metrics using the CLI or API. For more information, see Viewing DB Instance Metrics (p. 291).

#### To set a CloudWatch alarm

- 1. Sign in to the AWS Management Console and open the Amazon RDS console at https:// console.aws.amazon.com/rds/.
- 2. In the left navigation pane, select Instances, and then select a DB instance.
- 3. Select Show Monitoring, and then select a performance metric to bring up the expanded view.
- 4. Select Create Alarm.
- 5. On the **Create Alarm** page, identify what email address should receive the alert by selecting a value in the **Send a notification to** box. Select **create topic** to the right of that box to create a new alarm recipient if necessary.
- 6. In the **Whenever** list, select the alarm statistic to set.
- 7. In the of box, select the alarm metric.
- 8. In the **Is** box and the unlabeled box to the right of it, set the alarm threshold, as shown following:

| Create Alarm            |                                                                                                    |              |
|-------------------------|----------------------------------------------------------------------------------------------------|--------------|
|                         | to be notified automatically whenever metric of<br>tify and then define when the notification should be sent |              |
| Send a notification to: | carpccluster-default-alarms                                                                                  | create topic |
| Whenever:               | Average • of CPU Utilization                                                                                 | •            |
| ls:                     | > v 80 Percent                                                                                               |              |
| For at least:           | 1 consecutive period(s) of 5 Minutes                                                                         | •            |
| Name of alarm:          | awsrds-sql-carpc-High-CPU-Utilization                                                                        |              |
|                         |                                                                                                    |              |

- 9. In the **For at least** box, enter the number of times that the specified threshold must be reached in order to trigger the alarm.
- 10. In the **consecutive period(s) of** box, select the period during which the threshold must have been reached in order to trigger the alarm.
- 11. In the Name of alarm box, enter a name for the alarm.
- 12. Select Create Alarm.

The performance metrics page appears, and you can see the new alarm in the **CloudWatch Alarms** status bar. If you don't see the status bar, refresh your page.

# **Evaluating Performance Metrics**

A DB instance has a number of different categories of metrics, and how to determine acceptable values depends on the metric.

### **Categories of Metrics**

#### CPU

• CPU Utilization - Percentage of computer processing capacity used.

#### Memory

- Freeable Memory How much RAM is available on the DB instance, in megabytes.
- Swap Usage How much swap space is used by the DB instance, in megabytes.

#### **Disk space**

• Free Storage Space – How much disk space is not currently being used by the DB instance, in megabytes.

#### Input/output operations

- Read IOPS, Write IOPS The average number of disk read or write operations per second.
- Read Latency, Write Latency The average time for a read or write operation in milliseconds.
- Read Throughput, Write Throughput The average number of megabytes read from or written to disk per second.
- Queue Depth The number of I/O operations that are waiting to be written to or read from disk.

#### Network traffic

• Network Receive Throughput, Network Transmit Throughput – The rate of network traffic to and from the DB instance in megabytes per second.

#### Database connections

• DB Connections – The number of client sessions that are connected to the DB instance.

For more detailed individual descriptions of the performance metrics available, see Amazon RDS Dimensions and Metrics. For an idea of the acceptable values for metrics, see Acceptable Values for Metrics.

### Acceptable Values for Metrics

Generally speaking, acceptable values for performance metrics depend on what your baseline looks like and what your application is doing. Investigate consistent or trending variances from your baseline. Advice about specific types of metrics follows:

- High CPU or RAM consumption High values for CPU or RAM consumption might be appropriate, provided that they are in keeping with your goals for your application (like throughput or concurrency) and are expected.
- **Disk space consumption** Investigate disk space consumption if space used is consistently at or above 85 percent of the total disk space. See if it is possible to delete data from the instance or archive data to a different system to free up space.
- **Network traffic** For network traffic, talk with your system administrator to understand what expected throughput is for your domain network and Internet connection. Investigate network traffic if throughput is consistently lower than expected.
- **Database connections** Consider constraining database connections if you see high numbers of user connections in conjunction with decreases in instance performance and response time. The best number of user connections for your DB instance will vary based on your instance class and the complexity of the operations being performed. You can determine the number of database connections by associating your DB instance with a parameter group where the *User Connections* parameter is set to other than 0 (unlimited). You can either use an existing parameter group or create a new one. For more information, see Working with DB Parameter Groups (p. 243).

• **IOPS metrics** – The expected values for IOPS metrics depend on disk specification and server configuration, so use your baseline to know what is typical. Investigate if values are consistently different than your baseline. For best IOPS performance, make sure your typical working set will fit into memory to minimize read and write operations.

For issues with any performance metrics, one of the first things you can do to improve performance is tune the most used and most expensive queries to see if that lowers the pressure on system resources. For more information, see Tuning Queries (p. 103)

If your queries are tuned and an issue persists, consider upgrading your Amazon RDS DB Instance Class (p. 109) to one with more of the resource (CPU, RAM, disk space, network bandwidth, I/O capacity) that is related to the issue you are experiencing.

# Tuning Queries

One of the best ways to improve DB instance performance is to tune your most commonly used and most resource-intensive queries to make them less expensive to run.

#### MySQL Query Tuning

Go to Optimizing SELECT Statements in the MySQL documentation for more information on writing queries for better performance. You can also go to MySQL Performance Tuning and Optimization Resources for additional query tuning resources.

#### Oracle Query Tuning

Go to the Database SQL Tuning Guide in the Oracle documentation for more information on writing and analyzing queries for better performance.

#### SQL Server Query Tuning

Go to Analyzing a Query in the SQL Server documentation to improve queries for SQL Server DB instances. You can also use the execution-, index- and I/O-related data management views (DMVs) described in the Dynamic Management Views and Functions documentation to troubleshoot SQL Server query issues.

A common aspect of query tuning is creating effective indexes. You can use the Database Engine Tuning Advisor to get potential index improvements for your DB instance. For more information, see Analyzing Your Database Workload on a DB Instance Using SQL Server Tuning Advisor (p. 644).

#### PostgreSQL Query Tuning

Go to Using EXPLAIN in the PostgreSQL documentation to learn how to analyze a query plan. You can use this information to modify a query or underlying tables in order to improve query performance. You can also go to Controlling the Planner with Explicit JOIN Clauses to get tips about how to specify joins in your query for the best performance.

#### MariaDB Query Tuning

Go to Query Optimizations in the MariaDB documentation for more information on writing queries for better performance.

# Best Practices for Working with MySQL Storage Engines

On a MySQL DB instance, observe the following table creation limits:

- You're limited to 10,000 tables if you are either using Provisioned IOPS storage, or using General Purpose storage and the instance is 200 GB or larger in size.
- You're limited to 1000 tables if you are either using standard storage, or using General Purpose storage and the instance is less than 200 GB in size.

We recommend these limits because having large numbers of tables significantly increases database recovery time after a failover or database crash. If you need to create more tables than recommended, set the innodb\_file\_per\_table parameter to 0. For more information, see Working with InnoDB Tablespaces to Improve Crash Recovery Times (p. 710) and Working with DB Parameter Groups (p. 243).

For MySQL DB instances that use version 5.7.10 or greater, you can exceed these table creation limits due to improvements in InnoDB crash recovery. However, we still recommend that you take caution due to the potential performance impact of creating very large numbers of tables.

On a MySQL DB instance, avoid tables in your database growing too large. Provisioned storage limits restrict the maximum size of a MySQL table file to 6 TB. Instead, partition your large tables so that file sizes are well under the 6 TB limit. This approach can also improve performance and recovery time. For more information, see MySQL File Size Limits (p. 662).

The Point-In-Time Restore and snapshot restore features of Amazon RDS for MySQL require a crashrecoverable storage engine and are supported for the InnoDB storage engine only. Although MySQL supports multiple storage engines with varying capabilities, not all of them are optimized for crash recovery and data durability. For example, the MyISAM storage engine does not support reliable crash recovery and might prevent a Point-In-Time Restore or snapshot restore from working as intended. This might result in lost or corrupt data when MySQL is restarted after a crash.

InnoDB is the recommended and supported storage engine for MySQL DB instances on Amazon RDS. InnoDB instances can also be migrated to Aurora, while MyISAM instances can't be migrated. However, MyISAM performs better than InnoDB if you require intense, full-text search capability. If you still choose to use MyISAM with Amazon RDS, following the steps outlined in Automated Backups with Unsupported MySQL Storage Engines (p. 123) can be helpful in certain scenarios for snapshot restore functionality.

If you want to convert existing MyISAM tables to InnoDB tables, you can use the process outlined in the MySQL documentation. MyISAM and InnoDB have different strengths and weaknesses, so you should fully evaluate the impact of making this switch on your applications before doing so.

In addition, Federated Storage Engine is currently not supported by Amazon RDS for MySQL.

# Best Practices for Working with MariaDB Storage Engines

The Point-In-Time Restore and snapshot restore features of Amazon RDS for MariaDB require a crash-recoverable storage engine and are supported for the XtraDB storage engine only. Although MariaDB supports multiple storage engines with varying capabilities, not all of them are optimized for crash recovery and data durability. For example, although Aria is a crash-safe replacement for MyISAM, it might still prevent a Point-In-Time Restore or snapshot restore from working as intended. This might result in lost or corrupt data when MariaDB is restarted after a crash.

XtraDB is the recommended and supported storage engine for MariaDB DB instances on Amazon RDS. If you still choose to use Aria with Amazon RDS, following the steps outlined in Automated Backups with Unsupported MariaDB Storage Engines (p. 123) can be helpful in certain scenarios for snapshot restore functionality.

# Best Practices for Working with PostgreSQL

Two important areas where you can improve performance with PostgreSQL on Amazon RDS are when loading data into a DB instance and when using the PostgreSQL autovacuum feature. The following sections cover some of the practices we recommend for these areas.

# Loading Data into a PostgreSQL DB Instance

When loading data into an Amazon RDS PostgreSQL DB instance, you should modify your DB instance settings and your DB parameter group values to allow for the most efficient importing of data into your DB instance.

Modify your DB instance settings to the following:

- Disable DB instance backups (set backup\_retention to 0)
- Disable Multi-AZ

Modify your DB parameter group to include the following settings. You should test the parameter settings to find the most efficient settings for your DB instance:

- Increase the value of the maintenance\_work\_mem parameter. For more information about PostgreSQL resource consumption parameters, see the PostgreSQL documentation.
- Increase the value of the checkpoint\_segments and checkpoint\_timeout parameters to reduce the number of writes to the wal log.
- Disable the synchronous\_commit parameter (do not turn off FSYNC).
- Disable the PostgreSQL autovacuum parameter.

Use the pg\_dump -Fc (compressed) or pg\_restore -j (parallel) commands with these settings.

# Working with the fsync and full\_page\_writes database parameters

In PostgreSQL 9.4.1 on Amazon RDS, the fsync and full\_page\_writes database parameters are not modifiable. Disabling the fsync and full\_page\_writes database parameters can lead to data corruption, so we have enabled them for you. We recommend that customers with other 9.3 DB engine versions of PostgreSQL not disable the fsync and full\_page\_writes parameters.

# Working with the PostgreSQL Autovacuum Feature

The autovacuum feature for PostgreSQL databases is a feature that we strongly recommend you use to maintain the health of your PostgreSQL DB instance. Autovacuum automates the execution of the VACUUM and ANALYZE command; using autovacuum is required by PostgreSQL, not imposed by Amazon RDS, and its use is critical to good performance. The feature is enabled by default for all new Amazon RDS PostgreSQL DB instances, and the related configuration parameters are appropriately set by default.

Your database administrator needs to know and understand this maintenance operation. For the PostgreSQL documentation on autovacuum, see <a href="http://www.postgresql.org/docs/current/static/routine-vacuuming.html#AUTOVACUUM">http://www.postgresql.org/docs/current/static/routine-vacuuming.html#AUTOVACUUM</a>.

Autovacuum is not a "resource free" operation, but it works in the background and yields to user operations as much as possible. When enabled, autovacuum checks for tables that have had a large

number of updated or deleted tuples. It also protects against loss of very old data due to transaction ID wraparound.

Autovacuum should not be thought of as a high-overhead operation that can be reduced to gain better performance. On the contrary, tables that have a high velocity of updates and deletes will quickly deteriorate over time if autovacuum is not run.

#### Important

Not running autovacuum can result in an eventual required outage to perform a much more intrusive vacuum operation. When an Amazon RDS PostgreSQL DB instance becomes unavailable because of an over conservative use of autovacuum, the PostgreSQL database will shut down to protect itself. At that point, Amazon RDS must perform a single-user-mode full vacuum directly on the DB instance , which can result in a multi-hour outage. Thus, we strongly recommend that you do not turn off autovacuum, which is enabled by default.

The autovacuum parameters determine when and how hard autovacuum works. The autovacuum\_vacuum\_threshold and autovacuum\_vacuum\_scale\_factor parameters determine when autovacuum is run. The autovacuum\_max\_workers, autovacuum\_nap\_time, autovacuum\_cost\_limit, and autovacuum\_cost\_delay parameters determine how hard autovacuum works. For more information about autovacuum, when it runs, and what parameters are required, see the PostgreSQL documentation.

The following query shows the number of "dead" tuples in a table named table1 :

```
PROMPT> select relname, n_dead_tup, last_vacuum, last_autovacuum from
pg_catalog.pg_stat_all_tables
where n_dead_tup > 0 and relname = 'table1' order by n_dead_tup desc;
```

The results of the query will resemble the following:

```
relname | n_dead_tup | last_vacuum | last_autovacuum
tasks | 81430522 | |
(1 row)
```

# Best Practices for Working with SQL Server

Best practices for a Multi-AZ deployment with a SQL Server DB instance include the following:

- Use Amazon RDS DB events to monitor failovers. For example, you can be notified by text message or email when a DB instance fails over. For more information about Amazon RDS events, see Using Amazon RDS Event Notification (p. 304).
- If your application caches DNS values, set time to live (TTL) to less than 30 seconds. Setting TTL as so is a good practice in case there is a failover, where the IP address might change and the cached value might no longer be in service.
- We recommend that you *do not* enable the following modes because they turn off transaction logging, which is required for Multi-AZ:
  - Simple recover mode
  - Offline mode
  - · Read-only mode
- Test to determine how long it takes for your DB instance to failover. Failover time can vary due to the type of database, the instance class, and the storage type you use. You should also test your application's ability to continue working if a failover occurs.
- To shorten failover time, you should do the following:

- Ensure that you have sufficient Provisioned IOPS allocated for your workload. Inadequate I/O can lengthen failover times. Database recovery requires I/O.
- Use smaller transactions. Database recovery relies on transactions, so if you can break up large transactions into multiple smaller transactions, your failover time should be shorter.
- Take into consideration that during a failover, there will be elevated latencies. As part of the failover process, Amazon RDS automatically replicates your data to a new standby instance. This replication means that new data is being committed to two different DB instances, so there might be some latency until the standby DB instance has caught up to the new primary DB instance.
- Deploy your applications in all Availability Zones. If an Availability Zone does go down, your applications in the other Availability Zones will still be available.

When working with a Multi-AZ deployment of SQL Server, remember that Amazon RDS mirrors all SQL Server databases on your instance. If you don't want particular databases to be mirrored, set up a separate DB instance that doesn't use Multi-AZ for those databases.

# Amazon RDS Best Practices Presentation Video

The 2016 AWS Summit conference in Chicago included a presentation on best practices for creating and configuring a secure, highly available database instance using Amazon RDS. A video of the presentation is available here.

# Amazon RDS DB Instances

A *DB instance* is an isolated database environment running in the cloud. It is the basic building block of Amazon RDS. A DB instance can contain multiple user-created databases, and can be accessed using the same client tools and applications you might use to access a stand-alone database instance. DB instances are simple to create and modify with the Amazon AWS command line tools, Amazon RDS APIs, or the AWS Management RDS Console.

#### Note

Amazon RDS supports access to databases using any standard SQL client application. Amazon RDS does not allow direct host access.

You can have up to 40 Amazon RDS DB instances. Of these 40, up to 10 can be Oracle or SQL Server DB instances under the "License Included" model. All 40 DB instances can be used for MySQL, MariaDB, or PostgreSQL. You can also have 40 DB instances for SQL Server or Oracle under the "BYOL" licensing model. If your application requires more DB instances, you can request additional DB instances using the form at https://console.aws.amazon.com/support/home#/case/create? issueType=service-limit-increase&limitType=service-code-rds-instances.

Each DB instance has a DB instance identifier. This customer-supplied name uniquely identifies the DB instance when interacting with the Amazon RDS API and AWS CLI commands. The DB instance identifier must be unique for that customer in an AWS region.

Each DB instance supports a database engine. Amazon RDS currently supports MySQL, MariaDB, PostgreSQL, Oracle, Microsoft SQL Server, and Amazon Aurora database engines.

When creating a DB instance, some database engines require that a database name be specified. A DB instance can host multiple databases, or a single Oracle database with multiple schemas. The database name value depends on the database engine:

- For the MySQL and MariaDB database engines, the database name is the name of a database hosted in your DB instance. Databases hosted by the same DB instance must have a unique name within that instance.
- For the Oracle database engine, database name is used to set the value of ORACLE\_SID, which must be supplied when connecting to the Oracle RDS instance.
- For the Microsoft SQL Server database engine, database name is not a supported parameter.
- For the PostgreSQL database engine, the database name is the name of a database hosted in your DB instance. A database name is not required when creating a DB instance. Databases hosted by the same DB instance must have a unique name within that instance.

Amazon RDS creates a master user account for your DB instance as part of the creation process. This master user has permissions to create databases and to perform create, delete, select, update and insert operations on tables the master user creates. You must set the master user password when you create a DB instance, but you can change it at any time using the Amazon AWS command line tools, Amazon RDS APIs, or the AWS Management Console. You can also change the master user password and manage users using standard SQL commands.

Topics

- DB Instance Class (p. 109)
- DB Instance Status (p. 115)
- Regions and Availability Zones (p. 117)
- High Availability (Multi-AZ) (p. 118)
- Amazon RDS and Amazon Virtual Private Cloud (VPC) (p. 120)
- DB Instance Backups (p. 121)
- DB Instance Replication (p. 124)

# **DB** Instance Class

The computation and memory capacity of a DB instance is determined by its DB instance class. You can change the CPU and memory available to a DB instance by changing its DB instance class; to change the DB instance class, you must modify the DB instance. For pricing information on DB instance classes, see Amazon RDS Pricing.

The DB instance class you need depends on your processing power and memory requirements. There are DB instance classes that support both "bursty" database access and sustained access. For best practices suggestions on determining your memory needs, see DB Instance RAM Recommendations (p. 99). For more information about storage choices, see Storage for Amazon RDS (p. 410).

Topics

- Current Generation DB Instance Classes (p. 109)
- Previous Generation DB Instance Classes (p. 113)
- Specifications for All Available DB Instance Classes (p. 114)

# **Current Generation DB Instance Classes**

Current generation DB instance classes include the following:

| Instance Type                                                 | Current Generation DB Instance Classes                                      |
|---------------------------------------------------------------|-----------------------------------------------------------------------------|
| Standard Current<br>Generation<br>(db.m4) (p. 110)            | db.m4.large   db.m4.xlarge   db.m4.2xlarge   db.m4.4xlarge   db.m4.10xlarge |
| Memory<br>Optimized Current<br>Generation<br>(db.r3) (p. 111) | db.r3.large   db.r3.xlarge   db.r3.2xlarge   db.r3.4xlarge   db.r3.8xlarge  |
| Burst Capable<br>Current                                      | db.t2.micro   db.t2.small   db.t2.medium   db.t2.large                      |

| Instance Type                  | Current Generation DB Instance Classes |
|--------------------------------|----------------------------------------|
| Generation<br>(db.t2) (p. 112) |                                        |

### Standard Current Generation (db.m4)

Standard Latest Generation (db.m4) instances are third generation instances that provide more computing capacity than the second generation *db.m3* instance classes at a lower price. This DB instance class requires that the DB instance be in a VPC.

#### Note

The *db.m4* instance classes are not available for the South America (São Paulo) or China (Beijing) regions.

Current generation instance classes are available for the following DB engines:

| DB Engine               | Availability                                                                                                    |
|-------------------------|----------------------------------------------------------------------------------------------------|
| Amazon Aurora           | Aurora is not supported.                                                                                                    |
| MariaDB                 | All versions are supported.                                                                                                    |
| Microsoft SQL<br>Server | <ul> <li>Edition support is as follows:</li> <li>Enterprise Edition: Not supported.</li> <li>Standard Edition: Supported for <i>db.m4.large</i> and larger instance classes, up to <i>db.m4.4xlarge</i>.</li> <li>Web Edition: Supported for <i>db.m4.large</i> and larger instance classes, up to <i>db.m4.4xlarge</i>.</li> <li>Express Edition: Not supported.</li> </ul> For information about Microsoft SQL Server licensing for Amazon RDS see, see Microsoft SQL Server Licensing (p. 572).                                                                                                    |
| MySQL                   | MySQL version 5.5, 5.6, and 5.7 are supported.                                                                                                    |
| Oracle                  | <ul> <li>Version support is as follows:</li> <li>Oracle 11g: Versions 11.2.0.4 and later are supported.</li> <li>Oracle 12c: Versions 12.1.0.2 and later are supported.</li> <li>Edition support is as follows:</li> <li>Enterprise Edition: Supported for all <i>db.m4</i> instance classes including the <i>db.m4.10xlarge</i> instance class.</li> <li>Standard Edition: Supported for <i>db.m4.large</i> and larger instance classes, up to <i>db.m4.4xlarge</i>.</li> <li>Standard Edition Two: Supported for <i>db.m4.large</i> and larger instance classes, up to <i>db.m4.4xlarge</i>.</li> <li>Standard Edition Two: Supported for <i>db.m4.large</i> and larger instance classes, up to <i>db.m4.4xlarge</i>.</li> </ul> |

| DB Engine  | Availability                |
|------------|-----------------------------|
| PostgreSQL | All versions are supported. |

## Memory Optimized Current Generation (db.r3)

Memory Optimized Current Generation (db.r3) instances are second generation instances that provide memory optimization and more computing capacity than the first generation *db.m2* instance classes, at a lower price. The *db.r3* DB instances classes are not available in the South America (São Paulo) region.

Memory optimized instances (*db.r3*) are available for the following DB engines:

| DB Engine               | Availability                                                                                                    |
|-------------------------|----------------------------------------------------------------------------------------------------|
| Amazon Aurora           | All versions are supported.                                                                                                    |
| MariaDB                 | All versions are supported.                                                                                                    |
| Microsoft SQL<br>Server | <ul> <li>Edition support is as follows:</li> <li>Enterprise Edition: Not supported.</li> <li>Standard Edition (Bring Your Own License only): Supported for <i>db.r3.2xlarge</i> and smaller DB instance classes, because of the memory and CPU limitations of Standard Edition.</li> <li>Web Edition: Supported for <i>db.r3.2xlarge</i> and smaller DB instance classes, because of the memory and CPU limitations of Web Edition:</li> <li>Web Edition: Not supported.</li> <li>For information about Microsoft SQL Server licensing for Amazon RDS see, see Microsoft SQL Server Licensing (p. 572).</li> </ul>                                                                                                    |
| MySQL                   | MySQL version 5.5, 5.6, and 5.7 are supported.                                                                                                    |
| Oracle                  | <ul> <li>Version support is as follows:</li> <li>Oracle 11g: Versions 11.2.0.4 and later are supported.</li> <li>Oracle 12c: Versions 12.1.0.2 and later are supported.</li> <li>Edition support is as follows:</li> <li>Enterprise Edition: Supported for <i>db.r3.large</i> and larger instance classes, up to <i>db.r3.8xlarge</i>.</li> <li>Standard Edition: Supported for <i>db.r3.large</i> and larger instance classes, up to <i>db.r3.8xlarge</i>.</li> <li>Standard Edition One: Supported for <i>db.r3.large</i> and larger instance classes, up to <i>db.r3.4xlarge</i>.</li> <li>Standard Edition Two: Supported for <i>db.r3.large</i> and larger instance classes, up to <i>db.r3.4xlarge</i>.</li> <li>Standard Edition Two: Supported for <i>db.r3.large</i> and larger instance classes, up to <i>db.r3.4xlarge</i>.</li> </ul> |
| PostgreSQL              | All versions are supported.                                                                                                    |

MySQL DB instances created after April 23, 2014, can switch to the *db.r3* instance classes by modifying the DB instance just as with any other modification. MySQL DB instances running MySQL versions 5.1 or 5.5 and created before April 23, 2014, must first upgrade to MySQL version 5.6. For information on upgrading a MySQL DB instance, see Upgrading the Database Engine Version for a DB Instance (p. 135). For more information, see R3 Instances in the Amazon EC2 documentation.

Oracle DB instances (Version's 11.2.0.4 and 12.1.0.2 and above) created after August 06, 2015, can switch to the *db.r3* instance classes by modifying the DB instance just as with any other modification. To migrate an existing instance launched before this date, first upgrade your instance to Oracle database version 11.2.0.4 or 12.1.0.2, and then create and restore a snapshot of that database instance to a new R3 or T2 instance.

### Burst Capable Current Generation (db.t2)

Burst Capable Current Generation (db.t2) instances are instances that provide baseline performance level with the ability to burst to full CPU usage. This DB instance class requires that the DB instance be in a VPC.

If you have an existing DB instance that you want to move to the *db.t2* DB instance class, note that the *db.t2* DB instance class requires a VPC; if your current DB instance is not in a VPC, see Moving a DB Instance Not in a VPC into a VPC (p. 409) to find out how to move a DB instance not in a VPC into a VPC (p. 409) to find out how to move a DB instance class, see T2 instances in the Amazon EC2 documentation.

| DB Engine               | Availability                                                                                                    |  |  |  |
|-------------------------|----------------------------------------------------------------------------------------------------|--|--|--|
| Amazon Aurora           | Aurora is not supported.                                                                                                    |  |  |  |
| MariaDB                 | All versions are supported.                                                                                                    |  |  |  |
| Microsoft SQL<br>Server | <ul> <li>Edition support is as follows:</li> <li>Enterprise Edition: Supported for Bring Your Own License only.</li> <li>Standard Edition: Supported for Bring Your Own License only.</li> <li>Web Edition: Supported.</li> <li>Express Edition: Supported.</li> </ul> For information about Microsoft SQL Server licensing for Amazon RDS see, see Microsoft SQL Server Licensing (p. 572). |  |  |  |
| MySQL                   | MySQL version 5.5, 5.6, and 5.7 are supported.                                                                                                    |  |  |  |
| Oracle                  | <ul> <li>Version support is as follows:</li> <li>Oracle 11g: Versions 11.2.0.4 and later are supported.</li> <li>Oracle 12c: Versions 12.1.0.2 and later are supported.</li> <li>Edition support is as follows:</li> </ul>                                                                                                    |  |  |  |
|                         | <ul> <li>Enterprise Edition: Supported for Bring Your Own License only.</li> <li>Standard Edition: Supported for Bring Your Own License only.</li> <li>Standard Edition One: Supported.</li> <li>Standard Edition Two: Supported.</li> </ul>                                                                                                    |  |  |  |
|                         | For information about Oracle licensing for Amazon RDS see, see Oracle Licensing (p. 749).                                                                                                    |  |  |  |

| DB Engine  | Availability                |  |
|------------|-----------------------------|--|
| PostgreSQL | All versions are supported. |  |

# Previous Generation DB Instance Classes

Previous generation DB instance classes include the following:

| Instance Type                                                     | Previous Generation DB Instance Classes                       |
|-------------------------------------------------------------------|---------------------------------------------------------------|
| Standard<br>Previous<br>Generation<br>(db.m3) (p. 113)            | db.m3.medium   db.m3.large   db.m3.xlarge   db.m3.2xlarge     |
| Standard<br>Previous<br>Generation<br>(db.m1) (p. 113)            | db.m1.small   db.m1.medium   db.m1.large   db.m1.xlarge       |
| Memory<br>Optimized<br>Previous<br>Generation<br>(db.m2) (p. 113) | db.m2.xlarge   db.m2.2xlarge   db.m2.4xlarge   db.cr1.8xlarge |
| Micro Instances<br>(db.t1.micro) (p. 113                          | db.t1.micro<br>3)                                             |

#### Standard Previous Generation (db.m3)

Standard Previous Generation (db.m3) instances are second generation instances that provide a balance of compute, memory, and network resources, and are a good choice for many applications.

#### Standard Previous Generation (db.m1)

Standard Previous Generation (db.m1) instances are previous generation general-purpose instances. For more information, see Instance Type in the Amazon EC2 documentation. Note that PostgreSQL version 9.5.2 does not support previous generation instance classes.

## Memory Optimized Previous Generation (db.m2)

Memory Optimized Previous Generation (db.m2) instances are first generation memory-optimized instances. For more information, see Instance Type in the Amazon EC2 documentation. PostgreSQL version 9.5.2 does not support this instance class.

## Micro Instances (db.t1.micro)

Micro Instances (db.t1.micro) are instances sufficient for testing that should not be used for production applications. Using a *db.t1.micro* instance with Oracle is a limited test configuration. If you want to use a micro DB instance class, the db.t1.micro DB instance class only supports Oracle versions 11.2.0.2, 11.2.0.3, and 12.1.0.1. PostgreSQL version 9.5.2 does not support this instance class.

We recommend that you use *db.t1.micro* instances with Oracle to test setup and connectivity only; the system resources for a *db.t1.micro* instance do not meet the recommended configuration for Oracle.

No Oracle options are supported on a *db.t1.micro* instance. For more information, see the Micro Instances topic in the Amazon EC2 documentation.

# Specifications for All Available DB Instance Classes

| Instance Class          | vCPU       | ECU              | Memory<br>(GB) | EBS<br>Optimized | Network Performance |
|-------------------------|------------|------------------|----------------|------------------|---------------------|
| Micro Instances         |            |                  | 1              | 1                | 1                   |
| db.t1.micro             | 1          | 1                | .615           | No               | Very Low            |
| db.m1.small             | 1          | 1                | 1.7            | No               | Very Low            |
| Standard - Current Gene | ration (VP | C only)          |                |                  | /                   |
| db.m4.large             | 2          | 6.5              | 8              | 450 Mbps         | Moderate            |
| db.m4.xlarge            | 4          | 13               | 16             | 750 Mbps         | High                |
| db.m4.2xlarge           | 8          | 25.5             | 32             | 1000 Mbps        | High                |
| db.m4.4xlarge           | 16         | 53.5             | 64             | 2000 Mbps        | High                |
| db.m4.10xlarge          | 40         | 124.5            | 160            | 4000 Mbps        | 10 GBps             |
| Memory Optimized - Cur  | rent Gene  | ration           |                |                  |                     |
| db.r3.large             | 2          | 6.5              | 15             | No               | Moderate            |
| db.r3.xlarge            | 4          | 13               | 30.5           | 500 Mbps         | Moderate            |
| db.r3.2xlarge           | 8          | 26               | 61             | 1000 Mbps        | High                |
| db.r3.4xlarge           | 16         | 52               | 122            | 2000 Mbps        | High                |
| db.r3.8xlarge           | 32         | 104              | 244            | No               | 10 Gbps             |
| Burst Capable - Current | Generatio  | <b>n</b> (VPC on | ly)            |                  |                     |
| db.t2.micro             | 1          | 1                | 1              | No               | Low                 |
| db.t2.small             | 1          | 1                | 2              | No               | Low                 |
| db.t2.medium            | 2          | 2                | 4              | No               | Moderate            |
| db.t2.large             | 2          | 2                | 8              | No               | Moderate            |
| Standard - Previous Gen | eration    |                  |                |                  | ·                   |
| db.m3.medium            | 1          | 3                | 3.75           | No               | Moderate            |
| db.m3.large             | 2          | 6.5              | 7.5            | No               | Moderate            |
| db.m3.xlarge            | 4          | 13               | 15             | 500 Mbps         | High                |
| db.m3.2xlarge           | 8          | 26               | 30             | 1000 Mbps        | High                |
| Memory Optimized - Prev | vious Gen  | eration          |                |                  |                     |
| db.m2.xlarge            | 2          | 6.5              | 17.1           | No               | Moderate            |

The following table provides details of the Amazon RDS DB instance classes.

| Instance Class | vCPU | ECU | Memory<br>(GB) | EBS<br>Optimized | Network Performance |
|----------------|------|-----|----------------|------------------|---------------------|
| db.m2.2xlarge  | 4    | 13  | 34.2           | 500 Mbps         | Moderate            |
| db.m2.4xlarge  | 8    | 26  | 68.4           | 1000 Mbps        | High                |
| db.cr1.8xlarge | 32   | 88  | 244            | No               | 10 Gbps             |

#### Note

The table column information includes:

- vCPU A virtual CPU, or virtual central processing unit, is a unit of capacity that you can use to compare DB instance classes. Instead of purchasing or leasing a particular processor to use for several months or years, you are renting capacity by the hour. Our goal is to provide a consistent amount of CPU capacity no matter what the actual underlying hardware.
- ECU The EC2 Compute Unit provides the relative measure of the integer processing power of an Amazon EC2 instance. In order to make it easy for developers to compare CPU capacity between different instance classes, we have defined an Amazon EC2 Compute Unit. The amount of CPU that is allocated to a particular instance is expressed in terms of these EC2 Compute Units. One ECU currently provides CPU capacity equivalent to a 1.0-1.2 GHz 2007 Opteron or 2007 Xeon processor.
- **Memory (GB)** Specifies the RAM memory, in gigabytes, allocated to the DB instance. Note that there is often a consistent ratio between memory and vCPU. For example, the *db.m1* DB instance class has the same memory to vCPU ratio as the *db.m3* DB instance class, but *db.m3* instance classes provide better, more consistent performance that *db.m1* instances for most use cases. *db.m3* instance classes are also less expensive than *db.m1* instances.
- EBS-optimized DB instance uses an optimized configuration stack and provides additional, dedicated capacity for Amazon Elastic Block Store (Amazon EBS) I/O. This optimization provides the best performance for your Amazon EBS volumes by minimizing contention between Amazon EBS I/O and other traffic from your instance. For more information about Amazon EBS–optimized instances, see Amazon EBS–Optimized Instances in the Amazon EC2 documentation.
- Network Performance The network speed relative to other DB instance classes.

# **DB** Instance Status

The status of a DB instance indicates the health of the instance. You can view the status of a DB instance by using the RDS console, the AWS CLI command describe-db-instances, or the API action DescribeDBInstances.

#### Note

Amazon RDS also uses another status called *maintenance status*, which is shown in the Maintenance column of the Amazon RDS console. This value indicates the status of any maintenance patches that need to be applied to a DB instance. Maintenance status is independent of DB instance status. For more information on *maintenance status*, see Updating the Operating System for a DB Instance (p. 131).

| DB Instance Status | Description                                |  |
|--------------------|--------------------------------------------|--|
| available          | The instance is healthy and available.     |  |
| backing-up         | The instance is currently being backed up. |  |

| DB Instance Status                      | Description                                                                                                    |
|-----------------------------------------|----------------------------------------------------------------------------------------------------|
| creating                                | The instance is being created. The instance is inaccessible while it is being created.                                                                                                    |
| deleting                                | The instance is being deleted.                                                                                                    |
| failed                                  | The instance has failed and Amazon RDS was unable to recover<br>it. Perform a point-in-time restore to the latest restorable time of<br>the instance to recover the data.                                                                                                    |
| inaccessible-encryption-<br>credentials | The KMS key used to encrypt or decrypt the DB instance could not be accessed.                                                                                                    |
| incompatible-credentials                | The supplied CloudHSM username or password is incorrect.<br>Please update the CloudHSM credentials for the DB instance.                                                                                                    |
| incompatible-network                    | Amazon RDS is attempting to perform a recovery action on an instance but is unable to do so because the VPC is in a state that is preventing the action from being completed. This status can occur if, for example, all available IP addresses in a subnet were in use and Amazon RDS was unable to get an IP address for the DB instance.                                                         |
| incompatible-option-group               | Amazon RDS attempted to apply an option group change but was<br>unable to do so, and Amazon RDS was unable to roll back to the<br>previous option group state. Consult the Recent Events list for<br>the DB instance for more information. This status can occur if, for<br>example, the option group contains an option such as TDE and the<br>DB instance does not contain encrypted information. |
| incompatible-parameters                 | Amazon RDS was unable to start up the DB instance because<br>the parameters specified in the instance's DB parameter group<br>were not compatible. Revert the parameter changes or make<br>them compatible with the instance to regain access to your<br>instance. Consult the Recent Events list for the DB instance for<br>more information about the incompatible parameters.                    |
| incompatible-restore                    | Amazon RDS is unable to do a point-in-time restore. Common causes for this status include using temp tables, using MyISAM tables with MySQL, or using Aria tables with MariaDB.                                                                                                    |
| maintenance                             | Amazon RDS is applying a maintenance update to the DB instance. This status is used for instance-level maintenance that RDS schedules well in advance. We're evaluating ways to expose additional maintenance actions to customers through this status.                                                                                                    |
| modifying                               | The instance is being modified because of a customer request to modify the instance.                                                                                                    |
| rebooting                               | The instance is being rebooted because of a customer request<br>or an Amazon RDS process that requires the rebooting of the<br>instance.                                                                                                    |
| renaming                                | The instance is being renamed because of a customer request to rename it.                                                                                                    |
| resetting-master-credentials            | The master credentials for the instance are being reset because of a customer request to reset them.                                                                                                    |

| DB Instance Status | Description                                                                                                    |
|--------------------|----------------------------------------------------------------------------------------------------|
| restore-error      | The DB instance encountered an error attempting to restore to a point-in-time or from a snapshot.                                                                                                    |
| storage-full       | The instance has reached its storage capacity allocation. This<br>is a critical status and should be remedied immediately; you<br>should scale up your storage by modifying the DB instance. Set<br>CloudWatch alarms to warn you when storage space is getting low<br>so you don't run into this situation. |
| upgrading          | The database engine version is being upgraded.                                                                                                    |

# Regions and Availability Zones

Amazon cloud computing resources are housed in highly available data center facilities in different areas of the world (for example, North America, Europe, and Asia). Each data center location is called a region.

Each region contains multiple distinct locations called Availability Zones, or AZs. Each Availability Zone is engineered to be isolated from failures in other Availability Zones, and to provide inexpensive, low-latency network connectivity to other zones in the same region. By launching instances in separate Availability Zones, you can protect your applications from the failure of a single location.

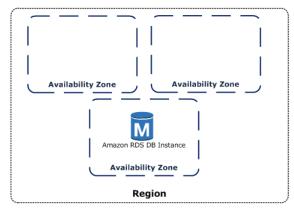

It is important to remember that each region is completely independent. Any Amazon RDS activity you initiate (for example, creating database instances or listing available database instances) runs only in your current default region. The default region can be changed in the console, by setting the EC2\_REGION environment variable, or it can be overridden by using the *--region* parameter with the AWS command line interface. See *Configuring the AWS Command Line Interface*, specifically, the sections on *Environment Variables* and *Command Line Options* for more information.

Amazon RDS supports a special AWS region called AWS GovCloud (US) that is designed to allow US government agencies and customers to move more sensitive workloads into the cloud by addressing their specific regulatory and compliance requirements. For more information on AWS GovCloud (US), see the AWS GovCloud (US) home page.

To create or work with an Amazon RDS DB instance in a specific region, use the corresponding regional service endpoint.

Amazon RDS supports the endpoints listed in the following table.

| Region                              | Name           | Endpoint                                 |
|-------------------------------------|----------------|------------------------------------------|
| US East (N. Virginia) Region        | us-east-1      | https://rds.us-east-1.amazonaws.com      |
| US West (N. California) Region      | us-west-1      | https://rds.us-west-1.amazonaws.com      |
| US West (Oregon) Region             | us-west-2      | https://rds.us-west-2.amazonaws.com      |
| EU (Ireland) Region                 | eu-west-1      | https://rds.eu-west-1.amazonaws.com      |
| EU (Frankfurt) Region               | eu-central-1   | https://rds.eu-central-1.amazonaws.com   |
| Asia Pacific (Tokyo) Region         | ap-northeast-1 | https://rds.ap-northeast-1.amazonaws.com |
| Asia Pacific (Seoul) Region         | ap-northeast-2 | https://rds.ap-northeast-2.amazonaws.com |
| Asia Pacific (Singapore) Region     | ap-southeast-1 | https://rds.ap-southeast-1.amazonaws.com |
| Asia Pacific (Sydney) Region        | ap-southeast-2 | https://rds.ap-southeast-2.amazonaws.com |
| South America (Sao Paulo)<br>Region | sa-east-1      | https://rds.sa-east-1.amazonaws.com      |
| China (Beijing) Region              | cn-north-1     | https://rds.cn-north-1.amazonaws.com.cn  |
| AWS GovCloud (US) Region            | us-gov-west-1  | https://rds.us-gov-west-1.amazonaws.com  |

If you do not explicitly specify an endpoint, the US West (Oregon) endpoint is the default.

## **Related Topics**

- Regions and Availability Zones in the Amazon Elastic Compute Cloud User Guide.
- Amazon RDS DB Instances (p. 108)

# High Availability (Multi-AZ)

Amazon RDS provides high availability and failover support for DB instances using Multi-AZ deployments. Multi-AZ deployments for Oracle, PostgreSQL, MySQL, and MariaDB DB instances use Amazon technology, while SQL Server DB instances use SQL Server Mirroring.

#### Note

Amazon Aurora stores copies of the data in a DB cluster across multiple Availability Zones in a single region, regardless of whether the instances in the DB cluster span multiple Availability Zones. For more information on Amazon Aurora, see Aurora on Amazon RDS (p. 421).

In a Multi-AZ deployment, Amazon RDS automatically provisions and maintains a synchronous standby replica in a different Availability Zone. The primary DB instance is synchronously replicated across Availability Zones to a standby replica to provide data redundancy, eliminate I/O freezes, and minimize latency spikes during system backups. Running a DB instance with high availability can enhance availability during planned system maintenance, and help protect your databases against DB instance failure and Availability Zone disruption. For more information on Availability Zones, see Regions and Availability Zones (p. 117).

#### Note

The high-availability feature is not a scaling solution for read-only scenarios; you cannot use a standby replica to serve read traffic. To service read-only traffic, you should use a Read Replica. For more information, see Working with PostgreSQL, MySQL, and MariaDB Read Replicas (p. 195).

When using the BYOL licensing model, you must have a license for both the primary instance and the standby replica.

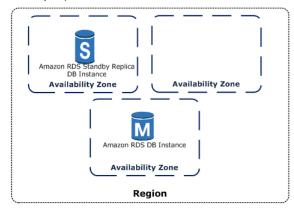

Using the RDS console, you can create a Multi-AZ deployment by simply specifying Multi-AZ when creating a DB instance. You can also use the console to convert existing DB instances to Multi-AZ deployments by modifying the DB instance and specifying the Multi-AZ option. The RDS console shows the Availability Zone of the standby replica, called the secondary AZ.

You can specify a Multi-AZ deployment using the CLI as well. Use the AWS CLI describe-db-instances command, or the Amazon RDS API DescribeDBInstances action to show the Availability Zone of the standby replica (called the secondary AZ).

The RDS console shows the Availability Zone of the standby replica (called the secondary AZ), or you can use the AWS CLI describe-db-instances command, or the Amazon RDS API DescribeDBInstances action to find the secondary AZ. When using the BYOL licensing model, you must have a license for both the primary instance and the standby replica.

DB instances using Multi-AZ deployments may have increased write and commit latency compared to a Single-AZ deployment, due to the synchronous data replication that occurs. You may have a change in latency if your deployment fails over to the standby replica, although AWS is engineered with lowlatency network connectivity between Availability Zones. For production workloads, we recommend you use Provisioned IOPS and DB instance classes (m1.large and larger) that are optimized for Provisioned IOPS for fast, consistent performance.

If you have a Single-AZ deployment, and you modify it to be a Multi-AZ deployment (for engines other than SQL Server or Amazon Aurora), then Amazon RDS takes a snapshot of the primary DB instance from your deployment and restores the snapshot into another Availability Zone. Amazon RDS then sets up synchronous replication between your primary DB instance and the new instance. This action avoids downtime when you convert from Single-AZ to Multi-AZ, but you can experience a significant performance impact when first converting to Multi-AZ. This impact is more noticeable for large and write-intensive DB instances.

# Failover Process for Amazon RDS

In the event of a planned or unplanned outage of your DB instance, Amazon RDS automatically switches to a standby replica in another Availability Zone if you have enabled Multi-AZ. The time it takes for the failover to complete depends on the database activity and other conditions at the time the primary DB instance became unavailable. Failover times are typically 60-120 seconds. However, large transactions or a lengthy recovery process can increase failover time. When the failover is complete, it can take additional time for the RDS console UI to reflect the new Availability Zone.

The failover mechanism automatically changes the DNS record of the DB instance to point to the standby DB instance. As a result, you will need to re-establish any existing connections to your DB instance. Due to how the Java DNS caching mechanism works, you may need to reconfigure your JVM

environment. For more information on how to manage a Java application that caches DNS values in the case of a failover, see the AWS SDK for Java.

Amazon RDS handles failovers automatically so you can resume database operations as quickly as possible without administrative intervention. The primary DB instance switches over automatically to the standby replica if any of the following conditions occur:

- An Availability Zone outage
- The primary DB instance fails
- The DB instance's server type is changed
- The operating system of the DB instance is undergoing software patching
- A manual failover of the DB instance was initiated using Reboot with failover

There are several ways to determine if your Multi-AZ DB instance has failed over:

- DB event subscriptions can be setup to notify you via email or SMS that a failover has been initiated. For more information about events, see Using Amazon RDS Event Notification (p. 304)
- You can view your DB events via the Amazon RDS console or APIs.
- You can view the current state of your Multi-AZ deployment via the Amazon RDS console and APIs.

For information on how you can respond to failovers, reduce recovery time, and other best practices for Amazon RDS, see Best Practices for Amazon RDS (p. 98).

# Amazon RDS and Amazon Virtual Private Cloud (VPC)

Amazon RDS lets you use the Amazon Virtual Private Cloud (VPC) service to create a virtual private cloud where you can launch a DB instance. When you use a virtual private cloud, you have control over your virtual networking environment: you can select your own IP address range, create subnets, and configure routing and access control lists. The basic functionality of Amazon RDS is the same whether it is running in a VPC or not: Amazon RDS manages backups, software patching, automatic failure detection, and recovery. There is no additional cost to run your DB instance in a VPC.

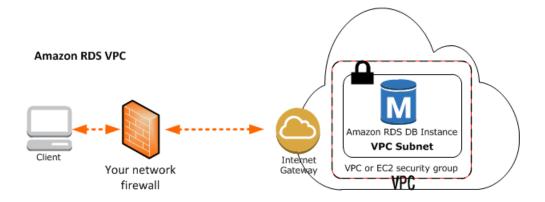

Amazon RDS supports two VPC platforms in each region: The *EC2-Classic* platform (shown as **EC2,VPC** in the RDS console) requires you to use the Amazon VPC service if you want to create a VPC, and the *EC2-VPC* platform (shown as **VPC** in the RDS console), which provides your AWS account with a default VPC in a region. If you are a new customer to Amazon RDS or if you are

creating DB instances in a region you have not worked in before, chances are good you are on the *EC2-VPC* platform and that you have a default VPC. To determine which platform your account supports in a particular region, see Determining Whether You Are Using the EC2-VPC or EC2-Classic Platform (p. 394).

For more information about using a VPC with Amazon RDS, see Virtual Private Clouds (VPCs) and Amazon RDS (p. 394)

# **DB Instance Backups**

To back up your DB instance, Amazon RDS creates a storage volume snapshot of your DB instance. This process backs up your entire DB instance, not just individual databases. Amazon RDS provides two methods for creating these backups: automated backups and manual (customer-initiated) DB snapshots. Your Amazon RDS backup storage for each region is composed of the automated backups and manual DB snapshots for that region and is equivalent to the sum of the database storage for all instances in that region. Moving a DB snapshot to another region increases the backup storage in the destination region. For information on backup storage costs, see Amazon RDS Pricing.

Automated backups automatically back up your DB instance during a specific, user-definable backup window. Amazon RDS keeps these backups for a limited period that you can specify. You can later recover your database to any point in time during this backup retention period.

Manual DB snapshots are backups that you initiate and that back up your DB instance to a particular known state. You can restore to that specific state at any time. Amazon RDS keeps all manual DB snapshots until you delete them.

#### Note

During the automatic backup window, storage I/O might be briefly suspended while the backup process initializes (typically under a few seconds) and you might experience a brief period of elevated latency. No I/O suspension occurs for Multi-AZ DB deployments, because the backup is taken from the standby.

# Automated Backup

Automated backup is an Amazon RDS feature that automatically creates a backup of your DB instance. Automated backups are enabled by default for a new DB instance.

An automated backup occurs during a daily user-configurable period of time known as the preferred backup window. Backups created during the backup window are retained for a user-configurable number of days (the backup retention period). Note that if the backup requires more time than allotted to the backup window, the backup will continue to completion.

#### Note

An immediate outage will occur if you change the backup retention period from 0 to a non-zero value or from a non-zero value to 0.

The preferred backup window is the user-defined period of time during which your DB Instance is backed up. Amazon RDS uses these periodic data backups in conjunction with your transaction logs to enable you to restore your DB Instance to any second during your retention period, up to the LatestRestorableTime (typically up to the last few minutes). During the backup window, storage I/ O may be briefly suspended while the backup process initializes (typically under a few seconds) and you may experience a brief period of elevated latency. There is no I/O suspension for Multi-AZ DB deployments, since the backup is taken from the standby.

When the backup retention changes to a non-zero value, the first backup occurs immediately. Changing the backup retention period to 0 turns off automatic backups for the DB instance, and deletes all existing automated backups for the instance. If you don't specify a preferred backup window when you create the DB instance, Amazon RDS assigns a default 30-minute backup window which is selected at random from an 8-hour block of time per region.

The following table lists the time blocks for each region from which the default backups windows are assigned.

| Region                              | Time Block      |
|-------------------------------------|-----------------|
| US East (N. Virginia) Region        | 03:00-11:00 UTC |
| US West (N. California)<br>Region   | 06:00-14:00 UTC |
| US West (Oregon) Region             | 06:00-14:00 UTC |
| EU (Ireland) Region                 | 22:00-06:00 UTC |
| EU (Frankfurt) Region               | 23:00-07:00 UTC |
| Asia Pacific (Tokyo) Region         | 13:00-21:00 UTC |
| Asia Pacific (Seoul) Region         | 13:00-21:00 UTC |
| Asia Pacific (Sydney)<br>Region     | 12:00-20:00 UTC |
| Asia Pacific (Singapore)<br>Region  | 14:00-22:00 UTC |
| South America (São Paulo)<br>Region | 00:00-08:00 UTC |
| AWS GovCloud (US)<br>Region         | 03:00-11:00 UTC |

Changes to the backup window take effect immediately. The backup window cannot overlap with the weekly maintenance window for the DB instance.

When you delete a DB instance, you can choose to have Amazon RDS create a final DB snapshot before it deletes your DB instance. By using this approach, you can keep this final DB snapshot to restore the deleted DB instance from at a later date. After the DB instance is deleted, RDS retains this final DB snapshot and all other manual DB snapshots indefinitely. However, all automated backups are deleted and cannot be recovered when you delete a DB instance.

For more information on working with automated backups, see Working With Automated Backups (p. 148).

#### Point-in-Time Recovery

In addition to the daily automated backup, Amazon RDS archives database change logs. This enables you to recover your database to any point in time during the backup retention period, up to the last five minutes of database usage.

Amazon RDS stores multiple copies of your data, but for Single-AZ DB instances these copies are stored in a single availability zone. If for any reason a Single-AZ DB instance becomes unusable, you can use point-in-time recovery to launch a new DB instance with the latest restorable data. For more information on working with point-in-time recovery, see Restoring a DB Instance to a Specified Time (p. 173).

#### Note

Multi-AZ deployments store copies of your data in different Availability Zones for greater levels of data durability. For more information on Multi-AZ deployments, see High Availability (Multi-AZ) (p. 118).

# Automated Backups with Unsupported MySQL Storage Engines

Amazon RDS automated backups and DB snapshots are currently supported for all DB engines. For the MySQL DB engine, only the InnoDB storage engine is supported; use of these features with other MySQL storage engines, including MyISAM, may lead to unreliable behavior while restoring from backups. Specifically, since storage engines like MyISAM do not support reliable crash recovery, your tables can be corrupted in the event of a crash. For this reason, we encourage you to use the InnoDB storage engine.

- To convert existing MyISAM tables to InnoDB tables, you can use alter table command. For example: ALTER TABLE *table\_name* ENGINE=innodb, ALGORITHM=COPY;
- If you choose to use MyISAM, you can attempt to manually repair tables that become damaged after a crash by using the REPAIR command (see: http://dev.mysql.com/doc/refman/5.5/en/repair-table.html). However, as noted in the MySQL documentation, there is a good chance that you will not be able to recover all your data.
- If you want to take a snapshot of your MyISAM tables prior to restoring, follow these steps:
  - 1. Stop all activity to your MyISAM tables (that is, close all sessions).

You can close all sessions by calling the mysql.rds\_kill command for each process that is returned from the SHOW FULL PROCESSLIST command.

2. Lock and flush each of your MyISAM tables. For example, the following commands lock and flush two tables named myisam\_table1 and myisam\_table2:

mysql> FLUSH TABLES myisam\_table, myisam\_table2 WITH READ LOCK;

3. Create a snapshot of your DB instance. When the snapshot has completed, release the locks and resume activity on the MyISAM tables. You can release the locks on your tables using the following command:

mysql> UNLOCK TABLES;

These steps force MyISAM to flush data stored in memory to disk thereby ensuring a clean start when you restore from a DB snapshot. For more information on creating a DB snapshot, see Creating a DB Snapshot (p. 152).

#### Automated Backups with Unsupported MariaDB Storage Engines

Amazon RDS automated backups and DB snapshots are currently supported for all DB engines. For the MariaDB DB engine, only the XtraDB storage engine is supported; use of these features with other MariaDB storage engines, including Aria, might lead to unreliable behavior while restoring from backups. Even though Aria is a crash-resistant alternative to MyISAM, your tables can still be corrupted in the event of a crash. For this reason, we encourage you to use the XtraDB storage engine.

• To convert existing Aria tables to XtraDB tables, you can use ALTER TABLE command. For example: ALTER TABLE *table\_name* ENGINE=xtradb, ALGORITHM=COPY;

- If you choose to use Aria, you can attempt to manually repair tables that become damaged after a crash by using the REPAIR TABLE command. For more information, see <a href="http://mariadb.com/kb/en/mariadb/repair-table/">http://mariadb.com/kb/en/mariadb/repair-table/</a>.
- If you want to take a snapshot of your Aria tables prior to restoring, follow these steps:
  - 1. Stop all activity to your Aria tables (that is, close all sessions).
  - 2. Lock and flush each of your Aria tables.
  - 3. Create a snapshot of your DB instance. When the snapshot has completed, release the locks and resume activity on the Aria tables. These steps force Aria to flush data stored in memory to disk, thereby ensuring a clean start when you restore from a DB snapshot.

# **DB** Snapshots

A DB snapshot is a user-initiated storage volume snapshot of your DB instance, backing up the entire DB instance and not just individual databases.DB snapshots enable you to back up your DB instance in a known state as frequently as you wish, and then restore to that specific state at any time. DB snapshots can be created with the Amazon RDS console or the CreateDBSnapshot action in the Amazon RDS API. DB snapshots are kept until you explicitly delete them with the Amazon RDS console or the DeleteDBSnapshot action in the Amazon RDS API. For more information on working with DB snapshots, see Creating a DB Snapshot (p. 152) and Restoring From a DB Snapshot (p. 154).

# **Related Topics**

- Creating a DB Snapshot (p. 152)
- Restoring From a DB Snapshot (p. 154)
- Copying a DB Snapshot (p. 158)
- Working With Automated Backups (p. 148)

# **DB** Instance Replication

Currently, you can create replicas of your DB instances in two ways. All DB instances can have a Multi-AZ deployment, where Amazon RDS automatically provisions and manages a standby replica in a different Availability Zone (independent infrastructure in a physically separate location). In the event of planned database maintenance, DB instance failure, or an Availability Zone failure, Amazon RDS will automatically failover to the standby so that database operations can resume quickly without administrative intervention. For more information on Multi-AZ deployments, see High Availability (Multi-AZ) (p. 118).

Amazon RDS also uses the PostgreSQL, MySQL, and MariaDB DB engines' built-in replication functionality to create a special type of DB instance called a Read Replica from a source DB instance. Updates made to the source DB instance are asynchronously copied to the Read Replica. You can reduce the load on your source DB instance by routing read queries from your applications to the Read Replica. Read Replicas allow you to elastically scale out beyond the capacity constraints of a single DB instance for read-heavy database workloads. For more information about Read Replicas, see Working with PostgreSQL, MySQL, and MariaDB Read Replicas (p. 195)

# Amazon RDS DB Instance Lifecycle

The lifecycle of an Amazon RDS DB instance includes creating, modifying, maintaining and upgrading, performing backups and restores, rebooting, and deleting the instance. This section provides information on and links to more about these processes.

Many tasks you need to perform on a DB instance, such as rebooting or renaming, are performed the same way for all DB engines. Tasks such as creating a DB instance for a specific DB engine, connecting to a DB instance, and importing data into that DB instance are all tasks that are specific to each DB engine.

The following table shows the Amazon RDS operations you are most likely to use, and provides links to procedural instruction and examples. Some of these topics are in this section, and others appear in other sections of the Amazon RDS documentation.

| Торіс                                       | Section in Amazon RDS User Guide                                                 |
|---------------------------------------------|----------------------------------------------------------------------------------|
| Creating a DB instance (DB engine specific) | Creating a DB Instance Running the MySQL Database<br>Engine (p. 663)             |
|                                             | Creating a DB Instance Running the Oracle Database<br>Engine (p. 750)            |
|                                             | Creating a DB Instance Running the PostgreSQL Database<br>Engine (p. 918)        |
|                                             | Creating a DB Instance Running the Microsoft SQL Server Database Engine (p. 579) |
|                                             | Creating a DB Instance Running the MariaDB Database<br>Engine (p. 533)           |
| Backup and Restore                          |                                                                                  |
| Backing up a DB instance                    | Backing Up and Restoring (p. 147)                                                |
| Creating a snapshot of a DB instance        | Backing Up and Restoring (p. 147)                                                |
| Performing a point-in-time restore          | Restoring a DB Instance to a Specified Time (p. 173)                             |
| Modifying                                   |                                                                                  |

| Торіс                                        | Section in Amazon RDS User Guide                                                  |
|----------------------------------------------|-----------------------------------------------------------------------------------|
| Modifying a DB instance (DB engine specific) | Modifying a DB Instance Running the MySQL Database<br>Engine (p. 675)             |
|                                              | Modifying a DB Instance Running the Oracle Database Engine (p. 763)               |
|                                              | Modifying a DB Instance Running the PostgreSQL Database<br>Engine (p. 929)        |
|                                              | Modifying a DB Instance Running the Microsoft SQL Server Database Engine (p. 598) |
|                                              | Modifying a DB Instance Running the MariaDB Database<br>Engine (p. 546)           |
| Renaming a DB instance                       | Renaming a DB Instance (p. 178)                                                   |
| Changing the storage type                    | Working with Storage Types (p. 187)                                               |
| Tagging a DB instance                        | Tagging Amazon RDS Resources (p. 213)                                             |
| Maintaining and Upgrading                    |                                                                                   |
| Performing maintenance on a DB instance      | Amazon RDS Maintenance Window (p. 128)                                            |
| Upgrading a DB instance                      | DB Instance Maintenance and Upgrades (p. 127)                                     |
| Rebooting a DB instance                      | Rebooting a DB Instance (p. 185)                                                  |
| Deleting a DB instance                       | Deleting a DB Instance (p. 181)                                                   |

# **DB Instance Maintenance and Upgrades**

Changes to a DB instance can occur when you manually modify a DB instance, such as when you upgrade the DB engine version, or when Amazon RDS performs maintenance on an instance. This section provides information on how you can upgrade a DB engine version and information on process Amazon RDS uses to perform required maintenance.

Topics

- Amazon RDS Maintenance (p. 127)
- Updating the Operating System for a DB Instance (p. 131)
- Upgrading the Database Engine Version for a DB Instance (p. 135)

# Amazon RDS Maintenance

Periodically, Amazon RDS performs maintenance on Amazon RDS resources, such as DB instances. Maintenance most often involves updates to the DB instance's operating system (OS).

#### Note

Amazon Aurora periodically releases a new engine version and patches all DB clusters with the new version. For details on Amazon Aurora database upgrades, see Amazon Aurora Database Engine Updates (p. 512).

You can choose to manually apply maintenance items on a DB instance at your convenience, or wait for the automatic maintenance process initiated by Amazon RDS during your weekly maintenance window. You can view whether a maintenance update is available for your DB instance both on the RDS console and by using the Amazon RDS API. If an update is available, you can choose to do one of the following:

- Defer the maintenance items.
- Apply the maintenance items immediately.
- Schedule the maintenance items to start during your next maintenance window.

#### Note

The maintenance window determines when pending operations start, but does not limit the total execution time of these operations. Maintenance operations are not guaranteed to finish before the maintenance window ends, and can continue beyond the specified end time.

Certain maintenance items will be marked as **Required** in the **Maintenance** column in the Amazon RDS console. These updates cannot be deferred indefinitely. If you choose to defer a required update, you will receive a communication from AWS that notifies you of the time at which the update will be performed on your DB instance. Other updates will be marked as **Available**. You can defer these maintenance items indefinitely and the update will not be applied to your DB instance.

Maintenance items require that Amazon RDS take your DB instance offline for a short time. Maintenance that requires your DB instance to be offline include scale compute operations, which generally take only a few minutes from start to finish, and required operating system or database patching. Required patching is automatically scheduled only for patches that are related to security and instance reliability. Such patching occurs infrequently (typically once every few months) and seldom requires more than a fraction of your maintenance window.

Running your DB instance as a Multi-AZ deployment can further reduce the impact of a maintenance event, because Amazon RDS will conduct maintenance by following these steps:

1. Perform maintenance on the standby.

- 2. Promote the standby to primary.
- 3. Perform maintenance on the old primary, which becomes the new standby.

#### Note

When you modify the database engine for your DB instance in a Multi-AZ deployment, then Amazon RDS upgrades both the primary and secondary DB instances at the same time. In this case, the database engine for the entire Multi-AZ deployment is shut down during the upgrade.

For more information on Multi-AZ deployments, see High Availability (Multi-AZ) (p. 118).

#### Amazon RDS Maintenance Window

Every DB instance has a weekly maintenance window during which any system changes are applied. You can think of the maintenance window as an opportunity to control when DB instance modifications and software patching occur, in the event either are requested or required. If a maintenance event is scheduled for a given week, it will be initiated during the 30 minute maintenance window you identify. Most maintenance events also complete during the 30 minute maintenance window, although larger maintenance events may take more than 30 minutes to complete.

The 30-minute maintenance window is selected at random from an 8-hour block of time per region. If you don't specify a preferred maintenance window when you create the DB instance, Amazon RDS assigns a 30-minute maintenance window on a randomly selected day of the week.

RDS will consume some of the resources on your DB instance while maintenance is being applied. You may observe a minimal effect on performance. On rare occasions, a Multi-AZ failover may be required for a maintenance update to complete.

| Region                              | Time Block      |
|-------------------------------------|-----------------|
| US East (N. Virginia) Region        | 03:00-11:00 UTC |
| US West (N. California)<br>Region   | 06:00-14:00 UTC |
| US West (Oregon) Region             | 06:00-14:00 UTC |
| EU (Ireland) Region                 | 22:00-06:00 UTC |
| EU (Frankfurt) Region               | 23:00-07:00 UTC |
| Asia Pacific (Tokyo) Region         | 13:00-21:00 UTC |
| Asia Pacific (Seoul) Region         | 13:00-21:00 UTC |
| Asia Pacific (Sydney)<br>Region     | 12:00-20:00 UTC |
| Asia Pacific (Singapore)<br>Region  | 14:00-22:00 UTC |
| South America (São Paulo)<br>Region | 00:00-08:00 UTC |
| AWS GovCloud (US)<br>Region         | 06:00-14:00 UTC |

The following table lists the time blocks for each region from which the default maintenance windows are assigned.

### Adjusting the Preferred Maintenance Window

The maintenance window should fall at the time of lowest usage and thus might need modification from time to time. Your DB instance will only be unavailable during this time if the system changes, such as a scale storage operation or a change in DB instance class, are being applied and require an outage, and only for the minimum amount of time required to make the necessary changes.

In the following example, you adjust the preferred maintenance window for a DB Instance.

For the purpose of this example, we assume that the DB instance named *mydbinstance* exists and has a preferred maintenance window of "Sun:05:00-Sun:06:00" UTC.

#### AWS Management Console

#### To adjust the preferred maintenance window

- 1. Launch the AWS Management Console.
  - a. Sign in to the AWS Management Console and open the Amazon RDS console at https:// console.aws.amazon.com/rds/.
  - b. Click on the DB Instances link in the Navigation panel on the left side of the console display.

The My Instances list appears.

c. Right-click on the **DB Instance** in the **My DB Instances** list and select **Modify** from the dropdown menu.

The Modify DB Instance window appears.

2. Type the maintenance window into the Maintenance Window text box using the format "day:hour:minute-day:hour:minute".

#### Note

The maintenance window and the backup window for the DB instance cannot overlap. If you enter a value for the maintenance window that overlaps the backup window, an error message appears.

3. Click the **OK** button.

Changes to the maintenance window take effect immediately.

#### CLI

To adjust the preferred maintenance window, use the AWS CLI **modify-db-instance** command with the following parameters:

- --db-instance-identifier
- --preferred-maintenance-window

#### Example

The following code example sets the maintenance window to Tuesdays from 4:00-4:30AM UTC.

For Linux, OS X, or Unix:

```
aws rds modify-db-instance \
--db-instance-identifier mydbinstance \
--preferred-maintenance-window Tue:04:00-Tue:04:30
```

For Windows:

```
aws rds modify-db-instance ^
--db-instance-identifier mydbinstance ^
--preferred-maintenance-window Tue:04:00-Tue:04:30
```

This command produces output similar to the following.

```
DBINSTANCE mydbinstance 2009-10-22T18:10:15.274Z db.m3.large mysql
60
master available mydbinstance.clouwupjnvmq.us-east-1.rds.amazonaws.com
3306 us-east-1a 1 n 5.6.27 general-public-license
SECGROUP default active
PARAMGRP default.mysql5.6 in-sync
```

#### API

To adjust the preferred maintenance window, use the Amazon RDS API **ModifyDBInstance** action with the following parameters:

- DBInstanceIdentifier = mydbinstance
- PreferredMaintenanceWindow = Tue:04:00-Tue:04:30

#### Example

The following code example sets the maintenance window to Tuesdays from 4:00-4:30AM UTC.

```
https://rds.amazonaws.com/
?Action=ModifyDBInstance
&DBInstanceIdentifier=mydbinstance
&PreferredMaintenanceWindow=Tue:04:00-Tue:04:30
&SignatureVersion=2
&SignatureMethod=HmacSHA256
&Timestamp=2009-10-14T17%3A48%3A21.746Z
&AWSAccessKeyId=<AWS Access Key ID>
&Signature=<Signature>
```

### **Related Topics**

- Updating the Operating System for a DB Instance (p. 131)
- Upgrading the Database Engine Version for a DB Instance (p. 135)

# Updating the Operating System for a DB Instance

Amazon RDS allows you to choose when you upgrade the underlying operating system. You can decide when Amazon RDS applies OS updates by using the RDS console, AWS command line interface (CLI), or RDS API.

Upgrades to the operating system are most often for security issues and should be done as soon as possible. This gives you the ability to see ahead of time when a given required maintenance update will be applied to their instances, as well as the ability to opt in to the maintenance ahead of the scheduled start time.

#### Note

Your DB instance is not automatically backed up when an OS update is applied, so you should backup your instance before you apply the update.

You can choose to apply OS updates on a DB instance at your convenience or you can wait for the maintenance process initiated by Amazon RDS to apply the update during your maintenance window. You can view whether an OS update is available for your DB instance both on the Amazon RDS console and by using the AWS CLI or Amazon RDS API. If an update is available, it will be indicated by the word **Available** in the **Maintenance** column for the DB instance on the Amazon RDS console. For OS updates that are marked **Available**, you can choose to do one of the following:

- Defer the OS update.
- Have the OS update applied immediately.
- Schedule the OS update to be applied during your next maintenance window.

#### Note

The maintenance window determines when pending operations start, but does not limit the total execution time of these operations. Maintenance operations are not guaranteed to finish before the maintenance window ends, and can continue beyond the specified end time.

Certain OS updates will be marked as **Required** in the **Maintenance** column in the Amazon RDS console. These updates cannot be deferred indefinitely. If you choose to defer a required update, you will receive a notice from Amazon RDS indicating the time when the update will be performed on your DB instance. Other updates will be marked as **Available**. You can defer these OS updates indefinitely and the update will not be applied to your DB instance.

If you use the Amazon RDS console, it will indicate when an operating system update is either available or required for your DB instance. For example, the following screenshot shows that an OS update is available:

| g Instance Act      | ions 👻       |             | € v              |               | <b>a</b>    | 0     |
|---------------------|--------------|-------------|------------------|---------------|-------------|-------|
| h DB Instances      | ×            |             | Viewing 130 of 1 | 130 DB Instan | ices 🔿      |       |
|                     | - VPC        | Multi-AZ    | Class            | Status        | Maintenance | ∍∽∣ s |
| m1-large-67757-ygij |              | See Details | db.m1.small      | available     | Available   | N     |
|                     | vpc-d12950ba | See Details | db.m1.large      | available     | None        | N     |
|                     | vpc-7f5ab617 | No          | db.m1.small      | available     | None        | N     |

The **Maintenance** column indicates whatever option you select. For example, the following screenshot shows that the selected DB instance can be updated either immediately or during the DB instance's next maintenance window:

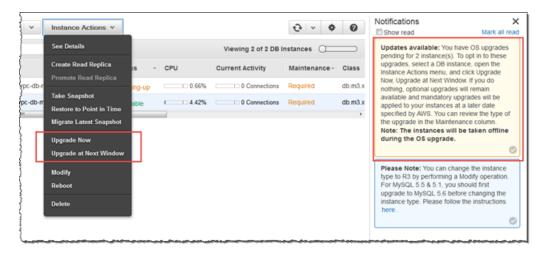

# AWS Management Console

#### To manage an OS update for a DB instance

- 1. Sign in to the AWS Management Console and open the Amazon RDS console at https:// console.aws.amazon.com/rds/.
- 2. In the navigation pane, click **Instances**.
- 3. Click the check box for the DB instance that has a required operating system update.
- 4. Click Instance Actions and click one of the following:
  - Upgrade Now
  - Upgrade at Next Window

#### Note

If you choose the **Upgrade at Next Window** option, and later want to delay the OS update, you can click **Instance Actions** and then select **Defer Upgrade**.

# CLI

To apply a pending OS update to a DB instance use the AWS CLI command apply-pendingmaintenance-action to apply pending maintenance actions.

#### Example

For Linux, OS X, or Unix:

```
aws rds apply-pending-maintenance-action \
    --resource-identifier arn:aws:rds:us-west-2:001234567890:db:mysql-db \
    --apply-action system-update \
    --opt-in-type immediate
```

For Windows:

```
aws rds apply-pending-maintenance-action ^
    --resource-identifier arn:aws:rds:us-west-2:001234567890:db:mysql-db ^
    --apply-action system-update ^
    --opt-in-type immediate
```

To return a list of resources that have at least one pending OS update, use the AWS CLI command describe-pending-maintenance-actions to list all pending maintenance actions.

#### Example

For Linux, OS X, or Unix:

```
aws rds describe-pending-maintenance-actions \
--resource-identifier <u>arn:aws:rds:us-west-2:001234567890:db:mysql-db</u>
```

For Windows:

## API

To apply an OS update to a DB instance, call the Amazon RDS API ApplyPendingMaintenanceAction action.

#### Example

```
https://rds.us-west-2.amazonaws.com/
?Action=ApplyPendingMaintenanceAction
&ResourceIdentifier=arn:aws:rds:us-east-1:123456781234:db:my-instance
&ApplyAction=system-update
&OptInType=immediate
&SignatureMethod=HmacSHA256
&SignatureVersion=4
&Version=2014-10-31
&X-Amz-Algorithm=AWS4-HMAC-SHA256
&X7-Amz-Credential=AKIADQKE4SARGYLE/20141216/us-west-2/rds/aws4_request
&X-Amz-Date=20140421T1947322
&X7-Amz-SignedHeaders=content-type;host;user-agent;x-amz-content-sha256;x-
amz-date
&X-Amz-
Signature=6e25c542bf96fe24b28c12976ec92d2f856ab1d2a158e21c35441a736e4fde2b
```

To return a list of resources that have at least one pending OS update, call the Amazon RDS API DescribePendingMaintenanceActions action.

#### Example

```
https://rds.us-west-2.amazonaws.com/
?Action=DescribePendingMaintenanceActions
&SignatureMethod=HmacSHA256
&SignatureVersion=4
&Version=2014-10-31
&X-Amz-Algorithm=AWS4-HMAC-SHA256
&X-Amz-Credential=AKIADQKE4SARGYLE/20141216/us-west-2/rds/aws4_request
&X-Amz-Date=20140421T1947322
&X-Amz-SignedHeaders=content-type;host;user-agent;x-amz-content-sha256;x-
amz-date
&X-Amz-
Signature=6e25c542bf96fe24b28c12976ec92d2f856ab1d2a158e21c35441a736e4fde2b
```

# **Related Topics**

- Amazon RDS Maintenance (p. 127)
- Upgrading the Database Engine Version for a DB Instance (p. 135)

# Upgrading the Database Engine Version for a DB Instance

You can choose to upgrade a DB instance in some cases when a new DB engine version is supported by Amazon RDS.

Database version upgrades consist of major and minor version upgrades. Major database version upgrades can contain changes that are not backward-compatible with existing applications. As a result, Amazon Relational Database Service (Amazon RDS) doesn't apply major version upgrades automatically; you must manually modify your DB instance. You should thoroughly test any upgrade before applying it to your production instances.

Each DB engine handles minor version upgrades slightly differently. For example, you can have Amazon RDS automatically apply minor version upgrades to a DB instance running PostgreSQL, but you must manually apply any minor version upgrades to a DB instance running Oracle. For more information, see the section for your DB engine version following.

- Upgrading the MySQL DB Engine (p. 136)
- Upgrading the MariaDB DB Engine (p. 138)
- Upgrading the PostgreSQL DB Engine (p. 138)
- Upgrading the Oracle DB Engine (p. 141)
- Upgrading the SQL Server DB Engine (p. 144)

We don't automatically upgrade an Amazon RDS DB instance until we post an announcement to the forums announcement page and send a customer e-mail notification. Even though upgrades take place during the instance maintenance window, we still schedule them at specific times through the year. We schedule them so you can plan around them, because downtime is required to upgrade a DB engine version, even for Multi-AZ instances.

Amazon RDS takes two DB snapshots during the upgrade process. The first DB snapshot is of the DB instance before any upgrade changes have been made. If the upgrade doesn't work for your databases, you can restore this snapshot to create a DB instance running the old version. The second DB snapshot is taken when the upgrade completes.

After the upgrade is complete, you can't revert to the previous version of the database engine. If you want to return to the previous version, restore the first DB snapshot taken to create a new DB instance.

You control when to upgrade your DB instance to a new version supported by Amazon RDS. This level of control helps you maintain compatibility with specific database versions and test new versions with your application before deploying in production. When you are ready, you can perform version upgrades at the times that best fit your schedule.

For information on OS updates for your DB instance, see Updating the Operating System for a DB Instance (p. 131).

If your DB instance is using read replication, you must upgrade all of the Read Replicas before upgrading the source instance.

If your DB instance is in a Multi-AZ deployment, both the primary and standby replicas are upgraded. The primary and standby DB instances are upgraded at the same time and you will experience an outage until the upgrade is complete. The time for the outage varies based on your database engine, version, and the size of your DB instance.

# Upgrading the MySQL DB Engine

#### Major Version Upgrades for MySQL

Amazon RDS supports the following in-place upgrades for major versions of the MySQL database engine:

- MySQL 5.1 to MySQL 5.5
- MySQL 5.5 to MySQL 5.6
- MySQL 5.6 to MySQL 5.7

#### Note

You can only create MySQL version 5.7 DB instances with current generation DB instance classes. If you want to upgrade a MySQL version 5.6 DB instance running on a previous generation DB instance class to a MySQL version 5.7 DB instance, you must first modify the DB instance to use a current generation DB instance class. After the DB instance has been modified to use a current generation DB instance class, you can then modify the DB instance to use the MySQL version 5.7 database engine. For information on Amazon RDS DB instance classes, see DB Instance Class (p. 109).

To perform a major version upgrade for a MySQL version 5.1 DB instance on Amazon RDS to MySQL version 5.6 or later, you must first perform any available OS updates. You can then upgrade your DB instance to MySQL version 5.5. When that upgrade is complete, you can upgrade your DB instance to MySQL version 5.6. Once you have a version 5.6 DB instance, you can then upgrade that DB instance to MySQL version 5.7. MySQL DB instances created before April 24, 2014, show an available OS update until the update has been applied. For more information on OS updates, see Updating the Operating System for a DB Instance (p. 131).

During a major version upgrade of MySQL, Amazon RDS runs the MySQL binary mysql\_upgrade to upgrade tables, if required. Also, Amazon RDS empties the slow\_log and general\_log tables during a major version upgrade. To preserve log information, save the log contents before the major version upgrade.

MySQL major version upgrades typically complete in about 10 minutes. Some upgrades might take longer because of the DB instance class size or because the instance doesn't follow certain operational guidelines in Best Practices for Amazon RDS (p. 98). If you upgrade a DB instance from the Amazon RDS console, the status of the DB instance indicates when the upgrade is complete. If you upgrade using the AWS Command Line Interface (AWS CLI), use the describe-db-instances command and check the Status value.

#### Upgrades to MySQL Version 5.7 Might Be Slow

MySQL version 5.6.4 introduced a new date and time format for the datetime, time, and timestamp columns that allows fractional components in date and time values. When upgrading a DB instance to MySQL version 5.7, MySQL will force the conversion of all date and time column types to the new format. Because this conversion rebuilds your tables, it might take a considerable amount of time to complete the DB instance upgrade. The forced conversion will occur for any DB instances that are running a version prior to MySQL version 5.6.4, and also any DB instances that were upgraded from a version prior to MySQL version 5.6.4 to a version other than 5.7.

If your DB instance is running a version prior to MySQL version 5.6.4, or was upgraded from a version prior to MySQL version 5.6.4, then we recommend that you convert the datetime, time, and timestamp columns in your database before upgrading your DB instance to MySQL version 5.7. This conversion can significantly reduce the amount of time required to upgrade the DB instance to MySQL version 5.7. To upgrade your date and time columns to the new format, issue the ALTER TABLE <table\_name> FORCE; command for each table that contains date or time columns. Because

altering a table locks the table as read-only, we recommend that you perform this update during a maintenance window.

You can use the following query to find all tables in your database that have columns of type datetime, time, or timestamp and to create an ALTER TABLE <table\_name> FORCE; command for each table:

```
SELECT DISTINCT CONCAT('ALTER TABLE `',
     REPLACE(is_tables.TABLE_SCHEMA, '`', '``'), '`.`',
     REPLACE(is_tables.TABLE_NAME, '`', '``'), '` FORCE;')
   FROM information_schema.TABLES is_tables
     INNER JOIN information_schema.COLUMNS col ON col.TABLE_SCHEMA =
is_tables.TABLE_SCHEMA
       AND col.TABLE_NAME = is_tables.TABLE_NAME
     LEFT OUTER JOIN information_schema.INNODB_SYS_TABLES systables ON
       SUBSTRING_INDEX(systables.NAME, '#', 1) =
CONCAT(is_tables.TABLE_SCHEMA, '/', is_tables.TABLE_NAME)
     LEFT OUTER JOIN information schema.INNODB_SYS_COLUMNS syscolumns ON
       syscolumns.TABLE ID = systables.TABLE ID AND syscolumns.NAME =
col.COLUMN NAME
   WHERE col.COLUMN_TYPE IN ('time','timestamp','datetime')
     AND is tables.TABLE TYPE = 'BASE TABLE'
     AND is_tables.TABLE_SCHEMA NOT IN
 ('mysql','information_schema','performance_schema')
     AND (is_tables.ENGINE = 'InnoDB' AND syscolumns.MTYPE = 6);
```

#### Minor Version Upgrades for MySQL

Minor version upgrades only occur automatically if a minor upgrade replaces an unsafe version, such as a minor upgrade that contains bug fixes for a previous version. In all other cases, you must modify the DB instance manually to perform a minor version upgrade.

We don't automatically upgrade an Amazon RDS DB instance until we post an announcement to the forums announcement page and send a customer e-mail notification. Even though upgrades take place during the instance maintenance window, we still schedule them at specific times through the year. We schedule them so you can plan around them, because downtime is required to upgrade a DB engine version, even for Multi-AZ instances.

#### Upgrading a MySQL Database with Reduced Downtime

If your MySQL DB instance is currently in use with a production application, you can use the following procedure to upgrade the database version for your DB instance and reduce the amount of downtime for your application. This procedure shows an example of upgrading from MySQL version 5.5 to MySQL version 5.6.

#### To upgrade an MySQL database while a DB instance is in use

- 1. Sign in to the AWS Management Console and open the Amazon RDS console at https:// console.aws.amazon.com/rds/.
- 2. Create a Read Replica of your MySQL 5.5 DB instance. This process creates an upgradable copy of your database.
  - a. On the console, choose **Instances**, and then choose the DB instance that you want to upgrade.
  - b. Choose Instance Actions, and then choose Create Read Replica.
  - c. Provide a value for **DB Instance Identifier** for your Read Replica and ensure that the DB instance **Class** and other settings match your MySQL 5.5 DB instance.
  - d. Choose Yes, Create Read Replica.

- 3. When the Read Replica has been created and **Status** shows **available**, upgrade the Read Replica to MySQL 5.6.
  - a. On the console, choose Instances, and then choose the Read Replica that you just created.
  - b. Choose Instance Actions, and then choose Modify.
  - c. For **DB Engine Version**, choose the MySQL 5.6 version to upgrade to, and then choose **Apply Immediately**. Choose **Continue**.
  - d. Choose Modify DB Instance to start the upgrade.
- 4. When the upgrade is complete and **Status** shows available, verify that the upgraded Read Replica is up to date with the master MySQL 5.5 DB instance. You can do this by connecting to the Read Replica and issuing the SHOW SLAVE STATUS command. If the Seconds\_Behind\_Master field is 0, then replication is up to date.
- 5. Make your MySQL 5.6 Read Replica a master DB instance.

#### Important

When you promote your MySQL 5.6 Read Replica to a standalone, single-AZ DB instance, it will no longer be a replication slave to your MySQL 5.5 DB instance. We recommend that you promote your MySQL 5.6 Read Replica during a maintenance window when your source MySQL 5.5 DB instance is in read-only mode and all write operations are suspended. When the promotion is completed, you can direct your write operations to the upgraded MySQL 5.6 DB instance to ensure that no write operations are lost.

In addition, we recommend that before promoting your MySQL 5.6 Read Replica you perform all necessary data definition language (DDL) operations, such as creating indexes, on the MySQL 5.6 Read Replica. This approach avoids negative effects on the performance of the MySQL 5.6 Read Replica after it has been promoted. To promote a Read Replica, use this procedure:

- a. On the console, choose **Instances**, and then choose the Read Replica that you just upgraded.
- b. Choose Instance Actions, and then choose Promote Read Replica.
- c. Enable automated backups for the Read Replica instance. For more information, see Working With Automated Backups (p. 148).

#### Choose Continue.

- d. Choose Yes, Promote Read Replica.
- 6. You now have an upgraded version of your MySQL database. At this point, you can direct your applications to the new MySQL 5.6 DB instance, add Read Replicas, set up Multi-AZ support, and so on.

# Upgrading the MariaDB DB Engine

#### Major Version Upgrades for MariaDB

Amazon RDS currently only supports version 10.0 for MariaDB.

#### Minor Version Upgrades for MariaDB

Minor version upgrades occur automatically if you set the **Auto Minor Version Upgrade** option on your DB instance to **Yes**. In all other cases, you must modify the DB instance to perform a minor version upgrade.

# Upgrading the PostgreSQL DB Engine

Amazon RDS supports major and minor version upgrades for PostgreSQL DB instances.

You can initiate a major version upgrade manually by modifying your instance. However, there are recommended steps to follow when performing a major version upgrade. For details, see Major Version Upgrades (p. 139).

You can initiate a minor version upgrade manually by modifying your instance, or select the **Auto Minor Version Upgrade** option when creating or modifying a DB instance to have your instance automatically upgraded once the new version is tested and approved by Amazon RDS.

AWS RDS does not automatically upgrade PostgreSQL extensions. To upgrade an extension, you must use the ALTER EXTENSION UPDATE command. For example, to upgrade PostGIS when you upgrade the PostgreSQL DB engine from 9.4.x to 9.5.x, you would run the following command:

```
ALTER EXTENSION POSTGIS UPDATE TO '2.2.2'
```

#### Major Version Upgrades

Amazon RDS supports an in-place upgrade from a PostgreSQL 9.3.x DB instance to a PostgreSQL 9.4.x DB instance and PostgreSQL 9.4.x DB instance to a PostgreSQL 9.5.x DB instance. Amazon RDS uses the pg\_upgrade utility found at http://www.postgresql.org/docs/9.4/static/pgupgrade.html to safely upgrade your instance.

Because some PostgreSQL minor versions updates for 9.3 were released after major version 9.4 was released, you cannot upgrade from version 9.3.9 to 9.4.1, and you cannot upgrade from version 9.3.10 to 9.4.1 or 9.4.4.

Read Replicas cannot undergo a major version upgrade. The source instance can undergo a major version upgrade, but all Read Replicas remain as readable nodes on the previous engine version. After a source instance is upgraded, its Read Replicas can no longer replicate changes performed on the source instance. We recommend that you either promote your Read Replicas, or delete and recreate them after the source instance has upgraded to a different major version.

#### Major Version Upgrade Process

We recommend the following process when upgrading an Amazon RDS PostgreSQL DB instance:

1. Have a version-compatible parameter group ready – If you are using a custom parameter group, you must specify either a default parameter group for the new DB engine version or create your own custom parameter group for the new DB engine version. Associating the new parameter group with the DB instance requires a customer-initiated database reboot after the upgrade completes. The instance's parameter group status will show pending-reboot if the instance needs to be rebooted to apply the parameter group changes. An instance's parameter group status can be viewed in the AWS console or by using a "describe" call such as describe-db-instances.

#### 2. Check for unsupported usage:

1. **Prepared transactions** – Commit or roll back all open prepared transactions before attempting an upgrade.

You can use the following query to verify that there are no open prepared transactions on your instance:

SELECT count(\*) FROM pg\_catalog.pg\_prepared\_xacts;

2. **The line data type** – If you are upgrading an RDS PostgreSQL 9.3 instance, you must remove all uses of the line data type before attempting an upgrade, because the line data type was not fully implemented in PostgreSQL until version 9.4.

You can use the following query on each database to be upgraded to verify that there are no uses of the line data type in each database:

```
SELECT count(*) FROM pg_catalog.pg_class c, pg_catalog.pg_namespace n,
pg_catalog.pg_attribute a
WHERE c.oid = a.attrelid
AND NOT a.attisdropped
AND a.atttypid = 'pg_catalog.line'::pg_catalog.regtype
AND c.relnamespace = n.oid
AND n.nspname !~ '^pg_temp_'
AND n.nspname !~ '^pg_toast_temp_'
AND n.nspname NOT IN ('pg_catalog', 'information_schema');
```

#### Note

To list all databases on an instance, use the following query:

```
SELECT d.datname FROM pg_catalog.pg_database d WHERE
d.datallowconn = true;
```

 Reg\* data types – Remove all uses of the *reg*\* data types before attempting an upgrade, because these data types contain information that cannot be persisted with pg\_upgrade. Uses of *reg*\* data types cannot be upgraded, except for regtype and regclass. Remove all usages before attempting an upgrade.

You can use the following query to verify that there are no uses of unsupported *reg*\* data types in each database:

```
SELECT count(*) FROM pg_catalog.pg_class c, pg_catalog.pg_namespace n,
pg_catalog.pg_attribute a
WHERE c.oid = a.attrelid
AND NOT a.attisdropped
AND a.atttypid IN ('pg_catalog.regproc'::pg_catalog.regtype,
'pg_catalog.regprocedure'::pg_catalog.regtype,
'pg_catalog.regoperator'::pg_catalog.regtype,
'pg_catalog.regoperator'::pg_catalog.regtype,
'pg_catalog.regconfig'::pg_catalog.regtype,
'pg_catalog.regdictionary'::pg_catalog.regtype)
AND c.relnamespace = n.oid
AND n.nspname NOT IN ('pg_catalog', 'information_schema');
```

- 3. Perform a VACUUM operation before upgrading your instance. The pg\_upgrade utility vacuums each database when you upgrade to a different major version. If you haven't performed a VACUUM operation, the upgrade process can take much longer, causing increased downtime for your RDS instance.
- 4. Perform a dry run of your major version upgrade. We highly recommend testing major version upgrade on a duplicate of your production database before attempting it on your production database. To create a duplicate test instance, you can either restore your database from a recent snapshot or point-in-time restore your database to its latest restorable time. After you have completed the major version upgrade, consider testing your application on the upgraded database

with a similar workload in order to verify that everything works as expected. After the upgrade is verified, you can delete this test instance.

- 5. We recommend that you perform a backup before performing the major version upgrade so that you have a known restore point for your database.
- 6. Upgrade your production instance. If the dry-run major version upgrade was successful, you should now be able to upgrade your production database with confidence.

You can use Amazon RDS to view two logs that the pg\_upgrade utility produces: pg\_upgrade\_internal.log and pg\_upgrade\_server.log. Amazon RDS appends a timestamp to the file name for these logs. You can view these logs as you can any other log.

You cannot perform a point-in-time restore of your instance to a point in time during the upgrade process. During the upgrade process, RDS takes an automatic backup of the instance after the upgrade has been performed. You can perform a point-in-time restore to times before the upgrade began and after the automatic backup of your instance has completed.

The public and template1 databases and the public schema in every database on the instance are renamed during the major version upgrade. These objects will appear in the logs with their original name and a random string appended. The string is appended so that custom settings such as the locale and owner are preserved during the major version upgrade. Once the upgrade completes, the objects are renamed back to their original names.

#### **Minor Version Upgrades**

Minor version upgrades occur automatically if a minor upgrade has been tested and approved by Amazon RDS and you selected the **Auto Minor Version Upgrade** option. In all other cases, you must modify the DB instance manually to perform a minor version upgrade. If you select the **Auto Minor Version Upgrade** option when creating or modifying a DB instance, you can have your instance automatically upgraded after the new version is tested and approved by Amazon RDS.

If your PostgreSQL DB instance is using read replication, you must upgrade all of the Read Replicas before upgrading the source instance. If the DB instance is in a Multi-AZ deployment, both the primary and standby replicas are upgraded, and the instance might not be available until the upgrade is complete.

#### PostgreSQL components

The following table shows the component versions that ship with the two latest Amazon RDS PostgreSQL versions:

| Component      | Version in Amazon RDS<br>PostgreSQL 9.3.10 | Version in Amazon RDS<br>PostgreSQL 9.4.5 |
|----------------|--------------------------------------------|-------------------------------------------|
| PostGIS        | 2.1.8                                      | 2.1.8                                     |
| GEOS           | 3.5.0                                      | 3.5.0                                     |
| GDAL           | 1.11.2                                     | 1.11.2                                    |
| PROJ           | 4.9.1                                      | 4.9.1                                     |
| proj-datumgrid | 1.5                                        | 1.5                                       |
| PLv8           | 1.4.4                                      | 1.4.4                                     |

# Upgrading the Oracle DB Engine

Amazon RDS supports the following upgrades to an Oracle DB instance.

- Major Version Upgrades major version upgrades are currently unsupported.
- **Minor Version Upgrades** minor version upgrades are supported, but do not occur automatically. You must modify the DB instance manually to perform a minor version upgrade.

For information about what Oracle versions are available on Amazon RDS, see Appendix: Oracle Database Engine Release Notes (p. 869).

#### Oracle SE2 Upgrade Paths

The following table shows supported upgrade paths to Standard Edition Two (SE2). For more information about the License Included and Bring Your Own License models, see Oracle Licensing (p. 749).

| Your Existing Configuration         | Supported SE2 Configuration                                |
|-------------------------------------|------------------------------------------------------------|
| SE 12.1.0.1 Bring Your Own License  | SE2 12.1.0.2 Bring Your Own<br>License or License Included |
| SE1 12.1.0.1 Bring Your Own License | SE2 12.1.0.2 Bring Your Own<br>License or License Included |
| SE1 12.1.0.1 Licence Included       | SE2 12.1.0.2 Bring Your Own<br>License or License Included |
| SE2 12.1.0.2 Bring Your Own License | SE2 12.1.0.2 Bring Your Own<br>License or License Included |

#### **Option Group Considerations**

If your DB instance uses the default option group, when you upgrade your DB instance, Amazon RDS automatically assigns your DB instance the correct default option group for your upgraded configuration.

If your DB instance uses a custom option group, in some cases Amazon RDS can't automatically assign your DB instance a new option group. For example, when you upgrade from version 12.1.0.1 SE or SE1 to version 12.1.0.2 SE2. In that case, you must specify a new option group when you upgrade. We recommend that you create a new option group, and add the same options to it as your existing custom option group.

For more information, see Creating an Option Group (p. 224) or Making a Copy of an Option Group (p. 226).

#### Parameter Group Considerations

If your DB instance uses the default parameter group, when you upgrade your DB instance, Amazon RDS automatically assigns your DB instance the default parameter group for your upgraded configuration.

If your DB instance uses a custom parameter group, in some cases Amazon RDS can't automatically assign your DB instance a new parameter group. For example, when you upgrade from version 12.1.0.1 SE or SE1 to version 12.1.0.2 SE2. In that case, you must specify a new parameter group when you upgrade. We recommend that you create a new parameter group, and configure the parameters as in your existing custom parameter group.

For more information, see Creating a DB Parameter Group (p. 244) or Copying a DB Parameter Group (p. 249).

#### Upgrading by Using the AWS Management Console

To upgrade an Oracle DB instance by using the AWS Management Console, you follow the same procedure as when you modify the DB instance. For more detailed instructions, see Modifying a DB Instance Running the Oracle Database Engine (p. 763).

#### Upgrading by Using the CLI

To upgrade an Oracle DB instance, use the AWS CLI modify-db-instance command with the following parameters:

- --db-instance-identifier the name of the db instance.
- --engine-version the version number of the database engine to upgrade to.
- --no-apply-immediately apply changes during the next maintenance window. To apply changes immediately, use --apply-immediately.

You might also need to include the following parameters. For more information, see Option Group Considerations (p. 142) and Parameter Group Considerations (p. 142).

- --option-group-name the option group for the upgraded db instance.
- --*db*-*parameter*-*group*-*name* the parameter group for the upgraded db instance.

#### Example

The following code upgrades a DB instance. These changes are applied during the next maintenance window.

For Linux, OS X, or Unix:

```
aws rds modify-db-instance \
    --db-instance-identifier <mydbinstance> \
    --engine-version <12.1.0.2.v5> \
    --option-group-name <default:oracle-ee-12-1> \
    --db-parameter-group-name <default.oracle-ee-12.1> \
    --no-apply-immediately
```

For Windows:

```
aws rds modify-db-instance ^
    --db-instance-identifier <mydbinstance> ^
    --engine-version <12.1.0.2.v5> ^
    --option-group-name <default:oracle-ee-12-1> ^
    --db-parameter-group-name <default.oracle-ee-12.1> ^
    --no-apply-immediately
```

#### Upgrading by Using the API

To upgrade an Oracle DB instance, use the Amazon RDS API ModifyDBInstance action with the following parameters:

- *DBInstanceIdentifier* the name of the db instance, for example *mydbinstance*.
- EngineVersion the version number of the database engine to upgrade to, for example 12.1.0.2.v5.
- ApplyImmediately whether to apply changes immediately or during the next maintenance window. To apply changes immediately, set the value to *true*. To apply changes during the next maintenance window, set the value to *false*.

You might also need to include the following parameters. For more information, see Option Group Considerations (p. 142) and Parameter Group Considerations (p. 142).

- OptionGroupName the option group for the upgraded db instance, for example default:oracle-ee-12-1.
- DBParameterGroupName the parameter group for the upgraded db instance, for example default.oracle-ee-12.1.

#### Example

The following code upgrades a DB instance. These changes are applied during the next maintenance window.

```
https://rds.us-east-1.amazonaws.com/
  ?Action=ModifyDBInstance
  &ApplyImmediately=false
  &DBInstanceIdentifier=mydbinstance
  &DBParameterGroupName=default.oracle-ee-12.1
  &EngineVersion=12.1.0.2.v5
  &OptionGroupName=default:oracle-ee-12-1
  &SignatureMethod=HmacSHA256
  &SignatureVersion=4
  &Version=2013-09-09
  &X-Amz-Algorithm=AWS4-HMAC-SHA256
  &X-Amz-Credential=AKIADQKE4SARGYLE/20131016/us-east-1/rds/aws4_request
  &X-Amz-Date=20131016T233051Z
  &X-Amz-SignedHeaders=content-type;host;user-agent;x-amz-content-sha256;x-
amz-date
   &X-Amz-
Signature=087a8eb41cb1ab0fc9ec1575f23e73757ffc6a1e42d7d2b30b9cc0be988cff97
```

# Upgrading the SQL Server DB Engine

Amazon RDS supports both major and minor version upgrades for a SQL Server DB instance. All upgrades must be manually applied and will take the instance offline while the upgrade takes place.

#### Major Version Upgrades

Amazon RDS currently supports the following DB engine in-place major version upgrades:

- SQL Server 2008 R2 SP3 (10.50.6000.34.v1) to SQL Server 2012 SP2 (11.00.5058.0.v1)
- SQL Server 2008 R2 SP1 (10.50.2789.0.v1) to SQL Server 2012 RTM (11.00.2100.60.v1)
- SQL Server 2008 R2 SP1 (10.50.2789.0.v1) to SQL Server 2012 SP2 (11.00.5058.0.v1)
- 10.50.2789.0.v1 (SQL Server 2008 R2 SP1) to SQL Server 2014 SP1 CU2 (12.00.4422.0.v1)
- 10.50.6000.34.v1 (SQL Server 2008 R2 SP3) to SQL Server 2014 SP1 CU2 (12.00.4422.0.v1)
- 11.00.2100.60.v1 (SQL Server 2012 RTM) to SQL Server 2014 SP1 CU2 (12.00.4422.0.v1)
- 11.00.5058.0.v1 (SQL Server 2012 SP2) to SQL Server 2014 SP1 CU2 (12.00.4422.0.v1)

#### Note

If your DB instance uses a custom option group, you need to create a new option group with your existing settings that is compatible with the new major version prior to upgrading. Specify the new option group when you upgrade your DB instance. For more information about creating an option group, see Working with Option Groups (p. 223).

During a minor or major version upgrade of SQL Server, the **Free Storage Space** and **Disk Queue Depth** metrics will display -1. After the upgrade is complete, both metrics will return to normal.

#### Minor Version Upgrades

Minor version upgrades do not occur automatically. You must modify the DB instance manually to perform a minor version upgrade.

The following minor version upgrades are supported for SQL Server on Amazon RDS:

- Upgrading from SQL Server 2008 R2 SP1 (10.50.2789.0.v1) to SQL Server 2008 R2 SP3 (10.50.6000.34.v1)
- Upgrading from SQL Server 2012 RTM (11.00.2100.60.v1) to SQL Server 2012 SP2 (11.00.5058.0.v1)

# Testing an Upgrade

Before you perform a major version upgrade on your DB instance, you should thoroughly test both your database and the host application for compatibility. We suggest you do the following:

- 1. Review the upgrade documentation for the new version of the database engine to see if there are compatibility issues that might affect your database or applications:
  - MySQL 5.5 Upgrade Documentation
  - MySQL 5.6 Upgrade Documentation
  - Upgrade to SQL Server 2012
- 2. If your DB instance is a member of a custom DB parameter group, you need to create a new DB parameter group with your existing settings that is compatible with the new major version. Specify the new DB parameter group when you upgrade your test instance, so that your upgrade testing ensures that it works correctly. For more information about creating a DB parameter group, see Working with DB Parameter Groups (p. 243).
- 3. Create a DB snapshot of the DB instance to be upgraded. For more information, see Creating a DB Snapshot (p. 152).
- 4. Restore the DB snapshot to create a new test DB instance. For more information, see Restoring From a DB Snapshot (p. 154).
- 5. Modify this new test DB instance to upgrade it to the new version, using one of the methods detailed following. If you created a new parameter group in step 2, specify that parameter group.
- 6. Evaluate the storage used by the upgraded instance to determine if the upgrade requires additional storage.
- 7. Run as many of your quality assurance tests against the upgraded DB instance as needed to ensure that your database and application work correctly with the new version. Implement any new tests needed to evaluate the impact of any compatibility issues you identified in step 1. Test all stored procedures and functions. Direct test versions of your host applications to the upgraded DB instance.
- 8. If all tests pass, then perform the upgrade on your production DB instance. We suggest you do not allow write operations to the DB instance until you can confirm that everything is working correctly.

# Upgrading the DB Engine Version of a DB Instance

For DB engines that can be upgraded, use the following procedures to upgrade.

#### AWS Management Console

#### To apply a DB engine major version upgrade to a DB instance

- 1. Sign in to the AWS Management Console and open the Amazon RDS console at https:// console.aws.amazon.com/rds/.
- 2. In the navigation pane, click Instances.
- 3. Click the check box for the DB instance that you want to upgrade.
- 4. Click Instance Actions and click Modify.
- 5. In the **DB Engine Version** box, click the new version.
- 6. To upgrade immediately, click to select the **Apply Immediately** check box. To delay the upgrade to the next maintenance window, make sure this check box is clear.
- 7. Click Continue.
- 8. Review the modification summary information. To proceed with the upgrade, click **Modify DB Instance**. To cancel the upgrade, click the **X** in the upper right corner.

#### CLI

#### To apply a DB engine major version upgrade to a DB instance

- Use the AWS CLI command modify-db-instance specifying the DB instance identifier and using the following parameters:
  - --db-instance-identifier the database instance name
  - --engine-version = the new DB engine version
  - --allow-major-version-upgrade to allows major version upgrades, or --no-allowmajor-version-upgrade to disallow major version upgrades.
  - --apply-immediately to upgrade immediately, or --no-apply-immediately to delay the upgrade until the next maintenance window

#### Example

For Linux, OS X, or Unix:

```
aws rds modify-db-instance \
    --db-instance-identifier SQLServer1 \
    --engine-version 11.00 \
    --allow-major-version-upgrade \
    --apply-immediately
```

#### For Windows:

```
aws rds modify-db-instance ^
    --db-instance-identifier SQLServer1 ^
    --engine-version 11.00 ^
    --allow-major-version-upgrade ^
    --apply-immediately
```

### API

#### To apply a DB engine major version upgrade to a DB instance

- Call ModifyDBInstance with the following parameters:
  - DBInstanceIdentifier = the identifier of the instance to be upgraded
  - EngineVersion = the new DB engine version
  - AllowMajorVersionUpgrade = true
  - ApplyImmediately = true to upgrade immediately, or false to delay the upgrade until the next maintenance window

#### Example

```
https://rds.amazonaws.com/
?Action=ModifyDBInstance
&DBInstanceIdentifier=MySQL-Instancel
&EngineVersion=5.5.31
&AllowMajorVersionUpgrade=true
&ApplyImmediately=true
```

# **Related Topics**

- Amazon RDS Maintenance (p. 127)
- Updating the Operating System for a DB Instance (p. 131)

# **Backing Up and Restoring**

This section shows how to back up and restore a DB instance.

#### Topics

- Working With Automated Backups (p. 148)
- Creating a DB Snapshot (p. 152)
- Restoring From a DB Snapshot (p. 154)
- Copying a DB Snapshot (p. 158)
- Sharing a DB Snapshot or DB Cluster Snapshot (p. 166)
- Restoring a DB Instance to a Specified Time (p. 173)

# Working With Automated Backups

Amazon RDS creates a storage volume snapshot of your DB instance, backing up the entire DB instance and not just individual databases. You can set the backup retention period when you create a DB instance. If you don't set the backup retention period, Amazon RDS uses a default period retention period of one day. You can modify the backup retention period; valid values are 0 (for no backup retention) to a maximum of 35 days. Manual snapshot limits (50 per region) do not apply to automated backups.

#### Important

An outage will occur if you change the backup retention period from 0 to a non-zero value or from a non-zero value to 0.

All automated backups are deleted and cannot be recovered when you delete a DB instance. Manual snapshots are not deleted. For information on pricing for storing manual snapshots long-term, see Amazon RDS Pricing.

In this example, you will enable and then disable backups for an existing DB instance called *mydbinstance*.

# **Disabling Automated Backups**

You may want to temporarily disable automated backups in certain situations; for example, while loading large amounts of data.

#### Important

We highly discourage disabling automated backups because it disables point-in-time recovery. If you disable and then re-enable automated backups, you are only able to restore starting from the time you re-enabled automated backups.

In these examples, you disable automated backups for a DB instance by setting the backup retention parameter to 0.

#### AWS Management Console

#### To disable automated backups immediately

- 1. Sign in to the AWS Management Console and open the Amazon RDS console at https:// console.aws.amazon.com/rds/.
- 2. In the navigation pane, click **DB Instances**, and then select the check box next to the DB instance you want to modify.
- 3. Click the Modify button.

The Modify DB Instance window appears.

- 4. Select **0** in the **Backup Retention Period** drop-down list box.
- 5. Check the **Apply Immediately** check box.
- 6. Click the OK button.

#### CLI

To disable automated backups immediately, use the **modify-db-instance** command and set the backup retention period to 0 with *--apply-immediately*.

#### Example

The following example immediately disabled automatic backups.

For Linux, OS X, or Unix:

```
aws rds modify-db-instance \
    --db-instance-identifier mydbinstance \
    --backup-retention-period 0 \
    --apply-immediately
```

For Windows:

```
aws rds modify-db-instance ^
    --db-instance-identifier mydbinstance ^
    --backup-retention-period 0 ^
    --apply-immediately
```

To know when the modification is in effect, call **describe-db-instances** for the DB instance until the value for backup retention period is 0 and mydbinstance status is available.

aws rds describe-db-instances --db-instance-identifier mydbinstance

#### API

To disable automated backups immediately, call the Amazon RDS API action **ModifyDBInstance** with the following parameters:

- DBInstanceIdentifier = mydbinstance
- BackupRetentionPeriod = 0

#### Example

```
https://rds.amazonaws.com/
?Action=ModifyDBInstance
&DBInstanceIdentifier=mydbinstance
&BackupRetentionPeriod=0
&SignatureVersion=2
&SignatureMethod=HmacSHA256
&Timestamp=2009-10-14T17%3A48%3A21.746Z
&AWSAccessKeyId=<AWS Access Key ID>
&Signature=<Signature>
```

# **Enabling Automated Backups**

If your DB instance doesn't have automated backups enabled, you can enable them at any time. The same request used to disable automated backups can be used to enable them by using a positive non-zero value for the backup retention period. When automated backups are enabled, a backup is immediately created.

All automated backups are deleted and cannot be recovered when you delete a DB instance. Manual snapshots are not deleted.

In this example, you enable automated backups for a DB instance by setting the backup retention period parameter for the DB instance to a positive non-zero value (in this case, 3).

#### AWS Management Console

#### To enable automated backups immediately

- 1. Sign in to the AWS Management Console and open the Amazon RDS console at https:// console.aws.amazon.com/rds/.
- 2. In the navigation pane, click **DB Instances**, and then select the check box next to the DB instance you want to modify.
- 3. Click the **Modify** button or right-click the DB instance and select **Modify** from the context menu.

The Modify DB Instance window appears.

- 4. Select **3** in the **Backup Retention Period** drop-down list box.
- 5. Check the **Apply Immediately** check box.
- 6. Click the **OK** button.

#### CLI

To enable automated backups immediately, use the AWS CLI modify-db-instance command.

In this example, we will enable automated backups by setting the backup retention period to 3 days.

Include the following parameters:

- --db-instance-identifier
- --backup-retention-period
- --apply-immediately **or** --no-apply-immediately

#### Example

For Linux, OS X, or Unix:

```
aws rds modify-db-instance \
    --db-instance-identifier mydbinstance \
    --backup-retention-period 3 \
    --apply-immediately
```

#### For Windows:

```
aws rds modify-db-instance ^
    --db-instance-identifier mydbinstance
    --backup-retention-period 3 ^
    --apply-immediately
```

#### API

To enable automated backups immediately, use the AWS CLI ModifyDBInstance command.

In this example, we will enable automated backups by setting the backup retention period to 3 days.

Include the following parameters:

- DBInstanceIdentifier = mydbinstance
- BackupRetentionPeriod = 3
- ApplyImmediately = true

#### Example

```
https://rds.amazonaws.com/
?Action=ModifyDBInstance
&DBInstanceIdentifier=mydbinstance
&BackupRetentionPeriod=3
&ApplyImmediately=true
&SignatureVersion=2
&SignatureMethod=HmacSHA256
&Timestamp=2009-10-14T17%3A48%3A21.746Z
&AWSAccessKeyId=<AWS Access Key ID>
&Signature=<Signature>
```

# **Related Topics**

- Restoring a DB Instance to a Specified Time (p. 173)
- DB Instance Backups (p. 121)

# Creating a DB Snapshot

Amazon RDS creates a storage volume snapshot of your DB instance, backing up the entire DB instance and not just individual databases. Creating this DB snapshot on a Single-AZ DB instance results in a brief I/O suspension that typically lasting no more than a few minutes. Multi-AZ DB instances are not affected by this I/O suspension since the backup is taken on the standby.

When you create a DB snapshot, you need to identify which DB instance you are going to back up, and then give your DB snapshot a name so you can restore from it later.

In this example, you create a DB snapshot called *mydbsnapshot* for a DB instance called *mydbinstance*.

# AWS Management Console

#### To create a DB snapshot

- 1. Sign in to the AWS Management Console and open the Amazon RDS console at https:// console.aws.amazon.com/rds/.
- 2. In the navigation pane, click **DB Instances**.
- 3. Click Instance Actions, and then click Take DB Snapshot.

The Take DB Snapshot window appears.

4. Type the name of the snapshot in the **Snapshot Name** text box.

| Take DB Snapshot                                                                                                    | ×           |
|----------------------------------------------------------------------------------------------------|-------------|
| To take a snapshot of this DB instance you must provide a name for the snap<br>DB Instance: west2-oracle1<br>Snapshot Name: | oshot.      |
| Cancel Yes, Tal                                                                                                    | ce Snapshot |

5. Click Yes, Take Snapshot.

### CLI

To create a DB snapshot, use the AWS CLI create-db-snapshot command with the following parameters:

- --db-instance-identifier
- --db-snapshot-identifier

#### Example

For Linux, OS X, or Unix:

```
aws rds create-db-snapshot /
--db-instance-identifier mydbinstance /
--db-snapshot-identifier mydbsnapshot
```

For Windows:

```
aws rds create-db-snapshot ^
--db-instance-identifier mydbinstance ^
--db-snapshot-identifier mydbsnapshot
```

The output from this command should look similar to the following:

```
DBSNAPSHOT mydbsnapshot mydbinstance 2009-10-21T01:54:49.521Z MySQL 50 creating sa 5.6.27 general-public-license
```

### API

To create a DB snapshot, use the AWS CLI create-db-snapshot command with the following parameters:

- DBInstanceIdentifier = mydbinstance
- DBSnapshotIdentifier = mydbsnapshot

#### Example

```
https://rds.us-east-1.amazonaws.com/
?Action=CreateDBSnapshot
&DBInstanceIdentifier=mydbinstance
&DBSnapshotIdentifier=mydbsnapshot
&SignatureMethod=HmacSHA256
&SignatureVersion=4
&Version=2013-09-09
&X-Amz-Algorithm=AWS4-HMAC-SHA256
&X-Amz-Credential=AKIADQKE4SARGYLE/20140423/us-east-1/rds/aws4_request
&X-Amz-Date=20140423T161105Z
&X-Amz-SignedHeaders=content-type;host;user-agent;x-amz-content-sha256;x-
amz-date
&X-Amz-
Signature=e9649af6edcfbab4016f04d72e1b7fc16d8734c37477afcf25b3def625484ed2
```

## **Related Topics**

- Restoring From a DB Snapshot (p. 154)
- Copying a DB Snapshot (p. 158)
- Sharing a DB Snapshot or DB Cluster Snapshot (p. 166)
- DB Instance Backups (p. 121)

# Restoring From a DB Snapshot

Amazon RDS creates a storage volume snapshot of your DB instance, backing up the entire DB instance and not just individual databases. You can create a DB instance by restoring from this DB snapshot. When you restore the DB instance, you provide the name of the DB snapshot to restore from, and then provide a name for the new DB instance that is created from the restore. You cannot restore from a DB snapshot to an existing DB instance; a new DB instance is created when you restore.

When you restore a DB instance, only the default DB parameter and security groups are associated with the restored instance. As soon as the restore is complete, you should associate any custom DB parameter or security groups used by the instance you restored from. You must apply these changes explicitly using the RDS console's *Modify* command, the ModifyDBInstance Amazon RDS API, or the AWS CLI modify-db-instance command line tool, once the DB instance is available. We recommend that you retain parameter groups for any DB snapshots you have so that you can associate a restored instance with the correct parameter file.

#### Note

If you use Oracle GoldenGate, always retain the parameter group with the compatible parameter. If you restore an instance from a DB snapshot, you must modify the restored instance to use the parameter group that has a matching or greater compatible parameter value. This should be done as soon as possible after the restore action, and will require a reboot of the instance.

The option group associated with the DB snapshot is associated with the restored DB instance once it is created. For example, if the DB snapshot you are restoring from uses Oracle Transparent Data Encryption, the restored DB instance will use the same option group, which had the TDE option. When an option group is assigned to a DB instance, it is also linked to the supported platform the DB instance is on, either VPC or EC2-Classic (non-VPC). Furthermore, if a DB instance is in a VPC, the option group associated with the instance is linked to that VPC. This means that you cannot use the option group assigned to a DB instance if you attempt to restore the instance into a different VPC or onto a different platform. If you restore a DB instance into a different VPC or onto a different platform, you must either assign the default option group to the instance, assign an option group that is linked to that VPC or platform, or create a new option group and assign it to the DB instance. Note that with persistent or permanent options, such as Oracle TDE, you must create a new option group that includes the persistent or permanent option when restoring a DB instance into a different VPC.

You can change to a different edition of the DB engine when restoring from a DB snapshot only if the DB snapshot has the required storage allocated for the new edition. For example, to change from SQL Server Web Edition to SQL Server Standard Edition, the DB snapshot must have been created from a SQL Server DB instance that had at least 200 GB of allocated storage, which is the minimum allocated storage for SQL Server Standard edition.

You can restore a DB instance and use a different storage type than the source DB snapshot. In this case the restoration process will be slower because of the additional work required to migrate the data to the new storage type. In the case of restoring to or from **Magnetic (Standard)** storage, the migration process is the slowest as **Magnetic** storage does not have the IOPS capability of **Provisioned IOPS** or **General Purpose (SSD)** storage.

In this example, you restore from a previously created DB snapshot called *mydbsnapshot* and create a new DB instance called *mynewdbinstance*.

## AWS Management Console

#### To restore a DB instance from a DB snapshot

1. Sign in to the AWS Management Console and open the Amazon RDS console at https:// console.aws.amazon.com/rds/.

- 2. In the navigation pane, choose **Snapshots**.
- 3. Choose the DB snapshot that you want to restore from.

| Filter: | Manual Snapshots 🐱  | Q Search DB Snapshots        | ×                   |          |
|---------|---------------------|------------------------------|---------------------|----------|
|         | DB Snapshot Identif | ier 🔺 DB Instance Identifier | ✓ VPC ID ✓ Snapshot | - Status |
|         | mysql-uswest-snap   | mysql-uswest-1               | manual              | availabl |
|         |                     |                              |                     |          |

4. Choose Restore Snapshot.

The Restore DB Instance window appears.

- 5. Type the name of the restored DB instance in the **DB Instance Identifier** text box.
- 6. Choose Restore DB Instance.
- 7. Only the default DB parameter and security groups are associated with the restored instance. If you want to restore the functionality of the DB instance to that of the DB instance that the snapshot was created from, you must modify the DB instance to use the security group and parameter group used by the previous DB instance. The next steps assume that your DB instance is in a VPC; if your DB instance is not in a VPC, use the EC2 Management Console to locate the security group you need for the DB instance.
- 8. Sign in to the AWS Management Console and open the Amazon VPC console at https:// console.aws.amazon.com/vpc/.
- 9. In the navigation pane, choose **Security Groups**.
- 10. Select the security group that you want to use for your DB instances. If you need to add rules to link the security group to a security group for an EC2 instance, see A DB Instance in a VPC Accessed by an EC2 Instance in the Same VPC (p. 396) for more information.

# CLI

To restore a DB instance from a DB snapshot, use the AWS CLI command restore-db-instance-fromdb-snapshot.

#### Example

For Linux, OS X, or Unix:

```
aws rds restore-db-instance-from-db-snapshot \
    --db-instance-identifier mynewdbinstance \
    --db-snapshot-identifier mydbsnapshot
```

For Windows:

```
aws rds restore-db-instance-from-db-snapshot ^
--db-instance-identifier mynewdbinstance ^
--db-snapshot-identifier mydbsnapshot
```

This command returns output similar to the following:

```
DBINSTANCE mynewdbinstance db.m3.large MySQL 50 sa
creating 3 n 5.6.27 general-public-license
```

After the DB instance has been restored, you must add the DB instance to the security group and parameter group used by the DB instance used to create the DB snapshot if you want the same functionality as that of the previous DB instance.

# API

To restore a DB instance from a DB snapshot, call the Amazon RDS API function RestoreDBInstanceFromDBSnapshot with the following parameters:

- DBSnapshotIdentifier = rds:mysqldb-2014-04-22-08-15
- DBInstanceIdentifier = mynewdbinstance

#### Example

```
https://rds.us-east-1.amazonaws.com/
?Action=RestoreDBInstanceFromDBSnapshot
&DBInstanceIdentifier=mynewdbinstance
&DBSnapshotIdentifier=rds%3Amysqldb-2014-04-22-08-15
&SignatureMethod=HmacSHA256
&SignatureVersion=4
&Version=2013-09-09
&X-Amz-Algorithm=AWS4-HMAC-SHA256
&X-Amz-Credential=AKIADQKE4SARGYLE/20140428/us-east-1/rds/aws4_request
&X-Amz-Date=20140428T232655Z
&X-Amz-Date=20140428T232655Z
&X-Amz-SignedHeaders=content-type;host;user-agent;x-amz-content-sha256;x-
amz-date
&X-Amz-
Signature=78ac761e8c8f54a8c0727f4e67ad0a766fbb0024510b9aa34ea6d1f7df52fe92
```

# **Related Topics**

- Creating a DB Snapshot (p. 152)
- Copying a DB Snapshot (p. 158)
- Sharing a DB Snapshot or DB Cluster Snapshot (p. 166)

• DB Snapshots (p. 124)

# Copying a DB Snapshot

With Amazon Relational Database Service (Amazon RDS), you can copy a DB snapshot using one of these methods:

- Copy an automated or manual DB snapshot to create a manual DB snapshot in the same AWS region.
- Copy either an automated or manual DB snapshot from one region to another region.
- Copy an automated or manual DB cluster snapshot (Aurora) to create a manual DB cluster snapshot in the same AWS region.

You cannot copy a DB cluster snapshot to a different region.

To copy a DB snapshot, use the AWS Management Console, the copy-db-snapshot command, or the CopyDBSnapshot API action.

To copy an Amazon Aurora DB cluster snapshot, use the AWS Management Console, the copy-dbcluster-snapshot command, or the CopyDBClusterSnapshot API action.

If you create a manual DB snapshot or DB cluster snapshot, you can keep that snapshot indefinitely. However, automated snapshots are deleted after their retention period expires. Amazon RDS storage costs may apply to your snapshot backups. For information on backup storage costs, see Amazon RDS Pricing.

If you copy a DB snapshot to another AWS region, you create a manual DB snapshot that is retained in that region. To copy a DB snapshot to another AWS region, you can use the AWS Management Console, the copy-db-snapshot AWS CLI command, or the CopyDBSnapshot RDS API action.

- To copy a DB snapshot to another AWS region by using the AWS Management Console, specify the **Destination Region** for the DB snapshot on the **Make Copy of DB Snapshot** page.
- To copy a DB snapshot using the copy-db-snapshot CLI command or CopyDBSnapshot API action, issue the command in the AWS region that you want to copy the DB snapshot to, and then use an Amazon RDS Amazon Resource Name (ARN) to specify the source DB snapshot to be copied, including the source region. For information about Amazon RDS ARN formats, see Working with Amazon Resource Names (ARNs) in Amazon RDS (p. 217).

Amazon RDS deletes automated snapshots either at the end of their retention period, when you disable automated snapshots for a DB instance or DB cluster, or when you delete a DB instance or DB cluster. If you want to keep an automated snapshot for a longer period, copy it to create a manual snapshot, which is retained until you delete it. Amazon RDS storage costs apply to snapshots that you retain after you delete a DB instance or DB cluster.

You can copy a snapshot that has been encrypted using an AWS Key Management System (AWS KMS) encryption key. If you copy an encrypted snapshot, the copy of the snapshot must also be encrypted. You can encrypt the snapshot with the same KMS encryption key as the original snapshot, or you can specify a different KMS encryption key to encrypt the copy of the snapshot.

You can also encrypt a copy of an unencrypted snapshot. This can be a quick way to add encryption to a previously unencrypted DB instance. That is, you can create a snapshot of your DB instance or DB cluster when you are ready to encrypt it, and then create a copy of that snapshot and specify a KMS encryption key to encrypt the copy of the snapshot. You can then restore an encrypted DB instance or DB cluster from the encrypted snapshot. You do not need to encrypt an Amazon Aurora DB cluster snapshot in order to create an encrypted Copy of an Aurora DB cluster. If you specify a KMS encryption key when restoring from an unencrypted DB cluster snapshot, the restored DB cluster is encrypted using the specified KMS encryption key.

You can share manual snapshots with other AWS accounts and copy snapshots shared to you by other AWS accounts. For more information, see Sharing an Encrypted Snapshot (p. 166).

#### Note

If you are copying an encrypted snapshot that has been shared from another AWS account, you must have access to the KMS encryption key that was used to encrypt the DB snapshot. You cannot copy encrypted snapshots from other regions. For more information, see Sharing an Encrypted Snapshot (p. 166).

## Copying a DB Snapshot to Another Region

For each AWS account, you can copy up to five DB snapshots at a time from one region to another. Copying a snapshot out of the source region incurs Amazon RDS data transfer charges. For more information about Amazon RDS data transfer pricing, go to Amazon Relational Database Service Pricing.

#### Note

Because KMS encryption keys are specific to the region that they are created in, you cannot copy an encrypted snapshot from one region to another.

Depending on the regions involved and the amount of data to be copied, a cross-region snapshot can take hours to complete. If there are large numbers of cross-region DB snapshot copy requests from a given source region, Amazon RDS might queue new cross-region copy requests for that source region until some of the in-progress copies have completed. No progress information is displayed about copy requests while they are in the queue. Progress information is displayed when the copy starts.

After the DB snapshot copy has been created in the new region, the DB snapshot copy behaves the same as all other DB snapshots in that region. For example, the following CLI copy command results in a DB snapshot in the us-west-2 region with the identifier <code>mysql-instancel-snapshot-20130805-copy</code>.

For Linux, OS X, or Unix:

```
aws rds copy-db-snapshot \
    --source-db-snapshot-identifier arn:aws:rds:us-
east-1:123456789012:snapshot:mysql-instance1-snapshot-20130805 \
    --region us-west-2 \
    --target-db-snapshot-identifier mysql-instance1-snapshot-20130805-copy
```

For Windows:

```
aws rds copy-db-snapshot ^
    --source-db-snapshot-identifier arn:aws:rds:us-
east-1:123456789012:snapshot:mysql-instance1-snapshot-20130805 ^
    --region us-west-2 ^
    --target-db-snapshot-identifier mysql-instance1-snapshot-20130805-copy
```

When the copy is finished, the AWS Management Console shows the DB snapshot with the name mysql-instancel-snapshot-20130805-copy in your list of DB snapshots in us-west-2. You can perform all DB snapshot actions by using the DB snapshot identifier. For example, running the following CLI command in the us-west-2 region will create a new DB instance with data from the DB snapshot copy:

For Linux, OS X, or Unix:

```
aws rds restore-db-instance-from-db-snapshot \
        --db-instance-identifier mysql-instance1-west \
```

```
--region us-west-2 \
--db-snapshot-identifier mysql-instance1-snapshot-20130805-copy
```

For Windows:

```
aws rds restore-db-instance-from-db-snapshot ^
    --db-instance-identifier mysql-instance1-west ^
    --region us-west-2 ^
    --db-snapshot-identifier mysql-instance1-snapshot-20130805-copy
```

There are some limitations to how and where you can copy DB snapshots:

- You cannot copy a DB snapshot to or from the AWS GovCloud (US) region.
- You cannot copy a DB snapshot across regions if it was created from a DB instance that is using Oracle Transparent Data Encryption (TDE) or Microsoft SQL Server TDE.
- You cannot copy a SQL Server DB snapshot across regions if the DB snapshot was created from an instance using Multi-AZ mirroring.

A snapshot copied across regions doesn't include either the parameter group or option group that was used by the DB instance the snapshot was created from. When you restore a snapshot to create a new DB instance, that DB instance is assigned the default parameter group and default option group for the region it is created in. To give the new DB instance the same parameters and options as the source, you must do the following:

- 1. In the destination region, create a parameter group with the same settings as the parameter group used by the source DB instance, or note the name of an existing parameter group that has those settings.
- 2. In the destination region, create an option group with the same settings as the option group used by the source DB instance, or note the name of an existing option group that has those settings.
- 3. After restoring the snapshot in the destination region, modify the new DB instance to add the parameter group and option group available in the destination region.

## AWS Management Console

#### To copy a DB snapshot

- 1. Sign in to the AWS Management Console and open the Amazon RDS console at https:// console.aws.amazon.com/rds/.
- 2. In the navigation pane, choose **Snapshots**.
- 3. Set Filter to Automated Snapshots.

Select the check box for the automated DB snapshot you want to copy.

Choose Copy Snapshot

The Copy DB Snapshot window appears.

4. Verify that the name of the automated DB snapshot you want to copy appears in **Source DB Snapshot**.

To copy the DB snapshot to a different region, choose that region for **Destination Region**.

Type the name of the DB snapshot copy in **New DB Snapshot Identifier**.

To copy tags and values from the snapshot to the copy of the snapshot, choose **Copy Tags**.

| Make Copy of DB Snapshot?                                                                                                    |                      |  |  |  |
|----------------------------------------------------------------------------------------------------|----------------------|--|--|--|
| Source DB Snapshot                                                                                                    | ss1 🚯                |  |  |  |
| Destination Region                                                                                                    | US West (Oregon) •   |  |  |  |
| New DB Snapshot Identifier                                                                                                    | •                    |  |  |  |
| Copy Tags                                                                                                    |                      |  |  |  |
| Enable Encryption                                                                                                    | No 🔻 🚺               |  |  |  |
| Please note that depending on the amount of data to be copied and the Region you choose, this operation could take several hours to complete and the display on the progress bar could be delayed until setup is complete. |                      |  |  |  |
|                                                                                                    | Cancel Copy Snapshot |  |  |  |

To encrypt the copied DB snapshot, choose **Yes** for **Enable Encryption**, and then specify the KMS key identifier to use to encrypt the copied DB snapshot for **Master Key**.

| Make Copy of DB Snapshot?                                                                                                    |                    |               |  |  |
|----------------------------------------------------------------------------------------------------|--------------------|---------------|--|--|
| Source DB Snapshot                                                                                                    | ss1 🚯              |               |  |  |
| Destination Region                                                                                                    | US West (Oregon)   | - 0           |  |  |
| New DB Snapshot Identifier                                                                                                    | encrypted-snapshot | 0             |  |  |
| Copy Tags                                                                                                    | <b>1</b>           |               |  |  |
| Enable Encryption                                                                                                    | Yes 🔻 🚯            |               |  |  |
| Master Key                                                                                                    | rds                | - ℃ <b>()</b> |  |  |
| Description                                                                                                    |                    |               |  |  |
| Account                                                                                                    | This account (86   | )             |  |  |
| KMS Key ID                                                                                                    | 50095              | 356c          |  |  |
| Please note that depending on the amount of data to be copied and the Region you choose, this operation could take several hours to complete and the display on the progress bar could be delayed until setup is complete. |                    |               |  |  |
|                                                                                                    | Cance              | Copy Snapshot |  |  |

If the DB snapshot being copied is encrypted, specify the KMS key identifier for the KMS encryption key that will be used to encrypt the DB snapshot as the **Master Key**.

| Make Copy of DB Snapshot? X                                                                                                    |                       |  |  |  |
|----------------------------------------------------------------------------------------------------|-----------------------|--|--|--|
| Source DB Snapshot                                                                                                    | ss1 🚯                 |  |  |  |
| Destination Region                                                                                                    | EU West (Ireland) 🔻 🚯 |  |  |  |
| New DB Snapshot Identifier                                                                                                    | copy-encrypted-snap   |  |  |  |
| Copy Tags                                                                                                    | •                     |  |  |  |
| Enable Encryption                                                                                                    | Yes 🔻 🗊               |  |  |  |
| Master Key                                                                                                    | (default) - 😌 🚯       |  |  |  |
| Description                                                                                                    | Default master key    |  |  |  |
| Account                                                                                                    | This account (40      |  |  |  |
| KMS Key ID                                                                                                    | aws/rds               |  |  |  |
| Please note that depending on the amount of data to be copied and the Region you choose, this operation could take several hours to complete and the display on the progress bar could be delayed until setup is complete.           Cancel         Copy Snapshot |                       |  |  |  |

5. Choose Yes, Copy Snapshot.

# CLI

To copy a DB snapshot, use the AWS CLI **copy-db-snapshot** command. (To copy an Amazon Aurora DB cluster snapshot, use the copy-db-cluster-snapshot command. You cannot copy Aurora DB cluster snapshots to different regions.) The following parameters are required:

- --source-db-snapshot-identifier
- --target-db-snapshot-identifier

#### Example

The following code makes a copy of the snapshot rds:mydbinstance-2013-09-04-22-50 named mydbsnapshotcopy. When the copy is made all tags on the original snapshot are copied to the snapshot copy.

For Linux, OS X, or Unix:

```
aws rds copy-db-snapshot \
    --source-db-snapshot-identifier rds:mydbinstance-2013-09-04-22-50 \
    --target-db-snapshot-identifier mydbsnapshotcopy \
    --copy-tags
```

For Windows:

```
aws rds copy-db-snapshot ^
    --source-db-snapshot-identifier rds:mydbinstance-2013-09-04-22-50 ^
    --target-db-snapshot-identifier mydbsnapshotcopy ^
    --copy-tags
```

The output from this command should look similar to the following:

```
DBSNAPSHOT mydbsnapshotcopy 2013-09-04T22:51:29.982Z mydbinstance
2013-09-04T22:50:22.355Z mysql 5 available MasterUser
default:mysql-5-6 5.6.12 general-public-license manual
```

### API

To copy a DB snapshot, use the Amazon RDS API **CopyDBSnapshot** action. (To copy an Amazon Aurora DB cluster snapshot, use the CopyDBClusterSnapshot API action. You cannot copy Aurora DB cluster snapshots to different regions.) The following parameters are required:

- SourceDBSnapshotIdentifier = arn%3Aaws%3Ards%3Auseast-1%3A815981987263%3Asnapshot%3Ards%3Amysqldb-2014-04-27-08-15
- TargetDBSnapshotIdentifier = mydbsnapshotcopy

#### Example

```
https://rds.us-east-1.amazonaws.com/
  ?Action=CopyDBSnapshot
  &CopyTags=true
  &SignatureMethod=HmacSHA256
  &SignatureVersion=4
  &SourceDBSnapshotIdentifier=arn%3Aaws%3Ards%3Aus-
east-1%3A815981987263%3Asnapshot%3Ards%3Amysqldb-2014-04-27-08-15
  &TargetDBSnapshotIdentifier=mydbsnapshotcopy
  &Version=2013-09-09
  &X-Amz-Algorithm=AWS4-HMAC-SHA256
  &X-Amz-Credential=AKIADQKE4SARGYLE/20140429/us-east-1/rds/aws4_request
  &X-Amz-Date=20140429T175351Z
  &X-Amz-SignedHeaders=content-type;host;user-agent;x-amz-content-sha256;x-
amz-date
  &X-Amz-
signature=9164337efa99caf850e874a1cb7ef62f3cea29d0b448b9e0e7c53b288ddffed2
```

# **Related Topics**

- Creating a DB Snapshot (p. 152)
- Restoring From a DB Snapshot (p. 154)
- Sharing a DB Snapshot or DB Cluster Snapshot (p. 166)
- DB Instance Backups (p. 121)

# Sharing a DB Snapshot or DB Cluster Snapshot

Using Amazon RDS, you can share a manual DB snapshot or DB cluster snapshot with up to 20 other AWS accounts. AWS accounts that you share a manual snapshot with can copy the snapshot, or restore a DB instance or DB cluster from that snapshot. Using this approach, you can copy a DB instance or DB cluster to another AWS account. For more information on copying a snapshot, see Copying a DB Snapshot (p. 158). For more information on restoring from a snapshot, see Restoring From a DB Snapshot (p. 154).

You can also share a manual snapshot as public, which makes the snapshot available to all AWS accounts. Take care when sharing a snapshot as public so that none of your private information is included in any of your public snapshots.

You can copy a shared snapshot to another region. For information on copying snapshots to other regions, see Copying a DB Snapshot to Another Region (p. 159).

The following limitations apply when sharing manual snapshots with other AWS accounts:

- When you restore a DB instance or DB cluster from a shared snapshot using the AWS Command Line Interface (AWS CLI) or Amazon RDS API, you must specify the Amazon Resource Name (ARN) of the shared snapshot as the snapshot identifier.
- You cannot share a DB snapshot that uses an option group with permanent or persistent options.

A *permanent option* cannot be removed from an option group. Option groups with persistent options cannot be removed from a DB instance once the option group has been assigned to the DB instance.

| The following table lists p | permanent and persistent | options and their related | d DB engines. |
|-----------------------------|--------------------------|---------------------------|---------------|
|                             |                          |                           |               |

| Option Name | Persistent | Permanent | DB Engine                                  |
|-------------|------------|-----------|--------------------------------------------|
| TDE         | Yes        | No        | Microsoft SQL Server<br>Enterprise Edition |
| TDE         | Yes        | Yes       | Oracle Enterprise Edition                  |
| TDE_HSM     | Yes        | Yes       | Oracle Enterprise Edition                  |
| Timezone    | Yes        | Yes       | Oracle Enterprise Edition                  |
|             |            |           | Oracle Standard Edition                    |
|             |            |           | Oracle Standard Edition One                |

# Sharing an Encrypted Snapshot

You can share DB snapshots that have been encrypted "at rest" using the AES-256 encryption algorithm, as described in Encrypting Amazon RDS Resources (p. 384). However, users can only copy encrypted DB snapshots if they have access to the AWS Key Management Service (AWS KMS) encryption key that was used to encrypt the DB snapshot.

You can share AWS KMS encryption keys with another AWS account by adding the other account to the KMS key policy. Before you share an encrypted DB snapshot, you must first update the KMS key policy by adding any accounts you intend to share the snapshot with. For details on updating a key policy, see Key Policies in the AWS KMS Developer Guide. For an example of creating a key policy, see Allowing Access to an AWS KMS Encryption Key (p. 167) later in this topic.

When you have shared your KMS encryption key, you can then share DB snapshots encrypted with that key with other AWS accounts just as you share an unencrypted snapshot.

If you have access to a shared, encrypted DB snapshot, you can copy the DB snapshot and then restore a DB instance from that copy. However, you can't restore a DB instance from the original, source DB snapshot. For more information on copying a DB snapshot, see Copying a DB Snapshot (p. 158). For more information on restoring a DB instance from a DB snapshot, see Restoring From a DB Snapshot (p. 154).

These restrictions apply to sharing encrypted snapshots:

- You cannot share encrypted DB snapshots as public.
- You cannot share encrypted Amazon Aurora DB cluster snapshots.
- You cannot share Oracle or Microsoft SQL Server snapshots that are encrypted using Transparent Data Encryption (TDE).

#### Note

You cannot share a DB snapshot that has been encrypted using the default AWS KMS encryption key of the AWS account that shared the DB snapshot.

#### Allowing Access to an AWS KMS Encryption Key

For another AWS account to copy an encrypted DB snapshot shared from your account, the account that you share your snapshot with must have access to the KMS key that encrypted the snapshot. To allow another AWS account access to a AWS KMS key, update the key policy for the KMS key with the ARN of the AWS account that you are sharing to as a Principal in the KMS key policy, and then allow the kms:CreateGrant action.

After you have given an AWS account access to your KMS encryption key, to copy your encrypted snapshot, that AWS account must create an AWS Identify and Access Management (IAM) user if it doesn't already have one. In addition, that AWS account must also attach an IAM policy to that IAM user that allows the IAM user to copy an encrypted DB snapshot using your KMS key. The account must be an IAM user and cannot be a root AWS account identity due to KMS security restrictions.

In the following key policy example, user 111122223333 is the owner of the KMS encryption key, and user 444455556666 is the account that the key is being shared with. This updated key policy gives the AWS account access to the KMS key by including the ARN for the root AWS account identity for user 444455556666 as a Principal for the policy, and by allowing the kms:CreateGrant action.

```
{
  "Id": "key-policy-1",
  "Version": "2012-10-17",
  "Statement": [
    {
      "Sid": "Allow use of the key",
      "Effect": "Allow",
      "Principal": {"AWS": [
        "arn:aws:iam::111122223333:user/KeyUser",
        "arn:aws:iam::4444555566666:root"
      ]},
      "Action": [
        "kms:CreateGrant",
        "kms:Encrypt",
        "kms:Decrypt",
        "kms:ReEncrypt",
        "kms:GenerateDataKey*",
        "kms:DescribeKey"
      ],
      "Resource": "*"
    },
```

```
{
      "Sid": "Allow attachment of persistent resources",
      "Effect": "Allow",
      "Principal": {"AWS": [
        "arn:aws:iam::111122223333:user/KeyUser",
        "arn:aws:iam::4444555566666:root"
      ]},
      "Action": [
        "kms:CreateGrant",
        "kms:ListGrants",
        "kms:RevokeGrant"
      ],
      "Resource": "*",
      "Condition": { "Bool": { "kms:GrantIsForAWSResource": true } }
    }
 ]
}
```

Once the external AWS account has access to your KMS key, the owner of that AWS account can create a policy that allows an IAM user created for that account to copy an encrypted DB snapshot encrypted with that KMS key.

The following example shows a policy that can be attached to an IAM user for AWS account 444455556666 that enables the IAM user to copy a shared DB snapshot from AWS account 111122223333 that has been encrypted with the KMS key c989c1dd-a3f2-4a5d-8d96-e793d082ab26 in the us-west-2 region.

```
{
    "Version": "2012-10-17",
    "Statement": [
        {
            "Sid": "AllowUseOfTheKey",
            "Effect": "Allow",
            "Action": [
                "kms:Encrypt",
                "kms:Decrypt",
                "kms:ReEncrypt*",
                "kms:GenerateDataKey*",
                "kms:DescribeKey",
                "kms:CreateGrant",
                "kms:RetireGrant"
            ],
            "Resource": ["arn:aws:kms:us-west-2: 111122223333:key/c989c1dd-
a3f2-4a5d-8d96-e793d082ab26"],
        },
        {
            "Sid": "AllowAttachmentOfPersistentResources",
            "Effect": "Allow",
            "Action": [
                "kms:CreateGrant",
                "kms:ListGrants",
                "kms:RevokeGrant"
            ],
            "Resource": ["arn:aws:kms:us-west-2: 111122223333:key/c989c1dd-
a3f2-4a5d-8d96-e793d082ab26"],
            "Condition": {
```

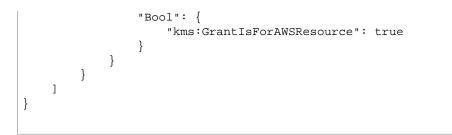

For details on updating a key policy, see Key Policies in the AWS KMS Developer Guide.

## Sharing a Snapshot by Using the Amazon RDS Console

Using the Amazon RDS console, you can share a manual DB snapshot with up to 20 AWS accounts. You can also use the console to stop sharing a manual DB snapshot with one or more accounts.

#### To share a manual DB snapshot by using the Amazon RDS console

- 1. Sign in to the AWS Management Console and open the Amazon RDS console at https:// console.aws.amazon.com/rds/.
- 2. In the navigation pane, choose **Snapshots**.
- 3. For **Filter**, choose **Manual Snapshots**, and then select the check box for the manual DB snapshot that you want to share. Choose **Share Snapshot**.

The Manage Snapshot Permissions window appears.

| t Delete Sna  | apshot Share Snapshot    | ligrate Snapshot Copy Sr  | estore Snapshot  | Create Snapshot R    |
|---------------|--------------------------|---------------------------|------------------|----------------------|
|               |                          | ×                         | Q Search.        | ilter: Owned by Me 👻 |
| Status Prog   | Snapshot Creation Time - | * DB Instance or Cluster* | ot               | Snapsho              |
| available Com | Oct 27, 2015, 1:24:17 PM | sample-instance           | mapshot1         | 🗸 🔍 manual-s         |
| instance/C    |                          |                           | manual-snapshot1 | DB Snapshot Name:    |
| Sn            |                          |                           | vpc-d3b3aab6     | VPC:                 |
| DB Eng        |                          |                           | mysql            | DB Engine:           |
|               |                          |                           |                  |                      |

 For DB Snapshot Visibility, choose Public to permit all AWS accounts to restore a DB instance from your manual DB snapshot. Choose Private to permit only AWS accounts that you specify to restore a DB instance from your manual DB snapshot.

#### Warning

If you set **DB Snapshot Visibility** to **Public**, all AWS accounts can restore a DB instance from your manual DB snapshot and have access to your data. Do not share any manual DB snapshots that contain private information as **Public**.

5. For **AWS Account ID**, type the AWS account identifier for an account that you want to permit to restore a DB instance from your manual DB snapshot, and then choose **Add**. Repeat to include additional AWS account identifiers, up to 20 AWS accounts.

If you make an error when adding an AWS account identifier to the list of permitted accounts, you can delete it from the list by choosing **Delete** at the right of the incorrect AWS account identifier.

| Manage Snapshot Pern   | nissions              | ×                                                                             |
|------------------------|-----------------------|-------------------------------------------------------------------------------|
|                        |                       | n unencrypted DB Snapshot, you give<br>and to restore a database from your DB |
| DB Snapshot            | manual-snapshot1      |                                                                               |
| DB Snapshot Visibility | Private Public        |                                                                               |
| AWS Account ID         | 0123456789            | Add                                                                           |
|                        | AWS Account ID Delete |                                                                               |
|                        | 8                     |                                                                               |
|                        |                       | Cancel Save                                                                   |

6. After you have added identifiers for all of the AWS accounts that you want to permit to restore the manual DB snapshot, choose **Save** to save your changes.

#### To stop sharing a manual DB snapshot with an AWS account

- 1. Sign in to the AWS Management Console and open the Amazon RDS console at https:// console.aws.amazon.com/rds/.
- 2. In the navigation pane, choose **Snapshots**.
- 3. For **Filter**, choose **Manual Snapshots**, and then select the check box for the manual DB snapshot you want to stop sharing with an AWS account. Choose **Share Snapshot**.
- 4. To remove permission for an AWS account, choose **Delete** for the AWS account identifier for that account from the list of authorized accounts.

| Manage Snapshot Pern                                                           | nissions              |        | ×    |
|--------------------------------------------------------------------------------|-----------------------|--------|------|
| You are sharing an unencrypted DB the other account permission to ma Snapshot. |                       |        |      |
| DB Snapshot                                                                    | manual-snapshot1      |        |      |
| DB Snapshot Visibility                                                         | Private Public        |        |      |
| AWS Account ID                                                                 |                       | Add    |      |
|                                                                                | AWS Account ID Delete |        |      |
|                                                                                |                       |        |      |
|                                                                                |                       | Cancel | Save |
|                                                                                |                       | _      | _    |

5. Choose **Save** to save your changes.

## Sharing a Snapshot by Using the Amazon RDS API

You can also share a manual DB snapshot with other AWS accounts by using the Amazon RDS API. To do so, call the ModifyDBSnapshotAttribute action for DB instances, or the ModifyDBClusterSnapshotAttribute action for Amazon Aurora DB clusters. Specify restore for AttributeName, and use the ValuesToAdd parameter to add a list of the IDs for the AWS accounts that are authorized to restore the manual DB snapshot.

To make the manual DB snapshot public and restorable by all AWS accounts, use the value all. However, take care not to add the all value for any manual DB snapshots that contain private information that you don't want to be available to all AWS accounts.

To remove sharing permission for an AWS account, use the ModifyDBSnapshotAttribute or ModifyDBClusterSnapshotAttribute action with AttributeName set to restore and the ValuesToRemove parameter. To mark a manual snapshot as private, remove the value all from the values list for the restore attribute.

The following example permits two AWS account identifiers, 123451234512 and 123456789012, to restore the DB snapshot named manual-snapshot1, and removes the all attribute value to mark the DB snapshot as private.

```
https://rds.us-west-2.amazonaws.com/
?Action=ModifyDBSnapshotAttribute
&AttributeName=restore
&DBSnapshotIdentifier=manual-snapshot1
&SignatureMethod=HmacSHA256&SignatureVersion=4
&ValuesToAdd.member.1=123451234512
&ValuesToAdd.member.2=123456789012
&ValuesToRemove.member.1=all
```

```
&Version=2014-10-31
&X-Amz-Algorithm=AWS4-HMAC-SHA256
&X-Amz-Credential=AKIADQKE4SARGYLE/20150922/us-west-2/rds/aws4_request
&X-Amz-Date=20150922T220515Z
&X-Amz-SignedHeaders=content-type;host;user-agent;x-amz-content-sha256;x-
amz-date
&X-Amz-
Signature=ef38f1ce3dab4e1dbf113d8d2a265c67d17ece1999ffd36be85714ed36dddbb3
```

To list all of the AWS accounts permitted to restore a DB snapshot, use the DescribeDBSnapshotAttributes or DescribeDBClusterSnapshotAttributes API action.

## **Related Topics**

- Creating a DB Snapshot (p. 152)
- Copying a DB Snapshot (p. 158)
- Restoring From a DB Snapshot (p. 154)
- DB Instance Backups (p. 121)

# Restoring a DB Instance to a Specified Time

The Amazon RDS automated backup feature automatically creates a storage volume snapshot of your DB instance, backing up the entire DB instance and not just individual databases. This backup occurs during a daily user-configurable 30 minute period known as the *backup window*. Automated backups are kept for a configurable number of days (called the *backup retention period*). You can restore your DB instance to any specific time during this retention period, creating a new DB instance.

When you restore a DB instance to a point in time, the default DB security group is applied to the new DB instance. If you need custom DB security groups applied to your DB instance, you must apply them explicitly using the AWS Management Console, the Amazon RDS API **ModifyDBInstance** action, or the AWS CLI **modify-db-instance** command once the DB instance is available.

You can restore to any point in time during your backup retention period. To determine the latest restorable time for a DB instance, use the AWS CLI describe-db-instances command and look at the value returned in the **LatestRestorableTime** field for the DB instance. The latest restorable time for a DB instance is typically within 5 minutes of the current time.

The OFFLINE, EMERGENCY, and SINGLE\_USER modes are not currently supported. Setting any database into one of these modes will cause the latest restorable time to stop moving ahead for the whole instance.

Several of the database engines used by Amazon RDS have special considerations when restoring from a point in time. When you restore an Oracle DB instance to a point in time, you can specify a different Oracle DB engine, license model, and DBName (SID) to be used by the new DB instance. When you restore a SQL Server DB instance to a point in time, each database within that instance is restored to a point in time within 1 second of each other database within the instance. Transactions that span multiple databases within the instance may be restored inconsistently.

Some actions, such as changing the recovery model of a SQL Server database, can break the sequence of logs that are use for point-in-time recovery. In some cases, Amazon RDS can detect this issue and the latest restorable time is prevented from moving forward; in other cases, such as when a SQL Server database uses the BULK\_LOGGED recovery model, the break in log sequence is not detected. It may not be possible to restore a SQL Server DB instance to a point in time if there is a break in the log sequence. For these reasons, Amazon RDS does not support changing the recovery model of SQL Server databases.

## AWS Management Console

#### To restore a DB instance to a specified time

- 1. Sign in to the AWS Management Console and open the Amazon RDS console at https:// console.aws.amazon.com/rds/.
- 2. In the navigation pane, click **DB Instances**.
- 3. Click Instance Actions, and then click Restore To Point In Time.

The Restore DB Instance window appears.

- 4. Click on the Use Custom Restore Time radio button.
- 5. Enter the date and time that you wish to restore to in the Use Custom Restore Time text boxes.
- 6. Type the name of the restored DB instance in the DB Instance Identifier text box.
- 7. Click the Launch DB Instance button.

## CLI

To restore a DB instance to a specified time, use the ASW CLI command **restore-db-instance-topoint-in-time** to create a new database instance.

#### Example

For Linux, OS X, or Unix:

```
aws rds restore-db-instance-to-point-in-time \
    --source-db-instance-identifier mysourcedbinstance \
    --target-db-instance-identifier mytargetdbinstance \
    --restore-time 2009-10-14T23:45:00.000Z
```

#### For Windows:

```
aws rds restore-db-instance-to-point-in-time ^
    --source-db-instance-identifier mysourcedbinstance ^
    --target-db-instance-identifier mytargetdbinstance ^
    --restore-time 2009-10-14T23:45:00.000Z
```

## API

To restore a DB instance to a specified time, call the Amazon RDS API RestoreDBInstanceToPointInTime function with the following parameters:

- SourceDBInstanceIdentifier = mysourcedbinstance
- TargetDBInstanceIdentifier = mytargetdbinstance
- RestoreTime = 2013-10-14T23:45:00.000Z

#### Example

```
https://rds.us-east-1.amazonaws.com/
    ?Action=RestoreDBInstanceToPointInTime
    &RestoreTime=2013-10-14T23%3A45%3A00.000Z
    &SignatureMethod=HmacSHA256
    &SignatureVersion=4
    &SourceDBInstanceIdentifier=mysourcedbinstance
    &TargetDBInstanceIdentifier=mytargetdbinstance
    &Version=2013-09-09
    &X-Amz-Algorithm=AWS4-HMAC-SHA256
    &X-Amz-Credential=AKIADQKE4SARGYLE/20131016/us-east-1/rds/aws4_request
    &X-Amz-Date=20131016T233051Z
    &X-Amz-SignedHeaders=content-type;host;user-agent;x-amz-content-sha256;x-
amz-date
    &X-Amz-
    Signature=087a8eb41cb1ab0fc9ec1575f23e73757ffc6a1e42d7d2b30b9cc0be988cff97
```

## **Related Topics**

- Creating a DB Snapshot (p. 152)
- Restoring From a DB Snapshot (p. 154)
- Copying a DB Snapshot (p. 158)
- DB Instance Backups (p. 121)

# Modifying a DB Instance and Using the Apply Immediately Parameter

Most modifications to a DB instance can be applied immediately, applied during the next maintenance window, or manually applied when you reboot the instance. Some changes can result in an outage because Amazon RDS must reboot the instance for the change to take effect. Some modifications, such as changing a parameter group, require that you manually reboot the DB instance for the change to take effect. When you modify a DB instance, you have the option of applying the changes immediately by selecting the **Apply Immediately** option in the RDS console or setting the ApplyImmediately parameter to true using the CLI or RDS API.

The following table shows when a change is applied when you modify a DB instance setting, and the impact of selecting the **Apply Immediately** option in the RDS console or setting the ApplyImmediately parameter to true has on that change.

#### Note

Changing some DB instance settings cause an outage to occur when the DB instance is rebooted. Review the impact before changing settings.

| DB Instance Setting                                                                                                    | If Apply Immediately is set to true                                                                                                    | If Apply Immediately is set to false                                                                                                    |
|----------------------------------------------------------------------------------------------------|----------------------------------------------------------------------------------------------------|----------------------------------------------------------------------------------------------------|
| Allocated storage                                                                                                    | Change is made immediately.<br>Performance may be degraded.                                                                                                    | Change is applied during the next<br>maintenance window. Performance<br>may be degraded.                                                                                                    |
| Automatically upgrade<br>minor versions<br>(applies only if you<br>opted in to auto-<br>upgrades when<br>you created the DB<br>instance) | No difference in when the change is<br>applied. Change is asynchronously<br>applied as soon as possible.<br>An outage will occur if a newer<br>minor version is available, and<br>Amazon RDS has enabled auto<br>patching for that engine version. | Change is asynchronously applied<br>as soon as possible.<br>An outage will occur if this parameter<br>is set to true during the maintenance<br>window, and a newer minor version<br>is available, and RDS has enabled<br>auto patching for that engine<br>version.                                                                                            |
| Backup retention<br>period                                                                                                    | Change is applied immediately.<br>An immediate outage will occur if<br>you change from 0 to a non-zero<br>value or from a non-zero value to 0.                                                                                                    | If you change the parameter from<br>one non-zero value to another<br>non-zero value, the change is<br>asynchronously applied as soon<br>as possible. In all other cases, the<br>change is applied during the next<br>maintenance window.<br>An outage will occur if you change<br>this parameter from 0 to a non-zero<br>value or from a non-zero value to 0. |
| Database Port                                                                                                    | Change is applied immediately and<br>the DB instance is rebooted. <b>Apply</b><br><b>Immediately</b> is ignored for changes<br>to this parameter.                                                                                                  | Change is applied immediately and<br>the DB instance is rebooted. <b>Apply</b><br><b>Immediately</b> is ignored for changes<br>to this parameter.                                                                                                    |
| Instance class                                                                                                    | Change is applied immediately and an immediate outage will occur.                                                                                                    | Change is applied during the next<br>maintenance window.<br>Changing this setting causes an<br>outage to occur.                                                                                                    |

| DB Instance Setting          | If Apply Immediately is set to true                                                                                                    | If Apply Immediately is set to false                                                                                                    |
|------------------------------|----------------------------------------------------------------------------------------------------|----------------------------------------------------------------------------------------------------|
| Instance identifier          | The name change is applied<br>immediately and an immediate<br>outage will occur.                                                                          | The name change is applied during the next maintenance window.                                                                                                    |
|                              |                                                                                                    | Changing this setting causes an outage to occur.                                                                                                    |
| Master password              | No difference in when the change is<br>applied. Change is asynchronously<br>applied as soon as possible.                                                  | Change is asynchronously applied as soon as possible                                                                                                    |
| Multi-AZ                     | Change is applied immediately.                                                                                                    | Change is applied during the next maintenance window.                                                                                                    |
| Option group                 | Change is applied immediately.                                                                                                    | Change is applied during the next maintenance window.                                                                                                    |
|                              |                                                                                                    | If the parameter change results in<br>an option group that enables OEM,<br>this change can cause a brief (sub-<br>second) period during which new<br>connections are rejected but existing<br>connections are not interrupted.                                                                                                    |
| Parameter group name         | The name change is applied<br>immediately. Any parameter value<br>changes are applied to the DB<br>instance after you manually reboot<br>the DB instance. | The name change is applied<br>immediately. Any parameter value<br>changes are applied to the DB<br>instance after you manually reboot<br>the DB instance.                                                                                                    |
| Preferred backup<br>window   | No difference in when the change is applied. Change is asynchronously applied as soon as possible.                                                        | Change is asynchronously applied as soon as possible.                                                                                                    |
| Preferred maintenance window | Change is applied immediately.                                                                                                    | Change is applied immediately.<br>If there are one or more pending                                                                                                    |
|                              |                                                                                                    | actions that cause a outage, and<br>the maintenance window is changed<br>to include the current time, then<br>those pending actions are applied<br>immediately. If you set the window<br>to the current time, there must be<br>at least 30 minutes between the<br>current time and end of the window<br>to ensure pending changes are<br>applied. |
| Publicly Accessible          | Change is applied immediately.<br><b>Apply Immediately</b> is ignored for<br>changes to this parameter.                                                   | Change is applied immediately.<br><b>Apply Immediately</b> is ignored for<br>changes to this parameter.                                                                                                    |
| Security group name          | No difference in when the change is applied. Change is asynchronously applied as soon as possible.                                                        | Change is asynchronously applied as soon as possible.                                                                                                    |

| DB Instance Setting | If Apply Immediately is set to true                                                                                                    | If Apply Immediately is set to false                                                                                                    |
|---------------------|----------------------------------------------------------------------------------------------------|----------------------------------------------------------------------------------------------------|
| Storage type        | Change is applied immediately<br>and in some cases, an immediate<br>outage will occur. Changing from<br>Magnetic to General Purpose<br>(SSD) or Provisioned IOPS<br>(SSD) will result in an outage.<br>Also, changing from Provisioned<br>IOPS (SSD) or General Purpose<br>(SSD) to Magnetic will result in an<br>outage. For more information about<br>storage, see Storage for Amazon<br>RDS (p. 410). | Change is applied during the next<br>maintenance window and in some<br>cases an immediate outage will<br>occur at that time. Changing from<br>Magnetic to General Purpose<br>(SSD) or Provisioned IOPS<br>(SSD) will result in an outage.<br>Also, changing from Provisioned<br>IOPS (SSD) or General Purpose<br>(SSD) to Magnetic will result in an<br>outage. For more information about<br>storage, see Storage for Amazon<br>RDS (p. 410). |

# **Related Topics**

- Modifying a DB Instance Running the MariaDB Database Engine (p. 546)
- Modifying a DB Instance Running the Microsoft SQL Server Database Engine (p. 598)
- Modifying a DB Instance Running the MySQL Database Engine (p. 675)
- Modifying a DB Instance Running the Oracle Database Engine (p. 763)
- Modifying a DB Instance Running the PostgreSQL Database Engine (p. 929)

# Renaming a DB Instance

You can rename a DB instance by using the AWS Management Console, the AWS CLI **modify-dbinstance** command, or the Amazon RDS API **ModifyDBInstance** action. Renaming a DB instance can have far-reaching effects; the following is a list of things you should know before you rename a DB instance.

- When you rename a DB instance, the endpoint for the DB instance changes, because the URL includes the name you assigned to the DB instance. You should always redirect traffic from the old URL to the new one.
- When you rename a DB instance, the old DNS name that was used by the DB instance is immediately deleted, although it could remain cached for a few minutes. The new DNS name for the renamed DB instance becomes effective in about 10 minutes. The renamed DB instance is not available until the new name becomes effective.
- You cannot use an existing DB instance name when renaming an instance.
- All read replicas associated with a DB instance remain associated with that instance after it is renamed. For example, suppose you have a DB instance that serves your production database and the instance has several associated read replicas. If you rename the DB instance and then replace it in the production environment with a DB snapshot, the DB instance that you renamed will still have the read replicas associated with it.
- Metrics and events associated with the name of a DB instance will be maintained if you reuse a DB instance name. For example, if you promote a Read Replica and rename it to be the name of the previous master, the events and metrics associated with the master will be associated with the renamed instance.
- DB instance tags remain with the DB instance, regardless of renaming.
- DB snapshots are retained for a renamed DB instance.

# Renaming to Replace an Existing DB Instance

The most common reasons for renaming a DB instance are that you are promoting a Read Replica or you are restoring data from a DB snapshot or PITR. By renaming the database, you can replace the DB instance without having to change any application code that references the DB instance. In these cases, you would do the following:

- 1. Stop all traffic going to the master DB instance. This can involve redirecting traffic from accessing the databases on the DB instance or some other way you want to use to prevent traffic from accessing your databases on the DB instance.
- 2. Rename the master DB instance to a name that indicates it is no longer the master as described later in this topic.
- 3. Create a new master DB instance by restoring from a DB snapshot or by promoting a read replica, and then give the new instance the name of the previous master DB instance.
- 4. Associate any read replicas with the new master DB instance.

If you delete the old master DB instance, you are responsible for deleting any unwanted DB snapshots of the old master instance.

For information about promoting a Read Replica, see Promoting a Read Replica to Be a DB Instance (p. 201).

# **AWS Management Console**

#### To rename a DB instance

- 1. Sign in to the AWS Management Console and open the Amazon RDS console at https:// console.aws.amazon.com/rds/.
- 2. In the navigation pane, select **DB Instances**.
- 3. Select the check box next to the DB instance you want to rename.
- 4. From the Instance Actions dropdown menu, select Modify.
- 5. Enter a new name in the **DB Instance Identifier** text box. Select the **Apply Immediately** check box, and then click **Continue**.
- 6. Click Modify DB Instance to complete the change.

# CLI

To rename a DB instance, use the AWS CLI command modify-db-instance. Provide the current -db-instance-identifier value and --new-db-instance-identifier parameter with the new name of the DB instance.

#### Example

For Linux, OS X, or Unix:

```
aws rds modify-db-instance \
    --db-instance-identifier DBInstanceIdentifier \
    --new-db-instance-identifier NewDBInstanceIdentifier
```

#### For Windows:

```
aws rds modify-db-instance ^
--db-instance-identifier DBInstanceIdentifier ^
--new-db-instance-identifier NewDBInstanceIdentifier
```

# API

To rename a DB instance, call Amazon RDS API function ModifyDBInstance with the following parameters:

- DBInstanceIdentifier = existing name for the instance
- *NewDBInstanceIdentifier* = new name for the instance

```
https://rds.amazonaws.com/
?Action=ModifyDBInstance
&DBInstanceIdentifier=mydbinstance
&NewDBInstanceIdentifier=mynewdbinstanceidentifier
&Version=2012-01-15
&SignatureVersion=2
&SignatureMethod=HmacSHA256
&Timestamp=2012-01-20T22%3A06%3A23.624Z
&AWSAccessKeyId=<AWS Access Key ID>
&Signature=<Signature>
```

# **Related Topics**

- Modifying a DB Instance Running the MariaDB Database Engine (p. 546)
- Modifying a DB Instance Running the Microsoft SQL Server Database Engine (p. 598)
- Modifying a DB Instance Running the MySQL Database Engine (p. 675)
- Modifying a DB Instance Running the Oracle Database Engine (p. 763)
- Modifying a DB Instance Running the PostgreSQL Database Engine (p. 929)

# Deleting a DB Instance

You can delete a DB instance in any state and at any time. To delete a DB instance, you must specify the name of the instance and specify if you want to have a final DB snapshot taken of the instance. If the DB instance you are deleting has a status of "Creating," you will not be able to have a final DB snapshot taken. If the DB instance is in a failure state with a status of "failed," "incompatible-restore," or "incompatible-network," you can only delete the instance when the SkipFinalSnapshot parameter is set to "true."

#### Important

If you choose not to create a final DB snapshot, you will not be able to later restore the DB instance to its final state. When you delete a DB instance, all automated backups are deleted and cannot be recovered. Manual DB snapshots of the instance are not deleted.

If the DB instance you want to delete has a Read Replica, you should either promote the Read Replica or delete it. For more information on promoting a Read Replica, see Promoting a Read Replica to Be a DB Instance (p. 201)

In the following examples, you delete a DB instance both with and without a final DB snapshot.

# Deleting a DB Instance with No Final Snapshot

You can skip creating a final DB snapshot if you want to quickly delete a DB instance. Note that when you delete a DB instance, all automated backups are deleted and cannot be recovered. Manual snapshots are not deleted.

## AWS Management Console

#### To delete a DB instance with no final DB snapshot

- 1. Sign in to the AWS Management Console and open the Amazon RDS console at https:// console.aws.amazon.com/rds/.
- 2. In the **DB Instances** list, select the check box next to the DB instance you wish to delete.
- 3. Click Instance Actions, and then select Delete from the context menu.
- 4. Select No in the Create final Snapshot? drop-down list box.
- 5. Click Yes, Delete.

## CLI

To delete a DB instance with no final DB snapshot, use the AWS CLI **delete-db-instance** command with the following parameters.

- --db-instance-identifier
- --skip-final-snapshot

#### Example

For Linux, OS X, or Unix:

```
aws rds delete-db-instance \
--db-instance-identifier mydbinstance \
--skip-final-snapshot
```

For Linux, OS X, or Unix:

```
aws rds delete-db-instance ^
--db-instance-identifier mydbinstance ^
--skip-final-snapshot
```

## API

To delete a DB instance with no final DB snapshot, use the AWS CLI **delete-db-instance** command with the following parameters.

- DBInstanceIdentifier = mydbinstance
- SkipFinalSnapshot = true

#### Example

```
https://rds.amazonaws.com/
?Action=DeleteDBInstance
&DBInstanceIdentifier=mydbinstance
&SkipFinalSnapshot=true
&SignatureVersion=2
&SignatureMethod=HmacSHA256
&Timestamp=2009-10-14T22%3A20%3A46.297Z
&AWSAccessKeyId=<AWS Access Key ID>
&Signature=<Signature>
```

# Deleting a DB Instance with a Final Snapshot

You can create a final DB snapshot if you want to be able to restore a deleted DB instance at a later time. All automated backups will also be deleted and cannot be recovered. Manual snapshots are not deleted.

## AWS Management Console

#### To delete a DB instance with a final DB snapshot

- 1. Sign in to the AWS Management Console and open the Amazon RDS console at https:// console.aws.amazon.com/rds/.
- 2. In the DB Instances list, select the check box next to the DB Instance you wish to delete.
- 3. Click Instance Actions, and then select Delete from the context menu.
- 4. Select **Yes** in the **Create final Snapshot?** drop-down list box.
- 5. Type the name of your final DB snapshot into the Final Snapshot name text box.

6. Click Yes, Delete.

## CLI

To delete a DB instance with a final DB snapshot, use the AWS CLI delete-db-instance command with the following parameters.

- --db-instance-identifier
- --final-snapshot-identifier

#### Example

For Linux, OS X, or Unix:

```
aws rds delete-db-instance \
    --db-instance-identifier mydbinstance \
    --final-snapshot-identifier myfinaldbsnapshot
```

For Windows:

```
aws rds delete-db-instance ^
--db-instance-identifier mydbinstance ^
--final-snapshot-identifier myfinaldbsnapshot
```

This command should produce output similar to the following:

```
Once you begin deleting this database, it will no longer be able to accept
connections.
Are you sure you want to delete this database? [Ny]y
DBINSTANCE mydbinstance 2009-10-21T01:54:49.521Z db.m3.medium MySQL 50
sa deleting us-east-1a 3
SECGROUP default active
```

## API

To delete a DB instance with a final DB snapshot, use the Amazon RDS APIDeleteDBInstance action with the following parameters.

- DBInstanceIdentifier = mydbinstance
- FinalDBSnapshotIdentifier = myfinaldbsnapshot

#### Example

```
https://rds.amazonaws.com/
?Action=DeleteDBInstance
&DBInstanceIdentifier=mydbinstance
&FinalDBSnapshotIdentifier=myfinaldbsnapshot
&SignatureVersion=2
&SignatureMethod=HmacSHA256
&Timestamp=2009-10-14T22%3A20%3A46.297Z
&AWSAccessKeyId=<AWS Access Key ID>
&Signature=<Signature>
```

# **Related Topics**

- Creating a DB Instance Running the MySQL Database Engine (p. 663)
- Amazon RDS DB Instances (p. 108)

# Rebooting a DB Instance

In some cases, if you modify a DB instance, change the DB parameter group associated with the instance, or change a static DB parameter in a parameter group the instances uses, you must reboot the instance for the changes to take effect.

Rebooting a DB instance restarts the database engine service. A reboot also applies to the DB instance any modifications to the associated DB parameter group that were pending. Rebooting a DB instance results in a momentary outage of the instance, during which the DB instance status is set to *rebooting*. If the Amazon RDS instance is configured for MultiAZ, it is possible that the reboot will be conducted through a failover. An Amazon RDS event is created when the reboot is completed.

If your DB instance is a Multi-AZ deployment, you can force a failover from one availability zone to another when you select the **Reboot** option. When you force a failover of your DB instance, Amazon RDS automatically switches to a standby replica in another Availability Zone and updates the DNS record for the DB instance to point to the standby DB instance. As a result, you will need to clean up and re-establish any existing connections to your DB instance. **Reboot with failover** is beneficial when you want to simulate a failure of a DB instance for testing, or restore operations to the original AZ after a failover occurs. For more information, see High Availability (Multi-AZ).

The time required to reboot is a function of the specific database engine's crash recovery process. To improve the reboot time, we recommend that you reduce database activities as much as possible during the reboot process to reduce rollback activity for in-transit transactions.

In the console, the **Reboot** option may be disabled if the DB instance is not in the "Available" state. This can be due to several reasons, such as an in-progress backup or a customer-requested modification or a maintenance-window action.

# AWS Management Console

#### To reboot a DB instance

- 1. Sign in to the AWS Management Console and open the Amazon RDS console at https:// console.aws.amazon.com/rds/.
- 2. In the navigation pane, click **Instances**.
- 3. Select the check box of the DB instance that you want to reboot.
- 4. Select Instance Actions and then select Reboot from the drop down menu.
- 5. To force a failover from one AZ to another, select the **Reboot with failover?** check box in the **Reboot DB Instance** dialog box.
- 6. Click **Yes, Reboot**. To cancel the reboot instead, click **Cancel**.

# CLI

To reboot a DB instance, use the AWS CLI command **reboot-db-instance**. To force a failover from one AZ to the other, use the *--force-failover* parameter.

For Linux, OS X, or Unix:

```
aws rds reboot-db-instance \
--db-instance-identifier dbInstanceID \
--force-failover
```

For Windows:

```
aws rds reboot-db-instance ^
--db-instance-identifier dbInstanceID ^
--force-failover
```

# API

To reboot a DB instance, call the Amazon RDS API function RebootDBInstance with the following parameters:

- DBInstanceIdentifier=mydbinstance
- ForceFailover=true

https://rds.amazonaws.com/ ?Action=RebootDBInstance &DBInstanceIdentifier=mydbinstance &ForceFailover=true &Version=2012-01-15 &SignatureVersion=2 &SignatureMethod=HmacSHA256 &Timestamp=2012-01-20T22%3A06%3A23.624Z &AWSAccessKeyId=<AWS Access Key ID> &Signature=<Signature>

# Working with Storage Types

Data storage in Amazon RDS is specified by selecting a storage type and providing a storage size (GB) when you create or modify a DB instance. You can change the type of storage your instance uses by modifying the DB instance, but changing the type of storage in some cases might result in a short outage for the instance. Changing from Magnetic to either General Purpose (SSD) or Provisioned IOPS (SSD) results in an outage. Also, changing from General Purpose (SSD) or Provisioned IOPS (SSD) to Magnetic results in an outage. The outage time is typically 60–120 seconds. For more information about Amazon RDS storage types, see Amazon RDS Storage Types (p. 410).

Increasing the allocated storage does not result in an outage. Note that you cannot reduce the amount of storage once it has been allocated. The only way to reduce the amount of storage allocated to a DB instance is to dump the data out of the DB instance, create a new DB instance with less storage space, and then load the data into the new DB instance.

When estimating your storage needs, take into consideration that Amazon RDS allocates a minimum amount of storage for file system structures. This reserved space can be up to 3 percent of the allocated storage for a DB instance, though in most cases the reserved space is far less. You should set up an Amazon CloudWatch alarm for your DB instance's free storage space and react when necessary. For information on setting CloudWatch alarms, see the CloudWatch Getting Started Guide.

#### Topics

- Modifying a DB Instance to Use a Different Storage Type (p. 187)
- Modifying IOPS and Storage Settings for a DB Instance That Uses Provisioned IOPS Storage (p. 189)
- Creating a DB Instance That Uses Provisioned IOPS Storage (p. 191)
- Creating a MySQL or MariaDB Read Replica That Uses Provisioned IOPS Storage (p. 193)

# Modifying a DB Instance to Use a Different Storage Type

You can use the Amazon RDS console, the Amazon RDS API, or the Command Line Interface (CLI) to modify a DB instance to use Standard, General Purpose (SSD), or Provisioned IOPS storage. You must specify either a value for allocated storage or specify both allocated storage and IOPS values. You might need to modify the amount of allocated storage in order to maintain the required ratio between IOPS and storage. For more information about the required ratio between IOPS and storage, see the Using Provisioned IOPS Storage with Multi-AZ, Read Replicas, Snapshots, VPC, and DB Instance Classes (p. 416).

#### Note

You cannot modify an existing SQL Server DB instance to change storage type or modify storage allocation.

In some cases an immediate outage occurs when you convert from one storage type to another. If you change from **Magnetic** to **General Purpose (SSD)** or **Provisioned IOPS (SSD)**, a short outage occurs. Also, if you change from **Provisioned IOPS (SSD)** or **General Purpose (SSD)** to **Magnetic**, a short outage occurs. For DB instances in a single Availability Zone, the DB instance might be unavailable for a few minutes when the conversion is initiated. For multi-AZ deployments, the time the DB instance is unavailable is limited to the time it takes for a failover operation to complete, which typically takes less than two minutes. Although your DB instance is available for reads and writes during the conversion, you might experience degraded performance until the conversion process is complete. This process can take several hours.

Whenever you change the storage type of a DB instance, the data for that DB instance is migrated to a new volume. The duration of the migration depends on several factors such as database load,

storage size, storage type, and amount of IOPS provisioned (if any). Typical migration times are under 24 hours, but can take up to several days in some cases. During the migration, the DB instance is available for use, but might experience performance degradation.

#### Caution

While the migration takes place, nightly backups are suspended and no other Amazon RDS operations can take place, including Modify, Reboot, Delete, Create Read Replica, and Take DB Snapshot.

## AWS Management Console

#### To modify a DB instance to use a different storage type

- 1. Sign in to the AWS Management Console and open the Amazon RDS console at https:// console.aws.amazon.com/rds/.
- 2. On the navigation pane on the Amazon RDS console, choose **DB Instances**.
- 3. Choose the DB instance that you want to modify.
- 4. For Instance Actions, choose Modify.
- 5. Choose the new Storage Type for the DB instance and type a value for Allocated Storage. If you are modifying your DB instance to use the Provisioned IOPS storage type, then you must also provide a Provisioned IOPS value. For more information, see Modifying IOPS and Storage Settings for a DB Instance That Uses Provisioned IOPS Storage (p. 189).

| Modify DB Instance: djr-test-gp2               |                                  |                     |  |  |
|------------------------------------------------|----------------------------------|---------------------|--|--|
| Instance Specifications                        |                                  | -                   |  |  |
| DB Engine Version                              | MySQL 5.6.19 (default)           | 0                   |  |  |
| DB Instance Class                              | db.m3.medium – 1 vCPU, 3.75 Gi 🕶 |                     |  |  |
| Multi-AZ Deployment                            | No                               | 0                   |  |  |
| Storage Type<br>Allocated Storage*<br>Settings | General Purpose (SSD)  ()        | Bran Africa Mariana |  |  |
| DB Instance Identifier                         | sample-instance                  | 0                   |  |  |
| New Master Password                            |                                  | 0                   |  |  |
| Network & Security                             |                                  |                     |  |  |
| Security Group                                 | default                          | 0                   |  |  |

- 6. To immediately initiate conversion of the DB instance to use the new storage type, select the Apply Immediately check box. If the check box is cleared (the default), the changes are applied during the next maintenance window. In some cases, an immediate outage occurs when the conversion is applied. Changing from Magnetic to General Purpose (SSD) or Provisioned IOPS (SSD) results in an outage. Also, changing from Provisioned IOPS (SSD) or General Purpose (SSD) to Magnetic results in an outage. For more information about storage, see Storage for Amazon RDS (p. 410).
- 7. When the settings are as you want them, choose **Continue**.

## CLI

To modify a DB instance to use a different storage type use the AWS CLI **modify-db-instance** command. Set the following parameters:

- --allocated-storage Amount of storage to be allocated for the DB instance, in gigabytes.
- --storage-type The new storage type for the DB instance. You can specify gp2 for general purpose (SSD), io1 for Provisioned IOPS), or standard for magnetic storage.
- --apply-immediately Use --apply-immediately to initiate conversion immediately, or --no-apply-immediately (the default) to apply the conversion during the next maintenance window. In some cases, an immediate outage occurs when the conversion is applied. Changing from Magnetic to General Purpose (SSD) or Provisioned IOPS (SSD) will result in an outage. Also, changing from Provisioned IOPS (SSD) or General Purpose (SSD) to Magnetic will result in an outage. For more information about storage, see Storage for Amazon RDS (p. 410).

## API

Use the Amazon RDS API ModifyDBInstance action. Set the following parameters:

- AllocatedStorage Amount of storage to be allocated for the DB instance, in gigabytes.
- StorageType The new storage type for the DB instance. You can specify gp2 for general purpose (SSD), io1 for Provisioned IOPS), or standard for magnetic storage.
- ApplyImmediately Set to True if you want to initiate conversion immediately. If False (the default), the conversion is applied during the next maintenance window. In some cases an immediate outage occurs when the conversion is applied. Changing from Magnetic to General Purpose (SSD) or Provisioned IOPS (SSD) will result in an outage. Also, changing from Provisioned IOPS (SSD) or General Purpose (SSD) to Magnetic will result in an outage. For more information about storage, see Storage for Amazon RDS (p. 410).

# Modifying IOPS and Storage Settings for a DB Instance That Uses Provisioned IOPS Storage

You can modify the settings for an Oracle, PostgreSQL, MySQL, or MariaDB DB instance that uses Provisioned IOPS storage by using the AWS Management Console, the Amazon RDS API, or the Command Line Interface (CLI). You must specify the storage type, allocated storage, and the amount of Provisioned IOPS that you require. You can choose from 1000 IOPS and 100 GB of storage up to 30,000 IOPS and 3 TB (3000 GB) of storage, depending on your database engine. You cannot reduce the amount of allocated storage from the value currently allocated for the DB instance. For more information, see Using Provisioned IOPS Storage with Multi-AZ, Read Replicas, Snapshots, VPC, and DB Instance Classes (p. 416).

#### Note

You cannot modify the IOPS rate or allocated storage settings for a SQL Server DB instance.

## AWS Management Console

#### To modify the Provisioned IOPS settings for a DB instance

- 1. Sign in to the AWS Management Console and open the Amazon RDS console at https:// console.aws.amazon.com/rds/.
- 2. In the navigation pane, choose **DB Instances**.

#### Note

To filter the list of DB instances, for **Search DB Instances**, type a text string for Amazon RDS to use to filter the results. Only DB instances whose names contain the string appear.

- 3. Choose the DB instance with Provisioned IOPS storage that you want to modify.
- 4. For Instance Actions, choose Modify.
- 5. On the **Modify DB Instance** page, type the value that you want for either **Allocated Storage** or **Provisioned IOPS**.

| Modify DB Instance:     |                                 |    |  |  |
|-------------------------|---------------------------------|----|--|--|
| Instance Specifications |                                 |    |  |  |
| DB Engine Version       | PostgreSQL 9.3.3-R1 (default) ▼ | 0  |  |  |
| DB Instance Class       | db.m1.small 🔹                   | 0  |  |  |
| Multi-AZ Deployment     | No 🗸                            | 0  |  |  |
|                         |                                 | \$ |  |  |
| Storage Type            | Provisioned IOPS (SSD) -        |    |  |  |
| Allocated Storage*      | 100 GB 🕄                        |    |  |  |
| Provisioned IOPS        | 1000                            |    |  |  |
| Settings                |                                 |    |  |  |
| DB Instance Identifier  | 10110017000                     | 0  |  |  |
| New Master Password     |                                 | 0  |  |  |
| Network & Security      |                                 |    |  |  |
| Security Group          | default ^                       | 0  |  |  |
|                         | ~                               |    |  |  |
| Database Options        |                                 |    |  |  |
| Parameter Group         | default.postgres9.3             | 6  |  |  |
|                         |                                 |    |  |  |

If the value you specify for either **Allocated Storage** or **Provisioned IOPS** is outside the limits supported by the other parameter, a warning message is displayed indicating the range of values required for the other parameter.

- 6. To apply the changes to the DB instance immediately, select the **Apply Immediately** check box. If you leave the check box cleared, the changes are applied during the next maintenance window.
- 7. Choose Continue.
- 8. Review the parameters that will be changed, and choose **Modify DB Instance** to complete the modification.

The new value for allocated storage or for provisioned IOPS appears in the **Pending Values** column.

| šs ⊤     | Status 👻  | Storage | IOPS | Security         | Engine    | Zone 👻        | Pending Changes         |
|----------|-----------|---------|------|------------------|-----------|---------------|-------------------------|
| n1.large | modifying | 100 GB  | 1000 | default (active) | mysql     | 1010000011100 | Allocated Storage: 200, |
| n1.small | available | 10 GB   |      | default (active) | oracle-ee | 10,000        |                         |

## CLI

To modify the Provisioned IOPS settings for a DB instance use the AWS CLI modify-db-instance command. Set the following parameters:

- --storage-type Set to io1 for Provisioned IOPS.
- --allocated-storage Amount of storage to be allocated for the DB instance, in gigabytes.
- --iops The new amount of Provisioned IOPS for the DB instance, expressed in I/O operations per second.
- --apply-immediately Use --apply-immediately to initiate conversion immediately. Use --no-apply-immediately (the default) to apply the conversion during the next maintenance window.

## API

To modify the Provisioned IOPS settings for a DB instance use the Amazon RDS API **ModifyDBInstance** action. Set the following parameters:

- StorageType Set to iol for Provisioned IOPS.
- AllocatedStorage Amount of storage to be allocated for the DB instance, in gigabytes.
- Iops The new IOPS rate for the DB instance, expressed in I/O operations per second.
- ApplyImmediately Set to True if you want to initiate conversion immediately. If False (the default), the conversion is applied during the next maintenance window.

# Creating a DB Instance That Uses Provisioned IOPS Storage

You can create a DB instance that uses Provisioned IOPS by setting several parameters when you launch the DB instance. You can use the AWS Management Console, the Amazon RDS API, or the Command Line Interface (CLI). For more information about the settings you should use when creating a DB instance, see Creating a DB Instance Running the MySQL Database Engine (p. 663), Creating a DB Instance Running the MariaDB Database Engine (p. 533), Creating a DB Instance Running the Oracle Database Engine (p. 750), or Creating a DB Instance Running the Microsoft SQL Server Database Engine (p. 579).

## AWS Management Console

#### To create a new DB instance that uses Provisioned IOPS storage

- 1. Sign in to the AWS Management Console and open the Amazon RDS console at https:// console.aws.amazon.com/rds/.
- 2. From the Amazon RDS console, choose Launch DB Instance.

- 3. In the Launch RDS DB Instance wizard, on the **Engine Selection** page, choose the **Select** button next to the DB engine that you want.
- 4. On the Specify DB Details page, choose Provisioned IOPS (SSD) for Storage Type.
- 5. Specify values for **Allocated Storage** and **Provisioned IOPS**. You can change these values but the ratio between provisioned IOPS and allocated storage must be in a range between 3:1 and 10:1 for MySQL, MariaDB, and Oracle instances. SQL Server requires a ratio of 10:1.

| Specify DB Details      | 2                                 |
|-------------------------|-----------------------------------|
| Instance Specifications |                                   |
| DB Engine               | postgres                          |
| License Model           | postgresql-license                |
| DB Engine Version       | 9.3.3                             |
| DB Instance Class       | db.m3.large – 2 vCPU, 7.5 GiB R ▼ |
| Multi-AZ Deployment     | No 🗸                              |
|                         |                                   |
| Storage Type            | Provisioned IOPS (SSD) -          |
| Allocated Storage*      | 100 GB                            |
| Provisioned IOPS        | 1000                              |
| Settings                |                                   |
| DB Instance Identifier* |                                   |
| Master Username*        |                                   |

6. When the settings are as you want them, choose **Continue**. Type the remaining values to create the DB instance.

## CLI

To create a new DB instance that uses Provisioned IOPS storage use the AWS CLI create-dbinstance command. Specify the required parameters and include values for the following parameters that apply to Provisioned IOPS storage:

- --storage-type Set to io1 for Provisioned IOPS.
- --allocated-storage Amount of storage to be allocated for the DB instance, in gigabytes.
- --iops The new IOPS rate for the DB instance, expressed in I/O operations per second.

## API

To create a new DB instance that uses Provisioned IOPS storage use the Amazon RDS API CreateDBInstance action. Specify the required parameters and include values for the following parameters that apply to Provisioned IOPS storage:

- StorageType Set to io1 for Provisioned IOPS.
- AllocatedStorage Amount of storage to be allocated for the DB instance, in gigabytes.
- Iops The new IOPS rate for the DB instance, expressed in I/O operations per second.

# Creating a MySQL or MariaDB Read Replica That Uses Provisioned IOPS Storage

You can create a MySQL or MariaDB Read Replica that uses Provisioned IOPS storage. You can create a Read Replica that uses Provisioned IOPS storage by using a source DB instance that uses either standard storage or Provisioned IOPS storage.

## AWS Management Console

For a complete description on how to create a Read Replica, see Creating a Read Replica (p. 199).

#### To create a Read Replica DB instance that uses Provisioned IOPS storage

- 1. Sign in to the AWS Management Console and open the Amazon RDS console at https:// console.aws.amazon.com/rds/.
- 2. In the Navigation pane, choose DB Instances.
- 3. Choose the MySQL or MariaDB DB instance with Provisioned IOPS storage that you want to use as the source for the Read Replica, and choose **Instance Actions**, **Create Read Replica**.

#### Important

The DB instance that you are creating a Read Replica for must have allocated storage within the range of storage for MySQL and MariaDB PIOPS (100 GB–3 TB). If the allocated storage for that DB instance is not within that range, then the **Provisioned IOPS** storage type isn't available as an option when creating the Read Replica. Instead, you can set only the **GP2** or **Standard** storage types. You can modify the allocated storage for the source DB instance to be within the range of storage for MySQL and MariaDB PIOPS before creating a Read Replica. For more information on the PIOPS range of storage, see Amazon RDS Provisioned IOPS Storage to Improve Performance (p. 415). For information on modifying a MySQL DB instance, see Modifying a DB Instance Running the MySQL Database Engine (p. 675). For information on modifying a DB Instance Running the MariaDB Database Engine (p. 546).

4. On the **Create Read Replica DB Instance** page, type a DB instance identifier for the Read Replica.

#### Amazon Relational Database Service User Guide Creating a MySQL or MariaDB Read Replica That Uses Provisioned IOPS Storage

| Create Read Replica DB Instance                                                                                                    |                                                                                                    |  |  |  |  |  |
|----------------------------------------------------------------------------------------------------|----------------------------------------------------------------------------------------------------|--|--|--|--|--|
|                                                                                                    | You are creating a replica DB Instance from a source DB Instance. This new DB Instance w<br>Instance's DB Security Groups and DB Parameter Groups. |  |  |  |  |  |
| Instance Specifications                                                                                                    |                                                                                                    |  |  |  |  |  |
| DB Instance Class                                                                                                    | db.m3.large 🔹 🕤                                                                                                    |  |  |  |  |  |
| Storage Type<br>Provisioned IOPS                                                                                                    | Provisioned IOPS (SSD) • ()                                                                                                    |  |  |  |  |  |
| For a workload with 50% writes and 50% reads running on a r3.4xlarge inst<br>25,000 IOPS. However, by provisioning more than this limit, you may be abl<br>and higher throughput. Your actual realized IOPS may vary from the amoun<br>on your database workload and instance type. Refer to the <b>Factors That</b> A<br>section to learn more. |                                                                                                    |  |  |  |  |  |
| Settings                                                                                                    |                                                                                                    |  |  |  |  |  |
| Read Replica Source                                                                                                    | sg-gp2-test2 🔹 🔹 🚺                                                                                                    |  |  |  |  |  |
| DR Instance Identifier                                                                                                    | (e.                                                                                                    |  |  |  |  |  |

5. Choose Yes, Create Read Replica.

## CLI

To create a Read Replica DB instance that uses Provisioned IOPS use the AWS CLI create-dbinstance-read-replica command. Specify the required parameters and include values for the following parameters that apply to Provisioned IOPS storage:

- --allocated-storage Amount of storage to be allocated for the DB instance, in gigabytes.
- --iops The new IOPS rate for the DB instance, expressed in I/O operations per second.

## API

To create a Read Replica DB instance that uses Provisioned IOPS use the Amazon RDS API CreateDBInstanceReadReplica action. Specify the required parameters and include values for the following parameters that apply to Provisioned IOPS storage:

- AllocatedStorage Amount of storage to be allocated for the DB instance, in gigabytes.
- Iops The new IOPS rate for the DB instance, expressed in I/O operations per second.

# Working with PostgreSQL, MySQL, and MariaDB Read Replicas

Amazon RDS uses the MySQL, MariaDB, and PostgreSQL (version 9.3.5 and later) DB engines' built-in replication functionality to create a special type of DB instance called a Read Replica from a source DB instance. Updates made to the source DB instance are asynchronously copied to the Read Replica. You can reduce the load on your source DB instance by routing read queries from your applications to the Read Replica. Using Read Replicas, you can elastically scale out beyond the capacity constraints of a single DB instance for read-heavy database workloads.

Note that the information in this topic applies to creating Amazon RDS Read Replicas either in the same region as the source DB instance, or in a separate region. This topic does not apply to setting up replication with an instance that is running on an Amazon EC2 instance or that is on-premises.

When you create a Read Replica, you first specify an existing DB instance as the source. Then, Amazon RDS takes a snapshot of the source instance and creates a read-only instance from the snapshot. Amazon RDS then uses the asynchronous replication method for the DB engine to update the Read Replica whenever there is a change to the source DB instance. The Read Replica operates as a DB instance that allows only read-only connections; applications can connect to a Read Replica the same way they would to any DB instance. Amazon RDS replicates all databases in the source DB instance.

Amazon RDS sets up a secure communications channel between the source DB instance and a Read Replica if that Read Replica is in a different AWS region from the DB instance. Amazon RDS establishes any AWS security configurations, such as adding security group entries, needed to enable the secure channel. PostgreSQL DB instances use a secure connection that you can encrypt by setting the *ssl* parameter to 1 for both the source and the replica instances.

Topics

- Amazon RDS Read Replica Overview (p. 195)
- PostgreSQL Read Replicas (version 9.3.5 and later) (p. 197)
- MySQL and MariaDB Read Replicas (p. 198)
- Creating a Read Replica (p. 199)
- Promoting a Read Replica to Be a DB Instance (p. 201)
- Replicating a Read Replica Across Regions (p. 203)
- Monitoring Read Replication (p. 208)
- Troubleshooting a MySQL or MariaDB Read Replica Problem (p. 210)
- Troubleshooting a PostgreSQL Read Replica Problem (p. 211)

## Amazon RDS Read Replica Overview

Deploying one or more Read Replica for a given source DB instance might make sense in a variety of scenarios, including the following:

- Scaling beyond the compute or I/O capacity of a single DB instance for read-heavy database workloads. This excess read traffic can be directed to one or more Read Replicas.
- Serving read traffic while the source DB instance is unavailable. If your source DB instance cannot take I/O requests (for example, due to I/O suspension for backups or scheduled maintenance), you can direct read traffic to your Read Replica(s). For this use case, keep in mind that the data on the Read Replica might be "stale" because the source DB instance is unavailable.
- Business reporting or data warehousing scenarios where you might want business reporting queries to run against a Read Replica, rather than your primary, production DB instance.

By default, a Read Replica is created with the same storage type as the source DB instance. However, you can create a Read Replica that has a different storage type from the source DB instance based on the options listed in the following table.

| Source DB Instance Storage<br>Type | Source DB Instance Storage Allocation | Read Replica Storage Type<br>Options |
|------------------------------------|---------------------------------------|--------------------------------------|
| PIOPS                              | 100 GB - 3 TB                         | PIOPS   GP2   Standard               |
| GP2                                | 100 GB - 3 TB                         | PIOPS   GP2   Standard               |
| GP2                                | Less than 100 GB                      | GP2   Standard                       |
| Standard                           | 100 GB - 3 TB                         | PIOPS   GP2   Standard               |
| Standard                           | Less than 100 GB                      | GP2   Standard                       |

Amazon RDS does not support circular replication. You cannot configure a DB instance to serve as a replication source for an existing DB instance; you can only create a new Read Replica from an existing DB instance. For example, if MyDBInstance replicates to ReadReplica1, you cannot configure ReadReplica1 to replicate back to MyDBInstance. From ReadReplica1, you can only create a new Read Replica, such as ReadReplica2.

For MySQL, MariaDB, and PostgreSQL Read Replicas, you can monitor replication lag in Amazon CloudWatch by viewing the Amazon RDS ReplicaLag metric. For MySQL and MariaDB, the ReplicaLag metric reports the value of the Seconds\_Behind\_Master field of the SHOW SLAVE STATUS command. For PostgreSQL, the ReplicaLag metric reports the value of SELECT extract(epoch from now() - pg\_last\_xact\_replay\_timestamp()) AS slave\_lag.

Common causes for replication lag for MySQL and MariaDB are the following:

- A network outage.
- Writing to tables with indexes on a Read Replica. If the read\_only parameter is not set to 0 on the Read Replica, it can break replication.
- Using a non-transactional storage engine such as MyISAM. Replication is only supported for the InnoDB storage engine on MySQL and the XtraDB storage engine on MariaDB.

When the ReplicaLag metric reaches 0, the replica has caught up to the source DB instance. If the ReplicaLag metric returns -1, then replication is currently not active. ReplicaLag = -1 is equivalent to Seconds\_Behind\_Master = NULL.

## Differences Between PostgreSQL and MySQL or MariaDB Read Replicas

Because the PostgreSQL DB engine implements replication differently than the MySQL and MariaDB DB engines, there are several significant differences you should know about:

| Feature/Behavior                 | PostgreSQL                                                                                                    | MySQL and MariaDB                                                         |
|----------------------------------|----------------------------------------------------------------------------------------------------|---------------------------------------------------------------------------|
| What is the replication method?  | Physical replication.                                                                                                    | Logical replication.                                                      |
| How are transaction logs purged? | PostgreSQL has a parameter,<br>wal_keep_segments, that dictates<br>how many Write Ahead Log (WAL)<br>files are kept to provide data to<br>the Read Replicas. The parameter | Amazon RDS won't delete any<br>binary logs that have not been<br>applied. |

| Feature/Behavior                               | PostgreSQL                                                                                                    | MySQL and MariaDB                                                                                                 |
|------------------------------------------------|----------------------------------------------------------------------------------------------------|----------------------------------------------------------------------------------------------------|
|                                                | value specifies the number of logs to keep.                                                                                     |                                                                                                    |
| Can a replica be made writable?                | No. A PostgreSQL Read Replica is<br>a physical copy and PostgreSQL<br>doesn't allow for a Read Replica to<br>be made writeable. | Yes. You can enable the MySQL<br>or MariaDB Read Replica to be<br>writable.                                       |
| Can backups be<br>performed on the<br>replica? | Yes, you can create a snapshot of a PostgreSQL Read Replica, but you cannot enable automatic backups.                           | Yes. You can enable automatic<br>backups on a MySQL or MariaDB<br>Read Replica.                                   |
| Can you use parallel replication?              | No. PostgreSQL has a single process handling replication.                                                                       | Yes. MySQL version 5.6 and later<br>and all supported MariaDB versions<br>allow for parallel replication threads. |

# PostgreSQL Read Replicas (version 9.3.5 and later)

Amazon RDS PostgreSQL 9.3.5 and later uses PostgreSQL native streaming replication to create a read-only copy of a source (a "master" in Postgres terms) DB instance. This Read Replica (a "standby" in Postgres terms) DB instance is an asynchronously created physical replication of the master DB instance. It is created by a special connection that transmits WAL data between the source DB instance and the Read Replica where PostgreSQL asynchronously streams database changes as they are made.

PostgreSQL uses a "replication" role to perform streaming replication. The role is privileged, but, can not be used to modify any data. PostgreSQL uses a single process for handling replication.

Creating a PostgreSQL Read Replica does not require an outage for the master DB instance. Amazon RDS sets the necessary parameters and permissions for the source DB instance and the Read Replica without any service interruption. A snapshot is taken of the source DB instance and this snapshot becomes the Read Replica. No outage occurs when you delete a Read Replica either.

You can create up to five Read Replicas from one source DB instance. For replication to operate effectively, each Read Replica should have the same amount of compute and storage resources as the source DB instance. If you scale the source DB instance, you should also scale the Read Replicas.

Amazon RDS will override any incompatible parameters on the Read Replica if it prevents the Read Replica from starting. For example, if the max\_connections parameter value is higher on the source DB instance than on the Read Replica, Amazon RDS will update the parameter on the Read Replica to be the same value as that on the source DB instance.

Here are some important facts about PostgreSQL Read Replicas:

- PostgreSQL Read Replicas are read-only and cannot be made writeable.
- You cannot create a Read Replica from another Read Replica (that is, you cannot create cascading Read Replicas).
- You can promote a PostgreSQL Read Replica to be a new source DB instance. Note that the Read Replica does not become the new source DB instance automatically. The Read Replica, when promoted, stops receiving WAL communications and is no longer a read-only instance. You must set up any replication you intend going forward because the promoted Read Replica is now a new source DB instance.
- A PostgreSQL Read Replica will report a replication lag of up to five minutes if there are no user transactions occurring on the source DB instance.

• Before a DB instance can serve as a source DB instance, you must enable automatic backups on the source DB instance by setting the backup retention period to a value other than 0.

## Situations That Break PostgreSQL Replication

There are several situations where a PostgreSQL source DB instance can unintentionally break replication with a Read Replica. These situations include the following:

- The max\_wal\_senders parameter is set too low to provide enough data to the number of Read Replicas. This situation causes replication to stop.
- The PostgreSQL parameter, wal\_keep\_segments, dictates how many Write Ahead Log (WAL) files are kept to provide data to the Read Replicas. The parameter value specifies the number of logs to keep. If you set the parameter value too low, you can cause a Read Replica to fall so far behind that streaming replication stops. In this case, Amazon RDS will report a replication error and begin recovery on the Read Replica by replaying the source DB instance's archived WAL logs. This recovery process continues until the Read Replica has caught up enough to continue streaming replication. For more information on this process and how to determine the appropriate parameter setting, see Troubleshooting a PostgreSQL Read Replica Problem (p. 211).
- A PostgreSQL Read Replica will require a reboot if the source DB instance endpoint changes.

When the WAL stream that provides data to a Read Replica is broken, PostgreSQL switches into recovery mode to restore the Read Replica by using archived WAL files. Once this process is compete, PostgreSQL will attempt to re-establish streaming replication.

# MySQL and MariaDB Read Replicas

Before a MySQL or MariaDB DB instance can serve as a replication source, you must enable automatic backups on the source DB instance by setting the backup retention period to a value other than 0. This requirement also applies to a Read Replica that is the source DB instance for another Read Replica. Automatic backups are supported only for Read Replicas running any version of MariaDB or MySQL 5.6 and later (not 5.1 or 5.5).

You can configure replication based on binary log coordinates for both MySQL and MariaDB instance. For MariaDB instances, you can also configure replication based on global transaction IDs (GTIDs), which provides better crash safety. For more information about configuring replication using GTIDs on a MariaDB DB instance, see Configuring GTID-Based Replication into an Amazon RDS MariaDB DB instance (p. 551).

You can create up to five Read Replicas from one DB instance. In order for replication to operate effectively, each Read Replica should have as much compute and storage resources as the source DB instance. If you scale the source DB instance, you should also scale the Read Replicas.

If a Read Replica is running any version of MariaDB or MySQL 5.6 and later, you can specify it as the source DB instance for another Read Replica. For example, you can create ReadReplica1 from MyDBInstance, and then create ReadReplica2 from ReadReplica1. Updates made to MyDBInstance are replicated to ReadReplica1 and then replicated from ReadReplica1 to ReadReplica2. You cannot have more than four instances involved in a replication chain. For example, you can create ReadReplica1, and then create ReadReplica2 from ReadReplica2 from ReadReplica2 from ReadReplica2 from ReadReplica3 from ReadReplica2. Source ReadReplica3 from ReadReplica2, but you cannot create a ReadReplica4 from ReadReplica3.

To enable automatic backups on a Read Replica for Amazon RDS MariaDB or MySQL version 5.6 and later, first create the Read Replica, then modify the Read Replica to enable automatic backups.

Read Replicas are designed to support read queries, but you might need occasional updates, such as adding an index to speed the specific types of queries accessing the replica. You can enable updates by setting the *read\_only* parameter to **0** in the DB parameter group for the Read Replica.

You can run multiple concurrent Read Replica create or delete actions that reference the same source DB instance, as long as you stay within the limit of five Read Replicas for the source instance.

You can create a Read Replica from either single-AZ or Multi-AZ DB instance deployments. You use a Multi-AZ deployment to improve the durability and availability of a critical system, but you cannot use the Multi-AZ secondary to serve read-only queries. You must create Read Replicas from a high-traffic, Multi-AZ DB instance to offload read queries from the source DB instance. If the source instance of a Multi-AZ deployment fails over to the secondary, any associated Read Replicas are switched to use the secondary as their replication source.

For MySQL and MariaDB DB instances, in some cases Read Replicas cannot be switched to the secondary if some binlog events are not flushed during the failure. In these cases, you must manually delete and recreate the Read Replicas. You can reduce the chance of this happening in MySQL 5.1 or 5.5 by setting the **sync\_binlog=1** and **innodb\_support\_xa=1** dynamic variables. These settings might reduce performance, so test their impact before implementing the changes to a production environment. These problems are less likely to occur if you use MySQL 5.6 and later or MariaDB. For instances running MySQL 5.6 and later or MariaDB, the parameters are set by default to **sync\_binlog=1** and **innodb\_support\_xa=1**.

You usually configure replication between Amazon RDS DB instances, but you can configure replication to import databases from instances of MySQL or MariaDB running outside of Amazon RDS, or to export databases to such instances. For more information, see Importing Data to an Amazon RDS MySQL or MariaDB DB Instance with Reduced Downtime (p. 685) and Using Replication to Export MySQL Data (p. 705).

You can stop and restart the replication process on an Amazon RDS DB instance by calling the system stored procedures mysql.rds\_stop\_replication (p. 724) and mysql.rds\_start\_replication (p. 723). You can do this when replicating between two Amazon RDS instances for long-running operations such as creating large indexes. You also need to stop and start replication when importing or exporting databases. For more information, see Importing Data to an Amazon RDS MySQL or MariaDB DB Instance with Reduced Downtime (p. 685) and Using Replication to Export MySQL Data (p. 705).

You must explicitly delete Read Replicas, using the same mechanisms for deleting a DB instance. If you delete the source DB instance without deleting the replicas, each replica is promoted to a standalone, single-AZ DB instance.

If you promote a MySQL or MariaDB Read Replica that is in turn replicating to other Read Replicas, those Read Replicas remain active. Consider an example where MyDBInstance1 replicates to MyDBInstance2, and MyDBInstance2 replicates to MyDBInstance3. If you promote MyDBInstance2, replication from MyDBInstance1 to MyDBInstance2 no longer occurs, but MyDBInstance2 still replicates to MyDBInstance3.

If replication is stopped for more than thirty consecutive days, either manually or due to a replication error, Amazon RDS terminates replication between the master DB instance and all Read Replicas in order to prevent increased storage requirements on the master DB instance and long failover times. The Read Replica DB instance is still available, but replication cannot be resumed because the binary logs required by the Read Replica are deleted from the master DB instance after replication is terminated. You can create a new Read Replica for the master DB instance to reestablish replication

# Creating a Read Replica

You can create a Read Replica from an existing MySQL, MariaDB, or PostgreSQL DB instance using the AWS Management Console, CLI, or API. You create a Read Replica by specifying the SourceDBInstanceIdentifier, which is the DB instance identifier of the source DB instance from which you wish to replicate.

When you initiate the creation of a Read Replica, Amazon RDS takes a DB snapshot of your source DB instance and begins replication. As a result, you experience a brief I/O suspension on your source

DB instance as the DB snapshot occurs. The I/O suspension typically lasts about one minute and can be avoided if the source DB instance is a Multi-AZ deployment (in the case of Multi-AZ deployments, DB snapshots are taken from the standby). An active, long-running transaction can slow the process of creating the Read Replica, so wait for long-running transactions to complete before creating a Read Replica. If you create multiple Read Replicas in parallel from the same source DB instance, Amazon RDS takes only one snapshot at the start of the first create action.

When creating a Read Replica, there are a few things to consider. First, you must enable automatic backups on the source DB instance by setting the backup retention period to a value other than 0. This requirement also applies to a Read Replica that is the source DB instance for another Read Replica. For MySQL DB instances, automatic backups are supported only for Read Replicas running MySQL 5.6 and later, but not for MySQL versions 5.1 or 5.5. To enable automatic backups on an Amazon RDS MySQL version 5.6 and later Read Replica, first create the Read Replica, then modify the Read Replica to enable automatic backups.

## Preparing MySQL DB Instances That Use MyISAM

If your MySQL DB instance uses a non-transactional engine such as MyISAM, you need to perform the following steps to successfully set up your Read Replica. These steps are required to ensure that the Read Replica has a consistent copy of your data. Note that these steps are not required if all of your tables use a transactional engine such as InnoDB.

- 1. Stop all data manipulation language (DML) and data definition language (DDL) operations on nontransactional tables in the source DB instance and wait for them to complete. SELECT statements can continue running.
- 2. Flush and lock the tables in the source DB instance.
- 3. Create the Read Replica using one of the methods in the following sections.
- 4. Check the progress of the Read Replica creation using, for example, the **DescribeDBInstances** API operation. Once the Read Replica is available, unlock the tables of the source DB instance and resume normal database operations.

## AWS Management Console

#### To create a Read Replica from a source MySQL, MariaDB, or PostgreSQL DB instance

- 1. Sign in to the AWS Management Console and open the Amazon RDS console at https:// console.aws.amazon.com/rds/.
- 2. In the navigation pane, choose **DB Instances**.
- 3. In the **Instances** pane, choose the MySQL, MariaDB, or PostgreSQL DB instance that you want to use as the source for a Read Replica and choose **Create Read Replica** from **Instance Actions**.
- 4. Choose the instance specifications you want to use. It is a best practice to use the same DB instance class and storage type for the Read Replica.
- 5. Choose the settings you want to use. For **DB Instance Identifier**, type a name for the Read Replica. Adjust other settings as needed.
- 6. Choose the network, security, database, and maintenance settings you want to use.
- 7. Choose Create Read Replica.

## CLI

To create a Read Replica from a source MySQL, MariaDB, or PostgreSQL DB instance, use the AWS CLI command create-db-instance-read-replica.

#### Example

For Linux, OS X, or Unix:

```
aws rds create-db-instance-read-replica \
    --db-instance-identifier myreadreplica \
    --source-db-instance-identifier mydbinstance
```

For Windows:

```
aws rds create-db-instance-read-replica ^
--db-instance-identifier myreadreplica ^
--source-db-instance-identifier mydbinstance
```

## API

To create a Read Replica from a source MySQL, MariaDB, or PostgreSQL DB instance, call the Amazon RDS API function CreateDBInstanceReadReplica.

```
https://rds.amazonaws.com/
?Action=CreateDBInstanceReadReplica
&DBInstanceIdentifier=myreadreplica
&SourceDBInstanceIdentifier=mydbinstance
&Version=2012-01-15
&SignatureVersion=2
&SignatureMethod=HmacSHA256
&Timestamp=2012-01-20T22%3A06%3A23.624Z
&AWSAccessKeyId=<AWS Access Key ID>
&Signature=<Signature>
```

# Promoting a Read Replica to Be a DB Instance

You can promote a MySQL, MariaDB, or PostgreSQL Read Replica into a stand-alone, single-AZ DB instance. When you promote a Read Replica, the DB instance will be rebooted before it becomes available.

There are several reasons you might want to convert a Read Replica into a single-AZ DB instance:

- Performing DDL operations (MySQL and MariaDB only) DDL operations, such as creating or rebuilding indexes, can take time and impose a significant performance penalty on your DB instance. You can perform these operations on a MySQL or MariaDB Read Replica once the Read Replica is in sync with its source DB instance. Then you can promote the Read Replica and direct your applications to use the promoted instance.
- Sharding Sharding embodies the "share-nothing" architecture and essentially involves breaking a large database into several smaller databases. Common ways to split a database include splitting tables that are not joined in the same query onto different hosts or duplicating a table across multiple hosts and then using a hashing algorithm to determine which host receives a given update. You can create Read Replicas corresponding to each of your shards (smaller databases) and promote them when you decide to convert them into stand-alone shards. You can then carve out the key space (if you are splitting rows) or distribution of tables for each of the shards depending on your requirements.
- Implementing failure recovery You can use Read Replica promotion as a data recovery scheme if the source DB instance fails; however, if your use case requires synchronous replication,

automatic failure detection, and failover, we recommend that you run your DB instance as a Multi-AZ deployment instead. If you are aware of the ramifications and limitations of asynchronous replication and you still want to use Read Replica promotion for data recovery, you first create a Read Replica and then monitor the source DB instance for failures. In the event of a failure, do the following:

- 1. Promote the Read Replica.
- 2. Direct database traffic to the promoted DB instance.
- 3. Create a replacement Read Replica with the promoted DB instance as its source.

You can perform all of these operations using the Amazon Relational Database Service API Reference, and you can automate the process by using the Amazon Simple Workflow Service Developer Guide.

The new DB instance that is created when you promote a Read Replica retains the backup retention period, backup window period, and parameter group of the former Read Replica source. The promotion process can take several minutes or longer to complete, depending on the size of the Read Replica. Once you promote the Read Replica into a single-AZ DB instance, it is just like any other single-AZ DB instance. For example, you can convert the new DB instance into a Multi-AZ DB instance, and you can create Read Replicas from it. You can also take DB snapshots and perform Point-In-Time Restore operations. Because the promoted DB instance is no longer a Read Replica, you cannot use it as a replication target. If a source DB instance has several Read Replicas, promoting one of the Read Replicas to a DB instance has no effect on the other replicas.

We recommend that you enable automated backups on your Read Replica before promoting the Read Replica. This approach ensures that no backup is performed during the promotion process. Once the instance is promoted to a primary instance, backups are performed based on your backup settings.

The following steps show the general process for promoting a Read Replica to a single-AZ DB instance.

- Stop any transactions from being written to the Read Replica source DB instance, and then wait for all updates to be made to the Read Replica. Database updates occur on the Read Replica after they have occurred on the source DB instance, and this replication lag can vary significantly. Use the Replica Lag metric to determine when all updates have been made to the Read Replica.
- 2. For MySQL and MariaDB only: If you need to make changes to the MySQL or MariaDB Read Replica, you must the set the *read\_only* parameter to **0** in the DB parameter group for the Read Replica. You can then perform all needed DDL operations, such as creating indexes, on the Read Replica. Actions taken on the Read Replica don't affect the performance of the source DB instance.
- 3. Promote the Read Replica by using the **Promote Read Replica** option on the Amazon RDS console, the AWS CLI command promote-read-replica, or the PromoteReadReplica Amazon RDS API operation.

#### Note

The promotion process takes a few minutes to complete. When you promote a Read Replica, replication is stopped and the Read Replica is rebooted. When the reboot is complete, the Read Replica is available as a single-AZ DB instance.

## AWS Management Console

#### To promote a Read Replica to a DB instance

- 1. Sign in to the AWS Management Console and open the Amazon RDS console at https:// console.aws.amazon.com/rds/.
- 2. In the Amazon RDS console, choose Read Replicas.
- 3. In the **Read Replicas** pane, select the check box beside the Read Replica that you want to promote.

- 4. Choose Promote Read Replica.
- 5. In the **Promote Read Replica** dialog box, enter the backup retention period and the backup window for the new promoted DB instance.
- 6. When the settings are as you want them, choose **Continue**.
- 7. On the acknowledgment page, choose **Yes**, **Promote**.

## CLI

To promote a Read Replica to a DB instance, use the AWS CLI promote-read-replica command.

#### Example

For Linux, OS X, or Unix:

```
aws rds promote-read-replica \
--db-instance-identifier myreadreplica
```

#### For Windows:

```
aws rds promote-read-replica ^
--db-instance-identifier myreadreplica
```

## API

To promote a Read Replica to a DB instance, call PromoteReadReplica.

```
https://rds.amazonaws.com/
?Action=PromoteReadReplica
&DBInstanceIdentifier=myreadreplica
&Version=2012-01-15
&SignatureVersion=2
&SignatureMethod=HmacSHA256
&Timestamp=2012-01-20T22%3A06%3A23.624Z
&AWSAccessKeyId=<AWS Access Key ID>
&Signature=<Signature>
```

## Replicating a Read Replica Across Regions

With Amazon Relational Database Service (Amazon RDS), you can create a MySQL, PostgreSQL, or MariaDB Read Replica in a different AWS Region than the source DB instance. You create a Read Replica to do the following:

- · Improve your disaster recovery capabilities.
- · Scale read operations into a region closer to your users.
- Make it easier to migrate from a data center in one region to a data center in another region.

Creating a MySQL, PostgreSQL, or MariaDB Read Replica in a different region than the source instance is very similar to creating a replica in the same region. To create a Read Replica across regions, you can use the AWS Management Console, run the create-db-instance-read-replica command, or call the CreateDBInstanceReadReplica API action.

#### Note

You can also create a replica of an Amazon Aurora DB cluster in a different region. For more information, see Replicating Amazon Aurora DB Clusters Across AWS Regions (p. 477).

The following sections show you how to create a Read Replica from a source MySQL, MariaDB, or PostgreSQL DB instance in a different AWS Region.

## AWS Management Console

You can create a Read Replica across regions using the AWS Management Console.

#### To create a Read Replica across regions with the console

- 1. Sign in to the AWS Management Console and open the Amazon RDS console at https:// console.aws.amazon.com/rds/.
- 2. In the navigation pane, choose DB Instances.
- In the Instances window, choose the MySQL, MariaDB, or PostgreSQL DB instance that you want to use as the source for a Read Replica, and then choose Create Read Replica from Instance Actions.
- 4. Choose the instance specifications you want to use. We recommend that you use the same DB instance class and storage type for the Read Replica.
- 5. Choose the other settings you want to use:
  - For **DB Instance Identifier**, type a name for the Read Replica.
  - In the Network & Security section, choose a value for Designation Region and Designation DB Subnet Group.
  - Choose the remaining network, security, database, and maintenance settings you want to use.
- 6. Choose Create Read Replica.

## AWS CLI

To create a Read Replica from a source MySQL, MariaDB, or PostgreSQL DB instance in a different AWS Region, you can use the create-db-instance-read-replica command. In this case, you use create-db-instance-read-replica from the AWS Region where you want the Read Replica and specify the Amazon Resource Name (ARN) for the source DB instance. An ARN uniquely identifies a resource created in Amazon Web Services.

For example, if your source DB instance is in the US East (N. Virginia) region, the ARN looks similar to the following.

arn:aws:rds:us-east-1:123456789012:db:my-mysql-instance

For information about ARNs, see Working with Amazon Resource Names (ARNs) in Amazon RDS (p. 217).

For Linux, OS X, or Unix:

```
aws rds create-db-instance-read-replica \
    --db-instance-identifier DBInstanceIdentifier \
    --region us-west-2 \
    --source-db-instance-identifier arn:aws:rds:us-east-1:123456789012:db:my-
mysql-instance
```

For Windows:

## API

To create a Read Replica from a source MySQL, MariaDB, or PostgreSQL DB instance in a different AWS Region, you can call the Amazon RDS API function CreateDBInstanceReadReplica. In this case, you call CreateDBInstanceReadReplica from the AWS Region where you want the Read Replica and specify the Amazon Resource Name (ARN) for the source DB instance. An ARN uniquely identifies a resource created in Amazon Web Services.

For example, if your source DB instance is in the US East (N. Virginia) region, the ARN looks similar to the following.

arn:aws:rds:us-east-1:123456789012:db:my-mysql-instance

For information about ARNs, see Working with Amazon Resource Names (ARNs) in Amazon RDS (p. 217).

## Example

```
https://us-west-2.rds.amazonaws.com/
    ?Action=CreateDBInstanceReadReplica
    &DBInstanceIdentifier=myreadreplica
    &SourceDBInstanceIdentifier=arn:aws:rds:us-east-1:123456789012:db:my-
mysql-instance
    &Version=2012-01-15
    &SignatureVersion=2
    &SignatureWethod=HmacSHA256
    &Timestamp=2012-01-20T22%3A06%3A23.624Z
    &AWSAccessKeyId=<AWS Access Key ID>
    &Signature=<Signature>
```

## **Cross-Region Replication Considerations**

All of the considerations for performing replication within a region apply to cross-region replication. The following extra considerations apply when replicating between regions:

• You can only replicate between regions when using Amazon RDS DB instances of MariaDB, PostgreSQL versions 9.4.7 and 9.5.2 exclusively, or MySQL 5.6 and later.

- A source DB instance can have cross-region Read Replicas in multiple regions.
- You can only create a cross-region Amazon RDS Read Replica from a source Amazon RDS DB instance that is not a Read Replica of another Amazon RDS DB instance.
- You cannot set up a replication channel into or out of the AWS GovCloud (US) region.
- Encrypted DB instances are currently not supported for cross-region Read Replicas.
- You can expect to see a higher level of lag time for any Read Replica that is in a different region than the source instance, due to the longer network channels between regional data centers.
- Within a region, all cross-region Read Replicas created from the same source DB instance must either be in the same Amazon VPC or be outside of a VPC. For cross-region Read Replicas, any of the create Read Replica commands that specify the --db-subnet-group-name parameter must specify a DB subnet group from the same VPC.
- You can create a cross-region Read Replica in a VPC from a source DB instance that is not in an VPC. You can also create a cross-region Read Replica that is not in an VPC from a source DB instance that is in a VPC.

## **Cross-Region Replication Costs**

The data transferred for cross-region replication incurs Amazon RDS data transfer charges. These cross-region replication actions generate charges for the data transferred out of the source region:

- When you create a Read Replica, Amazon RDS takes a snapshot of the source instance and transfers the snapshot to the Read Replica region.
- For each data modification made in the source databases, Amazon RDS transfers data from the source region to the Read Replica region.

For more information about Amazon RDS data transfer pricing, see Amazon Relational Database Service Pricing.

For MySQL and MariaDB instances, you can reduce your data transfer costs by reducing the number of cross-region Read Replicas that you create. For example, if you have a source DB instance in one region and want to have three Read Replicas in another region, only create one of the Read Replicas from the source DB instance, and then create the other two replicas from the first Read Replica instead of the source DB instance. For example, if you have source-instance-1 in one region, you can do the following:

- Create read-replica-1 in the new region, specifying source-instance-1 as the source.
- Create read-replica-2 from read-replica-1.
- Create read-replica-3 from read-replica-1.

In this example, you are only charged for the data transferred from <code>source-instance-1</code> to <code>read-replica-1</code>. You are not charged for the data transferred from <code>read-replica-1</code> to the other two replicas because they are all in the same region. If you create all three replicas directly from <code>source-instance-1</code>, you are charged for the data transfers to all three replicas.

## How Amazon RDS Does Cross-Region Replication

Amazon RDS uses the following process to create a cross-region Read Replica. Depending on the regions involved and the amount of data in the databases, this process can take hours to complete. You can use this information to determine how far the process has proceeded when you create a cross-region Read Replica:

1. Amazon RDS begins configuring the source DB instance as a replication source and sets the status to *modifying*.

- 2. Amazon RDS begins setting up the specified Read Replica in the destination region and sets the status to *creating*.
- 3. Amazon RDS creates an automated DB snapshot of the source DB instance in the source region. The format of the DB snapshot name is rds:<InstanceID>-<timestamp>, where <InstanceID> is the identifier of the source instance, and <timestamp> is the date and time the copy started. For example, rds:mysourceinstance-2013-11-14-09-24 was created from the instance mysourceinstance at 2013-11-14-09-24. During the creation of an automated DB snapshot, the source DB instance status remains *modifying*, the Read Replica status remains *creating*, and the DB snapshot status is *creating*. The progress column of the DB snapshot page in the console reports how far the DB snapshot and source DB instance are set to *available*.
- 4. Amazon RDS begins a cross-region snapshot copy for the initial data transfer. The snapshot copy is listed as an automated snapshot in the destination region with a status of *creating*. It has the same name as the source DB snapshot. The progress column of the DB snapshot display indicates how far the copy has progressed. When the copy is complete, the status of the DB snapshot copy is set to *available*.
- 5. Amazon RDS then uses the copied DB snapshot for the initial data load on the Read Replica. During this phase, the Read Replica will be in the list of DB instances in the destination, with a status of *creating*. When the load is complete, the Read Replica status is set to *available*, and the DB snapshot copy is deleted.
- 6. When the Read Replica reaches the available status, Amazon RDS starts by replicating the changes made to the source instance since the start of the create Read Replica operation. During this phase, the replication lag time for the Read Replica will be greater than 0.

For MySQL, MariaDB, and PostgreSQL Read Replicas, you can monitor replication lag in Amazon CloudWatch by viewing the Amazon RDS ReplicaLag metric. For MySQL and MariaDB, the ReplicaLag metric reports the value of the Seconds\_Behind\_Master field of the SHOW SLAVE STATUS command. For PostgreSQL, the ReplicaLag metric reports the value of SELECT extract(epoch from now() - pg\_last\_xact\_replay\_timestamp()) AS slave\_lag.

Common causes for replication lag for MySQL and MariaDB are the following:

- A network outage.
- Writing to tables with indexes on a Read Replica. If the read\_only parameter is not set to 0 on the Read Replica, it can break replication.
- Using a non-transactional storage engine such as MyISAM. Replication is only supported for the InnoDB storage engine on MySQL and the XtraDB storage engine on MariaDB.

When the ReplicaLag metric reaches 0, the replica has caught up to the source DB instance. If the ReplicaLag metric returns -1, then replication is currently not active. ReplicaLag = -1 is equivalent to Seconds\_Behind\_Master = NULL.

PostgreSQL (versions 9.4.7 and 9.5.2 exclusively) uses physical replication slots to manage Write Ahead Log (WAL) retention on the source instance. For each cross-region Read Replica instance, Amazon RDS creates a physical replication slot and associates it with the instance. Two Amazon CloudWatch metrics, Oldest Replication Slot Lag and Transaction Logs Disk Usage, show how far behind the most lagging replica is in terms of WAL data received and how much storage is being used for WAL data. The Transaction Logs Disk Usage value can substantially increase when a cross-region Read Replica is lagging significantly.

## **Cross-Region Replication Examples**

#### Example Create a Cross-Region Read Replica Outside of any VPC

The following example creates a Read Replica in us-west-2 from a source DB instance in us-east-1. The Read Replica is created outside of a VPC:

For Linux, OS X, or Unix:

```
aws rds create-db-instance-read-replica \
    --db-instance-identifier SimCoProd01Replica01 \
    --region us-west-2
    --source-db-instance-identifier arn:aws:rds:us-
east-1:123456789012:db:SimcoProd01
```

For Windows:

### Example Create Cross-Region Read Replica in a VPC

This example creates a Read Replica in us-west-2 from a source DB instance in us-east-1. The Read Replica is created in the VPC associated with the specified DB subnet group:

For Linux, OS X, or Unix:

```
aws rds create-db-instance-read-replica \
    --db-instance-identifier SimCoProd01Replica01 \
    --region us-west-2
    --db-subnet-group-name my-us-west-2-subnet
    --source-db-instance-identifier arn:aws:rds:us-
east-1:123456789012:db:SimcoProd01
```

For Windows:

# Monitoring Read Replication

You can monitor the status of a Read Replica in several ways. The Amazon RDS console shows the status of a Read Replica; you can also see the status of a Read Replica using the AWS CLI describe-db-instances command or the Amazon RDS API DescribeDBInstances action.

| Filter: All Instances - Q Search DI            | 3 Instances              | x                           |                 |
|------------------------------------------------|--------------------------|-----------------------------|-----------------|
| DB • VPC- Mu                                   | ulti-AZ~ Class ~         | Status - Storage- IC        | DPS- Security   |
| ▼ 🖪 mysql-readrepl No                          | db.m1.small              | available 5 GB              | default (active |
| Endpoint: mysql-readrepl.ctouv6vtkuw5.         | .rds.amazonaws.com       | : 3306 ( available )        |                 |
| Configuration Details                          | Security and Network     | Instance and I              | OPS             |
| Name: myswldb                                  | Availability Zone:       | Storage:                    | 5 GB            |
| Engine: mysql(5.5.27)                          | VPC ID:                  | Instance Class:             | db.m1.small     |
| Username: sgawsuser                            | Subnet Group:            | IOPS:                       | disabled        |
| Option Group(s): default:mysql-5-5 ( in-sync ) | Subnets: None            |                             | 1               |
| Character Set:                                 | Security Groups: default | (active)                    |                 |
| Parameter Group:default_mysql5.5(in-sync)      |                          |                             |                 |
| Enhanced Availability and Durability: Read-    | Replica Maintenance [    | Details                     |                 |
| Read Replica Source: mysql-source              | Minor Version Up         |                             | -               |
| Replication State: replicating                 | Maintenance W            | /indow: sun:01:46-sun:02:16 | 6               |
| Replication Error: -                           | Backup W                 | /indow: Disabled            |                 |
| Multi AZ: No                                   |                          |                             |                 |
| Automated Backups: Disabled                    |                          |                             |                 |
| Latest Restore Time:                           |                          | _                           |                 |

The status of a Read Replica can be one of the following:

- **Replicating**—The Read Replica is replicating successfully.
- Error—An error has occurred with the replication. Check the Replication Error field in the Amazon RDS console or the event log to determine the exact error. For more information about troubleshooting a replication error, see Troubleshooting a MySQL or MariaDB Read Replica Problem (p. 210).
- **Stopped**—(MySQL or MariaDB only) Replication has stopped because of a customer initiated request.
- **Terminated**—The Read Replica has lagged the source DB instance for more than the backup retention period due to replication errors and is terminated. The Read Replica is still accessible for read operations but cannot synchronize with the source instance.

If replication errors occur in a Read Replica for more than the backup retention period, replication is terminated to prevent increased storage requirements and long failover times. Broken replication can effect storage because the logs can grow in size and number due to the high volume of errors messages being written to the log. Broken replication can also affect failure recovery due to the time Amazon RDS requires to maintain and process the large number of logs during recovery.

You can monitor how far a MySQL or MariaDB Read Replica is lagging the source DB instance by viewing the **Seconds\_Behind\_Master** data returned by the MySQL or MariaDB **Show Slave Status** command, or the CloudWatch **Replica Lag** statistic. If a replica lags too far behind for your environment, consider deleting and recreating the Read Replica. Also consider increasing the scale of the Read Replica to speed replication.

# Troubleshooting a MySQL or MariaDB Read Replica Problem

MySQL and MariaDB's replication technologies are asynchronous. Because they are asynchronous, occasional BinLogDiskUsage increases on the source DB instance and ReplicaLag on the Read Replica are to be expected. For example, a high volume of write operations to the source DB instance can occur in parallel, while write operations to the Read Replica are serialized using a single I/O thread, can lead to a lag between the source instance and Read Replica. For more information about read-only replicas in the MySQL documentation, see Replication Implementation Details. For more information about read-only replicas in the MariaDB documentation, go to Replication Overview.

You can do several things to reduce the lag between updates to a source DB instance and the subsequent updates to the Read Replica, such as the following:

- Sizing a Read Replica to have a storage size and DB instance class comparable to the source DB instance.
- Ensuring that parameter settings in the DB parameter groups used by the source DB instance and the Read Replica are compatible. For more information and an example, see the discussion of the max\_allowed\_packet parameter later in this section.

Amazon RDS monitors the replication status of your Read Replicas and updates the Replication State field of the Read Replica instance to Error if replication stops for any reason, such as DML queries being run on your Read Replica that conflict with the updates made on the source DB instance. You can review the details of the associated error thrown by the MySQL or MariaDB engines by viewing the Replication Error field. Events that indicate the status of the Read Replica are also generated, including RDS-EVENT-0045 (p. 308), RDS-EVENT-0046 (p. 308), and RDS-EVENT-0047 (p. 307). For more information about events and subscribing to events, see Using Amazon RDS Event Notification (p. 304). If a MySQL error message is returned, review the error number in the MySQL error message documentation. If a MariaDB error message is returned, review the error in the MariaDB error message documentation.

One common issue that can cause replication errors is when the value for the max\_allowed\_packet parameter for a Read Replica is less than the max\_allowed\_packet parameter for the source DB instance. The max\_allowed\_packet parameter is a custom parameter that you can set in a DB parameter group that is used to specify the maximum size of DML that can be executed on the database. If the max\_allowed\_packet parameter value in the DB parameter group associated with a source DB instance is smaller than the max\_allowed\_packet parameter value in the DB parameter group associated with the source's Read Replica, the replication process can throw an error (Packet bigger than 'max\_allowed\_packet' bytes) and stop replication. You can fix the error by having the source and Read Replica use DB parameter groups with the same max\_allowed\_packet parameter values.

Other common situations that can cause replication errors include the following:

- Writing to tables on a Read Replica. If you are creating indexes on a Read Replica, you need to
  have the *read\_only* parameter set to 0 to create the indexes. If you are writing to tables on the
  Read Replica, it might break replication.
- Using a non-transactional storage engine such as MyISAM. Read replicas require a transactional storage engine. Replication is only supported for the InnoDB storage engine on MySQL and the XtraDB storage engine on MariaDB.
- Using unsafe nondeterministic queries such as SYSDATE(). For more information, see Determination of Safe and Unsafe Statements in Binary Logging.

If you decide that you can safely skip an error, you can follow the steps described in the section Skipping the Current Replication Error (p. 709). Otherwise, you can delete the Read Replica and

create a instance using the same DB instance identifier so that the endpoint remains the same as that of your old Read Replica. If a replication error is fixed, the Replication State changes to replicating.

# Troubleshooting a PostgreSQL Read Replica Problem

PostgreSQL uses replication slots for cross-region replication, so the process for troubleshooting same region and cross region replication problems is different.

# Troubleshooting PostgreSQL Read Replica Problems Within a Region

The PostgreSQL parameter, wal\_keep\_segments, dictates how many Write Ahead Log (WAL) files are kept to provide data to the Read Replicas. The parameter value specifies the number of logs to keep. If you set the parameter value too low, you can cause a Read Replica to fall so far behind that streaming replication stops. In this case, Amazon RDS will report a replication error and begin recovery on the Read Replica by replaying the source DB instance's archived WAL logs. This recovery process continues until the Read Replica has caught up enough to continue streaming replication.

The PostgreSQL log will show when Amazon RDS is recovering a Read Replica that is this state by replaying archived WAL files.

```
2014-11-07 19:01:10 UTC::@:[23180]:DEBUG: switched WAL source from archive
to stream after
     failure 2014-11-07 19:01:10 UTC::@:[11575]:LOG: started streaming WAL
from primary at
     1A/D3000000 on timeline 1 2014-11-07 19:01:10 UTC::@:[11575]:FATAL:
could not receive
     data from WAL stream: ERROR: requested WAL segment
000000010000001A00000D3 has already been
     removed 2014-11-07 19:01:10 UTC::@:[23180]:DEBUG: could not restore
file
     "00000002.history" from archive: return code 0 2014-11-07 19:01:15
     UTC::@:[23180]:DEBUG: switched WAL source from stream to archive after
failure
     recovering 00000010000001A00000D3 2014-11-07 19:01:16 UTC::@:
[23180]:LOG: restored log file "000000010000001A000000D3"
       from archive
```

Once Amazon RDS has replayed enough archived WAL files on the replica to catch up and allow the Read Replica to begin streaming again, PostgreSQL will resume streaming and write a similar line to the following to the log file:

```
2014-11-07 19:41:36 UTC::@:[24714]:LOG: started streaming WAL from primary
at 1B/B6000000
on timeline 1
```

You can determine how many WAL files you should keep by looking at the checkpoint information in the log. The PostgreSQL log shows the following information at each checkpoint. By looking at the "# recycled" transaction log files of these log statements, a user can understand how many transaction files will be recycled during a time range and use this information to tune the wal\_keep\_segments parameter.

```
2014-11-07 19:59:35 UTC::@:[26820]:LOG: checkpoint complete: wrote 376
buffers (0.2%); 0
    transaction log file(s) added, 0 removed, 1 recycled; write=35.681 s,
sync=0.013 s,
    total=35.703 s; sync files=10, longest=0.013 s, average=0.001 s
```

For example, if the PostgreSQL log shows that 35 files are recycled from the "checkpoint completed" log statements within a 5 minute time frame, we know that with this usage pattern a Read Replica relies on 35 transaction files in 5 minutes and could not survive 5 minutes in a non-streaming state if the source DB instance is set to the default wal\_keep\_segments parameter value of 32.

# Troubleshooting PostgreSQL Read Replica Problems Across Regions

PostgreSQL (versions 9.4.7 and 9.5.2 exclusively) uses physical replication slots to manage Write Ahead Log (WAL) retention on the source DB instance. For each cross-region Read Replica instance, Amazon RDS creates and associates a physical replication slot. You can use two Amazon CloudWatch metrics, Oldest Replication Slot Lag and Transaction Logs Disk Usage, to see how far behind the most lagging replica is in terms of WAL data received and to see how much storage is being used for WAL data. The Transaction Logs Disk Usage value can substantially increase when a cross-region Read Replica is lagging significantly.

If the workload on your DB instance generates a large amount of WAL data, you might need to change the DB instance class of your source DB instance and Read Replica to one with High / 10Gb network performance for the replica to keep up. The Amazon CloudWatch metric Transaction Logs Generation can help you understand the rate at which your workload is generating WAL data.

To determine the status of a cross-region Read Replica, you can query  $pg_replication_slots$  on the source instance, as in the following example:

```
postgres=# select * from pg_replication_slots;

slot_name | plugin | slot_type | datoid |

database | active | active_pid | xmin | catalog_xmin | restart_lsn

rds_us_east_1_db_uzwlholddgpblksce6hgw4nkte | | physical | |

| t | 12598 | | 4E/95000060

(1 row)
```

# Tagging Amazon RDS Resources

# What You Should Know About Amazon RDS Resource Tags

You can use Amazon RDS tags to add metadata to your Amazon RDS resources. In addition, these tags can be used with IAM policies to manage access to Amazon RDS resources and to control what actions can be applied to the Amazon RDS resources. Finally, these tags can be used to track costs by grouping expenses for similarly tagged resources.

All Amazon RDS resources can be tagged:

- DB instances
- DB clusters
- Read replicas
- DB snapshots
- DB cluster snapshots
- Reserved DB instances
- Event subscriptions
- DB option groups
- DB parameter groups
- DB cluster parameter groups
- DB security groups
- DB subnet groups

For information on managing access to tagged resources with IAM policies, see Authentication and Access Control for Amazon RDS (p. 357).

An Amazon RDS tag is a name-value pair that you define and associate with an Amazon RDS resource. The name is referred to as the key. Supplying a value for the key is optional. You can use tags to assign arbitrary information to an Amazon RDS resource. A tag key could be used, for example, to define a category, and the tag value could be a item in that category. For example, you could define a tag key of "project" and a tag value of "Salix," indicating that the Amazon RDS resource is assigned to the Salix project. You could also use tags to designate Amazon RDS resources as being used for test or production by using a key such as environment=test or environment =production. We recommend that you use a consistent set of tag keys to make it easier to track metadata associated with Amazon RDS resources.

Use tags to organize your AWS bill to reflect your own cost structure. To do this, sign up to get your AWS account bill with tag key values included. Then, to see the cost of combined resources, organize your billing information according to resources with the same tag key values. For example, you can tag several resources with a specific application name, and then organize your billing information to see the total cost of that application across several services. For more information, see Cost Allocation and Tagging in *About AWS Billing and Cost Management*.

Each Amazon RDS resource has a tag set, which contains all the tags that are assigned to that Amazon RDS resource. A tag set can contain as many as ten tags, or it can be empty. If you add a tag to an Amazon RDS resource that has the same key as an existing tag on resource, the new value overwrites the old value.

AWS does not apply any semantic meaning to your tags; tags are interpreted strictly as character strings. Amazon RDS may set tags on a DB instance or other Amazon RDS resources, depending on

the settings that you use when you create the resource. For example, Amazon RDS may add a tag indicating that a DB instance is for production or for testing.

The following list describes the characteristics of a DB instance tag.

- The tag key is the required name of the tag. The string value can be from 1 to 128 Unicode characters in length and cannot be prefixed with "aws:" or "rds:". The string may contain only the set of Unicode letters, digits, white-space, '\_', '.', '/', '=', '+', '-' (Java regex: "^([\\p{L}\\p{Z}\\p{N}\_.:/=+\ \-]\*)\$").
- The tag value is an optional string value of the tag. The string value can be from 1 to 256 Unicode characters in length and cannot be prefixed with "aws:". The string may contain only the set of Unicode letters, digits, white-space, '\_', '.', '/', '=', '+', '-' (Java regex: "^([\p{L}\\p{Z}\\p{N}\_.:/=+\\-]\*)\$").

Values do not have to be unique in a tag set and can be null. For example, you can have a key-value pair in a tag set of project/Trinity and cost-center/Trinity.

You can use the AWS Management Console, the command line interface, or the Amazon RDS API to add, list, and delete tags on Amazon RDS resources. When using the command line interface or the Amazon RDS API, you must provide the Amazon Resource Name (ARN) for the Amazon RDS resource you want to work with. For more information about constructing an ARN, see Constructing a New Amazon RDS ARN (p. 217).

Note that tags are cached for authorization purposes. Because of this, additions and updates to tags on Amazon RDS resources may take several minutes before they are available.

## Copying Tags

When you create or restore a DB instance, you can specify that the tags from the DB instance are copied to snapshots of the DB instance. Copying tags ensures that the metadata for the DB snapshots matches that of the source DB instance and any access policies for the DB snapshot also match those of the source DB instance. Tags are not copied by default.

You can specify that tags are copied to DB snapshots for the following actions:

- Creating a DB instance.
- Restoring a DB instance.
- Creating a Read Replica.
- Copying a DB snapshot.

#### Note

If you include a value for the --tag-key parameter of the create-db-snapshot AWS CLI command (or supply at least one tag to the CreateDBSnapshot API action) then RDS will not copy tags from the source DB instance to the new DB snapshot. This functionality applies even if the source DB instance has the --copy-tags-to-snapshot (CopyTagsToSnapshot) option enabled. If you take this approach, you can create a copy of a DB instance from a DB snapshot without adding tags that don't apply to the new DB instance. Once you have created your DB snapshot using the AWS CLI create-db-snapshot command (or the CreateDBSnapshot Amazon RDS API action) you can then add tags as described later in this topic.

## AWS Management Console

The process to tag an Amazon RDS resource is similar for all resources. The following procedure shows how to tag an Amazon RDS DB instance.

#### To add a tag to a DB instance

- 1. Sign in to the AWS Management Console and open the Amazon RDS console at https:// console.aws.amazon.com/rds/.
- 2. In the navigation pane, choose **Instances**.

#### Note

To filter the list of DB instances in the **DB Instances** pane, in the box beside the **Viewing** box, type a text string. Only DB instances that contain the string will appear.

- 3. Select the DB instance that you want to tag. The inline summary appears.
- 4. In the inline summary, choose the details icon to open the details section.

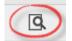

- 5. In the details section, scroll down and choose **Tags** to open the tags section.
- 6. Choose Add/Edit Tags. The Tag DB Instance pane appears.

| Key (128 characters maximum) | Value (255 characters maximum) | Remove |
|------------------------------|--------------------------------|--------|
| workload-type                | other                          | ×      |
|                              |                                |        |
| Add another Tag              |                                |        |

#### 7. Choose Add another Tag.

8. Type a key and value for the tag, and then choose **Save Tags**.

#### To delete a tag from a DB instance

- 1. Sign in to the AWS Management Console and open the Amazon RDS console at https:// console.aws.amazon.com/rds/.
- 2. In the navigation pane, click Instances.

#### Note

To filter the list of DB instances in the **DB Instances** pane, in the box beside the **Viewing** box, type a text string. Only DB instances that contain the string will appear.

- 3. Select the DB instance from which you want to remove a tag. The inline summary appears.
- 4. In the inline summary, choose the details icon to open the details section.

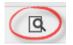

- 5. In the details section, scroll down and choose **Tags** to open the tags section.
- 6. Choose Add/Edit Tags. The Tag DB Instance pane appears.

| (128 characters maximum) | Value (255 characters maximum) | Remove |
|--------------------------|--------------------------------|--------|
| workload-type            | other                          | ×      |
|                          |                                |        |
| Add another Lad          |                                |        |
| Add another Tag          |                                |        |

7. Choose the red "X" in the **Remove** column next to the tag you want to delete, and then choose **Save Tags**.

# CLI

You can add, list, or remove tags for a DB instance using the AWS CLI.

- To add one or more tags to an Amazon RDS resource, use the AWS CLI command add-tags-toresource.
- To list the tags on an Amazon RDS resource, use the AWS CLI command list-tags-for-resource.
- To remove one or more tags from an Amazon RDS resource, use the AWS CLI command removetags-from-resource.

To learn more about how to construct the required ARN, see Constructing a New Amazon RDS ARN (p. 217).

## API

You can add, list, or remove tags for a DB instance using the Amazon RDS API.

- To add a tag to an Amazon RDS resource, use the AddTagsToResource operation.
- To list tags that are assigned to an Amazon RDS resource, use the ListTagsForResource.
- To remove tags from an Amazon RDS resource, use the RemoveTagsFromResource operation.

To learn more about how to construct the required ARN, see Constructing a New Amazon RDS ARN (p. 217).

When working with XML using the Amazon RDS API, tags use the following schema:

```
<Tagging>

<TagSet>

<TagSet>

<TagSet>

<Value>Trinity</Value>

</TagSet>

</TagSet>

</TagSet>

</Tagging>
```

The following table provides a list of the allowed XML tags and their characteristics. Note that values for Key and Value are case dependent. For example, project=Trinity and PROJECT=Trinity are two distinct tags.

| Tagging element | Description                                                                                                    |
|-----------------|----------------------------------------------------------------------------------------------------|
| TagSet          | A tag set is a container for all tags assigned to an Amazon RDS resource.<br>There can be only one tag set per resource. You work with a TagSet only<br>through the Amazon RDS API.                                                                                                    |
| Тад             | A tag is a user-defined key-value pair. There can be from 1 to 10 tags in a tag set.                                                                                                    |
| Кеу             | A key is the required name of the tag. The string value can be from 1 to 128 Unicode characters in length and cannot be prefixed with "rds:" or "aws:". The string may only contain only the set of Unicode letters, digits, white-space, '_', '.', '/', '=', '+', '-' (Java regex: "^([\p{L}\\p{Z}\\p{N}:/=+\ \-]*)\$").<br>Keys must be unique to a tag set. For example, you cannot have a key-pair in a tag set with the key the same but with different values, such as project/Trinity and project/Xanadu. |
| Value           | A value is the optional value of the tag. The string value can be from 1 to 256 Unicode characters in length and cannot be prefixed with "rds:" or "aws:". The string may only contain only the set of Unicode letters, digits, white-space, '_', '.', '/', '=', '+', '-' (Java regex: "^([\\p{L}\\p{Z}\\p{N}:/=+\\-]*)\$").<br>Values do not have to be unique in a tag set and can be null. For example, you can have a key-value pair in a tag set of project/Trinity and cost-center/Trinity.                |

# Working with Amazon Resource Names (ARNs) in Amazon RDS

Resources created in Amazon Web Services are each uniquely identified with an Amazon Resource Name (ARN). For certain Amazon Relational Database Service (Amazon RDS) operations, you need to uniquely identify an RDS resource by specifying its ARN. For example, to add metadata to an Amazon RDS resource, you must supply the ARN for that Amazon RDS resource. Similarly, when you create an RDS DB instance Read Replica, you need to supply the ARN for the source DB instance.

The following sections describe how you can construct a new ARN or get an existing ARN.

## Constructing a New Amazon RDS ARN

Resources created in Amazon Web Services are each uniquely identified with an Amazon Resource Name (ARN). You can construct an ARN for an Amazon RDS resource using the following syntax.

arn:aws:rds:<region>:<account number>:<resourcetype>:<name>

In this syntax, the indicated items have these meanings:

 <region> is the ID of the AWS Region where the Amazon RDS resource was created, such as uswest-2.

- <account number> is your account number with dashes omitted. To find your account number, sign in to your AWS account at http:///aws.amazon.com, choose My Account/Console, and then My Account.
- <resourcetype> is the type of Amazon RDS resource, for example a DB instance or cluster.
- <name> is the resource identifier for the Amazon RDS resource.

The following table shows AWS Region names, the Region ID name you should use when constructing an ARN, and the region endpoints for reference.

| Region                              | Name           | Endpoint                                 |
|-------------------------------------|----------------|------------------------------------------|
| US East (N. Virginia) Region        | us-east-1      | https://rds.us-east-1.amazonaws.com      |
| US West (N. California) Region      | us-west-1      | https://rds.us-west-1.amazonaws.com      |
| US West (Oregon) Region             | us-west-2      | https://rds.us-west-2.amazonaws.com      |
| EU (Ireland) Region                 | eu-west-1      | https://rds.eu-west-1.amazonaws.com      |
| EU (Frankfurt) Region               | eu-central-1   | https://rds.eu-central-1.amazonaws.com   |
| Asia Pacific (Tokyo) Region         | ap-northeast-1 | https://rds.ap-northeast-1.amazonaws.com |
| Asia Pacific (Seoul) Region         | ap-northeast-2 | https://rds.ap-northeast-2.amazonaws.com |
| Asia Pacific (Singapore) Region     | ap-southeast-1 | https://rds.ap-southeast-1.amazonaws.com |
| Asia Pacific (Sydney) Region        | ap-southeast-2 | https://rds.ap-southeast-2.amazonaws.com |
| South America (Sao Paulo)<br>Region | sa-east-1      | https://rds.sa-east-1.amazonaws.com      |
| China (Beijing) Region              | cn-north-1     | https://rds.cn-north-1.amazonaws.com.cn  |
| AWS GovCloud (US) Region            | us-gov-west-1  | https://rds.us-gov-west-1.amazonaws.com  |

The following table shows the format you should use when constructing an ARN for a particular Amazon RDS resource type.

| Resource Type              | ARN Format                                                                                                    |
|----------------------------|----------------------------------------------------------------------------------------------------|
| DB instance                | arn:aws:rds: <region>:<account>:db:<dbinstance name=""></dbinstance></account></region>                         |
| DB cluster                 | arn:aws:rds: <region>:<account>:cluster:<dbcluster name=""></dbcluster></account></region>                      |
| Event subscription         | arn:aws:rds: <region>:<account>:es:<subscription name=""></subscription></account></region>                     |
| DB option group            | arn:aws:rds: <region>:<account>:og:<option group="" name=""></option></account></region>                        |
| DB parameter group         | arn:aws:rds: <region>:<account>:pg:<parameter group="" name=""></parameter></account></region>                  |
| DB cluster parameter group | arn:aws:rds: <region>:<account>:cluster-pg:<cluster group="" name="" parameter=""></cluster></account></region> |
| Reserved DB instance       | arn:aws:rds: <region>:<account>:ri:<reserve instance="" name=""></reserve></account></region>                   |
| DB security group          | arn:aws:rds: <region>:<account>:secgrp:<security group="" name=""></security></account></region>                |
| DB snapshot                | arn:aws:rds: <region>:<account>:snapshot:<snapshot name=""></snapshot></account></region>                       |

#### Amazon Relational Database Service User Guide Working with Amazon Resource Names (ARNs) in Amazon RDS

| Resource Type       | ARN Format                                                                                       |
|---------------------|--------------------------------------------------------------------------------------------------|
| DB cluster snapshot | arn:aws:rds:< <i>region&gt;:<account></account></i> :cluster-snapshot:< <i>snapshot</i><br>name> |
| DB subnet group     | arn:aws:rds: <region>:<account>:subgrp:<subnet group="" name=""></subnet></account></region>     |

The following table shows examples of ARNs for RDS resources with an AWS account of 123456789012, which were created in the US East (N. Virginia) region:

| Resource Type              | Sample ARN                                                                      |
|----------------------------|---------------------------------------------------------------------------------|
| DB instance                | arn:aws:rds:us-east-1:123456789012:db:my-mysql-instance                         |
| DB cluster                 | arn:aws:rds:us-east-1:123456789012:cluster:my-aurora-cluster                    |
| Event subscription         | arn:aws:rds:us-east-1:123456789012:es:my-subscription                           |
| DB option group            | arn:aws:rds:us-east-1:123456789012:og:my-option-group-oracle-tde                |
| DB parameter group         | arn:aws:rds:us-east-1:123456789012:pg:my-param-enable-logs                      |
| DB cluster parameter group | arn:aws:rds:us-east-1:123456789012:cluster-pg:my-cluster-param-timezone         |
| Reserved DB instance       | arn:aws:rds:us-east-1:123456789012:ri:my-reserved-multiaz                       |
| DB security group          | arn:aws:rds:us-east-1:123456789012:secgrp:my-public                             |
| DB snapshot                | arn:aws:rds:us-east-1:123456789012:snapshot:my-mysql-<br>snap-20130507          |
| DB cluster snapshot        | arn:aws:rds:us-east-1:123456789012:cluster-snapshot:my-aurora-<br>snap-20160407 |
| DB subnet group            | arn:aws:rds:us-east-1:123456789012:subgrp:my-subnet-10                          |

## Getting an Existing Amazon RDS ARN

Resources created in Amazon Web Services are each uniquely identified with an Amazon Resource Name (ARN). You can get an ARN for an RDS resource by using the AWS Management Console, AWS Command Line Interface (AWS CLI), or RDS API.

## AWS Management Console

You can get an Amazon Resource Name (ARN) from the AWS Management Console for the following resources:

- DBCluster
- DBInstance
- DBSnapshot
- DBSubnetGroup
- OptionGroup

To get an ARN from the AWS Management Console, navigate to the resource you want an ARN for, and choose **See Details** for that resource. For example, you can get the ARN for a DB instance from the **Configuration Details** page as shown following.

| Launch D    | B Instance       | Show Monite | oring 🛛 👻 Instance Actions                       | *     |                         |
|-------------|------------------|-------------|--------------------------------------------------|-------|-------------------------|
| Filter: All | I Instances 👻    | Q, s        | Search DB Instances                              | X     |                         |
|             | Engine           | -           | DB Instance                                      |       | - Status                |
|             | ✓ Aurora         |             |                                                  |       | available               |
| Cluster     | Endpoint:        |             |                                                  |       | .rds.amazonaws.c        |
|             | onfiguration Det | ails        |                                                  | Secur | ity and Network         |
| ß           |                  | ARN         | arn:aws:rds:us-west-<br>2:123456789012:db:my-db- | A     | vailability Zone        |
|             |                  |             | instance                                         |       | VPC<br>Subpet Group     |
| 4           |                  | Engine      | Aurora 5.6.10a                                   |       | Subnet Group<br>Subnets |
|             | C                | reated Time | June 21, 2016 at 3:24:47 PM UTC-                 | 7     | Cubileto                |
|             |                  | DB Name     |                                                  |       |                         |

## AWS CLI

To get an ARN from the AWS CLI for a particular RDS resource, you use the describe command for that resource. The following table shows each RDS CLI command, and the ARN property used with the command to get an ARN.

| RDS CLI Command                          | ARN Property               |
|------------------------------------------|----------------------------|
| describe-event-subscriptions             | EventSubscriptionArn       |
| describe-certificates                    | CertificateArn             |
| describe-db-parameter-groups             | DBParameterGroupArn        |
| describe-db-cluster-parameter-<br>groups | DBClusterParameterGroupArn |
| describe-db-instances                    | DBInstanceArn              |
| describe-db-security-groups              | DBSecurityGroupArn         |
| describe-db-snapshots                    | DBSnapshotArn              |
| describe-events                          | SourceArn                  |
| describe-reserved-db-instances           | ReservedDBInstanceArn      |
| describe-db-subnet-groups                | DBSubnetGroupArn           |
| describe-option-groups                   | OptionGroupArn             |
| describe-db-clusters                     | DBClusterArn               |

| RDS CL   | I Command              | ARN Property         |
|----------|------------------------|----------------------|
| describe | e-db-cluster-snapshots | DBClusterSnapshotArn |

For example, the following AWS CLI command gets the ARN for a DB instance.

#### Example

For Linux, OS X, or Unix:

```
aws rds describe-db-instances \
--db-instance-identifier DBInstanceIdentifier \
--region us-west-2
```

#### For Windows:

```
aws rds describe-db-instances ^
--db-instance-identifier DBInstanceIdentifier ^
--region us-west-2
```

## API

To get an ARN for a particular RDS resource, you can call the following RDS API actions and use the ARN properties shown following.

| RDS CLI Command                  | ARN Property               |
|----------------------------------|----------------------------|
| DescribeEventSubscriptions       | EventSubscriptionArn       |
| DescribeCertificates             | CertificateArn             |
| DescribeDBParameterGroups        | DBParameterGroupArn        |
| DescribeDBClusterParameterGroups | DBClusterParameterGroupArn |
| DescribeDBInstances              | DBInstanceArn              |
| DescribeDBSecurityGroups         | DBSecurityGroupArn         |
| DescribeDBSnapshots              | DBSnapshotArn              |
| DescribeEvents                   | SourceArn                  |
| DescribeReservedDBInstances      | ReservedDBInstanceArn      |
| DescribeDBSubnetGroups           | DBSubnetGroupArn           |
| DescribeOptionGroups             | OptionGroupArn             |
| DescribeDBClusters               | DBClusterArn               |
| DescribeDBClusterSnapshots       | DBClusterSnapshotArn       |

## **Related Topics**

- Tagging Amazon RDS Resources (p. 213)
- Amazon RDS DB Instance Lifecycle (p. 125)

# **Related Topics**

• Authentication and Access Control for Amazon RDS (p. 357)

# Working with Option Groups

Some DB engines offer additional features that make it easier to manage data and databases, and to provide additional security for your database. Amazon RDS uses option groups to enable and configure these features. An *option group* can specify features, called options, that are available for a particular Amazon RDS DB instance. Options can have settings that specify how the option works. When you associate a DB instance with an option group, the specified options and option settings are enabled for that DB instance.

Amazon RDS supports options for the following database engines:

| Database Engine      | Relevant Documentation                                        |
|----------------------|---------------------------------------------------------------|
| MariaDB              | Appendix: Options for MariaDB Database Engine (p. 555)        |
| Microsoft SQL Server | Options for the Microsoft SQL Server Database Engine (p. 638) |
| MySQL                | Appendix: Options for MySQL Database Engine (p. 713)          |
| Oracle               | Options for Oracle DB Instances (p. 777)                      |

## **Option Groups Overview**

Amazon RDS provides an empty default option group for each new DB instance. You cannot modify this default option group, but any new option group that you create derives its settings from the default option group. To apply an option to a DB instance, you must do the following:

- 1. Create a new option group, or copy or modify an existing option group.
- 2. Add one or more options to the option group.
- 3. Associate the option group with the DB instance.

Both DB instances and DB snapshots can be associated with an option group. When you restore from a DB snapshot or perform a point-in-time restore for a DB instance, the option group associated with the DB snapshot or DB instance will, by default, be associated with the restored DB instance. You can associate a different option group with a restored DB instance. However, the new option group must contain any persistent or permanent options that were included in the original option group. Persistent and permanent options are described following.

Options require additional memory to run on a DB instance, so you might need to launch a larger instance to use them, depending on your current use of your DB instance. For example, Oracle Enterprise Manager Database Control uses about 300 MB of RAM; if you enable this option for a small DB instance, you might encounter performance problems or out-of-memory errors.

Each DB instance indicates the status of its association with an option group. For example, a status of **active** indicates the DB instance is associated with that option group, and a status of **invalid** indicates that the option group associated with the DB instance does not contain the options the DB instance requires. If you query a DB instance for the status of its associated option group, Amazon RDS can also return a status such as **pending** or **applying** when it is attempting to change the association from one state to another. For example, the status of the association of a DB instance in an option group can be **creating/pending**.

## Persistent and Permanent Options

Two types of options, persistent and permanent, require special consideration when you add them to an option group.

Persistent options, such as the TDE option for Microsoft SQL Server transparent data encryption (TDE), cannot be removed from an option group while DB instances are associated with the option group. You must disassociate all DB instances from the option group before a persistent option can be removed from the option group. When you restore or perform a point-in-time restore from a DB snapshot, if the option group associated with that DB snapshot contains a persistent option, you can only associate the restored DB instance with that option group.

Permanent options, such as the TDE option for Oracle Advanced Security TDE, can never be removed from an option group, and the option group cannot be disassociated from the DB instance. When you restore or perform a point-in-time restore from a DB snapshot, if the option group associated with that DB snapshot contains a permanent option, you can only associate the restored DB instance with an option group with that permanent option.

## VPC and Platform Considerations

When an option group is assigned to a DB instance, it is linked to the platform that the DB instance is on. That platform can either be a VPC supported by the Amazon Virtual Private Cloud (Amazon VPC) service, or EC2-Classic (non-VPC) supported by the Amazon Elastic Compute Cloud (Amazon EC2) service. For details on these two platforms, see Amazon EC2 and Amazon Virtual Private Cloud.

If a DB instance is in a VPC, the option group associated with the instance is linked to that VPC. This means that you cannot use the option group assigned to a DB instance if you attempt to restore the instance into a different VPC or onto a different platform. If you restore a DB instance into a different VPC or onto a different platform, you must either assign the default option group to the DB instance, assign an option group that is linked to that VPC or platform, or create a new option group and assign it to the DB instance. Note that with persistent or permanent options, such as Oracle TDE, you must create a new option group that includes the persistent or permanent option when restoring a DB instance into a different VPC.

Option settings control the behavior of an option. For example, the Oracle Advanced Security option NATIVE\_NETWORK\_ENCRYPTION has a setting that you can use to specify the encryption algorithm for network traffic to and from the DB instance. Some options settings are optimized for use with Amazon RDS and cannot be changed.

## Mutually Exclusive Options

Some options are mutually exclusive. You can use one or the other, but not both at the same time. The following options are mutually exclusive:

- Oracle Enterprise Manager Database Express (p. 788) and Oracle Management Agent for Enterprise Manager Cloud Control (p. 789).
- Oracle Native Network Encryption (p. 786) and Oracle SSL (p. 792).
- Oracle Transparent Data Encryption (p. 800) and Using AWS CloudHSM to Store Amazon RDS Oracle TDE Keys (p. 830).

# Creating an Option Group

You can create a new option group that derives its settings from the default option group, and then add one or more options to the new option group. Alternatively, if you already have an existing option group, you can copy that option group with all of its options to a new option group. For more information, see Making a Copy of an Option Group (p. 226).

After you create a new option group, it has no options. To learn how to add options to the option group, see Adding an Option to an Option Group (p. 228). After you have added the options you want, you can then associate the option group with a DB instance so that the options become available on the DB

instance. For information about associating an option group with a DB instance, see the documentation for your specific engine listed at Working with Option Groups (p. 223).

## AWS Management Console

One way of creating on option group is by using the AWS Management Console.

#### To create a new option group by using the console

- 1. Sign in to the AWS Management Console and open the Amazon RDS console at https:// console.aws.amazon.com/rds/.
- 2. In the navigation pane, choose **Option Groups**.
- 3. Choose Create Group.
- 4. In the Create Option Group dialog box, do the following:
  - a. For **Name**, type a name for the option group that is unique within your AWS account. The name can contain only letters, digits, and hyphens.
  - b. For **Description**, type a brief description of the option group. The description is used for display purposes.
  - c. For **Engine**, choose the DB engine that you want.
  - d. For Major Engine Version, choose the major version of the DB engine that you want.
- 5. To continue, choose Yes, Create. To cancel the operation instead, choose Cancel.

## CLI

To create an option group, use the AWS CLI create-option-group command with the following required parameters.

- --option-group-name
- --engine-name
- --major-engine-version
- --option-group-description

#### Example

The following example creates an option group named TestOptionGroup, which is associated with the Oracle Enterprise Edition DB engine. The description is enclosed in quotation marks.

For Linux, OS X, or Unix:

```
aws rds create-option-group \
    --option-group-name testoptiongroup \
    --engine-name oracle-ee \
    --major-engine-version 11.2 \
    --option-group-description "Test option group"
```

For Windows:

```
aws rds create-option-group ^
    --option-group-name testoptiongroup ^
    --engine-name oracle-ee ^
    --major-engine-version 11.2 ^
    --option-group-description "Test option group"
```

## API

To create an option group, call the Amazon RDS API CreateOptionGroup action. Include the following parameters:

- OptionGroupName = testoptiongroup
- EngineName = oracle-ee
- *MajorEngineVersion* = 11.2
- OptionGroupDescription = Test%20option%20group

### Example

```
https://rds.us-east-1.amazonaws.com/
  ?Action=CreateOptionGroup
  &EngineName=oracle-ee
  &MajorEngineVersion=11.2
  &OptionGroupDescription=test%20option%20group
  &OptionGroupName=testoptiongroup
  &SignatureMethod=HmacSHA256
  &SignatureVersion=4
  &Version=2014-09-01
  &X-Amz-Algorithm=AWS4-HMAC-SHA256
  &X-Amz-Credential=AKIADQKE4SARGYLE/20140425/us-east-1/rds/aws4_request
  &X-Amz-Date=20140425T174519Z
  &X-Amz-SignedHeaders=content-type;host;user-agent;x-amz-content-sha256;x-
amz-date
  &X-Amz-
signature=d3a89afa4511d0c4ecab046d6dc760a72bfe6bb15999cce053adeb2617b60384
```

# Making a Copy of an Option Group

You can use the AWS CLI or the Amazon RDS API to make a copy of an option group. Copying an option group is a convenient solution when you have already created an option group and you want to include most of the custom parameters and values from that group in a new option group. You can also make a copy of an option group that you use in production and then modify the copy to test other option settings.

## CLI

To copy an option group, use the AWS CLI copy-option-group command. Include the following required parameters:

- --source-option-group-identifier
- --target-option-group-identifier
- --target-option-group-description

The following example creates an option group named new-local-option-group, which is a local copy of the option group my-remote-option-group.

For Linux, OS X, or Unix:

```
aws rds copy-option-group \
    --source-option-group-identifier arn:aws:rds:us-
west-2:815981987263%3og:my-remote-option-group \
    --target-option-group-identifier new-local-option-group \
    --target-option-group-description "Option group 2"
```

For Windows:

```
aws rds copy-option-group ^
    --source-option-group-identifier arn:aws:rds:us-
west-2:815981987263%3og:my-remote-option-group ^
    --target-option-group-identifier new-local-option-group ^
    --target-option-group-description "Option group 2"
```

## API

To copy an option group, call the Amazon RDS API CopyOptionGroup action. Include the following required parameters.

- SourceOptionGroupIdentifier = arn%3Aaws%3Ards%3Aus-west-2%3A815981987263%3og %3Amy-remote-option-group
- TargetOptionGroupIdentifier = new-local-option-group
- TargetOptionGroupDescription = Option%20group%202

#### Example

The following example creates an option group named new-local-option-group, which is a local copy of the option group my-remote-option-group.

```
https://rds.us-east-1.amazonaws.com/
   ?Action=CopyOptionGroup
  &SignatureMethod=HmacSHA256
  &SignatureVersion=4
  &SourceOptionGroupIdentifier=arn%3Aaws%3Ards%3Aus-
west-2%3A815981987263%3og%3Amy-remote-option-group
  &TargetOptionGroupDescription=New%20option%20group
  &TargetOptionGroupIdentifier=new-local-option-group
  &Version=2014-09-01
  &X-Amz-Algorithm=AWS4-HMAC-SHA256
  &X-Amz-Credential=AKIADQKE4SARGYLE/20140429/us-east-1/rds/aws4_request
  &X-Amz-Date=20140429T175351Z
  &X-Amz-SignedHeaders=content-type;host;user-agent;x-amz-content-sha256;x-
amz-date
   &X-Amz-
signature=9164337efa99caf850e874a1cb7ef62f3cea29d0b448b9e0e7c53b288ddffed2
```

# Adding an Option to an Option Group

You can add an option to an existing option group. After you have added the options you want, you can then associate the option group with a DB instance so that the options become available on the DB instance. For information about associating an option group with a DB instance, see the documentation for your specific DB engine listed at Working with Option Groups (p. 223).

Option group changes must be applied immediately in two cases:

- When you add an option that adds or updates a port value, such as the OEM option.
- When you add or remove an option group with an option that includes a port value.

In these cases, you must select the **Apply Immediately** option in the console, or include the Apply-Immediately option when using the AWS CLI or set the Apply-Immediately parameter to true when using the Amazon RDS API. Options that don't include port values can be applied immediately, or can be applied during the next maintenance window for the DB instance.

## AWS Management Console

You can use the AWS Management Console to add an option to an option group.

#### To add an option to an option group by using the console

- 1. Sign in to the AWS Management Console and open the Amazon RDS console at https:// console.aws.amazon.com/rds/.
- 2. In the navigation pane, choose **Option Groups**.
- 3. Select the option group that you want to modify, and then choose Add Option.

| Create Group Add Option Modify Option Delete Option Delete Group |                            |                                             |                    |  |  |
|------------------------------------------------------------------|----------------------------|---------------------------------------------|--------------------|--|--|
| Filter:                                                          | C Search Option Groups     | ×                                           | 1                  |  |  |
|                                                                  | Name                       | Description                                 | Engine 👻 Major     |  |  |
|                                                                  | default:mysql-5-5          | Default option group for mysql 5.5          | mysql 5.5          |  |  |
|                                                                  | default:oracle-ee-11-2     | Default option group for oracle-ee 11.2     | oracle-ee 11.2     |  |  |
|                                                                  | default:oracle-se-11-2     | Default option group for oracle-se 11.2     | oracle-se 11.2     |  |  |
|                                                                  | default:sqlserver-ex-10-50 | Default option group for sqlserver-ex 10.50 | sqlserver-ex 10.50 |  |  |
|                                                                  | default:sqlserver-ex-11-00 | Default option group for sqlserver-ex 11.00 | sqlserver-ex 11.00 |  |  |
|                                                                  | mgc-optiongroup            | mgc-optiongroup                             | oracle-ee 11.2     |  |  |
|                                                                  | testoptiongroup            | test                                        | oracle-ee 11.2     |  |  |
|                                                                  | testoptiongroup2           | test2                                       | oracle-se 11.2     |  |  |
|                                                                  |                            | ~~~~~~~~~~~~~~~~~~~~~~~~~~~~~~~~~~~~~~~     |                    |  |  |

4. In the **Add Option** dialog box, do the following:

- a. Choose the option that you want to add. You might need to provide additional values, depending on the option that you select. For example, when you choose the OEM option, you must also type a port value and specify a DB security group.
- b. To enable the option on all associated DB instances as soon as you add it, for **Apply Immediately**, choose **Yes**. If you choose **No** (the default), the option is enabled for each associated DB instance during its next maintenance window.

| Add Option                | ×                                                                                                    |
|---------------------------|----------------------------------------------------------------------------------------------------|
| Option:<br>Persistent:    | OEM  No Persistent Options cannot be removed from the Option Group while DB Instances or Snapshots are associated with the Option Group. |
| Port:<br>Security Groups: | 1158<br>default<br>LiveStreaming (VPC)<br>default (VPC)<br>tefault (VPC)                                                                 |
| Apply Immediately:        | Yes      No     No                                                                                                    |
|                           | Cancel Add Option                                                                                                    |

5. When the settings are as you want them, choose Add Option.

## CLI

To add an option to an option group, run the AWS CLI add-option-to-option-group command with the option that you want to add. To enable the new option immediately on all associated DB instances, include the --apply-immediately parameter. By default, the option is enabled for each associated DB instance during its next maintenance window. Include the following required parameter:

• --option-group-name

The following example adds the Oracle Enterprise Manager Database Control (OEM) option to an option group named TestOptionGroup and immediately enables it. Note that even if you use the default security group, you must specify that security group.

For Linux, OS X, or Unix:

```
aws rds add-option-to-option-group \
--option-group-name TestOptionGroup \
--option-name OEM \
--security-groups default \
--apply-immediately
```

For Windows:

```
aws rds add-option-to-option-group \
--option-group-name TestOptionGroup \
--option-name OEM \
--security-groups default \
--apply-immediately
```

Command output is similar to the following:

OPTIONGROUP testoptiongroup oracle-ee 11.2 Test option group OPTION OEM 1158 Oracle Enterprise Manager SECGROUP default authorized

#### Example

The following example adds the Oracle OEM option to an option group, specifies a custom port, and specifies a pair of Amazon EC2 VPC security groups to use for that port.

For Linux, OS X, or Unix:

```
aws rds add-option-to-option-group \
    --option-group-name my-option-group \
    --option-name OEM \
    --port 5432 \
    --vpcsg sg-454fa22a,sg-5da54932
```

For Windows:

```
aws rds add-option-to-option-group ^
    --option-group-name my-option-group ^
    --option-name OEM ^
    --port 5432 ^
    --vpcsg sg-454fa22a,sg-5da54932
```

Command output is similar to the following:

```
OPTIONGROUP my-option-group oracle-se 11.2 My option group
OPTION OEM n 5432 Oracle Enterprise Manager
VPCSECGROUP sg-454fa22a active
VPCSECGROUP sg-5da54932 active
```

The following example adds the Oracle option NATIVE\_NETWORK\_ENCRYPTION to an option group and specifies the option settings. If no option settings are specified, default values are used.

For Linux, OS X, or Unix:

```
aws rds add-option-to-option-group \
    --option-group-name my-option-group \
    --options NATIVE_NETWORK_ENCRYPTION \
    --settings "SQLNET.ENCRYPTION_SERVER=REQUIRED;
    SQLNET.ENCRYPTION_TYPES_SERVER=AES256,AES192,DES"
```

For Windows:

```
aws rds add-option-to-option-group ^
    --option-group-name my-option-group ^
    --options NATIVE_NETWORK_ENCRYPTION ^
    --settings "SQLNET.ENCRYPTION_SERVER=REQUIRED;
SQLNET.ENCRYPTION_TYPES_SERVER=AES256,AES192,DES"
```

Command output is similar to the following:

```
OPTIONGROUP Group Name
                                       Major Engine Version Description
                            Engine
  VpcSpecific
OPTIONGROUP my-option-group oracle-ee 11.2
                                                            My option
group n
   OPTION Name
                                      Persistent Permanent Description
   OPTION NATIVE_NETWORK_ENCRYPTION
                                                          Oracle Advanced
                                     n
                                                n
Security - Native Network Encryption
     OPTIONSETTING Name
                                                       Description
                                                   Value
Modifiable
     OPTIONSETTING SQLNET.CRYPTO_CHECKSUM_TYPES_SERVER Specifies list of
checksumming algorithms in order of intended use SHA1,MD5
                                                           true
     OPTIONSETTING SQLNET.ENCRYPTION_TYPES_SERVER Specifies list of
encryption algorithms in order of intended use AES256, AES192, DES true
     OPTIONSETTING SQLNET.ENCRYPTION_SERVER
                                                       Specifies the
desired encryption behavior
                                                    REOUIRED
true
     OPTIONSETTING SOLNET.CRYPTO CHECKSUM SERVER
                                                       Specifies the
                                                    REQUESTED
desired data integrity behavior
true
```

## API

To add an option to an option group using the Amazon RDS API, call the ModifyOptionGroup action with the option that you want to add. To enable the new option immediately on all associated DB instances, include the ApplyImmediatelye parameter and set it to true. By default, the option will be enabled for each associated DB instance during its next maintenance window. Include the following required parameter:

• OptionGroupName

```
https://rds.us-east-1.amazonaws.com/
    ?Action=ModifyOptionGroup
    &ApplyImmediately=true
    &OptionGroupName=myawsuser-og02
    &OptionsToInclude.member.1.DBSecurityGroupMemberships.member.1=default
    &OptionsToInclude.member.1.OptionName=MEMCACHED
   &SignatureMethod=HmacSHA256
   &SignatureVersion=4
   &Version=2014-09-01
   &X-Amz-Algorithm=AWS4-HMAC-SHA256
    &X-Amz-Credential=AKIADQKE4SARGYLE/20140501/us-east-1/rds/aws4_request
   &X-Amz-Date=20140501T230529Z
    &X-Amz-SignedHeaders=content-type;host;user-agent;x-amz-content-sha256;x-
amz-date
   &X-Amz-
Signature=4b278baae6294738704a9948e355af0e9bd4fa0913d5b35b0a9a3c916925aced
```

# Listing the Options and Option Settings for an Option Group

You can list all the options and option settings for an option group.

## **AWS Management Console**

You can use the AWS Management Console to list all of the options and option settings for an option group.

#### To list the options and option settings for an option group

- 1. Sign in to the AWS Management Console and open the Amazon RDS console at https:// console.aws.amazon.com/rds/.
- 2. In the navigation pane, choose **Option Groups**. The **Options** column in the table shows the options and option settings in the option group.

## CLI

To list the options and option settings for an option group, use the AWS CLI describe-option-groups command. Specify the name of the option group whose options and settings you want to view. If you don't specify an option group name, all option groups are described.

### Example

The following example lists the options and option settings for all option groups.

```
aws rds describe-option-groups
```

#### Example

The following example lists the options and option settings for an option group named TestOptionGroup.

aws rds describe-option-groups --option-group-name TestOptionGroup

## API

To list the options and option settings for an option group, use the Amazon RDS API **DescribeOptionGroups** action. Specify the name of the option group whose options and settings you want to view. If you don't specify an option group name, all option groups are described.

The following example lists the options and option settings for all option groups.

```
https://rds.us-west-2.amazonaws.com/
?Action=DescribeOptionGroups
&MaxRecords=100
&SignatureMethod=HmacSHA256
&SignatureVersion=4
&Version=2014-09-01
&X-Amz-Algorithm=AWS4-HMAC-SHA256
&X-Amz-Credential=AKIADQKE4SARGYLE/20140613/us-west-2/rds/aws4_request
&X-Amz-Date=20140613T223341Z
&X-Amz-Date=20140613T223341Z
&X-Amz-SignedHeaders=content-type;host;user-agent;x-amz-content-sha256;x-
amz-date
&X-Amz-
Signature=5ae331adcd684c27d66e0b794a51933effe32a4c026eba2e994ae483ee47a0ba
```

The output from the preceding action is similar to the following:

```
<DescribeOptionGroupsResponse xmlns="http://rds.amazonaws.com/</pre>
doc/2014-09-01/">
 <DescribeOptionGroupsResult>
   <OptionGroupsList>
      <OptionGroup>
        <OptionGroupName>default:mysql-5-5</OptionGroupName>
        <AllowsVpcAndNonVpcInstanceMemberships>true</
AllowsVpcAndNonVpcInstanceMemberships>
        <MajorEngineVersion>5.5</MajorEngineVersion>
        <EngineName>mysql</EngineName>
        <OptionGroupDescription>Default option group for mysql 5.5</
OptionGroupDescription>
        <Options/>
     </OptionGroup>
     <!-- some output omitted for brevity -->
      <OptionGroup>
        <OptionGroupName>default:postgres-9-3</OptionGroupName>
        <AllowsVpcAndNonVpcInstanceMemberships>true</
AllowsVpcAndNonVpcInstanceMemberships>
        <MajorEngineVersion>9.3</MajorEngineVersion>
        <EngineName>postgres</EngineName>
        <OptionGroupDescription>Default option group for postgres 9.3</
OptionGroupDescription>
        <Options/>
     </OptionGroup>
   </OptionGroupsList>
 </DescribeOptionGroupsResult>
 <ResponseMetadata>
    <RequestId>b2ce0772-f55a-11e3-bd0f-bb88ac05a37c</RequestId>
 </ResponseMetadata>
</DescribeOptionGroupsResponse>
```

The following example lists the options and option settings for an option group named  $m_{yawsuser-grp1}$ .

```
https://rds.us-east-1.amazonaws.com/
?Action=DescribeOptionGroups
&MaxRecords=100
&OptionGroupName=myawsuser-grp1
&SignatureMethod=HmacSHA256
&SignatureVersion=4
&Version=2014-09-01
&X-Amz-Algorithm=AWS4-HMAC-SHA256
&X-Amz-Credential=AKIADQKE4SARGYLE/20140421/us-east-1/rds/aws4_request
&X-Amz-Date=20140421T231357Z
&X-Amz-SignedHeaders=content-type;host;user-agent;x-amz-content-sha256;x-
amz-date
&X-Amz-
Signature=fabfbeb85c44e3f151d44211790c5135a9074fdb8d85ec117788ac6cfab6c5bc
```

The output from the preceding action is similar to the following:

```
<DescribeOptionGroupsResponse xmlns="http://rds.amazonaws.com/</pre>
doc/2014-09-01/">
  <DescribeOptionGroupsResult>
    <OptionGroupsList>
      <OptionGroup>
        <AllowsVpcAndNonVpcInstanceMemberships>true</
AllowsVpcAndNonVpcInstanceMemberships>
        <MajorEngineVersion>5.6</MajorEngineVersion>
        <OptionGroupName>myawsuser-grp1</OptionGroupName>
        <EngineName>mysql</EngineName>
        <OptionGroupDescription>my test option group</OptionGroupDescription>
        <Options/>
      </OptionGroup>
    </OptionGroupsList>
  </DescribeOptionGroupsResult>
  <ResponseMetadata>
    <RequestId>8c6201fc-b9ff-11d3-f92b-31fa5e8dbc99</RequestId>
  </ResponseMetadata>
</DescribeOptionGroupsResponse>
```

# Modifying an Option Setting

After you have added an option that has modifiable option settings, you can modify the settings at any time. If you change options or option settings in an option group, those changes are applied to all DB instances that are associated with that option group. For more information on what settings are available for the various options, see the documentation for your specific engine listed at Working with Option Groups (p. 223).

Option group changes must be applied immediately in two cases:

- When you add an option that adds or updates a port value, such as the OEM option.
- When you add or remove an option group with an option that includes a port value.

In these cases, you must select the **Apply Immediately** option in the console, or include the Apply-Immediately option when using the AWS CLI or set the Apply-Immediately parameter to true when using the Amazon RDS API. Options that don't include port values can be applied immediately, or can be applied during the next maintenance window for the DB instance.

## AWS Management Console

You can use the AWS Management Console to modify an option setting.

### To modify an option setting by using the console

- 1. Sign in to the AWS Management Console and open the Amazon RDS console at https:// console.aws.amazon.com/rds/.
- 2. In the navigation pane, choose **Option Groups**.
- 3. Select the option group whose option that you want to modify, and then choose Modify Option.
- 4. In the **Modify Option** dialog box, from **Installed Options**, choose the option whose setting you want to modify. Make the changes that you want.
- To enable the option as soon as you add it, for Apply Immediately, choose Yes. If you choose No (the default), the option is enabled for each associated DB instance during its next maintenance window.
- 6. When the settings are as you want them, choose **Modify Option**.

## CLI

To modify an option setting, use the AWS CLI add-option-to-option-group command with the option group and option that you want to modify. By default, the option will be enabled for each associated DB instance during its next maintenance window. To apply the change immediately to all associated DB instances, include the --apply-immediately parameter. To modify an option setting, use the -- settings argument.

The following example modifies the port that the Oracle Enterprise Manager Database Control (OEM) uses in an option group named <code>TestOptionGroup</code> and immediately applies the change.

For Linux, OS X, or Unix:

```
aws rds add-option-to-option-group \
    --option-group-name TestOptionGroup \
    --option-name OEM \
    --port 5432 \
    --apply-immediately
```

For Windows:

```
aws rds add-option-to-option-group ^
    --option-group-name TestOptionGroup ^
    --option-name OEM ^
    --port 5432 ^
    --apply-immediately
```

Command output is similar to the following:

OPTIONGROUP testoptiongroup oracle-ee 11.2 Test Option Group OPTION OEM 5432 Oracle Enterprise Manager SECGROUP default authorized

The following example modifies the Oracle option NATIVE\_NETWORK\_ENCRYPTION and changes the option settings.

For Linux, OS X, or Unix:

```
aws rds add-option-to-option-group \
    --option-group-name my-option-group \
    --option-name NATIVE_NETWORK_ENCRYPTION \
    --settings "SQLNET.ENCRYPTION_SERVER=REQUIRED;
    SQLNET.ENCRYPTION_TYPES_SERVER=AES256,AES192,DES"
```

For Windows:

```
aws rds add-option-to-option-group ^
    --option-group-name my-option-group ^
    --option-name NATIVE_NETWORK_ENCRYPTION ^
    --settings "SQLNET.ENCRYPTION_SERVER=REQUIRED;
SQLNET.ENCRYPTION_TYPES_SERVER=AES256,AES192,DES"
```

Command output is similar to the following:

```
OPTIONGROUP Group Name
                                       Major Engine Version Description
                            Engine
  VpcSpecific
OPTIONGROUP my-option-group oracle-ee 11.2
                                                            My option
group n
   OPTION Name
                                      Persistent Permanent Description
   OPTION NATIVE_NETWORK_ENCRYPTION
                                                          Oracle Advanced
                                     n
                                                n
Security - Native Network Encryption
     OPTIONSETTING Name
                                                       Description
                                                   Value
Modifiable
     OPTIONSETTING SQLNET.CRYPTO_CHECKSUM_TYPES_SERVER Specifies list of
checksumming algorithms in order of intended use SHA1,MD5 true
     OPTIONSETTING SQLNET.ENCRYPTION_TYPES_SERVER Specifies list of
encryption algorithms in order of intended use AES256, AES192, DES true
     OPTIONSETTING SQLNET.ENCRYPTION_SERVER
                                                       Specifies the
desired encryption behavior
                                                    REOUIRED
true
     OPTIONSETTING SOLNET.CRYPTO CHECKSUM SERVER
                                                       Specifies the
                                                    REQUESTED
desired data integrity behavior
true
```

## API

To modify an option setting, use the Amazon RDS API **ModifyOptionGroup** command with the option group and option that you want to modify. By default, the option will be enabled for each associated DB instance during its next maintenance window. To apply the change immediately to all associated DB instances, include the ApplyImmediately parameter and set it to true.

```
https://rds.us-east-1.amazonaws.com/
?Action=ModifyCFtion Relational Database Service User Guide
            &ApplyImmediately=true
            &OptionGroupName=myawsuser-og02
            &OptionsToInclude.member.1.DBSecurityGroupMemberships.member.1=default
<ModifyOptionGroupResult>
            &SignatureVersion=4
            &Version=2014-09-01
&Version=2014-09-01
&X-ong-Algorithm=Aws4-HMAC7SHA256
&X-ong-Algorithm=Aws4-HMAC7SHA256
<majorengineVersion>
Output termites proceeding better the the second and the second second and the second second second and the second second s
AllowsvpcAndNonvpcInstanceMemberships>
            &X-Amz-SignedHeaders=content-type;host;user-agent;x-amz-content-sha256;x-
amz-datoptionGroupDescription>my second og</OptionGroupDescription>
            &X-Amzions
Signature \frac{1}{60} \frac{1}{200} \frac{1}{20
                              <Port>11211</Port>
                              <OptionName>MEMCACHED</OptionName>
                              <OptionDescription>Innodb Memcached for MySQL</OptionDescription>
                              <Persistent>false</Persistent>
                              <OptionSettings>
                                   <OptionSetting>
                                          <DataType>BOOLEAN</DataType>
                                          <IsModifiable>true</IsModifiable>
                                          <IsCollection>false</IsCollection>
                                          <Description>If enabled when there is no more memory to
   store items,
                                        memcached will return an error rather than evicting items.</
Description>
                                          <Name>ERROR_ON_MEMORY_EXHAUSTED</Name>
                                          <Value>0</Value>
                                          <ApplyType>STATIC</ApplyType>
                                          <AllowedValues>0,1</AllowedValues>
                                          <DefaultValue>0</DefaultValue>
                                    </OptionSetting>
                                    <OptionSetting>
                                          <DataType>INTEGER</DataType>
                                          <IsModifiable>true</IsModifiable>
                                          <IsCollection>false</IsCollection>
                                          <Description>The backlog queue configures how many network
   connections can be waiting to be processed by memcached</Description>
                                          <Name>BACKLOG_QUEUE_LIMIT</Name>
                                          <Value>1024</Value>
                                          <ApplyType>STATIC</ApplyType>
                                          <AllowedValues>1-2048</AllowedValues>
                                          <DefaultValue>1024</DefaultValue>
                                    </OptionSetting>
                              </OptionSettings>
                              <VpcSecurityGroupMemberships/>
                              <Permanent>false</Permanent>
                              <DBSecurityGroupMemberships>
                                    <DBSecurityGroup>
                                          <Status>authorized</Status>
                                          <DBSecurityGroupName>default</DBSecurityGroupName>
                                   </DBSecurityGroup>
                              </DBSecurityGroupMemberships>
                        </Option>
                  </Options>
            </OptionGroup>
      </ModifyOptionGroupResult>
      <ResponseMetadata>
             <RequestId>073cfb45-c184-11d3-a537-cef97546330c</RequestId>
      </ResponseMetadata>
 </ModifyOptionGroupResponse>
```

## Removing an Option from an Option Group

Some options can be removed from an option group, and some cannot. A persistent option cannot be removed from an option group until all DB instances associated with that option group are disassociated. A permanent option can never be removed from an option group. For more information about what options are removable, see the documentation for your specific engine listed at Working with Option Groups (p. 223).

If you remove all options from an option group, Amazon RDS doesn't delete the option group. DB instances that are associated with the empty option group continue to be associated with it; they just won't have any active options. Alternatively, to remove all options from a DB instance, you can associate the DB instance with the default (empty) option group.

## AWS Management Console

You can use the AWS Management Console to remove an option from an option group.

#### To remove an option from an option group by using the console

- 1. Sign in to the AWS Management Console and open the Amazon RDS console at https:// console.aws.amazon.com/rds/.
- 2. In the navigation pane, choose **Option Groups**.
- 3. Select the option group whose option you want to remove, and then choose Delete Option.

| Crea   | te Gi | roup Add Option M          | lodify Option Delete Option Delete          | Group        |       |
|--------|-------|----------------------------|---------------------------------------------|--------------|-------|
| Filter | : Q   | Search Option Groups       | ×                                           |              |       |
|        |       | Name 🔺                     | Description                                 | Engine -     | Major |
|        |       | default:mysql-5-5          | Default option group for mysql 5.5          | mysql        | 5.5   |
|        |       | default:oracle-ee-11-2     | Default option group for oracle-ee 11.2     | oracle-ee    | 11.2  |
|        |       | default:oracle-se-11-2     | Default option group for oracle-se 11.2     | oracle-se    | 11.2  |
|        | •     | default:sqlserver-ex-10-50 | Default option group for sqlserver-ex 10.50 | sqlserver-ex | 10.50 |
|        |       | default:sqlserver-ex-11-00 | Default option group for sqlserver-ex 11.00 | sqlserver-ex | 11.00 |
|        | •     | mgc-optiongroup            | mgc-optiongroup                             | oracle-ee    | 11.2  |
|        | •     | testoptiongroup            | test                                        | oracle-ee    | 11.2  |

- 4. In the **Delete Option** dialog box, do the following:
  - Select the check box for the option that you want to delete.
  - For the deletion to take effect as soon as you make it, for Apply Immediately, choose Yes. If you choose No (the default), the option is deleted for each associated DB instance during its next maintenance window.

| Delete Option                        |                                   |
|--------------------------------------|-----------------------------------|
| XMLDB:<br>OEM:<br>Apply Immediately: | V<br>Yes No<br>Cancel Yes, Delete |
|                                      |                                   |

5. When the settings are as you want them, choose **Yes**, **Delete**.

## CLI

To remove an option from an option group, use the AWS CLI **remove-option-from-option-group** command with the option that you want to delete. By default, the option is removed from each associated DB instance during its next maintenance window. To apply the change immediately, include the --apply-immediately parameter.

#### Example

The following example removes the Oracle Enterprise Manager Database Control (OEM) option from an option group named TestOptionGroup and immediately applies the change.

For Linux, OS X, or Unix:

```
aws rds remove-option-from-option-group \
    --option-group-name TestOptionGroup \
    --options OEM \
    --apply-immediately
```

For Windows:

```
aws rds remove-option-from-option-group ^
--option-group-name TestOptionGroup ^
--options OEM ^
--apply-immediately
```

Command output is similar to the following:

```
OPTIONGROUP testoptiongroup oracle-ee 11.2 Test option group
```

## API

To remove an option from an option group, use the Amazon RDS API **ModifyOptionGroup** action. By default, the option is removed from each associated DB instance during its next maintenance window. To apply the change immediately, include the ApplyImmediately parameter and set it to true.

Include the following parameters:

- OptionGroupName = myawsuser-og02
- OptionsToRemove.OptionName = OEM

#### Example

The following example removes the Oracle Enterprise Manager Database Control (OEM) option from an option group named TestOptionGroup and immediately applies the change.

```
https://rds.us-east-1.amazonaws.com/
?Action=ModifyOptionGroup
&ApplyImmediately=true
&OptionGroupName=myawsuser-og02
&OptionsToRemove.OptionName=OEM
&SignatureMethod=HmacSHA256
&SignatureVersion=4
&Version=2014-09-01
&X-Amz-Algorithm=AWS4-HMAC-SHA256
&X-Amz-Credential=AKIADQKE4SARGYLE/20140501/us-east-1/rds/aws4_request
&X-Amz-Date=20140501T231731Z
&X-Amz-SignedHeaders=content-type;host;user-agent;x-amz-content-sha256;x-
amz-date
&X-Amz-
Signature=fd7ee924d39f1014488eb3444a8fdfb028e958b97703f95845a5addc435c1399
```

The output from the preceding command should look something like the following:

```
<ModifyOptionGroupResponse xmlns="http://rds.amazonaws.com/doc/2014-09-01/">
  <ModifyOptionGroupResult>
   <OptionGroup>
      <OptionGroupName>myawsuser-og02</OptionGroupName>
      <AllowsVpcAndNonVpcInstanceMemberships>true</
AllowsVpcAndNonVpcInstanceMemberships>
      <MajorEngineVersion>5.6</MajorEngineVersion>
      <EngineName>mysql</EngineName>
      <OptionGroupDescription>my second og</OptionGroupDescription>
      <Options/>
   </OptionGroup>
 </ModifyOptionGroupResult>
 <ResponseMetadata>
    <RequestId>b5f134f3-c185-11d3-f4c6-37db295f7674</RequestId>
 </ResponseMetadata>
</ModifyOptionGroupResponse>
```

## Working with DB Parameter Groups

You manage your DB engine configuration through the use of parameters in a DB parameter group. DB parameter groups act as a *container* for engine configuration values that are applied to one or more DB instances.

A default DB parameter group is created if you create a DB instance without specifying a customercreated DB parameter group. This default group contains database engine defaults and Amazon RDS system defaults based on the engine, compute class, and allocated storage of the instance. You cannot modify the parameter settings of a default DB parameter group; you must create your own DB parameter group to change parameter settings from their default value. Note that not all DB engine parameters can be changed in a customer-created DB parameter group.

If you want to use your own DB parameter group, you simply create a new DB parameter group, modify the desired parameters, and modify your DB instance to use the new DB parameter group. All DB instances that are associated with a particular DB parameter group get all parameter updates to that DB parameter group. You can also copy an existing parameter group with the AWS CLI copydb-parameter-group command. Copying a parameter group is a convenient solution when you have already created a DB parameter group and you want to include most of the custom parameters and values from that group in a new DB parameter group.

Here are some important points you should know about working with parameters in a DB parameter group:

- When you change a dynamic parameter and save the DB parameter group, the change is applied immediately regardless of the **Apply Immediately** setting. When you change a static parameter and save the DB parameter group, the parameter change will take effect after you manually reboot the DB instance. You can reboot a DB instance using the RDS console or explicitly calling the RebootDbInstance API action (without failover, if the DB instance is in a Multi-AZ deployment). The requirement to reboot the associated DB instance after a static parameter change helps mitigate the risk of a parameter misconfiguration affecting an API call, such as calling ModifyDBInstance to change DB instance class or scale storage.
- When you change the DB parameter group associated with a DB instance, you must manually reboot the instance before the new DB parameter group is used by the DB instance.
- The value for a DB parameter can be specified as an integer; an integer expression built from formulas, variables, functions, and operators; or as a log expression. For more information, see DB Parameter Values (p. 256)
- Set any parameters that relate to the character set or collation of your database in your parameter group prior to creating the DB instance and before you create a database in your DB instance. This ensures that the default database and new databases in your DB instance use the character set and collation values that you specify. If you change character set or collation parameters for your DB instance, the parameter changes are not applied to existing databases.

You can change character set or collation values for an existing database using the ALTER DATABASE command, for example:

ALTER DATABASE database\_name CHARACTER SET character\_set\_name COLLATE collation;

• Improperly setting parameters in a DB parameter group can have unintended adverse effects, including degraded performance and system instability. Always exercise caution when modifying database parameters and back up your data before modifying a DB parameter group. You should try out parameter group setting changes on a test DB instance before applying those parameter group changes to a production DB instance.

 Amazon Aurora uses both DB parameter groups and DB cluster parameter groups. Parameters in a DB parameter group apply to a single DB instance in an Aurora DB cluster. Parameters in a DB cluster parameter group apply to every DB instance in a DB cluster. For more information, see DB Cluster and DB Instance Parameters (p. 510).

#### Topics

- Creating a DB Parameter Group (p. 244)
- Modifying Parameters in a DB Parameter Group (p. 246)
- Copying a DB Parameter Group (p. 249)
- Listing DB Parameter Groups (p. 251)
- Viewing Parameter Values for a DB Parameter Group (p. 254)
- DB Parameter Values (p. 256)

## Creating a DB Parameter Group

The following section shows you how to create a new DB parameter group.

## **AWS Management Console**

#### To create a DB parameter group

- 1. Sign in to the AWS Management Console and open the Amazon RDS console at https:// console.aws.amazon.com/rds/.
- 2. Click Parameter Groups in the Navigation list on the left side of the window.
- 3. Click the Create DB Parameter Group button.

The Create DB Parameter Group window appears.

- 4. Select a DB parameter group family in the **DB Parameter Group Family** drop-down list box.
- 5. Type the name of the new DB parameter group in the **DB Parameter Group** text box.
- 6. Type a description for the new DB parameter group in the **Description** text box.
- 7. Click the Yes, Create button.

## CLI

To create a DB parameter group, use the AWS CLI create-db-parameter-group command. The following example creates a DB parameter group named *mydbparametergroup* for MySQL version 5.6 with a description of "*My new parameter group*."

Include the following required parameters:

- --db-parameter-group-name
- --db-parameter-group-family
- --description

For Linux, OS X, or Unix:

```
aws rds create-db-parameter-group \
--db-parameter-group-name mydbparametergroup \
--db-parameter-group-family MySQL5.6 \
--description "My new parameter group"
```

For Windows:

```
aws rds create-db-parameter-group ^
    --db-parameter-group-name mydbparametergroup ^
    --db-parameter-group-family MySQL5.6 ^
    --description "My new parameter group"
```

This command produces output similar to the following:

DBPARAMETERGROUP mydbparametergroup mysql5.6 My new parameter group

## API

To create a DB parameter group, use the Amazon RDS API **CreateDBParameterGroup** action. The following example creates a DB parameter group named *mydbparametergroup* for MySQL version 5.6 with a description of "*My new parameter group*."

Include the following required parameters:

- DBParameterGroupName = mydbparametergroup
- DBParameterGroupFamily= MySQL5.6
- Description = My new parameter group

```
https://rds.amazonaws.com/
?Action=CreateDBParameterGroup
&DBParameterGroupName=mydbparametergroup
&Description=My%20new%20parameter%20group
&DBParameterGroupFamily=MySQL5.6
&Version=2012-01-15
&SignatureVersion=2
&SignatureVersion=2
&SignatureMethod=HmacSHA256
&Timestamp=2012-01-15T22%3A06%3A23.624Z
&AWSAccessKeyId=<AWS Access Key ID>
&Signature<</pre>
```

The command returns a response like the following:

```
<CreateDBParameterGroupResponse xmlns="http://rds.amazonaws.com/
admin/2012-01-15/">
  <CreateDBParameterGroupResult>
    <DBParameterGroupFamily>mysql5.6</DBParameterGroupFamily>
    <DBParameterGroupFamily>mysql5.6</DBParameterGroupFamily>
    <DBParameterGroupName>mydbparametergroup</DBParameterGroupName>
    </DBParameterGroupName>mydbparametergroup</DBParameterGroupName>
    </DBParameterGroupResult>
    <ResponseMetadata>
    <RequestId>700a8afe-0b81-11df-85f9-eb5c71b54ddc</RequestId>
    </ResponseMetadata>
    </CreateDBParameterGroupResponse>
```

## Modifying Parameters in a DB Parameter Group

You can modify parameter values in a customer-created DB parameter group; you cannot change the parameter values in a default DB parameter group. Changes to parameters in a customer-created DB parameter group are applied to all DB instances that are associated with the DB parameter group.

If you change a parameter value, when the change is applied is determined by the type of parameter. Changes to dynamic parameters are applied immediately. Changes to static parameters require that the DB instance associated with DB parameter group be rebooted before the change takes effect. To determine the type of a parameter, list the parameters in a parameter group using one of the procedures shown in the section Listing DB Parameter Groups (p. 251).

The RDS console shows the status of the DB parameter group associated with a DB instance. For example, if the DB instance is not using the latest changes to its associated DB parameter group, the RDS console shows the DB parameter group with a status of **pending-reboot**. You would need to manually reboot the DB instance for the latest parameter changes to take effect for that DB instance.

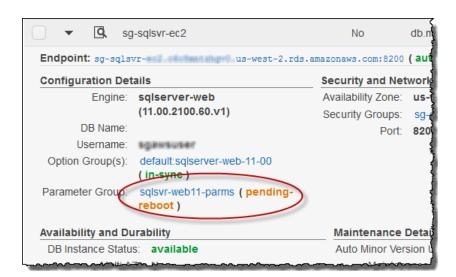

## AWS Management Console

#### To modify a DB parameter group

- 1. Sign in to the AWS Management Console and open the Amazon RDS console at https:// console.aws.amazon.com/rds/.
- 2. Click **Parameter Groups** in the navigation pane on the left side of the window.

The available DB parameter groups appear in a list.

- 3. In the list, select the parameter group you want to modify.
- 4. Select Edit Parameters.
- 5. Change the values of the parameters you want to modify. You can scroll through the parameters using the arrow keys at the top right of the dialog box.

Note that you cannot change values in a default parameter group.

6. Click Save Changes.

## CLI

To modify a DB parameter group, use the AWS CLI modify-db-parameter-group command with the following required parameters:

- --db-parameter-group-name
- --parameters

The following example modifies the <code>max\_connections</code> and <code>max\_allowed\_packet</code> values in the DB parameter group named *mydbparametergroup*.

#### Note

Amazon RDS does not support passing multiple comma-delimited parameter values for a single parameter.

For Linux, OS X, or Unix:

```
aws rds modify-db-parameter-group \
    --db-parameter-group-name mydbparametergroup \
    --parameters "name=max_connections,value=250,method=immediate" \
    --parameters "name=max_allowed_packet,value=1024,method=immediate"
```

For Windows:

```
aws rds modify-db-parameter-group ^
    --db-parameter-group-name mydbparametergroup ^
    --parameters "name=max_connections,value=250,method=immediate" ^
    --parameters "name=max_allowed_packet,value=1024,method=immediate"
```

The command produces output like the following:

DBPARAMETERGROUP mydbparametergroup

## API

To modify a DB parameter group, use the Amazon RDS API **ModifyDBParameterGroup** command with the following required parameters:

- DBParameterGroupName
- Parameters

The following example modifies the <code>max\_connections</code> and <code>max\_allowed\_packet</code> values in the DB parameter group named *mydbparametergroup*.

#### Note

Amazon RDS does not support passing multiple comma-delimited parameter values for a single parameter.

```
https://rds.amazonaws.com/
?Action=ModifyDBParameterGroup
&DBParameterGroupName=mydbparametergroup
&Parameters.member.1.ParameterName=max_connections
&Parameters.member.1.ParameterValue=250
&Parameters.member.1.ApplyMethod=immediate
&Parameters.member.2.ParameterName=max_allowed_packet
&Parameters.member.2.ParameterValue=1024
&Parameters.member.2.ApplyMethod=immediate
&Version=2012-01-15
&SignatureVersion=2
&SignatureMethod=HmacSHA256
&Timestamp=2012-01-15T22%3A29%3A47.865Z
```

The command returns a response like the following:

```
<ModifyDBParameterGroupResponse xmlns="http://rds.amazonaws.com/
admin/2012-01-15/">
    <ModifyDBParameterGroupResult>
        <DBParameterGroupName>mydbparametergroup</DBParameterGroupName>
        </ModifyDBParameterGroupResult>
        <ResponseMetadata>
        <RequestId>3b824e10-0b87-11df-972f-21e99bc6881d</RequestId>
        </ResponseMetadata>
        </ResponseMetadata>
        </ModifyDBParameterGroupResponse>
```

## Copying a DB Parameter Group

You can copy custom DB parameter groups that you create. Copying a parameter group is a convenient solution when you have already created a DB parameter group and you want to include most of the custom parameters and values from that group in a new DB parameter group. You can copy a DB parameter group by using the AWS CLI copy-db-parameter-group command or the Amazon RDS API CopyDBParameterGroup action.

After you copy a DB parameter group, you should wait at least 5 minutes before creating your first DB instance that uses that DB parameter group as the default parameter group. This allows Amazon RDS to fully complete the copy action before the parameter group is used as the default for a new DB instance. This is especially important for parameters that are critical when creating the default database for a DB instance, such as the character set for the default database defined by the character\_set\_database parameter. You can use the Parameter Groups option of the Amazon RDS console or the describe-db-parameters command to verify that your DB parameter group has been created.

## CLI

To copy a DB parameter group, use the AWS CLI copy-db-parameter-group command with the following required parameters:

- --source-db-parameter-group-identifier
- --target-db-parameter-group-identifier
- --target-db-parameter-group-description

The following example creates a new DB parameter group named mygroup2 that is a copy of the DB parameter group mygroup1.

For Linux, OS X, or Unix:

```
aws rds copy-db-parameter-group \
    --source-db-parameter-group-identifier mygroup1 \
    --target-db-parameter-group-identifier mygroup2 \
    --target-db-parameter-group-description "DB parameter group 2"
```

#### For Windows:

```
aws rds copy-db-parameter-group ^
    --source-db-parameter-group-identifier mygroup1 ^
    --target-db-parameter-group-identifier mygroup2 ^
    --target-db-parameter-group-description "DB parameter group 2"
```

## API

To copy a DB parameter group, use the AWS CLI copy-db-parameter-group command with the following required parameters:

- SourceDBPparameterGroupIdentifier = arn%3Aaws%3Ards%3Auswest-2%3A815981987263%3pg%3Amygroup1
- TargetDBPparameterGroupIdentifier = mygroup2
- TargetDBPparameterGroupDescription = DB%20parameter%20group%202

The following example creates a new DB parameter group named mygroup2 that is a copy of the DB parameter group mygroup1.

```
https://rds.us-east-1.amazonaws.com/
  ?Action=CopyDBParameterGroup
  &SignatureMethod=HmacSHA256
  &SignatureVersion=4
  &SourceDBParameterGroupIdentifier=arn%3Aaws%3Ards%3Aus-
west-2%3A815981987263%3pg%3Amygroup1
  &TargetDBParameterGroupIdentifier=mygroup2
  &TargetDBParameterGroupDescription=DB%20parameter%20group%202
  &Version=2014-09-01
  &X-Amz-Algorithm=AWS4-HMAC-SHA256
  &X-Amz-Credential=AKIADQKE4SARGYLE/20140922/us-east-1/rds/aws4_request
  &X-Amz-Date=20140922T175351Z
  &X-Amz-SignedHeaders=content-type;host;user-agent;x-amz-content-sha256;x-
amz-date
  &X-Amz-
signature=5164017efa99caf850e874a1cb7ef62f3ddd29d0b448b9e0e7c53b288ddffed2
```

The command returns a response like the following:

```
<CopyDBParameterGroupResponse xmlns="http://rds.amazonaws.com/
doc/2014-09-01/">
  <CopyDBParameterGroupResult>
    <DBParameterGroupFamily>mysql5.6</DBParameterGroupFamily>
    <DBParameterGroupFamily>mysql5.6</DBParameterGroupFamily>
    <DBParameterGroupName>mygroup2</DBParameterGroupName>
    </DBParameterGroupName>mygroup2</DBParameterGroupName>
    </DBParameterGroupResult>
    <ResponseMetadata>
    <RequestId>3328d60e-beb6-11d3-8e5c-3ccda5460d76</RequestId>
    </ResponseMetadata>
    </ResponseMetadata>
    </CopyDBParameterGroupResponse>
```

## Listing DB Parameter Groups

You can list the DB parameter groups you've created for your AWS account.

#### Note

Default parameter groups are automatically created from a default parameter template when you create a DB instance for a particular DB engine and version. These default parameter groups contain preferred parameter settings and cannot be modified. When you create a custom parameter group, you can modify parameter settings.

## AWS Management Console

#### To list all DB parameter groups for an AWS account

- 1. Sign in to the AWS Management Console and open the Amazon RDS console at https:// console.aws.amazon.com/rds/.
- 2. Click Parameter Groups in the navigation pane on the left side of the window.

The DB parameter groups appear in a list.

## CLI

To list all DB parameter groups for an AWS account, use the AWS CLI describe-db-parametergroups command.

#### Example

The following example lists all available DB parameter groups for an AWS account.

aws rds describe-db-parameter-groups

The command returns a response like the following:

```
DBPARAMETERGROUP default.mysql5.5 mysql5.5 Default parameter group for
MySQL5.5
DBPARAMETERGROUP default.mysql5.6 mysql5.6 Default parameter group for
MySQL5.6
DBPARAMETERGROUP mydbparametergroup mysql5.6 My new parameter group
```

The following example describes the mydbparamgroup1 parameter group.

For Linux, OS X, or Unix:

```
aws rds describe-db-parameter-groups \
--db-parameter-group-name mydbparamgroup1
```

For Windows:

```
aws rds describe-db-parameter-groups ^
--db-parameter-group-name mydbparamgroup1
```

The command returns a response like the following:

```
DBPARAMETERGROUP mydbparametergroup1 mysql5.5 My new parameter group
```

## API

To list all DB parameter groups for an AWS account, use the AWS CLI describe-db-parametergroups command.

```
Freme on the second second sec
https://rds.amazonaws.com/
  ?Action=DescribeDBParameterGroups
  &MaxRecords=100
  &Version=2012-01-15
  &SignatureVersion=2
  &SignatureMethod=HmacSHA256
  &Timestamp=2009-10-22T19%3A31%3A42.262Z
  &AWSAccessKeyId=<AWS Access Key ID>
  &Signature=<Signature>
The command returns a response like the following:
<DescribeDBParameterGroupsResponse xmlns="http://rds.amazonaws.com/</pre>
admin/2012-01-15/">
        <DescribeDBParameterGroupsResult>
                <DBParameterGroups>
                         <DBParameterGroup>
                                 <Engine>mysql5.6</Engine>
                                 <Description>Default parameter group for MySQL5.6</
Description>
                                 <DBParameterGroupName>default.mysql5.6</DBParameterGroupName>
                         </DBParameterGroup>
                         <DBParameterGroup>
                                 <Engine>mysql5.6</Engine>
                                 <Description>My new parameter group</Description>
                                 <DBParameterGroupName>mydbparametergroup</
DBParameterGroupName>
                         </DBParameterGroup>
                </DBParameterGroups>
        </DescribeDBParameterGroupsResult>
        <ResponseMetadata>
                <RequestId>41731881-0b82-11df-9a9b-c1bd5894571c</RequestId>
        </ResponseMetadata>
</DescribeDBParameterGroupsResponse>
The following example describes the mydbparamgroup1 parameter group.
https://rds.amazonaws.com/
  ?Action=DescribeDBParameterGroups
  &DBParameterGroupName=mydbparamgroup1
  &MaxRecords=100
  &Version=2012-01-15
  &SignatureVersion=2
  &SignatureMethod=HmacSHA256
  &Timestamp=2009-10-22T19%3A31%3A42.262Z
  &AWSAccessKeyId=<AWS Access Key ID>
  &Signature=<Signature>
The command returns a response like the following:
<DescribeDBParameterGroupsResponse xmlns="http://rds.amazonaws.com/</pre>
admin/2012-01-15/">
        <DescribeDBParameterGroupsResult>
                <DBParameterGroups>
                         <DBParameterGroup>
                                 <Engine>mysql5.6</Engine>
                                 <Description>My new parameter group</Description>
                                 <DBParameterGroupName>mydbparamgroup1</DBParameterGroupName>
                         </DBParameterGroup>
                </DBParameterGroups>
        </DescribeDBParameterGroupsResult>
         <ResponseMetadata>
                 <RequestId>41731881-0b82-11df-9a9b-c1bd5894571c</RequestId>
        </ResponseMetadata>
</DescribeDBParameterGroupsResponse>
```

# Viewing Parameter Values for a DB Parameter Group

You can get a list of all parameters in a DB parameter group and their values.

## AWS Management Console

#### To view the parameter values for a DB parameter group

- 1. Sign in to the AWS Management Console and open the Amazon RDS console at https:// console.aws.amazon.com/rds/.
- 2. Click Parameter Groups in the navigation pane on the left side of the window.

The DB parameter groups appear in a list.

3. Select a DB parameter group from the list. Click the Details page icon to see the list of parameters for the selected DB parameter group.

## CLI

To view the parameter values for a DB parameter group, use the AWS CLI describe-db-parameters command with the following required parameter.

• --db-parameter-group-name

#### Example

The following example lists the parameters and parameter values for a DB parameter group named *mydbparametergroup*.

aws rds describe-db-parameters --db-parameter-group-name mydbparametergroup

The command returns a response like the following:

| DBPARAMETER Parameter Name                              | Parameter Value | Source         | Data |  |
|---------------------------------------------------------|-----------------|----------------|------|--|
| Type Apply Type Is Modifiable                           |                 |                |      |  |
| DBPARAMETER allow-suspicious-ud<br>boolean static false | İS              | engine-default |      |  |
| DBPARAMETER auto_increment_incr                         | ement           | engine-default |      |  |
| integer dynamic true                                    |                 |                |      |  |
| DBPARAMETER auto_increment_offs<br>integer dynamic true | et              | engine-default |      |  |
| DBPARAMETER binlog_cache_size                           | 32768           | system         |      |  |
| integer dynamic true                                    |                 |                |      |  |
| DBPARAMETER socket                                      | /tmp/mysql.sock | system         |      |  |
| string static false                                     |                 |                |      |  |

## API

To view the parameter values for a DB parameter group, use the Amazon RDS API **DescribeDBParameters** command with the following required parameter.

• DBParameterGroupName = mydbparametergroup

The following example lists the parameters and parameter values for a DB parameter group named mydbparametergroup.

```
https://rds.amazonaws.com/
    ?Action=DescribeDBParameters
    &DBParameterGroupName=mydbparametergroup
    &MaxRecords=100
    &Version=2012-01-15
    &SignatureVersion=2
    &SignatureMethod=HmacSHA256
    &Timestamp=2009-10-22T19%3A31%3A42.262Z
    &AWSAccessKeyId=<AWS Access Key ID>
    &Signature=<Signature>
The command returns a response like the following:
<DescribeDBParametersResponse xmlns="http://rds.amazonaws.com/</pre>
admin/2012-01-15/">
  <DescribeDBParametersResult>
    <Marker>bWF4X3RtcF90YWJsZXM=</Marker>
    <Parameters>
      <Parameter>
        <DataType>boolean</DataType>
        <Source>engine-default</Source>
        <IsModifiable>false</IsModifiable>
        <Description>Controls whether user-defined functions that have only
 an xxx symbol for the main function can be loaded</Description>
        <ApplyType>static</ApplyType>
        <AllowedValues>0,1</AllowedValues>
        <ParameterName>allow-suspicious-udfs</ParameterName>
      </Parameter>
      <Parameter>
        <DataType>integer</DataType>
        <Source>engine-default</Source>
        <IsModifiable>true</IsModifiable>
        <Description>Intended for use with master-to-master replication, and
 can be used to control the operation of AUTO_INCREMENT columns</Description>
        <ApplyType>dynamic</ApplyType>
        <AllowedValues>1-65535</AllowedValues>
        <ParameterName>auto_increment_increment</ParameterName>
      </Parameter>
      <Parameter>
        <DataType>integer</DataType>
        <Source>engine-default</Source>
        <IsModifiable>true</IsModifiable>
        <Description>Determines the starting point for the AUTO_INCREMENT
 column value</Description>
        <ApplyType>dynamic</ApplyType>
        <AllowedValues>1-65535</AllowedValues>
        <ParameterName>auto_increment_offset</ParameterName>
      </Parameter>
      (... sample truncated...)
    </Parameters>
  </DescribeDBParametersResult>
  <ResponseMetadata>
    <RequestId>99c0937a-0b83-11df-85f9-eb5c71b54ddc</RequestId>
  </ResponseMetadata>
</DescribeDBParametersResponse>
```

## **DB** Parameter Values

The value for a DB parameter can be specified as:

- An integer constant
- A DB parameter formula
- A DB parameter function
- A character string constant
- A log expression (the log function represents log base 2), such as value={log(DBInstanceClassMemory/8187281418)\*1000}

## **DB** Parameter Formulas

A DB parameter formula is an expression that resolves to an integer value, and is enclosed in braces: {}. Formulas can be specified for either a DB parameter value or as an argument to a DB parameter function.

#### Syntax

{FormulaVariable}

{FormulaVariable\*Integer}

{FormulaVariable\*Integer/Integer}

```
{FormulaVariable/Integer}
```

## **DB** Parameter Formula Variables

Formula variables return integers. The names of the variables are case sensitive.

AllocatedStorage

Returns the size, in bytes, of the data volume.

DBInstanceClassMemory

Returns the number of bytes of memory allocated to the DB instance class associated with the current DB instance, less the memory used by the Amazon RDS processes that manage the instance.

EndPointPort

Returns the number of the port used when connecting to the DB instance.

## DB Parameter Formula Operators

DB parameter formulas support two operators: division and multiplication.

Division Operator: /

Divides the dividend by the divisor, returning an integer quotient. Decimals in the quotient are truncated, not rounded.

Syntax

```
dividend / divisor
```

The dividend and divisor arguments must be integer expressions.

Multiplication Operator: \*

Divides the dividend by the divisor, returning an integer quotient. Decimals in the quotient are truncated, not rounded.

Syntax

```
expression * expression
```

Both expressions must be integers.

## **DB** Parameter Functions

The parameter arguments can be specified as either integers or formulas. Each function must have at least one argument. Multiple arguments can be specified as a comma-separated list. The list cannot have any empty members, such as *argument1*, *argument3*. Function names are case insensitive.

#### Note

DB Parameter functions are not currently supported in CLI.

#### GREATEST()

Returns the largest value from a list of integers or parameter formulas.

Syntax

```
GREATEST(argument1, argument2,...argumentn)
```

Returns an integer.

#### LEAST()

Returns the smallest value from a list of integers or parameter formulas.

Syntax

LEAST(argument1, argument2,...argumentn)

Returns an integer.

SUM()

Adds the values of the specified integers or parameter formulas.

Syntax

SUM(argument1, argument2,...argumentn)

Returns an integer.

## **DB** Parameter Value Examples

These examples show using formulas and functions in the values for DB parameters.

#### Caution

Improperly setting parameters in a DB parameter group can have unintended adverse effects, including degraded performance and system instability. Always exercise caution when

modifying database parameters and back up your data before modifying your DB parameter group. You should try out parameter group changes on a test DB instances, created using point-in-time-restores, before applying those parameter group changes to your production DB instances.

You can specify the GREATEST function in an Oracle processes parameter to set the number of user processes to the larger of either 80 or DBInstanceClassMemory divided by 9868951.

```
GREATEST({DBInstanceClassMemory/9868951},80)
```

You can specify the LEAST() function in a MySQL max\_binlog\_cache\_size parameter value to set the maximum cache size a transaction can use in a MySQL instance to the lesser of 1MB or DBInstanceClass/256:

```
LEAST({DBInstanceClassMemory/256},10485760)
```

## Working with DB Security Groups

A DB security group controls network access to a DB instance that is not inside a VPC. By default, network access is turned off to a DB instance. You can specify rules in a security group that allows access from an IP address range, port, or EC2 security group. Once ingress rules are configured, the same rules apply to all DB instances that are associated with that security group. You can specify up to 20 rules in a security group.

If you are a new customer to Amazon RDS or if you are an existing customer who is using a new region, your DB instance is most likely in a default VPC. You cannot use a DB security group for a DB instance inside a VPC; you must create a VPC security group. For information on creating a VPC security group, see Security Groups for Your VPC. To determine if you have a default VPC, see step 2 in the following procedure.

Topics

- Creating a DB Security Group (p. 259)
- Listing Available DB Security Groups (p. 263)
- Viewing a DB security group (p. 264)
- Authorizing Network Access to a DB Security Group from an IP Range (p. 266)
- Authorizing Network Access to a DB Instance from an Amazon EC2 Instance (p. 268)
- Revoking Network Access to a DB Instance from an IP Range (p. 270)
- Related Topics (p. 272)

## Creating a DB Security Group

To create a DB security group, you need to provide a name and a description.

## **AWS Management Console**

#### To create a DB security group

- 1. Sign in to the AWS Management Console and open the Amazon RDS console at https:// console.aws.amazon.com/rds/.
- 2. Determine what platforms are supported for your AWS account in your current region.

If **Supported Platforms** indicates *EC2*, *VPC*, your AWS account in the current region does not use a default VPC. You can continue following the steps below to create a DB security group that will enable access to your DB instance.

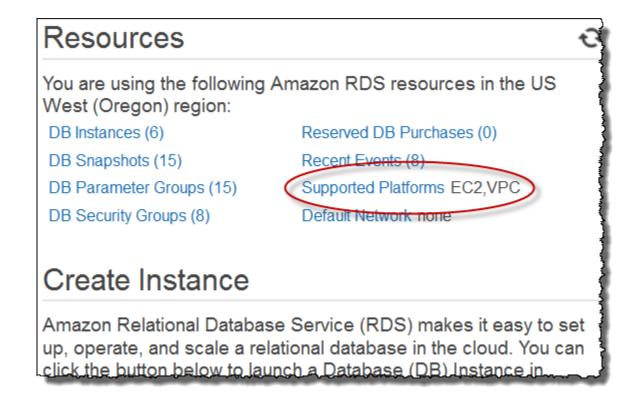

If **Supported Platforms** indicates *VPC*, your AWS account in the current region uses a default VPC. This means that you must create a VPC security group to enable access to a DB instance instead of a DB security group. For information on creating a VPC security group, see Security Groups for Your VPC.

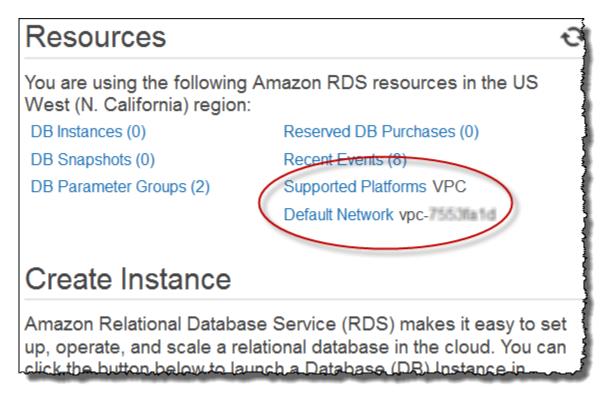

- 3. Click **Security Groups** in the navigation pane on the left side of the window.
- 4. Click Create DB Security Group.

| Using VPC? Visit the <b>VPC page</b> to create or manage VPC Security Groups and DB Security Groups and VPC Security Groups here. |             |               |  |  |  |  |  |  |
|----------------------------------------------------------------------------------------------------|-------------|---------------|--|--|--|--|--|--|
| Create DB Security Group                                                                                                    | Edit Delete |               |  |  |  |  |  |  |
| Filter: Q Search DB Security Groups                                                                                               |             |               |  |  |  |  |  |  |
| Name                                                                                                    | ▲ VPC ID    | ✓ Description |  |  |  |  |  |  |
| default                                                                                                    |             | default       |  |  |  |  |  |  |
|                                                                                                    |             |               |  |  |  |  |  |  |

5. Type the name and description of the new DB security group in the **Name** and **Description** text boxes. Note that the security group name cannot contain spaces and cannot start with a number.

# Create DB Security Group X Name: mysecgrp Description: Test DB security group Yes, Create Cancel

6. Click Yes, Create. The DB security group will be created. Note that a newly created DB security group does not provide access to a DB instance by default. You must specify a range of IP addresses or an Amazon EC2 security group that can have access to the DB instance. To specify IP addresses or an Amazon EC2 security group for a DB security group, see Authorizing Network Access to a DB Security Group from an IP Range (p. 266).

## CLI

To create a DB security group, use the AWS CLI command create-db-security-group.

#### Example

For Linux, OS X, or Unix:

```
aws rds create-db-security-group \
    --db-security-group-name mydbsecuritygroup \
    --db-security-group-description "My new security group"
```

For Windows:

```
aws rds create-db-security-group ^
--db-security-group-name mydbsecuritygroup ^
--db-security-group-description "My new security group"
```

Note that a newly created DB security group does not provide access to a DB instance by default. You must specify a range of IP addresses or an Amazon EC2 security group that can have access to the DB instance. To specify IP addresses or an Amazon EC2 security group for a DB security group, see Authorizing Network Access to a DB Security Group from an IP Range (p. 266).

## API

To create a DB security group, call the Amazon RDS function CreateDBSecurityGroup with the following parameters:

- DBSecurityGroupName = mydbsecuritygroup
- Description = "My new security group"

```
https://rds.amazonaws.com/
?Action=CreateDBSecurityGroup
&DBSecurityGroupName=mydbsecuritygroup
&Description=My%20new%20db%20security%20group
&Version=2012-01-15
&SignatureVersion=2
&SignatureMethod=HmacSHA256
&Timestamp=2012-01-20T22%3A06%3A23.624Z
&AWSAccessKeyId=<AWS Access Key ID>
&Signature=<Signature>
```

Note that a newly created DB security group does not provide access to a DB instance by default. You must specify a range of IP addresses or an Amazon EC2 security group that can have access to the DB instance. To specify IP addresses or an Amazon EC2 security group for a DB security group, see Authorizing Network Access to a DB Security Group from an IP Range (p. 266).

## Listing Available DB Security Groups

You can list which DB security groups have been created for your AWS account.

## AWS Management Console

#### To list all available DB security groups for an AWS account

- 1. Sign in to the AWS Management Console and open the Amazon RDS console at https:// console.aws.amazon.com/rds/.
- 2. Click Security Groups in the navigation pane on the left side of the window.

The available DB security groups appear in the **DB Security Groups** list.

## CLI

To list all available DB security groups for an AWS account, Use the AWS CLI command describedb-security-groups with no parameters.

#### Example

aws rds describe-db-security-groups

## API

To list all available DB security groups for an AWS account, call DescribeDBSecurityGroups with no parameters.

```
https://rds.amazonaws.com/
?Action=DescribeDBSecurityGroups
&MaxRecords=100
&Version=2009-10-16
&SignatureVersion=2
&SignatureMethod=HmacSHA256
&AWSAccessKeyId=<AWS Access Key ID>
&Signature=<Signature>
```

## Viewing a DB security group

You can view detailed information about your DB security group to see what IP ranges have been authorized.

## AWS Management Console

#### To view properties of a specific DB security group

- 1. Sign in to the AWS Management Console and open the Amazon RDS console at https:// console.aws.amazon.com/rds/.
- 2. Click Security Groups in the navigation pane on the left side of the window.
- 3. Select the details icon for the DB security group you want to view.

| Create DB Security Group     Edit     Delete       Filter:     Q Search DB Security Groups     X |
|--------------------------------------------------------------------------------------------------|
|                                                                                                  |
| Norma VICOID Description                                                                         |
| Name   VPC ID    Description                                                                     |
| default default                                                                                  |
| mysecgroup My Oracle security group                                                              |

4. The detailed information for the DB security group is displayed.

| Connection Type | Details            |                                 |               | Status     | A |
|-----------------|--------------------|---------------------------------|---------------|------------|---|
| CIDR/IP         | CIDR/IP: 192.1.1.1 | 3/32                            |               | authorized |   |
| CIDR/IP         | CIDR/IP: 192.1.2.2 | 4/32                            |               | authorized |   |
|                 | CIDR/IP            | CIDR/IP of your current machine | 192.1.1.13/3  | 2 🚯        | A |
| Туре            |                    | CIDR/IP to Authorize*           | 192.1.2.24/32 |            |   |

## CLI

To view the properties of a specific DB security group use the AWS CLI describe-db-securitygroups. Specify the DB security group you want to view.

#### Example

For Linux, OS X, or Unix:

```
aws rds describe-db-security-groups \
--db-security-group-name mydbsecuritygroup
```

For Windows:

```
aws rds describe-db-security-groups ^
--db-security-group-name mydbsecuritygroup
```

## API

To view properties of a specific DB security group, call DescribeDBSecurityGroups with the following parameters:

• DBSecurityGroupName=mydbsecuritygroup

#### Example

```
https://rds.amazonaws.com/
?Action=DescribeDBSecurityGroups
&DBSecurityGroupName=mydbsecuritygroup
&Version=2009-10-16
&SignatureVersion=2
&SignatureMethod=HmacSHA256
&Timestamp=2009-10-16T22%3A23%3A07.107Z
&AWSAccessKeyId=<AWS Access Key ID>
&Signature=<Signature>
```

# Authorizing Network Access to a DB Security Group from an IP Range

By default, network access is turned off to a DB instance. If you want to access a DB instance that is not in a VPC, you must set access rules for a DB security group to allow access from specific EC2 security groups or CIDR IP ranges. You then must associate that DB instance with that DB security group. This process is called *ingress*. Once ingress is configured for a DB security group, the same ingress rules apply to all DB instances associated with that DB security group.

#### Caution

Talk with your network administrator if you are intending to access a DB instance behind a firewall to determine the IP addresses you should use.

In following example, you configure a DB security group with an ingress rule for a CIDR IP range.

## AWS Management Console

#### To configure a DB security group with an ingress rule for a CIDR IP range

- 1. Sign in to the AWS Management Console and open the Amazon RDS console at https:// console.aws.amazon.com/rds/.
- 2. Select **Security Groups** from the navigation pane on the left side of the console window.
- 3. Select the details icon for the DB security group you want to authorize.

| Using VPC? Visit the VPC page to create or manage VPC Security Groups and ingress re between DB Security Groups and VPC Security Groups here. |                |             |                                 |                       |  |  |  |  |
|----------------------------------------------------------------------------------------------------|----------------|-------------|---------------------------------|-----------------------|--|--|--|--|
| Create DB                                                                                                    | Security Group | Edit Delete |                                 |                       |  |  |  |  |
| Filter: Q Search DB Security Groups X                                                                                                    |                |             |                                 |                       |  |  |  |  |
|                                                                                                    | Name           | + VPC ID    | <ul> <li>Description</li> </ul> | and the second second |  |  |  |  |
|                                                                                                    | default        |             | default                         |                       |  |  |  |  |
| ٩                                                                                                    | mysecgroup     |             | My Oracle security group        |                       |  |  |  |  |

4. In the details page for your security group, select *CIDR/IP* from the **Connection Type** drop-down list, type the CIDR range for the ingress rule you would like to add to this DB security group into the **CIDR** text box, and click **Authorize**.

#### Тір

The AWS Management Console displays a CIDR IP based on your connection below the CIDR text field. If you are not accessing the DB instance from behind a firewall, this could be the CIDR IP you could use.

| DB Security Gr  | Dup Recent Events Tags                   |                |            |       |
|-----------------|------------------------------------------|----------------|------------|-------|
| Connection Type | Details                                  |                | Status     | Actio |
| CIDR/IP         | CIDR/IP: 192.1.1.13/32                   |                | authorized | R     |
| CIDR/IP         | CIDR/IP: 192.1.2.24/32                   |                | authorized | R     |
|                 | CIDR/IP  CIDR/IP of your current machine | 192.154.2.5/32 | 0          | Au    |
| Туре            |                                          |                |            |       |
|                 |                                          |                |            |       |

5. The status of the ingress rule will be **authorizing** until the new ingress rule has been applied to all DB instances that are associated with the DB security group that you modified. After the ingress rule has been successfully applied, the status will change to **authorized**.

## CLI

To configure a DB security group with an ingress rule for a CIDR IP range, use the AWS CLI command **authorize-db-security-group-ingress**.

#### Example

For Linux, OS X, or Unix:

```
aws rds authorize-db-security-group-ingress \
--db-security-group-name mydbsecuritygroup \
--cidrip 192.168.1.10/27
```

For Windows:

```
aws rds authorize-db-security-group-ingress ^
    --db-security-group-name mydbsecuritygroup ^
    --cidrip 192.168.1.10/27
```

The command should produce output similar to the following:

SECGROUP mydbsecuritygroup My new DBSecurityGroup IP-RANGE 192.168.1.10/27 authorizing

## API

To configure a DB security group with an ingress rule for a CIDR IP range, call the Amazon RDS API AuthorizeDBSecurityGroupIngress with the following parameters:

- DBSecurityGroupName = mydbsecuritygroup
- CIDRIP = 192.168.1.10/27

```
https://rds.amazonaws.com/
?Action=AuthorizeDBSecurityGroupIngress
&CIDRIP=192.168.1.10%2F27
&DBSecurityGroupName=mydbsecuritygroup
&Version=2009-10-16
&Action=AuthorizeDBSecurityGroupIngress
&SignatureVersion=2
&SignatureMethod=HmacSHA256
&Timestamp=2009-10-22T17%3A10%3A50.274Z
&AWSAccessKeyId=<AWS Access Key ID>
&Signature<</pre>
```

# Authorizing Network Access to a DB Instance from an Amazon EC2 Instance

If you want to access your DB instance from an Amazon EC2 instance, you must first determine if your EC2 instance and DB instance are in a VPC. If you are using a default VPC, you can assign the same EC2 or VPC security group that you used for your EC2 instance when you create or modify the DB instance that the EC2 instance will access.

If your DB instance and EC2 instance are not in a VPC, you must configure the DB instance's security group with an ingress rule that allows traffic from the Amazon EC2 instance. You would do this by adding the Amazon EC2 security group for the EC2 instance to the DB security group for the DB instance. In this example, you add an ingress rule to a DB security group for an Amazon EC2 security group.

#### Important

- Adding an ingress rule to a DB security group for an Amazon EC2 security group only grants access to your DB instances from Amazon EC2 instances associated with that Amazon EC2 security group.
- You can't authorize an Amazon EC2 security group that is in a different AWS region than your DB instance. You can authorize an IP range, or specify an Amazon EC2 security group in the same region that refers to IP address in another region. If you specify an IP range, we recommend that you use the private IP address of your Amazon EC2 instance, which provides a more direct network route from your Amazon EC2 instance to your Amazon RDS DB instance, and does not incur network charges for data sent outside of the Amazon network.

## AWS Management Console

#### To add an EC2 security group to a DB security group

- 1. Sign in to the AWS Management Console and open the Amazon RDS console at https:// console.aws.amazon.com/rds/.
- 2. Select **Security Groups** from the navigation pane on the left side of the console window.
- 3. Select the details icon for the DB security group you want to grant access.

|           | -                    | <b>page</b> to create or mana<br>ps and VPC Security Gr | ige VPC Security Groups and ingress ro<br>oups <b>here</b> . |
|-----------|----------------------|---------------------------------------------------------|--------------------------------------------------------------|
| Create DB | Security Group       | Edit Delete                                             |                                                              |
| Filter: Q | Search DB Security G | aroups X                                                |                                                              |
|           | Name                 | <ul> <li>VPC ID</li> </ul>                              | <ul> <li>Description</li> </ul>                              |
| ٩         | default              |                                                         | default                                                      |
| 9         | mysecgroup           |                                                         | My Oracle security group                                     |

4. In the details page for your security group, select, select *EC2 Security Group* from the **Connection Type** drop-down list, and then select the Amazon EC2 security group you want to use. Then click **Authorize**.

| DB Security Gro             | ups > mysecgroup                                               |                                                                                                    |                              |                  |
|-----------------------------|----------------------------------------------------------------|----------------------------------------------------------------------------------------------------|------------------------------|------------------|
| DB Security Group           | Recent Events Tags                                             |                                                                                                    |                              |                  |
| Connection Type             | Details                                                        |                                                                                                    | Status                       | Actions          |
| This DB Security Gro        |                                                                | o connect to DB Instances associated with this security<br>tion Type below to add an authorization. | group until you add an       | authorization. S |
| Connection EC2 Secu<br>Type | rity Group   This account                                      | AWS Account      O Another account                                                                  |                              | Au               |
|                             | AWS Account ID                                                 | 803981987763                                                                                        |                              |                  |
|                             | EC2 Security Group Name                                        | quick-start-1                                                                                       | 0                            |                  |
| Access and belief about     | and the second descent day and the second descent days and the |                                                                                                    | and the second second second |                  |

5. The status of the ingress rule will be **authorizing** until the new ingress rule has been applied to all DB instances that are associated with the DB security group that you modified. After the ingress rule has been successfully applied, the status will change to **authorized**.

## CLI

To grant access to an Amazon EC2 security group, use the AWS CLI command authorize-db-security-group-ingress.

For Linux, OS X, or Unix:

```
aws rds authorize-db-security-group-ingress \
    --db-security-group-name default \
    --ec2-security-group-name myec2group \
    --ec2-security-group-owner-id 987654321021
```

For Windows:

```
aws rds authorize-db-security-group-ingress ^
    --db-security-group-name default ^
    --ec2-security-group-name myec2group ^
    --ec2-security-group-owner-id 987654321021
```

The command should produce output similar to the following:

```
SECGROUP Name Description
SECGROUP default default
EC2-SECGROUP myec2group 987654321021 authorizing
```

## API

To authorize network access to an Amazon EC2 security group, call that Amazon RDS API function, http://docs.aws.amazon.com//AmazonRDS/latest/APIReference/ API\_AuthorizeDBSecurityGroupIngress.htmlAuthorizeDBSecurityGroupIngress with the following parameters:

- EC2SecurityGroupName = myec2group
- EC2SecurityGroupOwnerId = 987654321021

#### Example

```
https://rds.amazonaws.com/
?Action=AuthorizeDBSecurityGroupIngress
&EC2SecurityGroupOwnerId=987654321021
&EC2SecurityGroupName=myec2group
&Version=2009-10-16
&SignatureVersion=2
&SignatureWethod=HmacSHA256
&Timestamp=2009-10-22T17%3A10%3A50.274Z
&AWSAccessKeyId=<AWS Access Key ID>
&Signature=<Signature>
```

## Revoking Network Access to a DB Instance from an IP Range

You can easily revoke network access from a CIDR IP range to DB Instances belonging to a DB security group by revoking the associated CIDR IP ingress rule.

In this example, you revoke an ingress rule for a CIDR IP on a DB Security Group.

## AWS Management Console

#### To revoke an ingress rule for a CIDR IP range on a DB Security Group

- 1. Sign in to the AWS Management Console and open the Amazon RDS console at https:// console.aws.amazon.com/rds/.
- 2. Select **Security Groups** from the navigation pane on the left side of the console window.
- 3. Select the details icon for the DB security group that has the ingress rule you want to revoke.

|                                       | ng VPC? Visit the <b>VPC pag</b><br>ween DB Security Groups a |          | ge VPC Security Groups and ingress root on the security of the security of the |  |  |  |
|---------------------------------------|---------------------------------------------------------------|----------|----------------------------------------------------------------------------------------------------|--|--|--|
| Create DE                             | 3 Security Group                                              | Delete   |                                                                                                    |  |  |  |
| Filter: Q Search DB Security Groups X |                                                               |          |                                                                                                    |  |  |  |
|                                       | Name                                                          | + VPC ID | <ul> <li>Description</li> </ul>                                                                                                    |  |  |  |
| ٩                                     | default                                                       |          | default                                                                                                    |  |  |  |
| ٩                                     | mysecgroup                                                    |          | My Oracle security group                                                                                                    |  |  |  |

4. In the details page for your security group, select, click **Remove** next to the ingress rule you would like to revoke.

| DB Security        | y Group | s > mysecgrou    | qı   |            |         |
|--------------------|---------|------------------|------|------------|---------|
| DB Security        | Group   | Recent Events    | Tags |            |         |
| Connection<br>Type | Details | i                |      | Status     | Actions |
| CIDR/IP            | CIDR/I  | P: 192.1.1.13/32 |      | authorized | Remo    |

5. The status of the ingress rule will be **revoking** until the ingress rule has been removed from all DB instances that are associated with the DB security group that you modified. After the ingress rule has been successfully removed, the ingress rule will be removed from the DB security group.

## CLI

To revoke an ingress rule for a CIDR IP range on a DB security group, use the AWS CLI command revoke-db-security-group-ingress.

For Linux, OS X, or Unix:

```
aws rds revoke-db-security-group-ingress \
    --db-security-group-name mydbsecuritygroup \
    --cidrip 192.168.1.1/27
```

For Windows:

```
aws rds revoke-db-security-group-ingress ^
--db-security-group-name mydbsecuritygroup ^
--cidrip 192.168.1.1/27
```

The command should produce output similar to the following:

```
SECGROUP mydbsecuritygroup My new DBSecurityGroup
IP-RANGE 192.168.1.1/27 revoking
```

## API

To revoke an ingress rule for a CIDR IP range on a DB security group, call the Amazon RDS API function http://docs.aws.amazon.com//AmazonRDS/latest/APIReference/ API\_RevokeDBSecurityGroupIngress.htmlRevokeDBSecurityGroupIngress with the following parameters:

- DBSecurityGroupName = mydbsecuritygroup
- CIDRIP = 192.168.1.10/27

#### Example

```
https://rds.amazonaws.com/
?Action=RevokeDBSecurityGroupIngress
&DBSecurityGroupName=mydbsecuritygroup
&CIDRIP=192.168.1.10%2F27
&Version=2009-10-16
&SignatureVersion=2&SignatureMethod=HmacSHA256
&Timestamp=2009-10-22T22%3A32%3A12.515Z
&AWSAccessKeyId=<AWS Access Key ID>
&Signature=<Signature>
```

## **Related Topics**

• Amazon RDS Security Groups (p. 388)

## Working with Reserved DB Instances

Reserved DB instances let you reserve a DB instance for a one- or three-year term and in turn receive a significant discount on the hourly charge for instances that are covered by the reservation. You can use the command line tools, the API, or the AWS Management Console to list and purchase available reserved DB instance offerings.

When you purchase a reserved instance in Amazon RDS, you purchase a commitment to getting a discounted rate on a specific instance type for the duration of the reserved instance. To use an Amazon RDS reserved instance, you need to create a DB instance just like you would for an ondemand instance. The DB instance you create must match the specifications of the reserved instance. If the specifications of the DB instance you create matches an existing reserved instance for your account, you are billed at the discounted rate offered for the reserved instance; otherwise, the DB instance is billed at an on-demand rate.

#### Topics

- Getting Information About Available Reserved DB Instance Offerings (p. 274)
- Purchasing a Reserved DB Instance (p. 279)
- Getting Information About Your Account's Reserved DB Instances (p. 281)
- Cancelling a Reserved Instance (p. 284)
- Related Topics (p. 284)

Reserved DB instances are available in three varieties—No Upfront, Partial Upfront, and All Upfront —that let you optimize your Amazon RDS costs based on your expected usage. For more information about reserved DB instance types, see Amazon RDS Reserved Instances.

#### **No Upfront**

This option provides access to a reserved DB instance without requiring an upfront payment. Your No Upfront reserved DB instance will bill a discounted hourly rate for every hour within the term, regardless of usage, and no upfront payment is required. This option is only available as a one-year reservation.

#### **Partial Upfront**

This option requires a part of the reserved DB instance to be paid upfront. The remaining hours in the term are billed at a discounted hourly rate, regardless of usage. This option is the replacement for the previous Heavy Utilization option.

#### All Upfront

Full payment is made at the start of the term, with no other costs incurred for the remainder of the term regardless of the number of hours used.

Remember that discounted usage fees for reserved DB instance purchases are tied to instance type and region. Also, you can move reserved DB instances from an EC2-Classic (non-VPC) instance into an Amazon Virtual Private Cloud (Amazon VPC) without additional charge.

If you shut down a running DB instance on which you have been getting a discounted rate as a result of a reserved DB instance purchase, and the term of the reserved DB instance has not yet expired, you will continue to get the discounted rate if you launch another DB instance with the same specifications during the term. Your upfront payment for a reserved DB instance will reserve the resources for your use. Because these resources are reserved for you, you will be billed for the resources regardless of whether you use them.

## Getting Information About Available Reserved DB Instance Offerings

Before you purchase a reserved DB instance, you can get pricing and information about available reserved DB instance offerings.

The following example shows how to do so.

### AWS Management Console

#### To get pricing and information about available reserved DB instances

- 1. Sign in to the AWS Management Console and open the Amazon RDS console at https:// console.aws.amazon.com/rds/.
- 2. In the navigation pane, click the **Reserved DB Purchases** link.
- 3. Choose Purchase Reserved DB Instance.
- 4. For **Product Description**, choose the DB engine and licensing type.
- 5. For DB Instance Class, choose the DB instance class.
- 6. For Multi-AZ Deployment, choose whether or not you want a Multi-AZ deployment.

#### Note

Reserved Amazon Aurora instances will always have the **Multi-AZ Deployment** option set to No. When you create an Amazon Aurora DB cluster from your reserved instance, the cluster will automatically be created as Multi-AZ.

- 7. For **Term**, choose the length of time you want the DB instance reserved.
- 8. For Offering Type, choose the offering type.
- 9. Information is displayed after you select the offering type. When you have selected the reserved DB instance you want, choose **Continue**.

| Select from the options below, then ente<br>order. When you are done, click the Cor | er the Number of DB Instances you wish to reserve with this<br>ntinue button. |
|-------------------------------------------------------------------------------------|-------------------------------------------------------------------------------|
| Product Description                                                                 | sqlserver-se(byol) -                                                          |
| DB Instance Class                                                                   | db.m1.small 👻                                                                 |
| Multi AZ Deployment                                                                 | No 👻                                                                          |
| Term                                                                                | 1 years -                                                                     |
| Offering Type                                                                       | Partial Upfront -                                                             |
| Reserved DB Id                                                                      | (optional)                                                                    |
| One-time Payment \$ (per instance): Number of DB Instances 1                        | you purchase, regardless of instance usage                                    |
| Total One-time Payment*: \$                                                         | Charges for your usage will appear on your<br>monthly bill.                   |
| (Due Now):                                                                          |                                                                               |

10. The summation screen shows you the instance information and cost. Click the **X** in the upper-right corner of the page to avoid incurring any charges.

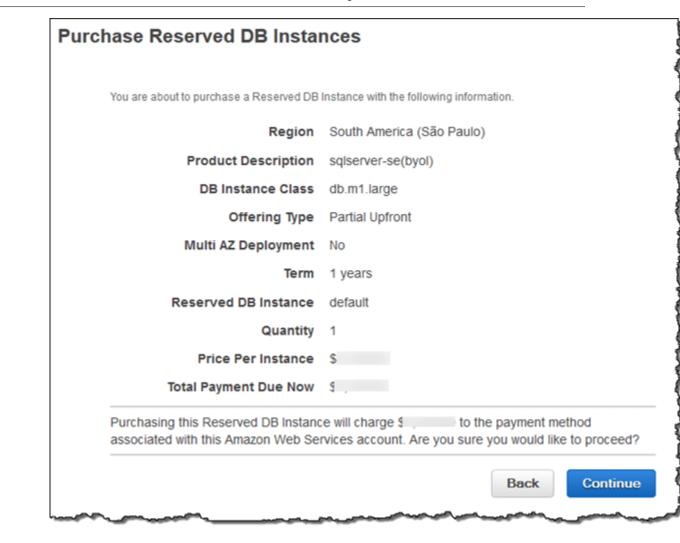

### CLI

To get information about reserved DB instances, use the AWS CLI command **describe-reserved-db-instances-offerings**.

#### Example

aws rds describe-reserved-db-instances-offerings

This call returns output similar to the following:

| OFFERING OfferingId Class Multi-AZ                           |    |
|--------------------------------------------------------------|----|
| Duration Fixed Price Usage Price Description Offering Type   |    |
| OFFERING 438012d3-4052-4cc7-b2e3-8d3372e0e706 db.ml.large y  | 1y |
| 1820.00 USD 0.368 USD mysql Partial Upfront                  |    |
| OFFERING 649fd0c8-cf6d-47a0-bfa6-060f8e75e95f db.ml.small n  | 1y |
| 227.50 USD 0.046 USD mysql Partial Upfront                   |    |
| OFFERING 123456cd-ablc-47a0-bfa6-12345667232f db.ml.small n  | 1y |
| 162.00 USD 0.00 USD mysql All Upfront                        |    |
| Recurring Charges: Amount Currency Frequency                 |    |
| Recurring Charges: 0.123 USD Hourly                          |    |
| OFFERING 123456cd-ablc-37a0-bfa6-12345667232d db.ml.large y  | 1y |
| 700.00 USD 0.00 USD mysql All Upfront                        |    |
| Recurring Charges: Amount Currency Frequency                 |    |
| Recurring Charges: 1.25 USD Hourly                           |    |
| OFFERING 123456cd-ablc-17d0-bfa6-12345667234e db.ml.xlarge n | 1y |
| 4242.00 USD 2.42 USD mysql No Upfront                        |    |
|                                                              |    |

#### >

### API

To get information about available reserved DB Instances, call the Amazon RDS API function DescribeReservedDBInstancesOfferings.

#### Example

```
https://rds.us-east-1.amazonaws.com/
?Action=DescribeReservedDBInstancesOfferings
&ReservedDBInstancesOfferingId=438012d3-4052-4cc7-b2e3-8d3372e0e706
&SignatureMethod=HmacSHA256
&SignatureVersion=4
&Version=2014-09-01
&X-Amz-Algorithm=AWS4-HMAC-SHA256
&X-Amz-Credential=AKIADQKE4SARGYLE/20140411/us-east-1/rds/aws4_request
&X-Amz-Date=201404117203327Z
&X-Amz-SignedHeaders=content-type;host;user-agent;x-amz-content-sha256;x-
amz-date
&X-Amz-
Signature=545f04acffeb4b80d2e778526b1c9da79d0b3097151c24f28e83e851d65422e2
```

This call returns output similar to the following:

```
<DescribeReservedDBInstancesOfferingsResponse xmlns="http://
rds.amazonaws.com/doc/2014-09-01/">
  <DescribeReservedDBInstancesOfferingsResult>
  <ReservedDBInstancesOfferings>
        <ReservedDBInstancesOffering>
        <Duration>31536000</Duration>
        <OfferingType>Partial Upfront</OfferingType>
        <CurrencyCode>USD</CurrencyCode>
        <RecurringCharges/>
```

#### Amazon Relational Database Service User Guide Getting Information About Available Reserved DB Instance Offerings

```
<FixedPrice>1820.0</FixedPrice>
        <ProductDescription>mysql</ProductDescription>
        <UsagePrice>0.368</UsagePrice>
        <MultiAZ>true</MultiAZ>
        <ReservedDBInstancesOfferingId>438012d3-4052-4cc7-b2e3-8d3372e0e706
ReservedDBInstancesOfferingId>
        <DBInstanceClass>db.ml.large</DBInstanceClass>
      </ReservedDBInstancesOffering>
      <ReservedDBInstancesOffering>
        <Duration>31536000</Duration>
        <OfferingType>Partial Upfront</OfferingType>
        <CurrencyCode>USD</CurrencyCode>
        <RecurringCharges/>
        <FixedPrice>227.5</FixedPrice>
        <ProductDescription>mysql</ProductDescription>
        <UsagePrice>0.046</UsagePrice>
        <MultiAZ>false</MultiAZ>
        <ReservedDBInstancesOfferingId>649fd0c8-cf6d-47a0-bfa6-060f8e75e95f</
ReservedDBInstancesOfferingId>
        <DBInstanceClass>db.ml.small</DBInstanceClass>
      </ReservedDBInstancesOffering>
      <ReservedDBInstancesOffering>
        <Duration>31536000</Duration>
        <OfferingType>All Upfront</OfferingType>
        <CurrencyCode>USD</CurrencyCode>
        <RecurringCharges>
          <RecurringCharge>
            <RecurringChargeFrequency>Hourly</RecurringChargeFrequency>
            <RecurringChargeAmount>0.123</RecurringChargeAmount>
          </RecurringCharge>
        </RecurringCharges>
        <FixedPrice>162.0</FixedPrice>
        <ProductDescription>mysql</ProductDescription>
        <UsagePrice>0.0</UsagePrice>
        <MultiAZ>false</MultiAZ>
        <ReservedDBInstancesOfferingId>TEMP-DELETE-1</
ReservedDBInstancesOfferingId>
        <DBInstanceClass>db.ml.small</DBInstanceClass>
      </ReservedDBInstancesOffering>
      <ReservedDBInstancesOffering>
        <Duration>31536000</Duration>
        <OfferingType>All Upfront</OfferingType>
        <CurrencyCode>USD</CurrencyCode>
        <RecurringCharges>
          <RecurringCharge>
            <RecurringChargeFrequency>Hourly</RecurringChargeFrequency>
            <RecurringChargeAmount>1.25</RecurringChargeAmount>
          </RecurringCharge>
        </RecurringCharges>
        <FixedPrice>700.0</FixedPrice>
        <ProductDescription>mysql</ProductDescription>
        <UsagePrice>0.0</UsagePrice>
        <MultiAZ>true</MultiAZ>
        <ReservedDBInstancesOfferingId>TEMP-DELETE-2</
ReservedDBInstancesOfferingId>
        <DBInstanceClass>db.ml.large</DBInstanceClass>
      </ReservedDBInstancesOffering>
      <ReservedDBInstancesOffering>
        <Duration>31536000</Duration>
```

```
<OfferingType>No Upfront</OfferingType>
        <CurrencyCode>USD</CurrencyCode>
        <RecurringCharges/>
        <FixedPrice>4242.0</FixedPrice>
        <ProductDescription>mysql</ProductDescription>
        <UsagePrice>2.42</UsagePrice>
        <MultiAZ>false</MultiAZ>
        <ReservedDBInstancesOfferingId>TEMP-DELETE-3</
ReservedDBInstancesOfferingId>
        <DBInstanceClass>db.ml.xlarge</DBInstanceClass>
      </ReservedDBInstancesOffering>
    </ReservedDBInstancesOfferings>
  </DescribeReservedDBInstancesOfferingsResult>
  <ResponseMetadata>
    <RequestId>5e4ec40b-2978-11e1-9e6d-771388d6ed6b</RequestId>
  </ResponseMetadata>
</DescribeReservedDBInstancesOfferingsResponse>
```

### Purchasing a Reserved DB Instance

The following example shows how to purchase a reserved DB instance offering.

```
Important
```

Following the examples in this section will incur charges on your AWS account.

### AWS Management Console

The following example shows purchasing a specific reserved DB instance offering, 649fd0c8cf6d-47a0-bfa6-060f8e75e95f, with a reserved DB instance ID of *myreservationID*.

#### To purchase a reserved DB instance

- 1. Sign in to the AWS Management Console and open the Amazon RDS console at https:// console.aws.amazon.com/rds/.
- 2. In the Navigation pane, click the Reserved DB Instances link.
- 3. Choose Purchase Reserved DB Instance.
- 4. For **Product Description**, choose the DB engine type.
- 5. For **DB Instance Class**, choose the DB instance class.
- 6. For Multi-AZ Deployment, choose whether or not you want a Multi-AZ deployment.
- 7. For Term, choose the length of time you want the DB instance reserved.
- 8. For Offering Type, choose the offering type.
- 9. (Optional.) To purchase or repurchase a specific reserved DB instance, type the specific reserved DB instance ID for **Reserved DB ID**.
- 10. Choose Continue.

The **Purchase Reserved DB Instance** dialog box appears, showing a summary of the reserved DB instance attributes that you've selected and the payment due.

11. To proceed and purchase the reserved DB instance, choose **Yes, Purchase**.

#### CLI

To purchase a reserved DB instance, use the AWS CLI command purchase-reserved-db-instancesoffering.

#### Example

This example shows purchasing a specific reserved DB instance offering, 649fd0c8-cf6d-47a0bfa6-060f8e75e95f, with a reserved DB instance ID of *myreservationID*.

For Linux, OS X, or Unix:

```
aws rds purchase-reserved-db-instances-offering \
          --reserved-db-instances-offering-id 649fd0c8-cf6d-47a0-bfa6-060f8e75e95f
          --reserved-db-instance-id myreservationID
```

For Windows:

The command returns output similar to the following:

```
RESERVATIONReservationIdClassMulti-AZStart TimeDurationFixed PriceUsage PriceCountStateDescriptionOffering TypeRESERVATIONmyreservationiddb.ml.small y2011-12-19T00:30:23.247Z1y455.00USD0.092USD1payment-pendingmysqlPartial UpfrontDescription
```

### API

To purchase a reserved DB instance, call the Amazon RDS API function PurchaseReservedDBInstancesOffering with the following parameters:

- ReservedDBInstancesOfferingId = 649fd0c8-cf6d-47a0-bfa6-060f8e75e95f
- ReservedDBInstanceID = myreservationID
- DBInstanceCount = 1

#### Example

The following example shows purchasing a specific reserved DB instance offering, 649fd0c8cf6d-47a0-bfa6-060f8e75e95f, with a reserved DB instance ID of *myreservationID*.

```
https://rds.us-east-1.amazonaws.com/
?Action=PurchaseReservedDBInstancesOffering
&ReservedDBInstanceId=myreservationID
&ReservedDBInstancesOfferingId=438012d3-4052-4cc7-b2e3-8d3372e0e706
&DBInstanceCount=10
&SignatureMethod=HmacSHA256
&SignatureVersion=4
&Version=2014-09-01
&X-Amz-Algorithm=AWS4-HMAC-SHA256
&X-Amz-Credential=AKIADQKE4SARGYLE/20140415/us-east-1/rds/aws4_request
&X-Amz-Date=20140415T2326552
&X-Amz-Date=20140415T2326552
&X-Amz-SignedHeaders=content-type;host;user-agent;x-amz-content-sha256;x-
amz-date
&X-Amz-
Signature=c2ac761e8c8f54a8c0727f5a87ad0a766fbb0024510b9aa34ea6d1f7df52fb11
```

This call returns output similar to the following:

```
<PurchaseReservedDBInstancesOfferingResponse xmlns="http://rds.amazonaws.com/
doc/2014-09-01/">
  <PurchaseReservedDBInstancesOfferingResult>
    <ReservedDBInstance>
      <OfferingType>Partial Upfront</OfferingType>
      <CurrencyCode>USD</CurrencyCode>
      <RecurringCharges/>
      <ProductDescription>mysql</ProductDescription>
      <ReservedDBInstancesOfferingId>649fd0c8-cf6d-47a0-bfa6-060f8e75e95f</
ReservedDBInstancesOfferingId>
      <MultiAZ>true</MultiAZ>
      <State>payment-pending</State>
      <ReservedDBInstanceId>myreservationID</ReservedDBInstanceId>
      <DBInstanceCount>10</DBInstanceCount>
      <StartTime>2011-12-18T23:24:56.577Z</StartTime>
      <Duration>31536000</Duration>
      <FixedPrice>123.0</FixedPrice>
      <UsagePrice>0.123</UsagePrice>
      <DBInstanceClass>db.ml.small</DBInstanceClass>
    </ReservedDBInstance>
  </PurchaseReservedDBInstancesOfferingResult>
  <ResponseMetadata>
    <RequestId>7f099901-29cf-11e1-bd06-6fe008f046c3</RequestId>
  </ResponseMetadata>
</PurchaseReservedDBInstancesOfferingResponse>
```

# Getting Information About Your Account's Reserved DB Instances

You can get information about reserved DB instances for your AWS account as described following.

### AWS Management Console

#### To get information about reserved DB instances for your AWS account

- 1. Sign in to the AWS Management Console and open the Amazon RDS console at https:// console.aws.amazon.com/rds/.
- 2. In the **Navigation** pane, click the **Reserved DB Instances** link.

The reserved DB instances for your account appear in the **My Reserved DB Instances** list. You can choose any of the reserved DB instances in the list to see detailed information about that reserved DB instance in the detail pane at the bottom of the console.

#### CLI

To get information about reserved DB instances for your AWS account, use the AWS CLI command **describe-reserved-db-instances**.

#### Example

aws rds describe-reserved-db-instances

This command should return output similar to the following:

```
RESERVATION ReservationId Class Multi-AZ Start Time
Duration Fixed Price Usage Price Count State Description Offering
Type
RESERVATION ki-real-ri-test5 db.ml.small y
2011-12-09T23:37:44.720Z 1y 455.00 USD 0.092 USD 1 retired
mysql Partial Upfront
```

### API

To get information about reserved DB instances for your AWS account, call the Amazon RDS API function <a href="https://www.deccubercedublescond-complexes-beread-complexes-complexes-compl

```
Example
https://rds.us-west-2.amazonaws.com/
   ?Action=DescribeReservedDBInstances
   &ReservedDBInstanceId=customerSpecifiedID
   &SignatureMethod=HmacSHA256
   &SignatureVersion=4
   &Version=2014-09-01
   &X-Amz-Algorithm=AWS4-HMAC-SHA256
   &X-Amz-Credential=AKIADQKE4SARGYLE/20140420/us-west-2/rds/aws4_request
   &X-Amz-Date=20140420T162211Z
   &X-Amz-SignedHeaders=content-type;host;user-agent;x-amz-content-sha256;x-
amz-date
   &X-Amz-
signature=3312d17a4c43bcd209bc22a0778dd23e73f8434254abbd7ac53b89ade3dae88e
The API returns output similar to the following:
<DescribeReservedDBInstancesResponse xmlns="http://rds.amazonaws.com/</pre>
doc/2014-09-01/">
  <DescribeReservedDBInstancesResult>
    <ReservedDBInstances>
      <ReservedDBInstance>
        <OfferingType>Partial Upfront</OfferingType>
        <CurrencyCode>USD</CurrencyCode>
        <RecurringCharges/>
        <ProductDescription>mysql</ProductDescription>
        <ReservedDBInstancesOfferingId>649fd0c8-cf6d-47a0-bfa6-060f8e75e95f</
ReservedDBInstancesOfferingId>
        <MultiAZ>false</MultiAZ>
        <State>payment-failed</State>
        <ReservedDBInstanceId>myreservationid</ReservedDBInstanceId>
        <DBInstanceCount>1</DBInstanceCount>
        <StartTime>2010-12-15T00:25:14.131Z</StartTime>
        <Duration>31536000</Duration>
        <FixedPrice>227.5</FixedPrice>
        <UsagePrice>0.046</UsagePrice>
        <DBInstanceClass>db.ml.small</DBInstanceClass>
      </ReservedDBInstance>
      <ReservedDBInstance>
        <OfferingType>Partial Upfront</OfferingType>
        <CurrencyCode>USD</CurrencyCode>
        <RecurringCharges/>
        <ProductDescription>mysql</ProductDescription>
        <ReservedDBInstancesOfferingId>649fd0c8-cf6d-47a0-bfa6-060f8e75e95f</
ReservedDBInstancesOfferingId>
        <MultiAZ>false</MultiAZ>
        <State>payment-failed</State>
        <ReservedDBInstanceId>myreservationid2</ReservedDBInstanceId>
        <DBInstanceCount>1</DBInstanceCount>
        <StartTime>2010-12-15T01:07:22.275Z</StartTime>
        <Duration>31536000</Duration>
        <FixedPrice>227.5</FixedPrice>
        <UsagePrice>0.046</UsagePrice>
        <DBInstanceClass>db.ml.small</DBInstanceClass>
      </ReservedDBInstance>
    </ReservedDBInstances>
  </DescribeReservedDBInstancesResult>
  <ResponseMetadata>
    <RequestId>23400d50-2978-11e1-9e6d-771388d6ed6b</RequestId>
  </ResponseMetadata>
</DescribeReservedDBInstancesResponse>
```

### Cancelling a Reserved Instance

The terms for a reserved instance involve a one-year or three-year commitment. The process for deleting a reserved instance is the same as for any other DB instance.

If you shut down a running DB instance on which you have been getting a discounted rate as a result of a reserved DB instance purchase, and the term of the reserved DB instance has not yet expired, you will continue to get the discounted rate if you launch another DB instance with the same specifications during the term. Your upfront payment for a reserved DB instance will reserve the resources for your use. Because these resources are reserved for you, you will be billed for the resources regardless of whether you use them.

### **Related Topics**

• How You Are Charged for Amazon RDS (p. 4)

## Monitoring Amazon RDS

Monitoring is an important part of maintaining the reliability, availability, and performance of Amazon RDS and your AWS solutions. You should collect monitoring data from all of the parts of your AWS solution so that you can more easily debug a multi-point failure if one occurs. Before you start monitoring Amazon RDS, we recommend that you create a monitoring plan that includes answers to the following questions:

- What are your monitoring goals?
- What resources will you monitor?
- How often will you monitor these resources?
- What monitoring tools will you use?
- Who will perform the monitoring tasks?
- · Who should be notified when something goes wrong?

The next step is to establish a baseline for normal Amazon RDS performance in your environment, by measuring performance at various times and under different load conditions. As you monitor Amazon RDS, you should consider storing historical monitoring data. This stored data will give you a baseline to compare against with current performance data, identify normal performance patterns and performance anomalies, and devise methods to address issues.

For example, with Amazon RDS, you can monitor network throughput, I/O for read, write, and/or metadata operations, client connections, and burst credit balances for your DB instances. When performance falls outside your established baseline, you might need change the instance class of your DB instance or the number of DB instances and Read Replicas that are available for clients in order to optimize your database availability for your workload.

In general, acceptable values for performance metrics depend on what your baseline looks like and what your application is doing. Investigate consistent or trending variances from your baseline. Advice about specific types of metrics follows:

- High CPU or RAM consumption High values for CPU or RAM consumption might be appropriate, provided that they are in keeping with your goals for your application (like throughput or concurrency) and are expected.
- **Disk space consumption** Investigate disk space consumption if space used is consistently at or above 85 percent of the total disk space. See if it is possible to delete data from the instance or archive data to a different system to free up space.

- **Network traffic** For network traffic, talk with your system administrator to understand what expected throughput is for your domain network and Internet connection. Investigate network traffic if throughput is consistently lower than expected.
- Database connections Consider constraining database connections if you see high numbers of user connections in conjunction with decreases in instance performance and response time. The best number of user connections for your DB instance will vary based on your instance class and the complexity of the operations being performed. You can determine the number of database connections by associating your DB instance with a parameter group where the User Connections parameter is set to a value other than 0 (unlimited). You can either use an existing parameter group or create a new one. For more information, see Working with DB Parameter Groups (p. 243).
- IOPS metrics The expected values for IOPS metrics depend on disk specification and server configuration, so use your baseline to know what is typical. Investigate if values are consistently different than your baseline. For best IOPS performance, make sure your typical working set will fit into memory to minimize read and write operations.

### **Monitoring Tools**

AWS provides various tools that you can use to monitor Amazon RDS. You can configure some of these tools to do the monitoring for you, while some of the tools require manual intervention. We recommend that you automate monitoring tasks as much as possible.

### Automated Monitoring Tools

You can use the following automated monitoring tools to watch Amazon RDS and report when something is wrong:

- Amazon CloudWatch Alarms Watch a single metric over a time period that you specify, and perform one or more actions based on the value of the metric relative to a given threshold over a number of time periods. The action is a notification sent to an Amazon Simple Notification Service (Amazon SNS) topic or Auto Scaling policy. CloudWatch alarms do not invoke actions simply because they are in a particular state; the state must have changed and been maintained for a specified number of periods. For more information, see Monitoring with Amazon CloudWatch (p. 287).
- Amazon CloudWatch Logs Monitor, store, and access your log files from AWS CloudTrail or other sources. For more information, see Monitoring Log Files in the Amazon CloudWatch Developer Guide.

Amazon RDS Enhanced Monitoring provides metrics in real time for the operating system that your DB instande or DB cluster runs on. For more information, see Enhanced Monitoring (p. 294).

- Amazon CloudWatch Events Match events and route them to one or more target functions or streams to make changes, capture state information, and take corrective action. For more information, see Using Events in the Amazon CloudWatch Developer Guide.
- AWS CloudTrail Log Monitoring Share log files between accounts, monitor CloudTrail log files in real time by sending them to CloudWatch Logs, write log processing applications in Java, and validate that your log files have not changed after delivery by CloudTrail. For more information, see Working with CloudTrail Log Files in the AWS CloudTrail User Guide.

For information on using AWS CloudTrail Log Monitoring with Amazon RDS, see Logging Amazon RDS API Calls Using AWS CloudTrail (p. 353).

 Amazon RDS Events – Subscribe to Amazon RDS events to be notified when changes occur with a DB instance, DB cluster, DB snapshot, DB cluster snapshot, DB parameter group, or DB security group. For more information, see Using Amazon RDS Event Notification (p. 304).  Database log files – View, download, or watch database log files using the Amazon RDS console or Amazon RDS APIs. You can also query some database log files that are loaded into database tables. For more information, see Amazon RDS Database Log Files (p. 328).

### Manual Monitoring Tools

Another important part of monitoring Amazon RDS involves manually monitoring those items that the CloudWatch alarms don't cover. The Amazon RDS, CloudWatch, and other AWS console dashboards provide an at-a-glance view of the state of your AWS environment. We recommend that you also check the log files on your DB instance.

- From the Amazon RDS console, here are some of the items that you can monitor for your resources:
  - The number of connections to a DB instance
  - The amount of read and write operations to a DB instance
  - The amount of storage that a DB instance is currently utilizing
  - The amount of memory and CPU being utilized for a DB instance
  - The amount of network traffic to and from a DB instance
- CloudWatch home page shows:
  - · Current alarms and status
  - Graphs of alarms and resources
  - Service health status

In addition, you can use CloudWatch to do the following:

- Create customized dashboards to monitor the services you care about
- · Graph metric data to troubleshoot issues and discover trends
- · Search and browse all your AWS resource metrics
- · Create and edit alarms to be notified of problems

### Monitoring with Amazon CloudWatch

You can monitor DB instance using CloudWatch, which collects and processes raw data from Amazon RDS into readable, near real-time metrics. These statistics are recorded for a period of two weeks, so that you can access historical information and gain a better perspective on how your web application or service is performing. By default, Amazon RDS metric data is automatically sent to Amazon CloudWatch in 1-minute periods. For more information about Amazon CloudWatch, see What Are Amazon CloudWatch, Amazon CloudWatch Events, and Amazon CloudWatch Logs? in the Amazon CloudWatch Developer Guide.

### Amazon RDS Metrics and Dimensions

When you use Amazon RDS resources, Amazon RDS sends metrics and dimensions to Amazon CloudWatch every minute. You can use the following procedures to view the metrics for Amazon RDS.

#### To view metrics using the Amazon CloudWatch console

Metrics are grouped first by the service namespace, and then by the various dimension combinations within each namespace.

- 1. Open the CloudWatch console at https://console.aws.amazon.com/cloudwatch/.
- 2. If necessary, change the region. From the navigation bar, select the region where your AWS resources reside. For more information, see Regions and Endpoints.
- 3. In the navigation pane, click Metrics.

4. In the **CloudWatch Metrics by Category** pane, under the metrics category for Amazon RDS, select a metrics category, and then in the upper pane, scroll down to view the full list of metrics.

#### To view metrics using the AWS CLI

• At a command prompt, use the following command:

```
aws cloudwatch list-metrics --namespace "RDS"
```

#### **Amazon RDS Metrics**

The following metrics are available from Amazon Relational Database Service.

| Metric Description  |                                                                                                    |
|---------------------|----------------------------------------------------------------------------------------------------|
| BinLogDiskUsage     | The amount of disk space occupied by binary logs on the master. Applies to MySQL read replicas.                                                                   |
|                     | Units: Bytes                                                                                                    |
| CPUUtilization      | The percentage of CPU utilization.                                                                                                    |
|                     | Units: Percent                                                                                                    |
| CPUCreditUsage      | (Only valid for T2 instances) The number of CPU credits consumed during the specified period.                                                                     |
|                     | This metric identifies the amount of time during which physical CPUs were used for processing instructions by virtual CPUs allocated to the instance. <b>Note</b> |
|                     | CPU Credit metrics are available at a 5 minute frequency.                                                                                                    |
|                     | Units: Count                                                                                                    |
| CPUCreditBalance    | (Only valid for T2 instances) The number of CPU credits that an instance has accumulated.                                                                         |
|                     | This metric is used to determine how long an instance can burst beyond its baseline performance level at a given rate.                                            |
|                     | <b>Note</b><br>CPU Credit metrics are available at a 5 minute frequency.                                                                                          |
|                     | Units: Count                                                                                                    |
| DatabaseConnections | The number of database connections in use.                                                                                                    |
|                     | Units: Count                                                                                                    |
| DiskQueueDepth      | The number of outstanding IOs (read/write requests) waiting to access the disk.                                                                                   |
|                     | Units: Count                                                                                                    |
| FreeableMemory      | The amount of available random access memory.                                                                                                    |
|                     | Units: Bytes                                                                                                    |
| FreeStorageSpace    | The amount of available storage space.                                                                                                    |

| Metric                                                                                                  | Description                                                                                                    |                 |                                                         |
|----------------------------------------------------------------------------------------------------|----------------------------------------------------------------------------------------------------|-----------------|---------------------------------------------------------|
|                                                                                                    | Units: Bytes                                                                                                    |                 |                                                         |
| ReplicaLag                                                                                              | The amount of time a Read Replica DB instance lags behind the source DB instance. Applies to MySQL, MariaDB, and PostgreSQL Read Replicas.                          |                 |                                                         |
| Units: Seconds                                                                                          |                                                                                                    |                 |                                                         |
| SwapUsage                                                                                               | The amount of swap space used on the DB instance.                                                                                                    |                 |                                                         |
|                                                                                                    | Units: Bytes                                                                                                    |                 |                                                         |
| ReadIOPS                                                                                                | The average number of disk I/O operations per second.                                                                                                    |                 |                                                         |
|                                                                                                    | Units: Count/Second                                                                                                    |                 |                                                         |
| WriteIOPS                                                                                               | The average number of disk I/O operations per second.                                                                                                    |                 |                                                         |
|                                                                                                    | Units: Count/Second                                                                                                    |                 |                                                         |
| ReadLatency                                                                                             | The average amount of time taken per disk I/O operation.                                                                                                    |                 |                                                         |
|                                                                                                    | Units: Seconds                                                                                                    |                 |                                                         |
| WriteLatency                                                                                            | The average amount of time taken per disk I/O operation.                                                                                                    |                 |                                                         |
|                                                                                                    | Units: Seconds                                                                                                    |                 |                                                         |
| ReadThroughput       The average number of bytes read from disk per second.         Units: Bytes/Second |                                                                                                    |                 |                                                         |
|                                                                                                    |                                                                                                    | WriteThroughput | The average number of bytes written to disk per second. |
|                                                                                                    | Units: Bytes/Second                                                                                                    |                 |                                                         |
| NetworkReceiveThro                                                                                      | ugThe incoming (Receive) network traffic on the DB instance, including both customer database traffic and Amazon RDS traffic used for monitoring and replication.   |                 |                                                         |
|                                                                                                    | Units: Bytes/second                                                                                                    |                 |                                                         |
| NetworkTransmitThr                                                                                      | outgrepoutgoing (Transmit) network traffic on the DB instance, including both customer database traffic and Amazon RDS traffic used for monitoring and replication. |                 |                                                         |
|                                                                                                    | Units: Bytes/second                                                                                                    |                 |                                                         |

### Amazon RDS Dimensions

Amazon RDS metrics data can be filtered by using any of the dimensions in the following table:

| Dimension            | Description                                                                          |
|----------------------|--------------------------------------------------------------------------------------|
| DBInstanceIdentifier | This dimension filters the data you request for a specific database instance.        |
| DBClusterIdentifier  | This dimension filters the data you request for a specific Amazon Aurora DB cluster. |

| Dimension     | Description                                                                                                    |
|---------------|----------------------------------------------------------------------------------------------------|
| DatabaseClass | This dimension filters the data you request for all instances in a database class. For example, you can aggregate metrics for all instances that belong to the database class db.ml.small |
| EngineName    | This dimension filters the data you request for the identified engine name only. For example, you can aggregate metrics for all instances that have the engine name <code>mysql</code> .  |

### Creating CloudWatch Alarms to Monitor Amazon RDS

You can create a CloudWatch alarm that sends an Amazon SNS message when the alarm changes state. An alarm watches a single metric over a time period you specify, and performs one or more actions based on the value of the metric relative to a given threshold over a number of time periods. The action is a notification sent to an Amazon SNS topic or Auto Scaling policy.

Alarms invoke actions for sustained state changes only. CloudWatch alarms will not invoke actions simply because they are in a particular state, the state must have changed and been maintained for a specified number of periods. The following procedures outlines how to create alarms for Amazon RDS.

#### To set alarms using the CloudWatch console

- 1. Sign in to the AWS Management Console and open the CloudWatch console at https:// console.aws.amazon.com/cloudwatch/.
- 2. Choose Alarms and then choose Create Alarm. This launches the Create Alarm Wizard.
- 3. Choose **RDS Metrics** and scroll through the Amazon RDS metrics to locate the metric you want to place an alarm on. To display just the Amazon RDS metrics in this dialog box, search for the identifier of your resource. Select the metric to create an alarm on and then choose **Next**.
- 4. Fill in the Name, Description, Whenever values for the metric.
- 5. If you want CloudWatch to send you an email when the alarm state is reached, in the Whenever this alarm: field, choose State is ALARM. In the Send notification to: field, choose an existing SNS topic. If you select Create topic, you can set the name and email addresses for a new email subscription list. This list is saved and appears in the field for future alarms.

#### Note

If you use **Create topic** to create a new Amazon SNS topic, the email addresses must be verified before they receive notifications. Emails are only sent when the alarm enters an alarm state. If this alarm state change happens before the email addresses are verified, they do not receive a notification.

6. At this point, the **Alarm Preview** area gives you a chance to preview the alarm you're about to create. Choose **Create Alarm**.

#### To set an alarm using the AWS CLI

• Call put-metric-alarm. For more information, see AWS Command Line Interface Reference.

#### To set an alarm using the CloudWatch API

• Call http://docs.aws.amazon.com/AmazonCloudWatch/latest/APIReference/ API\_PutMetricAlarm.html. For more information, see Amazon CloudWatch API Reference

### **Viewing DB Instance Metrics**

Amazon RDS provides metrics so that you can monitor the health of your DB instances and DB clusters. You can monitor both DB instance metrics and operating system (OS) metrics.

This section provides details on how you can view metrics for your DB instance using the RDS console and CloudWatch. For information on monitoring metrics for the operating system of your DB instance in real time using CloudWatch Logs, see Enhanced Monitoring (p. 294).

### Viewing Metrics by Using the Console

#### To view DB and OS metrics for a DB instance

- 1. Sign in to the AWS Management Console and open the Amazon RDS console at https:// console.aws.amazon.com/rds/.
- 2. In the navigation pane, choose DB Instances.
- 3. Select the check box to the left of the DB cluster you need information about. For **Show Monitoring**, choose the option for how you want to view your metrics from these:
  - Show Multi-Graph View Shows a summary of DB instance metrics available from Amazon CloudWatch. Each metric includes a graph showing the metric monitored over a specific time span.
  - Show Single Graph View Shows a single metric at a time with more detail. Each metric includes a graph showing the metric monitored over a specific time span.
  - Show Latest Metrics View Shows a summary of DB instance metrics without graphs. Full Monitoring View includes an option for full-screen viewing.
  - Enhanced Monitoring Shows a summary of OS metrics available for a DB instance with Enhanced Monitoring enabled. Each metric includes a graph showing the metric monitored over a specific time span.

|                                                    |                                                                           | *                                                                                                    | ļ                                                                                                    |
|----------------------------------------------------|---------------------------------------------------------------------------|----------------------------------------------------------------------------------------------------|----------------------------------------------------------------------------------------------------|
|                                                    | ances                                                                     | ×                                                                                                    | -                                                                                                    |
| Show Single Graph View<br>Show Latest Metrics View | - Status -                                                                | CPU                                                                                                    | С                                                                                                    |
| Enhanced Monitoring                                | available                                                                 | 5.67%                                                                                                    |                                                                                                    |
| _                                                  | available                                                                 | 0.79%                                                                                                    |                                                                                                    |
| lbx.us-east-1.rds.a                                | amazonaws.com:3306 ( au                                                   | thorized ) 🚯                                                                                                    |                                                                                                    |
|                                                    | Show Single Graph View<br>Show Latest Metrics View<br>Enhanced Monitoring | Show Single Graph View<br>Show Latest Metrics View<br>Enhanced Monitoring<br>available<br>available<br>1bx.us-east-1.rds.amazonaws.com: 3306 ( au | Show Single Graph View<br>Show Latest Metrics View<br>Enhanced Monitoring<br>available 0.79%<br>1bx.us-east-1.rds.amazonaws.com: 3306 ( authorized ) () |

#### Tip

To select the time range of the metrics represented by the graphs, use **Time Range**. You can choose any graph to bring up a more detailed view of the graph, using which you can apply metric-specific filters to the metric data. **Time Range** is not available for the Enhanced Monitoring Dashboard.

### **DB** Instance Metrics

Amazon RDS integrates with CloudWatch metrics to provide a variety of DB instance metrics. You can view CloudWatch metrics using the RDS console, CLI, or API.

For a complete list of Amazon RDS metrics, go to Amazon RDS Dimensions and Metrics in the Amazon CloudWatch Developer Guide.

### Viewing DB Metrics by Using the CloudWatch CLI

#### Note

The following CLI example requires the CloudWatch command line tools. For more information on CloudWatch and to download the developer tools, go to the Amazon CloudWatch product page. Note that the StartTime and EndTime values supplied in this example are for illustrative purposes. You must substitute appropriate start and end time values for your DB instance.

#### To view usage and performance statistics for a DB instance

• Use the CloudWatch command mon-get-stats with the following parameters:

```
PROMPT>mon-get-stats FreeStorageSpace --
dimensions="DBInstanceIdentifier=mydbinstance" --statistics= Average
    --namespace="AWS/RDS" --start-time 2009-10-16T00:00:00 --end-time
    2009-10-16T00:02:00
```

### Viewing DB Metrics by Using the CloudWatch API

Note that the StartTime and EndTime values supplied in this example are for illustrative purposes. You must substitute appropriate start and end time values for your DB instance.

#### To view usage and performance statistics for a DB instance

- Call the CloudWatch API GetMetricStatistics with the following parameters:
  - Statistics.member.1 = Average
  - Namespace = AWS/RDS
  - StartTime = 2009-10-16T00:00:00
  - EndTime = 2009-10-16T00:02:00
  - *Period* = 60
  - *MeasureName* = FreeStorageSpace

#### Example

```
http://monitoring.amazonaws.com/
?SignatureVersion=2
&Action=GetMetricStatistics
&Version=2009-05-15
&StartTime=2009-10-16T00:00:00
&EndTime=2009-10-16T00:02:00
&Period=60
&Statistics.member.1=Average
&Dimensions.member.1=PDBInstanceIdentifier=mydbinstance"
&Namespace=AWS/RDS
&MeasureName=FreeStorageSpace
&Timestamp=2009-10-15T17%3A48%3A21.746Z
&AWSAccessKeyId=<AWS Access Key ID>
&Signature=<Signature>
```

### **Related Topics**

- Using Amazon RDS Event Notification (p. 304)
- Viewing Amazon RDS Events (p. 326)
- Amazon RDS Database Log Files (p. 328)
- Logging Amazon RDS API Calls Using AWS CloudTrail (p. 353)
- What Is Amazon Relational Database Service (Amazon RDS)? (p. 1)

### **Enhanced Monitoring**

Amazon RDS provides metrics in real time for the operating system (OS) that your DB instance runs on. You can view the metrics for your DB instance using the console, or consume the Enhanced Monitoring JSON output from CloudWatch Logs in a monitoring system of your choice.

The cost for using Enhanced Monitoring varies depends on several factors:

- You are only charged for Enhanced Monitoring that exceeds the free tier provided by Amazon CloudWatch Logs. For more information, see Amazon CloudWatch Pricing.
- A smaller monitoring interval results in more frequent reporting of OS metrics and increases your monitoring cost.
- Usage costs for Enhanced Monitoring are applied for each DB instance that Enhanced Monitoring is enabled for. Monitoring a large number of DB instances is more expensive than monitoring only a few.
- DB instances that support a more compute-intensive workload have more OS process activity to report and higher costs for Enhanced Monitoring.

### Enhanced Monitoring Availability

- Enhanced Monitoring is available for the following database engines:
  - Amazon Aurora
  - MariaDB
  - Microsoft SQL Server
  - MySQL version 5.5 or later
  - Oracle
  - PostgreSQL
- Enhanced monitoring is available for all DB instance classes except for db.tl.micro and db.ml.small.
- Enhanced Monitoring is available in all regions except for AWS GovCloud (US).

### Differences Between CloudWatch and Enhanced Monitoring Metrics

CloudWatch gathers metrics about CPU utilization from the hypervisor for a DB instance, and Enhanced Monitoring gathers its metrics from an agent on the instance. As a result, you might find differences between the measurements, because the hypervisor layer performs a small amount of work. The differences can be greater if your DB instances use smaller instance classes, because then there are likely more virtual machines (VMs) that are managed by the hypervisor layer on a single physical instance. Enhanced Monitoring metrics are useful when you want to see how different processes or threads on a DB instance use the CPU.

### Setting Up for and Enabling Enhanced Monitoring

#### Before You Begin

Enhanced Monitoring requires permission to act on your behalf to send OS metric information to CloudWatch Logs. You grant Enhanced Monitoring the required permissions using an AWS Identity and Access Management (IAM) role.

The first time that you enable Enhanced Monitoring in the console, you can select the **Default** option for the **Monitoring Role** property to have RDS create the required IAM role. RDS then automatically creates a role named rds-monitoring-role for you, and uses it for the specified DB instance or Read Replica.

You can also create the required role before you enable Enhanced Monitoring, and then specify your new role's name when you enable Enhanced Monitoring. You must create this required role if you enable Enhanced Monitoring using the AWS CLI or the RDS API.

To create the appropriate IAM role to permit Amazon RDS to communicate with the Amazon CloudWatch Logs service on your behalf, take the following steps.

#### To create an IAM role for Amazon RDS Enhanced Monitoring

- 1. Open the IAM Console at https://console.aws.amazon.com.
- 2. In the left navigation pane, choose Roles.
- 3. Choose Create New Role.
- 4. For Role Name, type a name for your role, for example emaccess. Choose Next Step.
- 5. Choose AWS Service Roles, and then scroll to Amazon RDS Role for Enhanced Monitoring. Choose Select.
- 6. On the Attach Policy page, choose the AmazonRDSEnhancedMonitoringRole policy, and then choose Next Step.
- 7. Review the information, and then choose **Create Role**.

### Enabling and Disabling Enhanced Monitoring

You can enable Enhanced Monitoring when you create a DB instance or Read Replica, or when you modify a DB instance. If you modify a DB instance to enable Enhanced Monitoring, you do not need to reboot your DB instance for the change to take effect.

You can enable Enhanced Monitoring in the RDS console when you do one of the following actions:

- Launch a DB Instance You can enable Enhanced Monitoring in the Configure Advanced Settings page.
- Create Read Replica You can enable Enhanced Monitoring in the Configure Advanced Settings page.
- Modify a DB Instance You can enable Enhanced Monitoring in the Modify DB Instance page.

To enable Enhanced Monitoring by using the RDS console, scroll to the **Monitoring** section and do the following:

- 1. Set the Enable Enhanced Monitoring property for your DB instance or Read Replica to Yes.
- 2. Set the **Monitoring Role** property to the IAM role that you created to permit Amazon RDS to communicate with Amazon CloudWatch Logs for you, or choose **Default** to have RDS create a role for you named rds-monitoring-role.
- 3. Set the **Granularity** property to the interval, in seconds, between points when metrics are collected for your DB instance or Read Replica. The **Granularity** property can be set to one of the following values: 1, 5, 10, 15, 30, or 60.

To disable Enhanced Monitoring, set the **Enable Enhanced Monitoring** property to **No**.

| ſ | Monitoring                 | <u></u>        |
|---|----------------------------|----------------|
|   | Enable Enhanced Monitoring | Yes •          |
|   | Monitoring Role            | emaccess -     |
|   | Granularity                | 60 - second(s) |

Enabling Enhanced Monitoring does not require your DB instance to restart.

#### Note

The fastest that the RDS console refreshes is every 5 seconds. If you set the granularity to 1 second in the RDS console, you still see updated metrics only every 5 seconds. You can retrieve 1 second metric updates by using CloudWatch Logs.

### Viewing Enhanced Monitoring

You can view OS metrics reported by Enhanced Monitoring in the RDS console by choosing the **Enhanced Monitoring Dashboard** view for **Show Monitoring**. Two views are available: **Dashboard** view, which shows graphs of the OS metrics, and **Process List** view, which shows the processes running on the DB instance and their related metrics including CPU percentage, memory usage, and so on.

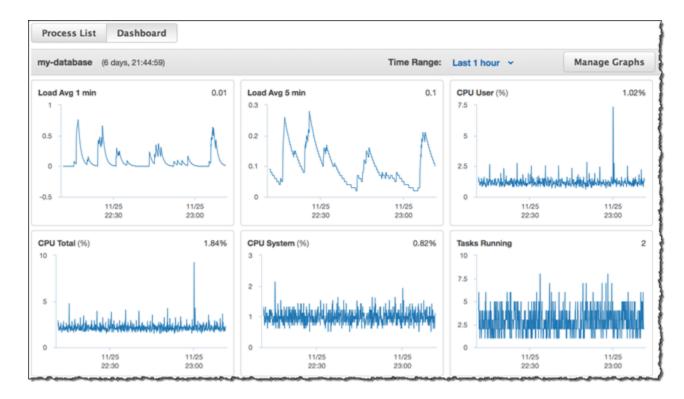

Dashboard view is shown following.

Process List view is shown following.

| Launch DB Instance | Hide Monitoring | <ul> <li>Instance Actions</li> </ul> |        | -⊖ v ♦ 0 |
|--------------------|-----------------|--------------------------------------|--------|----------|
| Process List Das   | hboard          |                                      |        |          |
| IAME               | · VIRT          | ~ RES                                | ~ CPU% | ~ MEM%   |
| e aurora           | 47.37 GB        | 44.72 GB                             | 0      | 74.52    |
| aurora             |                 |                                      | 1.68   |          |
| aurora             |                 |                                      | 0.03   |          |
| aurora             |                 |                                      | 0.03   |          |
| S processes        | 683.41 MB       | 25.71 MB                             | 0      | 0.01     |
| DS processes       | 3.32 GB         | 482.13 MB                            | 0.31   | 0.76     |

The Enhanced Monitoring metrics shown in the Process List view are organized as follows:

- **RDS child processes** Shows a summary of the RDS processes that support the DB instance, for example aurora for Amazon Aurora DB clusters and <code>mysqld</code> for MySQL DB instances. Process threads appear nested beneath the parent process. Process threads show CPU utilization only as other metrics are the same for all threads for the process. The console displays a maximum of 100 processes and threads. The results are a combination of the top CPU consuming and memory consuming processes and threads. If there are more than 50 processes and more than 50 threads, the console displays the top 50 consumers in each category. This display helps you identify which processes are having the greatest impact on performance.
- RDS processes Shows a summary of the resources used by the RDS management agent, diagnostics monitoring processes, and other AWS processes that are required to support RDS DB instances.
- **OS processes** Shows a summary of the kernel and system processes, which generally have minimal impact on performance.

The monitoring data that is shown in the RDS console is retrieved from AWS CloudWatch logs. You can also retrieve the metrics for a DB instance as a log stream from CloudWatch logs. For more information, see Viewing Enhanced Monitoring by Using CloudWatch Logs (p. 297).

Enhanced Monitoring metrics are not returned during the following:

- A failover of the DB instance.
- Changing the instance class of the DB instance (scale compute).

Enhanced Monitoring metrics are returned during a reboot of a DB instance because only the database engine is rebooted. Metrics for the operating system are still reported.

### Viewing Enhanced Monitoring by Using CloudWatch Logs

After you have enabled Enhanced Monitoring for your DB instance, you can view the metrics for your DB instance using CloudWatch Logs, with each log stream representing a single DB instance being monitored. The log stream identifier is the resource identifier (DbiResourceId) for the DB instance.

#### To view Enhanced Monitoring log data

- 1. Open the CloudWatch console at https://console.aws.amazon.com/cloudwatch/.
- 2. If necessary, choose the region that your DB instance is in. For more information, go to Regions and Endpoints in the *Amazon Web Services General Reference*.
- 3. Choose Logs in the navigation pane.
- 4. Choose **RDSOSMetrics** from the list of log groups.
- 5. Choose the log stream that you want to view from the list of log streams.

#### Available OS Metrics

The following tables list the OS metrics available using CloudWatch logs.

#### Metrics for MySQL, MariaDB, Amazon Aurora, and PostgreSQL DB instances

| Group          | Metrics         | Description                                                                                          |
|----------------|-----------------|----------------------------------------------------------------------------------------------------|
| General        | engine          | The database engine for the DB instance.                                                             |
|                | instanceID      | The DB instance identifier.                                                                          |
|                | instanceResourc | Aregion-unique, immutable identifier for the DB instance,<br>also used as the log stream identifier. |
|                | numVCPUs        | The number of virtual CPUs for the DB instance.                                                      |
|                | timestamp       | The time at which the metrics were taken.                                                            |
|                | uptime          | The amount of time that the DB instance has been active.                                             |
|                | version         | The version of the OS metrics' stream JSON format.                                                   |
| cpuUtilization | guest           | The percentage of CPU in use by guest programs.                                                      |
|                | idle            | The percentage of CPU that is idle.                                                                  |
|                | irq             | The percentage of CPU in use by software interrupts.                                                 |
|                | nice            | The percentage of CPU in use by programs running at lowest priority.                                 |
|                | steal           | The percentage of CPU in use by other virtual machines.                                              |
|                | system          | The percentage of CPU in use by the kernel.                                                          |
|                | total           | The total percentage of the CPU in use. This value excludes the nice value.                          |
|                | user            | The percentage of CPU in use by user programs.                                                       |
|                | wait            | The percentage of CPU unused while waiting for I/O access.                                           |
| diskIO         | avgQueueLen     | The number of requests waiting in the I/O device's queue.                                            |
|                |                 | This metric is not available for Amazon Aurora.                                                      |
|                | avgReqSz        | The average request size, in kilobytes.                                                              |
|                |                 | This metric is not available for Amazon Aurora.                                                      |

| Group   | Metrics    | Description                                                                                        |
|---------|------------|----------------------------------------------------------------------------------------------------|
|         | await      | The number of milliseconds required to respond to requests, including queue time and service time. |
|         |            | This metric is not available for Amazon Aurora.                                                    |
|         | device     | The identifier of the disk device in use.                                                          |
|         |            | This metric is not available for Amazon Aurora.                                                    |
|         | readIOsPS  | The number of read operations per second.                                                          |
|         |            | This metric is not available for Amazon Aurora.                                                    |
|         | readKb     | The total number of kilobytes read.                                                                |
|         |            | This metric is not available for Amazon Aurora.                                                    |
|         | readKbPS   | The number of kilobytes read per second.                                                           |
|         |            | This metric is not available for Amazon Aurora.                                                    |
|         | rrqmPS     | The number of merged read requests queued per second.                                              |
|         |            | This metric is not available for Amazon Aurora.                                                    |
|         | tps        | The number of I/O transactions per second.                                                         |
|         |            | This metric is not available for Amazon Aurora.                                                    |
|         | util       | The percentage of CPU time during which requests were issued.                                      |
|         |            | This metric is not available for Amazon Aurora.                                                    |
|         | writeIOsPS | The number of write operations per second.                                                         |
|         |            | This metric is not available for Amazon Aurora.                                                    |
|         | writeKb    | The total number of kilobytes written.                                                             |
|         |            | This metric is not available for Amazon Aurora.                                                    |
|         | writeKbPS  | The number of kilobytes written per second.                                                        |
|         |            | This metric is not available for Amazon Aurora.                                                    |
|         | wrqmPS     | The number of merged write requests queued per second.                                             |
|         |            | This metric is not available for Amazon Aurora.                                                    |
| fileSys | maxFiles   | The maximum number of files that can be created for the file system.                               |
|         | mountPoint | The path to the file system.                                                                       |
|         | name       | The name of the file system.                                                                       |
|         | total      | The total number of disk space available for the file system in kilobytes.                         |

| Group           | Metrics         | Description                                                                                                    |
|-----------------|-----------------|----------------------------------------------------------------------------------------------------|
|                 | used            | The amount of disk space used by files in the file system, in kilobytes.                                                        |
|                 | usedFilePercent | The percentage of available files in use.                                                                                       |
|                 | usedFiles       | The number of files in the file system.                                                                                         |
|                 | usedPercent     | The percentage of the file-system disk space in use.                                                                            |
| loadAverageMinu | uteifteen       | The number of processes requesting CPU time over the last 15 minutes.                                                           |
|                 | five            | The number of processes requesting CPU time over the last 5 minutes.                                                            |
|                 | one             | The number of processes requesting CPU time over the last minute.                                                               |
| memory          | active          | The amount of assigned memory, in kilobytes.                                                                                    |
|                 | buffers         | The amount of memory used for buffering I/O requests prior to writing to the storage device, in kilobytes.                      |
|                 | cached          | The amount of memory used for caching file system–based I/O.                                                                    |
|                 | dirty           | The amount of memory pages in RAM that have been modified but not written to their related data block in storage, in kilobytes. |
|                 | free            | The amount of unassigned memory, in kilobytes.                                                                                  |
|                 | hugePagesFree   | The number of free huge pages. Huge pages are a feature of the Linux kernel.                                                    |
|                 | hugePagesRsvd   | The number of committed huge pages.                                                                                             |
|                 | hugePagesSize   | The size for each huge pages unit, in kilobytes.                                                                                |
|                 | hugePagesSurp   | The number of available surplus huge pages over the total.                                                                      |
|                 | hugePagesTotal  | The total number of huge pages for the system.                                                                                  |
|                 | inactive        | The amount of least-frequently used memory pages, in kilobytes.                                                                 |
|                 | mapped          | The total amount of file-system contents that is memory mapped inside a process address space, in kilobytes.                    |
|                 | pageTables      | The amount of memory used by page tables, in kilobytes.                                                                         |
|                 | slab            | The amount of reusable kernel data structures, in kilobytes.                                                                    |
|                 | total           | The total amount of memory, in kilobytes.                                                                                       |
|                 | writeback       | The amount of dirty pages in RAM that are still being written to the backing storage, in kilobytes.                             |
| network         | interface       | The identifier for the network interface being used for the DB instance.                                                        |

| Group       | Metrics      | Description                                                                                                    |
|-------------|--------------|----------------------------------------------------------------------------------------------------|
|             | rx           | The number of packets received per second.                                                                                                    |
|             | tx           | The number of packets uploaded per second.                                                                                                    |
| processList | cpuUsedPc    | The percentage of CPU used by the process.                                                                                                    |
|             | id           | The identifier of the process.                                                                                                    |
|             | memoryUsedPc | The amount of memory used by the process, in kilobytes.                                                                                                    |
|             | name         | The name of the process.                                                                                                    |
|             | parentID     | The process identifier for the parent process of the process.                                                                                                    |
|             | rss          | The amount of RAM allocated to the process, in kilobytes.                                                                                                    |
|             | tgid         | The thread group identifier, which is a number representing<br>the process ID to which a thread belongs. This identifier is<br>used to group threads from the same process. |
|             | vss          | The amount of virtual memory allocated to the process, in kilobytes.                                                                                                    |
| swap        | cached       | The amount of swap memory, in kilobytes, used as cache memory.                                                                                                    |
|             | free         | The total amount of swap memory free, in kilobytes.                                                                                                    |
|             | total        | The total amount of swap memory available, in kilobytes.                                                                                                    |
| tasks       | blocked      | The number of tasks that are blocked.                                                                                                    |
|             | running      | The number of tasks that are running.                                                                                                    |
|             | sleeping     | The number of tasks that are sleeping.                                                                                                    |
|             | stopped      | The number of tasks that are stopped.                                                                                                    |
|             | total        | The total number of tasks.                                                                                                    |
|             | zombie       | The number of child tasks that are inactive with an active parent task.                                                                                                    |

#### Metrics for Microsoft SQL Server DB instances

| Group   | Metrics         | Description                                              |
|---------|-----------------|----------------------------------------------------------|
| General | engine          | The database engine for the DB instance.                 |
|         | instanceID      | The DB instance identifier.                              |
|         | instanceResourc |                                                          |
|         | numVCPUs        | The number of virtual CPUs for the DB instance.          |
|         | timestamp       | The time at which the metrics were taken.                |
|         | uptime          | The amount of time that the DB instance has been active. |

| Group          | Metrics        | Description                                                                                                    |
|----------------|----------------|----------------------------------------------------------------------------------------------------|
|                | version        | The version of the OS metrics' stream JSON format.                                                                                                    |
| cpuUtilization | idle           | The percentage of CPU that is idle.                                                                                                    |
|                | kern           | The percentage of CPU in use by the kernel.                                                                                                    |
|                | user           | The percentage of CPU in use by user programs.                                                                                                    |
| disks          | name           | The identifier for the disk.                                                                                                    |
|                | totalKb        | The total space of the disk, in kilobytes.                                                                                                    |
|                | usedKb         | The amount of space used on the disk, in kilobytes.                                                                                                    |
|                | usedPc         | The percentage of space used on the disk.                                                                                                    |
|                | availKb        | The space available on the disk, in kilobytes.                                                                                                    |
|                | availPc        | The percentage of space available on the disk.                                                                                                    |
|                | rdCountPS      | The number of read operations per second                                                                                                    |
|                | rdBytesPS      | The number of bytes read per second.                                                                                                    |
|                | wrCountPS      | The number of write operations per second.                                                                                                    |
|                | wBytesPS       | The amount of bytes written per second.                                                                                                    |
| memory         | commitToKb     | The amount of pagefile-backed virtual address space<br>in use, that is, the current commit charge. This value is<br>composed of main memory (RAM) and disk (pagefiles).                                                           |
|                | commitLimitKb  | The maximum possible value for the commitTotKb metric.<br>This value is the sum of the current pagefile size plus the<br>physical memory available for pageable contents—excluding<br>RAM that is assigned to non-pageable areas. |
|                | commitPeakKb   | The largest value of the commitTotKb metric since the operating system was last started.                                                                                                    |
|                | kernTotKb      | The sum of the memory in the paged and non-paged kernel pools, in kilobytes.                                                                                                    |
|                | kernPagedKb    | The amount of memory in the paged kernel pool, in kilobytes.                                                                                                    |
|                | kernNonpagedKb | The amount of memory in the non-paged kernel pool, in kilobytes.                                                                                                    |
|                | pageSize       | The size of a page, in bytes.                                                                                                    |
|                | physTotKb      | The amount of physical memory, in kilobytes.                                                                                                    |
|                | physAvailKb    | The amount of available physical memory, in kilobytes.                                                                                                    |
|                | sqlServerTotKb | The amount of memory committed to Microsoft SQL Server, in kilobytes.                                                                                                    |
|                | sysCacheKb     | The amount of system cache memory, in kilobytes.                                                                                                    |

| Group       | Metrics        | Description                                                                                                    |
|-------------|----------------|----------------------------------------------------------------------------------------------------|
| network     | interface      | The identifier for the network interface being used for the DB instance.                                                                                                    |
|             | rdBytesPS      | The number of bytes received per second.                                                                                                    |
|             | wrBytesPS      | The number of bytes sent per second.                                                                                                    |
| processList | cpuUsedPc      | The percentage of CPU used by the process.                                                                                                    |
|             | memUsedPc      | The amount of memory used by the process, in kilobytes.                                                                                                    |
|             | name           | The name of the process.                                                                                                    |
|             | pid            | The identifier of the process. This value is not present for processes that are owned by Amazon RDS.                                                                                            |
|             | ppid           | The process identifier for the parent of this process. This value is only present for child processes.                                                                                          |
|             | tid            | The thread identifier. This value is only present for threads. The owning process can be identified by using the pid value.                                                                     |
|             | workingSetKb   | The amount of memory in the private working set plus the<br>amount of memory that is in use by the process and can be<br>shared with other processes, in kilobytes.                             |
|             | workingSetPriv | къThe amount of memory that is in use by a process, but can't be shared with other processes, in kilobytes.                                                                                     |
|             | workingSetShar | ealbheeatmount of memory that is in use by a process and can be shared with other processes, in kilobytes.                                                                                      |
|             | virtKb         | The amount of virtual address space the process is<br>using, in kilobytes. Use of virtual address space does not<br>necessarily imply corresponding use of either disk or main<br>memory pages. |
| system      | handles        | The number of handles that the system is using.                                                                                                    |
|             | processes      | The number of processes running on the system.                                                                                                    |
|             | threads        | The number of threads running on the system.                                                                                                    |

### **Related Topics**

- Using Amazon RDS Event Notification (p. 304)
- Amazon RDS Database Log Files (p. 328)

### Using Amazon RDS Event Notification

#### Topics

- Amazon RDS Event Categories and Event Messages (p. 305)
- Subscribing to Amazon RDS Event Notification (p. 310)
- Listing Your Amazon RDS Event Notification Subscriptions (p. 314)
- Modifying an Amazon RDS Event Notification Subscription (p. 316)
- Adding a Source Identifier to an Amazon RDS Event Notification Subscription (p. 318)
- Removing a Source identifier from an Amazon RDS Event Notification Subscription (p. 320)
- Listing the Amazon RDS Event Notification Categories (p. 322)
- Deleting an Amazon RDS Event Notification Subscription (p. 324)

Amazon RDS uses the Amazon Simple Notification Service (Amazon SNS) to provide notification when an Amazon RDS event occurs. These notifications can be in any notification form supported by Amazon SNS for an AWS region, such as an email, a text message, or a call to an HTTP endpoint.

Amazon RDS groups these events into categories that you can subscribe to so that you can be notified when an event in that category occurs. You can subscribe to an event category for a DB instance, DB snapshot, DB security group, or for a DB parameter group. For example, if you subscribe to the Backup category for a given DB instance, you will be notified whenever a backup-related event occurs that affects the DB instance. If you subscribe to a Configuration Change category for a DB security group, you will be notified when the DB security group is changed. You will also receive notification when an event notification subscription changes.

Event notifications are sent to the addresses you provide when you create the subscription. You may want to create several different subscriptions, such as one subscription receiving all event notifications and another subscription that includes only critical events for your production DB instances. You can easily turn off notification without deleting a subscription by setting the **Enabled** radio button to *No* in the Amazon RDS console or by setting the *Enabled* parameter to false using the CLI or Amazon RDS API.

#### Note

Amazon RDS event notifications using SMS text messages are currently available for topic ARNs and Amazon RDS resources in the US-East (Northern Virginia) Region. For more information on using text messages with SNS, see Sending and Receiving SMS Notifications Using Amazon SNS.

Amazon RDS uses the Amazon Resource Name (ARN) of an Amazon SNS topic to identify each subscription. The Amazon RDS console will create the ARN for you when you create the subscription. If you use the CLI or API, you have to create the ARN by using the Amazon SNS console or the Amazon SNS API when you create a subscription.

Billing for Amazon RDS event notification is through the Amazon Simple Notification Service (Amazon SNS). Amazon SNS fees apply when using event notification; for more information on Amazon SNS billing, see Amazon Simple Notification Service Pricing.

The process for subscribing to Amazon RDS event notification is as follows:

- 1. Create an Amazon RDS event notification subscription by using the Amazon RDS console, CLI, or API.
- 2. Amazon RDS sends an approval email or SMS message to the addresses you submitted with your subscription. To confirm your subscription, click the link in the notification you were sent.
- 3. When you have confirmed the subscription, the status of your subscription is updated in the Amazon RDS console's **My Event Subscriptions** section.
- 4. You will begin to receive event notifications.

The following section lists all categories and events that you can be notified of. It also provides information about subscribing to and working with Amazon RDS event subscriptions.

### Amazon RDS Event Categories and Event Messages

Amazon RDS generates a significant number of events in categories that you can subscribe to using the Amazon RDS Console, CLI, or the API. Each category applies to a source type, which can be a DB instance, DB snapshot, DB security group, or DB parameter group.

The following table shows the event category and a list of events when a DB instance is the source type.

| Category                | Amazon RDS Event ID | Description                                                                                                    |
|-------------------------|---------------------|----------------------------------------------------------------------------------------------------|
| Availability            | RDS-EVENT-0006      | The DB Instance is restarting and will be unavailable until the restart is complete.                              |
| Availability            | RDS-EVENT-0004      | The DB Instance has shut down.                                                                                    |
| Availability            | RDS-EVENT-0022      | An error has occurred while restarting MySQL or MariaDB.                                                          |
| Backup                  | RDS-EVENT-0001      | A backup of the DB instance has started.                                                                          |
| Backup                  | RDS-EVENT-0002      | A backup of the DB instance is complete.                                                                          |
| Configuration<br>Change | RDS-EVENT-0009      | The DB instance has been added to a security group.                                                               |
| Configuration<br>Change | RDS-EVENT-0024      | The DB instance is being converted to a Multi-AZ DB instance.                                                     |
| Configuration<br>Change | RDS-EVENT-0030      | The DB instance is being converted to a Single-AZ DB instance.                                                    |
| Configuration<br>Change | RDS-EVENT-0012      | The DB instance class for this DB instance is being changed.                                                      |
| Configuration<br>Change | RDS-EVENT-0018      | The current storage settings for this DB instance is being changed.                                               |
| Configuration<br>Change | RDS-EVENT-0011      | A parameter group for this DB instance has changed.                                                               |
| Configuration<br>Change | RDS-EVENT-0028      | Automatic backups for this DB instance have been disabled.                                                        |
| Configuration<br>Change | RDS-EVENT-0032      | Automatic backups for this DB instance have been enabled.                                                         |
| Configuration<br>Change | RDS-EVENT-0033      | There are [count] users that match the master user<br>name. Users not tied to a specific host have been<br>reset. |
| Configuration<br>Change | RDS-EVENT-0025      | The DB instance has been converted to a Multi-AZ DB instance.                                                     |

#### Categories and Events for the DB Instance Source Type

| Category                | Amazon RDS Event ID | Description                                                                                                    |
|-------------------------|---------------------|----------------------------------------------------------------------------------------------------|
| Configuration<br>Change | RDS-EVENT-0029      | The DB instance has been converted to a Single-AZ DB instance.                                                                                                    |
| Configuration<br>Change | RDS-EVENT-0014      | The DB instance class for this DB instance has changed.                                                                                                    |
| Configuration<br>Change | RDS-EVENT-0017      | The storage settings for this DB instance has changed.                                                                                                    |
| Configuration<br>Change | RDS-EVENT-0010      | The DB instance has been removed from a security group.                                                                                                    |
| Configuration<br>Change | RDS-EVENT-0016      | The master password for the DB instance has been reset.                                                                                                    |
| Configuration<br>Change | RDS-EVENT-0067      | An attempt to reset the master password for the DB instance has failed.                                                                                                    |
| Configuration<br>Change | RDS-EVENT-0078      | The Enhanced Monitoring configuration has been changed.                                                                                                    |
| Creation                | RDS-EVENT-0005      | A DB instance is being created.                                                                                                    |
| Deletion                | RDS-EVENT-0003      | The DB instance is being deleted.                                                                                                    |
| Failover                | RDS-EVENT-0034      | Amazon RDS is not attempting a requested failover because a failover recently occurred on the DB instance.                                                                                                    |
| Failover                | RDS-EVENT-0013      | A Multi-AZ failover that resulted in the promotion of a standby instance has started.                                                                                                    |
| Failover                | RDS-EVENT-0015      | A Multi-AZ failover that resulted in the promotion of<br>a standby instance is complete. It may take several<br>minutes for the DNS to transfer to the new primary<br>DB instance.                                                                             |
| Failover                | RDS-EVENT-0065      | The instance has recovered from a partial failover.                                                                                                    |
| Failover                | RDS-EVENT-0049      | A Multi-AZ failover has completed.                                                                                                    |
| Failover                | RDS-EVENT-0050      | A Multi-AZ activation has started after a successful instance recovery.                                                                                                    |
| Failover                | RDS-EVENT-0051      | A Multi-AZ activation is complete. Your database should be accessible now.                                                                                                    |
| Failure                 | RDS-EVENT-0031      | The DB instance has failed. We recommend that you begin a point-in-time-restore for the DB instance.                                                                                                    |
| Failure                 | RDS-EVENT-0036      | The DB instance is in an incompatible network. Some of the specified subnet IDs are invalid or do not exist.                                                                                                    |
| Failure                 | RDS-EVENT-0035      | The DB instance has invalid parameters. For<br>example, MySQL could not start because a memory-<br>related parameter is set too high for this instance<br>class, so the customer action would be to modify the<br>memory parameter and reboot the DB instance. |

| Category     | Amazon RDS Event ID | Description                                                                                                    |
|--------------|---------------------|----------------------------------------------------------------------------------------------------|
| Failure      | RDS-EVENT-0058      | Error while creating Statspack user account<br>PERFSTAT. Please drop the account before adding<br>the Statspack option.                                                                                                    |
| Failure      | RDS-EVENT-0079      | Enhanced Monitoring cannot be enabled without<br>the enhanced monitoring IAM role. For information<br>on creating the enhanced monitoring IAM role, see<br>To create an IAM role for Amazon RDS Enhanced<br>Monitoring (p. 295).                                                                                                    |
| Failure      | RDS-EVENT-0080      | Enhanced Monitoring was disabled due to an error<br>making the configuration change. It is likely that<br>the enhanced monitoring IAM role is configured<br>incorrectly. For information on creating the enhanced<br>monitoring IAM role, see To create an IAM role for<br>Amazon RDS Enhanced Monitoring (p. 295).                                                                                                    |
| Maintenance  | RDS-EVENT-0026      | Offline maintenance of the DB instance is taking place. The DB instance is currently unavailable.                                                                                                    |
| Maintenance  | RDS-EVENT-0027      | Offline maintenance of the DB instance is complete.<br>The DB instance is now available.                                                                                                    |
| Maintenance  | RDS-EVENT-0047      | The read replication process has been stopped<br>because replication errors have occurred for more<br>than 30 days. The Read Replica is still accessible<br>for read operations but cannot synchronize with the<br>master instance. We recommend that you delete the<br>Read Replica and create a new one. For information<br>about troubleshooting a broken Read Replica, see<br>Troubleshooting a MySQL or MariaDB Read Replica<br>Problem (p. 210). |
| Notification | RDS-EVENT-0044      | Operator-issued notification. For more information, see the event message.                                                                                                    |
| Notification | RDS-EVENT-0048      | Patching of the DB instance has been delayed.                                                                                                    |
| Notification | RDS-EVENT-0054      | The MySQL storage engine you are using is<br>not InnoDB, which is the recommended MySQL<br>storage engine for Amazon RDS. For information<br>about MySQL storage engines, see Amazon RDS<br>Supported Storage Engines (p. 653).                                                                                                    |
| Notification | RDS-EVENT-0055      | The number of tables you have for your DB instance<br>exceeds the recommended best practices for<br>Amazon RDS. Please reduce the number of<br>tables on your DB instance. For information about<br>recommended best practices, see Amazon RDS<br>Basic Operational Guidelines (p. 98).                                                                                                    |
| Notification | RDS-EVENT-0056      | The number of databases you have for your DB instance exceeds the recommended best practices for Amazon RDS. Please reduce the number of databases on your DB instance. For information about recommended best practices, see Amazon RDS Basic Operational Guidelines (p. 98).                                                                                                    |

| Category     | Amazon RDS Event ID | Description                                                                                                    |
|--------------|---------------------|----------------------------------------------------------------------------------------------------|
| Notification | RDS-EVENT-0064      | The TDE key has been rotated. For more information<br>about Oracle TDE, see Oracle Transparent Data<br>Encryption (p. 800). For more information about<br>SQL Server TDE, see Microsoft SQL Server<br>Transparent Data Encryption Support (p. 640).                                                                            |
| Read Replica | RDS-EVENT-0045      | An error has occurred in the read replication process.<br>For more information, see the event message. For<br>information on troubleshooting Read Replica errors,<br>see Troubleshooting a MySQL or MariaDB Read<br>Replica Problem (p. 210).                                                                                  |
| Read Replica | RDS-EVENT-0046      | The Read Replica has resumed replication. This message appears when you first create a Read Replica, or as a monitoring message confirming that replication is functioning properly. If this message follows an RDS-EVENT-0045 notification, then replication has resumed following an error or after replication was stopped. |
| Read Replica | RDS-EVENT-0057      | Replication on the Read Replica was terminated.                                                                                                    |
| Read Replica | RDS-EVENT-0062      | Replication on the Read Replica was manually stopped.                                                                                                    |
| Read Replica | RDS-EVENT-0063      | Replication on the Read Replica was reset.                                                                                                    |
| Recovery     | RDS-EVENT-0020      | Recovery of the DB instance has started. Recovery time will vary with the amount of data to be recovered.                                                                                                    |
| Recovery     | RDS-EVENT-0021      | Recovery of the DB instance is complete.                                                                                                    |
| Recovery     | RDS-EVENT-0023      | A manual backup has been requested but Amazon<br>RDS is currently in the process of creating a DB<br>snapshot. Submit the request again after Amazon<br>RDS has completed the DB snapshot.                                                                                                    |
| Recovery     | RDS-EVENT-0052      | Recovery of the Multi-AZ instance has started.<br>Recovery time will vary with the amount of data to be<br>recovered.                                                                                                    |
| Recovery     | RDS-EVENT-0053      | Recovery of the Multi-AZ instance is complete.                                                                                                    |
| Recovery     | RDS-EVENT-0066      | The SQL Server DB instance is re-establishing its mirror. Performance will be degraded until the mirror is reestablished. A database was found with non-FULL recovery model. The recovery model was changed back to FULL and mirroring recovery was started. ( <dbname>: <recovery found="" model="">[,])"</recovery></dbname> |
| Restoration  | RDS-EVENT-0008      | The DB instance has been restored from a DB snapshot.                                                                                                    |
| Restoration  | RDS-EVENT-0019      | The DB instance has been restored from a point-in-<br>time backup.                                                                                                    |

| Category    | Amazon RDS Event ID | Description                                                                                                    |
|-------------|---------------------|----------------------------------------------------------------------------------------------------|
| Security    | RDS-EVENT-0068      | The CloudHSM partition password was decrypted by the system.                                                                                                    |
| Low Storage | RDS-EVENT-0007      | The allocated storage for the DB instance has been<br>exhausted. To resolve this issue, you should allocate<br>additional storage for the DB instance. For more<br>information, see the RDS FAQ. You can monitor<br>the storage space for a DB instance using the <b>Free</b><br><b>Storage Space</b> metric. For more information, see<br>Viewing DB Instance Metrics (p. 291). |

The following table shows the event category and a list of events when a DB parameter group is the source type.

#### Categories and Events for the DB Parameter Group Source Type

| Category                | RDS Event ID   | Description                       |
|-------------------------|----------------|-----------------------------------|
| Configuration<br>Change | RDS-EVENT-0037 | The parameter group was modified. |

The following tables shows the event category and a list of events when a DB security group is the source type.

#### Categories and Events for the DB Security Group Source Type

| Category                | RDS Event ID   | Description                                                                                                    |
|-------------------------|----------------|----------------------------------------------------------------------------------------------------|
| Configuration<br>Change | RDS-EVENT-0038 | The security group has been modified.                                                                                |
| Failure                 | RDS-EVENT-0039 | The Amazon EC2 security group owned by [user] does not exist; authorization for the security group has been revoked. |

The following tables shows the event category and a list of events when a DB snapshot is the source type.

#### Categories and Events for the DB Snapshot Source Type

| Category     | RDS Event ID   | Description                                                                                                    |
|--------------|----------------|----------------------------------------------------------------------------------------------------|
| Creation     | RDS-EVENT-0040 | A DB snapshot is being created.                                                                                                |
| Creation     | RDS-EVENT-0042 | A DB snapshot has been created.                                                                                                |
| Deletion     | RDS-EVENT-0041 | A DB snapshot has been deleted.                                                                                                |
| Notification | RDS-EVENT-0059 | Started the copy of the cross region DB snapshot<br>[DB snapshot name] from source region [region<br>name].                    |
| Notification | RDS-EVENT-0060 | Finished the copy of the cross region DB snapshot<br>[DB snapshot name] from source region [region<br>name] in [time] minutes. |

| Category     | RDS Event ID   | Description                                         |
|--------------|----------------|-----------------------------------------------------|
| Notification | RDS-EVENT-0061 | The copy of a cross region DB snapshot failed.      |
| Restoration  | RDS-EVENT-0043 | A DB instance is being restored from a DB snapshot. |

The following tables shows the event category and a list of events when a DB cluster is the source type.

| Categories and | Events 1 | for the | DB Cluste | r Source Type |
|----------------|----------|---------|-----------|---------------|
| outogonico una | Lionio   |         |           |               |

| Category  | RDS Event ID   | Description                                                                                                    |
|-----------|----------------|----------------------------------------------------------------------------------------------------|
| Failover  | RDS-EVENT-0069 | A failover for the DB cluster has failed.                                                                                          |
| Failover  | RDS-EVENT-0070 | A failover for the DB cluster has restarted.                                                                                       |
| Failover  | RDS-EVENT-0071 | A failover for the DB cluster has finished.                                                                                        |
| Failover  | RDS-EVENT-0072 | A failover for the DB cluster has begun within the same Availability Zone.                                                         |
| Failover  | RDS-EVENT-0073 | A failover for the DB cluster has begun across<br>Availability Zones.                                                              |
| Migration | RDS-EVENT-0076 | Migration to an Amazon Aurora DB cluster failed.                                                                                   |
| Migration | RDS-EVENT-0077 | An attempt to convert a table from the source<br>database to InnoDB failed during the migration to an<br>Amazon Aurora DB cluster. |

The following tables shows the event category and a list of events when a DB cluster snapshot is the source type.

#### Categories and Events for the DB Cluster Snapshot Source Type

| Category | RDS Event ID   | Description                                           |
|----------|----------------|-------------------------------------------------------|
| Backup   | RDS-EVENT-0074 | Creation of a manual DB cluster snapshot has started. |
| Backup   | RDS-EVENT-0075 | A manual DB cluster snapshot has been created.        |

### Subscribing to Amazon RDS Event Notification

You can create an Amazon RDS event notification subscription so you can be notified when an event occurs for a given DB instance, DB snapshot, DB security group, or DB parameter group. The simplest way to create a subscription is with the RDS console. If you choose to create event notification subscriptions using the CLI or API, you must create an Amazon Simple Notification Service topic and subscribe to that topic with the Amazon SNS console or Amazon SNS API. You will also need to retain the Amazon Resource Name (ARN) of the topic because it is used when submitting CLI commands or API actions. For information on creating an SNS topic and subscribing to it, see Getting Started with Amazon SNS.

You can specify the type of source you want to be notified of and the Amazon RDS source that triggers the event. These are defined by the **SourceType** (type of source) and the **SourceIdentifier** (the

Amazon RDS source generating the event). If you specify both the **SourceType** and **SourceIdentifier**, such as SourceType = db-instance and SourceIdentifier = myDBInstance1, you will receive all the DB\_Instance events for the specified source. If you specify a **SourceType** but do not specify a **SourceIdentifier**, you will receive notice of the events for that source type for all your Amazon RDS sources. If you do not specify either the **SourceType** nor the **SourceIdentifier**, you will be notified of events generated from all Amazon RDS sources belonging to your customer account.

# AWS Management Console

### To subscribe to RDS event notification

- 1. Sign in to the AWS Management Console and open the Amazon RDS console at https:// console.aws.amazon.com/rds/.
- 2. In the Amazon RDS Console navigation pane, click Event Subscriptions.
- 3. In the Event Subscriptions pane, click Create Event Subscription.
- 4. In the **Create Event Subscription** dialog box, do the following:
  - a. Type a name for the event notification subscription in the **Name** text box.
  - b. Select an existing Amazon SNS Amazon Resource Name (ARN) for an Amazon SNS topic in the Send notifications to dropdown menu or click create topic to enter the name of a topic and a list of recipients.
  - c. Select a source type from the **Source Type** dropdown menu.
  - d. Select **Yes** to enable the subscription. If you want to create the subscription but to not have notifications sent yet, select **No**.
  - e. Depending on the source type you selected, select the event categories and sources you want to receive event notifications for.

| Name                  | SG-RDS-event-sub-prc  | 0                          |  |  |
|-----------------------|-----------------------|----------------------------|--|--|
| Send notifications to | SG-RDS-Prod           | create topic               |  |  |
| Source Type           | db-instance           | •                          |  |  |
| Enabled               | ◉ Yes <sup>©</sup> No |                            |  |  |
| Event Categories      |                       | DB Instances               |  |  |
| Select All            |                       | Select All                 |  |  |
| Select specific       |                       | Select specific            |  |  |
| availability          |                       | djr-mysglexampledb         |  |  |
| backup                |                       | dir-mysqlexampledb-restore |  |  |
| configuration change  |                       | djr-mysqlexampledb-rr      |  |  |
| creation              |                       | djr-mysglexampledb4        |  |  |
| deletion              |                       | djr-rr-v2                  |  |  |
| failover              |                       | djr-rr-v3                  |  |  |
| failure               |                       | djr-sqltest                |  |  |
| low storage           |                       | myvpcdbinstance            |  |  |
| maintenance           |                       | sg-dp-target               |  |  |
| notification          |                       | sg-oracle11204             |  |  |
| recovery              |                       | sg-postgresql1             |  |  |
| restoration           |                       | sg-rest-snap               |  |  |
|                       |                       | sg-sqlsvr-ec2              |  |  |
|                       |                       |                            |  |  |
|                       |                       |                            |  |  |
|                       |                       |                            |  |  |

- f. Click Yes, Create.
- 5. The Amazon RDS console indicates that the subscription is being created.

| - Enabled - |
|-------------|
| <b>v</b>    |
| <b>v</b>    |
|             |

# CLI

To subscribe to RDS Event Notification, use the AWS CLI create-event-subscription command. Include the following required parameters:

- --subscription-name
- --sns-topic-arn

### Example

For Linux, OS X, or Unix:

For Windows:

# API

To subscribe to Amazon RDS Event Notification call the Amazon RDS API function **CreateEventSubscription**. Include the following required parameters:

- SubscriptionName
- SnsTopicArn

### Example

```
https://rds.us-east-1.amazonaws.com/
              ?Action=CreateEventSubscription
             &Enabled=true
            &SignatureMethod=HmacSHA256
             &SignatureVersion=4
             &SnsTopicArn=arn%3Aaws%3Asns%3Aus-east-1%3A802###########%3Amyawsuser-RDS
             &SourceType=db-security-group
             &SubscriptionName=myeventsubscription
            &Version=2014-09-01
            &X-Amz-Algorithm=AWS4-HMAC-SHA256
            &X-Amz-Credential=AKIADQKE4SARGYLE/20140425/us-east-1/rds/aws4_request
            &X-Amz-Date=20140425T214325Z
             \& X-Amz-Signed {\tt Headers=content-type;} host; user-agent; x-amz-content-sha256; x-amz-content-sha256; x-amz-content-sha25; x-amz-content-sha256; x-amz-
 amz-date
             &X-Amz-
 Signature=7045960f6ab15609571fb05278004256e186b7633ab2a3ae46826d7713e0b461
```

# Listing Your Amazon RDS Event Notification Subscriptions

You can list your current Amazon RDS event notification subscriptions.

### AWS Management Console

#### To list your current Amazon RDS event notification subscriptions

- 1. Sign in to the AWS Management Console and open the Amazon RDS console at https:// console.aws.amazon.com/rds/.
- 2. In the Amazon RDS Console navigation pane, click **Event Subscriptions**. The Event Subscriptions pane shows all your event notification subscriptions.

| Filte | r: Q | Search Event Subscriptions. | ×        |               |             |
|-------|------|-----------------------------|----------|---------------|-------------|
|       |      | Name                        | - Status | • Source Type | - Enabled - |
|       | 9    | SG-RDS-SG-Prod              | active   | db-instance   |             |
|       | Q    | SG-RDS-event-sub-prod       | active   | db-instance   | <b>V</b>    |

# CLI

To list your current Amazon RDS event notification subscriptions, use the AWS CLI describe-eventsubscriptions command.

### Example

The following example describes all event subscriptions.

aws rds describe-event-subscriptions

The following example describes the myfirst event subscription.

```
aws rds describe-event-subscriptions --subscription-
name myfirsteventsubscription
```

## API

To list your current Amazon RDS event notification subscriptions, call the Amazon RDS API **DescribeEventSubscriptions** action.

### Example

The following code example lists up to 100 event subscriptions.

```
https://rds.us-east-1.amazonaws.com/
?Action=DescribeEventSubscriptions
&MaxRecords=100
&SignatureMethod=HmacSHA256
&SignatureVersion=4
&Version=2014-09-01
&X-Amz-Algorithm=AWS4-HMAC-SHA256
&X-Amz-Credential=AKIADQKE4SARGYLE/20140428/us-east-1/rds/aws4_request
&X-Amz-Date=20140428T161907Z
&X-Amz-Date=20140428T161907Z
&X-Amz-SignedHeaders=content-type;host;user-agent;x-amz-content-sha256;x-
amz-date
&X-Amz-
Signature=4208679fe967783a1a149c826199080a066085d5a88227a80c6c0cadb3e8c0d4
```

The following example describes the myfirstevent subscription.

# Modifying an Amazon RDS Event Notification Subscription

After you have created a subscription, you can change the subscription name, source identifier, categories, or topic ARN.

### AWS Management Console

### To modify an Amazon RDS event notification subscription

- 1. Sign in to the AWS Management Console and open the Amazon RDS console at https:// console.aws.amazon.com/rds/.
- 2. In the Amazon RDS Console navigation pane, click **Event Notification**.
- 3. In the **DB Event Notifications** pane, select the subscription that you want to modify.
- 4. Make your changes to the subscription in the lower pane.

| Event Subscriptions >                                                                                                    | SG-RDS-eve  | nt-sub-prod                                                                                                    |  |  |  |
|----------------------------------------------------------------------------------------------------|-------------|----------------------------------------------------------------------------------------------------|--|--|--|
| Edit Event Subscription Tags                                                                                                    |             |                                                                                                    |  |  |  |
|                                                                                                    | Update      | )                                                                                                    |  |  |  |
| Send notifications to                                                                                                    | SG-RDS-Prod | ✓ € create topic                                                                                                    |  |  |  |
| Source Type                                                                                                    | db-instance | - 0                                                                                                    |  |  |  |
| Enabled                                                                                                    | Yes O No    |                                                                                                    |  |  |  |
| Event Categories                                                                                                    |             | DB Instances                                                                                                    |  |  |  |
| <ul><li>Select All</li><li>Select specific</li></ul>                                                                                                    |             | <ul><li>Select All</li><li>Select specific</li></ul>                                                                                                    |  |  |  |
| availability<br>backup<br>configuration change<br>creation<br>deletion<br>failover<br>failure<br>low storage<br>maintenance<br>notification<br>recovery<br>restoration |             | djr-mysqlexampledb<br>djr-mysqlexampledb-restore<br>djr-mysqlexampledb-rr<br>djr-mysqlexampledb4<br>djr-rr-v2<br>djr-rr-v3<br>djr-sqltest<br>myvpcdbinstance<br>sg-dp-target<br><u>sg-oracle11204</u><br>sg-postgresql1<br>sg-rest-snap<br>sg-sqlsvr-ec2 |  |  |  |

5. Click Update. The Amazon RDS console indicates that the subscription is being modified.

| Creat                                  | te Ev | ent Subscription   | Delete   |           |               |             |
|----------------------------------------|-------|--------------------|----------|-----------|---------------|-------------|
| Filter:                                | Q,    | Search Event Subsc | riptions | ×         |               |             |
|                                        |       | Name               | Ŧ        | Status    | • Source Type | • Enabled • |
| 3                                      | Q,    | SG-RDS-event-sub   | -prod    | modifying | db-instance   |             |
| ~~~~~~~~~~~~~~~~~~~~~~~~~~~~~~~~~~~~~~ | ~~~   |                    |          |           | ~~~~~~~~~     |             |

### CLI

To modify an Amazon RDS event notification subscription, use the AWS CLI modify-eventsubscription command. Include the following required parameter:

```
• --subscription-name
```

### Example

The following code enables myevent subscription.

For Linux, OS X, or Unix:

```
aws rds modify-event-subscription \
    --subscription-name myeventsubscription \
    --enabled
```

For Windows:

```
aws rds modify-event-subscription ^
--subscription-name myeventsubscription ^
--enabled
```

# API

To modify an Amazon RDS Event, call the Amazon RDS APIModifyEventSubscription function. Include the following required parameter:

```
• SubscriptionName
```

### Example

The following code enables myeventsubscription.

```
https://rds.us-west-2.amazonaws.com/
?Action=ModifyEventSubscription
&Enabled=true
&SignatureMethod=HmacSHA256
&SignatureVersion=4
&SnsTopicArn=arn%3Aaws%3Asns%3Aus-west-2%3A802########%3Amy-rds-events
&SubscriptionName=myeventsubscription
&Version=2014-09-01
&X-Amz-Algorithm=AWS4-HMAC-SHA256
&X-Amz-Credential=AKIADQKE4SARGYLE/20140428/us-west-2/rds/aws4_request
&X-Amz-Date=20140428T183020Z
&X-Amz-Date=20140428T183020Z
&X-Amz-SignedHeaders=content-type;host;user-agent;x-amz-content-sha256;x-
amz-date
&X-Amz-
Signature=3d85bdfaf13861e93a9528824d9876ed87e6e01aaf43a962ce6f2a39247cf33a
```

# Adding a Source Identifier to an Amazon RDS Event Notification Subscription

You can add a source identifier (the Amazon RDS source generating the event) to an existing subscription.

# AWS Management Console

You can easily add or remove source identifiers using the Amazon RDS console by selecting or deselecting them when modifying a subscription. See the topic Modifying an Amazon RDS Event Notification Subscription (p. 316) for more information.

# CLI

To add a source identifier to an Amazon RDS event notification subscription, use the AWS CLI addsource-identifier-to-subscription command. Include the following required parameters:

- --subscription-name
- --source-identifier

### Example

The following example adds the source identifier <code>mysqldb</code> to the <code>myrdseventsubscription</code>. subscription.

For Linux, OS X, or Unix:

```
aws rds add-source-identifier-to-subscription \
--subscription-name myrdseventsubscription \
--source-identifier mysqldb
```

#### For Windows:

```
aws rds add-source-identifier-to-subscription ^
    --subscription-name myrdseventsubscription ^
    --source-identifier mysqldb
```

## API

To add a source identifier to an Amazon RDS event notification subscription, call the Amazon RDS API AddSourceIdentifierToSubscription. Include the following required parameters:

- SubscriptionName
- SourceIdentifier

### Example

| https://rds.us-east-1.amazonaws.com/                                       |
|----------------------------------------------------------------------------|
| ?Action=AddSourceIdentifierToSubscription                                  |
| &SignatureMethod=HmacSHA256                                                |
| &SignatureVersion=4                                                        |
| &SourceIdentifier=mysqldb                                                  |
| &SubscriptionName=myrdseventsubscription                                   |
| &Version=2014-09-01                                                        |
| &X-Amz-Algorithm=AWS4-HMAC-SHA256                                          |
| &X-Amz-Credential=AKIADQKE4SARGYLE/20140422/us-east-1/rds/aws4_request     |
| &X-Amz-Date=20140422T230442Z                                               |
| &X-Amz-SignedHeaders=content-type;host;user-agent;x-amz-content-sha256;x-  |
| amz-date                                                                   |
| &X-Amz-                                                                    |
| Signature=347d5e788e809cd06c50214b12750a3c39716bf65b239bb6f7ee8ff5374e2df9 |
|                                                                            |

# Removing a Source identifier from an Amazon RDS Event Notification Subscription

You can remove a source identifier (the Amazon RDS source generating the event) from a subscription if you no longer want to be notified of events for that source.

# AWS Management Console

You can easily add or remove source identifiers using the Amazon RDS console by selecting or deselecting them when modifying a subscription. See the topic Modifying an Amazon RDS Event Notification Subscription (p. 316) for more information.

# CLI

To remove a source identifier from an Amazon RDS event notification subscription, use the AWS CLI remove-source-identifier-from-subscription command. Include the following required parameters:

- --subscription-name
- --source-identifier

### Example

The following example removes the source identifier <code>mysqldb</code> from the <code>myrdseventsubscription</code> subscription.

For Linux, OS X, or Unix:

```
aws rds remove-source-identifier-from-subscription \
--subscription-name myrdseventsubscription \
--source-identifier mysqldb
```

#### For Windows:

```
aws rds remove-source-identifier-from-subscription ^
    --subscription-name myrdseventsubscription ^
    --source-identifier mysqldb
```

## API

To remove a source identifier from an Amazon RDS event notification subscription, use the Amazon RDS API **RemoveSourceIdentifierFromSubscription** command. Include the following required parameters:

- SubscriptionName
- SourceIdentifier

### Example

The following example removes the source identifier  ${\tt mysqldb}$  from the  ${\tt myrdseventsubscription}$  subscription.

```
https://rds.us-east-1.amazonaws.com/
    ?Action=RemoveSourceIdentifierFromSubscription
    &SignatureMethod=HmacSHA256
    &SignatureVersion=4
    &SourceIdentifier=mysqldb
    &SubscriptionName=myrdseventsubscription
    &Version=2014-09-01
    &X-Amz-Algorithm=AWS4-HMAC-SHA256
    &X-Amz-Credential=AKIADQKE4SARGYLE/20140428/us-east-1/rds/aws4_request
    &X-Amz-Date=20140428T222718Z
    &X-Amz-Date=20140428T222718Z
    &X-Amz-SignedHeaders=content-type;host;user-agent;x-amz-content-sha256;x-
amz-date
    &X-Amz-
Signature=4419f0015657ee120d781849ffdc6642eeafeee42bf1d18c4b2ed8eb732f7bf8
```

# Listing the Amazon RDS Event Notification Categories

All events for a resource type are grouped into categories. To view the list of categories available, use the following procedures.

### AWS Management Console

When you create or modify an event notification subscription, the event categories are displayed in the Amazon RDS console. See the topic Modifying an Amazon RDS Event Notification Subscription (p. 316) for more information.

| ate Event Subscript                                                                                                    | ion                                                                                                    |                                                                                                    |
|----------------------------------------------------------------------------------------------------|----------------------------------------------------------------------------------------------------|----------------------------------------------------------------------------------------------------|
| Name                                                                                                    | SG-RDS-event-sub-prc                                                                                                    | 0                                                                                                    |
| Send notifications to                                                                                                    | SG-RDS-Prod                                                                                                    | <ul> <li>create topic</li> </ul>                                                                                                    |
| Source Type                                                                                                    | db-instance                                                                                                    | - 0                                                                                                    |
| Enabled                                                                                                    | Yes No                                                                                                    |                                                                                                    |
| Event Categories                                                                                                    |                                                                                                    | DB Instances                                                                                                    |
| Select All                                                                                                    |                                                                                                    | Select All                                                                                                    |
| Select specific                                                                                                    |                                                                                                    | Select specific                                                                                                    |
| availability<br>backup<br>configuration change<br>creation<br>deletion<br>failover<br>failure<br>low storage<br>maintenance<br>notification<br>recovery<br>restoration |                                                                                                    | djr-mysqlexampledb<br>djr-mysqlexampledb-restore<br>djr-mysqlexampledb-rr<br>djr-mysqlexampledb4<br>djr-rr-V2<br>djr-rr-V3<br>djr-sqltest<br>myvpcdbinstance<br>sg-dp-target<br>sg-oracle11204<br>sg-postgresql1<br>sg-rest-snap<br>sq-sqlsvr-ec2                                            |
|                                                                                                    | Name<br>Send notifications to<br>Source Type<br>Enabled<br>Event Categories<br>Select All<br>Select Specific<br>availability<br>backup<br>configuration change<br>creation<br>deletion<br>failover<br>failure<br>low storage<br>maintenance<br>notification<br>recovery | Send notifications to SG-RDS-Prod<br>Source Type db-instance<br>Enabled  Yes No<br>Event Categories<br>Select All<br>Select All<br>Select All<br>Select All<br>Configuration change<br>creation<br>deletion<br>failover<br>failure<br>low storage<br>maintenance<br>notification<br>recovery |

## CLI

To list the Amazon RDS event notification categories, use the AWS CLI describe-event-categories command. This command has no required parameters.

### Example

aws rds describe-event-categories

## API

To list the Amazon RDS event notification categories, use the Amazon RDS API **DescribeEventCategories** command. This command has no required parameters.

### Example

| https://rds.us-west-2.amazonaws.com/                                       |
|----------------------------------------------------------------------------|
| ?Action=DescribeEventCategories                                            |
| &SignatureMethod=HmacSHA256                                                |
| &SignatureVersion=4                                                        |
| &Version=2014-09-01                                                        |
| &X-Amz-Algorithm=AWS4-HMAC-SHA256                                          |
| &X-Amz-Credential=AKIADQKE4SARGYLE/20140421/us-west-2/rds/aws4_request     |
| &X-Amz-Date=20140421T194732Z                                               |
| &X-Amz-SignedHeaders=content-type;host;user-agent;x-amz-content-sha256;x-  |
| amz-date                                                                   |
| &X-Amz-                                                                    |
| Signature=6e25c542bf96fe24b28c12976ec92d2f856ab1d2a158e21c35441a736e4fde2b |

# Deleting an Amazon RDS Event Notification Subscription

You can delete a subscription when you no longer need it. All subscribers to the topic will no longer receive event notifications specified by the subscription.

# AWS Management Console

#### To delete an Amazon RDS event notification subscription

- 1. Sign in to the AWS Management Console and open the Amazon RDS console at https:// console.aws.amazon.com/rds/.
- 2. In the Amazon RDS Console navigation pane, click DB Event Subscriptions.
- 3. In the My DB Event Subscriptions pane, click the subscription that you want to delete.
- 4. Click Delete.
- 5. The Amazon RDS console indicates that the subscription is being deleted.

| Create Ev | ent Subscriptio Del       | lete     |               |             |
|-----------|---------------------------|----------|---------------|-------------|
| Filter: Q | Search Event Subscription | is X     |               |             |
|           | Name                      | - Status | • Source Type | - Enabled - |
|           | SG-RDS-event-sub-prod     | active   | db-instance   | <b>v</b>    |
|           |                           | ······   | ·····         |             |

# CLI

To delete an Amazon RDS event notification subscription, use the AWS CLI delete-eventsubscription command. Include the following required parameter:

--subscription-name

#### Example

The following example deletes the subscription myrdssubscription.

delete-event-subscription --subscription-name myrdssubscription

### API

To delete an Amazon RDS event notification subscription, use the RDS API **DeleteEventSubscription** command. Include the following required parameter:

• SubscriptionName

### Example

The following example deletes the subscription  ${\tt myrdssubscription}.$ 

```
https://rds.us-east-1.amazonaws.com/
?Action=DeleteEventSubscription
&SignatureMethod=HmacSHA256
&SignatureVersion=4
&SubscriptionName=myrdssubscription
&Version=2014-09-01
&X-Amz-Algorithm=AWS4-HMAC-SHA256
&X-Amz-Credential=AKIADQKE4SARGYLE/20140423/us-east-1/rds/aws4_request
&X-Amz-Date=20140423T203337Z
&X-Amz-Date=20140423T203337Z
&X-Amz-SignedHeaders=content-type;host;user-agent;x-amz-content-sha256;x-
amz-date
&X-Amz-
Signature=05aa834e364a9e1a279d44cc955694518fc96fff638c74faa2be45783102e785
```

# Viewing Amazon RDS Events

Amazon RDS keeps a record of events that relate to your DB instances, DB snapshots, DB security groups, and DB parameter groups. This information includes the date and time of the event, the source name and source type of the event, and a message associated with the event.

You can retrieve events for your RDS resources through the AWS Management Console, which shows events from the past 24 hours. You can also retrieve events for your RDS resources by using the describe-events AWS CLI command, or the DescribeEvents RDS API action. If you use the AWS CLI or the RDS API to view events, you can retrieve events for up to the past 14 days.

# AWS Management Console

### To view all Amazon RDS instance events for the past 24 hours

- 1. Sign in to the AWS Management Console and open the Amazon RDS console at https:// console.aws.amazon.com/rds/.
- 2. In the navigation pane, choose Events. The available events appear in a list.
- Use the Filter list to filter the events by type, and use the text box to the right of the Filter list to further filter your results. For example, the following screenshot shows a list of events filtered by the DB instance event type and containing the letters pdx.

| Filter: DB Instance | Q pdx       | ×                                 |                             |
|---------------------|-------------|-----------------------------------|-----------------------------|
| Identifier          | - Туре      | • Date •                          | Event                       |
| pdx-datapump        | db-instance | October 3, 2013 6:06:42 AM UTC-7  | Finished DB Instance backup |
| pdx-datapump        | db-instance | October 3, 2013 6:04:35 AM UTC-7  | Backing up DB instance      |
| pdx2-datapump       | db-instance | October 3, 2013 4:14:47 AM UTC-7  | Finished DB Instance backup |
| pdx2-datapump       | db-instance | October 3, 2013 4:12:39 AM UTC-7  | Backing up DB instance      |
| sg-sqlsvr-pdx       | db-instance | October 3, 2013 12:47:23 AM UTC-7 | Finished DB Instance backup |
| sg-sqlsvr-pdx       | db-instance | October 3, 2013 12:44:14 AM UTC-7 | Backing up DB instance      |
|                     |             |                                   |                             |
|                     |             |                                   |                             |

# CLI

#### To view all Amazon RDS instance events for the past 7 days

You can view all Amazon RDS instance events for the past 7 days by calling the describe-events AWS CLI command and setting the --duration parameter to 10080.

aws rds describe-events --duration 10080

# API

To view all Amazon RDS instance events for the past 14 days

You can view all Amazon RDS instance events for the past 14 days by calling the DescribeEvents RDS API action and setting the Duration parameter to 20160.

```
https://rds.us-west-2.amazonaws.com/
?Action=DescribeEvents
&Duration=20160
&MaxRecords=100
&SignatureMethod=HmacSHA256
&SignatureVersion=4
&Version=2014-09-01
&X-Amz-Algorithm=AWS4-HMAC-SHA256
&X-Amz-Credential=AKIADQKE4SARGYLE/20140421/us-west-2/rds/aws4_request
&X-Amz-Date=20140421T194733Z
&X-Amz-Date=20140421T194733Z
&X-Amz-SignedHeaders=content-type;host;user-agent;x-amz-content-sha256;x-
amz-date
&X-Amz-
Signature=8e313cabcdbd9766c56a2886b5b298fd944e0b7cfa248953c82705fdd0374f27
```

# **Related Topics**

• Using Amazon RDS Event Notification (p. 304)

# Amazon RDS Database Log Files

You can view, download, and watch database logs using the Amazon RDS console, the Command Line Interface (CLI), or the Amazon RDS API. Viewing, downloading, or watching transaction logs is not supported.

For engine-specific documentation, see the following:

| Database Engine      | Relevant Documentation                                                                                                    |
|----------------------|----------------------------------------------------------------------------------------------------|
| MariaDB              | You can access the error log, the slow query log, and the general log. For more information, see MariaDB Database Log Files (p. 347).                                                                           |
| Microsoft SQL Server | You can access SQL Server error logs, agent logs, and trace files. For more information, see SQL Server Database Log Files (p. 344).                                                                            |
| MySQL                | You can access the error log, the slow query log, and the general log. For more information, see MySQL Database Log Files (p. 337).                                                                             |
| Oracle               | You can access Oracle alert logs, audit files, and trace files. For more information, see Oracle Database Log Files (p. 341).                                                                                   |
| PostgreSQL           | You can access query logs and error logs. Error logs can contain auto-<br>vacuum and connection information, as well as rds_admin actions. For<br>more information, see PostgreSQL Database Log Files (p. 346). |

# Viewing and Listing Database Log Files

You can view database log files for your DB engine by using the Amazon RDS console. You can list what log files are available for download or monitoring by using the Amazon RDS CLI or APIs.

#### Note

If you cannot view the list of log files for an existing Oracle DB instance, reboot the instance to view the list.

### **AWS Management Console**

#### To view a database log file

- 1. Sign in to the AWS Management Console and open the Amazon RDS console at https:// console.aws.amazon.com/rds/.
- 2. In the navigation pane, click **Instances**.
- 3. Click the details icon next to the DB instance name that has the log file you want to view to show the DB instance details page.

|             |                | 2 Querrel: DD |            |   |            |             |           |         |
|-------------|----------------|---------------|------------|---|------------|-------------|-----------|---------|
| Filter: All | Instances 👻 🤇  | Search DB     | instances. |   | X          |             |           |         |
|             | DB Instance    | •             | VPC ID     | • | Multi-AZ - | Class       | * Status  | - Stora |
| □ + (       | mysql-uswest-1 |               |            |   | No         | db.t1.micro | available | 5 GB    |

4. On the DB instance details page, click the Recent Events & Logs tab.

| lost Recent Events               |                                                       |                                                    |      |                    | ÷                           |
|----------------------------------|-------------------------------------------------------|----------------------------------------------------|------|--------------------|-----------------------------|
| Time                             | Source                                                | System Notes                                       |      |                    |                             |
| August 12, 2014 1:09:36 AM UTC-7 | sample-sql                                            | Finished DB Instance ba                            | ckup |                    |                             |
| August 12, 2014 1:08:12 AM UTC-7 | sample-sql                                            | Backing up DB instance                             |      |                    |                             |
|                                  |                                                       |                                                    |      |                    | Ð                           |
| -                                | ×                                                     |                                                    | V    | /iewing 13 of 13   | <del>ک</del><br>Logs ا      |
| Filter: Q Search<br>Name         | × Last Writte                                         | en 🔺                                               |      | /iewing 13 of 13   | €<br>Logs ←                 |
| Filter: Q Search                 | - Last Writte                                         |                                                    |      |                    |                             |
| Filter: Q Search<br>Name         | <ul> <li>Last Writte</li> <li>August 12, 2</li> </ul> | 2014 1:08:39 AM UTC-7 4                            | Size | w watch            | Cogs ← download<br>download |
| Name<br>log/ERROR                | August 12, 2<br>August 11, 2                          | 2014 1:08:39 AM UTC-7 4<br>2014 4:59:00 PM UTC-7 1 | Size | w watch<br>w watch | download                    |

5. Click the **View** button for the log you want to view.

| B Instances > sample-sql             |                                                                                                   |                                                                               |                        |                  |                                     |
|--------------------------------------|---------------------------------------------------------------------------------------------------|-------------------------------------------------------------------------------|------------------------|------------------|-------------------------------------|
| etails Recent Events & Logs          |                                                                                                   |                                                                               |                        |                  |                                     |
| ost Recent Events                    |                                                                                                   |                                                                               |                        |                  | Ð                                   |
| ïme                                  | Source                                                                                            | System Notes                                                                  |                        |                  |                                     |
| ugust 12, 2014 1:09:36 AM UTC-7      | sample-sql                                                                                        | Finished DB Instance bac                                                      | ckup                   |                  |                                     |
| ugust 12, 2014 1:08:12 AM UTC-7      | sample-sql                                                                                        | Backing up DB instance                                                        |                        |                  |                                     |
| ogs                                  |                                                                                                   |                                                                               |                        |                  | ÷                                   |
| ogs<br>Filter: Q, Search             | ×                                                                                                 |                                                                               | Vie                    | ewing 13 of 13 L | <b>€</b><br>.ogs ←                  |
|                                      | × Last Writte                                                                                     | en ^ S                                                                        |                        | ewing 13 of 13 L | €<br>.ogs ←                         |
| Filter: Q Search                     | - Last Writte                                                                                     |                                                                               |                        |                  |                                     |
| Filter: Q Search<br>Name<br>og/ERROR | Last Writte     August 12, 2                                                                      | 2014 1:08:39 AM UTC-7 4                                                       | Size                   | watch            | download                            |
| Filter: Q Search                     | <ul> <li>Last Writte</li> <li>August 12, 2</li> <li>August 11, 2</li> </ul>                       | 2014 1:08:39 AM UTC-7 4<br>2014 4:59:00 PM UTC-7 1                            | Size                   | watch            | €<br>.ogs ←<br>download<br>download |
| Filter: Q Search<br>Name<br>og/ERROR | <ul> <li>Last Writte</li> <li>August 12, 2</li> <li>August 11, 2</li> <li>August 11, 2</li> </ul> | 2014 1:08:39 AM UTC-7 4<br>2014 4:59:00 PM UTC-7 1<br>2014 1:23:19 PM UTC-7 3 | 5 kB view<br>8 kB view | watch<br>watch   | download                            |

6. Click **DB Instances** at the top of the page to return to the list of DB instances.

| Details Recent Events & Logs     |                                                                             |                                           |           |                        |
|----------------------------------|-----------------------------------------------------------------------------|-------------------------------------------|-----------|------------------------|
| lost Recent Events               |                                                                             |                                           |           | Ð                      |
| Time                             | Source                                                                      | System Notes                              |           |                        |
| August 12, 2014 1:09:36 AM UTC-7 | sample-sql                                                                  | Finished DB Instance backup               |           |                        |
| August 12, 2014 1:08:12 AM UTC-7 | sample-sql                                                                  | Backing up DB instance                    |           |                        |
| -                                |                                                                             |                                           |           | Ð                      |
| Filter: Q Search                 | ×                                                                           |                                           | Viewing 1 | 3 of 13 Logs         ← |
| Filter: Q Search                 | × Last Writte                                                               | en ^ Size                                 | Viewing 1 |                        |
| -                                | - Last Writte                                                               | en ^ Size<br>2014 1:08:39 AM UTC-7 4.5 kB |           |                        |
| Filter: Q Search<br>Name         | <ul> <li>Last Writte</li> <li>August 12, 2</li> </ul>                       |                                           | view w    | 3 of 13 Logs 🔶         |
| Name<br>log/ERROR                | <ul> <li>Last Writte</li> <li>August 12, 2</li> <li>August 11, 2</li> </ul> | 2014 1:08:39 AM UTC-7 4.5 kB              | view w    | 3 of 13 Logs +         |

# CLI

To list the available database log files for a DB instance use the AWS CLI describe-db-log-files command.

The following example directs a list of log files for a DB instance named my-db-instance to a text file called log\_file\_list.txt.

### Example

```
aws rds describe-db-log-files --db-instance-identifier my-db-instance >
    log_file_list.txt
```

## API

To list the available database log files for a DB instance call the Amazon RDS API DescribeDBLogFiles action.

# Downloading a Database Log File

You can use the Amazon RDS console or the AWS CLI to download a database log file.

You can download a complete log file using the DownloadCompleteDBLogFile (p. 985) REST API. Although the RDS CLI has been deprecated, you can continue to use the last published version of the RDS CLI and the rds-download-db-logfile command to download a complete log file.

# AWS Management Console

### To download a database log file

- 1. Sign in to the AWS Management Console and open the Amazon RDS console at https:// console.aws.amazon.com/rds/.
- 2. In the navigation pane, click **Instances**.
- 3. Click the details icon for the DB instance name that has the log file you want to view.

| Launch DB I   | Instance Show Monit | toring Instance    | Actio | ns 🔻       |             |           |          |
|---------------|---------------------|--------------------|-------|------------|-------------|-----------|----------|
| Filter: All I | nstances 👻 🔍 Q Se   | earch DB Instances |       | ×          |             |           |          |
|               | DB Instance         | + VPC ID           | •     | Multi-AZ - | Class       | * Status  | - Storag |
| □ + (1)       | mysql-uswest-1      |                    |       | No         | db.t1.micro | available | 5 GB     |

4. On the DB instance details page, click the **Recent Events & Logs** tab.

| Details Recent Events & Logs                    | 5                                                                               |                                                                         |                            |                      |                         |                                  |
|-------------------------------------------------|---------------------------------------------------------------------------------|-------------------------------------------------------------------------|----------------------------|----------------------|-------------------------|----------------------------------|
| lost Recent Events                              |                                                                                 |                                                                         |                            |                      |                         | ÷                                |
| Time                                            | Source                                                                          | System Notes                                                            |                            |                      |                         |                                  |
| August 12, 2014 1:09:36 AM UTC-7                | sample-sql                                                                      | Finished DB Instance b                                                  | backup                     |                      |                         |                                  |
| August 12, 2014 1:08:12 AM UTC-7                | sample-sql                                                                      | Backing up DB instanc                                                   | е                          |                      |                         |                                  |
|                                                 |                                                                                 |                                                                         |                            |                      |                         |                                  |
| Filter: Q Search                                | ×                                                                               |                                                                         |                            | View                 | ing 13 of 13 i          | €<br>Logs ← →                    |
| Filter: Q Search Name                           | × Last Writte                                                                   | n 🔺                                                                     | Size                       | View                 | ing 13 of 13            | €                                |
|                                                 | - Last Writte                                                                   | n 🔺                                                                     | Size<br>4.5 kB             | View                 | ing 13 of 13            | €<br>Logs ← →                    |
| Name                                            | Last Writte     August 12, 2                                                    |                                                                         |                            |                      |                         |                                  |
| Name<br>log/ERROR                               | Last Writte     August 12, 2     August 11, 2                                   | 2014 1:08:39 AM UTC-7                                                   | 4.5 kB                     | view                 | watch                   | download                         |
| Name<br>log/ERROR<br>log/ERROR.1                | Last Writte     August 12, 2     August 11, 2     August 11, 2                  | 2014 1:08:39 AM UTC-7<br>2014 4:59:00 PM UTC-7                          | 4.5 kB<br>18 kB            | view                 | watch<br>watch          | download                         |
| Name<br>log/ERROR<br>log/ERROR.1<br>log/ERROR.2 | Last Writte     August 12, 2     August 11, 2     August 11, 2     August 11, 2 | 2014 1:08:39 AM UTC-7<br>2014 4:59:00 PM UTC-7<br>2014 1:23:19 PM UTC-7 | 4.5 kB<br>18 kB<br>36.4 kB | view<br>view<br>view | watch<br>watch<br>watch | download<br>download<br>download |

5. Click the **Download** button for the log you want to download.

| Filter: Q Search             | ×                        |            |      |               |
|------------------------------|--------------------------|------------|------|---------------|
| Name                         | - Last Written           | ▲ Size     |      |               |
| error/mysql-error.log        | 2013 May 31 12:40:00 UTC | -7 0 B     | view | atch download |
| general/mysql-general.log    | 2013 May 31 12:43:45 UTC | -7 55.2 kB | view | atch download |
| general/mysql-general.log.0  | 2013 May 30 17:00:00 UTC | -7 76.2 kB | view | atch download |
| general/mysql-general.log.1  | 2013 May 30 18:00:00 UTC | -7 76.1 kB | view | atch download |
| general/mysql-general.log.10 | 2013 May 31 03:00:00 UTC | -7 78.2 kB | view | atch download |
| general/mysql-general.log.11 | 2013 May 31 04:00:00 UTC | -7 76.1 kB | view | atch download |
| general/mysql-general.log.12 | 2013 May 31 05:00:00 UTC | -7 76.1 kB | view | atch download |
| general/mysql-general.log.13 | 2013 May 31 06:00:00 UTC | -7 75.9 kB | view | atch download |

6. Right-click the link provided, and then select **Save Link As...** from the dropdown menu. Type the location where you want the log file to be saved, then click **Save**. Click **Close** when you are finished.

| Download Log: general/mysql-general.log.0 (76.2 kB)                  |
|----------------------------------------------------------------------|
| Please right-click the download link below and choose "Save Link As" |
| Log Name: general/mysql-general.log.0                                |
|                                                                      |

7. Click **DB Instances** at the top of the page to return to the list of DB instances.

| Details Recent Events & Log                 | gs                                                             |                                                             |                                |          |
|---------------------------------------------|----------------------------------------------------------------|-------------------------------------------------------------|--------------------------------|----------|
| lost Recent Events                          |                                                                |                                                             |                                | Ð        |
| Time                                        | Source                                                         | System Notes                                                |                                |          |
| August 12, 2014 1:09:36 AM UTC-7            | sample-sql                                                     | Finished DB Instance backup                                 |                                |          |
| August 12, 2014 1:08:12 AM UTC-7            | sample-sql                                                     | Backing up DB instance                                      |                                |          |
|                                             |                                                                |                                                             |                                | Ð        |
| Filter: Q Search                            | ×                                                              |                                                             | Viewing 13 of 13               |          |
|                                             | × Last Writte                                                  | en ^ Size                                                   | Viewing 13 of 13               |          |
| Filter: Q Search                            | - Last Writte                                                  | en ^ Size<br>2014 1:08:39 AM UTC-7 4.5 kB                   | Viewing 13 of 13<br>view watch | Logs 🔶   |
| Name                                        | Last Writte     August 12, 2                                   |                                                             |                                | Logs -   |
| Filter: Q Search Name log/ERROR             | Last Writte     August 12, 2     August 11, 2                  | 2014 1:08:39 AM UTC-7 4.5 kB                                | view watch                     |          |
| Filter: Q Search Name log/ERROR log/ERROR.1 | Last Writte     August 12, 2     August 11, 2     August 11, 2 | 2014 1:08:39 AM UTC-7 4.5 kB<br>2014 4:59:00 PM UTC-7 18 kB | view watch                     | download |

## CLI

To download a database log file use the command download-db-log-file-portion.

The following example shows how to download the contents of a log file called log/ERROR.4 and store it in a local file called errorlog.txt.

#### Example

For Linux, OS X, or Unix:

```
aws rds download-db-log-file-portion \
    --db-instance-identifier myexampledb \
    --no-paginate \
    --log-file-name log/ERROR.4 > errorlog.txt
```

#### For Windows:

```
aws rds download-db-log-file-portion ^
    --db-instance-identifier myexampledb ^
    --no-paginate ^
    --log-file-name log/ERROR.4 > errorlog.txt
```

# Watching a Database Log File

You can monitor the contents of a log file by using the Amazon RDS console.

# AWS Management Console

#### To watch a database log file

- 1. Sign in to the AWS Management Console and open the Amazon RDS console at https:// console.aws.amazon.com/rds/.
- 2. In the navigation pane, click **Instances**.
- 3. Click the details icon for the DB instance name that has the log file you want to view.

| Launch DB   | Instance Show Moni | toring Instance     |   |            |             |           |         |
|-------------|--------------------|---------------------|---|------------|-------------|-----------|---------|
| Filter: All | Instances - Q S    | earch DB Instances. |   | ×          |             |           |         |
|             | DB Instance        | + VPC ID            | - | Multi-AZ - | Class       | * Status  | - Stora |
| □ + (       | ( mysql-uswest-1   |                     |   | No         | db.t1.micro | available | 5 GB    |

4. On the DB instance details page, click the **Recent Events & Logs** tab.

| DB Instances > sample-sql                       |                                                                                 |                                                                         |                            |                      |                         |                                  |
|-------------------------------------------------|---------------------------------------------------------------------------------|-------------------------------------------------------------------------|----------------------------|----------------------|-------------------------|----------------------------------|
| Details Recent Events & Logs                    | 5                                                                               |                                                                         |                            |                      |                         |                                  |
| Most Recent Events                              |                                                                                 |                                                                         |                            |                      |                         | ÷                                |
| Time                                            | Source                                                                          | System Notes                                                            |                            |                      |                         |                                  |
| August 12, 2014 1:09:36 AM UTC-7                | sample-sql                                                                      | Finished DB Instance                                                    | backup                     |                      |                         |                                  |
| August 12, 2014 1:08:12 AM UTC-7                | sample-sql                                                                      | Backing up DB instand                                                   | e                          |                      |                         |                                  |
|                                                 |                                                                                 |                                                                         |                            |                      |                         |                                  |
|                                                 |                                                                                 |                                                                         |                            |                      |                         |                                  |
| Logs                                            |                                                                                 |                                                                         |                            |                      |                         |                                  |
|                                                 |                                                                                 |                                                                         |                            |                      |                         |                                  |
|                                                 |                                                                                 |                                                                         |                            |                      |                         |                                  |
|                                                 |                                                                                 |                                                                         |                            |                      |                         | 0.                               |
| Filter: Q Search                                | ×                                                                               |                                                                         |                            | View                 | ing 13 of 13 i          | Logs 🔶 🚽                         |
| Filter: Q Search<br>Name                        | × Last Writte                                                                   | n 🔺                                                                     | Size                       | View                 | ing 13 of 13            | Logs ← →                         |
|                                                 | - Last Writte                                                                   | n •                                                                     | Size<br>4.5 kB             | View                 | ing 13 of 13            | Logs                             |
| Name                                            | August 12, 2                                                                    |                                                                         |                            |                      |                         |                                  |
| Name<br>log/ERROR                               | August 12, 2<br>August 11, 2                                                    | 2014 1:08:39 AM UTC-7                                                   | 4.5 kB                     | view                 | watch                   | download                         |
| Name<br>log/ERROR<br>log/ERROR.1                | Last Writte     August 12, 2     August 11, 2     August 11, 2                  | 2014 1:08:39 AM UTC-7<br>2014 4:59:00 PM UTC-7                          | 4.5 kB<br>18 kB            | view                 | watch<br>watch          | download                         |
| Name<br>log/ERROR<br>log/ERROR.1<br>log/ERROR.2 | Last Writte     August 12, 2     August 11, 2     August 11, 2     August 11, 2 | 2014 1:08:39 AM UTC-7<br>2014 4:59:00 PM UTC-7<br>2014 1:23:19 PM UTC-7 | 4.5 kB<br>18 kB<br>36.4 kB | view<br>view<br>view | watch<br>watch<br>watch | download<br>download<br>download |

5. Click the **Watch** button for the log you want to watch.

| Details Recent Events & Logs          |                                               |                        |                       |      |               |                           |
|---------------------------------------|-----------------------------------------------|------------------------|-----------------------|------|---------------|---------------------------|
| lost Recent Events                    |                                               |                        |                       |      |               | ÷                         |
| Time                                  | Source                                        | System Notes           |                       |      |               |                           |
| August 12, 2014 1:09:36 AM UTC-7      | sample-sql                                    | Finished DB Instance b | ackup                 |      |               |                           |
| August 12, 2014 1:08:12 AM UTC-7      | sample-sql                                    | Backing up DB instanc  | е                     |      |               |                           |
|                                       |                                               |                        |                       |      |               | ÷                         |
| Filter: Q, Search                     | ×                                             |                        |                       | View | ving 13 of 1  | €<br>3 Logs ┍-            |
| -                                     | × Last Writte                                 | en 🔺                   | Size                  | View | ving 13 of 1  | €<br>3 Logs ← -           |
| Filter: Q Search                      | - Last Writte                                 | en                     | <b>Size</b><br>4.5 kB | View | ving 13 of 13 | €<br>3 Logs ←<br>download |
| Filter: Q Search<br>Name              | Last Writte     August 12, 2                  |                        |                       |      |               |                           |
| Filter: Q Search<br>Name<br>log/ERROR | Last Writte     August 12, 2     August 11, 2 | 2014 1:08:39 AM UTC-7  | 4.5 kB                | view | watch         | download                  |

6. Click **DB Instances** at the top of the page to return to the list of DB instances.

| Details Recent Events & Log      | js                                                             |                                                       |                                 |                          |       |
|----------------------------------|----------------------------------------------------------------|-------------------------------------------------------|---------------------------------|--------------------------|-------|
| lost Recent Events               |                                                                |                                                       |                                 |                          | ÷     |
| Time                             | Source                                                         | System Notes                                          |                                 |                          |       |
| August 12, 2014 1:09:36 AM UTC-7 | sample-sql                                                     | Finished DB Instance bac                              | tup                             |                          |       |
| August 12, 2014 1:08:12 AM UTC-7 | sample-sql                                                     | Backing up DB instance                                |                                 |                          |       |
| -                                |                                                                |                                                       |                                 |                          | Ð     |
| Filter: Q Search                 | ×                                                              |                                                       | Viev                            | ving 13 of 13 L          |       |
| -                                | × Last Writte                                                  | en 🔺 Si                                               |                                 | ving 13 of 13 L          |       |
| Filter: Q Search                 | - Last Writte                                                  |                                                       |                                 | ving 13 of 13 L<br>watch |       |
| Filter: Q Search<br>Name         | Last Writte     August 12, 2                                   | 2014 1:08:39 AM UTC-7 4.1                             | ze                              |                          | ogs 🖵 |
| Filter: Q Search Name log/ERROR  | Last Writte     August 12, 2     August 11, 2                  | 2014 1:08:39 AM UTC-7 4.:<br>2014 4:59:00 PM UTC-7 18 | ze kB view                      | watch                    | ogs - |
| Name<br>log/ERROR<br>log/ERROR.1 | Last Writte     August 12, 2     August 11, 2     August 11, 2 | 2014 1:08:39 AM UTC-7 4.:<br>2014 4:59:00 PM UTC-7 18 | kB view<br>kB view<br>4 kB view | watch                    | ogs ← |

# **Related Topics**

- Monitoring Amazon RDS (p. 285)
- Using Amazon RDS Event Notification (p. 304)

# MySQL Database Log Files

You can monitor the MySQL error log, slow query log, and the general log. The MySQL error log is generated by default; you can generate the slow query and general logs by setting parameters in your DB parameter group. Amazon RDS rotates all of the MySQL log files; the intervals for each type are given following.

You can monitor the MySQL logs directly through the Amazon RDS console, Amazon RDS API, Amazon RDS CLI, or AWS SDKs. You can also access MySQL logs by directing the logs to a database table in the main database and querying that table. You can use the mysqlbinlog utility to download a binary log.

For more information about viewing, downloading, and watching file-based database logs, see Amazon RDS Database Log Files (p. 328).

# Accessing MySQL Error Logs

The MySQL error log is written to the <code>mysql-error.log</code> file. You can view <code>mysql-error.log</code> by using the Amazon RDS console or by retrieving the log using the Amazon RDS API, Amazon RDS

CLI, or AWS SDKs. mysql-error.log is flushed every 5 minutes, and its contents are appended to mysql-error-running.log. The mysql-error-running.log file is then rotated every hour and the hourly files generated during the last 24 hours are retained. Each log file has the hour it was generated (in UTC) appended to its name. The log files also have a timestamp that helps you determine when the log entries were written.

MySQL writes to the error log only on startup, shutdown, and when it encounters errors. A DB instance can go hours or days without new entries being written to the error log. If you see no recent entries, it's because the server did not encounter an error that would result in a log entry.

## Accessing the MySQL Slow Query and General Logs

The MySQL slow query log and the general log can be written to a file or a database table by setting parameters in your DB parameter group. For information about creating and modifying a DB parameter group, see Working with DB Parameter Groups (p. 243). You must set these parameters before you can view the slow query log or general log in the Amazon RDS console or by using the Amazon RDS API, Amazon RDS CLI, or AWS SDKs.

You can control MySQL logging by using the parameters in this list:

- *slow\_query\_log*: To create the slow query log, set to 1. The default is 0.
- general\_log: To create the general log, set to 1. The default is 0.
- long\_query\_time: To prevent fast-running queries from being logged in the slow query log, specify a value for the shortest query execution time to be logged, in seconds. The default is 10 seconds, the minimum is 0. If log\_output = FILE, you can specify a floating point value that goes to microsecond resolution. If log\_output = TABLE, you must specify an integer value with second resolution. Only queries whose execution time exceeds the long\_query\_time value are logged. For example, setting long\_query\_time to 0.1 prevents any query that runs for less than 100 milliseconds from being logged.
- *log\_queries\_not\_using\_indexes*: To log all queries that do not use an index to the slow query log, set to 1. The default is 0. Queries that do not use an index are logged even if their execution time is less than the value of the *long\_query\_time* parameter.
- *log\_output option*: You can specify one of the following options for the log\_output parameter.
  - **TABLE** (default)- Write general queries to the mysql.general\_log table, and slow queries to the mysql.slow\_log table.
  - FILE- Write both general and slow query logs to the file system. Log files are rotated hourly.
  - NONE- Disable logging.

When logging is enabled, Amazon RDS rotates table logs or deletes log files at regular intervals. This measure is a precaution to reduce the possibility of a large log file either blocking database use or affecting performance. FILE and TABLE logging approach rotation and deletion as follows:

- When FILE logging is enabled, log files are examined every hour and log files older than 24 hours are deleted. If the remaining combined log file size after the deletion exceeds a threshold of 2 percent of a DB instance's allocated space, then the largest log files are deleted until the log file size no longer exceeds the threshold.
- When TABLE logging is enabled, log tables are rotated every 24 hours if the space used by the table logs is more than 20 percent of the allocated storage space or the size of all logs combined is greater than 10 GB. If the amount of space used for a DB instance is greater than 90 percent of the DB instance's allocated storage space, then the thresholds for log rotation are reduced. Log tables are then rotated if the space used by the table logs is more than 10 percent of the allocated storage space or the size of all logs combined is greater than 5 GB.

When log tables are rotated, the current log table is copied to a backup log table and the entries in the current log table are removed. If the backup log table already exists, then it is deleted before the current log table is copied to the backup. You can query the backup log table if needed. The backup

log table for the mysql.general\_log table is named mysql.general\_log\_backup. The backup log table for the mysql.slow\_log table is named mysql.slow\_log\_backup.

You can rotate the <code>mysql.general\_log</code> table by calling the <code>mysql.rds\_rotate\_general\_log</code> procedure. You can rotate the <code>mysql.slow\_log</code> table by calling the <code>mysql.rds\_rotate\_slow\_log</code> procedure.

Table logs are rotated during a database version upgrade.

Amazon RDS records both TABLE and FILE log rotation in an Amazon RDS event and sends you a notification.

To work with the logs from the Amazon RDS console, Amazon RDS API, Amazon RDS CLI, or AWS SDKs, set the *log\_output* parameter to FILE. Like the MySQL error log, these log files are rotated hourly. The log files that were generated during the previous 24 hours are retained.

For more information about the slow query and general logs, go to the following topics in the MySQL documentation:

- The Slow Query Log
- The General Query Log

# Log File Size

The MySQL slow query log, error log, and the general log file sizes are constrained to no more than 2 percent of the allocated storage space for a DB instance. To maintain this threshold, logs are automatically rotated every hour and log files older than 24 hours are removed. If the combined log file size exceeds the threshold after removing old log files, then the largest log files are deleted until the log file size no longer exceeds the threshold.

For MySQL version 5.6.20 and later, there is a size limit on BLOBs written to the redo log. To account for this limit, ensure that the innodb\_log\_file\_size parameter for your MySQL DB instance is 10 times larger than the largest BLOB data size found in your tables, plus the length of other variable length fields (VARCHAR, VARBINARY, TEXT) in the same tables. For information on how to set parameter values, see Working with DB Parameter Groups (p. 243). For information on the redo log BLOB size limit, go to Changes in MySQL 5.6.20.

## Managing Table-Based MySQL Logs

You can direct the general and slow query logs to tables on the DB instance by creating a DB parameter group and setting the *log\_output* server parameter to TABLE. General queries are then logged to the mysql.general\_log table, and slow queries are logged to the mysql.slow\_log table. You can query the tables to access the log information. Enabling this logging increases the amount of data written to the database, which can degrade performance.

Both the general log and the slow query logs are disabled by default. In order to enable logging to tables, you must also set the *general\_log* and *slow\_query\_log* server parameters to 1.

Log tables will keep growing until the respective logging activities are turned off by resetting the appropriate parameter to 0. A large amount of data often accumulates over time, which can use up a considerable percentage of your allocated storage space. Amazon RDS does not allow you to truncate the log tables, but you can move their contents. Rotating a table saves its contents to a backup table and then creates a new empty log table. You can manually rotate the log tables with the following command line procedures, where the command prompt is indicated by PROMPT>:

```
PROMPT> CALL mysql.rds_rotate_slow_log;
PROMPT> CALL mysql.rds_rotate_general_log;
```

To completely remove the old data and reclaim the disk space, call the appropriate procedure twice in succession.

### **Binary Logging Format**

MySQL on Amazon RDS supports both the *row-based* and *mixed* binary logging formats for MySQL version 5.6 and later. The default binary logging format is mixed. For DB instances running MySQL versions 5.1 and 5.5, only mixed binary logging is supported. For details on the different MySQL binary log formats, see Binary Logging Formats in the *MySQL Reference Manual*.

#### Important

Setting the binary logging format to row-based can result in very large binary log files. Large binary log files reduce the amount of storage available for a DB instance and can increase the amount of time to perform a restore operation of a DB instance.

To set the MySQL binary logging format:

- 1. Sign in to the AWS Management Console and open the Amazon RDS console at https:// console.aws.amazon.com/rds/.
- 2. Click Parameter Groups in the left pane.
- 3. For the default.mysql5.6 or default.mysql5.7 DB parameter group, click the Go to Details Page icon.
- 4. Click the Edit Parameters button to modify the parameters in the DB parameter group.
- 5. Set the *binlog\_format* parameter to the binary logging format of your choice (MIXED or ROW).
- 6. Click the **Save Changes** button to save the updates to the DB parameter group.

### Important

Changing the default.mysql5.6 or default.mysql5.7 DB parameter group affects all MySQL version 5.6 DB instances that use that parameter group. If you want to specify different binary logging formats for different MySQL 5.6 or 5.7 DB instances in a region, you will need to create your own DB parameter group that identifies the different logging format and assign that DB parameter group to the intended DB instances.

For more information on DB parameter groups, see Working with DB Parameter Groups (p. 243).

# Accessing MySQL Binary Logs

You can use the mysqlbinlog utility to download or stream binary logs from Amazon RDS instances running MySQL 5.6 or later. The binary log is downloaded to your local computer, where you can perform actions such as replaying the log using the mysql utility. For more information about using the mysqlbinlog utility, go to Using mysqlbinlog to Back Up Binary Log Files.

To run the mysqlbinlog utility against an Amazon RDS instance, use the following options:

- Specify the --read-from-remote-server option.
- --host: Specify the DNS name from the endpoint of the instance.
- *--port*: Specify the port used by the instance.
- --user: Specify a MySQL user that has been granted the replication slave permission.
- --password: Specify the password for the user, or omit a password value so the utility will prompt you for a password.
- To have the file downloaded in binary format, specify the --raw option.
- --result-file: Specify the local file that will receive the raw output.
- Specify the names of one or more binary log files. To get a list of the available logs, use the SQL command SHOW BINARY LOGS.
- To stream the binary log files, specify the *--stop-never* option.

For more information about mysqlbinlog options, go to mysqlbinlog - Utility for Processing Binary Log Files.

For example:

For Linux, OS X, or Unix:

```
mysqlbinlog \
    --read-from-remote-server \
    --host=MySQL56Instance1.cg034hpkmmjt.region.rds.amazonaws.com \
    --port=3306 \
    --user ReplUser \
    --password \
    --raw \
    --result-file=/tmp/ \
    binlog.00098
```

For Windows:

Amazon RDS normally purges a binary log as soon as possible, but the binary log must still be available on the instance to be accessed by mysqlbinlog. To specify the number of hours for RDS to retain binary logs, use the mysql.rds\_set\_configuration stored procedure and specify a period with enough time for you to download the logs. After you set the retention period, monitor storage usage for the DB instance to ensure that the retained binary logs do not take up too much storage.

#### Note

The  ${\tt mysql.rds\_set\_configuration}$  stored procedure is only available for MySQL version 5.6 or later.

This example sets the retention period to 1 day:

```
call mysql.rds_set_configuration('binlog retention hours', 24);
```

To display the current setting, use the mysql.rds\_show\_configuration stored procedure:

```
call mysql.rds_show_configuration;
```

# **Oracle Database Log Files**

You can access Oracle alert logs, audit files, and trace files by using the Amazon RDS console or APIs. These files are retained for seven days by default. The Oracle database engine may rotate these logs if they get very large. If you want to retain audit or trace files for a longer period, you should download them. Storing the files locally reduces your Amazon RDS storage costs and makes more space available for your data. For more information about viewing, downloading, and watching filebased database logs, see Amazon RDS Database Log Files (p. 328).

The Oracle audit files provided are the standard Oracle auditing files. While Fine Grained Auditing is a supported feature, log access does not provide access to Fine-Grained Auditing (FGA) events stored in the SYS.FGA\_LOG\$ table and that are accessible through the DBA\_FGA\_AUDIT\_TRAIL view.

The **DescribeDBLogFiles** API action that lists the Oracle log files that are available for a DB instance ignores the MaxRecords parameter and returns up to 1000 records.

# Switching Online Log files

In order to deliver a managed service experience, Amazon RDS does not provide shell access to DB instances, and restricts access to certain system procedures and tables that require advanced privileges. You can use the following Amazon RDS-specific implementations to switch online log files.

| Oracle Method                | Amazon RDS Method                                      |
|------------------------------|--------------------------------------------------------|
| alter system switch logfile; | <pre>exec rdsadmin.rdsadmin_util.switch_logfile;</pre> |

# Working with Oracle Trace Files

This section describes Amazon RDS-specific procedures to create, refresh, access, and delete trace files.

### **Listing Files**

Two procedures are available to allow access to any file within the <code>background\_dump\_dest</code>. The first method refreshes a view containing a listing of all files currently in the <code>background\_dump\_dest</code>:

exec rdsadmin.manage\_tracefiles.refresh\_tracefile\_listing;

Once the view is refreshed, use the following view to access the results.

rdsadmin.tracefile\_listing

An alternative to the previous process (available beginning with version 11.2.0.3.v1) is to use "from table" to stream non-table data in a table-like format to list DB directory contents:

```
SELECT * FROM table(rdsadmin.rds_file_util.listdir('BDUMP'));
```

The following query shows text of a log file:

```
SELECT text FROM
table(rdsadmin.rds_file_util.read_text_file('BDUMP','alert_xxx.log'));
```

### Generating Trace Files

Since there are no restrictions on alter session, many standard methods to generate trace files in Oracle remain available to an Amazon RDS DB instance. The following procedures are provided for trace files that require greater access.

#### Hanganalyze

| Oracle Method          | Amazon RDS Method                                       |
|------------------------|---------------------------------------------------------|
| oradebug hanganalyze 3 | <pre>exec rdsadmin.manage_tracefiles.hanganalyze;</pre> |

#### System State Dump

| Oracle Method                 | Amazon RDS Method                                    |
|-------------------------------|------------------------------------------------------|
| oradebug dump systemstate 266 | exec<br>rdsadmin.manage_tracefiles.dump_systemstate; |

### **Retrieving Trace Files**

You can retrieve any trace file in background\_dump\_dest using a standard SQL query of an Amazon RDS managed external table. To use this method, you must execute the procedure to set the location for this table to the specific trace file.

For example, you can use the rdsadmin.tracefile\_listing view mentioned above to list the all of the trace files on the system. You can then set the tracefile\_table view to point to the intended trace file using the following procedure:

```
exec
rdsadmin.manage_tracefiles.set_tracefile_table_location('CUST01_ora_3260_SYSTEMSTATE.trc');
```

The following example creates an external table in the current schema with the location set to the file provided. The contents can be retrieved into a local file using a SQL query.

```
# eg: send the contents of the tracefile to a local file:
sqlplus user/password@TNS alias << EOF > /tmp/tracefile.txt
select * from tracefile_table;
EOF
```

### Purging Trace Files

Trace files can accumulate and consume disk space. Amazon RDS purges trace files by default and log files that are older than seven days. You can view and set the trace file retention period using the show\_configuration procedure. Note that you should run the command SET SERVEROUTPUT ON so that you can view the configuration results.

The following example shows the current trace file retention period, and then sets a new trace file retention period.

```
# Show the current tracefile retention
SQL> exec rdsadmin.rdsadmin_util.show_configuration;
NAME:tracefile retention
VALUE:10080
DESCRIPTION:tracefile expiration specifies the duration in minutes before
tracefiles in bdump are automatically deleted.
# Set the tracefile retention to 24 hours:
SQL> exec rdsadmin.rdsadmin_util.set_configuration('tracefile
retention',1440);
#show the new tracefile retention
SQL> exec rdsadmin.rdsadmin_util.show_configuration;
NAME:tracefile retention
VALUE:1440
DESCRIPTION:tracefile expiration specifies the duration in minutes before
tracefiles in bdump are automatically deleted.
```

In addition to the periodic purge process, you can manually remove files from the background\_dump\_dest. The following example shows how to purge all files older than five minutes.

```
exec rdsadmin.manage_tracefiles.purge_tracefiles(5);
```

You can also purge all files that match a specific pattern (do not include the file extension such as .trc). The following example shows how to purge all files that start with "SCHPOC1\_ora\_5935".

```
exec rdsadmin.manage_tracefiles.purge_tracefiles('SCHPOC1_ora_5935');
```

### **Retrieving Archived Redo Logs**

If you are using Oracle Database 11.2.0.2.v7 or later, you can retain archived redo logs and use log miner (DBMS\_LOGMNR) to retrieve log information.

For example, the following command retains redo logs for 24 hours:

```
exec rdsadmin.rdsadmin_util.set_configuration('archivelog retention
    hours',24);
```

Because these logs are retained on your DB instance, you need to ensure that you have enough storage available on your instance to accommodate the log files. To see how much space you have used in the last "X" hours, use the following query, replacing "X" with the number of hours.

```
select sum(blocks * block_size) bytes from v$archived_log where
  next_time>=sysdate-X/24 and dest_id=1;
```

Once you have retained the redo logs, you can use log miner as described in the Oracle documentation.

### Previous Methods for Accessing Alert Logs and Listener Logs

You can view the alert and listener logs using the Amazon RDS console. You can also use the following methods to access these logs:

To access the alert log, use the following command:

select message\_text from alertlog;

To access the listener log, use the following command:

```
select message_text from listenerlog;
```

#### Note

Oracle rotates the alert and listener logs when they exceed 10MB, at which point they will be unavailable from the Amazon RDS views.

# SQL Server Database Log Files

You can access SQL Server error logs, agent logs, and trace files by using the Amazon RDS console or APIs. For more information about viewing, downloading, and watching file-based database logs, see Amazon RDS Database Log Files (p. 328).

Log files are rotated each day and when a database reboot occurs; a maximum of seven files are retained for each error log, agent log, and trace file. Log files are deleted after seven days. For more information on generating logs using SQL Server Agent with Amazon RDS, see Using SQL Server Agent (p. 647)

## Viewing the SQL Server Error Log Using the CLI

You can use the SQL Server specific rds\_read\_error\_log CLI command to view an error log.

```
EXEC rdsadmin.dbo.rds_read_error_log [index]
```

In the **rds\_read\_error\_log** command, *index* corresponds to the requested error log relative to the current error log. The default value is 0, which returns the current error log. The previous log has index value 1, the one before that 2, and so on.

### Managing Trace Files

This section describes Amazon RDS-specific procedures to create, refresh, access, and delete trace files.

### Generating a Trace SQL Query

```
declare @rc int
declare @TraceID int
declare @maxfilesize bigint
set @maxfilesize = 5
exec @rc = sp_trace_create @TraceID output, 0, N'D:\rdsdbdata\rdstest',
    @maxfilesize, NULL
```

### Viewing an Open Trace

```
select * from ::fn_trace_getinfo(default)
```

### Viewing Trace Contents

```
select * from ::fn_trace_gettable('D:\rdsdbdata\rdstest.trc', default)
```

### **Purging Trace Files**

Trace files can accumulate and consume disk space. Amazon RDS purges trace files by default and log files that are older than seven days.

To view the current trace file retention period, use the rds\_show\_configuration command. At a command prompt, type the following, and then press Enter:

exec rdsadmin..rds\_show\_configuration;

To modify the retention period for trace files, use the rds\_set\_configuration command, setting the tracefile retention argument to the new retention period, in minutes. The following example sets the retention period to 24 hours:

exec rdsadmin..rds\_set\_configuration 'tracefile retention',1440;

For security reasons, you cannot delete a specific trace file on a SQL Server DB instance. To delete all unused tracefiles, set the tracefile retention argument to 0.

# PostgreSQL Database Log Files

RDS PostgreSQL generates query and error logs. We write auto-vacuum info and rds\_admin actions to the error log. Postgres also logs connections/disconnections/checkpoints to the error log. For more information, see http://www.postgresql.org/docs/9.4/static/runtime-config-logging.html

You can set the retention period for system logs using the rds.log\_retention\_period parameter in the DB parameter group associated with your DB instance. The unit for this parameter is minutes; for example, a setting of 1440 would retain logs for one day. The default value is 4320 (three days). The maximum value is 10080 (seven days). Note that your instance must have enough allocated storage to contain the retained log files.

You can enable query logging for your PostgreSQL DB instance by setting two parameters in the DB parameter group associated with your DB instance: log\_statement and log\_min\_duration\_statement. The log\_statement parameter controls which SQL statements are logged. We recommend setting this parameter to *all* to log all statements; the default value is *none*. Alternatively, you can set this value to *ddl* to log all data definition language (DDL) statements (CREATE, ALTER, DROP, etc.) or to *mod* to log all DDL and data modification language (DML) statements (INSERT, UPDATE, DELETE, etc.).

The log\_min\_duration\_statement parameter sets the limit in milliseconds of a statement to be logged. All SQL statements that run longer than the parameter setting are logged. This parameter is disabled and set to minus 1 (-1) by default. Enabling this parameter can help you find unoptimized queries. For more information on these settings, see Error Reporting and Logging in the PostgreSQL documentation.

If you are new to setting parameters in a DB parameter group and associating that parameter group with a DB instance, see Working with DB Parameter Groups (p. 243)

The following steps show how to set up query logging:

1. Set the log\_statement parameter to *all*. The following example shows the information that is written to the postgres.log file:

```
2013-11-05 16:48:56 UTC::@:[2952]:LOG: received SIGHUP, reloading
configuration files
2013-11-05 16:48:56 UTC::@:[2952]:LOG: parameter
"log_min_duration_statement" changed to "1"
```

Additional information is written to the postgres.log file when you execute a query. The following example shows the type of information written to the file after a query:

```
2013-11-05 16:41:07 UTC::@:[2955]:LOG: checkpoint starting: time
2013-11-05 16:41:07 UTC::@:[2955]:LOG: checkpoint complete: wrote 1
buffers (0.3%); 0 transaction log file(s) added, 0 removed, 1 recycled;
write=0.000 s, sync=0.003 s, total=0.012 s; sync files=1, longest=0.003 s,
average=0.003 s
2013-11-05 16:45:14 UTC:[local]:master@postgres:[8839]:LOG: statement:
SELECT d.datname as "Name",
    pg_catalog.pg_get_userbyid(d.datdba) as "Owner",
    pg_catalog.pg_encoding_to_char(d.encoding) as "Encoding",
    d.datcollate as "Collate",
    d.datctype as "Ctype",
    pg_catalog.array_to_string(d.datacl, E'\n') AS "Access privileges"
FROM pg_catalog.pg_database d
```

```
ORDER BY 1;
2013-11-05 16:45:
```

2. Set the log\_min\_duration\_statement parameter. The following example shows the information that is written to the postgres.log file when the parameter is set to *1*:

```
2013-11-05 16:48:56 UTC::@:[2952]:LOG: received SIGHUP, reloading
configuration files
2013-11-05 16:48:56 UTC::@:[2952]:LOG: parameter
"log_min_duration_statement" changed to "1"
```

Additional information is written to the postgres.log file when you execute a query that exceeds the duration parameter setting. The following example shows the type of information written to the file after a query:

```
2013-11-05 16:51:10 UTC:[local]:master@postgres:[9193]:LOG: statement:
SELECT c2.relname, i.indisprimary, i.indisunique, i.indisclustered,
i.indisvalid, pg_catalog.pg_get_indexdef(i.indexrelid, 0, true),
  pg_catalog.pg_get_constraintdef(con.oid, true), contype, condeferrable,
condeferred, c2.reltablespace
FROM pg_catalog.pg_class c, pg_catalog.pg_class c2, pg_catalog.pg_index i
  LEFT JOIN pg_catalog.pg_constraint con ON (conrelid = i.indrelid AND
conindid = i.indexrelid AND contype IN ('p','u','x'))
WHERE c.oid = '1255' AND c.oid = i.indrelid AND i.indexrelid = c2.oid
ORDER BY i.indisprimary DESC, i.indisunique DESC, c2.relname;
2013-11-05 16:51:10 UTC:[local]:master@postgres:[9193]:LOG: duration:
3.367 ms
2013-11-05 16:51:10 UTC:[local]:master@postgres:[9193]:LOG: statement:
SELECT c.oid::pg_catalog.regclass FROM pg_catalog.pg_class c,
pg_catalog.pg_inherits i WHERE c.oid=i.inhparent AND i.inhrelid = '1255'
ORDER BY inhseqno;
2013-11-05 16:51:10 UTC:[local]:master@postgres:[9193]:LOG: duration:
1.002 ms
2013-11-05 16:51:10 UTC:[local]:master@postgres:[9193]:LOG: statement:
SELECT c.oid::pg_catalog.regclass FROM pg_catalog.pg_class c,
pg catalog.pg inherits i WHERE c.oid=i.inhrelid AND i.inhparent = '1255'
ORDER BY c.oid::pg_catalog.regclass::pg_catalog.text;
2013-11-05 16:51:18 UTC:[local]:master@postgres:[9193]:LOG: statement:
select proname from pg_proc;
2013-11-05 16:51:18 UTC:[local]:master@postgres:[9193]:LOG: duration:
3.469 ms
```

## MariaDB Database Log Files

You can monitor the MariaDB error log, slow query log, and the general log. The MariaDB error log is generated by default; you can generate the slow query and general logs by setting parameters in your DB parameter group. Amazon RDS rotates all of the MariaDB log files; the intervals for each type are given following.

You can monitor the MariaDB logs directly through the Amazon RDS console, Amazon RDS API, Amazon RDS CLI, or AWS SDKs. You can also access MariaDB logs by directing the logs to a database table in the main database and querying that table. You can use the mysqlbinlog utility to download a binary log.

For more information about viewing, downloading, and watching file-based database logs, see Amazon RDS Database Log Files (p. 328).

## Accessing MariaDB Error Logs

The MariaDB error log is written to the <host-name>.err file. You can view this file by using the Amazon RDS console or by retrieving the log using the Amazon RDS API, Amazon RDS CLI, or AWS SDKs. The <host-name>.err file is flushed every 5 minutes, and its contents are appended to mysql-error-running.log. The mysql-error-running.log file is then rotated every hour and the hourly files generated during the last 24 hours are retained. Each log file has the hour it was generated (in UTC) appended to its name. The log files also have a timestamp that helps you determine when the log entries were written.

MariaDB writes to the error log only on startup, shutdown, and when it encounters errors. A DB instance can go hours or days without new entries being written to the error log. If you see no recent entries, it's because the server did not encounter an error that resulted in a log entry.

## Accessing the MariaDB Slow Query and General Logs

The MariaDB slow query log and the general log can be written to a file or a database table by setting parameters in your DB parameter group. For information about creating and modifying a DB parameter group, see Working with DB Parameter Groups (p. 243). You must set these parameters before you can view the slow query log or general log in the Amazon RDS console or by using the Amazon RDS API, Amazon RDS CLI, or AWS SDKs.

You can control MariaDB logging by using the parameters in this list:

- *slow\_query\_log*: To create the slow query log, set to 1. The default is 0.
- general\_log: To create the general log, set to 1. The default is 0.
- long\_query\_time: To prevent fast-running queries from being logged in the slow query log, specify a value for the shortest query execution time to be logged, in seconds. The default is 10 seconds; the minimum is 0. If log\_output = FILE, you can specify a floating point value that goes to microsecond resolution. If log\_output = TABLE, you must specify an integer value with second resolution. Only queries whose execution time exceeds the long\_query\_time value are logged. For example, setting long\_query\_time to 0.1 prevents any query that runs for less than 100 milliseconds from being logged.
- *log\_queries\_not\_using\_indexes*: To log all queries that do not use an index to the slow query log, set this parameter to 1. The default is 0. Queries that do not use an index are logged even if their execution time is less than the value of the *long\_query\_time* parameter.
- *log\_output option*: You can specify one of the following options for the log\_output parameter:
  - **TABLE** (default)- Write general queries to the mysql.general\_log table, and slow queries to the mysql.slow\_log table.
  - FILE- Write both general and slow query logs to the file system. Log files are rotated hourly.
  - NONE- Disable logging.

When logging is enabled, Amazon RDS rotates table logs or deletes log files at regular intervals. This measure is a precaution to reduce the possibility of a large log file either blocking database use or affecting performance. FILE and TABLE logging approach rotation and deletion as follows:

- When FILE logging is enabled, log files are examined every hour and log files older than 24 hours are deleted. If the remaining combined log file size after the deletion exceeds a threshold of 2 percent of a DB instance's allocated space, then the largest log files are deleted until the log file size no longer exceeds the threshold.
- When TABLE logging is enabled, log tables are rotated every 24 hours if the space used by the table logs is more than 20 percent of the allocated storage space or the size of all logs combined is greater than 10 GB. If the amount of space used for a DB instance is greater than 90 percent of the DB instance's allocated storage space, then the thresholds for log rotation are reduced. Log tables

are then rotated if the space used by the table logs is more than 10 percent of the allocated storage space or the size of all logs combined is greater than 5 GB.

When log tables are rotated, the current log table is copied to a backup log table and the entries in the current log table are removed. If the backup log table already exists, then it is deleted before the current log table is copied to the backup. You can query the backup log table if needed. The backup log table for the <code>mysql.general\_log</code> table is named <code>mysql.general\_log\_backup</code>. The backup log table for the <code>mysql.slow\_log\_backup</code>.

You can rotate the <code>mysql.general\_log</code> table by calling the <code>mysql.rds\_rotate\_general\_log</code> procedure. You can rotate the <code>mysql.slow\_log</code> table by calling the <code>mysql.rds\_rotate\_slow\_log</code> procedure.

Table logs are rotated during a database version upgrade.

Amazon RDS records both TABLE and FILE log rotation in an Amazon RDS event and sends you a notification.

To work with the logs from the Amazon RDS console, Amazon RDS API, Amazon RDS CLI, or AWS SDKs, set the *log\_output* parameter to FILE. Like the MariaDB error log, these log files are rotated hourly. The log files that were generated during the previous 24 hours are retained.

For more information about the slow query and general logs, go to the following topics in the MariaDB documentation:

- Slow Query Log
- General Query Log

## Log File Size

The MariaDB slow query log, error log, and the general log file sizes are constrained to no more than 2 percent of the allocated storage space for a DB instance. To maintain this threshold, logs are automatically rotated every hour and log files older than 24 hours are removed. If the combined log file size exceeds the threshold after removing old log files, then the largest log files are deleted until the log file size no longer exceeds the threshold.

## Managing Table-Based MariaDB Logs

You can direct the general and slow query logs to tables on the DB instance by creating a DB parameter group and setting the *log\_output* server parameter to TABLE. General queries are then logged to the mysql.general\_log table, and slow queries are logged to the mysql.slow\_log table. You can query the tables to access the log information. Enabling this logging increases the amount of data written to the database, which can degrade performance.

Both the general log and the slow query logs are disabled by default. In order to enable logging to tables, you must also set the *general\_log* and *slow\_query\_log* server parameters to 1.

Log tables keep growing until the respective logging activities are turned off by resetting the appropriate parameter to 0. A large amount of data often accumulates over time, which can use up a considerable percentage of your allocated storage space. Amazon RDS does not allow you to truncate the log tables, but you can move their contents. Rotating a table saves its contents to a backup table and then creates a new empty log table. You can manually rotate the log tables with the following command line procedures, where the command prompt is indicated by PROMPT>:

```
PROMPT> CALL mysql.rds_rotate_slow_log;
PROMPT> CALL mysql.rds_rotate_general_log;
```

To completely remove the old data and reclaim the disk space, call the appropriate procedure twice in succession.

## Binary Logging Format

MariaDB on Amazon RDS supports the *row-based* and *mixed* binary log formats, and does not support the *statement-based* binary log format. The default binary logging format is *mixed*. For details on the different MariaDB binary log formats, see Binary Log Formats in the MariaDB documentation.

#### Important

Setting the binary logging format to row-based can result in very large binary log files. Large binary log files reduce the amount of storage available for a DB instance and can increase the amount of time to perform a restore operation of a DB instance.

#### To set the MariaDB binary logging format

- 1. Sign in to the AWS Management Console and open the Amazon RDS console at https:// console.aws.amazon.com/rds/.
- 2. Create a new parameter group, following the instructions in Creating a DB Parameter Group (p. 244).
- 3. Choose the new parameter group, and then choose Go to Details Page.
- 4. Choose Edit Parameters to modify the parameters in the DB parameter group.
- 5. Set the binlog\_format parameter to the binary logging format of your choice, MIXED or ROW.
- 6. Choose Save Changes to save the updates to the DB parameter group.

For more information on DB parameter groups, see Working with DB Parameter Groups (p. 243).

## Accessing MariaDB Binary Logs

You can use the mysqlbinlog utility to download binary logs in text format from MariaDB DB instances. The binary log is downloaded to your local computer. For more information about using the mysqlbinlog utility, go to Using mysqlbinlog in the MariaDB documentation.

To run the mysqlbinlog utility against an Amazon RDS instance, use the following options:

- Specify the --read-from-remote-server option.
- --host: Specify the DNS name from the endpoint of the instance.
- --port: Specify the port used by the instance.
- --user: Specify a MariaDB user that has been granted the replication slave permission.
- --password: Specify the password for the user, or omit a password value so the utility prompts you for a password.
- --result-file: Specify the local file that receives the output.
- Specify the names of one or more binary log files. To get a list of the available logs, use the SQL command SHOW BINARY LOGS.

For more information about mysqlbinlog options, go to mysqlbinlog Options in the MariaDB documentation.

The following is an example:

For Linux, OS X, or Unix:

```
mysqlbinlog \
    --read-from-remote-server \
```

```
--host=mariadbinstance1.1234abcd.region.rds.amazonaws.com \
--port=3306 \
--user ReplUser \
--password <password> \
--result-file=/tmp/binlog.txt
```

For Windows:

```
mysqlbinlog ^
    --read-from-remote-server ^
    --host=mariadbinstancel.1234abcd.region.rds.amazonaws.com ^
    --port=3306 ^
    --user ReplUser ^
    --password <password> ^
    --result-file=/tmp/binlog.txt
```

Amazon RDS normally purges a binary log as soon as possible, but the binary log must still be available on the instance to be accessed by mysqlbinlog. To specify the number of hours for RDS to retain binary logs, use the mysql.rds\_set\_configuration stored procedure and specify a period with enough time for you to download the logs. After you set the retention period, monitor storage usage for the DB instance to ensure that the retained binary logs do not take up too much storage.

The following example sets the retention period to 1 day:

call mysql.rds\_set\_configuration('binlog retention hours', 24);

To display the current setting, use the mysql.rds\_show\_configuration stored procedure:

```
call mysql.rds_show_configuration;
```

## **Binary Log Annotation**

In a MariaDB DB instance, you can use the Annotate\_rows event to annotate a row event with a copy of the SQL query that caused the row event. This approach provides similar functionality to enabling the binlog\_rows\_query\_log\_events parameter on a DB instance on MySQL version 5.6 or later.

You can enable binary log annotations globally by creating a custom parameter group and setting the binlog\_annotate\_row\_events parameter to 1. You can also enable annotations at the session level, by calling SET SESSION binlog\_annotate\_row\_events = 1. Use the replicate\_annotate\_row\_events to replicate binary log annotations to the slave instance if binary logging is enabled on it. No special privileges are required to use these settings.

The following is an example of a row-based transaction in MariaDB. The use of row-based logging is triggered by setting the transaction isolation level to read-committed.

```
CREATE DATABASE IF NOT EXISTS test;
USE test;
CREATE TABLE square(x INT PRIMARY KEY, y INT NOT NULL) ENGINE = InnoDB;
SET SESSION TRANSACTION ISOLATION LEVEL READ COMMITTED;
BEGIN
INSERT INTO square(x, y) VALUES(5, 5 * 5);
COMMIT;
```

Without annotations, the binary log entries for the transaction look like the following:

```
BEGIN
/*!*/;
# at 1163
# at 1209
#150922 7:55:57 server id 1855786460 end_log_pos 1209
                                                                Table_map:
`test`.`square` mapped to number 76
#150922 7:55:57 server id 1855786460 end_log_pos 1247
                                                                Write_rows:
table id 76 flags: STMT_END_F
### INSERT INTO `test`.`square`
### SET
###
     @1=5
###
     @2=25
# at 1247
#150922 7:56:01 server id 1855786460 end_log_pos 1274
                                                               Xid = 62
COMMIT/*!*/;
```

The following statement enables session-level annotations for this sames transaction, and disables them after committing the transaction:

```
CREATE DATABASE IF NOT EXISTS test;
USE test;
CREATE TABLE square(x INT PRIMARY KEY, y INT NOT NULL) ENGINE = InnoDB;
SET SESSION TRANSACTION ISOLATION LEVEL READ COMMITTED;
SET SESSION binlog_annotate_row_events = 1;
BEGIN;
INSERT INTO square(x, y) VALUES(5, 5 * 5);
COMMIT;
SET SESSION binlog_annotate_row_events = 0;
```

With annotations, the binary log entries for the transaction look like the following:

```
BEGIN
/*!*/;
# at 423
# at 483
# at 529
#150922 8:04:24 server id 1855786460 end_log_pos 483 Annotate_rows:
#Q> INSERT INTO square(x, y) VALUES(5, 5 * 5)
#150922 8:04:24 server id 1855786460 end_log_pos 529 Table_map:
`test`.`square` mapped to number 76
#150922 8:04:24 server id 1855786460 end_log_pos 567 Write_rows: table id
76 flags: STMT_END_F
### INSERT INTO `test`.`square`
### SET
###
     @1=5
###
     @2=25
# at 567
#150922 8:04:26 server id 1855786460 end_log_pos 594 Xid = 88
COMMIT/*!*/;
```

# Logging Amazon RDS API Calls Using AWS CloudTrail

AWS CloudTrail is a service that logs all Amazon RDS API calls made by or on behalf of your AWS account. The logging information is stored in an Amazon S3 bucket. You can use the information collected by CloudTrail to monitor activity for your Amazon RDS DB instances. For example, you can determine whether a request completed successfully and which user made the request. To learn more about CloudTrail, see the AWS CloudTrail User Guide.

If an action is taken on behalf of your AWS account using the Amazon RDS console or the Amazon RDS command line interface, then AWS CloudTrail will log the action as calls made to the Amazon RDS API. For example, if you use the Amazon RDS console to modify a DB instance, or call the AWS CLI modify-db-instance command, then the AWS CloudTrail log will show a call to the Amazon RDS API ModifyDBInstance action. For a list of the Amazon RDS API actions that are logged by AWS CloudTrail, go to Amazon RDS API Reference.

#### Note

AWS CloudTrail only logs events for Amazon RDS API calls. If you want to audit actions taken on your database that are not part of the Amazon RDS API, such as when a user connects to your database or when a change is made to your database schema, then you will need to use the monitoring capabilities provided by your DB engine.

## Configuring CloudTrail Event Logging

CloudTrail creates audit trails in each region separately and stores them in an Amazon S3 bucket. You can configure CloudTrail to use Amazon SNS to notify you when a log file is created, but that is optional. CloudTrail will notify you frequently, so we recommend that you use Amazon SNS in conjunction with an Amazon SQS queue and handle notifications programmatically.

You can enable CloudTrail using the AWS Management Console, CLI, or API. When you enable CloudTrail logging, you can have the CloudTrail service create an Amazon S3 bucket for you to store your log files. For details, see Creating and Updating Your Trail in the AWS CloudTrail User Guide. The AWS CloudTrail User Guide also contains information on how to aggregate CloudTrail logs from multiple regions into a single Amazon S3 bucket.

There is no cost to use the CloudTrail service. However, standard rates for Amazon S3 usage apply as well as rates for Amazon SNS usage should you include that option. For pricing details, see the Amazon S3 and Amazon SNS pricing pages.

## Amazon RDS Event Entries in CloudTrail Log Files

CloudTrail log files contain event information formatted using JSON. An event record represents a single AWS API call and includes information about the requested action, the user that requested the action, the date and time of the request, and so on.

CloudTrail log files include events for all AWS API calls for your AWS account, not just calls to the Amazon RDS API. However, you can read the log files and scan for calls to the Amazon RDS API using the eventName element.

The following example shows a CloudTrail log for a user that created a snapshot of a DB instance and then deleted that instance using the Amazon RDS console. The console is identified by the userAgent element. The requested API calls made by the console (CreateDBSnapshot and DeleteDBInstance) are found in the eventName element for each record. Information about the user (Alice) can be found in the userIdentity element.

Records:[

```
"awsRegion": "us-west-2",
    "eventName": "CreateDBSnapshot",
    "eventSource": "rds.amazonaws.com"
    "eventTime":"2014-01-14T16:23:49Z",
    "eventVersion":"1.0",
    "sourceIPAddress":"192.0.2.01",
    "userAgent":"AWS Console, aws-sdk-java\/unknown-version Linux\/2.6.18-
kaos_fleet-1108-prod.2 Java_HotSpot(TM)_64-Bit_Server_VM\/24.45-b08",
    "userIdentity":
    {
      "accessKeyId": "AKIADQKE4SARGYLE",
      "accountId":"123456789012",
      "arn":"arn:aws:iam::123456789012:user/Alice",
      "principalId": "AIDAI2JXM4FBZZEXAMPLE",
      "sessionContext":
      {
        "attributes":
        ł
          "creationDate":"2014-01-14T15:55:59Z",
          "mfaAuthenticated":false
      },
      "type":"IAMUser",
      "userName": "Alice"
    ł
  },
    "awsRegion": "us-west-2",
    "eventName": "DeleteDBInstance",
    "eventSource": "rds.amazonaws.com",
    "eventTime": "2014-01-14T16:28:27Z",
    "eventVersion":"1.0",
    "sourceIPAddress":"192.0.2.01",
    "userAgent":"AWS Console, aws-sdk-java\/unknown-version Linux\/2.6.18-
kaos_fleet-1108-prod.2 Java_HotSpot(TM)_64-Bit_Server_VM\/24.45-b08",
    "userIdentity":
    {
      "accessKeyId": "AKIADQKE4SARGYLE",
      "accountId":"123456789012",
      "arn":"arn:aws:iam::123456789012:user/Alice",
      "principalId": "AIDAI2JXM4FBZZEXAMPLE",
      "sessionContext":
      ł
        "attributes":
        {
          "creationDate": "2014-01-14T15:55:59Z",
          "mfaAuthenticated":false
        }
      },
      "type":"IAMUser",
      "userName": "Alice"
    }
  }
  1
}
```

For more information about the different elements and values in CloudTrail log files, see CloudTrail Event Reference in the AWS CloudTrail User Guide.

You may also want to make use of one of the Amazon partner solutions that integrate with CloudTrail to read and analyze your CloudTrail log files. For options, see the AWS partners page.

# Security in Amazon RDS

#### Topics

- Authentication and Access Control for Amazon RDS (p. 357)
- Encrypting Amazon RDS Resources (p. 384)
- Using SSL to Encrypt a Connection to a DB Instance (p. 387)
- Amazon RDS Security Groups (p. 388)
- Master User Account Privileges (p. 392)
- Related Topics (p. 393)

You can manage access to your Amazon Relational Database Service (Amazon RDS) resources and your databases on a DB instance. The method you use to manage access depends on what type of task the user needs to perform with Amazon RDS:

- Run your DB instance in an Amazon Virtual Private Cloud (VPC) for the greatest possible network access control. For more information about creating a DB instance in a VPC, see Using Amazon RDS with Amazon Virtual Private Cloud (VPC).
- Use AWS Identity and Access Management (IAM) policies to assign permissions that determine who is allowed to manage RDS resources. For example, you can use IAM to determine who is allowed to create, describe, modify, and delete DB instances, tag resources, or modify DB security groups. For information on setting up a IAM user, see Create an IAM User (p. 7)
- Use security groups to control what IP addresses or EC2 instances can connect to your databases on a DB instance. When you first create a DB instance, its firewall prevents any database access except through rules specified by an associated security group.
- Use Secure Socket Layer (SSL) connections with DB instances running the MySQL, Amazon Aurora, MariaDB, PostgreSQL, Oracle, or Microsoft SQL Server database engines; for more information on using SSL with a DB instance, see Using SSL to Encrypt a Connection to a DB Instance (p. 387).
- Use RDS encryption to secure your RDS instances and snapshots at rest. RDS encryption uses the industry standard AES-256 encryption algorithm to encrypt your data on the server that hosts your RDS instance. For more information, see Encrypting Amazon RDS Resources (p. 384).
- Use network encryption and transparent data encryption with Oracle DB instances; for more information, see Oracle Native Network Encryption (p. 786) and Oracle Transparent Data Encryption (p. 800)

• Use the security features of your DB engine to control who can log in to the databases on a DB instance, just as you would if the database was on your local network.

#### Note

You only have to configure security for your use cases; you do not have to configure security access for processes that Amazon RDS manages, such as creating backups, replicating data between a master and a Read Replica, or other processes.

# Authentication and Access Control for Amazon RDS

Access to Amazon RDS requires credentials that AWS can use to authenticate your requests. Those credentials must have permissions to access AWS resources, such as an Amazon RDS DB instance. The following sections provide details on how you can use AWS Identity and Access Management (IAM) and Amazon RDS to help secure your resources by controlling who can access them:

- Authentication (p. 357)
- Access Control (p. 358)

## Authentication

You can access AWS as any of the following types of identities:

 AWS account root user – When you sign up for AWS, you provide an email address and password that is associated with your AWS account. These are your *root credentials* and they provide complete access to all of your AWS resources.

#### Important

For security reasons, we recommend that you use the root credentials only to create an *administrator user*, which is an *IAM user* with full permissions to your AWS account. Then, you can use this administrator user to create other IAM users and roles with limited permissions. For more information, see IAM Best Practices and Creating an Admin User and Group in the *IAM User Guide*.

IAM user – An IAM user is simply an identity within your AWS account that has specific custom
permissions (for example, permissions to create a DB instance in Amazon RDS). You can use
an IAM user name and password to sign in to secure AWS webpages like the AWS Management
Console, AWS Discussion Forums, or the AWS Support Center.

In addition to a user name and password, you can also generate access keys for each user. You can use these keys when you access AWS services programmatically, either through one of the several SDKs or by using the AWS Command Line Interface (CLI). The SDK and CLI tools use the access keys to cryptographically sign your request. If you don't use the AWS tools, you must sign the request yourself. Amazon RDS supports *Signature Version 4*, a protocol for authenticating inbound API requests. For more information about authenticating requests, see Signature Version 4 Signing Process in the AWS General Reference.

• IAM role – An IAM role is another IAM identity you can create in your account that has specific permissions. It is similar to an *IAM user*, but it is not associated with a specific person. An IAM role enables you to obtain temporary access keys that can be used to access AWS services and resources. IAM roles with temporary credentials are useful in the following situations:

- Federated user access Instead of creating an IAM user, you can use preexisting user identities from AWS Directory Service, your enterprise user directory, or a web identity provider. These are known as *federated users*. AWS assigns a role to a federated user when access is requested through an identity provider. For more information about federated users, see Federated Users and Roles in the *IAM User Guide*.
- Cross-account access You can use an IAM role in your account to grant another AWS account permissions to access your account's resources. For an example, see Tutorial: Delegate Access Across AWS Accounts Using IAM Roles in the IAM User Guide.
- AWS service access You can use an IAM role in your account to grant an AWS service permissions to access your account's resources. For example, you can create a role that allows Amazon Redshift to access an Amazon S3 bucket on your behalf and then load data stored in the bucket into an Amazon Redshift cluster. For more information, see Creating a Role to Delegate Permissions to an AWS Service in the *IAM User Guide*.
- Applications running on Amazon EC2 Instead of storing access keys within the EC2 instance for use by applications running on the instance and making AWS API requests, you can use an IAM role to manage temporary credentials for these applications. To assign an AWS role to an EC2 instance and make it available to all of its applications, you can create an instance profile that is attached to the instance. An instance profile contains the role and enables programs running on the EC2 instance to get temporary credentials. For more information, see Using Roles for Applications on Amazon EC2 in the *IAM User Guide*.

## Access Control

You can have valid credentials to authenticate your requests, but unless you have permissions you cannot create or access Amazon RDS resources. For example, you must have permissions to create an Amazon RDS DB instance, create a DB snapshot, add an event subscription, and so on.

The following sections describe how to manage permissions for Amazon RDS. We recommend that you read the overview first.

- Overview of Managing Access Permissions to Your Amazon RDS Resources (p. 358)
- Using Identity-Based Policies (IAM Policies) for Amazon RDS (p. 362)

## Overview of Managing Access Permissions to Your Amazon RDS Resources

Every AWS resource is owned by an AWS account, and permissions to create or access the resources are governed by permissions policies. An account administrator can attach permissions policies to IAM identities (that is, users, groups, and roles), and some services (such as AWS Lambda) also support attaching permissions policies to resources.

#### Note

An *account administrator* (or administrator user) is a user with administrator privileges. For more information, see IAM Best Practices in the IAM User Guide.

When granting permissions, you decide who is getting the permissions, the resources they get permissions for, and the specific actions that you want to allow on those resources.

#### Topics

• Amazon RDS Resources and Operations (p. 359)

- Understanding Resource Ownership (p. 359)
- Managing Access to Resources (p. 360)
- Specifying Policy Elements: Actions, Effects, Resources, and Principals (p. 361)
- Specifying Conditions in a Policy (p. 361)

## Amazon RDS Resources and Operations

In Amazon RDS, the primary resource is a *DB instance*. Amazon RDS supports other resources that can be used with the primary resource such as *DB snapshots*, *parameter groups*, and *event subscriptions*. These are referred to as *subresources*.

These resources and subresources have unique Amazon Resource Names (ARNs) associated with them as shown in the following table.

| Resource Type                                             | ARN Format                                                                                                    |
|-----------------------------------------------------------|----------------------------------------------------------------------------------------------------|
| DB instance, Read<br>Replica, and Reserved<br>DB instance | arn:aws:rds: <i>region:account-id</i> :db: <i>db-instance-name</i>                                                                        |
| DB cluster                                                | arn:aws:rds:region:account-id:cluster:db-cluster-name                                                                                     |
| DB snapshot                                               | arn:aws:rds:region:account-id:snapshot:snapshot-name                                                                                      |
| DB cluster snapshot                                       | arn:aws:rds: <i>region:account-id</i> :cluster-snapshot: <i>cluster-snapshot</i> :cluster-snapshot:cluster-snapshot:cluster-snapshot-name |
| DB option group                                           | arn:aws:rds:region:account-id:og:option-group-name                                                                                        |
| DB parameter group                                        | arn:aws:rds:region:account-id:pg:parameter-group-name                                                                                     |
| DB cluster parameter group                                | arn:aws:rds: <i>region:account-id</i> :cluster-pg: <i>cluster-</i><br><i>parameter-group-name</i>                                         |
| DB security group                                         | arn:aws:rds:region:account-id:secgrp:security-group-name                                                                                  |
| DB subnet group                                           | arn:aws:rds:region:account-id:subgrp:subnet-group-name                                                                                    |
| Event subscription                                        | arn:aws:rds:region:account-id:es:subscription-name                                                                                        |

Amazon RDS provides a set of operations to work with the Amazon RDS resources. For a list of available operations, see Actions.

## Understanding Resource Ownership

A resource owner is the AWS account that created a resource. That is, the resource owner is the AWS account of the *principal entity* (the root account, an IAM user, or an IAM role) that authenticates the request that creates the resource. The following examples illustrate how this works:

- If you use the root account credentials of your AWS account to create an RDS resource, such as a DB instance, your AWS account is the owner of the RDS resource.
- If you create an IAM user in your AWS account and grant permissions to create RDS resources to that user, the user can create RDS resources. However, your AWS account, to which the user belongs, owns the RDS resources.
- If you create an IAM role in your AWS account with permissions to create RDS resources, anyone who can assume the role can create RDS resources. Your AWS account, to which the role belongs, owns the RDS resources.

## Managing Access to Resources

A *permissions policy* describes who has access to what. The following section explains the available options for creating permissions policies.

#### Note

This section discusses using IAM in the context of Amazon RDS. It doesn't provide detailed information about the IAM service. For complete IAM documentation, see What Is IAM? in the *IAM User Guide*. For information about IAM policy syntax and descriptions, see AWS IAM Policy Reference in the *IAM User Guide*.

Policies attached to an IAM identity are referred to as *identity-based* policies (IAM polices) and policies attached to a resource are referred to as *resource-based* policies. Amazon RDS supports only identity-based policies (IAM policies).

Topics

- Identity-Based Policies (IAM Policies) (p. 360)
- Resource-Based Policies (p. 361)

### Identity-Based Policies (IAM Policies)

You can attach policies to IAM identities. For example, you can do the following:

- Attach a permissions policy to a user or a group in your account An account administrator can use a permissions policy that is associated with a particular user to grant permissions for that user to create an Amazon RDS resource, such as a DB instance.
- Attach a permissions policy to a role (grant cross-account permissions) You can attach an
  identity-based permissions policy to an IAM role to grant cross-account permissions. For example,
  the administrator in Account A can create a role to grant cross-account permissions to another AWS
  account (for example, Account B) or an AWS service as follows:
  - 1. Account A administrator creates an IAM role and attaches a permissions policy to the role that grants permissions on resources in Account A.
  - 2. Account A administrator attaches a trust policy to the role identifying Account B as the principal who can assume the role.
  - 3. Account B administrator can then delegate permissions to assume the role to any users in Account B. Doing this allows users in Account B to create or access resources in Account A. The principal in the trust policy can also be an AWS service principal if you want to grant an AWS service permissions to assume the role.

For more information about using IAM to delegate permissions, see Access Management in the IAM User Guide.

The following is an example policy that allows a user to create DB instances for your AWS account. The policy requires that the name of the new DB instance begin with test. The new DB instance must also use the MySQL database engine and the db.t2.micro DB instance class.

```
"StringEquals":{
    "rds:DatabaseEngine":"mysql",
    "rds:DatabaseClass":"db.t2.micro"
    }
    }
    }
}
```

For more information about using identity-based policies with Amazon RDS, see Using Identity-Based Policies (IAM Policies) for Amazon RDS (p. 362). For more information about users, groups, roles, and permissions, see Identities (Users, Groups, and Roles) in the *IAM User Guide*.

### **Resource-Based Policies**

Other services, such as Amazon S3, also support resource-based permissions policies. For example, you can attach a policy to an S3 bucket to manage access permissions to that bucket. Amazon RDS doesn't support resource-based policies.

# Specifying Policy Elements: Actions, Effects, Resources, and Principals

For each Amazon RDS resource (see Amazon RDS Resources and Operations (p. 359)), the service defines a set of API operations (see Actions). To grant permissions for these API operations, Amazon RDS defines a set of actions that you can specify in a policy. Note that, performing an API operation can require permissions for more than one action.

The following are the basic policy elements:

- **Resource** In a policy, you use an Amazon Resource Name (ARN) to identify the resource to which the policy applies. For more information, see Amazon RDS Resources and Operations (p. 359).
- Action You use action keywords to identify resource operations that you want to allow or deny. For example, the rds:DescribeDBInstances permission allows the user permissions to perform the Amazon RDS DescribeDBInstances operation.
- Effect You specify the effect when the user requests the specific action—this can be either allow or deny. If you don't explicitly grant access to (allow) a resource, access is implicitly denied. You can also explicitly deny access to a resource, which you might do to make sure that a user cannot access it, even if a different policy grants access.
- Principal In identity-based policies (IAM policies), the user that the policy is attached to is the implicit principal. For resource-based policies, you specify the user, account, service, or other entity that you want to receive permissions (applies to resource-based policies only). Amazon RDS doesn't support resource-based policies.

To learn more about IAM policy syntax and descriptions, see AWS IAM Policy Reference in the IAM User Guide.

For a table showing all of the Amazon RDS API actions and the resources that they apply to, see Amazon RDS API Permissions: Actions, Resources, and Conditions Reference (p. 365).

## Specifying Conditions in a Policy

When you grant permissions, you can use the access policy language to specify the conditions when a policy should take effect. For example, you might want a policy to be applied only after a specific date. For more information about specifying conditions in a policy language, see Condition in the *IAM User Guide*.

To express conditions, you use predefined condition keys. There are AWS-wide condition keys and RDS-specific keys that you can use as appropriate. For a complete list of AWS-wide keys, see Available Keys for Conditions in the *IAM User Guide*. For a complete list of RDS-specific keys, see Using IAM Policy Conditions for Fine-Grained Access Control (p. 378).

## Using Identity-Based Policies (IAM Policies) for Amazon RDS

This topic provides examples of identity-based policies in which an account administrator can attach permissions policies to IAM identities (that is, users, groups, and roles).

#### Important

We recommend that you first review the introductory topics that explain the basic concepts and options available for you to manage access to your Amazon RDS resources. For more information, see Overview of Managing Access Permissions to Your Amazon RDS Resources (p. 358).

The sections in this topic cover the following:

- Permissions Required to Use the Amazon RDS Console (p. 363)
- AWS Managed (Predefined) Policies for Amazon RDS (p. 363)
- Customer Managed Policy Examples (p. 363)

The following shows an example of a permissions policy. The policy allows a user to create DB instances for your AWS account. The policy requires that the name of the new DB instance begin with test. The new DB instance must also use the MySQL database engine and the db.t2.micro DB instance class.

```
{
   "Version": "2012-10-17",
   "Statement":[
      {
         "Sid": "AllowMySQLTestCreate",
         "Effect": "Allow",
         "Action": "rds: CreateDBInstance",
         "Resource":"arn:aws:rds:us-west-2:123456789012:db:test*",
         "Condition":{
             "StringEquals":{
                "rds:DatabaseEngine": "mysgl",
                "rds:DatabaseClass":"db.t2.micro"
            }
         }
      }
   ]
}
```

The policy includes a single statement that specifies the following permissions:

- The policy allows the IAM user to create a DB instance using the CreateDBInstance API action (this also applies to the create-db-instance CLI command.
- The DB instance identifier for the new DB instance must begin with test (for example, testCustomerDatal, test-region2-data).

To specify which resources the user can perform the actions on or with, you use the Resource element. You specify resources using an *Amazon Resources Name (ARN)* that includes the name

of the service that the resource belongs to (rds), the region (us-west-2 in this case), the account number, and the type of resource (a DB instance). For more information about creating ARNs, see Working with Amazon Resource Names (ARNs) in Amazon RDS (p. 217).

- The DB engine must be MySQL and the DB instance class must be db.t2.micro.
- You can add additional permissions or restrictions by using the Condition element, which specifies the conditions when a policy should take effect. For more information about specifying conditions, see Using IAM Policy Conditions for Fine-Grained Access Control (p. 378).

The policy doesn't specify the Principal element because in an identity-based policy you don't specify the principal who gets the permission. When you attach policy to a user, the user is the implicit principal. When you attach a permission policy to an IAM role, the principal identified in the role's trust policy gets the permissions.

For a table showing all of the Amazon RDS API actions and the resources that they apply to, see Amazon RDS API Permissions: Actions, Resources, and Conditions Reference (p. 365).

## Permissions Required to Use the Amazon RDS Console

For a user to work with the Amazon RDS console, that user must have a minimum set of permissions that allows the user to describe the Amazon RDS resources for their AWS account, and other related information including Amazon EC2 security and network information.

If you create an IAM policy that is more restrictive than the minimum required permissions, the console won't function as intended for users with that IAM policy. To ensure that those users can still use the Amazon RDS console, also attach the AmazonRDSReadOnlyAccess managed policy to the user, as described in AWS Managed (Predefined) Policies for Amazon RDS (p. 363).

You don't need to allow minimum console permissions for users that are making calls only to the AWS CLI or the Amazon RDS API.

## AWS Managed (Predefined) Policies for Amazon RDS

AWS addresses many common use cases by providing standalone IAM policies that are created and administered by AWS. Managed policies grant necessary permissions for common use cases so you can avoid having to investigate what permissions are needed. For more information, see AWS Managed Policies in the *IAM User Guide*.

The following AWS managed policies, which you can attach to users in your account, are specific to Amazon RDS:

- AmazonRDSReadOnlyAccess Grants read-only access to all Amazon RDS resources for the root AWS account.
- AmazonRDSFullAccess Grants full access to all Amazon RDS resources for the root AWS account.

You can also create custom IAM policies that allow users to access the required Amazon RDS API actions and resources. You can attach these custom policies to the IAM users or groups that require those permissions.

## **Customer Managed Policy Examples**

In this section, you can find example user policies that grant permissions for various Amazon RDS actions. These policies work when you are using the RDS APIs, AWS SDKs, or the AWS CLI. When you are using the console, you need to grant additional permissions specific to the console, which is discussed in Permissions Required to Use the Amazon RDS Console (p. 363).

#### Note

All examples use the US West (Oregon) Region (us-west-2) and contain fictitious account IDs.

Examples

- Example 1: Allow a User to Perform Any Describe Action on Any RDS Resource (p. 364)
- Example 2: Allow a User to Create a DB Instance that Uses the Specified DB Parameter and Security Groups (p. 364)
- Example 3: Prevent a User from Deleting a DB Instance (p. 365)

# Example 1: Allow a User to Perform Any Describe Action on Any RDS Resource

The following permissions policy grants permissions to a user to run all of the actions that begin with Describe. These actions show information about an RDS resource, such as a DB instance. Note that the wildcard character (\*) in the Resource element indicates that the actions are allowed for all Amazon RDS resources owned by the account.

```
{
    "Version":"2012-10-17",
    "Statement":[
        {
            "Sid":"AllowRDSDescribe",
            "Effect":"Allow",
            "Action":"rds:Describe*",
            "Resource":"*"
        }
    ]
}
```

Example 2: Allow a User to Create a DB Instance that Uses the Specified DB Parameter and Security Groups

The following permissions policy grants permissions to allow a user to only create a DB instance that must use the mysql-production DB parameter group and the db-production DB security group.

```
{
    "Version":"2012-10-17",
    "Statement":[
        {
            "Sid":"AllowMySQLProductionCreate",
            "Effect":"Allow",
            "Action":"rds:CreateDBInstance",
            "Resource":[
               "arn:aws:rds:us-west-2:123456789012:pg:mysql-production",
               "arn:aws:rds:us-west-2:123456789012:secgrp:db-production"
            ]
        }
    ]
}
```

### Example 3: Prevent a User from Deleting a DB Instance

The following permissions policy grants permissions to prevents a user from deleting a specific DB instance. For example, you might want to deny the ability to delete your production instances to any user that is not an administrator.

# Amazon RDS API Permissions: Actions, Resources, and Conditions Reference

When you are setting up Access Control (p. 358) and writing permissions policies that you can attach to an IAM identity (identity-based policies), you can use the following table as a reference. The table lists each Amazon RDS API operation, the corresponding actions for which you can grant permissions to perform the action, the AWS resource for which you can grant the permissions, and condition keys that you can include for fine-grained access control (for more information about conditions, see Using IAM Policy Conditions for Fine-Grained Access Control (p. 378)). You specify the actions in the policy's Action field, the resource value in the policy's Resource field, and conditions in the policy's Condition field.

You can use AWS-wide condition keys in your Amazon RDS policies to express conditions. For a complete list of AWS-wide keys, see Available Keys in the *IAM User Guide*.

#### Note

To specify an action, use the rds: prefix followed by the API operation name (for example, rds:CreateDBInstance).

| RDS API Operations<br>and Actions          | Resources                                                                 | Condition Keys |
|--------------------------------------------|---------------------------------------------------------------------------|----------------|
| AddSourceIdentifierToSurds:AddSourceIdenti | fairer: TaxSubsts: instglion: account -                                   | rds:es-tag     |
| AddTagsToResource                          | id:es:subscription-name                                                   | rds:db-tag     |
| rds:AddTagsToResour                        | cærn:aws:rds:region:account-<br>id:db:db-instance-name                    |                |
|                                            | DB option group<br>arn:aws:rds:region:account-<br>id:og:option-group-name | rds:og-tag     |
|                                            | DB parameter group                                                        | rds:pg-tag     |

#### Amazon RDS API and Required Permissions for Actions

| RDS API Operations and Actions | Resources                                                                                                    | Condition Keys           |
|--------------------------------|----------------------------------------------------------------------------------------------------|--------------------------|
|                                | arn:aws:rds:region:account-<br>id:pg:parameter-group-name                                                             |                          |
|                                | DB security group                                                                                                    | rds:secgrp-tag           |
|                                | arn:aws:rds:region:account-<br>id:secgrp:security-group-name                                                          |                          |
|                                | DB subnet group                                                                                                    | rds:subgrp-tag           |
|                                | arn:aws:rds: <i>region:account-<br/>id</i> :subgrp: <i>subnet-group-name</i>                                          |                          |
|                                | DB snapshot                                                                                                    | rds:snapshot-tag         |
|                                | arn:aws:rds: <i>region:account-<br/>id</i> :snapshot: <i>snapshot-name</i>                                            |                          |
|                                | Event subscription                                                                                                    | rds:es-tag               |
|                                | arn:aws:rds: <i>region:account-<br/>id</i> :es: <i>subscription-name</i>                                              |                          |
|                                | Reserved DB instance                                                                                                  | rds:ri-tag               |
|                                | arn:aws:rds:region:account-<br>id:ri:reserved-db-instance-<br>name                                                    |                          |
| ApplyPendingMaintenar          | c DB: instance                                                                                                    | rds:db-tag               |
| rds:ApplyPendingMa             | indenanuseAcclaiconegion:account-<br>id:db:db-instance-name                                                           |                          |
| AuthorizeDBSecurityGro         | uDB gecurity group                                                                                                    | rds:secgrp-tag           |
| rds:AuthorizeDBSec             | unaidry Gawaup Chegnession: account-<br>id:secgrp:security-group-name                                                 |                          |
| CopyDBClusterSnapsho           | t DB cluster snapshot                                                                                                 | rds:cluster-snapshot-tag |
| rds:CopyDBClusterS             | n <b>æpshæw</b> s:rds: <i>region:account-</i><br><i>id</i> :cluster-snapshot: <i>cluster-</i><br><i>snapshot-name</i> |                          |
| CopyDBParameterGrou            | p DB parameter group                                                                                                  | rds:pg-tag               |
| rds:CopyDBParamete             | r <b>Gmoup</b> aws:rds: <i>region:account-</i><br>id:pg:parameter-group-name                                          |                          |
| CopyDBSnapshot                 | DB snapshot                                                                                                    | rds:snapshot-tag         |
| rds:CopyDBSnapshot             | arn:aws:rds: <i>region:account-<br/>id</i> :snapshot: <i>snapshot-name</i>                                            |                          |
| CopyOptionGroup                | DB option group                                                                                                    | rds:og-tag               |
| rds:CopyOptionGroup            | p arn:aws:rds:region:account-<br>id:og:option-group-name                                                              |                          |

| RDS API Operations<br>and Actions | Resources                                                                                        | Condition Keys           |
|-----------------------------------|--------------------------------------------------------------------------------------------------|--------------------------|
| CreateDBCluster                   | DB cluster                                                                                       | rds:DatabaseEngine       |
| rds:CreateDBCluster               | arn:aws:rds:region:account-                                                                      | rds:DatabaseName         |
|                                   | <i>id</i> :cluster: <i>db-cluster-name</i>                                                       | rds:cluster-tag          |
|                                   | DB option group                                                                                  | rds:og-tag               |
|                                   | arn:aws:rds:region:account-<br>id:og:option-group-name                                           |                          |
|                                   | DB cluster parameter group                                                                       | rds:cluster-pg-tag       |
|                                   | arn:aws:rds:region:account-<br>id:cluster-pg:cluster-<br>parameter-group-name                    |                          |
|                                   | DB subnet group                                                                                  | rds:subgrp-tag           |
|                                   | arn:aws:rds: <i>region:account-</i><br><i>id</i> :subgrp: <i>subnet-group-name</i>               |                          |
| CreateDBClusterParame             | ter parameter group                                                                              | rds:cluster-pg-tag       |
| rds:CreateDBCluster               | Benrametersmatssupegion:account-<br>id:cluster-pg:cluster-<br>parameter-group-name               |                          |
| CreateDBClusterSnapsh             | oDB cluster                                                                                      | rds:cluster-tag          |
| rds:CreateDBCluster               | Smapsiws:rds:region:account-<br>id:cluster:db-cluster-name                                       |                          |
|                                   | DB cluster snapshot                                                                              | rds:cluster-snapshot-tag |
|                                   | arn:aws:rds: <i>region:account-<br/>id</i> :cluster-snapshot: <i>cluster-<br/>snapshot-nam</i> e |                          |
| CreateDBInstance                  | DB instance                                                                                      | rds:DatabaseClass        |
| rds:CreateDBInstand               | carn:aws:rds:region:account-                                                                     | rds:DatabaseEngine       |
|                                   | id:db:db-instance-name                                                                           | rds:DatabaseName         |
|                                   |                                                                                                  | rds:MultiAz              |
|                                   |                                                                                                  | rds:Piops                |
|                                   |                                                                                                  | rds:StorageSize          |
|                                   |                                                                                                  | rds:Vpc                  |
|                                   |                                                                                                  | rds:db-tag               |
|                                   | DB option group                                                                                  | rds:og-tag               |
|                                   | arn:aws:rds:region:account-<br>id:og:option-group-name                                           |                          |

| RDS API Operations and Actions               | Resources                                                                                                    | Condition Keys          |
|----------------------------------------------|----------------------------------------------------------------------------------------------------|-------------------------|
|                                              | DB parameter group<br>arn:aws:rds:region:account-<br>id:pg:parameter-group-name                                                                                                    | rds:pg-tag              |
|                                              | DB security group<br>arn:aws:rds:region:account-<br>id:secgrp:security-group-name                                                                                                    | rds:secgrp-tag          |
|                                              | DB subnet group<br>arn:aws:rds:region:account-<br>id:subgrp:subnet-group-name                                                                                                    | rds:subgrp-tag          |
| CreateDBInstanceReadF                        | eperional de la companya de la companya de la compa | rds:DatabaseClass       |
| rds:CreateDBInstand                          | connormation:account-<br>id:db:db-instance-name                                                                                                    | rds:Piops<br>rds:db-tag |
|                                              | DB option group<br>arn:aws:rds:region:account-<br>id:og:option-group-name                                                                                                    | rds:og-tag              |
|                                              | DB subnet group<br>arn:aws:rds:region:account-<br>id:subgrp:subnet-group-name                                                                                                    | rds:subgrp-tag          |
| CreateDBParameterGrounds:CreateDBParamet     | uDB parameter group<br>emGreaups:rds:region:account-<br>id:pg:parameter-group-name                                                                                                    | rds:pg-tag              |
| CreateDBSecurityGroup<br>rds:CreateDBSecurit | DB security group<br>yannound : rds: region: account-<br>id: secgrp: security-group-name                                                                                                    | rds:secgrp-tag          |
| CreateDBSnapshot<br>rds:CreateDBSnapsho      | DB instance<br>ptarn:aws:rds:region:account-<br>id:db:db-instance-name                                                                                                    | rds:db-tag              |
|                                              | DB snapshot<br>arn:aws:rds: <i>region:account-</i><br><i>id</i> :snapshot: <i>snapshot-name</i>                                                                                                    | rds:snapshot-tag        |
| CreateDBSubnetGroup<br>rds:CreateDBSubnetC   | DB subnet group<br>hamp aws:rds:region:account-<br>id:subgrp:subnet-group-name                                                                                                    | rds:subgrp-tag          |

| RDS API Operations and Actions | Resources                                                                                       | Condition Keys           |
|--------------------------------|-------------------------------------------------------------------------------------------------|--------------------------|
| CreateEventSubscription        | Event subscription                                                                              | rds:es-tag               |
| rds:CreateEventSubs            | carriptaiwan rds:region:account-<br>id:es:subscription-name                                     |                          |
| CreateOptionGroup              | DB option group                                                                                 | rds:og-tag               |
| rds:CreateOptionGro            | wærn:aws:rds: <i>region:account-</i><br>id:og: <i>option-group-nam</i> e                        |                          |
| DeleteDBCluster                | DB cluster                                                                                      | rds:cluster-tag          |
| rds:DeleteDBCluster            | arn:aws:rds: <i>region:account-</i><br><i>id</i> :cluster: <i>db-cluster-name</i>               |                          |
|                                | DB cluster snapshot                                                                             | rds:cluster-snapshot-tag |
|                                | arn:aws:rds: <i>region:account-<br/>id</i> :cluster-snapshot: <i>cluster-<br/>snapshot-name</i> |                          |
| DeleteDBClusterParame          | Bicluster parameter group                                                                       | rds:cluster-pg-tag       |
| rds:DeleteDBCluster            | Panamaksn@soupegion:account-<br>id:cluster-pg:cluster-<br>parameter-group-name                  |                          |
| DeleteDBClusterSnapsho         | DB cluster snapshot                                                                             | rds:cluster-snapshot-tag |
| rds:DeleteDBCluster            | Snapshostrds:region:account-<br>id:cluster-snapshot:cluster-<br>snapshot-name                   |                          |
| DeleteDBInstance               | DB instance                                                                                     | rds:db-tag               |
| rds:DeleteDBInstand            | earn:aws:rds:region:account-<br>id:db:db-instance-name                                          |                          |
| DeleteDBParameterGrou          | DB parameter group                                                                              | rds:pg-tag               |
| rds:DeleteDBParamet            | emGrawps:rds:region:account-<br>id:pg:parameter-group-name                                      |                          |
| DeleteDBSecurityGroup          | DB security group                                                                               | rds:secgrp-tag           |
| rds:DeleteDBSecurit            | ydmowns:rds:region:account-<br>id:secgrp:security-group-name                                    |                          |
| DeleteDBSnapshot               | DB snapshot                                                                                     | rds:snapshot-tag         |
| rds:DeleteDBSnapsho            | ptarn:aws:rds:region:account-<br>id:snapshot:snapshot-name                                      |                          |
| DeleteDBSubnetGroup            | DB subnet group                                                                                 | rds:subgrp-tag           |
| rds:DeleteDBSubnetG            | <pre>mamp aws:rds:region:account-<br/>id:subgrp:subnet-group-name</pre>                         |                          |

| RDS API Operations and Actions | Resources                                                                        | Condition Keys           |
|--------------------------------|----------------------------------------------------------------------------------|--------------------------|
| DeleteEventSubscription        | Event subscription                                                               | rds:es-tag               |
| rds:DeleteEventSubs            | carriptaiwan rds:region:account-<br>id:es:subscription-name                      |                          |
| DeleteOptionGroup              | DB option group                                                                  | rds:og-tag               |
| rds:DeleteOptionGro            | ouprn:aws:rds:region:account-<br>id:og:option-group-name                         |                          |
| DescribeAccountAttribute       | es                                                                               |                          |
| rds:DescribeAccount            | Attributes                                                                       |                          |
| DescribeCertificates           |                                                                                  |                          |
| rds:DescribeCertifi            | cates                                                                            |                          |
| DescribeDBClusterParar         | n DBrcustersparameter group                                                      | rds:cluster-pg-tag       |
| rds:DescribeDBClust            | enPeranetelSnappon:account-<br>id:cluster-pg:cluster-<br>parameter-group-name    |                          |
| DescribeDBClusterParar         | n BBrcluster parameter group                                                     | rds:cluster-pg-tag       |
| rds:DescribeDBClust            | emPriametudiss region:account-<br>id:cluster-pg:cluster-<br>parameter-group-name |                          |
| DescribeDBClusters             | DB cluster                                                                       | rds:cluster-tag          |
| rds:DescribeDBClust            | cenns:aws:rds:region:account-<br>id:cluster:db-cluster-<br>instance-name         |                          |
| DescribeDBClusterSnap          | sDB/cliuistercsnapshot                                                           | rds:cluster-snapshot-tag |
| rds:DescribeDBClust            | engnapshotAttreibidresccount-<br>id:cluster-snapshot:cluster-<br>snapshot-name   |                          |
| DescribeDBEngineVersio         | DB parameter group                                                               | rds:pg-tag               |
| rds:DescribeDBEngir            | e <b>Wer:siven</b> erds:region:account-<br>id:pg:parameter-group-name            |                          |
| DescribeDBInstances            | DB instance                                                                      | rds:db-tag               |
| rds:DescribeDBInsta            | nemens aws:rds:region:account-<br>id:db:db-instance-name                         |                          |
| DescribeDBLogFiles             | DB instance                                                                      | rds:db-tag               |
| rds:DescribeDBLogFi            | læsn:aws:rds:region:account-<br>id:db:db-instance-name                           |                          |

| RDS API Operations and Actions | Resources                                                                        | Condition Keys   |
|--------------------------------|----------------------------------------------------------------------------------|------------------|
| DescribeDBParameterG           | m  □  □  B  sparameter group                                                     | rds:pg-tag       |
| rds:DescribeDBParam            | eberGawaapsds:region:account-<br>id:pg:parameter-group-name                      |                  |
| DescribeDBParameters           | DB parameter group                                                               | rds:pg-tag       |
| rds:DescribeDBParam            | account-<br>id:pg:parameter-group-name                                           |                  |
| DescribeDBSecurityGrou         | µBB security group                                                               | rds:secgrp-tag   |
| rds:DescribeDBSecur            | ringGramspords:region:account-<br>id:secgrp:security-group-name                  |                  |
| DescribeDBSnapshotAttr         | iDB snapshot                                                                     | rds:snapshot-tag |
| rds:DescribeDBSnaps            | hantratusibudgesregion:account-<br>id:snapshot:snapshot-name                     |                  |
| DescribeDBSnapshots            | DB instance                                                                      | rds:db-tag       |
| rds:DescribeDBSnaps            | houtes aws:rds:region:account-<br>id:db:db-instance-name                         |                  |
|                                | DB snapshot                                                                      | rds:snapshot-tag |
|                                | arn:aws:rds: <i>region:account-</i><br><i>id</i> :snapshot: <i>snapshot-name</i> |                  |
| DescribeDBSubnetGroup          | D⊉B subnet group                                                                 | rds:subgrp-tag   |
| rds:DescribeDBSubne            | tamoupus:rds:region:account-<br>id:subgrp:subnet-group-name                      |                  |
| DescribeEngineDefaultC         | lusterParameters                                                                 |                  |
| rds:DescribeEngineD            | DefaultClusterParameters                                                         |                  |
| DescribeEngineDefaultP         | arameters                                                                        |                  |
| rds:DescribeEngineD            | DefaultParameters                                                                |                  |
| DescribeEventCategories        | S                                                                                |                  |
| rds:DescribeEventCa            | ategories                                                                        |                  |
| DescribeEvents                 | Event subscription                                                               | rds:es-tag       |
| rds:DescribeEvents             | arn:aws:rds: <i>region:account-</i><br>id:es: <i>subscription-name</i>           |                  |
| DescribeEventSubscripti        | oEvent subscription                                                              | rds:es-tag       |
| rds:DescribeEventSu            | lærriphsionds:region:account-<br>id:es:subscription-name                         |                  |

| RDS API Operations and Actions | Resources                                                                      | Condition Keys     |
|--------------------------------|--------------------------------------------------------------------------------|--------------------|
| DescribeOptionGroupOp          | ti <b>DB</b> soption group                                                     | rds:og-tag         |
| rds:DescribeOptionG            | hamp@pwsiands:region:account-<br>id:og:option-group-name                       |                    |
| DescribeOptionGroups           | DB option group                                                                | rds:og-tag         |
| rds:DescribeOptionG            | hampsws:rds:region:account-<br>id:og:option-group-name                         |                    |
| DescribeOrderableDBIns         | stanceOptions                                                                  |                    |
| rds:DescribeOrderat            | oleDBInstanceOptions                                                           |                    |
| DescribePendingMainter         | DBeiAstiance                                                                   | rds:DatabaseClass  |
| rds:DescribePending            | Marintanancestategina: account-                                                | rds:DatabaseEngine |
|                                | id:db:db-instance-name                                                         | rds:DatabaseName   |
|                                |                                                                                | rds:MultiAz        |
|                                |                                                                                | rds:Piops          |
|                                |                                                                                | rds:StorageSize    |
|                                |                                                                                | rds:Vpc            |
|                                |                                                                                | rds:db-tag         |
| DescribeReservedDBIns          | taReserved DB instance                                                         | rds:DatabaseClass  |
| rds:DescribeReserve            | dDBInsus region account-                                                       | rds:MultiAz        |
|                                | id:ri:reserved-db-instance-<br>name                                            | rds:ri-tag         |
| DescribeReservedDBIns          | ta <b>DBenstánce</b> gs                                                        | rds:DatabaseClass  |
| rds:DescribeReserve            | dDBLassandsSOffeicingscount-<br>id:db:db-instance-name                         | rds:MultiAz        |
| DownloadCompleteDBL            | ogFile (p. 985)                                                                |                    |
| rds:DownloadComplet            | eDBLogFile                                                                     |                    |
| DownloadDBLogFilePort          | i DB instance                                                                  | rds:db-tag         |
| rds:DownloadDBLogFi            | landroiadwisounds:region:account-<br>id:db:db-instance-name                    |                    |
| FailoverDBCluster              | DB cluster                                                                     | rds:cluster-tag    |
| rds:FailoverDBClust            | ærn:aws:rds: <i>region:account-</i><br>id:cluster:db-cluster-<br>instance-name |                    |

| RDS API Operations and Actions | Resources                                                                           | Condition Keys     |
|--------------------------------|-------------------------------------------------------------------------------------|--------------------|
| ListTagsForResource            | DB instance                                                                         | rds:db-tag         |
| rds:ListTagsForRes             | ourance aws:rds:region:account-<br>id:db:db-instance-name                           |                    |
|                                | DB option group                                                                     | rds:og-tag         |
|                                | arn:aws:rds: <i>region:account-</i><br>id:og:option-group-name                      |                    |
|                                | DB parameter group                                                                  | rds:pg-tag         |
|                                | arn:aws:rds: <i>region:account-<br/>id:</i> pg: <i>parameter-group-name</i>         |                    |
|                                | DB security group                                                                   | rds:secgrp-tag     |
|                                | arn:aws:rds: <i>region:account-<br/>id</i> :secgrp: <i>security-group-name</i>      |                    |
|                                | DB subnet group                                                                     | rds:subgrp-tag     |
|                                | arn:aws:rds: <i>region:account-</i><br><i>id</i> :subgrp: <i>subnet-group-name</i>  |                    |
|                                | DB snapshot                                                                         | rds:snapshot-tag   |
|                                | arn:aws:rds: <i>region:account-<br/>id</i> :snapshot: <i>snapshot-name</i>          |                    |
|                                | Event subscription                                                                  | rds:es-tag         |
|                                | arn:aws:rds: <i>region:account-</i><br>id:es: <i>subscription-name</i>              |                    |
|                                | Reserved DB instance                                                                | rds:ri-tag         |
|                                | arn:aws:rds: <i>region:account-<br/>id:ri:reserved-db-instance-<br/>name</i>        |                    |
| ModifyDBCluster                | DB cluster                                                                          | rds:cluster-tag    |
| rds:ModifyDBCluster            | r arn:aws:rds: <i>region:account-</i><br><i>id</i> :cluster: <i>db-cluster-name</i> |                    |
|                                | DB option group                                                                     | rds:og-tag         |
|                                | arn:aws:rds: <i>region:account-<br/>id</i> :og: <i>option-group-name</i>            |                    |
|                                | DB cluster parameter group                                                          | rds:cluster-pg-tag |
|                                | arn:aws:rds: <i>region:account-<br/>id</i> :cluster-pg: <i>cluster-</i>             |                    |
|                                | parameter-group-name                                                                |                    |

| RDS API Operations<br>and Actions | Resources                                                                                   | Condition Keys           |
|-----------------------------------|---------------------------------------------------------------------------------------------|--------------------------|
| ModifyDBClusterParame             | t <b>DB cluş</b> ter parameter group                                                        | rds:cluster-pg-tag       |
| rds:ModifyDBCluste                | r <b>BarranetsenGisoup</b> egion:account-<br>id:cluster-pg:cluster-<br>parameter-group-name |                          |
| ModifyDBClusterSnapsh             | DBtcluster snapshot                                                                         | rds:cluster-snapshot-tag |
| rds:ModifyDBCluste                | r <b>SnapshustAtds:idagtion:account-</b><br>id:cluster-snapshot:cluster-<br>snapshot-name   |                          |
| ModifyDBInstance                  | DB instance                                                                                 | rds:DatabaseClass        |
| rds:ModifyDBInstan                | cærn:aws:rds: <i>region:account-</i>                                                        | rds:MultiAz              |
|                                   | id:db:db-instance-name                                                                      | rds:Piops                |
|                                   |                                                                                             | rds:StorageSize          |
|                                   |                                                                                             | rds:Vpc                  |
|                                   |                                                                                             | rds:db-tag               |
|                                   | DB option group                                                                             | rds:og-tag               |
|                                   | arn:aws:rds:region:account-<br>id:og:option-group-name                                      |                          |
|                                   | DB parameter group                                                                          | rds:pg-tag               |
|                                   | arn:aws:rds:region:account-<br>id:pg:parameter-group-name                                   |                          |
|                                   | DB security group                                                                           | rds:secgrp-tag           |
|                                   | arn:aws:rds:region:account-<br>id:secgrp:security-group-name                                |                          |
| ModifyDBParameterGro              | upDB parameter group                                                                        | rds:pg-tag               |
| rds:ModifyDBParame                | t <b>enGreaus</b> :rds:region:account-<br>id:pg:parameter-group-name                        |                          |
| ModifyDBSnapshotAttrik            | DB snapshot                                                                                 | rds:snapshot-tag         |
| rds:ModifyDBSnapsh                | otaAttEnaidButheels:region:account-<br>id:snapshot:snapshot-name                            |                          |
| ModifyDBSubnetGroup               | DB subnet group                                                                             | rds:subgrp-tag           |
| rds:ModifyDBSubnet                | Gramp aws:rds:region:account-<br>id:subgrp:subnet-group-name                                |                          |
| ModifyEventSubscription           | Event subscription                                                                          | rds:es-tag               |
| rds:ModifyEventSub                | s <b>cariptaiwan</b> rds: <i>region:account-</i><br><i>id</i> :es: <i>subscription-name</i> |                          |

| RDS API Operations and Actions | Resources                                                                    | Condition Keys   |
|--------------------------------|------------------------------------------------------------------------------|------------------|
| ModifyOptionGroup              | DB option group                                                              | rds:og-tag       |
| rds:ModifyOptionGro            | wærn:aws:rds: <i>region:account-</i><br>id:og: <i>option-group-name</i>      |                  |
| PromoteReadReplica             | DB instance                                                                  | rds:db-tag       |
| rds:PromoteReadRepl            | iaran:aws:rds: <i>region:account-</i><br>id:db:db-instance-name              |                  |
| PromoteReadReplicaDB           | ODB teluster                                                                 |                  |
| rds:PromoteReadRepl            | iaraDEANSustation:region:account-<br>id:cluster:db-cluster-name              |                  |
| PurchaseReservedDBIns          | stancesOffering                                                              |                  |
| rds:PurchaseReserve            | dDBInstancesOffering                                                         |                  |
| RebootDBInstance               | DB instance                                                                  | rds:db-tag       |
| rds:RebootDBInstanc            | ærn:aws:rds: <i>region:account-</i><br>id:db:db-instance-name                |                  |
| RemoveSourceIdentifier         | Eventusebspription                                                           | rds:es-tag       |
| rds:RemoveSourceIde            | ntrifiansFronsUngriciptionunt-<br>id:es:subscription-name                    |                  |
| RemoveTagsFromResou            | IrDB instance                                                                | rds:db-tag       |
| rds:RemoveTagsFromF            | emmnawes:rds:region:account-<br>id:db:db-instance-name                       |                  |
|                                | DB option group                                                              | rds:og-tag       |
|                                | arn:aws:rds: <i>region:account-</i><br>id:og: <i>option-group-name</i>       |                  |
|                                | DB parameter group                                                           | rds:pg-tag       |
|                                | arn:aws:rds: <i>region:account-</i><br>id:pg:parameter-group-name            |                  |
|                                | DB security group                                                            | rds:secgrp-tag   |
|                                | arn:aws:rds: <i>region:account-</i><br>id:secgrp: <i>security-group-name</i> |                  |
|                                | DB subnet group                                                              | rds:subgrp-tag   |
|                                | arn:aws:rds:region:account-<br>id:subgrp:subnet-group-name                   |                  |
|                                | DB snapshot                                                                  | rds:snapshot-tag |
|                                | arn:aws:rds: <i>region:account-</i><br>id:snapshot: <i>snapshot-nam</i> e    |                  |

| RDS API Operations and Actions    | Resources                                                                          | Condition Keys                      |
|-----------------------------------|------------------------------------------------------------------------------------|-------------------------------------|
|                                   | Event subscription                                                                 | rds:es-tag                          |
|                                   | arn:aws:rds:region:account-<br>id:es:subscription-name                             |                                     |
|                                   | Reserved DB instance                                                               | rds:ri-tag                          |
|                                   | arn:aws:rds:region:account-<br>id:ri:reserved-db-instance-<br>name                 |                                     |
| ResetDBClusterParamet             | eDB cluster parameter group                                                        | rds:cluster-pg-tag                  |
| rds:ResetDBClusterF               | amandaturarChdaupregion:account-<br>id:cluster-pg:cluster-<br>parameter-group-name |                                     |
| ResetDBParameterGrou              | pDB parameter group                                                                | rds:pg-tag                          |
| rds:ResetDBParamete               | achroupws:rds:region:account-<br>id:pg:parameter-group-name                        |                                     |
| RestoreDBClusterFromS             | 3DB cluster                                                                        | rds:DatabaseEngine                  |
| rds:RestoreDBCluste               | almoneses:rds:region:account-                                                      | rds:DatabaseName                    |
|                                   | id:cluster:db-cluster-<br>instance-name                                            | rds:cluster-tag                     |
|                                   | DB cluster parameter group                                                         | rds:cluster-pg-tag                  |
|                                   | arn:aws:rds:region:account-<br>id:cluster-pg:cluster-<br>parameter-group-name      |                                     |
|                                   | DB option group                                                                    | rds:og-tag                          |
|                                   | arn:aws:rds:region:account-<br>id:og:option-group-name                             |                                     |
|                                   | DB subnet group                                                                    | rds:subgrp-tag                      |
|                                   | arn:aws:rds: <i>region:account-<br/>id</i> :subgrp: <i>subnet-group-name</i>       |                                     |
| RestoreDBClusterFromSrlaBscluster |                                                                                    | rds:DatabaseEngine                  |
| rds:RestoreDBCluste               | a Browewsepshotregion:account-<br>id:cluster:db-cluster-<br>instance-name          | rds:DatabaseName<br>rds:cluster-tag |
|                                   | DB option group                                                                    | rds:og-tag                          |
|                                   | arn:aws:rds:region:account-<br>id:og:option-group-name                             |                                     |

| RDS API Operations and Actions     | Resources                                                                    | Condition Keys           |
|------------------------------------|------------------------------------------------------------------------------|--------------------------|
|                                    | DB cluster snapshot                                                          | rds:cluster-snapshot-tag |
|                                    | arn:aws:rds:region:account-<br>id:cluster-snapshot:cluster-<br>snapshot-name |                          |
| RestoreDBClusterToPointDB ichuster |                                                                              | rds:cluster-tag          |
| rds:RestoreDBClust                 | eranoPoint:Indisimegion:account-<br>id:cluster:db-cluster-<br>instance-name  |                          |
|                                    | DB option group                                                              | rds:og-tag               |
|                                    | arn:aws:rds:region:account-<br>id:og:option-group-name                       |                          |
|                                    | DB subnet group                                                              | rds:subgrp-tag           |
|                                    | arn:aws:rds:region:account-<br>id:subgrp:subnet-group-name                   |                          |
| RestoreDBInstanceFrom DBB instance |                                                                              | rds:DatabaseClass        |
| rds:RestoreDBInsta                 | næffrændæsnæsingtion:account-                                                | rds:DatabaseEngine       |
|                                    | id:db:db-instance-name                                                       | rds:DatabaseName         |
|                                    |                                                                              | rds:MultiAz              |
|                                    |                                                                              | rds:Piops                |
|                                    |                                                                              | rds:Vpc                  |
|                                    |                                                                              | rds:db-tag               |
|                                    | DB option group                                                              | rds:og-tag               |
|                                    | arn:aws:rds:region:account-<br>id:og:option-group-name                       |                          |
|                                    | DB snapshot                                                                  | rds:snapshot-tag         |
|                                    | arn:aws:rds: <i>region:account-<br/>id</i> :snapshot: <i>snapshot-name</i>   |                          |
|                                    | DB subnet group                                                              | rds:subgrp-tag           |
|                                    | arn:aws:rds:region:account-<br>id:subgrp:subnet-group-name                   |                          |

| RDS API Operations and Actions | Resources                                                                          | Condition Keys     |
|--------------------------------|------------------------------------------------------------------------------------|--------------------|
| RestoreDBInstanceToP           | Din Billinstance                                                                   | rds:DatabaseClass  |
| rds:RestoreDBInstar            | næTrækkritThELinneyion:account-<br>id:db:db-instance-name                          | rds:DatabaseEngine |
|                                |                                                                                    | rds:DatabaseName   |
|                                |                                                                                    | rds:MultiAz        |
|                                |                                                                                    | rds:Piops          |
|                                |                                                                                    | rds:Vpc            |
|                                |                                                                                    | rds:db-tag         |
|                                | DB option group                                                                    | rds:og-tag         |
|                                | arn:aws:rds:region:account-<br>id:og:option-group-name                             |                    |
|                                | DB snapshot                                                                        | rds:snapshot-tag   |
|                                | arn:aws:rds: <i>region:account-</i><br><i>id</i> :snapshot: <i>snapshot-name</i>   |                    |
|                                | DB subnet group                                                                    | rds:subgrp-tag     |
|                                | arn:aws:rds: <i>region:account-</i><br><i>id</i> :subgrp: <i>subnet-group-name</i> |                    |
| RevokeDBSecurityGroup          |                                                                                    | rds:secgrp-tag     |
| rds:RevokeDBSecuri             | ty <b>dhroupvingndssa</b> region:account-<br>id:secgrp:security-group-name         |                    |

## **Related Topics**

- Access Control (p. 358)
- Using IAM Policy Conditions for Fine-Grained Access Control (p. 378)
- Security in Amazon RDS (p. 356)

# Using IAM Policy Conditions for Fine-Grained Access Control

When you grant permissions in Amazon RDS, you can specify conditions that determine how a permissions policy takes effect.

### Overview

In Amazon RDS, you have the option to specify conditions when granting permissions using an IAM policy (see Access Control (p. 358)). For example, you can:

- Allow users to create a DB instance only if they specify a particular database engine.
- Allow users to modify RDS resources that are tagged with a particular tag name and tag value.

There are two ways to specify conditions in an IAM policy for Amazon RDS:

- Using Condition Keys
- Using Custom Tags

## Specifying Conditions: Using Condition Keys

AWS provides a set of predefined condition keys (AWS-wide condition keys) for all AWS services that support IAM for access control. For example, you can use the aws:MultiFactorAuthPresent condition key to require Multi-Factor Authentication (MFA) when requesting an action. For more information and a list of the AWS-wide condition keys, see Available Keys for Conditions in the *IAM User Guide*.

#### Note

Condition keys are case sensitive.

In addition Amazon RDS also provides its own condition keys that you can include in Condition elements in an IAM permissions policy. The following table shows the RDS condition keys that apply to RDS resources.

| RDS Condition<br>Key | Description                                                                                                    | Value Type |
|----------------------|----------------------------------------------------------------------------------------------------|------------|
| rds:DatabaseCla      | As type of DB instance class.                                                                                                    | String     |
| rds:DatabaseEng      | i <b>A</b> database engine, such as MySQL.                                                                                                    | String     |
| rds:DatabaseNam      | eThe user-defined name of the database on the DB instance.                                                                                                    | String     |
| rds:MultiAz          | A value that specifies whether the DB instance runs in multiple Availability Zones. To indicate that the DB instance is using Multi-AZ, specify 1.                            | Integer    |
| rds:Piops            | A value that contains the number of Provisioned IOPS (PIOPS) that the instance supports. To indicate a DB instance that does not have PIOPS enabled, specify 0.               | Integer    |
| rds:StorageSize      | The storage volume size (in GB).                                                                                                    | Integer    |
| rds:Vpc              | A value that specifies whether the DB instance runs in an<br>Amazon Virtual Private Cloud (Amazon VPC). To indicate<br>that the DB instance runs in an Amazon VPC, specify 1. | Boolean    |

For example, the following Condition element uses a condition key and specifies the MySQL database engine. You could apply this to an IAM policy that allows permission to the rds:CreateDBInstance action to enable users to only create DB instances with the MySQL database engine. For an example of an IAM policy that uses this condition, see Example Policies: Using Condition Keys (p. 379).

"Condition":{"StringEquals":{"rds:DatabaseEngine": "mysql" } }

For a list of all of the RDS condition key identifiers and the RDS actions and resources that they apply to, see Amazon RDS API Permissions: Actions, Resources, and Conditions Reference (p. 365).

### Example Policies: Using Condition Keys

Following are examples of how you can use condition keys in Amazon RDS IAM permissions policies.

#### Example 1: Grant Permission to Create a DB Instance that Uses a Specific DB Engine

The following policy uses an RDS condition key and allows a user to create only DB instances that use the MySQL database engine. The Condition element indicates the requirement that the database engine is MySQL.

```
{
   "Version": "2012-10-17",
   "Statement":[
      {
          "Sid": "AllowMySQLCreate",
         "Effect": "Allow",
          "Action": "rds:CreateDBInstance",
          "Resource":"*",
          "Condition":{
            "StringEquals":{
                "rds:DatabaseEngine":"mysql"
            }
         }
      }
   ]
}
```

# Example 2: Explicitly Deny Permission to Create DB Instances for Certain DB Instance Classes and Create DB Instances that Use Provisioned IOPS

The following policy explicitly denies permission to create DB instances that use the DB instance classes r3.8xlarge and m4.10xlarge, which are the largest and most expensive instances. This policy also prevents users from creating DB instances that use Provisioned IOPS, which incurs an additional cost.

Explicitly denying permission supersedes any other permissions granted. This ensures that identities to not accidentally get permission that you never want to grant.

```
"Version": "2012-10-17",
"Statement":[
   {
      "Sid": "DenyLargeCreate",
      "Effect": "Deny",
      "Action": "rds: CreateDBInstance",
      "Resource":"*",
      "Condition":{
         "StringEquals":{
            "rds:DatabaseClass":[
                "db.r3.8xlarge",
                "db.m4.10xlarge"
            ]
         }
      }
   },
      "Sid": "DenyPIOPSCreate",
      "Effect": "Deny",
      "Action": "rds:CreateDBInstance",
      "Resource":"*",
      "Condition":{
```

{

```
"NumericNotEquals":{
    "rds:Piops":"0"
    }
    }
}
```

## Specifying Conditions: Using Custom Tags

RDS supports specifying conditions in an IAM policy using custom tags.

For example, if you add a tag named environment to your DB instances with values such as beta, staging, production, and so on, you can create a policy that restricts certain users to DB instances based on the environment tag value.

#### Note

Custom tag identifiers are case-sensitive.

The following table lists the RDS tag identifiers that you can use in a Condition element.

| RDS Tag Identifier   | Applies To                            |
|----------------------|---------------------------------------|
| db-tag               | DB instances, including Read Replicas |
| snapshot-tag         | DB snapshots                          |
| ri-tag               | Reserved DB instances                 |
| secgrp-tag           | DB security groups                    |
| og-tag               | DB option groups                      |
| pg-tag               | DB parameter groups                   |
| subgrp-tag           | DB subnet groups                      |
| es-tag               | Event subscriptions                   |
| cluster-tag          | DB clusters                           |
| cluster-pg-tag       | DB cluster parameter groups           |
| cluster-snapshot-tag | DB cluster snapshots                  |

#### The syntax for a custom tag condition is as follows:

"Condition":{"StringEquals":{"rds:rds-tag-identifier/tag-name": ["value"]} }

For example, the following Condition element applies to DB instances with a tag named environment and a tag value of production.

"Condition":{"StringEquals":{"rds:db-tag/environment": ["production"]} }

For information about creating tags, see Tagging Amazon RDS Resources (p. 213).

#### Important

If you manage access to your RDS resources using tagging, we recommend that you secure access to the tags for your RDS resources. You can manage access to tags by creating policies for the AddTagsToResource and RemoveTagsFromResource actions. For example,

the following policy denies users the ability to add or remove tags for all resources. You can then create policies to allow specific users to add or remove tags.

```
{
    "Version":"2012-10-17",
    "Statement":[
        {
            "Sid":"DenyTagUpdates",
            "Effect":"Deny",
            "Action":[
               "rds:AddTagsToResource",
               "rds:RemoveTagsFromResource"
            ],
            "Resource":"*"
        }
    ]
}
```

For a list of all of the condition key values, and the RDS actions and resources that they apply to, see Amazon RDS API Permissions: Actions, Resources, and Conditions Reference (p. 365).

### Example Policies: Using Custom Tags

Following are examples of how you can use custom tags in Amazon RDS IAM permissions policies. For more information about adding tags to an Amazon RDS resource, see Working with Amazon Resource Names (ARNs) in Amazon RDS (p. 217).

#### Note

All examples use the us-west-2 region and contain fictitious account IDs.

Example 1: Grant Permission for Actions on a Resource with a Specific Tag with Two Different Values

The following policy allows permission to perform the ModifyDBInstance and CreateDBSnapshot APIs on instances with either the stage tag set to development or test.

```
{
   "Version":"2012-10-17",
   "Statement":[
      {
         "Sid": "AllowDevTestCreate",
         "Effect": "Allow",
         "Action":[
             "rds:ModifyDBInstance",
             "rds:CreateDBSnapshot"
         ],
         "Resource":"*",
         "Condition":{
             "StringEquals":{
                "rds:db-tag/stage":[
                   "development",
                   "test"
                ]
            }
         }
      }
   ]
}
```

Example 2: Explicitly Deny Permission to Create a DB Instance that Uses Specified DB Parameter Groups

The following policy explicitly denies permission to create a DB instance that uses DB parameter groups with specific tag values. You might apply this policy if you require that a specific customercreated DB parameter group always be used when creating DB instances. Note that policies that use Deny are most often used to restrict access that was granted by a broader policy.

Explicitly denying permission supersedes any other permissions granted. This ensures that identities to not accidentally get permission that you never want to grant.

```
{
   "Version": "2012-10-17",
   "Statement":[
      {
         "Sid": "DenyProductionCreate",
         "Effect": "Deny",
          "Action": "rds:CreateDBInstance",
          "Resource": "*",
          "Condition":{
             "StringEquals":{
                "rds:pg-tag/usage":"prod"
            }
         }
      }
   ]
}
```

Example 3: Grant Permission for Actions on a DB Instance with an Instance Name that is Prefixed with a User Name

The following policy allows permission to call any API (except to AddTagsToResource or RemoveTagsFromResource) on a DB instance that has a DB instance name that is prefixed with the user's name and that has a tag called stage equal to devo or that has no tag called stage.

The Resource line in the policy identifies a resource by its Amazon Resource Name (ARN). For more information about using ARNs with Amazon RDS resources, see Working with Amazon Resource Names (ARNs) in Amazon RDS (p. 217).

```
{
   "Version":"2012-10-17",
   "Statement":[
      {
         "Sid": "AllowFullDevAccessNoTags",
         "Effect": "Allow",
         "NotAction":[
            "rds:AddTagsToResource",
            "rds:RemoveTagsFromResource"
         ],
         "Resource":"arn:aws:rds:*:123456789012:db:${aws:username}*",
         "Condition":{
            "StringEqualsIfExists":{
                "rds:db-tag/stage":"devo"
            }
         }
      }
   ]
```

#### **Related Topics**

- Access Control (p. 358)
- Amazon RDS API Permissions: Actions, Resources, and Conditions Reference (p. 365)
- Security in Amazon RDS (p. 356)

## Encrypting Amazon RDS Resources

You can encrypt your Amazon RDS instances and snapshots at rest by enabling the encryption option for your Amazon RDS DB instance. Data that is encrypted at rest includes the underlying storage for a DB instance, its automated backups, Read Replicas, and snapshots.

Amazon RDS encrypted instances use the industry standard AES-256 encryption algorithm to encrypt your data on the server that hosts your Amazon RDS instance. Once your data is encrypted, Amazon RDS handles authentication of access and decryption of your data transparently with a minimal impact on performance. You don't need to modify your database client applications to use encryption.

Amazon RDS encrypted instances provide an additional layer of data protection by securing your data from unauthorized access to the underlying storage. You can use Amazon RDS encryption to increase data protection of your applications deployed in the cloud, and to fulfill compliance requirements for data-at-rest encryption.

Amazon RDS encrypted instances are currently available for all database engines.

Amazon RDS also supports encrypting an Oracle or SQL Server DB instance with Transparent Data Encryption (TDE). TDE can be used in conjunction with encryption at rest, although using TDE and encryption at rest simultaneously might slightly affect the performance of your database. You must manage different keys for each encryption method. For more information on TDE, see Oracle Transparent Data Encryption (p. 800), Using AWS CloudHSM to Store Amazon RDS Oracle TDE Keys (p. 830), or Microsoft SQL Server Transparent Data Encryption Support (p. 640).

To manage the keys used for encrypting and decrypting your Amazon RDS resources, you use the AWS Key Management Service (AWS KMS). AWS KMS combines secure, highly available hardware and software to provide a key management system scaled for the cloud. Using AWS KMS, you can create encryption keys and define the policies that control how these keys can be used. AWS KMS supports CloudTrail, so you can audit key usage to verify that keys are being used appropriately. Your AWS KMS keys can be used in combination with Amazon RDS and supported AWS services such as Amazon Simple Storage Service (Amazon S3), Amazon Elastic Block Store (Amazon EBS), and Amazon Redshift. For a list of services that support AWS KMS, go to Supported Services in the AWS Key Management Service Developer Guide.

All logs, backups, and snapshots are encrypted for an Amazon RDS encrypted instance. A Read Replica of an Amazon RDS encrypted instance is also encrypted using the same key as the master instance.

#### Enabling Amazon RDS Encryption for a DB Instance

To enable encryption for a new DB instance, select Yes in the **Enable encryption** dropdown in the Amazon RDS console. For information on creating a DB instance, see one of the following topics:

- Creating a DB Instance Running the MySQL Database Engine (p. 663)
- Creating a DB Instance Running the Oracle Database Engine (p. 750)

- Creating a DB Instance Running the Microsoft SQL Server Database Engine (p. 579)
- Creating a DB Instance Running the PostgreSQL Database Engine (p. 918)
- Creating an Amazon Aurora DB Cluster (p. 432)
- Creating a DB Instance Running the MariaDB Database Engine (p. 533)

#### Note

If you use the create-db-instance AWS CLI command to create an encrypted RDS DB instance, set the --storage-encrypted parameter to true. If you use the CreateDBInstance API action, set the StorageEncrypted parameter to true.

When you create an encrypted DB instance, you can also supply the AWS KMS key identifier for your encryption key. If you don't specify an AWS KMS key identifier, then Amazon RDS will use your default encryption key for your new DB instance. AWS KMS creates your default encryption key for Amazon RDS for your AWS account. Your AWS account has a different default encryption key for each AWS region.

Once you have created an encrypted DB instance, you cannot change the encryption key for that instance, Therefore, be sure to determine your encryption key requirements before you create your encrypted DB instance.

If you use the AWS CLI create-db-instance command to create an encrypted RDS DB instance, set the --kms-key-id parameter to the Amazon Resource Name (ARN) for the AWS KMS encryption key for the DB instance. If you use the Amazon RDS API CreateDBInstance action, set the KmsKeyId parameter to the ARN for your AWS KMS key for the DB instance.

You can use the ARN of a key from another account to encrypt an RDS DB instance. If you create a DB instance with the same AWS account that owns the AWS KMS encryption key used to encrypt that new DB instance, the AWS KMS key ID that you pass can be the AWS KMS key alias instead of the key's ARN.

#### Important

If Amazon RDS loses access to the encryption key for a DB instance—for example, when Amazon RDS access to a key is revoked—then the encrypted DB instance is placed into a terminal state and can only be restored from a backup. We strongly recommend that you always enable backups for encrypted DB instances to guard against the loss of encrypted data in your databases.

#### Availability of Amazon RDS Encrypted Instances

Amazon RDS encrypted instances are currently available for all database engines. Amazon RDS encryption is not currently available in the China (Beijing) region.

Amazon RDS encryption is available for all storage types and the following DB instance classes:

| Instance Type                           | Instance Class |
|-----------------------------------------|----------------|
| General Purpose (M4)—Current Generation | db.m4.large    |
|                                         | db.m4.xlarge   |
|                                         | db.m4.2xlarge  |
|                                         | db.m4.4xlarge  |
|                                         | db.m4.10xlarge |

| Instance Type                              | Instance Class |
|--------------------------------------------|----------------|
| Memory Optimized (R3)—Current Generation   | db.r3.large    |
|                                            | db.r3.xlarge   |
|                                            | db.r3.2xlarge  |
|                                            | db.r3.4xlarge  |
|                                            | db.r3.8xlarge  |
| Burst Capable (T2)—Current Generation      | db.t2.large    |
| Memory Optimized—Previous Generation (CR1) | db.cr1.8xlarge |
| General Purpose (M3)—Previous Generation   | db.m3.medium   |
|                                            | db.m3.large    |
|                                            | db.m3.xlarge   |
|                                            | db.m3.2xlarge  |

#### Note

Encryption at rest is not available for SQL Server Express Edition (sqlserver-ex) DB instances because sqlserver-ex is not supported on the DB instance classes that support encryption at rest.

## Managing Amazon RDS Encryption Keys

You can manage keys used for Amazon RDS encrypted instances using the AWS Key Management Service (AWS KMS) in the IAM console. If you want full control over a key, then you must create a customer-managed key. You cannot delete, revoke, or rotate default keys provisioned by AWS KMS.

You can view audit logs of every action taken with a customer-managed key by using AWS CloudTrail.

#### Important

If you disable the key for an encrypted DB instance, you cannot read from or write to that DB instance. When Amazon RDS encounters a DB instance encrypted by a key that Amazon RDS does not have access to, Amazon RDS puts the DB instance into a terminal state where the DB instance is no longer available and the current state of the database cannot be recovered. In order to restore the DB instance, you must re-enable access to the encryption key for Amazon RDS, and then restore the DB instance from a backup.

### Limitations of Amazon RDS Encrypted Instances

The following limitations exist for Amazon RDS encrypted instances:

• You can only enable encryption for an Amazon RDS DB instance when you create it, not after the DB instance is created.

However, because you can encrypt a copy of an unencrypted DB snapshot, you can effectively add encryption to an unencrypted DB instance. That is, you can create a snapshot of your DB instance, and then create an encrypted copy of that snapshot. You can then restore a DB instance from the encrypted snapshot and you will have an encrypted copy of your original DB instance. For more information, see Copying a DB Snapshot (p. 158). You do not need to encrypt an Amazon Aurora DB cluster snapshot in order to create an encrypted copy of an Aurora DB cluster. If you specify a KMS

encryption key when restoring from an unencrypted DB cluster snapshot, the restored DB cluster is encrypted using the specified KMS encryption key.

- DB instances that are encrypted cannot be modified to disable encryption.
- You cannot have an encrypted Read Replica of an unencrypted DB instance or an unencrypted Read Replica of an encrypted DB instance.
- Encrypted Read Replicas must be encrypted with the same key as the source DB instance.
- You cannot restore an unencrypted backup or snapshot to an encrypted DB instance. You can, however, restore an unencrypted Aurora DB cluster snapshot to an encrypted Aurora DB cluster if you specify a KMS encryption key when you restore from the unencrypted DB cluster snapshot.
- You cannot restore an encrypted MySQL DB snapshot to an Amazon Aurora DB cluster.
- Because KMS encryption keys are specific to the region that they are created in, you cannot copy an encrypted snapshot from one region to another or replicate encrypted DB instances across regions.
- Because KMS encryption keys are specific to the region that they are created in, you cannot replicate encrypted DB instances across regions.

## Using SSL to Encrypt a Connection to a DB Instance

You can use SSL from your application to encrypt a connection to a DB instance running MySQL, MariaDB, Amazon Aurora, SQL Server, Oracle, or PostgreSQL. Each DB engine has its own process for implementing SSL. To learn how to implement SSL for your DB instance, use the link following that corresponds to your DB engine:

- Using SSL with a MySQL DB Instance (p. 655)
- Securing Aurora Data with SSL (p. 427)
- Using SSL with an Oracle DB Instance (p. 747)
- Microsoft SQL Server SSL Support (p. 576)
- Using SSL with a PostgreSQL DB Instance (p. 915)
- Using SSL with a MariaDB DB Instance (p. 526)

A root certificate that works for all regions can be downloaded at <a href="https://s3.amazonaws.com/rds-downloads/rds-ca-2015-root.pem">https://s3.amazonaws.com/rds-downloads/rds-ca-2015-root.pem</a>. It is the trusted root entity and should work in most cases but might fail if your application does not accept certificate chains. If your application does not accept certificate chains, download the region-specific certificate from the list of intermediate certificates found later in this section.

A certificate bundle that contains both the old and new root certificates can be downloaded at <a href="https://s3.amazonaws.com/rds-downloads/rds-combined-ca-bundle.pem">https://s3.amazonaws.com/rds-downloads/rds-combined-ca-bundle.pem</a>.

If your application is on the Microsoft Windows platform and requires a PKCS7 file, you can download the PKCS7 certificate bundle that contains both the old and new certificates at <a href="https://s3.amazonaws.com/rds-downloads/rds-combined-ca-bundle.p7b">https://s3.amazonaws.com/rds-downloads/rds-combined-ca-bundle.p7b</a>.

#### Intermediate certificates

You might need to use an intermediate certificate to connect to your region. For example, you must use an intermediate certificate to connect to the GovCloud (US) region using SSL. If you need an intermediate certificate for a particular region, download the certificate from the following list:

Asia Pacific (Mumbai)

Asia Pacific (Tokyo)

Asia Pacific (Seoul) Asia Pacific (Singapore) Asia Pacific (Sydney) EU (Frankfurt) EU (Ireland) South America (São Paulo) US East (N. Virginia) US West (N. California) US West (Oregon) China (Beijing) AWS GovCloud (US)

## Amazon RDS Security Groups

Security groups control the access that traffic has in and out of a DB instance. Three types of security groups are used with Amazon RDS: DB security groups, VPC security groups, and EC2 security groups. In simple terms, a DB security group controls access to a DB instance that is not in a VPC, a VPC security group controls access to a DB instance (or other AWS instances) inside a VPC, and an EC2 security group controls access to an EC2 instance.

By default, network access is turned off to a DB instance. You can specify rules in a security group that allows access from an IP address range, port, or EC2 security group. Once ingress rules are configured, the same rules apply to all DB instances that are associated with that security group. You can specify up to 20 rules in a security group.

#### **DB Security Groups**

Each DB security group rule enables a specific source to access a DB instance that is associated with that DB security group. The source can be a range of addresses (e.g., 203.0.113.0/24), or an EC2 security group. When you specify an EC2 security group as the source, you allow incoming traffic from all EC2 instances that use that EC2 security group. Note that DB security group rules apply to inbound traffic only; outbound traffic is not currently permitted for DB instances.

You do not need to specify a destination port number when you create DB security group rules; the port number defined for the DB instance is used as the destination port number for all rules defined for the DB security group. DB security groups can be created using the Amazon RDS APIs or the Amazon RDS page of the AWS Management Console.

For more information about working with DB security groups, see Working with DB Security Groups (p. 259).

#### **VPC Security Groups**

Each VPC security group rule enables a specific source to access a DB instance in a VPC that is associated with that VPC security group. The source can be a range of addresses (e.g., 203.0.113.0/24), or another VPC security group. By specifying a VPC security group as the source, you allow incoming traffic from all instances (typically application servers) that use the source VPC security

group. VPC security groups can have rules that govern both inbound and outbound traffic, though the outbound traffic rules do not apply to DB instances. Note that you must use the Amazon EC2 API or the **Security Group** option on the VPC Console to create VPC security groups.

When you create rules for your VPC security group that allow access to the instances in your VPC, you must specify a port for each range of addresses that the rule allows access for. For example, if you want to enable SSH access to instances in the VPC, then you would create a rule allowing access to TCP port 22 for the specified range of addresses.

You can configure multiple VPC security groups that allow access to different ports for different instances in your VPC. For example, you can create a VPC security group that allows access to TCP port 80 for web servers in your VPC and another VPC security group that allows access to TCP port 3306 for RDS MySQL DB instances in your VPC.

For more information on VPC security groups, see Security Groups in the Amazon Virtual Private Cloud User Guide.

## DB Security Groups vs. VPC Security Groups

| DB Security Group                                                                                            | VPC Security Group                                                                                                    |
|----------------------------------------------------------------------------------------------------|----------------------------------------------------------------------------------------------------|
| Controls access to DB instances outside a VPC                                                                | Controls access to DB instances in VPC.                                                                                                    |
| Uses Amazon RDS APIs or Amazon RDS page<br>of the AWS Management Console to create and<br>manage group/rules | Uses Amazon EC2 APIs or Amazon VPC page<br>of the AWS Management Console to create and<br>manage group/rules.                                                                                                    |
| When you add a rule to a group, you do not need to specify port number or protocol.                          | When you add a rule to a group, you should<br>specify the protocol as TCP, and specify the<br>same port number that you used to create the<br>DB instances (or Options) you plan to add as<br>members to the group. |
| Groups allow access from EC2 security groups in your AWS account or other accounts.                          | Groups allow access from other VPC security groups in your VPC only.                                                                                                    |

The following table shows the key differences between DB security groups and VPC security groups.

## Security Group Scenario

A common use of an RDS instance in a VPC is to share data with an application server running in an EC2 instance in the same VPC and that is accessed by a client application outside the VPC. For this scenario, you would do the following to create the necessary instances and security groups. You can use the RDS and VPC pages on the AWS Console or the RDS and EC2 APIs.

- 1. Create a VPC security group (for example, "sg-appsrv1") and define inbound rules that use as source the IP addresses of the client application. This security group allows your client application to connect to EC2 instances in a VPC that uses this security group.
- Create an EC2 instance for the application and add the EC2 instance to the VPC security group ("sg-appsrv1") you created in the previous step. The EC2 instance in the VPC shares the VPC security group with the DB instance.
- 3. Create a second VPC security group (for example, "sg-dbsrv1") and create a new rule by specifying the VPC security group you created in step 1 ("sg-appsrv1") as the source.
- 4. Create a new DB instance and add the DB instance to the VPC security group ("sg-dbsrv1") you created in the previous step. When you create the instance, use the same port number as the one specified for the VPC security group ("sg-dbsrv1") rule you created in step 3.

The following diagram shows this scenario.

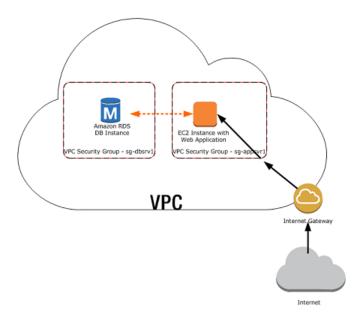

For more information on working with DB security groups, see Working with DB Security Groups (p. 259).

#### Delete DB VPC security groups

{

DB VPC security groups are an RDS mechanism to synchronize security information with a VPC security group. However, this synchronization is no longer required as RDS has been updated to use VPC security group information directly.

We strongly recommend that you delete any DB VPC security groups that you are currently using. If you do not delete your DB VPC security groups, you may encounter unintended behaviors with your RDS DB instances which can be as severe as losing access to a DB instance. The unintended behaviors are a result of an action such as an update to a DB instance, an option group, and so on which causes RDS to re-synchronize the DB VPC security group with the VPC security group. This re-synchronization can result your security information being overwritten with incorrect and outdated security information and severely impact your access to your RDS DB instances.

#### How can I determine if I have a DB VPC security group?

Because DB VPC security groups have been deprecated, they do not show in the RDS Console. However, you can call the describe-db-security-groups AWS CLI command or the DescribeDBSecurityGroups API action to determine if you have any VPC DB security groups.

If you call the describe-db-security-groups CLI command with JSON specified as the output format, then you can identify DB VPC security groups by the VPC identifier on the second line of the output for the security group as shown in the following example.

If you execute the DescribeDBSecurityGroups API action, then you can identify DB VPC security groups using the <VpcId> response element as shown in the following example.

```
<DBSecurityGroup>
  <EC2SecurityGroups/>
  <DBSecurityGroupDescription>default:vpc-abcd1234</
DBSecurityGroupDescription>
  <IPRanges>
    <IPRange>
      <CIDRIP>xxx.xxx.xxx/n</CIDRIP>
      <Status>authorized</Status>
    </IPRange>
    <IPRange>
      <CIDRIP>xxx.xxx.xxx/n</CIDRIP>
      <Status>authorized</Status>
    </IPRange>
  </IPRanges>
  <VpcId>vpc-abcd1234</VpcId>
  <OwnerId>123456789012</OwnerId>
  <DBSecurityGroupName>default:vpc-abcd1234</DBSecurityGroupName>
</DBSecurityGroup>
```

#### How do I delete a DB VPC security group?

Because DB VPC security groups do not show in the RDS Console, you must call the delete-dbsecurity-group AWS CLI command or the DeleteDBSecurityGroup API action to delete a VPC DB security group.

After you delete a DB VPC security group, your DB instances in your VPC will continue to be secured by the VPC security group for that VPC. The DB VPC security group that was deleted was merely a copy of the VPC security group information.

#### Review your AWS CloudFormation templates

Older versions of AWS CloudFormation templates can contain instructions to create a DB VPC security group. Because DB VPC security groups are not yet fully deprecated they can still be created. Make sure that any AWS CloudFormation templates that you use to provision a DB instance with security settings do not also create a DB VPC security group. Do not use AWS CloudFormation templates that create an RDS DBSecurityGroup with an EC2VpcId as shown in the following example.

```
"DbSecurityByEC2SecurityGroup" : {
   Type" : "AWS::RDS::DBSecurityGroup",
    "Properties" : {
```

```
"GroupDescription" : "Ingress for Amazon EC2 security group",
"EC2VpcId" : { "MyVPC" },
"DBSecurityGroupIngress" : [ {
    "EC2SecurityGroupId" : "sg-b0ff1111",
    "EC2SecurityGroupOwnerId" : "111122223333"
    }, {
    "EC2SecurityGroupId" : "sg-ffd722222",
    "EC2SecurityGroupOwnerId" : "111122223333"
    } ]
}
```

Instead, add security information for your RDS DB instances in a VPC using VPC security groups, as shown in the following example.

```
"DBInstance" : {
  "Type": "AWS::RDS::DBInstance",
  "Properties": {
    "DBName" : { "Ref" : "DBName" },
    "Engine" : "MySQL",
    "MultiAZ" : { "Ref": "MultiAZDatabase" },
    "MasterUsername" : { "Ref" : "<master_username>" },
    "DBInstanceClass" : { "Ref" : "DBClass" },
    "AllocatedStorage" : { "Ref" : "DBAllocatedStorage" },
    "MasterUserPassword": { "Ref" : "<master_password>" },
    "VPCSecurityGroups" : [ { "Fn::GetAtt": [ "VPCSecurityGroup",
    "GroupId" ] } ]
```

## Master User Account Privileges

When you create a new DB instance, the default master user that you use gets certain privileges for that DB instance. The following table shows the privileges the master user gets for each of the database engines.

| Database<br>Engine                     | System Privilege                                                                                                    | Role          |
|----------------------------------------|----------------------------------------------------------------------------------------------------|---------------|
| Amazon<br>Aurora,<br>MySQL,<br>MariaDB | SELECT, INSERT, UPDATE, DELETE, CREATE,<br>DROP, RELOAD, PROCESS, REFERENCES,<br>INDEX, ALTER, SHOW DATABASES, CREATE<br>TEMPORARY TABLES, LOCK TABLES, EXECUTE,<br>REPLICATION CLIENT, CREATE VIEW, SHOW<br>VIEW, CREATE ROUTINE, ALTER ROUTINE,<br>CREATE USER, EVENT, TRIGGER ON *.* WITH<br>GRANT OPTION, REPLICATION SLAVE (Only For<br>Amazon RDS MySQL versions 5.6 and 5.7, Amazon<br>RDS MariaDB, and Amazon Aurora) |               |
| PostgreSC                              | CREATE ROLE, CREATE DB, PASSWORD VALID<br>UNTIL INFINITY, CREATE EXTENSION, ALTER<br>EXTENSION, DROP EXTENSION, CREATE<br>TABLESPACE, ALTER < OBJECT> OWNER,<br>CHECKPOINT, PG_CANCEL_BACKEND(),<br>PG_TERMINATE_BACKEND(), SELECT                                                                                                    | RDS_SUPERUSER |

| Database<br>Engine         | System Privilege                                                                                                    | Role                                                                                                    |
|----------------------------|----------------------------------------------------------------------------------------------------|----------------------------------------------------------------------------------------------------|
|                            | PG_STAT_REPLICATION, EXECUTE<br>PG_STAT_STATEMENTS_RESET(),<br>OWN POSTGRES_FDW_HANDLER(),<br>OWN POSTGRES_FDW_VALIDATOR(),<br>OWN POSTGRES_FDW, EXECUTE<br>PG_BUFFERCACHE_PAGES(), SELECT<br>PG_BUFFERCACHE                                                  |                                                                                                    |
| Oracle                     | ALTER DATABASE LINK, ALTER PUBLIC<br>DATABASE LINK, DROP ANY DIRECTORY,<br>EXEMPT ACCESS POLICY, EXEMPT IDENTITY<br>POLICY, GRANT ANY OBJECT PRIVILEGE,<br>RESTRICTED SESSION, EXEMPT REDACTION<br>POLICY (Only For RDS Oracle 11.2.0.4 or later<br>versions) | AQ_ADMINISTRATOR_ROLE,<br>AQ_USER_ROLE,<br>CONNECT, CTXAPP, DBA,<br>EXECUTE_CATALOG_ROLE,<br>RECOVERY_CATALOG_OWNER<br>RESOURCE,<br>SELECT_CATALOG_ROLE |
| Microsoft<br>SQL<br>Server | ALTER ANY CONNECTION, ALTER ANY LINKED<br>SERVER, ALTER ANY LOGIN, ALTER SERVER<br>STATE, ALTER TRACE, CONNECT SQL, CREATE<br>ANY DATABASE, VIEW ANY DATABASE, VIEW ANY<br>DEFINITION, VIEW SERVER STATE, ALTER ANY<br>SERVER ROLE, ALTER ANY USER            | DB_OWNER<br>(Database Level Role)<br>PROCESSADMIN(Server Level<br>Role) SETUPADMIN(Server<br>Level Role)<br>SQLAgentUserRole(Server<br>Level Role)      |

## **Related Topics**

• Working with DB Security Groups (p. 259)

# Virtual Private Clouds (VPCs) and Amazon RDS

There are two Amazon Elastic Compute Cloud (EC2) platforms that host Amazon RDS DB instances, *EC2-VPC* and *EC2-Classic*. Amazon Virtual Private Cloud (Amazon VPC) lets you launch AWS resources, such as Amazon Relational Database Service (Amazon RDS) DB instances, into a virtual private cloud (VPC).

Accounts that support only the *EC2-VPC* platform have a default VPC. All new DB instances are created in the default VPC unless you specify otherwise. If you are a new Amazon RDS customer, if you have never created a DB instance before, or if you are creating a DB instance in a region you have not used before, you are most likely on the *EC2-VPC* platform and have a default VPC.

Some legacy DB instances on the *EC2-Classic* platform are not in a VPC. The legacy *EC2-Classic* platform does not have a default VPC, but as is true for either platform, you can create your own VPC and specify that a DB instance be located in that VPC.

To determine which EC2 platform your account is on in a given region, see Determining Whether You Are Using the EC2-VPC or EC2-Classic Platform (p. 394).

For a list of scenarios involving Amazon RDS DB instances in a VPC and outside of a VPC, see Scenarios for Accessing a DB Instance in a VPC (p. 396).

For a tutorial that shows you how to create a VPC that you can use with a common Amazon RDS scenario, see Tutorial: Create an Amazon VPC for Use with an Amazon RDS DB Instance (p. 72).

This documentation only discusses VPC functionality relevant to Amazon RDS DB instances. For more information about Amazon VPC, see Amazon VPC Getting Started Guide and Amazon VPC User Guide.

## Determining Whether You Are Using the EC2-VPC or EC2-Classic Platform

Your AWS account and the region you select determines which of the two RDS platforms your DB instance is created on: *EC2-Classic* or *EC2-VPC*. The type of platform determines if you have a default VPC, and which type of security group you use to provide access to your DB instance. The legacy *EC2-Classic* platform is the original platform used by Amazon RDS; if you are on this platform and want to use a VPC, you must create the VPC using the Amazon VPC console or Amazon VPC API. Accounts that only support the *EC2-VPC* platform have a default VPC where all DB instance are created, and you must use either an EC2 or VPC security group to provide access to the DB instance.

#### Note

If you are a new Amazon RDS customer, if you have never created a DB instance before, or if you are creating a DB instance in a region you have not used before, in almost all cases you are on the *EC2-VPC* platform and have a default VPC.

You can tell which platform your AWS account in a given region is using by looking at the RDS console or EC2 console home pages. If you are a new Amazon RDS customer, if you have never created a DB instance before, or if you are creating a DB instance in a region you have not used before, you might be redirected to the first-run console page and will not see the home page following.

If **Supported Platforms** indicates *VPC*, as shown in the screenshot following, your AWS account in the current region uses the *EC2-VPC* platform, and uses a default VPC. The name of the default VPC is shown below the supported platform. To provide access to a DB instance created on the *EC2-VPC* platform, you must create a VPC security group.

| Resources                                                  | Ð                                                                                  |
|------------------------------------------------------------|------------------------------------------------------------------------------------|
| You are using the following<br>West (N. California) region | Amazon RDS resources in the US                                                     |
| DB Instances (0)                                           | Reserved DB Purchases (0)                                                          |
| DB Snapshots (0)                                           | Recent Events (8)                                                                  |
| DB Parameter Groups (2)                                    | Supported Platforms VPC                                                            |
|                                                            | Default Network vpc-75531a1d                                                       |
|                                                            |                                                                                    |
| Create Instance                                            |                                                                                    |
| up, operate, and scale a re                                | use Service (RDS) makes it easy to set<br>elational database in the cloud. You can |

If **Supported Platforms** indicates *EC2*, *VPC*, as shown in the screenshot following, your AWS account in the current region uses the *EC2-Classic* platform, and you do not have a default VPC. To provide access to a DB instance created on the *EC2-Classic* platform, you must create a DB security group. Note that you can create a VPC on the *EC2-Classic* platform, but one is not created for you by default as it is on accounts that support the *EC2-VPC* platform.

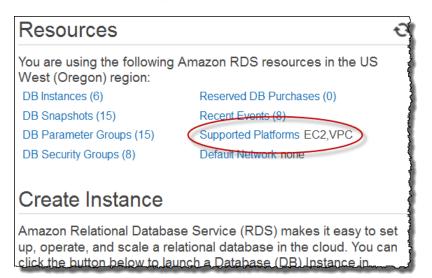

#### Note

If you are interested in moving an existing DB instance into a VPC, you can use the AWS Management Console to do it easily. For more information. see Moving a DB Instance Not in a VPC into a VPC (p. 409).

## **Related Topics**

• Working with an Amazon RDS DB Instance in a VPC (p. 403)

## Scenarios for Accessing a DB Instance in a VPC

Amazon RDS supports the following scenarios for accessing a DB instance in a VPC:

| DB Instance  | Accessed By                                        |
|--------------|----------------------------------------------------|
| In a VPC     | An EC2 Instance in the Same VPC (p. 396)           |
|              | An EC2 Instance in a Different VPC (p. 398)        |
|              | An EC2 Instance Not in a VPC (p. 399)              |
|              | A Client Application Through the Internet (p. 400) |
| Not in a VPC | An EC2 Instance in a VPC (p. 400)                  |
|              | An EC2 Instance Not in a VPC (p. 401)              |
|              | A Client Application Through the Internet (p. 402) |

#### A DB Instance in a VPC Accessed by an EC2 Instance in the Same VPC

A common use of an RDS instance in a VPC is to share data with an application server that is running in an EC2 instance in the same VPC. This is the user scenario created if you use AWS Elastic Beanstalk to create an EC2 instance and a DB instance in the same VPC.

The following diagram shows this scenario.

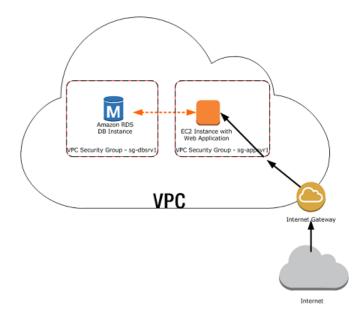

The simplest way to manage access between EC2 instances and DB instances in the same VPC is to do the following:

- Create a VPC security group that your DB instances will be in. This security group can be used to restrict access to the DB instances. For example, you can create a custom rule for this security group that allows TCP access using the port you assigned to the DB instance when you created it and an IP address you will use to access the DB instance for development or other purposes.
- Create a VPC security group that your EC2 instances (web servers and clients) will be in. This security group can, if needed, allow access to the EC2 instance from the Internet via the VPC's routing table. For example, you can set rules on this security group to allow TCP access to the EC2 instance over port 22.
- Create custom rules in the security group for your DB instances that allow connections from the security group you created for your EC2 instances. This would allow any member of the security group to access the DB instances.

For a tutorial that shows you how to create a VPC with both public and private subnets for this scenario, see Tutorial: Create an Amazon VPC for Use with an Amazon RDS DB Instance (p. 72).

## To create a rule in a VPC security group that allows connections from another security group, do the following:

- 1. Sign in to the AWS Management Console and open the Amazon VPC console at https:// console.aws.amazon.com/vpc.
- 2. In the navigation pane, choose **Security Groups**.
- 3. Select or create a security group that you want to allow access to members of another security group. In the scenario above, this would be the security group you will use for your DB instances. Choose Add Rule.
- 4. From **Type**, choose **All ICMP**. In the **Source** box, start typing the ID of the security group; this provides you with a list of security groups. Select the security group with members that you want to have access to the resources protected by this security group. In the scenario above, this would be the security group you will use for your EC2 instance.
- 5. Repeat the steps for the TCP protocol by creating a rule with **All TCP** as the **Type** and your security group in the **Source** box. If you intend to use the UDP protocol, create a rule with **All UDP** as the **Type** and your security group in the **Source** box.

- 6. Create a custom TCP rule that permits access via the port you used when you created your DB instance, such as port 3306 for MySQL. Enter your security group or an IP address you will use in the **Source** box.
- 7. Choose **Save** when you are done.

#### Edit inbound rules

| Type (i)          | Protocol (i) | Port Range (i) | Source (i)                |
|-------------------|--------------|----------------|---------------------------|
| Custom TCP Rule - | TCP          | 8199           | Custom IP 🔻 10.0.0/8      |
| All ICMP -        | ICMP         | 0 - 65535      | Custom IP v sg-f362ed97   |
| All TCP 🔹         | TCP          | 0 - 65535      | Custom IP 🔻 sg-f362ed97 🗴 |
| All UDP 👻         | UDP          | 0 - 65535      | Custom IP 🔻 sg-f362ed97 🚷 |

Add Rule

Cancel Save

×

## A DB Instance in a VPC Accessed by an EC2 Instance in a Different VPC

When your DB instance is in a different VPC from the EC2 instance you are using to access it, there are several ways to access the DB instance. If the DB instance and EC2 instance are in different VPCs but in the same region, you can use VPC peering. If the DB instance and the EC2 instance are in different regions, you must use the public IP of the DB instance to access it.

EC2 Instance with Web Application VPC or EC2 security group VPC

The following diagram shows this scenario.

A VPC peering connection is a networking connection between two VPCs that enables you to route traffic between them using private IP addresses. Instances in either VPC can communicate with each other as if they are within the same network. You can create a VPC peering connection between your own VPCs, or with a VPC in another AWS account within a single region. To learn more about VPC peering, see the VPC documentation.

Use the public IP of the DB instance when you need to connect to a DB instance that is in a different VPC and region from your EC2 instance. The DB instance must allow public access, must be in a

public subnet, and the subnet must have an Internet gateway. Amazon RDS automatically creates a public subnet for your DB instance when you set the **VPC** option to **Create new VPC** and **Publicly Accessible** option to **Yes** when you create the DB instance.

### A DB Instance in a VPC Accessed by an EC2 Instance Not in a VPC

You can communicate between an Amazon RDS DB instance that is in a VPC and an EC2 instance that is not in an Amazon VPC by using *ClassicLink*. When you use Classic Link, an application on the EC2 instance can connect to the DB instance by using the RDS endpoint for the DB instance. ClassicLink is available at no charge.

The following diagram shows this scenario.

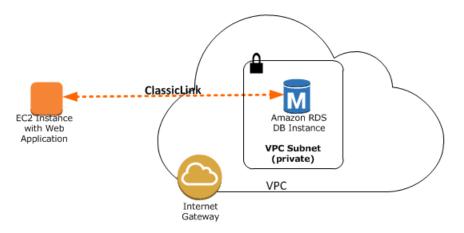

Using ClassicLink, you can connect an EC2 instance to a logically isolated database where you define the IP address range and control the access control lists (ACLs) to manage network traffic. You don't have to use public IP addresses or tunneling to communicate with the DB instance in the VPC. This arrangement provides you with higher throughput and lower latency connectivity for inter-instance communications.

#### Note

The DB instance must be in a private subnet that is not open to the public (that is, it cannot be set to publicly accessible).

## To enable ClassicLink between a DB instance in a VPC and an EC2 instance not in a VPC

- 1. Sign in to the AWS Management Console and open the Amazon VPC console at https:// console.aws.amazon.com/vpc.
- 2. In the navigation pane, choose Your VPCs.
- 3. For **VPC**, choose the VPC used by the DB instance.
- 4. For Actions menu, choose Enable ClassicLink. In the confirmation dialog box, choose Yes, Enable.
- 5. On the EC2 console, select the EC2 instance you want to connect to the DB instance in the VPC.
- 6. For Actions menu, choose ClassicLink, and then choose Link to VPC.
- 7. On the Link to VPC page, choose the security group you want to use, and then choose Link to VPC.

#### A DB Instance in a VPC Accessed by a Client Application Through the Internet

To access a DB instance in a VPC from a client application through the internet, you configure a VPC with a single public subnet, and an Internet gateway to enable communication over the Internet.

The following diagram shows this scenario.

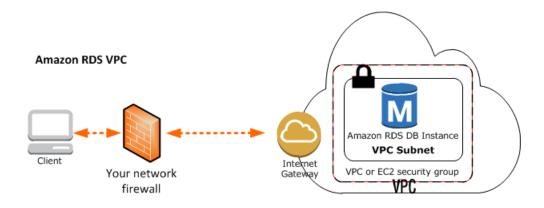

We recommend the following configuration:

- A VPC of size /16 (for example CIDR: 10.0.0.0/16). This size provides 65,536 private IP addresses.
- A subnet of size /24 (for example CIDR: 10.0.0.0/24). This size provides 256 private IP addresses.
- An Internet gateway which connects the VPC to the Internet and to other AWS products.
- An instance with a private IP address in the subnet range (for example: 10.0.0.6), which enables the
  instance to communicate with other instances in the VPC, and an Elastic IP address (for example:
  198.51.100.2), which enables the instance to be reached from the Internet.
- A route table entry that enables instances in the subnet to communicate with other instances in the VPC, and a route table entry that enables instances in the subnet to communicate directly over the Internet.

For more information, see scenario 1 in the VPC documentation.

### A DB Instance Not in a VPC Accessed by an EC2 Instance in a VPC

In the case where you have an EC2 instance in a VPC and an RDS DB instance not in a VPC, you can connect them over the public Internet.

The following diagram shows this scenario.

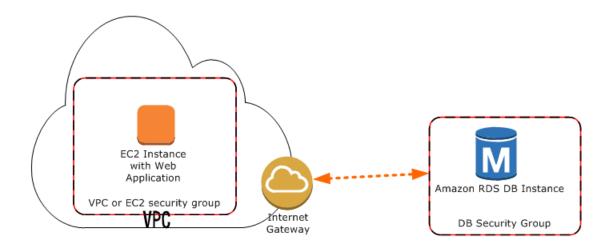

#### Note

*ClassicLink*, as described in A DB Instance in a VPC Accessed by an EC2 Instance Not in a VPC (p. 399), is not available for this scenario.

To connect your DB instance and your EC2 instance over the public Internet, do the following:

- Ensure that the EC2 instance is in a public subnet in the VPC.
- Ensure that the RDS DB instance was marked as publicly accessible.
- A note about network ACLs here. A network ACL is like a firewall for your entire subnet. Therefore, all instances in that subnet are subject to network ACL rules. By default, network ACLs allow all traffic and you generally don't need to worry about them, unless you particularly want to add rules as an extra layer of security. A security group, on the other hand, is associated with individual instances, and you do need to worry about security group rules.
- Add the necessary ingress rules to the DB security group for the RDS DB instance.

An ingress rule specifies a network port and a CIDR/IP range. For example, you can add an ingress rule that allows port 3306 to connect to a MySQL RDS DB instance, and a CIDR/IP range of 203.0.113.25/32. For more information, see Authorizing Network Access to a DB Security Group from an IP Range (p. 266).

#### Note

If you are interested in moving an existing DB instance into a VPC, you can use the AWS Management Console to do it easily. For more information. see Moving a DB Instance Not in a VPC into a VPC (p. 409).

## A DB Instance Not in a VPC Accessed by an EC2 Instance Not in a VPC

When neither your DB instance nor an application on an EC2 instance are in a VPC, you can access the DB instance by using its endpoint and port.

The following diagram shows this scenario.

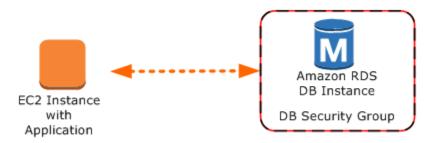

You must create a DB security group for the instance that permits access from the port you specified when creating the instance. For example, you could use a connection string similar to this connection string used with *sqlplus* to access an Oracle DB instance:

```
PROMPT>sqlplus 'mydbusr@(DESCRIPTION=(ADDRESS=(PROTOCOL=TCP)(HOST=<endpoint>)
    (PORT=<port number>))(CONNECT_DATA=(SID=<database name>))))'
```

| Database Engine      | Relevant Documentation                                                                |
|----------------------|---------------------------------------------------------------------------------------|
| Amazon Aurora        | Connecting to an Amazon Aurora DB Cluster (p. 449)                                    |
| MariaDB              | Connecting to a DB Instance Running the MariaDB Database<br>Engine (p. 543)           |
| Microsoft SQL Server | Connecting to a DB Instance Running the Microsoft SQL Server Database Engine (p. 591) |
| MySQL                | Connecting to a DB Instance Running the MySQL Database<br>Engine (p. 672)             |
| Oracle               | Connecting to a DB Instance Running the Oracle Database<br>Engine (p. 760)            |
| PostgreSQL           | Connecting to a DB Instance Running the PostgreSQL Database<br>Engine (p. 925)        |

For more information, see the following documentation.

#### Note

If you are interested in moving an existing DB instance into a VPC, you can use the AWS Management Console to do it easily. For more information. see Moving a DB Instance Not in a VPC into a VPC (p. 409).

### A DB Instance Not in a VPC Accessed by a Client Application Through the Internet

New Amazon RDS customers can only create a DB instance in a VPC. However, you might need to connect to an existing Amazon RDS DB instance that is not in a VPC from a client application through the Internet.

The following diagram shows this scenario.

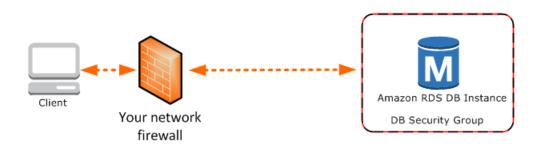

In this scenario, you must ensure that the DB security group for the RDS DB instance includes the necessary ingress rules for your client application to connect. An ingress rule specifies a network port and a CIDR/IP range. For example, you can add an ingress rule that allows port 3306 to connect to a MySQL RDS DB instance, and a CIDR/IP range of 203.0.113.25/32. For more information, see Authorizing Network Access to a DB Security Group from an IP Range (p. 266).

#### Caution

If you intend to access a DB instance behind a firewall, talk with your network administrator to determine the IP addresses you should use.

#### Note

If you are interested in moving an existing DB instance into a VPC, you can use the AWS Management Console to do it easily. For more information. see Moving a DB Instance Not in a VPC into a VPC (p. 409).

## Working with an Amazon RDS DB Instance in a VPC

Unless you are working with a legacy DB instance, your DB instance is in a virtual private cloud (VPC). A virtual private cloud is a virtual network that is logically isolated from other virtual networks in the AWS cloud. Amazon Virtual Private Cloud (Amazon VPC) lets you launch AWS resources, such as an Amazon Relational Database Service (Amazon RDS) or Amazon Elastic Compute Cloud (Amazon EC2) instance, into a VPC. The VPC can either be a default VPC that comes with your account or one that you create. All VPCs are associated with your AWS account.

Your default VPC has three subnets you can use to isolate resources inside the VPC. The default VPC also has an Internet Gateway that can be used to provide access to resources inside the VPC from outside the VPC.

For a list of scenarios involving Amazon RDS DB instances in a VPC and outside of a VPC, see Scenarios for Accessing a DB Instance in a VPC (p. 396).

For a tutorial that shows you how to create a VPC that you can use with a common Amazon RDS scenario, see Tutorial: Create an Amazon VPC for Use with an Amazon RDS DB Instance (p. 72).

To learn how to work with an Amazon RDS DB instances inside a VPC, see the following:

Topics

- Working with a DB Instance in a VPC (p. 404)
- Working with DB Subnet Groups (p. 404)
- Hiding a DB Instance in a VPC from the Internet (p. 405)
- Creating a DB Instance in a VPC (p. 406)

- Updating the VPC for a DB Instance (p. 408)
- Moving a DB Instance Not in a VPC into a VPC (p. 409)

## Working with a DB Instance in a VPC

Here are some tips on working with a DB instance in a VPC:

- Your VPC must have at least one subnet in at least two of the Availability Zones in the region where you want to deploy your DB instance. A subnet is a segment of a VPC's IP address range that you can specify and that lets you group instances based on your security and operational needs.
- If you want your DB instance in the VPC to be publicly accessible, you must enable the VPC attributes *DNS hostnames* and *DNS resolution*.
- Your VPC must have a DB subnet group that you create (for more information, see the next section). You create a DB subnet group by specifying the subnets you created. Amazon RDS uses that DB subnet group and your preferred Availability Zone to select a subnet and an IP address within that subnet to assign to your DB instance.
- Your VPC must have a VPC security group that allows access to the DB instance.
- The CIDR blocks in each of your subnets must be large enough to accommodate spare IP addresses for Amazon RDS to use during maintenance activities, including failover and compute scaling.
- A VPC can have an *instance tenancy* attribute of either *default* or *dedicated*. All default VPCs have the instance tenancy attribute set to default, and a default VPC can support any DB instance class.

If you choose to have your DB instance in a dedicated VPC where the instance tenancy attribute is set to dedicated, the DB instance class of your DB instance must be one of the approved Amazon EC2 dedicated instance types. For example, the m3.medium EC2 dedicated instance corresponds to the db.m3.medium DB instance class. For more information about the instance types that can be in a dedicated instance, go to Amazon EC2 Dedicated Instances on the EC2 pricing page. For information about instance tenancy in a VPC, go to Using EC2 Dedicated Instances in the Amazon Virtual Private Cloud User Guide.

- When an option group is assigned to a DB instance, it is linked to the supported platform the DB instance is on, either VPC or EC2-Classic (non-VPC). Furthermore, if a DB instance is in a VPC, the option group associated with the instance is linked to that VPC. This linkage means that you cannot use the option group assigned to a DB instance if you attempt to restore the instance into a different VPC or onto a different platform.
- If you restore a DB instance into a different VPC or onto a different platform, you must either assign the default option group to the instance, assign an option group that is linked to that VPC or platform, or create a new option group and assign it to the DB instance. Note that with persistent or permanent options, such as Oracle TDE, you must create a new option group that includes the persistent or permanent option when restoring a DB instance into a different VPC.

## Working with DB Subnet Groups

Subnets are segments of a VPC's IP address range that you designate to group your resources based on security and operational needs. A DB subnet group is a collection of subnets (typically private) that you create in a VPC and that you then designate for your DB instances. A DB subnet group allows you to specify a particular VPC when creating DB instances using the CLI or API; if you use the console, you can just select the VPC and subnets you want to use.

Each DB subnet group should have subnets in at least two Availability Zones in a given region. If you are using SQL Server with Mirroring with a SQL Server DB instance in a VPC, you must create a DB subnet group that has three subnets in distinct Availability Zones. When creating a DB instance in VPC, you must select a DB subnet group. Amazon RDS uses that DB subnet group and your preferred

Availability Zone to select a subnet and an IP address within that subnet to associate with your DB instance. If the primary DB instance of a Multi-AZ deployment fails, Amazon RDS can promote the corresponding standby and subsequently create a new standby using an IP address of the subnet in one of the other Availability Zones.

When Amazon RDS creates a DB instance in a VPC, it assigns a network interface to your DB instance by using an IP address selected from your DB subnet group. However, we strongly recommend that you use the DNS name to connect to your DB instance because the underlying IP address can change during failover.

#### Note

For each DB instance that you run in a VPC, you should reserve at least one address in each subnet in the DB subnet group for use by Amazon RDS for recovery actions.

## Hiding a DB Instance in a VPC from the Internet

One common Amazon RDS scenario is to have a VPC in which you have an EC2 instance with a public-facing web application and a DB instance with a database that is not publicly accessible. For example, you can create a VPC that has a public subnet and a private subnet. Amazon EC2 instances that function as web servers can be deployed in the public subnet, and the Amazon RDS DB instances are deployed in the private subnet. In such a deployment, only the web servers have access to the DB instances. For an illustration of this scenario, see A DB Instance in a VPC Accessed by an EC2 Instance in the Same VPC (p. 396).

When you launch a DB instance inside a VPC, you can designate whether the DB instance you create has a DNS that resolves to a public IP address by using the *PubliclyAccessible* parameter. This parameter lets you designate whether there is public access to the DB instance. Note that access to the DB instance is ultimately controlled by the security group it uses, and that public access is not permitted if the security group assigned to the DB instance does not permit it.

You can modify a DB instance to turn on or off public accessibility by modifying the *PubliclyAccessible* parameter. This parameter is modified just like any other DB instance parameter. For more information, see the modifying section for your DB engine.

| Network & Security                                                |                                                                   | Ð      |
|-------------------------------------------------------------------|-------------------------------------------------------------------|--------|
| VPC                                                               | vpc-a7aaedce                                                      | •      |
| Subnet Group                                                      | mydbsubnetaroup                                                   | •      |
| Publicly Accessible                                               | No                                                                | •      |
| Availability Zone                                                 | No Preference                                                     | v      |
| VPC Security Group(s)                                             | djr-secgroup (VPC)<br>vpc-a7aaedce sec grp (VPC)<br>default (VPC) | *<br>* |
| Database Options                                                  |                                                                   |        |
| Database Name                                                     |                                                                   |        |
| Note: if no database name is specified the<br>on the DB Instance. | n no initial MySQL database will be crea                          | ated   |
| on the DD motanee.                                                |                                                                   |        |

The following illustration shows the Publicly Accessible option in the Launch DB Instance Wizard.

### Creating a DB Instance in a VPC

The following procedures help you create a DB instance in a VPC. If your account has a default VPC, you can begin with step 3 because the VPC and DB subnet group have already been created for you. If your AWS account doesn't have a default VPC, or if you want to create an additional VPC, you can create a new VPC. If you don't know if you have a default VPC, see Determining Whether You Are Using the EC2-VPC or EC2-Classic Platform (p. 394).

#### Note

If you want your DB instance in the VPC to be publicly accessible, you must update the DNS information for the VPC by enabling the VPC attributes *DNS hostnames* and *DNS resolution*. For information about updating the DNS information for a VPC instance, see Updating DNS Support for Your VPC.

Follow these steps to create a DB instance in a VPC:

- Step 1: Create a VPC (p. 406)
- Step 2: Add Subnets to the VPC (p. 406)
- Step 3: Create a DB Subnet Group (p. 406)
- Step 4: Create a VPC Security Group (p. 407)
- Step 5: Create a DB Instance in the VPC (p. 407)

#### Step 1: Create a VPC

If your AWS account does not have a default VPC or if you want to create an additional VPC, follow the instructions for creating a new VPC. See Create a VPC with Private and Public Subnets (p. 73) in the Amazon RDS documentation, or see Step 1: Create a VPC in the Amazon VPC documentation.

#### Step 2: Add Subnets to the VPC

Once you have created a VPC, you need to create a subnet in the VPC in at least two of the Availability Zones of the region where the VPC exists. You will use these subnets when you create a DB subnet group. Note that if you have a default VPC, a subnet is automatically created for you in each Availability Zone in the region.

For instructions on how to create subnets in a VPC, see Create a VPC with Private and Public Subnets (p. 73) in the Amazon RDS documentation, or see Subnets in Your VPC in the Amazon VPC documentation.

#### Step 3: Create a DB Subnet Group

A DB subnet group is a collection of subnets (typically private) that you create for a VPC and that you then designate for your DB instances. A DB subnet group allows you to specify a particular VPC when you create DB instances using the CLI or API. If you use the Amazon RDS console, you can just select the VPC and subnets you want to use. Each DB subnet group must have at least one subnet in at least two Availability Zones in the region.

#### Note

For a DB instance to be publicly accessible, the subnets in the DB subnet group must have an Internet gateway. For more information about Internet gateways for subnets, go to Internet Gateways in the Amazon VPC documentation.

When you create a DB instance in a VPC, you must select a DB subnet group. Amazon RDS then uses that DB subnet group and your preferred Availability Zone to select a subnet and an IP address within that subnet. Amazon RDS creates and associates an Elastic Network Interface to your DB instance

with that IP address. For Multi-AZ deployments, defining a subnet for two or more Availability Zones in a region allows Amazon RDS to create a new standby in another Availability Zone should the need arise. You need to do this even for Single-AZ deployments, just in case you want to convert them to Multi-AZ deployments at some point.

In this step, you create a DB subnet group and add the subnets you created for your VPC.

#### AWS Management Console

#### To create a DB subnet group

- 1. Open the Amazon RDS console at https://console.aws.amazon.com/rds/.
- 2. In the navigation pane, choose **Subnet Groups**.
- 3. Choose Create DB Subnet Group.
- 4. For **Name**, type the name of your DB subnet group.
- 5. For **Description**, type a description for your DB subnet group.
- 6. For **VPC ID**, choose the VPC that you created.
- 7. In the Add Subnet(s) to this Subnet Group section, click the add all the subnets link.

| Name                                                                                                    | mydbsubnetgroup                                   | 0          |                     |                      |
|----------------------------------------------------------------------------------------------------|---------------------------------------------------|------------|---------------------|----------------------|
| Description                                                                                                | My DB Subnet Group                                | 0          |                     |                      |
| VPC ID                                                                                                    | vpc-a7aaedce                                      | - 0        |                     |                      |
| u may make additions/edits after th<br>Availability Zone                                                   | nis group is created.                             |            | add all the subnets | related to this VPC. |
| d Subnet(s) to this Subnet Group.<br>u may make additions/edits after th<br>Availability Zone<br>Subnet ID | his group is created.                             | Add        | add all the subnets | related to this VPC. |
| u may make additions/edits after th<br>Availability Zone                                                   | nis group is created.                             |            | Action              | related to this VPC. |
| u may make additions/edits after th<br>Availability Zone<br>Subnet ID                                      | his group is created.<br>select one<br>select one | ▼<br>▼ Add |                     | related to this VPC. |

8. Choose Yes, Create, and then choose Close.

Your new DB subnet group appears in the DB subnet groups list on the RDS console. You can click the DB subnet group to see details, including all of the subnets associated with the group, in the details pane at the bottom of the window.

#### Step 4: Create a VPC Security Group

Before you create your DB instance, you must create a VPC security group to associate with your DB instance. For instructions on how to create a security group for your DB instance, see Create a VPC Security Group for a Private Amazon RDS DB Instance (p. 79) in the Amazon RDS documentation, or see Security Groups for Your VPC in the Amazon VPC documentation.

#### Step 5: Create a DB Instance in the VPC

In this step, you create a DB instance and use the VPC name, the DB subnet group, and the VPC security group you created in the previous steps.

#### Note

If you want your DB instance in the VPC to be publicly accessible, you must enable the VPC attributes *DNS hostnames* and *DNS resolution*. For information on updating the DNS information for a VPC instance, see Updating DNS Support for Your VPC.

For details on how to create a DB instance for your DB engine, see the topic following that discusses your DB engine. For each engine, when prompted in the **Launch DB Instance Wizard**, enter the VPC name, the DB subnet group, and the VPC security group you created in the previous steps.

| Database Engine      | Relevant Documentation                                                              |  |
|----------------------|-------------------------------------------------------------------------------------|--|
| Amazon Aurora        | Creating an Amazon Aurora DB Cluster (p. 432)                                       |  |
| MariaDB              | Creating a DB Instance Running the MariaDB Database Engine (p. 533)                 |  |
| Microsoft SQL Server | Creating a DB Instance Running the Microsoft SQL Server Database<br>Engine (p. 579) |  |
| MySQL                | Creating a DB Instance Running the MySQL Database Engine (p. 663)                   |  |
| Oracle               | Creating a DB Instance Running the Oracle Database Engine (p. 750)                  |  |
| PostgreSQL           | Creating a DB Instance Running the PostgreSQL Database<br>Engine (p. 918)           |  |

#### Updating the VPC for a DB Instance

You can use the AWS Management Console to easily move your DB instance to a different VPC.

For details on how to modify a DB instance for your DB engine, see the topic in the table following that discusses your DB engine. In the **Network & Security** section of the modify page, shown following, for **Subnet Group**, enter the new subnet group. The new subnet group must be a subnet group in a new VPC.

| <u> </u>              | ^~~~^N_~~~~~~~~~~~~~~~~~~~~~~~~~~~~~~~~ | ~~~~~~ |
|-----------------------|-----------------------------------------|--------|
| Network & Security    |                                         |        |
| Subnet Group          | default                                 | •      |
| Security Group        | default (sg-id) (vpc-id)                | *      |
|                       |                                         | Ŧ      |
| Certificate Authority | rds-ca-2015                             | •      |
| Publicly Accessible   | Yes      No     No                      |        |

| Database Engine | Relevant Documentation                                               |  |
|-----------------|----------------------------------------------------------------------|--|
| MariaDB         | Modifying a DB Instance Running the MariaDB Database Engine (p. 546) |  |

| Database Engine      | Relevant Documentation                                                            |  |
|----------------------|-----------------------------------------------------------------------------------|--|
| Microsoft SQL Server | Modifying a DB Instance Running the Microsoft SQL Server Database Engine (p. 598) |  |
| MySQL                | Modifying a DB Instance Running the MySQL Database Engine (p. 675)                |  |
| Oracle               | Modifying a DB Instance Running the Oracle Database Engine (p. 763)               |  |
| PostgreSQL           | Modifying a DB Instance Running the PostgreSQL Database<br>Engine (p. 929)        |  |

#### Note

Updating VPCs is not currently supported for Aurora clusters.

#### Moving a DB Instance Not in a VPC into a VPC

Some legacy DB instances on the EC2-Classic platform are not in a VPC. If your DB instance is not in a VPC, you can use the AWS Management Console to easily move your DB instance into a VPC. Before you can move a DB instance not in a VPC, into a VPC, you must create the VPC.

Follow these steps to create a VPC for your DB instance.

- Step 1: Create a VPC (p. 406)
- Step 2: Add Subnets to the VPC (p. 406)
- Step 3: Create a DB Subnet Group (p. 406)
- Step 4: Create a VPC Security Group (p. 407)

After you create the VPC, follow these steps to move your DB instance into the VPC.

• Updating the VPC for a DB Instance (p. 408)

The following are some limitations to moving your DB instance into the VPC.

- Moving a Multi-AZ DB instance not in a VPC into a VPC is not currently supported.
- Moving a DB instance with Read Replicas not in a VPC into a VPC is not currently supported.

If you move your DB instance into a VPC, and you are using a custom option group with your DB instance, then you need to change the option group that is associated with your DB instance. Option groups are platform-specific, and moving to a VPC is a change in platform. To use a custom option group in this case, assign the default VPC option group to the DB instance, assign an option group that is used by other DB instances in the VPC you are moving to, or create a new option group and assign it to the DB instance. For more information, see Working with Option Groups (p. 223).

## Storage for Amazon RDS

Amazon RDS uses Amazon Elastic Block Store (Amazon EBS) volumes for database and log storage. Depending on the amount of storage requested, Amazon RDS automatically stripes across multiple Amazon EBS volumes to enhance IOPS performance. Amazon RDS provides three types of storage with a range of storage and performance options. For Amazon RDS pricing information, see the Amazon RDS product page.

#### Topics

- Amazon RDS Storage Types (p. 410)
- Performance Metrics (p. 411)
- Facts About Amazon RDS Storage (p. 411)
- General Purpose (SSD) Storage (p. 413)
- Amazon RDS Provisioned IOPS Storage to Improve Performance (p. 415)
- Factors That Affect Realized IOPS Rates (p. 418)

## Amazon RDS Storage Types

Amazon RDS provides three storage types: magnetic, General Purpose (SSD), and Provisioned IOPS (input/output operations per second). They differ in performance characteristics and price, allowing you to tailor your storage performance and cost to the needs of your database. You can create MySQL, MariaDB, PostgreSQL, and Oracle RDS DB instances with up to 6TB of storage and SQL Server RDS DB instances with up to 4TB of storage when using the Provisioned IOPS and General Purpose (SSD) storage types. Existing MySQL, PostgreSQL, and Oracle RDS database instances can be scaled to these new database storage limits without any downtime. For a complete discussion of the different volume types, see the topic Amazon EBS Volume Types.

- Magnetic (Standard) Magnetic storage, also called standard storage, offers cost-effective storage that is ideal for applications with light or burst I/O requirements. These volumes deliver approximately 100 IOPS on average, with burst capability of up to hundreds of IOPS, and they can range in size from 5 GB to 3 TB, depending on the DB instance engine that you chose. Magnetic storage is not reserved for a single DB instance, so performance can vary greatly depending on the demands placed on shared resources by other customers.
- General Purpose (SSD) General purpose, SSD-backed storage, also called *gp*2, can provide faster access than disk-based storage. This storage type can deliver single-digit millisecond latencies, with a base performance of 3 IOPS per Gigabyte (GB) and the ability to burst to 3,000 IOPS for extended periods of time up to a maximum of 10,000 PIOPS. General purpose (SSD) volumes can range in size from 5 GB to 6 TB for MySQL, MariaDB, PostgreSQL, and Oracle DB

instances, and from 20 GB to 4 TB for SQL Server DB instances. This storage type is excellent for small to medium-sized databases.

Provisioned IOPS – Provisioned IOPS storage is designed to meet the needs of I/O-intensive workloads, particularly database workloads, that are sensitive to storage performance and consistency in random access I/O throughput. Provisioned IOPS volumes can range in size from 100 GB to 6 TB for MySQL, MariaDB, PostgreSQL, and Oracle DB engines. SQL Server Express and Web editions can range in size from 100 GB to 4 TB, while SQL Server Standard and Enterprise editions can range in size from 200 GB to 4 TB. You specify the amount of storage you want allocated, and then specify the amount of dedicated IOPS you want. These two values form a ratio, and this value maintains the ratio specified for the DB engine you chose. Amazon RDS delivers within 10 percent of the provisioned IOPS performance 99.9 percent of the time over a given year.

Several factors can affect the performance of Amazon EBS volumes, such as instance configuration, I/O characteristics, and workload demand. For more information about getting the most out of your Provisioned IOPS volumes, see Amazon EBS Volume Performance.

For existing MySQL, MariaDB, PostgreSQL, and Oracle DB instances, you might observe some I/O capacity improvement if you scale up your storage. Note that you cannot change the storage capacity nor the type of storage for a SQL Server DB instance due to extensibility limitations of striped storage attached to a Windows Server environment.

## **Performance Metrics**

Amazon RDS provides several metrics that you can use to determine how your DB instance is performing. You can view the metrics in the RDS console by selecting your DB instance and clicking Show Monitoring. You can also use Amazon CloudWatch to monitor these metrics. For more information, go to the Viewing DB Instance Metrics (p. 291).

- **IOPS** the number of I/O operations completed per second. This metric is reported as the average IOPS for a given time interval. Amazon RDS reports read and write IOPS separately on one minute intervals. Total IOPS is the sum of the read and write IOPS. Typical values for IOPS range from zero to tens of thousands per second.
- Latency the elapsed time between the submission of an I/O request and its completion. This metric is reported as the average latency for a given time interval. Amazon RDS reports read and write latency separately on one minute intervals in units of seconds. Typical values for latency are in the millisecond (ms); for example, Amazon RDS reports 2 ms as 0.002 seconds.
- **Throughput** the number of bytes per second transferred to or from disk. This metric is reported as the average throughput for a given time interval. Amazon RDS reports read and write throughput separately on one minute intervals using units of megabytes per second (MB/s). Typical values for throughput range from zero to the I/O channel's maximum bandwidth.
- Queue Depth the number of I/O requests in the queue waiting to be serviced. These are I/O requests that have been submitted by the application but have not been sent to the device because the device is busy servicing other I/O requests. Time spent waiting in the queue is a component of Latency and Service Time (not available as a metric). This metric is reported as the average queue depth for a given time interval. Amazon RDS reports queue depth in one minute intervals. Typical values for queue depth range from zero to several hundred.

## Facts About Amazon RDS Storage

The following points are important facts you should know about Amazon RDS storage:

• The current maximum channel bandwidth available is 4000 megabits per second (Mbps) full duplex. In terms of the read and write throughput metrics, this equates to about 210 megabytes per second (MB/s) in each direction. A perfectly balanced workload of 50% reads and 50% writes may attain a maximum combined throughput of 420 MB/s. Note that this is channel throughput, which includes protocol overhead, so the actual data throughput may be less.

 Provisioned IOPS works with an I/O request size of 32 KB. An I/O request smaller than 32 KB is handled as one I/O; for example, 1000 16 KB I/O requests are treated the same as 1000 32 KB requests. I/O requests larger than 32 KB consume more than one I/O request; Provisioned IOPS consumption is a linear function of I/O request size above 32 KB. For example, a 48 KB I/O request consumes 1.5 I/O requests of storage capacity; a 64 KB I/O request consumes 2 I/O requests, etc. For more information about Provisioned IOPS, see Amazon RDS Provisioned IOPS Storage to Improve Performance (p. 415).

Note that I/O size does not affect the IOPS values reported by the metrics, which are based solely on the number of I/Os over time. This means that it is possible to consume all of the IOPS provisioned with fewer I/Os than specified if the I/O sizes are larger than 32 KB. For example, a system provisioned for 5,000 IOPS can attain a maximum of 2,500 IOPS with 64 KB I/O or 1,250 IOPS with 128 KB IO.

Note that magnetic storage does not provision I/O capacity, so all I/O sizes are counted as a single I/O. General purpose storage provisions I/O capacity based on the size of the volume. For more information on general purpose storage throughput, go to General Purpose (SSD) Volumes.

- The first time a DB instance is started and accesses an area of disk for the first time, the process can take longer than all subsequent accesses to the same disk area. This is known as the "first touch penalty." Once an area of disk has incurred the first touch penalty, that area of disk **does not incur the penalty again for the life of the instance**, even if the DB instance is rebooted, restarted, or the DB instance class changes. Note that a DB instance created from a snapshot, a point-in-time restore, or a read replica is a new instance and does incur this first touch penalty.
- Because Amazon RDS manages your DB instance, we reserve overhead space on the instance. While the amount of reserved storage varies by DB instance class and other factors, this reserved space can be as much as one or two percent of the total storage.
- Provisioned IOPS provides a way to reserve I/O capacity by specifying IOPS. Like any other system capacity attribute, maximum throughput under load will be constrained by the resource that is consumed first. That resource could be IOPS, channel bandwidth, CPU, memory, or database internal resources.

### Other Factors That Impact Storage Performance

All of the following system related activities consume I/O capacity and may reduce database instance performance while in progress:

- DB snapshot creation
- Nightly backups
- Multi-AZ peer creation
- · Read replica creation
- · Scaling storage

System resources can constrain the throughput of a DB instance, but there can be other reasons for a bottleneck. If you find the following situation, your database could be the issue:

- · The channel throughput limit is not reached
- Queue depths are consistently low
- CPU utilization is under 80%
- There is free memory available
- There is no swap activity

- There is plenty of free disk space
- Your application has dozens of threads all submitting transactions as fast as the database will take them, but there is clearly unused I/O capacity

If there isn't at least one system resource that is at or near a limit, and adding threads doesn't increase the database transaction rate, the bottleneck is most likely contention in the database. The most common forms are row lock and index page lock contention, but there are many other possibilities. If this is your situation, you should seek the advice of a database performance tuning expert.

## Adding Storage and Changing Storage Type

For existing MySQL, MariaDB, PostgreSQL, and Oracle DB instances, you might observe some I/O capacity improvement if you scale up your storage. Note that you cannot change the storage capacity nor the type of storage for a SQL Server DB instance due to extensibility limitations of striped storage attached to a Windows Server environment.

You can modify a DB instance to use additional storage and you can convert to a different storage type. Adding storage or converting to a different storage type can take time and reduces the performance of your DB instance, so you should plan when to make these changes.

Although your DB instance is available for reads and writes when adding storage, you may experience degraded performance until the process is complete. Adding storage may take several hours; the duration of the process depends on several factors such as database load, storage size, storage type, amount of IOPS provisioned (if any), and number of prior scale storage operations. Typical scale storage times will be under 24 hours, but can take up to several days in some cases. During the scaling process, the DB instance will be available for use, but may experience performance degradation. While storage is being added, nightly backups are suspended and no other Amazon RDS operations can take place, including modify, reboot, delete, create Read Replica, and create DB Snapshot.

Storage conversions between magnetic storage and general purpose (SSD) storage can potentially deplete the initial 5.4 million I/O credits (3,000 IOPS X 30 Minutes) allocated for general purpose (SSD) storage. When performing these storage conversions, the first 82 GB of data will be converted at approximately 3,000 IOPS, while the remaining data will be converted at the base performance rate of 3 IOPS per GB of allocated general purpose (SSD) storage to increase your base I/O performance rate, thus improving the conversion time, but note that you cannot reduce storage size once it has been allocated.

## General Purpose (SSD) Storage

General purpose (SSD) storage offers cost-effective storage that is ideal for small or medium-sized database workloads. This storage type can deliver single-digit millisecond latencies, with a base performance of 3 IOPS per Gigabyte (GB) and the ability to burst to 3,000 IOPS for extended periods of time up to a maximum of 10,000 IOPS. General purpose (SSD) storage volumes can range in size from 5 GB to 6 TB for MySQL, MariaDB, PostgreSQL, and Oracle DB instances and from 20 GB to 4 TB for SQL Server DB instances. Note that provisioning less than 100 GB of general purpose (SSD) storage for high-throughput workloads can result in higher latencies if the initial general purpose (SSD) I/O credit balance is depleted.

#### I/O Credits and Burst Performance

General Purpose (SSD) storage performance is governed by volume size, which dictates the base performance level of the volume and how quickly it accumulates I/O credits. Larger volumes have

higher base performance levels and accumulate I/O credits faster. I/O credits represent the available bandwidth that your General Purpose (SSD) storage can use to burst large amounts of I/O when more than the base level of performance is needed. The more credits your storage has for I/O, the more time it can burst beyond its base performance level and the better it performs when more performance is needed.

When using General Purpose (SSD) storage, your DB instance receives an initial I/O credit balance of 5.4 million I/O credits, which is enough to sustain a burst performance of 3,000 IOPS for 30 minutes. This initial credit balance is designed to provide a fast initial boot cycle for boot volumes and to provide a good bootstrapping experience for other applications. Your storage earns I/O credits every second at a base performance rate of 3 IOPS per GB of volume size. For example, a 100 GB General Purpose (SSD) storage has a base performance of 300 IOPS.

When your storage requires more than the base performance I/O level, it uses I/O credits in the credit balance to burst to the required performance level, up to a maximum of 3,000 IOPS. Storage larger than 1,000 GB has a base performance that is equal or greater than the maximum burst performance (up to 10,000 IOPS), so its I/O credit balance never depletes and it can burst indefinitely. When your storage uses fewer I/O credits than it earns in a second, unused I/O credits are added to the I/O credit balance. The maximum I/O credit balance for a DB instance using General Purpose (SSD) storage is equal to the initial credit balance (5.4 million I/O credits).

If your storage uses all of its I/O credit balance, its maximum performance will remain at the base performance level (the rate at which your storage earns credits) until I/O demand drops below the base level and unused credits are added to the I/O credit balance. The more storage, the greater the base performance is and the faster it replenishes the credit balance.

#### Note

Storage conversions between Magnetic storage and General Purpose (SSD) storage can potentially deplete the initial 5.4 million I/O credits (3,000 IOPS X 30 Minutes) allocated for General Purpose (SSD) storage. When performing these storage conversions, the first 82 GB of data will be converted at approx. 3,000 IOPS, while the remaining data will be converted at the base performance rate of 3 IOPS per GB of allocated General Purpose (SSD) storage. This can result in longer conversion times. You can provision more General Purpose (SSD) storage to increase your base I/O performance rate, thus improving the conversion time, but note that you cannot reduce storage size once it has been allocated.

The following table lists several storage sizes and the associated base performance of the storage (which is also the rate at which it accumulates I/O credits), the burst duration at the 3,000 IOPS maximum (when starting with a full credit balance), and the time in seconds that the storage takes to refill an empty credit balance.

| Storage size (GB) | Base performance<br>(IOPS) | Maximum burst<br>duration @ 3,000<br>IOPS (seconds) | Seconds to fill empty credit balance |
|-------------------|----------------------------|-----------------------------------------------------|--------------------------------------|
| 1                 | 3                          | 1,802                                               | 1,800,000                            |
| 100               | 300                        | 2,000                                               | 18,000                               |
| 250               | 750                        | 2,400                                               | 7,200                                |
| 500               | 1,500                      | 3,600                                               | 3,600                                |
| 750               | 2,250                      | 7,200                                               | 2,400                                |
| 1,000             | 3,000                      | Infinite                                            | N/A                                  |

The burst duration of your storage depends on the size of the storage, the burst IOPS required, and the credit balance when the burst begins. This relationship is shown in the equation below:

If you notice that your storage performance is frequently limited to the base level due to an empty I/O credit balance, you should consider allocating more General Purpose (SSD) storage with a higher base performance level. Alternatively, you can switch to Provisioned IOPS storage for workloads that require sustained IOPS performance.

For workloads with steady state I/O requirements, provisioning less than 100 GB of General Purpose (SSD) storage may result in higher latencies if you exhaust your I/O burst credit balance.

## Amazon RDS Provisioned IOPS Storage to Improve Performance

For any production application that requires fast and consistent I/O performance, we recommend Provisioned IOPS (input/output operations per second) storage. Provisioned IOPS storage is a storage type that delivers fast, predictable, and consistent throughput performance. When you create a DB instance, you specify an IOPS rate and storage space allocation. Amazon RDS provisions that IOPS rate and storage for the lifetime of the DB instance or until you change it. Provisioned IOPS storage is optimized for I/O intensive, online transaction processing (OLTP) workloads that have consistent performance requirements. Provisioned IOPS helps performance tuning.

#### Note

You cannot decrease storage allocated for a DB instance.

#### Topics

- Using Provisioned IOPS Storage with Multi-AZ, Read Replicas, Snapshots, VPC, and DB Instance Classes (p. 416)
- Provisioned IOPS Storage Costs (p. 416)
- Getting the Most out of Amazon RDS Provisioned IOPS (p. 417)
- Provisioned IOPS Storage Support in the AWS CLI and Amazon RDS API (p. 417)

You can create a DB instance that uses Provisioned IOPS storage by using the AWS Management Console, the Amazon RDS API, or the AWS Command Line Interface (CLI). You specify the IOPS rate and the amount of storage that you require. You can provision a MySQL, MariaDB, PostgreSQL, or Oracle DB instance with up to 30,000 IOPS and 6 TB of allocated storage. You can provision a SQL Server DB instance with up to 20,000 IOPS and 4 TB of allocated storage.

#### Note

Your actual realized IOPS may vary from the value that you specify depending on your database workload, DB instance size, and the page size and channel bandwidth that are available for your DB engine. For more information, see Factors That Affect Realized IOPS Rates (p. 418).

The ratio of the requested IOPS rate to the amount of storage allocated is important. The ratio of IOPS to storage, in GB, for your DB instances should be between 3:1 and 10:1 for MySQL, MariaDB, PostgreSQL, SQL Server (excluding SQL Server Express), and Oracle DB instances. For example, you could start by provisioning an Oracle DB instance with 1000 IOPS and 200 GB storage (a ratio of 5:1). You could then scale up to 2000 IOPS with 200 GB of storage (a ratio of 10:1), 3000 IOPS with 300 GB of storage, and up to the maximum for an Oracle DB instance of 30,000 IOPS with 6 TB (6000 GB) of storage (a ratio of 5:1).

|                                    | Range of Provisioned<br>IOPS | Range of Storage | Range of<br>IOPS to<br>Storage<br>(GB) Ratio |
|------------------------------------|------------------------------|------------------|----------------------------------------------|
| MySQL                              | 1000 - 30,000 IOPS           | 100 GB - 6 TB    | 3:1 - 10:1                                   |
| MariaDB                            | 1000 - 30,000 IOPS           | 100 GB - 6 TB    | 3:1 - 10:1                                   |
| PostgreSQL                         | 1000 - 30,000 IOPS           | 100 GB - 6 TB    | 3:1 - 10:1                                   |
| Oracle                             | 1000 - 30,000 IOPS           | 100 GB - 6 TB    | 3:1 - 10:1                                   |
| SQL Server Express and Web         | 1000 - 20,000 IOPS           | 100 GB - 4 TB    | 3:1 - 10:1                                   |
| SQL Server Standard and Enterprise | 1000 - 20,000 IOPS           | 200 GB - 4 TB    | 3:1 - 10:1                                   |

The following table shows the IOPS and storage range for each database engine.

You can modify an existing Oracle, MySQL, or MariaDB DB instance to use Provisioned IOPS storage, and you can modify Provisioned IOPS storage settings.

#### Using Provisioned IOPS Storage with Multi-AZ, Read Replicas, Snapshots, VPC, and DB Instance Classes

For production OLTP use cases, we recommend that you use Multi-AZ deployments for enhanced fault tolerance and Provisioned IOPS storage for fast and predictable performance. In addition to Multi-AZ deployments, Provisioned IOPS storage complements the following features:

- Amazon VPC for network isolation and enhanced security.
- Read Replicas The type of storage on a read replica is independent of that on the master DB instance. For example, if the master DB instance uses magnetic storage, you can add read replicas that use Provisioned IOPS storage and vice versa. If you use magnetic storage–based read replicas with a master DB instance that uses Provisioned IOPS storage, the performance of your read replicas may differ considerably from that of a configuration in which both the master DB instance and the read replicas are using Provisioned IOPS storage.
- DB Snapshots If you are using a DB instance that uses Provisioned IOPS storage, you can use a DB snapshot to restore an identically configured DB instance, regardless of whether the target DB instance uses magnetic storage or Provisioned IOPS storage. If your DB instance uses magnetic storage, you can use a DB snapshot to restore only a DB instance that uses magnetic storage.
- You can use Provisioned IOPS storage with any DB instance class. However, smaller DB instance classes will not consistently make the best use of Provisioned IOPS storage. For the best performance, we recommend that you use one of the DB instance types that are optimized for Provisioned IOPS storage.

#### Provisioned IOPS Storage Costs

Because Provisioned IOPS storage reserves resources for your use, you are charged for the resources whether or not you use them in a given month. When you use Provisioned IOPS storage, you are not charged the monthly Amazon RDS I/O charge. If you prefer to pay only for I/O that you consume, a DB

instance that uses magnetic storage may be a better choice. For Amazon RDS pricing information, see the Amazon RDS product page.

## Getting the Most out of Amazon RDS Provisioned IOPS

Using Provisioned IOPS storage increases the number of I/O requests the system is capable of processing concurrently. Increased concurrency allows for decreased latency since I/O requests spend less time in a queue. Decreased latency allows for faster database commits, which improves response time and allows for higher database throughput.

For example, consider a heavily loaded OLTP database provisioned for 10,000 Provisioned IOPS that runs consistently at the channel limit of 105 Mbps throughput for reads. The workload isn't perfectly balanced, so there is some unused write channel bandwidth. The instance would consume less than 10,000 IOPS and but would still benefit from increasing capacity to 20,000 Provisioned IOPS.

Increasing Provisioned IOPS capacity from 10,000 to 20,000 doubles the system's capacity for concurrent I/O. Increased concurrency means decreased latency, which allows transactions to complete faster, so the database transaction rate increases. Read and write latency would improve by different amounts and the system would settle into a new equilibrium based on whichever resource becomes constrained first.

It is possible for Provisioned IOPS consumption to actually *decrease* under these conditions even though the database transaction rate can be much higher. For example, you could see write requests decline accompanied by an increase in write throughput. That's a good indicator that your database is making better use of group commit. More write throughput and the same write IOPS means log writes have become larger but are still less than 256 KB. More write throughput and fewer write I/O means log writes have become larger and are averaging larger than 32 KB since those I/O requests consume more than one I/O of Provisioned IOPS capacity.

#### Provisioned IOPS Storage Support in the AWS CLI and Amazon RDS API

The AWS CLI supports Provisioned IOPS storage in the following commands:

- create-db-snapshot The output shows the IOPS value.
- create-db-instance Includes the input parameter *iops*, and the output shows the IOPS rate.
- modify-db-instance Includes the input parameter *iops*, and the output shows the IOPS rate.
- restore-db-instance-from-db-snapshot Includes the input parameter *iops*, and the output shows current IOPS rate. If **Apply Immediately** was specified, the output also shows the pending IOPS rate.
- restore-db-instance-to-point-in-time Includes the input parameter *iops*, and the output shows the IOPS rate.
- create-db-instance-read-replica Includes the input parameter *iops*, and the output shows the IOPS rate.

The Amazon RDS API supports Provisioned IOPS storage in the following actions:

- CreateDBInstance Includes the input parameter *iops*, and the output shows the IOPS rate.
- CreateDBInstanceReadReplica Includes the input parameter *iops*, and the output shows the IOPS rate.
- CreateDBSnapshot The output shows the IOPS rate.

- ModifyDBInstance Includes the input parameter *iops*, and the output shows the IOPS rate.
- RestoreDBInstanceFromDBSnapshot Includes the input parameter *iops*, and the output shows current IOPS rate. If **Apply Immediately** was specified, the output also shows the pending IOPS rate.
- RestoreDBInstanceToPointInTime Includes the input parameter *iops*, and the output shows the IOPS rate.

## Factors That Affect Realized IOPS Rates

Your actual realized IOPS rate may vary from the amount that you provision depending on page size and network bandwidth, which are determined in part by your DB engine. It is also affected by DB instance size and database workload.

#### Page Size and Channel Bandwidth

The theoretical maximum IOPS rate is also a function of database I/O page size and available channel bandwidth. MySQL and MariaDB use a page size of 16 KB, while Oracle, PostgreSQL (default), and SQL Server use 8 KB. On a DB instance with a full duplex I/O channel bandwidth of 1000 megabits per second (Mbps), the maximum IOPS for page I/O is about 8,000 IOPS total for both directions (input/ output channel) for 16 KB I/O and 16,000 IOPS total for both directions for 8 KB I/O.

If traffic on one of the channels reaches capacity, available IOPS on the other channel cannot be reallocated. As a result, the attainable IOPS rate will be less than the provisioned IOPS rate.

Each page read or write constitutes one I/O operation. Database operations that read or write more than a single page will use multiple I/O operations for each database operation. I/O requests larger than 32 KB are treated as more than one I/O for the purposes of PIOPS capacity consumption. A 40 KB I/O request will consume 1.25 I/Os, a 48 KB request will consume 1.5 I/Os, a 64 KB request will consume 2 I/Os, and so on. The I/O request is not split into separate I/Os; all I/O requests are presented to the storage device unchanged. For example, if the database submits a 128 KB I/O request, it goes to the storage device as a single 128 KB I/O request, but it will consume the same amount of PIOPS capacity as four 32 KB I/O requests.

The following table shows the page size and the theoretical maximum IOPS rate for each DB engine. IOPS rates are based on the m2.4xlarge instance class (for Oracle and SQL Server) or the cr1.8xlarge instance class (for MySQL, MariaDB, and PostgreSQL) with full duplex and a workload that is perfectly balanced between reads and writes.

| DB Engine  | Page Size | Theoretical Maximum IOPS<br>Rate |
|------------|-----------|----------------------------------|
| MySQL      | 16 KB     | 30,000                           |
| MariaDB    | 16 KB     | 30,000                           |
| PostgreSQL | 8 KB      | 30,000                           |
| Oracle     | 8 KB      | 25,000                           |
| SQL Server | 8 KB      | 20,000                           |

#### Note

If you provision an IOPS rate that is higher than the maximum or that is higher than your realized IOPS rate, you may still benefit from reduced latency and improvements in overall throughput.

# DB Instance Classes for Provisioned IOPS

If you are using Provisioned IOPS storage, we recommend that you use the M4, M3, R3, and M2 DB instance classes. These instance classes are optimized for Provisioned IOPS storage; other instance classes are not.

| DB Instance Classes<br>Optimized for<br>Provisioned IOPS | Dedicated EBS<br>Throughput (Mbps) | Maximum 16k IOPS<br>Rate** | Max Bandwidth (MB/<br>s)** |
|----------------------------------------------------------|------------------------------------|----------------------------|----------------------------|
| db.m1.large                                              | 500 Mbps                           | 4000                       | 62.5                       |
| db.m1.xlarge                                             | 1000 Mbps                          | 8000                       | 125                        |
| db.m2.2xlarge                                            | 500 Mbps                           | 4000                       | 62.5                       |
| db.m2.4xlarge                                            | 1000 Mbps                          | 8000                       | 125                        |
| db.m3.xlarge                                             | 500 Mbps                           | 4000                       | 62.5                       |
| db.m3.2xlarge                                            | 1000 Mbps                          | 8000                       | 125                        |
| db.r3.xlarge                                             | 500 Mbps                           | 4000                       | 62.5                       |
| db.r3.2xlarge                                            | 1000 Mbps                          | 8000                       | 125                        |
| db.r3.4xlarge                                            | 2000 Mbps                          | 16000                      | 250                        |
| db.r3.8xlarge                                            | *                                  | *                          | *                          |
| db.m4.large                                              | 450 Mbps                           | 3600                       | 56.25                      |
| db.m4.xlarge                                             | 750 Mbps                           | 6000                       | 93.75                      |
| db.m4.2xlarge                                            | 1000 Mbps                          | 8000                       | 125                        |
| db.m4.4xlarge                                            | 2000 Mbps                          | 16000                      | 250                        |
| db.m4.10xlarge                                           | 4000 Mbps                          | 32000                      | 500                        |

\* The r3.8xlarge DB instance class has a 10-gigabit network interface that does not offer Amazon EBS optimization. Therefore, dedicated EBS bandwidth is not available in the r3.8xlarge DB instance class. However, you can use all of that bandwidth for traffic to EBS if your application isn't pushing other network traffic that contends with EBS.

\*\* This value is a rounded approximation based on a 100% read-only workload and it is provided as a baseline configuration aid. EBS-optimized connections are full-duplex, and can drive more throughput and IOPS in a 50/50 read/write workload where both communication lanes are used. In some cases, network, file system, and EBS encryption overhead can reduce the maximum throughput and IOPS available.

## Database Workload

System activities such as automated backups, DB snapshots, and scale storage operations may consume some I/O, which will reduce the overall capacity available for normal database operations. If your database design results in concurrency issues, locking, or other forms of database contention, you may not be able to directly use all the bandwidth that you provision.

If you provision IOPS capacity to meet your peak workload demand, during the non-peak periods, your application will probably consume fewer IOPS on average than provisioned.

To help you verify that you are making the best use of your Provisioned IOPS storage, we have added a new CloudWatch Metric called Disk Queue Depth. If your application is maintaining an average queue depth of approximately 5 outstanding I/O operations per 1000 IOPS that you provision, you can assume that you are consuming the capacity that you provisioned. For example, if you provisioned 10,000 IOPS, you should have a minimum of 50 outstanding I/O operations in order to use the capacity you provisioned.

# Aurora on Amazon RDS

Amazon Aurora is a fully managed, MySQL-compatible, relational database engine that combines the speed and reliability of high-end commercial databases with the simplicity and cost-effectiveness of open-source databases. It delivers up to five times the performance of MySQL without requiring changes to most of your existing applications.

Amazon Aurora makes it simple and cost-effective to set up, operate, and scale your new and existing MySQL deployments, thus freeing you to focus on your business and applications. Amazon RDS provides administration for Amazon Aurora by handling routine database tasks such as provisioning, patching, backup, recovery, failure detection, and repair. Amazon RDS also provides push-button migration tools to convert your existing Amazon RDS for MySQL applications to Amazon Aurora.

Amazon Aurora is a drop-in replacement for MySQL. The code, tools and applications you use today with your existing MySQL databases can be used with Amazon Aurora.

When you create an Amazon Aurora instance, you create a *DB cluster*. A DB cluster consists of one or more instances, and a cluster volume that manages the data for those instances. An Aurora *cluster volume* is a virtual database storage volume that spans multiple Availability Zones, with each Availability Zone having a copy of the cluster data. Two types of instances make up an Aurora DB cluster:

- **Primary instance** Supports read-write workloads, and performs all of the data modifications to the cluster volume. Each Aurora DB cluster has one primary instance.
- Aurora Replica Supports only read operations. Each DB cluster can have up to 15 Aurora Replicas in addition to the primary instance, which supports both read and write workloads. Multiple Aurora Replicas distribute the read workload, and by locating Aurora Replicas in separate Availability Zones you can also increase database availability.

The following diagram illustrates the relationship between the Amazon Aurora cluster volume and the primary and Aurora Replicas in the Aurora DB cluster.

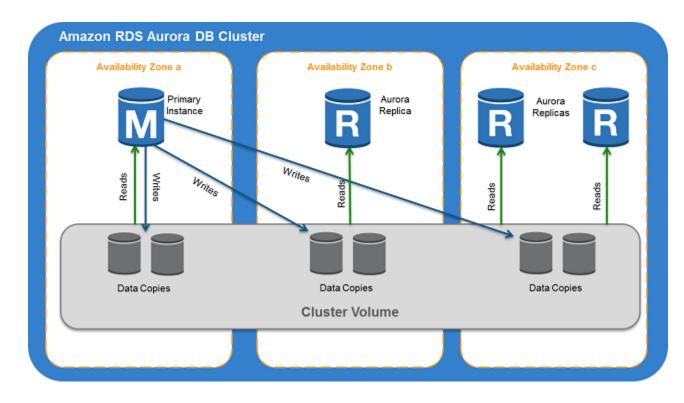

# Availability

The following table shows the regions where Amazon Aurora is currently available.

| Region                | Console Link                                                      |
|-----------------------|-------------------------------------------------------------------|
| US East (N. Virginia) | https://console.aws.amazon.com/rds/home?region=us-<br>east-1      |
| US West (Oregon)      | https://console.aws.amazon.com/rds/home?region=us-<br>west-2      |
| EU (Ireland)          | https://console.aws.amazon.com/rds/home?region=eu-<br>west-1      |
| Asia Pacific (Tokyo)  | https://console.aws.amazon.com/rds/home?region=ap-<br>northeast-1 |
| Asia Pacific (Mumbai) | https://console.aws.amazon.com/rds/home?region=ap-<br>south-1     |
| Asia Pacific (Sydney) | https://console.aws.amazon.com/rds/home?region=ap-<br>southeast-2 |
| Asia Pacific (Seoul)  | https://console.aws.amazon.com/rds/home?region=ap-<br>northeast-2 |

# Aurora Endpoints

You can connect to the instances in an Aurora DB cluster by using one of several endpoints for a DB cluster. An endpoint is made up of a domain name and a port separated by a colon, for example: mydbcluster.cluster-123456789012.us-east-1.rds.amazonaws.com:3306. Choose the best endpoint for your scenario from the following.

#### **Cluster endpoint**

Each Aurora DB cluster has a *cluster endpoint* that you can connect to. The cluster endpoint connects you to the primary instance for the DB cluster. You can perform both read and write operations using the cluster endpoint.

The primary instance also has its own unique endpoint. The difference between these two endpoints is that the cluster endpoint will always point to the current primary instance. In other words, if the primary instance fails, then the cluster endpoint will point to the new primary instance. If the primary instance fails, you will need to re-establish your connection. For more information on failovers, see Fault Tolerance for an Aurora DB Cluster (p. 502).

For high-availability scenarios, we recommend that you connect to the cluster endpoint. If you do, your application will reconnect to the new primary instance once failover is complete. During a failover, Aurora continues to serve requests to the cluster endpoint from the newly promoted primary instance as that replaces the failed instance. Aurora serves the cluster endpoint with minimal interruption of service.

As an example of how you use cluster endpoints, consider an Aurora DB cluster that has two Aurora Replicas in different Availability Zones from its primary instance. By connecting to the cluster endpoint, you can send both read and write traffic to the primary instance. You can also connect to the endpoint for each Aurora Replica and send queries directly to those DB instances. In the unlikely event that the primary instance or the Availability Zone that contains the primary instance fails, then RDS will promote one of the Aurora Replicas to be the new primary instance and update the Domain Name Service (DNS) record for the cluster endpoint to point to the new primary instance. Your application will continue to send read and write traffic to your Aurora DB cluster by using the cluster endpoint with minimal interruption in service.

#### **Reader endpoint**

Each Aurora DB cluster has a reader endpoint that you can use to connect to one of the Aurora Replicas in your DB cluster. The *reader endpoint* for a DB cluster load-balances connections across the Aurora Replicas that are available in a DB cluster. As clients request new connections to the reader endpoint, Aurora distributes the connection requests among the Aurora Replicas in the DB cluster. This functionality can help balance your read workload across multiple Aurora Replicas in your DB cluster.

If a failover occurs and the Aurora Replica that you are connected to is promoted to the primary instance, your connection will be dropped. To continue sending your read workload to other Aurora Replicas in the cluster, reconnect to the reader endpoint. For more information on failovers, see Fault Tolerance for an Aurora DB Cluster (p. 502).

You can use the reader endpoint to provide high availability for your read-only queries from your DB cluster. To take this approach, you place multiple Aurora Replicas in different Availability Zones and then connect to the reader endpoint for your read workload. In the unlikely event that an Availability Zone fails, then your application will continue to send read traffic to the Aurora Replicas in your Aurora DB cluster by using the reader endpoint with minimal interruption in service.

The reader endpoint only load-balances connections to the Aurora Replicas in a DB cluster. If you want to load-balance queries to distribute the read workload for a cluster, you will need to manage that in your application.

During a failover, the reader endpoint might direct connections to the primary instance for the DB cluster for a short time when an Aurora Replica is promoted to the primary instance.

If a client caches DNS information, you might see some discrepancy in the load-balancing of connections when that client connects to the same Aurora Replica using cached connection settings.

#### Instance endpoint

The primary instance and Aurora Replicas in a DB cluster all have an *instance endpoint*, which is a unique endpoint that you can use to connect directly to the specific instance. Instance endpoints don't include *cluster*- in the identifier. For example, the cluster endpoint might be mydbcluster.cluster-123456789012.us-east-1.rds.amazonaws.com:3306, and the instance endpoint for the primary instance might be mydbcluster-primary.123456789012.us-east-1.rds.amazonaws.com:3306.

You can configure multiple clients to connect to different Aurora Replicas in an Aurora DB cluster to distribute the read workload for your application. For high-availability scenarios, you can also place Aurora Replicas in separate Availability Zones. Placing Aurora Replicas in separate Availability Zones ensures that your application can still read data from your Aurora DB cluster if an Availability Zone fails.

Before connecting to an instance using the instance endpoint, consider using the cluster endpoint or the reader endpoint for the DB cluster. If a failover occurs for the DB cluster, the cluster endpoint can be used to connect to the newly promoted primary instance and the reader endpoint can be used to connect to any available Aurora Replicas in the DB cluster.

# Amazon Aurora Storage

Aurora data is stored in the cluster volume, which is a single, virtual volume that utilizes solid state disk (SSD) drives. A cluster volume consists of copies of the data across multiple Availability Zones in a single region. Because the data is automatically replicated across Availability Zones, your data is highly durable with less possibility of data loss. This replication also ensures that your database is more available during a failover because the data copies already exist in the other Availability Zones and continue to serve data requests to the instances in your DB cluster.

Aurora cluster volumes automatically grow as the amount of data in your database increases. An Aurora cluster volume can grow to a maximum size of 64 terabytes (TB). Table size is limited to the size of the cluster volume. That is, the maximum table size for a table in an Aurora DB cluster is 64 TB. Even though an Aurora cluster volume can grow to up to 64 TB, you are only charged for the space that you use in an Aurora cluster volume. For pricing information, see Amazon RDS for Aurora Pricing.

# **Amazon Aurora Replication**

Aurora Replicas are independent endpoints in an Aurora DB cluster. They provide read-only access to the data in the DB cluster volume and enable you to scale the read workload for your data over multiple replicated instances to both improve the performance of data reads as well as increase the availability of the data in your Aurora DB cluster. Aurora Replicas are also failover targets and are quickly promoted if the primary instance for your Aurora DB cluster fails.

For more information on Aurora Replicas and other options for replicating data in an Aurora DB cluster, see Replication with Amazon Aurora (p. 476).

# Amazon Aurora Reliability

Aurora is designed to be reliable, durable, and fault tolerant. You can architect your Aurora DB cluster to improve availability by doing things such as adding Aurora Replicas and placing them in different Availability Zones, and also Aurora includes several automatic features that make it a reliable database solution.

### Storage Auto-Repair

Because Aurora maintains multiple copies of your data in three Availability Zones, the chance of losing data as a result of a disk failure is greatly minimized. Aurora automatically detects failures in the disk volumes that make up the cluster volume. When a segment of a disk volume fails, Aurora immediately repairs the segment. When Aurora repairs the disk segment, it uses the data in the other volumes that make up the cluster volume to ensure that the data in the repaired segment is current. As a result, Aurora avoids data loss and reduces the need to perform a point-in-time restore to recover from a disk failure.

### "Survivable" Cache Warming

Aurora "warms" the buffer pool cache when a database starts up after it has been shut down or restarted after a failure. That is, Aurora preloads the buffer pool with the pages for known common queries that are stored in an in-memory page cache. This provides a performance gain by bypassing the need for the buffer pool to "warm up" from normal database use.

The Aurora page cache is managed in a separate process from the database, which allows the page cache to "survive" independently of the database. In the unlikely event of a database failure, the page cache remains in memory, which ensures that the buffer pool is warmed with the most current state when the database restarts.

### Crash Recovery

Aurora is designed to recover from a crash almost instantaneously and continue to serve your application data. Aurora performs crash recovery asynchronously on parallel threads, so that your database is open and available immediately after a crash. For more information, see Fault Tolerance for an Aurora DB Cluster (p. 502).

# Aurora Performance Enhancements

Amazon Aurora includes performance enhancements to support the diverse needs of high-end commercial databases.

### Fast Insert

Fast insert accelerates parallel inserts sorted by primary key and applies specifically to LOAD DATA and INSERT INTO ... SELECT ... statements. Fast insert caches the position of a cursor in an index traversal while executing the statement. This avoids unnecessarily traversing the index again.

You can monitor the following metrics to determine the effectiveness of fast insert for your DB cluster:

- aurora\_fast\_insert\_cache\_hits: A counter that is incremented when the cached cursor is successfully retrieved and verified.
- aurora\_fast\_insert\_cache\_misses: A counter that is incremented when the cached cursor is no longer valid and Aurora performs a normal index traversal.

You can retrieve the current value of the fast insert metrics using the following command:

```
mysql> show global status like 'Aurora_fast_insert%';
```

You will get output similar to the following:

| +                                                                              | ++                       |
|--------------------------------------------------------------------------------|--------------------------|
| Variable_name                                                                  | Value                    |
| <pre>  Aurora_fast_insert_cache_hits   Aurora_fast_insert_cache_misses +</pre> | 3598300  <br>  436401336 |
|                                                                                |                          |

# **Amazon Aurora Security**

Security for Amazon Aurora is managed at three levels:

To control who can perform Amazon RDS management actions on Aurora DB clusters and DB instances, you use AWS Identity and Access Management (IAM). When you connect to AWS using IAM credentials, your IAM account must have IAM policies that grant the permissions required to perform Amazon RDS management operations. For more information, see Authentication and Access Control for Amazon RDS (p. 357).

If you are using an IAM account to access the Amazon Aurora console, you must first log on to the AWS Management Console with your IAM account, and then go to the Aurora console at <a href="https://console.aws.amazon.com/rds">https://console.aws.amazon.com/rds</a>.

- Aurora DB clusters must be created in an Amazon Virtual Private Cloud (VPC). To control which devices and Amazon EC2 instances can open connections to the endpoint and port of the DB instance for Aurora DB clusters in a VPC, you use a VPC security group. These endpoint and port connections can be made using Secure Sockets Layer (SSL). In addition, firewall rules at your company can control whether devices running at your company can open connections to a DB instance. For more information on VPCs, see Virtual Private Clouds (VPCs) and Amazon RDS (p. 394).
- To authenticate login and permissions for an Amazon Aurora DB instance once a connection has been opened, you take the same approach as with a stand-alone instance of MySQL. Commands such as CREATE USER, RENAME USER, GRANT, REVOKE, and SET PASSWORD work just as they do in on-premises databases, as does directly modifying database schema tables. For information, see MySQL User Account Management in the MySQL documentation.

When you create an Amazon Aurora DB instance, the master user has the following default privileges:

- alter
- alter routine
- create
- create routine
- create temporary tables
- create user
- create view
- delete
- drop
- event
- execute
- grant option
- index
- insert

- lock tables
- process
- references
- replication slave
- select
- show databases
- show view
- trigger
- update

To provide management services for each DB cluster, the rdsadmin user is created when the DB cluster is created. Attempting to drop, rename, change the password, or change privileges for the rdsadmin account will result in an error.

For management of the DB cluster, the standard kill and kill\_query commands have been restricted. Instead, use the Amazon RDS commands rds\_kill and rds\_kill\_query to terminate user sessions or queries on DB instances.

### Securing Aurora Data with SSL

Amazon Aurora DB clusters support Secure Sockets Layer (SSL) connections from applications using the same process and public key as Amazon RDS MySQL DB instances.

Amazon RDS creates an SSL certificate and installs the certificate on the DB instance when Amazon RDS provisions the instance. These certificates are signed by a certificate authority. The SSL certificate includes the DB instance endpoint as the Common Name (CN) for the SSL certificate to guard against spoofing attacks. As a result, you cannot use the DB cluster endpoint to connect to the primary instance of the DB cluster using SSL. You must use the endpoint of the primary instance. The public key is stored at http://s3.amazonaws.com/rds-downloads/rds-combined-ca-bundle.pem.

To encrypt connections using the default **mysql** client, launch the mysql client using the *--ssl-ca* parameter to reference the public key, for example:

```
mysql -h mycluster-primary.c9akciq32.rds-us-east-1.amazonaws.com --ssl-
ca=[full path]rds-combined-ca-bundle.pem --ssl-verify-server-cert
```

You can use the GRANT statement to require SSL connections for specific users accounts. For example, you can use the following statement to require SSL connections on the user account encrypted\_user:

GRANT USAGE ON \*.\* TO 'encrypted\_user'@'%' REQUIRE SSL

#### Note

For more information on SSL connections with MySQL, see the MySQL documentation.

# Local Time Zone for Amazon Aurora DB Clusters

By default, the time zone for an Amazon Aurora DB cluster is Universal Time Coordinated (UTC). You can set the time zone for instances in your DB cluster to the local time zone for your application instead.

To set the local time zone for a DB cluster, set the time\_zone parameter in the cluster parameter group for your DB cluster to one of the supported values listed later in this section. When you set the time\_zone parameter for a DB cluster, all instances in the DB cluster change to use the new local time zone. If other Aurora DB clusters are using the same cluster parameter group, then all instances

in those DB clusters will change to use the new local time zone also. For information on cluster-level parameters, see DB Cluster and DB Instance Parameters (p. 510).

After you set the local time zone, all new connections to the database reflect the change. If you have any open connections to your database when you change the local time zone, you won't see the local time zone update until after you close the connection and open a new connection.

If you are replicating across regions, then the replication master DB cluster and the replica use different parameter groups (parameter groups are unique to a region). To use the same local time zone for each instance, you must set the time\_zone parameter in the parameter groups for both the replication master and the replica.

When you restore a DB cluster from a DB cluster snapshot, the local time zone is set to UTC. You can update the time zone to your local time zone after the restore is complete. If you restore a DB cluster to a point in time, then the local time zone for the restored DB cluster is the time zone setting from the parameter group of the restored DB cluster.

You can set your local time zone to one of the values listed in the following table. For some time zones, time values for certain date ranges can be reported incorrectly as noted in the table. For Australia time zones, the time zone abbreviation returned is an outdated value as noted in the table.

| Time Zone              | Notes                                                                                                    |
|------------------------|----------------------------------------------------------------------------------------------------|
| Africa/Harare          | This time zone setting can return incorrect values from 28 Feb 1903 21:49:40 GMT to 28 Feb 1903 21:55:48 GMT. |
| Africa/Monrovia        |                                                                                                    |
| Africa/Nairobi         | This time zone setting can return incorrect values from 31 Dec 1939 21:30:00 GMT to 31 Dec 1959 21:15:15 GMT. |
| Africa/Windhoek        |                                                                                                    |
| America/Bogota         | This time zone setting can return incorrect values from 23 Nov 1914 04:56:16 GMT to 23 Nov 1914 04:56:20 GMT. |
| America/Caracas        |                                                                                                    |
| America/Chihuahua      |                                                                                                    |
| America/Cuiaba         |                                                                                                    |
| America/Denver         |                                                                                                    |
| America/Fortaleza      |                                                                                                    |
| America/Guatemala      |                                                                                                    |
| America/Halifax        | This time zone setting can return incorrect values from 27 Oct 1918 05:00:00 GMT to 31 Oct 1918 05:00:00 GMT. |
| America/Manaus         |                                                                                                    |
| America/Matamoros      |                                                                                                    |
| America/Monterrey      |                                                                                                    |
| America/<br>Montevideo |                                                                                                    |
| America/Phoenix        |                                                                                                    |
| America/Tijuana        |                                                                                                    |

| Time Zone              | Notes                                                                                                    |
|------------------------|----------------------------------------------------------------------------------------------------|
| Asia/Ashgabat          |                                                                                                    |
| Asia/Baghdad           |                                                                                                    |
| Asia/Baku              |                                                                                                    |
| Asia/Bangkok           |                                                                                                    |
| Asia/Beirut            |                                                                                                    |
| Asia/Calcutta          |                                                                                                    |
| Asia/Kabul             |                                                                                                    |
| Asia/Karachi           |                                                                                                    |
| Asia/Kathmandu         |                                                                                                    |
| Asia/Muscat            | This time zone setting can return incorrect values from 31 Dec 1919 20:05:36 GMT to 31 Dec 1919 20:05:40 GMT. |
| Asia/Riyadh            | This time zone setting can return incorrect values from 13 Mar 1947 20:53:08 GMT to 31 Dec 1949 20:53:08 GMT. |
| Asia/Seoul             | This time zone setting can return incorrect values from 30 Nov 1904 15:30:00 GMT to 07 Sep 1945 15:00:00 GMT. |
| Asia/Shanghai          | This time zone setting can return incorrect values from 31 Dec 1927 15:54:08 GMT to 02 Jun 1940 16:00:00 GMT. |
| Asia/Singapore         |                                                                                                    |
| Asia/Taipei            | This time zone setting can return incorrect values from 30 Sep 1937 16:00:00 GMT to 29 Sep 1979 15:00:00 GMT. |
| Asia/Tehran            |                                                                                                    |
| Asia/Tokyo             | This time zone setting can return incorrect values from 30 Sep 1937 15:00:00 GMT to 31 Dec 1937 15:00:00 GMT. |
| Asia/Ulaanbaatar       |                                                                                                    |
| Atlantic/Azores        | This time zone setting can return incorrect values from 24 May 1911 01:54:32 GMT to 01 Jan 1912 01:54:32 GMT. |
| Australia/<br>Adelaide | The abbreviation for this time zone is returned as CST instead of ACDT/ ACST.                                 |
| Australia/<br>Brisbane | The abbreviation for this time zone is returned as EST instead of AEDT/ AEST.                                 |
| Australia/Darwin       | The abbreviation for this time zone is returned as CST instead of ACDT/ ACST.                                 |
| Australia/Hobart       | The abbreviation for this time zone is returned as EST instead of AEDT/ AEST.                                 |
| Australia/Perth        | The abbreviation for this time zone is returned as WST instead of AWDT/ AWST.                                 |

#### Amazon Relational Database Service User Guide Comparison of Amazon Aurora and Amazon RDS for MySQL

| Time Zone               | Notes                                                                                                    |
|-------------------------|----------------------------------------------------------------------------------------------------|
| Australia/Sydney        | The abbreviation for this time zone is returned as EST instead of AEDT/ AEST.                                 |
| Brazil/East             |                                                                                                    |
| Canada/<br>Saskatchewan | This time zone setting can return incorrect values from 27 Oct 1918 08:00:00 GMT to 31 Oct 1918 08:00:00 GMT. |
| Europe/Amsterdam        |                                                                                                    |
| Europe/Athens           |                                                                                                    |
| Europe/Dublin           |                                                                                                    |
| Europe/Helsinki         | This time zone setting can return incorrect values from 30 Apr 1921 22:20:08 GMT to 30 Apr 1921 22:20:11 GMT. |
| Europe/Paris            |                                                                                                    |
| Europe/Prague           |                                                                                                    |
| Europe/Sarajevo         |                                                                                                    |
| Pacific/Auckland        |                                                                                                    |
| Pacific/Guam            |                                                                                                    |
| Pacific/Honolulu        | This time zone setting can return incorrect values from 21 May 1933 11:30:00 GMT to 30 Sep 1945 11:30:00 GMT. |
| Pacific/Samoa           | This time zone setting can return incorrect values from 01 Jan 1911 11:22:48 GMT to 01 Jan 1950 11:30:00 GMT. |
| US/Alaska               |                                                                                                    |
| US/Central              |                                                                                                    |
| US/Eastern              |                                                                                                    |
| US/East-Indiana         |                                                                                                    |
| US/Pacific              |                                                                                                    |
| UTC                     |                                                                                                    |

# Comparison of Amazon Aurora and Amazon RDS for MySQL

Although Aurora instances are compatible with MySQL client applications, Aurora has advantages over MySQL as well as limitations to the MySQL features that Aurora supports. This functionality can influence your decision about whether Amazon Aurora or MySQL on Amazon RDS are the best cloud database for your solution. The following table shows the differences between Amazon Aurora and Amazon RDS for MySQL.

| Feature                                                                         | Amazon Aurora                                                                                                    | Amazon RDS for MySQL                                                                                             |
|---------------------------------------------------------------------------------|----------------------------------------------------------------------------------------------------|----------------------------------------------------------------------------------------------------|
| Read scaling                                                                    | Supports up to 15 Aurora Replicas<br>with minimal impact on the<br>performance of write operations.                                                                                                    | Supports up to 5 Read Replicas with some impact on the performance of write operations.                          |
| Failover target                                                                 | Aurora Replicas are automatic failover targets with no data loss.                                                                                                    | Read Replicas can be manually promoted to the master DB instance with potential data loss.                       |
| MySQL version                                                                   | Supports only MySQL version 5.6.                                                                                                    | Supports MySQL versions 5.1, 5.5, 5.6, and 5.7.                                                                  |
| AWS Region                                                                      | Aurora DB clusters can only be<br>created in the US East (N. Virginia)<br>(us-east-1), US West (Oregon)<br>(us-west-2), EU (Ireland) (eu-<br>west-1), Asia Pacific (Tokyo) (ap-<br>northeast-1), Asia Pacific (Mumbai)<br>(ap-south-1), Asia Pacific (Sydney)<br>(ap-southeast-2), or Asia Pacific<br>(Seoul) (ap-northeast-2) regions. | Available in all AWS Regions.                                                                                    |
| MySQL storage engine                                                            | Supports only InnoDB. Tables<br>from other storage engines are<br>automatically converted to InnoDB.                                                                                                    | Supports both MyISAM and InnoDB.                                                                                 |
|                                                                                 | For information on converting<br>existing MySQL tables to<br>InnoDB and importing into an<br>Aurora cluster, see Migrating<br>Data to an Amazon Aurora DB<br>Cluster (p. 456).                                                                                                    |                                                                                                    |
|                                                                                 | Because Amazon Aurora only<br>supports the InnoDB engine, the<br>NO_ENGINE_SUBSTITUTION<br>option of the SQL_MODE database<br>parameter is enabled. This disables<br>the ability to create an in-memory<br>table, unless that table is specified<br>as TEMPORARY.                                                                       |                                                                                                    |
| Read Replicas with<br>a different storage<br>engine than the master<br>instance | MySQL (non-RDS) Read Replicas<br>that replicate with an Aurora DB<br>cluster can only use InnoDB.                                                                                                    | Read Replicas can use both<br>MyISAM and InnoDB.                                                                 |
| Database engine<br>parameters                                                   | Some parameters apply to the<br>entire Aurora DB cluster and are<br>managed by DB cluster parameter<br>groups. Other parameters apply<br>to each individual DB instance in<br>a DB cluster and are managed by<br>DB parameter groups. For more<br>information, see DB Cluster and DB<br>Instance Parameters (p. 510).                   | Parameters apply to each individual<br>DB instance or Read Replica and<br>are managed by DB parameter<br>groups. |

# Creating an Amazon Aurora DB Cluster

An Amazon Aurora DB cluster is made up of instances that are compatible with MySQL and a cluster volume that represents data copied across three Availability Zones as a single, virtual volume. There are two types of instances in a DB cluster: a *primary instance* and *Aurora Replicas*.

The primary instance performs all of the data modifications to the DB cluster and also supports read workloads. Each DB cluster has one primary instance. An Aurora Replica supports only read workloads. Each DB instance can have up to 15 Aurora Replicas. You can connect to any instance in the DB cluster using an endpoint address.

The following topic shows how to create an Aurora DB cluster and then add an Aurora Replica for that DB cluster.

#### Important

You must complete the tasks in the Setting Up for Amazon RDS (p. 7) section before you can create a DB cluster.

This topic describes how you can create an Amazon Aurora DB cluster using the AWS Management Console. For simple instructions on connecting to your Aurora DB cluster, see Connecting to an Amazon Aurora DB Cluster (p. 449). For a detailed guide on connecting to an Amazon Aurora DB cluster, see RDS Aurora Connectivity.

### **DB Cluster Prerequisites**

The following are prerequisites to create a DB cluster.

### VPC

An Amazon Aurora DB cluster can only be created in an Amazon Virtual Private Cloud (VPC) with at least two subnets in at least two Availability Zones. By distributing your cluster instances across at least two availability zones, you ensure that there will be instances available in your DB cluster in the unlikely case of an Availability Zone failure. Note that the cluster volume for your Aurora DB cluster will always span three availability zones to provide durable storage with less possibility of data loss.

If you are using the Amazon RDS console to create your Aurora DB cluster, then you can have Amazon RDS automatically create a VPC for you. Alternatively, you can use an existing VPC or create a new VPC for your Aurora DB cluster. Your VPC must have at least two subnets in order for you to use it with an Amazon Aurora DB cluster. For more information, see How to Create a VPC for Use with Amazon Aurora (p. 443). For information on VPCs, see Amazon RDS and Amazon Virtual Private Cloud (VPC) (p. 120).

#### Note

You can communicate with an EC2 instance that is not in a VPC and an Amazon Aurora DB cluster using ClassicLink. For more information, see A DB Instance in a VPC Accessed by an EC2 Instance Not in a VPC (p. 399).

If you don't have a default VPC or you have not created a VPC, you can have Amazon RDS automatically create a VPC for you when you create an Aurora DB cluster using the RDS console. Otherwise, you must do the following:

- Create a VPC with at least two subnets in at least two Availability Zones.
- Specify a VPC security group that authorizes connections to your Aurora DB cluster. For information, go to Working with a DB Instance in a VPC (p. 404).
- Specify an RDS DB subnet group that defines at least two subnets in the VPC that can be used by the Aurora DB cluster. For information, see the Working with DB Subnet Groups section in Virtual Private Clouds (VPCs) and Amazon RDS (p. 394).

### Additional Prerequisites

• If you are connecting to AWS using IAM credentials, your IAM account must have IAM policies that grant the permissions required to perform Amazon RDS operations. For more information, see Authentication and Access Control for Amazon RDS (p. 357).

If you are using an IAM account to access the Amazon Aurora console, you must first log on to the AWS Management Console with your IAM account, and then go to the Aurora console at https://console.aws.amazon.com/rds.

- If you want to tailor the configuration parameters for your DB cluster, you must specify a DB parameter group with the required parameter settings. For information about creating or modifying a DB parameter group, see Working with DB Parameter Groups (p. 243).
- You must determine the TCP/IP port number you will specify for your DB cluster. The firewalls at some companies block connections to the default Aurora port (3306). If your company firewall blocks the default port, choose another port for your DB cluster. All instances in a DB cluster use the same port.

# Using the AWS Management Console to Launch an Aurora DB Cluster and Create an Aurora Replica

### Launching an Aurora DB Cluster

The following procedures describe how to use the AWS Management Console to launch an Aurora DB cluster and create an Aurora Replica.

#### To launch an Aurora DB cluster using the console

- 1. Open the Amazon Aurora console at https://console.aws.amazon.com/rds.
- 2. In the top-right corner of the AWS Management Console, select the region in which you want to create the DB cluster.
- 3. In the left navigation pane, click Instances.
- 4. Click Launch DB Instance to start the Launch DB Instance wizard. The wizard opens on the Select Engine page.
- 5. On the **Select Engine** page, click the **Select** button for the Aurora DB engine.

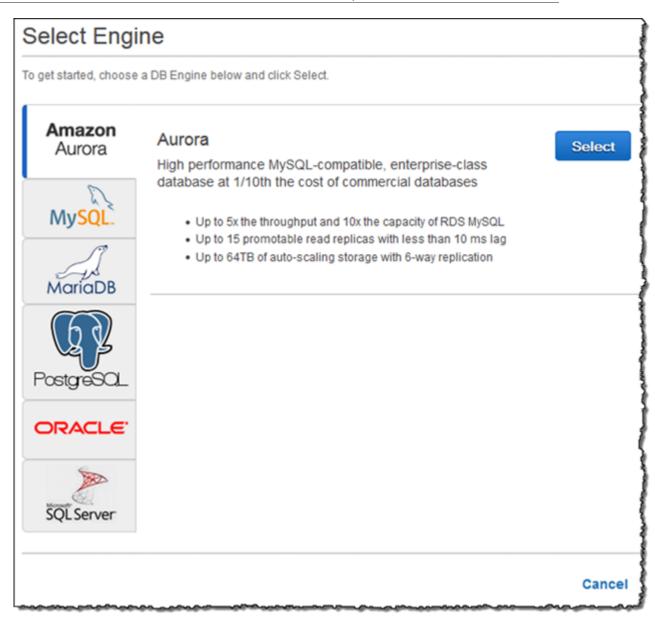

6. On the **Specify DB Details** page, specify your DB cluster information. The following table shows settings for a DB instance.

| For This Option     | Do this                                                                                                    |
|---------------------|----------------------------------------------------------------------------------------------------|
| DB Instance Class   | Select a DB instance class that defines the processing<br>and memory requirements for each instance in the<br>DB cluster. Aurora supports the db.r3.large,<br>db.r3.xlarge, db.r3.2xlarge, db.r3.4xlarge,<br>and db.r3.8xlarge DB instance classes. For more<br>information about DB instance class options, see DB<br>Instance Class (p. 109). |
| Multi-AZ Deployment | Determine if you want to create Aurora Replicas in other Availability Zones for failover support. For more                                                                                                    |

| For This Option        | Do this                                                                                                    |
|------------------------|----------------------------------------------------------------------------------------------------|
|                        | information about multiple Availability Zones, see Regions and Availability Zones (p. 117).                                                                                                    |
| DB Instance Identifier | <ul> <li>Type a name for the primary instance in your DB cluster.<br/>This identifier will be used in the endpoint address for the primary instance of your DB cluster.</li> <li>The DB instance identifier has the following constraints:</li> <li>It must contain from 1 to 63 alphanumeric characters or hyphens.</li> <li>Its first character must be a letter.</li> <li>It cannot end with a hyphen or contain two consecutive hyphens.</li> <li>It must be unique for all DB instances per AWS account, per region.</li> </ul> |
| Master Username        | Type a name using alphanumeric characters that<br>you will use as the master user name to log on to<br>your DB cluster. The default privileges granted to the<br>master user name account include: create, drop,<br>references, event, alter, delete, index,<br>insert, select, update, create temporary<br>tables, lock tables, trigger, create<br>view, show view, alter routine, create<br>routine, execute, create user, process,<br>show databases, grant option.                                                               |
| Master Password        | Type a password that contains from 8 to 41 printable ASCII characters (excluding /,", and @) for your master user password.                                                                                                    |

A typical Specify DB Details page looks like the following.

| Specify DB Details      |                                       |                 |
|-------------------------|---------------------------------------|-----------------|
| Instance Specifications |                                       |                 |
| DB Engine               | Aurora - compatible with MySQL 5.6.10 |                 |
| DB Instance Class       | db.r3.large – 2 vCPU, 15 GiB RAM →    |                 |
| Multi-AZ Deployment     | No 👻                                  |                 |
|                         |                                       |                 |
| Settings                |                                       |                 |
| DB Instance Identifier* | gs-db-instance1                       |                 |
| Master Username*        | myawsuser                             |                 |
| Master Password*        | •••••                                 |                 |
| Confirm Password*       | •••••                                 |                 |
|                         |                                       |                 |
|                         | (                                     |                 |
| * Required              | Cancel Pre                            | vious Next Step |

- 7. Confirm your master password and click **Next**.
- 8. On the **Configure Advanced Settings** page, you can customize additional settings for your Aurora DB cluster. The following table shows the advanced settings for a DB cluster.

| For This Option     | Do This                                                                                                    |
|---------------------|----------------------------------------------------------------------------------------------------|
| VPC                 | Select the VPC that will host the DB cluster. Select <b>Create a New VPC</b> to have Amazon RDS create a VPC for you. For more information, see DB Cluster Prerequisites (p. 432) earlier in this topic.                                                                                                    |
| Subnet Group        | Select the DB subnet group to use for the DB cluster.<br>Select <b>Create a New DB Subnet Group</b> to have Amazon<br>RDS create a DB subnet group for you. For more<br>information, see DB Cluster Prerequisites (p. 432)<br>earlier in this topic.                                                                 |
| Publicly Accessible | Select Yes to give the DB cluster a public IP address;<br>otherwise, select $N_0$ . The instances in your DB cluster<br>can be a mix of both public and private DB instances.<br>For more information about hiding instances from public<br>access, see Hiding a DB Instance in a VPC from the<br>Internet (p. 405). |

| For This Option       | Do This                                                                                                    |
|-----------------------|----------------------------------------------------------------------------------------------------|
| Availability Zone     | Determine if you want to specify a particular Availability<br>Zone. For more information about Availability Zones, see<br>Regions and Availability Zones (p. 117).                                                                                                    |
| VPC Security Group(s) | Select one or more VPC security groups to secure<br>network access to the DB cluster. Select <b>Create a New</b><br><b>VPC Security Group</b> to have Amazon RDS create a<br>VPC security group for you. For more information, see DB<br>Cluster Prerequisites (p. 432) earlier in this topic.                                                                                                    |
| DB Cluster Identifier | <ul> <li>Type a name for your DB cluster that is unique for your account in the region you selected. This identifier will be used in the cluster endpoint address for your DB cluster. For information on the cluster endpoint, see Aurora Endpoints (p. 423).</li> <li>The DB cluster identifier has the following constraints:</li> <li>It must contain from 1 to 63 alphanumeric characters or hyphens.</li> <li>Its first character must be a letter.</li> <li>It cannot end with a hyphen or contain two consecutive hyphens.</li> <li>It must be unique for all DB clusters per AWS account, per region.</li> </ul> |
| Database Name         | Type a name for your database of up to 8 alpha-numeric characters. If you don't provide a name, Amazon RDS will not create a database on the DB cluster you are creating.                                                                                                    |
| Database Port         | Specify the port that applications and utilities will use<br>to access the database. Aurora DB clusters default to<br>the default MySQL port, 3306. The firewalls at some<br>companies block connections to the default MySQL port.<br>If your company firewall blocks the default port, choose<br>another port for the new DB cluster.                                                                                                    |
| Parameter Group       | Select a parameter group. Aurora has a default parameter group you can use, or you can create your own parameter group. For more information about parameter groups, see Working with DB Parameter Groups (p. 243).                                                                                                    |
| Option Group          | Select an option group. Aurora has a default option group<br>you can use, or you can create your own option group.<br>For more information about option groups, see Working<br>with Option Groups (p. 223).                                                                                                    |
| Enable Encryption     | Select Yes to enable encryption at rest for this DB cluster.<br>For more information, see Encrypting Amazon RDS<br>Resources (p. 384).                                                                                                    |
| Priority              | Choose a failover priority for the instance. If you<br>don't select a value, the default is <b>tier-1</b> . This priority<br>determines the order in which Aurora Replicas are<br>promoted when recovering from a primary instance<br>failure. For more information, see Fault Tolerance for an<br>Aurora DB Cluster (p. 502).                                                                                                    |

| For This Option            | Do This                                                                                                    |
|----------------------------|----------------------------------------------------------------------------------------------------|
| Backup Retention Period    | Select the length of time, from 1 to 35 days, that Aurora will retain backup copies of the database. Backup copies can be used for point-in-time restores (PITR) of your database down to the second.                                                                         |
| Enable Enhanced Monitoring | Choose <b>Yes</b> to enable gathering metrics in real time for<br>the operating system that your DB cluster runs on. For<br>more information, see Enhanced Monitoring (p. 294).                                                                                               |
| Granularity                | Only available if <b>Enable Enhanced Monitoring</b> is set to <b>Yes</b> . Set the interval, in seconds, between when metrics are collected for your DB cluster.                                                                                                    |
| Auto Minor Version Upgrade | Select Yes if you want to enable your Aurora DB cluster<br>to receive minor MySQL DB Engine version upgrades<br>automatically when they become available.<br>The <b>Auto Minor Version Upgrade</b> option only applies<br>to upgrades to MySQL minor engine versions for your |
|                            | Amazon Aurora DB cluster. It does not apply to regular patches applied to maintain system stability.                                                                                                    |
| Maintenance Window         | Select the weekly time range during which system maintenance can occur.                                                                                                    |

A typical **Configure Advanced Settings** page looks like the following.

| Network & Security         | Ŕ                         | 2  |
|----------------------------|---------------------------|----|
| VPC*                       | Default VPC (vpc-name)    | -  |
| Subnet Group               | الم الم                   |    |
| Publicly Accessible        | V                         | -  |
| Availability Zone          | No Profession             | 54 |
| VPC Security Group(s)      | Create new Security Group |    |
|                            | default (VPC)             |    |
|                            |                           | r  |
| Database Options           |                           |    |
| DB Cluster Identifier      |                           |    |
| Database Name              |                           |    |
| Database Port              | 3306                      |    |
|                            | default.aurora5.6         |    |
| DB Parameter Group         | default.aurora5.6         |    |
| DB Cluster Parameter Group | defending open E.C.       |    |
| Option Group               | N                         |    |
| Enable Encryption          |                           | •  |
| Failover                   |                           | _  |
| Priority                   | tier-0                    | -  |
| Backup                     |                           |    |
| Backup Retention Period    | 1 🗸 days                  |    |
| Monitoring                 |                           |    |
| Enable Enhanced Monitoring | No 👻                      | _  |
| Maintenance                |                           |    |
| Auto Minor Version Upgrade | Yes                       | •  |
| Maintenance Window         | No Preference             | -  |
|                            |                           |    |

9. Click Launch DB Instance to launch your Aurora DB instance, and then click Close to close the wizard.

On the Amazon RDS console, the new DB instance appears in the list of DB instances. The DB instance will have a status of **creating** until the DB instance is created and ready for use. When the state changes to available, you can connect to the primary instance for your DB cluster. Depending on the DB instance class and store allocated, it can take several minutes for the new instance to be available.

To view the newly created cluster, choose the **Clusters** view in the Amazon RDS console. For more information, see Viewing an Amazon Aurora DB Cluster (p. 451).

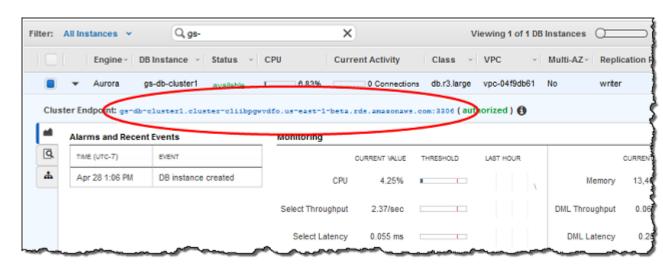

Note the port and the endpoint of the cluster. Use the endpoint and port of the cluster in your JDBC and ODBC connection strings for any application that performs write or read operations.

### Creating an Aurora Replica Using the Console

After creating the primary instance for your Aurora DB cluster, you can add up to 15 Aurora Replicas by using the Create Aurora Replica wizard.

#### Note

Amazon Aurora also supports replication with an external MySQL database, or an RDS MySQL DB instance. When using Amazon Aurora, your RDS MySQL DB instance must be in the same region. For more information, see Replication Between Aurora and MySQL or Between Aurora and Another Aurora DB Cluster (p. 485).

#### To create an Aurora Replica by using the AWS Management Console

This example creates an Aurora Replica in the US East (N. Virginia) region.

- 1. Open the Amazon Aurora console at https://console.aws.amazon.com/rds.
- 2. In the left navigation pane, click Instances.
- 3. Click to select the check box to the left of the primary instance for your Aurora DB cluster.
- 4. Click Instance Actions, and then click Create Aurora Replica.
- 5. On the Create Aurora Replica page, specify options for your Aurora Replica. The following table shows settings for an Aurora Replica.

| For This Option            | Do This                                                                                                    |
|----------------------------|----------------------------------------------------------------------------------------------------|
| DB Instance Class          | Select a DB instance class that defines the<br>processing and memory requirements for the<br>Aurora Replica. Aurora supports the db.r3.large,<br>db.r3.xlarge, db.r3.2xlarge, db.r3.4xlarge,<br>and db.r3.8xlarge DB instance classes. For more<br>information about DB instance class options, see DB<br>Instance Class (p. 109).                                                     |
| Aurora Replica Source      | Select the identifier of the primary instance to create an Aurora Replica for.                                                                                                    |
| DB Instance Identifier     | Type a name for the instance that is unique for your account in the region you selected. You might choose to add some intelligence to the name such as including the region and DB engine you selected, for example aurora-read-instance1.                                                                                                    |
| Publicly Accessible        | Select Yes to give the Aurora Replica a public IP address; otherwise, select No. For more information about hiding Aurora Replicas from public access, see Hiding a DB Instance in a VPC from the Internet (p. 405).                                                                                                    |
| Availability Zone          | Determine if you want to specify a particular Availability<br>Zone. The list includes only those Availability Zones<br>that are mapped by the DB subnet group you specified<br>earlier. For more information about Availability Zones, see<br>Regions and Availability Zones (p. 117).                                                                                                 |
| Priority                   | Choose a failover priority for the instance. If you<br>don't select a value, the default is <b>tier-1</b> . This priority<br>determines the order in which Aurora Replicas are<br>promoted when recovering from a primary instance<br>failure. For more information, see Fault Tolerance for an<br>Aurora DB Cluster (p. 502).                                                         |
| Database Port              | The port for an Aurora Replica is the same as the port for the DB cluster.                                                                                                    |
| Auto Minor Version Upgrade | Select Yes if you want to enable your Aurora Replica<br>to receive minor Aurora DB engine version upgrades<br>automatically when they become available.<br>The <b>Auto Minor Version Upgrade</b> option only applies<br>to upgrades to MySQL minor engine versions for your<br>Amazon Aurora DB cluster. It does not apply to regular<br>patches applied to maintain system stability. |

A typical **Create Aurora Replica** page looks like the following.

| Create Aurora Replica                    |                                       | ×                     |
|------------------------------------------|---------------------------------------|-----------------------|
| You are creating an Aurora Replica DB In | stance in the source's DB Cluster.    |                       |
| Instance Specifications                  |                                       |                       |
| DB Instance Class                        | db.r3.large – 2 vCPU, 15 GiB RAM      | •                     |
| Settings                                 |                                       |                       |
| Aurora Replica Source                    | getting-started-db-instarnce (DB Clus |                       |
| DB Instance Identifier*                  |                                       |                       |
| Network & Security                       |                                       |                       |
| Publicly Accessible                      | Yes                                   | •                     |
| Availability Zone                        | No Preference                         | •                     |
| Failover                                 |                                       |                       |
| Priority                                 | tier-1                                | •                     |
| Database Options                         |                                       |                       |
| Database Port                            | 3306                                  |                       |
| Monitoring                               |                                       |                       |
| Enable Enhanced Monitoring               | No 👻                                  |                       |
| Maintenance                              |                                       |                       |
| Auto Minor Version Upgrade               | Yes                                   | •                     |
|                                          | Cancel                                | Create Aurora Replica |

6. Click **Create Aurora Replica** to create the Aurora Replica.

Note the endpoint of the Aurora Replica. Use the endpoint of the Aurora Replica in your JDBC and ODBC connection strings for any application that performs only read operations.

### How to Create a VPC for Use with Amazon Aurora

The following sections discuss how to create a VPC for use with Amazon Aurora.

#### Note

For a helpful and detailed guide on connecting to an Amazon Aurora DB cluster, you can see RDS Aurora Connectivity.

### Create a VPC and Subnets

You can only create an Amazon Aurora DB cluster in an Amazon Virtual Private Cloud (VPC) with at least two subnets in at least two Availability Zones. You can create an Aurora DB cluster in the default VPC for your AWS account, or you can create a user-defined VPC. For information, see Amazon RDS and Amazon Virtual Private Cloud (VPC) (p. 120).

Amazon RDS will, optionally, create a VPC and subnet group for you to use with your Amazon Aurora DB cluster. This can be helpful if you have never created a VPC, or if you would like to create a new VPC that is separate from your other VPCs. If you want Amazon RDS to create a VPC and subnet group for you, then skip this procedure and see Create a DB Cluster (p. 13).

#### Note

All VPC and EC2 resources that you use with your Aurora DB cluster must be in the US East (N. Virginia), US West (Oregon), EU (Ireland), Asia Pacific (Tokyo), Asia Pacific (Mumbai), Asia Pacific (Sydney), or Asia Pacific (Seoul) regions.

#### To create a VPC for use with an Aurora DB cluster

- 1. Sign in to the AWS Management Console and open the Amazon VPC console at https:// console.aws.amazon.com/vpc/.
- In the top-right corner of the AWS Management Console, select the region to create your VPC in. This example uses the US East (N. Virginia) region. Aurora is only supported for the US East (N. Virginia), US West (Oregon), EU (Ireland), Asia Pacific (Tokyo), Asia Pacific (Mumbai), Asia Pacific (Sydney), or Asia Pacific (Seoul) regions.
- 3. In the upper-left corner, click VPC Dashboard. Click Start VPC Wizard to begin creating a VPC.
- 4. In the Create VPC wizard, click VPC with a Single Public Subnet. Click Select.

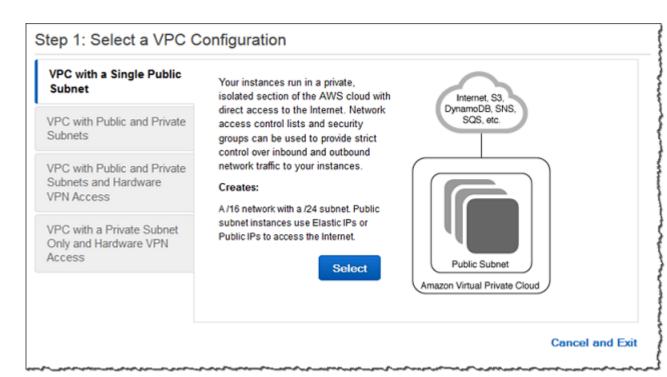

- 5. Set the following values in the Create VPC panel:
  - IP CIDR block: 10.0.0/16
  - VPC name: gs-cluster-vpc
  - Public subnet: 10.0.0/24
  - Availability Zone: us-east-la
  - Subnet name: gs-subnet1
  - Enable DNS hostnames: Yes
  - Hardware tenancy: Default

| IP CIDR block:*        | 10.0.0/16           | (65531 IP addresses available)    |
|------------------------|---------------------|-----------------------------------|
| VPC name:              | gs-cluster-vpc      |                                   |
| Public subnet:*        | 10.0.0/24           | (251 IP addresses available)      |
| Availability Zone:*    | us-east-1a 🔹        |                                   |
| Subnet name:           | gs-subnet1          |                                   |
|                        | You can add more su | ubnets after AWS creates the VPC. |
| Enable DNS hostnames:* | ● Yes ⊚ No          |                                   |
| Hardware tenancy:*     | Default -           |                                   |
|                        |                     |                                   |

6. Click Create VPC.

7. When your VPC has been created, click **Close** on the notification page.

#### To create additional subnets

- 1. To add the second to your VPC, in the VPC Dashboard click **Subnets**, and then click **Create Subnet**. An Amazon Aurora DB cluster requires at least two VPC subnets.
- 2. Set the following values in the Create Subnet panel:
  - Name tag: gs-subnet2
  - VPC: Select the VPC that you created in the previous step, for example: vpc-a464d1c1 (10.0.0.0/16) | gs-cluster-vpc.
  - Availability Zone: us-east-lc
  - CIDR block: 10.0.1.0/24

| Create Subnet     |                                | 0 ×                                                                                |
|-------------------|--------------------------------|------------------------------------------------------------------------------------|
| -                 |                                | (e.g., 10.0.0.0/24). Note that block sizes<br>hat a subnet can be the same size as |
| Name tag          | gs-subnet2                     | 1                                                                                  |
| VPC               | vpc-a464d1c1 (10.0.0/16)   gs- | -cluster-vpc 🔹 i                                                                   |
| Availability Zone | us-east-1c 🔹 (i)               |                                                                                    |
| CIDR block        | 10.0.1.0/24                    | 0                                                                                  |

#### 3. Click Yes Create.

- 4. To ensure that the second subnet that you created uses the same route table as the first subnet, in the VPC Dashboard, click **Subnets**, and then select the first subnet that was created for the VPC, gs-subnet1. Click the **Route Table** tab, and note the **Current Route Table**, for example: rtb-2719b242.
- 5. In the list of subnets, select the second subnet, gs-subnet2. Select the **Route Table** tab, and then click **Edit**. In the **Change to** list, select the route table from the previous step, for example: rtb-2719b242. Click **Save** to save your selection.

| subnet-84a5b6e6 | (10.0.1.0/24)   gs- | subnet2        |      |
|-----------------|---------------------|----------------|------|
| Summary         | Route Table         | Network ACL    | Tags |
| Cancel          | Save                |                |      |
| Curren          | t Route Table:      | tb-2419b241    |      |
|                 | Change to:          | rtb-2719b242 🔻 |      |
| Destination     |                     | Target         |      |
| 10.0.0/16       |                     | local          |      |
| 0.0.0/0         |                     | igw-0e0dc36b   |      |

### Create a Security Group and Add Inbound Rules

After you've created your VPC and subnets, the next step is to create a security group and add inbound rules.

#### To create a security group

The last step in creating a VPC for use with your Amazon Aurora DB cluster is to create a VPC security group, which will identify which network addresses and protocols are allowed to access instances in your VPC.

- 1. In the VPC Dashboard, click Security Groups, and then click Create Security Group.
- 2. Set the following values in the Create Security Group panel:
  - Name tag: gs-securitygroup1
  - Group name: gs-securitygroup1
  - **Description:** Getting Started Security Group
  - VPC: Select the VPC that you created earlier, for example: vpc-a464dlc1 (10.0.0.0/16) | gs-cluster-vpc.

| Create Security G | roup                                   |               | 0 ×         |
|-------------------|----------------------------------------|---------------|-------------|
| Name tag          | gs-securitygroup1                      | 1             |             |
| Group name        | gs-securitygroup1                      | (i)           |             |
| Description       | Getting Started Security Group         | 1             |             |
| VPC               | vpc-a464d1c1 (10.0.0.0/16)   gs-cl     | uster-vpc 🗸 🗸 | 0           |
|                   |                                        |               |             |
|                   | ~~~~~~~~~~~~~~~~~~~~~~~~~~~~~~~~~~~~~~ | Cancel        | Yes, Create |

3. Click **Yes**, **Create** to create the security group.

#### To add inbound rules to the security group

To connect to your Aurora DB instance, you will need to add an inbound rule to your VPC security group that allows inbound traffic to connect.

 Determine the IP address that you will be using to connect to the Aurora cluster. You can use the service at <a href="http://checkip.amazonaws.com">http://checkip.amazonaws.com</a> to determine your public IP address. If you are connecting through an ISP or from behind your firewall without a static IP address, you need to find out the range of IP addresses used by client computers.

#### Caution

If you use 0.0.0/0, you enable all IP addresses to access your DB cluster. This is acceptable for a short time in a test environment, but it's unsafe for production environments. In production, you'll authorize only a specific IP address or range of addresses to access your DB cluster.

- 2. In the VPC Dashboard, click **Security Groups**, and then select the gs-securitygroup1 security group that you created in the previous procedure.
- 3. Select the Inbound Rules tab, and then click the Edit button.
- 4. Set the following values for your new inbound rule:
  - Type: All Traffic
  - Source: The IP address or range from the previous step, for example 203.0.113.25/32.

| sg-a43b67c1   ç | js-securi | tygro | oup1     |               |                 |   |        |
|-----------------|-----------|-------|----------|---------------|-----------------|---|--------|
| Summary         | Int       | bound | l Rules  | Outbound Rule | es Tags         |   |        |
| Cancel          | Save      |       |          |               |                 |   |        |
| Туре            |           |       | Protocol | Port Range    | Source          |   | Remove |
| ALL Traffic     |           | •     | ALL      | ALL           | 203.0.113.25/32 | 0 | ×      |
| Add anothe      | r rule    |       |          |               |                 |   |        |
|                 |           |       |          |               |                 |   |        |

5. Click **Save** to save your settings.

### Create an RDS Subnet Group

The last thing that you need before you can create an Aurora DB cluster is a DB subnet group. Your RDS DB subnet group identifies the subnets that your DB cluster will use from the VPC that you created in the previous steps. Your DB subnet group must include at least two subnets in at least two Availability Zones.

#### To create a DB subnet group for use with your Aurora DB cluster

- 1. Open the Amazon Aurora console at https://console.aws.amazon.com/rds.
- 2. Select Subnet Groups, and then click Create DB Subnet Group.
- 3. Set the following values for your new DB subnet group:
  - Name: gs-subnetgroup1
  - Description: Getting Started Subnet Group
  - VPC ID: Select the VPC that you created in the previous procedure, for example, vpc-a464d1c1.
- 4. Click **add all the subnets** to add the subnets for the VPC that you created in earlier steps. You can also add each subnet individually by selecting the **Availability Zone** and the **Subnet ID** and clicking **Add**.

| u will be able to add subnets | give it a name, description, an<br>related to that VPC. | is concertain entering the |        | or an enoung th |
|-------------------------------|---------------------------------------------------------|----------------------------|--------|-----------------|
| N                             | gs-subnetgroup1                                         | 0                          |        |                 |
| Descrip                       | tion Getting Started Subnet                             | Group 🚯                    |        |                 |
| VP                            | C ID gs-cluster-vpc (vpc-a4                             | 64d1c1) 🔻 🚯                |        |                 |
| Subne<br>Availability Zone    | et ID - Select One -<br>Subnet ID                       | Add     CIDR Block         | Action |                 |
| us-east-1a                    | subnet-2785727e                                         | 10.0.0/24                  | Remove |                 |
| us-east-1c                    | subnet-973522bf                                         | 10.0.1.0/24                | Remove | _               |
|                               | subnet-b3c316c4                                         | 10.0.2.0/24                | Remove |                 |

5. Click Yes, Create to create the subnet group.

# Connecting to an Amazon Aurora DB Cluster

You can connect to an Aurora DB instance using the same tools that you use to connect to a MySQL database, including using the same public key for Secure Sockets Layer (SSL) connections. You can use the endpoint and port information from the primary instance or Aurora Replicas in your Amazon Aurora DB cluster in the connection string of any script, utility, or application that connects to a MySQL DB instance. In the connection string, specify the DNS address from the primary instance or Aurora Replica endpoint as the host parameter, and specify the port number from the endpoint as the port parameter.

Once you have a connection to your Amazon Aurora DB cluster, you can execute any SQL command that is compatible with MySQL version 5.6. For more information about MySQL 5.6 SQL syntax, see the MySQL 5.6 Reference Manual.

#### Note

For a helpful and detailed guide on connecting to an Amazon Aurora DB cluster, you can see RDS Aurora Connectivity.

In the details view for your DB cluster you will find the cluster endpoint, which you can use in your MySQL connection string. The endpoint is made up of the domain name and port for your DB cluster. For example, if an endpoint value is mycluster.cluster-123456789012.us-east-1.rds.amazonaws.com: 3306, then you specify the following values in a MySQL connection string:

- For host or host name, specify mycluster.cluster-123456789012.useast-1.rds.amazonaws.com
- For port, specify 3306

The cluster endpoint connects you to the primary instance for the DB cluster. You can perform both read and write operations using the cluster endpoint. Your DB cluster can also have up to 15 Aurora Replicas that support read-only access to the data in your DB cluster. The primary instance and each Aurora Replica each have a unique endpoint that is independent of the cluster endpoint and allows you to connect to a specific DB instance in the cluster directly. The cluster endpoint will always point to the primary instance. If the primary instance fails and is replaced, then the cluster endpoint will point to the new primary instance.

| iter: | All Instances 👻 | Q, gs                      | ×                                      |               |                  |             |             |       | v                         |
|-------|-----------------|----------------------------|----------------------------------------|---------------|------------------|-------------|-------------|-------|---------------------------|
|       | Engine          | · DB Instance              | - Status -                             | CPU           | Current /        | Activity    | Class       | VPC   | ÷ ×                       |
|       | ▼ Aurora        | gs-db-cluster1             | available                              |               | 0                | Connections | db.r3.large | gs-c  | luster-vpc1               |
| Clust |                 | -clusteri-cluster.cluster- |                                        | integ.rds.ama | zonawa.com:3306  | uthorized   | ) 🚯         |       |                           |
| -     | Alarms and Rece |                            | -c5nbwdv8fkiv.us-east-1-<br>Monitoring | integ.rds.ama | zonawa.com:3306  | Duthorized  | ) 🔁         |       |                           |
| Clust |                 |                            | Monitoring                             | urrent value  | ZODBW3.COM: 3306 | LAST HOUR   | ) 🔁         |       | CURRENT VALU              |
| -     | Alarms and Rece | nt Events                  | Monitoring                             |               |                  |             |             | emory | CURRENT VALU<br>12,600 ME |

## **Connection Utilities**

- Command line You can connect to an Amazon Aurora DB cluster by using tools like the MySQL command line utility. For more information on using the MySQL utility, see mysql The MySQL Command Line Tool in the MySQL documentation.
- **GUI** You can use the MySQL Workbench utitlity to connect by using a UI interface. For more information, see the Download MySQL Workbench page.
- Applications You can use the MariaDB Connector/J utility to connect your applications to your Aurora DB cluster. For more information, see the MariaDB Connector/J download page.

A GUI-based application you can use to connect is MySQL Workbench. For more information, see the Download MySQL Workbench page.

You can use SSL encryption on connections to an Amazon Aurora DB instance. For information, see Using SSL with a MySQL DB Instance (p. 655).

#### Note

Because an Amazon Aurora DB cluster can only be created in an Amazon Virtual Private Cloud (VPC), connections to an Amazon Aurora DB cluster from AWS instances that are not in a VPC have been required to use the public endpoint address of the Amazon Aurora DB cluster. However, you can now communicate with an EC2 instance that is not in a VPC and an Amazon Aurora DB cluster using ClassicLink. For more information, see A DB Instance in a VPC Accessed by an EC2 Instance Not in a VPC (p. 399).

### Connecting with SSL

To connect using SSL, use the MySQL utility as described in the following procedure.

#### Note

In order to connect to the cluster endpoint using SSL, your client connection utility must support Subject Alternative Names (SAN). If your client connection utility does not support SAN, you can connect directly to the instances in your Aurora DB cluster. For more information on Aurora endpoints, see the section called "Aurora Endpoints" (p. 423).

#### To connect to a DB cluster with SSL using the MySQL utility

- 1. Download the public key for the Amazon RDS signing certificate from http://s3.amazonaws.com/rdsdownloads/rds-combined-ca-bundle.pem. Note that this will download a file named rds-combinedca-bundle.pem.
- Type the following command at a command prompt to connect to the primary instance of a DB cluster with SSL using the MySQL utility. For the -h parameter, substitute the endpoint DNS name for your primary instance. For the --ssl\_ca parameter, substitute the SSL certificate file name as appropriate. Type the master user password when prompted.

```
mysql -h mycluster-primary.123456789012.us-east-1.rds.amazonaws.com --ssl-
ca=[full path]rds-combined-ca-bundle.pem --ssl-verify-server-cert
```

You will see output similar to the following:

```
Welcome to the MySQL monitor. Commands end with ; or \g.
Your MySQL connection id is 350
Server version: 5.1.32-log MySQL Community Server (GPL)
Type 'help;' or '\h' for help. Type '\c' to clear the buffer.
mysql>
```

For general instructions on constructing Amazon RDS MySQL connection strings and finding the public key for SSL connections, see Connecting to a DB Instance Running the MySQL Database Engine (p. 672).

### Troubleshooting Aurora Connection Failures

#### Note

For a helpful and detailed guide on connecting to an Amazon Aurora DB cluster, you can see RDS Aurora Connectivity.

Common causes of connection failures to a new Aurora DB cluster are as follows:

- The DB cluster was created using a VPC that does not allow connections from your device. To fix this failure, modify the VPC to allow connections from your device, or create a new VPC for your DB cluster that allows connections from your device. For an example, see Create a VPC and Subnets (p. 443).
- The DB cluster was created using the default port of 3306, and your company has firewall rules blocking connections to that port from devices in your company network. To fix this failure, recreate the instance with a different port.

# Viewing an Amazon Aurora DB Cluster

You have several options for viewing information about your Amazon Aurora DB clusters and the instances in your DB clusters.

- You can view DB clusters and instances in the Amazon RDS console by using the **Clusters** view.
- You can get DB cluster and instance information using the AWS Command Line Interface (AWS CLI).
- You can get DB cluster and instance information using the Amazon RDS API.

# Viewing a DB Cluster in the Console

The Amazon RDS console has two sections where you can see information about a DB cluster. You can see details about a DB cluster by using the **Clusters** view and you can see details about DB instances that are members of an Amazon Aurora DB cluster by using the **Instances** view.

The **Clusters** view lists all of the DB clusters for your AWS account. When you select a DB cluster, you see both information about the DB cluster and also a list of the DB instances that are members of that DB cluster. You can choose the identifier for a DB instance in the list to go directly to the details page for that DB instance in the RDS console.

You can modify your DB cluster by using the **Clusters** view of the RDS console. To modify a DB cluster, choose the DB cluster from the **Clusters** list and choose **Modify Cluster**.

To modify a DB instance that is a member of a DB cluster, use the **Instances** view.

For example, the following screenshot shows the details page for the DB cluster named aurorasample-cluster. The DB cluster has one instance shown in the **DB Cluster Members** list, named aurora-sample. This instance is the primary instance for the DB cluster.

|                                          |                                       |       |                  |        |             |                  | -             |       |
|------------------------------------------|---------------------------------------|-------|------------------|--------|-------------|------------------|---------------|-------|
| Filter: Q Search DB Clusters             | ×                                     |       |                  |        | Viewi       | ng 1 of 1 Cluste |               |       |
| Cluster                                  | ~ En                                  | igine | - Status         |        | ~           | Instances        |               |       |
| <ul> <li>aurora-sample-cluste</li> </ul> | r au                                  | rora  | available        |        |             | 1                |               |       |
| B Cluster Details                        |                                       |       | DB Cluster Membe | rs     |             |                  |               |       |
|                                          | aurora-sample-cluster ( avail         |       | DB INSTANCE      | ROLE   | REPLICA LAG | CLUSTER PARAM    | ETER GROUP ST | TATUS |
| Endpoint                                 | aurora-sample-cluster.clus<br>(       | ter-  | aurora-sample    | writer | -           | in-sync          |               |       |
| Port                                     | 3306                                  |       |                  |        |             |                  |               |       |
| Automated Backups                        | Enabled (1 Day)                       |       |                  |        |             |                  |               |       |
| Earliest Restorable Time                 | March 23, 2016 at 1:53:23 A<br>UTC-7  | м     |                  |        |             |                  |               |       |
|                                          | March 24, 2016 at 10:53:41 /<br>UTC-7 | AM    |                  |        |             |                  |               |       |
| Backup Window                            | 08:52-09:22                           |       |                  |        |             |                  |               |       |
| Maintenance Window                       | tue:07:09-tue:07:39                   |       |                  |        |             |                  |               |       |
| DB Cluster Parameter Group               | default.aurora5.6                     |       |                  |        |             |                  |               |       |

If you click the link for the aurora-sample DB instance identifier, the RDS console takes you to the **Instances** view for the aurora-sample DB instance as shown in the following screenshot.

|     | Engine - DB Instance                  | - Status - CPU                         | CPU Current Activity          |          | Maintenance - Class - VPC - Multi-AZ |                       |            |  |
|-----|---------------------------------------|----------------------------------------|-------------------------------|----------|--------------------------------------|-----------------------|------------|--|
|     | ✓ Aurora aurora-sample                | e available 3.83%                      | 2 Selects/sec                 | None     | db                                   | r3.large vpc-d3b3aab6 | No         |  |
| Clu | ster Endpoint: aurora-sample-clust    | ter.cluster-c q.us-east-1.v            | da . ana.aon.awa . coa : 3306 | ( author | ized ) 🚯                             |                       |            |  |
| -   | DB Cluster Details DB Cluster Members |                                        |                               |          |                                      |                       |            |  |
| 9.  | DB Cluster                            | aurora-sample-cluster ( available )    | DB INSTANCE                   | ROLE     | ZONE                                 | REPLICATION SOURCE    | REPLICA LA |  |
|     | Endpoint                              | aurora-sample-cluster.cluster-         |                               |          |                                      |                       |            |  |
| 4   |                                       | c 1.00°                                | aurora-sample                 | writer   | us-east-1a                           | aurora-sample-cluster | -          |  |
|     |                                       | east-1.rds.amasonaws.com               |                               |          |                                      |                       |            |  |
|     |                                       | 3306                                   |                               |          |                                      |                       |            |  |
|     | Automated Backups                     | Enabled (1 Day)                        |                               |          |                                      |                       |            |  |
|     | Earliest Restorable Time              | March 23, 2016 at 1:53:23 AM<br>UTC-7  |                               |          |                                      |                       |            |  |
|     | Latest Restore Time                   | March 24, 2016 at 10:53:41 AM<br>UTC-7 |                               |          |                                      |                       |            |  |
|     | Backup Window                         | 08:52-09:22                            |                               |          |                                      |                       |            |  |
|     | Maintenance Window                    | tue:07:09-tue:07:39                    |                               |          |                                      |                       |            |  |
|     | DB Cluster Parameter Group            | default.aurora5.6                      |                               |          |                                      |                       |            |  |

### Viewing a DB Cluster by Using the AWS CLI

To view DB cluster information by using the AWS CLI, use the describe-db-clusters command. For example, the following AWS CLI command lists the DB cluster information for all of the DB clusters in the us-east-1 region for the configured AWS account.

aws rds describe-db-clusters --region us-east-1

The command returns the following output if your AWS CLI is configured for JSON output.

```
{
    "DBClusters": [
        {
            "Status": "available",
            "Engine": "aurora",
            "Endpoint": "sample-cluster1.cluster-c3d2apjjyyzi.us-
east-1.rds.amazonaws.com"
            "AllocatedStorage": 1,
            "DBClusterIdentifier": "sample-cluster1",
            "MasterUsername": "mymasteruser",
            "EarliestRestorableTime": "2016-03-30T03:35:42.563Z",
            "DBClusterMembers": [
                ł
                    "IsClusterWriter": false,
                    "DBClusterParameterGroupStatus": "in-sync",
                    "DBInstanceIdentifier": "sample-replica"
                },
                {
                    "IsClusterWriter": true,
                    "DBClusterParameterGroupStatus": "in-sync",
                    "DBInstanceIdentifier": "sample-primary"
                }
            ],
```

```
"Port": 3306,
            "PreferredBackupWindow": "03:34-04:04",
            "VpcSecurityGroups": [
                ł
                    "Status": "active",
                    "VpcSecurityGroupId": "sg-ddb65fec"
                }
            ],
            "DBSubnetGroup": "default",
            "StorageEncrypted": false,
            "DatabaseName": "sample",
            "EngineVersion": "5.6.10a",
            "DBClusterParameterGroup": "default.aurora5.6",
            "BackupRetentionPeriod": 1,
            "AvailabilityZones": [
                "us-east-1b",
                "us-east-1c",
                "us-east-1d"
            ],
            "LatestRestorableTime": "2016-03-31T20:06:08.903Z",
            "PreferredMaintenanceWindow": "wed:08:15-wed:08:45"
        },
            "Status": "available",
            "Engine": "aurora",
            "Endpoint": "aurora-sample.cluster-c3a3apjj7yzi.us-
east-1.rds.amazonaws.com",
            "AllocatedStorage": 1,
            "DBClusterIdentifier": "aurora-sample-cluster",
            "MasterUsername": "mymasteruser",
            "EarliestRestorableTime": "2016-03-30T10:21:34.826Z",
            "DBClusterMembers": [
                {
                    "IsClusterWriter": false,
                    "DBClusterParameterGroupStatus": "in-sync",
                    "DBInstanceIdentifier": "aurora-replica-sample"
                },
                {
                    "IsClusterWriter": true,
                    "DBClusterParameterGroupStatus": "in-sync",
                    "DBInstanceIdentifier": "aurora-sample"
                }
            ],
            "Port": 3306,
            "PreferredBackupWindow": "10:20-10:50",
            "VpcSecurityGroups": [
                {
                    "Status": "active",
                    "VpcSecurityGroupId": "sg-55da224b"
                }
            ],
            "DBSubnetGroup": "default",
            "StorageEncrypted": false,
            "DatabaseName": "sample",
            "EngineVersion": "5.6.10a",
            "DBClusterParameterGroup": "default.aurora5.6",
            "BackupRetentionPeriod": 1,
            "AvailabilityZones": [
                "us-east-1b",
```

```
"us-east-1c",

"us-east-1d"

],

"LatestRestorableTime": "2016-03-31T20:00:11.491Z",

"PreferredMaintenanceWindow": "sun:03:53-sun:04:23"

}

]
```

# Viewing a DB Cluster by Using the Amazon RDS API

To view DB cluster information using the RDS API, use the DescribeDBClusters action. For example, the following RDS API command lists the DB cluster information for all of the DB clusters in the useast-1 region.

```
https://rds.us-east-1.amazonaws.com/
?Action=DescribeDBClusters
&MaxRecords=100
&SignatureMethod=HmacSHA256
&SignatureVersion=4
&Version=2014-10-31
&X-Amz-Algorithm=AWS4-HMAC-SHA256
&X-Amz-Credential=AKIADQKE4SARGYLE/20140722/us-east-1/rds/aws4_request
&X-Amz-Date=20140722T200807Z
&X-Amz-SignedHeaders=content-type;host;user-agent;x-amz-content-sha256;x-
amz-date
&X-Amz-
Signature=2d4f2b9e8abc31122b5546f94c0499bba47de813cb875f9b9c78e8e19c9afe1b
```

The action returns the following output:

}

```
<DescribeDBClustersResponse xmlns="http://rds.amazonaws.com/doc/2014-10-31/">
 <DescribeDBClustersResult>
   <DBClusters>
     <DBCluster>
        <Engine>aurora5.6</Engine>
        <Status>available</Status>
        <BackupRetentionPeriod>0</BackupRetentionPeriod>
        <DBSubnetGroup>my-subgroup</DBSubnetGroup>
        <EngineVersion>5.6.10a</EngineVersion>
        <Endpoint>sample-cluster2.cluster-cbfvmgb0y5fy.us-
east-1.rds.amazonaws.com</Endpoint>
        <DBClusterIdentifier>sample-cluster2</DBClusterIdentifier>
        <PreferredBackupWindow>04:45-05:15</PreferredBackupWindow>
        <PreferredMaintenanceWindow>sat:05:56-sat:06:26</
PreferredMaintenanceWindow>
        <DBClusterMembers/>
        <AllocatedStorage>15</AllocatedStorage>
        <MasterUsername>awsuser</MasterUsername>
      </DBCluster>
      <DBCluster>
        <Engine>aurora5.6</Engine>
        <Status>available</Status>
        <BackupRetentionPeriod>0</BackupRetentionPeriod>
```

```
<DBSubnetGroup>my-subgroup</DBSubnetGroup>
        <EngineVersion>5.6.10a</EngineVersion>
        <Endpoint>sample-cluster3.cluster-cefgqfx9y5fy.us-
east-1.rds.amazonaws.com</Endpoint>
        <DBClusterIdentifier>sample-cluster3</DBClusterIdentifier>
        <PreferredBackupWindow>07:06-07:36</PreferredBackupWindow>
        <PreferredMaintenanceWindow>tue:10:18-tue:10:48</
PreferredMaintenanceWindow>
        <DBClusterMembers>
          <DBClusterMember>
            <IsClusterWriter>true</IsClusterWriter>
            <DBInstanceIdentifier>sample-cluster3-master
DBInstanceIdentifier>
          </DBClusterMember>
          <DBClusterMember>
            <IsClusterWriter>false</IsClusterWriter>
            <DBInstanceIdentifier>sample-cluster3-read1<//rr>
DBInstanceIdentifier>
          </DBClusterMember>
        </DBClusterMembers>
        <AllocatedStorage>15</AllocatedStorage>
        <MasterUsername>awsuser</MasterUsername>
      </DBCluster>
    </DBClusters>
 </DescribeDBClustersResult>
  <ResponseMetadata>
    <RequestId>d682b02c-1383-11b4-a6bb-172dfac7f170</RequestId>
 </ResponseMetadata>
</DescribeDBClustersResponse>
```

# **Related Topics**

• Aurora on Amazon RDS (p. 421)

# Migrating Data to an Amazon Aurora DB Cluster

You have several options for migrating data from your existing database to an Amazon Aurora DB cluster. Your migration options also depend on the database that you are migrating from and the size of the data that you are migrating. The following table describes your options.

| Migrating From                          | Solution                                                                                                    |
|-----------------------------------------|----------------------------------------------------------------------------------------------------|
| An RDS MySQL DB instance                | You can migrate data directly from an Amazon RDS MySQL<br>DB snapshot to an Amazon Aurora DB cluster. For details, see<br>Migrating Data from a MySQL DB Instance to an Amazon Aurora DB<br>Cluster (p. 469). |
| A MySQL database external to Amazon RDS | If your database supports the InnoDB or MyISAM tablespaces, you have these options for migrating your data to an Amazon Aurora DB cluster:                                                                    |
|                                         | • You can create a dump of your data using the mysqldump utility, and then import that data into an existing Amazon Aurora DB cluster.                                                                        |
|                                         | <ul> <li>You can copy the source files from your database to an Amazon<br/>Simple Storage Service (Amazon S3) bucket, and then restore</li> </ul>                                                             |

| Migrating From                             | Solution                                                                                                    |
|--------------------------------------------|----------------------------------------------------------------------------------------------------|
|                                            | an Amazon Aurora DB cluster from those files. This option can be considerably faster than migrating data using mysqldump.                                                                                                    |
|                                            | For details, see Migrating Data from an External MySQL Database to an Amazon Aurora DB Cluster (p. 457).                                                                                                    |
| A database that is not<br>MySQL-compatible | You can also use AWS Database Migration Service (AWS DMS)<br>to migrate data from a MySQL database. However, for very large<br>databases, you can significantly reduce the amount of time that<br>it takes to migrate your data by copying the source files for your<br>database and restoring those files to an Amazon Aurora DB instance<br>as described in Migrating Data from an External MySQL Database to<br>an Amazon Aurora DB Cluster (p. 457).<br>For more information on AWS DMS, see What Is AWS Database<br>Migration Service? |

# Migrating Data from an External MySQL Database to an Amazon Aurora DB Cluster

If your database supports the InnoDB or MyISAM tablespaces, you have these options for migrating your data to an Amazon Aurora DB cluster:

- You can create a dump of your data using the mysqldump utility, and then import that data into an existing Amazon Aurora DB cluster. For more information, see Migrating from MySQL to Amazon Aurora by Using mysqldump (p. 469).
- You can copy the source files from your database to an Amazon S3 bucket, and then restore an Amazon Aurora DB cluster from those files. This option can be considerably faster than migrating data using mysqldump. For more information, see Migrating Data from MySQL by Using an Amazon S3 Bucket (p. 457).

For details, see Migrating Data from an External MySQL Database to an Amazon Aurora DB Cluster (p. 457).

### Migrating Data from MySQL by Using an Amazon S3 Bucket

You can copy the source files from your source MySQL version 5.5 or 5.6 database to an Amazon S3 bucket, and then restore an Amazon Aurora DB cluster from those files.

This option can be considerably faster than migrating data using mysqldump, because using mysqldump replays all of the commands to recreate the schema and data from your source database in your new Amazon Aurora DB cluster. By copying your source MySQL data files, Amazon Aurora can immediately use those files as the data for DB cluster.

#### Note

Restoring an Amazon Aurora DB cluster from backup files in an Amazon S3 bucket is not supported for the Asia Pacific (Mumbai) region.

Amazon Aurora does not restore everything from your database. You should save the database schema and values for the following items from your source MySQL or MariaDB database and add them to your restored Amazon Aurora DB cluster after it has been created.

User accounts

- Functions
- · Stored procedures
- Time zone information. Time zone information is loaded from the local operating system of your Amazon Aurora DB cluster. For more information, see Local Time Zone for Amazon Aurora DB Clusters (p. 427).

### Before You Begin

Before you can copy your data to an Amazon S3 bucket and restore a DB cluster from those files, you must do the following:

- Install Percona XtraBackup on your local server.
- Permit Amazon Aurora to access your Amazon S3 bucket on your behalf.

#### Installing Percona XtraBackup

Amazon Aurora can restore a DB cluster from files that were created using Percona XtraBackup. You can install Percona XtraBackup from the Percona website at https://www.percona.com/doc/perconaxtrabackup/2.4/installation.

#### **Required Permissions**

To migrate your MySQL data to an Amazon Aurora DB cluster, several permissions are required:

- The user that is requesting that Amazon RDS create a new cluster from an Amazon S3 bucket must have permission to list the buckets for your AWS account. You grant the user this permission using an AWS Identity and Access Management (IAM) policy.
- Amazon RDS requires permission to act on your behalf to access the Amazon S3 bucket where you store the files used to create your Amazon Aurora DB cluster. You grant Amazon RDS the required permissions using an IAM service role.
- The user making the request must also have permission to list the IAM roles for your AWS account.
- If the user making the request will create the IAM service role, or will request that Amazon RDS create the IAM service role (by using the console), then the user must have permission to create an IAM role for your AWS account.

For example, the following IAM policy grants a user the minimum required permissions to use the console to both list IAM roles, create an IAM role, and list the S3 buckets for your account.

```
{
    "Version": "2012-10-17",
    "Statement": [
        {
             "Effect": "Allow",
             "Action": [
                 "iam:ListRoles",
                 "iam:CreateRole",
                 "iam:CreatePolicy",
                 "iam:AttachRolePolicy",
                 "s3:ListBucket",
                 "s3:ListObjects"
             ],
             "Resource": "*"
        }
    ]
}
```

Additionally, for a user to associate an IAM role with an S3 bucket, the IAM user must have the iam:PassRole permission for that IAM role. This permission allows an administrator to restrict which IAM roles a user can associate with S3 buckets.

For example, the following IAM policy allows a user to associate the role named  ${\tt S3Access}$  with an S3 bucket.

```
{
    "Version":"2012-10-17",
    "Statement":[
        {
            "Sid":"AllowS3AccessRole",
            "Effect":"Allow",
            "Action":"iam:PassRole",
            "Resource":"arn:aws:iam::123456789012:role/S3Access"
        }
    ]
}
```

For more information on IAM user permissions, see Using Identity-Based Policies (IAM Policies) for Amazon RDS (p. 362).

### Creating the IAM Service Role

You can have the Amazon RDS Management Console create a role for you by choosing the **Create a New Role** option (shown later in this topic). If you select this option and specify a name for the new role, then Amazon RDS will create the IAM service role required for Amazon RDS to access your S3 bucket with the name that you supply.

As an alternative, you can manually create the role using the following procedure.

#### To create an IAM role for Amazon RDS to access Amazon S3

- 1. Sign in to the Identity and Access Management (IAM) console at https://console.aws.amazon.com/ iam/.
- 2. In the left navigation pane, choose Roles.
- 3. Choose **Create New Role**, specify a value for **Role Name** for the new role, and then choose **Next Step**.
- 4. Under AWS Service Roles, find Amazon RDS and choose Select.
- 5. Do not select a policy to attach in the Attach Policy step. Instead, choose Next Step.
- 6. Review your role information, and then choose **Create Role**.
- 7. In the list of roles, choose the name of your newly created role. Choose the **Permissions** tab.
- 8. Choose **Inline Policies**. Because your new role has no policy attached, you will be prompted to create one. Click the link to create a new policy.
- 9. On the Set Permissions page, choose Custom Policy and then choose Select.
- 10. Type a **Policy Name** such as S3-bucket-policy. Add the following code for **Policy Document**, replacing <<u>bucket</u> <u>name</u>> with the name of the S3 bucket that you are allowing access to.

As part of the policy document, you can also include a file name prefix. If you specify a prefix, then Amazon Aurora will create the DB cluster using the files in the S3 bucket that begin with the specified prefix. If you don't specify a prefix, then Amazon Aurora will create the DB cluster using all of the files in the S3 bucket.

To specify a prefix, replace <prefix> following with the prefix of your file names. Include the asterisk (\*) after the prefix. If you don't want to specify a prefix, specify only an asterisk.

{

```
"Version": "2012-10-17",
    "Statement": [
        {
             "Effect": "Allow",
             "Action": [
                 "s3:ListBucket",
                 "s3:GetBucketLocation"
             ],
             "Resource": [
                 "arn:aws:s3:::<<u>bucket</u> name>"
             ]
        },
             "Effect": "Allow",
             "Action": [
                 "s3:GetObject"
            ],
             "Resource": [
                 "arn:aws:s3:::<bucket name>/<prefix>*"
             1
        }
    ]
}
```

11. Choose Apply Policy.

### Backing Up Files to be Restored as a DB Cluster

To create a backup of your MySQL database files that can be restored from S3 to create an Amazon Aurora DB cluster, use the Percona Xtrabackup utility (innobackupex) to back up your database.

For example, the following command creates a backup of a MySQL database and stores the files in the /s3-restore/backup folder.

```
innobackupex --user=myuser --password=<password> --no-timestamp /s3-restore/
backup
```

If you want to compress your backup into a single file (which can be split, if needed), you can use the --stream option to save your backup in one of the following formats:

- Gzip (.gz)
- tar (.tar)
- Percona xbstream (.xbstream)

For example, the following command creates a backup of your MySQL database split into multiple Gzip files.

```
innobackupex --user=myuser --password=<password> --stream=tar \
   /mydata/s3-restore/backup | split -d --bytes=512000 \
   - /mydata/s3-restore/backup3/backup.tar.gz
```

For example, the following command creates a backup of your MySQL database split into multiple tar files.

innobackupex --user=myuser --password=<password> --stream=tar  $\$ 

```
/mydata/s3-restore/backup | split -d --bytes=512000 \
- /mydata/s3-restore/backup3/backup.tar
```

For example, the following command creates a backup of your MySQL database split into multiple xbstream files.

```
innobackupex --stream=xbstream \
   /mydata/s3-restore/backup | split -d --bytes=512000 \
   - /mydata/s3-restore/backup/backup.xbstream
```

Amazon S3 limits the size of a file uploaded to a bucket to 5 terabytes (TB). If the backup data for your database exceeds 5 TB, then you must use the split command to split the backup files into multiple files that are each less than 5 TB.

Amazon Aurora does not support partial backups created using Percona Xtrabackup. You cannot use the --include, --tables-file, or --databases options to create a partial backup when you backup the source files for your database.

For more information, see the The innobackupex Script.

Amazon Aurora consumes your backup files based on the file name. Be sure to name your backup files with the appropriate file extension based on the file format—for example, .xbstream for files stored using the Percona xbstream format.

Amazon Aurora consumes your backup files in alphabetical order as well as natural number order. Always use the split option when you issue the innobackupex command to ensure that your backup files are written and named in the proper order.

### Copying Files to an Amazon S3 Bucket

Once you have backed up your MySQL database using the Percona Xtrabackup utility, then you can copy your backup files to an Amazon S3 bucket.

For information on creating and uploading a file to an Amazon S3 bucket, see Getting Started with Amazon Simple Storage Service in the Amazon S3 Getting Started Guide.

### Restoring an Aurora DB Cluster from an Amazon S3 Bucket

You can restore your backup files from your Amazon S3 bucket to a create new Amazon Aurora DB cluster by using the Amazon RDS console.

### To restore an Amazon Aurora DB cluster from files on an S3 bucket

- 1. Sign in to the AWS Management Console and open the Amazon RDS console at https:// console.aws.amazon.com/rds/.
- 2. In the RDS Dashboard, choose Restore Aurora DB Cluster from S3.
- 3. In the **Specify Source Backup Details**, specify the following:

| For This Option       | Do This                                                                                                    |
|-----------------------|----------------------------------------------------------------------------------------------------|
| Source Engine         | Amazon Aurora currently supports only restoring from backup files for the mysql database engine.                                                |
| Source Engine Version | Specify the version of the MySQL database that the backup files were created from, for example 5.6.22. MySQL version 5.5 and 5.6 are supported. |
| Select S3 Bucket      | Select the Amazon S3 bucket where your backup files are stored.                                                                                 |

| For This Option             | Do This                                                                                                    |
|-----------------------------|----------------------------------------------------------------------------------------------------|
| S3 Bucket Prefix (Optional) | Specify a file path prefix for the files stored in your<br>Amazon S3 bucket. The <b>S3 Bucket Prefix</b> is optional.<br>If you don't specify a prefix, then Amazon Aurora will<br>create the DB cluster using all of the files in the root<br>folder of the S3 bucket. If you specify a prefix, then<br>Amazon Aurora will create the DB cluster using the files<br>in the S3 bucket where the full path for the file begins<br>with the specified prefix. |
|                             | Amazon Aurora does not traverse subfolders in your S3 bucket looking for backup files. Only the files from the folder identified by the <b>S3 Bucket Prefix</b> are used. If you store your backup files in a subfolder in your S3 bucket, then you must specify a prefix that identifies the full path to the folder where the files are stored.                                                                                                    |
|                             | For example, if you store your backup files in a subfolder<br>of your S3 bucket named backups, and you have<br>multiple sets of backup files, each in its own directory<br>(gzip_backup1, gzip_backup2, and so on), then you<br>would specify a prefix of backups/gzip_backup1 to<br>restore from the files in the gzip_backup1 folder.                                                                                                    |
| IAM Role                    | Select the IAM role that you created to authorize<br>Amazon Aurora to access Amazon S3 on your behalf.<br>If you have not created an IAM role, you can choose<br><b>Create a New Role</b> to create one. For more information,<br>see Required Permissions (p. 458).                                                                                                    |

A typical **Specify Source Backup Details** page looks like the following.

| Specify Source Backu          | p Details           |        |           |
|-------------------------------|---------------------|--------|-----------|
| Source Database Specification | ons                 |        |           |
| Source Engine                 | mysql               | ~      |           |
| Source Engine Version         | 5.6.22              |        |           |
| S3 Backup Location            |                     |        |           |
| Select S3 Bucket*             | s3-ingestion-sample |        | è         |
| S3 Bucket Prefix (Optional)   |                     |        |           |
|                               |                     |        |           |
| IAM Role                      |                     |        |           |
| IAM Role*                     | sample-role         |        | è         |
|                               | Create a New Role   |        |           |
|                               |                     |        |           |
|                               |                     |        |           |
|                               |                     | Cancel | Next Step |

- 4. Choose Next Step.
- 5. On the **Specify DB Details** page, specify your DB cluster information. The following table shows settings for a DB instance.

| For This Option     | Do This                                                                                                    |
|---------------------|----------------------------------------------------------------------------------------------------|
| DB Instance Class   | Select a DB instance class that defines the processing<br>and memory requirements for each instance in the<br>DB cluster. Aurora supports the db.r3.large,<br>db.r3.xlarge, db.r3.2xlarge, db.r3.4xlarge,<br>and db.r3.8xlarge DB instance classes. For more<br>information about DB instance class options, see DB<br>Instance Class (p. 109). |
| Multi-AZ Deployment | Determine if you want to create Aurora Replicas in other Availability Zones for failover support. For more                                                                                                    |

| For This Option        | Do This                                                                                                    |
|------------------------|----------------------------------------------------------------------------------------------------|
|                        | information about multiple Availability Zones, see<br>Regions and Availability Zones (p. 117).                                                                                                    |
| DB Instance Identifier | <ul> <li>Type a name for the primary instance in your DB cluster.<br/>This identifier will be used in the endpoint address for the primary instance of your DB cluster.</li> <li>The DB instance identifier has the following constraints:</li> <li>It must contain from 1 to 63 alphanumeric characters or hyphens.</li> <li>Its first character must be a letter.</li> <li>It cannot end with a hyphen or contain two consecutive hyphens.</li> <li>It must be unique for all DB instances per AWS account, per region.</li> </ul> |
| Master Username        | Type a name using alphanumeric characters that<br>you will use as the master user name to log on to<br>your DB cluster. The default privileges granted to the<br>master user name account include: create, drop,<br>references, event, alter, delete, index,<br>insert, select, update, create temporary<br>tables, lock tables, trigger, create<br>view, show view, alter routine, create<br>routine, execute, create user, process,<br>show databases, grant option.                                                               |
| Master Password        | Type a password that contains from 8 to 41 printable ASCII characters (excluding /,", and @) for your master user password.                                                                                                    |

A typical **Specify DB Details** page looks like the following.

| nstance Specifications  |                                     |    |  |
|-------------------------|-------------------------------------|----|--|
| DB Engine               | Aurora - compatible with MySQL 5.6. | 10 |  |
| DB Instance Class       | db.r3.large – 2 vCPU, 15 GiB RAM    | •  |  |
| Multi-AZ Deployment     | No                                  | -  |  |
| D - #in                 |                                     |    |  |
| Settings                |                                     |    |  |
| DB Instance Identifier* | gs-db-instance1                     |    |  |
| Master Username*        | myawsuser                           |    |  |
| Master Password*        | •••••                               |    |  |
| Confirm Password*       | •••••                               |    |  |
|                         |                                     |    |  |

- 6. Confirm your master password, and then choose **Next**.
- 7. On the **Configure Advanced Settings** page, you can customize additional settings for your Aurora DB cluster. The following table shows the advanced settings for a DB cluster.

| For This Option     | Do This                                                                                                    |
|---------------------|----------------------------------------------------------------------------------------------------|
| VPC                 | Select the VPC that will host the DB cluster. Select <b>Create a New VPC</b> to have Amazon RDS create a VPC for you. For more information, see DB Cluster Prerequisites (p. 432) earlier in this topic.                                                                                                    |
| Subnet Group        | Select the DB subnet group to use for the DB cluster. Select <b>Create a New DB Subnet Group</b> to have Amazon RDS create a DB subnet group for you. For more information, see DB Cluster Prerequisites (p. 432) earlier in this topic.                                                                                        |
| Publicly Accessible | Select <b>Yes</b> to give the DB cluster a public IP address;<br>otherwise, select <b>No</b> . The instances in your DB cluster<br>can be a mix of both public and private DB instances.<br>For more information about hiding instances from public<br>access, see Hiding a DB Instance in a VPC from the<br>Internet (p. 405). |

| For This Option       | Do This                                                                                                    |
|-----------------------|----------------------------------------------------------------------------------------------------|
| Availability Zone     | Determine if you want to specify a particular Availability<br>Zone. For more information about Availability Zones, see<br>Regions and Availability Zones (p. 117).                                                                                                    |
| VPC Security Group(s) | Select one or more VPC security groups to secure<br>network access to the DB cluster. Select <b>Create a New</b><br><b>VPC Security Group</b> to have Amazon RDS create a<br>VPC security group for you. For more information, see<br>DB Cluster Prerequisites (p. 432) earlier in this topic.                                          |
| DB Cluster Identifier | Type a name for your DB cluster that is unique for your<br>account in the region you selected. This identifier will be<br>used in the cluster endpoint address for your DB cluster.<br>For information on the cluster endpoint, see Aurora<br>Endpoints (p. 423).<br>The DB cluster identifier has the following constraints:           |
|                       | <ul><li>It must contain from 1 to 63 alphanumeric characters<br/>or hyphens.</li><li>Its first character must be a letter.</li></ul>                                                                                                    |
|                       | <ul> <li>It cannot end with a hyphen or contain two consecutive hyphens.</li> <li>It must be unique for all DB clusters per AWS account, per region.</li> </ul>                                                                                                    |
| Database Name         | Type a name for your database of up to 8 alphanumeric characters. If you don't provide a name, Amazon RDS will not create a database on the DB cluster you are creating.                                                                                                    |
| Database Port         | Specify the port that applications and utilities will use<br>to access the database. Aurora DB clusters default to<br>the default MySQL port, 3306. The firewalls at some<br>companies block connections to the default MySQL port.<br>If your company firewall blocks the default port, choose<br>another port for the new DB cluster. |
| Parameter Group       | Select a parameter group. Aurora has a default<br>parameter group you can use, or you can create your<br>own parameter group. For more information about<br>parameter groups, see Working with DB Parameter<br>Groups (p. 243).                                                                                                    |
| Option Group          | Select an option group. Aurora has a default option<br>group you can use, or you can create your own option<br>group. For more information about option groups, see<br>Working with Option Groups (p. 223).                                                                                                    |
| Enable Encryption     | Select <b>Yes</b> to enable encryption at rest for this DB cluster. For more information, see Encrypting Amazon RDS Resources (p. 384).                                                                                                    |

| For This Option            | Do This                                                                                                    |
|----------------------------|----------------------------------------------------------------------------------------------------|
| Priority                   | Choose a failover priority for the instance. If you don't select a value, the default is <b>tier-1</b> . This priority determines the order in which Aurora Replicas are promoted when recovering from a primary instance failure. For more information, see Fault Tolerance for an Aurora DB Cluster (p. 502).                                                                                |
| Backup Retention Period    | Select the length of time, from 1 to 35 days, that Aurora will retain backup copies of the database. Backup copies can be used for point-in-time restores (PITR) of your database, timed down to the second.                                                                                                    |
| Enable Enhanced Monitoring | Choose <b>Yes</b> to enable gathering metrics in real time for<br>the operating system that your DB cluster runs on. For<br>more information, see Enhanced Monitoring (p. 294).                                                                                                    |
| Granularity                | This option is only available if <b>Enable Enhanced</b><br><b>Monitoring</b> is set to <b>Yes</b> . Set the interval, in seconds,<br>between times at which metrics are collected for your DB<br>cluster.                                                                                                    |
| Auto Minor Version Upgrade | Select <b>Yes</b> if you want to enable your Aurora DB cluster<br>to receive minor MySQL DB engine version upgrades<br>automatically when they become available.<br>The <b>Auto Minor Version Upgrade</b> option only applies<br>to upgrades to MySQL minor engine versions for your<br>Amazon Aurora DB cluster. It doesn't apply to regular<br>patches applied to maintain system stability. |
| Maintenance Window         | Select the weekly time range during which system maintenance can occur.                                                                                                    |

A typical Configure Advanced Settings page looks like the following.

| Network & Security         |                           | Ð                  |
|----------------------------|---------------------------|--------------------|
| VPC*                       | Default VPC (vpc-name)    | <b>•</b>           |
| Subnet Group               | default                   | •                  |
| Publicly Accessible        | Yes                       | •                  |
| Availability Zone          | No Preference             |                    |
| VPC Security Group(s)      | Create new Security Group | A                  |
|                            | default (VPC)             |                    |
|                            |                           | Ŧ                  |
|                            |                           |                    |
| Database Options           |                           |                    |
| DB Cluster Identifier      |                           |                    |
| Database Name              |                           |                    |
| Database Port              | 3306                      | -                  |
| DB Parameter Group         | default.aurora5.6         | <b>•</b>           |
| DB Cluster Parameter Group | default.aurora5.6         | •<br>•             |
| Option Group               | default:aurora-5-6        | •<br>•             |
| Enable Encryption          | No                        |                    |
| Enable Energy ten          |                           |                    |
| Failover                   |                           |                    |
| Priority                   | tier-0                    | ▼                  |
| Backup                     |                           |                    |
| -                          | · ·                       |                    |
| Backup Retention Period    | I 		 days                 |                    |
| Monitoring                 |                           |                    |
| Enable Enhanced Monitoring | No 🗸                      |                    |
| Maintenance                |                           |                    |
| Auto Minor Version Upgrade | Yes                       | •                  |
| Maintenance Window         | No Preference             | •                  |
|                            |                           |                    |
| Required                   |                           | us Launch DB Insta |

8. Choose Launch DB Instance to launch your Aurora DB instance, and then choose Close to close the wizard.

On the Amazon RDS console, the new DB instance appears in the list of DB instances. The DB instance has a status of **creating** until the DB instance is created and ready for use. When the state changes to **available**, you can connect to the primary instance for your DB cluster. Depending on the DB instance class and store allocated, it can take several minutes for the new instance to be available.

To view the newly created cluster, choose the **Clusters** view in the Amazon RDS console. For more information, see Viewing an Amazon Aurora DB Cluster (p. 451).

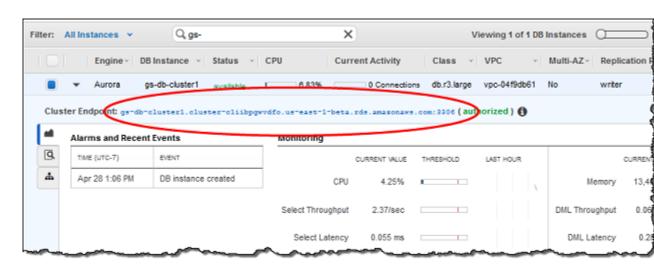

Note the port and the endpoint of the cluster. Use the endpoint and port of the cluster in your JDBC and ODBC connection strings for any application that performs write or read operations.

# Migrating from MySQL to Amazon Aurora by Using mysqldump

Because Amazon Aurora is a MySQL-compatible database, you can use the <code>mysqldump</code> utility to copy data from your MySQL or MariaDB database to an existing Amazon Aurora DB cluster. For a discussion of how to do so with MySQL databases that are very large, see Importing Data to an Amazon RDS MySQL or MariaDB DB Instance with Reduced Downtime (p. 685). For MySQL databases that have smaller amounts of data, see Importing Data from a MySQL or MariaDB DB to an Amazon RDS MySQL or MariaDB DB Instance (p. 684).

## **Related Topics**

- Aurora on Amazon RDS (p. 421)
- Migrating Data to an Amazon Aurora DB Cluster (p. 456)

# Migrating Data from a MySQL DB Instance to an Amazon Aurora DB Cluster

You can migrate (copy) data to an Amazon Aurora DB cluster from an Amazon RDS snapshot, as described following.

### Note

Because Amazon Aurora is compatible with MySQL, you can migrate data from your MySQL database by setting up replication between your MySQL database, and an Amazon Aurora DB cluster. We recommend that your MySQL database run MySQL version 5.5 or later. For more information, see Amazon Aurora Replication (p. 424).

## Migrating an RDS MySQL Snapshot to Aurora

You can migrate a DB snapshot of an Amazon RDS MySQL DB instance to create an Aurora DB cluster. The new DB cluster is populated with the data from the original Amazon RDS MySQL DB instance. The DB snapshot must have been made from an Amazon RDS DB instance running MySQL 5.6.

You can migrate either a manual or automated DB snapshot. After the DB cluster is created, you can then create optional Aurora Replicas.

The general steps you must take are as follows:

- 1. Determine the amount of space to provision for your Amazon Aurora DB cluster. For more information, see How Much Space Do I Need? (p. 470)
- 2. Use the console to create the snapshot in the region where the Amazon RDS MySQL 5.6 instance is located. For information about creating a DB snapshot, see Creating a DB Snapshot.
- 3. If the DB snapshot is not in the region as your DB cluster, use the Amazon RDS console to copy the DB snapshot to that region. For information about copying a DB snapshot, see Copying a DB Snapshot.
- 4. Use the console to migrate the DB snapshot and create an Amazon Aurora DB cluster with the same databases as the original DB instance of MySQL 5.6.

### Caution

Amazon RDS limits each AWS account to one snapshot copy into each region at a time.

### How Much Space Do I Need?

When you migrate a snapshot of a MySQL DB instance into an Aurora DB cluster, Aurora uses an Amazon Elastic Block Store (Amazon EBS) volume to format the data from the snapshot before migrating it. In some cases, additional space is needed to format the data for migration. When migrating data into your DB cluster, observe the following guidelines and limitations:

- Although Amazon Aurora supports storage up to 64 TB in size, the process of migrating a snapshot into an Aurora DB cluster is limited by the size of the EBS volume of the snapshot. Thus, the maximum size for a snapshot that you can migrate is 6 TB.
- Tables that are not MyISAM tables and are not compressed can be up to 6 TB in size. If you have MyISAM tables, then Aurora must use additional space in the volume to convert the tables to be compatible with Aurora. If you have compressed tables, then Aurora must use additional space in the volume to expand these tables before storing them on the Aurora cluster volume. Because of this additional space requirement, you should ensure that none of the MyISAM and compressed tables being migrated from your MySQL DB instance exceeds 3 TB in size.

### Reducing the Amount of Space Required to Migrate Data into Amazon Aurora

You might want to modify your database schema prior to migrating it into Amazon Aurora. Such modification can be helpful in the following cases:

- You want to speed up the migration process.
- You are unsure of how much space you need to provision.

• You have attempted to migrate your data and the migration has failed due to a lack of provisioned space.

You can make the following changes to improve the process of migrating a database into Amazon Aurora.

#### Important

Be sure to perform these updates on a new DB instance restored from a snapshot of a production database, rather than on a production instance. You can then migrate the data from the snapshot of your new DB instance into your Amazon Aurora DB cluster to avoid any service interruptions on your production database.

| Table Type        | Limitation or Guideline                                                                                                    |
|-------------------|----------------------------------------------------------------------------------------------------|
| MyISAM tables     | Amazon Aurora supports InnoDB tables only. If you have MyISAM tables in your database, then those tables must be converted before being migrated into Amazon Aurora. The conversion process requires additional space for the MyISAM to InnoDB conversion during the migration procedure.                                                                                                    |
|                   | To reduce your chances of running out of space or to speed up the<br>migration process, convert all of your MyISAM tables to InnoDB<br>tables before migrating them. The size of the resulting InnoDB table<br>is equivalent to the size required by Amazon Aurora for that table. To<br>convert a MyISAM table to InnoDB, run the following command:<br>alter table <schema>.<table_name> engine=innodb,<br/>algorithm=copy;</table_name></schema> |
| Compressed tables | Amazon Aurora does not support compressed tables (that is, tables created with ROW_FORMAT=COMPRESSED).<br>To reduce your chances of running out of space or to speed up the migration process, expand your compressed tables by setting ROW_FORMAT to DEFAULT, COMPACT, DYNAMIC, or REDUNDANT. For more information, see https://dev.mysql.com/doc/refman/5.6/en/innodb-row-format.html.                                                            |

You can use the following SQL script on your existing MySQL DB instance to list the tables in your database that are MyISAM tables or compressed tables.

```
-- This script examines a MySQL database for conditions that will block
-- migrating the database into Amazon's Aurora DB.
-- It needs to be run from an account that has read permission for the
-- INFORMATION_SCHEMA database.
-- Verify that this is a supported version of MySQL.
select msg as `==> Checking current version of MySQL.`
from
  (
   select
    'This script should be run on MySQL version 5.6. ' +
    'Earlier versions are not supported.' as msg,
    cast(substring_index(version(), '.', 1) as unsigned) * 100 +
        cast(substring_index(substring_index(version(), '.', 2), '.', -1)
        as unsigned)
        as major_minor
```

```
) as T
where major_minor <> 506;
-- List MyISAM and compressed tables. Include the table size.
select concat(TABLE_SCHEMA, '.', TABLE_NAME) as `==> MyISAM or Compressed
Tables`,
round(((data_length + index_length) / 1024 / 1024), 2) "Approx size (MB)"
from INFORMATION_SCHEMA.TABLES
where
  ENGINE <> 'InnoDB'
  and
    -- User tables
    TABLE_SCHEMA not in ('mysql', 'performance_schema',
                          'information_schema')
    or
    -- Non-standard system tables
    (
      TABLE_SCHEMA = 'mysql' and TABLE_NAME not in
        (
          'columns_priv', 'db', 'event', 'func', 'general_log',
          'help_category', 'help_keyword', 'help_relation',
          'help_topic', 'host', 'ndb_binlog_index', 'plugin',
          'proc', 'procs_priv', 'proxies_priv', 'servers', 'slow_log',
          'tables_priv', 'time_zone', 'time_zone_leap_second',
          'time_zone_name', 'time_zone_transition',
          'time_zone_transition_type', 'user'
        )
    )
  )
  or
  (
    -- Compressed tables
       ROW_FORMAT = 'Compressed'
  );
```

The script produces output similar to the output in the following example. The example shows two tables that must be converted from MyISAM to InnoDB. The output also includes the approximate size of each table in megabytes (MB).

| +<br>  ==> MyISAM or Compressed Tables         | ++<br>  Approx size (MB) |
|------------------------------------------------|--------------------------|
| <pre>+   test.name_table   test.my_table</pre> | 2102.25  <br>65.25       |
| 2 rows in set (0.01 sec)                       | ++                       |

### Migrating a DB Snapshot by Using the Console

You can migrate a DB snapshot of an Amazon RDS MySQL DB instance to create an Aurora DB cluster. The new DB cluster will be populated with the data from the original Amazon RDS MySQL DB instance. The DB snapshot must have been made from an Amazon RDS DB instance running MySQL 5.6 and must not be encrypted. For information about creating a DB snapshot, see Creating a DB Snapshot.

If the DB snapshot is not in the AWS Region where you want to locate your data, use the Amazon RDS console to copy the DB snapshot to that region. For information about copying a DB snapshot, see Copying a DB Snapshot.

When you migrate the DB snapshot by using the console, the console takes the actions necessary to create both the DB cluster and the primary instance.

You can also choose for your new Aurora DB cluster to be encrypted "at rest" using an AWS Key Management Service (AWS KMS) encryption key. This option is available only for unencrypted DB snapshots.

### To migrate a MySQL 5.6 DB snapshot by using the console

- 1. Sign in to the AWS Management Console and open the Amazon RDS console at https:// console.aws.amazon.com/rds/.
- 2. Choose Snapshots.
- 3. On the **Snapshots** page, choose the snapshot that you want to migrate into an Aurora DB cluster.
- 4. Choose Migrate Database.

| Create Snapshot               | Restore Snapshot         Migrate Database         Copy Snapshot         Delete Snapshot |
|-------------------------------|-----------------------------------------------------------------------------------------|
| Filter: All Snapshots         | Q X                                                                                     |
| Snapsh                        | DB Instance or Cluster                                                                  |
| → <b>Q</b> , rds:             | I-mysql-saz-vpc-db-m3-medium-117154-y1ut-2015-06-10-00-05                               |
| rds;                          | l-mysql-maz-vpc-db-m3-medium-117154-ukbv-2015-06-10-00-01 (I-mysql-maz-vpc-db-m3-medium |
| DB Snapshot Name:             | rds: -mysql-maz-vpc-db-m3-medium-117154-<br>ukbv-2015-06-10-00-01                       |
| VPC:                          | vpc-cbedeba2                                                                            |
| DB Engine:                    | mysql                                                                                   |
| License Model:                | general-public-license                                                                  |
| Status:                       | available                                                                               |
| DB Storage:                   | 5GB                                                                                     |
| Port:                         | 3306                                                                                    |
| Snapshot Creation Time:       | June 9, 2015 at 5:01:49 PM UTC-7                                                        |
| Instance/Cluster<br>Creation: | June 8, 2015 at 5:16:34 PM UTC-7                                                        |
| → Q, rds:                     | -mysql-maz-vpc-db-m3-medium-117154-ukbv-2015-06-09-00-23 -mysql-maz-vpc-db-m3-medium    |

- 5. Set the following values on the **Migrate Database** page:
  - **DB Instance Class:** Select a DB instance class that has the required storage and capacity for your database, for example db.r3.large. Aurora cluster volumes automatically grow as the amount of data in your database increases, up to a maximum size of 64 terabytes (TB). So you only need to select a DB instance class that meets your current storage requirements. For more information, see Amazon Aurora Storage (p. 424).
  - **DB Instance Identifier:** Type a name for the DB cluster that is unique for your account in the region you selected. This identifier is used in the endpoint addresses for the instances in your

DB cluster. You might choose to add some intelligence to the name, such as including the region and DB engine you selected, for example aurora-cluster1.

The DB instance identifier has the following constraints:

- It must contain from 1 to 63 alphanumeric characters or hyphens.
- Its first character must be a letter.
- It cannot end with a hyphen or contain two consecutive hyphens.
- It must be unique for all DB instances per AWS account, per AWS Region.
- VPC: If you have an existing VPC, then you can use that VPC with your Amazon Aurora DB cluster by selecting your VPC identifier, for example vpc-a464d1c1. For information on using an existing VPC, see How to Create a VPC for Use with Amazon Aurora (p. 443).

Otherwise, you can choose to have Amazon RDS create a VPC for you by selecting **Create a new VPC**.

• Subnet Group: If you have an existing subnet group, then you can use that subnet group with your Amazon Aurora DB cluster by selecting your subnet group identifier, for example gs-subnet-group1.

Otherwise, you can choose to have Amazon RDS create a subnet group for you by selecting **Create a new subnet group**.

• **Publicly Accessible:** Select **No** to specify that instances in your DB cluster can only be accessed by resources inside of your VPC. Select **Yes** to specify that instances in your DB cluster can be accessed by resources on the public network. The default is **Yes**.

#### Note

Your production DB cluster might not need to be in a public subnet, because only your application servers will require access to your DB cluster. If your DB cluster doesn't need to be in a public subnet, set **Publicly Accessible** to **No**.

- Availability Zone: Select the Availability Zone to host the primary instance for your Aurora DB cluster. To have Amazon RDS select an Availability Zone for you, select No Preference.
- **Database Port:** Type the default port to be used when connecting to instances in the DB cluster. The default is 3306.

#### Note

You might be behind a corporate firewall that doesn't allow access to default ports such as the MySQL default port, 3306. In this case, provide a port value that your corporate firewall allows. Remember that port value later when you connect to the Aurora DB cluster.

- Enable Encryption: Choose Yes for your new Aurora DB cluster to be encrypted "at rest." If you choose Yes, you will be required to choose an AWS KMS encryption key as the Master Key value.
- Auto Minor Version Upgrade: Select Yes if you want to enable your Aurora DB cluster to receive minor MySQL DB engine version upgrades automatically when they become available.

The **Auto Minor Version Upgrade** option only applies to upgrades to MySQL minor engine versions for your Amazon Aurora DB cluster. It doesn't apply to regular patches applied to maintain system stability.

### Amazon Relational Database Service User Guide Migrating Data from a MySQL DB Instance to an Amazon Aurora DB Cluster

| Instance Specifications                                                                                                 |                                         |    |
|----------------------------------------------------------------------------------------------------|-----------------------------------------|----|
| Migrate to DB Engine                                                                                                    | aurora                                  | *  |
| DB Instance Class                                                                                                    | - Select One -                          | \$ |
|                                                                                                    |                                         |    |
| Settings                                                                                                    |                                         |    |
| DB Snapshot ID                                                                                                    | rds -2016-02-22-07-42                   |    |
| DB Instance Identifier*                                                                                                 | migrated-instance-name                  |    |
|                                                                                                    |                                         |    |
| Network & Security                                                                                                    |                                         |    |
| This instance will be created with the rds-ca-2015. If you are using SSL to use the <u>new certificate bundle</u> . Lea | to connect to this instance, you should |    |
| VPC*                                                                                                    | Default VPC (vpc- )                     | \$ |
| Subnet Group                                                                                                    | default                                 | \$ |
| Publicly Accessible                                                                                                    | Yes                                     | \$ |
| Availability Zone                                                                                                    | No Preference                           | -  |
| Database Options                                                                                                    |                                         |    |
| Database Port                                                                                                    | 3306                                    |    |
| Enable Encryption                                                                                                    | No                                      | \$ |
|                                                                                                    |                                         |    |
| Maintenance                                                                                                    |                                         |    |
| Auto Minor Version Upgrade                                                                                              | Yes                                     | \$ |
|                                                                                                    |                                         |    |
|                                                                                                    | Cancel Migrat                           | te |

- 6. Choose **Migrate** to migrate your DB snapshot.
- Choose Instances, and then choose the arrow icon to show the DB cluster details and monitor the progress of the migration. On the details page, you will find the cluster endpoint used to connect to the primary instance of the DB cluster. For more information on connecting to an Amazon Aurora DB cluster, see Connecting to an Amazon Aurora DB Cluster (p. 449).

| ilter: | All Instances 👻                                                                                                    | Q, sample-            | ×                 |               | Vie         | wing 1 of 1 D | B Instances ()    |
|--------|----------------------------------------------------------------------------------------------------|-----------------------|-------------------|---------------|-------------|---------------|-------------------|
|        | Engine                                                                                                    | DB Instance ~         | Status · CPU      | Current A     | ctivity     | Class 🐳 🕅     | /PC · Multi-AZ·   |
|        | ✓ Aurora                                                                                                    | sample-mysql-migrated | available 1.48    | %0            | Connections | db.r3.large v | pc-3b4b665e No    |
| Clus   | Cluster Endpoint: sample-mysql-migrated-cluster.cluster-cliibpgwvdfo.us-east-1-beta.rds.amazonaws.com:3306 ()uthorized ) 🚯 |                       |                   |               |             |               | of Outhorized ) 🚯 |
|        | Alarms and Rec                                                                                                    | ent Events            | Monitoring        |               |             |               |                   |
| Q.     | C Loading                                                                                                    | EVENT                 |                   | CURRENT VALUE | THRESHOLD   | LAST HOUR     |                   |
| *      | _                                                                                                    |                       | CPU               | 1.46%         |             | 9             | Memory            |
|        |                                                                                                    |                       | Select Throughput | 1.28/sec      |             | 9             | DML Throughput    |
|        |                                                                                                    |                       | Select Latency    | 0.081 ms      |             | 9             | DML Latency       |
|        |                                                                                                    |                       |                   |               |             |               |                   |
| Insta  | ance Actions v                                                                                                    | Tags Logs             |                   |               |             |               |                   |

### **Related Topics**

- Aurora on Amazon RDS (p. 421)
- Migrating Data to an Amazon Aurora DB Cluster (p. 456)

# **Related Topics**

• Aurora on Amazon RDS (p. 421)

# **Replication with Amazon Aurora**

Aurora Replicas are independent endpoints in an Aurora DB cluster, best used for scaling read operations and increasing availability. Up to 15 Aurora Replicas can be distributed across the Availability Zones that a DB cluster spans within a region. Although the DB cluster volume is made up of multiple copies of the data for the DB cluster, the data in the cluster volume is represented as a single, logical volume to the primary instance and to Aurora Replicas in the DB cluster.

As a result, all Aurora Replicas return the same data for query results with minimal replica lag—usually much less than 100 milliseconds after the primary instance has written an update. Replica lag varies depending on the rate of database change. That is, during periods where a large amount of write operations occur for the database, you might see an increase in replica lag.

Aurora Replicas work well for read scaling because they are fully dedicated to read operations on your cluster volume. Write operations are managed by the primary instance. Because the cluster volume is shared among all instances in your DB cluster, no additional work is required to replicate a copy of the data for each Aurora Replica. In contrast, MySQL Read Replicas must replay, on a single thread, all

write operations from the master DB instance to their local data store, which can affect MySQL Read Replicas ability to support large volumes of read traffic.

To increase availability, you can use Aurora Replicas as failover targets. That is, if the primary instance fails, an Aurora Replica is promoted to the primary instance with only a brief interruption during which read and write requests made to the primary instance fail with an exception. If your Aurora DB cluster does not include any Aurora Replicas, then the primary instance is recreated during a failure event. However, promoting an Aurora Replica is much faster than recreating the primary instance. For high-availability scenarios, we recommend that you create one or more Aurora Replicas, of the same DB instance class as the primary instance, in different Availability Zones for your Aurora DB cluster. For more information on Aurora Replicas as failover targets, see Fault Tolerance for an Aurora DB Cluster (p. 502).

### Important

Aurora Replicas always use the REPEATABLE READ default transaction isolation level for operations on InnoDB tables. You can use the SET TRANSACTION ISOLATION LEVEL command to change the transaction level only for the primary instance of an Amazon Aurora DB cluster. This restriction avoids user-level locks on Aurora Replicas and allows Aurora Replicas to scale to support thousands of active user connections while still keeping replica lag to a minimum.

For details on how to create an Aurora Replica, see Creating an Aurora Replica Using the Console (p. 440).

You can set up replication between two Amazon Aurora DB clusters in different AWS Regions. For details, see Replicating Amazon Aurora DB Clusters Across AWS Regions (p. 477).

You can set up replication between two Amazon Aurora DB clusters using MySQL binary log (binlog) replication. For details, see Replication Between Aurora and MySQL or Between Aurora and Another Aurora DB Cluster (p. 485).

# Monitoring Aurora Replication

Read scaling and high availability depend on minimal lag time. You can monitor how far an Aurora Replica is lagging behind the primary instance of your Aurora DB cluster by monitoring the Amazon CloudWatch ReplicaLag metric. Because Aurora Replicas read from the same cluster volume as the primary instance, the ReplicaLag metric has a different meaning for an Aurora DB cluster. The ReplicaLag metric for an Aurora Replica indicates the lag for the page cache of the Aurora Replica compared to that of the primary instance.

If you need the most current value for Aurora Replica lag, you can query the mysql.ro\_replica\_status table in your Aurora DB cluster and check the value in the Replica\_lag\_in\_msec column. This column value is provided to Amazon CloudWatch as the value for the ReplicaLag metric. The values in the mysql.ro\_replica\_status are also provided in the INFORMATION\_SCHEMA.REPLICA\_HOST\_STATUS table in your Aurora DB cluster.

For more information on monitoring RDS instances and CloudWatch metrics, see Monitoring Amazon RDS (p. 285).

# Replicating Amazon Aurora DB Clusters Across AWS Regions

You can create an Amazon Aurora DB cluster as a Read Replica in a different AWS Region than the source DB cluster. Taking this approach can improve your disaster recovery capabilities, let you scale read operations into a region that is closer to your users, and make it easier to migrate from one region to another.

When you create an Aurora DB cluster Read Replica in another region, you should be aware of the following:

- In a cross-region scenario, there is more lag time between the source DB cluster and the Read Replica due to the longer network channels between regions.
- Data transferred for cross-region replication incurs Amazon RDS data transfer charges. The following cross-region replication actions generate charges for the data transferred out of the source region:
  - When you create the Read Replica, Amazon RDS takes a snapshot of the source instance and transfers the snapshot to the Read Replica region.
  - For each data modification made in the source databases, Amazon RDS transfers data from the source region to the Read Replica region.

For more information about Amazon RDS data transfer pricing, see Amazon Aurora Pricing.

For each source DB cluster, you can only have one cross-region Read Replica DB cluster. Both your source DB cluster and your cross-region Read Replica DB cluster can have up to 15 Aurora Replicas along with the primary instance for the DB cluster. This functionality lets you scale read operations for both your source region and your replication target region.

Because KMS encryption keys are specific to the region that they are created in, you cannot replicate encrypted DB clusters across regions.

## Before You Begin

First, to create an Amazon Aurora cross-region Read Replica, you must be running the most recent version of the Aurora database engine. To upgrade your Aurora database to the most recent version, apply any pending maintenance actions for all of the instances in your DB cluster. You can apply pending maintenance actions by using the AWS Management Console, the AWS Command Line Interface, or the Amazon RDS API.

### To apply pending maintenance actions by using the Amazon RDS Management Console

- 1. Open the Amazon RDS console at https://console.aws.amazon.com/rds/.
- 2. Select an instance from your DB cluster that shows an Available maintenance upgrade, and then choose **Instance Actions**.
- Select Upgrade Now to immediately update the database version for your instance, or Upgrade at Next Window to update the database version for your instance during the next maintenance window.
- 4. Repeat this process for all instances in your DB cluster.

### To apply pending maintenance actions by using the AWS Command Line Interface

- 1. For each instance in your DB cluster, call the apply-pending-maintenance-action AWS CLI command and specify db-upgrade for the --apply-action option.
- 2. Set the --opt-in-type option to immediate to immediately update the database version for your instance, or to next-maintenance to update the database version for your instance during the next maintenance window.

### To apply pending maintenance actions by using the Amazon RDS API

- 1. For each instance in your DB cluster, call the ApplyPendingMaintenanceAction API action and specify db-upgrade for the ApplyAction parameter.
- 2. Set the OptInType parameter to immediate to immediately update the database version for your instance, or to next-maintenance to update the database version for your instance during the next maintenance window.

In addition, before you can create an Aurora DB cluster that is a cross-region Read Replica, you must enable binary logging on your source Aurora DB cluster. Amazon Aurora cross-region replication uses MySQL binary replication to replay changes on the cross-region Read Replica DB cluster.

To enable binary logging on an Aurora DB cluster, update the binlog\_format parameter for your source DB cluster. The binlog\_format parameter is a cluster-level parameter that is in the default.aurora5.6 cluster parameter group by default. If your DB cluster uses the default DB cluster parameter group, you will need to create a new DB cluster parameter group to modify binlog\_format settings. We recommend that you set the binlog\_format to MIXED. However, you can also set binlog\_format to ROW or STATEMENT if you need a specific binlog format. Reboot your Aurora DB cluster for the change to take effect.

For more information, see DB Cluster and DB Instance Parameters (p. 510) and Working with DB Parameter Groups (p. 243).

## Creating an Amazon Aurora DB Cluster That Is a Cross-Region Read Replica

You can create an Aurora DB cluster that is a cross-region Read Replica by using the AWS Management Console, the AWS Command Line Interface, or the Amazon RDS API.

When you create a cross-region Read Replica for Aurora by using the AWS console, Amazon RDS creates a DB cluster in the target AWS Region, and then creates a DB instance that is the primary instance for the DB cluster that is the Read Replica.

When you create this type of Read Replica using the AWS CLI or RDS API, you create the Read Replica DB cluster in the target AWS Region, and then create a DB instance that is the primary instance for that DB cluster.

Replication begins when the primary instance of the Read Replica DB cluster becomes available.

# To create a cross-region Aurora DB cluster that is a Read Replica using the AWS console

- 1. Open the Amazon Aurora console at https://console.aws.amazon.com/rds.
- 2. In the top-right corner of the AWS Management Console, select the AWS Region that hosts your source DB cluster.
- 3. In the navigation pane, choose **Instances**.
- 4. Select the check box for the DB cluster that you want to create a cross-region Read Replica for. Choose **Instance Actions**, and then choose **Create Cross Region Read Replica**.

### Amazon Relational Database Service User Guide Replicating Amazon Aurora DB Clusters Across AWS Regions

| Filter:  | All Instances 💌        | Q Search DB Instar            | See Details                                         |      |
|----------|------------------------|-------------------------------|-----------------------------------------------------|------|
|          |                        | DB Instance<br>sample-cluster | Create Aurora Replica<br>Failover                   | %    |
| Clus     | ter Endpoint: sample.c | luster-cllcl285k3ix.us-we     |                                                     | ed)( |
|          |                        |                               |                                                     |      |
|          | Alarms and Recent      | Events                        | Take Snapshot                                       |      |
| <b>A</b> | Alarms and Recent      | Events<br>EVENT               | Restore to Point in Time                            | E TH |
| <b>1</b> |                        |                               |                                                     | E TH |
|          | TIME (UTC-7)           | EVENT                         | Restore to Point in Time                            | E TH |
|          | TIME (UTC-7)           | EVENT                         | Restore to Point in Time<br>Migrate Latest Snapshot |      |

5. In the **Cross Region Read Replica** panel, select the option settings for your cross-region Read Replica DB cluster, as described in the following table.

| Option                 | Description                                                                                                    |
|------------------------|----------------------------------------------------------------------------------------------------|
| DB Instance Class      | Choose a DB instance class that defines the processing<br>and memory requirements for the primary instance in<br>the DB cluster. For more information about DB instance<br>class options, see DB Instance Class (p. 109).                                                                 |
| Multi-AZ Deployment    | Choose <b>Create Replica in Different Zone</b> to create<br>a standby replica of the new DB cluster in another<br>Availability Zone in the target region for failover support.<br>For more information about multiple Availability Zones,<br>see Regions and Availability Zones (p. 117). |
| Read Replica Source    | Choose the source DB cluster to create a cross-region Read Replica for.                                                                                                    |
| DB Instance Identifier | Type a name for the primary instance in your cross-<br>region Read Replica DB cluster. This identifier is used in<br>the endpoint address for the primary instance of the new<br>DB cluster.                                                                                              |
|                        | The DB instance identifier has the following constraints:                                                                                                    |

| Option                      | Description                                                                                                    |
|-----------------------------|----------------------------------------------------------------------------------------------------|
|                             | <ul> <li>It must contain from 1 to 63 alphanumeric characters or hyphens.</li> <li>Its first character must be a letter.</li> <li>It cannot end with a hyphen or contain two consecutive hyphens.</li> <li>It must be unique for all DB instances for each AWS account, for each region.</li> </ul> Because the cross-region Read Replica DB cluster is created from a snapshot of the source DB cluster, the master user name and master password for the Read Replica are the same as the master user name and master password for the source DB cluster.                                                                                                    |
| DB Cluster Identifier       | <ul> <li>Type a name for your cross-region Read Replica DB cluster that is unique for your account in the target AWS Region for your replica. This identifier will be used in the cluster endpoint address for your DB cluster. For information on the cluster endpoint, see Aurora Endpoints (p. 423).</li> <li>The DB cluster identifier has the following constraints:</li> <li>It must contain from 1 to 63 alphanumeric characters or hyphens.</li> <li>Its first character must be a letter.</li> <li>It cannot end with a hyphen or contain two consecutive hyphens.</li> <li>It must be unique for all DB clusters for each AWS account, for each region.</li> </ul> |
| Destination Region          | Choose the AWS Region that will host the new cross-<br>region Read Replica DB cluster.                                                                                                    |
| Destination DB Subnet Group | Choose the DB subnet group to use for the cross-region Read Replica DB cluster.                                                                                                    |
| Publicly Accessible         | Choose $Yes$ to give the cross-region Read Replica DB cluster a public IP address; otherwise, select $No$ .                                                                                                    |
| Availability Zone           | Determine if you want to specify a particular Availability<br>Zone, and then either choose that Availability Zone, or<br>choose <b>No preference</b> to have Amazon RDS choose<br>the Availability Zone for your new DB cluster.                                                                                                    |
| Priority                    | Choose a failover priority for the primary instance of the<br>new DB cluster. This priority determines the order in<br>which Aurora Replicas are promoted when recovering<br>from a primary instance failure. If you don't select a<br>value, the default is <b>tier-1</b> . For more information, see<br>Fault Tolerance for an Aurora DB Cluster (p. 502).                                                                                                    |

| Option                     | Description                                                                                                    |
|----------------------------|----------------------------------------------------------------------------------------------------|
| Database Port              | Specify the port that applications and utilities will use to access the database. Aurora DB clusters default to the default MySQL port, 3306. Firewalls at some companies block connections to this port. If your company firewall blocks the default port, choose another port for the new DB cluster.                                                           |
| Enable Enhanced Monitoring | Choose <b>ves</b> to enable gathering metrics in real time for<br>the operating system that your DB cluster runs on. For<br>more information, see Enhanced Monitoring (p. 294).                                                                                                    |
| Monitoring Role            | This option is only available if <b>Enable Enhanced</b><br><b>Monitoring</b> is set to <b>Yes</b> . Set the <b>Monitoring Role</b><br>property to the IAM role that you created to permit<br>Amazon RDS to communicate with Amazon CloudWatch<br>Logs for you, or choose <b>Default</b> to have RDS create a<br>role for you named rds-monitoring-role.           |
| Granularity                | This option is only available if <b>Enable Enhanced</b><br><b>Monitoring</b> is set to <b>Yes</b> . Set the interval, in seconds, at<br>which metrics are collected for your new DB cluster.                                                                                                    |
| Auto Minor Version Upgrade | Choose Yes if you want to enable your cross-region<br>Read Replica DB cluster to receive minor MySQL DB<br>Engine version upgrades automatically when they<br>become available.<br>The <b>Auto Minor Version Upgrade</b> option only applies<br>to upgrades to MySQL minor engine versions for your<br>DB cluster. It doesn't apply to regular patches applied to |
|                            | maintain system stability.                                                                                                    |

6. Choose **Create** to create your cross-region Read Replica for Aurora.

### To create a cross-region Aurora DB cluster that is a Read Replica by using the AWS CLI

 Call the AWS CLI create-db-cluster command in the region where you want to create the Read Replica DB cluster. Include the --replication-source-identifier parameter and specify the Amazon Resource Name (ARN) of the source DB cluster to create a Read Replica for as shown in the following example. You don't need to include the --master-username and -master-user-password parameters, because those values are taken from the source DB cluster.

For Linux, OS X, or Unix:

```
aws rds create-db-cluster \
    --db-cluster-identifier sample-replica-cluster \
    --engine aurora \
    --replication-source-identifier arn:aws:rds:us-
west-2:12345678912:cluster:sample-master-cluster
```

For Windows:

```
aws rds create-db-cluster ^
    --db-cluster-identifier sample-replica-cluster ^
    --engine aurora ^
    --replication-source-identifier arn:aws:rds:us-
west-2:12345678912:cluster:sample-master-cluster
```

2. Check that the DB cluster has become available to use by using the AWS CLI describe-db-clusters command, for example:

```
aws rds describe-db-clusters --db-cluster-identifier sample-replica-cluster % \left( {{{\left[ {{{cl}_{{\rm{cl}}}} \right]}_{{\rm{cl}}}}} \right)
```

When the describe-db-clusters results show a status of available, create the primary instance for the DB cluster so that replication can begin. To do so, use the AWS CLI create-db-instance command as shown in the following example.

For Linux, OS X, or Unix:

```
aws rds create-db-instance \
    --db-cluster-identifier sample-replica-cluster \
    --db-instance-class db.r3.large \
    --db-instance-identifier sample-replica-instance \
    --engine aurora
```

For Windows:

```
aws rds create-db-instance ^
    --db-cluster-identifier sample-replica-cluster ^
    --db-instance-class db.r3.large ^
    --db-instance-identifier sample-replica-instance ^
    --engine aurora
```

When the DB instance is created and available, replication begins. You can determine if the DB instance is available by calling the AWS CLI describe-db-instances command.

### To create a cross-region Aurora DB cluster that is a Read Replica by using the RDS API

1. Call the RDS API CreateDBCluster action in the region where you want to create the Read Replica DB cluster. Include the ReplicationSourceIdentifier parameter and specify the Amazon Resource Name (ARN) of the source DB cluster to create a Read Replica for as shown in the following example. You don't need to include the MasterUsername and MasterUserPassword parameters, because those values are taken from the source DB cluster.

https://rds.us-west-2.amazonaws.com/
?Action=CreateDBCluster

#### Amazon Relational Database Service User Guide Replicating Amazon Aurora DB Clusters Across AWS Regions

```
&DBClusterIdentifier=sample-replica-cluster

&Engine=aurora

&SignatureMethod=HmacSHA256

&SignatureVersion=4

&Version=2014-10-31

&X-Amz-Algorithm=AWS4-HMAC-SHA256

&X-Amz-Credential=AKIADQKE4SARGYLE/20160201/us-west-2/rds/aws4_request

&X-Amz-Date=20160201T001547Z

&X-Amz-SignedHeaders=content-type;host;user-agent;x-amz-content-

sha256;x-amz-date

&X-Amz-

Signature=a04c831a0b54b5e4cd236a90dcb9f5fab7185eb3b72b5ebe9a70a4e95790c8b7
```

2. Check that the DB cluster has become available to use by using the RDS API DescribeDBClusters action, for example:

```
https://rds.us-west-2.amazonaws.com/
?Action=DescribeDBClusters
&DBClusterIdentifier=sample-replica-cluster
&SignatureMethod=HmacSHA256
&SignatureVersion=4
&Version=2014-10-31
&X-Amz-Algorithm=AWS4-HMAC-SHA256
&X-Amz-Credential=AKIADQKE4SARGYLE/20160201/us-west-2/rds/aws4_request
&X-Amz-Date=20160201T002223Z
&X-Amz-SignedHeaders=content-type;host;user-agent;x-amz-content-
sha256;x-amz-date
&X-Amz-
Signature=84c2e4f8fba7c577ac5d820711e34c6e45ffcd35be8a6b7c50f329a74f35f426
```

When the DescribeDBClusters results show a status of available, create the primary instance for the DB cluster so that replication can begin. To do so, use the RDS API CreateDBInstance action as shown in the following example.

```
https://rds.us-west-2.amazonaws.com/
  ?Action=CreateDBInstance
  &DBClusterIdentifier=sample-replica-cluster
  &DBInstanceClass=db.r3.large
  &DBInstanceIdentifier=sample-replica-instance
  &Engine=aurora
  &SignatureMethod=HmacSHA256
  &SignatureVersion=4
  &Version=2014-10-31
  &X-Amz-Algorithm=AWS4-HMAC-SHA256
  &X-Amz-Credential=AKIADQKE4SARGYLE/20160201/us-west-2/rds/aws4_request
  &X-Amz-Date=20160201T003808Z
  &X-Amz-SignedHeaders=content-type;host;user-agent;x-amz-content-
sha256;x-amz-date
 &X-Amz-
signature=125fe575959f5bbcebd53f2365f907179757a08b5d7a16a378dfa59387f58cdb
```

When the DB instance is created and available, replication begins. You can determine if the DB instance is available by calling the AWS CLI DescribeDBInstances command.

## Viewing Amazon Aurora Cross-Region Replicas

You can view the cross-region replication relationships for your Amazon Aurora DB clusters by calling the describe-db-clusters AWS CLI command or the DescribeDBClusters RDS API action. In the response, refer to the ReadReplicaIdentifiers field for the DB cluster identifiers of any cross-region Read Replica DB clusters, and refer to the ReplicationSourceIdentifier element for the ARN of the source DB cluster that is the replication master.

## Troubleshooting Amazon Aurora Cross Region Replicas

Following you can find a list of common error messages that you might encounter when creating an Amazon Aurora cross-region Read Replica, and the resolutions for the specified errors.

### Source cluster [DB cluster ARN] doesn't have binlogs enabled.

To resolve this issue, enable binary logging on the source DB cluster. For more information, see Before You Begin (p. 478).

# Source cluster [DB cluster ARN] doesn't have cluster parameter group in sync on writer.

You receive this error if you have updated the binlog\_format DB cluster parameter, but have not rebooted the primary instance for the DB cluster. Reboot the primary instance (that is, the writer) for the DB cluster and try again.

### Source cluster [DB cluster ARN] already has a read replica in this region

You can only have one cross-region Read Replica DB cluster for each source DB cluster. You must delete the existing cross-region DB cluster that is a Read Replica in order to create a new one.

### DB Cluster [DB cluster ARN] requires a database engine upgrade for crossregion replication support

To resolve this issue, upgrade the database engine version for all of the instances in the source DB cluster to the most recent database engine version, and then try creating a cross-region Read Replica DB again.

# Replication Between Aurora and MySQL or Between Aurora and Another Aurora DB Cluster

Because Amazon Aurora is compatible with MySQL, you can set up replication between a MySQL database and an Amazon Aurora DB cluster. We recommend that your MySQL database run MySQL version 5.5 or later. You can set up replication where your Amazon Aurora DB cluster is the replication master or the replica, and you can replicate with an Amazon RDS MySQL DB instance, a MySQL database external to Amazon RDS, or another Amazon Aurora DB cluster.

You can also replicate with an Amazon RDS MySQL DB instance or Amazon Aurora DB cluster in another AWS Region. When you're performing replication across AWS Regions, ensure that your DB clusters and DB instances are publicly accessible. Amazon Aurora DB clusters must be part of a public subnet in your VPC.

### Caution

When you replicate between Amazon Aurora and MySQL, you must ensure that you use only InnoDB tables. If you have MyISAM tables that you want to replicate, then you can convert them to InnoDB prior to setting up replication, with the following command:

alter table <schema>.<table\_name> engine=innodb, algorithm=copy;

Setting up MySQL replication with Amazon Aurora involves the following steps, which are discussed in detail following in this topic.

- 1. Enable Binary Logging on the Replication Master (p. 486)
- 2. Retain Binary Logs on the Replication Master Until No Longer Needed (p. 487)
- 3. Create a Snapshot of Your Replication Master (p. 488)
- 4. Load the Snapshot into Your Replica (p. 490)
- 5. Enable Replication (p. 492)
- 6. Monitor Your Replica (p. 494)

# Setting Up Replication with MySQL or Another Aurora DB Cluster

To set up Aurora replication with MySQL, take the following steps.

### 1. Enable Binary Logging on the Replication Master

Find instructions on how to enable binary logging on the replication master for your database engine following.

| Database<br>Engine | Instructions                                                                                                    |
|--------------------|----------------------------------------------------------------------------------------------------|
| Aurora             | To enable binary logging on an Amazon Aurora DB cluster                                                                                                    |
|                    | Set the binlog_format parameter to ROW, STATEMENT, or MIXED. MIXED<br>is recommended unless you have a need for a specific binlog format.<br>The binlog_format parameter is a cluster-level parameter that is in the<br>default.aurora5.6 cluster parameter group by default. If you are changing the<br>binlog_format parameter from OFF to another value, then you need to reboot your<br>Aurora DB cluster for the change to take effect.<br>For more information, see DB Cluster and DB Instance Parameters (p. 510) and |
|                    | Working with DB Parameter Groups (p. 243).                                                                                                    |
| RDS                | To enable binary logging on an Amazon RDS DB instance                                                                                                    |
| MySQL              | You cannot enable binary logging directly for an Amazon RDS DB instance, but you can enable it by doing one of the following:                                                                                                    |
|                    | • Enable automated backups for the DB instance. You can enable automated backups when you create a DB instance, or you can enable backups by modifying an existing DB instance. For more information, see Creating a DB Instance Running the MySQL Database Engine (p. 663) and Working With Automated Backups (p. 148).                                                                                                    |
|                    | <ul> <li>Create a Read Replica for the DB instance. For more information, see Working with<br/>PostgreSQL, MySQL, and MariaDB Read Replicas (p. 195).</li> </ul>                                                                                                    |

| Database<br>Engine | Instructions                                                                                                    |
|--------------------|----------------------------------------------------------------------------------------------------|
| MySQL              | To enable binary logging on an external MySQL database                                                                                                    |
| (external)         | 1. From a command shell, stop the mysql service:                                                                                                    |
|                    | sudo service mysqld stop                                                                                                    |
|                    | 2. Edit the my.cnf file (this file is usually under /etc):                                                                                                    |
|                    | sudo vi /etc/my.cnf                                                                                                    |
|                    | Add the log_bin and server_id options to the [mysqld] section. The log_bin option provides a file name identifier for binary log files. The server_id option provides a unique identifier for the server in master-replica relationships. |
|                    | The following example shows the updated $[mysqld]$ section of a my.cnf file:                                                                                                    |
|                    | [mysqld]<br>log-bin=mysql-bin<br>server-id=1                                                                                                    |
|                    | Additionally, the sql_mode option for your MySQL DB instance must be set to 0, or must not be included in your my.cnf file.                                                                                                    |
|                    | For more information, see Setting the Replication Master Configuration in the MySQL documentation.                                                                                                    |
|                    | 3. Start the mysql service:                                                                                                    |
|                    | sudo service mysqld start                                                                                                    |

### 2. Retain Binary Logs on the Replication Master Until No Longer Needed

When you use MySQL binlog replication, Amazon RDS doesn't manage the replication process. As a result, you need to ensure that the binlog files on your replication master are retained until after the changes have been applied to the replica. This maintenance helps ensure that you can restore your master database in the event of a failure.

Find instructions on how to retain binary logs for your database engine following.

| Database<br>Engine | Instructions                                                                                                    |
|--------------------|----------------------------------------------------------------------------------------------------|
| Aurora             | To retain binary logs on an Amazon Aurora DB cluster                                                                                                    |
|                    | You do not have access to the binlog files for an Amazon Aurora DB cluster. As a result, you must choose a time frame to retain the binlog files on your replication master long enough to ensure that the changes have been applied to your replica before the binlog file is deleted by Amazon RDS. You can retain binlog files on an Amazon Aurora DB cluster for up to 30 days. |
|                    | If you are setting up replication with a MySQL database or RDS MySQL DB instance as the replica, and the database that you are creating a replica for is very large, choose a                                                                                                    |

| Database<br>Engine  | Instructions                                                                                                    |
|---------------------|----------------------------------------------------------------------------------------------------|
|                     | large time frame to retain binlog files until the initial copy of the database to the replica is complete and the replica lag has reached 0.                                                                                                    |
|                     | To set the binlog retention time frame, use the mysql.rds_set_configuration (p. 729) procedure and specify a configuration parameter of 'binlog retention hours' along with the number of hours to retain binlog files on the DB cluster, up to 720 (30 days). The following example that sets the retention period for binlog files to 6 days:                                                                                                    |
|                     | CALL mysql.rds_set_configuration('binlog retention hours', 144);                                                                                                    |
|                     | After replication has been started, you can verify that changes have been applied to your replica by running the SHOW SLAVE STATUS command on your replica and checking the <b>Seconds behind master</b> field. If the <b>Seconds behind master</b> field is 0, then there is no replica lag. When there is no replica lag, reduce the length of time that binlog files are retained by setting the binlog retention hours configuration parameter to a smaller time frame.                                                                                                    |
| RDS                 | To retain binary logs on an Amazon RDS DB instance                                                                                                    |
| MySQL               | You can retain binlog files on an Amazon RDS DB instance by setting the binlog retention hours just as with an Amazon Aurora DB cluster, described in the previous section.                                                                                                    |
|                     | You can also retain binlog files on an Amazon RDS DB instance by creating a Read Replica for the DB instance. This Read Replica is temporary and solely for the purpose of retaining binlog files. After the Read Replica has been created, call the mysql.rds_stop_replication (p. 724) procedure on the Read Replica (the mysql.rds_stop_replication procedure is only available for MySQL versions 5.5.33 and later, 5.6.13 and later, and 5.7.10 and later). While replication is stopped, Amazon RDS does not delete any of the binlog files on the replication master. After you have set up replication with your permanent replica, you can delete the Read Replica when the replica lag ( <b>Seconds behind master</b> field) between your replication master and your permanent replica 0. |
| MySQL<br>(external) | To retain binary logs on an external MySQL database                                                                                                    |
| (external)          | Because binlog files on an external MySQL database are not managed by Amazon RDS, they are retained until you delete them.                                                                                                    |
|                     | After replication has been started, you can verify that changes have been applied to your replica by running the SHOW SLAVE STATUS command on your replica and checking the <b>Seconds behind master</b> field. If the <b>Seconds behind master</b> field is 0, then there is no replica lag. When there is no replica lag, you can delete old binlog files.                                                                                                    |

### 3. Create a Snapshot of Your Replication Master

You use a snapshot of your replication master to load a baseline copy of your data onto your replica and then start replicating from that point on.

Find instructions on how to create a snapshot of your replication master for your database engine following.

| Database<br>Engine | Instructions                                                                                                    |
|--------------------|----------------------------------------------------------------------------------------------------|
| Aurora             | To create a snapshot of an Amazon Aurora DB cluster                                                                                                    |
|                    | 1. Create a DB cluster snapshot of your Amazon Aurora DB cluster. For more information, see Creating a DB Snapshot (p. 152).                                                                                                    |
|                    | <ol> <li>Create a new Aurora DB cluster by restoring from the DB cluster snapshot that<br/>you just created. Be sure to retain the same DB parameter group for your restored<br/>DB cluster as your original DB cluster. This will ensure that the copy of your DB<br/>cluster has binary logging enabled. For more information, see <u>Restoring From a DB</u><br/>Snapshot (p. 154).</li> </ol>                                                                                                    |
|                    | 3. Connect to the newly created Aurora DB cluster and run the SHOW MASTER STATUS command. Retrieve the current binary log file name from the File field and the log file position from the Position field. Save these values for when you start replication.                                                                                                    |
|                    | 4. If your replica will be an Aurora DB cluster in another region, an Aurora DB cluster owned by another AWS account, an external MySQL database, or an RDS MySQL DB instance, then you cannot load the data from an Amazon Aurora DB cluster snapshot. Instead, you can create a dump of your Amazon Aurora DB cluster by connecting to your DB cluster using a MySQL client and issuing the mysqldump command. Be sure to run the mysqldump command against the copy of your Amazon Aurora DB cluster that you created. The following is an example: |
|                    | PROMPT> mysqldumpdatabases <database_name>single-<br/>transaction<br/>order-by-primary -r backup.sql -u <local_user> -p</local_user></database_name>                                                                                                    |
|                    | 5. When you have finished creating the dump of your data from the newly created Aurora DB cluster, delete that DB cluster as it is no longer needed.                                                                                                    |
| RDS                | To create a snapshot of an Amazon RDS DB instance                                                                                                    |
| MySQL              | 1. Create a Read Replica of your Amazon RDS DB instance. For more information on creating a Read Replica, see Creating a Read Replica (p. 199).                                                                                                    |
|                    | <ol> <li>Connect to your Read Replica and stop replication by running the<br/>mysql.rds_stop_replication (p. 724) command.</li> </ol>                                                                                                    |
|                    | 3. While the Read Replica is <b>Stopped</b> , Connect to the Read Replica and run the SHOW SLAVE STATUS command. Retrieve the current binary log file name from the Master_Log_File field and the log file position from the Exec_Master_Log_Pos field. Save these values for when you start replication.                                                                                                    |
|                    | 4. While the Read Replica remains <b>Stopped</b> , create a DB snapshot of the Read Replica. For more information on creating a DB snapshot, see Creating a DB Snapshot (p. 152).                                                                                                    |
|                    | 5. Delete the Read Replica.                                                                                                    |

| Database<br>Engine  | Instructions                                                                                                    |
|---------------------|----------------------------------------------------------------------------------------------------|
| MySQL<br>(external) | <ul> <li>To create a snapshot of an external MySQL database</li> <li>Before you create a snapshot, you need to ensure that the binlog location for the snapshot is current with the data in your master instance. To do this, you must first stop any write operations to the instance with the following command:</li> </ul> |
|                     | <ul> <li>2. Create a dump of your MySQL database using the mysgldump command as shown following:</li> </ul>                                                                                                    |
|                     | PROMPT> sudo mysqldumpdatabases <database_name>master-<br/>data=2single-transaction<br/>order-by-primary -r backup.sql -u <local_user> -p</local_user></database_name>                                                                                                    |
|                     | 3. After you have created the snapshot, unlock the tables in your MySQL database with the following command:                                                                                                    |
|                     | mysql> UNLOCK TABLES;                                                                                                    |

### 4. Load the Snapshot into Your Replica

Before loading the snapshot of your replication master into your replica, make sure that you consider the following:

- If you will be replicating across AWS Regions, you cannot use an Amazon Aurora DB cluster snapshot to load your replica. DB cluster snapshots cannot be copied across regions. To work across regions, you can create an Amazon Aurora DB instance in another region from a DB snapshot of an RDS MySQL DB instance. Copy the DB snapshot to the region where your replication slave will be hosted and then create an Amazon Aurora DB cluster or MySQL DB instance from that snapshot. For information on copying snapshots to other regions, see Copying a DB Snapshot to Another Region (p. 159).
- If you will be loading data from a dump of a MySQL database that is external to Amazon RDS, then
  you might want to create an EC2 instance to copy the dump files to, and then load the data into your
  DB cluster or DB instance from that EC2 instance. Using this approach, you can compress the dump
  file(s) before copying them to the EC2 instance in order to reduce the network costs associated with
  copying data to Amazon RDS. You can also encrypt the dump file or files to secure the data as it is
  being transferred across the network.

Find instructions on how to load the snapshot of your replication master into your replica for your database engine following.

| Database<br>Engine | Instructions                                                                                                    |
|--------------------|----------------------------------------------------------------------------------------------------|
| Aurora             | To load a snapshot into an Amazon Aurora DB cluster                                                                                                    |
|                    | • If the snapshot of your replica master is a DB cluster snapshot, then you can restore from the DB cluster snapshot to create a new Amazon Aurora DB cluster as your replica. For more information, see Restoring From a DB Snapshot (p. 154). |

| Database<br>Engine  | Instructions                                                                                                    |  |  |  |  |
|---------------------|----------------------------------------------------------------------------------------------------|--|--|--|--|
|                     | • If the snapshot of your replica master is a DB snapshot, then you can migrate the data from your DB snapshot into a new Amazon Aurora DB cluster. For more information, see Migrating Data to an Amazon Aurora DB Cluster (p. 456). |  |  |  |  |
|                     | • If the snapshot of your replica master is the output from the mysqldump command, then follow these steps:                                                                                                    |  |  |  |  |
|                     | 1. Copy the output of the mysqldump command from your replica master to a location that can also connect to your Amazon Aurora DB cluster.                                                                                            |  |  |  |  |
|                     | 2. Connect to your Amazon Aurora DB cluster using the ${\tt mysql}$ command. The following is an example:                                                                                                    |  |  |  |  |
|                     | PROMPT> mysql -h <host_name> -port=3306 -u <db_master_user> -p</db_master_user></host_name>                                                                                                    |  |  |  |  |
|                     | 3. At the mysql prompt, run the source command and pass it the name of your database dump file to load the data into the Amazon Aurora DB cluster, for example:                                                                       |  |  |  |  |
|                     | <pre>mysql&gt; source backup.sql;</pre>                                                                                                    |  |  |  |  |
| RDS<br>MySQL        | To load a snapshot into an Amazon RDS DB instance                                                                                                    |  |  |  |  |
| WySQL               | 1. Copy the output of the mysqldump command from your replica master to a location that can also connect to your MySQL DB instance.                                                                                                   |  |  |  |  |
|                     | 2. Connect to your MySQL DB instance using the mysql command. The following is an example:                                                                                                    |  |  |  |  |
|                     | PROMPT> mysql -h <host_name> -port=3306 -u <db_master_user> -p</db_master_user></host_name>                                                                                                    |  |  |  |  |
|                     | 3. At the mysql prompt, run the source command and pass it the name of your database dump file to load the data into the MySQL DB instance, for example:                                                                              |  |  |  |  |
|                     | <pre>mysql&gt; source backup.sql;</pre>                                                                                                    |  |  |  |  |
| MySQL<br>(external) | To load a snapshot into an external MySQL database                                                                                                    |  |  |  |  |
|                     | You cannot load a DB snapshot or a DB cluster snapshot into an external MySQL database. Instead, you must use the output from the mysqldump command.                                                                                  |  |  |  |  |
|                     | 1. Copy the output of the mysqldump command from your replica master to a location that can also connect to your MySQL database.                                                                                                    |  |  |  |  |
|                     | 2. Connect to your MySQL database using the ${\tt mysql}$ command. The following is an example:                                                                                                    |  |  |  |  |
|                     | PROMPT> mysql -h <host_name> -port=3306 -u <db_master_user> -p</db_master_user></host_name>                                                                                                    |  |  |  |  |
|                     | 3. At the mysql prompt, run the source command and pass it the name of your database dump file to load the data into your MySQL database, for example:                                                                                |  |  |  |  |
|                     | <pre>mysql&gt; source backup.sql;</pre>                                                                                                    |  |  |  |  |

#### 5. Enable Replication

Before you enable replication, we recommend that you take a manual snapshot of the Amazon Aurora DB cluster or RDS MySQL DB instance replica prior to starting replication. If a problem arises and you need to reestablish replication with the DB cluster or DB instance replica, you can restore the DB cluster or DB instance from this snapshot instead of having to import the data into your replica again.

You also might want to create a user ID that is used solely for replication. That user ID will require the REPLICATION CLIENT and REPLICATION SLAVE privileges. The following is an example:

```
REPLICATION CLIENT and REPLICATION SLAVE privileges. For example:
CREATE USER 'repl_user'@'mydomain.com' IDENTIFIED BY '<password>';
GRANT REPLICATION CLIENT, REPLICATION SLAVE ON *.* TO
'repl_user'@'mydomain.com' IDENTIFIED BY '<password>';
```

Find instructions on how to enable replication for your database engine following.

| Database<br>Engine                                                                                                    | Instructions                                                                                                    |  |  |  |
|----------------------------------------------------------------------------------------------------|----------------------------------------------------------------------------------------------------|--|--|--|
| Aurora                                                                                                    | To enable replication from an Amazon Aurora DB cluster                                                                                                    |  |  |  |
|                                                                                                    | 1. If your DB cluster was created from a DB cluster snapshot, then connect to the DB cluster and issue the SHOW MASTER STATUS command. Retrieve the current binary log file name from the File field and the log file position from the Position field.                                |  |  |  |
|                                                                                                    | If your DB cluster was created from a DB snapshot, then you need the binlog file and binlog position that are the starting place for replication. You retrieved these values from the SHOW SLAVE STATUS command when you created the snapshot of your replication master.              |  |  |  |
| If your DB cluster was populated from the output of the mysgldump con themaster-data=2 option, then the binlog file and binlog position a the output. The following is an example: |                                                                                                    |  |  |  |
|                                                                                                    | <br>Position to start replication or point-in-time recovery from<br>                                                                                                    |  |  |  |
|                                                                                                    | CHANGE MASTER TO MASTER_LOG_FILE='mysql-bin-<br>changelog.000001', MASTER_LOG_POS=107;                                                                                                    |  |  |  |
|                                                                                                    | 2. Connect to the DB cluster and issue the mysql.rds_set_external_master (p. 720) and mysql.rds_start_replication (p. 723) commands to start replication with your replication master using the binary log file name and location from the previous step. The following is an example: |  |  |  |
|                                                                                                    | <pre>CALL mysql.rds_set_external_master   ('mydbinstance.123456789012.us-east-1.rds.amazonaws.com', 3306,</pre>                                                                                                    |  |  |  |
| RDS                                                                                                    | To enable replication from an Amazon RDS DB instance                                                                                                    |  |  |  |
| MySQL                                                                                                    | 1. If your DB instance was created from a DB snapshot, then you need the binlog file and binlog position that are the starting place for replication. You retrieved these                                                                                                    |  |  |  |

| Database<br>Engine | Instructions                                                                                                    |
|--------------------|----------------------------------------------------------------------------------------------------|
|                    | <pre>values from the SHOW SLAVE STATUS command when you created the snapshot of<br/>your replication master.<br/>If your DB instance was populated from the output of the mysqldump command with<br/>themaster-data=2 option, then the binlog file and binlog position are included in<br/>the output. The following is an example:</pre> |
|                    | <pre> Position to start replication or point-in-time recovery from CHANGE MASTER TO MASTER_LOG_FILE='mysql-bin- changelog.000001', MASTER_LOG_POS=107;</pre>                                                                                                    |
|                    | 2. Connect to the DB instance and issue the mysql.rds_set_external_master (p. 720) and mysql.rds_start_replication (p. 723) commands to start replication with your replication master using the binary log file name and location from the previous step. The following is an example:                                                   |
|                    | <pre>CALL mysql.rds_set_external_master   ('mydbcluster.cluster-123456789012.us- east-1.rds.amazonaws.com', 3306,</pre>                                                                                                    |

| Database<br>Engine | Instructions                                                                                                    |  |  |  |
|--------------------|----------------------------------------------------------------------------------------------------|--|--|--|
| MySQL              | To enable replication from an external MySQL database                                                                                                    |  |  |  |
| (external)         | 1. Retrieve the binlog file and binlog position that are the starting place for replication.<br>You retrieved these values from the SHOW SLAVE STATUS command when you<br>created the snapshot of your replication master. If your database was populated from<br>the output of the mysqldump command with themaster-data=2 option, then the<br>binlog file and binlog position are included in the output. The following is an example: |  |  |  |
|                    | <ul> <li>Position to start replication or point-in-time recovery from</li> <li>CHANGE MASTER TO MASTER_LOG_FILE='mysql-bin-changelog.000001', MASTER_LOG_POS=107;</li> </ul>                                                                                                    |  |  |  |
|                    | 2. Connect to the database and issue CHANGE MASTER TO and START SLAVE to start replication with your replication master using the binary log file name and location from the previous step, for example:                                                                                                    |  |  |  |
|                    | CHANGE MASTER TO<br>MASTER_HOST = 'mydbcluster.cluster-123456789012.us-<br>east-1.rds.amazonaws.com'<br>MASTER_PORT = 3306<br>MASTER_USER = 'repl_user'<br>MASTER_PASSWORD = ' <password>'<br/>MASTER_LOG_FILE = 'mysql-bin-changelog.000031'<br/>MASTER_LOG_POS = 107;<br/>START SLAVE;</password>                                                                                                    |  |  |  |

#### 6. Monitor Your Replica

When you set up MySQL replication with an Amazon Aurora DB cluster, you must monitor failover events for the Amazon Aurora DB cluster when it is the replica. If a failover occurs, then the DB cluster that is your replica might be recreated on a new host with a different network address. For information on how to monitor failover events, see Using Amazon RDS Event Notification (p. 304).

You can also monitor how far the replica is behind the replication master by connecting to the replica and running the SHOW SLAVE STATUS command. In the command output, the Seconds Behind Master field will tell you how far the replica is behind the master.

## Stopping Replication Between Aurora and MySQL or Between Aurora and Another Aurora DB Cluster

To stop binlog replication with a MySQL DB instance, external MySQL database, or another Aurora DB cluster, follow these steps, discussed in detail following in this topic.

- 1. Stop Binlog Replication (p. 494)
- 2. Disable Binary Logging on the Replication Master (p. 495)

#### 1. Stop Binlog Replication

Find instructions on how to stop binlog replication for your database engine following.

| Database<br>Engine | Instructions                                                                                                    |  |  |
|--------------------|----------------------------------------------------------------------------------------------------|--|--|
| Aurora             | To stop binlog replication on an Amazon Aurora DB cluster                                                                                                    |  |  |
|                    | 1. Connect to the Aurora DB cluster that is the replica and call<br>the mysql.rds_stop_replication (p. 724) procedure (the<br>mysql.rds_stop_replication procedure is only available for MySQL versions<br>5.5.33 and later, 5.6.13 and later, and 5.7.10 and later).                                                                     |  |  |
|                    | 2. Set the binlog retention time frame to 0. To set the binlog retention time frame, use the mysql.rds_set_configuration (p. 729) procedure and specify a configuration parameter of 'binlog retention hours' along with the number of hours to retain binlog files on the DB cluster, in this case 0, as shown in the following example: |  |  |
|                    | CALL mysql.rds_set_configuration('binlog retention hours', 0);                                                                                                    |  |  |
| RDS<br>MySQL       | To stop binlog replication on an Amazon RDS DB instance                                                                                                    |  |  |
|                    | Connect to the RDS DB instance that is the replica and call the mysql.rds_stop_replication (p. 724) procedure (the mysql.rds_stop_replication                                                                                                    |  |  |
|                    | procedure is only available for MySQL versions 5.5.33 and later, 5.6.13 and later, and 5.7.10 and later).                                                                                                    |  |  |
| MySQL              | To stop binlog replication on an external MySQL database                                                                                                    |  |  |
| (external)         | Connect to the MySQL database and call the STOP REPLICATION command.                                                                                                    |  |  |

#### 2. Disable Binary Logging on the Replication Master

Find instructions on how to disable binary logging on the replication master for your database engine following.

| Database<br>Engine | Instructions                                                                                                    |  |  |
|--------------------|----------------------------------------------------------------------------------------------------|--|--|
| Aurora             | To disable binary logging on an Amazon Aurora DB cluster                                                                                                    |  |  |
|                    | Set the binlog_format parameter to OFF. The binlog_format parameter is a cluster-level parameter that is in the default.aurora5.6 cluster parameter group by default.                                                                                                    |  |  |
|                    | After you have changed the <pre>binlog_format</pre> parameter value, reboot your DB cluster for the change to take effect.                                                                                                    |  |  |
|                    | For more information, see DB Cluster and DB Instance Parameters (p. 510) and Modifying Parameters in a DB Parameter Group (p. 246).                                                                                                    |  |  |
| RDS                | To disable binary logging on an Amazon RDS DB instance                                                                                                    |  |  |
| MySQL              | You cannot disable binary logging directly for an Amazon RDS DB instance, but you can disable it by doing the following:                                                                                                    |  |  |
|                    | <ol> <li>Disable automated backups for the DB instance. You can disable automated backups<br/>by modifying an existing DB instance and setting the <b>Backup Retention Period</b> to<br/>0. For more information, see Modifying a DB Instance Running the MySQL Database<br/>Engine (p. 675) and Working With Automated Backups (p. 148).</li> </ol> |  |  |

| Database<br>Engine  | Instructions                                                                                                    |  |  |
|---------------------|----------------------------------------------------------------------------------------------------|--|--|
|                     | <ol> <li>Delete all Read Replicas for the DB instance. For more information, see Working with<br/>PostgreSQL, MySQL, and MariaDB Read Replicas (p. 195).</li> </ol> |  |  |
| MySQL<br>(external) | To disable binary logging on an external MySQL database<br>Connect to the MySQL database and call the STOP REPLICATION command.                                     |  |  |
|                     | 1. From a command shell, stop the mysql service:                                                                                                    |  |  |
|                     | <ul><li>sudo service mysqld stop</li><li>2. Edit the my.cnf file (this file is usually under /etc):</li></ul>                                                       |  |  |
|                     | sudo vi /etc/my.cnf                                                                                                    |  |  |
|                     | Delete the log_bin and server_id options from the [mysqld] section.                                                                                                 |  |  |
|                     | For more information, see Setting the Replication Master Configuration in the MySQL documentation.                                                                  |  |  |
|                     | 3. Start the mysql service:                                                                                                    |  |  |
|                     | sudo service mysqld start                                                                                                    |  |  |

### **Related Topics**

- Migrating Data to an Amazon Aurora DB Cluster (p. 456)
- Aurora on Amazon RDS (p. 421)

## Monitoring an Amazon Aurora DB Cluster

You can view details about your DB cluster by using the Amazon RDS console. The Amazon Aurora console provides a number of metrics for you to monitor the health and performance of your Aurora DB cluster. For a detailed list, see Aurora Metrics (p. 498).

#### To view the details of a DB cluster using the Amazon RDS console

- 1. Open the Amazon Aurora console at https://console.aws.amazon.com/rds.
- 2. In the left navigation pane, click Instances.
- 3. Click the check box to the left of the DB cluster you need information about. Then click the **Show Monitoring** drop-down menu. Select the option for how you want to view your Aurora metrics. The Aurora console provides three options for viewing metrics.
  - Show Multi-Monitoring View–Shows a summary of Aurora metrics. Each metric includes a graph showing the metric monitored over a specific time span.
  - Show Single Monitoring View–Shows a single metric at a time with more detail. Each metric includes a graph showing the metric monitored over a specific time span.
  - Show Full Monitoring View–Shows a summary of Aurora metrics without graphs. Full Monitoring View includes an option for full-screen viewing.

| ter: |                       | Show Multi-Monitoring View<br>Show Single Monitoring View |                      | CPU             | Current         | Activity      |
|------|-----------------------|-----------------------------------------------------------|----------------------|-----------------|-----------------|---------------|
|      | ✓ Aurora              | Show Full Monitoring View                                 | available            | 2.97%           |                 | 0 Connections |
| Clus | iter Endpoint: gs-db- | -cluster1-cluster.cluster-c5m                             | wowdv8fkiv.us-east-) | 1-integ.rds.ama | zonaws.com:3306 | ( authorize   |
|      | Alarms and Recen      | t Events                                                  | Monitoring           |                 |                 |               |
| Q,   | тіме (итс-8)          | EVENT                                                     |                      | CURRENT VALUE   | THRESHOLD       | LAST HOUR     |
| 4    | Nov 7 11:47 AM        | DB instance created                                       | CPU                  | 3.25%           |                 |               |
|      |                       |                                                           | Queries (Count)      | 2.14/sec        |                 |               |
|      |                       |                                                           | Query Latency        | No Data         |                 |               |

4. If you selected **Full Monitoring View**, you can click the full screen button to view only your metrics in full-screen mode.

#### Amazon Relational Database Service User Guide Aurora Metrics

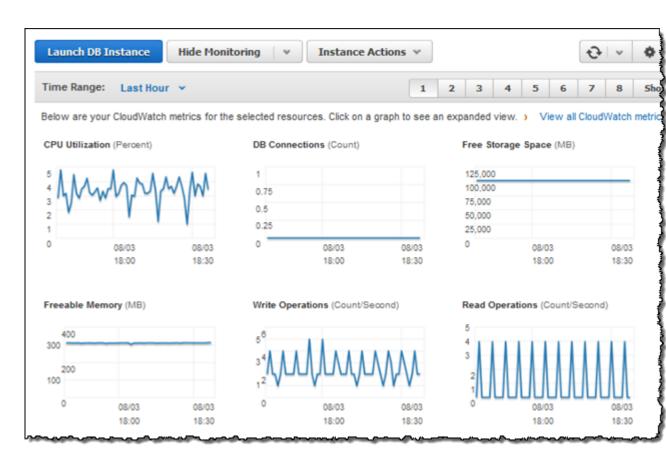

For more information and other options for monitoring RDS instances, see Monitoring Amazon RDS (p. 285).

## **Aurora Metrics**

Aurora provides several metrics that you can monitor to determine the health of your DB cluster. You can view these metrics in the RDS console. The following tables describe the metrics available for instances in Aurora DB clusters.

## Aurora System Monitoring

| Metric                     | Description                                                                                                    |  |
|----------------------------|----------------------------------------------------------------------------------------------------|--|
| CPU Utilization            | The percentage of CPU used by a DB instance.                                                                                                    |  |
| CPUUtilization             |                                                                                                    |  |
| Freeable memory            | The amount of available random access memory, in gigabytes (GB).                                                                                                    |  |
| FreeableMemory             |                                                                                                    |  |
| Network receive throughput | The amount of network throughput received from clients by each instance<br>in the DB cluster, in megabytes per second (mbps). This does not include<br>network traffic between instances in the DB cluster and the cluster volume. |  |
| NetworkReceiveThroughput   |                                                                                                    |  |

| Metric                                                | Description                                                                                                    |
|-------------------------------------------------------|----------------------------------------------------------------------------------------------------|
| Network transmit<br>throughput<br>NetworkTransmitThro | The amount of network throughput sent to clients by each instance in<br>the DB cluster, in megabytes per second (mbps). This does not include<br>network traffic between instances in the DB cluster and the cluster volume.<br>ughput                                                                                                    |
| Billed read operations                                | The number of billed read I/O operations from a cluster volume, reported at 5-minute intervals.                                                                                                    |
|                                                       | Billed read operations are calculated at the cluster volume level, aggregated from all instances in the DB cluster, and then reported at 5-minute intervals. The value is calculated by taking the value of the <b>Read operations</b> metric over a 5-minute period. You can determine the amount of billed read operations per second by taking the value of the <b>Billed read operations</b> metric and dividing by 300 seconds. For example, if the <b>Billed read operations</b> returns 13,686, then the billed read operations per second is 45 (13,686 / 300 = 45.62). |
|                                                       | You accrue billed read operations for queries that request database pages<br>that are not present in the buffer cache and therefore must be loaded from<br>storage. You might see spikes in billed read operations as query results<br>are read from storage and then loaded into the buffer cache.                                                                                                    |
| Billed write operations                               | The average number of write disk I/O operations to the cluster volume per second.                                                                                                    |
| VolumeWriteIOPS                                       |                                                                                                    |
| Replica lag                                           | For an Aurora Replica, reports the amount of lag when replicating updates from the primary instance, in ms.                                                                                                    |
|                                                       | The movimum employed of log between the primery instance and each                                                                                                    |
| Replica lag maximum<br>AuroraReplicaLagMax            | The maximum amount of lag between the primary instance and each<br>Aurora instance in the DB cluster, in ms.                                                                                                    |
| Replica lag minimum<br>AuroraReplicaLagMin            | The minimum amount of lag between the primary instance and each<br>Aurora instance in the DB cluster, in ms.                                                                                                    |
| Aurora binlog replica<br>lag<br>AuroraBinlogReplica   | The amount of time an Amazon Aurora DB cluster lags behind the source DB cluster. This metric reports the value of the Seconds_Behind_Master field of the MySQL SHOW SLAVE STATUS command and is useful for Immonitoring replica lag between Aurora DB clusters that are replicating across different AWS regions. For more information, see Replicating Amazon Aurora DB Clusters Across AWS Regions (p. 477).                                                                                                    |
| Free local storage                                    | Unlike other DB engines, the Free local storage metric for Amazon Aurora reports the amount of storage available to each DB instance for temporary tables and logs, in GB. This value affects the cost of the Aurora DB cluster (for pricing information, see the Amazon RDS product page). You can increase the amount of free storage space for an instance by choosing a larger DB instance class for your instance.                                                                                                    |
| Swap usage<br>SwapUsage                               | Not supported for Amazon Aurora.                                                                                                    |
| Binary log disk usage                                 | This metric is not supported for Amazon Aurora.                                                                                                    |
| BinLogDiskUsage                                       |                                                                                                    |

| Metric             | Description                      |
|--------------------|----------------------------------|
| CPU credit balance | Not supported for Amazon Aurora. |
| CPUCreditBalance   |                                  |
| CPU credit usage   | Not supported for Amazon Aurora. |
| CPUCreditUsage     |                                  |

## Aurora SQL Monitoring

| Metric                 | Description                                                                       |
|------------------------|-----------------------------------------------------------------------------------|
| Select throughput      | The average number of select queries per second.                                  |
| SelectThroughput       |                                                                                   |
| DML throughput         | The average number of inserts, updates, and deletes, per second.                  |
| DMLThroughput          |                                                                                   |
| Commit throughput      | The average number of committed transactions per second.                          |
| CommitThroughput       |                                                                                   |
| DDL throughput         | The average number of DDL requests per second.                                    |
| DDLThroughput          |                                                                                   |
| Select latency         | The amount of latency for select queries, in ms.                                  |
| SelectLatency          |                                                                                   |
| DML latency            | The amount of latency for inserts, updates, and deletes, in ms.                   |
| DMLLatency             |                                                                                   |
| Commit latency         | The amount of latency for committed transactions, in ms.                          |
| CommitLatency          |                                                                                   |
| DDL latency            | The amount of latency for DDL requests (create/alter/drop), in ms.                |
| DDLLatency             |                                                                                   |
| DB connections         | The number of active connections to a DB instance.                                |
| TotalConnections       |                                                                                   |
| Active transactions    | The average number of current transactions executing on a DB instance per second. |
| ActiveTransactions     |                                                                                   |
| Buffer cache hit ratio | The percentage of requests that are served by the Buffer cache.                   |
| BufferCacheHitRatic    |                                                                                   |

| Metric                    | Description                                                                     |  |
|---------------------------|---------------------------------------------------------------------------------|--|
| Resultset cache hit ratio | The percentage of requests that are served by the Resultset cache.              |  |
| ResultSetCacheHitRatio    |                                                                                 |  |
| Login failures            | The average number of failed login attempts per second.                         |  |
| LoginFailures             |                                                                                 |  |
| Blocked transactions      | The average number of transactions in the database that are blocked per second. |  |
| BlockedTransactions       |                                                                                 |  |
| Failed SQL statements     | The average number of database commands that have failed per second.            |  |
| FailedSqlStatements       | 3                                                                               |  |
| Deadlocks                 | The average number of deadlocks in the database per second.                     |  |
| Deadlocks                 |                                                                                 |  |

## Managing an Amazon Aurora DB Cluster

The following sections discuss managing performance, scaling, fault tolerance, backup, and restoring for an Amazon Aurora DB cluster.

# Managing Performance and Scaling for Aurora DB Cluster

## **Scaling Storage**

Aurora storage automatically scales with the data in your cluster volume. As your data grows, your cluster volume storage will grow in 10 gigabyte (GB) increments up to 64 TB. The size of your cluster volume is checked on an hourly basis to determine your storage costs. For pricing information, see the Amazon RDS product page.

## Scaling Aurora DB Instances

You can scale Aurora DB instances in two ways, instance scaling and read scaling.

#### **Instance Scaling**

You can scale your DB cluster as needed by modifying the DB instance class for each DB instance in the cluster. Aurora supports several DB instance classes optimized for Aurora. The following table describes the instance class specifications.

| Instance Class | vCPU | ECU | Memory (GB) |
|----------------|------|-----|-------------|
| db.r3.large    | 2    | 6.5 | 15          |
| db.r3.xlarge   | 4    | 13  | 30.5        |
| db.r3.2xlarge  | 8    | 26  | 61          |
| db.r3.4xlarge  | 16   | 52  | 122         |

| Instance Class | vCPU | ECU | Memory (GB) |
|----------------|------|-----|-------------|
| db.r3.8xlarge  | 32   | 104 | 244         |

#### **Read Scaling**

You can achieve read scaling for your Aurora DB cluster by creating up to 15 Aurora Replicas in the DB cluster. Each Aurora Replica returns the same data from the cluster volume with minimal replica lag —usually considerably less than 100 milliseconds after the primary instance has written an update. As your read traffic increases, you can create additional Aurora Replicas and connect to them directly to distribute the read load for your DB cluster. Aurora Replicas don't have to be of the same DB instance class as the primary instance.

#### Maximum Connections to an Aurora DB Instance

The maximum number of connections allowed to an Aurora DB instance is determined by the <code>max\_connections</code> parameter in the instance-level parameter group for the DB instance. By default, this value is set to the following equation (the log function represents log base 2): <code>log(DBInstanceClassMemory/8187281408)\*1000</code>. Setting the <code>max\_connections</code> parameter to this equation makes sure that the number of allowed connection scales well with the size of the instance. For example, suppose your DB instance class is db.r3.xlarge, which has 30.5 gigabytes (GB) of memory. Then the maximum connections allowed is 2000, as shown in the following equation:

log( (30.5 \* 1073741824) / 8187281408 ) \* 1000 = 2000

You can increase the maximum number of connections to your Aurora DB instance by scaling the instance up to a DB instance class with more memory, or by setting a larger value for the max\_connections parameter, up to 16,000.

## Fault Tolerance for an Aurora DB Cluster

An Aurora DB cluster is fault tolerant by design. The cluster volume spans multiple Availability Zones in a single region, and each Availability Zone contains a copy of the cluster volume data. This functionality means that your DB cluster can tolerate a failure of an Availability Zone without any loss of data and only a brief interruption of service.

If the primary instance in a DB cluster fails, Aurora automatically fails over to a new primary instance in one of two ways:

- By promoting an existing Aurora Replica to the new primary instance
- By creating a new primary instance

If the DB cluster has one or more Aurora Replicas, then an Aurora Replica is promoted to the primary instance during a failure event. A failure event results in a brief interruption, during which read and write operations fail with an exception. However, service is typically restored in less than 120 seconds, and often less than 60 seconds. To increase the availability of your DB cluster, we recommend that you create at least one or more Aurora Replicas in two or more different Availability Zones.

You can customize the order in which your Aurora Replicas are promoted to the primary instance after a failure by assigning each replica a priority. Priorities range from 0 for the highest priority to 15 for the lowest priority. If the primary instance fails, Amazon RDS promotes the Aurora Replica with the highest priority to the new primary instance. You can modify the priority of an Aurora Replica at any time. Modifying the priority doesn't trigger a failover.

More than one Aurora Replica can share the same priority, resulting in promotion tiers. If two or more Aurora Replicas share the same priority, then Amazon RDS promotes the replica that is largest in

size. If two or more Aurora Replicas share the same priority and size, then Amazon RDS promotes an arbitrary replica in the same promotion tier.

If the DB cluster doesn't contain any Aurora Replicas, then the primary instance is recreated during a failure event. A failure event results in an interruption during which read and write operations fail with an exception. Service is restored when the new primary instance is created, which typically takes less than 10 minutes. Promoting an Aurora Replica to the primary instance is much faster than creating a new primary instance.

#### Note

Amazon Aurora also supports replication with an external MySQL database, or an RDS MySQL DB instance. For more information, see Replication Between Aurora and MySQL or Between Aurora and Another Aurora DB Cluster (p. 485).

## Backing Up and Restoring an Aurora DB Cluster

The following sections discuss Aurora backups and how to restore your Aurora DB cluster using the AWS Management Console.

#### Backups

Aurora backs up your cluster volume automatically and retains restore data for the length of the *backup retention period*. Aurora backups are continuous and incremental so you can quickly restore to any point within the backup retention period. No performance impact or interruption of database service occurs as backup data is being written. You can specify a backup retention period, from 1 to 35 days, when you create or modify a DB cluster.

If you want to retain a backup beyond the backup retention period, you can also take a snapshot of the data in your cluster volume. Storing snapshots incurs the standard storage charges for Amazon RDS. For more information about RDS storage pricing, see Amazon Relational Database Service Pricing.

Because Aurora retains incremental restore data for the entire backup retention period, you only need to create a snapshot for data that you want to retain beyond the backup retention period. You can create a new DB cluster from the snapshot.

## **Restoring Data**

You can recover your data by creating a new Aurora DB cluster from the backup data that Aurora retains, or from a DB cluster snapshot that you have saved. A new copy of a DB cluster created from backup data can be quickly restored to any point in time during your backup retention period. The continuous and incremental nature of Aurora backups during the backup retention period means you don't need to take frequent snapshots of your data in order to improve restore times.

To determine the latest or earliest restorable time for a DB instance, look for the Latest Restorable Time or Earliest Restorable Time values on the RDS console. The latest restorable time for a DB cluster is the most recent point at which you can restore your DB cluster, typically within 5 minutes of the current time. The earliest restorable time specifies how far back within the backup retention period that you can restore your cluster volume.

You can determine when the restore of a DB cluster is complete by checking the Latest Restorable Time or Earliest Restorable Time. The Latest Restorable Time and Earliest Restorable Time values will return NULL until the restore operation is complete. You cannot request a backup or restore operation if the Latest Restorable Time or Earliest Restorable Time values return NULL.

#### To restore a DB cluster to a specified time using the AWS Management Console

1. Open the Amazon Aurora console at https://console.aws.amazon.com/rds.

- 2. In the left navigation pane, click **Instances**. Click to select the primary instance for the DB cluster that you want to restore.
- 3. Click Instance Actions, and then click Restore To Point In Time.

In the **Restore DB Cluster** window, click to select the **Use Custom Restore Time** option.

- 4. Type the date and time that you want to restore to in the Use Custom Restore Time boxes.
- 5. Type a name for the new, restored DB instance in the **DB Instance Identifier** box.
- 6. Click the **Launch DB Cluster** button to launch the restored DB cluster.

## Testing Amazon Aurora Using Fault Injection Queries

You can test the fault tolerance of your Amazon Aurora DB cluster by using fault injection queries. Fault injection queries are issued as SQL commands to an Amazon Aurora instance and they enable you to schedule a simulated occurrence of one of the following events:

- A crash of the master instance or an Aurora Replica
- A failure of an Aurora Replica
- A disk failure
- Disk congestion

Fault injection queries that specify a crash force a crash of the Amazon Aurora instance. The other fault injection queries result in simulations of failure events, but don't cause the event to occur. When you submit a fault injection query, you also specify an amount of time for the failure event simulation to occur for.

You can submit a fault injection query to one of your Aurora Replica instances by connecting to the endpoint for the Aurora Replica. For more information, see Aurora Endpoints (p. 423).

## Testing an Instance Crash

You can force a crash of an Amazon Aurora instance using the ALTER SYSTEM CRASH fault injection query.

For this fault injection query, a failover will not occur. If you want to test a failover, then you can choose the **Failover** instance action for your DB cluster in the RDS console, or use the failover-db-cluster AWS CLI command or the FailoverDBCluster RDS API action.

#### Syntax

ALTER SYSTEM CRASH [ INSTANCE | DISPATCHER | NODE ];

#### Options

This fault injection query takes one of the following crash types:

- **INSTANCE**—A crash of the MySQL-compatible database for the Amazon Aurora instance is simulated.
- **DISPATCHER**—A crash of the dispatcher on the master instance for the Aurora DB cluster. The *dispatcher* writes updates to the cluster volume for an Amazon Aurora DB cluster is simulated.
- NODE—A crash of both the MySQL-compatible database and the dispatcher for the Amazon Aurora instance is simulated. For this fault injection simulation, the cache is also deleted.

The default crash type is INSTANCE.

## Testing an Aurora Replica Failure

You can simulate the failure of an Aurora Replica using the ALTER SYSTEM SIMULATE READ REPLICA FAILURE fault injection query.

An Aurora Replica failure will block all requests to an Aurora Replica or all Aurora Replicas in the DB cluster for a specified time interval. When the time interval completes, the affected Aurora Replicas will be automatically synced up with master instance.

#### **Syntax**

```
ALTER SYSTEM SIMULATE percentage_of_failure PERCENT
READ REPLICA FAILURE [ TO ALL | TO "replica name" ]
FOR INTERVAL quantity [ YEAR | QUARTER | MONTH | WEEK | DAY | HOUR | MINUTE |
SECOND ];
```

#### Options

This fault injection query takes the following parameters:

- percentage\_of\_failure—The percentage of requests to block during the failure event. This value can be a double between 0 and 100. If you specify 0, then no requests are blocked. If you specify 100, then all requests are blocked.
- Failure type—The type of failure to simulate. Specify TO ALL to simulate failures for all Aurora Replicas in the DB cluster. Specify TO and the name of the Aurora Replica to simulate a failure of a single Aurora Replica. The default failure type is TO ALL.
- **quantity**—The amount of time for which to simulate the Aurora Replica failure. The interval is an amount followed by a time unit. The simulation will occur for that amount of the specified unit. For example, 20 MINUTE will result in the simulation running for 20 minutes.

#### Note

Take care when specifying the time interval for your Aurora Replica failure event. If you specify too long of a time interval, and your master instance writes a large amount of data during the failure event, then your Aurora DB cluster might assume that your Aurora Replica has crashed and replace it.

### **Testing a Disk Failure**

You can simulate a disk failure for an Aurora DB cluster using the ALTER SYSTEM SIMULATE DISK FAILURE fault injection query.

During a disk failure simulation, the Aurora DB cluster randomly marks disk segments as faulting. Requests to those segments will be blocked for the duration of the simulation.

#### Syntax

```
ALTER SYSTEM SIMULATE percentage_of_failure PERCENT DISK FAILURE
[ IN DISK index | NODE index ]
FOR INTERVAL quantity [ YEAR | QUARTER | MONTH | WEEK| DAY | HOUR | MINUTE |
SECOND ];
```

#### Options

This fault injection query takes the following parameters:

- percentage\_of\_failure—The percentage of the disk to mark as faulting during the failure event. This value can be a double between 0 and 100. If you specify 0, then none of the disk is marked as faulting. If you specify 100, then the entire disk is marked as faulting.
- **DISK** index or NODE index—A specific disk or node to simulate the failure event for. If you exceed the range of indexes for the disk or node, you will receive an error that tells you the maximum index value that you can specify.
- **quantity**—The amount of time for which to simulate the disk failure. The interval is an amount followed by a time unit. The simulation will occur for that amount of the specified unit. For example, 20 MINUTE will result in the simulation running for 20 minutes.

## **Testing Disk Congestion**

You can simulate a disk failure for an Aurora DB cluster using the ALTER SYSTEM SIMULATE DISK CONGESTION fault injection query.

During a disk congestion simulation, the Aurora DB cluster randomly marks disk segments as congested. Requests to those segments will be delayed between the specified minimum and maximum delay time for the duration of the simulation.

#### Syntax

```
ALTER SYSTEM SIMULATE percentage_of_failure PERCENT
DISK CONGESTION BETWEEN minimum AND maximum MILLISECONDS
[ IN DISK index | NODE index ]
FOR INTERVAL quantity [ YEAR | QUARTER | MONTH | WEEK | DAY | HOUR | MINUTE |
SECOND ];
```

#### Options

This fault injection query takes the following parameters:

- percentage\_of\_failure—The percentage of the disk to mark as congested during the failure event. This value can be a double between 0 and 100. If you specify 0, then none of the disk is marked as congested. If you specify 100, then the entire disk is marked as congested.
- DISK index or NODE index—A specific disk or node to simulate the failure event for. If you exceed the range of indexes for the disk or node, you will receive an error that tells you the maximum index value that you can specify.
- minimum and maximum—The minimum and maximum amount of congestion delay, in milliseconds. Disk segments marked as congested will be delayed for a random amount of time within the range of the minimum and maximum amount of milliseconds for the duration of the simulation.
- quantity—The amount of time for which to simulate the disk congestion. The interval is an amount followed by a time unit. The simulation will occur for that amount of the specified time unit. For example, 20 MINUTE will result in the simulation running for 20 minutes.

## **Best Practices with Amazon Aurora**

This topic includes information on best practices and options for using or migrating data to an Amazon Aurora DB cluster.

#### Topics

- Determining Which DB Instance You Are Connected To (p. 507)
- Using Amazon Aurora to Scale Reads for Your MySQL Database (p. 507)
- Using Amazon Aurora for Disaster Recovery with Your MySQL Databases (p. 510)
- Migrating from MySQL to Amazon Aurora with Reduced Downtime (p. 510)

# Determining Which DB Instance You Are Connected To

You can determine which DB instance in an Aurora DB cluster that a connection is connected to by checking the innodb\_read\_only global variable, as shown in the following example.

```
SHOW GLOBAL VARIABLES LIKE 'innodb_read_only';
```

The innodb\_read\_only variable will be set to ON if you are connected to an Aurora Replica and OFF if you are connected to the primary instance.

This can be helpful if you want to add logic to your application code to balance the workload or to ensure that a write operation is using the correct connection.

## Using Amazon Aurora to Scale Reads for Your MySQL Database

You can use Amazon Aurora with your MySQL DB instance to take advantage of the read scaling capabilities of Amazon Aurora and expand the read workload for your MySQL DB instance. To use Aurora to read scale your MySQL DB instance, create an Amazon Aurora DB cluster and make it a replication slave of your MySQL DB instance. This applies to an Amazon RDS MySQL DB instance, or a MySQL database running external to Amazon RDS.

For information on creating an Amazon Aurora DB cluster, see Creating an Amazon Aurora DB Cluster (p. 432).

When you set up replication between your MySQL DB instance and your Amazon Aurora DB cluster, be sure to follow these guidelines:

- Use the Amazon Aurora DB cluster endpoint address when you reference your Amazon Aurora DB cluster. If a failover occurs, then the Aurora Replica that is promoted to the primary instance for the Aurora DB cluster will continue to use the DB cluster endpoint address.
- Maintain the binlogs on your master instance until you have verified that they have been applied to the Aurora replica. This maintenance ensures that you can restore your master instance in the event of a failure.

#### Important

There is a known issue when Amazon Aurora DB cluster is the replication slave where replication will pause unexpectedly. In this case, the CloudWatch **Replica Lag** will continue to grow. If this occurs, you must restore the Amazon Aurora DB cluster from the most recent snapshot and set up replication with the restored DB cluster as the new replication slave.

#### Note

The permissions required to start replication on an Amazon Aurora DB cluster are restricted and not available to your Amazon RDS master user. Because of this, you must use the Amazon RDS mysql.rds\_set\_external\_master (p. 720) and

mysql.rds\_start\_replication (p. 723) commands to set up replication between your Amazon Aurora DB cluster and your MySQL DB instance.

## Start Replication Between an External Master Instance and a MySQL DB Instance on Amazon RDS

1. Make the source MySQL DB instance read-only:

mysql> FLUSH TABLES WITH READ LOCK; mysql> SET GLOBAL read\_only = ON;

2. Run the SHOW MASTER STATUS command on the source MySQL DB instance to determine the binlog location. You will receive output similar to the following example:

```
File Position
mysql-bin-changelog.000031 107
```

3. Copy the database from the external MySQL DB instance to the Amazon Aurora DB cluster using mysqldump. For very large databases, you might want to use the procedure in Importing Data to an Amazon RDS MySQL or MariaDB DB Instance with Reduced Downtime (p. 685).

For Linux, OS X, or Unix:

```
mysqldump \
    --databases <database_name> \
    --single-transaction \
    --compress \
    --order-by-primary \
    -u <local_user> \
    -p <local_password> | mysql \
         --host aurora_cluster_endpoint_address \
         --port 3306 \
         -u <RDS_user_name> \
         -p <RDS_password>
```

For Windows:

#### Note

Make sure there is not a space between the  $\mbox{-}\mbox{p}$  option and the entered password.

Use the ##host, ##user (-u), ##port and -p options in the mysql command to specify the hostname, user name, port, and password to connect to your Aurora DB cluster. The

host name is the DNS name from the Amazon Aurora DB cluster endpoint, for example, mydbcluster.cluster-123456789012.us-east-1.rds.amazonaws.com. You can find the endpoint value in the cluster details in the Amazon RDS Management Console.

4. Make the source MySQL DB instance writeable again:

```
mysql> SET GLOBAL read_only = OFF;
mysql> UNLOCK TABLES;
```

For more information on making backups for use with replication, see Backing Up a Master or Slave by Making It Read Only in the MySQL documentation.

5. In the Amazon RDS Management Console, add the IP address of the server that hosts the source MySQL database to the VPC security group for the Amazon Aurora DB cluster. For more information on modifying a VPC security group, see Security Groups for Your VPC in the Amazon Virtual Private Cloud User Guide.

You might also need to configure your local network to permit connections from the IP address of your Amazon Aurora DB cluster, so that it can communicate with your source MySQL instance. To find the IP address of the Amazon Aurora DB cluster, use the host command:

host <aurora\_endpoint\_address>

The host name is the DNS name from the Amazon Aurora DB cluster endpoint.

6. Using the client of your choice, connect to the external MySQL instance and create a MySQL user that will be used for replication. This account is used solely for replication and must be restricted to your domain to improve security. The following is an example:

CREATE USER 'repl\_user'@'mydomain.com' IDENTIFIED BY 'password>';

7. For the external MySQL instance, grant REPLICATION CLIENT and REPLICATION SLAVE privileges to your replication user. For example, to grant the REPLICATION CLIENT and REPLICATION SLAVE privileges on all databases for the 'repl\_user' user for your domain, issue the following command:

```
GRANT REPLICATION CLIENT, REPLICATION SLAVE ON *.* TO
'repl_user'@'mydomain.com'
IDENTIFIED BY '<password>';
```

- 8. Take a manual snapshot of the Aurora DB cluster that will be the replication slave prior to setting up replication. If you need to reestablish replication with the DB cluster as a replication slave, you can restore the Aurora DB cluster from this snapshot instead of having to import the data from your MySQL DB instance into a new Aurora DB cluster.
- 9. Make the Amazon Aurora DB cluster the replica. Connect to the Amazon Aurora DB cluster as the master user and identify the source MySQL database as the replication master by using the mysql.rds\_set\_external\_master (p. 720) command. Use the master log file name and master log position that you determined in Step 2. The following is an example:

10.On the Amazon Aurora DB cluster, issue the mysql.rds\_start\_replication (p. 723) command to start replication:

CALL mysql.rds\_start\_replication;

After you have established replication between your source MySQL DB instance and your Amazon Aurora DB cluster, you can add Aurora Replicas to your Amazon Aurora DB cluster. You can then connect to the Aurora Replicas to read scale your data. For information on creating an Aurora Replica, see Creating an Aurora Replica Using the Console (p. 440).

# Using Amazon Aurora for Disaster Recovery with Your MySQL Databases

You can use Amazon Aurora with your MySQL DB instance to create an off-site backup for disaster recovery. To use Aurora for disaster recovery of your MySQL DB instance, create an Amazon Aurora DB cluster and make it a replication slave of your MySQL DB instance. This applies to an Amazon RDS MySQL DB instance, or a MySQL database running external to Amazon RDS.

#### Important

When you set up replication between a MySQL DB instance and an Amazon Aurora DB cluster, the replication is not managed by Amazon RDS. You must monitor the replication to ensure that it remains healthy and repair it if necessary.

For instructions on how to create an Amazon Aurora DB cluster and make it a replication slave of your MySQL DB instance, follow the procedure in Using Amazon Aurora to Scale Reads for Your MySQL Database (p. 507).

# Migrating from MySQL to Amazon Aurora with Reduced Downtime

When importing data from a MySQL database that supports a live application to an Amazon Aurora DB cluster, you can use the procedure documented in Importing Data to an Amazon RDS MySQL or MariaDB DB Instance with Reduced Downtime (p. 685) to reduce the amount of time that service to your data is interrupted in order to migrate your data to Aurora. The procedure can especially help if you are working with a very large database, because you can reduce the cost of the import by minimizing the amount of data that is passed across the network to AWS.

The procedure lists steps to transfer a copy of your database data to an Amazon EC2 instance and import the data into a new Amazon RDS MySQL DB instance. Because Amazon Aurora is compatible with MySQL, you can instead use an Amazon Aurora DB cluster for the target Amazon RDS MySQL DB instance.

## DB Cluster and DB Instance Parameters

You manage your Amazon Aurora DB cluster in the same way that you manage other Amazon RDS DB instances, by using parameters in a DB parameter group. Amazon Aurora differs from other DB engines in that you have a cluster of DB instances. As a result, some of the parameters that you use to manage your Amazon Aurora DB cluster apply to the entire cluster, while other parameters apply only to a particular DB instance in the DB cluster.

Cluster-level parameters are managed in DB cluster parameter groups. Instance-level parameters are managed in DB parameter groups. Although each instance in an Aurora DB cluster is compatible with the MySQL database engine, some of the MySQL database engine parameters must be applied at the cluster level, and are managed using DB cluster parameter groups. Cluster-level parameters are not found in the DB parameter group for an instance in an Aurora DB cluster and are listed later in this topic.

You can manage both cluster-level and instance-level parameters using the Amazon RDS console, the AWS CLI, or the Amazon RDS API. There are separate commands for managing cluster-level parameters and instance-level parameters. For example, you can use the modify-db-cluster-parameter-group AWS CLI command to manage cluster-level parameters in a DB cluster parameter group and

use the modify-db-parameter-group AWS CLI command to manage instance-level parameters in a DB parameter group for a DB instance in a DB cluster.

You can view both cluster-level and instance-level parameters in the RDS console, or by using the AWS CLI or Amazon RDS API. For example, you can use the describe-db-cluster-parameters AWS CLI command to view cluster-level parameters in a DB cluster parameter group and use the describe-db-parameters AWS CLI command to view instance-level parameters in a DB parameter group for a DB instance in a DB cluster.

For more information on DB parameter groups, see Working with DB Parameter Groups (p. 243).

#### Note

Some MySQL database engine parameters that are available to RDS MySQL DB instances are not available to instances in an Aurora DB cluster. For details on the differences between an Aurora instance and a MySQL DB instance, see Comparison of Amazon Aurora and Amazon RDS for MySQL (p. 430).

## **Cluster-level parameters**

The following table shows all of the parameters that apply to the entire Amazon Aurora DB cluster. Parameters that are not included in this list apply to individual DB instances in a DB cluster.

| Parameter name                 | Modifiable |
|--------------------------------|------------|
| auto_increment_increment       | Yes        |
| auto_increment_offset          | Yes        |
| binlog_checksum                | Yes        |
| binlog_format                  | Yes        |
| binlog_row_image               | No         |
| binlog_rows_query_log_events   | No         |
| character_set_database         | Yes        |
| character_set_filesystem       | Yes        |
| completion_type                | Yes        |
| default_storage_engine         | No         |
| innodb_autoinc_lock_mode       | Yes        |
| innodb_checksum_algorithm      | No         |
| innodb_checksums               | No         |
| innodb_cmp_per_index_enabled   | Yes        |
| innodb_commit_concurrency      | Yes        |
| innodb_data_home_dir           | No         |
| innodb_doublewrite             | No         |
| innodb_file_per_table          | Yes        |
| innodb_flush_log_at_trx_commit | Yes        |
| innodb_ft_max_token_size       | Yes        |

| Parameter name                      | Modifiable |
|-------------------------------------|------------|
| innodb_ft_min_token_size            | Yes        |
| innodb_ft_num_word_optimize         | Yes        |
| innodb_ft_sort_pll_degree           | Yes        |
| innodb_online_alter_log_max_size    | Yes        |
| innodb_optimize_fulltext_only       | Yes        |
| innodb_page_size                    | No         |
| innodb_print_all_deadlocks          | No         |
| innodb_purge_batch_size             | Yes        |
| innodb_purge_threads                | Yes        |
| innodb_rollback_on_timeout          | Yes        |
| innodb_rollback_segments            | Yes        |
| innodb_spin_wait_delay              | Yes        |
| innodb_strict_mode                  | Yes        |
| innodb_support_xa                   | Yes        |
| innodb_sync_array_size              | Yes        |
| innodb_sync_spin_loops              | Yes        |
| innodb_table_locks                  | Yes        |
| innodb_undo_directory               | No         |
| innodb_undo_logs                    | Yes        |
| innodb_undo_tablespaces             | No         |
| lc_time_names                       | Yes        |
| lower_case_table_names              | Yes        |
| master-info-repository              | Yes        |
| master_verify_checksum              | Yes        |
| server_id                           | No         |
| skip-character-set-client-handshake | Yes        |
| skip_name_resolve                   | No         |
| sync_frm                            | Yes        |

## Amazon Aurora Database Engine Updates

Amazon Aurora releases updates regularly. Updates are applied to Amazon Aurora DB clusters during system maintenance windows. The timing when updates are applied depends on the region

and maintenance window setting for the DB cluster. Updates require a database restart, so you will experience 20-30 seconds of downtime, after which you can resume using your DB cluster or clusters. You can view or change your maintenance window settings from the AWS Management Console.

## Amazon Aurora Versions

Although Amazon Aurora is a MySQL-compatible database engine, Aurora includes features that are specific to Amazon Aurora and only available to Aurora DB clusters. You can get the version of your Aurora instance by querying for the AURORA\_VERSION system variable. To get the Amazon Aurora version, use one of the following queries:

select AURORA\_VERSION();

select @@aurora\_version;

## Amazon Aurora Database Upgrades (Patching)

When a new version of the Amazon Aurora database engine is released, Amazon RDS schedules an automatic upgrade of the Amazon Aurora database engine for all Aurora DB clusters. We will announce automatic upgrades in the Amazon RDS Community Forum.

Prior to the automatic upgrade, new database engine releases show as an **Available** maintenance upgrade for the instances in your DB cluster. You can manually upgrade the database version for your instances by applying the available maintenance action.

#### To apply pending maintenance actions:

- Using the RDS console: Log on to the RDS console and select an instance from your DB cluster that shows an Available maintenance upgrade. Choose Instance Actions and select Upgrade Now to immediately update the database version for your instance, or Upgrade at Next Window to update the database version for your instance during the next maintenance window. Repeat for all instances in your DB cluster.
- Using the AWS CLI: For each instance in your DB cluster, call the apply-pending-maintenanceaction AWS CLI command and specify db-upgrade for the --apply-action option. Set the --opt-in-type option to immediate to immediately update the database version for your instance, or next-maintenance to update the database version for your instance during the next maintenance window.
- Using the Amazon RDS API: For each instance in your DB cluster, call the ApplyPendingMaintenanceAction API action and specify db-upgrade for the ApplyAction parameter. Set the OptInType parameter to immediate to immediately update the database version for your instance, or next-maintenance to update the database version for your instance during the next maintenance window.

## Aurora Lab Mode

Aurora lab mode is used to enable Aurora features that are available in the current Aurora database version, but are not enabled by default. You can use Aurora lab mode to enable these features in order to test them with instances in your DB cluster prior to using them in a production environment.

To enable Aurora lab mode for a feature, set the aurora\_lab\_mode parameter to 1 in the parameter group for your primary instance or Aurora Replica. The aurora\_lab\_mode parameter is an instance-level parameter that is in the default.aurora5.6 parameter group by default. For information on modifying a DB parameter group, see Modifying Parameters in a DB Parameter Group (p. 246). For information on parameter groups and Amazon Aurora, see DB Cluster and DB Instance Parameters (p. 510).

## **Related Topics**

- Database Engine Updates 2016-09-20 (p. 514)
- Database Engine Updates 2016-08-30 (p. 514)
- Database Engine Updates 2016-06-01 (p. 515)
- Database Engine Updates 2016-04-06 (p. 516)
- Database Engine Updates 2016-01-11 (p. 517)
- Database Engine Updates 2015-12-03 (p. 518)
- Database Engine Updates 2015-10-16 (p. 519)
- Database Engine Updates 2015-08-24 (p. 521)

## Database Engine Updates 2016-09-20

Version: 1.7.1

#### Improvements:

- · Fixes an issue where an Aurora Replica crashes if the InnoDB full-text search cache is full.
- Fixes an issue where the database engine crashes if a worker thread in the thread pool waits for itself.
- Fixes an issue where an Aurora Replica crashes if a metadata lock on a table causes a deadlock.
- Fixes an issue where the database engine crashes due to a race condition between two worker threads in the thread pool.
- Fixes an issue where an unnecessary failover occurs under heavy load if the monitoring agent doesn't detect the advancement of write operations to the distributed storage subsystem.

## Database Engine Updates 2016-08-30

Version: 1.7.0

#### **New Features:**

- NUMA aware scheduler The task scheduler for the Amazon Aurora engine is now Non-Uniform Memory Access (NUMA) aware. This minimizes cross-CPU socket contention resulting in improved performance throughput for the db.r3.8xlarge DB instance class.
- Parallel read-ahead operates asynchronously in the background Parallel read-ahead has been revised to improve performance by using a dedicated thread to reduce thread contention.
- Improved index build (lab mode) The implementation for building secondary indexes now operates by building the index in a bottom-up fashion, which eliminates unnecessary page splits. This can reduce the time needed to create an index or rebuild a table. This feature is disabled by default and can be activated by enabling Aurora lab mode. For information, see Aurora Lab Mode (p. 513).

#### Improvements:

- Fixed an issue where establishing a connection was taking a long time if there was a surge in the number of connections requested for an instance.
- Fixed an issue where a crash occurred if ALTER TABLE was run on a partitioned table that did not use InnoDB.

- Fixed an issue where heavy write workload can cause a failover.
- Fixed an erroneous assertion that caused a failure if RENAME TABLE was run on a partitioned table.
- Improved stability when rolling back a transaction during insert-heavy workload.
- Fixed an issue where full-text search indexes were not viable on an Aurora Replica.

## Integration of MySQL bug fixes:

- Improve scalability by partitioning LOCK\_grant lock. (Port WL #8355)
- Opening cursor on SELECT in stored procedure causes segfault. (Port Bug#16499751)
- MySQL gives the wrong result with some special usage. (Bug #11751794)
- Crash in GET\_SEL\_ARG\_FOR\_KEYPART caused by patch for bug #11751794. (Bug #16208709)
- Wrong results for a simple query with GROUP BY. (Bug #17909656)
- Extra rows on semijoin query with range predicates. (Bug #16221623)
- Adding an ORDER BY clause following an IN subquery could cause duplicate rows to be returned. (Bug #16308085)
- Crash with explain for a query with loose scan for GROUP BY, MyISAM. (Bug #16222245)
- Loose index scan with quoated int predicate returns random data. (Bug #16394084)
- If the optimizer was using a loose index scan, the server could exit while attempting to create a temporary table. (Bug #16436567)
- COUNT(DISTINCT) should not count NULL values, but they were counted when the optimizer used loose index scan. (Bug #17222452)
- If a query had both MIN()/MAX() and aggregate\_function(DISTINCT) (for example, SUM(DISTINCT)) and was executed using loose index scan, the result values of MIN()/MAX() were set improperly. (Bug #17217128)

## Database Engine Updates 2016-06-01

Version: 1.6.5

#### **New Features:**

 Efficient storage of Binary Logs – Efficient storage of binary logs is now enabled by default for all Amazon Aurora DB clusters, and is not configurable. Efficient storage of binary logs was introducted in the April 2016 update. For more information, see Database Engine Updates 2016-04-06 (p. 516).

#### Improvements:

- Improved stability for Aurora Replicas when the primary instance is encountering a heavy workload.
- Improved stability for Aurora Replicas when running queries on partitioned tables and tables with special characters in the table name.
- Fixed connection issues when using secure connections.

## Integration of MySQL bug fixes:

SLAVE CAN'T CONTINUE REPLICATION AFTER MASTER'S CRASH RECOVERY (Port Bug #17632285)

## Database Engine Updates 2016-04-06

Version: 1.6

This update includes the following improvements:

#### New Features:

• **Parallel read-ahead** – Parallel read-ahead is now enabled by default for all Amazon Aurora DB clusters, and is not configurable. Parallel read-ahead was introducted in the December 2015 update. For more information, see Database Engine Updates 2015-12-03 (p. 518).

In addition to enabling parallel read-ahead by default, this release includes the following improvements to parallel read-ahead:

- Improved logic so that parallel read-ahead is less aggressive, which is beneficial when your DB cluster encounters many parallel workloads.
- Improved stability on smaller tables.
- Efficient storage of Binary Logs (lab mode) MySQL binary log files are now stored more efficiently in Amazon Aurora. The new storage implementation enables binary log files to be deleted much earlier and improves system performance for an instance in an Amazon Aurora DB cluster that is a binary log replication master.

To enable efficient storage of binary logs, set the aurora\_lab\_mode parameter to 1 in the parameter group for your primary instance or Aurora Replica. The aurora\_lab\_mode parameter is an instance-level parameter that is in the default.aurora5.6 parameter group by default. For information on modifying a DB parameter group, see Modifying Parameters in a DB Parameter Group (p. 246). For information on parameter groups and Amazon Aurora, see DB Cluster and DB Instance Parameters (p. 510).

Only turn on efficient storage of binary logs for instances in an Amazon Aurora DB cluster that are MySQL binary log replication master instances.

• AURORA\_VERSION system variable – You can now get the version of your Aurora DB cluster by querying for the AURORA\_VERSION system variable.

To get the Amazon Aurora version, use one of the following queries:

select AURORA\_VERSION();

select @@aurora\_version;

show variables like '%version';

You can also see the Amazon Aurora version in the AWS Management Console when you modify a DB cluster, or by calling the describe-db-engine-versions CLI command or the DescribeDBEngineVersions API action.

• Lock manager memory usage metric – Information about lock manager memory usage is now available as a metric.

To get the lock manager memory usage metric, use one of the following queries:

show global status where variable\_name in ('aurora\_lockmgr\_memory\_used');

```
select * from INFORMATION_SCHEMA.GLOBAL_STATUS where variable_name in
  ('aurora_lockmgr_memory_used');
```

#### Improvements:

- Improved stability during binlog and XA transaction recovery.
- Fixed a memory issue resulting from a large number of connections.
- Improved accuracy in the following metrics: Read Throughput, Read IOPS, Read Latency, Write Throughput, Write IOPS, Write Latency, and Disk Queue Depth.
- Fixed a stability issue causing slow startup for large instances after a crash.
- Improved concurrency in the data dictionary regarding synchronization mechanisms and cache eviction.
- Stability and performance improvements for Aurora Replicas:
  - Fixed a stability issue for Aurora Replicas during heavy or burst write workloads for the primary instance.
  - Improved replica lag for db.r3.4xlarge and db.r3.8xlarge instances.
  - Improved performance by reducing contention between application of log records and concurrent reads on an Aurora Replica.
  - Fixed an issue for refreshing statistics on Aurora Replicas for newly created or updated statistics.
  - Improved stability for Aurora Replicas when there are many transactions on the primary instance and concurrent reads on the Aurora Replicas across the same data.
  - Improved stability for Aurora Replicas when running UPDATE and DELETE statements with JOIN statements.
  - Improved stabilityfor Aurora Replicas when running INSERT ... SELECT statements.

## Integration of MySQL bug fixes:

- BACKPORT BUG#18694052 FIX FOR ASSERTION `!M\_ORDERED\_REC\_BUFFER' FAILED TO 5.6 (Port Bug #18305270)
- SEGV IN MEMCPY(), HA\_PARTITION::POSITION (Port Bug # 18383840)
- WRONG RESULTS WITH PARTITIONING, INDEX\_MERGE AND NO PK (Port Bug # 18167648)
- FLUSH TABLES FOR EXPORT: ASSERTION IN HA\_PARTITION::EXTRA (Port Bug # 16943907)
- SERVER CRASH IN VIRTUAL HA\_ROWS HANDLER::MULTI\_RANGE\_READ\_INFO\_CONST (Port Bug # 16164031)
- RANGE OPTIMIZER CRASHES IN SEL\_ARG::RB\_INSERT() (Port Bug # 16241773)

## Database Engine Updates 2016-01-11

This update includes the following improvements:

#### Improvements:

- Fixed a 10 second pause of write operations for idle instances during Aurora storage deployments.
- Logical read-ahead now works when innodb\_file\_per\_table is set to No. For more information on logical read-ahead, see Database Engine Updates 2015-12-03 (p. 518).
- Fixed issues with Aurora Replicas reconnecting with the primary instance. This improvement also fixes an issue when you specify a large value for the quantity parameter when testing Aurora

Replica failures using fault-injection queries. For more information, see Testing an Aurora Replica Failure (p. 505).

- Improved monitoring of Aurora Replicas falling behind and restarting.
- Fixed an issue that caused an Aurora Replica to lag, become deregistered, and then restart.
- Fixed an issue when you run the show innodb status command during a deadlock.
- Fixed an issue with failovers for larger instances during high write throughput.

### Integration of MySQL bug fixes:

• Addressed incomplete fix in MySQL full text search affecting tables where the database name begins with a digit. (Port Bug #17607956)

## Database Engine Updates 2015-12-03

This update includes the following improvements:

#### **New Features:**

- Fast Insert Accelerates parallel inserts sorted by primary key. For more information, see Aurora Performance Enhancements (p. 425).
- Large dataset read performance Amazon Aurora automatically detects an IO heavy workload and launches more threads in order to boost the performance of the DB cluster. The Aurora scheduler looks into IO activity and decides to dynamically adjust the optimal number of threads in the system, quickly adjusting between IO heavy and CPU heavy workloads with low overhead.
- **Parallel read-ahead** Improves the performance of B-Tree scans that are too large for the memory available on your primary instance or Aurora Replica (including range queries). Parallel read-ahead automatically detects page read patterns and pre-fetches pages into the buffer cache in advance of when they are needed. Parallel read-ahead works multiple tables at the same time within the same transaction.

#### Improvements:

- Fixed brief Aurora database availability issues during Aurora storage deployments.
- Correctly enforce the max\_connection limit.
- Improve binlog purging where Aurora is the binlog master and the database is restarting after a heavy data load.
- Fixed memory management issues with the table cache.
- Add support for huge pages in shared memory buffer cache for faster recovery.
- Fixed an issue with thread-local storage not being initialized.
- Allow 16K connections by default.
- Dynamic thread pool for IO heavy workloads.
- Fixed an issue with properly invalidating views involving UNION in the query cache.
- Fixed a stability issue with the dictionary stats thread.
- Fixed a memory leak in the dictionary subsystem related to cache eviction.
- Fixed high read latency issue on Aurora Replicas when there is very low write load on the master.
- Fixed stability issues on Aurora Replicas when performing operations on DDL partitioned tables such as ALTER TABLE ... REORGANIZE PARTITION on the master.
- Fixed stability issues on Aurora Replicas during volume growth.
- Fixed performance issue for scans on non-clustered indexes in Aurora Replicas.

• Fix stability issue that makes Aurora Replicas lag and eventually get deregistered and re-started.

## Integration of MySQL bug fixes:

- SEGV in FTSPARSE(). (Bug #16446108)
- InnoDB data dictionary is not updated while renaming the column. (Bug #19465984)
- FTS crash after renaming table to different database. (Bug #16834860)
- Failed preparing of trigger on truncated tables cause error 1054. (Bug #18596756)
- Metadata changes might cause problems with trigger execution. (Bug #18684393)
- Materialization is not chosen for long UTF8 VARCHAR field. (Bug #17566396)
- Poor execution plan when ORDER BY with limit X. (Bug #16697792)
- Backport bug #11765744 TO 5.1, 5.5 AND 5.6. (Bug #17083851)
- Mutex issue in SQL/SQL\_SHOW.CC resulting in SIG6. Source likely FILL\_VARIABLES. (Bug #20788853)
- Backport bug #18008907 to 5.5+ versions. (Bug #18903155)
- Adapt fix for a stack overflow error in MySQL 5.7. (Bug #19678930)

## Database Engine Updates 2015-10-16

This update includes the following improvements:

#### Fixes:

- Resolved out-of-memory issue in the new lock manager with long-running transactions
- Resolved security vulnerability when replicating with non-RDS MySQL databases
- Updated to ensure that quorum writes retry correctly with storage failures
- · Updated to report replica lag more accurately
- Improved performance by reducing contention when many concurrent transactions are trying to modify the same row
- Resolved query cache invalidation for views that are created by joining two tables
- Disabled query cache for transactions with UNCOMMITTED\_READ isolation

#### Improvements:

- Better performance for slow catalog queries on warm caches
- Improved concurrency in dictionary statistics
- Better stability for the new query cache resource manager, extent management, files stored in Amazon Aurora smart storage, and batch writes of log records

## Integration of MySQL bug fixes:

- Killing a query inside innodb causes it to eventually crash with an assertion. (Bug #1608883)
- For failure to create a new thread for the event scheduler, event execution, or new connection, no message was written to the error log. (Bug #16865959)
- If one connection changed its default database and simultaneously another connection executed SHOW PROCESSLIST, the second connection could access invalid memory when attempting to display the first connection's default database memory. (Bug #11765252)

- PURGE BINARY LOGS by design does not remove binary log files that are in use or active, but did not provide any notice when this occurred. (Bug #13727933)
- For some statements, memory leaks could result when the optimizer removed unneeded subquery clauses. (Bug #15875919)
- During shutdown, the server could attempt to lock an uninitialized mutex. (Bug #16016493)
- A prepared statement that used GROUP\_CONCAT() and an ORDER BY clause that named multiple columns could cause the server to exit. (Bug #16075310)
- Performance Schema instrumentation was missing for slave worker threads. (Bug #16083949)
- STOP SLAVE could cause a deadlock when issued concurrently with a statement such as SHOW STATUS that retrieved the values for one or more of the status variables Slave\_retried\_transactions, Slave\_heartbeat\_period, Slave\_received\_heartbeats, Slave\_last\_heartbeat, or Slave\_running. (Bug #16088188)
- A full-text query using Boolean mode could return zero results in some cases where the search term was a quoted phrase. (Bug #16206253)
- The optimizer's attempt to remove redundant subquery clauses raised an assertion when executing a prepared statement with a subquery in the ON clause of a join in a subquery. (Bug #16318585)
- GROUP\_CONCAT unstable, crash in ITEM\_SUM::CLEAN\_UP\_AFTER\_REMOVAL. (Bug #16347450)
- Attempting to replace the default InnoDB full-text search (FTS) stopword list by creating an InnoDB table with the same structure as INFORMATION\_SCHEMA.INNODB\_FT\_DEFAULT\_STOPWORD would result in an error. (Bug #16373868)
- After the client thread on a slave performed a FLUSH TABLES WITH READ LOCK and was followed by some updates on the master, the slave hung when executing SHOW SLAVE STATUS. (Bug #16387720)
- When parsing a delimited search string such as "abc-def" in a full-text search, InnoDB now uses the same word delimiters as MyISAM. (Bug #16419661)
- Crash in FTS\_AST\_TERM\_SET\_WILDCARD. (Bug #16429306)
- SEGFAULT in FTS\_AST\_VISIT() for FTS RQG test. (Bug # 16435855)
- For debug builds, when the optimizer removed an Item\_ref pointing to a subquery, it caused a server exit. (Bug #16509874)
- Full-text search on InnoDB tables failed on searches for literal phrases combined with + or operators. (Bug #16516193)
- START SLAVE failed when the server was started with the options --master-info-repository=TABLE relay-log-info-repository=TABLE and with autocommit set to 0, together with --skip-slave-start. (Bug #16533802)
- Very large InnoDB full-text search (FTS) results could consume an excessive amount of memory. (Bug #16625973)
- In debug builds, an assertion could occur in OPT\_CHECK\_ORDER\_BY when using binary directly in a search string, as binary may include NULL bytes and other non-meaningful characters. (Bug #16766016)
- For some statements, memory leaks could result when the optimizer removed unneeded subquery clauses. (Bug #16807641)
- It was possible to cause a deadlock after issuing FLUSH TABLES WITH READ LOCK by issuing STOP SLAVE in a new connection to the slave, then issuing SHOW SLAVE STATUS using the original connection. (Bug #16856735)
- GROUP\_CONCAT() with an invalid separator could cause a server exit. (Bug #16870783)
- The server did excessive locking on the LOCK\_active\_mi and active\_mi->rli->data\_lock mutexes for any SHOW STATUS LIKE 'pattern' statement, even when the pattern did not match status variables that use those mutexes (Slave\_heartbeat\_period, Slave\_last\_heartbeat, Slave\_received\_heartbeats, Slave\_retried\_transactions, Slave\_running). (Bug #16904035)
- A full-text search using the IN BOOLEAN MODE modifier would result in an assertion failure. (Bug #16927092)

- Full-text search on InnoDB tables failed on searches that used the + boolean operator. (Bug #17280122)
- 4-way deadlock: zombies, purging binlogs, show processlist, show binlogs. (Bug #17283409)
- When an SQL thread which was waiting for a commit lock was killed and restarted it caused a transaction to be skipped on slave. (Bug #17450876)
- An InnoDB full-text search failure would occur due to an "unended" token. The string and string length should be passed for string comparison. (Bug #17659310)
- Large numbers of partitioned InnoDB tables could consume much more memory when used in MySQL 5.6 or 5.7 than the memory used by the same tables used in previous releases of the MySQL Server. (Bug #17780517)
- For full-text queries, a failure to check that num\_token is less than max\_proximity\_item could result in an assertion. (Bug #18233051)
- Certain queries for the INFORMATION\_SCHEMA TABLES and COLUMNS tables could lead to excessive memory use when there were large numbers of empty InnoDB tables. (Bug #18592390)
- When committing a transaction, a flag is now used to check whether a thread has been created, rather than checking the thread itself, which uses more resources, particularly when running the server with master\_info\_repository=TABLE. (Bug #18684222)
- If a client thread on a slave executed FLUSH TABLES WITH READ LOCK while the master executed a DML, executing SHOW SLAVE STATUS in the same client became blocked, causing a deadlock. (Bug #19843808)
- Ordering by a GROUP\_CONCAT() result could cause a server exit. (Bug #19880368)

## Database Engine Updates 2015-08-24

This update includes the following improvements:

- Replication stability improvements when replicating with a MySQL database (binlog replication). For information on Amazon Aurora replication with MySQL, see Replication with Amazon Aurora (p. 476).
- A 1 gigabyte (GB) limit on the size of the relay logs accumulated for an Amazon Aurora DB cluster that is a replication slave. This improves the file management for the Aurora DB clusters.
- Stability improvements in the areas of read ahead, recursive foreign-key relationships, and Aurora replication.
- Integration of MySQL bug fixes for bugs 17607956, 17161372, 16559254, and 16864741.
- Simplified logging to reduce the size of log files and the amount of storage that they require.

## MariaDB on Amazon RDS

Amazon RDS supports DB instances running version 10.0 or 10.1 of MariaDB. You first use the Amazon RDS management tools or interfaces to create an Amazon RDS MariaDB DB instance. You can then use the Amazon RDS tools to perform management actions for the DB instance, such as reconfiguring or resizing the DB instance, authorizing connections to the DB instance, creating and restoring from backups or snapshots, creating Multi-AZ secondaries, creating Read Replicas, and monitoring the performance of the DB instance. You use standard MariaDB utilities and applications to store and access the data in the DB instance.

These are the common management tasks you perform with an Amazon RDS MariaDB DB instance, with links to information about each task:

- For information to help you plan your setup, such as MariaDB versions, storage engines, security, and features supported in Amazon RDS, see MariaDB on Amazon RDS Planning Information (p. 523).
- Before creating a DB instance, you should complete the steps in the Setting Up for Amazon RDS (p. 7) section of this guide.
- After you have met your prerequisites, such as creating security groups or DB parameter groups, you can create an Amazon RDS MariaDB DB instance. For information on this process, see Creating a DB Instance Running the MariaDB Database Engine (p. 533).
- After creating your security group and DB instance, you can connect to the DB instance from MariaDB applications and utilities. For information, see Connecting to a DB Instance Running the MariaDB Database Engine (p. 543).
- A newly created Amazon RDS DB instance has one empty database with the name you specified when you created the DB instance, and one master user account with the name and password you specified. You must use a tool or utility compatible with MariaDB to log in as the master user, and then use MariaDB commands and SQL statements to add all of the users and elements required for your applications to store and retrieve data in the DB instance, such as the following:
  - Create all user IDs and grant them the appropriate permissions. For information, see MariaDB User Account Management in the MariaDB documentation.
  - Create any required databases and objects such as tables and views. For information, see Data Definition in the MariaDB documentation.
  - Establish procedures for importing or exporting data. For information on some recommended procedures, see Importing Data Into a MariaDB DB Instance (p. 551).
- You might need to periodically change your DB instance, such as to resize or reconfigure the DB instance. For information on doing so, see Modifying a DB Instance Running the MariaDB Database Engine (p. 546). For additional information on specific tasks, see the following:
  - Renaming a DB Instance (p. 178)

- Deleting a DB Instance (p. 181)
- Rebooting a DB Instance (p. 185)
- Tagging Amazon RDS Resources (p. 213)
- DB Instance Maintenance and Upgrades (p. 127)
- Adjusting the Preferred Maintenance Window (p. 129)
- You can configure your DB instance to take automated backups, or take manual snapshots, and then restore instances from the backups or snapshots. For information, see Backing Up and Restoring (p. 147).
- You can monitor an instance through actions such as viewing the MariaDB logs, Amazon CloudWatch metrics for Amazon RDS, and events. For information, see Monitoring Amazon RDS (p. 285).
- You can offload read traffic from your primary MariaDB DB instance by creating Read Replicas. For information, see Working with PostgreSQL, MySQL, and MariaDB Read Replicas (p. 195).
- Several Amazon RDS features that you can use with MariaDB DB instances are common across the Amazon RDS database engines. For information on these, see the following:
  - Working with Reserved DB Instances (p. 273)
  - Amazon RDS Provisioned IOPS Storage to Improve Performance (p. 415)

Also, several appendices include useful information about working with Amazon RDS MariaDB DB instances:

- Appendix: Parameters for MariaDB (p. 558)
- Appendix: MariaDB on Amazon RDS SQL Reference (p. 563)

## MariaDB on Amazon RDS Planning Information

#### Topics

- MariaDB on Amazon RDS Versions (p. 523)
- Amazon RDS MariaDB Supported Storage Engines (p. 524)
- Amazon RDS MariaDB Supported Regions (p. 525)
- Amazon RDS and MariaDB Security (p. 525)
- Local Time Zone for MariaDB DB Instances (p. 526)
- XtraDB Cache Warming (p. 528)
- MariaDB, MySQL, and Amazon Aurora Feature Comparison (p. 529)
- MariaDB Features Not Supported by Amazon RDS (p. 532)
- Database Parameters for MariaDB (p. 533)
- Common DBA Tasks for MariaDB (p. 533)

## MariaDB on Amazon RDS Versions

Amazon RDS currently supports MariaDB version 10.0 and 10.1. For MariaDB, version numbers are organized as version X.Y.Z. In Amazon RDS terminology, X.Y denotes the major version, and Z is the minor version number. For Amazon RDS implementations, a version change is considered major if the major version number changes, for example going from version 10.0.17 to 10.1.14. A version change is considered minor if only the minor version number changes, for example going from version 10.0.24.

Over time, we plan to support additional MariaDB versions for Amazon RDS. The number of new version releases supported in a given year will vary based on the frequency and content of the

MariaDB version releases and the outcome of a thorough vetting of the release by our database engineering team. However, as a general guidance, we aim to support new MariaDB versions within 3-5 months of their General Availability release.

You can specify any currently supported MariaDB version when creating a new DB Instance. If no version is specified, Amazon RDS will default to a supported version, typically the most recent version. If a major version (e.g. MariaDB 10.0) is specified but a minor version is not, Amazon RDS will default to a recent release of the major version you have specified. To see a list of supported versions, as well as defaults for newly created DB Instances, use the DescribeDBEngineVersions API.

With Amazon RDS, you control when to upgrade your MariaDB instance to a new version supported by Amazon RDS. You can maintain compatibility with specific MariaDB versions, test new versions with your application before deploying in production, and perform version upgrades at times that best fit your schedule.

Unless you specify otherwise, your DB instance is automatically upgraded to new MariaDB minor versions as they are supported by Amazon RDS. This patching occurs during your scheduled maintenance window, and it is announced on the Amazon RDS Community Forum in advance. To turn off automatic version upgrades, change the **Auto Minor Version Upgrade** setting for the DB instance to **No**. For more information on modifying the DB instance, see Modifying a DB Instance Running the MariaDB Database Engine (p. 546).

If you opt out of automatic minor version upgrades, you can manually upgrade to a supported minor version release by following the same procedure as for a major version update. For information, see DB Instance Maintenance and Upgrades (p. 127).

You cannot set major version upgrades to occur automatically, because they involve some compatibility risk. Instead, you must make a request to upgrade the DB instance to a different major version. You should thoroughly test your databases and applications against the new target version before upgrading your production instances. For information about upgrading a DB instance, see DB Instance Maintenance and Upgrades (p. 127).

You can test a DB instance against a new version before upgrading by creating a DB snapshot of your existing DB instance, restoring from the DB snapshot to create a new DB instance, and then initiating a version upgrade for the new DB instance. You can then experiment safely on the upgraded clone of your DB instance before deciding whether or not to upgrade your original DB instance.

The Amazon RDS deprecation policy for MariaDB includes the following:

- We intend to support major MariaDB version releases, starting with MariaDB 10.0.17, for 3 years after they are initially supported by Amazon RDS.
- We intend to support minor MariaDB version releases for at least 1 year after they are initially supported by Amazon RDS.
- After a MariaDB major or minor version has been deprecated, we expect to provide a three-month grace period for you to initiate an upgrade to a supported version prior to an automatic upgrade being applied during your scheduled maintenance window.

## Amazon RDS MariaDB Supported Storage Engines

While MariaDB supports multiple storage engines with varying capabilities, not all of them are optimized for recovery and data durability. Amazon RDS fully supports the XtraDB storage engine for MariaDB DB instances. Amazon RDS features such as Point-In-Time Restore and snapshot restore require a recoverable storage engine and are supported for the XtraDB storage engine only. Amazon RDS also supports Aria, although using Aria might have a negative impact on recovery in the event of an instance failure. However, if you need to use spatial indexes to handle geographic data, you should use Aria because spatial indexes are not supported by XtraDB.

Other storage engines are not currently supported by Amazon RDS for MariaDB.

## Amazon RDS MariaDB Supported Regions

MariaDB is available in all of the AWS regions except for the AWS GovCloud (US) Region (usgov-west-1). For more information on AWS regions for Amazon RDS, see Regions and Availability Zones (p. 117).

## Amazon RDS and MariaDB Security

Security for Amazon RDS MariaDB DB instances is managed at three levels:

- AWS Identity and Access Management controls who can perform Amazon RDS management actions on DB instances. When you connect to AWS using IAM credentials, your IAM account must have IAM policies that grant the permissions required to perform Amazon RDS management operations. For more information, see Authentication and Access Control for Amazon RDS (p. 357).
- When you create a DB instance, you use either a VPC security group or a DB security group to control which devices and Amazon EC2 instances can open connections to the endpoint and port of the DB instance. These connections can be made using Secure Socket Layer (SSL). In addition, firewall rules at your company can control whether devices running at your company can open connections to the DB instance.
- Once a connection has been opened to a MariaDB DB instance, authentication of the login and permissions are applied the same way as in a stand-alone instance of MariaDB. Commands such as CREATE USER, RENAME USER, GRANT, REVOKE, and SET PASSWORD work just as they do in stand-alone databases, as does directly modifying database schema tables.

When you create an Amazon RDS DB instance, the master user has the following default privileges:

- alter
- alter routine
- create
- create routine
- create temporary tables
- create user
- create view
- delete
- drop
- event
- execute
- grant option
- index
- insert
- lock tables
- process
- references
- reload

This privilege is limited on Amazon RDS MariaDB DB instances. It doesn't grant access to the FLUSH LOGS or FLUSH TABLES WITH READ LOCK operations.

- replication client
- replication slave
- select
- show databases

- show view
- trigger
- update

For more information about these privileges, see User Account Management in the MariaDB documentation.

#### Note

Although you can delete the master user on a DB instance, we don't recommend doing so. To recreate the master user, use the ModifyDBInstance API or the modify-db-instance AWS command line tool and specify a new master user password with the appropriate parameter. If the master user does not exist in the instance, the master user is created with the specified password.

To provide management services for each DB instance, the rdsadmin user is created when the DB instance is created. Attempting to drop, rename, change the password for, or change privileges for the rdsadmin account results in an error.

To allow management of the DB instance, the standard kill and kill\_query commands have been restricted. The Amazon RDS commands mysql.rds\_kill, mysql.rds\_kill\_query, and mysql.rds\_kill\_query\_id are provided for use in MariaDB and also MySQL so that you can terminate user sessions or queries on DB instances.

#### Using SSL with a MariaDB DB Instance

Amazon RDS supports SSL connections with DB instances running the MariaDB database engine.

Amazon RDS creates an SSL certificate and installs the certificate on the DB instance when Amazon RDS provisions the instance. These certificates are signed by a certificate authority. The SSL certificate includes the DB instance endpoint as the Common Name (CN) for the SSL certificate to guard against spoofing attacks. The public key is stored at https://s3.amazonaws.com/rds-downloads/rds-combined-ca-bundle.pem.

To encrypt connections using the default **mysql** client, launch the mysql client using the *--ssl-ca* parameter to reference the public key, for example:

mysql -h mymariadbinstance.abcd1234.rds-us-east-1.amazonaws.com --sslca=[full path]rds-combined-ca-bundle.pem --ssl-verify-server-cert

You can use the GRANT statement to require SSL connections for specific users accounts. For example, you can use the following statement to require SSL connections on the user account encrypted\_user:

GRANT USAGE ON \*.\* TO 'encrypted\_user'@'%' REQUIRE SSL

#### Note

For more information on SSL connections with MariaDB, see the SSL Overview in the MariaDB documentation.

## Local Time Zone for MariaDB DB Instances

By default, the time zone for an RDS MariaDB DB instance is Universal Time Coordinated (UTC). You can set the time zone for your DB instance to the local time zone for your application instead.

To set the local time zone for a DB instance, set the time\_zone parameter in the parameter group for your DB instance to one of the supported values listed later in this section. When you set the time\_zone parameter for a parameter group, all DB instances and Read Replicas that are using that parameter group change to use the new local time zone. For information on setting parameters in a parameter group, see Working with DB Parameter Groups (p. 243).

After you set the local time zone, all new connections to the database reflect the change. If you have any open connections to your database when you change the local time zone, you won't see the local time zone update until after you close the connection and open a new connection.

You can set a different local time zone for a DB instance and one or more of its Read Replicas. To do this, use a different parameter group for the DB instance and the replica or replicas and set the time\_zone parameter in each parameter group to a different local time zone.

If you are replicating across regions, then the replication master DB instance and the Read Replica use different parameter groups (parameter groups are unique to a region). To use the same local time zone for each instance, you must set the time\_zone parameter in the instance's and Read Replica's parameter groups.

When you restore a DB instance from a DB snapshot, the local time zone is set to UTC. You can update the time zone to your local time zone after the restore is complete. If you restore a DB instance to a point in time, then the local time zone for the restored DB instance is the time zone setting from the parameter group of the restored DB instance.

| Africa/Cairo       | Asia/Bangkok     | Australia/Darwin    |
|--------------------|------------------|---------------------|
| Africa/Casablanca  | Asia/Beirut      | Australia/Hobart    |
| Africa/Harare      | Asia/Calcutta    | Australia/Perth     |
| Africa/Monrovia    | Asia/Damascus    | Australia/Sydney    |
| Africa/Nairobi     | Asia/Dhaka       | Brazil/East         |
| Africa/Tripoli     | Asia/Irkutsk     | Canada/Newfoundland |
| Africa/Windhoek    | Asia/Jerusalem   | Canada/Saskatchewan |
| America/Araguaina  | Asia/Kabul       | Europe/Amsterdam    |
| America/Asuncion   | Asia/Karachi     | Europe/Athens       |
| America/Bogota     | Asia/Kathmandu   | Europe/Dublin       |
| America/Caracas    | Asia/Krasnoyarsk | Europe/Helsinki     |
| America/Chihuahua  | Asia/Magadan     | Europe/Istanbul     |
| America/Cuiaba     | Asia/Muscat      | Europe/Kaliningrad  |
| America/Denver     | Asia/Novosibirsk | Europe/Moscow       |
| America/Fortaleza  | Asia/Riyadh      | Europe/Paris        |
| America/Guatemala  | Asia/Seoul       | Europe/Prague       |
| America/Halifax    | Asia/Shanghai    | Europe/Sarajevo     |
| America/Manaus     | Asia/Singapore   | Pacific/Auckland    |
| America/Matamoros  | Asia/Taipei      | Pacific/Fiji        |
| America/Monterrey  | Asia/Tehran      | Pacific/Guam        |
| America/Montevideo | Asia/Tokyo       | Pacific/Honolulu    |
| America/Phoenix    | Asia/Ulaanbaatar | Pacific/Samoa       |
|                    |                  |                     |

You can set your local time zone to one of the following values.

| America/Santiago | Asia/Vladivostok   | US/Alaska       |
|------------------|--------------------|-----------------|
| America/Tijuana  | Asia/Yakutsk       | US/Central      |
| Asia/Amman       | Asia/Yerevan       | US/Eastern      |
| Asia/Ashgabat    | Atlantic/Azores    | US/East-Indiana |
| Asia/Baghdad     | Australia/Adelaide | US/Pacific      |
| Asia/Baku        | Australia/Brisbane | UTC             |

# **XtraDB Cache Warming**

XtraDB cache warming can provide performance gains for your MariaDB DB instance by saving the current state of the buffer pool when the DB instance is shut down, and then reloading the buffer pool from the saved information when the DB instance starts up. This approach bypasses the need for the buffer pool to "warm up" from normal database use and instead preloads the buffer pool with the pages for known common queries. For more information on XtraDB cache warming, see Dumping and restoring the buffer pool in the MariaDB documentation.

To enable XtraDB cache warming, set the innodb\_buffer\_pool\_dump\_at\_shutdown and innodb\_buffer\_pool\_restore\_at\_startup parameters to 1 in the parameter group for your DB instance. Changing these parameter values in a parameter group affects all MariaDB DB instances that use that parameter group. To enable XtraDB cache warming for specific MariaDB DB instances, you might need to create a new parameter group for those instances. For information on parameter groups, see Working with DB Parameter Groups (p. 243).

XtraDB cache warming primarily provides a performance benefit for DB instances that use standard storage. If you use PIOPS storage, you don't commonly see a significant performance benefit.

#### Important

If your MariaDB DB instance doesn't shut down normally, such as during a failover, then the buffer pool state isn't saved to disk. In this case, MariaDB loads whatever buffer pool file is available when the DB instance is restarted. No harm is done, but the restored buffer pool might not reflect the most recent state of the buffer pool prior to the restart. To ensure that you have a recent state of the buffer pool available to warm the XtraDB cache on startup, we recommend that you periodically dump the buffer pool "on demand." You can dump or load the buffer pool on demand.

You can create an event to dump the buffer pool automatically and at a regular interval. For example, the following statement creates an event named periodic\_buffer\_pool\_dump that dumps the buffer pool every hour.

```
CREATE EVENT periodic_buffer_pool_dump
ON SCHEDULE EVERY 1 HOUR
DO CALL mysql.rds_innodb_buffer_pool_dump_now();
```

For more information, see Events in the MariaDB documentation.

### Dumping and Loading the Buffer Pool on Demand

You can save and load the XtraDB cache on demand using the following stored procedures:

- To dump the current state of the buffer pool to disk, call the mysql.rds\_innodb\_buffer\_pool\_dump\_now (p. 727) stored procedure.
- To load the saved state of the buffer pool from disk, call the mysql.rds\_innodb\_buffer\_pool\_load\_now (p. 728) stored procedure.

• To cancel a load operation in progress, call the mysql.rds\_innodb\_buffer\_pool\_load\_abort (p. 728) stored procedure.

# MariaDB, MySQL, and Amazon Aurora Feature Comparison

Use the following table to compare MariaDB, MySQL, and Aurora features to determine which DB engine is the best choice for your DB instance.

| Feature                             | MariaDB                                                                                                    | MySQL                                                                                                    | Amazon Aurora                                                                                                    |
|-------------------------------------|----------------------------------------------------------------------------------------------------|----------------------------------------------------------------------------------------------------|----------------------------------------------------------------------------------------------------|
| Storage<br>engines                  | Supports XtraDB fully, and<br>Aria with some limitations.                                                                                                    | Supports both MyISAM<br>and InnoDB.                                                                                                    | Supports only InnoDB.<br>Tables from other storage<br>engines are automatically<br>converted to InnoDB.<br>Because Amazon<br>Aurora only supports<br>the InnoDB engine, the<br>NO_ENGINE_SUBSTITUTIO<br>option of the SQL_MODE<br>database parameter is<br>enabled. Enabling this<br>option disables the ability<br>to create an in-memory<br>table, unless that table is<br>specified as TEMPORARY. |
| Plugins                             | Supports plugins. For<br>more information, see<br>Appendix: Options for<br>MariaDB Database<br>Engine (p. 555).                                                                                                    | Supports plugins. For<br>more information, see<br>Appendix: Options<br>for MySQL Database<br>Engine (p. 713).                                                      | Doesn't support plugins.                                                                                                    |
| Join and<br>subquery<br>performance | Includes query optimizer<br>improvements for joins<br>and subqueries faster than<br>those in MySQL 5.5 and<br>5.6. For more information,<br>see Optimizer Feature<br>Comparison Matrix in the<br>MariaDB documentation.                                                                                                    | Query optimizer<br>performance in keeping<br>with MySQL 5.5, 5.6, or<br>5.7, depending on the<br>version you selected<br>for your Amazon RDS<br>MySQL DB instance. | Query optimizer<br>performance in keeping<br>with MySQL 5.6.                                                                                                    |
| Group<br>commit                     | Supports group commits.<br>For more information,<br>see Optimizer Feature<br>Comparison Matrix in the<br>MariaDB documentation.<br>Supports additional<br>tuning of group<br>commits by setting the<br>binlog_commit_wait_coup<br>parameter to determine<br>the number of transactions<br>that must complete before<br>performing a group | Supports group commits.                                                                                                    | Supports group commits.                                                                                                    |

| Feature               | MariaDB                                                                                                    | MySQL                               | Amazon Aurora                         |
|-----------------------|----------------------------------------------------------------------------------------------------|-------------------------------------|---------------------------------------|
|                       | commit, and by setting the<br>binlog_commit_wait_use<br>parameter to delay<br>performing a group<br>commit by a specified<br>number of milliseconds.<br>For more information on<br>these parameters, see<br>binlog_commit_wait_count<br>or<br>binlog_commit_wait_usec<br>in the MariaDB<br>documentation.<br>For more information on<br>setting parameters for a<br>DB instance, see Working<br>with DB Parameter<br>Groups (p. 243). | eC                                  |                                       |
| Progress<br>reporting | Supports progress<br>reporting for some long-<br>running commands. For<br>more information, see<br>Progress Reporting in the<br>MariaDB documentation.                                                                                                    | Doesn't support progress reporting. | Doesn't support progress reporting.   |
| Roles                 | Support creation of<br>custom roles for easily<br>assigning sets of privileges<br>to groups of users. For<br>more information, see<br>Roles in the MariaDB<br>documentation.                                                                                                    | Doesn't support roles.              | Doesn't support roles.                |
| SHOW<br>EXPLAIN       | Supports the SHOW<br>EXPLAIN command,<br>using which you can get<br>a description of the query<br>plan for a query running<br>in a specified thread. For<br>more information, see<br>SHOW EXPLAIN in the<br>MariaDB documentation.                                                                                                    | Doesn't support SHOW<br>EXPLAIN.    | Doesn't support SHOW<br>EXPLAIN.      |
| Table<br>elimination  | Supports table elimination,<br>which sometimes allows<br>the DB instance to improve<br>performance by resolving<br>a query without accessing<br>some of the tables that the<br>query refers to. For more<br>information, see Table<br>Elimination in the MariaDB<br>documentation.                                                                                                    | Doesn't support table elimination.  | Doesn't support table<br>elimination. |

| Feature                      | MariaDB                                                                                                    | MySQL                                                                                                    | Amazon Aurora                                                             |
|------------------------------|----------------------------------------------------------------------------------------------------|----------------------------------------------------------------------------------------------------|---------------------------------------------------------------------------|
| Thread<br>pooling            | Supports thread pooling to<br>enable the DB instance to<br>handle more connections<br>without performance<br>degradation. For more<br>information, see Thread<br>Pool in MariaDB in the<br>MariaDB documentation.                                                                                                    | Doesn't support thread pooling.                                                                                                    | Doesn't support thread pooling.                                           |
| Virtual<br>columns           | Supports virtual columns.<br>These table columns have<br>their values automatically<br>calculated using a<br>deterministic expression,<br>typically based on the<br>values of other columns<br>in the table. For more<br>information, see Virtual<br>(Computed) Columns in the<br>MariaDB documentation.                                                                                                    | Doesn't support virtual columns.                                                                                                    | Doesn't support virtual columns.                                          |
| Global<br>transaction<br>IDs | Supports the MariaDB<br>implementation of global<br>transaction IDs (GTIDs).<br>For more information,<br>see Global Transaction<br>ID in the MariaDB<br>documentation.<br>Note<br>Amazon RDS<br>doesn't permit<br>changes to the<br>domain ID portion<br>of a MariaDB<br>GTID.                                                                                                    | Doesn't support the<br>MySQL implementation of<br>global transaction IDs.                                                                                                    | Doesn't support the MySQL<br>implementation of global<br>transaction IDs. |
| Parallel<br>replication      | Supports parallel<br>replication, which increases<br>replication performance by<br>allowing queries to process<br>in parallel on the replica.<br>For more information, see<br>Parallel Replication in the<br>MariaDB documentation.<br>Although parallel replication<br>is similar to multithreaded<br>replication in MySQL 5.6, it<br>has some enhancements,<br>such as not requiring<br>partitioning across<br>schemas and permitting<br>group commits to replicate<br>in parallel. | MySQL 5.6 and 5.7<br>support multithreaded<br>replication. For more<br>information, see<br>Replication Slave Options<br>and Variables in the<br>MySQL documentation.<br>MySQL 5.5 doesn't<br>support multithreaded<br>replication. | Supports the MySQL<br>5.6 implementation of<br>multithreaded replication. |

| Feature                                                                                        | MariaDB                                                                                                    | MySQL                                                                                                    | Amazon Aurora                                                                                                    |
|------------------------------------------------------------------------------------------------|----------------------------------------------------------------------------------------------------|----------------------------------------------------------------------------------------------------|----------------------------------------------------------------------------------------------------|
| Database<br>engine<br>parameters                                                               | Parameters apply to each<br>individual DB instance<br>or Read Replica and are<br>managed by DB parameter<br>groups. | Parameters apply to each<br>individual DB instance<br>or Read Replica and<br>are managed by DB<br>parameter groups. | Some parameters apply<br>to the entire Aurora DB<br>cluster and are managed<br>by DB cluster parameter<br>groups. Other parameters<br>apply to each individual DB<br>instance in a DB cluster<br>and are managed by DB<br>parameter groups. |
| Read<br>Replicas<br>with a<br>different<br>storage<br>engine<br>than the<br>master<br>instance | Read Replicas can use<br>XtraDB.                                                                                    | Read Replicas can use<br>both MyISAM and InnoDB.                                                                    | MySQL (non-RDS) Read<br>Replicas that replicate with<br>an Aurora DB cluster can<br>only use InnoDB.                                                                                                    |
| Read<br>scaling                                                                                | Supports up to 5 Read<br>Replicas with some impact<br>on the performance of write<br>operations.                    | Supports up to 5 Read<br>Replicas with some impact<br>on the performance of<br>write operations.                    | Supports up to 15 Aurora<br>Replicas with minimal<br>impact on the performance<br>of write operations.                                                                                                    |
| Failover<br>target                                                                             | You can manually promote<br>Read Replicas to the<br>master DB instance with<br>potential data loss.                 | You can manually<br>promote Read Replicas<br>to the master DB instance<br>with potential data loss.                 | Aurora Replicas are automatic failover targets with no data loss.                                                                                                    |
| AWS<br>region                                                                                  | Available in all AWS<br>regions except for the AWS<br>GovCloud (US) Region<br>(us-gov-west-1).                      | Available in all AWS regions.                                                                                       | Aurora DB clusters can<br>only be created in the<br>US East (N. Virginia)<br>(us-east-1), US West<br>(Oregon) (us-west-2), or<br>EU (Ireland) (eu-west-1)<br>regions.                                                                       |

## MariaDB Features Supported in Version 10.1

Amazon RDS supports the following features in MariaDB DB instances running MariaDB version 10.1 or later:

- Optimistic in-order parallel replication
- Page Compression
- XtraDB data scrubbing and defragmentation

# MariaDB Features Not Supported by Amazon RDS

Amazon RDS currently doesn't support the following MariaDB features:

- Data at Rest Encryption
- MariaDB Galera Cluster

- HandlerSocket
- JSON table type
- Multi-source Replication
- Password validation plugin, simple\_password\_check, and cracklib\_password\_check
- Replication Filters
- Storage engine-specific object attributes, as described in Engine-defined New Table/Field/Index Attributes.
- Table and Tablespace Encryption

To deliver a managed service experience, Amazon RDS doesn't provide shell access to DB instances, and it restricts access to certain system procedures and tables that require advanced privileges. Amazon RDS supports access to databases on a DB instance using any standard SQL client application. Amazon RDS doesn't allow direct host access to a DB instance by using Telnet, Secure Shell (SSH), or Windows Remote Desktop Connection.

## Database Parameters for MariaDB

By default, a MariaDB DB instance uses a DB parameter group that is specific to a MariaDB database. This parameter group contains some but not all of the parameters contained in the Amazon RDS DB parameter groups for the MySQL database engine. It also contains a number of new, MariaDB-specific parameters. For more information on the parameters available for the Amazon RDS MariaDB DB engine, see Appendix: Parameters for MariaDB (p. 558).

## Common DBA Tasks for MariaDB

Killing sessions or queries, skipping replication errors, working with XtraDB tablespaces to improve crash recovery times, and managing the global status history are common DBA tasks you might perform in a MariaDB DB instance. You can handle these tasks just as in an Amazon RDS MySQL DB instance, as described in Appendix: Common DBA Tasks for MySQL (p. 709). The crash recovery instructions there refer to the MySQL InnoDB engine, but they are applicable to a MariaDB instance running XtraDB as well.

# Creating a DB Instance Running the MariaDB Database Engine

The basic building block of Amazon RDS is the DB instance. The DB instance is where you create your MariaDB databases.

#### Important

You must complete the tasks in the Setting Up for Amazon RDS (p. 7) section before you can create or connect to a DB instance.

## AWS Management Console

#### To launch a MariaDB DB instance

- 1. Sign in to the AWS Management Console and open the Amazon RDS console at https:// console.aws.amazon.com/rds/.
- 2. In the top right corner of the AWS Management Console, choose the region in which you want to create the DB instance.

- 3. In the navigation pane, choose **DB Instances**.
- 4. Choose Launch DB Instance to start the Launch DB Instance Wizard.

The wizard opens on the **Select Engine** page.

| Select Engi            | Select Engine                        |        |  |
|------------------------|--------------------------------------|--------|--|
| To get started, choose | a DB Engine below and click Select.  |        |  |
| Amazon<br>Aurora       | MariaDB<br>MariaDB Community Edition | Select |  |
| MariaDB                |                                      |        |  |
| MySQL.                 |                                      |        |  |
| PostgreSQL             |                                      |        |  |
| ORACLE                 |                                      |        |  |
| SQL Server             |                                      |        |  |

- 5. In the Launch DB Instance Wizard window, choose Select for the MariaDB DB engine.
- 6. The next step asks if you plan to use the DB instance you are creating for production. If you are, choose **Yes**. If you choose **Yes**, the failover option **Multi-AZ** and the **Provisioned IOPS** storage option are preselected in the following step. Choose **Next** when you are finished.
- 7. On the **Specify DB Details** page, specify your DB instance information. The following table shows settings for an example DB instance. Choose **Next** when you are finished.

| For This Parameter | Do This:                                                                                                    |
|--------------------|----------------------------------------------------------------------------------------------------|
| License Model      | Choose the default, <b>general-public-license</b> , to use the GNU General Public License, version 2 for MariaDB. MariaDB has only one license model.                                                      |
| DB Engine Version  | Choose the version of MariaDB that you want to work with.                                                                                                    |
| DB Instance Class  | Choose a DB instance class that defines the processing<br>and memory requirements for the DB instance. For<br>more information about all the DB instance class<br>options, see DB Instance Class (p. 109). |

| For This Parameter                      | Do This:                                                                                                    |
|-----------------------------------------|----------------------------------------------------------------------------------------------------|
| Multi-AZ Deployment                     | Determine if you want to create a standby replica<br>of your DB instance in another Availability Zone for<br>failover support. For more information about multiple<br>Availability Zones, see Regions and Availability<br>Zones (p. 117).                                                      |
|                                         | <b>Note</b><br>You usually choose <b>Yes</b> for production<br>instances to enable instance failover and<br>maintain high availability.                                                                                                    |
| Storage Type                            | Select the storage type you want to use. For more information about storage, see Storage for Amazon RDS (p. 410).                                                                                                    |
| Allocated Storage                       | Type a value to allocate storage for your database (in gigabytes). In some cases, allocating a higher amount of storage for your DB instance than the size of your database can improve I/O performance. For more information about storage allocation, see Amazon RDS Storage Types (p. 410). |
| DB Instance Identifier                  | Type a name for the DB instance that is unique for your account in the region you selected. You might choose to add some intelligence to the name such as including the region and DB engine you selected, for example east1-mariadb-instance1.                                                |
| Master Username                         | Type a name using 1-16 alphanumeric characters that<br>you will use as the master user name to log on to your<br>DB instance. You'll use this user name to log on to your<br>database on the DB instance for the first time.                                                                   |
| Master Password and Confirm<br>Password | Type a password that contains from 8 to 41 printable ASCII characters (excluding /,", and @) for your master user password. You'll use this password when you use the user name to log on to your database. Type the password again for <b>Confirm Password</b> .                              |

| Specify DB Details      |                                                                                |                    |
|-------------------------|--------------------------------------------------------------------------------|--------------------|
| Instance Specifications |                                                                                |                    |
| DB Engine               | mariadb                                                                        |                    |
| License Model           | general-public-license                                                         | •                  |
| DB Engine Version       | 10.0.17                                                                        | •                  |
| DB Instance Class       | db.t2.small – 1 vCPU, 2 GiB RAM                                                | •                  |
| Multi-AZ Deployment     | No                                                                             | •                  |
| Storage Type            | Magnetic                                                                       | •                  |
| Allocated Storage*      | 5 GB                                                                           |                    |
|                         | ds could result in higher latencies up<br>eral Purpose (SSD) IO credit balance |                    |
| DB Instance Identifier* |                                                                                |                    |
| Master Username*        |                                                                                |                    |
| Master Password*        |                                                                                |                    |
| Confirm Password*       |                                                                                |                    |
| * Required              | Cancel                                                                         | Previous Next Step |

8. On the **Configure Advanced Settings** page, provide additional information that RDS needs to launch the MariaDB DB instance. The table shows settings for an example DB instance. Specify your DB instance information, then choose **Next Step**.

| For This Parameter | Do This:                                                                                                    |
|--------------------|----------------------------------------------------------------------------------------------------|
| VPC                | Choose the name of the Amazon Virtual Private Cloud<br>(Amazon VPC) that will host your MariaDB DB instance.<br>For more information about VPC, see Amazon RDS and<br>Amazon Virtual Private Cloud (VPC) (p. 120).                                                                                  |
| Availability Zone  | Determine if you want to specify a particular Availability<br>Zone. If you selected <b>Yes</b> for the Multi-AZ Deployment<br>parameter on the previous page, you will not have any<br>options here. For more information about Availability<br>Zones, see Regions and Availability Zones (p. 117). |

| For This Parameter         | Do This:                                                                                                    |
|----------------------------|----------------------------------------------------------------------------------------------------|
| VPC Security Groups        | Choose the VPC security group you want to use with<br>this DB instance. For more information about VPC<br>security groups, see Security Groups for Your VPC in<br>the Amazon Virtual Private Cloud User Guide.                                                                                                    |
| Database Name              | Type a database name that is 1 to 64 alphanumeric characters. If you don't provide a name, Amazon RDS won't automatically create a database on the DB instance you are creating.                                                                                                    |
| Database Port              | Specify the port that applications and utilities will use<br>to access the database. MariaDB installations default<br>to port 3306. The firewalls at some companies block<br>connections to the default MariaDB port. If your company<br>firewall blocks the default port, choose another port for<br>the new DB instance.                                                                                                    |
|                            | <b>Important</b><br>You cannot change the port once you create<br>the DB instance, so it is very important that you<br>determine the correct port to use to access the<br>DB instance.                                                                                                    |
| DB Parameter Group         | Accept the default value unless you created your own DB parameter group. For more information about parameter groups, see Working with DB Parameter Groups (p. 243).                                                                                                    |
| Option Group               | Accept the default value.                                                                                                    |
| Copy Tags To Snapshots     | Choose this option to have any DB instance tags<br>copied to a DB snapshot when you create a snapshot.<br>For more information, see Tagging Amazon RDS<br>Resources (p. 213).                                                                                                    |
| Enable Encryption          | Select Yes if you want to enable encryption at rest for<br>this DB instance. For more information, see Encrypting<br>Amazon RDS Resources (p. 384).                                                                                                    |
| Backup Retention Period    | Set the number of days you want automatic backups of your database to be retained. For testing purposes, you can set this value to <b>1</b> .                                                                                                    |
| Backup Window              | Specify the period of time during which your DB instance<br>is backed up. During the backup window, storage I/O<br>may be suspended while your data is being backed<br>up and you may experience elevated latency. This<br>I/O suspension typically lasts for the duration of the<br>snapshot. This period of I/O suspension is shorter for<br>Multi-AZ DB deployments, since the backup is taken<br>from the standby, but latency can occur during the<br>backup process. For more information, see DB Instance<br>Backups (p. 121). |
| Enable Enhanced Monitoring | Choose <b>Yes</b> to enable gathering metrics in real time for<br>the operating system that your DB instance runs on. For<br>more information, see Enhanced Monitoring (p. 294).                                                                                                    |

| For This Parameter         | Do This:                                                                                                    |
|----------------------------|----------------------------------------------------------------------------------------------------|
| Granularity                | Only available if <b>Enable Enhanced Monitoring</b> is set to <b>Yes</b> . Set the interval, in seconds, between when metrics are collected for your DB instance.                            |
| Auto Minor Version Upgrade | Choose <b>Yes</b> to enable your DB instance to receive minor DB engine version upgrades automatically when they become available.                                                           |
| Maintenance Window         | Choose the weekly time range during which system<br>maintenance can occur. For more information about<br>the maintenance window, see Adjusting the Preferred<br>Maintenance Window (p. 129). |

| Default VPC (vpc- ```)<br>default<br>Yes |                                                                                                    |
|------------------------------------------|----------------------------------------------------------------------------------------------------|
|                                          |                                                                                                    |
| Yes 🗸                                    |                                                                                                    |
|                                          |                                                                                                    |
| No Preference 👻                          |                                                                                                    |
| Create new Security Group                |                                                                                                    |
|                                          |                                                                                                    |
|                                          |                                                                                                    |
| 3306                                     |                                                                                                    |
| default.mariadb10.0                      |                                                                                                    |
| default:mariadb-10-0                     |                                                                                                    |
|                                          |                                                                                                    |
| No                                       |                                                                                                    |
|                                          |                                                                                                    |
| 7 🗸 days                                 |                                                                                                    |
| No Preference 🗸                          |                                                                                                    |
|                                          |                                                                                                    |
| No 👻                                     |                                                                                                    |
|                                          |                                                                                                    |
| Yes 🗸                                    |                                                                                                    |
| No Preference 👻                          |                                                                                                    |
|                                          | default (VPC)   3306   default.mariadb10.0   default:mariadb-10-0   Image: Constraint of the second second s |

In addition, Federated Storage Engine is currently not supported by Amazon RDS for MariaDB.

#### Note

The Point-In-Time Restore and snapshot restore features of Amazon RDS for MariaDB require a crash recoverable storage engine, and these two features are supported only

for the XtraDB storage engine. Although MariaDB supports multiple storage engines with varying capabilities, not all of them are optimized for crash recovery and data durability.

- 9. Choose Launch DB Instance to create your MariaDB DB instance.
- 10. On the final page of the wizard, choose Close.
- 11. On the Amazon RDS console, the new DB instance appears in the list of DB instances. The DB instance will have a status of **creating** until the DB instance is created and ready for use. When the state changes to **available**, you can connect to the DB instance. Depending on the DB instance class and store allocated, it can take several minutes for the new instance to be available.

| Launch DB Instance Show Monitoring v     | Instance Actions |
|------------------------------------------|------------------|
| Filter: All Instances - Q Search DB Inst | ances            |
| Engine - DB Instance                     | Status -         |
| MariaDB east1-mariadb-instance1          | creating         |

# CLI

To create a MariaDB DB instance, use the AWS CLI create-db-instance command. The following parameters are required:

- --db-instance-identifier
- --db-instance-class
- --engine

#### Example

The following command creates a MariaDB instance named mydbinstance.

For Linux, OS X, or Unix:

```
aws rds create-db-instance \
    --db-instance-identifier mydbinstance \
    --db-instance-class db.m1.small \
    --engine mariadb \
    --allocated-storage 20 \
    --master-username masteruser \
    --master-user-password masteruserpassword \
    --backup-retention-period 3
```

For Windows:

```
aws rds create-db-instance ^
    --db-instance-identifier mydbinstance ^
    --db-instance-class db.ml.small ^
    --engine mariadb ^
    --allocated-storage 20 ^
    --master-username masteruser ^
    --master-user-password masteruserpassword ^
    --backup-retention-period 3
```

This command should produce output similar to the following:

```
DBINSTANCE mydbinstance db.ml.small mariadb 20 sa creating 3 **** n
10.0.17
SECGROUP default active
PARAMGRP default.mariadb10.0 in-sync
```

# API

To create a MariaDB DB instance, call the Amazon RDS API CreateDBInstance action. The following parameters are required:

- DBInstanceIdentifier = mydbinstance
- DBInstanceClass = db.m1.small
- Engine = mariadb

#### Example

```
https://rds.us-west-2.amazonaws.com/
    ?Action=CreateDBInstance
    &AllocatedStorage=20
    &BackupRetentionPeriod=3
    &DBInstanceClass=db.m1.small
    &DBInstanceIdentifier=mydbinstance
    &DBName=mydatabase
    &DBSecurityGroups.member.1=mysecuritygroup
    &DBSubnetGroup=mydbsubnetgroup
    &Engine=mariadb
    &MasterUserPassword=<masteruserpassword>
    &MasterUsername=<masteruser>
    &Version=2013-09-09
    &X-Amz-Algorithm=AWS4-HMAC-SHA256
    &X-Amz-Credential=AKIADQKE4SARGYLE/20140213/us-west-2/rds/aws4_request
    &X-Amz-Date=20140213T162136Z
    &X-Amz-SignedHeaders=content-type;host;user-agent;x-amz-content-sha256;x-
amz-date
    &X-Amz-
signature=8052a76dfb18469393c5f0182cdab0ebc224a9c7c5c949155376c1c250fc7ec3
```

## **Related Topics**

- Amazon RDS DB Instances (p. 108)
- DB Instance Class (p. 109)
- Deleting a DB Instance (p. 181)

# Connecting to a DB Instance Running the MariaDB Database Engine

Once Amazon RDS provisions your DB instance, you can use any standard MariaDB client application or utility to connect to the instance. In the connection string, you specify the DNS address from the DB instance endpoint as the host parameter, and specify the port number from the DB instance endpoint as the port parameter.

You can use the AWS Management Console, the AWS CLI describe-db-instances command, or the Amazon RDS API DescribeDBInstances action to list the details of an Amazon RDS DB instance, including its endpoint. If an endpoint value is myinstance.123456789012.useast-1.rds.amazonaws.com:3306, then you specify the following values in a MariaDB connection string:

- For host or host name, specify myinstance.123456789012.us-east-1.rds.amazonaws.com
- For port, specify 3306

You can connect to an Amazon RDS MariaDB DB instance by using tools like the mysql command line utility. For more information on using the mysql utility, go to mysql Command-line Client in the MariaDB documentation. One GUI-based application you can use to connect is HeidiSQL; for more information, go to the Download HeidiSQL page.

Two common causes of connection failures to a new DB instance are the following:

- The DB instance was created using a security group that does not authorize connections from the device or Amazon EC2 instance where the MariaDB application or utility is running. If the DB instance was created in an Amazon VPC, it must have a VPC security group that authorizes the connections. If the DB instance was created outside of a VPC, it must have a DB security group that authorizes the connections.
- The DB instance was created using the default port of 3306, and your company has firewall rules blocking connections to that port from devices in your company network. To fix this failure, recreate the instance with a different port.

You can use SSL encryption on connections to an Amazon RDS MariaDB DB instance. For information, see Using SSL with a MariaDB DB Instance (p. 526).

## Connecting from the mysql Utility

To connect to a DB instance using the mysql utility, type the following command at a command prompt on a client computer to connect to a database on a MariaDB DB instance. Substitute the DNS name for your DB instance for <<u>endpoint</u>>, the master user name you used for <<u>mymasteruser</u>>, and provide the master password you used when prompted for a password.

```
mysql -h <endpoint> -P 3306 -u <mymasteruser> -p
```

You will see output similar to the following.

```
Welcome to the MySQL monitor. Commands end with ; or \g.
Your MySQL connection id is 272
Server version: 5.5.5-10.0.17-MariaDB-log MariaDB Server
Copyright (c) 2000, 2015, Oracle and/or its affiliates. All rights reserved.
```

```
Oracle is a registered trademark of Oracle Corporation and/or its
affiliates. Other names may be trademarks of their respective
owners.
Type 'help;' or '\h' for help. Type '\c' to clear the current input
statement.
mysql >
```

## Connecting with SSL

Amazon RDS creates an SSL certificate for your DB instance when the instance is created. If you enable SSL certificate verification, then the SSL certificate includes the DB instance endpoint as the Common Name (CN) for the SSL certificate to guard against spoofing attacks. To connect to your DB instance using SSL, follow these steps:

#### To connect to a DB instance with SSL using the mysql utility

- 1. Download a root certificate that works for all regions from here.
- 2. Type the following command at a command prompt to connect to a DB instance with SSL using the mysql utility. For the -h parameter, substitute the DNS name for your DB instance. For the -- ssl-ca parameter, substitute the SSL certificate file name as appropriate.

mysql -h myinstance.123456789012.us-east-1.rds.amazonaws.com --ssl-ca=rdsca-2015-root.pem

3. Include the --ssl-verify-server-cert parameter so that the SSL connection verifies the DB instance endpoint against the endpoint in the SSL certificate. For example:

```
mysql -h myinstance.123456789012.us-east-1.rds.amazonaws.com --ssl-ca=rds-
ca-2015-root.pem --ssl-verify-server-cert
```

4. Type the master user password when prompted.

You will see output similar to the following.

```
Welcome to the MySQL monitor. Commands end with ; or \g.
Your MySQL connection id is 272
Server version: 5.5.5-10.0.17-MariaDB-log MariaDB Server
Copyright (c) 2000, 2015, Oracle and/or its affiliates. All rights reserved.
Oracle is a registered trademark of Oracle Corporation and/or its
affiliates. Other names may be trademarks of their respective
owners.
Type 'help;' or '\h' for help. Type '\c' to clear the current input
statement.
mysql >
```

## Maximum MariaDB Connections

The maximum number of connections allowed to an Amazon RDS MariaDB DB instance is based on the amount of memory available for the DB instance class of the DB instance. A DB instance class with

more memory available results in a larger number of connections available. For more information on DB instance classes, see DB Instance Class (p. 109).

The connection limit for a DB instance is set by default to the maximum for the DB instance class for the DB instance. You can limit the number of concurrent connections to any value up to the maximum number of connections allowed using the *max\_connections* parameter in the parameter group for the DB instance. For more information, see Working with DB Parameter Groups (p. 243).

You can retrieve the maximum number of connections allowed for an Amazon RDS MariaDB DB instance by executing the following query on your DB instance:

SELECT @@max\_connections;

You can retrieve the number of active connections to an Amazon RDS MariaDB DB instance by executing the following query on your DB instance:

SHOW STATUS WHERE `variable\_name` = 'Threads\_connected';

## **Related Topics**

- Amazon RDS DB Instances (p. 108)
- Creating a DB Instance Running the MariaDB Database Engine (p. 533)
- Amazon RDS Security Groups (p. 388)
- Deleting a DB Instance (p. 181)

# Modifying a DB Instance Running the MariaDB Database Engine

You can change the settings of a DB instance to accomplish tasks such as adding additional storage or changing the DB instance class. This topic guides you through modifying an Amazon RDS MariaDB DB instance, and describes the settings for MariaDB instances. For information about additional tasks, such as renaming, rebooting, deleting, tagging, or upgrading an Amazon RDS DB instance, see Amazon RDS DB Instance Lifecycle (p. 125). We recommend that you test any changes on a test instance before modifying a production instance so you better understand the impact of a change. Such testing is especially important when upgrading database versions.

You can have the changes apply immediately or have them applied during the DB instance's next maintenance window. Applying changes immediately can cause an outage in some cases; for more information on the impact of the **Apply Immediately** option when modifying a DB instance, see Modifying a DB Instance and Using the Apply Immediately Parameter (p. 175).

## AWS Management Console

#### To modify a MariaDB DB instance

- 1. Sign in to the AWS Management Console and open the Amazon RDS console at https:// console.aws.amazon.com/rds/.
- 2. In the navigation pane, choose Instances.
- 3. Choose the check box for the DB instance that you want to change, choose **Instance Actions**, and then choose **Modify**.
- 4. In the Modify DB Instance dialog box, change any of the following settings that you want:

| Setting                | Description                                                                                                    |  |  |
|------------------------|----------------------------------------------------------------------------------------------------|--|--|
| DB Engine Version      | In the list provided, choose the version of the MariaDB database engine that you want to use.                                                                                                    |  |  |
| DB Instance Class      | In the list provided, choose the DB instance class that you want to use. For information about instance classes see DB Instance Class (p. 109).                                                                                                    |  |  |
| Multi-AZ Deployment    | If you want to deploy your DB instance in multiple<br>Availability Zones, choose <b>Yes</b> ; otherwise, choose <b>No</b> .                                                                                                    |  |  |
| Allocated Storage      | Specify how much storage, in gigabytes, to allocate for<br>your DB instance. The minimum allowable value is 5 GB;<br>the maximum is 6 TB. Note that you can only increase<br>the amount of storage when modifying a DB instance;<br>you cannot reduce the amount of storage allocated.                                                    |  |  |
| Storage Type           | Choose the storage type you want to use. Changing<br>from Magnetic to General Purpose (SSD) or<br>Provisioned IOPS (SSD) results in an outage. Also,<br>changing from Provisioned IOPS (SSD) or General<br>Purpose (SSD) to Magnetic results in an outage. For<br>more information about storage, see Storage for Amazon<br>RDS (p. 410). |  |  |
| DB Instance Identifier | To rename the DB instance, type a new name. When you change the DB instance identifier, an instance reboot occurs immediately if you set <b>Apply Immediately</b>                                                                                                    |  |  |

| Setting                | Description                                                                                                    |  |  |
|------------------------|----------------------------------------------------------------------------------------------------|--|--|
|                        | to <b>true</b> , or will occur during the next maintenance<br>window if you set <b>Apply Immediately</b> to <b>false</b> . This<br>value is stored as a lowercase string.                                                                                                    |  |  |
| New Master Password    | Type a password for your master user. The password must contain from 8 to 41 alphanumeric characters.                                                                                                    |  |  |
| Subnet Group           | Choose the subnet group for the DB instance. You can<br>use this setting to move your DB instance to a different<br>VPC. If your DB instance is not in a VPC, you can use<br>this setting to move your DB instance into a VPC. For<br>more information, see Moving a DB Instance Not in a<br>VPC into a VPC (p. 409).                                                                                                    |  |  |
| Security Group         | Choose the security group you want associated with<br>the DB instance. For more information about security<br>groups, see Working with DB Security Groups (p. 259).                                                                                                    |  |  |
| Publicly Accessible    | Choose <b>Yes</b> to give the DB instance a public IP address<br>meaning that it will be accessible outside the VPC (the<br>DB instance also needs to be in a public subnet in the<br>VPC); otherwise, choose <b>No</b> , so the DB instance will onl<br>be accessible from inside the VPC. For more information<br>about hiding DB instances from public access, see<br>Hiding a DB Instance in a VPC from the Internet (p. 405                                                                                                    |  |  |
| Parameter Group        | Choose the parameter group you want associated with<br>the DB instance. Changing this setting does not result in<br>an outage. The parameter group name itself is changed<br>immediately, but the actual parameter changes are not<br>applied until you reboot the instance without failover.<br>The DB instance will <i>not</i> be rebooted automatically, and<br>the parameter changes will <i>not</i> be applied during the<br>next maintenance window. For more information about<br>parameter groups, see Working with DB Parameter<br>Groups (p. 243). |  |  |
| Option Group           | Not applicable. Option groups are not enabled for MariaDB DB instances.                                                                                                    |  |  |
| Copy Tags to Snapshots | Select this option to have any DB instance tags copied to a DB snapshot when you create a snapshot.                                                                                                    |  |  |
| Database Port          | Specify a new port you want to use to access the database.<br>The port value must not match any of the port values specified for options in the option group for the DB instance.<br>Your database will restart when you change the database port regardless of whether <b>Apply Immediately</b> is checked.                                                                                                    |  |  |

| Setting                    | Description                                                                                                    |
|----------------------------|----------------------------------------------------------------------------------------------------|
| Backup Retention Period    | Specify the number of days that automatic backups are retained. To disable automatic backups, set this value to <b>0</b> .<br>Note<br>An immediate outage will occur if you change the backup retention period from 0 to a nonzero value or from a nonzero value to 0. |
| Backup Window              | Set the time range during which automated backups<br>of your databases will occur. Specify a start time in<br>Universal Coordinated Time (UTC) and a duration in<br>hours.                                                                                             |
| Enable Enhanced Monitoring | Choose <b>Yes</b> to enable gathering metrics in real time for<br>the operating system that your DB instance runs on. For<br>more information, see Enhanced Monitoring (p. 294).                                                                                       |
| Granularity                | Only available if <b>Enable Enhanced Monitoring</b> is set to Yes. Set the interval, in seconds, between when metrics are collected for your DB instance.                                                                                                    |
| Auto Minor Version Upgrade | If you want your DB instance to receive minor engine version upgrades automatically when they become available, choose <b>Yes</b> . Upgrades are installed only during your scheduled maintenance window.                                                              |
| Maintenance Window         | Set the time range during which system maintenance,<br>including upgrades, will occur. Specify a start time in<br>UTC and a duration in hours.                                                                                                    |

- 5. To apply the changes immediately, choose the **Apply Immediately** check box. Choosing this option can cause an outage in some cases; for more information on the impact of the **Apply Immediately** option, see Modifying a DB Instance and Using the Apply Immediately Parameter (p. 175).
- 6. When all the changes are as you want them, choose **Continue**. If instead you want to cancel any changes that you didn't apply in the previous step, choose **Cancel**.

# CLI

To modify a MariaDB DB instance, use the AWS CLI command modify-db-instance.

#### Example

The following code modifies mysqldb by setting the backup retention period to 1 week (7 days) and disabling automatic minor version upgrades. These changes are applied during the next maintenance window.

#### **Parameters**

- --db-instance-identifier—the name of the db instance
- --backup-retention-period—the number of days to retain automatic backups.
- --no-auto-minor-version-upgrade—disallow automatic minor version upgrades. To allow automatic minor version upgrades, use --auto-minor-version-upgrade.
- --no-apply-immediately—apply changes during the next maintenance window. To apply changes immediately, use --apply-immediately.

For Linux, OS X, or Unix:

```
aws rds modify-db-instance \
    --db-instance-identifier mysqldb \
    --backup-retention-period 7 \
    --no-auto-minor-version-upgrade \
    --no-apply-immediately
```

For Windows:

```
aws rds modify-db-instance ^
    --db-instance-identifier mysqldb ^
    --backup-retention-period 7 ^
    --no-auto-minor-version-upgrade ^
    --no-apply-immediately
```

# API

To modify a MariaDB DB instance, use the ModifyDBInstance action.

#### Example

The following code modifies mysqldb by setting the backup retention period to 1 week (7 days) and disabling automatic minor version upgrades. These changes are applied during the next maintenance window.

#### **Parameters**

- DBInstanceIdentifier—the name of the db instance
- BackupRetentionPeriod—the number of days to retain automatic backups.
- *AutoMinorVersionUpgrade*=false—disallow automatic minor version upgrades. To allow automatic minor version upgrades, set the value to true.
- ApplyImmediately=false—apply changes during the next maintenance window. To apply changes immediately, set the value to true.

```
https://rds.us-east-1.amazonaws.com/
   ?Action=ModifyDBInstance
   &ApplyImmediately=false
  &AutoMinorVersionUpgrade=false
   &BackupRetentionPeriod=7
   &DBInstanceIdentifier=mydbinstance
  &SignatureMethod=HmacSHA256
  &SignatureVersion=4
  &Version=2013-09-09
  &X-Amz-Algorithm=AWS4-HMAC-SHA256
  &X-Amz-Credential=AKIADQKE4SARGYLE/20131016/us-east-1/rds/aws4_request
   &X-Amz-Date=20131016T233051Z
   &X-Amz-SignedHeaders=content-type;host;user-agent;x-amz-content-sha256;x-
amz-date
   &X-Amz-
Signature=087a8eb41cb1ab0fc9ec1575f23e73757ffc6a1e42d7d2b30b9cc0be988cff97
```

# Importing Data Into a MariaDB DB Instance

Use this section to learn more about recommended ways of doing an initial data import into an Amazon RDS MariaDB instance and also about configuring replication to import data on an ongoing basis.

To do an initial data import into a MariaDB DB instance, you can use the procedures documented in Importing and Exporting Data From a MySQL DB Instance (p. 680), as follows:

- To move data from an Amazon RDS MySQL DB instance, a MariaDB or MySQL instance in Amazon Elastic Compute Cloud (Amazon EC2) in the same VPC as your Amazon RDS MariaDB DB instance, or a small on-premises instance of MariaDB or MySQL, you can use the procedure documented in Importing Data from a MySQL or MariaDB DB to an Amazon RDS MySQL or MariaDB DB Instance (p. 684).
- To move data from a large or production on-premises instance of MariaDB or MySQL, you can use the procedure documented in Importing Data to an Amazon RDS MySQL or MariaDB DB Instance with Reduced Downtime (p. 685).
- To move data from an instance of MariaDB or MySQL that is in EC2 in a different VPC than your Amazon RDS MariaDB DB instance, or to move data from any data source that can output delimited text files, you can use the procedure documented in Importing Data From Any Source to a MySQL or MariaDB DB Instance (p. 698).

You can configure replication into an Amazon RDS MariaDB DB instance using MariaDB global transaction identifiers (GTIDs) when the external instance is MariaDB version 10.0.24 or greater, or using binary log coordinates for MySQL instances or MariaDB instances on earlier versions than 10.0.24. Note that MariaDB GTIDs are implemented differently than MySQL GTIDs, which are not supported by Amazon RDS.

To configure replication into a MariaDB DB instance, you can use the following procedures:

- To configure replication into a MariaDB DB instance from an external MySQL instance or an external MariaDB instance running a version prior to 10.0.24, you can use the procedure documented in Replication with a MySQL or MariaDB Instance Running External to Amazon RDS (p. 702).
- To configure replication into a MariaDB DB instance from an external MariaDB instance running version 10.0.24 or greater, you can use the procedure documented in Configuring GTID-Based Replication into an Amazon RDS MariaDB DB instance (p. 551).

#### Note

The mysql system database contains authentication and authorization information required to log into your DB instance and access your data. Dropping, altering, renaming, or truncating tables, data, or other contents of the mysql database in your DB instance can result in errors and might render the DB instance and your data inaccessible. If this occurs, the DB instance can be restored from a snapshot using the AWS CLI **restore-db-instance-from-db-snapshot** or recovered using **restore-db-instance-to-point-in-time** commands.

# Configuring GTID-Based Replication into an Amazon RDS MariaDB DB instance

You can set up GTID-based replication from an external MariaDB instance of version 10.0.24 or greater into an Amazon RDS MariaDB DB instance. Be sure to follow these guidelines when you set up an external replication master and a replica on Amazon RDS:

Monitor failover events for the Amazon RDS MariaDB DB instance that is your replica. If a failover
occurs, then the DB instance that is your replica might be recreated on a new host with a different

network address. For information on how to monitor failover events, see Using Amazon RDS Event Notification (p. 304).

- Maintain the binlogs on your master instance until you have verified that they have been applied to the replica. This maintenance ensures that you can restore your master instance in the event of a failure.
- Turn on automated backups on your MariaDB DB instance on Amazon RDS. Turning on automated backups ensures that you can restore your replica to a particular point in time if you need to resynchronize your master and replica. For information on backups and Point-In-Time Restore, see Backing Up and Restoring (p. 147).

#### Note

The permissions required to start replication on an Amazon RDS MariaDB DB instance are restricted and not available to your Amazon RDS master user. Because of this, you must use the Amazon RDS mysql.rds\_set\_external\_master\_gtid (p. 563) and mysql.rds\_start\_replication (p. 723) commands to set up replication between your live database and your Amazon RDS MariaDB database.

### To Start Replication Between an External Master Instance and a MariaDB DB Instance on Amazon RDS

1. Make the source MariaDB instance read-only:

```
mysql> FLUSH TABLES WITH READ LOCK;
mysql> SET GLOBAL read_only = ON;
```

2. Get the current GTID of the external MariaDB instance. You can do this by using mysql or the query editor of your choice to run SELECT @@gtid\_current\_pos;.

The GTID is formatted as <domain-id>-<server-id>-<sequence-id>. A typical GTID looks something like 0-1234510749-1728. For more information about GTIDs and their component parts, go to Global Transaction ID in the MariaDB documentation.

3. Copy the database from the external MariaDB instance to the Amazon RDS MariaDB DB instance using mysqldump. For very large databases, you might want to use the procedure in Importing Data to an Amazon RDS MySQL or MariaDB DB Instance with Reduced Downtime (p. 685).

For Linux, OS X, or Unix:

For Windows:

```
mysqldump ^
    --databases <database_name> ^
    --single-transaction ^
    --compress ^
```

#### Note

Make sure there is not a space between the -p option and the entered password.

Use the --host, --user (-u), --port and -p options in the mysql command to specify the host name, user name, port, and password to connect to your Amazon RDS MariaDB DB instance. The host name is the DNS name from the Amazon RDS MariaDB DB instance endpoint, for example myinstance.123456789012.us-east-1.rds.amazonaws.com. You can find the endpoint value in the instance details in the Amazon RDS Management Console.

4. Make the source MariaDB instance writeable again:

```
mysql> SET GLOBAL read_only = OFF;
mysql> UNLOCK TABLES;
```

5. In the Amazon RDS Management Console, add the IP address of the server that hosts the external MariaDB database to the VPC security group for the Amazon RDS MariaDB DB instance. For more information on modifying a VPC security group, go to Security Groups for Your VPC in the Amazon Virtual Private Cloud User Guide.

You might also need to configure your local network to permit connections from the IP address of your Amazon RDS MariaDB DB instance, so that it can communicate with your external MariaDB instance. To find the IP address of the Amazon RDS MariaDB DB instance, use the host command:

host <RDS\_MariaDB\_DB\_host\_name>

The host name is the DNS name from the Amazon RDS MariaDB DB instance endpoint.

6. Using the client of your choice, connect to the external MariaDB instance and create a MariaDB user to be used for replication. This account is used solely for replication and must be restricted to your domain to improve security. The following is an example:

CREATE USER 'repl\_user'@'mydomain.com' IDENTIFIED BY '<password>';

7. For the external MariaDB instance, grant REPLICATION CLIENT and REPLICATION SLAVE privileges to your replication user. For example, to grant the REPLICATION CLIENT and REPLICATION SLAVE privileges on all databases for the 'repl\_user' user for your domain, issue the following command:

```
GRANT REPLICATION CLIENT, REPLICATION SLAVE ON *.*
TO 'repl_user'@'mydomain.com'
IDENTIFIED BY '<password>';
```

8. Make the Amazon RDS MariaDB DB instance the replica. Connect to the Amazon RDS MariaDB DB instance as the master user and identify the external MariaDB database as the replication master by using the mysql.rds\_set\_external\_master\_gtid (p. 563) command. Use the GTID that you determined in Step 2. The following is an example:

```
CALL mysql.rds_set_external_master_gtid ('mymasterserver.mydomain.com', 3306.
```

#### Amazon Relational Database Service User Guide Configuring GTID-Based Replication into an Amazon RDS MariaDB DB instance

```
'repl_user', '<password>', '<GTID>', 0);
```

9. On the Amazon RDS MariaDB DB instance, issue the mysql.rds\_start\_replication (p. 723) command to start replication:

CALL mysql.rds\_start\_replication;

# Appendix: Options for MariaDB Database Engine

This appendix describes options, or additional features, that are available for Amazon RDS instances running the MariaDB DB engine. To enable these options, you add them to a custom option group, and then associate the option group with your DB instance. For more information about working with option groups, see Working with Option Groups (p. 223).

Amazon RDS supports the following options for MariaDB:

| Option ID            | Engine Versions           |  |
|----------------------|---------------------------|--|
| MARIADB_AUDIT_PLUGIN | MariaDB 10.0.24 and later |  |

## MariaDB Audit Plugin Support

Amazon RDS supports using the MariaDB Audit Plugin on MariaDB database instances. The MariaDB Audit Plugin records database activity such as users logging on to the database, queries run against the database, and more. The record of database activity is stored in a log file.

### Audit Plugin Option Settings

Amazon RDS supports the following settings for the MariaDB Audit Plugin option.

| Option<br>Setting | Valid Values                                           | Default Value                 | Description                                                                                                    |
|-------------------|--------------------------------------------------------|-------------------------------|----------------------------------------------------------------------------------------------------|
| SERVER_AUDIT      | ' <b>/FDÆLRA</b> /<br>log/audit/                       | /<br>rdsdbdata/<br>log/audit/ | The location of the log file. The log file<br>contains the record of the activity specified in<br>SERVER_AUDIT_EVENTS. For more information,<br>see Viewing and Listing Database Log<br>Files (p. 328) and MariaDB Database Log<br>Files (p. 347).                                                                                                    |
| SERVER_AUDIT      | ` <u>1</u> F-1100 <u>0</u> 900000                      | None                          | The size in bytes that when reached, causes the file to rotate. For more information, see Log File Size (p. 349).                                                                                                    |
| SERVER_AUDIT      | ' <b>_0≓1100</b> _rotatio                              | None                          | The number of log rotations to save. For more information, see Log File Size (p. 349) and Downloading a Database Log File (p. 331).                                                                                                    |
| SERVER_AUDIT      | ' <b>CRUMENTET</b> ,<br>QUERY, TABLE                   | CONNECT,<br>QUERY             | <ul> <li>The types of activity to record in the log. Installing the MariaDB Audit Plugin is itself logged.</li> <li>CONNECT: Log successful and unsuccessful connections to the database, and disconnections from the database.</li> <li>QUERY: Log the text of all queries run against the database.</li> <li>TABLE: Log tables affected by queries when the queries are run against the database.</li> </ul> |
| SERVER_AUDIT      | <u>Multiple</u> JSERS<br>comma-<br>separated<br>values | None                          | Include only activity from the specified users. By default, activity is recorded for all users. If a user is specified in both SERVER_AUDIT_EXCL_USERS                                                                                                    |

| Option<br>Setting | Valid Values                                     | Default Value | Description                                                                                                    |
|-------------------|--------------------------------------------------|---------------|----------------------------------------------------------------------------------------------------|
|                   |                                                  |               | and SERVER_AUDIT_INCL_USERS, then activity is recorded for the user.                                                                                                    |
| SERVER_AUDIT      | Matudtipleusers<br>comma-<br>separated<br>values | None          | Exclude activity from the specified users. By<br>default, activity is recorded for all users. If a user<br>is specified in both SERVER_AUDIT_EXCL_USERS<br>and SERVER_AUDIT_INCL_USERS, then activity is<br>recorded for the user.<br>The rdsadmin user queries the database every<br>second to check the health of the database.<br>Depending on your other settings, this activity |
|                   |                                                  |               | can possibly cause the size of your log file to<br>grow very large, very quickly. If you don't need to<br>record this activity, add the rdsadmin user to the<br>SERVER_AUDIT_EXCL_USERS list.                                                                                                    |
| SERVER_AUDIT      | <u>'</u> _DDGGING                                | ON            | Logging is active. The only valid value is ON.<br>Amazon RDS does not support deactivating<br>logging. If you want to deactivate logging,<br>remove the MariaDB Audit Plugin. For more<br>information, see Removing the MariaDB Audit<br>Plugin (p. 557).                                                                                                    |

### Adding the MariaDB Audit Plugin

The general process for adding the MariaDB Audit Plugin to a DB instance is the following:

- 1. Create a new option group, or copy or modify an existing option group.
- 2. Add the option to the option group.
- 3. Associate the option group with the DB instance.

After you add the MariaDB Audit Plugin, you don't need to restart your DB instance. As soon as the option group is active, auditing begins immediately.

#### To add the MariaDB Audit Plugin

- Determine the option group you want to use. You can create a new option group or use an existing option group. If you want to use an existing option group, skip to the next step. Otherwise, create a custom DB option group. Choose mariadb for Engine, and choose 10.0 or later for Major Engine Version. For more information, see Creating an Option Group (p. 224).
- 2. Add the **MARIADB\_AUDIT\_PLUGIN** option to the option group, and configure the option settings. For more information about adding options, see Adding an Option to an Option Group (p. 228). For more information about each setting, see Audit Plugin Option Settings (p. 555).
- 3. Apply the option group to a new or existing DB instance.
  - For a new DB instance, you apply the option group when you launch the instance. For more information, see Creating a DB Instance Running the MariaDB Database Engine (p. 533).
  - For an existing DB instance, you apply the option group by modifying the instance and attaching the new option group. For more information, see Modifying a DB Instance Running the MariaDB Database Engine (p. 546).

## Viewing and Downloading the MariaDB Audit Plugin Log

After you enable the MariaDB Audit Plugin, you access the results in the log files the same way you access any other text-based log files. The audit log files are located at /rdsdbdata/log/audit/. For information about viewing the log file in the console, see Viewing and Listing Database Log Files (p. 328). For information about downloading the log file, see Downloading a Database Log File (p. 331).

## Modifying MariaDB Audit Plugin Settings

After you enable the MariaDB Audit Plugin, you can modify settings for the plugin. For more information about how to modify option settings, see Modifying an Option Setting (p. 235). For more information about each setting, see Audit Plugin Option Settings (p. 555).

### Removing the MariaDB Audit Plugin

Amazon RDS doesn't support turning off logging in the MariaDB Audit Plugin. However, you can remove the plugin from a DB instance. After you remove the MariaDB Audit Plugin, you need to restart your DB instance to stop auditing.

To remove the MariaDB Audit Plugin from a DB instance, do one of the following:

- Remove the MariaDB Audit Plugin option from the option group it belongs to. This change affects all DB instances that use the option group. For more information, see Removing an Option from an Option Group (p. 240)
- Modify the DB instance and specify a different option group that doesn't include the plugin. This
  change affects a single DB instance. You can specify the default (empty) option group, or a different
  custom option group. For more information, see Modifying a DB Instance Running the MariaDB
  Database Engine (p. 546).

# Appendix: Parameters for MariaDB

By default, a MariaDB DB instance uses a DB parameter group that is specific to a MariaDB database. This parameter group contains some but not all of the parameters contained in the Amazon RDS DB parameter groups for the MySQL database engine. It also contains a number of new, MariaDB-specific parameters. The following MySQL parameters are not available in MariaDB-specific DB parameter groups:

- bind\_address
- binlog\_error\_action
- binlog\_gtid\_simple\_recovery
- binlog\_max\_flush\_queue\_time
- binlog\_order\_commits
- binlog\_row\_image
- binlog\_rows\_query\_log\_events
- binlogging\_impossible\_mode
- block\_encryption\_mode
- core\_file
- default\_tmp\_storage\_engine
- div\_precision\_increment
- end\_markers\_in\_json
- enforce\_gtid\_consistency
- eq\_range\_index\_dive\_limit
- explicit\_defaults\_for\_timestamp
- gtid\_executed
- gtid-mode
- gtid\_next
- gtid\_owned
- gtid\_purged
- log\_bin\_basename
- log\_bin\_index
- log\_bin\_use\_v1\_row\_events
- log\_slow\_admin\_statements
- log\_slow\_slave\_statements
- log\_throttle\_queries\_not\_using\_indexes
- master-info-repository
- optimizer\_trace
- optimizer\_trace\_features
- optimizer\_trace\_limit
- optimizer\_trace\_max\_mem\_size
- optimizer\_trace\_offset
- relay\_log\_info\_repository
- rpl\_stop\_slave\_timeout
- slave\_parallel\_workers
- slave\_pending\_jobs\_size\_max
- slave\_rows\_search\_algorithms
- storage\_engine

- table\_open\_cache\_instances
- timed\_mutexes
- transaction\_allow\_batching
- validate-password
- validate\_password\_dictionary\_file
- validate\_password\_length
- validate\_password\_mixed\_case\_count
- validate\_password\_number\_count
- validate\_password\_policy
- validate\_password\_special\_char\_count

For more information on MySQL 5.6 parameters, go to the MySQL 5.6 documentation.

The MariaDB-specific DB parameter groups also contain the following modifiable parameters that are applicable to MariaDB only. Acceptable ranges for all modifiable parameters are the same as specified in the MariaDB documentation except where noted. Amazon RDS MariaDB parameters are set to the default values of the storage engine you have selected.

- aria\_block\_size
- aria\_checkpoint\_interval
- aria\_checkpoint\_log\_activity
- aria\_force\_start\_after\_recovery\_failures
- aria\_group\_commit
- aria\_group\_commit\_interval
- aria\_log\_dir\_path
- aria\_log\_file\_size
- aria\_log\_purge\_type
- aria\_max\_sort\_file\_size
- aria\_page\_checksum
- aria\_pagecache\_age\_threshold
- aria\_pagecache\_division\_limit
- aria\_recover

Amazon RDS MariaDB supports the values of NORMAL, OFF, and QUICK, but not FORCE or BACKUP.

- aria\_repair\_threads
- aria\_sort\_buffer\_size
- aria\_stats\_method
- aria\_sync\_log\_dir
- binlog\_annotate\_row\_events
- binlog\_commit\_wait\_count
- binlog\_commit\_wait\_usec
- binlog\_row\_image (MariaDB version 10.1 and later)
- deadlock\_search\_depth\_long
- deadlock\_search\_depth\_short
- deadlock\_timeout\_long
- deadlock\_timeout\_short
- explicit\_defaults\_for\_timestamp (MariaDB version 10.1 and later)

- extra\_max\_connections
- extra\_port
- feedback
- feedback\_send\_retry\_wait
- feedback\_send\_timeout
- feedback\_url
- feedback\_user\_info
- gtid\_domain\_id
- gtid\_strict\_mode
- histogram\_size
- histogram\_type
- innodb\_adaptive\_hash\_index\_partitions
- innodb\_background\_scrub\_data\_check\_interval (MariaDB version 10.1 and later)
- innodb\_background\_scrub\_data\_compressed (MariaDB version 10.1 and later)
- innodb\_background\_scrub\_data\_interval (MariaDB version 10.1 and later)
- innodb\_background\_scrub\_data\_uncompressed (MariaDB version 10.1 and later)
- innodb\_buf\_dump\_status\_frequency (MariaDB version 10.1 and later)
- innodb\_buffer\_pool\_populate
- innodb\_cleaner\_lsn\_age\_factor
- innodb\_compression\_algorithm (MariaDB version 10.1 and later)
- innodb\_corrupt\_table\_action
- innodb\_defragment (MariaDB version 10.1 and later)
- innodb\_defragment\_fill\_factor (MariaDB version 10.1 and later)
- innodb\_defragment\_fill\_factor\_n\_recs (MariaDB version 10.1 and later)
- innodb\_defragment\_frequency (MariaDB version 10.1 and later)
- innodb\_defragment\_n\_pages (MariaDB version 10.1 and later)
- innodb\_defragment\_stats\_accuracy (MariaDB version 10.1 and later)
- innodb\_empty\_free\_List\_algorithm
- innodb\_fake\_changes
- innodb\_fatal\_semaphore\_wait\_threshold (MariaDB version 10.1 and later)
- innodb\_foreground\_preflush
- innodb\_idle\_flush\_pct (MariaDB version 10.1 and later)
- innodb\_immediate\_scrub\_data\_uncompressed (MariaDB version 10.1 and later)
- innodb\_instrument\_semaphores (MariaDB version 10.1 and later)
- innodb\_locking\_fake\_changes
- innodb\_log\_arch\_dir
- innodb\_log\_arch\_expire\_sec
- innodb\_log\_archive
- innodb\_log\_block\_size
- innodb\_log\_checksum\_algorithm
- innodb\_max\_bitmap\_file\_size
- innodb\_max\_changed\_pages
- innodb\_prefix\_index\_cluster\_optimization (MariaDB version 10.1 and later)
- innodb\_sched\_priority\_cleaner
- innodb\_scrub\_log (MariaDB version 10.1 and later)
- innodb\_scrub\_log\_speed (MariaDB version 10.1 and later)

- innodb\_show\_locks\_held
- innodb\_show\_verbose\_locks
- innodb\_simulate\_comp\_failures
- innodb\_stats\_modified\_counter
- innodb\_stats\_traditional
- innodb\_use\_atomic\_writes
- innodb\_use\_fallocate
- innodb\_use\_global\_flush\_log\_at\_trx\_commit
- innodb\_use\_stacktrace
- innodb\_use\_trim (MariaDB version 10.1 and later)
- join\_buffer\_space\_limit
- join\_cache\_level
- key\_cache\_file\_hash\_size
- key\_cache\_segments
- max\_digest\_length (MariaDB version 10.1 and later)
- max\_statement\_time (MariaDB version 10.1 and later)
- mysql56\_temporal\_format (MariaDB version 10.1 and later)
- progress\_report\_time
- query\_cache\_strip\_comments
- replicate\_annotate\_row\_events
- replicate\_do\_db
- replicate\_do\_table
- replicate\_events\_marked\_for\_skip
- replicate\_ignore\_db
- replicate\_ignore\_table
- replicate\_wild\_ignore\_table
- slave\_domain\_parallel\_threads
- slave\_parallel\_max\_queued
- slave\_parallel\_mode (MariaDB version 10.1 and later)
- slave\_parallel\_threads
- slave\_run\_triggers\_for\_rbr (MariaDB version 10.1 and later)
- sql\_error\_log\_filename
- sql\_error\_log\_rate
- sql\_error\_log\_rotate
- sql\_error\_log\_rotations
- sql\_error\_log\_size\_limit
- thread\_handling
- thread\_pool\_idle\_timeout
- thread\_pool\_max\_threads
- thread\_pool\_min\_threads
- thread\_pool\_oversubscribe
- thread\_pool\_size
- thread\_pool\_stall\_limit
- transaction\_write\_set\_extraction
- use\_stat\_tables
- userstat

For more information on MariaDB parameters, go to the MariaDB documentation.

# Appendix: MariaDB on Amazon RDS SQL Reference

This appendix describes system stored procedures that are available for Amazon RDS instances running the MariaDB DB engine.

You can use all of the system stored procedures that are available for Amazon RDS MySQL DB instances for MariaDB DB instances also. These stored procedures are documented at Appendix: MySQL on Amazon RDS SQL Reference (p. 719).

Additionally, the following system stored procedures are supported only for Amazon RDS DB instances running MariaDB:

- mysql.rds\_set\_external\_master\_gtid (p. 563)
- mysql.rds\_kill\_query\_id (p. 565)

#### mysql.rds\_set\_external\_master\_gtid

Configures GTID-based replication from a MariaDB instance running external to Amazon RDS to an Amazon RDS MariaDB DB instance. This stored procedure is supported only where the external MariaDB instance is version 10.0.24 or greater. When setting up replication where one or both instances do not support MariaDB global transaction identifiers (GTIDs), use mysql.rds\_set\_external\_master (p. 720).

Using GTIDs for replication provides crash-safety features not offered by binary log replication, so we recommend it in cases where the replicating instances support it.

#### Syntax

```
CALL mysql.rds_set_external_master_gtid(
    host_name
    , host_port
    , replication_user_name
    , replication_user_password
    , gtid
    , ssl_encryption
);
```

#### Parameters

#### host\_name

String. The host name or IP address of the MariaDB instance running external to Amazon RDS that will become the replication master.

host\_port

Integer. The port used by the MariaDB instance running external to Amazon RDS to be configured as the replication master. If your network configuration includes SSH port replication that converts the port number, specify the port number that is exposed by SSH.

replication\_user\_name

String. The ID of a user with REPLICATION SLAVE permissions in the MariaDB DB instance to be configured as the Read Replica.

replication\_user\_password

String. The password of the user ID specified in replication\_user\_name.

gtid

String. The global transaction ID on the master that replication should start from.

You can use <code>@@gtid\_current\_pos</code> to get the current GTID if the replication master has been locked while you are configuring replication, so the binary log doesn't change between the points when you get the GTID and when replication starts.

Otherwise, if you are using mysqldump version 10.0.13 or greater to populate the slave instance prior to starting replication, you can get the GTID position in the output by using the --master-data or --dump-slave options. If you are not using mysqldump version 10.0.13 or greater, you can run the SHOW MASTER STATUS or use those same mysqldump options to get the binary log file name and position, then convert them to a GTID by running BINLOG\_GTID\_POS on the external MariaDB instance:

```
SELECT BINLOG_GTID_POS('<binary log file name>', <binary log file
position>);
```

For more information about the MariaDB implementation of GTIDs, go to Global Transaction ID in the MariaDB documentation.

ssl\_encryption

Integer. This option is not currently implemented. The default is 0.

#### **Usage Notes**

The mysql.rds\_set\_external\_master\_gtid procedure must be run by the master user. It must be run on the MariaDB DB instance that you are configuring as the replication slave of a MariaDB instance running external to Amazon RDS. Before running mysql.rds\_set\_external\_master\_gtid, you must have configured the instance of MariaDB running external to Amazon RDS as a replication master. For more information, see Importing Data Into a MariaDB DB Instance (p. 551).

#### Warning

Do not use <code>mysql.rds\_set\_external\_master\_gtid</code> to manage replication between two Amazon RDS DB instances. Use it only when replicating with a MariaDB instance running external to RDS. For information about managing replication between Amazon RDS DB instances, see Working with PostgreSQL, MySQL, and MariaDB Read Replicas (p. 195).

After calling mysql.rds\_set\_external\_master\_gtid to configure an Amazon RDS DB instance as a Read Replica, you can call mysql.rds\_start\_replication (p. 723) on the replica to start the replication process. You can call mysql.rds\_reset\_external\_master (p. 722) to remove the Read Replica configuration.

When <code>mysql.rds\_set\_external\_master\_gtid</code> is called, <code>Amazon RDS</code> records the time, user, and an action of "set master" in the <code>mysql.rds\_history</code> and <code>mysql.rds\_replication\_status</code> tables.

#### Examples

When run on a MariaDB DB instance, the following example configures it as the replication slave of an instance of MariaDB running external to Amazon RDS.

```
call mysql.rds_set_external_master_gtid
  ('Sourcedb.some.com',3306,'ReplicationUser','SomePassW0rd','0-123-456',0);
```

#### **Related Topics**

• mysql.rds\_reset\_external\_master (p. 722)

- mysql.rds\_start\_replication (p. 723)
- mysql.rds\_stop\_replication (p. 724)

## mysql.rds\_kill\_query\_id

Terminates a query running against the MariaDB server.

#### **Syntax**

CALL mysql.rds\_kill\_query\_id(queryID);

#### Parameters

#### queryID

Integer. The identity of the query to be terminated.

#### **Usage Notes**

To terminate a query running against the MariaDB server, use the <code>mysql.rds\_kill\_query\_id</code> procedure and pass in the ID of that query. To obtain the query ID, query the MariaDB Information Schema PROCESSLIST Table, as shown following:

```
SELECT USER, HOST, COMMAND, TIME, STATE, INFO, QUERY_ID FROM
INFORMATION_SCHEMA.PROCESSLIST WHERE USER = '<user name>';
```

The connection to the MariaDB server is retained.

#### **Related Topics**

- mysql.rds\_kill (p. 730)
- mysql.rds\_kill\_query (p. 731)

#### Examples

The following example terminates a query with a query ID of 230040:

```
call mysql.rds_kill_query_id(230040);
```

# Microsoft SQL Server on Amazon RDS

Amazon RDS supports DB instances running several editions of Microsoft SQL Server 2008 R2, SQL Server 2012, and SQL Server 2014. You can create DB instances and DB snapshots, point-in-time restores and automated or manual backups. DB instances running SQL Server can be used inside a VPC. You can also use SSL to connect to a DB instance running SQL Server, and you can use TDE to encrypt data at rest. Amazon RDS currently supports Multi-AZ deployments for SQL Server using SQL Server using SQL Server using SQL Server using SQL Server using SQL Server using SQL Server using SQL Server using SQL Server using SQL Server using SQL Server Mirroring as a high-availability, failover solution.

In order to deliver a managed service experience, Amazon RDS does not provide shell access to DB instances, and it restricts access to certain system procedures and tables that require advanced privileges. Amazon RDS supports access to databases on a DB instance using any standard SQL client application such as Microsoft SQL Server Management Studio. Amazon RDS does not allow direct host access to a DB instance via Telnet, Secure Shell (SSH), or Windows Remote Desktop Connection. When you create a DB instance, you are assigned to the *db\_owner* role for all databases on that instance, and you will have all database-level permissions except for those that are used for backups (Amazon RDS manages backups for you).

Before creating a DB instance, you should complete the steps in the Setting Up for Amazon RDS (p. 7) section of this guide.

# Common Management Tasks for Microsoft SQL Server on Amazon RDS

The following are the common management tasks you perform with an Amazon RDS SQL Server DB instance, with links to relevant documentation for each task.

| Task Area                                                                                                    | Relevant Documentation               |
|----------------------------------------------------------------------------------------------------|--------------------------------------|
| Instance Classes, Storage, and PIOPS                                                                                                    | DB Instance Class (p. 109)           |
| If you are creating a DB instance for production purposes, you should understand how instance classes, storage types, and Provisioned IOPS work in Amazon RDS. | Amazon RDS Storage<br>Types (p. 410) |

| Task Area                                                                                                    | <b>Relevant Documentation</b>                                                                                                    |
|----------------------------------------------------------------------------------------------------|----------------------------------------------------------------------------------------------------|
| Multi-AZ Deployments<br>A production DB instance should use Multi-AZ deployments.<br>Multi-AZ deployments provide increased availability, data<br>durability, and fault tolerance for DB instances. Multi-AZ<br>deployments for SQL Server are implemented using SQL<br>Server's native Mirroring technology.                                                                                                    | High Availability (Multi-<br>AZ) (p. 118)<br>Multi-AZ Deployments<br>Using Microsoft SQL Server<br>Mirroring (p. 574)                                |
| Virtual Private Cloud (VPC)<br>If your AWS account has a default VPC, then your DB instance is<br>automatically created inside the default VPC. If your account does<br>not have a default VPC, and you want the DB instance in a VPC,<br>you must create the VPC and subnet groups before you create<br>the DB instance.                                                                                                    | Determining Whether You Are<br>Using the EC2-VPC or EC2-<br>Classic Platform (p. 394)<br>Working with an Amazon RDS<br>DB Instance in a VPC (p. 403) |
| Security Groups<br>By default, DB instances are created with a firewall that prevents<br>access to them. You therefore must create a security group with<br>the correct IP addresses and network configuration to access the<br>DB instance. The security group you create depends on what<br>EC2 platform your DB instance is on, and whether you will be<br>accessing your DB instance from an EC2 instance.<br>In general, if your DB instance is on the <i>EC2-Classic</i> platform,<br>you will need to create a DB security group; if your DB instance is<br>on the <i>EC2-VPC</i> platform, you will need to create a VPC security<br>group. | Determining Whether You Are<br>Using the EC2-VPC or EC2-<br>Classic Platform (p. 394)<br>Amazon RDS Security<br>Groups (p. 388)                      |
| Parameter Groups If your DB instance is going to require specific database parameters, you should create a parameter group before you create the DB instance.                                                                                                    | Working with DB Parameter<br>Groups (p. 243)                                                                                                    |
| Option Groups<br>If your DB instance is going to require specific database options,<br>you should create an option group before you create the DB<br>instance.                                                                                                    | Options for the Microsoft<br>SQL Server Database<br>Engine (p. 638)                                                                                  |
| <b>Connecting to Your DB Instance</b><br>After creating a security group and associating it to a DB instance, you can connect to the DB instance using any standard SQL client application such as Microsoft SQL Server Management Studio.                                                                                                    | Connecting to a DB Instance<br>Running the Microsoft<br>SQL Server Database<br>Engine (p. 591)                                                       |
| Backup and Restore<br>When you create your DB instance, you can configure it to take<br>automated backups. You can also back up and restore your<br>databases manually by using full backup files (.bak files).                                                                                                    | Working With Automated<br>Backups (p. 148)<br>Importing and Exporting SQL<br>Server Databases (p. 606)                                               |

| Task Area                                                                                                    | Relevant Documentation                                                                 |
|----------------------------------------------------------------------------------------------------|----------------------------------------------------------------------------------------|
| Monitoring<br>You can monitor your SQL Server DB instance by using<br>CloudWatch Amazon RDS metrics, events, and enhanced<br>monitoring. | Viewing DB Instance<br>Metrics (p. 291)<br>Viewing Amazon RDS<br>Events (p. 326)       |
| Log Files<br>You can access the log files for your SQL Server DB instance.                                                               | Amazon RDS Database Log<br>Files (p. 328)<br>SQL Server Database Log<br>Files (p. 344) |

There are also advanced administrative tasks for working with SQL Server DB instances. For more information, see the following documentation:

- Common DBA Tasks for Microsoft SQL Server (p. 643).
- Using Windows Authentication with a DB Instance Running SQL Server (p. 630)

# Limits for Microsoft SQL Server DB Instances

The Amazon RDS implementation of Microsoft SQL Server on a DB instance have some limitations you should be aware of:

- The maximum number of databases on a single Microsoft SQL Server DB Instance is 30.
- Databases on a DB instance in a SQL Server Multi-AZ with Mirroring deployment cannot be renamed.
- The minimum storage size for a Microsoft SQL Server DB Instance is 20 GB for the Microsoft SQL Server Express and Web Editions and 200 GB for the Standard and Enterprise Editions.
- The maximum storage size for a Microsoft SQL Server DB Instance is 4 TB for all instances except the SQL Server Express edition, which limits storage to a total of 300 GB.

If you have a scenario that requires a larger amount of storage, it is possible to use sharding across multiple DB instances to get around this limit. This approach requires data-dependent routing logic in applications that connect to the sharded system, so that data gets queried from and written to the appropriate shard. You can either use an existing framework like Hibernate Shards or write custom code to enable this. If you do choose to use an existing framework, it must not require any components to be installed on the same server as the DB instance. For an example of a sharding solution using an existing framework, see Using an Example of Sharding with Hibernate.

- Because of the extensibility limitations of striped storage attached to Windows Server, Amazon RDS does not currently support increasing storage on a SQL Server DB Instance. We recommend that you provision storage according to anticipated future storage growth. If you need to increase the storage of a SQL Server DB Instance, you will need to export the data, create a new DB Instance with increased storage, and then import the data into the new DB Instance. For more information, see Importing and Exporting SQL Server Databases (p. 606).
- A newly created SQL Server DB instance does not contain a database. The instance has one master user account with the name and password you specified when you created the DB instance that you can use to create users and grant permissions. You must use a SQL Server tool such as SQL Server Management Studio to log in as the master user, and then use SQL Server commands and SQL

statements to add the users and elements required by your applications to store and retrieve data in the DB instance.

- To import SQL Server data into a DB instance, follow the information in the Importing and Exporting SQL Server Databases (p. 606) section.
- Because of limitations in Microsoft SQL Server, restoring to a point in time before successful execution of a DROP DATABASE may not reflect the state of that database at that point in time. For example, the dropped database will typically be restored to its state up to 5 minutes before the DROP DATABASE command was issued, which means that you will not be able to restore the transactions made during those few minutes on your dropped database. To work around this, you can reissue the DROP DATABASE command after the restore operation is completed. Note that dropping a database removes the transaction logs for that database.
- The *db.t1.micro* DB instance class has limited resources and is best used for testing. For example, the *db.t1.micro* DB instance class does not have enough resources for a full implementation of SQL Server 2012 or SQL Server 2014.
- While Amazon RDS doesn't support some features of SQL Server, you can run SQL Server components in an Amazon EC2 instances with EBS storage, pursuant to Microsoft licensing policies. This includes components such as SQL Server Analysis Services, SQL Server Integration Services, SQL Server Reporting Services, Data Quality Services, and Master Data Services.
- System time is maintained in UTC. We do not support changing the timezone for RDS SQL Server DB instances. Depending on your scenario, you may be able to use the datetimeoffset data type to convert system time (UTC) to your local time zone. For more information on the datetimeoffset data type, see Date and Time Functions in the Microsoft SQL Server documentation.
- Some ports are reserved for Amazon RDS use and you can't use them when you create a DB instance.
- Amazon RDS for SQL Server does not support importing data into the msdb database.

# Microsoft SQL Server 2014 Support on Amazon RDS

Amazon RDS supports Microsoft SQL Server 2014 SP1 CU2 (12.00.4422.0.v1. In addition to supported features of SQL Server 2012, Amazon RDS supports the new query optimizer available in SQL Server 2014, and also the delayed durability feature.

SQL Server Web, SQL Server Standard, and SQL Server Express editions are supported. SQL Server Enterprise Edition is currently not supported. SQL Server 2014 Standard Edition works with up to 128 GB of memory and can be used with the *db.r3.4xlarge* and *db.r3.8xlarge* DB instance classes.

In addition to the unsupported features of SQL Server 2012, the following SQL Server 2014 features are not supported:

- Buffer pool extension
- All Enterprise Edition only features are not supported

SQL Server 2014 supports all the parameters from SQL Server 2012 and uses the same default values. SQL Server 2014 includes one new parameter, backup checksum default. For more information on the backup checksum parameter, see this Microsoft support page.

### Upgrading to SQL Server 2014 on Amazon RDS

You can upgrade the following SQL Server versions to SQL Server 2014 SP1 CU2 (12.00.4422.0.v1):

- 11.00.6020.0.v1 (SQL Server 2012 SP3)
- 11.00.5058.0.v1 (SQL Server 2012 SP2)
- 11.00.2100.60.v1 (SQL Server 2012 RTM)
- 10.50.6529.0.v1 (SQL Server 2008 R2 SP3)
- 10.50.6000.34.v1 (SQL Server 2008 R2 SP3)
- 10.50.2789.0.v1 (SQL Server 2008 R2 SP1)

You can perform an in-place upgrade to SQL Server 2014 using the AWS console, AWS CLI, or Amazon RDS API by modifying the DB instance. Select the SQL Server 2014 as the new DB engine.

When you upgrade to SQL Server 2014 from a SQL Server 2012 or SQL Server 2008 R2, you should be aware that all existing databases will remain at their original compatibility level. For example, if you upgrade from SQL Server 2012, all existing databases will have a compatibility level of 110, the compatibility level of SQL Server 2012. Any new database created after the upgrade has compatibility level 120, the compatibility level of SQL Server 2014. You can alter the compatibility level of a database using the ALTER DATABASE command.

For example, to change a database named *customeracct* to be compatible with SQL Server 2014 (compatibility level 120), issue the following command:

ALTER DATABASE customeracct SET COMPATIBILITY\_LEVEL = 120

# Microsoft SQL Server 2012 Support on Amazon RDS

Amazon RDS supports versions 11.00.2100.60.v1 (RTM), 11.00.5058.0.v1 (SP2), and 11.00.6020.0.v1 (SP3) of Microsoft SQL Server 2012. For more information on SQL Server 2012, see Features Supported by the Editions of SQL Server.

In addition to supported features of SQL Server 2008 R2, Amazon RDS supports the following SQL Server 2012 features:

- Columnstore indexes (Enterprise Edition)
- Online Index Create, Rebuild and Drop for XML, varchar(max), nvarchar(max), and varbinary(max) data types (Enterprise Edition)
- Flexible Server Roles
- Service Broker (note that Service Broker Endpoints are not supported)
- Partially Contained Databases
- Sequences
- Transparent Data Encryption (Enterprise Edition only)
- THROW statement
- New and enhanced spatial types

- UTF-16 Support
- ALTER ANY SERVER ROLE server-level permission

Amazon RDS currently does not support the following SQL Server features:

- Maintenance Plans
- Database Mail
- Distributed Queries (i.e., Linked Servers)
- Database Log Shipping
- Change Data Capture (CDC) Consider using Change Tracking as an alternative to CDC.
- Replication
- The ability to run Reporting, Analysis, Integration, or Master Data Services on the same server as the DB instance. If you need to do this, we recommend that you either install SQL Server on an EC2 instance or use an on-premise SQL Server instance to act as the Reporting, Analysis, Integration, or Master Data Services server.
- Performance Data Collector
- Service Broker or additional T-SQL endpoints (all operations using CREATE ENDPOINT are unavailable)
- Distribution Transaction Coordinator (MSDTC)
- WCF Data Services
- FILESTREAM support
- Policy-Based Management
- SQL Server Audit
- BULK INSERT and OPENROWSET(BULK...) features
- Data Quality Services
- Instant file initialization
- Always On (2012 Enterprise Edition)
- File tables
- Server level triggers

Some SQL Server parameters have changed in SQL Server 2012.

- The following parameters have been removed from SQL Server 2012: *awe enabled*, *precompute rank*, and *sql mail xps*. These parameters were not modifiable in SQL Server DB Instances and their removal should have no impact on your SQL Server use.
- A new *contained database authentication* parameter in SQL Server 2012 supports "partially contained databases." When you enable this parameter and then create a partially contained database, an authorized user's user name and password is stored within the partially contained database instead of in the master database. For more information about partially contained databases, go to Contained Databases.

# Microsoft SQL Server 2008 R2 Support on Amazon RDS

Amazon RDS supports versions 10.50.2789.0.v1 (SP2), 10.50.6000.34.v1 (SP3), and 10.50.6529.0.v1 (SP3) of Microsoft SQL Server 2008 R2. For a complete list of features supported by the 2008 R2 SQL Server database engine, go to Features Supported by the Editions of SQL Server.

Amazon RDS supports the following SQL Server 2008 R2 features:

- Core database engine features
- SQL Server development tools:
  - Visual Studio integration
  - IntelliSense
- SQL Server management tools:
  - SQL Server Management Studio (SMS)
  - sqlcmd
  - SQL Server Profiler (client side traces; workaround available for server side)
  - SQL Server Migration Assistant (SSMA)
  - Database Engine Tuning Advisor
  - SQL Server Agent
- Safe CLR
- Full-text search (except semantic search)
- SSL
- Transparent Data Encryption (Enterprise Edition only)
- Spatial and location features
- Service Broker (note that Service Broker Endpoints are not supported)
- Change Tracking
- Database Mirroring
- The ability to use an Amazon RDS SQL DB instance as a data source for Reporting, Analysis, and Integration Services

# Microsoft SQL Server Licensing

There are two licensing options available for Amazon RDS for Microsoft SQL Server: License Included and Bring Your Own License (BYOL). After you create a Microsoft SQL Server DB instance on Amazon RDS, you can change the licensing model by using the AWS Management Console, the Amazon RDS API ModifyDBInstance action, or the AWS CLI modify-db-instance command.

In accordance with Microsoft's usage rights, SQL Server Web Edition can be used only to support public and Internet-accessible webpages, websites, web applications, and web services. For more information, see AWS Service Terms.

The secondary instance of a SQL Server Multi-AZ deployment is passive and does not take writes or provide reads until a failover occurs. Therefore, you don't need a license for this secondary instance. For more information, see Multi-AZ Deployments Using Microsoft SQL Server Mirroring (p. 574).

#### License Included

In the License Included model, you don't need to purchase SQL Server licenses separately. AWS holds the license for the SQL Server database software. License Included pricing includes the software license, underlying hardware resources, and Amazon RDS management capabilities.

The License Included model is supported on Amazon RDS for the following Microsoft SQL Server database editions:

- Microsoft SQL Server Enterprise Edition (2008 R2, 2012)
  - US West (Oregon), US East (N. Virginia), and EU (Ireland) regions only
  - R3.2xlarge, R3.4xlarge, and R3.8xlarge DB instance classes only
- Microsoft SQL Server 2012 Standard Edition (2008 R2, 2012, 2014)
- Microsoft SQL Server Web Edition (2008 R2, 2012, 2014)

• Microsoft SQL Server 2012 Express Edition (2008 R2, 2012, 2014)

## Bring Your Own License (BYOL)

If you participate in Microsoft's License Mobility program, you can bring your own license to Amazon RDS. Microsoft's License Mobility program allows Microsoft customers to easily move current onpremises Microsoft Server application workloads to Amazon Web Services (AWS), without any additional Microsoft software license fees. This benefit is available to Microsoft Volume Licensing customers with eligible server applications covered by active Microsoft Software Assurance contracts. For the latest licensing terms, see Microsoft's Product Use Rights.

The Bring Your Own License model is supported on Amazon RDS for the following Microsoft SQL Server database editions:

- Microsoft SQL Server Enterprise Edition (2008 R2, 2012)
- Microsoft SQL Server Standard Edition (2008 R2, 2012, 2014)

To use the Bring Your Own License model in US East (N. Virginia), you must provide your Microsoft License Mobility Agreement information in the **External Licenses** section of the Amazon RDS console. Fill out the form once for each License Mobility Agreement you have with Microsoft.

For more information about License Mobility, see SQL License Mobility.

### Restoring License-Terminated DB Instances

Microsoft has requested that some Amazon RDS customers who did not report their Microsoft License Mobility information terminate their DB instance. Amazon RDS takes snapshots of these DB instances, and you can restore from the snapshot to a new DB instance that has the License Included model.

You can restore from a snapshot of SQL Server Enterprise Edition to either Enterprise Edition or Standard Edition. You can restore from a snapshot of SQL Server Standard Edition to either Standard Edition or Enterprise Edition.

## To restore from a SQL Server snapshot after Amazon RDS has created a final snapshot of your instance:

- 1. Sign in to the AWS Management Console and open the Amazon RDS console at https:// console.aws.amazon.com/rds/.
- 2. In the navigation pane, choose **Snapshots**.
- 3. Choose the snapshot of your SQL Server DB instance. Amazon RDS created a final snapshot of your DB instance; the name of the terminated instance snapshot is in the format: '<name of instance>-final-snapshot'. For example, if your DB instance name was mytest.cdxgahslksma.us-east-1.rds.com, the final snapshot would be called mytest-final-snapshot and would be located in the same region as the original DB instance.
- 4. Choose Restore Snapshot.

The **Restore DB Instance** window appears.

- 5. For License Model choose license-included.
- 6. Choose the SQL Server DB engine you want to use.
- 7. In the **DB Instance Identifier** text box type the name for the restored DB instance.
- 8. Choose Restore DB Instance.

For more information about restoring from a snapshot, see Restoring From a DB Snapshot (p. 154).

# Multi-AZ Deployments Using Microsoft SQL Server Mirroring

Amazon RDS supports Multi-AZ deployments for DB instances running Microsoft SQL Server by using SQL Server Mirroring. Multi-AZ deployments provide increased availability, data durability, and fault tolerance for DB instances. In the event of planned database maintenance or unplanned service disruption, Amazon RDS will automatically fail over to the up-to-date standby so database operations can resume quickly without manual intervention. The primary and standby instances use the same endpoint, whose physical network address transitions to the mirror as part of the failover process. You don't have to reconfigure your application, or set up multiple endpoints, when a failover occurs.

For more information, see Multi-AZ Deployments for Microsoft SQL Server with Database Mirroring (p. 623).

Amazon RDS supports Multi-AZ with Mirroring for the following SQL Server versions and editions:

- SQL Server 2014: SQL Server Standard Edition
- SQL Server 2012: SQL Server Standard and Enterprise Editions
- SQL Server 2008 R2: SQL Server Standard and Enterprise Editions

Amazon RDS supports Multi-AZ with Mirroring for SQL Server in the following AWS Regions:

- US East (N. Virginia)
- US West (Oregon)
- Asia Pacific (Seoul)
- Asia Pacific (Sydney) Supported only for DB instances in VPCs.
- Asia Pacific (Tokyo) Supported only for DB instances in VPCs.
- EU (Ireland)
- South America (São Paulo) Not supported on m1 or m2 DB instances.

# Database Engine Version Management

With Amazon RDS, you can control when to upgrade your SQL Server instance to new versions supported by Amazon RDS. You can maintain compatibility with specific SQL Server versions, test new versions with your application before deploying in production, and perform version upgrades on your own terms and timelines.

Currently, SQL Server database major and minor version upgrades must be done manually. For more information about upgrading a SQL Server DB instance, see Upgrading the SQL Server DB Engine (p. 144).

#### Note

Amazon RDS periodically aggregates official Microsoft SQL Server database patches and assigns an Amazon RDS-specific DB Engine version. The current supported versions are SQL Server 2008 R2 SP2 and SP3, SQL Server 2012 RTM, SP2, and SP3, and SQL Server 2014 RTM.

#### Upgrading from 2008 R2 to 2012

Amazon RDS supports major version upgrades from Microsoft SQL Server 2008 R2 to SQL Server 2012. You perform the upgrade by using the Amazon RDS modify DB instance operation. You should thoroughly test any major version upgrade before upgrading your production instances. For information about upgrading a DB instance, see DB Instance Maintenance and Upgrades (p. 127)

## Upgrading to SQL Server 2014 on Amazon RDS

You can upgrade the following SQL Server versions to SQL Server 2014 SP1 CU2 (12.00.4422.0.v1):

- 11.00.6020.0.v1 (SQL Server 2012 SP3)
- 11.00.5058.0.v1 (SQL Server 2012 SP2)
- 11.00.2100.60.v1 (SQL Server 2012 RTM)
- 10.50.6529.0.v1 (SQL Server 2008 R2 SP3)
- 10.50.6000.34.v1 (SQL Server 2008 R2 SP3)
- 10.50.2789.0.v1 (SQL Server 2008 R2 SP1)

You can perform an in-place upgrade to SQL Server 2014 using the AWS console, AWS CLI, or Amazon RDS API by modifying the DB instance. Select the SQL Server 2014 as the new DB engine.

When you upgrade to SQL Server 2014 from a SQL Server 2012 or SQL Server 2008 R2, you should be aware that all existing databases will remain at their original compatibility level. For example, if you upgrade from SQL Server 2012, all existing databases will have a compatibility level of 110, the compatibility level of SQL Server 2012. Any new database created after the upgrade will have compatibility level 120, the compatibility level of SQL Server 2014. You can alter the compatibility level of a database using the ALTER DATABASE command.

For example, to change a database named *customeracct* to be compatible with SQL Server 2014 (compatibility level 120), issue the following command:

ALTER DATABASE customeracct SET COMPATIBILITY\_LEVEL = 120

## **Microsoft SQL Server Roles and Permissions**

The Microsoft SQL Server database engine uses role-based security. The master user name you use when you create a DB instance is a SQL Server Authentication login that is a member of the processadmin, public, and setupadmin fixed server roles.

Any user who creates a database will be assigned to the db\_owner role for that database and will have all database-level permissions except for those that are used for backups. Amazon RDS manages backups for you.

The following server-level roles are not currently available in Amazon RDS:

- bulkadmin
- dbcreator
- diskadmin
- · securityadmin
- serveradmin
- sysadmin

The following server-level permissions are not available on a SQL Server DB instance:

- ADMINISTER BULK OPERATIONS
- ALTER ANY CREDENTIAL
- ALTER ANY EVENT NOTIFICATION

- ALTER ANY EVENT SESSION
- ALTER ANY SERVER AUDIT
- ALTER RESOURCES
- ALTER SETTINGS (You can use the DB Parameter Group APIs to modify parameters. For more information, see Working with DB Parameter Groups (p. 243).
- AUTHENTICATE SERVER
- CONTROL\_SERVER
- CREATE DDL EVENT NOTIFICATION
- CREATE ENDPOINT
- CREATE TRACE EVENT NOTIFICATION
- EXTERNAL ACCESS ASSEMBLY
- SHUTDOWN (You can use the RDS reboot option instead)
- UNSAFE ASSEMBLY
- ALTER ANY AVAILABILITY GROUP (SQL Server 2012 only)
- CREATE ANY AVAILABILITY GROUP (SQL Server 2012 only)

## Microsoft SQL Server SSL Support

You can use SSL to encrypt connections between your applications and your Amazon RDS DB instances running Microsoft SQL Server. SSL support is available in all AWS regions and for all supported SQL Server editions. For more information, see Using SSL with a DB Instance Runnning the Microsoft SQL Server Database Engine (p. 627).

# Using Transparent Data Encryption to Encrypt Data at Rest

Some DB engines offer additional features that make it easier to manage data and databases, and to provide additional security for your database. Amazon RDS supports Microsoft SQL Server Transparent Data Encryption (TDE), which transparently encrypts stored data for SQL Server 2008 R2 Enterprise Edition and SQL Server 2012 Enterprise Edition. Amazon RDS uses option groups to enable and configure these features. For more information about the TDE option, see Microsoft SQL Server Transparent Data Encryption Support (p. 640).

# Local Time Zone for Microsoft SQL Server DB Instances

The time zone of an Amazon RDS DB instance running Microsoft SQL Server is set by default. The current default is Universal Coordinated Time (UTC). You can set the time zone of your DB instance to a local time zone instead, to match the time zone of your applications.

You set the time zone when you first create your DB instance. You can create your DB instance by using the AWS Management Console, the Amazon RDS API CreateDBInstance action, or the AWS CLI create-db-instance command.

If your DB instance is part of a Multi-AZ deployment (using SQL Server Mirroring), then when you fail over, your time zone remains the local time zone that you set. For more information, see Multi-AZ Deployments Using Microsoft SQL Server Mirroring (p. 574).

When you request a point-in-time restore, you specify the time to restore to in UTC. During the restore process, the time is translated to the time zone of the DB instance. For more information, see Restoring a DB Instance to a Specified Time (p. 173).

The following are limitations to setting the local time zone on your DB instance:

- You can't modify the time zone of an existing SQL Server DB instance.
- You can't restore a snapshot from a DB instance in one time zone to a DB instance in a different time zone.
- We strongly recommend that you don't restore a backup file from one time zone to a different time zone. If you restore a backup file from one time zone to a different time zone, you must audit your queries and applications for the effects of the time zone change. For more information, see Importing and Exporting SQL Server Databases (p. 606).

### Supported Time Zones

| Time Zone                       | Standard Time Offset                                             | Notes |
|---------------------------------|------------------------------------------------------------------|-------|
| Alaskan Standard Time           | (UTC–09:00) Alaska                                               |       |
| Atlantic Standard Time          | (UTC-04:00) Atlantic Time (Canada)                               |       |
| AUS Central Standard Time       | (UTC+09:30) Darwin                                               |       |
| AUS Eastern Standard Time       | (UTC+10:00) Canberra, Melbourne,<br>Sydney                       |       |
| Canada Central Standard Time    | (UTC-06:00) Saskatchewan                                         |       |
| Cen. Australia Standard Time    | (UTC+09:30) Adelaide                                             |       |
| Central America Standard Time   | (UTC-06:00) Central America                                      |       |
| Central Asia Standard Time      | (UTC+06:00) Astana                                               |       |
| Central Brazilian Standard Time | (UTC-04:00) Manaus                                               |       |
| Central Europe Standard Time    | (UTC+01:00) Belgrade, Bratislava,<br>Budapest, Ljubljana, Prague |       |
| Central European Standard Time  | (UTC+01:00) Sarajevo, Skopje,<br>Warsaw, Zagreb                  |       |
| Central Pacific Standard Time   | (UTC+11:00) Solomon Islands, New<br>Caledonia                    |       |
| Central Standard Time           | (UTC–06:00) Central Time (US and Canada)                         |       |
| Central Standard Time (Mexico)  | (UTC–06:00) Guadalajara, Mexico<br>City, Monterrey               |       |
| China Standard Time             | (UTC+08:00) Beijing, Chongqing,<br>Hong Kong SAR, Urumqi         |       |
| E. Australia Standard Time      | (UTC+10:00) Brisbane                                             |       |
| E. Europe Standard Time         | (UTC+02:00) Minsk                                                |       |

You can set your local time zone to one of the values listed in the following table.

| Time Zone                                                                                                    | Standard Time Offset                                            | Notes                                                                                                    |  |
|----------------------------------------------------------------------------------------------------|-----------------------------------------------------------------|----------------------------------------------------------------------------------------------------|--|
| Eastern Standard Time (UTC-05:00) Eastern Time (UCC-05:00) (UTC-05:00) (UTC-05 |                                                                 |                                                                                                    |  |
| Georgian Standard Time                                                                                                    | (UTC+04:00) Tblisi                                              |                                                                                                    |  |
| GMT Standard Time (UTC) Dublin, Edinburgh, Lisbon,<br>London                                                                                                    |                                                                 | This time zone<br>is not the same<br>as Greenwich<br>Mean Time. This<br>time zone does<br>observe daylight<br>savings time. |  |
| Greenland Standard Time                                                                                                    | (UTC-03:00) Greenland                                           |                                                                                                    |  |
| Greenwich Standard Time                                                                                                    | (UTC) Monrovia, Reykjavik                                       | This time zone<br>does not observe<br>daylight savings<br>time.                                                             |  |
| Korea Standard Time                                                                                                    | (UTC+09:00) Seoul                                               |                                                                                                    |  |
| Mountain Standard Time                                                                                                    | (UTC–07:00) Mountain Time (US and Canada)                       |                                                                                                    |  |
| Mountain Standard Time (Mexico)                                                                                                    | (UTC–07:00) Chihuahua, La Paz,<br>Mazatlan                      |                                                                                                    |  |
| New Zealand Standard Time                                                                                                    | (UTC+12:00) Auckland, Wellington                                |                                                                                                    |  |
| Pacific Standard Time                                                                                                    | (UTC–08:00) Pacific Time (US and Canada)                        |                                                                                                    |  |
| Pacific Standard Time (Mexico)                                                                                                    | (UTC–08:00) Baja California                                     |                                                                                                    |  |
| Singapore Standard Time                                                                                                    | (UTC+08:00) Kuala Lumpur,<br>Singapore                          |                                                                                                    |  |
| Tokyo Standard Time                                                                                                    | (UTC+09:00) Osaka, Sapporo, Tokyo                               |                                                                                                    |  |
| Turkey Standard Time                                                                                                    | (UTC+02:00) Istanbul                                            |                                                                                                    |  |
| Hawaiian Standard Time                                                                                                    | (UTC–10:00) Hawaii                                              |                                                                                                    |  |
| US Eastern Standard Time                                                                                                    | (UTC-05:00) Indiana (East)                                      |                                                                                                    |  |
| UTC                                                                                                    | UTC                                                             | This time zone<br>does not observe<br>daylight savings<br>time.                                                             |  |
| W. Australia Standard Time                                                                                                    | (UTC+08:00) Perth                                               |                                                                                                    |  |
| W. Central Africa Standard Time                                                                                                    | (UTC+01:00) West Central Africa                                 |                                                                                                    |  |
| W. Europe Standard Time                                                                                                    | (UTC+01:00) Amsterdam, Berlin, Bern,<br>Rome, Stockholm, Vienna |                                                                                                    |  |

# Creating a DB Instance Running the Microsoft SQL Server Database Engine

The basic building block of Amazon RDS is the DB instance. This is the environment where you run your SQL Server databases.

#### Important

You must complete the tasks in the Setting Up for Amazon RDS (p. 7) section before you can create or connect to a DB instance.

#### AWS Management Console

#### To launch a SQL Server DB instance

- 1. Sign in to the AWS Management Console and open the Amazon RDS console at https:// console.aws.amazon.com/rds/.
- 2. In the top right corner of the Amazon RDS console, choose the region in which you want to create the DB instance.
- 3. In the navigation pane, choose Instances.
- 4. Choose Launch DB Instance to start the Launch DB Instance Wizard.

The wizard opens on the **Select Engine** page. The SQL Server editions that are available vary by region.

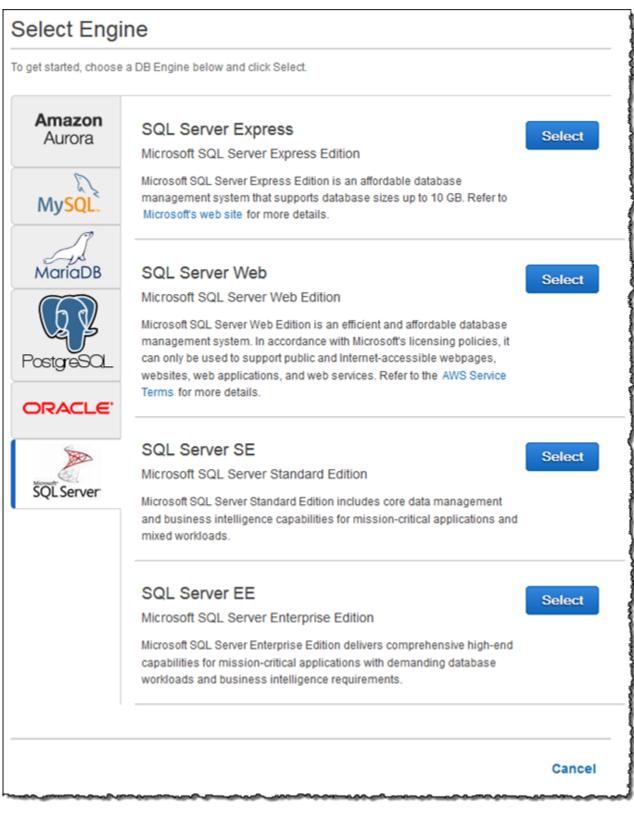

5. In the **Select Engine** window, choose the SQL Server icon and then choose the **Select** button for the SQL Server DB engine edition you want to use.

- 6. The **Production?** step asks if you are planning to use the DB instance you are creating for production. If you are, choose **Yes**. If you choose **Yes**, the failover option **Multi-AZ** and the **Provisioned IOPS** storage option will be preselected in the following step. We recommend these features for any production environment.
- 7. Choose **Next** to continue. The **Specify DB Details** page appears.

| Free Tier                                                                               |                                                                                                    |   |
|-----------------------------------------------------------------------------------------|----------------------------------------------------------------------------------------------------|---|
| up to 20 GB of storage, allowing new                                                    | a single db.t2.micro instance as well as<br>AWS customers to gain hands-on<br>more about the RDS Free Tier and the |   |
| The database engine or edition you s                                                    | elected is not eligible for RDS Free Tier                                                                          | : |
| Instance Specifications                                                                 |                                                                                                    |   |
| DB Engine                                                                               | sqiserver-se                                                                                                    |   |
| License Model                                                                           | license-included                                                                                                   | • |
| DB Engine Version                                                                       | 12.00.4422.0.v1                                                                                                    | • |
| DB Instance Class                                                                       | db.m4.large — 2 vCPU, 8 GiB RAM                                                                                    | • |
| Time Zone (Optional)                                                                    | Pacific Standard Time                                                                                              | • |
| Multi-AZ Deployment                                                                     | No                                                                                                    | • |
| Storage Type                                                                            | General Purpose (SSD)                                                                                              | • |
| Allocated Storage*                                                                      | 200 GB                                                                                                    |   |
| Scaling storage after launching a DB Insta<br>You may want to provision storage based o | nce is currently not supported for SQL Server.<br>n anticipated future storage growth.                             |   |
| Settings                                                                                |                                                                                                    |   |
| DB Instance Identifier*                                                                 |                                                                                                    |   |
| Master Username*                                                                        |                                                                                                    |   |
| Master Password*                                                                        |                                                                                                    |   |
| Confirm Password*                                                                       |                                                                                                    |   |
| Master Password*                                                                        |                                                                                                    |   |

8. On the **Specify DB Details** page, specify your DB instance information.

| For This Parameter  | Do This                                                                                                    |  |  |  |
|---------------------|----------------------------------------------------------------------------------------------------|--|--|--|
| License Model       | Choose the license model you want to use. Choose <b>license-included</b> to use the general license agreement for Microsoft SQL Server. Choose <b>bring-your-own-license</b> to use your existing license.                                                      |  |  |  |
|                     | To use the Bring Your Own License model in US<br>East (N. Virginia), you must provide your Microsoft<br>License Mobility Agreement information in the <b>External</b><br><b>Licenses</b> section of the Amazon RDS console.                                     |  |  |  |
|                     | For more information, see Microsoft SQL Server Licensing (p. 572).                                                                                                    |  |  |  |
| DB Engine Version   | Choose the version of Microsoft SQL Server you want to use.                                                                                                    |  |  |  |
| DB Instance Class   | Choose a configuration for your DB instance. For<br>example, a <b>db.m1.small</b> instance class equates to 1.7<br>GB memory, 1 ECU (1 virtual core with 1 ECU), 64-bit<br>platform, and moderate I/O capacity.                                                 |  |  |  |
|                     | If possible, choose an instance class large enough that a<br>typical query working set can be held in memory. When<br>working sets are held in memory the system can avoid<br>writing to disk, and this improves performance.                                   |  |  |  |
|                     | For more information, see DB Instance Class (p. 109).                                                                                                    |  |  |  |
| Time Zone           | Choose a time zone for your DB instance. If you don't choose a time zone, your DB instance uses the default time zone.                                                                                                    |  |  |  |
|                     | For more information, see Local Time Zone for Microsoft SQL Server DB Instances (p. 576).                                                                                                    |  |  |  |
| Multi-AZ Deployment | Choose <b>Yes</b> to have a standby mirror of your DB instance created in another Availability Zone for failover support. We recommend Multi-AZ for production workloads to maintain high availability. For development and testing, you can choose <b>No</b> . |  |  |  |
|                     | For more information, see Multi-AZ Deployments for<br>Microsoft SQL Server with Database Mirroring (p. 623).                                                                                                    |  |  |  |
| Storage Type        | Choose the storage type you want to use.                                                                                                    |  |  |  |
|                     | For more information, see Amazon RDS Storage Types (p. 410).                                                                                                    |  |  |  |
| Allocated Storage   | Type a value to allocate storage for your DB instance (in gigabytes). In some cases, allocating a higher amount of storage for your DB instance than the size of your database can improve I/O performance.                                                     |  |  |  |
|                     | For more information, see Storage for Amazon RDS (p. 410).                                                                                                    |  |  |  |

| For This Parameter                           | Do This                                                                                                    |
|----------------------------------------------|----------------------------------------------------------------------------------------------------|
| DB Instance Identifier                       | Type a name for the DB instance of 15 alphanumeric characters or less that is unique for your account in the region you chose. You can add some intelligence to the name, such as including the region and DB engine you chose, for example sqlsv-instance1.                |
| Master Username                              | Type a name that you will use as the master<br>user name to log on to your DB Instance with all<br>database privileges. The master user name is a SQL<br>Server Authentication login that is a member of the<br>processadmin, public, and setupadmin fixed server<br>roles. |
| Master User Password and<br>Confirm Password | Type a password that contains from 8 to 128 printable ASCII characters (excluding /,", a space, and @) for your master user password. Retype the password in the <b>Confirm Password</b> box.                                                                               |

9. Choose **Next** to continue. The **Configure Advanced Settings** page appears.

| Configure Advanced S       | settings                                   |       |                    |
|----------------------------|--------------------------------------------|-------|--------------------|
| Network & Security         |                                            | Ð     |                    |
| VPC*                       | Default VPC (vpc)                          | •     |                    |
| Subnet Group               | default                                    | •     |                    |
| Publicly Accessible        | Yes                                        | -     |                    |
| Availability Zone          | No Preference                              | -     |                    |
| VPC Security Group(s)      | Create new Security Group<br>default (VPC) | ^     |                    |
| Database Options           |                                            | ÷     |                    |
| Database Port              | 1433                                       |       |                    |
|                            |                                            |       |                    |
| DB Parameter Group         | default.sqlserver-se-12.0                  | •     |                    |
| Option Group               | default:sqlserver-se-12-00                 | •     |                    |
| Copy Tags To Snapshots     |                                            |       |                    |
| Enable Encryption          | No                                         | •     |                    |
| Backup                     |                                            |       |                    |
| Backup Retention Period    | 7 • days                                   |       |                    |
| Backup Window              | No Preference                              | -     |                    |
| Monitoring                 |                                            |       |                    |
| Enable Enhanced Monitoring | No 🔻                                       |       |                    |
| Maintenance                |                                            |       |                    |
| Auto Minor Version Upgrade | Yes                                        | •     |                    |
| Maintenance Window         | No Preference                              | •     |                    |
| * Required                 |                                            |       |                    |
| Required                   | Cancel Pre                                 | vious | Launch DB Instance |

10. On the **Configure Advanced Settings** page, provide additional information that Amazon RDS needs to launch the SQL Server DB instance.

| For This Parameter  | Do This                                                                                                    |
|---------------------|----------------------------------------------------------------------------------------------------|
| VPC                 | This setting depends on the platform you are on. If you are a new customer to AWS, choose the default VPC shown. If you are creating a DB instance on the previous E2-Classic platform that does not use a VPC, choose <b>Not in VPC</b> .<br>For more information, see Amazon RDS and Amazon Virtual Private Oland (VPO) (a. 400)                                                      |
|                     | Virtual Private Cloud (VPC) (p. 120).                                                                                                    |
| Subnet Group        | This setting depends on the platform you are on. If you are a new customer to AWS, choose <b>default</b> , which will be the default DB subnet group that was created for your account. If you are creating a DB instance on the previous E2-Classic platform and you want your DB instance in a specific VPC, choose the DB subnet group you created for that VPC.                     |
| Publicly Accessible | Choose <b>Yes</b> to give the DB instance a public IP address,<br>meaning that it will be accessible outside the VPC (the<br>DB instance also needs to be in a public subnet in the<br>VPC); otherwise, choose <b>No</b> , so the DB instance will<br>only be accessible from inside the VPC.<br>For more information, see Hiding a DB Instance in a<br>VPC from the Internet (p. 405). |
| Availability Zone   | Use the default value of <b>No Preference</b> unless you want to specify an Availability Zone.                                                                                                    |
|                     | For more information, see Regions and Availability Zones (p. 117).                                                                                                    |
| VPC Security Group  | If you are a new customer to AWS, choose the default VPC. Otherwise, choose the VPC security group you previously created.                                                                                                    |
|                     | For more information, see Working with DB Security Groups (p. 259).                                                                                                    |
| Database Port       | Specify a port you want to access the database through.<br>SQL Server installations default to port 1433. If you use<br>a DB security group with your DB instance, this must be<br>the same port value you provided when creating the DB<br>security group.                                                                                                    |
|                     | <b>Important</b><br>You cannot change the port once you create<br>the DB instance, so it is very important that you<br>determine the correct port to use to access the<br>DB instance.                                                                                                    |

| For This Parameter         | Do This                                                                                                    |  |
|----------------------------|----------------------------------------------------------------------------------------------------|--|
| DB Parameter Group         | Choose a DB parameter group. You can choose the default parameter group or you can create a parameter group and choose that parameter group.                      |  |
|                            | For more information, see Working with DB Parameter Groups (p. 243).                                                                                              |  |
| Option Group               | Choose an option group. You can choose the default<br>option group or you can create an option group and<br>choose that option group.                             |  |
|                            | For more information, see Working with Option Groups (p. 223).                                                                                                    |  |
| Copy Tags To Snapshots     | Select this option to have any DB instance tags copied to a DB snapshot when you create a snapshot.                                                               |  |
|                            | For more information, see Tagging Amazon RDS Resources (p. 213).                                                                                                  |  |
| Enable Encryption          | Choose <b>Yes</b> to enable encryption at rest for this DB instance.                                                                                              |  |
|                            | For more information, see Encrypting Amazon RDS Resources (p. 384).                                                                                               |  |
| Backup Retention Period    | Set the number of days you want automatic backups<br>of your database to be retained. For any non-trivial<br>instance, you should set this value to 1 or greater. |  |
|                            | For more information, see Working With Automated Backups (p. 148).                                                                                                |  |
| Backup Window              | Unless you have a specific time that you want to have your database backup, use the default of <b>No Preference</b> .                                             |  |
|                            | For more information, see Working With Automated Backups (p. 148).                                                                                                |  |
| Enable Enhanced Monitoring | Choose <b>Yes</b> to enable gathering metrics in real time for the operating system that your DB instance runs on.                                                |  |
|                            | For more information, see Enhanced Monitoring (p. 294).                                                                                                    |  |
| Auto Minor Version Upgrade | Choose <b>Yes</b> to enable your DB instance to receive minor DB engine version upgrades automatically when they become available.                                |  |
| Maintenance Window         | Choose the 30 minute window in which pending modifications to your DB instance are applied. If you the time period doesn't matter, choose <b>No Preference</b> .  |  |
|                            | For more information, see Amazon RDS Maintenance Window (p. 128).                                                                                                 |  |

- 11. Choose Launch DB Instance.
- 12. On the final page of the wizard, choose **Close**.

13. On the Amazon RDS console, the new DB instance appears in the list of DB instances. The DB instance will have a status of **creating** until the DB instance is created and ready for use. When the state changes to **available**, you can connect to the DB instance. Depending on the DB instance class and store allocated, it could take several minutes for the new instance to be available.

| Laun                                           | ich Di | B Insta | ance Show Monitoring | g Instanc | e Actions ♥ |           |         |
|------------------------------------------------|--------|---------|----------------------|-----------|-------------|-----------|---------|
| Filter. An Instances V Q Search DB Instances X |        |         |                      |           |             |           |         |
|                                                |        |         | DB Instance + VPC    | Multi-AZ- | Class -     | Status    | Storage |
|                                                | ۲      | ٩       | mysql-instance1      | No        | db.m1.small | available | 5 GB    |
|                                                | ۲      | ٩       | oracle-instance1     | No        | db.m1.small | available | 10 GB   |
| <                                              | Þ      | ٩       | sqlsv-instance1      | No        | db.m1.small | creating  | 200 GB  |

## CLI

To create a DB instance running the Microsoft SQL Server database engine, use the AWS CLI createdb-instance command with the following parameters:

- --db-instance-identifier
- --db-instance-class
- --db-security-groups
- --db-subnet-group
- --engine
- --master-user-name
- --master-user-password
- --allocated-storage
- --backup-retention-period

#### Example

For Linux, OS X, or Unix:

For Windows:

```
aws rds create-db-instance ^
    --db-instance-identifier mymsftsqlserver ^
    --allocated-storage 250 ^
    --db-instance-class db.m1.large ^
    --db-security-groups mydbsecuritygroup ^
    --db-subnet-group mydbsubnetgroup ^
    --engine sqlserver-se ^
    --master-user-name masterawsuser ^
    --master-user-password masteruserpassword ^
    --backup-retention-period 3
```

This command should produce output similar to the following:

```
DBINSTANCE mymsftsqlserver db.ml.large sqlserver-se 250 sa creating 3
**** n 10.50.2789
SECGROUP default active
PARAMGRP default.sqlserver-se-10.5 in-sync
```

## API

To create a DB instance running the Microsoft SQL Server database engine, use the Amazon RDS API CreateDBInstance action with the following parameters:

- AllocatedStorage = 250
- BackupRetentionPeriod = 3
- DBInstanceClass = db.m1.large
- DBInstanceIdentifier = mymsftsqlserver
- DBSecurityGroups
- DBSubnetGroup = mydbsubnetgroup
- Engine = sqlserver-se
- MasterUsername = masterawsuser
- MasterUserPassword = masteruserpassword

#### Example

| https://rds.amazonaws.com/                                                 |
|----------------------------------------------------------------------------|
| ?Action=CreateDBInstance                                                   |
| &AllocatedStorage=250                                                      |
| &BackupRetentionPeriod=3                                                   |
| &DBInstanceClass=db.m1.large                                               |
| &DBInstanceIdentifier=mymsftsqlserver                                      |
| &DBSecurityGroups.member.1=mysecuritygroup                                 |
| &DBSubnetGroup=mydbsubnetgroup                                             |
| &Engine=sqlserver-se                                                       |
| &MasterUserPassword= <masteruserpassword></masteruserpassword>             |
| &MasterUsername= <masterawsuser></masterawsuser>                           |
| &SignatureMethod=HmacSHA256                                                |
| &SignatureVersion=4                                                        |
| &Version=2013-09-09                                                        |
| &X-Amz-Algorithm=AWS4-HMAC-SHA256                                          |
| &X-Amz-Credential=AKIADQKE4SARGYLE/20140305/us-west-2/rds/aws4_request     |
| &X-Amz-Date=20140305T185838Z                                               |
| &X-Amz-SignedHeaders=content-type;host;user-agent;x-amz-content-sha256;x-  |
| amz-date                                                                   |
| &X-Amz-                                                                    |
| Signature=b441901545441d3c7a48f63b5b1522c5b2b37c137500c93c45e209d4b3a064a3 |

## **Related Topics**

- Amazon RDS DB Instances (p. 108)
- Amazon RDS Security Groups (p. 388)
- Connecting to a DB Instance Running the Microsoft SQL Server Database Engine (p. 591)
- DB Instance Class (p. 109)
- Deleting a DB Instance (p. 181)

# Connecting to a DB Instance Running the Microsoft SQL Server Database Engine

Once Amazon RDS provisions your DB instance, you can use any standard SQL client application to connect to the instance. In order for you to connect, the DB instance must be associated with a security group containing the IP addresses and network configuration that you will use to access the DB instance. You may have already done this when you created the instance. If you assigned a default, non-configured security group when you created the instance, the DB instance firewall will prevent connections.

If you need to create a new security group to enable access, the type of security group you create will depend on what EC2 platform your DB instance is on, and whether you will be accessing your DB instance from an EC2 instance. For more information about the two EC2 platforms supported by Amazon RDS, *EC2-VPC* and *EC2-Classic*, see Determining Whether You Are Using the EC2-VPC or EC2-Classic Platform (p. 394). In general, if your DB instance is on the *EC2-Classic* platform, you will need to create a DB security group; if your DB instance is on the *EC2-VPC* platform, you will need to create a VPC security group. For more information about security groups, see Amazon RDS Security Groups (p. 388).

Once you have created the security group, you must modify the DB instance to associate it with the security group. For more information on modifying the DB instance, see Modifying a DB Instance Running the Microsoft SQL Server Database Engine (p. 598).

You can enhance security by using SSL to encrypt connections to the DB instance. For information on connecting to a DB instance using SSL, see Microsoft SQL Server SSL Support (p. 576).

The following examples assume that your DB instance has an appropriate security group.

### Connecting with SQL Server Management Studio

This example shows how to connect to a DB instance running the Microsoft SQL Server database engine by using the Microsoft SQL Server Management Studio utility. For more information on using Microsoft SQL Server, go to the Microsoft SQL Server website.

#### Note

This example uses the Microsoft SQL Server Management Studio utility. This utility is part of the Microsoft SQL Server software distribution. To download a stand-alone version of this utility, go to the Microsoft Download Center - Microsoft SQL Server Management Studio Express.

#### To connect to a DB instance using Microsoft SQL Server Management Studio

- 1. Sign in to the AWS Management Console and open the Amazon RDS console at https:// console.aws.amazon.com/rds/.
- 2. In the top right corner of the Amazon RDS console, select the region in which you want to create the DB instance.
- 3. In the navigation pane, click **Instances**.
- 4. On the Instances page of the AWS Management Console, choose the DB instance and then choose the Details tab. Note the server name and port number of the DB instance, which are displayed in the Endpoint field at the top of the panel, and the master user name, which is displayed in the Username field in the Configuration Details section. An example is shown following:

| Configuration Details  |                                     | Security and Network |        |
|------------------------|-------------------------------------|----------------------|--------|
| Engine                 | SQL Server Express                  | Availability Zone    | us-we  |
|                        | 12.00.4422.0.v1                     | VPC                  | sg-de  |
| License Model          | License Included                    | Subnet Group         | defau  |
| Created Time           | February 9, 2016 at 11:23:47 AM     | Subnets              | subne  |
|                        | UTC-8                               |                      | subne  |
| DB Name                |                                     |                      | subne  |
| Username               | mymasteruser                        | Security Groups      |        |
| Option Group           | default:sqlserver-ex-12-00          |                      | ( acti |
|                        | ( in-sync )                         | Publicly Accessible  | Yes    |
| Parameter Group        | default.sqlserver-ex-12.0 (in-sync) | Endpoint             | sampl  |
| Copy Tags To Snapshots | No                                  |                      | west-  |

5. Open Microsoft SQL Server Management Studio. The **Connect to Server** dialog box appears, as shown following:

| J Connect to Server                       |                              |  |  |
|-------------------------------------------|------------------------------|--|--|
| SQL Server 2008                           |                              |  |  |
| Server type:                              | Database Engine 💌            |  |  |
| Server name:                              | mymsftsqlserver.c7hszkfowzmc |  |  |
| Authentication: SQL Server Authentication |                              |  |  |
| Login:                                    | mymsftsqlserver 🗸 🗸          |  |  |
| Password:                                 |                              |  |  |
| Remember password                         |                              |  |  |
| Connect Cancel Help Options >>            |                              |  |  |

- 6. In the Server type: box, select Database Engine.
- 7. In the **Server name** box, type or paste the endpoint and port number of the DB instance. Replace the colon ":" before the port number with a comma ",". For example, the **Server name** value could be: sqlsvr-pdz.abcd12340.us-west-2.rds.amazonaws.com,1433.
- 8. In the Authentication box, select SQL Server Authentication.
- 9. In the **Login** box, type or paste the master user name for the DB instance.
- 10. In the **Password** box, type the password for the master user.
- 11. Click **Connect**. After a few moments, Microsoft SQL Server Management Studio should be connected to your DB instance.
- 12. Click New Query in the SQL Server Management Studio toolbar, as shown following:

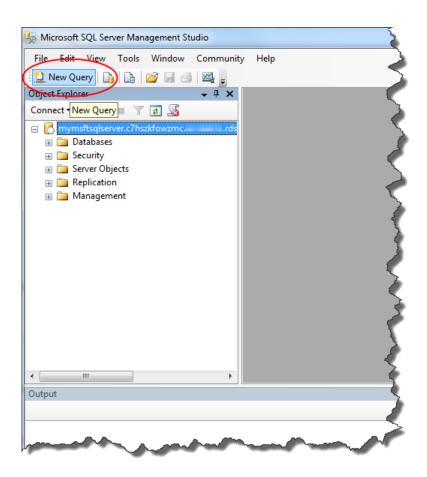

A new SQL query window will open.

13. Type the following SQL query:

select @@VERSION

14. Click ! Execute on the SQL Enterprise Manager toolbar to run the query, as shown following:

|                                                                                                    | )                   |
|----------------------------------------------------------------------------------------------------|---------------------|
| Microsoft SQL Server Management Studio                                                                                                    |                     |
| File Edit View Query Debug Tools Window Community Help                                                                                                    | 2                   |
| 🗄 💁 New Query 📑 📑 📄 🗃 🚳                                                                                                    | 5                   |
| ! !!! !!! master                                                                                                    | 3                   |
| Object Explorer SQLQuery1.sql - mmaster (sa (60))*                                                                                                    |                     |
| Connect - 📑 🛒 🔤 🝸 📓 🛛 Execute select 00VERSION                                                                                                    | •                   |
| 😑 🔁 mymsftsqlserver.c7hszkfowzmc.ı .rds                                                                                                    |                     |
| 🕀 🛅 Databases                                                                                                    |                     |
| 🗄 🚞 Security                                                                                                    |                     |
| 🗄 🛅 Server Objects                                                                                                    |                     |
| Replication                                                                                                    |                     |
| 🗄 🛅 Management                                                                                                    |                     |
|                                                                                                    |                     |
|                                                                                                    |                     |
|                                                                                                    | >                   |
|                                                                                                    | 5                   |
| Connected. (1/1)                                                                                                    | mymsftsqls          |
| Output                                                                                                    |                     |
|                                                                                                    |                     |
|                                                                                                    |                     |
|                                                                                                    |                     |
| and the set of the set of the set |                     |
|                                                                                                    | A REAL PROPERTY AND |

The query should return the version information for your DB instance, similar to the following:

```
Microsoft SQL Server 2012 - 11.0.2100.60 (X64)
Feb 10 2012 19:39:15
Copyright (c) Microsoft Corporation
Standard Edition (64-bit) on Windows NT 6.1 <X64> (Build 7601: Service
Pack 1) (Hypervisor)
```

#### Connecting with SQL Workbench/J

This example shows how to connect to a DB instance running the Microsoft SQL Server database engine by using the SQL Workbench/J database tool. This tool uses JDBC for the connection.

#### Note

This example uses the SQL Workbench/J database tool. To download this tool, go to the SQL Workbench/J website. It also requires the JDBC driver for SQL Server. To download this driver, go to Microsoft JDBC Drivers 4.1 (Preview) and 4.0 for SQL Server.

This example illustrates the minimal profile settings for making a connection. For more information on additional SQL Workbench/J profile settings, go to Connecting to the database in the SQL Workbench/J documentation.

#### To connect to a DB instance using SQL Workbench

- 1. Sign in to the AWS Management Console and open the Amazon RDS console at https:// console.aws.amazon.com/rds/.
- 2. In the top right corner of the Amazon RDS console, select the region in which you want to create the DB instance.
- 3. In the navigation pane, click **Instances**.

4. On the Instances page of the AWS Management Console, choose the DB instance and then choose the Details tab. Note the server name and port number of the DB instance, which are displayed in the Endpoint field at the top of the panel, and the master user name, which is displayed in the Username field in the Configuration Details section. An example is shown following:

| Configuration Details  |                                     | Security and Network |         |
|------------------------|-------------------------------------|----------------------|---------|
| Engine                 | SQL Server Express                  | Availability Zone    | us-wes  |
|                        | 12.00.4422.0.v1                     | VPC                  | sg-def  |
| License Model          | License Included                    | Subnet Group         | defaul  |
| Created Time           | February 9, 2016 at 11:23:47 AM     | Subnets              | subne   |
|                        | UTC-8                               |                      | subne   |
| DB Name                |                                     |                      | subne   |
| Username               | mymasteruser                        | Security Groups      |         |
| Option Group           | default:sqlserver-ex-12-00          |                      | ( activ |
|                        | (in-sync)                           | Publicly Accessible  | Yes     |
| Parameter Group        | default.sqlserver-ex-12.0 (in-sync) | Endpoint             | sample  |
| Copy Tags To Snapshots | No                                  |                      | west-2  |

5. Open SQL Workbench/J. The Select Connection Profile dialog box appears, as shown following:

| Select Connection Profile                                                                                                    | ×                                                                                                    |
|----------------------------------------------------------------------------------------------------|----------------------------------------------------------------------------------------------------|
| Image: Second second secon | New profile         Driver         URL       jdbc:         Username       Password         Password       Show password         Autocommit       Fetch size       Timeout       s         Extended Properties         Prompt for username       Confirm updates       Read only       ✓ Remember DbExplorer Sch         Ø Save password       Confirm DML without WHERE       Store completion cache loc         Ø Saparate connection per tab       Rollback before disconnect       Ignore DROP errors       Empty string is NULL         Trim CHAR data       Ø Include NULL columns in INSERTs       Hide warnings       Check for uncommitted changes         Remove comments       Info Background       Ø m. (None)       Alternate Delimiter       Single line         Workspace       main       main       main       main       main |
| Manage <u>D</u> rivers Help                                                                                                    | QK Cancel                                                                                                    |

- 6. In the first box at the top of the dialog box, enter a name for the profile.
- 7. In the Driver box, select SQL JDBC 4.0.
- 8. In the URL box, type in jdbc:sqlserver://, then type or paste the endpoint and port number used by the DB instance. For example, the URL value could be: jdbc:sqlserver://sqlsvr-pdz.abcd12340.us-west-2.rds.amazonaws.com:1433.
- 9. In the Username box, type or paste the master user name for the DB instance.
- 10. In the **Password** box, type the password for the master user.
- 11. Click the save icon in the dialog toolbar, as shown following:

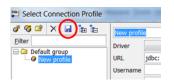

- 12. Click OK. After a few moments, SQL Workbench/J should be connected to your DB instance.
- 13. In the query pane, type the following SQL query:

select @@VERSION

14. Click the execute icon in the toolbar, as shown following:

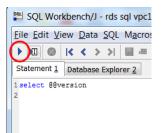

The query should return the version information for your DB instance, similar to the following:

Microsoft SQL Server 2012 - 11.0.2100.60 (X64)

### Troubleshooting a Connection to a DB Instance Running SQL Server

There are several common causes for problems when trying to connect to a DB instance:

- The access rules enforced by your local firewall and the IP addresses you authorized to access your DB instance in the instance's security group are not in sync. The problem is most likely the egress or ingress rules on your firewall. For more information about security groups, see Amazon RDS Security Groups (p. 388).
- If you cannot send out or receive communications over the port you specified when you created the DB instance, you will not be able to connect to the DB instance. Check with your network administrator to determine if the port you specified for your DB instance is allowed to be used for inbound and outbound communication.
- For newly created DB instances, you must wait for the DB instance status to be "Available" before you can connect to the instance. Depending on the size of your DB instance, it can take up to 20 minutes before the instance is available.

#### SQL Server Management Studio Error Messages

Try the following solutions to common error messages from SQL Server Management Studio.

• Could not open a connection to SQL Server - Microsoft SQL Server, Error: 53 - Make sure you included the port number when you specified the server name. For example, the server name for a DB instance (including the port number) could be: sqlsvrpdz.abcdl2340.region.rds.amazonaws.com,1433. • No connection could be made because the target machine actively refused it - Microsoft SQL Server, Error: 10061 - You were able to reach the DB instance but the connection was refused. This is often caused by the user name or password being incorrect.

## **Related Topics**

- Amazon RDS DB Instances (p. 108)
- Creating a DB Instance Running the Microsoft SQL Server Database Engine (p. 579)
- Amazon RDS Security Groups (p. 388)
- Deleting a DB Instance (p. 181)

# Modifying a DB Instance Running the Microsoft SQL Server Database Engine

You can change the settings of a DB instance to accomplish tasks such as changing the instance class or renaming the instance. This topic guides you through modifying an Amazon RDS DB instance running Microsoft SQL Server, and describes the settings for SQL Server DB instances.

We recommend that you test any changes on a test instance before modifying a production instance, so that you fully understand the impact of each change. This is especially important when upgrading database versions.

After you modify your DB instance settings, you can apply the changes immediately, or apply them during the next maintenance window for the DB instance. Some modifications cause an interruption by restarting the DB instance.

#### Note

You can't modify an existing SQL Server DB instance to change the storage type or storage allocation. Instead, you can create a backup of the database, and restore it to a new DB instance with the new storage type or storage allocation. For more information, see Importing and Exporting SQL Server Databases (p. 606).

#### Settings for Microsoft SQL Server DB Instances

The following table contains details about which settings you can modify, which settings you can't modify, when the changes can be applied, and whether the changes cause downtime for the DB instance.

| Setting                 | Description                                                                                                    | Downtime<br>Notes                             | If Apply<br>Immediately<br>is set to<br><i>true</i> | If Apply<br>Immediately<br>is set to<br>false                        |  |  |
|-------------------------|----------------------------------------------------------------------------------------------------|-----------------------------------------------|-----------------------------------------------------|----------------------------------------------------------------------|--|--|
| Instance                | Instance Specifications                                                                                                    |                                               |                                                     |                                                                      |  |  |
| License<br>Model        | <ul> <li>license-included to use the general license agreement for Microsoft SQL Server. bring-your-own-license to use your existing license.</li> <li>To use the Bring Your Own License model in US East (N. Virginia), you must provide your Microsoft License Mobility Agreement information in the External Licenses section of the Amazon RDS console.</li> <li>For more information, see Microsoft SQL Server Licensing (p. 572).</li> </ul> | An outage<br>occurs<br>during this<br>change. | The change<br>occurs<br>immediately.                | The change<br>occurs<br>during<br>the next<br>maintenance<br>window. |  |  |
| DB<br>Engine<br>Version | The version of the SQL Server database<br>engine that you want to use. Before you<br>upgrade your production DB instances,<br>we recommend that you test the upgrade<br>process on a test instance to verify its<br>duration and to validate your applications.                                                                                                    | -                                             | -                                                   | _                                                                    |  |  |
| DB<br>Instance<br>Class | The DB instance class that you want to use.                                                                                                    | An outage<br>occurs                           | The change<br>occurs<br>immediately.                | The change<br>occurs<br>during                                       |  |  |

| Setting                 | Description                                                                                                    | Downtime<br>Notes                                                                                                    | If Apply<br>Immediately<br>is set to<br><i>true</i> | If Apply<br>Immediately<br>is set to<br>false                        |
|-------------------------|----------------------------------------------------------------------------------------------------|----------------------------------------------------------------------------------------------------|-----------------------------------------------------|----------------------------------------------------------------------|
|                         | For more information, see DB Instance<br>Class (p. 109).                                                                                                    | during this change.                                                                                                    |                                                     | the next<br>maintenance<br>window.                                   |
| Multi-<br>AZ<br>Deploym | Yes to have a standby mirror of your DB<br>instance created in another Availability Zone<br>of for failover support. We recommend Multi-<br>AZ for production workloads to maintain<br>high availability. No for development and<br>testing.<br>For more information, see Multi-AZ<br>Deployments for Microsoft SQL Server with<br>Database Mirroring (p. 623). |                                                                                                    | The change<br>occurs<br>immediately.                | The change<br>occurs<br>during<br>the next<br>maintenance<br>window. |
| Storage<br>Type         | The storage type that you want to use.<br><b>Note</b><br>You cannot change the<br>Provisioned IOPS setting for a SQL<br>Server DB instance.<br>For more information, see Amazon RDS<br>Storage Types (p. 410).                                                                                                    | <ul> <li>The following changes cause an outage to occur:</li> <li>From Magnetic to General Purpose (SSD).</li> <li>From Magnetic to Provisioned IOPS (SSD).</li> <li>From Provisioned IOPS (SSD) to Magnetic.</li> <li>From General Purpose (SSD) to Magnetic.</li> </ul> |                                                     | The change<br>occurs<br>during<br>the next<br>maintenance<br>window. |
| Allocated<br>Storage    | You cannot change the allocated storage<br>for a SQL Server DB instance.<br><b>Note</b><br>You can create a backup of the<br>database, and restore it to a<br>new DB instance with a storage<br>allocation. For more information,<br>see Importing and Exporting SQL<br>Server Databases (p. 606).                                                              | _                                                                                                    | _                                                   | _                                                                    |

| Setting                      | Description                                                                                                    | Downtime<br>Notes                                                                | If Apply<br>Immediately<br>is set to<br><i>true</i>                  | If Apply<br>Immediately<br>is set to<br>false                                                                                                    |
|------------------------------|----------------------------------------------------------------------------------------------------|----------------------------------------------------------------------------------|----------------------------------------------------------------------|----------------------------------------------------------------------------------------------------|
| Settings                     |                                                                                                    | 1                                                                                | 1                                                                    |                                                                                                    |
| DB<br>Instance<br>Identifier | The DB instance identifier.<br>For more information about the effects of<br>renaming a DB instance, see Renaming a<br>DB Instance (p. 178).                                                                                                    | An outage<br>occurs<br>during this<br>change. The<br>DB instance<br>is rebooted. | The change<br>occurs<br>immediately.                                 | The change<br>occurs<br>during<br>the next<br>maintenance<br>window.                                                                                   |
| New<br>Master<br>Password    | The password for your master user. The<br>password must contain from 8 to 128<br>d printable ASCII characters (excluding /,",<br>a space, and @). By resetting the master<br>password, you also reset permissions for<br>the DB instance.<br>For more information, see Resetting the DB<br>Instance Owner Role Password (p. 965). | -                                                                                | The change<br>is applied<br>asynchronousl<br>as soon as<br>possible. | The change<br>is applied<br>yasynchronousl<br>as soon as<br>possible.<br>This setting<br>ignores<br>the <b>Apply</b><br><b>Immediately</b><br>setting. |
| Network                      | and Security                                                                                                    |                                                                                  |                                                                      |                                                                                                    |
| Subnet<br>Group              | The subnet group for the DB instance.<br>You can use this setting to move your DB instance to a different VPC. If your DB instance is not in a VPC, you can use this setting to move your DB instance into a VPC.<br>For more information, see Moving a DB                                                                        | _                                                                                | -                                                                    | _                                                                                                    |
| Security<br>Group            | Instance Not in a VPC into a VPC (p. 409).<br>The security group you want associated<br>with the DB instance.<br>For more information, see Working with DB<br>Security Groups (p. 259).                                                                                                    | -                                                                                | The change<br>is applied<br>asynchronousl<br>as soon as<br>possible. | The change<br>is applied<br>yasynchronousl<br>as soon as<br>possible.<br>This setting<br>ignores<br>the <b>Apply</b><br><b>Immediately</b><br>setting. |
| Certificate<br>Authority     | eThe certificate that you want to use.                                                                                                    | -                                                                                | -                                                                    | -                                                                                                    |

| Setting                     | Description                                                                                                    | Downtime<br>Notes                                                                                                    | If Apply<br>Immediately<br>is set to<br><i>true</i>                                                                                                    | If Apply<br>Immediately<br>is set to<br><i>false</i>                                                                                                    |
|-----------------------------|----------------------------------------------------------------------------------------------------|----------------------------------------------------------------------------------------------------|----------------------------------------------------------------------------------------------------|----------------------------------------------------------------------------------------------------|
| Publicly<br>Accessibl       | <b>Yes</b> to give the DB instance a public IP<br>æddress, meaning that it will be accessible<br>outside the VPC. To be publicly accessible,<br>the DB instance also has to be in a public<br>subnet in the VPC. <b>No</b> to make the DB<br>instance accessible only from inside the<br>VPC.<br>For more information, see Hiding a DB | _                                                                                                    | The change<br>occurs<br>immediately.                                                                                                    | The change<br>occurs<br>immediately.                                                                                                    |
| Databasy                    | Instance in a VPC from the Internet (p. 405).                                                                                                    |                                                                                                    |                                                                                                    |                                                                                                    |
|                             | The port that you want to use to access the database.<br>The port value must not match any of the port values specified for options in the option group for the DB instance.                                                                                                    | The DB<br>instance is<br>rebooted<br>immediately.                                                                                                    | The change<br>occurs<br>immediately.                                                                                                    | The change<br>occurs<br>immediately.<br>This setting<br>ignores<br>the <b>Apply</b><br><b>Immediately</b><br>setting.                                                                            |
| DB<br>Paramete<br>Group     | The parameter group that you want<br>erassociated with the DB instance.<br>For more information, see Working with DB<br>Parameter Groups (p. 243).                                                                                                    | An outage<br>doesn't occur<br>during this<br>change.<br>However,<br>parameter<br>changes are<br>only occur<br>when you<br>reboot the<br>DB instance<br>manually<br>without<br>failover. | The<br>parameter<br>group<br>change<br>occurs<br>immediately.<br>However,<br>parameter<br>changes are<br>only occur<br>when you<br>reboot the<br>DB instance<br>manually<br>without<br>failover. | The<br>parameter<br>group<br>change<br>occurs<br>immediately.<br>However,<br>parameter<br>changes are<br>only occur<br>when you<br>reboot the<br>DB instance<br>manually<br>without<br>failover. |
| Option<br>Group             | The option group that you want associated<br>with the DB instance.<br>For more information, see Working with<br>Option Groups (p. 223).                                                                                                    | _                                                                                                    | The change<br>occurs<br>immediately.                                                                                                    | The change<br>occurs<br>during<br>the next<br>maintenance<br>window.                                                                                                    |
| Copy<br>Tags to<br>Snapshot | If you have any DB instance tags, this<br>option copies them when you create a DB<br>ssnapshot.<br>For more information, see Tagging Amazon<br>RDS Resources (p. 213).                                                                                                    | _                                                                                                    | _                                                                                                    | -                                                                                                    |
| Backup                      |                                                                                                    |                                                                                                    | 1                                                                                                    | J                                                                                                    |

| Setting                       | Description                                                                                                    | Downtime<br>Notes                                                                                                    | If Apply<br>Immediately<br>is set to<br><i>true</i> | If Apply<br>Immediately<br>is set to<br><i>false</i>                                                                                                    |
|-------------------------------|----------------------------------------------------------------------------------------------------|----------------------------------------------------------------------------------------------------|-----------------------------------------------------|----------------------------------------------------------------------------------------------------|
| Backup<br>Retention<br>Period | The number of days that automatic backups<br>are retained. To disable automatic backups,<br>set the backup retention period to 0.<br>For more information, see Working With<br>Automated Backups (p. 148).                                                                                                    | An outage<br>occurs if you<br>change from<br>0 to a non-<br>zero value,<br>or from a<br>non-zero<br>value to 0.                                                                                                    | The change<br>occurs<br>immediately.                | If you<br>change the<br>setting from<br>a non-zero<br>value to<br>another non-<br>zero value,<br>the change<br>is applied<br>asynchronous<br>as soon as<br>possible.<br>In all other<br>cases, the<br>change<br>occurs<br>during<br>the next<br>maintenance<br>window. |
| Backup<br>Window              | The time range during which automated<br>backups of your databases occur. The<br>backup window is a start time in Universal<br>Coordinated Time (UTC), and a duration in<br>hours. If you set the window to the current<br>time, there must be at least 30 minutes<br>between the current time and end of the<br>window to ensure any pending changes are<br>applied.<br>For more information, see Working With<br>Automated Backups (p. 148). | If there are<br>one or more<br>pending<br>actions<br>that cause<br>a outage,<br>and the<br>maintenance<br>window is<br>changed to<br>include the<br>current time,<br>then those<br>pending<br>actions are<br>applied<br>immediately. | The change<br>occurs<br>immediately.                | The change<br>occurs<br>immediately.                                                                                                    |
| Monitorii                     | ng                                                                                                    |                                                                                                    | ·<br>                                               |                                                                                                    |
|                               | <b>Yes</b> to enable gathering metrics in real dtime for the operating system that your DB ginstance runs on.                                                                                                    | _                                                                                                    | _                                                   | _                                                                                                    |
|                               | For more information, see Enhanced Monitoring (p. 294).                                                                                                    |                                                                                                    |                                                     |                                                                                                    |
|                               | ance                                                                                                    | 1                                                                                                    | 1                                                   | ]                                                                                                    |

| Setting                             | Description                                                                                                    | Downtime<br>Notes | If Apply<br>Immediately<br>is set to<br><i>true</i> | If Apply<br>Immediately<br>is set to<br><i>false</i> |
|-------------------------------------|----------------------------------------------------------------------------------------------------|-------------------|-----------------------------------------------------|------------------------------------------------------|
| Auto<br>Minor<br>Version<br>Upgrade | <b>Yes</b> if you want your DB instance to receive minor engine version upgrades automatically when they become available. Upgrades are installed only during your scheduled maintenance window.                                                                                                    | _                 | _                                                   | _                                                    |
| Maintena<br>Window                  | nte time range during which system<br>maintenance occurs. System maintenance<br>includes upgrades, if applicable. The<br>maintenance window is a start time in<br>Universal Coordinated Time (UTC), and a<br>duration in hours.<br>For more information, see Amazon RDS<br>Maintenance Window (p. 128). | _                 | _                                                   | _                                                    |

## AWS Management Console

#### To modify an SQL Server DB Instance

- 1. Sign in to the AWS Management Console and open the Amazon RDS console at https:// console.aws.amazon.com/rds/.
- 2. In the navigation pane, choose **DB Instances**.
- 3. Choose the DB instance that you want to change, and then choose **Modify**.
- 4. On the **Modify DB Instance** page, change any of the settings that you want. For information about each setting, see Settings for Microsoft SQL Server DB Instances (p. 598).
- To apply the changes immediately, select Apply Immediately. Selecting this option can cause an outage in some cases. For more information on the impact of the Apply Immediately option, see Settings for Microsoft SQL Server DB Instances (p. 598).
- 6. When all the changes are as you want them, choose **Yes, Modify**. If instead you want to cancel the changes, choose **Cancel**.

## CLI

To modify a Microsoft SQL Server DB instance, use the AWS CLI command modify-db-instance.

#### Example

The following code modifies mydbinstance by setting the backup retention period to 1 week (7 days) and disabling automatic minor version upgrades. These changes are applied during the next maintenance window.

#### Parameters

- --db-instance-identifier—the name of the db instance
- --backup-retention-period—the number of days to retain automatic backups.
- --no-auto-minor-version-upgrade—disallow automatic minor version upgrades. To allow automatic minor version upgrades, use --auto-minor-version-upgrade.
- --no-apply-immediately—apply changes during the next maintenance window. To apply changes immediately, use --apply-immediately.

For Linux, OS X, or Unix:

```
aws rds modify-db-instance \
    --db-instance-identifier mydbinstance \
    --backup-retention-period 7 \
    --no-auto-minor-version-upgrade \
    --no-apply-immediately
```

For Windows:

```
aws rds modify-db-instance ^
    --db-instance-identifier mydbinstance ^
    --backup-retention-period 7 ^
    --no-auto-minor-version-upgrade ^
    --no-apply-immediately
```

## API

To modify a Microsoft SQL Server DB instance, use the Amazon RDS API ModifyDBInstance action.

#### Example

The following code modifies mydbinstance by setting the backup retention period to 1 week (7 days) and disabling automatic minor version upgrades. These changes are applied during the next maintenance window.

#### Parameters

- DBInstanceIdentifier—the name of the db instance
- *BackupRetentionPeriod*—the number of days to retain automatic backups.
- *AutoMinorVersionUpgrade*=false—disallow automatic minor version upgrades. To allow automatic minor version upgrades, set the value to true.
- *ApplyImmediately*=false—apply changes during the next maintenance window. To apply changes immediately, set the value to true.

```
https://rds.us-east-1.amazonaws.com/
   ?Action=ModifyDBInstance
   &ApplyImmediately=false
  &AutoMinorVersionUpgrade=false
   &BackupRetentionPeriod=7
  &DBInstanceIdentifier=mydbinstance
  &SignatureMethod=HmacSHA256
  &SignatureVersion=4
  &Version=2013-09-09
  &X-Amz-Algorithm=AWS4-HMAC-SHA256
  &X-Amz-Credential=AKIADQKE4SARGYLE/20131016/us-east-1/rds/aws4_request
   &X-Amz-Date=20131016T233051Z
   &X-Amz-SignedHeaders=content-type; host; user-agent; x-amz-content-sha256; x-
amz-date
   &X-Amz-
Signature=087a8eb41cb1ab0fc9ec1575f23e73757ffc6a1e42d7d2b30b9cc0be988cff97
```

## **Related Topics**

- Rebooting a DB Instance (p. 185)
- Amazon RDS DB Instance Lifecycle (p. 125)

# Importing and Exporting SQL Server Databases

Amazon Relational Database Service (Amazon RDS) supports native backup and restore for Microsoft SQL Server databases using full backup files (.bak files). You can import and export SQL Server databases in a single, easily portable file. You can create a full backup of your on-premises database, store it on Amazon Simple Storage Service (Amazon S3), and then restore the backup file onto an existing Amazon RDS DB instance running SQL Server. You can back up an Amazon RDS SQL Server database, store it on Amazon S3, and then restore the backup file onto an on-premises server, or a different Amazon RDS DB instance running SQL Server.

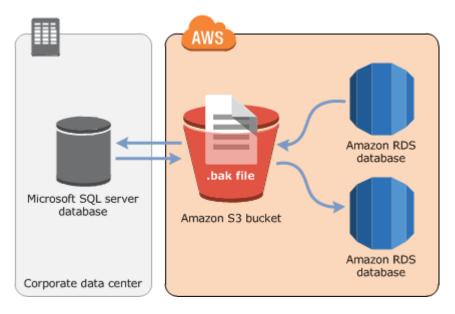

The following diagram shows the supported scenarios.

Using .bak files to back up and restore databases is heavily optimized, and is usually the fastest way to backup and restore databases. There are many additional advantages to using native backup and restore. You can do the following:

- Migrate databases to Amazon RDS.
- Move databases between Amazon RDS SQL Server DB instances.
- Import and export data.
- Migrate schemas, stored procedures, triggers and other database code.
- Change your storage type or storage capacity.
- Backup and restore single databases, instead of entire DB instances.
- Create copies of databases for testing, training, and demonstrations.
- Store and transfer backup files into and out of Amazon RDS through Amazon S3, giving you an added layer of protection for disaster recovery.

Native backup and restore is available in all regions except AWS GovCloud (US), and for both Single-AZ and Multi-AZ DB instances. Native backup and restore is available for all editions of Microsoft SQL Server supported on Amazon RDS, and for both the License Included and the Bring Your Own License models.

The following are some limitations to using native backup and restore:

- Native backup and restore for SQL Server is not supported on the db.t1.micro DB instance class. For more information about instance classes, see Specifications for All Available DB Instance Classes (p. 114).
- You can't back up to, or restore from, an Amazon S3 bucket in a different region than your Amazon RDS DB instance.
- We strongly recommend that you don't restore a backup file from one time zone to a different time zone. If you restore a backup file from one time zone to a different time zone, you must audit your queries and applications for the effects of the time zone change.
- You can't restore a backup file to the same DB instance that was used to create the backup file. Instead, restore the backup file to a new DB instance. Renaming the database is not a workaround for this limitation.
- You can't restore the same backup file to the a DB instance multiple times. That is, you can't restore a backup file to a DB instance that already contains the database that you are restoring. Renaming the database is not a workaround for this limitation.
- You can't back up databases larger than 1 TB in size.
- You can't restore databases larger than 4 TB in size.
- You can't back up a database during the maintenance window, or any time Amazon RDS is in the process of taking a snapshot of the database.

We recommend that you use native backup and restore to migrate your database to Amazon RDS if your database can be offline while the backup file is created, copied, and restored. If your on-premises database can't be offline, we recommend that you use the AWS Database Migration Service to migrate your database to Amazon RDS. For more information, see What Is AWS Database Migration Service?

Native backup and restore is not intended to replace the data recovery capabilities of the cross-region snapshot copy feature. We recommend that you use snapshot copy to copy your database snapshot to another region for cross-region disaster recovery in Amazon RDS. For more information, see Copying a DB Snapshot (p. 158).

## Setting Up for Native Backup and Restore

There are three components you'll need to set up for native backup and restore:

- An Amazon S3 bucket to store your backup files.
- An AWS Identity and Access Management (IAM) role to access the bucket.
- The SQLSERVER\_BACKUP\_RESTORE option added to an option group on your DB instance.

If you already have an Amazon S3 bucket, you can use that. If you don't have an Amazon S3 bucket, you can create a new one manually. Alternatively, you can choose to have a new bucket created for you when you add the SQLSERVER\_BACKUP\_RESTORE option by using the AWS Management Console. If you want to create a new bucket manually, see Creating a Bucket.

If you already have an IAM role, you can use that. If you don't have an IAM role, you can create a new one manually. Alternatively, you can choose to have a new IAM role created for you when you add the SQLSERVER\_BACKUP\_RESTORE option by using the AWS Management Console. If you want to create a new IAM role manually, or attach trust and permissions policies to an existing IAM role, take the approach discussed in the next section.

To enable native backup and restore on your DB instance, you add the SQLSERVER\_BACKUP\_RESTORE option to an option group on your DB instance. For more information and instructions, see Microsoft SQL Server Native Backup and Restore Support (p. 638).

## Manually Creating an IAM Role for Native Backup and Restore

If you want to manually create a new IAM role to use with native backup and restore, you create a role to delegate permissions from the Amazon RDS service to your Amazon S3 bucket. When you create an IAM role, you attach trust and permissions policies. For the native backup and restore feature, use trust and permissions policies similar to the examples following. For more information about creating the role, see Creating a Role to Delegate Permissions to an AWS Service.

The trust and permissions policies require that you provide an Amazon Resource Name (ARN). For more information about ARN formatting, see Amazon Resource Names (ARNs) and AWS Service Namespaces.

Example Trust Policy for Native Backup and Restore

```
{
    "Version": "2012-10-17",
    "Statement":
    [{
        "Effect": "Allow",
        "Principal": {"Service": "rds.amazonaws.com"},
        "Action": "sts:AssumeRole"
    }]
}
```

Example Permissions Policy for Native Backup and Restore Without Encryption Support

```
{
    "Version": "2012-10-17",
    "Statement":
    [
        "Effect": "Allow",
        "Action":
            Γ
                 "s3:ListBucket",
                 "s3:GetBucketLocation"
            ],
        "Resource": "arn:aws:s3:::bucket_name"
        },
        ł
        "Effect": "Allow",
        "Action":
            [
                 "s3:GetObjectMetaData",
                 "s3:GetObject",
                 "s3:PutObject",
                 "s3:ListMultipartUploadParts",
                 "s3:AbortMultipartUpload"
            ],
        "Resource": "arn:aws:s3:::bucket_name/*"
    ]
}
```

#### Example Permissions Policy for Native Backup and Restore with Encryption Support

If you want to encrypt your backup files, include an encryption key in your permissions policy. For more information about encryption keys, see Getting Started in the AWS Key Management Service (AWS KMS) documentation.

```
{
    "Version": "2012-10-17",
    "Statement":
    [
        {
        "Effect": "Allow",
        "Action":
            [
                 "kms:DescribeKey",
                 "kms:GenerateDataKey",
                 "kms:Encrypt",
                 "kms:Decrypt"
            ],
        "Resource": "arn:aws:kms:region:account-id:key/key-id"
        },
        {
        "Effect": "Allow",
        "Action":
            [
                 "s3:ListBucket",
                 "s3:GetBucketLocation"
            ],
        "Resource": "arn:aws:s3:::bucket name"
        },
        "Effect": "Allow",
        "Action":
            [
                 "s3:GetObjectMetaData",
                 "s3:GetObject",
                 "s3:PutObject",
                 "s3:ListMultipartUploadParts",
                 "s3:AbortMultipartUpload"
            ],
        "Resource": "arn:aws:s3:::bucket_name/*"
        }
    ]
}
```

## Using Native Backup and Restore

After you have enabled and configured native backup and restore, you can start using it. First you connect to your Microsoft SQL Server database, and then call an Amazon RDS stored procedure to do the work. For instructions on connecting to your database, see Connecting to a DB Instance Running the Microsoft SQL Server Database Engine (p. 591).

Some of the stored procedures require that you provide an Amazon Resource Name (ARN) to your Amazon S3 bucket and file. The format for your ARN is arn:aws:s3:::bucket\_name/file\_name. Amazon S3 doesn't require an account number or region in ARNs. If you also provide an optional AWS KMS encryption key, the format your ARN is arn:aws:kms:region:account-id:key/key-id. For more information, see Amazon Resource Names (ARNs) and AWS Service Namespaces.

There are stored procedures for backing up your database, restoring your database, canceling tasks that are in progress, and tracking the status of the backup and restore tasks. For instructions on how to call each stored procedure, see the following subsections:

- Backing Up a Database (p. 610)
- Restoring a Database (p. 610)
- Canceling a Task (p. 611)
- Tracking the Status of Tasks (p. 611)

## Backing Up a Database

To back up your database, you call the rds\_backup\_database stored procedure.

#### Note

You can't back up a database during the maintenance window, or any time Amazon RDS is in the process of taking a snapshot of the database.

The following parameters are required:

- @source\_db\_name The name of the database to create a backup of.
- @s3\_arn\_to\_backup\_to The Amazon S3 bucket to save the backup file in, and the name of the file. The file can have the extension .bak, or any extension you want.

The following parameters are optional:

- @kms\_master\_key\_arn If you want to encrypt the backup file, the key to use to encrypt the file. For more information about encrytion keys, see <u>Getting Started</u> in the AWS Key Management Service (AWS KMS) documentation.
- @overwrite\_S3\_backup\_file Whether or not to overwrite the backup file if it already exists in the Amazon S3 bucket. Specify 1 to overwrite the existing file. This overwrites any file in the bucket with the specified name, whether it is a backup file or another type of file. Specify 0 to not overwrite the existing file, and return an error instead if the file already exists. The default is 0.

#### **Example Without Encryption**

```
exec msdb.dbo.rds_backup_database
    @source_db_name='database_name',
    @s3_arn_to_backup_to='arn:aws:s3:::bucket_name/file_name_and_extension',
    @overwrite_S3_backup_file=1;
```

#### **Example with Encryption**

```
exec msdb.dbo.rds_backup_database
    @source_db_name='database_name',
    @s3_arn_to_backup_to='arn:aws:s3:::bucket_name/file_name_and_extension',
    @kms_master_key_arn='arn:aws:kms:region:account-id:key/key-id',
    @overwrite_S3_backup_file=1;
```

## Restoring a Database

To restore your database, you call the rds\_restore\_database stored procedure.

The following parameters are required:

- @restore\_db\_name The name of the database to restore.
- @s3\_arn\_to\_restore\_from The Amazon S3 bucket that contains the backup file, and the name of the file.

The following parameters are optional:

• @kms\_master\_key\_arn - If you encrypted the backup file, the key to use to decrypt the file.

#### **Example Without Encryption**

```
exec msdb.dbo.rds_restore_database
@restore_db_name='database_name',
@s3_arn_to_restore_from='arn:aws:s3::::bucket_name/file_name_and_extension';
```

#### Example with Encryption

```
exec msdb.dbo.rds_restore_database
@restore_db_name='database_name',
@s3_arn_to_restore_from='arn:aws:s3:::bucket_name/file_name_and_extension',
@kms_master_key_arn='arn:aws:kms:region:account-id:key/key-id';
```

### Canceling a Task

To cancel a backup or restore task, you call the rds\_cancel\_task stored procedure.

The following parameters are optional:

- @db\_name The name of the database to cancel the task for.
- @task\_id The ID of the task to cancel. You can get the task ID by calling rds\_task\_status.

#### Example

exec msdb.dbo.rds\_cancel\_task @task\_id=1234;

### Tracking the Status of Tasks

To track the status of your backup and restore tasks, you call the rds\_task\_status stored procedure. If you don't provide any parameters, the stored procedure returns the status of all tasks. The status for tasks is updated approximately every 2 minutes.

The following parameters are optional:

- @db\_name The name of the database to show the task status for.
- @task\_id The ID of the task to show the task status for.

#### Example

exec msdb.dbo.rds\_task\_status @db\_name='database\_name'

The rds\_task\_status stored procedure returns the following columns.

#### Amazon Relational Database Service User Guide Migrating to Amazon RDS by Using Native Backup and Restore

| Column             | Description                                                                                                    |
|--------------------|----------------------------------------------------------------------------------------------------|
| task_id            | The ID of the task.                                                                                                    |
| task_type          | Either BACKUP_DB for a back up task, or RESTORE_DB for a restore task.                                                                                                    |
| database_name      | The name of the database that the task is associated with.                                                                                                    |
| % complete         | The progress of the task as a percentage.                                                                                                    |
| duration<br>(mins) | The amount of time spent on the task, in minutes.                                                                                                    |
| lifecycle          | The status of the task. The possible statuses for a task are the following:                                                                                                |
|                    | • CREATED – As soon as you call rds_backup_database or rds_restore_database, a task is created and the status is set to CREATED.                                           |
|                    | • IN_PROGRESS – After a backup or restore task starts, the status is set to IN_PROGRESS. It can take up to 5 minutes for the status to change from CREATED to IN_PROGRESS. |
|                    | • SUCCESS – After a backup or restore task completes, the status is set to SUCCESS.                                                                                        |
|                    | • ERROR – If a backup or restore task fails, the status is set to ERROR. Read the task_info column for more information about the error.                                   |
|                    | • CANCEL_REQUESTED - As soon as you call rds_cancel_task, the status of the task is set to CANCEL_REQUESTED.                                                               |
|                    | • CANCELLED – After a task is successfully canceled, the status of the task is set to CANCELLED.                                                                           |
| task_info          | Additional information about the task. If an error occurs while backing up or restoring a database, this column contains information about the error.                      |
| last_updated       | The date and time that the task status was last updated. The status is updated after every 5% of progress.                                                                 |
| created_at         | The date and time that the task was created.                                                                                                    |
| overwrite_S3_ba    | cThepvalue of the <code>@overwrite_S3_backup_file</code> parameter specified when calling a backup task. For more information, see Backing Up a Database (p. 610).         |

# Migrating to Amazon RDS by Using Native Backup and Restore

To migrate your database from your corporate data center to Amazon RDS, you follow the procedures in this topic. However, you can perform the following steps to prepare:

- 1. Create an Amazon S3 bucket. For more information, see Creating a Bucket.
- 2. Upload your database backup file to your Amazon S3 bucket. For more information, see Uploading Objects into Amazon S3.

## Troubleshooting

The following are issues you might encounter when you use native backup and restore.

| Issue                                                                                                    | Troubleshooting Suggestions                                                                                                    |
|----------------------------------------------------------------------------------------------------|----------------------------------------------------------------------------------------------------|
| You can't back up to, or restore from, an Amazon S3 bucket in a different region than your Amazon RDS DB instance. | Use Amazon S3 replication<br>to copy the backup file to<br>the correct region. For more<br>information, see Cross-Region<br>Replication in the Amazon S3<br>documentation. |

# **Related Topics**

- Importing and Exporting SQL Server Data Using Other Methods (p. 614)
- Backing Up and Restoring (p. 147)

## Importing and Exporting SQL Server Data Using Other Methods

Following, you can find information about importing your Microsoft SQL Server data to Amazon RDS, and exporting your data from an Amazon RDS DB instance running SQL Server, by using snaphots.

If your scenario supports it, it is easier to move data in and out of Amazon RDS by using the native backup and restore functionality. For more information, see Importing and Exporting SQL Server Databases (p. 606).

#### Note

Amazon RDS for Microsoft SQL Server does not support importing data into the  ${\tt msdb}$  database.

# Importing Data into SQL Server on Amazon RDS by Using a Snapshot

#### To import data into a SQL Server DB instance by using a snapshot

- 1. Create a DB instance. For more information, see Creating a DB Instance Running the Microsoft SQL Server Database Engine (p. 579).
- 2. Stop applications from accessing the destination DB instance.

If you prevent access to your DB instance while you are importing data, data transfer will be faster. Additionally, you won't need to worry about conflicts while data is being loaded if other applications cannot write to the DB instance at the same time. If something goes wrong and you have to roll back to a prior database snapshot, the only changes that you will lose will be the imported data, which you can import again after you resolve the issue.

For information about controlling access to your DB instance, see Working with DB Security Groups (p. 259).

3. Create a snapshot of the target database.

If the target database is already populated with data, we recommend that you take a snapshot of the database before you import the data. If something goes wrong with the data import or you want to discard the changes, you can restore the database to its previous state by using the snapshot. For information about database snapshots, see Creating a DB Snapshot (p. 152).

#### Note

When you take a database snapshot, I/O operations to the database are suspended for about 10 seconds while the backup is in progress.

4. Disable automated backups on the target database.

Disabling automated backups on the target DB instance will improve performance while you are importing your data because Amazon RDS doesn't log transactions when automatic backups are disabled. However, there are some things to consider. Because automated backups are required to perform a point-in-time recovery, you won't be able to restore the database to a specific point in time while you are importing data. Additionally, any automated backups that were created on the DB instance are erased. You can still use previous snapshots to recover the database, and any snapshots that you have taken will remain available. For information about automated backups, see Working With Automated Backups (p. 148).

5. Disable foreign key constraints, if applicable.

If you need to disable foreign key constraints, you can do so with the following script.

--Disable foreign keys on all tables

#### Amazon Relational Database Service User Guide Importing and Exporting SQL Server Data Using Other Methods

```
DECLARE @table_name SYSNAME;
DECLARE @cmd NVARCHAR(MAX);
DECLARE table_cursor CURSOR FOR SELECT name FROM sys.tables;
OPEN table_cursor;
FETCH NEXT FROM table_cursor INTO @table_name;
WHILE @@FETCH_STATUS = 0 BEGIN
SELECT @cmd = 'ALTER TABLE '+QUOTENAME(@table_name)+' NOCHECK
CONSTRAINT ALL';
EXEC (@cmd);
FETCH NEXT FROM table_cursor INTO @table_name;
END
CLOSE table_cursor;
DEALLOCATE table_cursor;
GO
```

- 6. Drop indexes, if applicable.
- 7. Disable triggers, if applicable.

If you need to disable triggers, you can do so with the following script.

```
--Disable triggers on all tables
   DECLARE @enable BIT = 0;
   DECLARE @trigger SYSNAME;
   DECLARE @table SYSNAME;
   DECLARE @cmd NVARCHAR(MAX);
   DECLARE trigger_cursor CURSOR FOR SELECT trigger_object.name
trigger_name,
    table_object.name table_name
   FROM sysobjects trigger_object
   JOIN sysobjects table_object ON trigger_object.parent_obj =
table_object.id
   WHERE trigger_object.type = 'TR';
   OPEN trigger_cursor;
   FETCH NEXT FROM trigger_cursor INTO @trigger, @table;
   WHILE @@FETCH_STATUS = 0 BEGIN
     IF @enable = 1
        SET @cmd = 'ENABLE ';
     ELSE
        SET @cmd = 'DISABLE ';
     SET @cmd = @cmd + ' TRIGGER dbo.'+QUOTENAME(@trigger)+' ON
dbo.'+QUOTENAME(@table)+' ';
     EXEC (@cmd);
     FETCH NEXT FROM trigger_cursor INTO @trigger, @table;
   END
   CLOSE trigger_cursor;
   DEALLOCATE trigger_cursor;
   GO
```

8. Query the source SQL Server instance for any logins that you want to import to the destination DB instance.

SQL Server stores logins and passwords in the master database. Because Amazon RDS doesn't grant access to the master database, you cannot directly import logins and passwords into your destination DB instance. Instead, you must query the master database on the source SQL Server instance to generate a data definition language (DDL) file that includes all logins and passwords that you want to add to the destination DB instance, and also role memberships and permissions that you want to transfer.

For information about querying the master database, see How to Transfer the Logins and the Passwords Between Instances of SQL Server 2005 and SQL Server 2008 in the Microsoft Knowledge Base.

The output of the script is another script that you can run on the destination DB instance. The script in the Knowledge Base article has the following code:

```
p.type IN
```

Every place p.type appears, use the following code instead:

p.type = 'S'

- 9. Import the data using the method in Import the Data (p. 617).
- 10. Grant applications access to the target DB instance.

When your data import is complete, you can grant access to the DB instance to those applications that you blocked during the import. For information about controlling access to your DB instance, see Working with DB Security Groups (p. 259).

11. Enable automated backups on the target DB instance.

For information about automated backups, see Working With Automated Backups (p. 148).

12. Enable foreign key constraints.

If you disabled foreign key constraints earlier, you can now enable them with the following script.

```
--Enable foreign keys on all tables
DECLARE @table_name SYSNAME;
DECLARE @cmd NVARCHAR(MAX);
DECLARE table_cursor CURSOR FOR SELECT name FROM sys.tables;
OPEN table_cursor;
FETCH NEXT FROM table_cursor INTO @table_name;
WHILE @@FETCH_STATUS = 0 BEGIN
SELECT @cmd = 'ALTER TABLE '+QUOTENAME(@table_name)+' CHECK
CONSTRAINT ALL';
EXEC (@cmd);
FETCH NEXT FROM table_cursor INTO @table_name;
END
CLOSE table_cursor;
DEALLOCATE table_cursor;
```

- 13. Enable indexes, if applicable.
- 14. Enable triggers, if applicable.

If you disabled triggers earlier, you can now enable them with the following script.

```
--Enable triggers on all tables
   DECLARE @enable BIT = 1;
   DECLARE @trigger SYSNAME;
   DECLARE @table SYSNAME;
   DECLARE @cmd NVARCHAR(MAX);
   DECLARE trigger_cursor CURSOR FOR SELECT trigger_object.name
trigger_name,
    table_object.name table_name
   FROM sysobjects trigger_object
   JOIN sysobjects table_object ON trigger_object.parent_obj =
table_object.id
   WHERE trigger_object.type = 'TR';
   OPEN trigger_cursor;
   FETCH NEXT FROM trigger_cursor INTO @trigger, @table;
   WHILE @@FETCH_STATUS = 0 BEGIN
     IF @enable = 1
        SET @cmd = 'ENABLE ';
     ELSE
        SET @cmd = 'DISABLE ';
     SET @cmd = @cmd + ' TRIGGER dbo.'+QUOTENAME(@trigger)+' ON
dbo.'+QUOTENAME(@table)+' ';
     EXEC (@cmd);
     FETCH NEXT FROM trigger_cursor INTO @trigger, @table;
   END
   CLOSE trigger_cursor;
   DEALLOCATE trigger_cursor;
```

### Import the Data

Microsoft SQL Server Management Studio is a graphical SQL Server client that is included in all Microsoft SQL Server editions except the Express Edition. SQL Server Management Studio Express is available from Microsoft as a free download. To find this download, see the Microsoft website.

#### Note

SQL Server Management Studio is available only as a Windows-based application.

SQL Server Management Studio includes the following tools, which are useful in importing data to a SQL Server DB instance:

- Generate and Publish Scripts Wizard
- Import and Export Wizard
- · Bulk copy

#### Generate and Publish Scripts Wizard

The Generate and Publish Scripts Wizard creates a script that contains the schema of a database, the data itself, or both. If you generate a script for a database in your local SQL Server deployment, you can then run the script to transfer the information that it contains to an Amazon RDS DB instance.

#### Note

For databases of 1 GB or larger, it is more efficient to script only the database schema and then use the Import and Export Wizard or the bulk copy feature of SQL Server to transfer the data.

For detailed information about the Generate and Publish Scripts Wizard, see the Microsoft SQL Server documentation.

In the wizard, pay particular attention to the advanced options on the **Set Scripting Options** page to ensure that everything you want your script to include is selected. For example, by default, database triggers are not included in the script.

When the script is generated and saved, you can use SQL Server Management Studio to connect to your DB instance and then run the script.

#### Import and Export Wizard

The Import and Export Wizard creates a special Integration Services package, which you can use to copy data from your local SQL Server database to the destination DB instance. The wizard can filter which tables and even which tuples within a table are copied to the destination DB instance.

#### Note

The Import and Export Wizard works well for large datasets, but it might not be the fastest way to remotely export data from your local deployment. For an even faster way, consider the SQL Server bulk copy feature.

For detailed information about the Import and Export Wizard, see the Microsoft SQL Server documentation.

In the wizard, on the Choose a Destination page, do the following:

- For **Server Name**, type the name of the endpoint for your DB instance.
- For the server authentication mode, choose Use SQL Server Authentication.
- For **User name** and **Password**, type the credentials for the master user that you created for the DB instance.

#### **Bulk Copy**

The SQL Server bulk copy feature is an efficient means of copying data from a source database to your DB instance. Bulk copy writes the data that you specify to a data file, such as an ASCII file. You can then run bulk copy again to write the contents of the file to the destination DB instance.

This section uses the **bcp** utility, which is included with all editions of SQL Server. For detailed information about bulk import and export operations, see the Microsoft SQL Server documentation.

#### Note

Before you use bulk copy, you must first import your database schema to the destination DB instance. The Generate and Publish Scripts Wizard, described earlier in this topic, is an excellent tool for this purpose.

The following command connects to the local SQL Server instance to generate a tab-delimited file of a specified table in the C:\ root directory of your existing SQL Server deployment. The table is specified by its fully qualified name, and the text file has the same name as the table that is being copied.

```
bcp dbname.schema_name.table_name out C:\table_name.txt -n -S localhost -
U username -P password -b 10000
```

The preceding code includes the following options:

• -n specifies that the bulk copy will use the native data types of the data to be copied.

- -s specifies the SQL Server instance that the *bcp* utility will connect to.
- -U specifies the user name of the account that will log in to the SQL Server instance.
- -P specifies the password for the user specified by -U.
- -b specifies the number of rows per batch of imported data.

#### Note

There might be other parameters that are important to your import situation. For example, you might need the -E parameter that pertains to identity values. For more information; see the full description of the command line syntax for the **bcp** utility in the Microsoft SQL Server documentation.

For example, suppose a database named store that uses the default schema, dbo, contains a table named customers. The user account admin, with the password insecure, will copy 10,000 rows of the customers table to a file named customers.txt.

```
bcp store.dbo.customers out C:\customers.txt -n -S localhost -U admin -P
insecure -b 10000
```

After you generate the data file, if you have created the database and schema on the target DB instance, you can upload the data to your DB instance by using a similar command. In this case, you will use the in argument to specify an input file instead of out to specify an output file. Instead of using localhost to specify the local SQL Server instance, you will specify the endpoint of your DB instance. If you use a port other than 1433, you will specify that, too. The user name and password will be those of the master user and password for your DB instance. The syntax is as follows.

bcp dbname.schema\_name.table\_name in C:\table\_name.txt -n -S endpoint,port -U master\_user\_name -P master\_user\_password -b 10000

To continue the previous example, suppose the master user name is admin, and the password is insecure. The endpoint for the DB instance is rds.ckz2kqd4qsn1.us-east-1.rds.amazonaws.com, and you use port 4080. The command is as follows.

```
bcp store.dbo.customers in C:\customers.txt -n -S rds.ckz2kqd4qsnl.us-
east-1.rds.amazonaws.com,4080 -U admin -P insecure -b 10000
```

## Exporting Data from SQL Server on Amazon RDS

You can choose one of the following options to export data from an Amazon RDS SQL DB instance :

- Native database backup using a full backup file (.bak) Using .bak files to backup databases is heavily optimized, and is usually the fastest way to export data. For more information, see Importing and Exporting SQL Server Databases (p. 606).
- SQL Server Import and Export Wizard For more information, see SQL Server Import and Export Wizard (p. 619).
- SQL Server Generate and Publish Scripts Wizard and bcp utility For more information, see SQL Server Generate and Publish Scripts Wizard and bcp Utility (p. 621).

### SQL Server Import and Export Wizard

You can use the SQL Server Import and Export Wizard to copy one or more tables, views, or queries from your Amazon RDS SQL DB instance to another data store. This choice is best if the target data store is not SQL Server. For more information, see SQL Server Import and Export Wizard in the SQL Server documentation.

The SQL Server Import and Export Wizard is available as part of Microsoft SQL Server Management Studio, a graphical SQL Server client that is included in all Microsoft SQL Server editions except the Express Edition. SQL Server Management Studio is available only as a Windows-based application. SQL Server Management Studio Express is available from Microsoft as a free download. To find this download, see the Microsoft website.

#### To use the SQL Server Import and Export Wizard to export data

- 1. In SQL Server Management Studio, connect to your Amazon RDS SQL DB instance. For details on how to do this, see Connecting to a DB Instance Running the Microsoft SQL Server Database Engine (p. 591).
- 2. In **Object Explorer**, expand **Databases**, open the context (right-click) menu for the source database, choose **Tasks**, and then choose **Export Data**. The wizard appears.
- 3. On the **Choose a Data Source** page, do the following:
  - 1. For **Data source**, choose sQL Server Native Client 11.0.
  - 2. Verify that the **Server name** box shows the endpoint of your Amazon RDS SQL DB instance.
  - 3. Select **Use SQL Server Authentication**. For **User name** and **Password**, type the master user name and password of your Amazon RDS SQL DB.
  - 4. Verify that the **Database** box shows the database from which you want to export data.
  - 5. Choose Next.
- 4. On the **Choose a Destination** page, do the following:
  - 1. For **Destination**, choose SQL Server Native Client 11.0.

#### Note

Other target data sources are available, include .NET Framework data providers, OLE DB providers, SQL Server Native Client providers, ADO.NET providers, Microsoft Office Excel, Microsoft Office Access, and the Flat File source. If you choose to target one of these data sources, skip the remainder of step 4 and see Choose a Destination in the SQL Server documentation for details on the connection information to provide.

- 2. For Server name, type the server name of the target SQL Server DB instance.
- 3. Choose the appropriate authentication type. Type a user name and password if necessary.
- 4. For **Database**, choose the name of the target database, or choose **New** to create a new database to contain the exported data.

If you choose **New**, see Create Database in the SQL Server documentation for details on the database information to provide.

- 5. Choose Next.
- 5. On the Table Copy or Query page, choose Copy data from one or more tables or views or Write a query to specify the data to transfer. Choose Next.
- 6. If you chose **Write a query to specify the data to transfer**, you see the **Provide a Source Query** page. Type or paste in a SQL query, and then choose **Parse** to verify it. Once the query validates, choose **Next**.
- 7. On the Select Source Tables and Views page, do the following:
  - 1. Select the tables and views that you want to export, or verify that the query you provided is selected.
  - 2. Choose **Edit Mappings** and specify database and column mapping information. For more information, see Column Mappings in the SQL Server documentation.
  - 3. (Optional) To see a preview of data to be exported, select the table, view, or query, and then choose **Preview**.
  - 4. Choose Next.
- 8. On the Run Package page, verify that Run immediately is selected. Choose Next.

- 9. On the **Complete the Wizard** page, verify that the data export details are as you expect. Choose **Finish**.
- 10. On the The execution was successful page, choose Close.

### SQL Server Generate and Publish Scripts Wizard and bcp Utility

You can use the SQL Server Generate and Publish Scripts Wizard to create scripts for an entire database or just selected objects. You can run these scripts on a target SQL Server DB instance to recreate the scripted objects. You can then use the bcp utility to bulk export the data for the selected objects to the target DB instance. This choice is best if you want to move a whole database (including objects other than tables) or large quantities of data between two SQL Server DB instances. For a full description of the bcp command line syntax, see bcp Utility in the Microsoft SQL Server documentation.

The SQL Server Generate and Publish Scripts Wizard is available as part of Microsoft SQL Server Management Studio, a graphical SQL Server client that is included in all Microsoft SQL Server editions except the Express Edition. SQL Server Management Studio is available only as a Windows-based application. SQL Server Management Studio Express is available from Microsoft as a free download.

# To use the SQL Server Generate and Publish Scripts Wizard and the bcp utility to export data

- In SQL Server Management Studio, connect to your Amazon RDS SQL DB instance. For details on how to do this, see Connecting to a DB Instance Running the Microsoft SQL Server Database Engine (p. 591).
- 2. In **Object Explorer**, expand the **Databases** node and select the database you want to script.
- 3. Follow the instructions in Generate and Publish Scripts Wizard in the SQL Server documentation to create a script file.
- 4. In SQL Server Management Studio, connect to your target SQL Server DB instance.
- 5. With the target SQL Server DB instance selected in **Object Explorer**, choose **Open** on the **File** menu, choose **File**, and then open the script file.
- 6. If you have scripted the entire database, review the CREATE DATABASE statement in the script to make sure the database is being created in the location and with the parameters that you want. For more information, see CREATE DATABASE in the SQL Server documentation.
- 7. If you are creating database users in the script, check to see if server logins exist on the target DB instance for those users. If not, create logins for those users; the scripted commands to create the database users will fail otherwise. For more information, see Create a Login in the SQL Server documentation.
- 8. Choose **!Execute** on the SQL Editor menu to execute the script file and create the database objects. When the script finishes, verify that all database objects exist as expected.
- 9. Use the bcp utility to export data from the Amazon RDS SQL DB instance into files. Open a command prompt and type the following command.

```
bcp database_name.schema_name.table_name out data_file -n -S
aws_rds_sql_endpoint -U username -P password
```

The preceding code includes the following options:

- *table\_name* is the name of one of the tables that you've recreated in the target database and now want to populate with data.
- *data\_file* is the full path and name of the data file to be created.
- -n specifies that the bulk copy will use the native data types of the data to be copied.
- -s specifies the SQL Server DB instance to export from.
- -U specifies the user name to use when connecting to the SQL Server DB instance.

• -P specifies the password for the user specified by -U.

The following shows an example command.

```
bcp world.dbo.city out C:\Users\JohnDoe\city.dat -n -S sql-
jdoe.1234abcd.us-west-2.rds.amazonaws.com,1433 -U JohnDoe -P
ClearTextPassword
```

Repeat this step until you have data files for all of the tables you want to export.

- 10. Prepare your target DB instance for bulk import of data by following the instructions at Basic Guidelines for Bulk Importing Data in the SQL Server documentation.
- 11. Decide on a bulk import method to use after considering performance and other concerns discussed in About Bulk Import and Bulk Export Operations in the SQL Server documentation.
- 12. Bulk import the data from the data files you created using the bcp utility, following the instructions at either Import and Export Bulk Data by Using the bcp Utility or Import Bulk Data by Using BULK INSERT or OPENROWSET(BULK...) in the SQL Server documentation, depending on what you decided in step 11.

## **Related Topics**

• Importing and Exporting SQL Server Databases (p. 606)

# Multi-AZ Deployments for Microsoft SQL Server with Database Mirroring

Amazon RDS supports Multi-AZ deployments for DB instances running Microsoft SQL Server by using SQL Server Database Mirroring. Multi-AZ deployments provide increased availability, data durability, and fault tolerance for DB instances. With a Multi-AZ deployment using Mirroring, Amazon RDS manages failover by actively monitoring your Multi-AZ deployment and initiating a failover when a problem with your primary occurs. Failover doesn't occur unless the standby and primary are fully in sync. In addition, Amazon RDS will actively reestablish your Multi-AZ deployment by automatically repairing unhealthy DB instances and reestablishing synchronous replication. You don't have to manage anything; Amazon RDS handles the primary, the Mirroring witness, and the standby instance for you. When you set up SQL Server Multi-AZ, all databases on the instance are mirrored automatically.

Amazon RDS supports Multi-AZ with Mirroring for the following SQL Server versions and editions:

- SQL Server 2014: SQL Server Standard Edition
- SQL Server 2012: SQL Server Standard and Enterprise Editions
- SQL Server 2008 R2: SQL Server Standard and Enterprise Editions

Amazon RDS supports Multi-AZ with Mirroring for SQL Server in the following AWS Regions:

- US East (N. Virginia)
- US West (Oregon)
- Asia Pacific (Mumbai)
- Asia Pacific (Seoul)
- Asia Pacific (Sydney) Supported only for DB instances in VPCs.
- Asia Pacific (Tokyo) Supported only for DB instances in VPCs.
- EU (Ireland)
- South America (São Paulo) Not supported on m1 or m2 DB instances.

## Adding Multi-AZ with Mirroring to a Microsoft SQL Server DB Instance

When creating a new SQL Server DB instance using the AWS Management Console, you can simply select **Yes (Mirroring)** from the **Multi-AZ Deployment** list on the **Specify DB Details** page to add Multi-AZ with Mirroring. For more information, see Creating a DB Instance Running the Microsoft SQL Server Database Engine (p. 579).

When modifying an existing SQL Server DB instance using the AWS Management Console, you can simply select **Yes (Mirroring)** from the **Multi-AZ Deployment** list on the **Modify DB Instance** page to add Multi-AZ with Mirroring. For more information, see Modifying a DB Instance Running the Microsoft SQL Server Database Engine (p. 598).

# Microsoft SQL Server Multi-AZ Deployment Notes and Recommendations

The following are some restrictions when working with Multi-AZ deployments for Microsoft SQL Server DB instances:

- Multi-AZ with Mirroring is not supported for instances with dedicated tenancy.
- Cross-region Multi-AZ is not currently supported.
- You can't configure the standby to accept database read activity.
- You can't rename a database on a SQL Server DB instance that is in a SQL Server Multi-AZ with Mirroring deployment. If you need to rename a database on such an instance, first turn off Multi-AZ for the DB instance, then rename the database, and finally turn Multi-AZ back on for the DB instance.

The following are some notes about working with Multi-AZ deployments for Microsoft SQL Server DB instances:

- To use SQL Server Multi-AZ with Mirroring with a SQL Server DB instance in a VPC, you first create a DB subnet group that has subnets in at least two distinct Availability Zones. You then assign the DB subnet group to the SQL Server DB instance that is being mirrored.
- When a DB instance is modified to be a Multi-AZ deployment, during the modification it has a status of **modifying**. Amazon RDS creates the standby mirror, and makes a backup of the primary DB instance. Once the process is complete, the status of the primary DB instance becomes **available**.
- Multi-AZ deployments maintain all databases on the same node. If a database on the primary host fails over, all your SQL Server databases fail over as one atomic unit to your standby host. Amazon RDS provisions a new healthy host, and replace the unhealthy host.
- Multi-AZ with Mirroring supports one standby mirror.
- Users, logins, and permissions are automatically replicated for you on the standby mirror. You don't
  need to recreate them. User-defined server roles (a SQL Server 2012 feature) are not replicated in
  Multi-AZ instances.
- If you have SQL Server Agent jobs, you need to recreate them in the secondary, as these jobs are stored in the msdb database, and this database cannot be replicated via Mirroring. Create the jobs first in the original primary, then fail over, and create the same jobs in the new primary.
- You might observe elevated latencies compared to a standard DB instance deployment (in a single Availability Zone) as a result of the synchronous data replication performed on your behalf.
- Failover times are affected by the time it takes to complete the recovery process. Large transactions increase the failover time.

The following are some recommendations for working with Multi-AZ deployments for Microsoft SQL Server DB instances:

- For databases used in production or preproduction, we recommend Multi-AZ deployments for high availability, Provisioned IOPS for fast, consistent performance, and instance classes (m3.large and larger, m4.large and larger) that are optimized for Provisioned IOPS.
- You cannot select the Availability Zone (AZ) for the standby instance, so when you deploy application hosts, take this into account. Your database could fail over to another AZ, and the application hosts might not be in the same AZ as the database. For this reason, it is a best practice to balance your application hosts across all AZs in the region.
- For best performance, do not enable mirroring during a large data load operation. If you want your data load to be as fast as possible, complete the loading before you convert your DB instance to a Multi-AZ deployment.
- Applications that access the SQL Server databases should have exception handling that catches connection errors. The following code sample shows a try/catch block that catches a communication error.

```
for (int iRetryCount = 0; (iRetryCount < RetryMaxAttempts && keepInserting);
iRetryCount++)
{</pre>
```

using (SqlConnection connection = new SqlConnection(DatabaseConnString))

```
{
      using (SqlCommand command = connection.CreateCommand())
         command.CommandText = "INSERT INTO SOME_TABLE VALUES
 ('SomeValue');";
         try
         {
            connection.Open();
            while (keepInserting)
               command.ExecuteNonQuery();
               intervalCount++;
            }
                   connection.Close();
         }
         catch (Exception ex)
                  Logger(ex.Message);
         }
      }
   }
   if (iRetryCount < RetryMaxAttempts && keepInserting)</pre>
   ł
            Thread.Sleep(RetryIntervalPeriodInSeconds * 1000);
   }
}
```

• You should not use the Set Partner Off command when working with Multi-AZ instances. For example, *do not* do the following:

ALTER DATABASE db1 SET PARTNER off

• You should not set the recovery mode to simple. For example, do not do the following:

ALTER DATABASE db1 SET RECOVERY simple

• You should not use the DEFAULT\_DATABASE parameter when creating new logins on Multi-AZ DB instances, as these settings can't be applied to the standby mirror. For example, *do not* do the following:

CREATE LOGIN [test\_dba] WITH PASSWORD=foo, DEFAULT\_DATABASE=[db2]

and *do not* do the following:

ALTER LOGIN [test\_dba] SET DEFAULT\_DATABASE=[db3]

## Determining the Location of the Standby Mirror

You can determine the location of the standby mirror by using the AWS Management Console. You need to know the location of the standby mirror if you are setting up your primary DB instance in a VPC.

| Configuration Det   | ails                                                   | Security and Net                              | work      |
|---------------------|--------------------------------------------------------|-----------------------------------------------|-----------|
| DB Name:<br>Engine: | sqlserver-se(10.50.2789.0.v1)                          | Availability Zone:<br>VPC ID:                 | us-wes    |
|                     | sgawsuser<br>default:sqlserver-se-10-50<br>( in-sync ) | Subnet Group:<br>Subnets:<br>Security Groups: |           |
| Parameter Group:    | default.sqlserver-se-10.5<br>( in-sync )               | Security Groups.                              | sy-ub-s   |
| Availability and D  | urability                                              | Maintenance De                                | tails     |
| DB Instance Statu   | is: available                                          | Auto Minor Versio                             | on Upgrad |
| Replication Stat    | te: -                                                  | Maintenan                                     | ce Windo  |
|                     | AZ: Yes                                                | Back                                          | up Windo  |
|                     | one: us-west-2c<br>ups: Enabled (1 Day)                |                                               |           |
| Latest Destave Tim  | e: May 19, 2014 7:15:01 AM UTC-                        | 7                                             |           |

You can also view the Availability Zone of the standby mirror using the AWS CLI command describe-db-instances or RDS API action DescribeDBInstances. The output will show the secondary AZ where the standby mirror is located.

## **Related Topics**

• High Availability (Multi-AZ) (p. 118)

# Using SSL with a DB Instance Runnning the Microsoft SQL Server Database Engine

You can use SSL to encrypt connections between your applications and your Amazon RDS DB instances running Microsoft SQL Server. SSL support is available in all AWS regions for all supported SQL Server editions. Amazon RDS creates an SSL certificate for your SQL Server DB instance when the instance is created. The SSL certificate includes the DB instance endpoint as the Common Name (CN) for the SSL certificate to guard against spoofing attacks.

#### Note

All SQL Server instances created after August 5, 2014 use the DB instance endpoint in the Common Name (CN) field of the SSL certificate. Prior to August 5, 2014, SSL certificate verification was not available for VPC-based SQL Server instances. If you have a VPC based SQL Server DB instance that was created before August 5, 2014, and you want to use SSL certificate verificate on and ensure that the instance endpoint is included as the CN for the SSL certificate for that DB instance, then rename the instance. When you rename a DB instance, a new certificate is deployed and the instance is rebooted to enable the new certificate.

# To encrypt connections from a client computer to an Amazon RDS SQL Server DB instance using SSL

1. On the client comptuer, download the certificate.

A root certificate that works for all regions can be downloaded at <a href="https://s3.amazonaws.com/rds-downloads/rds-ca-2015-root.pem">https://s3.amazonaws.com/rds-downloads/rds-ca-2015-root.pem</a> .

A certificate bundle that contains both the old and new root certificates can be downloaded at https://s3.amazonaws.com/rds-downloads/rds-combined-ca-bundle.pem.

For region-specific intermediate certificates, and more information, see Using SSL to Encrypt a Connection to a DB Instance (p. 387).

- 2. Import the certificate into your Windows operating system:
  - a. On the **Start** menu, type **Run** in the search box and hit **Enter**.
  - b. In the **Open** box, type **MMC** and click **OK**.
  - c. In the MMC console, on the File menu, click Add/Remove Snap-in.
  - d. In the Add or Remove Snap-ins dialog box, select Certificates in the Available snapins box and click Add.
  - e. In the MMC console, on the File menu, click Add/Remove Snap-in.
  - f. In the Certificates snap-in dialog box, click Computer account, and then click Next.
  - g. In the Select computer dialog box, click Finish.
  - h. In the Add or Remove Snap-ins dialog box, click OK.
  - i. In the MMC console, expand **Certificates**, right-click **Trusted Root Certification Authorities**, click **All Tasks**, and then click **Import**.
  - j. On the Certificate Import Wizard first screen, click Next.
  - k. On the Certificate Import Wizard second screen, click **Browse** and locate the rds-sslcombined-ca-bundle.pem file you downloaded in step 1. You must change the file type in the browse window to **All files (\*.\*)** to do this, because .pem is not a standard certificate extension. Click **Open** to select the certificate file and then click **Next** in the wizard.
  - I. On the Certificate Import Wizard third screen, click **Next**.
  - m. On the Certificate Import Wizard fourth screen, click **Finish**. You should see a dialog box indicating that the import was successful. API Version 2014-10-31

In the MMC console, expand Certificates, expand Trusted Root Certification Authorities, n. click Certificates, and locate the certificate to confirm it exists:

|                                                                                                    | 170                             | D Greated before August 0, 2014,   | unu |  |  |
|----------------------------------------------------------------------------------------------------|---------------------------------|------------------------------------|-----|--|--|
| Console1 - [Console Root\Certificates (Local Computer)\Trusted Root Certification Authorities\Certificates] |                                 |                                    |     |  |  |
| 🖀 File Action View Favorites Window Help                                                                    |                                 |                                    |     |  |  |
|                                                                                                    |                                 |                                    |     |  |  |
| Console Root                                                                                                | Issued To                       | Issued By                          | Exp |  |  |
| <ul> <li>Certificates (Local Computer)</li> </ul>                                                           | Autoridade Certificadora Raiz B | Autoridade Certificadora Raiz Bras | 11, |  |  |
| Personal                                                                                                    | Autoridade Certificadora Raiz B | Autoridade Certificadora Raiz Bras | 7/. |  |  |
| Trusted Root Certification Authorities                                                                      | Autoridade Certificadora Raiz B | Autoridade Certificadora Raiz Bras | 6/2 |  |  |
| Certificates                                                                                                | aws.amazon.com/rds/             | aws.amazon.com/rds/                | 4/4 |  |  |
| Intermediate Certification Authorities                                                                      | Baltimore Cyber I rust Root     | Baltimore Cyber I rust Root        | 5/: |  |  |
| Trusted Publishers                                                                                          | Baltimore EZ by DST             | Baltimore EZ by DST                | 7/: |  |  |
| Untrusted Certificates                                                                                      | Buypass Class 2 CA 1            | Buypass Class 2 CA 1               | 10  |  |  |
| Third-Darty Root Certification Authorities                                                                  | Buypass Class 2 Root CA         | Buypass Class 2 Root CA            | 10  |  |  |

Restart the computer. 0.

For more information about adding a certificate to a computer, go to the Windows documentation.

- Encrypt your connection to the Amazon RDS DB instance. Use the instructions following for your client application:
  - For SQL Server Management Studio, use the procedure following. For more information about SQL Server Management Studio, see Use SQL Server Management Studio.
    - 1. Launch SQL Server Management Studio.
    - 2. For **Connect to server**, type the server information, login user name, and password.
    - 3. Choose Options>>.
    - 4. Select Encrypt connection.
    - 5. Choose Connect.
  - For any other SQL client, append encrypt=true to your connection string. This may be available as an option, or as a property on the connection page in GUI tools.

#### Note

To enable SSL encryption for clients that connect using JDBC, you may need to add the Amazon RDS SQL certificate to the Java CA certificate (cacerts) store. You can do this by using the keytool utility.

Confirm that your connection is encrypted by running the following query. 4.

```
SELECT encrypt_option FROM sys.dm exec_connections WHERE session id =
@@SPID
```

Verify that the query returns true for encrypt\_option.

# Advanced Administrative Tasks and Concepts for Microsoft SQL Server DB Instances

This section provides information about advanced administrative tasks and concepts for Microsoft SQL Server DB instances on Amazon RDS. API Version 2014-10-31

#### Topics

- Using Windows Authentication with an Amazon RDS DB Instance Running Microsoft SQL Server (p. 630)
- Options for the Microsoft SQL Server Database Engine (p. 638)
- Common DBA Tasks for Microsoft SQL Server (p. 643)

# Using Windows Authentication with an Amazon RDS DB Instance Running Microsoft SQL Server

You can use Windows Authentication to authenticate users when they connect to your Amazon RDS DB instance running Microsoft SQL Server. The DB instance works with AWS Directory Service for Microsoft Active Directory (Enterprise Edition), also called **Microsoft AD**, to enable Windows Authentication. When users authenticate with a SQL Server DB instance joined to the trusting domain, authentication requests are forwarded to the domain directory that you create with AWS Directory Service.

Amazon RDS supports Windows Authentication for SQL Server in the following AWS Regions:

- US East (N. Virginia)
- US West (Oregon)
- Asia Pacific (Singapore)
- Asia Pacific (Sydney)
- Asia Pacific (Tokyo)
- EU (Frankfurt)
- EU (Ireland)

Amazon RDS uses Mixed Mode for Windows Authentication. This approach means that the *master user* (the name and password used to create your SQL Server DB instance) uses SQL Authentication. Because the master user account is a privileged credential, you should restrict access to this account.

To get Windows Authentication using an on-premises or self-hosted Microsoft Active Directory, you need to create a forest trust. For more information on setting up forest trusts using AWS Directory Service, see Create a Trust Relationship (Microsoft AD).

To set up Windows authentication for a SQL Server DB instance, you do the following steps (explained in greater detail in this section):

- Use the AWS Directory Service for Microsoft Active Directory (Enterprise Edition), also called Microsoft AD, either from the AWS console or AWS Directory Service API to create a Microsoft AD directory.
- If you use the AWS CLI or Amazon RDS API to create your SQL Server DB instance, you need to create an IAM role that uses the managed IAM policy AmazonRDSDirectoryServiceAccess. The role allows Amazon RDS to make calls to your directory. If you use the AWS console to create your SQL Server DB instance, AWS creates the IAM role for you.
- Create and configure users and groups in the *Microsoft AD* directory using the Microsoft Active Directory tools. For more information about creating users and groups in your Active Directory, see Add Users and Groups (Simple AD and Microsoft AD) in the AWS Directory Service documentation. Add Users and Groups (Simple AD and Microsoft AD).
- 4. Use Amazon RDS to create a new SQL Server DB instance either from the AWS console, AWS CLI, or Amazon RDS API. In the create request, you provide the domain identifier ("d-\*" identifier) that was generated when you created your directory and the name of the role you created. You can also modify an existing SQL Server DB instance to use Windows Authentication by setting the *domain* and *IAM role* parameters for the DB instance, and locating the DB instance in the same VPC as the domain directory.
- 5. Use the Amazon RDS *master user* credentials to connect to the SQL Server DB instance as you would any other DB instance. Because the DB instance is joined to the *Microsoft AD* domain, you can provision SQL Server logins and users from the Active Directory users and groups in their

domain (known as SQL Server "Windows" logins). Database permissions are managed through standard SQL Server permissions granted and revoked to these windows logins.

## Creating the Endpoint for Kerberos Authentication

Kerberos-based authentication requires that the endpoint be the customer-specified host name, a period, and then the fully qualified domain name (FQDN). For example, the following is an example of an endpoint you would use with Kerberos-based authentication. In this example, the SQL Server DB instance host name is ad-test and the domain name is corp-ad.company.com:

ad-test.corp-ad.company.com

If you want to check to make sure your connection is using Kerberos, you can run the following query:

SELECT net\_transport, auth\_scheme
FROM sys.dm\_exec\_connections
WHERE session\_id = @@SPID;

# Setting Up Windows Authentication for SQL Server DB Instances

You use AWS Directory Service for Microsoft Active Directory (Enterprise Edition), also called **Microsoft AD**, to set up Windows Authentication for a SQL Server DB instance. To set up Windows Authentication, you take the following steps:

### Step 1: Create a Directory Using the AWS Directory Service

AWS Directory Service creates a fully managed, Microsoft Active Directory in the AWS cloud. When you create a Microsoft AD directory, AWS Directory Service creates two domain controllers and DNS servers on your behalf. The directory servers are created in different subnets in a VPC; this redundancy helps ensure that your directory remains accessible even if a failure occurs.

When you create a *Microsoft AD* directory, AWS Directory Service performs the following tasks on your behalf:

- Sets up a Microsoft Active Directory within the VPC.
- Creates a directory administrator account with the user name Admin and the specified password. You use this account to manage your directory.

#### Note

Be sure to save this password. AWS Directory Service does not store this password and it cannot be retrieved or reset.

• Creates a security group for the directory controllers.

When you launch an AWS Directory Service for Microsoft Active Directory (Enterprise Edition), AWS creates an Organizational Unit (OU) that contains all your directory's objects. This OU, which has the NetBIOS name that you typed when you created your directory, is located in the domain root. The domain root is owned and managed by AWS.

The *admin* account that was created with your *Microsoft AD* directory has permissions for the most common administrative activities for your OU:

- · Create update, or delete users, groups, and computers
- Add resources to your domain such as file or print servers, and then assign permissions for those resources to users and groups in your OU
- Create additional OUs and containers
- Delegate authority
- Create and link group policies
- Restore deleted objects from the Active Directory Recycle Bin
- Run AD and DNS Windows PowerShell modules on the Active Directory Web Service

The admin account also has rights to perform the following domain-wide activities:

- · Manage DNS configurations (Add, remove, or update records, zones, and forwarders)
- · View DNS event logs
- View security event logs

# To create a directory with AWS Directory Service for Microsoft Active Directory (Microsoft AD)

- 1. In the AWS Directory Service console navigation pane, select **Directories** and choose **Set up Directory**.
- 2. Choose **Create Microsoft AD**. Microsoft AD is the only option currently supported for use with Amazon RDS.
- 3. Provide the following information:

#### Directory DNS

The fully qualified name for the directory, such as corp.example.com.

#### **NetBIOS** name

The short name for the directory, such as CORP.

#### Administrator password

The password for the directory administrator. The directory creation process creates an administrator account with the user name Admin and this password.

The directory administrator password and cannot include the word "admin." The password is case-sensitive and must be between 8 and 64 characters in length, inclusive. It must also contain at least one character from three of the following four categories:

- Lowercase letters (a-z)
- Uppercase letters (A-Z)
- Numbers (0-9)
- Non-alphanumeric characters (~!@#\$%^&\*\_-+=`|\(){}[]:;"'<>,.?/)

Confirm password

Retype the administrator password.

#### Description

An optional description for the directory.

4. Provide the following information in the VPC Details section and choose Next Step.

#### VPC

The VPC for the directory. Note that the SQL Server DB instance must be created in this same VPC.

#### Subnets

Select the subnets for the directory servers. The two subnets must be in different Availability Zones.

5. Review the directory information and make any necessary changes. When the information is correct, choose **Create Microsoft AD**.

| A managed microsoft active Directory do                                                | main based on Windows Server 2012 R2. Learn            | more.     |
|----------------------------------------------------------------------------------------|--------------------------------------------------------|-----------|
| Directory type                                                                         | Microsoft AD                                           |           |
| Directory DNS*                                                                         | ad.testdirectory.com                                   | 0         |
| NetBIOS name                                                                           | Short name such as "CORP" (Optional)                   | 0         |
| Default administrative user                                                            | Admin 0                                                |           |
| Admin password*                                                                        | •••••                                                  | 0         |
| Confirm password*                                                                      | •••••                                                  | 0         |
| Description                                                                            | Optional                                               | 0         |
| VPC Details                                                                            |                                                        |           |
|                                                                                        |                                                        |           |
| To set up a directory you need to select a<br>solated and reachable only by your insta | a VPC and two subnets, each in a different Availances. | ability Z |
|                                                                                        |                                                        | ability Z |
| solated and reachable only by your insta                                               | ances.                                                 |           |
| solated and reachable only by your insta                                               | vpc-9e2f54fa (10.0.0.0/16)                             |           |

It takes several minutes for the directory to be created. When it has been successfully created, the **Status** value changes to **Active**.

To see information about your directory, select the directory in the directory listing. Note the Directory ID; you will need this value when you create or modify your SQL Server DB instance.

| Directories > AmazonRDS.com | 1 (d-90673c663e)         |                         | <del>0</del>                     |  |  |  |  |
|-----------------------------|--------------------------|-------------------------|----------------------------------|--|--|--|--|
| ✓ Details                   |                          |                         |                                  |  |  |  |  |
| Directory type              | Microsoft AD             | Status                  | Creating                         |  |  |  |  |
| Directory ID                | d-90673c663e             | Status last updated     | Thu Feb 25 12:57:26 GMT-800 2016 |  |  |  |  |
| Directory name              | AmazonRDS.com            | Launch time             | Thu Feb 25 12:57:23 GMT-800 2016 |  |  |  |  |
| NetBIOS name                | RDS                      | Availability zones      | us-east-1e, us-east-1a           |  |  |  |  |
| Description                 |                          | VPC                     | vpc-fd8c1b99                     |  |  |  |  |
| DNS Address                 | 172.30.4.100, 172.30.5.4 | Subnets                 | subnet-b38b9f98, subnet-4d802a3b |  |  |  |  |
|                             |                          | Enabled apps & services |                                  |  |  |  |  |

#### Step 2: Create the IAM role for Use by Amazon RDS

If you use the AWS console to create your SQL Server DB instance, you can skip this step. If you used the AWS CLI or Amazon RDS API to create your SQL Server DB instance, you must create an IAM role that uses the managed IAM policy **AmazonRDSDirectoryServiceAccess. This role** allows Amazon RDS to make calls to the AWS Directory Service for you.

The following IAM policy, **AmazonRDSDirectoryServiceAccess**, provides access to AWS Directory Service:

```
{
   "Version": "2012-10-17",
   "Statement": [
        {
            "Action": [
               "ds:DescribeDirectories",
               "ds:AuthorizeApplication",
               "ds:UnauthorizeApplication"
              ],
            "Effect": "Allow",
            "Resource": "*"
        }
   ]
}
```

Create an IAM role using this policy. For more information about creating IAM roles, see Creating Customer Managed Policies.

#### Step 3: Create and Configure Users and Groups

You can create users and groups with the Active Directory Users and Computers tool, which is part of the Active Directory Domain Services and Active Directory Lightweight Directory Services tools. Users represent individual people or entities that have access to your directory. Groups are very useful for giving or denying privileges to groups of users, rather than having to apply those privileges to each individual user.

To create users and groups in an AWS Directory Service directory, you must be connected to a Windows EC2 instance that is a member of the AWS Directory Service directory, and be logged in as a user that has privileges to create users and groups. For more information, see Add Users and Groups (Simple AD and Microsoft AD).

### Step 4: Create or Modify a SQL Server DB Instance

Next, you create or modify a Microsoft SQL Server DB instance for use with the directory. You can do this in one of the following ways:

- Create a new SQL Server DB instance
- Modify an existing SQL Server DB instance
- Restore a SQL Server DB instance from a DB Snapshot
- Restore a SQL Server DB instance from a Point-in-Time Restore

Windows Authentication is only supported for SQL Server DB instances in a VPC, and the DB instance must be in the same VPC as the directory.

Several parameters are required for the DB instance to be able to use the domain directory you created:

- For the **domain** parameter, you must enter the domain identifier ("d-\*" identifier) generated when you created the directory.
- Use the same VPC that was used when you created the directory.
- Use a security group that allows egress within the VPC so the DB instance can communicate with the directory.

Configure Advanced Settings

|                                                                       | he new Certificate Authority rds-ca-201:<br>this instance, you should use the new<br>re             | 5. |
|-----------------------------------------------------------------------|----------------------------------------------------------------------------------------------------|----|
| VPC                                                                   | dms-test-vpc (vpc-fd8c1b99)                                                                         | •  |
| Subnet Group                                                          | Create new DB Subnet Group                                                                          | •  |
| Publicly Accessible                                                   | Yes                                                                                                 | •  |
| Availability Zone                                                     | No Preference                                                                                       | •  |
| VPC Security Group(s)                                                 | Create new Security Group<br>EC2SecGrp DMS (VPC)<br>6-906/3c663e_controllers (VPC)<br>default (VPC) | -  |
| Aicrosoft SQL Server Windov<br>Select a directory in which you want t |                                                                                                    |    |
|                                                                       | tance using Windows Authentication.                                                                 |    |
| Directory                                                             | d-90673c663e -                                                                                      | \$ |

RDS to create the IAM role necessary for using Windows Authentication

### Step 5: Create Windows Authentication SQL Server Logins

Use the Amazon RDS *master user* credentials to connect to the SQL Server DB instance as you would any other DB instance. Because the DB instance is joined to the *Microsoft AD* domain, you can provision SQL Server logins and users from the Active Directory users and groups in your domain. Database permissions are managed through standard SQL Server permissions granted and revoked to these windows logins.

To allow an Active Directory user to authenticate with SQL Server, a SQL Server Windows login must exist for the user or a group that the user is a member of. Fine-grained access control is handled through granting and revoking permissions on these SQL Server logins. If a user does not have a corresponding SQL Server login and is not a member of a group with a corresponding SQL Server login, that user cannot access the SQL Server DB instance.

The ALTER ANY LOGIN permission is required to create an Active Directory SQL Server login. If you have not yet created any logins with this permission, connect as the DB instance's *master user* using SQL Server Authentication. Run the following data definition language (DDL) command to create a SQL Server login for an Active Directory user or group:

```
CREATE LOGIN [<user or group>] FROM WINDOWS WITH DEFAULT_DATABASE = [master],
DEFAULT_LANGUAGE = [us_english];
```

Users or groups must be specified using the pre–Windows 2000 login name in the format domainName\login\_name. You cannot use a User Principle Name (UPN) in the format login\_name@DomainName. For more information about CREATE LOGIN, go to https:// msdn.microsoft.com/en-us/library/ms189751.aspx in the Microsoft Developer Network documentation.

Users (both humans and applications) from your domain can now connect to the RDS SQL Server instance from a domain joined client machine using Windows authentication.

# Managing a DB Instance in a Domain

You can use the AWS console, AWS CLI, or the Amazon RDS API to manage your DB instance and its relationship with your domain, such as moving the DB instance into, out of, or between domains.

For example, using the Amazon RDS API, you can do the following:

- To re-attempt a domain join for a failed membership, use the *ModifyDBInstance* API action and specify the current membership's directory ID.
- To update the IAM role name for membership, use the *ModifyDBInstance* API action and specify the current membership's directory ID and the new IAM role.
- To remove a DB instance from a domain, use the *ModifyDBInstance* API action and specify 'none' as the domain parameter.
- To move a DB instance from one domain to another, use the *ModifyDBInstance* API action and specify the domain identifier of the new domain as the domain parameter.
- To list membership for each DB instance, use the DescribeDBInstances API action.

### Understanding Domain Membership

After you create or modify your DB instance, the instance becomes a member of the domain. The AWS console indicates the status of the domain membership for the DB instance. The status of the DB instance can be one of the following:

- joined The instance is a member of the domain.
- joining The instance is in the process of becoming a member of the domain.
- pending-join The instance membership is pending .
- pending-maintenance-join AWS will attempt to make the instance a member of the domain during the next scheduled maintenance window.
- pending-removal The removal of the instance from the domain is pending.
- pending-maintenance-removal AWS will attempt to remove the instance from the domain during the next scheduled maintenance window.
- failed A configuration problem has prevented the instance from joining the domain. Check and fix your configuration before re-issuing the instance modify command.
- removing The instance is being removed from the domain.

A request to become a member of a domain can fail because of a network connectivity issue or an incorrect IAM role. If you create a DB instance or modify an existing instance and the attempt to become a member of a domain fails, you should re-issue the modify command or modify the newly created instance to join the domain.

### Connecting to SQL Server with Windows Authentication

To connect to SQL Server with Windows Authentication, you must be logged into a domain-joined computer as a domain user. After launching SQL Server Management Studio, choose **Windows Authentication** as the authentication type, as shown following.

| Connect to Server       | ×                            |
|-------------------------|------------------------------|
| SQL Ser                 | <b>ver</b> 2012              |
| Server <u>type:</u>     | Database Engine              |
| <u>S</u> erver name:    |                              |
| <u>A</u> uthentication: | Windows Authentication       |
| <u>U</u> ser name:      | SQLSERVERTEST \Administrator |
| <u>P</u> assword:       |                              |
|                         | Remember password            |
| Connec                  | t Cancel Help Options >>     |

# Restoring a SQL Server DB Instance and then Adding It to a Domain

You can restore a DB snapshot or do a point-in-time restore for a SQL Server DB instance and then add it to a domain. Once the DB instance is restored, modify the instance using the process explained in the section Step 4: Create or Modify a SQL Server DB Instance (p. 634) to add the DB instance to a domain.

# **Related Topics**

• Security in Amazon RDS (p. 356)

# Options for the Microsoft SQL Server Database Engine

This section describes options, or additional features, that are available for Amazon RDS instances running the Microsoft SQL Server DB engine. To enable these options, you add them to an option group, and then associate the option group with your DB instance. For more information, see Working with Option Groups (p. 223).

Amazon RDS supports the following options for Microsoft SQL Server DB instances.

| Option                               | Option ID           | Engine Editions               |
|--------------------------------------|---------------------|-------------------------------|
| Native Backup and Restore (p. 638)   | SQLSERVER_BACKUP_RE | SQREFERVER Enterprise         |
|                                      |                     | SQL Server Standard Edition   |
|                                      |                     | SQL Server Web<br>Edition     |
|                                      |                     | SQL Server Express<br>Edition |
| Transparent Data Encryption (p. 640) | TRANSPARENT_DATA_EN | CSQP Server Enterprise        |

# Microsoft SQL Server Native Backup and Restore Support

Amazon RDS supports native backup and restore for Microsoft SQL Server databases using full backup files (.bak files). You can import and export SQL Server databases in a single, easily portable file. You can create a full backup of your on-premises database, store it on Amazon Simple Storage Service (Amazon S3), and then restore the backup file onto an existing Amazon RDS DB instance running SQL Server. You can back up an Amazon RDS SQL Server database, store it on Amazon S3, and then restore the backup file onto an on-premises server, or a different Amazon RDS DB instance running SQL Server. For more information, see Importing and Exporting SQL Server Databases (p. 606).

### Note

Native backup and restore for SQL Server is not supported on the db.t1.micro DB instance class. For more information about instance classes, see Specifications for All Available DB Instance Classes (p. 114).

### Native Backup and Restore Option Settings

Amazon RDS supports the following settings for the Native Backup and Restore option.

| Option Setting | Valid Values                                                                                       | Description                                                                                                    |
|----------------|----------------------------------------------------------------------------------------------------|----------------------------------------------------------------------------------------------------|
| IAM_ROLE_ARN   | A valid Amazon Resource<br>Name (ARN) in the format<br>arn:aws:iam::account-<br>id:role/role-name. | The ARN for an AWS Identity<br>and Access Management<br>(IAM) role to access the<br>Amazon S3 bucket that contains<br>your backup files. For more<br>information, see AWS Identity<br>and Access Management (IAM). |

### Adding the Native Backup and Restore Option

The general process for adding the Native Backup and Restore option to a DB instance is the following:

- 1. Create a new option group, or copy or modify an existing option group.
- 2. Add the option to the option group.
- 3. Associate the option group with the DB instance.

After you add the Native Backup and Restore option, you don't need to restart your DB instance. As soon as the option group is active, you can begin backing up and restoring immediately.

### To add the Native Backup and Restore option

- 1. Determine the option group you want to use. You can create a new option group or use an existing option group. If you want to use an existing option group, skip to the next step. Otherwise, create a custom DB option group. For more information, see Creating an Option Group (p. 224).
- Add the SQLSERVER\_BACKUP\_RESTORE option to the option group, and configure the option settings. For more information about adding options, see Adding an Option to an Option Group (p. 228).
  - a. For **IAM Role**, select an existing IAM role. Alternatively, you can choose to have a new IAM role created for you by choosing **Create a New Role**.
  - b. For **Select S3 Bucket**, select an existing bucket. Alternatively, you can choose to have a new Amazon S3 bucket created for you by choosing **Create a New S3 Bucket**.
  - c. For **Enable Encryption**, choose **Yes** to encrypt the backup file. If you choose **Yes**, for **Master Key** you must also choose an encryption key. For more information about encryption keys, see Getting Started in the AWS Key Management Service (AWS KMS) documentation.
- 3. Apply the option group to a new or existing DB instance.
  - For a new DB instance, you apply the option group when you launch the instance. For more information, see Creating a DB Instance Running the Microsoft SQL Server Database Engine (p. 579).
  - For an existing DB instance, you apply the option group by modifying the instance and attaching the new option group. For more information, see Modifying a DB Instance Running the Microsoft SQL Server Database Engine (p. 598).

### Modifying Native Backup and Restore Option Settings

After you enable the Native Backup and Restore option, you can modify the settings for the option. For more information about how to modify option settings, see Modifying an Option Setting (p. 235). For more information about each setting, see Native Backup and Restore Option Settings (p. 638).

### Removing the Native Backup and Restore Option

You can turn off the native backup and restore feature by removing the option from your DB instance. After you remove the Native Backup and Restore option, you don't need to restart your DB instance.

To remove the Native Backup and Restore option from a DB instance, do one of the following:

- Remove the Native Backup and Restore option from the option group it belongs to. This change affects all DB instances that use the option group. For more information, see Removing an Option from an Option Group (p. 240)
- Modify the DB instance and specify a different option group that doesn't include the Native Backup and Restore option. This change affects a single DB instance. You can specify the default (empty)

option group, or a different custom option group. For more information, see Modifying a DB Instance Running the Microsoft SQL Server Database Engine (p. 598).

### Microsoft SQL Server Transparent Data Encryption Support

Amazon RDS supports using Transparent Data Encryption (TDE) to encrypt stored data for SQL Server 2008 R2 Enterprise Edition and SQL Server 2012 Enterprise Edition. TDE automatically encrypts data before it is written to storage and automatically decrypts data when the data is read from storage. To enable transparent data encryption for a DB instance that is running SQL Server, specify the **TDE** option in an Amazon RDS option group that is associated with that DB instance.

Transparent data encryption for SQL Server provides encryption key management by using a two-tier key architecture. A certificate, which is generated from the database master key, is used to protect the data encryption keys. The database encryption key performs the actual encryption and decryption of data on the user database. Amazon RDS backs up and manages the database master key and the TDE certificate. To comply with several security standards, Amazon RDS is working to implement automatic periodic master key rotation.

Transparent data encryption is used in scenarios where you need to encrypt sensitive data in case data files and backups are obtained by a third party or when you need to address security-related regulatory compliance issues. Note that you cannot encrypt the system databases for SQL Server, such as the Model or Master databases.

A detailed discussion of transparent data encryption is beyond the scope of this guide, but you should understand the security strengths and weaknesses of each encryption algorithm and key. For information about transparent data encryption for SQL Server, see Transparent Data Encryption (TDE) on the Microsoft website.

You should determine if your DB instance is already associated with an option group that has the **TDE** option. To view the option group that a DB instance is associated with, you can use the RDS console, the describe-db-instance CLI command, or the API action DescribeDBInstances.

The process for enabling transparent data encryption on a SQL Server DB instance is as follows:

- If the DB instance is not associated with an option group that has the **TDE** option enabled, you must either create an option group and add the **TDE** option or modify the associated option group to add the **TDE** option. For information about creating or modifying an option group, see Working with Option Groups (p. 223). For information about adding an option to an option group, see Adding an Option to an Option Group (p. 228).
- 2. Associate the DB instance with the option group with the **TDE** option. For information about associating a DB instance with an option group, see Modifying a DB Instance Running the Microsoft SQL Server Database Engine (p. 598).

When the **TDE** option is added to an option group, Amazon RDS generates a certificate that is used in the encryption process. You can then use the certificate to run SQL statements that will encrypt data in a database on the DB instance. The following example uses the RDS-created certificate called RDSTDECertificateName to encrypt a database called customerDatabase.

```
----- Enabling TDE ------

-- Find a RDSTDECertificate to use

USE [master]

GO

SELECT name FROM sys.certificates WHERE name LIKE 'RDSTDECertificate%'

GO

USE [customerDatabase]
```

```
GO
-- Create DEK using one of the certificates from the previous step
CREATE DATABASE ENCRYPTION KEY
WITH ALGORITHM = AES_128
ENCRYPTION BY SERVER CERTIFICATE [RDSTDECertificateName]
GO
-- Enable encryption on the database
ALTER DATABASE [customerDatabase]
SET ENCRYPTION ON
GO
-- Verify that the database is encrypted
USE [master]
GO
SELECT name FROM sys.databases WHERE is encrypted = 1
GO
SELECT db_name(database_id) as DatabaseName, * FROM
 sys.dm_database_encryption_keys
GO
```

The time it takes to encrypt a SQL Server database using TDE depends on several factors, including the size of the DB instance, whether PIOPS is enabled for the instance, the amount of data, and other factors.

The **TDE** option is a persistent option than cannot be removed from an option group unless all DB instances and backups are disassociated from the option group. Once you add the **TDE** option to an option group, the option group can only be associated with DB instances that use TDE. For more information about persistent options in an option group, see Option Groups Overview (p. 223).

Because the **TDE** option is a persistent option, you can also inadvertently have a conflict between the option group and an associated DB instance. You can have a conflict between the option group and an associated DB instance in the following situations:

- The current option group has the **TDE** option, and you replace it with an option group that does not have the **TDE** option.
- You restore a DB instance that no longer uses TDE from a point-in-time DB snapshot that was taken when the DB instance was using TDE. The option group for the DB instance that no longer uses TDE will conflict with the restored DB instance that uses TDE.

To disable TDE for a DB instance, first ensure that there are no encrypted objects left on the DB instance by either unencrypting the objects or by dropping them. If any encrypted objects exist on the DB instance, you will not be allowed to disable TDE for the DB instance. When using the RDS Console to remove the **TDE** option from an option group, the console will indicate it is processing and an event will be created indicating an error if the option group is associated with an encrypted DB instance or DB snapshot.

The following example removes the TDE encryption from a database called customerDatabase.

```
----- Removing TDE -----
USE [customerDatabase]
GO
-- Disable encryption on the database
ALTER DATABASE [customerDatabase]
SET ENCRYPTION OFF
GO
```

```
-- Wait until the encryption state of the database becomes 1. The state will
be 5 (Decryption in progress) for a while
SELECT db_name(database_id) as DatabaseName, * FROM
sys.dm_database_encryption_keys
GO
-- Drop the DEK used for encryption
DROP DATABASE ENCRYPTION KEY
GO
-- Alter to SIMPLE Recovery mode so that your encrypted log gets truncated
USE [master]
GO
ALTER DATABASE [customerDatabase] SET RECOVERY SIMPLE
GO
```

When all objects are unencrypted, you can modify the DB instance to be associated with an option group without the **TDE** option or you can remove the **TDE** option from the option group.

### Performance Considerations

The performance of a SQL Server DB instance can be impacted by using transparent data encryption.

Performance for unencrypted databases can also be degraded if the databases are on a DB instance that has at least one encrypted database. As a result, we recommend that you keep encrypted and unencrypted databases on separate DB instances.

Because of the nature of encryption, the database size and the size of the transaction log will be larger than for an unencrypted database. You could run over your allocation of free backup space. The nature of TDE will cause an unavoidable performance hit. If you need high performance and TDE, measure the impact and make sure it meets your needs. There is less of an impact on performance if you use Provisioned IOPS and at least an M3.Large DB instance class.

# Common DBA Tasks for Microsoft SQL Server

This section describes the Amazon RDS-specific implementations of some common DBA tasks for DB instances that are running the Microsoft SQL Server database engine. In order to deliver a managed service experience, Amazon RDS does not provide shell access to DB instances, and it restricts access to certain system procedures and tables that require advanced privileges.

#### Note

When working with a SQL Server DB instance, you can run scripts to modify a newly created database, but you cannot modify the [model] database, the database used as the model for new databases.

For information on working with SQL Server log files on Amazon RDS, see SQL Server Database Log Files (p. 344).

Topics

- Determining a Recovery Model (p. 643)
- Collations and Character Sets for Microsoft SQL Server (p. 643)
- Resetting the db\_owner Role Password (p. 644)
- Transitioning a Database from OFFLINE to ONLINE (p. 644)
- Dropping a Database in a Multi-AZ Deployment Using Mirroring (p. 644)
- Analyzing Your Database Workload on a DB Instance Using SQL Server Tuning Advisor (p. 644)
- Using SQL Server Agent (p. 647)
- Working with SQL Server Logs (p. 648)
- Renaming a Database on a DB Instance in a SQL Server Multi-AZ with Mirroring Deployment (p. 649)
- Related Topics (p. 649)

### Determining a Recovery Model

In RDS, the recovery model, retention period, and database status are linked. Changes to one can impact the other settings. For example:

- Changing a database's recovery model to "Simple" while backup retention is enabled will result in RDS setting the recovery model to "Full" within five minutes of the setting change. This will also result in Amazon RDS taking a snapshot of the DB instance.
- Setting the backup retention to "0" days results in RDS setting the recovery mode to "Simple."
- Changing a database's recovery model from "Simple" to any other option while backup retention is set to "0" days results in RDS setting the recovery model back to "Simple."

# Collations and Character Sets for Microsoft SQL Server

Amazon RDS creates a default server collation for character sets when a SQL Server DB instance is created. This default server collation is currently English (United States), or more precisely, SQL\_Latin1\_General\_CP1\_CI\_AS. You can change the default collation at the database, table, or column level by overriding the collation when creating a new database or database object. For example, you can change from the default collation SQL\_Latin1\_General\_CP1\_CI\_AS to Japanese\_CI\_AS for Japanese collation support. Even arguments in a query can be type-cast to use a different collation if necessary.

For example, the following query would change the default collation for the AccountName column to Japanese\_CI\_AS:

```
CREATE TABLE [dbo].[Account]
(
     [AccountID] [nvarchar](10) NOT NULL,
     [AccountName] [nvarchar](100) COLLATE Japanese_CI_AS NOT NULL
) ON [PRIMARY];
```

The Microsoft SQL Server DB engine supports Unicode by the built-in NCHAR, NVARCHAR, and NTEXT data types. For example, if you need CJK support, use these Unicode data types for character storage and override the default server collation when creating your databases and tables. Here are several links from Microsoft covering collation and Unicode support for SQL Server:

- Working with Collations
- Collation and International Terminology
- Using SQL Server Collations
- International Considerations for Databases and Database Engine Applications

# Resetting the db\_owner Role Password

If you lock yourself out of the db\_owner role on your SQL Server database, you can reset the db\_owner role password by modifying the DB instance master password. By changing the DB instance master password, you can regain access to the DB instance, access databases using the modified password for the db\_owner, and restore privileges for the db\_owner role that may have been accidentally revoked. You can change the DB instance password by using the Amazon RDS console, the AWS CLI command modify-db-instance, or by using the ModifyDBInstance action. For more information about modifying a SQL Server DB instance, see Modifying a DB Instance Running the Microsoft SQL Server Database Engine (p. 598).

# Transitioning a Database from OFFLINE to ONLINE

| SQL Server method                      | Amazon RDS method                         |
|----------------------------------------|-------------------------------------------|
| ALTER DATABASE <i>name</i> SET ONLINE; | EXEC rdsadmin.dbo.rds_set_database_online |
|                                        | name                                      |

# Dropping a Database in a Multi-AZ Deployment Using Mirroring

If you need to drop a SQL Server database that is on a DB instance in a Multi-AZ deployment using Mirroring, you can use the following commands:

```
ALTER DATABASE <database_name> SET PARTNER OFF;
GO
DROP DATABASE <database_name>;
GO
```

# Analyzing Your Database Workload on a DB Instance Using SQL Server Tuning Advisor

The Database Engine Tuning Advisor is a client application provided by Microsoft that analyzes database workload and recommends an optimal set of indexes for your SQL Server databases based on the kinds of queries you run. Like SQL Server Management Studio, you run Tuning Advisor from

a client computer that connects to your RDS DB instance that is running SQL Server. The client computer can be a local computer that you run on premises within your own network or it can be an Amazon EC2 Windows instance that is running in the same region as your RDS DB instance.

This section shows how to capture a workload for Tuning Advisor to analyze. This is the preferred process for capturing a workload because RDS restricts host access to the SQL Server instance. The full documentation on Tuning Advisor can be found on MSDN.

To use Tuning Advisor, you must provide what is called a workload to the advisor. A workload is a set of Transact-SQL statements that execute against a database or databases that you want to tune. Database Engine Tuning Advisor uses trace files, trace tables, Transact-SQL scripts, or XML files as workload input when tuning databases. When working with RDS, a workload can be a file on a client computer or a database table on an RDS SQL Server DB accessible to your client computer. The file or the table must contain queries against the databases you want to tune in a format suitable for replay.

For Tuning Advisor to be most effective, a workload should be as realistic as possible. You can generate a workload file or table by performing a trace against your DB instance. While a trace is running, you can either simulate a load on your DB instance or run your applications with a normal load.

There are two types of traces: client-side and server-side. A client-side trace is easier to set up and you can watch trace events being captured in real-time in SQL Server Profiler. A server-side trace is more complex to set up and requires some Transact-SQL scripting. In addition, because the trace is written to a file on the RDS DB instance, storage space is consumed by the trace. It is important to track of how much storage space a running server-side trace uses because the DB instance could enter a storage-full state and would no longer be available if it runs out of storage space.

For a client-side trace, when a sufficient amount of trace data has been captured in the SQL Server Profiler, you can then generate the workload file by saving the trace to either a file on your local computer or in a database table on an DB instance that is available to your client computer. The main disadvantage of using a client-side trace is that the trace may not capture all queries when under heavy loads. This could weaken the effectiveness of the analysis performed by the Database Engine Tuning Advisor. If you need to run a trace under heavy loads and you want to ensure that it captures every query during a trace session, you should use a server-side trace.

For a server-side trace, you must get the trace files on the DB instance into a suitable workload file or you can save the trace to a table on the DB instance after the trace completes. You can use the SQL Server Profiler to save the trace to a file on your local computer or have the Tuning Advisor read from the trace table on the DB instance.

### Running a Client-Side Trace on a SQL Server DB Instance

### To run a client-side trace on a SQL Server DB instance

- 1. Start SQL Server Profiler. It is installed in the Performance Tools folder of your SQL Server instance folder. You must load or define a trace definition template to start a client-side trace.
- In the SQL Server Profiler File menu, click New Trace. In the Connect to Server dialog box, enter the DB instance endpoint, port, master user name, and password of the database you would like to run a trace on.
- 3. In the Trace Properties dialog box, enter a trace name and choose a trace definition template. A default template, TSQL\_Replay, ships with the application. You can edit this template to define your trace. Edit events and event information under the Events Selection tab of the Trace Properties dialog box. For more information about trace definition templates and using the SQL Server Profiler to specify a client-side trace see the documentation in MSDN.
- 4. Start the client-side trace and watch SQL queries in real-time as they execute against your DB instance.
- 5. Select **Stop Trace** from the File menu when you have completed the trace. Save the results as a file or as a trace table on you DB instance.

### Running a Server-Side Trace on a SQL Server DB Instance

Writing scripts to create a server-side trace can be complex and is beyond the scope of this document. This section contains sample scripts that you can use as examples. As with a client-side trace, the goal is to create a workload file or trace table that you can open using the Database Engine Tuning Advisor.

The following is an abridged example script that starts a server-side trace and captures details to a workload file. The trace initially saves to the file RDSTrace.trc in the D:\RDSDBDATA\Log directory and rolls-over every 100 MB so subsequent trace files are named RDSTrace\_1.trc, RDSTrace\_2.trc, etc.

```
DECLARE @file_name NVARCHAR(245) = 'D:\RDSDBDATA\Log\RDSTrace';
DECLARE @max_file_size BIGINT = 100;
DECLARE @on BIT = 1
DECLARE @rc INT
DECLARE @traceid INT
EXEC @rc = sp_trace_create @traceid OUTPUT, 2, @file_name, @max_file_size
IF (@rc != 0) BEGIN
EXEC sp_trace_setevent @traceid, 10, 1, @on
EXEC sp_trace_setevent @traceid, 10, 2, @on
EXEC sp_trace_setevent @traceid, 10, 3, @on
...
EXEC sp_trace_setfilter @traceid, 10, 0, 7, N'SQL Profiler'
EXEC sp_trace_setstatus @traceid, 1
END
```

The following example is a script that stops a trace. Note that a trace created by the previous script continues to run until you explicitly stop the trace or the process runs out of disk space.

```
DECLARE @traceid INT
SELECT @traceid = traceid FROM ::fn_trace_getinfo(default)
WHERE property = 5 AND value = 1 AND traceid <> 1
IF @traceid IS NOT NULL BEGIN
EXEC sp_trace_setstatus @traceid, 0
EXEC sp_trace_setstatus @traceid, 2
END
```

You can save server-side trace results to a database table and use the database table as the workload for the Tuning Advisor by using the fn\_trace\_gettable function. The following commands load the results of all files named RDSTrace.trc in the D:\rdsdbdata\Log directory, including all rollover files like RDSTrace\_1.trc, into a table named RDSTrace in the current database:

```
SELECT * INTO RDSTrace
FROM fn_trace_gettable('D:\rdsdbdata\Log\RDSTrace.trc', default);
```

To save a specific rollover file to a table, for example the RDSTrace\_1.trc file, specify the name of the rollover file and substitute 1 instead of default as the last parameter to fn\_trace\_gettable.

```
SELECT * INTO RDSTrace_1
FROM fn_trace_gettable('D:\rdsdbdata\Log\RDSTrace_1.trc', 1);
```

### Running Tuning Advisor with a Trace

Once you create a trace, either as a local file or as a database table, you can then run Tuning Advisor against your DB instance. Microsoft includes documentation on using the Database Engine Tuning

Advisor in MSDN. Using Tuning Advisor with RDS is the same process as when working with a standalone, remote SQL Server instance. You can either use the Tuning Advisor UI on your client machine or use the dta.exe utility from the command line. In both cases, you must connect to the RDS DB instance using the endpoint for the DB instance and provide your master user name and master user password when using Tuning Advisor.

The following code example demonstrates using the dta.exe command line utility against an RDS DB instance with an endpoint of dta.cnazcmklsdei.us-east-1.rds.amazonaws.com. The example includes the master user name admin and the master user password test, the example database to tune is named RDSDTA and the input workload is a trace file on the local machine named C: \RDSTrace.trc. The example command line code also specifies a trace session named RDSTrace1 and specifies output files to the local machine named RDSTrace.sql for the SQL output script, RDSTrace.txt for a result file, and RDSTrace.xml for an XML file of the analysis. There is also an error table specified on the RDSDTA database named RDSTraceFrors.

```
dta -S dta.cnazcmklsdei.us-east-1.rds.amazonaws.com -U admin -P test -
D RDSDTA -if C:\RDSTrace.trc -s RDSTrace1 -of C:\ RDSTrace.sql -or C:\
RDSTrace.txt -ox C:\ RDSTrace.xml -e RDSDTA.dbo.RDSTraceErrors
```

Here is the same example command line code except the input workload is a table on the remote RDS instance named **RDSTrace** which is on the **RDSDTA** database.

```
dta -S dta.cnazcmklsdei.us-east-1.rds.amazonaws.com -U admin -P test -D
RDSDTA -it RDSDTA.dbo.RDSTrace -s RDSTrace1 -of C:\ RDSTrace.sql -or C:\
RDSTrace.txt -ox C:\ RDSTrace.xml -e RDSDTA.dbo.RDSTraceErrors
```

A full list of dta utility command-line parameters can be found in MSDN.

## Using SQL Server Agent

With Amazon RDS, you can use SQL Server Agent on a DB instance running SQL Server Standard, Web Edition, or Enterprise Edition. SQL Server Agent is a Microsoft Windows service that executes scheduled administrative tasks, which are called jobs. You can use SQL Server Agent to run T-SQL jobs to rebuild indexes, run corruption checks, and aggregate data in a SQL Server DB instance.

SQL Server Agent can run a job on a schedule, in response to a specific event, or on demand. For more information, see SQL Server Agent in the SQL Server documentation. You should avoid scheduling jobs to run during the maintenance and backup windows for your DB instance because these maintenance and backup processes that are launched by AWS could interrupt the job or cause it to be cancelled. Because Amazon RDS backs up your DB instance, you do not use SQL Server Agent to create backups.

To view the history of an individual SQL Server Agent job in the SQL Server Management Studio, you open Object Explorer, right-click the job, and then click **View History**.

Because SQL Server Agent is running on a managed host in a DB instance, there are some actions that are not supported. Running replication jobs and running command-line scripts by using ActiveX, Windows command shell, or Windows PowerShell are not supported. In addition, you cannot manually start, stop, or restart SQL Server Agent because its operation is managed by the host. Email notifications through SQL Server Agent are not available from a DB instance.

When you create a SQL Server DB instance, the master user name is enrolled in the SQLAgentUserRole role. To allow an additional login/user to use SQL Server Agent, you must log in as the master user and do the following.

- 1. Create another server-level login by using the CREATE LOGIN command.
- 2. Create a user in msdb using **CREATE USER** command, and then link this user to the login that you created in the previous step.

3. Add the user to the SQLAgentUserRole using the sp\_addrolemember system stored procedure.

For example, suppose your master user name is myawsmaster and you want to give access to SQL Server Agent to a user named theirname with a password theirpassword. You would log in using the master user name and run the following commands.

```
--Initially set context to master database
USE [master];
GO
--Create a server-level login named theirname with password theirpassword
CREATE LOGIN [theirname] WITH PASSWORD = 'theirpassword';
GO
--Set context to msdb database
USE [msdb];
GO
--Create a database user named theirname and link it to server-level login
theirname
CREATE USER [theirname] FOR LOGIN [theirname];
GO
--Added database user theirname in msdb to SQLAgentUserRole in msdb
EXEC sp_addrolemember [SQLAgentUserRole], [theirname];
```

You cannot use the UI in SQL Server Management Console to delete a SQL Server Agent job. To delete a SQL Server Agent job, run the following T-SQL statement.

```
EXEC msdb..sp_delete_job @job_name = '<job-name>';
```

### Working with SQL Server Logs

You can use the Amazon RDS console to view, watch, and download SQL Server Agent logs and SQL Server error logs.

If you view a log in the Amazon RDS console, you can see its contents as they exist at that moment. Watching a log in the console opens it in a dynamic state so that you can see updates to it in near real time.

Only the latest log will be active for watching. For example, suppose you have the logs shown following:

| Name        | Last Written                         | * Size                      |
|-------------|--------------------------------------|-----------------------------|
| log/ERROR   | January 14, 2015 at 5:17:35 AM UTC-8 | 6.1 kB view watch download  |
| log/ERROR.1 | January 13, 2015 at 3:59:00 PM UTC-8 | 53.3 kB view watch download |
| log/ERROR.2 | January 12, 2015 at 3:59:00 PM UTC-8 | 5.9 kB view watch download  |
| log/ERROR.3 | January 11, 2015 at 3:59:00 PM UTC-8 | 5.9 kB view watch download  |
| log/ERROR.4 | January 10, 2015 at 3:59:00 PM UTC-8 | 5.9 kB view watch download  |

Only log/ERROR, as the most recent log, is being actively updated. You can choose to watch others, but they are static and will not update.

The Amazon RDS console shows logs for the past week through the current day. You can download and archive logs to keep them for reference past that time. One way to archive logs is to load them into an Amazon S3 instance. For instructions on how to set up an Amazon S3 instance and upload a file, go to Amazon S3 Basics in the Amazon Simple Storage Service Getting Started Guide and click **Get Started**.

You can also view logs by using the <code>rdsadmin.dbo.rds\_read\_error\_log</code> stored procedure. This stored procedure takes two parameters:

• @index

Identifies which version of the log to view. Specify 0 to view the current log or 1 to view the previously rotated log.

• @type

Identifies which log to view. Specify 1 to view the SQL Server error log or 2 to view the SQL Server Agent log.

For example, to view the current SQL Server Agent log, execute the following statement:

```
EXEC rdsadmin.dbo.rds_read_error_log @index = 0, @type = 2;
```

For more details on viewing, watching, and downloading a log, see the following:

- For details on viewing a log, see Viewing and Listing Database Log Files (p. 328).
- For details on watching a log, see Watching a Database Log File (p. 334).
- For details on downloading a log, see Downloading a Database Log File (p. 331).

# Renaming a Database on a DB Instance in a SQL Server Multi-AZ with Mirroring Deployment

You can't rename a database on a SQL Server DB instance that is in a SQL Server Multi-AZ with Mirroring deployment. If you need to rename a database on such an instance, first turn off Multi-AZ with Mirroring for the DB instance, then rename the database, and finally turn Multi-AZ with Mirroring back on for the DB instance. For more information, see Modifying a DB Instance Running the Microsoft SQL Server Database Engine (p. 598).

You can rename a database using the following procedure, which renames a database from MOO to ZAR. The procedure is analogous to the command DDL ALTER DATABASE [MOO] MODIFY NAME = [ZAR].

```
EXEC rdsadmin.dbo.rds_modify_db_name N'MOO', N'ZAR'
GO
```

# **Related Topics**

• Local Time Zone for Microsoft SQL Server DB Instances (p. 576)

# MySQL on Amazon RDS

Amazon RDS supports DB instances running several versions of MySQL. You first use the Amazon RDS management tools or interfaces to create an Amazon RDS MySQL DB instance. You can then use the resizing the DB instance, authorizing connections to the DB instance, creating and restoring from backups or snapshots, creating Multi-AZ secondaries, creating Read Replicas, and monitoring the performance of the DB instance. You use standard MySQL utilities and applications to store and access the data in the DB instance.

These are the common management tasks you perform with an Amazon RDS MySQL DB instance, with links to information about each task:

- For planning information, such as MySQL versions, storage engines, security, and features supported in Amazon RDS, see MySQL on Amazon RDS Planning Information (p. 651).
- Before creating a DB instance, you should complete the steps in the Setting Up for Amazon RDS (p. 7) section of this guide.
- You can create an Amazon RDS MySQL DB instance after you have met prerequisites, such as creating security groups, DB parameter groups, or DB option groups. For information, see Creating a DB Instance Running the MySQL Database Engine (p. 663).
- After creating the security group and DB instance, you can connect to the DB instance from MySQL applications and utilities. For information, see Connecting to a DB Instance Running the MySQL Database Engine (p. 672).
- A newly created Amazon RDS DB instance has one empty database with the name you specified when you created the DB instance, and one master user account with the name and password you specified. You must use a MySQL tool or utility to log in as the master user, and then use MySQL commands and SQL statements to add all of the users and elements required for your applications to store and retrieve data in the DB instance, such as:
  - Create all user IDs and grant them the appropriate permissions. For information, go to MySQL User Account Management in the MySQL documentation.
  - Create any required databases and objects such as tables and views. For information, go to Data Definition Statements in the MySQL documentation.
  - Establish procedures for importing or exporting data. For information on some recommended procedures, see Importing and Exporting Data From a MySQL DB Instance (p. 680).
- You might need to periodically change your DB instance, such as to resize or reconfigure the DB instance. For information, see Modifying a DB Instance Running the MySQL Database Engine (p. 675). For additional information on specific tasks, see:
  - Renaming a DB Instance (p. 178)
  - Deleting a DB Instance (p. 181)
  - Rebooting a DB Instance (p. 185)

- Tagging Amazon RDS Resources (p. 213)
- DB Instance Maintenance and Upgrades (p. 127)
- Adjusting the Preferred Maintenance Window (p. 129)
- You can configure your DB instance to take automated backups, or take manual snapshots, and then restore instances from the backups or snapshots. For information, see Backing Up and Restoring (p. 147).
- You can monitor an instance through actions such as viewing the MySQL logs, CloudWatch Amazon RDS metrics, and events. For information, see Monitoring Amazon RDS (p. 285).
- You can offload read traffic from your primary MySQL DB instance by creating Read Replicas. For information, see Working with PostgreSQL, MySQL, and MariaDB Read Replicas (p. 195).
- There are several Amazon RDS features you can use with MySQL DB instances that are common across the Amazon RDS database engines. For information, see:
  - Working with Reserved DB Instances (p. 273)
  - Amazon RDS Provisioned IOPS Storage to Improve Performance (p. 415)

There are also several appendices with useful information about working with Amazon RDS MySQL DB instances:

- Appendix: Common DBA Tasks for MySQL (p. 709)
- Appendix: Options for MySQL Database Engine (p. 713)
- Appendix: MySQL on Amazon RDS SQL Reference (p. 719)

# MySQL on Amazon RDS Planning Information

#### Topics

- MySQL on Amazon RDS Versions (p. 651)
- Amazon RDS Supported Storage Engines (p. 653)
- Amazon RDS and MySQL Security (p. 654)
- Local Time Zone for MySQL DB Instances (p. 656)
- InnoDB Cache Warming (p. 657)
- MySQL Features Not Supported By Amazon RDS (p. 658)
- Known Issues and Limitations (p. 658)

# MySQL on Amazon RDS Versions

Amazon RDS currently supports MySQL versions 5.7, 5.6, 5.5, and 5.1. Over time, we plan to support additional MySQL versions for Amazon RDS. The number of new version releases supported in a given year will vary based on the frequency and content of the MySQL version releases and the outcome of a thorough vetting of the release by our database engineering team. However, as a general guidance, we aim to support new MySQL versions within 3 to 5 months of their General Availability release.

MySQL, version numbers are organized as version = X.Y.Z. In Amazon RDS terminology, X.Y denotes the major version, and Z is the minor version number. For Amazon RDS implementations, a version change is considered major if the major version number changes—for example, going from version 5.1.71 to 5.5.33. A version change is considered minor if only the minor version number changes—for example, going from version 5.5.31 to 5.5.33.

You can specify any currently supported MySQL version when creating a new DB instance. You can specify the MySQL 5.7, 5.6, 5.5, or 5.1 major versions, and any supported minor version for the

specified major version. If no version is specified, Amazon RDS will default to a supported version, typically the most recent version. If a major version (for example, MySQL 5.7) is specified but a minor version is not, Amazon RDS will default to a recent release of the major version you have specified. To see a list of supported versions, as well as defaults for newly created DB instances, use the DescribeDBEngineVersions API action.

With Amazon RDS, you control when to upgrade your MySQL instance to a new version supported by Amazon RDS. You can maintain compatibility with specific MySQL versions, test new versions with your application before deploying in production, and perform version upgrades at times that best fit your schedule.

Unless you specify otherwise, your DB instance will automatically be upgraded to new MySQL minor versions as they are supported by Amazon RDS. This patching will occur during your scheduled maintenance window, and it will be announced on the Amazon RDS Community Forum in advance. To turn off automatic version upgrades, set the AutoMinorVersionUpgrade parameter to "false."

If you opt out of automatically scheduled upgrades, you can manually upgrade to a supported minor version release by following the same procedure as you would for a major version update. For information, see DB Instance Maintenance and Upgrades (p. 127).

Amazon RDS currently supports the major version upgrades from MySQL version 5.5 to version 5.6 and MySQL version 5.6 to version 5.7. Because major version upgrades involve some compatibility risk, they do not occur automatically; you must make a request to modify the DB instance. You should thoroughly test any upgrade before upgrading your production instances. For information about upgrading a DB instance, see DB Instance Maintenance and Upgrades (p. 127).

You can test a DB instance against a new version before upgrading by creating a DB snapshot of your existing DB instance, restoring from the DB snapshot to create a new DB instance, and then initiating a version upgrade for the new DB instance. You can then experiment safely on the upgraded clone of your DB instance before deciding whether or not to upgrade your original DB instance.

The Amazon RDS deprecation policy for MySQL includes the following:

- We intend to support major MySQL version releases, including MySQL 5.5, for 3 years after they are initially supported by Amazon RDS.
- We intend to support minor MySQL version releases (for example, MySQL 5.5.46) for at least 1 year after they are initially supported by Amazon RDS.
- After a MySQL major or minor version has been "deprecated," we expect to provide a three month grace period for you to initiate an upgrade to a supported version prior to an automatic upgrade being applied during your scheduled maintenance window.

# MySQL 5.1 Deprecation

On November 6, 2016, Amazon RDS is retiring support for MySQL version 5.1. In December 2013, MySQL Community Edition 5.1 was moved to sustaining support with no new software or security fixes or updates. To provide the best experience for AWS customers, we are retiring version 5.1.

We recommend that before October 18, 2016, you upgrade any DB instances that are running MySQL version 5.1 to one of the supported MySQL versions. Amazon RDS supports MySQL versions 5.5, 5.6, and 5.7.

### Important

MySQL version 5.6.4 introduced a new date and time format for the datetime, time, and timestamp columns that is different than MySQL version 5.1. If you are upgrading a MySQL version 5.1 DB instance to version 5.5, then version 5.6, and finally version 5.7, you might encounter a slow upgrade from version 5.6 to version 5.7. This is because MySQL forces the conversion of all date and time column types to the new format when you upgrade to version 5.7. Because this conversion rebuilds your tables, it might take a considerable amount of time

to complete the DB instance upgrade. For information on how to convert the date and time formats yourself and reduce the amount of time required to upgrade to MySQL version 5.7, Upgrades to MySQL Version 5.7 Might Be Slow (p. 136).

You might want to create a DB instance running a supported version of the MySQL database engine and test your application with that DB instance before upgrading your DB instance running MySQL version 5.1.

### To create a test version of your DB instance running a newer version of MySQL

- 1. Take a snapshot of your MySQL 5.1 DB instance. For more information, see Creating a DB Snapshot (p. 152).
- 2. Restore the snapshot to a new DB instance. For more information, see Restoring From a DB Snapshot (p. 154).
- 3. Upgrade the new DB instance to a supported version of MySQL. For more information, see Upgrading the MySQL DB Engine (p. 136).

You can review the release notes for each supported version of MySQL at the following sites:

- MySQL 5.5 Release Notes
- MySQL 5.6 Release Notes
- MySQL 5.7 Release Notes

If you want to upgrade your DB instance to MySQL version 5.6, you must first upgrade your DB instance to MySQL version 5.5, and then upgrade the DB instance to MySQL version 5.6. If you want to upgrade your DB instance to MySQL version 5.7, you must first upgrade your DB instance to MySQL version 5.5, and then upgrade to version 5.6, and then upgrade to version 5.7.

For information and instructions on upgrading a DB instance to a new version of MySQL, see Upgrading the MySQL DB Engine (p. 136).

Amazon RDS will retire MySQL version 5.1 support according to the following schedule:

- After August 9, 2016, you will no longer be able to create DB instances that use MySQL version 5.1.
- Beginning on October 18, 2016, MySQL DB instances running version 5.1 will automatically be scheduled for an upgrade to version 5.5 during the next maintenance window. Any DB instance restored from a MySQL 5.1 DB snapshot will also be upgraded during the instance maintenance window.
- On November 6, 2016, any DB instance running MySQL version 5.1 will be immediately upgraded to version 5.5.

# Using the memcached Option with MySQL

Most Amazon RDS DB engines support option groups that allow you to select additional features for your DB instance. DB instances on MySQL version 5.6 and later support the memcached option, a simple, key-based cache. For more information about the memcached option, see Appendix: Options for MySQL Database Engine (p. 713). For more information about working with option groups, see Working with Option Groups (p. 223).

# Amazon RDS Supported Storage Engines

While MySQL supports multiple storage engines with varying capabilities, not all of them are optimized for recovery and data durability. Amazon RDS fully supports the InnoDB storage engine for MySQL DB instances. Amazon RDS features such as Point-In-Time restore and snapshot restore require

a recoverable storage engine and are supported for the InnoDB storage engine only. You must be running an instance of MySQL 5.6 or later to use the InnoDB memcached interface. For more information, see MySQL memcached Support (p. 713).

The Federated Storage Engine is currently not supported by Amazon RDS for MySQL.

The MyISAM storage engine does not support reliable recovery and can result in lost or corrupt data when MySQL is restarted after a recovery, preventing Point-In-Time restore or snapshot restore from working as intended. However, if you still choose to use MyISAM with Amazon RDS, snapshots can be helpful under some conditions. For more information on MyISAM restrictions, see Automated Backups with Unsupported MySQL Storage Engines (p. 123).

If you want to convert existing MyISAM tables to InnoDB tables, you can use the alter table command (for example, alter table TABLE\_NAME engine=innodb;). Bear in mind that MyISAM and InnoDB have different strengths and weaknesses, so you should fully evaluate the impact of making this switch on your applications before doing so.

# Amazon RDS and MySQL Security

Security for Amazon RDS MySQL DB instances is managed at three levels:

- AWS Identity and Access Management controls who can perform Amazon RDS management actions on DB instances. When you connect to AWS using IAM credentials, your IAM account must have IAM policies that grant the permissions required to perform Amazon RDS management operations. For more information, see Authentication and Access Control for Amazon RDS (p. 357).
- When you create a DB instance, you use either a VPC security group or a DB security group to control which devices and Amazon EC2 instances can open connections to the endpoint and port of the DB instance. These connections can be made using SSL. In addition, firewall rules at your company can control whether devices running at your company can open connections to the DB instance.
- Once a connection has been opened to a MySQL DB instance, authentication of the login and permissions are applied the same way as in a stand-alone instance of MySQL. Commands such as CREATE USER, RENAME USER, GRANT, REVOKE, and SET PASSWORD work just as they do in standalone databases, as does directly modifying database schema tables. For information, go to MySQL User Account Management in the MySQL documentation.

When you create an Amazon RDS DB instance, the master user has the following default privileges:

- alter
- alter routine
- create
- create routine
- create temporary tables
- create user
- create view
- delete
- drop
- event
- execute
- grant option
- index
- insert
- lock tables

- process
- references
- replication client
- replication slave (MySQL 5.6 and later)
- select
- show databases
- show view
- trigger
- update

### Note

Although it is possible to delete the master user on the DB instance, it is not recommended. To recreate the master user, use the ModifyDBInstance RDS API action or the modify-db-instance AWS CLI tool and specify a new master user password with the appropriate parameter. If the master user does not exist in the instance, the master user will be created with the specified password.

To provide management services for each DB instance, the rdsadmin user is created when the DB instance is created. Attempting to drop, rename, change the password, or change privileges for the rdsadmin account will result in an error.

To allow management of the DB instance, the standard kill and kill\_query commands have been restricted. The Amazon RDS commands rds\_kill and rds\_kill\_query are provided to allow you to terminate user sessions or queries on DB instances.

### Using SSL with a MySQL DB Instance

Amazon RDS supports SSL connections with DB instances running the MySQL database engine.

#### Note

Amazon Aurora is compatible with MySQL. However, you use a different SSL certificate to connect to an Amazon Aurora DB cluster. For information on connecting to Amazon Aurora using SSL, see Securing Aurora Data with SSL (p. 427).

Amazon RDS creates an SSL certificate and installs the certificate on the DB instance when Amazon RDS provisions the instance. These certificates are signed by a certificate authority. The SSL certificate includes the DB instance endpoint as the Common Name (CN) for the SSL certificate to guard against spoofing attacks. The public key is stored at https://s3.amazonaws.com/rds-downloads/rds-combined-ca-bundle.pem.

An SSL certificate created by Amazon RDS is the trusted root entity and should work in most cases but might fail if your application does not accept certificate chains. If your application does not accept certificate chains, you might need to use an intermediate certificate to connect to your region. For example, you must use an intermediate certificate to connect to the GovCloud (US) region using SSL. For a list of regional intermediate certificates that you can download, see Intermediate certificates (p. 387).

To encrypt connections using the default **mysql** client, launch the mysql client using the *--ssl-ca* parameter to reference the public key, for example:

You can use the GRANT statement to require SSL connections for specific users accounts. For example, you can use the following statement to require SSL connections on the user account encrypted\_user:

GRANT USAGE ON \*.\* TO 'encrypted\_user'@'%' REQUIRE SSL

#### Note

For more information on SSL connections with MySQL, go to the MySQL documentation.

# Local Time Zone for MySQL DB Instances

By default, the time zone for an RDS MySQL DB instance is Universal Time Coordinated (UTC). You can set the time zone for your DB instance to the local time zone for your application instead.

To set the local time zone for a DB instance, set the time\_zone parameter in the parameter group for your DB instance to one of the supported values listed later in this section. When you set the time\_zone parameter for a parameter group, all DB instances and Read Replicas that are using that parameter group change to use the new local time zone. For information on setting parameters in a parameter group, see Working with DB Parameter Groups (p. 243).

After you set the local time zone, all new connections to the database reflect the change. If you have any open connections to your database when you change the local time zone, you won't see the local time zone update until after you close the connection and open a new connection.

You can set a different local time zone for a DB instance and one or more of its Read Replicas. To do this, use a different parameter group for the DB instance and the replica or replicas and set the time\_zone parameter in each parameter group to a different local time zone.

If you are replicating across regions, then the replication master DB instance and the Read Replica use different parameter groups (parameter groups are unique to a region). To use the same local time zone for each instance, you must set the time\_zone parameter in the instance's and Read Replica's parameter groups.

When you restore a DB instance from a DB snapshot, the local time zone is set to UTC. You can update the time zone to your local time zone after the restore is complete. If you restore a DB instance to a point in time, then the local time zone for the restored DB instance is the time zone setting from the parameter group of the restored DB instance.

Local time zone is supported for MySQL versions 5.5, 5.6, and 5.7 only.

| Africa/Cairo      | Asia/Bangkok     | Australia/Darwin    |
|-------------------|------------------|---------------------|
| Africa/Casablanca | Asia/Beirut      | Australia/Hobart    |
| Africa/Harare     | Asia/Calcutta    | Australia/Perth     |
| Africa/Monrovia   | Asia/Damascus    | Australia/Sydney    |
| Africa/Nairobi    | Asia/Dhaka       | Brazil/East         |
| Africa/Tripoli    | Asia/Irkutsk     | Canada/Newfoundland |
| Africa/Windhoek   | Asia/Jerusalem   | Canada/Saskatchewan |
| America/Araguaina | Asia/Kabul       | Europe/Amsterdam    |
| America/Asuncion  | Asia/Karachi     | Europe/Athens       |
| America/Bogota    | Asia/Kathmandu   | Europe/Dublin       |
| America/Caracas   | Asia/Krasnoyarsk | Europe/Helsinki     |
| America/Chihuahua | Asia/Magadan     | Europe/Istanbul     |

You can set your local time zone to one of the following values.

| America/Cuiaba     | Asia/Muscat        | Europe/Kaliningrad |
|--------------------|--------------------|--------------------|
| America/Denver     | Asia/Novosibirsk   | Europe/Moscow      |
| America/Fortaleza  | Asia/Riyadh        | Europe/Paris       |
| America/Guatemala  | Asia/Seoul         | Europe/Prague      |
| America/Halifax    | Asia/Shanghai      | Europe/Sarajevo    |
| America/Manaus     | Asia/Singapore     | Pacific/Auckland   |
| America/Matamoros  | Asia/Taipei        | Pacific/Fiji       |
| America/Monterrey  | Asia/Tehran        | Pacific/Guam       |
| America/Montevideo | Asia/Tokyo         | Pacific/Honolulu   |
| America/Phoenix    | Asia/Ulaanbaatar   | Pacific/Samoa      |
| America/Santiago   | Asia/Vladivostok   | US/Alaska          |
| America/Tijuana    | Asia/Yakutsk       | US/Central         |
| Asia/Amman         | Asia/Yerevan       | US/Eastern         |
| Asia/Ashgabat      | Atlantic/Azores    | US/East-Indiana    |
| Asia/Baghdad       | Australia/Adelaide | US/Pacific         |
| Asia/Baku          | Australia/Brisbane | UTC                |

# InnoDB Cache Warming

InnoDB cache warming can provide performance gains for your MySQL DB instance by saving the current state of the buffer pool when the DB instance is shut down, and then reloading the buffer pool from the saved information when the DB instance starts up. This bypasses the need for the buffer pool to "warm up" from normal database use and instead preloads the buffer pool with the pages for known common queries. The file that stores the saved buffer pool information only stores metadata for the pages that are in the buffer pool, and not the pages themselves. As a result, the file does not require much storage space. The file size is about 0.2 percent of the cache size. For example, for a 64 GB cache, the cache warming file size is 128 MB. For more information on InnoDB cache warming, go to Preloading the InnoDB Buffer Pool for Faster Restart in the MySQL documentation.

MySQL on Amazon RDS supports InnoDB cache warming for MySQL version 5.6 and later. To enable InnoDB cache warming, set the innodb\_buffer\_pool\_dump\_at\_shutdown and innodb\_buffer\_pool\_load\_at\_startup parameters to 1 in the parameter group for your DB instance. Changing these parameter values in a parameter group will affect all MySQL DB instances that use that parameter group. To enable InnoDB cache warming for specific MySQL DB instances, you might need to create a new parameter group for those instances. For information on parameter groups, see Working with DB Parameter Groups (p. 243).

InnoDB cache warming primarily provides a performance benefit for DB instances that use standard storage. If you use PIOPS storage, you do not commonly see a significant performance benefit.

### Important

If your MySQL DB instance does not shut down normally, such as during a failover, then the buffer pool state will not be saved to disk. In this case, MySQL loads whatever buffer pool file is available when the DB instance is restarted. No harm is done, but the restored buffer pool might not reflect the most recent state of the buffer pool prior to the restart. To ensure that

you have a recent state of the buffer pool available to warm the InnoDB cache on startup, we recommend that you periodically dump the buffer pool "on demand." You can dump or load the buffer pool on demand if your DB instance is running MySQL version 5.6.19 or later. You can create an event to dump the buffer pool automatically and on a regular interval. For example, the following statement creates an event named periodic\_buffer\_pool\_dump that dumps the buffer pool every hour.

CREATE EVENT periodic\_buffer\_pool\_dump ON SCHEDULE EVERY 1 HOUR DO CALL mysql.rds\_innodb\_buffer\_pool\_dump\_now();

For more information on MySQL events, see Event Syntax in the MySQL documentation.

# Dumping and Loading the Buffer Pool on Demand

For MySQL version 5.6.19 and later, you can save and load the InnoDB cache "on demand."

- To dump the current state of the buffer pool to disk, call the mysql.rds\_innodb\_buffer\_pool\_dump\_now (p. 727) stored procedure.
- To load the saved state of the buffer pool from disk, call the mysql.rds\_innodb\_buffer\_pool\_load\_now (p. 728) stored procedure.
- To cancel a load operation in progress, call the mysql.rds\_innodb\_buffer\_pool\_load\_abort (p. 728) stored procedure.

# MySQL Features Not Supported By Amazon RDS

Amazon RDS currently does not support the following MySQL features:

- Global Transaction IDs
- Transportable Table Space
- Authentication Plugin
- Password Strength Plugin
- Replication Filters
- Semi-synchronous Replication

In order to deliver a managed service experience, Amazon RDS does not provide shell access to DB instances, and it restricts access to certain system procedures and tables that require advanced privileges. Amazon RDS supports access to databases on a DB instance using any standard SQL client application. Amazon RDS does not allow direct host access to a DB instance via Telnet, Secure Shell (SSH), or Windows Remote Desktop Connection. When you create a DB instance, you are assigned to the *db\_owner* role for all databases on that instance, and you will have all database-level permissions except for those used for backups (Amazon RDS manages backups for you).

# **Known Issues and Limitations**

Known issues and limitations are as follows.

### Inconsistent InnoDB Buffer Pool Size

For MySQL 5.7, there is currently a bug in the way that the InnoDB buffer pool size is managed. MySQL 5.7 might adjust the value of the innodb\_buffer\_pool\_size parameter to a large value that can result in the InnoDB buffer pool growing too large and using up too much memory. This effect can cause the MySQL database engine to stop running or can prevent the MySQL database engine from starting. This issue is more common for DB instance classes that have less memory available.

To resolve this issue, set the value of the innodb\_buffer\_pool\_size parameter to a multiple of the product of the innodb\_buffer\_pool\_instances parameter value and the innodb\_buffer\_pool\_chunk\_size parameter value. For example, you might set the innodb\_buffer\_pool\_size parameter value to a multiple of eight times the product of the innodb\_buffer\_pool\_instances and innodb\_buffer\_pool\_chunk\_size parameter values, as shown in the following example.

```
innodb_buffer_pool_chunk_size = 536870912
innodb_buffer_pool_instances = 4
innodb_buffer_pool_size = (536870912 * 4) * 8 = 17179869184
```

For details on this MySQL 5.7 bug, go to https://bugs.mysql.com/bug.php?id=79379 in the MySQL documentation.

### Memcached Recommended MySQL Version

We recommend that you only use the memcached interface with MySQL version 5.6.21b or later. We do so because there are a number of bug fixes related to the memcached interface that are included in the MySQL engine starting with version 5.6.21b. For more information, go to Changes in MySQL 5.6.20 (2014-07-31) and Changes in MySQL 5.6.21 (2014-09-23) in the MySQL documentation.

For more information on using memcached with MySQL on Amazon RDS, see MySQL memcached Support (p. 713).

## MySQL Version 5.5.40 Asynchronous I/O Is Disabled

You might observe reduced I/O performance if you have a MySQL DB instance that was created before April 23, 2014, and then upgraded to MySQL version 5.5.40 after October 17, 2014. This reduced performance can be caused by an error that disables the innodb\_use\_native\_aio parameter even if the corresponding DB parameter group enables the innodb\_use\_native\_aio parameter.

To resolve this error, we recommend that you upgrade your MySQL DB instance running version 5.5.40 to version 5.5.40a, which corrects this behavior. For information on minor version upgrades, see Upgrading the MySQL DB Engine (p. 136).

For more information on MySQL asynchronous I/O, go to Asynchronous I/O on Linux in the MySQL documentation.

### Index Merge Optimization Returns Wrong Results

Queries that use index merge optimization might return wrong results due to a bug in the MySQL query optimizer that was introduced in MySQL 5.5.37. When you issue a query against a table with multiple indexes the optimizer scans ranges of rows based on the multiple indexes, but does not merge the results together correctly. For more information on the query optimizer bug, go to http://bugs.mysql.com/bug.php?id=72745 and http://bugs.mysql.com/bug.php?id=68194 in the MySQL bug database.

For example, consider a query on a table with two indexes where the search arguments reference the indexed columns.

```
SELECT * FROM table1
WHERE indexed_col1 = 'value1' AND indexed_col2 = 'value2';
```

In this case, the search engine will search both indexes. However, due to the bug, the merged results will be incorrect.

To resolve this issue, you can do one of the following:

- Set the optimizer\_switch parameter to index\_merge=off in the DB parameter group for your MySQL DB instance. For information on setting DB parameter group parameters, see Working with DB Parameter Groups (p. 243).
- Upgrade your MySQL DB instance to MySQL version 5.6.19a. For information on major version upgrades, see DB Instance Maintenance and Upgrades (p. 127).
- If you cannot upgrade your instance or change the optimizer\_switch parameter, you can work around the bug by explicitly identifying an index for the query, for example:

```
SELECT * FROM table1
USE INDEX covering_index
WHERE indexed_col1 = 'value1' AND indexed_col2 = 'value2';
```

For more information, go to Index Merge Optimization.

### Replication Fails After Upgrading to MySQL Version 5.6.21

If you have a DB instance that runs a version prior to version 5.6.4, or if the DB instance was upgraded from a version prior to version 5.6.4, you can receive the following error if you have a Read Replica that runs MySQL version 5.6.21.

```
mysqld got signal 11 ;
This could be because you hit a bug. It is also possible that this binary
or one of the libraries it was linked against is corrupt, improperly built,
or misconfigured. This error can also be caused by malfunctioning hardware.
We will try our best to scrape up some info that will hopefully help
diagnose the problem, but since we have already crashed,
something is definitely wrong and this may fail.
```

MySQL version 5.6.4 introduced a new date and time format for datetime, time, and timestamp columns that allows fractional components in date and time values. The error is caused by a mismatch in date and time formats between the master and the replica, and results in a failure when row-based logging attempts to replay an operation from the master DB instance to the replica DB instance. You might also see a number of related row-based logging messages in your MySQL error log, for example: Relay\_log\_info, Rows\_log\_event, and so on. For information on the new date and time format for MySQL, go to Upgrading from MySQL 5.5 to 5.6 in the MySQL documentation.

To resolve the error, you can do either of the following:

- Upgrade your Read Replica to MySQL version 5.6.23 or later. For information on upgrading a MySQL DB instance on Amazon RDS to version 5.6, see Upgrading the Database Engine Version for a DB Instance (p. 135).
- Upgrade your master DB instance to MySQL version 5.6.12 or later and update the format of the affected date and time columns. For information on upgrading a MySQL DB instance on Amazon RDS to version 5.6, see Upgrading the Database Engine Version for a DB Instance (p. 135).

To upgrade your date and time columns to the new format on your master DB instance, you must issue the ALTER TABLE <table\_name> FORCE; command.

#### Note

Because altering a table locks the table as read-only, we recommend that you perform this update during a maintenance window.

You can run the following query to find all of the tables in your database that have columns of type datetime, time, or timestamp and create an ALTER TABLE <table\_name> FORCE; command for each table.

```
SELECT DISTINCT CONCAT('ALTER TABLE `',
 REPLACE(is_tables.TABLE_SCHEMA, '`', '``'), '`.`',
 REPLACE(is_tables.TABLE_NAME, '`', '``'), '` FORCE;')
FROM information_schema.TABLES is_tables
  INNER JOIN information_schema.COLUMNS col ON col.TABLE_SCHEMA =
 is_tables.TABLE_SCHEMA
    AND col.TABLE NAME = is tables.TABLE NAME
 LEFT OUTER JOIN information schema.INNODB_SYS_TABLES systables ON
    SUBSTRING_INDEX(systables.NAME, '#', 1) =
 CONCAT(is_tables.TABLE_SCHEMA,'/',is_tables.TABLE_NAME)
 LEFT OUTER JOIN information schema.INNODB_SYS_COLUMNS syscolumns ON
    syscolumns.TABLE_ID = systables.TABLE_ID AND syscolumns.NAME =
col.COLUMN_NAME
WHERE col.COLUMN_TYPE IN ('time', 'timestamp', 'datetime')
 AND is_tables.TABLE_TYPE = 'BASE TABLE'
 AND is_tables.TABLE_SCHEMA NOT IN
 ('mysql','information_schema','performance_schema')
 AND (is_tables.ENGINE = 'InnoDB' AND syscolumns.MTYPE = 6);
```

# Log File Size

For MySQL version 5.6.20 and later, there is a size limit on BLOBs written to the redo log. To account for this limit, ensure that the innodb\_log\_file\_size parameter for your MySQL DB instance is 10 times larger than the largest BLOB data size found in your tables, plus the length of other variable length fields (VARCHAR, VARBINARY, TEXT) in the same tables. For information on how to set parameter values, see Working with DB Parameter Groups (p. 243). For information on the redo log BLOB size limit, go to Changes in MySQL 5.6.20.

### MySQL Parameter Exceptions for Amazon RDS DB Instances

Some MySQL parameters require special considerations when used with an Amazon RDS DB instance.

### lower\_case\_table\_names

Because Amazon RDS uses a case-sensitive file system, setting the value of the lower\_case\_table\_names server parameter to 2 ("names stored as given but compared in lowercase") is not supported. Supported values for Amazon RDS DB instances are 0 ("names stored as given and comparisons are case-sensitive"), which is the default, or 1 ("names stored in lowercase and comparisons are not case-sensitive").

The lower\_case\_table\_names parameter should be set as part of a custom DB parameter group before creating a DB instance. You should avoid changing the *lower\_case\_table\_names* parameter for existing database instances because doing so could cause inconsistencies with point-in-time recovery backups and Read Replica DB instances.

Read Replicas should always use the same *lower\_case\_table\_names* parameter value as the master DB instance.

### long\_query\_time

You can set the  $long_query_time$  parameter to a floating point value which allows you to log slow queries to the MySQL slow query log with microsecond resolution. You can set a value such as 0.1

seconds, which would be 100 milliseconds, to help when debugging slow transactions that take less than one second.

### MySQL File Size Limits

For Amazon RDS MySQL DB instances, the maximum provisioned storage limit constrains the size of a table to a maximum size of 6 TB when using InnoDB file-per-table tablespaces. This limit also constrains the system tablespace to a maximum size of 6 TB. InnoDB file-per-table tablespaces (with tables each in their own tablespace) is set by default for Amazon RDS MySQL DB instances.

#### Note

MySQL DB instances created prior to April 2014 have a file size limit of 2 TB. This 2 TB file size limit also applies to DB instances created from DB snapshots taken prior to April 2014, regardless of when the DB instance was created.

There are advantages and disadvantages to using InnoDB file-per-table tablespaces, depending on your application. To determine the best approach for your application, go to InnoDB File-Per-Table Mode in the MySQL documentation.

We don't recommend allowing tables to grow to the maximum file size. In general, a better practice is to partition data into smaller tables, which can improve performance and recovery times.

One option that you can use for breaking a large table up into smaller tables is partitioning. Partitioning distributes portions of your large table into separate files based on rules that you specify. For example, if you store transactions by date, you can create partitioning rules that distribute older transactions into separate files using partitioning. Then periodically, you can archive the historical transaction data that doesn't need to be readily available to your application. For more information, go to https:// dev.mysql.com/doc/refman/5.6/en/partitioning.html in the MySQL documentation.

#### To determine the file size of a table

Use the following SQL command to determine if any of your tables are too large and are candidates for partitioning.

```
SELECT TABLE_SCHEMA, TABLE_NAME,
    round(((DATA_LENGTH + INDEX_LENGTH) / 1024 / 1024), 2) As "Approximate
size (MB)"
FROM information_schema.TABLES
WHERE TABLE_SCHEMA NOT IN ('mysql', 'information_schema',
 'performance_schema');
```

#### To enable InnoDB file-per-table tablespaces

• To enable InnoDB file-per-table tablespaces, set the *innodb\_file\_per\_table* parameter to 1 in the parameter group for the DB instance.

### To disable InnoDB file-per-table tablespaces

• To disable InnoDB file-per-table tablespaces, set the *innodb\_file\_per\_table* parameter to 0 in the parameter group for the DB instance.

For information on updating a parameter group, see Working with DB Parameter Groups (p. 243).

When you have enabled or disabled InnoDB file-per-table tablespaces, you can issue an ALTER TABLE command to move a table from the global tablespace to its own tablespace, or from its own tablespace to the global tablespace as shown in the following example:

```
ALTER TABLE table_name ENGINE=InnoDB;
```

# Creating a DB Instance Running the MySQL Database Engine

The basic building block of Amazon RDS is the DB instance. The DB instance is where you create your MySQL databases.

#### Important

You must complete the tasks in the Setting Up for Amazon RDS (p. 7) section before you can create or connect to a DB instance.

# AWS Management Console

### To launch a MySQL DB instance

- 1. Sign in to the AWS Management Console and open the Amazon RDS console at https:// console.aws.amazon.com/rds/.
- 2. In the top right corner of the AWS Management Console, select the region in which you want to create the DB instance.
- 3. In the navigation pane, click Instances.
- 4. Click Launch DB Instance to start the Launch DB Instance Wizard.

The wizard opens on the **Select Engine** page.

| MySQL.     | mysql                   | Salast |
|------------|-------------------------|--------|
| (J)        | MySQL Community Edition | Select |
| ORACLE     |                         |        |
| SQL Server |                         |        |

5. In the Launch DB Instance Wizard window, click the Select button for the MySQL DB engine.

- 6. The next step asks if you are planning to use the DB instance you are creating for production. If you are, select **Yes**. By selecting **Yes**, the failover option **Multi-AZ** and the **Provisioned IOPS** storage option will be preselected in the following step. Click **Next** when you are finished.
- 7. On the **Specify DB Details** page, specify your DB instance information. The following table shows settings for an example DB instance. Click **Next** when you are finished.

| For this parameter     | Do this:                                                                                                    |
|------------------------|----------------------------------------------------------------------------------------------------|
| License Model          | MySQL has only one license model. Select the default,<br>General-Public-License, to use the general license<br>agreement for MySQL.                                                                                                    |
| DB Engine Version      | Select the version of MySQL that you want to work with.<br>Note that Amazon RDS supports several versions of<br>MySQL.                                                                                                    |
| DB Instance Class      | Select a DB instance class that defines the processing<br>and memory requirements for the DB instance. For more<br>information about all the DB instance class options, see<br>DB Instance Class (p. 109).                                                                                                    |
| Multi-AZ Deployment    | Determine if you want to create a standby replica of<br>your DB instance in another Availability Zone for failover<br>support. For more information about multiple Availability<br>Zones, see Regions and Availability Zones (p. 117).                                                                                                    |
| Allocated Storage      | Type a value to allocate storage for your database (in gigabytes). In some cases, allocating a higher amount of storage for your DB instance than the size of your database can improve I/O performance. For more information about storage allocation, see Amazon RDS Storage Types (p. 410).                                                                                                    |
| Storage Type           | Select the storage type you want to use. For more information about storage, see Storage for Amazon RDS (p. 410).                                                                                                    |
| DB Instance Identifier | Type a name for the DB instance that is unique for your account in the region you selected. You may choose to add some intelligence to the name such as including the region and DB Engine you selected, for example mysql-instancel.                                                                                                    |
| Master Username        | Type a name using alphanumeric characters that you<br>will use as the master user name to log on to your DB<br>instance. The default privileges granted to the master<br>user name account include: create, drop, references,<br>event, alter, delete, index, insert, select, update, create<br>temporary tables, lock tables, trigger, create view, show<br>view, alter routine, create routine, execute, create user,<br>process, show databases, grant option. |
| Master Password        | Type a password that contains from 8 to 16 printable ASCII characters (excluding /,", and @) for your master user password.                                                                                                    |
| Confirm Password       | Re-type the Master Password for confirmation.                                                                                                    |

| DB Engine                                                                                                    | mysql                                                                                                    |         |
|----------------------------------------------------------------------------------------------------|----------------------------------------------------------------------------------------------------|---------|
| License Model                                                                                                    | general-public-license                                                                                        | -       |
| DB Engine Version                                                                                                    | 5.6.19a                                                                                                    | •       |
| Review the Known Issues<br>compatibility issues with s                                                                                                    | /Limitations to learn about poto<br>pecific database versions.                                                | ential  |
| DB Instance Class                                                                                                    | - Select One -                                                                                                | •       |
| Multi-AZ Deployment                                                                                                    | - Select One -                                                                                                | Ŧ       |
|                                                                                                    |                                                                                                    |         |
|                                                                                                    |                                                                                                    |         |
| Storage Type                                                                                                    | - Select One -                                                                                                | Ŧ       |
| Allocated Storage*                                                                                                    | 5 GB                                                                                                    | Ŧ       |
| Allocated Storage* Provisioning less than 100 for high throughput workloa                                                                                                    | 5 GB<br>GB of General Purpose (SSD) s<br>ds could result in higher latenci<br>neral Purpose (SSD) IO credit b | es upon |
| Allocated Storage* Provisioning less than 100 for high throughput workloa exhaustion of the initial Ge Click here for more detail                                              | 5 GB<br>GB of General Purpose (SSD) s<br>ds could result in higher latenci<br>neral Purpose (SSD) IO credit b | es upon |
| Allocated Storage* Provisioning less than 100 for high throughput workloa exhaustion of the initial Ge Click here for more detail                                              | 5 GB<br>GB of General Purpose (SSD) s<br>ds could result in higher latenci<br>neral Purpose (SSD) IO credit b | es upon |
| Allocated Storage* Provisioning less than 100 for high throughput workloa exhaustion of the initial Ge Click here for more detail NgS DB Instance Identifier* Master Username* | 5 GB<br>GB of General Purpose (SSD) s<br>ds could result in higher latenci<br>neral Purpose (SSD) IO credit b | es upon |
| Allocated Storage* Provisioning less than 100 for high throughput workloa exhaustion of the initial Ge Click here for more detail  Mgs DB Instance Identifier*                 | 5 GB<br>GB of General Purpose (SSD) s<br>ds could result in higher latenci<br>neral Purpose (SSD) IO credit b | es upon |

8. On the **Configure Advanced Settings** page, provide additional information that RDS needs to launch the MySQL DB instance. The table shows settings for an example DB instance. Specify your DB instance information, then click Next Step.

| For this parameter  | Do this:                                                                                                    |
|---------------------|----------------------------------------------------------------------------------------------------|
| VPC                 | Select the name of the Virtual Private Cloud (VPC) that<br>will host your MySQL DB instance. If your DB instance<br>will not be hosted in a VPC, select <b>Not in VPC</b> . For more<br>information about VPC, see Amazon RDS and Amazon<br>Virtual Private Cloud (VPC) (p. 120).                                                                                                    |
| DB Subnet Group     | This setting depends on the platform you are on. If you are a new customer to AWS, select default, which will be the default DB subnet group that was created for your account. If you are creating a DB instance on the previous E2-Classic platform and you want your DB instance in a specific VPC, select the DB subnet group you created for that VPC. For more information about VPC, see Amazon RDS and Amazon Virtual Private Cloud (VPC) (p. 120). |
| Publicly Accessible | Choose <b>Yes</b> to give the DB instance a public IP address,<br>meaning that it will be accessible outside the VPC (the<br>DB instance also needs to be in a public subnet in the<br>VPC); otherwise, choose <b>No</b> , so the DB instance will only<br>be accessible from inside the VPC. For more information<br>about hiding DB instances from public access, see<br>Hiding a DB Instance in a VPC from the Internet (p. 405).                        |
| Availability Zone   | Determine if you want to specify a particular Availability<br>Zone. If you selected <b>Yes</b> for the Multi-AZ Deployment<br>parameter on the previous page, you will not have any<br>options here. For more information about Availability<br>Zones, see Regions and Availability Zones (p. 117).                                                                                                    |
| DB Security Groups  | Select the security group you want to use with this DB instance. For more information about security groups, see Working with DB Security Groups (p. 259).                                                                                                    |
| Database Name       | Type a name for your database of 1 to 64 alpha-numeric characters. If you do not provide a name, Amazon RDS will not create a database on the DB instance you are creating.                                                                                                    |
| Database Port       | Specify the port that applications and utilities will use<br>to access the database. MySQL installations default<br>to port 3306. The firewalls at some companies block<br>connections to the default MySQL port. If your company<br>firewall blocks the default port, choose another port for<br>the new DB instance.                                                                                                    |
| DB Parameter Group  | Select a parameter group. Each MySQL version has a default parameter group you can use, or you can create your own parameter group. For more information about parameter groups, see Working with DB Parameter Groups (p. 243).                                                                                                    |
| Option Group        | Select an option group. Each MySQL version has a default option group you can use, or you can create your own option group. For more information about option groups, see Working with Option Groups (p. 223).                                                                                                    |

| For this parameter         | Do this:                                                                                                    |
|----------------------------|----------------------------------------------------------------------------------------------------|
| Copy Tags To Snapshots     | Choose this option to have any DB instance tags<br>copied to a DB snapshot when you create a snapshot.<br>For more information, see Tagging Amazon RDS<br>Resources (p. 213).                                                                                                    |
| Enable Encryption          | Select Yes to enable encryption at rest for this DB instance. For more information, see Encrypting Amazon RDS Resources (p. 384).                                                                                                    |
| Backup Retention Period    | Select the number of days for Amazon RDS to<br>automatically back up your DB instance. You can<br>recover your database to any point in time during that<br>retention period. For more information, see DB Instance<br>Backups (p. 121).                                                                                                    |
| Backup Window              | Specify the period of time during which your DB instance<br>is backed up. During the backup window, storage I/O<br>may be suspended while your data is being backed<br>up and you may experience elevated latency. This<br>I/O suspension typically lasts for the duration of the<br>snapshot. This period of I/O suspension is shorter for<br>Multi-AZ DB deployments, since the backup is taken<br>from the standby, but latency can occur during the<br>backup process. For more information, see DB Instance<br>Backups (p. 121). |
| Enable Enhanced Monitoring | Choose <b>Yes</b> to enable gathering metrics in real time for<br>the operating system that your DB instance runs on. For<br>more information, see Enhanced Monitoring (p. 294).                                                                                                    |
| Granularity                | Only available if <b>Enable Enhanced Monitoring</b> is set to <b>Yes</b> . Set the interval, in seconds, between when metrics are collected for your DB instance.                                                                                                    |
| Auto Minor Version Upgrade | Select <b>Yes</b> if you want to enable your DB instance to receive minor DB Engine version upgrades automatically when they become available.                                                                                                    |
| Maintenance Window         | Select the weekly time range during which system<br>maintenance can occur. For more information about<br>the maintenance window, see Adjusting the Preferred<br>Maintenance Window (p. 129).                                                                                                    |

| Network & Security                                                                                            |                                                            | 2 |
|----------------------------------------------------------------------------------------------------|------------------------------------------------------------|---|
| This instance will be created with<br>rds-ca-2015. If you are using SSI<br>should use the new certificate but | to connect to this instance, you                           |   |
| VPC*                                                                                                    | Default VPC (vpc-( ) 🔹                                     |   |
| Subnet Group                                                                                                  | default 👻                                                  |   |
| Publicly Accessible                                                                                           | Yes 🗸                                                      |   |
| Availability Zone                                                                                             | No Preference 👻                                            |   |
| VPC Security Group(s)                                                                                         | Create new Security Group default (VPC)                    |   |
| Database Options                                                                                              |                                                            |   |
| Database Name                                                                                                 |                                                            |   |
| ote: If no database name is specified then no init                                                            | tal MySQL database will be created on the DB instance.     |   |
| Database Port                                                                                                 | 3306                                                       |   |
| DB Parameter Group                                                                                            | default.mysql5.6 👻                                         |   |
| Option Group                                                                                                  | default:mysql-5-6                                          |   |
| Copy Tags To Snapshots                                                                                        |                                                            |   |
| Enable Encryption                                                                                             | No                                                         |   |
| Backup                                                                                                    |                                                            |   |
|                                                                                                    | supported for innoDB storage engine only. If you are using | 9 |
| Backup Retention Period                                                                                       | 7 🚽 days                                                   |   |
| Backup Window                                                                                                 | No Preference                                              |   |
| Monitoring                                                                                                    |                                                            |   |
| Enable Enhanced Monitoring                                                                                    | No 👻                                                       | - |
| Maintenance                                                                                                   |                                                            |   |
| Auto Minor Version Upgrade                                                                                    | Yes 🔻                                                      | - |
| Maintenance Window                                                                                            | No Preference 👻                                            |   |
|                                                                                                    |                                                            |   |
| * Required                                                                                                    |                                                            |   |

In addition, Federated Storage Engine is currently not supported by Amazon RDS for MySQL.

### Note

The Point-In-Time-Restore and Snapshot Restore features of Amazon RDS for MySQL require a crash recoverable storage engine, and these two features are supported only for the InnoDB storage engine. While MySQL supports multiple storage engines with varying capabilities, not all of them are optimized for crash recovery and data durability. For example, the MyISAM storage engine does not support reliable crash recovery and may result in lost or corrupt data when MySQL is restarted after a crash, preventing Point-In-Time-Restore or Snapshot restore from working as intended. If you would like to convert existing MyISAM tables to InnoDB tables, you can use the alter table command (e.g., alter table TABLE\_NAME engine=innodb;). Note that MyISAM and InnoDB have different strengths and weaknesses, so you should fully evaluate the impact of making this switch on your applications before doing so.

- 9. Click Launch DB Instance to create your MySQL DB instance.
- 10. On the final page of the wizard, click **Close**.
- 11. On the Amazon RDS console, the new DB instance appears in the list of DB instances. The DB instance will have a status of **creating** until the DB instance is created and ready for use. When the state changes to **available**, you can connect to the DB instance. Depending on the DB instance class and store allocated, it could take several minutes for the new instance to be available.

| Launch DB Instance | Show Monitoring                | Instance    | Actions 👻   |          |   |
|--------------------|--------------------------------|-------------|-------------|----------|---|
| Launch DB Instance | <ul> <li>Q Search D</li> </ul> | B Instances | i           | ×        |   |
| DB In              | stance - VPC-                  | Multi-AZ∽   | Class 🔹     | Status   | s |
| 🥪 🕨 🖪 mysql        | -instance1                     | No          | db.m1.small | creating | 5 |

# CLI

To create a MySQL DB instance, use the AWS CLI create-db-instance command. The following parameters are required:

- --db-instance-identifier
- --db-instance-class
- --engine

### Example

The following example creates a MySQL db instance named mydbinstance.

For Linux, OS X, or Unix:

```
aws rds create-db-instance \
    --db-instance-identifier mydbinstance \
    --db-instance-class db.m1.small \
    --engine MySQL \
    --allocated-storage 20 \
    --master-username masterawsuser \
    --master-user-password masteruserpassword \
    --backup-retention-period 3
```

For Windows:

```
aws rds create-db-instance ^
    --db-instance-identifier mydbinstance ^
    --db-instance-class db.m3.medium ^
    --engine MySQL ^
    --allocated-storage 20 ^
    --master-username masterawsuser ^
    --master-user-password masteruserpassword ^
    --backup-retention-period 3
```

This command should produce output similar to the following:

```
DBINSTANCE mydbinstance db.m3.medium mysql 20 sa creating 3 **** n
5.6.27
SECGROUP default active
PARAMGRP default.mysql5.6 in-sync
```

# API

To create a MySQL DB instance, use the Amazon RDS API **CreateDBInstance** command. The following parameters are required:

- DBInstanceIdentifier = mydbinstance
- DBInstanceClass = db.m3.medium
- Engine = mysql

#### Example

The following example creates a MySQL db instance named mydbinstance.

```
https://rds.us-west-2.amazonaws.com/
    ?Action=CreateDBInstance
   &AllocatedStorage=20
   &BackupRetentionPeriod=3
   &DBInstanceClass=db.m3.medium
   &DBInstanceIdentifier=mydbinstance
   &DBName=mydatabase
   &DBSecurityGroups.member.1=mysecuritygroup
   &DBSubnetGroup=mydbsubnetgroup
   &Engine=mysql
   &MasterUserPassword=<masteruserpassword>
   &MasterUsername=<masterawsuser>
   &Version=2013-09-09
   &X-Amz-Algorithm=AWS4-HMAC-SHA256
   &X-Amz-Credential=AKIADQKE4SARGYLE/20140213/us-west-2/rds/aws4_request
   &X-Amz-Date=20140213T162136Z
   &X-Amz-SignedHeaders=content-type;host;user-agent;x-amz-content-sha256;x-
amz-date
   &X-Amz-
Signature=8052a76dfb18469393c5f0182cdab0ebc224a9c7c5c949155376c1c250fc7ec3
```

## **Related Topics**

- Amazon RDS DB Instances (p. 108)
- DB Instance Class (p. 109)
- Deleting a DB Instance (p. 181)

# Connecting to a DB Instance Running the MySQL Database Engine

Once Amazon RDS provisions your DB instance, you can use any standard MySQL client application or utility to connect to the instance. In the connection string, you specify the DNS address from the DB instance endpoint as the host parameter, and specify the port number from the DB instance endpoint as the port parameter.

You can use the AWS Management Console, the AWS CLI describe-db-instances command, or the Amazon RDS API DescribeDBInstances action to list the details of an Amazon RDS DB instance, including its endpoint. If an endpoint value is myinstance.123456789012.us-east-1.rds.amazonaws.com:3306, then you would specify the following values in a MySQL connection string:

- For host or host name, specify myinstance.123456789012.us-east-1.rds.amazonaws.com
- For port, specify 3306

You can connect to an Amazon RDS MySQL DB instance by using tools like the MySQL command line utility. For more information on using the MySQL utility, go to mysql - The MySQL Command Line Tool in the MySQL documentation. One GUI-based application you can use to connect is MySQL Workbench. For more information, go to the Download MySQL Workbench page.

Two common causes of connection failures to a new DB instance are:

- The DB instance was created using a security group that does not authorize connections from the device or Amazon EC2 instance where the MySQL application or utility is running. If the DB instance was created in a VPC, it must have a VPC security group that authorizes the connections. If the DB instance was created outside of a VPC, it must have a DB security group that authorizes the connections.
- The DB instance was created using the default port of 3306, and your company has firewall rules blocking connections to that port from devices in your company network. To fix this failure, recreate the instance with a different port.

You can use SSL encryption on connections to an Amazon RDS MySQL DB instance. For information, see Using SSL with a MySQL DB Instance (p. 655).

For information on connecting to an Amazon Aurora DB cluster, see Connecting to an Amazon Aurora DB Cluster (p. 449).

For information on connecting to a MariaDB DB instance, see Connecting to a DB Instance Running the MariaDB Database Engine (p. 543).

## Connecting from the MySQL Utility

To connect to a DB instance using the MySQL utility, type the following command at a command prompt to connect to a DB instance using the MySQL utility. For the -h parameter, substitute the DNS name for your DB instance. For the -P parameter, substitute the port for your DB instance. Enter the master user password when prompted.

```
mysql -h myinstance.123456789012.us-east-1.rds.amazonaws.com -P 3306 -u
mymasteruser -p
```

You will see output similar to the following.

```
Welcome to the MySQL monitor. Commands end with ; or \g.
Your MySQL connection id is 350
Server version: 5.6.27-log MySQL Community Server (GPL)
Type 'help;' or '\h' for help. Type '\c' to clear the buffer.
mysql>
```

## **Connecting with SSL**

Amazon RDS creates an SSL certificate for your DB instance when the instance is created. If you enable SSL certificate verification, then the SSL certificate includes the DB instance endpoint as the Common Name (CN) for the SSL certificate to guard against spoofing attacks. To connect to your DB instance using SSL, follow these steps:

#### To connect to a DB instance with SSL using the MySQL utility

- 1. A root certificate that works for all regions can be downloaded here.
- Type the following command at a command prompt to connect to a DB instance with SSL using the MySQL utility. For the -h parameter, substitute the DNS name for your DB instance. For the -ssl-ca parameter, substitute the SSL certificate file name as appropriate.

```
mysql -h myinstance.123456789012.us-east-1.rds.amazonaws.com --ssl-ca=rds-
ca-2015-root.pem
```

3. Include the --ssl-verify-server-cert parameter so that the SSL connection verifies the DB instance endpoint against the endpoint in the SSL certificate. For example:

For Linux, OS X, or Unix:

```
mysql \
    -h myinstance.123456789012.us-east-1.rds.amazonaws.com \
    --ssl-ca=rds-ca-2015-root.pem \
    --ssl-verify-server-cert
```

For Windows:

```
mysql ^
    -h myinstance.123456789012.us-east-1.rds.amazonaws.com ^
    --ssl-ca=rds-ca-2015-root.pem ^
    --ssl-verify-server-cert
```

4. Enter the master user password when prompted.

You will see output similar to the following.

```
Welcome to the MySQL monitor. Commands end with ; or \g.
Your MySQL connection id is 350
Server version: 5.6.27-log MySQL Community Server (GPL)
Type 'help;' or '\h' for help. Type '\c' to clear the buffer.
mysql>
```

## Maximum MySQL connections

The maximum number of connections allowed to an Amazon RDS MySQL DB instance is based on the amount of memory available for the DB instance class of the DB instance. A DB instance class with more memory available will result in a larger amount of connections available. For more information on DB instance classes, see DB Instance Class (p. 109).

The connection limit for a DB instance is set by default to the maximum for the DB instance class for the DB instance. You can limit the number of concurrent connections to any value up to the maximum number of connections allowed using the max\_connections parameter in the parameter group for the DB instance. For more information, see Working with DB Parameter Groups (p. 243).

You can retrieve the maximum number of connections allowed for an Amazon RDS MySQL DB instance by executing the following query on your DB instance:

SELECT @@max\_connections;

You can retrieve the number of active connections to an Amazon RDS MySQL DB instance by executing the following query on your DB instance:

SHOW STATUS WHERE `variable\_name` = 'Threads\_connected';

## **Related Topics**

- Amazon RDS DB Instances (p. 108)
- Creating a DB Instance Running the MySQL Database Engine (p. 663)
- Amazon RDS Security Groups (p. 388)
- Deleting a DB Instance (p. 181)

# Modifying a DB Instance Running the MySQL Database Engine

You can change the settings of a DB instance to accomplish tasks such as adding additional storage or changing the DB instance class. This topic guides you through modifying an Amazon RDS MySQL DB instance, and describes the settings for MySQL instances. For information about additional tasks, such as renaming, rebooting, deleting, tagging, or upgrading an Amazon RDS DB instance, see Amazon RDS DB Instance Lifecycle (p. 125). We recommend that you test any changes on a test instance before modifying a production instance so you better understand the impact of a change. This is especially important when upgrading database versions.

You can have the changes apply immediately or have them applied during the DB instance's next maintenance window. Applying changes immediately can cause an outage in some cases; for more information on the impact of the **Apply Immediately** option when modifying a DB instance, see Modifying a DB Instance and Using the Apply Immediately Parameter (p. 175).

## AWS Management Console

#### To modify a MySQL DB instance

- 1. Sign in to the AWS Management Console and open the Amazon RDS console at https:// console.aws.amazon.com/rds/.
- 2. In the navigation pane, click **Instances**.
- 3. Select the check box for the DB instance that you want to change, click **Instance Actions** and then click **Modify**.
- 4. In the **Modify DB Instance** dialog box, change any of the following settings that you want:

| Setting                 | Description                                                                                                    |
|-------------------------|----------------------------------------------------------------------------------------------------|
| Instance Specifications |                                                                                                    |
| DB Engine Version       | In the list provided, click the version of the MySQL database engine that you want to use.                                                                                                    |
| DB Instance Class       | In the list provided, click the DB instance class that you want to use. For information about instance classes, see DB Instance Class (p. 109).                                                                                                    |
| Multi-AZ Deployment     | If you want to deploy your DB instance in multiple Availability Zones, click <b>Yes</b> ; otherwise, click <b>No</b> .                                                                                                    |
| Storage Type            | Select the storage type you want to use. Changing from <b>Magnetic</b> to <b>General Purpose (SSD)</b> or <b>Provisioned IOPS (SSD)</b> will result in an outage. Also, changing from <b>Provisioned IOPS (SSD)</b> or <b>General Purpose (SSD)</b> to <b>Magnetic</b> will result in an outage. For more information about storage, see Storage for Amazon RDS (p. 410). |
| Allocated Storage       | Specify how much storage, in gigabytes, to allocate for<br>your DB instance. The minimum allowable value is 5 GB;<br>the maximum is 6 TB. Note that you can only increase<br>the amount of storage when modifying a DB instance,<br>you cannot reduce the amount of storage allocated.                                                                                    |
| Settings                |                                                                                                    |

| Setting                | Description                                                                                                    |  |
|------------------------|----------------------------------------------------------------------------------------------------|--|
| DB Instance Identifier | You can rename the DB instance by typing a new<br>name. When you change the DB instance identifier, an<br>instance reboot will occur immediately if you set Apply<br>Immediately to <b>true</b> , or will occur during the next<br>maintenance window if you set Apply Immediately to<br><b>false</b> . This value is stored as a lowercase string.                                                                                                    |  |
| New Master Password    | Type a password for your master user. The<br>password must contain from 8 to 41 alphanumeric<br>characters. By resetting the master password, you<br>also reset permissions for the DB instance. For more<br>information, see Resetting the DB Instance Owner Role<br>Password (p. 965).                                                                                                    |  |
| Network and Security   |                                                                                                    |  |
| Subnet Group           | Choose the subnet group for the DB instance. You can<br>use this setting to move your DB instance to a different<br>VPC. If your DB instance is not in a VPC, you can use<br>this setting to move your DB instance into a VPC. For<br>more information, see Moving a DB Instance Not in a<br>VPC into a VPC (p. 409).                                                                                                    |  |
| Security Group         | Select the security group you want associated with<br>the DB instance. For more information about security<br>groups, see Working with DB Security Groups (p. 259).                                                                                                    |  |
| Certificate Authority  | Select the certificate you want to use.                                                                                                    |  |
| Publicly Accessible    | Choose <b>Yes</b> to give the DB instance a public IP address,<br>meaning that it will be accessible outside the VPC (the<br>DB instance also needs to be in a public subnet in the<br>VPC); otherwise, choose <b>No</b> , so the DB instance will only<br>be accessible from inside the VPC. For more information<br>about hiding DB instances from public access, see<br>Hiding a DB Instance in a VPC from the Internet (p. 405).                                                                                                    |  |
| Database Options       |                                                                                                    |  |
| Parameter Group        | Select the parameter group you want associated with<br>the DB instance. Changing this setting does not result in<br>an outage. The parameter group name itself is changed<br>immediately, but the actual parameter changes are not<br>applied until you reboot the instance without failover.<br>The DB instance will NOT be rebooted automatically and<br>the parameter changes will NOT be applied during the<br>next maintenance window. For more information about<br>parameter groups, see Working with DB Parameter<br>Groups (p. 243). |  |
| Option Group           | Select the option group you want associated with the DB instance. For more information about option groups, see Working with Option Groups (p. 223).                                                                                                    |  |
| Copy Tags to Snapshots | Select this option to have any DB instance tags copied to a DB snapshot when you create a snapshot.                                                                                                    |  |

| Setting                    | Description                                                                                                    |
|----------------------------|----------------------------------------------------------------------------------------------------|
| Database Port              | Specify a new port you want to use to access the database.                                                                                                    |
|                            | The port value must not match any of the port values specified for options in the option group for the DB instance.                                                                                      |
|                            | Your database will restart when you change the database port regardless of whether <b>Apply Immediately</b> is checked.                                                                                  |
| Backup                     |                                                                                                    |
| Backup Retention Period    | Specify the number of days that automatic backups will be retained. To disable automatic backups, set this value to 0.                                                                                   |
|                            | <b>Note</b><br>An immediate outage will occur if you change<br>the backup retention period from 0 to a non-<br>zero value or from a non-zero value to 0.                                                 |
| Backup Window              | Set the time range during which automated backups<br>of your databases will occur. Specify a start time in<br>Universal Coordinated Time (UTC) and a duration in<br>hours.                               |
| Enable Enhanced Monitoring | Choose <b>Yes</b> to enable gathering metrics in real time for<br>the operating system that your DB instance runs on. For<br>more information, see Enhanced Monitoring (p. 294).                         |
| Granularity                | Only available if <b>Enable Enhanced Monitoring</b> is set to <b>Yes</b> . Set the interval, in seconds, between when metrics are collected for your DB instance.                                        |
| Maintenance                | ·                                                                                                    |
| Auto Minor Version Upgrade | If you want your DB instance to receive minor engine version upgrades automatically when they become available, click <b>Yes</b> . Upgrades are installed only during your scheduled maintenance window. |
| Maintenance Window         | Set the time range during which system maintenance,<br>including upgrades, will occur. Specify a start time in<br>UTC and a duration in hours.                                                           |

- 5. To apply the changes immediately, select the **Apply Immediately** check box. Selecting this option can cause an outage in some cases; for more information on the impact of the **Apply Immediately** option, see Modifying a DB Instance and Using the Apply Immediately Parameter (p. 175).
- 6. When all the changes are as you want them, click **Continue**. If instead you want to cancel any changes that you didn't apply in the previous step, click **Cancel**.

## CLI

To modify a MySQL DB instance, use the AWS CLI command modify-db-instance.

#### Example

The following code modifies mysqldb by setting the backup retention period to 1 week (7 days) and disabling automatic minor version upgrades. These changes are applied during the next maintenance window.

#### Parameters

- --db-instance-identifier—the name of the db instance
- --backup-retention-period—the number of days to retain automatic backups.
- --no-auto-minor-version-upgrade—disallow automatic minor version upgrades. To allow automatic minor version upgrades, use --auto-minor-version-upgrade.
- --no-apply-immediately—apply changes during the next maintenance window. To apply changes immediately, use --apply-immediately.

For Linux, OS X, or Unix:

```
aws rds modify-db-instance \
    --db-instance-identifier mysqldb \
    --backup-retention-period 7 \
    --no-auto-minor-version-upgrade \
    --no-apply-immediately
```

For Windows:

```
aws rds modify-db-instance ^
    --db-instance-identifier mysqldb ^
    --backup-retention-period 7 ^
    --no-auto-minor-version-upgrade ^
    --no-apply-immediately
```

## API

To modify a MySQL DB instance, use the ModifyDBInstance action.

#### Example

The following code modifies mysqldb by setting the backup retention period to 1 week (7 days) and disabling automatic minor version upgrades. These changes are applied during the next maintenance window.

#### Parameters

- DBInstanceIdentifier—the name of the db instance
- BackupRetentionPeriod—the number of days to retain automatic backups.
- *AutoMinorVersionUpgrade*=false—disallow automatic minor version upgrades. To allow automatic minor version upgrades, set the value to true.
- ApplyImmediately=false—apply changes during the next maintenance window. To apply changes immediately, set the value to true.

```
https://rds.us-east-1.amazonaws.com/
   ?Action=ModifyDBInstance
   &ApplyImmediately=false
  &AutoMinorVersionUpgrade=false
   &BackupRetentionPeriod=7
   &DBInstanceIdentifier=mydbinstance
  &SignatureMethod=HmacSHA256
  &SignatureVersion=4
  &Version=2013-09-09
  &X-Amz-Algorithm=AWS4-HMAC-SHA256
  &X-Amz-Credential=AKIADQKE4SARGYLE/20131016/us-east-1/rds/aws4_request
   &X-Amz-Date=20131016T233051Z
   &X-Amz-SignedHeaders=content-type;host;user-agent;x-amz-content-sha256;x-
amz-date
   &X-Amz-
Signature=087a8eb41cb1ab0fc9ec1575f23e73757ffc6a1e42d7d2b30b9cc0be988cff97
```

# Importing and Exporting Data From a MySQL DB Instance

We recommend using the procedures in this section to import data into or export it from a MySQL DB instance. You can use these procedures to import data from other MySQL DB instances, MySQL instances running external to Amazon RDS, and other types of data sources. To use replication to export data to an instance of MySQL that is running external to Amazon RDS, we recommend using the procedure discussed in Using Replication to Export MySQL Data (p. 705)

## Overview

We recommend the following procedures for importing data into a MySQL DB instance in the situations described:

You might be able to use the AWS Database Migration Service to migrate your data in the most
efficient way. AWS DMS can migrate databases with minimal downtime and, for many database
engines, continue ongoing replication until you are ready to switch over to your MySQL DB instance.
You can use AWS DMS to migrate from a non-MySQL database engine to an Amazon RDS MySQL
DB instance, or to do a partial migration of a MySQL database. If you are migrating to MySQL from
a different database engine, you can use the AWS Schema Conversion Tool to migrate schema
objects that are not migrated by AWS DMS. For more information about AWS DMS, see What is
AWS Database Migration Service.

We recommend that you do not use AWS DMS and instead use the MySQL database migration tools if all of following conditions are met:

- You have a homogeneous migration, where you are migrating from a MySQL database to an Amazon RDS MySQL DB instance.
- You are migrating an entire database.

AWS DMS is a good option if you are migrating a subset of the data from your MySQL database to Amazon RDS. However, when migrating an entire database, AWS DMS creates tables, primary keys, and in some cases unique indexes, but it doesn't create any other objects that are not required to efficiently migrate the data from the source. For example, it doesn't create secondary indexes, non-primary key constraints, or data defaults. If you are migrating your full database, you can copy your schema to your RDS MySQL DB instance and then use AWS DMS to migrate your data, or use the native MySQL migration tools discussed later in this topic.

- Using the MySQL database migration tools reduces the amount of downtime required to migrate your database. For example, see Importing Data to an Amazon RDS MySQL or MariaDB DB Instance with Reduced Downtime (p. 685).
- To import data from an existing database in a MySQL DB instance, you can create a Read Replica, and then promote the Read Replica. For more information, see Working with PostgreSQL, MySQL, and MariaDB Read Replicas (p. 195).
- To move small amounts of MySQL data, or where service interruption on the source MySQL database isn't an issue, you can use a simple procedure to copy the data directly to your Amazon RDS MySQL DB instance using a command-line utility. For more information, see Importing Data from a MySQL or MariaDB DB to an Amazon RDS MySQL or MariaDB DB Instance (p. 684).
- To move large amounts of MySQL data, or when you want to minimize service interruption for live sites or applications that use an external MySQL instance, you can back up the data, copy it to Amazon Elastic Compute Cloud (Amazon EC2), and import it into an Amazon RDS MySQL DB instance. You can then use replication to bring the two instances into sync for any data that has been added to the source system since the copy to Amazon EC2. For more information Importing Data to an Amazon RDS MySQL or MariaDB DB Instance with Reduced Downtime (p. 685).

- For data in sources other than an existing MySQL database, you can create flat files and import them using the <code>mysqlimport</code> utility. For more information, see Importing Data From Any Source to a MySQL or MariaDB DB Instance (p. 698).
- To set up replication using an existing MySQL DB instance as the replication master, see Replication with a MySQL or MariaDB Instance Running External to Amazon RDS (p. 702).

#### Note

The 'mysql' system database contains authentication and authorization information required to log into your DB instance and access your data. Dropping, altering, renaming, or truncating tables, data, or other contents of the 'mysql' database in your DB instance can result in error and may render the DB instance and your data inaccessible. If this occurs, the DB instance can be restored from a snapshot using the AWS CLI restore-db-instance-from-db-snapshot command, or recovered using the AWS CLI restore-db-instance-to-point-in-time command.

## Importing Data Considerations

This section contains additional technical information related to loading data into MySQL. It is intended for advanced users who are familiar with the MySQL server architecture. Note that all comments related to LOAD DATA LOCAL INFILE apply to mysqlimport as well.

## **Binary Log**

Data loads incur a performance penalty and require additional free disk space (up to 4X more) when binary logging is enabled versus loading the same data with binary logging turned off. The severity of the performance penalty and the amount of free disk space required is directly proportional to the size of the transactions used to load the data.

## **Transaction Size**

Transaction size plays an important role in MySQL data loads. It has a major influence on resource consumption, disk space utilization, resume process, time to recover, and input format (flat files or SQL). This section describes how transaction size affects binary logging and makes the case for disabling binary logging during large data loads. As noted earlier, binary logging is enabled and disabled by setting the Amazon RDS automated backup retention period. Non-zero values enable binary logging, and zero disables it. We also describe the impact of large transactions on InnoDB and why it's important to keep transaction sizes small.

#### **Small Transactions**

For small transactions, binary logging doubles the number of disk writes required to load the data. Depending upon the upload rate, other database activity taking place during the load, and the capacity of your Amazon RDS DB instance, this can severely degrade performance for other database sessions and increase the time required to load the data.

The binary logs also consume disk space roughly equal to the amount of data loaded until they are backed up and removed. Fortunately, Amazon RDS minimizes this by backing up and removing binary logs on a frequent basis.

#### Large Transactions

Large transactions incur a 3X penalty for IOPS and disk consumption with binary logging enabled. This is due to the binary log cache spilling to disk, consuming disk space and incurring additional IO for each write. The cache cannot be written to the binlog until the transaction commits or rolls back, so it consumes disk space in proportion to the amount of data loaded. When the transaction commits, the cache must be copied to the binlog, creating a third copy of the data on disk.

Because of this, there must be at least three times as much free disk space available to load the data compared to loading with binary logging disabled. For example, 10GB of data loaded as a single transaction will consume at least 30GB disk space during the load: 10GB for the table + 10GB for the binary log cache + 10GB for the binary log itself. The cache file remains on disk until the session that created it terminates or the session fills its binary log cache again during another transaction. The binary log must remain on disk until backed up, so it may be some time before the extra 20GB is freed.

If the data was loaded using LOAD DATA LOCAL INFILE, yet another copy of the data is created if the database has to be recovered from a backup made prior to the load. During recovery, MySQL extracts the data from the binary log into a flat file and then executes LOAD DATA LOCAL INFILE, just as the original transaction, only this time the input file is local to the database server. Continuing with the example above, recovery will fail unless there is at least 40GB free disk space available.

#### **Disable Binary Logging**

Whenever possible, disable binary logging during large data loads to avoid the resource overhead and addition disk space requirements. In Amazon RDS, disabling binary logging is as simple as setting the backup retention period to zero. If you do this, it's recommended that you take a DB Snapshot of the database instance immediately before the load so that you can quickly and easily undo changes made during loading if the need arises.

After the load, set the backup retention period back to an appropriate (no zero) value.

You cannot set the backup retention period to zero if the DB instance is a source DB instance for Read Replicas.

## InnoDB

The information in this section provides a strong argument for keeping transaction sizes small when using InnoDB.

#### Undo

InnoDB generates undo to support features such as transaction rollback and MVCC. Undo is stored in the InnoDB system tablespace (usually ibdata1) and is retained until removed by the purge thread. The purge thread cannot advance beyond the undo of the oldest active transaction, so it is effectively blocked until the transaction commits or completes a rollback. If the database is processing other transactions during the load, their undo also accumulates in the system tablespace and cannot be removed even if they commit and no other transaction needs the undo for MVCC. In this situation, all transactions (including read-only transactions) that access any of the rows changed by any transaction (not just the load transaction) slow down as they scan through undo that could have been purged if not for the long running load transaction.

Since undo is stored in the system tablespace and since the system tablespace never shrinks in size, large data load transactions can cause the system tablespace to become quite large, consuming disk space that cannot be reclaimed without recreating the database from scratch.

#### Rollback

InnoDB is optimized for commits. Rolling back a large transaction can take a very, very long time. In some cases, it may be faster to perform a point-in-time recovery or restore a DB Snapshot.

## Input Data Format

MySQL can accept incoming data in one of two forms: flat files and SQL. This section points out some key advantages and disadvantages of each.

#### Flat Files

Loading flat files with LOAD DATA LOCAL INFILE can be the fastest and least costly method of loading data as long as transactions are kept relatively small. Compared to loading the same data with SQL, flat files usually require less network traffic, lowering transmission costs and load much faster due to the reduced overhead in the database.

#### One Big Transaction

LOAD DATA LOCAL INFILE loads the entire flat file as one transaction. This isn't necessarily a bad thing. If the size of the individual files can be kept small, this has a number of advantages:

- Resume Capability Keeping track of which files have been loaded is easy. If a problem arises during the load, you can pick up where you left off with little effort. Some data may have to be retransmitted to Amazon RDS, but with small files, the amount retransmitted is minimal.
- Load data in parallel If you've got IOPs and network bandwidth to spare with a single file load, loading in parallel may save time.
- Throttle the load rate Data load impacting other processes? Throttle the load by increasing the interval between files.

#### Be Careful

The advantages of LOAD DATA LOCAL INFILE diminish rapidly as transaction size increases. If breaking up a large set of data into smaller ones isn't an option, SQL may be the better choice.

#### SQL

SQL has one main advantage over flat files: it's easy to keep transaction sizes small. However, SQL can take significantly longer to load than flat files and it can be difficult to determine where to resume the load after a failure. For example, mysqldump files are not restartable. If a failure occurs while loading a mysqldump file, the file will require modification or replacement before the load can resume. The alternative is to restore to the point in time prior to the load and replay the file once the cause of the failure has been corrected.

## Take Checkpoints Using Amazon RDS Snapshots

If you have a load that's going to take several hours or even days, loading without binary logging isn't a very attractive prospect unless you can take periodic checkpoints. This is where the Amazon RDS DB Snapshot feature comes in very handy. A DB Snapshot creates a point-in-time consistent copy of your database instance which can be used restore the database to that point in time after a crash or other mishap.

To create a checkpoint, simply take a DB Snapshot. Any previous DB Snapshots taken for checkpoints can be removed without affecting durability or restore time.

Snapshots are fast too, so frequent checkpointing doesn't add significantly to load time.

## **Decreasing Load Time**

Here are some additional tips to reduce load times:

- Create all secondary indexes prior to loading. This is counter-intuitive for those familiar with other databases. Adding or modifying a secondary index causes MySQL to create a new table with the index changes, copy the data from the existing table to the new table, and drop the original table.
- Load data in PK order. This is particularly helpful for InnoDB tables where load times can be reduced by 75-80% and data file size cut in half.

- Disable foreign key constraints foreign\_key\_checks=0 For flat files loaded with LOAD DATA LOCAL INFILE, this is required in many cases. For any load, disabling FK checks will provide significant performance gains. Just be sure to enable the constraints and verify the data after the load.
- Load in parallel unless already near a resource limit. Use partitioned tables when appropriate.
- Use multi-value inserts when loading with SQL to minimize statement execution overhead. When using mysqldump, this is done automatically.
- Reduce InnoDB log IO innodb\_flush\_log\_at\_trx\_commit=0

#### Note

Using innodb\_flush\_log\_at\_trx\_commit=0 causes InnoDB to flush its logs every second instead of at each commit. This provides a significant speed advantage, but can lead to data loss during a crash. Use with caution.

# Importing Data from a MySQL or MariaDB DB to an Amazon RDS MySQL or MariaDB DB Instance

The simplest way to import data from an existing MySQL or MariaDB database to an Amazon RDS MySQL or MariaDB DB instance is to copy the database with mysqldump and pipe it directly into the Amazon RDS MySQL or MariaDB DB instance. The mysqldump command-line utility is commonly used to make backups and transfer data from one MySQL or MariaDB server to another. It is included with MySQL and MariaDB client software.

The following example copies the world sample database on the local host to an Amazon RDS MySQL DB instance.

For Linux, OS X, or Unix:

For Windows:

#### Note

Make sure there is not a space between the -p option and the entered password.

Use the --host, --user (-u), --port and -p options in the mysql command to specify the hostname, username, port, and password to connect to your Amazon RDS DB instance.

The host name is the DNS name from the Amazon RDS DB instance endpoint, for example, myinstance.123456789012.us-east-1.rds.amazonaws.com. You can find the endpoint value in the instance details in the Amazon RDS Management Console.

The additional mysgldump options that were specified to help improve operation performance and data integrity work as follows:

- Sort each table's data by its primary key using the --order-by-primary parameter. Taking this approach can dramatically reduce load times.
- Compress the data before sending it to Amazon RDS using the --compress parameter. This option can reduce network bandwidth consumption.
- Ensure that all of the data is consistent with a single point in time using the --singletransaction parameter. If there are other processes changing the data while mysqldump is reading it, use this option to maintain data integrity.
- You must create any stored procedures, triggers, functions, or events manually in your Amazon RDS database. If you have any of these objects in the database that you are copying, then exclude them when you run mysqldump by including the following arguments with your mysqldump command: -- routines=0 --triggers=0 --events=0.

## Importing Data to an Amazon RDS MySQL or MariaDB DB Instance with Reduced Downtime

When importing data from an external MySQL or MariaDB database that supports a live application to an Amazon RDS MySQL or MariaDB DB instance, you can use the following procedure to minimize the impact on application availability. This procedure can also help if you are working with a very large database, because you can reduce the cost of the import by reducing the amount of data that is passed across the network to AWS.

In this procedure, you transfer a copy of your database data to an Amazon EC2 instance and import the data into a new Amazon RDS DB instance. You then use replication to bring the Amazon RDS DB instance up-to-date with your live external instance, before redirecting your application to the Amazon RDS DB instance. You configure MariaDB replication based on global transaction identifiers (GTIDs) if the external instance is MariaDB 10.0.2 or greater and the target instance is Amazon RDS MariaDB; otherwise, you configure replication based on binary log coordinates. We recommend GTID-based replication if your external database supports it due to its enhanced crash-safety features. For more information, see Global Transaction ID in the MariaDB documentation.

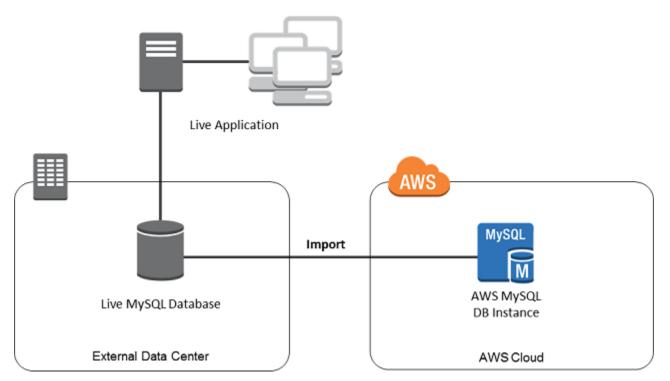

#### Note

We don't recommend that you use this procedure with source MySQL databases from MySQL versions earlier than version 5.1, due to potential replication issues. For more information, see Replication Compatibility Between MySQL Versions in the MySQL documentation.

## Create a Copy of Your Existing Database

The first step in the process of migrating a large amount of data to an Amazon RDS MySQL or MariaDB DB instance with minimal downtime is to create a copy of the source data.

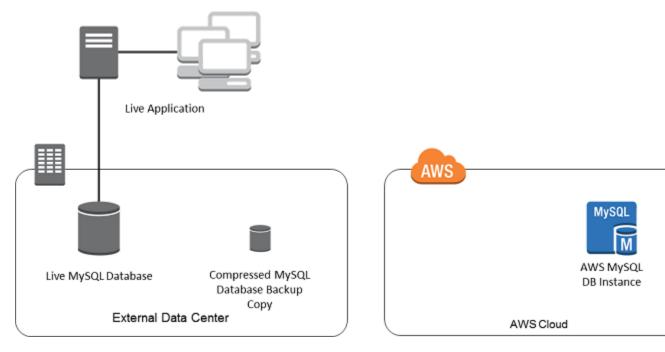

You can use the <code>mysqldump</code> utility to create a database backup in either SQL or delimited-text format. You should do a test run with each format in a nonproduction environment to see which method minimizes the amount of time that <code>mysqldump</code> runs.

You should also weigh mysqldump performance against the benefit offered by using the delimited-text format for loading. A backup using delimited-text format creates a tab-separated text file for each table being dumped. You can load these files in parallel using the LOAD DATA LOCAL INFILE command to reduce the amount of time required to import your database. For more information about choosing a mysqldump format and then loading the data, see Using mysqldump For Backups in the MySQL documentation.

Before you start the backup operation, you must set the replication options on the MySQL or MariaDB database that you are copying to Amazon RDS. The replication options include enabling binary logging and setting a unique server ID. Setting these options will cause your server to start logging database transactions and prepare it to be a replication master later in this process.

#### Note

Your database needs to be stopped to set the replication options and be in read-only mode while the backup copy is created, so you need to schedule a maintenance window for these operations.

#### To Set Replication Options

1. From a command shell, stop the mysql service:

sudo service mysqld stop

2. Edit the my.cnf file (this file is usually under /etc):

sudo vi /etc/my.cnf

Add the log\_bin and server\_id options to the [mysqld] section. The log\_bin option provides a file name identifier for binary log files. The server\_id option provides a unique identifier for the server in master-replica relationships.

The following example shows the updated [mysqld] section of a my.cnf file:

```
[mysqld]
log-bin=mysql-bin
server-id=1
```

For more information, see Setting the Replication Master Configuration in the MySQL documentation.

3. Start the mysql service:

sudo service mysqld start

#### To Create a Backup Copy of Your Existing Database

1. Create a backup of your data using the mysqldump utility, specifying either SQL or delimited-text format.

You must specify --master-data=2 in order to create a backup file that can be used to start replication between servers. For more information, see the mysqldump documentation.

To improve performance and ensure data integrity, use the --order-by-primary and --single-transaction options of mysqldump.

To avoid including the MySQL system database in the backup, do not use the --all-databases option with mysqldump. For more information, see Creating a Dump Snapshot Using mysqldump in the MySQL documentation.

Use chmod if necessary to make sure that the directory where the backup file is being created is writeable.

• To produce SQL output, use the following command:

For Linux, OS X, or Unix:

```
sudo mysqldump \
    --databases <database_name> \
    --master-data=2 \
    --single-transaction \
    --order-by-primary \
    -r backup.sql \
    -u <local_user> \
    -p <password>
```

For Windows:

```
sudo mysqldump ^
    --databases <database_name> ^
    --master-data=2 ^
    --single-transaction ^
    -order-by-primary ^
    r backup.sql ^
    -u <local_user> ^
    -p <password>
```

• To produce delimited-text output, use the following command:

For Linux, OS X, or Unix:

```
sudo mysqldump \
    --tab=<target_directory> \
    --fields-terminated-by ',' \
    --fields-enclosed-by '"' \
    --lines-terminated-by 0x0d0a \
    <database_name> \
    --master-data=2 \
    --single-transaction \
    --order-by-primary \
    -p <password>
```

For Windows:

```
sudo mysqldump ^
    --tab=<target_directory> ^
    --fields-terminated-by ',' ^
    --fields-enclosed-by '"' ^
    --lines-terminated-by 0x0d0a ^
    <database_name> ^
```

```
--master-data=2 ^
--single-transaction ^
--order-by-primary ^
-p <password>
```

#### Note

You must create any stored procedures, triggers, functions, or events manually in your Amazon RDS database. If you have any of these objects in the database that you are copying, exclude them when you run mysqldump by including the following arguments with your mysqldump command: --routines=0 --triggers=0 --events=0.

When using the delimited-text format, a CHANGE MASTER TO comment is returned when you run mysqldump. This comment contains the master log file name and position. If the external instance is other than MariaDB version 10.0.2 or greater, note the values for MASTER\_LOG\_FILE and MASTER\_LOG\_POS; you need these values when setting up replication.

```
-- Position to start replication or point-in-time recovery from
--
-- CHANGE MASTER TO MASTER_LOG_FILE='mysql-bin-changelog.000001',
MASTER LOG POS=107;
```

If you are using SQL format, you can get the master log file name and position in step 4 of the procedure at Replicate Between Your External Database and New Amazon RDS DB Instance (p. 694). If the external instance is MariaDB version 10.0.2 or greater, you can get the GTID in the next step.

2. If the external instance you are using is MariaDB version 10.0.2 or greater, you use GTID-based replication. Run SHOW MASTER STATUS on the external MariaDB instance to get the binary log file name and position, then convert them to a GTID by running BINLOG\_GTID\_POS on the external MariaDB instance:

```
SELECT BINLOG_GTID_POS('<binary log file name>', <binary log file
position>);
```

Note the GTID returned; you need it to configure replication.

- 3. Compress the copied data to reduce the amount of network resources needed to copy your data to the Amazon RDS DB instance. Take note of the size of the backup file; you need this information when determining how large an Amazon EC2 instance to create. When you are done, compress the backup file using GZIP or your preferred compression utility.
  - · To compress SQL output, use the following command:

gzip backup.sql

• To compress delimited-text output, use the following command:

```
tar -zcvf backup.tar.gz <target_directory>
```

## Create an Amazon EC2 Instance and Copy the Compressed Database

Copying your compressed database backup file to an Amazon EC2 instance takes fewer network resources than doing a direct copy of uncompressed data between database instances. Once your data is in Amazon EC2, you can copy it from there directly to your Amazon RDS MySQL or MariaDB API Version 2014-10-31

DB instance. Note that for you to save on the cost of network resources, your Amazon EC2 instance must be in the same region as your Amazon RDS DB instance. Having the Amazon EC2 instance in the same region as your Amazon RDS DB instance also reduces network latency during the import.

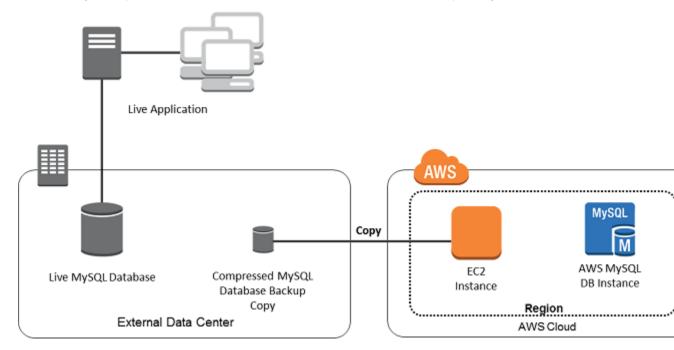

#### To Create an Amazon EC2 Instance and Copy Your Data

1. In the region where you will create the RDS DB instance to run your MySQL database engine, create a VPC, a VPC security group, and a VPC subnet. Ensure that the inbound rules for your VPC security group allow the IP addresses required for your application to connect to AWS. This can be a range of IP addresses (for example, 203.0.113.0/24), or another VPC security group. You can use the Amazon VPC Management Console to create and manage VPCs, subnets, and security groups. For more information, see Getting Started with Amazon VPC in the Amazon Virtual Private Cloud Getting Started Guide.

#### Note

Older AWS accounts can also launch instances in Amazon EC2-Classic mode. In this case, make sure that the inbound rules in the DB security group for your Amazon RDS instance allow access for your EC2-Classic instance using the Amazon EC2 private IP address. For more information, see Working with DB Security Groups (p. 259).

- 2. Open the Amazon EC2 Management Console and select the region to contain both your Amazon EC2 instance and your Amazon RDS DB instance. Launch an Amazon EC2 instance using the VPC, subnet, and security group that you created in Step 1. Ensure that you select an instance type with enough storage for your database backup file when it is uncompressed. For details on Amazon EC2 instances, see Getting Started with Amazon EC2 Linux Instances in the Amazon Elastic Compute Cloud User Guide for Linux.
- 3. To connect to your Amazon RDS DB instance from your Amazon EC2 instance, you need to edit your VPC security group, and add an inbound rule specifying the private IP address of your EC2 instance. You can find the private IP address on the **Details** tab of the **Instance** pane in the EC2 console window. To edit the VPC security group and add an inbound rule, choose **Security Groups** in the EC2 console navigation pane, choose your security group, and then add an inbound rule for MySQL/Aurora specifying the private IP address of your EC2 instance. To learn how to add an inbound rule to a VPC security group, see Adding and Removing Rules.
- 4. Copy your compressed database backup file from your local system to your Amazon EC2 instance. Use chmod if necessary to make sure you have write permission for the target directory of the

Amazon EC2 instance. You can use  $\tt scp$  or an SSH client to copy the file. The following is an example:

```
$ scp -r -i <key pair>.pem backup.sql.gz ec2-user@<EC2 DNS>:/
<target_directory>/backup.sql.gz
```

#### Important

Be sure to copy sensitive data using a secure network transfer protocol.

5. Connect to your Amazon EC2 instance and install the latest updates and the MySQL client tools using the following commands:

```
sudo yum update -y
sudo yum install mysql-server -y
```

For more information, see Connect to Your Instance in the Amazon Elastic Compute Cloud User Guide for Linux.

- 6. While connected to your Amazon EC2 instance, decompress your database backup file. For example:
  - To decompress SQL output, use the following command:

gzip backup.sql.gz -d

· To decompress delimited-text output, use the following command:

tar xzvf backup.tar.gz

## Create an Amazon RDS MySQL or MariaDB DB instance and Import Data from Your Amazon EC2 Instance

By creating an Amazon RDS MySQL or MariaDB DB instance in the same region as your Amazon EC2 instance, you can import the database backup file from Amazon EC2 faster than you can import it over the Internet.

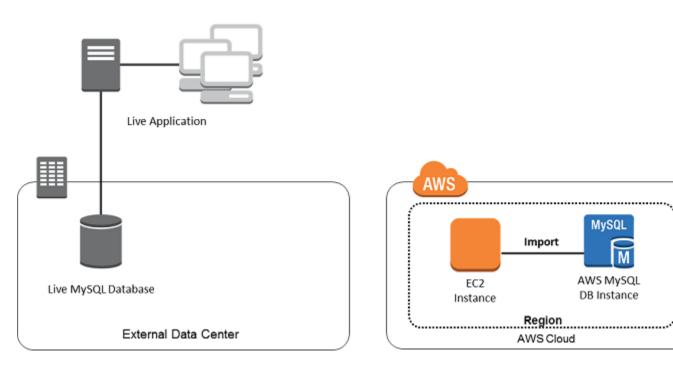

## To Create an Amazon RDS MySQL or MariaDB DB Instance and Import Your Data

- Determine which DB instance class and what amount of storage space is required to support the expected workload for this Amazon RDS DB instance. This process should include deciding what is sufficient space and processing capacity for your data load procedures, and also what is required to handle the production workload. You can estimate this based on the size and resources of the source MySQL or MariaDB database. For more information, see DB Instance Class (p. 109).
- Determine if Amazon RDS provisioned input/output operations per second (IOPS) is required to support the workloads. Provisioned IOPS storage delivers fast throughput for online transaction processing (OLTP) workloads, which are I/O intensive. For more information, see Amazon RDS Provisioned IOPS Storage to Improve Performance (p. 415).
- 3. Open the Amazon RDS Console. In the upper-right corner, select the region that contains your Amazon EC2 instance.
- 4. Choose **Launch a DB Instance**, and then go through the steps to select options for your DB instance:
  - a. On the Select Engine page, choose MySQL or MariaDB, as appropriate.
  - b. On the **Do you plan to use this database for production purposes?** page, choose **No** to skip configuring Multi-AZ deployment and provisioned IOPS storage.
  - c. In the Instance Specifications section of the Specify DB Details page, specify the DB instance class and allocated storage size that you have determined are appropriate. Choose No for Multi-AZ Deployment. Specify whether or not to use Provisioned IOPS as you determined in Step 2. For DB Engine Version, choose the version that is compatible with your source MySQL instance, as follows:
    - If your source instance is MySQL 5.1.x, the Amazon RDS DB instance must be MySQL 5.5.x.
    - If your source instance is MySQL 5.5.x, the Amazon RDS DB instance must be MySQL 5.5.x or greater.
    - If your source instance is MySQL 5.6.x, the Amazon RDS DB instance must be MySQL 5.6.x or MariaDB.
    - If your source instance is MySQL 5.7.x, the Amazon RDS DB instance must be MySQL 5.7.x, 5.6.x, or MariaDB.

- If your source instance is MariaDB 5.1, 5.2, or 5.3, the Amazon RDS DB instance must be MySQL 5.1.x.
- If your source instance is MariaDB 5.5 or greater, the Amazon RDS DB instance must be MariaDB.

#### Important

If your source MySQL 5.6.x instance runs a version prior to version 5.6.4, or if the source MySQL 5.6.x instance was upgraded from a version prior to version 5.6.4, then you must create an Amazon RDS MySQL DB instance running version 5.6.23 or later.

Accept the default values for all other boxes in this section.

In the **Settings** section, specify the requested database and user information. Choose **Next** when you are done.

d. In the **Network & Security** section of the **Configure Advanced Settings** page, select the same VPC and VPC security group as for your Amazon EC2 instance. This approach ensures that your Amazon EC2 instance and your Amazon RDS instance are visible to each other over the network. Set **Publicly Accessible** to Yes. Your DB instance must be publicly accessible to set up replication with your source database as described later in this topic. Accept the default values for all other boxes in this section.

In the **Database Options** section, specify a database name. Accept the default values for all other boxes in this section.

In the **Backup** section, set the backup retention period to 0. Accept the default values for all other boxes in this section.

In the **Maintenance** section, accept the default values for all of the boxes. Choose **Launch Instance** when you are done.

Do not configure multiple Availability Zones, backup retention, or Read Replicas until after you have imported the database backup. When that import is done, you can set Multi-AZ and backup retention the way you want them for the production instance. For a detailed walkthrough of creating an Amazon RDS MySQL DB instance, see Creating a DB Instance Running the MySQL Database Engine (p. 663). For a detailed walkthrough of creating an Amazon RDS MariaDB DB instance, see Creating a DB Instance RUNNING DB Instance, see Creating an Amazon RDS MariaDB DB instance, see Creating a DB Instance RUNNING the MariaDB Database Engine (p. 533).

- 5. Review the default configuration options for the Amazon RDS DB instance. In the left navigation pane of the Amazon RDS Management Console, choose Parameter Groups, and then choose the magnifying glass icon next to the default.mysqlx.x or default.mariadbx.x parameter group. If this parameter group does not have the configuration options that you want, find a different one that does, or create a new parameter group. For more information on creating a parameter group, see Working with DB Parameter Groups (p. 243). If you decide to use a different parameter group than the default, associate it with your Amazon RDS DB instance. For more information, see Modifying a DB Instance Running the MySQL Database Engine (p. 675) or Modifying a DB Instance Running the MariaDB Database Engine (p. 546).
- 6. Connect to the new Amazon RDS DB instance as the master user, and create the users required to support the administrators, applications, and services that need to access the instance. The host name for the Amazon RDS DB instance is the **Endpoint** value for this instance without including the port number, for example mysampledb.claxc2oy9akl.us-west-2.rds.amazonaws.com. You can find the endpoint value in the instance details in the Amazon RDS Management Console.
- 7. Connect to your Amazon EC2 instance. For more information, see Connect to Your Instance in the Amazon Elastic Compute Cloud User Guide for Linux.
- 8. Connect to your Amazon RDS DB instance as a remote host from your Amazon EC2 instance using the mysql command. The following is an example:

mysql -h <host\_name> -P 3306 -u <db\_master\_user> -p

The host name is the DNS name from the Amazon RDS DB instance endpoint.

- 9. At the mysql prompt, run the source command and pass it the name of your database dump file to load the data into the Amazon RDS DB instance.
  - For SQL format, use the following command:

mysql> source backup.sql;

• For delimited-text format, first create the database (if it isn't the default database you created when setting up the Amazon RDS DB instance):

```
$ mysql> create database <database_name>;
$ mysql> use <database_name>;
```

Then create the tables:

```
$ mysql> source <table1>.sql
$ mysql> source <table2>.sql
etc...
```

Then import the data:

```
$ mysql> LOAD DATA LOCAL INFILE 'table1.txt' INTO TABLE table1 FIELDS
TERMINATED BY ',' ENCLOSED BY '"' LINES TERMINATED BY '0x0d0a';
$ mysql> LOAD DATA LOCAL INFILE 'table2.txt' INTO TABLE table2 FIELDS
TERMINATED BY ',' ENCLOSED BY '"' LINES TERMINATED BY '0x0d0a';
etc...
```

To improve performance, you can perform these operations in parallel from multiple connections so that all of your tables get created and then loaded at the same time.

#### Note

If you used any data-formatting options with mysqldump when you initially dumped the table, you must use the same options with mysqlimport or LOAD DATA LOCAL INFILE to ensure proper interpretation of the data file contents.

10Run a simple SELECT query against one or two of the tables in the imported database to verify that the import was successful.

#### Note

If you no longer need the Amazon EC2 instance used in this procedure, you should terminate the EC2 instance to reduce your Amazon AWS resource usage. To terminate an EC2 instance, see Terminating an Instance.

## Replicate Between Your External Database and New Amazon RDS DB Instance

Because your source database was likely updated during the time that it took to copy and transfer the data to the Amazon RDS MySQL or MariaDB DB instance, you can use replication to bring the copied database up-to-date with the source database.

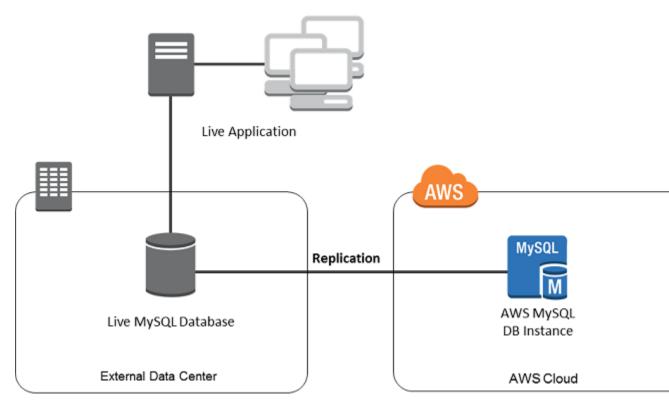

#### Note

The permissions required to start replication on an Amazon RDS DB instance are restricted and not available to your Amazon RDS master user. Because of this, you must use either the Amazon RDS mysql.rds\_set\_external\_master (p. 720) command or the mysql.rds\_set\_external\_master\_gtid (p. 563) command to configure replication, and the mysql.rds\_start\_replication (p. 723) command to start replication between your live database and your Amazon RDS database.

#### To Start Replication

Earlier, you enabled binary logging and set a unique server ID for your source database. Now you can set up your Amazon RDS DB instance as a replica with your live database as the replication master.

1. In the Amazon RDS Management Console, add the IP address of the server that hosts the source database to the VPC security group for the Amazon RDS DB instance. For more information on modifying a VPC security group, see Security Groups for Your VPC in the Amazon Virtual Private Cloud User Guide.

You might also need to configure your local network to permit connections from the IP address of your Amazon RDS DB instance, so that it can communicate with your source instance. To find the IP address of the Amazon RDS DB instance, use the host command:

host <RDS\_MySQL\_DB\_host\_name>

The host name is the DNS name from the Amazon RDS DB instance endpoint, for example myinstance.123456789012.us-east-1.rds.amazonaws.com. You can find the endpoint value in the instance details in the Amazon RDS Management Console.

2. Using the client of your choice, connect to the source instance and create a user to be used for replication. This account is used solely for replication and must be restricted to your domain to improve security. The following is an example:

CREATE USER 'repl\_user'@'mydomain.com' IDENTIFIED BY '<password>';

3. For the source instance, grant REPLICATION CLIENT and REPLICATION SLAVE privileges to your replication user. For example, to grant the REPLICATION CLIENT and REPLICATION SLAVE privileges on all databases for the 'repl\_user' user for your domain, issue the following command:

```
GRANT REPLICATION CLIENT, REPLICATION SLAVE ON *.* TO 'repl_user'@'mydomain.com' IDENTIFIED BY '<password>';
```

4. If you used SQL format to create your backup file and the external instance is not MariaDB 10.0.2 or greater, look at the contents of that file:

cat backup.sql

The file includes a CHANGE MASTER TO comment that contains the master log file name and position. This comment is included in the backup file when you use the --master-data option with mysqldump. Note the values for MASTER\_LOG\_FILE and MASTER\_LOG\_POS.

```
-- Position to start replication or point-in-time recovery from
--
```

```
-- CHANGE MASTER TO MASTER_LOG_FILE='mysql-bin-changelog.000001', MASTER_LOG_POS=107;
```

If you used delimited text format to create your backup file and the external instance is not MariaDB 10.0.2 or greater, you should already have binary log coordinates from step 1 of the procedure at To Create a Backup Copy of Your Existing Database (p. 687).

If the external instance is MariaDB 10.0.2 or greater, you should already have the GTID from which to start replication from step 2 of the procedure at To Create a Backup Copy of Your Existing Database (p. 687).

5. Make the Amazon RDS DB instance the replica. If the external instance is not MariaDB 10.0.2 or greater, connect to the Amazon RDS DB instance as the master user and identify the source database as the replication master by using the mysql.rds\_set\_external\_master (p. 720) command. Use the master log file name and master log position that you determined in the previous step if you have a SQL format backup file, or that you determined when creating the backup files if you used delimited-text format. The following is an example:

If the external instance is MariaDB 10.0.2 or greater, connect to the Amazon RDS DB instance as the master user and identify the source database as the replication master by using the mysql.rds\_set\_external\_master\_gtid (p. 563) command. Use the GTID that you determined in step 2 of the procedure at To Create a Backup Copy of Your Existing Database (p. 687). The following is an example:

```
CALL mysql.rds_set_external_master_gtid ('Sourcedb.some.com',3306,'ReplicationUser','SomePassWOrd','0-123-456',0);
```

6. On the Amazon RDS DB instance, issue the mysql.rds\_start\_replication (p. 723) command to start replication:

```
CALL mysql.rds_start_replication;
```

- 7. On the Amazon RDS DB instance, run the SHOW SLAVE STATUS command to determine when the replica is up-to-date with the replication master. The results of the SHOW SLAVE STATUS command include the Seconds\_Behind\_Master field. When the Seconds\_Behind\_Master field returns 0, then the replica is up-to-date with the master.
- After the Amazon RDS DB instance is up-to-date, enable automated backups so you can restore that database if needed. You can enable or modify automated backups for your Amazon RDS DB instance using the Amazon RDS Management Console. For more information, see Working With Automated Backups (p. 148).

## Redirect Your Live Application to Your Amazon RDS Instance

Once the Amazon RDS MySQL or MariaDB DB instance is up-to-date with the replication master, you can now update your live application to use the Amazon RDS instance.

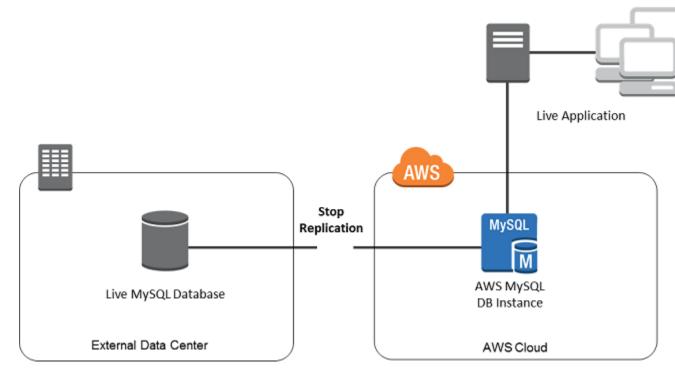

## To Redirect Your Live Application to Your Amazon RDS MySQL or MariaDB DB Instance and Stop Replication

- 1. To add the VPC security group for the Amazon RDS DB instance, add the IP address of the server that hosts the application. For more information on modifying a VPC security group, see Security Groups for Your VPC in the Amazon Virtual Private Cloud User Guide.
- 2. Verify that the Seconds\_Behind\_Master field in the SHOW SLAVE STATUS command results is 0, which indicates that the replica is up-to-date with the replication master:

```
SHOW SLAVE STATUS;
```

3. Stop replication for the Amazon RDS instance using the mysql.rds\_stop\_replication (p. 724) command:

CALL mysql.rds\_stop\_replication;

- 4. Update your application to use the Amazon RDS DB instance. This update typically involves changing the connection settings to identify the host name and port of the Amazon RDS DB instance, the user account and password to connect with, and the database to use.
- 5. Run the mysql.rds\_reset\_external\_master (p. 722) command on your Amazon RDS DB instance to reset the replication configuration so this instance is no longer identified as a replica:

CALL mysql.rds\_reset\_external\_master;

 Enable additional Amazon RDS features such as Multi-AZ support and Read Replicas. For more information, see High Availability (Multi-AZ) (p. 118) and Working with PostgreSQL, MySQL, and MariaDB Read Replicas (p. 195).

#### Note

If you no longer need the Amazon RDS instance used in this procedure, you should delete the RDS instance to reduce your Amazon AWS resource usage. To delete an RDS instance, see Deleting a DB Instance (p. 181).

# Importing Data From Any Source to a MySQL or MariaDB DB Instance

If you have more than 1GB of data to load, or if your data is coming from somewhere other than a MySQL or MariaDB database, we recommend creating flat files and loading them with mysqlimport. mysqlimport is another command line utility bundled with the MySQL and MariaDB client software whose purpose is to load flat files into MySQL or MariaDB. For information about mysqlimport, see mysqlimport - A Data Import Program in the MySQL documentation.

We also recommend creating DB Snapshots of the target Amazon RDS DB instance before and after the data load. Amazon RDS DB Snapshots are complete backups of your DB instance that can be used to restore your DB instance to a known state. When you initiate a DB Snapshot, I/O operations to your database instance are momentarily suspended while your database is backed up.

Creating a DB Snapshot immediately before the load allows you restore the database to its state prior to the load, should the need arise. A DB Snapshot taken immediately after the load protects you from having to load the data again in case of a mishap and can also be used to seed new database instances.

The following list shows the steps to take. Each step is discussed in more detail below.

- 1. Create flat files containing the data to be loaded.
- 2. Stop any applications accessing the target DB instance.
- 3. Create a DB Snapshot.
- 4. Consider disabling Amazon RDS automated backups.
- 5. Load the data using mysqlimport.
- 6. Enable automated backups again.

### Step 1: Create Flat Files Containing the Data to be Loaded

Use a common format, such as CSV (Comma-Separated Values), to store the data to be loaded. Each table must have its own file; data for multiple tables cannot be combined in the same file. Give each file the same name as the table it corresponds to. The file extension can be anything you like. For example, if the table name is "sales", the file name could be "sales.csv" or "sales.txt", but not "sales\_01.csv".

Whenever possible, order the data by the primary key of the table being loaded. This drastically improves load times and minimizes disk storage requirements.

The speed and efficiency of this procedure is dependent upon keeping the size of the files small. If the uncompressed size of any individual file is larger than 1GB, split it into multiple files and load each one separately.

On Unix-like systems (including Linux), use the 'split' command. For example, the following command splits the sales.csv file into multiple files of less than 1GB, splitting only at line breaks (-C 1024m). The new files will be named sales.part\_00, sales.part\_01, etc.

```
split -C 1024m -d sales.csv sales.part_
```

Similar utilities are available on other operating systems.

## Step 2: Stop Any Applications Accessing the Target DB Instance

Before starting a large load, stop all application activity accessing the target DB instance that you will be loading to (particularly if other sessions will be modifying the tables being loaded or tables they reference). This will reduce the risk of constraint violations occurring during the load, improve load performance, and make it possible to restore the database instance to the point just prior to the load without losing changes made by processes not involved in the load.

Of course, this may not be possible or practical. If you are unable to stop applications from accessing the DB instance prior to the load, take steps to ensure the availability and integrity of your data. The specific steps required vary greatly depending upon specific use cases and site requirements.

### Step 3: Create a DB Snapshot

If you will be loading data into a new DB instance that contains no data, you may skip this step. Otherwise, creating a DB Snapshot of your DB instance will allow you to restore the database Instance to the point just prior to the load, if it becomes necessary. As previously mentioned, when you initiate a DB Snapshot, I/O operations to your database instance are suspended for a few minutes while the database is backed up.

In the example below, we use the AWS CLI create-db-snapshot command to create a DB Snapshot of our AcmeRDS instance and give the DB Snapshot the identifier "preload".

For Linux, OS X, or Unix:

```
aws rds create-db-snapshot \
--db-instance-identifier <u>AcmeRDS</u> \
--db-snapshot-identifier <u>preload</u>
```

For Windows:

```
aws rds create-db-snapshot ^
--db-instance-identifier <u>AcmeRDS</u> ^
--db-snapshot-identifier <u>preload</u>
```

You can also use the restore from DB Snapshot functionality in order to create test database instances for dry runs or to "undo" changes made during the load.

It is important to keep in mind that restoring a database from a DB Snapshot creates a new DB instance which, like all DB instances, has a unique identifier and endpoint. If you need to restore the database instance without changing the endpoint, you must first delete the DB instance so that the endpoint can be reused.

For example, to create a DB instance for dry runs or other testing, you would give the DB instance its own identifier. In the example, "AcmeRDS-2" is the identifier and we would connect to the database instance using the endpoint associated with AcmeRDS-2.

For Linux, OS X, or Unix:

```
aws rds restore-db-instance-from-db-snapshot \
    --db-instance-identifier AcmeRDS-2 \
    --db-snapshot-identifier preload
```

For Windows:

```
aws rds restore-db-instance-from-db-snapshot ^
--db-instance-identifier AcmeRDS-2 ^
--db-snapshot-identifier preload
```

To reuse the existing endpoint, we must first delete the database instance and then give the restored database the same identifier:

For Linux, OS X, or Unix:

```
aws rds delete-db-instance \
    --db-instance-identifier AcmeRDS \
    --final-db-snapshot-identifier AcmeRDS-Final
aws rds restore-db-instance-from-db-snapshot \
    --db-instance-identifier AcmeRDS \
    --db-snapshot-identifier preload
```

For Windows:

```
aws rds delete-db-instance ^
    --db-instance-identifier AcmeRDS ^
    --final-db-snapshot-identifier AcmeRDS-Final
aws rds restore-db-instance-from-db-snapshot ^
    --db-instance-identifier AcmeRDS ^
    --db-snapshot-identifier preload
```

Note that the example takes a final DB Snapshot of the database instance before deleting it. This is optional, but recommended.

## Step 4: Consider Disabling Amazon RDS Automated Backups

Warning: DO NOT DISABLE AUTOMATED BACKUPS IF YOU NEED TO RETAIN THE ABILITY TO PERFORM POINT-IN-TIME RECOVERY. Disabling automated backups erases all existing backups, so point-in-time recovery will not be possible after automated backups have been disabled. Disabling automated backups is a performance optimization and is not required for data loads. Note that DB Snapshots are not affected by disabling automated backups. All existing DB Snapshots are still available for restore.

Disabling automated backups will reduce load time by about 25% and reduce the amount of storage space required during the load. If you will be loading data into a new DB instance that contains no data, disabling backups is an easy way to speed up the load and avoid using the additional storage needed for backups. However, if you will be loading into a DB instance that already contains data; you must weigh the benefits of disabling backups against the impact of losing the ability to perform point-in-time-recovery.

DB instances have automated backups enabled by default (with a one day retention period). In order to disable automated backups, you must set the backup retention period to zero. After the load, you can re-enable backups by setting the backup retention period to a non-zero value. In order to enable or disable backups, Amazon RDS must shut the DB instance down and restart it in order to turn MySQL or MariaDB logging on or off.

Use the AWS CLI modify-db-instance command to set the backup retention to zero and apply the change immediately. Setting the retention period to zero requires a DB instance restart, so wait until the restart has completed before proceeding.

For Linux, OS X, or Unix:

```
aws rds modify-db-instance \
    --db-instance-identifier AcmeRDS \
    --apply-immediately \
    --backup-retention-period 0
```

#### For Windows:

```
aws rds modify-db-instance ^
    --db-instance-identifier AcmeRDS ^
    --apply-immediately ^
    --backup-retention-period 0
```

You can check the status of your DB instance with the AWS CLI describe-db-instances command. The example displays the status of the AcmeRDS database instance and includes the -- headers option to show column headings.

For Linux, OS X, or Unix:

```
aws rds describe-db-instances \
--db-instance-identifier AcmeRDS \
--headers
```

For Windows:

```
aws rds describe-db-instances ^
--db-instance-identifier <u>AcmeRDS</u> ^
--headers
```

When the Status column shows that the database is available, you're ready to proceed.

## Step 5: Load the Data

Use the mysqlimport utility to load the flat files into Amazon RDS. In the example we tell mysqlimport to load all of the files named "sales" with an extension starting with "part\_". This is a convenient way to load all of the files created in the "split" example. Use the --compress option to minimize network traffic. The --fields-terminated-by=',' option is used for CSV files and the --local option specifies that the incoming data is located on the client. Without the --local option, the Amazon RDS DB instance will look for the data on the database host, so always specify the --local option.

For Linux, OS X, or Unix:

```
mysqlimport --local \
    --compress \
    --user=username \
    --password \
    --host=hostname \
    --fields-terminated-by=',' Acme sales.part_*
```

For Windows:

```
mysqlimport --local ^
--compress ^
--user=username ^
--password ^
--host=hostname ^
--fields-terminated-by=',' Acme sales.part_*
```

For very large data loads, take additional DB Snapshots periodically between loading files and note which files have been loaded. If a problem occurs, you can easily resume from the point of the last DB Snapshot, avoiding lengthy reloads.

## Step 6: Enable Amazon RDS Automated Backups

Once the load is finished, re-enable Amazon RDS automated backups by setting the backup retention period back to its pre-load value. As noted earlier, Amazon RDS will restart the DB instance, so be prepared for a brief outage.

In the example, we use the AWS CLI modify-db-instance command to enable automated backups for the AcmeRDS DB instance and set the retention period to 1 day.

For Linux, OS X, or Unix:

```
aws rds modify-db-instance \
    --db-instance-identifier AcmeRDS \
    --backup-retention-period 1 \
    --apply-immediately
```

For Windows:

## Replication with a MySQL or MariaDB Instance Running External to Amazon RDS

You can set up replication between an Amazon RDS MySQL or MariaDB DB instance and a MySQL or MariaDB instance that is external to Amazon RDS. Use the procedure in this topic to configure replication in all cases except when the external instance is MariaDB version 10.0.2 or greater and the Amazon RDS instance is MariaDB. In that case, use the procedure at Configuring GTID-Based Replication into an Amazon RDS MariaDB DB instance (p. 551) to set up GTID-based replication.

Be sure to follow these guidelines when you set up an external replication master and a replica on Amazon RDS:

- Monitor failover events for the Amazon RDS DB instance that is your replica. If a failover occurs, then the DB instance that is your replica might be recreated on a new host with a different network address. For information on how to monitor failover events, see Using Amazon RDS Event Notification (p. 304).
- Maintain the binlogs on your master instance until you have verified that they have been applied to the replica. This maintenance ensures that you can restore your master instance in the event of a failure.
- Turn on automated backups on your Amazon RDS DB instance. Turning on automated backups ensures that you can restore your replica to a particular point in time if you need to re-synchronize your master and replica. For information on backups and point-in-time restore, see Backing Up and Restoring (p. 147).

#### Note

The permissions required to start replication on an Amazon RDS DB instance are restricted and not available to your Amazon RDS master user. Because of this, you must use the Amazon RDS mysql.rds\_set\_external\_master (p. 720) and mysql.rds\_start\_replication (p. 723) commands to set up replication between your live database and your Amazon RDS database.

## Start replication between an external master instance and a DB instance on Amazon RDS

1. Make the source MySQL or MariaDB instance read-only:

```
mysql> FLUSH TABLES WITH READ LOCK;
mysql> SET GLOBAL read_only = ON;
```

2. Run the SHOW MASTER STATUS command on the source MySQLor MariaDB instance to determine the binlog location. You will receive output similar to the following example:

```
File Position
mysql-bin-changelog.000031 107
```

3. Copy the database from the external instance to the Amazon RDS DB instance using mysqldump. For very large databases, you might want to use the procedure in Importing Data to an Amazon RDS MySQL or MariaDB DB Instance with Reduced Downtime (p. 685).

For Linux, OS X, or Unix:

```
mysqldump --databases <database_name> \
    --single-transaction \
    --compress \
    --order-by-primary \
    -u <local_user> \
    -p<local_password> | mysql \
         --host=hostname \
         --port=3306 \
         -u <RDS_user_name> \
         -p<RDS_password>
```

#### For Windows:

#### Note

Make sure there is not a space between the -p option and the entered password.

Use the --host, --user (-u), --port and -p options in the mysql command to specify the hostname, username, port, and password to connect to your Amazon RDS DB instance. The host name is the DNS name from the Amazon RDS DB instance endpoint, for example, myinstance.123456789012.us-east-1.rds.amazonaws.com. You can find the endpoint value in the instance details in the Amazon RDS Management Console.

4. Make the source MySQL or MariaDB instance writeable again:

```
mysql> SET GLOBAL read_only = OFF;
mysql> UNLOCK TABLES;
```

For more information on making backups for use with replication, see Backing Up a Master or Slave by Making It Read Only in the MySQL documentation.

5. In the Amazon RDS Management Console, add the IP address of the server that hosts the external database to the VPC security group for the Amazon RDS DB instance. For more information on modifying a VPC security group, see Security Groups for Your VPC in the Amazon Virtual Private Cloud User Guide.

You might also need to configure your local network to permit connections from the IP address of your Amazon RDS DB instance, so that it can communicate with your external MySQL or MariaDB instance. To find the IP address of the Amazon RDS DB instance, use the host command:

host <RDS\_MySQL\_DB\_host\_name>

The host name is the DNS name from the Amazon RDS DB instance endpoint.

6. Using the client of your choice, connect to the external instance and create a user that will be used for replication. This account is used solely for replication and must be restricted to your domain to improve security. The following is an example:

CREATE USER 'repl\_user'@'mydomain.com' IDENTIFIED BY '<password>';

7. For the external instance, grant REPLICATION CLIENT and REPLICATION SLAVE privileges to your replication user. For example, to grant the REPLICATION CLIENT and REPLICATION SLAVE privileges on all databases for the 'repl\_user' user for your domain, issue the following command:

```
GRANT REPLICATION CLIENT, REPLICATION SLAVE ON *.* TO 'repl_user'@'mydomain.com' IDENTIFIED BY '<password>';
```

8. Make the Amazon RDS DB instance the replica. Connect to the Amazon RDS DB instance as the master user and identify the external MySQL or MariaDB database as the replication master by using the mysql.rds\_set\_external\_master (p. 720) command. Use the master log file name and master log position that you determined in Step 2. The following is an example:

9. On the Amazon RDS DB instance, issue the mysql.rds\_start\_replication (p. 723) command to start replication:

CALL mysql.rds\_start\_replication;

## Using Replication to Export MySQL Data

You can use replication to export data from a MySQL 5.6 or later DB instance to a MySQL instance running external to Amazon RDS. The MySQL instance external to Amazon RDS can be running either on-premises in your data center, or on an Amazon EC2 instance. The MySQL DB instance must be running version 5.6.13 or later. The MySQL instance external to Amazon RDS must be running the same version as the Amazon RDS instance, or a later version.

Replication to an instance of MySQL running external to Amazon RDS is only supported during the time it takes to export a database from a MySQL DB instance. The replication should be terminated when the data has been exported and applications can start accessing the external instance.

The following list shows the steps to take. Each step is discussed in more detail in later sections.

- 1. Prepare an instance of MySQL running external to Amazon RDS.
- 2. Configure the MySQL DB instance to be the replication source.
- 3. Use mysqldump to transfer the database from the Amazon RDS instance to the instance external to Amazon RDS.
- 4. Start replication to the instance running external to Amazon RDS.
- 5. After the export completes, stop replication.

## Prepare an Instance of MySQL External to Amazon RDS

Install an instance of MySQL external to Amazon RDS.

Connect to the instance as the master user, and create the users required to support the administrators, applications, and services that access the instance.

Follow the directions in the MySQL documentation to prepare the instance of MySQL running external to Amazon RDS as a replica. For more information, see Setting the Replication Slave Configuration.

Configure an egress rule for the external instance to operate as a Read Replica during the export. The egress rule will allow the MySQL Read Replica to connect to the MySQL DB instance during replication. Specify an egress rule that allows TCP connections to the port and IP address of the source Amazon RDS MySQL DB instance.

If the Read Replica is running in an Amazon EC2 instance in an Amazon VPC, specify the egress rules in a VPC security group. If the Read Replica is running in an Amazon EC2 instance that is not in a VPC, specify the egress rule in an Amazon EC2 security group. If the Read Replica is installed onpremises, specify the egress rule in a firewall. If the Read Replica is running in a VPC, configure VPC ACL rules in addition to the security group egress rule. For more information about Amazon VPC network ACLs, see Network ACLs.

- ACL ingress rule allowing TCP traffic to ports 1024-65535 from the IP address of the source MySQL DB instance.
- ACL egress rule: allowing outbound TCP traffic to the port and IP address of the source MySQL DB instance.

## Prepare the Replication Source

Prepare the MySQL DB instance as the replication source.

Ensure your client computer has enough disk space available to save the binary logs while setting up replication.

Create a replication account by following the directions in Creating a User For Replication.

Configure ingress rules on the system running the replication source MySQL DB instance that will allow the external MySQL Read Replica to connect during replication. Specify an ingress rule that allows TCP connections to the port used by the Amazon RDS instance from the IP address of the MySQL Read Replica running external to Amazon RDS.

If the Amazon RDS instance is running in a VPC, specify the ingress rules in a VPC security group. If the Amazon RDS instance is not running in an in a VPC, specify the ingress rules in a database security group.

If the Amazon RDS instance is running in a VPC, configure VPC ACL rules in addition to the security group ingress rule. For more information about Amazon VPC network ACLs, see Network ACLs.

- ACL ingress rule: allow TCP connections to the port used by the Amazon RDS instance from the IP address of the external MySQL Read Replica.
- ACL egress rule: allow TCP connections from ports 1024-65535 to the IP address of the external MySQL Read Replica.

Ensure that the backup retention period is set long enough that no binary logs are purged during the export. If any of the logs are purged before the export is complete, you must restart replication from the beginning. For more information about setting the backup retention period, see Working With Automated Backups (p. 148).

Use the mysql.rds\_set\_configuration stored procedure to set the binary log retention period long enough that the binary logs are not purged during the export. For more information, see Accessing MySQL Binary Logs (p. 340).

To further ensure that the binary logs of the source instance are not purged, create an Amazon RDS Read Replica from the source instance. For more information, see Creating a Read Replica (p. 199). After the Amazon RDS Read Replica has been created, call the <code>mysql.rds\_stop\_replication</code> stored procedure to stop the replication process. The source instance will no longer purge its binary log files, so they will be available for the replication process.

## Copy the Database

Run the MySQL SHOW SLAVE STATUS statement against the MySQL instance running external to Amazon RDS, and note the master\_host, master\_port, master\_log\_file, and exec\_master\_log\_pos values.

Use the mysqldump utility to create a snapshot, which copies the data from Amazon RDS to your local client computer. Then run another utility to load the data into the MySQL instance running external to

RDS. Ensure your client computer has enough space to hold the mysqldump files from the databases to be replicated. This process can take several hours for very large databases. Follow the directions in Creating a Dump Snapshot Using mysqldump.

The following example shows how to run mysqldump on a client, and then pipe the dump into the mysql client utility, which loads the data into the external MySQL instance.

For Linux, OS X, or Unix:

```
mysqldump -h RDS instance endpoint \
   -u user \
   -p password \
   --port=3306 \
   --single-transaction \
   --routines \
   --triggers \
   --databases database database2 \
   --compress \
   --compact | mysql \
        -h MySQL host \
        -u master user \
        -p password \
        --port 3306
```

For Windows:

```
mysqldump -h RDS instance endpoint ^
   -u user ^
   -p password ^
   --port=3306 ^
   --single-transaction ^
   -routines ^
   --triggers ^
   --databases database database2 ^
   -compress ^
   -compact | mysql ^
        -h MySQL host ^
        -u master user ^
        -p password ^
        --port 3306
```

The following example shows how to run mysqldump on a client and write the dump to a file.

For Linux, OS X, or Unix:

```
mysqldump -h RDS instance endpoint \
   -u user \
   -p password \
   --port=3306 \
   --single-transaction \
   --routines \
   --triggers \
   --databases database database2 > path/rds-dump.sql
```

For Windows:

mysqldump -h RDS instance endpoint ^

```
-u user ^
-p password ^
--port=3306 ^
--single-transaction ^
--routines ^
--triggers ^
--databases database database2 > path\rds-dump.sql
```

## Complete the Export

After you have loaded the mysqldump files to create the databases on the MySQL instance running external to Amazon RDS, start replication from the source MySQL DB instance to export all source changes that have occurred after you stopped replication from the Amazon RDS Read Replica.

Use the MySQL CHANGE MASTER statement to configure the external MySQL instance. Specify the ID and password of the user granted REPLICATION SLAVE permissions. Specify the master\_host, master\_port, master\_log\_file, and exec\_master\_log\_pos values you got from the Mysql SHOW SLAVE STATUS statement you ran on the RDS Read Replica. For more information, see Setting the Master Configuration on the Slave.

Use the MySQL START SLAVE command to initiate replication from the source MySQL DB instance and the MySQL replica.

Run the MySQL SHOW SLAVE STATUS command on the Amazon RDS instance to verify that it is operating as a Read Replica. For more information about interpreting the results, see SHOW SLAVE STATUS Syntax.

After replication on the MySQL instance has caught up with the Amazon RDS source, use the MySQL STOP SLAVE command to terminate replication from the source MySQL DB instance.

On the Amazon RDS Read Replica, call the <code>mysql.rds\_start\_replication</code> stored procedure. This will allow Amazon RDS to start purging the binary log files from the source MySQL DB instance.

# Appendix: Common DBA Tasks for MySQL

This section describes the Amazon RDS-specific implementations of some common DBA tasks for DB instances running the MySQL database engine. In order to deliver a managed service experience, Amazon RDS does not provide shell access to DB instances, and it restricts access to certain system procedures and tables that require advanced privileges.

For information about working with MySQL log files on Amazon RDS, see MySQL Database Log Files (p. 337)

Topics

- Killing a Session or Query (p. 709)
- Skipping the Current Replication Error (p. 709)
- Working with InnoDB Tablespaces to Improve Crash Recovery Times (p. 710)
- Managing the Global Status History (p. 711)

# Killing a Session or Query

You can terminate user sessions or queries on DB instances by using the rds\_kill and rds\_kill\_query commands. First connect to your MySQL database instance, then issue the appropriate command as shown following. For more information, see Connecting to a DB Instance Running the MySQL Database Engine (p. 672).

```
CALL mysql.rds_kill(thread-ID)
CALL mysql.rds_kill_query(thread-ID)
```

For example, to kill the session that is running on thread 99, you would type the following:

CALL mysql.rds\_kill(99);

To kill the query that is running on thread 99, you would type the following:

```
CALL mysql.rds_kill_query(99);
```

# Skipping the Current Replication Error

Amazon RDS provides a mechanism for you to skip an error on your Read Replicas if the error is causing your Read Replica to hang and the error doesn't affect the integrity of your data. First connect to your MySQL database instance, then issue the appropriate commands as shown following. For more information, see Connecting to a DB Instance Running the MySQL Database Engine (p. 672).

Note

You should first verify that the error can be safely skipped. In a MySQL utility, connect to the Read Replica and run the following MySQL command:

SHOW SLAVE STATUS\G

For information about the values returned, go to SHOW SLAVE STATUS Syntax in the MySQL documentation.

To skip the error, you can issue the following command:

```
CALL mysql.rds_skip_repl_error;
```

This command has no effect if you run it on the source DB instance, or on a Read Replica that has not encountered a replication error.

For more information, such as the versions of MySQL that support mysql.rds\_skip\_repl\_error, see mysql.rds\_skip\_repl\_error (p. 724).

#### Important

If you attempt to call *mysql.rds\_skip\_repl\_error* and encounter the following error: ERROR 1305 (42000): PROCEDURE mysql.rds\_skip\_repl\_error does not exist, then upgrade your MySQL DB instance to the latest minor version or one of the minimum minor versions listed in mysql.rds\_skip\_repl\_error (p. 724).

# Working with InnoDB Tablespaces to Improve Crash Recovery Times

Every table in MySQL consists of a table definition, data, and indexes. The MySQL storage engine InnoDB stores table data and indexes in a *tablespace*. InnoDB creates a global shared tablespace that contains a data dictionary and other relevant metadata, and it can contain table data and indexes. InnoDB can also create separate tablespaces for each table and partition. These separate tablespaces are stored in files with a .ibd extension and the header of each tablespace contains a number that uniquely identifies it.

Amazon RDS provides a parameter in a MySQL parameter group called innodb\_file\_per\_table. This parameters controls whether InnoDB adds new table data and indexes to the shared tablespace (by setting the parameter value to 0) or to individual tablespaces (by setting the parameter value to 1). Amazon RDS sets the default value for innodb\_file\_per\_table parameter to 1, which allows you to drop individual InnoDB tables and reclaim storage used by those tables for the DB instance. In most use cases, setting the innodb\_file\_per\_table parameter to 1 is the recommended setting.

You should set the innodb\_file\_per\_table parameter to 0 when you have a large number of tables, such as over 1000 tables when you use standard (magnetic) or general purpose SSD storage or over 10,000 tables when you use Provisioned IOPS storage. When you set this parameter to 0, individual tablespaces are not created and this can improve the time it takes for database crash recovery.

MySQL processes each metadata file, which includes tablespaces, during the crash recovery cycle. The time it takes MySQL to process the metadata information in the shared tablespace is negligible compared to the time it takes to process thousands of tablespace files when there are multiple tablespaces. Because the tablespace number is stored within the header of each file, the aggregate time to read all the tablespace files can take up to several hours. For example, a million InnoDB tablespaces on standard storage can take from five to eight hours to process during a crash recovery cycle. In some cases, InnoDB can determine that it needs additional cleanup after a crash recovery cycle so it will begin another crash recovery cycle, which will extend the recovery time. Keep in mind that a crash recovery cycle also entails rolling-back transactions, fixing broken pages, and other operations in addition to the processing of tablespace information.

Since the innodb\_file\_per\_table parameter resides in a parameter group, you can change the parameter value by editing the parameter group used by your DB instance without having to reboot the DB instance. After the setting is changed, for example, from 1 (create individual tables) to 0 (use shared tablespace), new InnoDB tables will be added to the shared tablespace while existing tables continue to have individual tablespaces. To move an InnoDB table to the shared tablespace, you must use the ALTER TABLE command.

#### Migrating Multiple Tablespaces to the Shared Tablespace

You can move an InnoDB table's metadata from its own tablespace to the shared tablespace, which will rebuild the table metadata according to the innodb\_file\_per\_table parameter setting.

First connect to your MySQL database instance, then issue the appropriate commands as shown following. For more information, see Connecting to a DB Instance Running the MySQL Database Engine (p. 672).

ALTER TABLE table\_name ENGINE = InnoDB, ALGORITHM=COPY;

For example, the following query returns an ALTER TABLE statement for every InnoDB table.

```
SELECT CONCAT('ALTER TABLE `',
REPLACE(TABLE_SCHEMA, '`', '``'), '`.`',
REPLACE(TABLE_NAME, '`', '``'), '` ENGINE=InnoDB, ALGORITHM=COPY;')
FROM INFORMATION_SCHEMA.TABLES
WHERE TABLE_TYPE = 'BASE TABLE'
AND ENGINE = 'InnoDB' AND TABLE_SCHEMA <> 'mysql';
```

Rebuilding a MySQL table to move the table's metadata to the shared tablespace requires additional storage space temporarily to rebuild the table, so the DB instance must have storage space available. During rebuilding, the table is locked and inaccessible to queries. For small tables or tables not frequently accessed, this may not be an issue; for large tables or tables frequently accessed in a heavily concurrent environment, you can rebuild tables on a Read Replica.

You can create a Read Replica and migrate table metadata to the shared tablespace on the Read Replica. While the ALTER TABLE statement blocks access on the Read Replica, the source DB instance is not affected. The source DB instance will continue to generate its binary logs while the Read Replica lags during the table rebuilding process. Because the rebuilding requires additional storage space and the replay log file can become large, you should create a Read Replica with storage allocated that is larger than the source DB instance.

The following steps should be followed to create a Read Replica and rebuild InnoDB tables to use the shared tablespace:

- 1. Ensure that backup retention is enabled on the source DB instance so that binary logging is enabled
- 2. Use the AWS Console or AWS CLI to create a Read Replica for the source DB instance. Since the creation of a Read Replica involves many of the same processes as crash recovery, the creation process may take some time if there are a large number of InnoDB tablespaces. Allocate more storage space on the Read Replica than is currently used on the source DB instance.
- 3. When the Read Replica has been created, create a parameter group with the parameter settings read\_only = 0 and innodb\_file\_per\_table = 0, and then associate the parameter group with the Read Replica.
- 4. Issue ALTER TABLE <name> ENGINE = InnoDB against all tables you want migrated on the replica.
- 5. When all of your ALTER TABLE statements have completed on the Read Replica, verify that the Read Replica is connected to the source DB instance and that the two instances are in-sync.
- 6. When ready, use the AWS Console or AWS CLI to promote the Read Replica to be the master instance. Make sure that the parameter group used for the new master has the innodb\_file\_per\_table parameter set to 0. Change the name of the new master, and point any applications to the new master instance.

# Managing the Global Status History

MySQL maintains many status variables that provide information about its operation. Their value can help you detect locking or memory issues on a DB instance . The values of these status variables are cumulative since last time the DB instance was started. You can reset most status variables to 0 by using the FLUSH STATUS command.

To allow for monitoring of these values over time, Amazon RDS provides a set of procedures that will snapshot the values of these status variables over time and write them to a table, along with any changes since the last snapshot. This infrastructure, called Global Status History (GoSH), is installed on all MySQL DB instances starting with versions 5.1.62 and 5.5.23. GoSH is disabled by default.

To enable GoSH, you first enable the event scheduler from a DB parameter group by setting the parameter event\_scheduler to ON. For information about creating and modifying a DB parameter group, see Working with DB Parameter Groups (p. 243).

You can then use the procedures in the following table to enable and configure GoSH. First connect to your MySQL database instance, then issue the appropriate commands as shown following. For more information, see Connecting to a DB Instance Running the MySQL Database Engine (p. 672). For each procedure, type the following:

CALL procedure-name;

| Procedure                       | Description                                                                                                    |
|---------------------------------|----------------------------------------------------------------------------------------------------|
| rds_enable_gsh_collector        | Enables GoSH to take default snapshots at intervals specified by rds_set_gsh_collector.                                                                               |
| rds_set_gsh_collector           | Specifies the interval, in minutes, between snapshots.<br>Default value is 5.                                                                                         |
| rds_disable_gsh_collector       | Disables snapshots.                                                                                                    |
| rds_collect_global_status_histe | b <b>∄akes a snapshot on demand</b> .                                                                                                    |
| rds_enable_gsh_rotation         | Enables rotation of the contents of the<br>mysql.global_status_history table to<br>mysql.global_status_history_old at intervals<br>specified by rds_set_gsh_rotation. |
| rds_set_gsh_rotation            | Specifies the interval, in days, between table rotations.<br>Default value is 7.                                                                                      |
| rds_disable_gsh_rotation        | Disables table rotation.                                                                                                    |
| rds_rotate_global_status_histo: | rRotates the contents of the<br>mysql.global_status_history table to<br>mysql.global_status_history_old on demand.                                                    |

Where procedure-name is one of the procedures in the table.

When GoSH is running, you can query the tables that it writes to. For example, to query the hit ratio of the Innodb buffer pool, you would issue the following query:

```
select a.collection_end, a.collection_start, (( a.variable_Delta-
b.variable_delta)/a.variable_delta)*100 as "HitRatio"
   from rds_global_status_history as a join rds_global_status_history as b
   on a.collection_end = b.collection_end
    where a. variable_name = 'Innodb_buffer_pool_read_requests' and
   b.variable_name = 'Innodb_buffer_pool_reads'
```

# Appendix: Options for MySQL Database Engine

This appendix describes options, or additional features, that are available for Amazon RDS instances running the MySQL DB engine. To enable these options, you can add them to a custom option group, and then associate the option group with your DB instance. For more information about working with option groups, see Working with Option Groups (p. 223).

Amazon RDS supports the following options for MySQL:

| Option ID            | Engine Versions        |
|----------------------|------------------------|
| MEMCACHED            | MySQL 5.6 and later    |
| MARIADB_AUDIT_PLUGIN | MySQL 5.6.29 and later |
|                      | MySQL 5.7.11 and later |

# MySQL memcached Support

Amazon RDS supports using the memcached interface to InnoDB tables that was introduced in MySQL 5.6. The memcached API enables applications to use InnoDB tables in a manner similar to NoSQL keyvalue data stores.

#### Important

We recommend that you only use the memcached interface with MySQL version 5.6.21b or later. This is because there are a number of bug fixes related to the memcached interface which are included in the MySQL engine starting with version 5.6.21b. For more information, go to Changes in MySQL 5.6.20 (2014-07-31) and Changes in MySQL 5.6.21 (2014-09-23) in the MySQL documentation.

memcached is a simple, key-based cache. Applications use memcached to insert, manipulate, and retrieve key-value data pairs from the cache. MySQL 5.6 introduced a plugin that implements a daemon service that exposes data from InnoDB tables through the memcached protocol. For more information about the MySQL memcached plugin, go to InnoDB Integration with memcached.

You enable memcached support for an Amazon RDS MySQL 5.6 or later instance by:

- Determining the security group to use for controlling access to the memcached interface. If the set
  of applications already using the SQL interface are the same set that will access the memcached
  interface, you can use the existing VPC or DB security group used by the SQL interface. If
  a different set of applications will access the memcached interface, define a new VPC or DB
  security group. For more information about managing security groups, see Amazon RDS Security
  Groups (p. 388)
- 2. Creating a custom DB option group, selecting MySQL as the engine type and a 5.6 or later version. For more information about creating an option group, see Creating an Option Group (p. 224).
- 3. Adding the *MEMCACHED* option to the option group. Specify the port that the memcached interface will use, and the security group to use in controlling access to the interface. For more information about adding options, see Adding an Option to an Option Group (p. 228).
- 4. Modifying the option settings to configure the memcached parameters, if necessary. For more information about how to modify option settings, see Modifying an Option Setting (p. 235).
- 5. Applying the option group to an instance. Amazon RDS enables memcached support for that instance when the option group is applied:
  - You enable memcached support for a new instance by specifying the custom option group when you launch the instance. For more information about launching a MySQL instance, see Creating a DB Instance Running the MySQL Database Engine (p. 663).

- You enable memcached support for an existing instance by specifying the custom option group when you modify the instance. For more information about modifying a MySQL instance, see Modifying a DB Instance Running the MySQL Database Engine (p. 675).
- 6. Specifying which columns in your MySQL tables can be accessed through the memcached interface. The memcached plug-in creates a catalog table named containers in a dedicated database named innodb\_memcache. You insert a row into the containers table to map an InnoDB table for access through memcached. You specify a column in the InnoDB table that is used to store the memcached key values, and one or more columns that are used to store the data values associated with the key. You also specify a name that a memcached application uses to refer to that set of columns. For details on inserting rows in the containers table, go to Internals of the InnoDB memcached Plugin. For an example of mapping an InnoDB table and accessing it through memcached, go to Specifying the Table and Column Mappings for an InnoDB + memcached Application.
- 7. If the applications accessing the memcached interface are on different computers or EC2 instances than the applications using the SQL interface, add the connection information for those computers to the VPC or DB security group associated with the MySQL instance. For more information about managing security groups, see Amazon RDS Security Groups (p. 388).

You turn off the memcached support for an instance by modifying the instance and specifying the default option group for your MySQL version. For more information about modifying a MySQL instance, see Modifying a DB Instance Running the MySQL Database Engine (p. 675).

## MySQL memcached Security Considerations

The memcached protocol does not support user authentication. For more information about MySQL memcached security considerations, go to memcached Deployment and Using memcached as a MySQL Caching Layer.

You can take the following actions to help increase the security of the memcached interface:

- Specify a different port than the default of 11211 when adding the *MEMCACHED* option to the option group.
- Ensure that you associate the memcached interface with either a VPC or DB security group that limits access to known, trusted client addresses or EC2 instances. For more information about managing security groups, see Amazon RDS Security Groups (p. 388).

## MySQL memcached Connection Information

To access the memcached interface, an application must specify both the DNS name of the Amazon RDS instance and the memcached port number. For example, if an instance has a DNS name of  $m_{Y^-}$  cache-instance.cg034hpkmmjt.region.rds.amazonaws.com and the memcached interface is using port 11212, the connection information specified in PHP would be:

```
<?php
```

```
$cache = new Memcache;
$cache->connect('my-cache-
instance.cg034hpkmmjt.region.rds.amazonaws.com',11212);
?>
```

#### To find the DNS name and memcached port of an Amazon RDS MySQL instance

1. Sign in to the AWS Management Console and open the Amazon RDS console at https:// console.aws.amazon.com/rds/.

- 2. In the top right corner of the AWS Management Console, select the region that contains the DB instance.
- 3. In the navigation pane, click **Instances**.
- 4. Select the arrow to the left of name of the DB Instance running the MySQL database engine. In the description display, note the value of the **endpoint** field. The DNS name is the part of the endpoint up to the semicolon (:). Ignore the semicolon and the port number after the semicolon, that port is not used to access the memcached interface.
- 5. Note the name listed in the **Option Group(s)** field.
- 6. In the navigation pane, click **Option Groups**.
- 7. Select the arrow to the left of the name of the option group used by the MySQL DB instance. In the description display, note the value of the **port** setting in the **MEMCACHED** option.

## MySQL memcached Option Settings

Amazon RDS exposes the MySQL  $\tt memcached$  parameters as option settings in the Amazon RDS  $\tt MEMCACHED$  option.

#### MySQL memcached Parameters

- DAEMON\_MEMCACHED\_R\_BATCH\_SIZE an integer that specifies how many memcached read operations (get) to perform before doing a COMMIT to start a new transaction. The allowed values are 1 to 4294967295, the default is 1. The option does not take effect until the instance is restarted.
- DAEMON\_MEMCACHED\_W\_BATCH\_SIZE an integer that specifies how many memcached write operations, such as add, set, or incr, to perform before doing a COMMIT to start a new transaction. The allowed values are 1 to 4294967295, the default is 1. The option does not take effect until the instance is restarted.
- INNODB\_API\_BK\_COMMIT\_INTERVAL an integer that specifies how often to auto-commit idle connections that use the InnoDB memcached interface. The allowed values are 1 to 1073741824, the default is 5. The option takes effect immediately, without requiring that you restart the instance.
- INNODB\_API\_DISABLE\_ROWLOCK a Boolean that disables (1 (true)) or enables (0 (false)) the use of row locks when using the InnoDB memcached interface. The default is 0 (false). The option does not take effect until the instance is restarted.
- INNODB\_API\_ENABLE\_MDL a Boolean that when set to 0 (false) locks the table used by the InnoDB memcached plugin, so that it cannot be dropped or altered by DDL through the SQL interface. The default is 0 (false). The option does not take effect until the instance is restarted.
- INNODB\_API\_TRX\_LEVEL an integer that specifies the transaction isolation level for queries processed by the memcached interface. The allowed values are 0 to 3. The default is 0. The option does not take effect until the instance is restarted.

Amazon RDS configures these MySQL memcached parameters, they cannot be modified: DAEMON\_MEMCACHED\_LIB\_NAME, DAEMON\_MEMCACHED\_LIB\_PATH, and INNODB\_API\_ENABLE\_BINLOG. The parameters that MySQL administrators set by using daemon\_memcached\_options are available as individual MEMCACHED option settings in Amazon RDS.

#### MySQL daemon\_memcached\_options Parameters

- *BINDING\_PROTOCOL* a string that specifies the binding protocol to use. The allowed values are auto, ascii, or binary. The default is auto, which means the server automatically negotiates the protocol with the client. The option does not take effect until the instance is restarted.
- BACKLOG\_QUEUE\_LIMIT an integer that specifies how many network connections can be waiting to be processed by memcached. Increasing this limit may reduce errors received by a client that is not able to connect to the memcached instance, but does not improve the performance of the

server. The allowed values are 1 to 2048, the default is 1024. The option does not take effect until the instance is restarted.

- *CAS\_DISABLED* a Boolean that enables (1 (true)) or disables (0 (false)) the use of compare and swap (CAS), which reduces the per-item size by 8 bytes. The default is 0 (false). The option does not take effect until the instance is restarted.
- *CHUNK\_SIZE* an integer that specifies the minimum chunk size, in bytes, to allocate for the smallest item's key, value, and flags. The allowed values are 1 to 48. The default is 48 and you can significantly improve memory efficiency with a lower value. The option does not take effect until the instance is restarted.
- CHUNCK\_SIZE\_GROWTH\_FACTOR a float that controls the size of new chunks. The size of a new chunk is the size of the previous chunk times CHUNCK\_SIZE\_GROWTH\_FACTOR. The allowed values are 1 to 2, the default is 1.25. The option does not take effect until the instance is restarted.
- ERROR\_ON\_MEMORY\_EXHAUSTED a Boolean, when set to 1 (true) it specifies that memcached will return an error rather than evicting items when there is no more memory to store items. If set to 0 (false), memcached will evict items if there is no more memory. The default is 0 (false). The option does not take effect until the instance is restarted.
- *MAX\_SIMULTANEOUS\_CONNECTIONS* an integer that specifies the maximum number of concurrent connections. Setting this value to anything under 10 prevents MySQL from starting. The allowed values are 10 to 1024, the default is 1024. The option does not take effect until the instance is restarted.
- *VERBOSITY* an string that specifies the level of information logged in the MySQL error log by the memcached service. The default is v. The option does not take effect until the instance is restarted. The allowed values are:
  - v Logs errors and warnings while executing the main event loop.
  - vv In addition to the information logged by v, also logs each client command and the response.
  - vvv In addition to the information logged by vv, also logs internal state transitions.

Amazon RDS configures these MySQL *DAEMON\_MEMCAHCED\_OPTIONS* parameters, they cannot be modified: *DAEMON\_PROCESS*, *LARGE\_MEMORY\_PAGES*, *MAXIMUM\_CORE\_FILE\_LIMIT*, *MAX\_ITEM\_SIZE*, *LOCK\_DOWN\_PAGE\_MEMORY*, *MASK*, *IDFILE*, *REQUESTS\_PER\_EVENT*, *SOCKET*, and *USER*.

# MariaDB Audit Plugin Support

Amazon RDS supports using the MariaDB Audit Plugin on MySQL database instances. The MariaDB Audit Plugin records database activity such as users logging on to the database, queries run against the database, and more. The record of database activity is stored in a log file.

## Audit Plugin Option Settings

|                   |                                     | 0 0                           | •                                                                                                    |
|-------------------|-------------------------------------|-------------------------------|----------------------------------------------------------------------------------------------------|
| Option<br>Setting | Valid Values                        | Default Value                 | Description                                                                                                    |
| SERVER_AUDIT      | /FDKLPATA/<br>log/audit/            | /<br>rdsdbdata/<br>log/audit/ | The location of the log file. The log file<br>contains the record of the activity specified<br>in SERVER_AUDIT_EVENTS. For more<br>information, see Viewing and Listing Database<br>Log Files (p. 328) and MySQL Database Log<br>Files (p. 337). |
| SERVER_AUDII      | r <u>1</u> F-11000 <u>0</u> 9000000 | None                          | The size in bytes that when reached, causes the file to rotate. For more information, see Log File Size (p. 339).                                                                                                    |

Amazon RDS supports the following settings for the MariaDB Audit Plugin option.

| Option<br>Setting | Valid Values                                           | Default Value     | Description                                                                                                    |
|-------------------|--------------------------------------------------------|-------------------|----------------------------------------------------------------------------------------------------|
| SERVER_AUDIT      | "_ <b>0≓1100</b> _rotatic                              | None              | The number of log rotations to save. For more information, see Log File Size (p. 339) and Downloading a Database Log File (p. 331).                                                                                                    |
| SERVER_AUDIT      | C <b>RANNELST</b> ,<br>QUERY, TABLE                    | CONNECT,<br>QUERY | <ul> <li>The types of activity to record in the log. Installing the MariaDB Audit Plugin is itself logged.</li> <li>CONNECT: Log successful and unsuccessful connections to the database, and disconnections from the database.</li> <li>QUERY: Log the text of all queries run against the database.</li> <li>TABLE: Log tables affected by queries when the queries are run against the database.</li> </ul> |
| SERVER_AUDIT      | <u>Multiple</u> JSERS<br>comma-<br>separated<br>values | None              | Include only activity from the specified users. By default, activity is recorded for all users. If a user is specified in both SERVER_AUDIT_EXCL_USERS and SERVER_AUDIT_INCL_USERS, then activity is recorded for the user.                                                                                                    |
| SERVER_AUDIT      | <u>Madtiple</u> JSERS<br>comma-<br>separated<br>values | None              | Exclude activity from the specified users. By default, activity is recorded for all users. If a user is specified in both SERVER_AUDIT_EXCL_USERS and SERVER_AUDIT_INCL_USERS, then activity is recorded for the user.                                                                                                    |
|                   |                                                        |                   | The rdsadmin user queries the database every<br>second to check the health of the database.<br>Depending on your other settings, this activity<br>can possibly cause the size of your log file to<br>grow very large, very quickly. If you don't need to<br>record this activity, add the rdsadmin user to the<br>SERVER_AUDIT_EXCL_USERS list.                                                                |
| SERVER_AUDIT      | '_ONOGGING                                             | ON                | Logging is active. The only valid value is ON.<br>Amazon RDS does not support deactivating<br>logging. If you want to deactivate logging,<br>remove the MariaDB Audit Plugin. For more<br>information, see Removing the MariaDB Audit<br>Plugin (p. 718).                                                                                                    |

## Adding the MariaDB Audit Plugin

The general process for adding the MariaDB Audit Plugin to a DB instance is the following:

- Create a new option group, or copy or modify an existing option group
- Add the option to the option group
- Associate the option group with the DB instance

After you add the MariaDB Audit Plugin, you don't need to restart your DB instance. As soon as the option group is active, auditing begins immediately.

#### To add the MariaDB Audit Plugin

- Determine the option group you want to use. You can create a new option group or use an existing option group. If you want to use an existing option group, skip to the next step. Otherwise, create a custom DB option group. Choose mysql for Engine, and choose 5.6, 5.7, or later for Major Engine Version. For more information, see Creating an Option Group (p. 224).
- 2. Add the **MARIADB\_AUDIT\_PLUGIN** option to the option group, and configure the option settings. For more information about adding options, see Adding an Option to an Option Group (p. 228). For more information about each setting, see Audit Plugin Option Settings (p. 716).
- 3. Apply the option group to a new or existing DB instance.
  - For a new DB instance, you apply the option group when you launch the instance. For more information, see Creating a DB Instance Running the MySQL Database Engine (p. 663).
  - For an existing DB instance, you apply the option group by modifying the instance and attaching the new option group. For more information, see Modifying a DB Instance Running the MySQL Database Engine (p. 675).

## Viewing and Downloading the MariaDB Audit Plugin Log

After you enable the MariaDB Audit Plugin, you access the results in the log files the same way you access any other text-based log files. The audit log files are located at /rdsdbdata/log/audit/. For information about viewing the log file in the console, see Viewing and Listing Database Log Files (p. 328). For information about downloading the log file, see Downloading a Database Log File (p. 331).

#### Modifying MariaDB Audit Plugin Settings

After you enable the MariaDB Audit Plugin, you can modify the settings. For more information about how to modify option settings, see Modifying an Option Setting (p. 235). For more information about each setting, see Audit Plugin Option Settings (p. 716).

## Removing the MariaDB Audit Plugin

Amazon RDS doesn't support turning off logging in the MariaDB Audit Plugin. However, you can remove the plugin from a DB instance. After you remove the MariaDB Audit Plugin, you need to restart your DB instance to stop auditing.

To remove the MariaDB Audit Plugin from a DB instance, do one of the following:

- Remove the MariaDB Audit Plugin option from the option group it belongs to. This change affects all DB instances that use the option group. For more information, see Removing an Option from an Option Group (p. 240)
- Modify the DB instance and specify a different option group that doesn't include the plugin. This
  change affects a single DB instance. You can specify the default (empty) option group, or a different
  custom option group. For more information, see Modifying a DB Instance Running the MySQL
  Database Engine (p. 675).

# Appendix: MySQL on Amazon RDS SQL Reference

This appendix describes system stored procedures that are available for Amazon RDS instances running the MySQL DB engine.

# Overview

The following system stored procedures are supported for Amazon RDS DB instances running MySQL.

#### Replication

- mysql.rds\_set\_external\_master (p. 720)
- mysql.rds\_reset\_external\_master (p. 722)
- mysql.rds\_start\_replication (p. 723)
- mysql.rds\_stop\_replication (p. 724)
- mysql.rds\_skip\_repl\_error (p. 724)
- mysql.rds\_next\_master\_log (p. 725)

#### InnoDB cache warming

- mysql.rds\_innodb\_buffer\_pool\_dump\_now (p. 727)
- mysql.rds\_innodb\_buffer\_pool\_load\_now (p. 728)
- mysql.rds\_innodb\_buffer\_pool\_load\_abort (p. 728)

#### Managing additional configuration (for example, binlog file retention)

- mysql.rds\_set\_configuration (p. 729)
- mysql.rds\_show\_configuration (p. 729)

#### Terminating a session or query

- mysql.rds\_kill (p. 730)
- mysql.rds\_kill\_query (p. 731)

#### Logging

- mysql.rds\_rotate\_general\_log (p. 732)
- mysql.rds\_rotate\_slow\_log (p. 732)

#### Managing the global status history

- mysql.rds\_enable\_gsh\_collector (p. 733)
- mysql.rds\_set\_gsh\_collector (p. 733)
- mysql.rds\_disable\_gsh\_collector (p. 734)
- mysql.rds\_collect\_global\_status\_history (p. 734)
- mysql.rds\_enable\_gsh\_rotation (p. 734)

- mysql.rds\_set\_gsh\_rotation (p. 735)
- mysql.rds\_disable\_gsh\_rotation (p. 735)
- mysql.rds\_rotate\_global\_status\_history (p. 736)

# **SQL** Reference Conventions

This section explains the conventions that are used to describe the syntax of the system stored procedures and tables described in the SQL reference section.

| Character | Description                                                                                                    |
|-----------|----------------------------------------------------------------------------------------------------|
| UPPERCASE | Words in uppercase are keywords.                                                                               |
| []        | Square brackets indicate optional arguments.                                                                   |
| {}        | Braces indicate that you are required to choose one of the arguments inside the braces.                        |
| Ι         | Pipes separate arguments that you can choose.                                                                  |
| italics   | Words in italics indicate placeholders. You must insert the appropriate value in place of the word in italics. |
|           | An ellipsis indicates that you can repeat the preceding element.                                               |
| 1         | Words in single quotes indicate that you must type the quotes.                                                 |

## mysql.rds\_set\_external\_master

Configures a MySQL DB instance to be a Read Replica of an instance of MySQL running external to Amazon RDS.

#### **Syntax**

```
CALL mysql.rds_set_external_master (
    host_name
    , host_port
    , replication_user_name
    , replication_user_password
    , mysql_binary_log_file_name
    , mysql_binary_log_file_location
    , ssl_encryption
);
```

#### Parameters

host\_name

The host name or IP address of the MySQL instance running external to Amazon RDS that will become the replication master.

host\_port

The port used by the MySQL instance running external to Amazon RDS to be configured as the replication master. If your network configuration includes SSH port replication that converts the port number, specify the port number that is exposed by SSH.

replication\_user\_name

The ID of a user with REPLICATION CLIENT and REPLICATION SLAVE permissions on the MySQL instance running external to Amazon RDS. We recommend that you provide an account that is used solely for replication with the external instance.

replication\_user\_password

The password of the user ID specified in replication\_user\_name.

#### mysql\_binary\_log\_file\_name

The name of the binary log on the replication master contains the replication information.

#### mysql\_binary\_log\_file\_location

The location in the  $mysql\_binary\_log\_file\_name$  binary log at which replication will start reading the replication information.

#### ssl\_encryption

This option is not currently implemented. The default is 0.

#### **Usage Notes**

The mysql.rds\_set\_external\_master procedure must be run by the master user. It must be run on the MySQL DB instance to be configured as the Read Replica of a MySQL instance running external to Amazon RDS.

Before you run mysql.rds\_set\_external\_master, you must configure the instance of MySQL running external to Amazon RDS to be a replication master. To connect to the MySQL instance running external to Amazon RDS, you must specify replication\_user\_name and replication\_user\_password values that indicate a replication user that has REPLICATION CLIENT and REPLICATION SLAVE permissions on the external instance of MySQL.

#### To configure an external instance of MySQL as a replication master

1. Using the MySQL client of your choice, connect to the external instance of MySQL and create a user account to be used for replication. The following is an example:

CREATE USER 'repl\_user'@'mydomain.com' IDENTIFIED BY 'SomePassW0rd'

2. On the external instance of MySQL, grant REPLICATION CLIENT and REPLICATION SLAVE privileges to your replication user. The following example grants REPLICATION CLIENT and REPLICATION SLAVE privileges on all databases for the 'repl\_user' user for your domain:

```
GRANT REPLICATION CLIENT, REPLICATION SLAVE ON *.* TO 'repl_user'@'mydomain.com'
IDENTIFIED BY 'SomePassW0rd'
```

For more information, see Replication with a MySQL or MariaDB Instance Running External to Amazon RDS (p. 702).

#### Warning

Do not use mysql.rds\_set\_external\_master to manage replication between two Amazon RDS DB instances. Use it only when replicating with an instance of MySQL running external to RDS. For information about managing replication between Amazon RDS DB instances, see Working with PostgreSQL, MySQL, and MariaDB Read Replicas (p. 195).

After calling <code>mysql.rds\_set\_external\_master</code> to configure an Amazon RDS DB instance as a Read Replica, you can call <code>mysql.rds\_start\_replication</code> (p. 723) on the replica to start the replication process. You can call <code>mysql.rds\_reset\_external\_master</code> (p. 722) to remove the Read Replica configuration.

When mysql.rds\_set\_external\_master is called, Amazon RDS records the time, user, and an action of "set master" in the mysql.rds\_history and mysql.rds\_replication\_status tables.

The  $\tt mysql.rds\_set\_external\_master$  procedure is available in these versions of Amazon RDS MySQL:

- MySQL 5.5 version 5.5.33 and later
- MySQL 5.6 version 5.6.13 and later
- MySQL 5.7 version 5.7.10 and later

#### **Examples**

When run on a MySQL DB instance, the following example configures the DB instance to be a Read Replica of an instance of MySQL running external to Amazon RDS.

```
call mysql.rds_set_external_master(
  'Externaldb.some.com',
  3306,
  'repl_user'@'mydomain.com',
  'SomePassW0rd',
  'mysql-bin-changelog.0777',
  120,
  0);
```

#### **Related Topics**

- mysql.rds\_reset\_external\_master (p. 722)
- mysql.rds\_start\_replication (p. 723)
- mysql.rds\_stop\_replication (p. 724)

## mysql.rds\_reset\_external\_master

Reconfigures a MySQL DB instance to no longer be a Read Replica of an instance of MySQL running external to Amazon RDS.

#### Syntax

```
CALL mysql.rds_reset_external_master;
```

#### **Usage Notes**

The mysql.rds\_reset\_external\_master procedure must be run by the master user. It must be run on the MySQL DB instance to be removed as a Read Replica of a MySQL instance running external to Amazon RDS.

#### Warning

Do not use mysql.rds\_reset\_external\_master to manage replication between two Amazon RDS DB instances. Use it only when replicating with an instance of MySQL running external to Amazon RDS. For information about managing replication between Amazon RDS DB instances, see Working with PostgreSQL, MySQL, and MariaDB Read Replicas (p. 195).

For more information about using replication to import data from an instance of MySQL running external to Amazon RDS, see Importing and Exporting Data From a MySQL DB Instance (p. 680).

The  $\tt mysql.rds\_reset\_external\_master$  procedure is available in these versions of Amazon RDS MySQL:

- MySQL 5.5 version 5.5.33 and later
- MySQL 5.6 version 5.6.13 and later
- MySQL 5.7 version 5.7.10 and later

#### **Related Topics**

- mysql.rds\_set\_external\_master (p. 720)
- mysql.rds\_start\_replication (p. 723)
- mysql.rds\_stop\_replication (p. 724)

# mysql.rds\_start\_replication

Initiates replication from a MySQL DB instance.

#### **Syntax**

CALL mysql.rds\_start\_replication;

#### Usage Notes

The mysql.rds\_start\_replication procedure must be run by the master user.

If you are configuring replication to import data from an instance of MySQL running external to Amazon RDS, you call mysql.rds\_start\_replication on the replica to start the replication process after you have called mysql.rds\_set\_external\_master (p. 720) to build the replication configuration. For more information, see Importing and Exporting Data From a MySQL DB Instance (p. 680).

If you are configuring replication to export data to an instance of MySQL external to Amazon RDS, you call mysql.rds\_start\_replication and mysql.rds\_stop\_replication on the replica to control some replication actions, such as purging binary logs. For more information, see Using Replication to Export MySQL Data (p. 705).

You can also call <code>mysql.rds\_start\_replication</code> on the replica to restart any replication process that you previously stopped by calling <code>mysql.rds\_stop\_replication</code> (p. 724). For more information, see Working with PostgreSQL, MySQL, and MariaDB Read Replicas (p. 195).

The  $\tt mysql.rds\_start\_replication$  procedure is available in these versions of Amazon RDS MySQL:

- MySQL 5.5 version 5.5.33 and later
- MySQL 5.6 version 5.6.13 and later
- MySQL 5.7 version 5.7.10 and later

#### **Related Topics**

- mysql.rds\_set\_external\_master (p. 720)
- mysql.rds\_reset\_external\_master (p. 722)
- mysql.rds\_stop\_replication (p. 724)

# mysql.rds\_stop\_replication

Terminates replication from a MySQL DB instance.

#### **Syntax**

CALL mysql.rds\_stop\_replication;

## **Usage Notes**

The mysql.rds\_stop\_replication procedure must be run by the master user.

If you are configuring replication to import data from an instance of MySQL running external to Amazon RDS, you call <code>mysql.rds\_stop\_replication</code> on the replica to stop the replication process after the import has completed. For more information, see Importing and Exporting Data From a MySQL DB Instance (p. 680).

If you are configuring replication to export data to an instance of MySQL external to Amazon RDS, you call mysql.rds\_start\_replication and mysql.rds\_stop\_replication on the replica to control some replication actions, such as purging binary logs. For more information, see Using Replication to Export MySQL Data (p. 705).

You can also use mysql.rds\_stop\_replication to stop replication between two Amazon RDS DB instances. You typically stop replication to perform a long running operation on the replica, such as creating a large index on the replica. You can restart any replication process that you stopped by calling mysql.rds\_start\_replication (p. 723) on the replica. For more information, see Working with PostgreSQL, MySQL, and MariaDB Read Replicas (p. 195).

The  $\tt mysql.rds\_stop\_replication$  procedure is available in these versions of Amazon RDS MySQL:

- MySQL 5.5 version 5.5.33 and later
- MySQL 5.6 version 5.6.13 and later
- MySQL 5.7 version 5.7.10 and later

#### **Related Topics**

- mysql.rds\_set\_external\_master (p. 720)
- mysql.rds\_reset\_external\_master (p. 722)
- mysql.rds\_start\_replication (p. 723)

# mysql.rds\_skip\_repl\_error

Skips and deletes a replication error on a MySQL DB instance.

#### Syntax

CALL mysql.rds\_skip\_repl\_error;

#### **Usage Notes**

The mysql.rds\_skip\_repl\_error must be run by the master user.

Run the MySQL show slave status\G command to determine if there are errors. If a replication error is not critical, you can elect to use mysql.rds\_skip\_repl\_error to skip the error. If there are multiple errors, mysql.rds\_skip\_repl\_error deletes the first error, then warns that others are present. You can then use show slave status\G to determine the correct course of action for the next error. For information about the values returned, go to SHOW SLAVE STATUS Syntax in the MySQL documentation.

For more information about addressing replication errors with Amazon RDS, see Troubleshooting a MySQL or MariaDB Read Replica Problem (p. 210).

The  $\tt mysql.rds\_skip\_repl\_error$  procedure is available in these versions of Amazon RDS MySQL:

- MySQL 5.1 version 5.1.62 and later.
- MySQL 5.5 version 5.5.23 and later.
- MySQL 5.6 version 5.6.12 and later.
- MySQL 5.7 version 5.7.10 and later

#### Important

If you attempt to call mysql.rds\_skip\_repl\_error and encounter the following error: ERROR 1305 (42000): PROCEDURE mysql.rds\_skip\_repl\_error does not exist, then upgrade your MySQL DB instance to the latest minor version or one of the minimum minor versions listed in this topic.

#### Slave Down or Disabled Error

When you call the mysql.rds\_skip\_repl\_error command, you might receive the following error message: Slave is down or disabled.

This error message appears because replication has stopped and could not be restarted.

If you need to skip a large number of errors, the replication lag can increase beyond the default retention period for binary log files. In this case, you might encounter a fatal error due to binary log files being purged before they have been replayed on the replica. This purge causes replication to stop, and you can no longer call the <code>mysql.rds\_skip\_repl\_error</code> command to skip replication errors.

You can mitigate this issue by increasing the number of hours that binary log files are retained on your replication master. After you have increased the binlog retention time, you can restart replication and call the mysql.rds\_skip\_repl\_error command as needed.

To set the binlog retention time, use the mysql.rds\_set\_configuration (p. 729) procedure and specify a configuration parameter of 'binlog retention hours' along with the number of hours to retain binlog files on the DB cluster, up to 720 (30 days). The following example sets the retention period for binlog files to 48 hours:

CALL mysql.rds\_set\_configuration('binlog retention hours', 48);

# mysql.rds\_next\_master\_log

Changes the replication master log position to the start of the next binary log on the master. Use this procedure only if you are receiving replication I/O error 1236 on a Read Replica.

#### Syntax

CALL mysql.rds\_next\_master\_log(

```
curr_master_log
);
```

#### **Parameters**

#### curr\_master\_log

The index of the current master log file. For example, if the current file is named <code>mysql-bin-changelog.012345</code>, then the index is 12345. To determine the current master log file name, run the SHOW SLAVE STATUS command and view the <code>Master\_Log\_File</code> field.

#### **Usage Notes**

The mysql.rds\_next\_master\_log procedure must be run by the master user.

#### Warning

Call <code>mysql.rds\_next\_master\_log</code> only if replication fails after a failover of a Multi-AZ DB instance that is the replication source, and the <code>Last\_IO\_Errno</code> field of <code>SHOW</code> SLAVE STATUS reports I/O error 1236.

Calling mysql.rds\_next\_master\_log may result in data loss in the Read Replica if transactions in the source instance were not written to the binary log on disk before the failover event occurred. You can reduce the chance of this happening by configuring the source instance parameters sync\_binlog = 1 and innodb\_support\_xa = 1, although this may reduce performance. For more information, see Working with PostgreSQL, MySQL, and MariaDB Read Replicas (p. 195).

The  $\tt mysql.rds\_next\_master\_log$  procedure is available in these versions of Amazon RDS MySQL:

- MySQL 5.1 version 5.1.71 and later
- MySQL 5.5 version 5.5.33 and later
- MySQL 5.6 version 5.6.13 and later
- MySQL 5.7 version 5.7.10 and later

#### Examples

Assume replication fails on an Amazon RDS Read Replica. Running SHOW SLAVE STATUS  $\$  on the replica returns the following result:

```
Slave IO State:
               Master_Host: myhost.XXXXXXXXXXXXXX.rr-
rrrr-1.rds.amazonaws.com
               Master_User: MasterUser
               Master_Port: 3306
              Connect_Retry: 10
            Master_Log_File: mysql-bin-changelog.012345
        Read_Master_Log_Pos: 1219393
             Relay_Log_File: relaylog.012340
              Relay_Log_Pos: 30223388
       Relay_Master_Log_File: mysql-bin-changelog.012345
           Slave_IO_Running: No
          Slave_SQL_Running: Yes
            Replicate_Do_DB:
        Replicate_Ignore_DB:
         Replicate_Do_Table:
```

```
Replicate_Ignore_Table:
      Replicate_Wild_Do_Table:
  Replicate_Wild_Ignore_Table:
                   Last_Errno: 0
                   Last_Error:
                 Skip_Counter: 0
          Exec_Master_Log_Pos: 30223232
              Relay_Log_Space: 5248928866
              Until_Condition: None
               Until_Log_File:
                Until_Log_Pos: 0
           Master_SSL_Allowed: No
           Master_SSL_CA_File:
           Master_SSL_CA_Path:
              Master_SSL_Cert:
            Master_SSL_Cipher:
               Master_SSL_Key:
        Seconds_Behind_Master: NULL
Master_SSL_Verify_Server_Cert: No
                Last_IO_Errno: 1236
                Last_IO_Error: Got fatal error 1236 from master when reading
 data from binary log: 'Client requested master to start replication
 from impossible position; the first event 'mysql-bin-changelog.013406'
 at 1219393, the last event read from '/rdsdbdata/log/binlog/mysgl-bin-
changelog.012345' at 4, the last byte read from '/rdsdbdata/log/binlog/mysgl-
bin-changelog.012345' at 4.'
               Last_SQL_Errno: 0
               Last_SQL_Error:
  Replicate_Ignore_Server_Ids:
             Master_Server_Id: 67285976
```

The Last\_IO\_Errno field shows that the instance is receiving I/O error 1236. The Master\_Log\_File field shows that the file name is <code>mysql-bin-changelog.012345</code>, which means that the log file index is 12345. To resolve the error, you can call <code>mysql.rds\_next\_master\_log</code> with the following parameter:

```
CALL mysql.rds_next_master_log(12345);
```

# mysql.rds\_innodb\_buffer\_pool\_dump\_now

Dumps the current state of the buffer pool to disk. For more information, see InnoDB Cache Warming (p. 657).

#### Syntax

```
CALL mysql.rds_innodb_buffer_pool_dump_now();
```

#### **Usage Notes**

The mysql.rds\_innodb\_buffer\_pool\_dump\_now procedure must be run by the master user.

The <code>mysql.rds\_innodb\_buffer\_pool\_dump\_now</code> procedure is available in these versions of Amazon RDS MySQL:

• MySQL 5.6 version 5.6.19 and later

• MySQL 5.7 version 5.7.10 and later

#### **Related Topics**

- mysql.rds\_innodb\_buffer\_pool\_load\_now (p. 728)
- mysql.rds\_innodb\_buffer\_pool\_load\_abort (p. 728)

# mysql.rds\_innodb\_buffer\_pool\_load\_now

Loads the saved state of the buffer pool from disk. For more information, see InnoDB Cache Warming (p. 657).

#### **Syntax**

CALL mysql.rds\_innodb\_buffer\_pool\_load\_now();

## **Usage Notes**

The mysql.rds\_innodb\_buffer\_pool\_load\_now procedure must be run by the master user.

The  $\tt mysql.rds\_innodb\_buffer\_pool\_load\_now$  procedure is available in these versions of Amazon RDS MySQL:

- MySQL 5.6 version 5.6.19 and later
- MySQL 5.7 version 5.7.10 and later

#### **Related Topics**

- mysql.rds\_innodb\_buffer\_pool\_dump\_now (p. 727)
- mysql.rds\_innodb\_buffer\_pool\_load\_abort (p. 728)

# mysql.rds\_innodb\_buffer\_pool\_load\_abort

Cancels a load of the saved buffer pool state while in progress. For more information, see InnoDB Cache Warming (p. 657).

#### Syntax

CALL mysql.rds\_innodb\_buffer\_pool\_load\_abort();

#### **Usage Notes**

The mysql.rds\_innodb\_buffer\_pool\_load\_abort procedure must be run by the master user.

The <code>mysql.rds\_innodb\_buffer\_pool\_load\_abort procedure is available in these versions of Amazon RDS MySQL:</code>

- MySQL 5.6 version 5.6.19 and later
- MySQL 5.7 version 5.7.10 and later

#### **Related Topics**

- mysql.rds\_innodb\_buffer\_pool\_dump\_now (p. 727)
- mysql.rds\_innodb\_buffer\_pool\_load\_now (p. 728)

# mysql.rds\_set\_configuration

Specifies the number of hours to retain binary logs.

#### Syntax

CALL mysql.rds\_set\_configuration(name,value);

#### Parameters

name

The name of the configuration parameter to set.

value

The value of the configuration parameter.

## Usage Notes

The mysql.rds\_set\_configuration procedure currently supports only the binlog retention hours configuration parameter. The binlog retention hours parameter is used to specify the number of hours to retain binary log files. Amazon RDS normally purges a binary log as soon as possible, but the binary log might still be required for replication with a MySQL database external to Amazon RDS.

To specify the number of hours for Amazon RDS to retain binary logs on a DB instance, use the  $mysql.rds_set_configuration$  stored procedure and specify a period with enough time for replication to occur, as shown in the following example.

call mysql.rds\_set\_configuration('binlog retention hours', 24);

For MySQL DB instances, the maximum binlog retention hours value is 168 (7 days). For Amazon Aurora DB instances, the maximum is 720 (30 days).

After you set the retention period, monitor storage usage for the DB instance to ensure that the retained binary logs don't take up too much storage.

The mysql.rds\_set\_configuration is available in these versions of Amazon RDS MySQL:

- MySQL 5.6
- MySQL 5.7

## **Related Topics**

• mysql.rds\_show\_configuration (p. 729)

# mysql.rds\_show\_configuration

Displays the number of hours binary logs will be retained.

## Syntax

CALL mysql.rds\_show\_configuration;

#### **Usage Notes**

To verify the number of hours Amazon RDS will retain binary logs, use the mysql.rds\_show\_configuration stored procedure.

The  $\tt mysql.rds\_show\_configuration$  procedure is available in these versions of Amazon RDS MySQL:

- MySQL 5.6
- MySQL 5.7

#### **Related Topics**

• mysql.rds\_set\_configuration (p. 729)

#### Examples

The following example displays the retention period:

```
call mysql.rds_show_configuration;

name value description

binlog retention hours 24 binlog retention

hours specifies the duration in hours before binary logs are automatically

deleted.
```

# mysql.rds\_kill

Terminates a connection to the MySQL server.

#### Syntax

```
CALL mysql.rds_kill(processID);
```

#### **Parameters**

processID

The identity of the connection thread that will be terminated.

#### **Usage Notes**

Each connection to the MySQL server runs in a separate thread. To terminate a connection, use the  $mysql_rds_kill$  procedure and pass in the thread ID of that connection. To obtain the thread ID, use the MySQL SHOW PROCESSLIST command.

The  $mysql.rds\_kill$  procedure is available in these versions of Amazon RDS MySQL:

- MySQL 5.5
- MySQL 5.6
- MySQL 5.7

## **Related Topics**

• mysql.rds\_kill\_query (p. 731)

## Examples

The following example terminates a connection with a thread ID of 4243:

call mysql.rds\_kill(4243);

# mysql.rds\_kill\_query

Terminates a query running against the MySQL server.

#### Syntax

```
CALL mysql.rds_kill_query(queryID);
```

#### Parameters

queryID

The identity of the query that will be terminated.

#### **Usage Notes**

To terminate a query running against the MySQL server, use the <code>mysql\_rds\_kill\_query</code> procedure and pass in the ID of that query. To obtain the query ID, use the MySQL INFORMATION\_SCHEMA PROCESSLIST command. The connection to the MySQL server will be retained.

The  $\tt mysql_rds\_kill\_query$  procedure is available in these versions of Amazon RDS MySQL:

- MySQL 5.5
- MySQL 5.6
- MySQL 5.7

## **Related Topics**

• mysql.rds\_kill (p. 730)

#### Examples

The following example terminates a query with a thread ID of 230040:

```
call mysql.rds_kill_query(230040);
```

# mysql.rds\_rotate\_general\_log

Rotates the mysql.general\_log table to a backup table. For more information, see MySQL Database Log Files (p. 337).

#### Syntax

CALL mysql.rds\_rotate\_general\_log;

#### **Usage Notes**

You can rotate the <code>mysql.general\_log</code> table to a backup table by calling the <code>mysql.rds\_rotate\_general\_log</code> procedure. When log tables are rotated, the current log table is copied to a backup log table and the entries in the current log table are removed. If a backup log table already exists, then it is deleted before the current log table is copied to the backup. You can query the backup log table if needed. The backup log table for the <code>mysql.general\_log</code> table is named <code>mysql.general\_log\_backup</code>.

The  $\tt mysql.rds\_rotate\_general\_log$  procedure is available in these versions of Amazon RDS MySQL:

- MySQL 5.5
- MySQL 5.6
- MySQL 5.7

#### **Related Topics**

• mysql.rds\_rotate\_slow\_log (p. 732)

# mysql.rds\_rotate\_slow\_log

Rotates the mysql.slow\_log table to a backup table. For more information, see MySQL Database Log Files (p. 337).

#### Syntax

```
CALL mysql.rds_rotate_slow_log;
```

#### **Usage Notes**

You can rotate the mysql.slow\_log table to a backup table by calling the mysql.rds\_rotate\_slow\_log procedure. When log tables are rotated, the current log table is copied to a backup log table and the entries in the current log table are removed. If a backup log table already exists, then it is deleted before the current log table is copied to the backup.

You can query the backup log table if needed. The backup log table for the <code>mysql.slow\_log</code> table is named <code>mysql.slow\_log\_backup</code>.

The  $\tt mysql.rds\_rotate\_slow\_log$  procedure is available in these versions of Amazon RDS MySQL:

• MySQL 5.5

- MySQL 5.6
- MySQL 5.7

#### **Related Topics**

• mysql.rds\_rotate\_general\_log (p. 732)

# mysql.rds\_enable\_gsh\_collector

Enables the Global Status History (GoSH) to take default snapshots at intervals specified by rds\_set\_gsh\_collector. For more information, see Managing the Global Status History (p. 711).

#### Syntax

CALL mysql.rds\_enable\_gsh\_collector;

#### **Related Topics**

- mysql.rds\_set\_gsh\_collector (p. 733)
- mysql.rds\_disable\_gsh\_collector (p. 734)
- mysql.rds\_collect\_global\_status\_history (p. 734)
- mysql.rds\_enable\_gsh\_rotation (p. 734)
- mysql.rds\_set\_gsh\_rotation (p. 735)
- mysql.rds\_disable\_gsh\_rotation (p. 735)
- mysql.rds\_rotate\_global\_status\_history (p. 736)

# mysql.rds\_set\_gsh\_collector

Specifies the interval, in minutes, between snapshots taken by the Global Status History (GoSH). Default value is 5. For more information, see Managing the Global Status History (p. 711).

#### Syntax

CALL mysql.rds\_set\_gsh\_collector(intervalPeriod);

#### Parameters

intervalPeriod

The interval, in minutes, between snapshots. Default value is 5.

#### **Related Topics**

- mysql.rds\_enable\_gsh\_collector (p. 733)
- mysql.rds\_disable\_gsh\_collector (p. 734)
- mysql.rds\_collect\_global\_status\_history (p. 734)
- mysql.rds\_enable\_gsh\_rotation (p. 734)

- mysql.rds\_set\_gsh\_rotation (p. 735)
- mysql.rds\_disable\_gsh\_rotation (p. 735)
- mysql.rds\_rotate\_global\_status\_history (p. 736)

# mysql.rds\_disable\_gsh\_collector

Disables snapshots taken by the Global Status History (GoSH). For more information, see Managing the Global Status History (p. 711).

#### Syntax

CALL mysql.rds\_disable\_gsh\_collector;

#### **Related Topics**

- mysql.rds\_enable\_gsh\_collector (p. 733)
- mysql.rds\_set\_gsh\_collector (p. 733)
- mysql.rds\_collect\_global\_status\_history (p. 734)
- mysql.rds\_enable\_gsh\_rotation (p. 734)
- mysql.rds\_set\_gsh\_rotation (p. 735)
- mysql.rds\_disable\_gsh\_rotation (p. 735)
- mysql.rds\_rotate\_global\_status\_history (p. 736)

## mysql.rds\_collect\_global\_status\_history

Takes a snapshot on demand for the Global Status History (GoSH). For more information, see Managing the Global Status History (p. 711).

#### Syntax

CALL mysql.rds\_collect\_global\_status\_history;

#### **Related Topics**

- mysql.rds\_enable\_gsh\_collector (p. 733)
- mysql.rds\_set\_gsh\_collector (p. 733)
- mysql.rds\_disable\_gsh\_collector (p. 734)
- mysql.rds\_enable\_gsh\_rotation (p. 734)
- mysql.rds\_set\_gsh\_rotation (p. 735)
- mysql.rds\_disable\_gsh\_rotation (p. 735)
- mysql.rds\_rotate\_global\_status\_history (p. 736)

## mysql.rds\_enable\_gsh\_rotation

Enables rotation of the contents of the mysql.global\_status\_history table to mysql.global\_status\_history\_old at intervals specified by rds\_set\_gsh\_rotation. For more information, see Managing the Global Status History (p. 711).

## Syntax

CALL mysql.rds\_enable\_gsh\_rotation;

#### **Related Topics**

- mysql.rds\_enable\_gsh\_collector (p. 733)
- mysql.rds\_set\_gsh\_collector (p. 733)
- mysql.rds\_disable\_gsh\_collector (p. 734)
- mysql.rds\_collect\_global\_status\_history (p. 734)
- mysql.rds\_set\_gsh\_rotation (p. 735)
- mysql.rds\_disable\_gsh\_rotation (p. 735)
- mysql.rds\_rotate\_global\_status\_history (p. 736)

# mysql.rds\_set\_gsh\_rotation

Specifies the interval, in days, between rotations of the mysql.global\_status\_history table. Default value is 7. For more information, see Managing the Global Status History (p. 711).

#### Syntax

CALL mysql.rds\_set\_gsh\_rotation(intervalPeriod);

#### Parameters

intervalPeriod

The interval, in days, between table rotations. Default value is 7.

#### **Related Topics**

- mysql.rds\_enable\_gsh\_collector (p. 733)
- mysql.rds\_set\_gsh\_collector (p. 733)
- mysql.rds\_disable\_gsh\_collector (p. 734)
- mysql.rds\_collect\_global\_status\_history (p. 734)
- mysql.rds\_enable\_gsh\_rotation (p. 734)
- mysql.rds\_disable\_gsh\_rotation (p. 735)
- mysql.rds\_rotate\_global\_status\_history (p. 736)

# mysql.rds\_disable\_gsh\_rotation

Disables rotation of the mysql.global\_status\_history table. For more information, see Managing the Global Status History (p. 711).

#### Syntax

CALL mysql.rds\_disable\_gsh\_rotation;

## **Related Topics**

- mysql.rds\_enable\_gsh\_collector (p. 733)
- mysql.rds\_set\_gsh\_collector (p. 733)
- mysql.rds\_disable\_gsh\_collector (p. 734)
- mysql.rds\_collect\_global\_status\_history (p. 734)
- mysql.rds\_enable\_gsh\_rotation (p. 734)
- mysql.rds\_set\_gsh\_rotation (p. 735)
- mysql.rds\_rotate\_global\_status\_history (p. 736)

# mysql.rds\_rotate\_global\_status\_history

Rotates the contents of the <code>mysql.global\_status\_history</code> table to <code>mysql.global\_status\_history\_old</code> on demand. For more information, see Managing the Global Status History (p. 711).

#### Syntax

CALL mysql.rds\_rotate\_global\_status\_history;

## **Related Topics**

- mysql.rds\_enable\_gsh\_collector (p. 733)
- mysql.rds\_set\_gsh\_collector (p. 733)
- mysql.rds\_disable\_gsh\_collector (p. 734)
- mysql.rds\_collect\_global\_status\_history (p. 734)
- mysql.rds\_enable\_gsh\_rotation (p. 734)
- mysql.rds\_set\_gsh\_rotation (p. 735)
- mysql.rds\_disable\_gsh\_rotation (p. 735)

# Oracle on Amazon RDS

Amazon RDS supports DB instances running one of several editions of Oracle Database. You can create DB instances and DB snapshots, point-in-time restores and automated or manual backups. DB instances running Oracle can be used inside a VPC. You can also enable various options to add additional features to your Oracle DB instance. Amazon RDS currently supports Multi-AZ deployments for Oracle as a high-availability, failover solution.

Amazon RDS currently supports the following versions of Oracle:

- Version 12.1.0.2
- Version 12.1.0.1
- Version 11.2.0.4
- Version 11.2.0.3
- Version 11.2.0.2

In order to deliver a managed service experience, Amazon RDS does not provide shell access to DB instances, and it restricts access to certain system procedures and tables that require advanced privileges. Amazon RDS supports access to databases on a DB instance using any standard SQL client application such as Oracle SQL Plus. Amazon RDS does not allow direct host access to a DB instance via Telnet or Secure Shell (SSH).

When you create a DB instance, the master account that you use to create the instance gets DBA user privileges (with some limitations). Use this account for any administrative tasks such as creating additional user accounts in the database. The SYS user, SYSTEM user, and other administrative accounts are locked and cannot be used.

Before creating a DB instance, you should complete the steps in the Setting Up for Amazon RDS (p. 7) section of this guide.

# Common Management Tasks for Oracle on Amazon RDS

The following are the common management tasks you perform with an Amazon RDS Oracle DB instance, with links to relevant documentation for each task.

| Task Area                                                                                                    | Relevant Documentation                                                                                                    |
|----------------------------------------------------------------------------------------------------|----------------------------------------------------------------------------------------------------|
| Instance Classes, Storage, and PIOPS                                                                                                    | DB Instance Class (p. 109)                                                                                                    |
| If you are creating a DB instance for production purposes, you should understand how instance classes, storage types, and Provisioned IOPS work in Amazon RDS.                                                                                                    | Amazon RDS Storage<br>Types (p. 410)                                                                                                    |
| Multi-AZ Deployments<br>A production DB instance should use Multi-AZ deployments.<br>Multi-AZ deployments provide increased availability, data                                                                                                    | High Availability (Multi-<br>AZ) (p. 118)                                                                                                    |
| durability, and fault tolerance for DB instances.                                                                                                    |                                                                                                    |
| Virtual Private Cloud (VPC)<br>If your AWS account has a default VPC, then your DB instance is<br>automatically created inside the default VPC. If your account does<br>not have a default VPC, and you want the DB instance in a VPC,<br>you must create the VPC and subnet groups before you create<br>the DB instance.                                                                                      | Determining Whether You Are<br>Using the EC2-VPC or EC2-<br>Classic Platform (p. 394)<br>Working with an Amazon RDS<br>DB Instance in a VPC (p. 403) |
| Security Groups<br>By default, DB instances are created with a firewall that prevents<br>access to them. You therefore must create a security group with<br>the correct IP addresses and network configuration to access the<br>DB instance. The security group you create depends on what<br>EC2 platform your DB instance is on, and whether you will be<br>accessing your DB instance from an EC2 instance. | Determining Whether You Are<br>Using the EC2-VPC or EC2-<br>Classic Platform (p. 394)<br>Amazon RDS Security<br>Groups (p. 388)                      |
| In general, if your DB instance is on the <i>EC2-Classic</i> platform, you will need to create a DB security group; if your DB instance is on the <i>EC2-VPC</i> platform, you will need to create a VPC security group.                                                                                                    |                                                                                                    |
| Parameter Groups<br>If your DB instance is going to require specific database<br>parameters, you should create a parameter group before you<br>create the DB instance.                                                                                                    | Working with DB Parameter<br>Groups (p. 243)                                                                                                    |
| <b>Option Groups</b><br>If your DB instance is going to require specific database options,<br>you should create an option group before you create the DB<br>instance.                                                                                                    | Options for Oracle DB<br>Instances (p. 777)                                                                                                    |
| Connecting to Your DB Instance                                                                                                    | Connecting to a DB Instance                                                                                                    |
| After creating a security group and associating it to a DB instance, you can connect to the DB instance using any standard SQL client application such as Oracle SQL Plus.                                                                                                    | Running the Oracle Database<br>Engine (p. 760)                                                                                                    |
| Backup and Restore<br>You can configure your DB instance to take automated backups,<br>or take manual snapshots, and then restore instances from the<br>backups or snapshots.                                                                                                    | Backing Up and<br>Restoring (p. 147)                                                                                                    |

| Task Area                                                                                                    | Relevant Documentation                                                           |  |
|----------------------------------------------------------------------------------------------------|----------------------------------------------------------------------------------|--|
| <b>Monitoring</b><br>You can monitor an Oracle DB instance by using CloudWatch<br>Amazon RDS metrics, events, and enhanced monitoring. | Viewing DB Instance<br>Metrics (p. 291)<br>Viewing Amazon RDS<br>Events (p. 326) |  |
| Log Files<br>You can access the log files for your Oracle DB instance.                                                                 | Amazon RDS Database Log<br>Files (p. 328)                                        |  |

There are also advanced tasks and optional features for working with Oracle DB instances. For more information, see the following documentation:

- For information on common DBA tasks for Oracle on Amazon RDS, see Common DBA Tasks for Oracle DB Instances (p. 805).
- For information on Oracle GoldenGate support, see Using Oracle GoldenGate with Amazon RDS (p. 846).
- For information on Siebel Customer Relationship Management (CRM) support, see Installing a Siebel Database on Oracle on Amazon RDS (p. 866).

# Limits for Oracle DB Instances

# DB Instances Class Restrictions for Oracle Databases

Some instance classes do not work well with Oracle databases because the system resources allocated to the DB instance do not meet the recommended configuration for an Oracle database. For example, the db.t1.micro DB instance class has limited resources and is recommended for testing only. If you choose to use a "micro" DB instance class with Oracle, you should use a db.t2.micro DB instance class. For more information about DB instance classes, see DB Instance Class (p. 109).

The "micro" DB instance classes only support certain versions. The following versions are supported:

- The db.t1.micro DB instance class only supports Oracle versions 11.2.0.2, 11.2.0.3, and 12.1.0.1.
- The db.t2.micro DB instance class is recommended for use with Oracle versions 11.2.0.4 and 12.1.0.2.

# Oracle 12c with Amazon RDS

Amazon RDS supports Oracle version 12c, such as Oracle version 12.1.0.2.v2. Oracle version 12.1.0.2.v2 is the latest supported version and includes Oracle Enterprise Edition and Oracle Standard Edition Two. Oracle version 12c brings over 500 new features and updates from the previous version. This section covers the features and changes important to using Oracle 12c on Amazon RDS. For a complete list of the changes, see the Oracle 12c documentation.

Oracle 12c includes sixteen new parameters that impact your Amazon RDS DB instance, as well as eighteen new system privileges, several no longer supported packages, and several new option group settings. The following sections provide more information on these changes.

# Amazon RDS Parameter Changes for Oracle 12c

Oracle 12c includes sixteen new parameters in addition to several parameters with new ranges and new default values.

| Name                        | Values                                                                                    | Modif       | Description                                                                                                    |
|-----------------------------|-------------------------------------------------------------------------------------------|-------------|----------------------------------------------------------------------------------------------------|
| connection_brokers          | CONNECTION_BROKE<br>=<br>broker_description[,]                                            | <b>IRIS</b> | Specifies connection broker types,<br>the number of connection brokers of<br>each type, and the maximum number<br>of connections per broker.                                                                           |
| db_index_compression_inher  | t∄īABLESPACE, TABL,<br>ALL, NONE                                                          | Y           | Displays the options that are set for table or tablespace level compression inheritance.                                                                                                    |
| db_big_table_cache_percent_ | t <b>0</b> F90t                                                                           | Y           | Specifies the cache section target size for automatic big table caching, as a percentage of the buffer cache.                                                                                                    |
| heat_map                    | ON,OFF                                                                                    | Y           | Enables the database to track read<br>and write access of all segments,<br>as well as modification of database<br>blocks, due to data manipulation<br>language (DML) and data definition<br>language (DDL) statements. |
| inmemory_clause_default     | INMEMORY,NO<br>INMEMORY                                                                   | Y           | INMEMORY_CLAUSE_DEFAULT<br>enables you to specify a default In-<br>Memory Column Store (IM column<br>store) clause for new tables and<br>materialized views.                                                           |
| inmemory_clause_default_me  |                                                                                           | S           | See<br>RISSEEMORY_CLAUSE_DEFAULT.                                                                                                    |
| inmemory_clause_default_pri | RRIORITY<br>LOW,PRIORITY<br>MEDIUM,PRIORITY<br>HIGH,PRIORITY<br>CRITICAL,PRIORITY<br>NONE | Y           | See<br>INMEMORY_CLAUSE_DEFAULT.                                                                                                    |

| Name                          | Values                           | Modif  | Description                                                                                                    |            |
|-------------------------------|----------------------------------|--------|----------------------------------------------------------------------------------------------------|------------|
| inmemory_force                | DEFAULT, OFF                     | Y      | INMEMORY_FORCE allows you<br>to specify whether tables and<br>materialized view that are specified<br>as INMEMORY are populated into the<br>In-Memory Column Store (IM column<br>store) or not.                                                                       |            |
| inmemory_max_populate_ser     | vehall                           | N      | INMEMORY_MAX_POPULATE_SERV<br>specifies the maximum number of<br>background populate servers to use<br>for In-Memory Column Store (IM<br>column store) population, so that<br>these servers do not overload the rest<br>of the system.                                | ERS        |
| inmemory_query                | ENABLE (default),<br>DISABLE     | Y      | INMEMORY_QUERY is used to<br>enable or disable in-memory queries<br>for the entire database at the session<br>or system level.                                                                                                    |            |
| inmemory_size                 | 0,104857600-27487790             | 061944 | INMEMORY_SIZE sets the size<br>of the In-Memory Column Store<br>(IM column store) on a database<br>instance.                                                                                                    |            |
| inmemory_trickle_repopulate_  | _∰tøæ59_percent                  | Y      | INMEMORY_TRICKLE_REPOPULATE<br>limits the maximum number of<br>background populate servers used<br>for In-Memory Column Store (IM<br>column store) repopulation, as trickle<br>repopulation is designed to use only<br>a small percentage of the populate<br>servers. | SERVERS_PE |
| max_string_size               | STANDARD (default),<br>EXTENDED  | N      | Controls the maximum size of VARCHAR2, NVARCHAR2, and RAW.                                                                                                    |            |
| optimizer_adaptive_features   | TRUE (default),<br>FALSE         | Y      | Enables or disables all of the adaptive optimizer features.                                                                                                    |            |
| optimizer_adaptive_reporting_ | <b>ofR</b> UE,FALSE<br>(default) | Y      | Controls reporting-only mode for adaptive optimizations.                                                                                                    |            |
| pdb_file_name_convert         |                                  | N      | Maps names of existing files to new file names.                                                                                                    |            |
| pga_aggregate_limit           | 1-max of memory                  | Y      | Specifies a limit on the aggregate PGA memory consumed by the instance.                                                                                                    |            |
| processor_group_name          |                                  | N      | Instructs the database instance to run itself within the specified operating system processor group.                                                                                                    |            |
| spatial_vector_acceleration   | TRUE,FALSE                       | N      | Enables or disables the spatial vector acceleration, part of spacial option.                                                                                                    |            |

| Name                         | Values                  | Modif | Description                                                                                      |
|------------------------------|-------------------------|-------|--------------------------------------------------------------------------------------------------|
| temp_undo_enabled            | TRUE,FALSE<br>(default) | Y     | Determines whether transactions<br>within a particular session can have a<br>temporary undo log. |
| threaded_execution           | TRUE,FALSE              | N     | Enables the multithreaded<br>Oracle model, but prevents OS<br>authentication.                    |
| unified_audit_sga_queue_size | e 1 MB - 30 MB          | Y     | Specifies the size of SGA queue for unified auditing.                                            |
| use_dedicated_broker         | TRUE,FALSE              | N     | Determines how dedicated servers are spawned.                                                    |

Several parameter have new value ranges for Oracle 12c on Amazon RDS. The following table shows the old and new value ranges:

| Parameter Name      | 12c Range                                          | 11g Range                                                              |
|---------------------|----------------------------------------------------|------------------------------------------------------------------------|
| audit_trail         | os   db [, extended]   xml [, extended]            | os   db [, extended]   xml [, extended]  <br>true   false              |
| compatible          | Starts with 11.0.0                                 | Starts with 10.0.0                                                     |
| db_securefile       | PERMITTED   PREFERRED  <br>ALWAYS   IGNORE   FORCE | PERMITTED   ALWAYS   IGNORE  <br>FORCE                                 |
| db_writer_processe  | s1-100                                             | 1-36                                                                   |
| optimizer_features_ | e&l@l@eto 12.1.0.1                                 | 8.0.0 to 11.2.0.1                                                      |
| parallel_degree_po  | it//ANUAL,LIMITED,AUTO,ADAPTIVE                    | MANUAL,LIMITED,AUTO                                                    |
| parallel_min_server | 0 to parallel_max_servers                          | CPU_COUNT *<br>PARALLEL_THREADS_PER_CPU * 2<br>to parallel_max_servers |

One parameters has a new default value for Oracle 12c on Amazon RDS. The following table shows the new default value:

| Parameter Name      | Oracle 12c Default Value | Oracle 11g Default Value |
|---------------------|--------------------------|--------------------------|
| job_queue_processes | \$ 50                    | 1000                     |

# Amazon RDS System Privileges for Oracle 12c

Several new system privileges have been granted to the system account for Oracle 12c. These new system privileges include:

- ALTER ANY CUBE BUILD PROCESS
- ALTER ANY MEASURE FOLDER
- ALTER ANY SQL TRANSLATION PROFILE
- CREATE ANY SQL TRANSLATION PROFILE

- CREATE SQL TRANSLATION PROFILE
- DROP ANY SQL TRANSLATION PROFILE
- EM EXPRESS CONNECT
- EXEMPT DDL REDACTION POLICY
- EXEMPT DML REDACTION POLICY
- EXEMPT REDACTION POLICY
- LOGMINING
- REDEFINE ANY TABLE
- SELECT ANY CUBE BUILD PROCESS
- SELECT ANY MEASURE FOLDER
- USE ANY SQL TRANSLATION PROFILE

## Amazon RDS Options for Oracle 12c

Several Oracle option changed between Oracle 11g and Oracle 12c, though most of the options remain the same between the two versions. The Oracle 12c changes include:

- Oracle Enterprise Manager Express (EM Express) replaced Oracle Enterprise Manager DB Control. For more information see Oracle Database 12c: EM Database Express.
- The option XMLDB is installed by default in Oracle 12c. It is no longer an option that you need to install.
- The Oracle APEX Listener has been renamed to Oracle Rest Data Service (ORDS). ORDS is installed on a separate EC2 instance just as the APEX Listener was in version 11g. The process for installing ORDS is not the same as when installing APEX Listener. For instructions on installing ORDS, see Oracle APEX on Amazon RDS Oracle 12c (p. 781).
- APEX and APEX Dev no longer have a dependency on XMLDB since XMLDB is installed by default.

## Amazon RDS PL/SQL Packages for Oracle 12c

Oracle 12c includes a number of new built-in PL/SQL packages. The packages included with Amazon RDS Oracle 12c include the following:

| Package Name         | Description                                                                                                    |
|----------------------|----------------------------------------------------------------------------------------------------|
| CTX_ANL              | The CTX_ANL package is used with AUTO_LEXER and provides procedures for adding and dropping a custom dictionary from the lexer.                                                                                     |
| DBMS_APP_CONT        | The DBMS_APP_CONT package provides an interface to determine if the in-flight transaction on a now unavailable session committed or not, and if the last call on that session completed or not.                     |
| DBMS_AUTO_REPORT     | The DBMS_AUTO_REPORT package provides an interface<br>to view SQL Monitoring and Real-time Automatic Database<br>Diagnostic Monitor (ADDM) data that has been captured into<br>Automatic Workload Repository (AWR). |
| DBMS_GOLDENGATE_AUTH | The DBMS_GOLDENGATE_AUTH package provides subprograms for granting privileges to and revoking privileges from GoldenGate administrators.                                                                            |

| Package Name           | Description                                                                                                    |
|------------------------|----------------------------------------------------------------------------------------------------|
| DBMS_HEAT_MAP          | The DBMS_HEAT_MAP package provides an interface to externalize heatmaps at various levels of storage including block, extent, segment, object and tablespace.                                                                                                    |
| DBMS_ILM               | The DBMS_ILM package provides an interface for implementing<br>Information Lifecycle Management (ILM) strategies using<br>Automatic Data Optimization (ADO) policies.                                                                                                    |
| DBMS_ILM_ADMIN         | The DBMS_ILM_ADMIN package provides an interface to customize Automatic Data Optimization (ADO) policy execution.                                                                                                    |
| DBMS_PART              | The DBMS_PART package provides an interface for maintenance and management operations on partitioned objects.                                                                                                    |
| DBMS_PRIVILEGE_CAPTURE | The DBMS_PRIVILEGE_CAPTURE package provides an interface to database privilege analysis.                                                                                                    |
| DBMS_QOPATCH           | The DBMS_QOPATCH package provides an interface to view the installed database patches.                                                                                                    |
| DBMS_REDACT            | The DBMS_REDACT package provides an interface to Oracle Data Redaction, which enables you to mask (redact) data that is returned from queries issued by low-privileged users or an application.                                                                                                    |
| DBMS_SPD               | The DBMS_SPD package provides subprograms for managing SQL plan directives (SPD).                                                                                                    |
| DBMS_SQL_TRANSLATOR    | The DBMS_SQL_TRANSLATOR package provides an interface for creating, configuring, and using SQL translation profiles.                                                                                                    |
| DBMS_SQL_MONITOR       | The DBMS_SQL_MONITOR package provides information about real-time SQL Monitoring and real-time Database Operation Monitoring.                                                                                                    |
| DBMS_SYNC_REFRESH      | The DBMS_SYNC_REFRESH package provides an interface to perform a synchronous refresh of materialized views.                                                                                                    |
| DBMS_TSDP_MANAGE       | The DBMS_TSDP_MANAGE package provides an interface<br>to import and manage sensitive columns and sensitive column<br>types in the database, and is used in conjunction with the<br>DBMS_TSDP_PROTECT package with regard to transparent<br>sensitive data protection (TSDP) policies. DBMS_TSDP_MANAGE<br>is available with the Enterprise Edition only. |
| DBMS_TSDP_PROTECT      | The DBMS_TSDP_PROTECT package provides an interface to configure transparent sensitive data protection (TSDP) policies in conjunction with the DBMS_TSDP_MANAGE package. DBMS_TSDP_PROTECT is available with the Enterprise Edition only.                                                                                                    |
| DBMS_XDB_CONFIG        | The DBMS_XDB_CONFIG package provides an interface for configuring Oracle XML DB and its repository.                                                                                                    |
| DBMS_XDB_CONSTANTS     | The DBMS_XDB_CONSTANTS package provides an interface to commonly used constants. Users should use constants instead of dynamic strings to avoid typographical errors.                                                                                                    |

| Package Name          | Description                                                                                                    |
|-----------------------|----------------------------------------------------------------------------------------------------|
| DBMS_XDB_REPOS        | The DBMS_XDB_REPOS package provides an interface to operate on the Oracle XML database Repository.                                                                                                    |
| DBMS_XMLSCHEMA_ANNOTA | The DBMS_XMLSCHEMA_ANNOTATE package provides an interface to manage and configure the structured storage model, mainly through the use of pre-registration schema annotations.                          |
| DBMS_XMLSTORAGE_MANAG | EThe DBMS_XMLSTORAGE_MANAGE package provides an<br>interface to manage and modify XML storage after schema<br>registration has been completed.                                                          |
| DBMS_XSTREAM_ADM      | The DBMS_XSTREAM_ADM package provides interfaces for streaming database changes between an Oracle database and other systems. XStream enables applications to stream out or stream in database changes. |
| DBMS_XSTREAM_AUTH     | The DBMS_XSTREAM_AUTH package provides subprograms for granting privileges to and revoking privileges from XStream administrators.                                                                      |
| UTL_CALL_STACK        | The UTL_CALL_STACK package provides an interface to provide information about currently executing subprograms.                                                                                          |

## Oracle 12c Features Not Supported

The following features are not supported for Oracle 12c on Amazon RDS:

- Automated Storage Management
- Data Guard / Active Data Guard
- Database Vault
- Java Support
- Locator
- Multitenant Database
- Real Application Clusters (RAC)
- Spatial

Several Oracle 11g PL/SQL packages are not supported in Oracle 12c. These packages include:

- DBMS\_AUTO\_TASK\_IMMEDIATE
- DBMS\_CDC\_PUBLISH
- DBMS\_CDC\_SUBSCRIBE
- DBMS\_EXPFIL
- DBMS\_OBFUSCATION\_TOOLKIT
- DBMS\_RLMGR
- SDO\_NET\_MEM

## Oracle 11g with Amazon RDS

The following list shows the Oracle 11g features supported by Amazon RDS; for a complete list of features supported by each Oracle 11g edition, go to Oracle Database 11g Editions.

- Total Recall
- Flashback Table, Query and Transaction Query
- Virtual Private Database
- Fine-Grained Auditing
- Comprehensive support for Microsoft .NET, OLE DB, and ODBC
- Automatic Memory Management
- Automatic Undo Management
- Advanced Compression
- Partitioning
- Star Query Optimization
- Summary Management Materialized View Query Rewrite
- Oracle Data Redaction (version 11.2.0.4 or later)
- Distributed Queries/Transactions
- Text
- Materialized Views
- Import/Export and sqlldr Support
- Oracle Enterprise Manager Database Control
- Oracle XML DB (without the XML DB Protocol Server)
- Oracle Application Express
- Automatic Workload Repository for Enterprise Edition (AWR). For more information, see Working with Automatic Workload Repository (AWR) (p. 814)
- Datapump (network only)
- Native network encryption (part of the Oracle Advanced Security feature)
- Transparent data encryption (Oracle TDE, part of the Oracle Advanced Security feature)

The following features are not supported for Oracle 11g on Amazon RDS:

- Real Application Clusters (RAC)
- Real Application Testing
- Data Guard / Active Data Guard
- Oracle Enterprise Manager Grid Control
- Automated Storage Management
- Database Vault
- Streams
- Java Support
- Locator
- Oracle Label Security
- Spatial
- Oracle XML DB Protocol Server
- Network access utilities such as utl\_http, utl\_tcp, and utl\_smtp are not supported at this time.

## Oracle Security

The Oracle database engine uses role-based security. A *role* is a collection of privileges that can be granted to or revoked from a user. A predefined role, named *DBA*, normally allows all administrative privileges on an Oracle database engine. The following privileges are not available for the DBA role on an Amazon RDS DB instance using the Oracle engine:

- Alter database
- Alter system
- Create any directory
- Drop any directory
- Grant any privilege
- · Grant any role

When you create a DB instance, the master account that you use to create the instance gets DBA user privileges (with some limitations). Use this account for any administrative tasks such as creating IAM user accounts. The SYS user, SYSTEM user, and other administrative accounts are locked and cannot be used.

Amazon RDS Oracle supports SSL/TLS encrypted connections as well as the Oracle Native Network Encryption (NNE) option to encrypt connections between your application and your Oracle DB instance. For more information about using SSL with Oracle on Amazon RDS, see Using SSL with an Oracle DB Instance (p. 747). For more information about the Oracle Native Network Encryption option, see Oracle Native Network Encryption (p. 786).

## Using SSL with an Oracle DB Instance

Secure Sockets Layer (SSL) is an industry standard protocol used for securing network connections between client and server. After SSL version 3.0, the name was changed to Transport Layer Security (TLS), but it is still often referred to as SSL and we refer to the protocol as SSL. Amazon RDS supports SSL encryption for Oracle DB instances. Using SSL, you can encrypt a connection between your application client and your Oracle DB instance. SSL support is available in all AWS regions for Oracle.

You enable SSL encryption for an Oracle DB instance by adding the Oracle SSL option to the option group associated with the DB instance. Amazon RDS uses a second port, as required by Oracle, for SSL connections which allows both clear text and SSL-encrypted communication to occur at the same time between a DB instance and an Oracle client. For example, you can use the port with clear text communication to communicate with other resources inside a VPC while using the port with SSL-encrypted communication to communicate with resources outside the VPC.

For information about enabling the Oracle SSL option and configuring an Oracle client to use SSL, see Oracle SSL (p. 792).

#### Note

You cannot use both SSL and Oracle native network encryption (NNE) on the same instance. If you use SSL encryption, you must disable any other connection encryption.

## **Oracle Version Management**

DB Engine Version Management is a feature of Amazon RDS that enables you to control when and how the database engine software running your DB instances is patched and upgraded. This feature gives you the flexibility to maintain compatibility with database engine patch versions, test new patch versions to ensure they work effectively with your application before deploying in production, and perform version upgrades on your own terms and timelines.

#### Note

Amazon RDS periodically aggregates official Oracle database patches using an Amazon RDS-specific DB Engine version. To see a list of which Oracle patches are contained in an Amazon RDS Oracle-specific engine version, go to Appendix: Oracle Database Engine Release Notes (p. 869).

Taking advantage of the DB Engine Version Management feature of Amazon RDS is easily accomplished by using the AWS Management Console, the Amazon RDS API ModifyDBInstance action, or the AWS CLI modify-db-instance command.

## Deprecation of Oracle 11.2.0.2 and 11.2.0.3

On November 15, 2016, Amazon RDS is retiring support for Oracle versions 11.2.0.2 and 11.2.0.3. Oracle is no longer providing patches for these versions. Therefore, to provide the best experience for AWS customers, we are retiring these versions.

We recommend that before November 1, 2016, you upgrade any DB instances that use Oracle version 11.2.0.2 or 11.2.0.3 to Oracle version 11.2.0.4. For instructions on how to upgrade an Oracle DB instance, see Modifying a DB Instance Running the Oracle Database Engine (p. 763).

#### Note

Amazon RDS also supports Oracle version 12c. For more information, see Oracle 12c with Amazon RDS (p. 739).

Amazon RDS will retire support for Oracle versions 11.2.0.2 and 11.2.0.3 according to the following schedule.

| Date              | Information                                                                                                    |
|-------------------|----------------------------------------------------------------------------------------------------|
| August 1, 2016    | You can no longer create DB instances that use Oracle version 11.2.0.2 or 11.2.0.3.                                                                              |
| November 1, 2016  | DB instances that use Oracle version 11.2.0.2 or 11.2.0.3 will be automatically scheduled for an upgrade to version 11.2.0.4 during the next maintenance window. |
| November 15, 2016 | Any remaining DB instances that use Oracle version 11.2.0.2 or 11.2.0.3 will be immediately upgraded to version 11.2.0.4.                                        |

## Deprecation of Oracle 12.1.0.1

On February 1, 2017, Amazon RDS is retiring support for Oracle version 12.1.0.1. Oracle is no longer providing patches for this version. Therefore, to provide the best experience for AWS customers, we are retiring this version.

We recommend that before February 1, 2017, you upgrade any DB instances that use Oracle version 12.1.0.1 to Oracle version 12.1.0.2. For instructions on how to upgrade an Oracle DB instance, see Modifying a DB Instance Running the Oracle Database Engine (p. 763).

Amazon RDS will retire support for Oracle version 12.1.0.1 according to the following schedule.

| Date               | Information                                                                                                    |
|--------------------|----------------------------------------------------------------------------------------------------|
| September 30, 2016 | You can no longer create DB instances that use Oracle version 12.1.0.1.                                                                              |
| February 1, 2017   | DB instances that use Oracle version 12.1.0.1 will be automatically scheduled for an upgrade to version 12.1.0.2 during the next maintenance window. |
| February 15, 2017  | Any remaining DB instances that use Oracle version 12.1.0.1 will be immediately upgraded to version 12.1.0.2.                                        |

## **Oracle Licensing**

There are two licensing options available for Amazon RDS for Oracle; *License Included* and *Bring Your Own License* (BYOL). After you create an Oracle DB instance on Amazon RDS, you can change the licensing model by using the AWS Management Console, the Amazon RDS API ModifyDBInstance action, or the AWS CLI modify-db-instance command.

## License Included

In the *License Included* model, you don't need to purchase Oracle licenses separately; AWS holds the license for the Oracle database software.

In this model, if you have an active AWS Premium Support account, you contact AWS Premium Support for both Amazon RDS and Oracle Database service requests.

The License Included model is supported on Amazon RDS for the following Oracle database editions:

- Oracle Database Standard Edition One (SE1)
- Oracle Database Standard Edition Two (SE2)

## Bring Your Own License (BYOL)

In the *Bring Your Own License* model, you can use your existing Oracle Database licenses to run Oracle deployments on Amazon RDS. You must have the appropriate Oracle Database license (with Software Update License and Support) for the DB instance class and Oracle Database edition you wish to run. You must also follow Oracle's policies for licensing Oracle Database software in the cloud computing environment. For more information on Oracle's licensing policy for Amazon EC2, see Licensing Oracle Software in the Cloud Computing Environment.

In this model, you continue to use your active Oracle support account, and you contact Oracle directly for Oracle Database service requests. If you have an active AWS Premium Support account, you can contact AWS Premium Support for Amazon RDS issues. Amazon Web Services and Oracle have a multi-vendor support process for cases which require assistance from both organizations.

The Bring Your Own License model is supported on Amazon RDS for the following Oracle database editions:

- Oracle Database Enterprise Edition (EE)
- Oracle Database Standard Edition (SE)
- Oracle Database Standard Edition One (SE1)
- Oracle Database Standard Edition Two (SE2)

## Using OEM, APEX, TDE, and other options

Most Amazon RDS DB engines support option groups that allow you to select additional features for your DB instance. Oracle DB instances support several options, including OEM, TDE, APEX, and Native Network Encryption. For a complete list of supported Oracle options, see Options for Oracle DB Instances (p. 777). For more information about working with option groups, see Working with Option Groups (p. 223).

# Creating a DB Instance Running the Oracle Database Engine

The basic building block of Amazon RDS is the DB instance. This is the environment in which you will use to run your Oracle databases.

#### Important

You must complete the tasks in the Setting Up for Amazon RDS (p. 7) section before you can create or connect to a DB instance.

## AWS Management Console

#### To launch an Oracle DB instance

- 1. Sign in to the AWS Management Console and open the Amazon RDS console at https:// console.aws.amazon.com/rds/.
- 2. In the top right corner of the AWS Management Console, choose the region in which you want to create the DB instance.
- 3. In the navigation pane, choose DB Instances.
- 4. Choose Launch DB Instance to start the Launch DB Instance Wizard.

The wizard opens on the **Select Engine** page. The Oracle editions that are available vary by region.

| get started, choose | a DB Engine below and click Select.                                                                                                    |        |
|---------------------|----------------------------------------------------------------------------------------------------|--------|
| Amazon<br>Aurora    | Oracle EE<br>Oracle Database Enterprise Edition                                                                                                    | Select |
| MySQL.              | Oracle Database Enterprise Edition is an efficient, reliable, and secure<br>database management system that delivers comprehensive high-end<br>capabilities for mission-critical applications and demanding database<br>workloads.                                                                   |        |
|                     | Oracle SE<br>Oracle Database Standard Edition<br>Oracle Database Standard Edition is an affordable and full-featured<br>database management system supporting up to 32 vCPUs.                                                                                                    | Select |
| SQL Server          | Oracle SE One<br>Oracle Database Standard Edition One<br>Oracle Database Standard Edition One is an affordable and full-featured<br>database management system supporting up to 16 vCPUs.                                                                                                    | Select |
|                     | Oracle SE Two<br>Oracle Database Standard Edition Two<br>Oracle Database Standard Edition Two is an affordable and full-featured<br>database management system supporting up to 16 vCPUs. Oracle<br>Database Standard Edition Two is a replacement for Standard Edition and<br>Standard Edition One. | Select |
|                     |                                                                                                    | Cancel |

- 5. In the **Select Engine** window, choose the **Select** button for the Oracle DB engine you want to use.
- 6. The next step asks if you are planning to use the DB instance you are creating for production. If you are, choose **Yes**. By choosing **Yes**, the failover option **Multi-AZ** and the **Provisioned IOPS** storage option will be preselected in the following step.

7. Choose Next to continue.

The Specify DB Details page appears.

| Specify DB Details      |                                 |                                                                                                    |  |  |
|-------------------------|---------------------------------|----------------------------------------------------------------------------------------------------|--|--|
| Instance Specifications |                                 |                                                                                                    |  |  |
| DB Engine               | oracle-ee                       |                                                                                                    |  |  |
| License Model           | bring-your-own-license •        | Use db.m3.xlarge or larger                                                                                                    |  |  |
| DB Engine Version       | 11.2.0.4.v2 •                   | instances for best results.                                                                                                    |  |  |
| DB Instance Class       | db.m3.medium – 1 vCPU, 3.75 G 🝷 | General Purpose (SSD)                                                                                                    |  |  |
| Multi-AZ Deployment     | - Select One -                  | storage is suitable for a<br>broad range of database                                                                                                    |  |  |
| Storage Type            | Magnetic •                      | workloads. Provides<br>baseline of 3 IOPS/GB<br>and ability to burst to                                                                                                    |  |  |
| Allocated Storage*      | 10 GB                           | <ul> <li>3,000 IOPS.</li> <li>Provisioned IOPS (SSD)</li> </ul>                                                                                                    |  |  |
| Settings                |                                 | storage is suitable for                                                                                                    |  |  |
| DB Instance Identifier* |                                 | I/O-intensive database<br>workloads. Provides<br>flexibility to provision I/O                                                                                                    |  |  |
| Master Username*        |                                 | <ul> <li>Reading to provision to<br/>ranging from 1,000 to<br/>30,000 IOPS.</li> <li>Magnetic storage may b<br/>used for small database<br/>workloads where data is<br/>accessed less frequently</li> </ul> |  |  |
| Master Password*        |                                 |                                                                                                    |  |  |
| Confirm Password*       |                                 |                                                                                                    |  |  |
|                         |                                 | To learn more about these storage options please click here                                                                                                    |  |  |
| Cancel                  |                                 | Previous                                                                                                    |  |  |

8. On the **Specify DB Details** page, specify your DB instance information. The following table shows the parameters you need to set to create a DB instance.

| For this parameter | Do this:                                                                                                    |
|--------------------|----------------------------------------------------------------------------------------------------|
| License Model      | Choose <b>license-included</b> to use the general license agreement for Oracle. Choose <b>bring-your-own-license</b> to use your existing Oracle license. |
|                    | For more information, see Oracle Licensing (p. 749).                                                                                                    |
| DB Engine Version  | Choose the Oracle version you want to use.                                                                                                    |
| DB Instance Class  | Choose the DB instance class you want to use.                                                                                                    |
|                    | For more information, see DB Instance Class (p. 109).                                                                                                    |

| For this parameter                           | Do this:                                                                                                    |
|----------------------------------------------|----------------------------------------------------------------------------------------------------|
| Multi-AZ Deployment                          | Determine if you want to create a standby replica of<br>your DB instance in another availability zone for failover<br>support. This feature is available for Oracle and MySQL<br>DB instances.<br>For more information, see Regions and Availability<br>Zones (p. 117).   |
| Storage Type                                 | Choose the storage type you want to use.                                                                                                    |
|                                              | For more information, see Amazon RDS Storage Types (p. 410).                                                                                                    |
| Allocated Storage                            | Type a value to allocate of storage for your database (in gigabytes). In some cases, allocating a higher amount of storage for your DB instance than the size of your database can improve I/O performance.<br>For more information, see Storage for Amazon RDS (p. 410). |
| DB Instance Identifier                       | Type a name for the DB instance that is unique for<br>your account in the region you chose. You can add<br>some intelligence to the name, such as including the<br>region and DB engine you chose, for example oracle-<br>instance1.                                      |
| Master User Name                             | Type a name that you will use as the master user<br>name to log on to your DB instance with all database<br>privileges. This user account is used to log into the DB<br>instance and is granted DBA privileges.                                                           |
| Master User Password and<br>Confirm Password | Type a password that contains from 8 to 30 printable ASCII characters (excluding /,", and @) for your master user password. Retype the password in the <b>Confirm Password</b> text box.                                                                                  |

9. Choose **Next** to continue.

The Configure Advanced Settings page appears.

| Network & Security                        |                                            | ÷  |  |
|-------------------------------------------|--------------------------------------------|----|--|
|                                           |                                            | 0. |  |
| VPC*                                      | Default VPC                                | -  |  |
| Subnet Group                              | default                                    | -  |  |
| Publicly Accessible                       | No                                         | •  |  |
| Availability Zone                         | No Preference                              | Ŧ  |  |
| VPC Security Group(s)                     | Create new Security Group<br>default (VPC) | *  |  |
|                                           |                                            |    |  |
|                                           |                                            |    |  |
|                                           |                                            |    |  |
| Database Options                          |                                            |    |  |
| Database Name                             | ORCL                                       |    |  |
| Database Port                             | 1521                                       |    |  |
| DB Parameter Group                        | default.oracle-ee-12.1                     | •  |  |
| Option Group                              | default:oracle-ee-12-1                     | -  |  |
| Copy Tags To Snapshots                    |                                            |    |  |
| Character Set Name                        | AL32UTF8                                   | -  |  |
| Enable Encryption                         | No                                         | •  |  |
| Backup                                    |                                            |    |  |
| Backup Retention Period                   | 7 - days                                   |    |  |
| Backup Window                             | No Preference                              | -  |  |
| Monitoring                                |                                            |    |  |
| Enable Enhanced Monitoring                | Yes 👻                                      |    |  |
| Monitoring Role                           | Default -                                  |    |  |
| Granularity                               | 60 - second(s)                             |    |  |
| I authorize RDS to create the IAM role ro | ls-monitoring-role.                        |    |  |
| Maintenance                               |                                            |    |  |
| Auto Minor Version Upgrade                | Yes                                        | •  |  |
| Maintenance Window                        | No Preference                              | •  |  |
| API Versio                                | n 2014-10-31                               |    |  |

10. On the **Configure Advanced Settings** page, you provide additional information that RDS needs to launch the Oracle DB instance. The following table shows the additional parameters you provide for a DB instance.

| For this parameter  | Do this                                                                                                    |
|---------------------|----------------------------------------------------------------------------------------------------|
| VPC                 | This setting depends on the platform you are on. If you are a new customer to AWS, choose the default VPC. If you are creating a DB instance on the previous E2-Classic platform, choose <b>Not in VPC</b> .<br>For more information, see Amazon RDS and Amazon Virtual Private Cloud (VPC) (p. 120).                                                                                   |
| Subnet Group        | This setting depends on the platform you are on. If you are a new customer to AWS, choose <b>default</b> , which will be the default DB subnet group that was created for your account. If you are creating a DB instance on the previous E2-Classic platform and you want your DB instance in a specific VPC, choose the DB subnet group you created for that VPC.                     |
| Publicly Accessible | Choose <b>Yes</b> to give the DB instance a public IP address,<br>meaning that it will be accessible outside the VPC (the<br>DB instance also needs to be in a public subnet in the<br>VPC); otherwise, choose <b>No</b> , so the DB instance will<br>only be accessible from inside the VPC.<br>For more information, see Hiding a DB Instance in a<br>VPC from the Internet (p. 405). |
| Availability Zone   | Use the default of <b>No Preference</b> unless you need to specify a particular Availability Zone.<br>For more information, see Regions and Availability Zones (p. 117).                                                                                                    |
| VPC Security Group  | If you are a new customer to AWS, choose the default<br>VPC. If you have created your own VPC security group,<br>choose the VPC security group you previously created.<br>For more information, see Working with DB Security<br>Groups (p. 259).                                                                                                    |
| Database Name       | Type a name for your database that begins with a letter<br>and contains up to 8 alpha-numeric characters. If you<br>do not provide a name, Amazon RDS will not create a<br>database on the DB instance you are creating.                                                                                                    |
| Database Port       | Specify the port you want to access the database through. Oracle installations default to port 1521.                                                                                                    |
| DB Parameter Group  | Choose a parameter group. You can choose the default<br>parameter group or you can create a parameter group<br>and choose that parameter group.                                                                                                    |
|                     | For more information, see Working with DB Parameter Groups (p. 243).                                                                                                    |

| For this parameter         | Do this                                                                                                    |
|----------------------------|----------------------------------------------------------------------------------------------------|
| Option Group               | Choose an option group. You can choose the default<br>option group or you can create an option group and<br>choose that option group.<br>For more information, see Working with Option                                  |
|                            | Groups (p. 223).                                                                                                    |
| Copy Tags To Snapshots     | Select this option to have any DB instance tags copied to a DB snapshot when you create a snapshot.                                                                                                    |
|                            | For more information, see Tagging Amazon RDS Resources (p. 213).                                                                                                    |
| Character Set Name         | Choose a character set for your DB instance. The default value of <b>AL32UTF8</b> is for the Unicode 5.0 UTF-8 Universal character set. Note that you cannot change the character set after the DB instance is created. |
| Enable Encryption          | Choose Yes to enable encryption at rest for this DB instance.                                                                                                    |
|                            | For more information, see Encrypting Amazon RDS Resources (p. 384).                                                                                                    |
| Backup Retention Period    | Set the number of days you want automatic backups<br>of your database to be retained. For any non-trivial<br>instance, you should set this value to 1 or greater.                                                       |
|                            | For more information, see Working With Automated Backups (p. 148).                                                                                                    |
| Backup Window              | Unless you have a specific time that you want to have your database backup, use the default of <b>No Preference</b> .                                                                                                   |
|                            | For more information, see Working With Automated Backups (p. 148).                                                                                                    |
| Enable Enhanced Monitoring | Choose <b>Yes</b> to enable gathering metrics in real time for the operating system that your DB instance runs on.                                                                                                    |
|                            | For more information, see Enhanced Monitoring (p. 294).                                                                                                    |
| Auto Minor Version Upgrade | Amazon RDS does not support automatic minor version<br>upgrades for DB instances running Oracle. You must<br>modify the DB instance manually to perform a minor<br>version upgrade.                                     |
| Maintenance Window         | Choose the 30 minute window in which pending modifications to your DB instance are applied. If you the time period doesn't matter, choose <b>No Preference</b> .                                                        |
|                            | For more information, see Amazon RDS Maintenance Window (p. 128).                                                                                                    |

- 11. Choose Launch DB Instance.
- 12. On the final page of the wizard, choose **Close**.

13. On the RDS console, the new DB instance appears in the list of DB instances. The DB instance will have a status of **creating** until the DB instance is created and ready for use. When the state changes to **available**, you can connect to the DB instance. Depending on the DB instance class and storage allocated, it could take several minutes for the new instance to be available.

| Laun   | ch D | B Insta  | Ince Show       | Monitoring | Instance    | Actions v   |           |           |
|--------|------|----------|-----------------|------------|-------------|-------------|-----------|-----------|
| Filter | : A  | ll Insta | nces 🗸          | Q Search   | DB Instance | S           | ×         |           |
|        |      |          | DB Instance     | ▲ VPC -    | Multi-AZ~   | Class -     | Status    | Storage - |
|        | ►    | ٩        | mysql-instance  | e1         | No          | db.m1.small | available | 5 GB      |
| N.,    | ►    | Q        | oracle-instance | e1         | No          | db.m1.small | creating  | 10 GB     |

## CLI

To create a DB instance running the Oracle database engine, use the AWS CLI create-db-instance command with the following parameters:

- $\bullet \ --db\text{-}instance\text{-}identifier \\$
- --engine

#### Example

The following command will launch the example DB instance.

For Linux, OS X, or Unix:

```
aws rds create-db-instance \
    --db-instance-identifier mydbinstance \
    --allocated-storage 20 \
    --db-instance-class db.m1.small \
    --engine oracle-se1 \
    --master-username masterawsuser \
    --master-user-password masteruserpassword \
    --backup-retention-period 3
```

For Windows:

```
aws rds create-db-instance ^
    --db-instance-identifier mydbinstance ^
    --allocated-storage 20 ^
    --db-instance-class db.ml.small ^
    --engine oracle-sel ^
    --master-username masterawsuser ^
    --master-user-password masteruserpassword ^
    --backup-retention-period 3
```

This command should produce output similar to the following:

```
DBINSTANCE mydbinstance db.ml.small oracle-sel 20 sa creating 3 ****
n 11.2.0.3.vl
SECGROUP default active
PARAMGRP default.oracle-sel-11.2 in-sync
```

## API

To create a DB instance running the Oracle database engine, use the Amazon RDS API CreateDBInstance action with the following parameters:

- DBInstanceIdentifier = mydbinstance
- Engine = oracle-se1
- DBInstanceClass = db.m1.small
- AllocatedStorage = 20
- BackupRetentionPeriod = 3
- MasterUsername = masterawsuser
- MasterUserPassword = masteruserpassword

#### Example

| https://rds.amazonaws.com/                                                 |
|----------------------------------------------------------------------------|
| ?Action=CreateDBInstance                                                   |
| &AllocatedStorage=20                                                       |
| &BackupRetentionPeriod=3                                                   |
| &DBInstanceClass=db.m1.small                                               |
| &DBInstanceIdentifier=mydbinstance                                         |
| &DBName=mydatabase                                                         |
| &DBSecurityGroups.member.1=mysecuritygroup                                 |
| &DBSubnetGroup=mydbsubnetgroup                                             |
| &Engine=oracle-se1                                                         |
| &MasterUserPassword= <masteruserpassword></masteruserpassword>             |
| &MasterUsername= <masterawsuser></masterawsuser>                           |
| &SignatureMethod=HmacSHA256                                                |
| &SignatureVersion=4                                                        |
| &Version=2013-09-09                                                        |
| &X-Amz-Algorithm=AWS4-HMAC-SHA256                                          |
| &X-Amz-Credential=AKIADQKE4SARGYLE/20140202/us-west-2/rds/aws4_request     |
| &X-Amz-Date=20140202T190545Z                                               |
| &X-Amz-SignedHeaders=content-type;host;user-agent;x-amz-content-sha256;x-  |
| amz-date                                                                   |
| &X-Amz-                                                                    |
| Signature=60e907d8d43fdc978941c1566f7b3c5054e0328622a871fb59b61782ee1f30d8 |

## **Related Topics**

- Amazon RDS DB Instances (p. 108)
- Amazon RDS Security Groups (p. 388)
- DB Instance Class (p. 109)
- Deleting a DB Instance (p. 181)

# Connecting to a DB Instance Running the Oracle Database Engine

Once Amazon RDS provisions your DB instance, you can use any standard SQL client application to connect to the instance. In this example, you connect to a DB instance running the Oracle database engine using the Oracle command line tools. For more information on using Oracle, go to the Oracle website.

#### Note

This example uses the Oracle *sqlplus* command line utility. This utility is part of the Oracle software distribution. To download a stand-alone version of this utility, go to the SQL\*Plus User's Guide and Reference.

### Console

Once Amazon RDS provisions your DB instance, you can use any standard SQL client application to connect to the instance. In this example, you connect to a DB instance running the Oracle database engine using the Oracle command line tools. For more information on using Oracle, go to the Oracle website.

This example uses the Oracle *sqlplus* command line utility. This utility is part of the Oracle software distribution. To download a stand-alone version of this utility, go to the SQL\*Plus User's Guide and Reference.

#### To connect to an Oracle DB instance with Information from the RDS Console

- 1. Open the RDS console, then select **Instances** in the left column to display a list of your DB instances.
- 2. In the row for your Oracle DB instance, select the arrow to display the summary information for the instance.
- 3. The **Endpoint** field contains part of the connection information for your DB instance. The **Endpoint** field has two parts separated by a colon (:). The part before the colon is the DNS name for the instance, the part following the colon is the port.

| Launch DB Instance Show Monitoring Inc              | stance Actions 👻 🔁 🗏                                               |
|-----------------------------------------------------|--------------------------------------------------------------------|
| Fliter: All Instances 👻 🔍 Search DB Instance        | es X Viewing 2 of 2 DB                                             |
| DB Instance Identifier + VPC ID                     | <ul> <li>Multi-AZ Class</li> <li>Status</li> <li>Status</li> </ul> |
| Sg-oracle-test vpc-c1                               | hhað No db.l1.micro available 10                                   |
| Endpoint: sg-oracle-test.commercent.us-west-2.rd    | s.amazonaws.com:1521 ( authorized ) 🕄                              |
| Configuration Details                               | Security and Network                                               |
| Engine: oracle-ee (11.2.0.4.v1)                     | Availability Zone: us-west-2a                                      |
| DB Name: ORCL                                       | VPC ID: vpc-c1albba3                                               |
| Usemame: sgawsuser                                  | Subnet Group: default ( Complete )                                 |
| Character Set: AL32UTF8                             | Publicly Accessible: Yes                                           |
| Option Group(s): default:oracle-ee-11-2 ( in-sync ) |                                                                    |
| Parameter Group: default.oracle-ee-11.2 ( in-sync ) | c39989a1, subnet-4b267b0                                           |
|                                                     | Security Groups: default (sg-130c1671)<br>(active)                 |
|                                                     | Port: 1521                                                         |
| Instance and IOPS                                   |                                                                    |
| Instance Class: db.t1.micro                         |                                                                    |
| IOPS disabled                                       |                                                                    |
| Storage: 10GB                                       |                                                                    |
|                                                     |                                                                    |
| Availability and Durability                         | Maintenance Details                                                |
| DB Instance Status: available                       | Auto Minor Version Upgrade: Yes                                    |
| Multi AZ: No                                        | Maintenance Window: fri:08:22-fri:08:52                            |
| Automated Backups: Enabled (1 Dav)                  | Backup Window: _09:58-10:28                                        |

#### To connect to a DB Instance using sqlplus

You can use a utility like sqlplus to connect to an Amazon RDS DB instance running Oracle.

#### To connect to an Oracle DB instance using sqlplus

• Type the following command on one line at a command prompt to connect to a DB instance using the *sqlplus* utility. Substitute the DNS name for your DB instance, then include the port and the Oracle SID. The SID value is the name of the instance's database that you specified when you created the DB instance, not the name of the DB instance. When using *sqlplus* from a Windows command line, do not use the single quotes.

```
sqlplus 'mydbusr@(DESCRIPTION=(ADDRESS=(PROTOCOL=TCP)(HOST=<dns name of
db instance>)
  (PORT=<listener port>))(CONNECT_DATA=(SID=<database name>)))'
```

You will see output similar to the following.

```
SQL*Plus: Release 11.1.0.7.0 - Production on Wed May 25 15:13:59 2011
SQL>
```

#### Note

```
The shorter format connection string (Easy connect or EZCONNECT), such as 
PROMPT>sqlplus USER/PASSWORD@LONGER-THAN-63-CHARS-RDS-ENDPOINT-
HERE:1521/DATABASE_IDENTIFIER, may encounter a maximum character limit and 
should not be used to connect.
```

#### CLI

#### To connect to a DB Instance using the AWS CLI

 Find the DNS name for your DB instance using the AWS CLI describe-db-instances command below, or use the Amazon RDS console to find the necessary connection information.

aws rds describe-db-instances --headers

You will see output similar to the following:

```
DBINSTANCE DBInstanceId Created
                                                 Class
                                                             Engine
Storage
 Master Username Status
                           Endpoint Address
     Port AZ Backup Retention Multi-AZ Version Read Replica
Source
ID License
DBINSTANCE oracledb 2011-05-14T01:11:01.727Z db.ml.small oracle-ee
20
  mydbusr
                  available oracledb.mydnsnameexample.rds.amazonaws
.com 1521 us-east-1a 1
                                                 11.2.0.2.v3
                                       n
     bring-your-own-license
```

#### **Related Topics**

- Amazon RDS DB Instances (p. 108)
- Creating a DB Instance Running the MySQL Database Engine (p. 663)
- Amazon RDS Security Groups (p. 388)
- Deleting a DB Instance (p. 181)

# Modifying a DB Instance Running the Oracle Database Engine

You can change the settings of a DB instance to accomplish tasks such as adding additional storage or changing the DB instance class. This topic guides you through modifying an Amazon RDS Oracle DB instance, and describes the settings for Oracle instances.

We recommend that you test any changes on a test instance before modifying a production instance, so that you fully understand the impact of each change. This is especially important when upgrading database versions.

After you modify your DB instance settings, you can apply the changes immediately, or apply them during the next maintenance window for the DB instance. Some modifications cause an interruption by restarting the DB instance.

## Settings for Oracle DB Instances

The following table contains details about which settings you can modify, which settings you can't modify, when the changes can be applied, and whether the changes cause downtime for the DB instance.

| Setting              | Description                                                                                                    | Downtime<br>Notes                          | If Apply<br>Immediately<br>is set to <i>true</i> | If Apply<br>Immediately<br>is set to <i>false</i>                 |
|----------------------|----------------------------------------------------------------------------------------------------|--------------------------------------------|--------------------------------------------------|-------------------------------------------------------------------|
| Instance Spec        | cifications                                                                                                    |                                            |                                                  |                                                                   |
| License<br>Model     | <b>license-included</b> to use the<br>general license agreement for<br>Oracle. <b>bring-your-own-license</b><br>to use your existing Oracle<br>license.<br>For more information, see Oracle<br>Licensing (p. 749).                                                                                                    | An outage<br>occurs during<br>this change. | The change<br>occurs<br>immediately.             | The change<br>occurs during<br>the next<br>maintenance<br>window. |
| DB Engine<br>Version | The version of the Oracle<br>database engine that you want<br>to use. Before you upgrade<br>your production DB instances,<br>we recommend that you test<br>the upgrade process on a test<br>instance to verify its duration and<br>to validate your applications.<br>We do not recommend upgrading                                          | An outage<br>occurs during<br>this change. | The change<br>occurs<br>immediately.             | The change<br>occurs during<br>the next<br>maintenance<br>window. |
|                      | micro DB instances because<br>they have limited CPU resources<br>and the upgrade process may<br>take hours to complete. An<br>alternative to upgrading micro<br>DB instances with small storage<br>(10-20 GB) is to copy your<br>data using Data Pump, where<br>we also recommend testing<br>before migrating your production<br>instances. |                                            |                                                  |                                                                   |

| Setting                | Description                                                                                                    | Downtime<br>Notes                                                                                                    | If Apply<br>Immediately<br>is set to <i>true</i> | If Apply<br>Immediately<br>is set to <i>false</i>                 |
|------------------------|----------------------------------------------------------------------------------------------------|----------------------------------------------------------------------------------------------------|--------------------------------------------------|-------------------------------------------------------------------|
| DB Instance<br>Class   | The DB instance class that you want to use.<br>For more information, see DB Instance Class (p. 109).                                                            | An outage<br>occurs during<br>this change.                                                                                                    | The change<br>occurs<br>immediately.             | The change<br>occurs during<br>the next<br>maintenance<br>window. |
| Multi-AZ<br>Deployment | Yes to deploy your DB instance<br>in multiple Availability Zones;<br>otherwise, No.<br>For more information, see<br>Regions and Availability<br>Zones (p. 117). | _                                                                                                    | The change<br>occurs<br>immediately.             | The change<br>occurs during<br>the next<br>maintenance<br>window. |
| Storage Type           | The storage type that you want to<br>use.<br>For more information, see<br>Amazon RDS Storage<br>Types (p. 410).                                                 | The following<br>changes<br>cause an<br>outage to<br>occur:<br>• From<br>Magnetic<br>to General<br>Purpose<br>(SSD).<br>• From<br>Magnetic<br>to<br>Provisioned<br>IOPS<br>(SSD).<br>• From<br>Provisioned<br>IOPS<br>(SSD) to<br>Magnetic.<br>• From<br>General<br>Purpose<br>(SSD) to<br>Magnetic. | The change<br>occurs<br>immediately.             | The change<br>occurs during<br>the next<br>maintenance<br>window. |

| Setting                   | Description                                                                                                    | Downtime<br>Notes                                                                | If Apply<br>Immediately<br>is set to <i>true</i>                      | If Apply<br>Immediately<br>is set to <i>false</i>                                                                                                    |
|---------------------------|----------------------------------------------------------------------------------------------------|----------------------------------------------------------------------------------|-----------------------------------------------------------------------|----------------------------------------------------------------------------------------------------|
| Allocated<br>Storage      | The storage, in gigabytes, that<br>you want to allocate for your DB<br>instance. The minimum storage<br>allowed is 10 GB; the maximum<br>storage allowed is 6 TB.<br>You can only increase the<br>allocated storage, you can't<br>reduce the allocated storage.<br>For more information,<br>see Storage for Amazon<br>RDS (p. 410). | No downtime.<br>Performance<br>may be<br>degraded<br>during the<br>change.       | The change<br>occurs<br>immediately.                                  | The change<br>occurs during<br>the next<br>maintenance<br>window.                                                                                      |
| Settings                  |                                                                                                    | 1                                                                                |                                                                       |                                                                                                    |
| DB Instance<br>Identifier | The DB instance identifier. This value is stored as a lowercase string.<br>For more information about the effects of renaming a DB instance, see Renaming a DB Instance (p. 178).                                                                                                    | An outage<br>occurs during<br>this change.<br>The DB<br>instance is<br>rebooted. | The change<br>occurs<br>immediately.                                  | The change<br>occurs during<br>the next<br>maintenance<br>window.                                                                                      |
| New Master<br>Password    | The password for your master<br>user. The password must contain<br>from 8 to 30 alphanumeric<br>characters.                                                                                                    | -                                                                                | The change<br>is applied<br>asynchronously<br>as soon as<br>possible. | The change<br>is applied<br>, asynchronously,<br>as soon as<br>possible. This<br>setting ignores<br>the <b>Apply</b><br><b>Immediately</b><br>setting. |
| Network and S             | Security                                                                                                    |                                                                                  |                                                                       |                                                                                                    |
| Subnet Group              | The subnet group for the DB<br>instance. You can use this setting<br>to move your DB instance to a<br>different VPC. If your DB instance<br>is not in a VPC, you can use this<br>setting to move your DB instance<br>into a VPC.<br>For more information, see Moving<br>a DB Instance Not in a VPC into<br>a VPC (p. 409).          | _                                                                                | _                                                                     | _                                                                                                    |

| Setting                  | Description                                                                                                    | Downtime<br>Notes                                                                                                    | If Apply<br>Immediately<br>is set to <i>true</i>                                                                                                    | If Apply<br>Immediately<br>is set to <i>false</i>                                                                                                    |
|--------------------------|----------------------------------------------------------------------------------------------------|----------------------------------------------------------------------------------------------------|----------------------------------------------------------------------------------------------------|----------------------------------------------------------------------------------------------------|
| Security<br>Group        | The security group you want<br>associated with the DB instance.<br>For more information, see<br>Working with DB Security<br>Groups (p. 259).                                                                                                    | _                                                                                                    | The change<br>is applied<br>asynchronously<br>as soon as<br>possible.                                                                                                    | The change<br>is applied<br>, asynchronously,<br>as soon as<br>possible. This<br>setting ignores<br>the <b>Apply</b><br><b>Immediately</b><br>setting.                                     |
| Certificate<br>Authority | The certificate that you want to use.                                                                                                    | _                                                                                                    | _                                                                                                    | _                                                                                                    |
| Publicly<br>Accessible   | <b>Yes</b> to give the DB instance a public IP address, meaning that it will be accessible outside the VPC. To be publicly accessible, the DB instance also has to be in a public subnet in the VPC. <b>No</b> to make the DB instance accessible only from inside the VPC. | -                                                                                                    | The change<br>occurs<br>immediately.                                                                                                    | The change<br>occurs<br>immediately.                                                                                                    |
|                          | For more information, see Hiding<br>a DB Instance in a VPC from the<br>Internet (p. 405).                                                                                                    |                                                                                                    |                                                                                                    |                                                                                                    |
| Database Opti            | ons                                                                                                    |                                                                                                    |                                                                                                    |                                                                                                    |
| Database<br>Port         | The port that you want to use to access the database.<br>The port value must not match any of the port values specified for options in the option group for the DB instance.                                                                                                | The DB<br>instance is<br>rebooted<br>immediately.                                                                                                    | The change<br>occurs<br>immediately.                                                                                                    | The change<br>occurs<br>immediately.<br>This setting<br>ignores<br>the <b>Apply</b><br><b>Immediately</b><br>setting.                                                                      |
| DB Parameter<br>Group    | The parameter group that you<br>want associated with the DB<br>instance.<br>For more information, see<br>Working with DB Parameter<br>Groups (p. 243).                                                                                                    | An outage<br>doesn't occur<br>during this<br>change.<br>However,<br>parameter<br>changes are<br>only occur<br>when you<br>reboot the<br>DB instance<br>manually<br>without<br>failover. | The<br>parameter<br>group change<br>occurs<br>immediately.<br>However,<br>parameter<br>changes are<br>only occur<br>when you<br>reboot the<br>DB instance<br>manually<br>without<br>failover. | The parameter<br>group change<br>occurs<br>immediately.<br>However,<br>parameter<br>changes are<br>only occur<br>when you<br>reboot the<br>DB instance<br>manually<br>without<br>failover. |

| Setting                       | Description                                                                                                    | Downtime<br>Notes                                                                                                    | If Apply<br>Immediately<br>is set to <i>true</i> | If Apply<br>Immediately<br>is set to <i>false</i>                                                                                                    |
|-------------------------------|----------------------------------------------------------------------------------------------------|----------------------------------------------------------------------------------------------------|--------------------------------------------------|----------------------------------------------------------------------------------------------------|
| Option Group                  | The option group that you want<br>associated with the DB instance.<br>For more information,<br>see Working with Option<br>Groups (p. 223).                                                                          | If the change<br>results in an<br>option group<br>that enables<br>OEM, this<br>change can<br>cause a brief<br>(sub-second)<br>period during<br>which new<br>connections<br>are rejected.<br>Existing<br>connections<br>are not<br>interrupted. | The change<br>occurs<br>immediately.             | The change<br>occurs during<br>the next<br>maintenance<br>window.                                                                                                    |
| Copy Tags to<br>Snapshots     | If you have any DB instance tags,<br>this option copies them when you<br>create a DB snapshot.<br>For more information, see<br>Tagging Amazon RDS<br>Resources (p. 213).                                            | -                                                                                                    | _                                                | _                                                                                                    |
| Backup                        | ·                                                                                                    |                                                                                                    |                                                  |                                                                                                    |
| Backup<br>Retention<br>Period | The number of days that<br>automatic backups are retained.<br>To disable automatic backups,<br>set the backup retention period to<br>0.<br>For more information, see<br>Working With Automated<br>Backups (p. 148). | An outage<br>occurs if you<br>change from<br>0 to a non-<br>zero value, or<br>from a non-<br>zero value to<br>0.                                                                                                    | The change<br>occurs<br>immediately.             | If you change<br>the setting<br>from a non-<br>zero value to<br>another non-<br>zero value,<br>the change<br>is applied<br>asynchronously<br>as soon as<br>possible.<br>In all other<br>cases, the<br>change occurs<br>during the next<br>maintenance<br>window. |

| Setting                          | Description                                                                                                    | Downtime<br>Notes                                                                                                    | If Apply<br>Immediately<br>is set to <i>true</i> | If Apply<br>Immediately<br>is set to <i>false</i> |
|----------------------------------|----------------------------------------------------------------------------------------------------|----------------------------------------------------------------------------------------------------|--------------------------------------------------|---------------------------------------------------|
| Backup<br>Window                 | The time range during which<br>automated backups of your<br>databases occur. The backup<br>window is a start time in<br>Universal Coordinated Time<br>(UTC), and a duration in hours. If<br>you set the window to the current<br>time, there must be at least 30<br>minutes between the current time<br>and end of the window to ensure<br>any pending changes are applied.<br>For more information, see<br>Working With Automated<br>Backups (p. 148). | If there are<br>one or more<br>pending<br>actions<br>that cause<br>a outage,<br>and the<br>maintenance<br>window is<br>changed<br>to include<br>the current<br>time, then<br>those pending<br>actions are<br>applied<br>immediately. | The change<br>occurs<br>immediately.             | The change<br>occurs<br>immediately.              |
| Monitoring                       |                                                                                                    | 1                                                                                                    | 1                                                | 1                                                 |
| Enable<br>Enhanced<br>Monitoring | Yes to enable gathering metrics<br>in real time for the operating<br>system that your DB instance<br>runs on.<br>For more information, see<br>Enhanced Monitoring (p. 294).                                                                                                    |                                                                                                    |                                                  | -                                                 |
| Maintenance                      |                                                                                                    |                                                                                                    |                                                  |                                                   |
| Auto Minor<br>Version<br>Upgrade | Amazon RDS does not support<br>automatic minor version<br>upgrades for DB instances<br>running Oracle. You must modify<br>the DB instance manually to<br>perform a minor version upgrade.<br>Use the <b>DB Engine Version</b> field<br>in the <b>Instance Specifications</b><br>section above to manually<br>upgrade your DB instance to a<br>later minor version.                                                                                      |                                                                                                    |                                                  | _                                                 |
| Maintenance<br>Window            | The time range during which<br>system maintenance occurs.<br>System maintenance includes<br>upgrades, if applicable. The<br>maintenance window is a start<br>time in Universal Coordinated<br>Time (UTC), and a duration in<br>hours.<br>For more information, see<br>Amazon RDS Maintenance<br>Window (p. 128).                                                                                                    |                                                                                                    |                                                  | _                                                 |

## AWS Management Console

#### To modify an Oracle DB instance

- 1. Sign in to the AWS Management Console and open the Amazon RDS console at https:// console.aws.amazon.com/rds/.
- 2. In the navigation pane, choose **DB Instances**.
- 3. Choose the DB instance that you want to change, and then choose Modify.
- 4. On the **Modify DB Instance** page, change any of the settings that you want. For information about each setting, see Settings for Oracle DB Instances (p. 763).
- To apply the changes immediately, select Apply Immediately. Selecting this option can cause an outage in some cases. For more information on the impact of the Apply Immediately option, see Settings for Oracle DB Instances (p. 763).
- 6. When all the changes are as you want them, choose **Yes, Modify**. If instead you want to cancel the changes, choose **Cancel**.

## CLI

To modify an Oracle DB instance, use the AWS CLI command modify-db-instance.

#### Example

The following code modifies mysqldb by setting the backup retention period to 1 week (7 days) and disabling automatic minor version upgrades. These changes are applied during the next maintenance window.

#### Parameters

- --db-instance-identifier—the name of the db instance
- --backup-retention-period—the number of days to retain automatic backups.
- --no-auto-minor-version-upgrade—disallow automatic minor version upgrades. To allow automatic minor version upgrades, use --auto-minor-version-upgrade.
- --no-apply-immediately—apply changes during the next maintenance window. To apply changes immediately, use --apply-immediately.

For Linux, OS X, or Unix:

```
aws rds modify-db-instance \
    --db-instance-identifier mydbinstance \
    --backup-retention-period 7 \
    --no-auto-minor-version-upgrade \
    --no-apply-immediately
```

For Windows:

```
aws rds modify-db-instance ^
    --db-instance-identifier mydbinstance ^
    --backup-retention-period 7 ^
    --no-auto-minor-version-upgrade ^
    --no-apply-immediately
```

## API

To modify an Oracle DB instance, use the Amazon RDS API ModifyDBInstance action.

#### Example

The following code modifies mydbinstance by setting the backup retention period to 1 week (7 days) and disabling automatic minor version upgrades. These changes are applied during the next maintenance window.

#### Parameters

- DBInstanceIdentifier—the name of the db instance
- BackupRetentionPeriod—the number of days to retain automatic backups.
- AutoMinorVersionUpgrade=false—disallow automatic minor version upgrades. To allow automatic minor version upgrades, set the value to true.
- *ApplyImmediately*=false—apply changes during the next maintenance window. To apply changes immediately, set the value to true.

```
https://rds.us-east-1.amazonaws.com/
   ?Action=ModifyDBInstance
   &ApplyImmediately=false
   &AutoMinorVersionUpgrade=false
   &BackupRetentionPeriod=7
   &DBInstanceIdentifier=mydbinstance
   &SignatureMethod=HmacSHA256
   &SignatureVersion=4
   &Version=2013-09-09
   &X-Amz-Algorithm=AWS4-HMAC-SHA256
   &X-Amz-Credential=AKIADQKE4SARGYLE/20131016/us-east-1/rds/aws4_request
   &X-Amz-Date=20131016T233051Z
   &X-Amz-SignedHeaders=content-type;host;user-agent;x-amz-content-sha256;x-
amz-date
   &X-Amz-
Signature=087a8eb41cb1ab0fc9ec1575f23e73757ffc6a1e42d7d2b30b9cc0be988cff97
```

## **Related Topics**

- Rebooting a DB Instance (p. 185)
- Amazon RDS DB Instance Lifecycle (p. 125)

## Importing Data Into Oracle on Amazon RDS

How you import data into an Amazon RDS DB instance depends on the amount of data you have and the number and variety of database objects in your database. For example, you can use Oracle SQL Developer to import a simple, 20 MB database; you want to use Oracle Data Pump to import complex databases or databases that are several hundred megabytes or several terabytes in size.

Before you use any of these migration techniques, we recommend the best practice of taking a backup of your database. You can back up your Amazon RDS instances by creating snapshots. Later, you can restore the database from the snapshots using the Restore from DB Snapshot or Restore to Point In Time options on the RDS tab of the AWS Management Console. You can also use the AWS CLI methods restore-db-instance-from-db-snapshot or restore-db-instance-to-point-in-time. These and other best practices are addressed in this section.

### Oracle SQL Developer

For small databases, you can use Oracle SQL Developer, a graphical Java tool distributed without cost by Oracle. You can install this tool on your desktop computer (Windows, Linux, or Mac) or on one of your servers. Oracle SQL Developer provides options for migrating data between two Oracle databases, or for migrating data from other databases, such as MySQL, to Oracle. Oracle SQL Developer is best suited for migrating small databases. We recommend that you read the Oracle SQL Developer product documentation before you begin migrating your data.

After you install SQL Developer, you can use it to connect to your source and target databases. Use the Database Copy command on the Tools menu to copy your data to your Amazon RDS instance.

To download Oracle SQL Developer, go to http://www.oracle.com/technetwork/developer-tools/sql-developer.

Oracle also has documentation on how to migrate from other databases, including MySQL and SQL Server. To learn more, go to http://www.oracle.com/technetwork/database/migration.

## Oracle Data Pump

Oracle Data Pump is a long-term replacement for the Oracle Export/Import utilities and is the preferred way to move large amounts of data from an Oracle installation to an Amazon RDS DB instance. You can use Oracle Data Pump for several scenarios:

- Import data from an Amazon EC2 instance with an Oracle database to an Oracle DB instance
- Import data from a database on an Oracle DB instance to another Oracle DB instance
- Import data from a database on an Oracle DB instance in a VPC to another Oracle DB instance with or without a VPC
- Import data from a local Oracle database to an Amazon RDS DB instance

The following process uses Oracle Data Pump and the DBMS\_FILE\_TRANSFER package. The process connects to an Oracle instance and exports data using Oracle Data Pump. It then uses the DBMS\_FILE\_TRANSFER.PUT\_FILE method to copy the dump file from the Oracle instance to the DATA\_PUMP\_DIR on the target DB instance that is connected via a database link. The final step imports the data from the copied dump file into the RDS instance.

The process has the following requirements:

- You must have execute privileges on the DBMS\_FILE\_TRANSFER package
- The target DB instance must be version 11.2.0.2.v6 or later

- You must have write privileges to the DATA\_PUMP\_DIR directory on the source DB instance
- You must ensure that you have enough storage space to store the dump file on the source instance and the target DB instance

#### Note

This process imports a dump file into the DATA\_PUMP\_DIR directory, a preconfigured directory on all Oracle DB instances. This directory is located on the same storage volume as your data files. When you import the dump file, the existing Oracle data files will use more space, so you should make sure that your DB instance can accommodate that additional use of space as well. Note that the imported dump file is not automatically deleted or purged from the DATA\_PUMP\_DIR directory. Use UTL\_FILE.FREMOVE to remove the imported dump file.

The import process using Oracle Data Pump and the DBMS\_FILE\_TRANSFER package has the following steps:

- Step 1: Grant privileges to user on source database
- Step 2: Use DBMS\_DATAPUMP to create a dump file
- Step 3: Create a database link to the target DB instance
- Step 4: Use DBMS\_FILE\_TRANSFER to copy the exported dump file to the Amazon RDS instance
- Step 5: Import the dump file into a database on the Amazon RDS instance
- Step 6: Clean up

#### Step 1: Grant privileges to user on source database

Use SQL Plus or Oracle SQL Developer to connect to the Oracle instance that contains the data to be imported. If necessary, create a user account and grant the necessary permissions.

The following commands create a new user and grant the necessary permissions:

```
SQL> create user USER1 identified by test123;
SQL> grant create session, create table to USER1;
SQL> alter user USER1 quota 100M on users;
SQL> grant read, write on directory data_pump_dir to USER1;
SQL> grant execute on dbms_datapump to USER1;
```

You can use your own table, or you can create one to test the process. The following commands create a sample table for importing into a DB instance:

```
SQL> create table USER1.tabl
tablespace users
as select 'USER1_'||object_name str_col, sysdate dt_col from all_objects;
```

#### Step 2: Use DBMS\_DATAPUMP to create a dump file

Use SQL Plus or Oracle SQL Developer to connect to the Oracle instance and use the Oracle Data Pump utility to create a dump file. The following script creates a dump file named *tab1.dmp* in the DATA\_PUMP\_DIR directory.

```
DECLARE
hdnl NUMBER;
BEGIN
```

```
hdnl := DBMS_DATAPUMP.open( operation => 'EXPORT', job_mode => 'SCHEMA',
 job_name=>null);
DBMS_DATAPUMP.ADD_FILE( handle => hdnl, filename => 'tab1.dmp', directory =>
 'DATA_PUMP_DIR', filetype => dbms_datapump.ku$_file_type_dump_file);
DBMS_DATAPUMP.add_file( handle => hdnl, filename => 'exp.log', directory =>
 'DATA_PUMP_DIR', filetype => dbms_datapump.ku$_file_type_log_file);
DBMS_DATAPUMP.METADATA_FILTER(hdnl,'SCHEMA_EXPR','IN (''USER1'')');
DBMS_DATAPUMP.start_job(hdnl);
END;
/
```

#### Step 3: Create a database link to the target DB instance

Next, create a database link between your source instance and your target DB instance. Note that your local Oracle instance must have network connectivity to the DB instance in order to create a database link and to transfer your export file.

The following command creates a database link named to rds to another user at the target DB instance database:

#### Note

If you are creating a database link between two DB instances inside a VPC, the two DB instances must be either in the same VPC, be in VPCs that have an established VPC peering connection, or you must create an EC2 or VPC security group that both DB instances are a member of.

```
create database link to_rds connect to USER2 identified by user2pwd
using '(DESCRIPTION=(ADDRESS=(PROTOCOL=TCP)(HOST=<dns or ip address of remote
db>)(PORT=<listener port>))(CONNECT_DATA=(SID=<remoteSID>)))';
```

#### Step 4: Use DBMS FILE TRANSFER to copy the exported dump file to an Amazon RDS DB instance

Next, use DBMS FILE TRANSFER to copy the dump file from the source database instance to the target DB instance. The following script copies a dump file named tab1.dmp from the source instance to a target database link named to\_rds (created in the previous step):

```
BEGIN
```

```
DBMS FILE TRANSFER.PUT FILE(
   source_directory_object => 'DATA_PUMP_DIR',
source_file_name => 'tabl.dmp',
    destination_directory_object => 'DATA_PUMP_DIR',
    destination_file_name => 'tab1_copied.dmp',
    destination_database
  );
END;
```

```
=> 'to_rds'
```

#### Step 5: Create the Necessary Tablespace on the Target Instance

You must create the tablespace before you can import the data. See the topic Creating and Resizing Tablespaces and Data Files (p. 812) for more information about creating tablespaces.

## Step 6: Use Data Pump to import the data file on the DB instance

Use Oracle Data Pump to import the schema in the DB instance. The first part of the listing shows the format for the data import statement, and the second part shows importing a data file called *tab1\_copied.dmp*. Note that additional options such as REMAP\_TABLESPACE might be required.

```
impdp <username>@<TNS_ENTRY> DUMPFILE=user1copied.dmp DIRECTORY=DATA_PUMP_DIR
full=y
```

```
impdp copy1@copy1 DUMPFILE=tab1_copied.dmp DIRECTORY=DATA_PUMP_DIR full=y
```

You can verify the data import by viewing the table on the DB instance.

```
SQL> select count(*) from user1.tab1;
```

#### Step 7: Clean up

After the data has been imported, you can delete the files you no longer want to keep. You can list the files in the DATA\_PUMP\_DIR using the following command:

```
select * from table(RDSADMIN.RDS_FILE_UTIL.LISTDIR('DATA_PUMP_DIR')) order by
mtime;
```

#### Note

RDSADMIN.RDS\_FILE\_UTIL.LISTDIR is only available for version 11.2.0.3.v1 and later.

The following command can be used to delete files in the DATA\_PUMP\_DIR that you no longer require:

exec utl\_file.fremove('DATA\_PUMP\_DIR','[file name]');

For example, the following command deletes the file named "test\_dbms\_lob.txt" :

```
exec utl_file.fremove('DATA_PUMP_DIR','test_dbms_lob.txt');
```

## **Oracle Export/Import Utilities**

The Oracle Export/Import utilities are best suited for migrations where the data size is small and data types such as binary float and double are not required. The import process creates the schema objects so you do not need to run a script to create them beforehand, making this process well suited for databases with small tables. The following example demonstrates how these utilities can be used to export and import specific tables.

Export the tables from the source database using the command below. Substitute username/password as appropriate.

exp cust\_dba@ORCL FILE=exp\_file.dmp TABLES=(tab1,tab2,tab3) LOG=exp\_file.log

The export process creates a binary dump file that contains both the schema and data for the specified tables. Now this schema and data can be imported into a target database using the command:

```
imp cust_dba@targetdb FROMUSER=cust_schema TOUSER=cust_schema \
TABLES=(tab1,tab2,tab3) FILE=exp_file.dmp LOG=imp_file.log
```

There are other variations of the Export and Import commands that might be better suited to your needs. See Oracle's documentation for full details.

### Oracle SQL\*Loader

Oracle SQL\*Loader is well suited for large databases that have a limited number of objects in them. Since the process involved in exporting from a source database and loading to a target database is very specific to the schema, the following example creates the sample schema objects, exports from a source, and then loads it into a target database.

1. Create a sample source table using the command below.

```
create table customer_0 tablespace users as select rownum id, o.* from
all_objects o, all_objects x where rownum <= 1000000;</pre>
```

2. On the target Amazon RDS instance, create a destination table that will be used to load the data.

```
create table customer_1 tablespace users as select 0 as id, owner,
object_name, created from all_objects where 1=2;
```

 The data will be exported from the source database to a flat file with delimiters. This example uses SQL\*Plus for this purpose. For your data, you will likely need to generate a script that does the export for all the objects in the database.

```
alter session set nls_date_format = 'YYYY/MM/DD HH24:MI:SS'; set linesize
800
HEADING OFF FEEDBACK OFF array 5000 pagesize 0 spool customer_0.out SET
MARKUP HTML PREFORMAT ON SET COLSEP ',' SELECT id, owner, object_name,
created FROM customer_0; spool off
```

4. You need to create a control file to describe the data. Again, depending on your data, you will need to build a script that does this step.

```
cat << EOF > sqlldr_1.ctl
load data
infile customer_0.out
into table customer_1
APPEND
fields terminated by "," optionally enclosed by '"'
(
             POSITION(01:10)
id
                                    INTEGER EXTERNAL,
              POSITION(12:41)
owner
                                     CHAR,
              POSITION(43:72)
                                     CHAR,
object_name
               POSITION(74:92)
created
                                       date "YYYY/MM/DD HH24:MI:SS"
)
```

If needed, copy the files generated by the preceding code to a staging area, such as an Amazon EC2 instance.

5. Finally, import the data using SQL\*Loader with the appropriate username and password for the target database.

```
sqlldr cust_dba@targetdb control=sqlldr_1.ctl BINDSIZE=10485760
READSIZE=10485760 ROWS=1000
```

#### **Oracle Materialized Views**

You can also make use of Oracle materialized view replication to migrate large datasets efficiently. Replication allows you to keep the target tables in sync with the source on an ongoing basis, so the actual cutover to Amazon RDS can be done later, if needed. The replication is set up using a database link from the Amazon RDS instance to the source database.

One requirement for materialized views is to allow access from the target database to the source database. In the following example, access rules were enabled on the source database to allow the Amazon RDS target database to connect to the source over SQLNet.

1. Create a user account on both source and Amazon RDS target instances that can authenticate with the same password.

```
create user dblink_user identified by password default tablespace
users
temporary tablespace temp; grant create session to dblink_user; grant
select
any table to dblink_user; grant select any dictionary to dblink_user;
```

2. Create a database link from the Amazon RDS target instance to the source instance using the newly created dblink\_user.

```
create database link remote_site
  connect to dblink_user identified by password
  using '(description=(address=(protocol=tcp) (host=<myhost>))
  (port=<listener port>))
  (connect_data=(sid=<sourcedb sid>)))';
```

3. Test the link:

select \* from v\$instance@remote\_site;

4. Create a sample table with primary key and materialized view log on the source instance.

```
create table customer_0 tablespace users as select rownum id, o.* from
all_objects o, all_objects x where rownum <= 1000000; alter table
customer_0
add constraint pk_customer_0 primary key (id) using index; create
materialized view log on customer_0;
```

5. On the target Amazon RDS instance, create a materialized view.

```
CREATE MATERIALIZED VIEW customer_0 BUILD IMMEDIATE REFRESH FAST
AS
SELECT * FROM cust_dba.customer_0@remote_site;
```

## Options for Oracle DB Instances

This section describes options, or additional features, that are available for Amazon RDS instances running the Oracle DB engine. To enable these options, you add them to an option group, and then associate the option group with your DB instance. For more information, see Working with Option Groups (p. 223).

Some options require additional memory to run on your DB instance. For example, Oracle Enterprise Manager Database Control uses about 300 MB of RAM. If you enable this option for a small DB instance, you might encounter performance problems due to memory constraints. You can adjust the Oracle parameters so that the database requires less RAM; alternatively, you can scale up to a larger DB instance.

Amazon RDS supports the following options for Oracle DB instances.

| Option                                      | Option ID                 |
|---------------------------------------------|---------------------------|
| Oracle Application Express (p. 777)         | APEX                      |
|                                             | APEX-DEV                  |
| Oracle Enterprise Manager (p. 788)          | OEM                       |
|                                             | OEM_AGENT                 |
| Oracle Label Security (p. 784)              | OLS                       |
| Oracle Native Network Encryption (p. 786)   | NATIVE_NETWORK_ENCRYPTION |
| Oracle SSL (p. 792)                         | SSL                       |
| Oracle Statspack (p. 796)                   | STATSPACK                 |
| Oracle Time Zone (p. 799)                   | Timezone                  |
| Oracle Transparent Data Encryption (p. 800) | TDE                       |
| Oracle UTL_MAIL (p. 802)                    | UTL_MAIL                  |
| Oracle XML DB (p. 803)                      | XMLDB                     |

## Oracle Application Express

Oracle Application Express (APEX) is a development and runtime environment for web-based applications. Using APEX, developers can build applications entirely within the web browser, and customers can run these applications without installing any additional software.

The following versions are supported:

| Amazon RDS Oracle DB version | Oracle Option Version                               |
|------------------------------|-----------------------------------------------------|
| Oracle 11g                   | Oracle APEX version 4.1.1                           |
|                              | Oracle APEX Listener 1.1.4                          |
| Oracle 12c                   | Oracle APEX version 4.2.6                           |
|                              | Oracle Rest Data Services (ORDS)(the APEX listener) |

Topics

- Oracle APEX on Amazon RDS Oracle 11g (p. 778)
- Oracle APEX on Amazon RDS Oracle 12c (p. 781)

Oracle APEX consists of two main components:

- A repository that stores the metadata for APEX applications and components. The repository consists of tables, indexes, and other objects that are installed in your Amazon RDS DB instance.
- A *listener* that manages HTTP communications with APEX clients. The listener accepts incoming connections from web browsers and forwards them to the Amazon RDS instance for processing, and then sends results from the repository back to the browsers. The APEX Listener was renamed Oracle Rest Data Services (ORDS) in Oracle 12c.

When you add the APEX option for your Oracle DB instance, Amazon RDS installs the APEX repository only. You must install the listener on a separate host — an Amazon EC2 instance, an on-premises server at your company, or your desktop computer.

The following sections explain how to configure the Oracle APEX repository and listener for use with Amazon RDS.

#### Oracle APEX on Amazon RDS Oracle 11g

The setup of Oracle APEX for Oracle 11g DB instances requires that you install the XMLDB option as well as the APEX and APEX\_DEV options on the repository.

#### **Repository Configuration for Oracle 11g**

#### To configure the APEX repository for Oracle 11g

- 1. Create a new Amazon RDS instance running the Oracle engine, or choose an existing instance. The version number for the Oracle engine must be 11.2.0.2.v4 or newer.
- 2. Create a new option group, or select an existing option group. Apply the following options to this option group:
  - XMLDB
  - APEX
  - APEX\_DEV

(If you only want to deploy the APEX runtime environment, you can remove the APEX\_DEV option at a later time. This option must be present during this configuration procedure, however.)

- 3. Apply the option group to your DB instance. Amazon RDS will install the repository components in your DB instance; this process takes a few minutes to complete.
- 4. After the option group is successfully applied, you will need to change the password for the APEX\_PUBLIC\_USER database account and unlock it. You can do this using the Oracle SQL\*Plus command line utility: Connect to your DB instance as the master user and issue the following commands:

```
alter user APEX_PUBLIC_USER identified by newpass;
alter user APEX_PUBLIC_USER account unlock;
```

Replace newpass with a password of your choice.

### Listener Configuration for Oracle 11g

You are now ready to configure a listener for use with Oracle APEX. You can use either of these products for this purpose:

- Oracle Application Express Listener
- Oracle HTTP Server and mod\_plsql

#### Note

Amazon RDS does not support the Oracle XML DB HTTP server with the embedded PL/ SQL gateway; you cannot use this as an APEX listener. This restriction is in line with Oracle's recommendation against using the embedded PL/SQL gateway for applications that run on the Internet.

The listener must be installed on a separate host, such as an Amazon EC2 instance or a server that you own. You also must have the following prerequisite software installed on the separate host acting as the listener:

- Java Runtime Environment (JRE) Oracle APEX Listener is a Java application.
- Oracle Net Services, to enable the APEX listener to connect to your Amazon RDS instance.
- SQL\*Plus, to perform administrative tasks from the command line.

The following procedure shows how to configure the Oracle Application Express Listener product. We will assume that the name of your APEX host is *myapexhost.example.com*, and that this host is running Linux.

#### To configure an APEX listener for Oracle 11g

- 1. Log in to myapexhost.example.com as root.
- 2. We recommend that you create a nonprivileged OS user to own the APEX listener installation. The following command will create a new user named *apexuser*.

```
useradd -d /home/apexuser apexuser
```

Now assign a password to apexuser.

passwd apexuser

- 3. Log in to *myapexhost.example.com* as *apexuser*, and download the APEX and APEX Listener installation files from Oracle:
  - http://www.oracle.com/technetwork/developer-tools/apex/downloads/index.html
  - http://www.oracle.com/technetwork/developer-tools/apex-listener/downloads/index.html
- 4. Open the APEX file:

unzip apex\_4.1.1.zip

5. Create a new directory and open the APEX Listener file:

```
mkdir /home/apexuser/apexlistener
cd /home/apexuser/apexlistener
unzip ../apex_listener.1.1.4.zip
```

6. While you are still in the *apexlistener* directory, run the APEX Listener program:

```
java -Dapex.home=./apex -Dapex.images=/home/apexuser/apex/images -
Dapex.erase -jar ./apex.war
```

The program will prompt you for the following:

- The APEX Listener Administrator username the default is adminlistener
- A password for the APEX Listener Administrator.
- The APEX Listener Manager username the default is managerlistener
- A password for the APEX Listener Administrator.

The program will print a URL that you will need in order to complete the configuration:

```
INFO: Please complete configuration at: http://localhost:8080/apex/
listenerConfigure
Database is not yet configured
```

Leave the APEX Listener running. It needs to continue running in order for you to use Oracle Application Express. (When you have finished this configuration procedure, you can run the listener in the background.)

- 7. From your web browser, go to the URL provided by the APEX Listener program. The Oracle Application Express Listener administration window appears. Enter the following information:
  - Username— APEX\_PUBLIC\_USER
  - **Password** the password for *APEX\_PUBLIC\_USER*. (This is the password that you specified earlier, when you configured the APEX repository.)
  - Connection Type— Basic
  - Hostname— the endpoint of your Amazon RDS instance, such as mydb.f9rbfa893tft.useast-1.rds.amazonaws.com
  - Port— 1521
  - SID— the name of the database on your Amazon RDS instance, such as mydb

Click **Apply** button. The APEX administration window appears.

8. You will need to set a password for the APEX *admin* user. To do this, use SQL\*Plus to connect to your DB instance as the master user and issue the following commands:

```
grant APEX_ADMINISTRATOR_ROLE to master;
@/home/apexuser/apex/apxchpwd.sql
```

Replace master with your master user name. Enter a new *admin* password when the *apxchpwd.sql* script prompts you.

- 9. Return to the APEX administration window in your browser and click **Administration**. Next, click **Application Express Internal Administration**. You will be prompted for APEX internal administration credentials. Enter the following information:
  - Username— admin
  - **Password** the password you set using the *apxchpwd.sql* script.

Click Login. You will be required to set a new password for the *admin* user.

Oracle Application Express is now ready for use.

### Oracle APEX on Amazon RDS Oracle 12c

The installation process for installing the repository for Oracle 12c is the same as Oracle 11g except that you no longer have to install the XMLDB option (it is installed by default in Oracle 12c.). Note that the APEX Listener was renamed Oracle Rest Data Services (ORDS).

#### Repository Configuration for Oracle 12c

#### To configure the APEX repository for Oracle 12c

- 1. Create a new Amazon RDS instance running the Oracle 12c DB engine, or choose an existing Oracle 12c DB instance.
- 2. Create a new option group, or select an existing option group. Apply the following options to this option group:
  - APEX
  - APEX\_DEV

(If you only want to deploy the APEX runtime environment, you can remove the APEX\_DEV option at a later time. This option must be present during this configuration procedure, however.)

- 3. Apply the option group to your DB instance. Amazon RDS will install the repository components in your DB instance; this process takes a few minutes to complete.
- 4. After the option group is successfully applied, you will need to change the password for the APEX\_PUBLIC\_USER database account and unlock it. You can do this using the Oracle SQL\*Plus command line utility: Connect to your DB instance as the master user and issue the following commands:

```
alter user APEX_PUBLIC_USER identified by newpass;
alter user APEX_PUBLIC_USER account unlock;
```

Replace newpass with a password of your choice.

#### Listener Configuration for Oracle 12c

For Oracle 12c, the Oracle Application Express Listener (APEX Listener) was renamed Oracle Rest Data Services (ORDS). The listener must be installed on a separate host, such as an Amazon EC2 instance or a server that you own.

Amazon RDS does not support the Oracle XML DB HTTP server with the embedded PL/SQL gateway; you cannot use this as an APEX Listener. This restriction is in line with Oracle's recommendation against using the embedded PL/SQL gateway for applications that run on the Internet.

You must have the following prerequisite software installed on the separate host acting as the listener:

- Java Runtime Environment (JRE)
- Oracle Net Services, to enable the APEX Listener to connect to your Amazon RDS instance.
- SQL\*Plus, to perform administrative tasks from the command line.

The following procedure shows how to configure Oracle Rest Data Services (ORDS). We will assume that the name of your APEX host is *myapexhost.example.com*, and that this host is running Linux.

#### To install Oracle Rest Data Services (ORDS) (the APEX listener) for Oracle 12c

- 1. Log in to myapexhost.example.com as root.
- 2. We recommend that you create a nonprivileged OS user to own the APEX listener installation. The following command will create a new user named *apexuser*:

useradd -d /home/apexuser apexuser

Now assign a password to apexuser.

passwd apexuser

- 3. Log in to *myapexhost.example.com* as *apexuser*, and download the APEX and ORDS installation files from Oracle:
  - http://www.oracle.com/technetwork/developer-tools/apex/downloads/index.html
  - · http://www.oracle.com/technetwork/developer-tools/apex-listener/downloads/index.html
- 4. Unzip the APEX file:

unzip apex\_4.2.6.zip

5. Create a new directory and open the ORDS file:

```
mkdir /home/apexuser/ORDS
cd /home/apexuser/ORDS
unzip ../ords.3.0.0.65.09.31.zip
```

6. While you are still in the ORDS directory, run the APEX Listener program:

java -jar ords.war setup

The program will prompt you for the following information. The default value is in brackets:

- Enter the name of the database server [localhost]:
- Enter the database listen port [1521]:
- Enter 1 to specify the database service name, or 2 to specify the database SID [1]:
- Enter the database SID [xe]:
- Enter the database user name [APEX\_PUBLIC\_USER]:
- Enter the database password:
- 7. You will need to set a password for the APEX *admin* user. To do this, use SQL\*Plus to connect to your DB instance as the master user and issue the following commands:

```
grant APEX_ADMINISTRATOR_ROLE to master;
@/home/apexuser/apex/apxchpwd.sql
```

Replace master with your master user name. Enter a new *admin* password when the *apxchpwd.sql* script prompts you.

8. Start the APEX Listener.

java -jar ords.war

The first time you start the APEX Listener, you will be prompted to provide the location of the APEX Static resources. This images folder is located under the installation directory for APEX, then /apex/images.

- 9. Return to the APEX administration window in your browser and click **Administration**. Next, click **Application Express Internal Administration**. You will be prompted for APEX internal administration credentials. Enter the following information:
  - Username— admin
  - **Password** the password you set using the *apxchpwd.sql* script.

Click Login. You will be required to set a new password for the *admin* user.

Oracle Application Express (APEX) is now ready for use.

# Oracle Label Security

Amazon RDS supports Oracle Label Security for Oracle Enterprise Edition, version 12c, through the use of the OLS option.

Most database security controls access at the object level. Oracle Label Security provides finegrained control of access to individual table rows. For example, you can use Label Security to enforce regulatory compliance with a policy-based administration model. You can use Label Security policies to control access to sensitive data, and restrict access to only users with the appropriate clearance level. For more information, see Introduction to Oracle Label Security in the Oracle documentation.

### Prerequisites for Oracle Label Security

The following are prerequisites for using Oracle Label Security:

- Your DB instance must use the Bring Your Own License model. For more information, see Oracle Licensing (p. 749).
- You must have a valid license for Oracle Enterprise Edition with Software Update License and Support.
- Your Oracle license must include the Label Security option.

### Adding the Oracle Label Security Option

The general process for adding the Oracle Label Security option to a DB instance is the following:

- 1. Create a new option group, or copy or modify an existing option group.
- 2. Add the option to the option group.
- 3. Associate the option group with the DB instance.

After you add the Label Security option, as soon as the option group is active, Label Security is active.

#### To add the Label Security option to a DB instance

- 1. Determine the option group you want to use. You can create a new option group or use an existing option group. If you want to use an existing option group, skip to the next step. Otherwise, create a custom DB option group with the following settings:
  - a. For Engine, choose oracle-ee.
  - b. For Major Engine Version, choose 12.1.

For more information, see Creating an Option Group (p. 224).

2. Add the **OLS** option to the option group. For more information about adding options, see Adding an Option to an Option Group (p. 228).

#### Important

If you add Label Security to an existing option group that is already attached to one or more DB instances, all the DB instances are restarted.

- 3. Apply the option group to a new or existing DB instance:
  - For a new DB instance, you apply the option group when you launch the instance. For more information, see Creating a DB Instance Running the Oracle Database Engine (p. 750).
  - For an existing DB instance, you apply the option group by modifying the instance and attaching the new option group. When you add the Label Security option to an existing DB instance, a

brief outage occurs while your DB instance is automatically restarted. For more information, see Modifying a DB Instance Running the Oracle Database Engine (p. 763).

### Using Oracle Label Security

To use Oracle Label Security, you create policies that control access to specific rows in your tables. For more information, see Creating an Oracle Label Security Policy in the Oracle documentation.

When you work with Label Security, you perform all actions as the LBAC\_DBA role. The master user for your DB instance is granted the LBAC\_DBA role. You can grant the LBAC\_DBA role to other users so that they can administer Label Security policies.

You can configure Label Security through the Oracle Enterprise Manager (OEM) Cloud Control. Amazon RDS supports the OEM Cloud Control through the Management Agent option. For more information, see Oracle Management Agent for Enterprise Manager Cloud Control (p. 789).

### Removing the Oracle Label Security Option

You can remove Oracle Label Security from a DB instance.

To remove Label Security from a DB instance, do one of the following:

- To remove Label Security from multiple DB instances, remove the Label Security option from the option group they belong to. This change affects all DB instances that use the option group. When you remove Label Security from an option group that is attached to multiple DB instances, all the DB instances are restarted. For more information, see Removing an Option from an Option Group (p. 240).
- To remove Label Security from a single DB instance, modify the DB instance and specify a different option group that doesn't include the Label Security option. You can specify the default (empty) option group, or a different custom option group. When you remove the Label Security option, a brief outage occurs while your DB instance is automatically restarted. For more information, see Modifying a DB Instance Running the Oracle Database Engine (p. 763).

### Troubleshooting

The following are issues you might encounter when you use Oracle Label Security.

| Issue                                                                                                    | Troubleshooting Suggestions                                                                                                    |
|----------------------------------------------------------------------------------------------------|----------------------------------------------------------------------------------------------------|
| When you try to create a policy, you see an error message similar<br>to the following: insufficient authorization for the<br>SYSDBA package. | A known issue with Oracle's<br>Label Security feature prevents<br>users with usernames of 16<br>or 24 characters from running<br>Label Security commands. You<br>can create a new user with a<br>different number of characters,<br>grant LBAC_DBA to the new<br>user, log in as the new user,<br>and run the OLS commands<br>as the new user. For additional<br>information, please contact<br>Oracle support. |

# Oracle Native Network Encryption

Amazon RDS supports Oracle native network encryption (NNE), a feature available on all Oracle Enterprise Edition only. With native network encryption, you can encrypt data as it moves to and from a DB instance.

To use Oracle native network encryption with a DB instance, you add the

NATIVE\_NETWORK\_ENCRYPTION option to an option group and associate that option group with the DB instance. You should first determine if the DB instance is associated with an option group that has the NATIVE\_NETWORK\_ENCRYPTION option. To view the option group that a DB instance is associated, you can use the RDS console, the describe-db-instances AWS CLI command, or the API action DescribeDBInstances. Amazon RDS supports Oracle native network encryption for any DB instance class larger than db.t1.micro.

#### Note

You can use Native Network Encryption or Secure Sockets Layer, but not both. For more information, see Oracle SSL (p. 792).

A detailed discussion of Oracle native network encryption is beyond the scope of this guide, but you should understand the strengths and weaknesses of each algorithm and key before you decide on a solution for your deployment. Note that non-default TDE encryption algorithms only work with Oracle version 11.2.0.2.v7 and later. For information about the algorithms and keys that are available through Oracle native network encryption, see Configuring Network Data Encryption in the Oracle documentation. For more information about AWS security, see the AWS Security Center.

The process for using Oracle native network encryption with Amazon RDS is as follows:

- If the DB instance is not associated with an option group that has the network encryption option (NATIVE\_NETWORK\_ENCRYPTION), you must either modify an existing option group to add the NATIVE\_NETWORK\_ENCRYPTION option or create a new option group and add the NATIVE\_NETWORK\_ENCRYPTION option to it. For information about creating or modifying an option group, see Working with Option Groups (p. 223). For information about adding an option to an option group, see Adding an Option to an Option Group (p. 228).
- 2. Specify the NATIVE\_NETWORK\_ENCRYPTION option settings for the option group. For information about modifying option settings, see Modifying an Option Setting (p. 235).

These settings include:

- SQLNET.ENCRYPTION\_SERVER-Specifies the encryption behavior when a client, or a server acting as a client, connects to the DB instance. Allowable values are Accepted, Rejected, Requested (the default), and Required. Requested indicates that the DB instance does not require traffic from the client to be encrypted.
- SQLNET.CRYPTO\_CHECKSUM\_SERVER-Specifies the data integrity behavior when a client, or a server acting as a client, connects to the DB instance. Allowable values are Accepted, Rejected, Requested (the default), and Required. Requested indicates that the DB instance does not require the client to perform a checksum.
- SQLNET.ENCRYPTION\_TYPES\_SERVER-Specifies a list of encryption algorithms used by the DB instance. The DB instance will use each algorithm, in order, to attempt to decrypt the client input until an algorithm succeeds or until the end of the list is reached. Amazon RDS uses the following default list from Oracle. You can change the order or limit the algorithms that the DB instance will accept.
  - a. RC4\_256: RSA RC4 (256-bit key size)
  - b. AES256: AES (256-bit key size)
  - c. AES192: AES (192-bit key size)
  - d. 3DES168: 3-key Triple-DES (112-bit effective key size)
  - e. RC4\_128: RSA RC4 (128-bit key size)
  - f. AES128: AES (128-bit key size)

- g. 3DES112: 2-key Triple-DES (80-bit effective key size)
- h. RC4\_56: RSA RC4 (56-bit key size)
- i. DES: Standard DES (56-bit key size)
- j. RC4\_40: RSA RC4 (40-bit key size)
- k. DES40: DES40 (40-bit key size)
- SQLNET.CRYPTO\_CHECKSUM\_TYPES\_SERVER-Specifies the checksum algorithm. The default is sha-1, but md5 is also supported.
- 3. List the options in the option group to ensure that you have added the NATIVE\_NETWORK\_ENCRYPTION option and specified the correct settings. You can view the options in an option group using the RDS console, the CLI command describe-option-group-options, or the Amazon RDS API action DescribeOptionGroupOptions.
- 4. Associate the DB instance with the option group that has the NATIVE\_NETWORK\_ENCRYPTION option. For information about associating a DB instance with an option group, see Modifying a DB Instance Running the Oracle Database Engine (p. 763).

With Oracle native network encryption, you can also specify network encryption on the client side. On the client (the computer used to connect to the DB instance), you can use the sqlnet.ora file to specify the following client settings: SQLNET.CRYPTO\_CHECKSUM\_CLIENT, SQLNET.CRYPTO\_CHECKSUM\_TYPES\_CLIENT, SQLNET.ENCRYPTION\_CLIENT, and SQLNET.ENCRYPTION\_TYPES\_CLIENT. For information, see Configuring Network Data Encryption and Integrity for Oracle Servers and Clients in the Oracle documentation.

Sometimes, the DB instance will reject a connection request from an application, for example, if there is a mismatch between the encryption algorithms on the client and on the server.

To test Oracle native network encryption , add the following lines to the sqlnet.ora file on the client:

DIAG\_ADR\_ENABLED=off TRACE\_DIRECTORY\_CLIENT=/tmp TRACE\_FILE\_CLIENT=nettrace TRACE\_LEVEL\_CLIENT=16

These lines generate a trace file on the client called /tmp/nettrace\* when the connection is attempted. The trace file contains information on the connection. For more information about connection-related issues when you are using Oracle Native Network Encryption, see About Negotiating Encryption and Integrity in the Oracle documentation.

# Oracle Enterprise Manager

Amazon RDS supports Oracle Enterprise Manager (OEM). OEM is Oracle's integrated enterprise information technology management product line.

Amazon RDS supports OEM through the following options.

| Option                           | Option ID | Support For               |
|----------------------------------|-----------|---------------------------|
| OEM                              | OEM       | OEM Database Express 12c  |
| Database (p. 788)                |           | OEM 11g Database Control  |
| OEM Management<br>Agent (p. 789) | OEM_AGENT | OEM Cloud Control for 12c |

#### Note

You can use OEM Database or OEM Management Agent, but not both.

### Oracle Enterprise Manager Database Express

Amazon RDS supports Oracle Enterprise Manager (OEM) Database Express through the use of the OEM option. Amazon RDS supports the following versions of OEM database:

- Oracle Enterprise Manager Database Express 12c
- Oracle Enterprise Manager 11g Database Control

OEM Database Express and Database Control are similar tools that have a web-based interface for Oracle database administration. For more information about these tools, see Accessing Enterprise Manager Database Express 12c and Accessing Enterprise Manager 11g Database Control in the Oracle documentation.

#### Note

The OEM option is not supported for the db.t2.micro, db.t2.small, db.t1.micro or db.m1.small DB instance classes.

The default port number for OEM Database Control is 1158; the default port number for OEM Database Express is 5500. You can either accept the port number or choose a different one when you enable the OEM option for your DB instance. You can then go to your web browser and begin using the OEM database tool for your Oracle version.

#### Note

The OEM port numbers can't be modified after the option group that specifies the port number has been applied to a DB instance. To change a port number, create a new option group with an updated port number, remove the existing option group, and then apply the new option group. For more information about modifying option groups, see Working with Option Groups (p. 223).

You can access either OEM Database Control or OEM Database Express from your web browser. As an example, if the endpoint for your Amazon RDS instance is mydb.f9rbfa893tft.useast-1.rds.amazonaws.com, and you specify port 1158, the URL to access OEM Database Control is as follows.

https://mydb.f9rbfa893tft.us-east-1.rds.amazonaws.com:1158/em

When you access either tool from you web browser, the login window appears, prompting you for a user name and password. Type the master user name and master password for your DB instance. You are now ready to manage your Oracle databases.

### Oracle Management Agent for Enterprise Manager Cloud Control

Amazon RDS supports Oracle Enterprise Manager (OEM) Management Agent through the use of the OEM\_AGENT option. Amazon RDS supports Management Agent for the following versions of OEM:

• Oracle Enterprise Manager Cloud Control for 12c

Management Agent is a software component that monitors targets running on hosts and communicates that information to the middle-tier Oracle Management Service (OMS). For more information, see Overview of Oracle Enterprise Manager Cloud Control 12c in the Oracle documentation.

The following are some limitations to using Management Agent:

- Administrative tasks such as job execution and database patching, that require host credentials, are not supported.
- Host metrics and the process list are not guaranteed to reflect the actual system state.
- Autodiscovery is not supported. You must manually add database targets.
- OMS module availability depends your database edition. For example, the database performance diagnosis and tuning module is only available for Oracle Database Enterprise Edition.
- Management Agent consumes additional memory and computing resources. If you experience
  performance problems after enabling the OEM\_AGENT option, we recommend that you scale up to
  a larger DB instance class. For more information, see DB Instance Class (p. 109) and Modifying a
  DB Instance Running the Oracle Database Engine (p. 763).

#### Prerequisites for Management Agent

The following are prerequisites for using Management Agent:

- An Amazon RDS DB instance running Oracle version 12.1.0.2 or 11.2.0.4.
- At least 2 GB of storage space.
- An Oracle Management Service (OMS), configured to connect to your Amazon RDS DB instance.
- In most cases, you need to configure your VPC to allow connections from OMS to your DB instance. If you are not familiar with Amazon Virtual Private Cloud (Amazon VPC), we recommend that you complete the steps in Tutorial: Create an Amazon VPC for Use with an Amazon RDS DB Instance (p. 72) before continuing.

Additional configuration is required to allow your OMS host and your Amazon RDS DB instance to communicate. You must also do the following:

- To connect from the Management Agent to your OMS, if your OMS is behind a firewall, you must add the IP addresses of your DB instances to your OMS.
- To connect from your OMS to the Management Agent, if your OMS has a publicly resolvable host name, you must add the OMS address to a security group. Your security group must have inbound rules that allow access to the DB instance port and the Management Agent port. For an example of creating a security and adding inbound rules, see Tutorial: Create an Amazon VPC for Use with an Amazon RDS DB Instance (p. 72).
- To connect from your OMS to the Management Agent, if your OMS doesn't have a publicly resolvable host name, use one of the following:
  - If your OMS is hosted on an Amazon Elastic Compute Cloud (Amazon EC2) instance in a private VPC, you can set up VPC peering to connect from OMS to Management Agent. For more information, see A DB Instance in a VPC Accessed by an EC2 Instance in a Different VPC (p. 398).

• If your OMS is hosted on-premises, you can set up a VPN connection to allow access from OMS to Management Agent. For more information, see A DB Instance in a VPC Accessed by a Client Application Through the Internet (p. 400) or VPN Connections.

### Management Agent Option Settings

Amazon RDS supports the following settings for the Management Agent option.

| Option Setting                     | Valid Values                                      | Description                                                                                                    |
|------------------------------------|---------------------------------------------------|----------------------------------------------------------------------------------------------------|
| Version (AGENT_VERSION)            | 12.1.0.4<br>12.1.0.5                              | The version of the Management Agent software.                                                                                                    |
|                                    | 12.1.0.5                                          |                                                                                                    |
| Port (AGENT_PORT)                  | An integer value                                  | The port on the DB instance that<br>listens for the OMS host. The<br>default is 3872. Your OMS host<br>must belong to a security group<br>that has access to this port.                                                                                                    |
| Security Groups                    | _                                                 | A security group that has access<br>to <b>Port</b> . Your OMS host must<br>belong to this security group.                                                                                                    |
| OMS_HOST                           | A string value, for example <i>my.example.oms</i> | The publicly accessible host name or IP address of the OMS.                                                                                                    |
| OMS_PORT                           | An integer value                                  | The port on the OMS host that listens for the Management Agent.                                                                                                    |
| AGENT_REGISTRATION_PASSWORDg value |                                                   | The password that the<br>Management Agent uses<br>to authenticate itself with<br>the OMS. We recommend<br>that you create a persistent<br>password in your OMS before<br>enabling the OEM_AGENT<br>option. With a persistent<br>password you can share a single<br>Management Agent option group<br>among multiple Amazon RDS<br>databases. |

#### Adding the Management Agent Option

The general process for adding the Management Agent option to a DB instance is the following:

- 1. Create a new option group, or copy or modify an existing option group.
- 2. Add the option to the option group.
- 3. Associate the option group with the DB instance.

After you add the Management Agent option, you don't need to restart your DB instance. As soon as the option group is active, the OEM Agent is active.

#### To add the Management Agent option to a DB instance

- 1. Determine the option group you want to use. You can create a new option group or use an existing option group. If you want to use an existing option group, skip to the next step. Otherwise, create a custom DB option group with the following settings:
  - a. For **Engine** choose the oracle edition for your DB instance.
  - b. For **Major Engine Version** choose **11.2** or **12.1** for your DB instance.

For more information, see Creating an Option Group (p. 224).

- 2. Add the **OEM\_AGENT** option to the option group, and configure the option settings. For more information about adding options, see Adding an Option to an Option Group (p. 228). For more information about each setting, see Management Agent Option Settings (p. 790).
- 3. Apply the option group to a new or existing DB instance:
  - For a new DB instance, you apply the option group when you launch the instance. For more information, see Creating a DB Instance Running the Oracle Database Engine (p. 750).
  - For an existing DB instance, you apply the option group by modifying the instance and attaching the new option group. For more information, see Modifying a DB Instance Running the Oracle Database Engine (p. 763).

#### Using the Management Agent

After you enable the Management Agent option, use the following procedure to begin using it.

#### To use the Management Agent

1. Unlock and reset the DBSNMP account credential, by running the following code on your target database on your DB instance, and using your master user account.

ALTER USER dbsnmp IDENTIFIED BY new\_password ACCOUNT UNLOCK;

- 2. Add your targets to the OMS console manually:
  - a. In your OMS console, choose Setup, Add Target, Add Targets Manually.
  - b. Choose Add Targets Declaratively by Specifying Target Monitoring Properties.
  - c. For Target Type, choose Database Instance.
  - d. For **Monitoring Agent**, choose the agent with the same identifier as your Amazon RDS DB instance identifier.
  - e. Choose Add Manually.
  - f. Specify the following database properties:
    - For Target name, type a name.
    - For Database system name, type a name.
    - For Monitor username, type dbsnmp.
    - For Monitor password, type the password from Step 1.
    - For Role, type normal.
    - For Oracle home path, type /oracle.
    - For Listener Machine name, the agent identifier already appears.
    - For Port, type the database port. The RDS default port is 1521.
    - For **Database name**, type the name of your database.
  - g. Choose **Test Connection**.

h. Choose **Next**. The target database appears in your list of monitored resources.

#### Modifying Management Agent Settings

After you enable the Management Agent, you can modify settings for the option. For more information about how to modify option settings, see Modifying an Option Setting (p. 235). For more information about each setting, see Management Agent Option Settings (p. 790).

#### Removing the Management Agent Option

You can remove the OEM Agent from a DB instance. After you remove the OEM Agent, you don't need to restart your DB instance.

To remove the OEM Agent from a DB instance, do one of the following:

- Remove the OEM Agent option from the option group it belongs to. This change affects all DB instances that use the option group. For more information, see Removing an Option from an Option Group (p. 240)
- Modify the DB instance and specify a different option group that doesn't include the OEM Agent option. This change affects a single DB instance. You can specify the default (empty) option group, or a different custom option group. For more information, see Modifying a DB Instance Running the Oracle Database Engine (p. 763).

# Oracle SSL

You enable Secure Sockets Layer (SSL) encryption for an Oracle DB instance by adding the Oracle SSL option to the option group associated with an Oracle DB instance. You specify the port you want to communicate over using SSL. You must configure the Oracle client as shown in this following section.

You enable SSL encryption for an Oracle DB instance by adding the Oracle SSL option to the option group associated with the DB instance. Amazon RDS uses a second port, as required by Oracle, for SSL connections which allows both clear text and SSL-encrypted communication to occur at the same time between a DB instance and an Oracle client. For example, you can use the port with clear text communication to communicate with other resources inside a VPC while using the port with SSL-encrypted communication to communicate with resources outside the VPC.

#### Note

You can use Secure Sockets Layer or Native Network Encryption, but not both. For more information, see Oracle Native Network Encryption (p. 786).

You can use SSL encryption with the following Oracle database versions and editions:

- 11.2.0.2.v\* (all versions) Enterprise Edition
- 11.2.0.3.v\* (all versions) Enterprise Edition
- 11.2.0.4.v\* (all versions) Enterprise Edition
- 11.2.0.4.v6 and later Standard Edition, Standard Edition One, Enterprise Edition
- 12.1.0.1.v\* (all versions) all editions
- 12.1.0.2.v\* (all versions) all editions, including Standard Edition Two

#### Note

You cannot use both SSL and Oracle native network encryption (NNE) on the same instance. If you use SSL encryption, you must disable any other connection encryption.

# Configuring an Oracle Client to Use SSL with an Oracle DB Instance

You must configure the Oracle client before connecting to an Oracle DB instance that uses the Oracle SSL option.

To configure an Oracle client to use SSL to connect to an Oracle DB instance

1. Set the ORACLE\_HOME system variable to the location of your *dbhome\_1* directory by running the following command:

prompt>export ORACLE\_HOME=/home/user/app/user/product/12.1.0/dbhome\_1

2. Append **\$ORACLE\_HOME**/lib to the LD\_LIBRARY\_PATH system variable.

prompt>export LD\_LIBRARY\_PATH=\$LD\_LIBRARY\_PATH:\$ORACLE\_HOME/lib

3. Create a directory for the Oracle wallet at \$ORACLE\_HOME/ssl\_wallet.

prompt>mkdir \$ORACLE\_HOME/ssl\_wallet

- 4. Download the RDS CA certificates file from https://s3.amazonaws.com/rds-downloads/rdsca-2015-root.pem and then put the file in the ssl\_wallet directory.
- 5. In the \$ORACLE\_HOME/network/admin directory, modify or create the *tnsnames.ora* file and include the following entry:

```
<database name>= (DESCRIPTION = (ADDRESS_LIST = (ADDRESS = (PROTOCOL =
TCPS)
(HOST = <endpoint>) (PORT = <ssl port number>)))(CONNECT_DATA = (SID
= <database name>))
(SECURITY = (SSL_SERVER_CERT_DN =
"C=US,ST=Washington,L=Seattle,O=Amazon.com,OU=RDS,CN=<endpoint>")))
```

6. In the same directory, modify or create the *sqlnet.ora* file and include the following parameters:

```
WALLET_LOCATION = (SOURCE = (METHOD = FILE) (METHOD_DATA = (DIRECTORY =
  $ORACLE_HOME/ssl_wallet)))
SSL_CLIENT_AUTHENTICATION = FALSE
SSL_VERSION = 1.0
SSL_CIPHER_SUITES = (SSL_RSA_WITH_AES_256_CBC_SHA)
SSL_SERVER_DN_MATCH = ON
```

7. Run the following commands to create the Oracle wallet:

```
prompt>orapki wallet create -wallet $ORACLE_HOME/ssl_wallet -
auto_login_only
```

```
prompt>orapki wallet add -wallet $ORACLE_HOME/ssl_wallet -trusted_cert -
cert
    $ORACLE_HOME/ssl_wallet/rds-ca-2015-root.pem -auto_login_only
```

### Connecting to an Oracle DB Instance Using SSL

After you configure the Oracle client to use SSL as described preceding, you can connect to the Oracle DB instance with the SSL option. For example, to connect to the DB instance using *sqlplus*, use the following command:

```
sqlplus> '<mydbuser>@(DESCRIPTION = (ADDRESS = (PROTOCOL = TCPS)(HOST
= <endpoint>)
(PORT = <ssl port number>))(CONNECT_DATA = (SID = <database name>)))'
```

You can also connect to the Oracle DB instance without using SSL. For example, the following command connects to the DB instance through the clear text port without SSL encryption:

```
sqlplus '<mydbuser>@(DESCRIPTION = (ADDRESS = (PROTOCOL = TCP)(HOST
= <endpoint>)
(PORT = <port number>))(CONNECT_DATA = (SID = <database name>)))'
```

If you want to close Transmission Control Protocol (TCP) port access, create a security group with no IP address ingresses and add it to the instance. This addition closes connections over the TCP port, while still allowing connections over the SSL port that are specified from IP addresses within the range permitted by the SSL option security group.

### Setting Up an SSL Connection Over JDBC

To use an SSL connection over JDBC, you must create a keystore, trust the Amazon RDS root CA certificate, and use the code snippet specified below.

To create the keystore in JKS format, use the following command. For more information about creating the keystore, see the Oracle documentation.

keytool -keystore clientkeystore -genkey -alias client

Next, follow these steps to trust the Amazon RDS root CA certificate:

- 1. 1. Download the Amazon RDS root CA certificate from https://s3.amazonaws.com/rds-downloads/ rds-ca-2015-root.pem.
- 2. Convert the certificate to DER format using the following command:

```
openssl x509 -outform der -in rds-ca-2015-root.pem -out rds-ca-2015-root.der
```

3. Import the certificate into the keystore using the following command:

```
keytool -import -alias rds-root -keystore clientkeystore -file rds-
ca-2015-root.der
```

The following code snippet shows how to setup the SSL connection using JDBC:

```
import java.sql.Connection;
import java.sql.DriverManager;
import java.sql.SQLException;
import java.util.Properties;
public class OracleSslConnectionTest {
    private static final String DB_SERVER_NAME = "<dns-name-provided-by-
amazon-rds>";
   private static final Integer SSL_PORT = "<ssl-option-port-configured-in-
option-group>";
    private static final String DB_SID = "<oracle-sid>";
    private static final String DB_USER = "<user name>";
    private static final String DB_PASSWORD = "<password>";
    // This key store has only the prod root ca: https://s3.amazonaws.com/
rds-downloads/rds-ca-2015-root.pem
    private static final String KEY_STORE_FILE_PATH = "<file-path-to-
keystore>";
    private static final String KEY_STORE_PASS = "<keystore-password>";
    public static void main(String[] args) throws SQLException {
        final Properties properties = new Properties();
        final String connectionString = String.format(
                "jdbc:oracle:thin:@(DESCRIPTION=(ADDRESS=(PROTOCOL=TCPS))
(HOST=%s)(PORT=%d))(CONNECT_DATA=(SID=%s)))",
                DB_SERVER_NAME, SSL_PORT, DB_SID);
        properties.put("user", DB_USER);
        properties.put("password", DB_PASSWORD);
        properties.put("oracle.jdbc.J2EE13Compliant", "true");
        properties.put("javax.net.ssl.trustStore", KEY_STORE_FILE_PATH);
        properties.put("javax.net.ssl.trustStoreType", "JKS");
        properties.put("javax.net.ssl.trustStorePassword", KEY_STORE_PASS);
        final Connection connection =
 DriverManager.getConnection(connectionString, properties);
        // If no exception, that means handshake has passed, and an SSL
 connection can be opened
    }
}
```

### Enforcing a DN Match with an SSL Connection

The Oracle parameter SSL\_SERVER\_DN\_MATCH can be used to enforce that the distinguished name (DN) for the database server matches its service name. If you enforce the match verifications,

then SSL ensures that the certificate is from the server. If you do not enforce the match verification, then SSL performs the check but allows the connection, regardless if there is a match. If you do not enforce the match, you allow the server to potentially fake its identify.

To enforce DN matching, add the DN match property and use the connection string specified below.

Add the property to the client connection to enforce DN matching:

```
properties.put("oracle.net.ssl_server_dn_match", "TRUE");
```

Use the following connection string to enforce DN matching when using SSL:

```
final String connectionString = String.format(
    "jdbc:oracle:thin:@(DESCRIPTION=(ADDRESS=(PROTOCOL=TCPS)(HOST=%s)(PORT=
%d))" +
    "(CONNECT_DATA=(SID=%s))" +
    "(SECURITY = (SSL_SERVER_CERT_DN =
    \"C=US,ST=Washington,L=Seattle,O=Amazon.com,OU=RDS,CN=%s\")))",
    DB_SERVER_NAME, SSL_PORT, DB_SID, DB_SERVER_NAME);
```

## **Oracle Statspack**

The Oracle Statspack option installs and enables the Oracle Statspack performance statistics feature. Oracle Statspack is a collection of SQL, PL/SQL, and SQL\*Plus scripts that collect, store, and display performance data. For information about using Oracle Statspack, see Oracle Statspack in the Oracle documentation.

#### Note

Oracle Statspack is no longer supported by Oracle and has been replaced by the more advanced Automatic Workload Repository (AWR). AWR is available only for Oracle Enterprise Edition customers who have purchased the Diagnostics Pack. Oracle Statspack can be used with any Oracle DB engine on Amazon RDS.

The following steps show you how to work with Oracle Statspack on Amazon RDS:

1. Add the Statspack option to an option group and then associate that option group with your DB instance. Amazon RDS installs the Statspack scripts on the DB instance and then sets up the PERFSTAT user account, the account you use to run the Statspack scripts. If you have installed Statspack, skip this step.

If you have an existing DB instance that has the PERFSTAT account already created and you want to use Oracle Statspack with it, you must drop the PERFSTAT account before adding the Statspack option to the option group associated with your DB instance. If you attempt to add the Statspack option to an option group associated with a DB instance that already has the PERFSTAT account created, you will get an error and the RDS event RDS-Event-0058 will be generated.

You can drop the PERFSTAT account by running the following command:

DROP USER perfstat CASCADE;

2. After Amazon RDS has installed Statspack on your DB instance, you must log in to the DB instance using your master user name and master password. You must then reset the PERFSTAT password

from the randomly generated value Amazon RDS created when Statspack was installed. After you have reset the PERFSTAT password, you can log in using the PERFSTAT user account and run the Statspack scripts.

Use the following command to reset the password:

ALTER USER perfstat IDENTIFIED BY <new\_password> ACCOUNT UNLOCK;

3. After you have logged on using the PERFSTAT account, you can either manually create a Statspack snapshot or create a job that will take a Statspack snapshot after a given time interval. For example, the following job creates a Statspack snapshot every hour:

```
variable jn number;
execute dbms_job.submit(:jn, 'statspack.snap;',sysdate,'trunc(SYSDATE
+1/24,''HH24'')');
commit;
```

4. Once you have created at least two Statspack snapshots, you can view them using the following query:

select snap\_id, snap\_time from stats\$snapshot order by 1;

5. To create a Statspack report, you choose two snapshots to analyze and run the following Amazon RDS command:

exec RDSADMIN.RDS\_RUN\_SPREPORT(<begin snap>,<end snap>);

For example, the following Amazon RDS command would create a report based on the interval between Statspack snapshots 1 and 7:

exec RDSADMIN.RDS\_RUN\_SPREPORT(1,7);

The file name of the Statspack report that is generated includes the number of the two Statspack snapshots used. For example, a report file created using Statspack snapshots 1 and 7 would be named ORCL\_spreport\_1\_7.Ist. You can download the Statspack report by selecting the report in the Log section of the RDS console and clicking **Download** or you can use the trace file procedures explained in Working with Oracle Trace Files (p. 342).

| DB Instances > pdx-data           | oump                       |                     |      |       |          |
|-----------------------------------|----------------------------|---------------------|------|-------|----------|
| <ul> <li>Detail</li> </ul>        |                            |                     |      |       |          |
| <ul> <li>Recent Events</li> </ul> |                            |                     |      |       |          |
| ▶ Tags                            |                            |                     |      |       |          |
| ▼ Logs                            |                            |                     |      |       |          |
|                                   |                            |                     |      |       |          |
| Filter: Q Search                  | ×                          |                     |      |       | (        |
| Name                              | Last Written               | ▼ Size              |      |       |          |
| trace/ORCLPDX_spreport_1_7.lst    | September 26, 2013 1:04:27 | 7 PM UTC-7 120.9 kB | view | watch | download |
| trace/ORCLPDX_mmon_4200.trc       | September 26, 2013 1:01:14 | 4 PM UTC-7 271.2 kB | view | watch | downloa  |
| trace/ORCLPDX_mmon_4200.trm       | September 26, 2013 1:01:14 | 4 PM UTC-7 26.8 kB  | view | watch | download |
| trace/alert_ORCLPDX.log           | September 26_2013 1:00;52  | 2 PM UTC-7 70.6 kB  | view | watch | downloa  |

If an error occurs when producing the report, an error file is created using the same naming conventions but with an extension of .err. For example, if an error occurred while creating a report using Statspack snapshots 1 and 7, the report file would be named ORCL\_spreport\_1\_7.err. You can download the error report by selecting the report in the Log section of the RDS console and clicking **Download** or use the trace file procedures explained in Working with Oracle Trace Files (p. 342).

Oracle Statspack does some basic checking before running the report, so you could also see error messages displayed at the command prompt. For example, if you attempt to generate a report based on an invalid range, such as the beginning Statspack snapshot value is larger than the ending Statspack snapshot value, the error message will be displayed at the command prompt and no error file is created.

```
exec RDSADMIN.RDS_RUN_SPREPORT(2,1);
*
ERROR at line 1:
ORA-20000: Invalid snapshot IDs. Find valid ones in perfstat.stats$snapshot.
```

If you use an invalid number for one of the Statspack snapshots, the error message will also be displayed at the command prompt. For example, if you have 20 Statspack snapshots but request that a report be run using Statspack snapshots 1 and 50, the command prompt will display an error.

```
exec RDSADMIN.RDS_RUN_SPREPORT(1,50);
*
ERROR at line 1:
ORA-20000: Could not find both snapshot IDs
```

For more information about how to use Oracle Statspack, including information on adjusting the amount of data captured by adjusting the snapshot level, go to the Oracle Statspack documentation page.

To remove Oracle Statspack files, use the following command:

execute statspack.purge(<begin snap>, <end snap>);

## Oracle Time Zone

The Time Zone option lets you change the system time zone used by Oracle databases in a DB instance. You might need to change the time zone for a DB instance if you need to have time compatibility with an on-premises environment or a legacy application. This option changes the time zone at the host level and impacts all date columns and values including SYSDATE and SYSTIMESTAMP. This option can only be applied once to a DB instance. You should take a DB snapshot of your DB instance before applying this option to a DB instance so that you can recover the instance if the time zone option is set incorrectly.

#### Note

Applying the Timezone option to option groups used by existing DB instances could cause problems with tables that use system date to add dates or time, so you should analyze your data to determine what impact a time zone change will have. We strongly urge you to test setting this option on a test DB instance before setting it on your production instances.

The Timezone option is a permanent and persistent option that cannot be removed from an option group once it is added and the option group cannot be disassociated from a DB instance. This option can be applied immediately by selecting Apply Immediately or it can be applied at the next maintenance window.

There are three ways that you can add the <code>Timezone</code> option to an option group. You can use the Amazon RDS console, the <code>add-option-to-option-group</code> AWS CLI command, or the <code>ModifyOptionGroup</code> API action.

The following example uses the AWS CLI command add-option-to-option-group to add the Timezone option and the TIME\_ZONE option setting to an option group called myoptiongroup. The time zone is set to Asia/Japan.

For Linux, OS X, or Unix:

```
aws rds add-option-to-option-group \
    --option-group-name "myoptiongroup" \
    --options
"OptionName=Timezone,OptionSettings=[{Name=TIME_ZONE,Value=Europe/Paris}]" \
    --apply-immediately
```

For Windows:

```
aws rds add-option-to-option-group ^
    --option-group-name "myoptiongroup" ^
    --options
"OptionName=Timezone,OptionSettings=[{Name=TIME_ZONE,Value=Europe/Paris}]" ^
    --apply-immediately
```

The Timezone option differs from the <code>rdsadmin\_util.alter\_db\_time\_zone</code> command. The <code>rdsadmin\_util.alter\_db\_time\_zone</code> command only changes the time zone for certain data types, while the <code>Timezone</code> option changes the time zone at the host level and impacts all date columns and values such as SYSDATE.

The following values can be used for the TIME\_ZONE option setting:

Africa/Cairo, Africa/Casablanca, Africa/Harare, Africa/Lagos, Africa/Monrovia, Africa/Nairobi, Africa/ Tripoli, Africa/Windhoek, America/Araguaina, America/Asuncion, America/Bogota, America/Caracas, America/Chihuahua, America/Cuiaba, America/Denver, America/Fortaleza, America/Guatemala, America/Halifax, America/Manaus, America/Matamoros, America/Monterrey, America/Montevideo, America/Phoenix, America/Santiago, America/Tijuana, Asia/Amman, Asia/Ashgabat, Asia/Baghdad, Asia/Baku, Asia/Bangkok, Asia/Beirut, Asia/Calcutta, Asia/Damascus, Asia/Dhaka, Asia/Irkutsk, Asia/Jerusalem, Asia/Kabul, Asia/Karachi, Asia/Calcutta, Asia/Damascus, Asia/Dhaka, Asia/Irkutsk, Asia/Jerusalem, Asia/Kabul, Asia/Riyadh, Asia/Seoul, Asia/Shanghai, Asia/Singapore, Asia/Taipei, Asia/Tehran, Asia/Tokyo, Asia/Ulaanbaatar, Asia/Vladivostok, Asia/Yakutsk, Asia/Yerevan, Atlantic/ Azores, Australia/Adelaide, Australia/Brisbane, Australia/Darwin, Australia/Hobart, Australia/Perth, Australia/Sydney, Brazil/East, Canada/Newfoundland, Canada/Saskatchewan, Etc/GMT-3, Europe/ Amsterdam, Europe/Athens, Europe/Dublin, Europe/Helsinki, Europe/Istanbul, Europe/Kaliningrad, Europe/Moscow, Europe/Paris, Europe/Prague, Europe/Sarajevo, Pacific/Auckland, Pacific/Fiji, Pacific/ Guam, Pacific/Honolulu, Pacific/Samoa, US/Alaska, US/Central, US/Eastern, US/East-Indiana, US/ Pacific, UTC .

## **Oracle Transparent Data Encryption**

Amazon RDS supports Oracle Transparent Data Encryption (TDE), a feature of the Oracle Advanced Security option available in Oracle Enterprise Edition. This feature automatically encrypts data before it is written to storage and automatically decrypts data when the data is read from storage.

Oracle Transparent Data Encryption is used in scenarios where you need to encrypt sensitive data in case data files and backups are obtained by a third party or when you need to address security-related regulatory compliance issues.

#### Note

You can use the TDE option or AWS CloudHSM, but not both. For more information, see Using AWS CloudHSM to Store Amazon RDS Oracle TDE Keys (p. 830).

The TDE option is a permanent option that cannot be removed from an option group, and that option group cannot be removed from a DB instance once it is associated with a DB instance. You cannot disable TDE from a DB instance once that instance is associated with an option group with the Oracle TDE option.

A detailed explanation about Oracle Transparent Data Encryption is beyond the scope of this guide. For information about using Oracle Transparent Data Encryption, see Securing Stored Data Using Transparent Data Encryption. For more information about Oracle Advanced Security, see Oracle Advanced Security in the Oracle documentation. For more information on AWS security, see the AWS Security Center.

### **TDE Encryption Modes**

Oracle Transparent Data Encryption supports two encryption modes: TDE tablespace encryption and TDE column encryption. TDE tablespace encryption is used to encrypt entire application tables. TDE column encryption is used to encrypt individual data elements that contain sensitive data. You can also apply a hybrid encryption solution that uses both TDE tablespace and column encryption.

#### Note

Amazon RDS manages the Oracle Wallet and TDE master key for the DB instance. You do not need to set the encryption key using the command <code>ALTER SYSTEM set encryption</code> key.

For information about TDE best practices, see Oracle Advanced Security Transparent Data Encryption Best Practices.

Once the option is enabled, you can check the status of the Oracle Wallet by using the following command:

SELECT \* FROM v\$encryption\_wallet;

To create an encrypted tablespace, use the following command:

CREATE TABLESPACE encrypt\_ts ENCRYPTION DEFAULT STORAGE (ENCRYPT);

To specify the encryption algorithm (for versions 11.2.0.2.v7 or later), use the following command:

```
CREATE TABLESPACE encrypt_ts ENCRYPTION USING 'AES256' DEFAULT STORAGE (ENCRYPT);
```

Note that the previous commands for encrypting a tablespace are the same as the commands you would use with an Oracle installation not on Amazon RDS, and the ALTER TABLE syntax to encrypt a column is also the same as the commands you would use for an Oracle installation not on Amazon RDS.

You should determine if your DB instance is associated with an option group that has the **TDE** option. To view the option group that a DB instance is associated with, you can use the RDS console, the describe-db-instance CLI command, or the API action DescribeDBInstances.

To comply with several security standards, Amazon RDS is working to implement automatic periodic master key rotation.

### Adding the TDE Option

The process for using Oracle Transparent Data Encryption (TDE) with Amazon RDS is as follows:

- If the DB instance is not associated with an option group that has the **TDE** option enabled, you must either create an option group and add the **TDE** option or modify the associated option group to add the **TDE** option. For information about creating or modifying an option group, see Working with Option Groups (p. 223). For information about adding an option to an option group, see Adding an Option to an Option Group (p. 228).
- Associate the DB instance with the option group with the TDE option. For information about associating a DB instance with an option group, see Modifying a DB Instance Running the Oracle Database Engine (p. 763).

### Removing the TDE Option

If you no longer want to use the TDE option with a DB instance, you must decrypt all your data on the DB instance, copy the data to a new DB instance that is not associated with an option group with TDE enabled, and then delete the original instance. You can rename the new instance to be the same name as the previous DB instance if you prefer.

### Using TDE with Data Pump

You can use Oracle Data Pump to import or export encrypted dump files. Amazon RDS supports the password encryption mode (ENCRYPTION\_MODE=PASSWORD) for Oracle Data Pump. Amazon RDS does not support transparent encryption mode (ENCRYPTION\_MODE=TRANSPARENT) for Oracle Data Pump. For more information about using Oracle Data Pump with Amazon RDS, see Oracle Data Pump (p. 771).

# Oracle UTL\_MAIL

Amazon RDS supports Oracle UTL\_MAIL through the use of the UTL\_MAIL option. You can send email directly from your database by using the UTL\_MAIL package. Amazon RDS supports UTL\_MAIL for the following versions of Oracle:

- Oracle version 12.1.0.2.v5 and later
- Oracle version 12.1.0.1.v6 and later
- Oracle version 11.2.0.4.v9 and later

The following are some limitations to using UTL\_MAIL:

- UTL\_MAIL does not support Transport Layer Security (TLS) and therefore emails are not encrypted.
- You can only send a single attachment in an email.
- You can't send attachments larger than 32 K.
- You can only use ASCII and Extended Binary Coded Decimal Interchange Code (EBCDIC) character encodings.

When you enable UTL\_MAIL, only the master user for your DB instance is granted the execute privilege. If necessary, the master user can grant the execute privelege to other users so that they can use UTL\_MAIL.

#### Important

We recommend that you enable Oracle's built-in auditing feature to track the use of UTL\_MAIL procedures.

### Prerequisites for Oracle UTL\_MAIL

The following are prerequisites for using Oracle UTL\_MAIL:

- One or more SMTP servers and the corresponding IP addresses or public Domain Name Server (DNS) names.
- For Oracle versions prior to 12c, your DB instance must also use the XML DB option. For more information, see Oracle XML DB (p. 803).

### Adding the Oracle UTL\_MAIL Option

The general process for adding the Oracle UTL\_MAIL option to a DB instance is the following:

- 1. Create a new option group, or copy or modify an existing option group.
- 2. Add the option to the option group.
- 3. Associate the option group with the DB instance.

After you add the UTL\_MAIL option, as soon as the option group is active, UTL\_MAIL is active.

#### To add the UTL\_MAIL option to a DB instance

- 1. Determine the option group you want to use. You can create a new option group or use an existing option group. If you want to use an existing option group, skip to the next step. Otherwise, create a custom DB option group with the following settings:
  - a. For **Engine**, choose the edition of Oracle you want to use.
  - b. For Major Engine Version, choose 11.2 or 12.1.

For more information, see Creating an Option Group (p. 224).

- 2. Add the **UTL\_MAIL** option to the option group. For more information about adding options, see Adding an Option to an Option Group (p. 228).
- 3. Apply the option group to a new or existing DB instance:
  - For a new DB instance, you apply the option group when you launch the instance. For more information, see Creating a DB Instance Running the Oracle Database Engine (p. 750).
  - For an existing DB instance, you apply the option group by modifying the instance and attaching the new option group. For more information, see Modifying a DB Instance Running the Oracle Database Engine (p. 763).

### Using Oracle UTL\_MAIL

After you enable the UTL\_MAIL option, you must configure the SMTP server before you can begin using it.

You configure the SMTP server by setting the SMTP\_OUT\_SERVER parameter to a valid IP address or public DNS name. For the SMTP\_OUT\_SERVER parameter, you can specify a comma-separated list of the addresses of multiple servers. If the first server is unavailable, UTL\_MAIL tries the next server, and so on.

You can set the default SMTP\_OUT\_SERVER for a DB instance by using a DB parameter group. You can set the SMTP\_OUT\_SERVER parameter for a session by running the following code on your database on your DB instance.

```
ALTER SYSTEM SET smtp_out_server = mailserver.domain.com:25;
```

After the UTL\_MAIL option is enabled, and your SMTP\_OUT\_SERVER is configured, you can send mail by using the SEND procedure. For more information, see UTL\_MAIL in the Oracle documentation.

### Removing the Oracle UTL\_MAIL Option

You can remove Oracle UTL\_MAIL from a DB instance.

To remove UTL\_MAIL from a DB instance, do one of the following:

- To remove UTL\_MAIL from multiple DB instances, remove the UTL\_MAIL option from the option group they belong to. This change affects all DB instances that use the option group. For more information, see Removing an Option from an Option Group (p. 240).
- To remove UTL\_MAIL from a single DB instance, modify the DB instance and specify a different option group that doesn't include the UTL\_MAIL option. You can specify the default (empty) option group, or a different custom option group. For more information, see Modifying a DB Instance Running the Oracle Database Engine (p. 763).

## Oracle XML DB

Oracle XML DB adds native XML support to your DB instance. It is pre-installed on version 12c and later, and is available as an option in versions prior to version 12c. With the Amazon RDS XMLDB option, DB instances running the Oracle engine can store and retrieve structured or unstructured XML, in addition to relational data.

After you apply the XMLDB option to your DB instance, you have full access to the Oracle XML DB repository; no post-installation tasks are required.

#### Note

The Amazon RDS XMLDB option does not provide support for the Oracle XML DB Protocol Server.

# Advanced Administrative Tasks and Concepts for Oracle DB Instances

This section provides information about advanced administrative tasks and concepts for Oracle DB instances on Amazon RDS.

Topics

- Common DBA Tasks for Oracle DB Instances (p. 805)
- Oracle Character Sets Supported in Amazon RDS (p. 816)

# Common DBA Tasks for Oracle DB Instances

This section describes the Amazon RDS-specific implementations of some common DBA tasks for DB instances running the Oracle database engine. In order to deliver a managed service experience, Amazon RDS does not provide shell access to DB instances, and restricts access to certain system procedures and tables that require advanced privileges.

For information about working with Oracle log files on Amazon RDS, see Oracle Database Log Files (p. 341).

#### Tasks

• System

Enabling and Disabling Restricted Session (p. 806)

Flushing the Shared Pool (p. 806)

Flushing the Buffer Cache (p. 806)

Disconnecting a Session (for version 11.2.0.3.v1 and later) (p. 807)

Killing a Session (p. 807)

Renaming the Global Name (for version 11.2.0.3.v1 and later) (p. 807)

Granting Privileges to Non-Master Users (p. 807)

Modifying DBMS\_SCHEDULER Jobs (p. 808)

Logs

Switching Online Log files (p. 808)

Adding, Dropping and Resizing Online Redo Logs (p. 808)

Setting Force Logging (for version 11.2.0.3.v1 and later) (p. 811)

Retaining Archived Redo Logs (for version 11.2.0.2.v7 and later) (p. 811)

Setting Supplemental Logging (for version 11.2.0.3.v1 and later) (p. 812)

Databases

Creating and Resizing Tablespaces and Data Files (p. 812)

Setting Default Tablespace (p. 813)

Setting Default Temporary Tablespace (p. 813)

Checkpointing the Database (p. 813)

Setting Distributed Recovery (for version 11.2.0.3.v1 and later) (p. 813)

Granting SELECT or EXECUTE privileges to SYS Objects (for version 11.2.0.3.v1 and later) (p. 813)

Setting the Database Time Zone (p. 814)

Working with Automatic Workload Repository (AWR) (p. 814)

Adjusting Database Links for Use with DB Instances in a VPC (p. 814)

Creating New Directories in the Main Data Storage Space (for version 11.2.0.4.v1 and later) (p. 815)

Listing and Reading Files in a DB Instance Directory (for version 11.2.0.3.v1 and later) (p. 815)

### **Enabling and Disabling Restricted Session**

| Oracle Method                            | Amazon RDS Method                                       |     |
|------------------------------------------|---------------------------------------------------------|-----|
| alter system enable restricted session;  | exec<br>rdsadmin.rdsadmin_util.restricted_session(true) | );  |
| alter system disable restricted session; | exec<br>rdsadmin.rdsadmin_util.restricted_session(false | è); |

The following example shows how to enable and disable restricted sessions.

```
select logins from v$instance;
LOGINS
ALLOWED
exec rdsadmin.rdsadmin_util.restricted_session(true);
select logins from v$instance;
LOGINS
-------
RESTRICTED
exec rdsadmin.rdsadmin_util.restricted_session(false);
select logins from v$instance;
LOGINS
-------
ALLOWED
```

### Flushing the Shared Pool

| Oracle Method      | Amazon RDS Method                         |
|--------------------|-------------------------------------------|
| alter system flush | exec                                      |
| shared_pool;       | rdsadmin.rdsadmin_util.flush_shared_pool; |

### Flushing the Buffer Cache

| Oracle Method      | Amazon RDS Method                          |
|--------------------|--------------------------------------------|
| alter system flush | exec                                       |
| buffer_cache;      | rdsadmin.rdsadmin_util.flush_buffer_cache; |

### Disconnecting a Session (for version 11.2.0.3.v1 and later)

The following Amazon RDS method disconnects the current session by ending the dedicated server process. Note that the database must be open to use this method. For more information about disconnecting a session, see the Oracle documentation.

You must specify both the SID and serial number of the session. To obtain these values, query the V \$SESSION view. For example, the following query shows all sessions for the user *AWSUSER*:

SELECT SID, SERIAL#, STATUS
FROM V\$SESSION
WHERE USERNAME = 'AWSUSER';

| Oracle Method                    | Amazon RDS Method                                                                                                    |
|----------------------------------|----------------------------------------------------------------------------------------------------|
| alter system disconnect session; | <pre>exec rdsadmin.rdsadmin_util.disconnect(sid<br/>number, serial number, method varchar default<br/>'IMMEDIATE');</pre> |

### Killing a Session

| Oracle Method                                           | Amazon RDS Method                                                                                                    |
|---------------------------------------------------------|----------------------------------------------------------------------------------------------------|
| alter system kill session '<br>sid, serial#' IMMEDIATE; | <pre>exec rdsadmin.rdsadmin_util.kill(sid,<br/>serial#);</pre>                                                                                           |
|                                                         | <pre>For use with version 11.2.0.3.v1 or higher:<br/>exec rdsadmin.rdsadmin_util.kill(sid number,<br/>serial number, method varchar default null);</pre> |

If you are using version 11.2.0.3.v1 or higher, you can specify either IMMEDIATE or PROCESS as a value for the method parameter. Specifying PROCESS as the method value enables you to kill processes associated with a session. You should only do this if killing the session using IMMEDIATE as the method value was unsuccessful.

### Renaming the Global Name (for version 11.2.0.3.v1 and later)

The following Amazon RDS method changes the global name of the database. Note that the database must be open for the name change to take effect. For more information about changing the global name of a database, see the Oracle documentation.

| Oracle Method                         | Amazon RDS Method                                                            |
|---------------------------------------|------------------------------------------------------------------------------|
| alter database rename<br>global_name; | <pre>exec rdsadmin.rdsadmin_util.rename_global_name(p_ne in varchar2);</pre> |

### Granting Privileges to Non-Master Users

The following example creates a non-master user named *user1* and grants the CREATE SESSION privilege and the SELECT privilege for a database named *sh.sales*:

```
CREATE USER user1 IDENTIFIED BY password;
GRANT CREATE SESSION TO user1;
```

GRANT SELECT ON sh.sales TO user1;

You can grant explicit object privileges for objects in the SYS schema using the SELECT\_CATALOG\_ROLE and the EXECUTE\_CATALOG\_ROLE roles. The SELECT\_CATALOG\_ROLE role allows users SELECT privileges on data dictionary views and the EXECUTE\_CATALOG\_ROLE role allows users EXECUTE privileges for packages and procedures in the data dictionary.

The following example grants the SELECT\_CATALOG\_ROLE role to a user named user1:

GRANT SELECT\_CATALOG\_ROLE TO user1;

The following example grants the EXECUTE\_CATALOG\_ROLE role to a user named user1:

GRANT EXECUTE\_CATALOG\_ROLE TO user1;

To view the permissions that the SELECT\_CATALOG\_ROLE and the EXECUTE\_CATALOG\_ROLE roles allow, use the following query:

```
SELECT * FROM ROLE_TAB_PRIVS
WHERE ROLE IN ('SELECT_CATALOG_ROLE','EXECUTE_CATALOG_ROLE')
ORDER BY ROLE, TABLE_NAME ASC;
```

### Modifying DBMS\_SCHEDULER Jobs

You can modify the default DBMS\_SCHEDULER jobs and windows by following the Oracle documentation, but you need to prepend the SYS schema name to the WINDOW\_NAME. For example, with a local Oracle database you could do the following:

```
execute dbms_scheduler.set_attribute('MONDAY_WINDOW','RESOURCE_PLAN','');
```

For an Amazon RDS DB instance, you would include the SYS schema name:

```
execute
  dbms_scheduler.set_attribute('SYS.MONDAY_WINDOW','RESOURCE_PLAN','');
```

### Switching Online Log files

You can use the following Amazon RDS method to switch log files.

| Oracle Method                | Amazon RDS Method                                      |
|------------------------------|--------------------------------------------------------|
| alter system switch logfile; | <pre>exec rdsadmin.rdsadmin_util.switch_logfile;</pre> |

### Adding, Dropping and Resizing Online Redo Logs

A newly created Amazon RDS instance using the Oracle database engine will have four 128MB online redo logs. Note that in cases where you want to add more logs, the same restrictions apply to naming physical files as they do for naming online redo logs.

Use the following procedures to add or drop redo logs:

```
exec rdsadmin.rdsadmin_util.add_logfile(size bytes);
```

```
exec rdsadmin.rdsadmin_util.drop_logfile(group#);
```

If you are using version 11.2.0.3.v1 or later, you can specify the size modifier as well. For example, the following command would add a 100 Mb log file:

```
exec rdsadmin.rdsadmin_util.add_logfile('100M');
```

#### Example

The following example shows how you can use the Amazon RDS-provided procedures to resize your online redo logs from their default size to 512M.

```
# Start with four 128m logs.
SQL>select GROUP#, BYTES, STATUS from v$log;
GROUP#
         BYTES STATUS
----- ----- ------
1 134217728 INACTIVE
2 134217728 CURRENT
3 134217728 INACTIVE
4 134217728 INACTIVE
4 rows selected.
# Add four new logs with that are each 512m.
SQL>exec rdsadmin.rdsadmin_util.add_logfile(536870912);
PL/SQL procedure successfully completed.
SQL>exec rdsadmin.rdsadmin_util.add_logfile(536870912);
PL/SQL procedure successfully completed.
SQL>exec rdsadmin.rdsadmin_util.add_logfile(536870912);
PL/SQL procedure successfully completed.
SQL>exec rdsadmin.rdsadmin_util.add_logfile(536870912);
PL/SQL procedure successfully completed.
# Now query v$log to show that there are 8 logs:
SQL>select GROUP#, BYTES, STATUS from v$log;
GROUP#
          BYTES STATUS
_____ _
1 134217728 INACTIVE
2 134217728 CURRENT
3 134217728 INACTIVE
  134217728 INACTIVE
4
5
  536870912 UNUSED
6
  536870912 UNUSED
7
  536870912 UNUSED
8 536870912 UNUSED
8 rows selected.
# Now, drop each INACTIVE log using the group#.
```

```
SQL>exec rdsadmin.rdsadmin_util.drop_logfile(1);
PL/SQL procedure successfully completed.
SQL>exec rdsadmin.rdsadmin_util.drop_logfile(3);
PL/SQL procedure successfully completed.
SQL>exec rdsadmin.rdsadmin_util.drop_logfile(4);
PL/SQL procedure successfully completed.
#
SQL>select GROUP#, BYTES, STATUS from v$log;
GROUP#
         BYTES STATUS
2 134217728 CURRENT
5 536870912 UNUSED
6 536870912 UNUSED
7 536870912 UNUSED
8 536870912 UNUSED
8 rows selected.
# Switch logs so that group 2 is no longer current:
SQL>exec rdsadmin.rdsadmin_util.switch_logfile;
PL/SQL procedure successfully completed.
#
SQL>select GROUP#, BYTES, STATUS from v$log;
         BYTES STATUS
GROUP#
_____
2 134217728 ACTIVE
5 536870912 CURRENT
6 536870912 UNUSED
7 536870912 UNUSED
8 536870912 UNUSED
5 rows selected.
# Issue a checkpoint to clear log 2
SQL>exec rdsadmin.rdsadmin_util.checkpoint;
PL/SQL procedure successfully completed.
#
SQL>select GROUP#, BYTES, STATUS from v$log;
GROUP#
         BYTES STATUS
2 134217728 INACTIVE
5 536870912 CURRENT
```

```
6
  536870912 UNUSED
7
  536870912 UNUSED
  536870912 UNUSED
8
5 rows selected.
# Checkpointing clears log group 2 so that its status is now INACTIVE
allowing us to drop the final log group 2:
SQL>exec rdsadmin.rdsadmin_util.drop_logfile(2);
PL/SQL procedure successfully completed.
# Now, there are four 512m logs. Oracle using Oracle Managed Files (OMF) will
automatically remove the old logfiles from the file system.
SQL>select GROUP#, BYTES, STATUS from v$log;
GROUP#
           BYTES STATUS
_____ ___ ____
5 536870912 CURRENT
6
  536870912 UNUSED
7
  536870912 UNUSED
8
  536870912 UNUSED
4 rows selected.
```

### Setting Force Logging (for version 11.2.0.3.v1 and later)

The following Amazon RDS method puts the database in or removes the database from FORCE LOGGING mode. In FORCE LOGGING mode, Oracle logs all changes to the database except changes in temporary tablespaces and temporary segments. For more information about forcing logging, see the Oracle documentation.

| Oracle Method                         | Amazon RDS Method                                                                  |
|---------------------------------------|------------------------------------------------------------------------------------|
| alter database [no] force<br>logging; | <pre>exec rdsadmin.rdsadmin_util.force_logging(p_enable in boolean := true);</pre> |

# Retaining Archived Redo Logs (for version 11.2.0.2.v7 and later)

You can retain archived redo logs on your DB instance for use with products like Oracle LogMiner (DBMS\_LOGMNR). Once you have retained the redo logs, you can use LogMiner to analyze the logs as explained in the Oracle documentation. Note that you need to ensure that the DB instance has enough allocated storage to store the retained logs.

Use the Amazon RDS method *rdsadmin.rdsadmin\_util.set\_configuration* to retain archived redo logs. The following example shows how to retain 24 hours of redo logs:

```
exec rdsadmin.rdsadmin_util.set_configuration('archivelog retention
    hours',24);
```

If you need to determine how much space your DB instance has used in the last X hours, you can run the following query, replacing X with the number of hours:

```
select sum(blocks * block_size) bytes from v$archived_log
  where first_time >=sysdate-X/24 and dest_id=1;
```

# Setting Supplemental Logging (for version 11.2.0.3.v1 and later)

The following Amazon RDS method enables supplemental logging, including minimal supplemental logging. Oracle Database does not enable supplemental logging by default. Supplemental logging ensures that LogMiner and products that use LogMiner technology will have sufficient information to support chained rows and various storage arrangements such as cluster tables. For more information on supplemental logging, see the Oracle documentation.

| Oracle Method                                                         | Amazon RDS Method                                                                                             |               |
|-----------------------------------------------------------------------|----------------------------------------------------------------------------------------------------|---------------|
| alter database [add drop]<br>supplemental log;                        | <pre>exec rdsadmin.rdsadmin_util.alter_supplemental_logg in varchar2, p_type in varchar2 default NULL);</pre> | ing(p_action  |
| alter database add<br>supplemental log data<br>(PRIMARY KEY) columns; | <pre>exec rdsadmin.rdsadmin_util.alter_supplemental_logg KEY');</pre>                                         | ing('ADD','PR |
| alter database add<br>supplemental log data (ALL)<br>columns;         | exec<br>rdsadmin.rdsadmin_util.alter_supplemental_logg                                                        | ing('ADD','AL |
| alter database add<br>supplemental log data<br>(UNIQUE) columns;      | exec<br>rdsadmin.rdsadmin_util.alter_supplemental_logg                                                        | ing('ADD','UN |

### Creating and Resizing Tablespaces and Data Files

Amazon RDS only supports Oracle Managed Files (OMF) for data files, log files and control files. When creating data files and log files you cannot specify physical file names.

The following example creates a tablespace:

create tablespace users2;

The following example creates temporary tablespace:

create temporary tablespace temp01;

Because the Oracle ALTER DATABASE system privilege is not available on Amazon RDS, you must use ALTER TABLESPACE to resize a tablespace. The following example resizes a bigfile tablespace named users2 to 200 MB:

alter tablespace users2 resize 200M;

For smallfile tablespaces, you need to add an additional datafile, like in the following example:

ALTER TABLESPACE users2 ADD DATAFILE SIZE 100000M AUTOEXTEND ON NEXT 250m MAXSIZE UNLIMITED;

### Setting Default Tablespace

| Oracle Method                             | Amazon RDS Method                                       |         |
|-------------------------------------------|---------------------------------------------------------|---------|
| alter database default tablespace users2; | exec<br>rdsadmin.rdsadmin_util.alter_default_tablespace | ('users |

;

### Setting Default Temporary Tablespace

| Oracle Method                                         | Amazon RDS Method                                      |            |     |
|-------------------------------------------------------|--------------------------------------------------------|------------|-----|
| alter database default<br>temporary tablespace temp2; | exec<br>rdsadmin.rdsadmin_util.alter_default_temp_tabl | espace('te | emp |

### Checkpointing the Database

| Oracle Method            | Amazon RDS Method                                  |
|--------------------------|----------------------------------------------------|
| alter system checkpoint; | <pre>exec rdsadmin.rdsadmin_util.checkpoint;</pre> |

### Setting Distributed Recovery (for version 11.2.0.3.v1 and later)

| Oracle Method                                        | Amazon RDS Method                                                                                                   |
|------------------------------------------------------|----------------------------------------------------------------------------------------------------|
| alter system enable/disable<br>distributed recovery; | <pre>exec rdsadmin.rdsadmin_util.enable_distr_recovery and rdsadmin_util.disable_distr_recovery (mydatabase);</pre> |

# Granting SELECT or EXECUTE privileges to SYS Objects (for version 11.2.0.3.v1 and later)

Generally, you can use grant select\_catalog\_role or grant execute\_catalog\_role to grant privileges. If you need to grant privileges to a single object instead of using a role that may contain many objects, you can use the grant\_sys\_object Amazon RDS method. You can set the third parameter (p\_grant\_option) to TRUE to grant such privileges with the grant option.

The following procedure transfers existing privileges such as SELECT and EXECUTE via a role to another account. Note that it only grants privileges that the master account already has via a role or direct grant.

| Oracle Method                                            | Amazon RDS Method                                                                        |
|----------------------------------------------------------|------------------------------------------------------------------------------------------|
| grant select on V_\$SESSION to myuser;                   | <pre>exec rdsadmin.rdsadmin_util.grant_sys_object('V_ \$SESSION','MYUSER');</pre>        |
| grant select on V_\$SESSION to myuser with grant option; | <pre>exec rdsadmin.rdsadmin_util.grant_sys_object('V_ \$SESSION','MYUSER','TRUE');</pre> |

In order to be able to grant privileges on an object, your account must have those privileges granted to it directly with the grant option or via a role granted using with admin option. In the most common case, you may want to grant SELECT on a DBA view that has been granted to the SELECT\_CATALOG\_ROLE role. If that role isn't already directly granted to your user using with admin option, then you won't be able to transfer the privilege. If you have the DBA privilege, then you can grant the role directly to another user.

For example, an initial grant for SELECT\_CATALOG\_ROLE and EXECUTE\_CATALOG\_ROLE could be:

```
GRANT SELECT_CATALOG_ROLE TO user1 WITH ADMIN OPTION;
GRANT EXECUTE_CATALOG_ROLE TO user1 WITH ADMIN OPTION;
```

In the previous example, since "WITH ADMIN OPTION," was used when granting "user1" access, "user1" will be able to grant access to SYS objects that have been granted to SELECT\_CATALOG\_ROLE.

Note that objects already granted to PUBLIC do not need to be re-granted, but if you use the grant\_sys\_object procedure to re-grant access the procedure will not fail. Note too that object names must be spelled exactly as they appear in DBA\_OBJECTS (Most SYS objects are defined in UPPERCASE, so we recommend you try that first).

### Setting the Database Time Zone

You can alter the time zone of a database in two ways, by either using the rdsadmin\_util.alter\_db\_time\_zone command or by setting the Oracle Time Zone (p. 799) option. The rdsadmin\_util.alter\_db\_time\_zone command changes the time zone for only certain data types and does not change SYSDATE, and must be used with versions 11.2.0.2.v4 or later. The Timezone option changes the time zone at the host level and impacts all date columns and values such as SYSDATE.

| Oracle Method                                      | Amazon RDS Method                                              |       |
|----------------------------------------------------|----------------------------------------------------------------|-------|
| <pre>alter database set time_zone = '+3:00';</pre> | <pre>exec rdsadmin.rdsadmin_util.alter_db_time_zone('+3:</pre> | 00'); |

After you alter the time zone, you must reboot the DB instance for the change to take effect.

There are additional restrictions on setting time zones listed in the Oracle documentation.

### Working with Automatic Workload Repository (AWR)

If you use Oracle Enterprise Edition and want to use Automatic Workload Repository (AWR), you can enable AWR by changing the CONTROL\_MANAGEMENT\_PACK\_ACCESS parameter.

Oracle AWR includes several report generation scripts, such as awrrpt.sql, that are installed on the host server. Since you do not have access to host directories, you can download the scripts.

### Adjusting Database Links for Use with DB Instances in a VPC

To use Oracle database links with DB instances inside a VPC, the two instances must be either in the same VPC or you must create an EC2 or VPC security group that both DB instances are a member of. For example, when using Oracle Data Pump and Oracle DBLinks to move data between DB instances, the instances must be members of the same VPC or EC2 security group or they must be in the same VPC. For more information about using database links with Oracle Data Pump, see Oracle Data Pump (p. 771)

# Creating New Directories in the Main Data Storage Space (for version 11.2.0.4.v1 and later)

A DB instance come with a set of directories; you can create additional directories using the following Amazon RDS method. The create\_directory() method lets you create up to 10,000 directories, all located in your main data storage space. The following example uses the method to create a directory named "MY\_DIR".

| Oracle Method                                             | Amazon RDS Method                                        |
|-----------------------------------------------------------|----------------------------------------------------------|
| <pre>create directory MY_DIR as '/ my/os/pathname';</pre> | exec<br>rdsadmin.rdsadmin_util.create_directory('MY_DIR' |

You can list the directories by querying the DBA\_DIRECTORIES view. Note that the system chose the actual host pathname automatically:

```
select * from DBA_DIRECTORIES where directory_name='MY_DIR';
select directory_path from DBA_DIRECTORIES where directory_name='MY_DIR';
DIRECTORY_PATH
______/rdsdbdata/userdirs/01
```

The master user name for the DB instance has read and write privileges in the new directory, and can grant access to other users. Note that "execute" privileges are not available for directories on a DB instance. Directories are created in your main data storage space and will consume space and I/O bandwidth.

You can drop a directory that you created by using the Oracle drop directory command. Dropping a directory does not remove its contents; because the create\_directory() method can reuse pathnames, files in dropped directories could appear in a newly created directory. Before you drop a directory, you should use UTL\_FILE.FREMOVE to remove files from the directory.

## Listing and Reading Files in a DB Instance Directory (for version 11.2.0.3.v1 and later)

You can use the RDSADMIN.RDS\_FILE\_UTIL.LISTDIR() Amazon RDS method to list the files in any DB instance directory (from DBA\_DIRECTORIES) that you have access to:

select \* from table(RDSADMIN.RDS\_FILE\_UTIL.LISTDIR('DATA\_PUMP\_DIR'));

If you find a text file that you want to read, you can use the RDSADMIN.RDS\_FILE\_UTIL.READ\_TEXT\_FILE() Amazon RDS method. The following example reads the *filename.log* file in the *DATA\_PUMP\_DIR* directory:

```
select * from
table(RDSADMIN.RDS_FILE_UTIL.READ_TEXT_FILE('DATA_PUMP_DIR','filename.log'));
```

### Oracle Character Sets Supported in Amazon RDS

The following table lists the Oracle database character sets that are supported in Amazon RDS. You can use a value from this page with the --character-set-name parameter of the AWS CLI createdb-instance command or with the CharacterSetName parameter of the CreateDBInstance API action.

Setting the NLS\_LANG environment parameter is the simplest way to specify locale behavior for Oracle software. This parameter sets the language and territory used by the client application and the database server. It also indicates the client's character set, which corresponds to the character set for data entered or displayed by a client application. Amazon RDS lets you set the character set when you create a DB instance. For more information on the NLS\_LANG and character sets, see What is a Character set or Code Page? in the Oracle documentation.

| Value          | Description                                                                    |
|----------------|--------------------------------------------------------------------------------|
| AL32UTF8       | Unicode 5.0 UTF-8 Universal character set (default)                            |
| AR8ISO8859P6   | ISO 8859-6 Latin/Arabic                                                        |
| AR8MSWIN1256   | Microsoft Windows Code Page 1256 8-bit Latin/<br>Arabic                        |
| BLT8ISO8859P13 | ISO 8859-13 Baltic                                                             |
| BLT8MSWIN1257  | Microsoft Windows Code Page 1257 8-bit Baltic                                  |
| CL8ISO8859P5   | ISO 88559-5 Latin/Cyrillic                                                     |
| CL8MSWIN1251   | Microsoft Windows Code Page 1251 8-bit Latin/<br>Cyrillic                      |
| EE8ISO8859P2   | ISO 8859-2 East European                                                       |
| EL8ISO8859P7   | ISO 8859-7 Latin/Greek                                                         |
| EE8MSWIN1250   | Microsoft Windows Code Page 1250 8-bit East<br>European                        |
| EL8MSWIN1253   | Microsoft Windows Code Page 1253 8-bit Latin/<br>Greek                         |
| IW8ISO8859P8   | ISO 8859-8 Latin/Hebrew                                                        |
| IW8MSWIN1255   | Microsoft Windows Code Page 1255 8-bit Latin/<br>Hebrew                        |
| JA16EUC        | EUC 24-bit Japanese                                                            |
| JA16EUCTILDE   | Same as JA16EUC except for mapping of wave dash and tilde to and from Unicode  |
| JA16SJIS       | Shift-JIS 16-bit Japanese                                                      |
| JA16SJISTILDE  | Same as JA16SJIS except for mapping of wave dash and tilde to and from Unicode |
| KO16MSWIN949   | Microsoft Windows Code Page 949 Korean                                         |
| NE8ISO8859P10  | ISO 8859-10 North European                                                     |

| Value         | Description                                                                                                    |
|---------------|----------------------------------------------------------------------------------------------------|
| NEE8ISO8859P4 | ISO 8859-4 North and Northeast European                                                                                                    |
| TH8TISASCII   | Thai Industrial Standard 620-2533-ASCII 8-bit                                                                                                    |
| TR8MSWIN1254  | Microsoft Windows Code Page 1254 8-bit<br>Turkish                                                                                                 |
| US7ASCII      | ASCII 7-bit American                                                                                                    |
| UTF8          | Unicode 3.0 UTF-8 Universal character set, CESU-8 compliant                                                                                       |
| VN8MSWIN1258  | Microsoft Windows Code Page 1258 8-bit<br>Vietnamese                                                                                              |
| WE8ISO8859P1  | Western European 8-bit ISO 8859 Part 1                                                                                                    |
| WE8ISO8859P15 | ISO 8859-15 West European                                                                                                    |
| WE8ISO8859P9  | ISO 8859-9 West European and Turkish                                                                                                    |
| WE8MSWIN1252  | Microsoft Windows Code Page 1252 8-bit West European                                                                                              |
| ZHS16GBK      | GBK 16-bit Simplified Chinese                                                                                                    |
| ZHT16HKSCS    | Microsoft Windows Code Page 950 with<br>Hong Kong Supplementary Character Set<br>HKSCS-2001. Character set conversion is based<br>on Unicode 3.0. |
| ZHT16MSWIN950 | Microsoft Windows Code Page 950 Traditional Chinese                                                                                               |
| ZHT32EUC      | EUC 32-bit Traditional Chinese                                                                                                    |

# Tools and Third-Party Software for Oracle DB Instances

This section provides information about tools and third-party software for Oracle DB instances on Amazon RDS.

Topics

- Setting Up Amazon RDS to Host Tools and Third-Party Software for Oracle (p. 818)
- Using AWS CloudHSM to Store Amazon RDS Oracle TDE Keys (p. 830)
- Using Oracle GoldenGate with Amazon RDS (p. 846)
- Using the Oracle Repository Creation Utility on Amazon RDS for Oracle (p. 861)
- Installing a Siebel Database on Oracle on Amazon RDS (p. 866)

### Setting Up Amazon RDS to Host Tools and Third-Party Software for Oracle

You can use Amazon RDS to host an Oracle DB instance that supports software and components such as the following:

- Siebel Customer Relationship Management (CRM)
- Oracle Fusion Middleware Metadata installed by the Repository Creation Utility (RCU)

The following procedures help you create an Oracle DB instance on Amazon RDS that you can use to host additional software and components for Oracle.

### Creating an Amazon VPC for Use with an Oracle Database

In the following procedure, you create an Amazon VPC, a private subnet, and a security group. Because your Amazon RDS DB instance needs to be available only to your middle-tier components, and not to the public Internet, your Amazon RDS DB instance is hosted in a private subnet, providing greater security.

#### To create an Amazon VPC

- 1. Sign in to the AWS Management Console and open the Amazon VPC console at https:// console.aws.amazon.com/vpc/.
- 2. In the top-right corner of the AWS Management Console, choose the AWS Region for your VPC. This example uses the US West (Oregon) region.
- 3. In the upper-left corner, choose VPC Dashboard and then choose Start VPC Wizard.
- 4. On the page **Step 1: Select a VPC Configuration**, choose **VPC with Public and Private Subnets**, and then choose **Select**.
- 5. On the page Step 2: VPC with Public and Private Subnets, shown following, set these values:

| Option        | Value                                                                          |
|---------------|--------------------------------------------------------------------------------|
| IP CIDR block | 10.0.0/16                                                                      |
|               | For more information about selecting CIDR blocks for your VPC, see VPC Sizing. |

| Option                  | Value                                                                                                    |
|-------------------------|----------------------------------------------------------------------------------------------------|
| VPC name                | The name for your VPC, for example vpc-1.                                                                                                    |
| Public subnet           | 10.0.0/24                                                                                                    |
|                         | For more information about subnet sizing, see Subnet Sizing.                                                                                                    |
| Availability Zone       | An Availability Zone for your AWS Region.                                                                                                    |
| Public subnet name      | The name for your public subnet, for example subnet-public-1.                                                                                                    |
| Private subnet          | 10.0.1.0/24                                                                                                    |
|                         | For more information about subnet sizing, see Subnet Sizing.                                                                                                    |
| Availability Zone       | An Availability Zone for your AWS Region.                                                                                                    |
| Private subnet name     | The name for your private subnet, for example subnet-private-1.                                                                                                    |
| Instance type           | An instance type for your NAT instance, for example t2.micro.<br><b>Note</b><br>If you don't see <b>Instance type</b> in the console, choose <b>Use a</b><br><b>NAT instance instead</b> . |
| Key pair name           | No key pair                                                                                                    |
| Subnet                  | None                                                                                                    |
| Enable DNS<br>hostnames | Yes                                                                                                    |
| Hardware tenancy        | Default                                                                                                    |

| Step 2: VPC with Publi                | c and Private Subn           | ets                            |
|---------------------------------------|------------------------------|--------------------------------|
| IP CIDR block:*                       | 10.0.0/16                    | (65531 IP addresses available) |
| VPC name:                             | siebel-vpc                   | )                              |
| Public subnet:*                       | 10.0.0/24                    | (251 IP addresses available)   |
| Availability Zone:*                   | us-west-2a                   |                                |
| Public subnet name:                   | siebel-subnet-public         | )                              |
| Private subnet:*                      | 10.0.1.0/24                  | (251 IP addresses available)   |
| Availability Zone:*                   | us-west-2a                   |                                |
| Private subnet name:                  | siebel-subnet-private-1      | )                              |
|                                       | You can add more subnets aft | er AWS creates the VPC.        |
| Specify the details of your NAT insta | ance (Instance rates apply). |                                |
| Instance type:*                       | t2.micro                     |                                |
| Key pair name:                        | No key pair                  |                                |
| Add endpoints for S3 to your subnet   | s                            |                                |
| Subnet:                               | None                         |                                |
| Enable DNS hostnames:*                | ● Yes <sup>©</sup> No        |                                |
| Hardware tenancy:*                    | Default                      |                                |
|                                       |                              |                                |
|                                       |                              |                                |

6. Choose **Create VPC**.

An Amazon RDS DB instance in a VPC requires at least two private subnets or at least two public subnets, to support Multi-AZ deployment. For more information about working with multiple Availability Zones, see Regions and Availability Zones (p. 117). Because your database is private, add a second private subnet to your VPC.

#### To create an additional subnet

- 1. Sign in to the AWS Management Console and open the Amazon VPC console at https:// console.aws.amazon.com/vpc/.
- 2. In the top-right corner of the AWS Management Console, confirm that you are in the correct AWS Region for your VPC.

- 3. In the upper-left corner, choose VPC Dashboard, choose Subnets, and then choose Create Subnet.
- 4. On the **Create Subnet** page, set these values:

| Option            | Value                                                                                                    |
|-------------------|----------------------------------------------------------------------------------------------------|
| Name tag          | The name for your second private subnet, for example subnet-<br>private-2.                                                                                     |
| VPC               | Your VPC, for example vpc.                                                                                                    |
| Availability Zone | An Availability Zone for your AWS Region.<br><b>Note</b><br>Choose an Availability Zone different from the one that you<br>chose for the first private subnet. |
| CIDR block        | 10.0.2.0/24                                                                                                    |

5. Choose **Yes**, **Create**.

Both private subnets must use the same route table. In the following procedure, you check to make sure the route tables match, and if not you edit one of them.

#### To ensure the subnets use the same route table.

- 1. Sign in to the AWS Management Console and open the Amazon VPC console at https:// console.aws.amazon.com/vpc/.
- 2. In the top-right corner of the AWS Management Console, confirm that you are in the correct AWS Region for your VPC.
- 3. In the upper-left corner, choose **VPC Dashboard**, choose **Subnets**, and then choose your first private subnet, for example subnet-private-1.
- 4. At the bottom of the console, choose the **Route Table** tab, shown following.

subnet- (10.0.1.0/24) | siebel-subnet-private-1

| Summary     | Route Table  | Network ACL  | Flow Logs | Tags |
|-------------|--------------|--------------|-----------|------|
| Edit        |              |              |           |      |
|             | Route Table: | rtb-0d9fc668 |           |      |
| Destination |              | Target       |           |      |
| 10.0.0/16   |              | local        |           |      |

- 5. Make a note of the route table, for example rtb-0d9fc668.
- 6. In the list of subnets, choose the second private subnet, for example subnet-private-2.
- 7. At the bottom of the console, choose the **Route Table** tab.
- 8. If the route table for the second subnet is not the same as the route table for the first subnet, edit it to match:
  - a. Choose Edit.

- b. For **Change to**, select the route table that matches your first subnet.
- c. Choose Save.

A security group acts as a virtual firewall for your DB instance to control inbound and outbound traffic. In the following procedure, you create a security group for your DB instance. For more information about security groups, see Security Groups for Your VPC.

#### To create a VPC security group for a Private Amazon RDS DB Instance

- 1. Sign in to the AWS Management Console and open the Amazon VPC console at https:// console.aws.amazon.com/vpc/.
- 2. In the top-right corner of the AWS Management Console, confirm that you are in the correct AWS Region for your VPC.
- 3. In the upper-left corner, choose VPC Dashboard, choose Security Groups, and then choose Create Security Group.
  - OptionValueName tagThe name for your security group, for example sg-db-1.Group nameThe name for your security group, for example sg-db-1.DescriptionA description for your security group.VPCYour VPC, for example vpc-1.
- 4. On the page Create Security Group, set these values:

5. Choose **Yes**, **Create**.

In the following procedure, you add rules to your security group to control inbound traffic to your DB instance. For more information about inbound rules, see Security Group Rules.

#### To add inbound rules to the security group

- 1. Sign in to the AWS Management Console and open the Amazon VPC console at https:// console.aws.amazon.com/vpc/.
- 2. In the top-right corner of the AWS Management Console, confirm that you are in the correct AWS Region for your VPC.
- 3. In the upper-left corner, choose VPC Dashboard, choose Security Groups, and then choose your security group, for example sg-db-1.
- 4. At the bottom of the console, choose the **Inbound Rules** tab, and then choose **Edit**.
- 5. Set these values, as shown following:

| Option     | Value                                                                                                    |
|------------|----------------------------------------------------------------------------------------------------|
| Туре       | Oracle (1521)                                                                                                    |
| Protocol   | TCP (6)                                                                                                    |
| Port Range | 1521                                                                                                    |
| Source     | The identifier of your security group. When you choose the box, you see the name of your vpc, for example $vpc-1$ . |

#### sg- | siebel-sg-db

| Summary          | Inbou | und Rules | Outbound Rules | Tags       |        |   |        |
|------------------|-------|-----------|----------------|------------|--------|---|--------|
| Cancel Save      | e     |           |                |            |        |   |        |
| Туре             |       | Protocol  |                | Port Range | Source |   | Remove |
| Oracle (1521)    | •     | TCP (6)   | v              | 1521       | sg-    | 0 | 0      |
| Add another rule | ,     |           |                |            |        |   |        |

6. Choose Save.

### Creating an Oracle DB Instance

You can use Amazon RDS to host an Oracle DB instance. In the following procedure, you create the Oracle DB instance.

#### To launch an Oracle DB instance

- 1. Sign in to the AWS Management Console and open the Amazon RDS console at https:// console.aws.amazon.com/rds/.
- 2. In the top-right corner of the AWS Management Console, choose the AWS Region for your DB instance. Choose the same AWS Region as your VPC.
- 3. In the upper-left corner, choose **RDS Dashboard** and then choose **Launch a DB Instance**.
- 4. On the page **Step 1: Select Engine**, choose **Oracle**, and then choose the **Select** button for the Oracle Database Enterprise Edition.

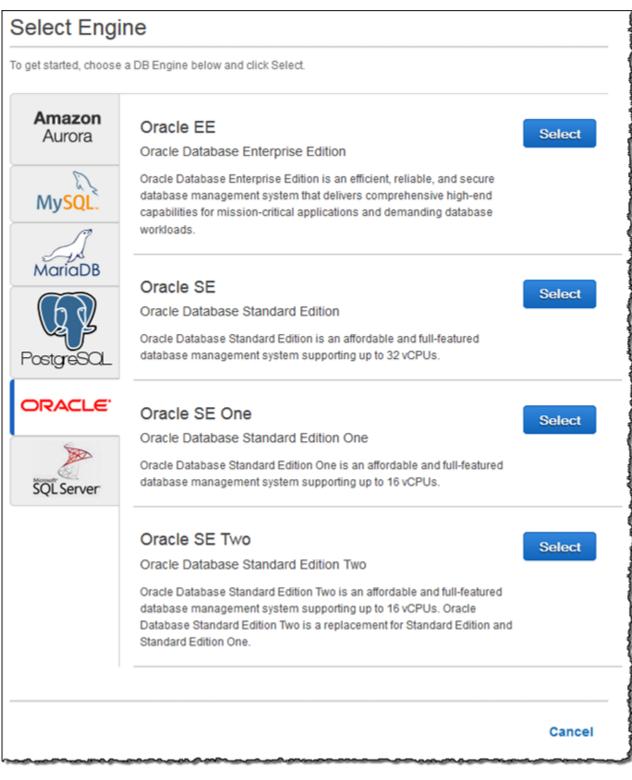

5. On the page **Step 2: Production?**, choose **Production**, and then choose **Next Step**.

#### Note

For a DB instance for development and testing you can choose **Dev/Test**.

6. On the page Step 3: Specify DB Details, shown following, set these values:

| Option                                          | Value                                                                                                    |
|-------------------------------------------------|----------------------------------------------------------------------------------------------------|
| DB Engine                                       | oracle-ee                                                                                                    |
| License Model                                   | bring-your-own-license                                                                                                    |
| DB Engine Version                               | The Oracle version you want to use. You can use Oracle 12c, version 12.1.0.1.0 or 12.1.0.2.0.                                                                                                    |
| DB Instance Class                               | The DB instance class you want to use. For more information, see DB Instance Class (p. 109).                                                                                                    |
| Multi-AZ<br>Deployment                          | Yes. Multi-AZ deployment creates a standby replica of your DB<br>instance in another Availability Zone for failover support. Multi-AZ is<br>recommended for production workloads. For more information about<br>multiple Availability Zones, see Regions and Availability Zones (p. 117).<br><b>Note</b><br>For development and testing, you can choose <b>No</b> .                  |
| Storage Type                                    | Provisioned IOPS (SSD). Provisioned IOPS (input/output<br>operations per second) is recommended for production workloads. For<br>more information about storage, see Storage for Amazon RDS (p. 410).<br><b>Note</b><br>For development and testing, you can choose General<br>Purpose (SSD).                                                                                        |
| Allocated Storage                               | The storage to allocate for your database. Allocate at least 20 GB of storage for your database. In some cases, allocating a higher amount of storage for your DB instance than the size of your database can improve I/O performance. For more information about storage allocation, see Amazon RDS Storage Types (p. 410) and Guidelines for Creating Oracle Database Tablespaces. |
| Provisioned IOPS                                | The amount of Provisioned IOPS to be initially allocated for the DB instance. This value must be a multiple between 3 and 10 of the storage amount for the DB instance. This value must also be an integer multiple of 1,000.           Note           For development and testing, you do not need Provisioned IOPS.                                                                |
| DB Instance<br>Identifier                       | The name for DB instance, for example oracle-instance.                                                                                                    |
| Master User Name                                | The master user name for the DB instance, for example oracle_mu.                                                                                                    |
| Master User<br>Password and<br>Confirm Password | A password that contains from 8 to 30 printable ASCII characters (excluding /,", and @) for your master user password. Retype the password in the <b>Confirm Password</b> box.                                                                                                    |

| DB Engine                             | oracle-ee                         |   |  |
|---------------------------------------|-----------------------------------|---|--|
| License Model                         | bring-your-own-license            | • |  |
| DB Engine Version                     | 12.1.0.2.v3                       | • |  |
| DB Instance Class                     | db.m3.xlarge – 4 vCPU, 15 GiB RAM | • |  |
| Multi-AZ Deployment                   | Yes                               | • |  |
| Storage Type                          | Provisioned IOPS (SSD)            | - |  |
|                                       |                                   |   |  |
| Allocated Storage*                    | 100 GB                            |   |  |
| Provisioned IOPS                      | 1000                              |   |  |
| Settings                              |                                   |   |  |
| DB Instance Identifier*               | siebel-oracle-instance            |   |  |
| Master Username*                      | siebel_oracle_mu                  |   |  |
|                                       | •••••                             |   |  |
| Master Password*                      |                                   |   |  |
| Master Password*<br>Confirm Password* | •••••                             |   |  |

- 7. Choose Next Step.
- 8. On the page **Step 4: Configure Advanced Settings**, shown following, set these values:

| Option              | Value                        |
|---------------------|------------------------------|
| VPC                 | Your VPC, for example vpc-1. |
| Subnet Group        | Create new DB Subnet Group   |
| Publicly Accessible | No                           |
| Availability Zone   | No Preference                |

| Option                        | Value                                                                                                    |  |
|-------------------------------|----------------------------------------------------------------------------------------------------|--|
| VPC Security Group            | Your VPC security group, for example sg-db-1.                                                                                                    |  |
| Database Name                 | The name for your database, for example db1.                                                                                                    |  |
| Database Port                 | 1521                                                                                                    |  |
| Parameter Group               | The default parameter group.                                                                                                    |  |
| Option Group                  | The default option group.                                                                                                    |  |
| Copy Tags To<br>Snapshots     | This option, when chosen, specifies to have any DB instance tags copied to a DB snapshot when you create a snapshot. For more information, see Tagging Amazon RDS Resources (p. 213).                 |  |
| Character Set Name            | A character set for your DB instance. The default value of <b>AL32UTF8</b> is for the Unicode 5.0 UTF-8 Universal character set. You can't change the character set after the DB instance is created. |  |
| Enable Encryption             | <b>Yes</b> or <b>No</b> . A value of Yes enables encryption at rest for this DB instance. For more information, see Encrypting Amazon RDS Resources (p. 384).                                         |  |
| Backup Retention<br>Period    | The number of days you want to retain automatic backups of your database. For most DB instances, you should set this value to 1 or greater.                                                           |  |
| Backup Window                 | Unless you have a specific time that you want to have your database backup, use the default of <b>No Preference</b> .                                                                                 |  |
| Auto Minor Version<br>Upgrade | Select <b>Yes</b> to enable your DB instance to receive minor DB engine version upgrades automatically when they become available.                                                                    |  |
| Maintenance<br>Window         | Select the 30 minute window in which pending modifications to your DB instance are applied. If you the time period doesn't matter, select <b>No Preference</b> .                                      |  |

| Configure Advanced S       | settings                                                         |                        |
|----------------------------|------------------------------------------------------------------|------------------------|
| Network & Security         |                                                                  | Ð                      |
| VPC*                       | siebel-vpc (vpc-                                                 | -                      |
| Subnet Group               | Create new DB Subnet Group                                       | •                      |
| Publicly Accessible        | Yes                                                              | -                      |
| Availability Zone          | No Preference                                                    | Ŧ                      |
| VPC Security Group(s)      | Create new Security Group<br>default (VPC)<br>siebel-sg-db (VPC) |                        |
| Database Options           |                                                                  |                        |
| Database Name              | siebeldb                                                         |                        |
| Database Port              | 1521                                                             |                        |
| DB Parameter Group         | default.oracle-ee-12.1                                           | •                      |
| Option Group               | defaultoracle-ee-12-1                                            | •                      |
| Copy Tags To Snapshots     |                                                                  |                        |
| Character Set Name         | AL32UTF8                                                         | •                      |
| Enable Encryption          | No                                                               | •                      |
| Backup                     |                                                                  |                        |
| Backup Retention Period    | 7 - days                                                         |                        |
| Backup Window              | No Preference                                                    | •                      |
| Maintenance                |                                                                  |                        |
| Auto Minor Version Upgrade | Yes                                                              | •                      |
| Maintenance Window         | No Preference                                                    | -                      |
|                            |                                                                  |                        |
| Required                   | Cancel                                                           | Previous Launch DB Ins |

9. Choose Launch DB Instance.

On the RDS console, the new DB instance appears in the list of DB instances. The DB instance has a status of **creating** until it's ready to use. When the status of the DB instance changes to **available**, you can connect to it. Depending on the DB instance configuration, it can take several minutes for the new DB instance to become available.

### Additional Amazon RDS Interfaces

In the preceding procedures, we use the AWS Management Console to perform tasks. Amazon Web Services also provides the AWS Command Line Interface (AWS CLI), and an application programming interface (API). You can use the AWS CLI or the API to automate many of the tasks for managing Amazon RDS, including tasks to manage an Oracle DB instance with Amazon RDS.

For more information, see AWS Command Line Reference for Amazon RDS and Amazon Relational Database Service API Reference.

### **Related Topics**

- Setting Up for Amazon RDS (p. 7)
- Using the Oracle Repository Creation Utility on Amazon RDS for Oracle (p. 861)
- Installing a Siebel Database on Oracle on Amazon RDS (p. 866)
- Scenarios for Accessing a DB Instance in a VPC (p. 396)
- Connecting to a DB Instance Running the Oracle Database Engine (p. 760)

### Using AWS CloudHSM to Store Amazon RDS Oracle TDE Keys

You can use AWS CloudHSM with an Amazon RDS DB instance running Oracle Enterprise Edition to store keys when you use Oracle Transparent Data Encryption (TDE). AWS CloudHSM is a service that provides a hardware appliance called a hardware security module (HSM) that performs secure key storage and cryptographic operations. You enable an Amazon RDS DB instance to use AWS CloudHSM by setting up an HSM appliance, setting the proper permissions for cross-service access, and then setting up Amazon RDS and the DB instance that will use AWS CloudHSM.

#### Important

Review the following availability and pricing information before you setup AWS CloudHSM:

- AWS CloudHSM is not available in every AWS region. For the full list of available regions, see AWS CloudHSM Regions and Endpoints.
- AWS CloudHSM pricing and free trial:

CloudHSM pricing information is available on the CloudHSM pricing page. If you want to try the CloudHSM service for free, please review the free trial page for more information.

• CloudHSM upfront fee refund (API and CLI Tools):

You are charged an upfront fee for each new AWS CloudHSM instance that you create by using the CreateHsm API operation or the create-hsm CLI command. If you accidentally provision an HSM instance that you don't need, first delete the HSM instance by using the DeleteHsm API operation or the delete-hsm CLI command. You can then request a refund of the upfront fee at the AWS Support Center, by creating a new case and choosing Account and Billing Support.

The number of Oracle databases you can support on a single CloudHSM partition will depend on the rotation schedule you choose for your data. You should rotate your keys as often as your data needs require. The PCI-DSS documentation and the National Institute of Standards and Technology (NIST) provide guidance on appropriate key rotation frequency. You can maintain approximately 10,000 symmetric master keys per CloudHSM device. Note that after key rotation the old master key remains on the partition and is still counted against the per-partition maximum.

AWS CloudHSM works with Amazon Virtual Private Cloud (Amazon VPC). An appliance is provisioned inside your VPC with a private IP address that you specify, providing simple and private network connectivity to your Amazon RDS DB instance. Your HSM appliances are dedicated exclusively to you and are isolated from other AWS customers. For more information, see Amazon RDS and Amazon Virtual Private Cloud (VPC) (p. 120) and Creating a DB Instance in a VPC (p. 406).

To use AWS CloudHSM with an Amazon RDS Oracle DB instance, you must complete the following tasks, which are explained in detail in the following sections:

- Setting Up AWS CloudHSM to Work with Amazon RDS (p. 831)
- Setting Up Amazon RDS to Work with AWS CloudHSM (p. 835)

When you complete the entire setup, you should have the following AWS components.

- An AWS CloudHSM control instance that will communicate with the HSM appliance using port 22, and the AWS CloudHSM endpoint. The AWS CloudHSM control instance is an EC2 instance that is in the same VPC as the HSMs and is used to manage the HSMs.
- An Amazon RDS Oracle DB instance that will communicate with the Amazon RDS service endpoint, as well as the HSM appliance using port 1792.

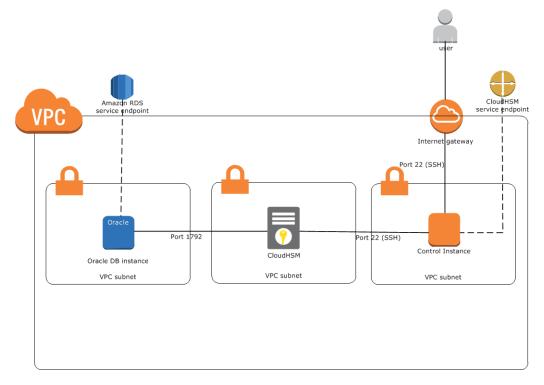

#### Topics

- Setting Up AWS CloudHSM to Work with Amazon RDS (p. 831)
- Setting Up Amazon RDS to Work with AWS CloudHSM (p. 835)
- Verifying the HSM Connection, the Oracle Keys in the HSM, and the TDE Key (p. 842)
- Restoring Encrypted DB Instances (p. 844)
- Managing a Multi-AZ Failover (p. 845)

### Setting Up AWS CloudHSM to Work with Amazon RDS

To use AWS CloudHSM with an Oracle DB instance using TDE, you must first complete the tasks required to setup AWS CloudHSM. The tasks are explained in detail in the following sections. These tasks include:

Topics

- Completing the AWS CloudHSM Prerequisites (p. 831)
- Installing the AWS CloudHSM Command Line Interface Tools (p. 832)
- Configuring Your HSMs (p. 832)
- Creating Your High-Availability Partition Group (p. 832)
- Password Worksheet (p. 834)

#### Completing the AWS CloudHSM Prerequisites

Follow the procedure in the Setting Up AWS CloudHSM section in the AWS CloudHSM User Guide to setup a AWS CloudHSM environment.

#### Installing the AWS CloudHSM Command Line Interface Tools

Follow the instructions in the Setting Up the AWS CloudHSM CLI Tools section in the AWS CloudHSM User Guide to install the AWS CloudHSM command line interface tools on your AWS CloudHSM control instance.

#### Configuring Your HSMs

The recommended configuration for using AWS CloudHSM with Amazon RDS is to use three AWS CloudHSM appliances configured into a high-availability (HA) partition group. A minimum of three HSMs are suggested for HA purposes. Even if two of your HSMs are unavailable, your keys will still be available to Amazon RDS.

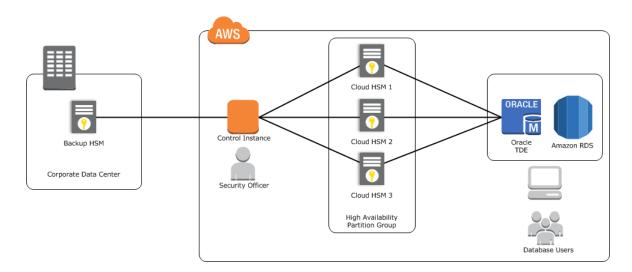

#### Important

Initializing an HSM sets the password for the HSM security officer account (also known as the HSM administrator). Record the security officer password on your Password Worksheet (p. 834) and do not lose it. We recommend that you print out a copy of the Password Worksheet (p. 834), use it to record your AWS CloudHSM passwords, and store it in a secure place. We also recommended that you store at least one copy of this worksheet in secure off-site storage. AWS does not have the ability to recover your key material from an HSM for which you do not have the proper HSM security officer credentials.

To provision and initialize your HSMs using the AWS CloudHSM CLI tools, perform the following steps from your control instance:

- 1. Following the instructions in the Creating Your HSMs with the CLI section in the AWS CloudHSM Command Line Interface Tools Reference, provision the number of HSMs you need for your configuration. When you provision your HSMs, make note of the ARN of each HSM because you will need these to initialize your HSMs and create your high-availability partition group.
- 2. Following the instructions in the Initializing Your HSMs section in the AWS CloudHSM Command Line Interface Tools Reference, initialize each of your HSMs.

#### Creating Your High-Availability Partition Group

After your HSMs are initialized, create an HA partition group with the initialized HSMs. Creating an HA partition group is a three-step process. You create the HA partition group, add your HSMs to the HA partition group, and register the clients for use with the HA partition group.

#### To create and initialize an HA partition group

1. Following the instructions in the Create the HA Partition Group section in the AWS CloudHSM Command Line Interface Tools Reference, create your HA partition group. Save the HA partition group ARN returned from the **create-hapg** command for later use.

Save the partition password on your Password Worksheet (p. 834).

2. Following the instructions in the Registering a Client with a High-Availability Partition Group section in the AWS CloudHSM Command Line Interface Tools Reference, create, register, and assign the clients to be used with your HA partition group.

Repeat this process to add additional partitions if necessary. One partition can support multiple Oracle databases.

#### Password Worksheet

Use the following worksheet to compile information for your AWS CloudHSM appliances. Print this page and use it to record your AWS CloudHSM passwords, and store it in a secure place. We also recommended that you store at least one copy of this worksheet in secure off-site storage.

#### Security Officer Password

This password was set when you initialized the HSM appliance.

#### Manager Password (Optional)

This password was optionally set with the **user password manager** command on the HSM appliance.

#### **Partition Passwords**

| Partition Label | Partition Password | Cloning Domain |
|-----------------|--------------------|----------------|
|                 |                    |                |
|                 |                    |                |
|                 |                    |                |
|                 |                    |                |
|                 |                    |                |
|                 |                    |                |
|                 |                    |                |
|                 |                    |                |
|                 |                    |                |
|                 |                    |                |
|                 |                    |                |
|                 |                    |                |

### Setting Up Amazon RDS to Work with AWS CloudHSM

To use AWS CloudHSM with an Oracle DB instance using Oracle TDE, you must do the following tasks:

- Ensure that the security group associated with the Oracle DB instance allows access to the HSM port 1792.
- Create a DB subnet group that uses the same subnets as those in the VPC used by your HSMs, and then assign that DB subnet group to your Oracle DB instance.
- Set up the Amazon RDS CLI.
- Add IAM permissions for Amazon RDS to use when accessing AWS CloudHSM.
- Add the **TDE\_HSM** option to the option group associated with your Oracle DB instance using the Amazon RDS CLI.
- Add two new DB instance parameters to the Oracle DB instance that will use AWS CloudHSM. The tde-credential-arn parameter is the Amazon Resource Number (ARN) of the high-availability (HA) partition group returned from the create-hapg command. The tde-credential-password is the partition password you used when you initialized the HA partition group.

The Amazon RDS CLI documentation can be found at What Is the AWS Command Line Interface? and the section Getting Set Up with the AWS Command Line Interface. General instructions on using the AWS CLI can be found at Using the AWS Command Line Interface.

The following sections show you how to set up the Amazon RDS CLI, add the required permissions for RDS to access your HSMs, create an option group with the **TDE\_HSM** option, and how to create or modify a DB instance that will use the **TDE\_HSM** option.

#### Security Group

To allow the RDS instance to communicate with the HSM, the security group ENI assigned to the HSM appliance must authorize ingress connectivity on TCP port 1792 from the DB instance. Additionally, the Network ACL associated with the HSM's ENI must permit ingress TCP port 1792 from the RDS instance, and egress connections from the HSM to the Dynamic Port range on the RDS instance. For more information about the Dynamic TCP Port range, please see the Amazon VPC documentation.

If you used the AWS CloudFormation template to create your AWS CloudHSM environment, modify the security group that has Allows SSH and NTLS from the public subnet for the description. If you didn't use the AWS CloudFormation template, modify the security group associated with the ENI assigned to the HSM appliance.

#### DB Subnet Group

The DB subnet group that you assign to your Oracle DB instance must have the same subnets as those in the VPC used by the CloudHSM. For information about how to create a DB subnet group, see Creating a DB Subnet Group, or you can use the AWS CLI create-db-subnet-group command to create the DB subnet group.

#### Setting Up the Amazon RDS CLI

The Amazon RDS CLI can be installed on a computer running the Linux or Windows operating system and that has Java version 1.6 or higher installed.

The following steps install and configure the Amazon RDS CLI:

- 1. Download the Amazon RDS CLI from here. Unzip the file.
- 2. Set the following environment variables:

AWS\_RDS\_HOME - <The directory where the deployment files were copied to>

JAVA\_HOME - <Java Installation home directory>

You can check that the environment variables are set correctly by running the following command for Linux or Windows should list describe-db-instances and other AWS CLI commands.

For Linux, OS X, or Unix:

ls \${AWS\_RDS\_HOME}/bin

For Windows:

dir %AWS\_RDS\_HOME%\bin

- 3. Add \${AWS\_RDS\_HOME}/bin (Linux) or %AWS\_RDS\_HOME%\bin (Windows) to your path
- 4. Add the RDS service URL information for your AWS region to your shell configuration. For example:

```
export RDS_URL=https://rds.us-east-1.amazonaws.com
export SERVICE_SIG_NAME=rds
```

5. If you are on a Linux system, set execute permissions on all files in the bin directory using the following command:

chmod +x \${AWS\_RDS\_HOME}/bin/\*

6. Provide the Amazon RDS CLI with your AWS user credentials. There are two ways you can provide credentials: AWS keys, or using X.509 certificates.

If you are using AWS keys, do the following:

a. Edit the credential file included in the zip file, \${AWS\_RDS\_HOME}/credential-file-path.template, to add your AWS credentials. If you are on a Linux system, limit permissions to the owner of the credential file:

```
$ chmod 600 <credential file>
```

b. Alternatively, you can provide the following option with every command:

aws rds <AWSCLIcommand> --aws-credential-file <credential file>

c. Or you can explicitly specify credentials on the command line: --I ACCESS\_KEY --S SECRET\_KEY

If you are using X.509 certifications, do the following:

- a. Save your certificate and private keys to files: e.g. my-cert.pem and my-pk.pem.
- b. Set the following environment variables:

```
EC2_CERT=<path_to_my_cert>
EC2_PRIVATE_KEY=<path_to_my_private_key>
```

c. Or you can specify the files directly on command-line for every command:

For Linux, OS X, or Unix:

--ec2-private-key-file-path cpath\_to\_my\_private\_key>

For Windows:

You can test that you have set up the AWS CLI correct by running the following commands. The first command should output the usage page for all Amazon RDS commands. The second command should output information on all DB instances for the account you are using.

```
aws rds --help
aws rds describe-db-instances --headers
```

#### Adding IAM Permissions for Amazon RDS to Access the AWS CloudHSM

You can use a single AWS account to work with Amazon RDS and AWS CloudHSM or you can use two separate accounts, one for Amazon RDS and one for AWS CloudHSM. This section provides information on both processes.

Topics

- Adding IAM Permissions for a Single Account for Amazon RDS to Access the AWS CloudHSM API (p. 837)
- Using Separate AWS CloudHSM and Amazon RDS Accounts for Amazon RDS to Access CloudHSM (p. 837)

### Adding IAM Permissions for a Single Account for Amazon RDS to Access the AWS CloudHSM API

To create a IAM role that Amazon RDS uses to access the AWS CloudHSM API, use the following procedure. Amazon RDS checks for the presence of this IAM role when you create or modify a DB instance that uses AWS CloudHSM.

#### To create a IAM role for Amazon RDS to access the AWS CloudHSM API

- 1. Open the IAM Console at https://console.aws.amazon.com.
- 2. In the left navigation pane, click **Roles**.
- 3. Click Create New Role.
- 4. In the **Role Name** text box, type **RDSCloudHsmAuthorization**. Currently, you must use this name. Click **Next Step**.
- 5. Click AWS Service Roles, scroll to Amazon RDS, choose Select.
- 6. On the Attach Policy page, click Next Step. The correct policy is already attached to this role.
- 7. Review the information and then click **Create Role**.

### Using Separate AWS CloudHSM and Amazon RDS Accounts for Amazon RDS to Access CloudHSM

If you want to separately manage your AWS CloudHSM and Amazon RDS resources, you can use the two services with separate accounts. To use two different accounts, you must set up each account as described in the following section.

To use two accounts, you must have the following:

- An account that is enabled for the AWS CloudHSM service and that is the owner of your hardware security module (HSM) devices. Generally, this account is your CloudHSM account, with a customer ID of HSM\_ACCOUNT\_ID.
- An account for Amazon RDS that you can use to create and manage a DB instance that uses Oracle TDE. Generally, this account is your DB account, with a customer ID DB\_ACCOUNT\_ID.

### To add DB account permission to access CloudHSM resources under the CloudHSM account

- 1. Open the IAM Console at https://console.aws.amazon.com/.
- 2. Log in using your DB account.
- 3. In the left navigation pane, choose **Roles**.
- 4. Choose **Create New Role**.
- 5. For **Role Name**, type **RDSCloudHsmAssumeAuthorization**. Currently, you must use this role name for this approach to work. Choose **Next Step**.
- 6. Choose AWS Service Roles, scroll to Amazon RDS, choose Select.
- 7. On the Attach Policy page, do not attach a policy. Choose Next Step.
- 8. Review the information, and then choose **Create Role**.
- 9. For Roles, choose the RDSCloudHsmAssumeAuthorization role.
- 10. For Permissions, choose Inline Policies. Text appears that provides a link; click click here.
- 11. On the Set Permissions page, choose Custom Policy, then choose Select.
- 12. For **Policy Name**, type **AssumeRole**.
- 13. For **Policy Document**, type the following policy information:

```
{
    "Version": "2012-10-17",
    "Statement": [
        {
            "Effect": "Allow",
            "Action": [
               "sts:AssumeRole"
            ],
            "Resource": "*"
        }
    ]
}
```

14. Choose Apply Policy, and then log out of your DB account.

### To revise the CloudHSM HSM account to trust permission to access CloudHSM resources under the CloudHSM account

- 1. Open the IAM Console at https://console.aws.amazon.com/.
- 2. Log in using your CloudHSM account.
- 3. In the left navigation pane, choose **Roles**.
- 4. Choose the **RDSCloudHsmAuthorization** role. This role is the one created for a single account CloudHSM-RDS.
- 5. Choose Edit Trust Relationship.
- 6. Add your DB account as a trusted account. The policy document should look like the following, with your DB account replacing the *<DB\_ACCOUNT\_ID>* placeholder:

```
"Version": "2012-10-17",
  "Statement": [
    {
      "Sid": "",
      "Effect": "Allow",
      "Principal": {
        "Service": "rds.amazonaws.com",
        "AWS":[
                 "arn:aws:iam::$<DB_ACCOUNT_ID>$:role/
RDSCloudHsmAssumeAuthorization"
        ]
      },
      "Action": "sts:AssumeRole"
    }
  ]
}
```

7. Choose Update Trust Policy.

#### Creating an Amazon VPC Using the DB Account That Can Connect to Your HSM

HSM appliances are provisioned into an HSM-specific Amazon VPC. By default, only hosts inside the HSM VPC can see the HSM devices. Thus, all DB instances need to be created inside the HSM VPC or in a VPC that can be linked to the HSM VPC using VPC peering.

To use CloudHSM with an Amazon RDS DB instance in a different VPC (which you create under your DB account, as described in Creating a DB Instance in a VPC (p. 406)), you set up VPC peering from the VPC containing the DB instance to the HSM-specific VPC that contains your HSM appliances.

#### To set up VPC peering between the two VPCs

- Use an existing VPC created under your DB account, or create a new VPC using your DB account. The VPC should not have any CIDR ranges that overlap with the CIDR ranges of the HSM-specific VPC.
- 2. Perform VPC peering between the DB VPC and the HSM VPC. For instructions, go to VPC Peering in the *Amazon Virtual Private Cloud User Guide*.
- 3. Ensure that the VPC routing table is correctly associated with the VPC subnet and the VPC security group on the HSM network interface.

Note that you must configure both VPCs' routing tables so that network traffic goes to the correct VPC (from the DB VPC to the HSM VPC, and from the HSM VPC to the DB VPC). The two VPCs don't need to share the same security group, though the security groups must not prevent network traffic between the two VPCs.

#### Creating an Option Group with the TDE\_HSM Option

The **TDE\_HSM** option can be added to an existing option group just like other Oracle options, or you can create a new option group and add the **TDE\_HSM** option. The following Amazon RDS CLI example creates an option group for Oracle Enterprise Edition 11.2 named *tdehsm-option-group*.

For Linux, OS X, or Unix:

```
aws rds create-option-group \
    --option-group-name tdehsm-option-group \
    --option-group-description "Option Group with TDE_HSM" \
    --engine-name oracle-ee \
```

--major-engine-version 11.2

For Windows:

```
aws rds create-option-group ^
    --option-group-name tdehsm-option-group ^
    --option-group-description "Option Group with TDE_HSM" ^
    --engine-name oracle-ee ^
    --major-engine-version 11.2
```

The output of the command should appear similar to the following example:

```
<code>OPTIONGROUP tdehsm-option-group oracle-ee 11.2 Option Group with TDE_HSM \ensuremath{\mathtt{n}}</code>
```

Once the option group has been created, you can use the following command to add the **TDE\_HSM** option to the option group.

For Linux, OS X, or Unix:

```
aws rds add-option-to-option-group \
--option-group-name tdehsm-option-group \
--option-name TDE_HSM
```

For Windows:

```
aws rds add-option-to-option-group ^
--option-group-name tdehsm-option-group ^
--option-name TDE_HSM
```

The output of the command should appear similar to the following example:

OPTION TDE\_HSM y n Oracle Advanced Security - TDE with HSM

#### Adding the AWS CloudHSM Parameters to an Oracle DB Instance

An Oracle Enterprise Edition DB instance that uses AWS CloudHSM must have two new parameters added to the DB instance. The tde-credential-arn and tde-credential-password parameters are new parameters you must include when creating a new DB instance or when modifying an existing DB instance to use AWS CloudHSM.

Creating a New Oracle DB Instance with Additional Parameters for AWS CloudHSM

When creating a new DB instance to use with AWS CloudHSM, there are several requirements:

- You must include the option group that contains the TDE\_HSM option
- You must provide values for the tde-credential-arn and tde-credential-password parameters. The tde-credential-arn parameter value is the Amazon Resource Number (ARN) of the HA partition group returned from the create-hapg command. You can also retrieve the ARNs of all of your high-availability partition groups with the list-hapgs command.

The tde-credential-password is the partition password you used when you initialized the HA partition group.

- The IAM Role that provides cross-service access must be created.
- You must create an Oracle Enterprise Edition DB instance.

The following command creates a new Oracle Enterprise Edition DB instance called *HsmInstance-test01* that includes the two parameters that provide AWS CloudHSM access and uses an option group called *tdehsm-option-group*.

For Linux, OS X, or Unix:

```
aws rds create-db-instance \
    --db-instance-identifier HsmInstance-test01 \
    --db-instance-class <instance class> \
    --engine oracle-ee \
    --tde-credential-arn <ha partition group ARN> \
    --tde-credential-password <partition password> \
    --db-name <Oracle DB instance name> \
    --db-subnet-group-name <subnet group name> \
    --connection-timeout <connection timeout value> \
    --master-user-password <master user password> \
    --allocated-storage <storage value> \
    --option-group-name <TDE option group>
```

For Windows:

```
aws rds create-db-instance ^
    --db-instance-identifier HsmInstance-test01 ^
    --db-instance-class <instance class> ^
    --engine oracle-ee ^
    --tde-credential-arn <ha partition group ARN> ^
    --tde-credential-password <partition password> ^
    --db-name <Oracle DB instance name> ^
    --db-subnet-group-name <subnet group name> ^
    --connection-timeout <connection timeout value> ^
    --master-user-password <master user password> ^
    --master-username <master user name> ^
    --allocated-storage <storage value> ^
    --option-group-name <TDE option group>
```

The output of the command should appear similar to the following example:

```
DBINSTANCE hsminstance-test01 db.ml.medium oracle-ee 40 fooooo creating
1 **** n 11.2.0.2.v7 bring-your-own-license AL52UTF8 n
VPCSECGROUP sg-922xvc2fd active
SUBNETGROUP dev-test test group Complete vpc-3facfe54
SUBNET subnet-1fd6a337 us-east-le Active
SUBNET subnet-28aeff43 us-east-lc Active
SUBNET subnet-5daeff36 us-east-lb Active
SUBNET subnet-2caeff47 us-east-ld Active
PARAMGRP default.oracle-ee-11.2 in-sync
OPTIONGROUP tdehsm-option-group pending-apply
```

Modifying an Existing DB Instance to Add Parameters for AWS CloudHSM

The following command modifies an existing Oracle Enterprise Edition DB instance and adds the tdecredential-arn and tde-credential-password parameters. Note that you must also include in the command the option group that contains the **TDE\_HSM** option.

For Linux, OS X, or Unix:

```
aws rds modify-db-instance \
    --db-instance-identifier hsm03 \
    --tde-credential-arn <ha partition group ARN> \
    --tde-credential-password <partition password> \
    --option-group <tde hsm option group> \
    --apply-immediately
```

For Windows:

```
aws rds modify-db-instance ^
    --db-instance-identifier hsm03 ^
    --tde-credential-arn <ha partition group ARN> ^
    --tde-credential-password <partition password> ^
    --option-group <tde hsm option group> ^
    --apply-immediately
```

The output of the command should appear similar to the following example:

```
DBINSTANCE hsm03 2014-04-03T18:48:53.106Z db.ml.medium oracle-ee 40
foocoo available
hsm03.cliibpgwvdfo.us-east-1.rds.amazonaws.com 1521 us-east-le 1
n 11.2.0.2.v7 bring-your-own-license AL32UTF8 n
VPCSECGROUP sg-922dc2fd active
SUBNETGROUP dev-test test group Complete vpc-3faffe54
SUBNET subnet-1fd6a337 us-east-le Active
SUBNET subnet-28aeff43 us-east-le Active
SUBNET subnet-28aeff43 us-east-lc Active
SUBNET subnet-5daeff36 us-east-lb Active
SUBNET subnet-2caeff47 us-east-ld Active
PARAMGRP default.oracle-ee-11.2 in-sync
OPTIONGROUP tdehsm-option-group pending-apply
OPTIONGROUP default:oracle-ee-11-2 pending-removal
```

# Verifying the HSM Connection, the Oracle Keys in the HSM, and the TDE Key

Once you have completed all the set up steps, you can verify the HSM is working properly for TDE key storage. Connect to the Oracle DB instance using a SQL utility such as *sqlplus* on a client computer or from the EC2 control instance if it has *sqlplus* installed. For more information on connecting to an Oracle DB instance, see Connecting to a DB Instance Running the Oracle Database Engine.

#### Note

Before you continue, you must verify that the option group that you created for your Oracle instance returns a status of in-sync. You can verify this passing the DB instance identifier to the describe-db-instances command.

#### Verifying the HSM Connection

You can verify the connection between an Oracle DB instance and the HSM. Connect to the Oracle DB instance and use the following command:

```
$ select * from v$encryption_wallet;
```

If the HSM connection is working, the command should return a status of *OPEN*. The output of the command will be similar to the following example:

WRL\_TYPE WRL\_PARAMETER STATUS HSM OPEN 1 row selected.

#### Verifying the Oracle Keys in the HSM

Once Amazon RDS starts and Oracle is running, Oracle creates two master keys on the HSM. Do the following steps to confirm the existence of the master keys in the HSM. You can run these commands from the prompt on the EC2 control instance or from the Amazon RDS Oracle DB instance.

1. Use SSH to connect to the HSM appliance. The following command

\$ ssh manager@10.0.203.58

2. Log in to the HSM as the HSM manager

```
$ hsm login
```

3. Once you have successfully logged in, the Luna Shell prompt appears ([hostname]lunash:>). Display the contents of the HSM partition that corresponds to the Oracle DB instance using TDE. Look for two symmetric key objects that begin with "ORACLE.TDE.HSM."

lunash:>part showContents -par <hapg\_label> -password <partition\_password>

The following output is an example of the information returned from the command:

```
Partition Name: hapg_label
Partition SN: 154749011
Storage (Bytes): Total=102701, Used=348, Free=102353
Number objects: 2
Object Label: ORACLE.TDE.HSM.MK.0699468E1DC88E4F27BF426176B94D4907
Object Type: Symmetric Key
Object Label: ORACLE.TSE.HSM.MK.0784B1918AB6C19483189B2296FAE261C70203
Object Type: Symmetric Key
Command Result : 0 (Success)
```

#### Verifying the TDE Key

The final step to verifying that the TDE key is correctly stored in the HSM is to create an encrypted tablespace. The following commands creates an encrypted tablespace and shows that it is encrypted.

```
SQL> create tablespace encrypted_ts
datafile size 50M encryption using 'AES128'
default storage (encrypt)
```

```
SQL> select tablespace_Name, encrypted from dba_tablespaces where encrypted='YES'
```

The following sample output shows that the tablespace was encrypted:

### **Restoring Encrypted DB Instances**

To restore an encrypted Oracle DB instance, you can use your existing AWS CloudHSM HA partition group or create a new HA partition group and copy the contents from the original partition group to the new partition group. Please update the SafeNet client on your HSM control instance if you would like to use your existing HA partition group. Then use the **restore-db-instance-from-db-snapshot** command to restore the DB instance.

To restore the instance, perform the following procedure:

- On your AWS CloudHSM control instance, create a new HA partition group as shown in Creating Your High-Availability Partition Group (p. 832). When you create the new HA partition group, you must specify the same partition password as the original HA partition group. Make a note of the ARN of the new HA partition group, which you will need in the next two steps.
- 2. On your AWS CloudHSM control instance, clone the contents of the existing HA partition group to the new HA partition group with the **clone-hapg** command.

For Linux, OS X, or Unix:

```
cloudhsm clone-hapg --conf_file ~/cloudhsm.conf \
    --src-hapg-arn <src_arn> \
    --dest-hapg-arn <dest_arn> \
    --client-arn <client_arn> \
    --partition-password <partition_password>
```

For Windows:

```
cloudhsm clone-hapg --conf_file ~/cloudhsm.conf ^
    --src-hapg-arn <src_arn> ^
    --dest-hapg-arn <dest_arn> ^
    --client-arn <client_arn> ^
    --partition-password <partition_password>
```

The parameters are as follows:

#### <src\_arn>

The identifier of the existing HA partition group.

```
<dest_arn>
```

The identifier of the new HA partition group created in the previous step.

<client\_arn>

The identifier of the HSM client.

<partition\_password>

The password for the member partitions. Both HA partition groups must have the same partition password.

3. Use the **restore-db-instance-from-db-snapshot** command to restore the DB instance. In the restore command, pass the ARN of the new HA partition group in the *tde-credential-arn* parameter, and the partition password for the HA partition group in the *tde-credential-password* parameter.

### Managing a Multi-AZ Failover

You do not need to set up a AWS CloudHSM HA partition group for your standby DB instance if you are using a Multi-AZ deployment. In fact, the details of a failover are handled automatically for you. During a failover, the standby instance becomes the new primary instance and the HSM continues to work with the new primary instance.

### Using Oracle GoldenGate with Amazon RDS

Oracle GoldenGate is used to collect, replicate, and manage transactional data between databases. It is a log-based change data capture (CDC) and replication software package used with Oracle databases for online transaction processing (OLTP) systems. GoldenGate creates trail files that contain the most recent changed data from the source database and then pushes these files to the target database. You can use Oracle GoldenGate with Amazon RDS for Active-Active database replication, zero-downtime migration and upgrades, disaster recovery, data protection, and in-region and cross-region replication.

Topics

- Setting Up an Oracle GoldenGate Hub on EC2 (p. 849)
- Setting Up a Source Database for Use with GoldenGate on Amazon RDS (p. 851)
- Setting Up a Target Database for Use with GoldenGate on Amazon RDS (p. 855)
- Working with Oracle GoldenGate's Extract and Replicat Utilities (p. 857)
- Troubleshooting Issues When Using Oracle GoldenGate with Amazon RDS (p. 859)

The following are important points to know when working with Oracle GoldenGate on Amazon RDS:

- Oracle GoldenGate with Amazon RDS is available under the "Bring-your-own-license" model in all AWS regions. You are responsible for the set up and management of GoldenGate on Amazon RDS.
- You can use GoldenGate on Amazon RDS with Oracle Database Standard Edition One (SE1), Standard Edition (SE), and Enterprise Edition (EE).
- The Oracle database version must be version 11.2.0.3, 11.2.0.4, 12.1.0.1, or 12.1.0.2 and you must use Oracle GoldenGate version 11.2.1.
- Amazon RDS supports migration and replication across Oracle databases using Oracle GoldenGate. We do not support nor prevent customers from migrating or replicating across heterogeneous databases.
- You can use GoldenGate on Amazon RDS Oracle DB instances that use Oracle Transparent Data Encryption (TDE). Since trail files save data unencrypted by default, you should encrypt the pipeline between the source instance, the GoldenGate hub, and the target instance using sqlnet.ora encryption. For more information on sqlnet.ora encryption, see the Oracle documentation.
- Oracle GoldenGate DDL is not currently supported.

The Oracle GoldenGate architecture for use with Amazon RDS consists of three decoupled modules. The source database can be either an on-premises Oracle database, an Oracle database on an EC2 instance, or an Oracle database on an Amazon RDS DB instance. Next, the GoldenGate hub, which moves transaction information from the source database to the target database, can be either an EC2 instance with Oracle Database 11.2.0.3 or 11.2.0.4 and with GoldenGate 11.2.1 installed, or an on-premises Oracle installation. You can have more than one EC2 hub, and we recommend that you use two hubs if you are using GoldenGate for cross-region replication. Finally, the target database can be either on an Amazon RDS DB instance, on an EC2 instance, or on an on-premises location.

Oracle GoldenGate on Amazon RDS supports the following common scenarios:

Scenario 1: An on-premises Oracle source database and on-premises Oracle GoldenGate hub, that provides data to a target Amazon RDS DB instance

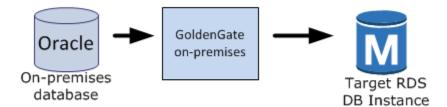

Scenario 2: An on-premises Oracle database that acts as the source database, connected to an Amazon EC2 instance hub that provides data to a target Amazon RDS DB instance

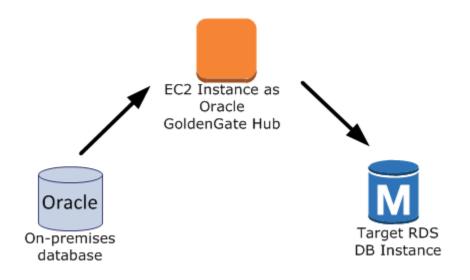

Scenario 3: An Oracle database on an Amazon RDS DB instance that acts as the source database, connected to an Amazon EC2 instance hub that provides data to a target Amazon RDS DB instance

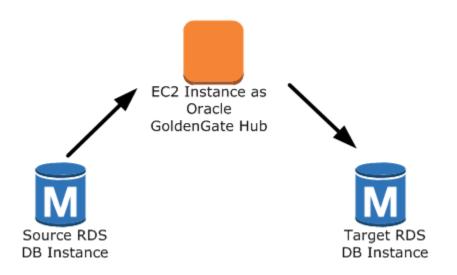

Scenario 4: An Oracle database on an Amazon EC2 instance that acts as the source database, connected to an Amazon EC2 instance hub that provides data to a target Amazon RDS DB instance

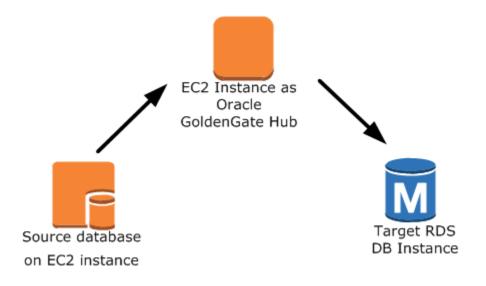

Scenario 5: An Oracle database on an Amazon RDS DB instance connected to an Amazon EC2 instance hub in the same region, connected to an Amazon EC2 instance hub in a different region that provides data to the target Amazon RDS DB instance in the same region as the second EC2 instance hub.

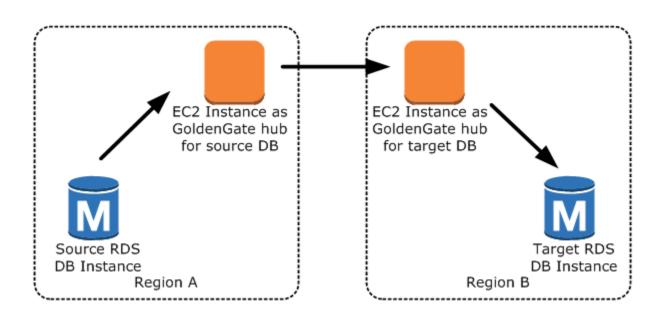

#### Note

Any issues that impact running Oracle GoldenGate on an on-premises environment will also impact running GoldenGate on AWS. We strongly recommend that you monitor the GoldenGate hub to ensure that *Extract* and *Replicat* are resumed if a failover occurs. Since the GoldenGate hub is run on an Amazon EC2 instance, Amazon RDS does not manage the GoldenGate hub and cannot ensure that it is running.

You can use GoldenGate using Amazon RDS to upgrade to major versions of Oracle. For example, you can use GoldenGate using Amazon RDS to upgrade from an Oracle version 8 on-premises database to an Oracle database running version 11.2.0.3 or 11.2.0.4 on an Amazon RDS DB instance.

To set up Oracle GoldenGate using Amazon RDS, you configure the hub on the EC2 instance, and then configure the source and target databases. The following steps show how to set up GoldenGate for use with Amazon RDS. Each step is explained in detail in the following sections:

- Setting Up an Oracle GoldenGate Hub on EC2 (p. 849)
- Setting Up a Source Database for Use with GoldenGate on Amazon RDS (p. 851)
- Setting Up a Target Database for Use with GoldenGate on Amazon RDS (p. 855)
- Working with Oracle GoldenGate's Extract and Replicat Utilities (p. 857)

### Setting Up an Oracle GoldenGate Hub on EC2

There are several steps to creating an Oracle GoldenGate hub on an Amazon EC2 instance. First, you create an EC2 instance with a full installation of Oracle DBMS 11g version 11.2.0.3 or 11.2.0.4. The EC2 instance must also have Oracle GoldenGate 11.2.1 software installed, and you must have Oracle patch 13328193 installed. For more information about installing GoldenGate, see the Oracle documentation.

Since the EC2 instance that is serving as the GoldenGate hub stores and processes the transaction information from the source database into trail files, you must have enough allocated storage to store the trail files. You must also ensure that the EC2 instance has enough processing power to manage the amount of data being processed and enough memory to store the transaction information before it is written to the trail file.

The following tasks set up a GoldenGate hub on an Amazon EC2 instance; each task is explained in detail in this section. The tasks include:

- · Add an alias to the tnsname.ora file
- Create the GoldenGate subdirectories
- Update the GLOBALS parameter file
- Configure the mgr.prm file and start the manager

Add the following entry to the tnsname.ora file to create an alias. For more information on the tnsname.ora file, see the Oracle documentation.

```
$ cat /example/config/tnsnames.ora
TEST=
(DESCRIPTION=
 (ENABLE=BROKEN)
 (ADDRESS_LIST=
   (ADDRESS=(PROTOCOL=TCP)(HOST=goldengate-test.abcdef12345.us-
west-2.rds.amazonaws.com)(PORT=8200))
 )
 (CONNECT_DATA=
   (SID=ORCL)
 )
)
```

Next, create subdirectories in the GoldenGate directory using the EC2 command line shell and *ggsci*, the GoldenGate command interpreter. The subdirectories are created under the gg directory and include directories for parameter, report, and checkpoint files.

```
prompt$ cd /gg
prompt$ ./ggsci
GGSCI> CREATE SUBDIRS
```

Create a GLOBALS parameter file using the EC2 command line shell. Parameters that affect all GoldenGate processes are defined in the GLOBALS parameter file. The following example creates the necessary file:

```
prompt$ cd $GGHOME
prompt$ vi GLOBALS
CheckpointTable oggadm1.oggchkpt
```

The last step in setting up and configuring the GoldenGate hub is to configure the *manager*. Add the following lines to the *mgr.prm* file, then start the *manager* using *ggsci*:

```
PORT 8199
PurgeOldExtracts ./dirdat/*, UseCheckpoints, MINKEEPDAYS 5
```

```
GGSCI> start mgr
```

Once you have completed these steps, the GoldenGate hub is ready for use. Next, you set up the source and target databases.

# Setting Up a Source Database for Use with GoldenGate on Amazon RDS

There are several differences in the set up steps between a source database running Oracle version 11.2.0.3 and version 11.2.0.4. See the appropriate version for the correct set up steps.

Topics

- For Source Databases Running Oracle 11.2.0.3 (p. 851)
- For Source Databases Running Oracle 11.2.0.4 or Later (p. 853)

#### For Source Databases Running Oracle 11.2.0.3

The following tasks set up a source database running version 11.2.0.3 for use with GoldenGate; each task is explained in detail in this section. The tasks include:

- Set the compatible parameter to 11.2.0.3.
- Enable supplemental logging.
- Set the retention period for archived redo logs for the GoldenGate source database.
- Create a GoldenGate user account on the source database.
- Grant the necessary privileges to the GoldenGate user.

The source database must have the compatible parameter set to 11.2.0.3. If you are using an Oracle database on an Amazon RDS DB instance as the source database, you must have a parameter group with the compatible parameter set to 11.2.0.3 associated with the DB instance. If you change the compatible parameter in a parameter group associated with the DB instance, the change requires an instance reboot. You can use the following AWS CLI commands to create a new parameter group and set the compatible parameter. Note that you must associate the new parameter group with the source DB instance:

For Linux, OS X, or Unix:

```
aws rds create-db-parameter-group \
    --db-parameter-group-name example-goldengate \
    --description "Parameters to allow GoldenGate" \
    --db-parameter-group-family oracle-ee-11.2

aws rds modify-db-parameter-group \
    --db-parameter-group-name example-goldengate \
    --parameters "name=compatible, value=11.2.0.3, method=pending-reboot"

aws rds modify-db-instance \
    --db-parameter-group-name example-test \
    --db-parameter-group-name example-goldengate \
    --apply-immediately

aws rds reboot-db-instance \
    --db-instance-identifier example-test
```

For Windows:

```
aws rds create-db-parameter-group ^
    --db-parameter-group-name example-goldengate ^
    --description "Parameters to allow GoldenGate" ^
    --db-parameter-group-family oracle-ee-11.2
```

Always retain the parameter group with the compatible parameter. If you restore an instance from a DB snapshot, you must modify the restored instance to use the parameter group that has a matching or greater compatible parameter value. This should be done as soon as possible after the restore action and will require a reboot of the instance.

The source database must have the supplemental logging parameter enabled. If you are using an Oracle database on an Amazon RDS DB instance as the source database, you can use the following Amazon RDS procedures to enable supplemental logging:

```
exec rdsadmin.rdsadmin_util.alter_supplemental_logging('ADD');
exec rdsadmin.rdsadmin_util.force_logging(true);
exec rdsadmin.rdsadmin_util.switch_logfile;
```

The source database must also retain archived redo logs. For example, the following command sets the retention period for archived redo logs to 24 hours:

```
exec rdsadmin.rdsadmin_util.set_configuration('archivelog retention
    hours',24);
```

The duration for log retention is specified in hours. The duration should exceed any potential downtime of the source instance or any potential communication/networking issues to the source instance, so that Oracle GoldenGate can recover logs from the source instance as needed. The absolute minimum value required is one (1) hour of logs retained.

A log retention setting that is too small will result in the following message:

```
ERROR OGG-02028 Failed to attach to logmining server OGG$<extract_name>
error 26927 - ORA-26927: altering an outbound server with a remote capture
is not allowed.
```

Because these logs are retained on your DB instance, you need to ensure that you have enough storage available on your instance to accommodate the log files. To see how much space you have used in the last "X" hours, use the following query, replacing "X" with the number of hours.

```
select sum(blocks * block_size) bytes from v$archived_log
    where next_time>=sysdate-X/24 and dest_id=1;
```

GoldenGate runs as a database user and must have the appropriate database privileges to access the redo and archive logs for the source database, so you must create a GoldenGate user account on the source database. For more information about the permissions for a GoldenGate user account, see the sections 4, section 4.4, and table 4.1 in the Oracle documentation.

The following statements create a user account named oggadm1:

```
CREATE tablespace administrator;
CREATE USER oggadm1 IDENTIFIED BY "XXXXXX"
default tablespace ADMINISTRATOR temporary tablespace TEMP;
```

Finally, grant the necessary privileges to the GoldenGate user account. The following statements grant privileges to a user named *oggadm1*:

```
grant create session, alter session to oggadml;
grant resource to oggadml;
grant select any dictionary to oggadml;
grant flashback any table to oggadml;
grant select any table to oggadml;
grant select_catalog_role to <RDS instance master username> with admin
option;
exec RDSADMIN.RDSADMIN_UTIL.GRANT_SYS_OBJECT ('DBA_CLUSTERS', 'OGGADM1');
grant execute on dbms_flashback to oggadml;
grant select on SYS.v_$database to oggadml;
grant alter any table to oggadml;
exec DBMS_GOLDENGATE_AUTH.GRANT_ADMIN_PRIVILEGE (grantee=>'OGGADM1',
privilege_type=>'capture',
grant_select_privileges=>true,
do_grants=>TRUE);
```

#### For Source Databases Running Oracle 11.2.0.4 or Later

When your source database is running version 11.2.0.4 or later, there are three tasks you need to accomplish to set up a source database for use with GoldenGate:

- Set the compatible parameter to 11.2.0.4 or later.
- Set the ENABLE\_GOLDENGATE\_REPLICATION parameter to *True*. This parameter turns on supplemental logging for the source database. If your source database is on an Amazon RDS DB instance, you must have a parameter group assigned to the DB instance with the ENABLE\_GOLDENGATE\_REPLICATION parameter set to *true*. For more information about the ENABLE\_GOLDENGATE\_REPLICATION parameter, see the Oracle documentation.
- Set the retention period for archived redo logs for the GoldenGate source database.
- · Create a GoldenGate user account on the source database.
- Grant the necessary privileges to the GoldenGate user.

The source database must have the compatible parameter set to 11.2.0.4 or later. If you are using an Oracle database on an Amazon RDS DB instance as the source database, you must have a parameter group with the compatible parameter set to 11.2.0.4 or later associated with the DB instance. If you change the compatible parameter in a parameter group associated with the DB instance, the change requires an instance reboot. You can use the following Amazon RDS CLI commands to create a new parameter group and set the compatible parameter. Note that you must associate the new parameter group with the source DB instance:

For Linux, OS X, or Unix:

```
aws rds create-db-parameter-group \
    --db-parameter-group-name example-goldengate \
    --description "Parameters to allow GoldenGate" \
    --db-parameter-group-family oracle-ee-11.2
aws rds modify-db-parameter-group \
```

```
--db-parameter-group-name example-goldengate \
--parameters "name=compatible, value=11.2.0.4, method=pending-reboot"
aws rds modify-db-instance \
--db-instance-identifier example-test \
--db-parameter-group-name example-goldengate \
--apply-immediately
aws rds reboot-db-instance \
--db-instance-identifier example-test
```

For Windows:

Always retain the parameter group with the compatible parameter. If you restore an instance from a DB snapshot, you must modify the restored instance to use the parameter group that has a matching or greater compatible parameter value. This should be done as soon as possible after the restore action and will require a reboot of the instance.

The ENABLE\_GOLDENGATE\_REPLICATION parameter, when set to *True*, turns on supplemental logging for the source database and configures the required GoldenGate permissions. If your source database is on an Amazon RDS DB instance, you must have a parameter group assigned to the DB instance with the ENABLE\_GOLDENGATE\_REPLICATION parameter set to *true*. For more information about the ENABLE\_GOLDENGATE\_REPLICATION parameter, see the Oracle documentation.

The source database must also retain archived redo logs. For example, the following command sets the retention period for archived redo logs to 24 hours:

```
exec rdsadmin.rdsadmin_util.set_configuration('archivelog retention
    hours',24);
```

The duration for log retention is specified in hours. The duration should exceed any potential downtime of the source instance or any potential communication/networking issues to the source instance, so that Oracle GoldenGate can recover logs from the source instance as needed. The absolute minimum value required is one (1) hour of logs retained.

A log retention setting that is too small will result in the following message:

```
ERROR OGG-02028 Failed to attach to logmining server OGG$<extract_name>
error 26927 - ORA-26927: altering an outbound server with a remote capture
is not allowed.
```

Because these logs are retained on your DB instance, you need to ensure that you have enough storage available on your instance to accommodate the log files. To see how much space you have used in the last "X" hours, use the following query, replacing "X" with the number of hours.

```
select sum(blocks * block_size) bytes from v$archived_log
  where next_time>=sysdate-X/24 and dest_id=1;
```

GoldenGate runs as a database user and must have the appropriate database privileges to access the redo and archive logs for the source database, so you must create a GoldenGate user account on the source database. For more information about the permissions for a GoldenGate user account, see the sections 4, section 4.4, and table 4.1 in the Oracle documentation.

The following statements create a user account named oggadm1:

```
CREATE tablespace administrator;
CREATE USER oggadm1 IDENTIFIED BY "XXXXXX"
default tablespace ADMINISTRATOR temporary tablespace TEMP;
```

Finally, grant the necessary privileges to the GoldenGate user account. The following statements grant privileges to a user named *oggadm1*:

```
grant create session, alter session to oggadm1;
grant resource to oggadm1;
grant select any dictionary to oggadm1;
grant flashback any table to oggadm1;
grant select_any table to oggadm1;
grant select_catalog_role to <RDS instance master username> with admin
option;
exec RDSADMIN.RDSADMIN_UTIL.GRANT_SYS_OBJECT ('DBA_CLUSTERS', 'OGGADM1');
grant execute on dbms_flashback to oggadm1;
grant select on SYS.v_$database to oggadm1;
grant alter any table to oggadm1;
EXEC DBMS_GOLDENGATE_AUTH.GRANT_ADMIN_PRIVILEGE (grantee=>'OGGADM1',
privilege_type=>'capture',
grant_select_privileges=>true,
do_grants=>TRUE);
```

# Setting Up a Target Database for Use with GoldenGate on Amazon RDS

Oracle has recently simplified the set up for using GoldenGate. For example, the configuration tasks to set up GoldenGate support for version 12.1.0.1 is the same as the configuration tasks to set up GoldenGate support for version 11.2.0.3. Similarly, the configuration tasks to set up GoldenGate support for version 12.1.0.2 is the same as the configuration tasks to set up GoldenGate support for version 11.2.0.4.

## Target Databases Setup for Running GoldenGate on Oracle 11.2.0.3 or Oracle 12.1.0.1

The following tasks set up a target DB instance for use with GoldenGate:

- Set the compatible parameter to 11.2.0.3 or later
- · Create and manage a GoldenGate user account on the target database

· Grant the necessary privileges to the GoldenGate user

GoldenGate runs as a database user and must have the appropriate database privileges, so you must create a GoldenGate user account on the target database. The following statements create a user named *oggadm1*:

create tablespace administrator; create tablespace administrator\_idx; CREATE USER oggadm1 IDENTIFIED BY "XXXXXX" default tablespace ADMINISTRATOR temporary tablespace TEMP; alter user oggadm1 quota unlimited on ADMINISTRATOR; alter user oggadm1 quota unlimited on ADMINISTRATOR\_IDX;

Finally, grant the necessary privileges to the GoldenGate user account. The following statements grant privileges to a user named *oggadm1*:

| grant  | create session          | to   | oggadm1;                            |
|--------|-------------------------|------|-------------------------------------|
| grant  | alter session           | to   | oggadm1;                            |
| grant  | CREATE CLUSTER          | to   | oggadm1;                            |
| grant  | CREATE INDEXTYPE        | to   | oggadm1;                            |
| grant  | CREATE OPERATOR         | to   | oggadm1;                            |
| grant  | CREATE PROCEDURE        | to   | oggadm1;                            |
| grant  | CREATE SEQUENCE         | to   | oggadm1;                            |
| grant  | CREATE TABLE            | to   | oggadm1;                            |
| grant  | CREATE TRIGGER          | to   | oggadm1;                            |
| grant  | CREATE TYPE             | to   | oggadm1;                            |
| grant  | select any dictionary   | to   | oggadm1;                            |
| grant  | create any table        | to   | oggadm1;                            |
| grant  | alter any table         | to   | oggadm1;                            |
| grant  | lock any table          | to   | oggadm1;                            |
| grant  | select any table        | to   | oggadm1;                            |
| grant  | insert any table        | to   | oggadm1;                            |
| grant  | update any table        | to   | oggadm1;                            |
| grant  | delete any table        | to   | oggadm1;                            |
|        |                         |      |                                     |
| EXEC I | DBMS_GOLDENGATE_AUTH.GF | RANT | [_ADMIN_PRIVILEGE                   |
| (gı    | rantee=>'OGGADM1',privi | lleg | ge_type=>'apply',                   |
| gra    | ant_select_privileges=> | >trı | <pre>le, do_grants=&gt;TRUE);</pre> |

# Target Databases Setup for Running GoldenGate on Oracle 11.2.0.4, Oracle 12.1.0.2 or Later

The following tasks set up a target DB instance for use with GoldenGate:

- Set the compatible parameter to 11.2.0.4 or later
- Set the ENABLE\_GOLDENGATE\_REPLICATION parameter to *True*. If your target database is on an Amazon RDS DB instance, you must have a parameter group assigned to the DB instance with the ENABLE\_GOLDENGATE\_REPLICATION parameter set to *true*. For more information about the ENABLE\_GOLDENGATE\_REPLICATION parameter, see the Oracle documentation.
- · Create and manage a GoldenGate user account on the target database
- · Grant the necessary privileges to the GoldenGate user

GoldenGate runs as a database user and must have the appropriate database privileges, so you must create a GoldenGate user account on the target database. The following statements create a user named *oggadm1*:

```
create tablespace administrator;
create tablespace administrator_idx;
CREATE USER oggadml IDENTIFIED BY "XXXXXX"
    default tablespace ADMINISTRATOR
    temporary tablespace TEMP;
alter user oggadml quota unlimited on ADMINISTRATOR;
alter user oggadml quota unlimited on ADMINISTRATOR;
```

Finally, grant the necessary privileges to the GoldenGate user account. The following statements grant privileges to a user named *oggadm1*:

| grant                                        | create   | ses   | sion         | to   | oqqadm1;                            |  |
|----------------------------------------------|----------|-------|--------------|------|-------------------------------------|--|
| grant                                        | alter :  | sess  | ion          | to   | oggadm1;                            |  |
| grant                                        | CREATE   | CLUS  | STER         | to   | oggadm1;                            |  |
| grant                                        | CREATE   | IND   | EXTYPE       | to   | oggadm1;                            |  |
| grant                                        | CREATE   | OPEI  | RATOR        | to   | oggadm1;                            |  |
| grant                                        | CREATE   | PRO   | CEDURE       | to   | oggadm1;                            |  |
| grant                                        | CREATE   | SEQU  | JENCE        | to   | oggadm1;                            |  |
| grant                                        | CREATE   | TAB   | LE           | to   | oggadm1;                            |  |
| grant                                        | CREATE   | TRI   | GGER         | to   | oggadm1;                            |  |
| grant                                        | CREATE   | TYPI  | Ξ            | to   | oggadm1;                            |  |
| grant                                        | select   | any   | dictionary   | to   | oggadm1;                            |  |
| grant                                        | create   | any   | table        | to   | oggadm1;                            |  |
| grant                                        | alter a  | any t | table        | to   | oggadm1;                            |  |
| grant                                        | lock a   | ny ta | able         | to   | oggadm1;                            |  |
| grant                                        | select   | any   | table        | to   | oggadm1;                            |  |
| grant                                        | insert   | any   | table        | to   | oggadm1;                            |  |
| grant                                        | update   | any   | table        | to   | oggadm1;                            |  |
| grant                                        | delete   | any   | table        | to   | oggadm1;                            |  |
|                                              |          |       |              |      |                                     |  |
|                                              | _        |       | —            |      | I_ADMIN_PRIVILEGE                   |  |
| (grantee=>'OGGADM1',privilege_type=>'apply', |          |       |              |      |                                     |  |
| gra                                          | ant_sele | ect_1 | privileges=: | >trı | <pre>ue, do_grants=&gt;TRUE);</pre> |  |

# Working with Oracle GoldenGate's Extract and Replicat Utilities

The Oracle GoldenGate utilities *Extract* and *Replicat* work together to keep the source and target databases in sync via incremental transaction replication using trail files. All changes that occur on the source database are automatically detected by *Extract*, then formatted and transferred to trail files on the GoldenGate on-premises or EC2-instance hub. After initial load is completed, the data is read from these files and replicated to the target database by the *Replicat* utility.

#### Running Oracle GoldenGate's Extract Utility

The *Extract* utility retrieves, converts, and outputs data from the source database to trail files. *Extract* queues transaction details to memory or to temporary disk storage. When the transaction is committed to the source database, *Extract* flushes all of the transaction details to a trail file for routing to the GoldenGate on-premises or EC2-instance hub and then to the target database.

The following tasks enable and start the *Extract* utility:

• Configure the *Extract* parameter file on the GoldenGate hub (on-premises or EC2 instance). The following listing shows an example *Extract* parameter file.

EXTRACT EABC

```
SETENV (ORACLE_SID=ORCL)
SETENV (NLSLANG=AL32UTF8)
USERID oggadm1@TEST, PASSWORD XXXXXX
EXTTRAIL /path/to/goldengate/dirdat/ab
IGNOREREPLICATES
GETAPPLOPS
TRANLOGOPTIONS EXCLUDEUSER OGGADM1
```

- TABLE EXAMPLE.TABLE;
- On the GoldenGate hub, launch the GoldenGate command line interface (ggsci). Log into the source database. The following example shows the format for logging in:

dblogin userid <user>@<db tnsname>

Add a checkpoint table for the database:

add checkpointtable

Add transdata to turn on supplemental logging for the database table:

add trandata <user>.

Alternatively, you can add transdata to turn on supplemental logging for all tables in the database:

add trandata <user>.\*

Using the ggsci command line, enable the Extract utility using the following commands:

```
add extract <extract name> tranlog, INTEGRATED tranlog, begin now
add exttrail <path-to-trail-from-the param-file>
   extract <extractname-from-paramfile>,
   MEGABYTES Xm
```

 Register the Extract utility with the database so that the archive logs are not deleted. This allows you to recover old, uncommitted transactions if necessary. To register the Extract utility with the database, use the following command:

register EXTRACT <extract process name>, DATABASE

• To start the Extract utility, use the following command:

start <extract process name>

#### Running Oracle GoldenGate's Replicat Utility

The Replicat utility is used to "push" transaction information in the trail files to the target database.

The following tasks enable and start the *Replicat* utility:

 Configure the Replicat parameter file on the GoldenGate hub (on-premises or EC2 instance). The following listing shows an example Replicat parameter file.

```
REPLICAT RABC
SETENV (ORACLE_SID=ORCL)
SETENV (NLSLANG=AL32UTF8)
USERID oggadm1@TARGET, password XXXXXX
ASSUMETARGETDEFS
MAP EXAMPLE.TABLE, TARGET EXAMPLE.TABLE;
```

• Launch the GoldenGate command line interface (ggsci). Log into the target database. The following example shows the format for logging in:

dblogin userid <user>@<db tnsname>

 Using the ggsci command line, add a checkpoint table. Note that the user indicated should be the GoldenGate user account, not the target table schema owner. The following example creates a checkpoint table named gg\_checkpoint.

add checkpointtable <user>.gg\_checkpoint

• To enable the *replicat* utility, use the following command:

```
add replicat <replicat name> EXTTRAIL <extract trail file> CHECKPOINTTABLE <user>.gg_checkpoint
```

• To start the *replicat* utility, use the following command:

start <replicat name>

# Troubleshooting Issues When Using Oracle GoldenGate with Amazon RDS

This section explains the most common issues when using GoldenGate with Amazon RDS.

Topics

- Using GoldenGate with Amazon EC2 Instances (p. 859)
- Log Retention (p. 860)
- GoldenGate appears to be properly configured but replication is not working (p. 860)

#### Using GoldenGate with Amazon EC2 Instances

If you are using GoldenGate with an EC2 instance, the EC2 instance must have a full installation of Oracle DBMS 11g version 11.2.0.4. The EC2 instance must also have Oracle GoldenGate 11.2.1 installed, and you must have Oracle patch 13328193 installed. If you do not have these items correctly installed, you will see this error message:

```
2014-03-06 07:09:21 ERROR OGG-02021 This database lacks the required libraries to support integrated capture.
```

To determine what patches you currently have installed, run the command **opatch Isinventory** on your EC2 instance.

### Log Retention

You must have log retention enabled. If you do not, or if the retention value is too small, you will see the following message:

```
2014-03-06 06:17:27 ERROR OGG-00446 error 2 (No such file or directory) opening redo log /rdsdbdata/db/GGTEST3_A/onlinelog/o1_mf_2_9k4bpln6_.log for sequence 1306Not able to establish initial position for begin time 2014-03-06 06:16:55.
```

#### GoldenGate appears to be properly configured but replication is not working

For pre-existing tables, GoldenGate needs to be told which SCN it should work from. Take the following steps to fix this issue:

• Launch the GoldenGate command line interface (ggsci). Log into the source database. The following example shows the format for logging in:

dblogin userid <user>@<db tnsname>

 Using the ggsci command line, set up the start SCN for the extract process. The following example sets the SCN to 223274 for the extract:

```
ALTER EXTRACT <extract process name> SCN 223274 start <extract process name>
```

• Log into the target database. The following example shows the format for logging in:

dblogin userid <user>@<db tnsname>

• Using the ggsci command line, set up the start SCN for the replicat process. The following example sets the SCN to 223274 for the replicat:

start <replicat process name> atcsn 223274

# Using the Oracle Repository Creation Utility on Amazon RDS for Oracle

You can use Amazon RDS to host an Oracle DB instance that holds the schemas to support your Fusion Middleware components. Before you can use Fusion Middleware components, you must create and populate schemas for them in your database. You create and populate the schemas by using the Oracle Repository Creation Utility (RCU).

You can store the schemas for any Fusion Middleware components in your Amazon RDS DB instance. The following is a list of schemas that have been verified to install correctly:

- Analytics (ACTIVITIES)
- Audit Services (IAU)
- Audit Services Append (IAU\_APPEND)
- Audit Services Viewer (IAU\_VIEWER)
- Discussions (DISCUSSIONS)
- Metadata Services (MDS)
- Oracle Business Intelligence (BIPLATFORM)
- Oracle Platform Security Services (OPSS)
- Portal and Services (WEBCENTER)
- Portlet Producers (PORTLET)
- Service Table (STB)
- SOA Infrastructure (SOAINFRA)
- User Messaging Service (UCSUMS)
- WebLogic Services (WLS)

### Licensing and Versions

Amazon RDS supports Oracle Repository Creation Utility (RCU) version 12c only. You can use the RCU in the following configurations:

- RCU 12c with Oracle database 12.1.0.2.v4 or later
- RCU 12c with Oracle database 12.1.0.1.v5 or later
- RCU 12c with Oracle database 11.2.0.4.v8 or later

Before you can use RCU, you need a license for Oracle Fusion Middleware. You also need to follow the Oracle licensing guidelines for the Oracle database that hosts the repository. For more information, see Oracle Fusion Middleware Licensing Information User Manual in the Oracle documentation.

Fusion MiddleWare supports repositories on Oracle Database Enterprise Edition and Standard Editions (SE, SE One, or SE Two). Oracle recommends Enterprise Edition for production installations that require partitioning and installations that require online index rebuild.

Before you create your Oracle DB instance, confirm the Oracle database version that you need to support the components that you want to deploy. You can use the Certification Matrix to find the requirements for the Fusion Middleware components and versions you want to deploy. For more information, see Oracle Fusion Middleware Supported System Configurations in the Oracle documentation.

Amazon RDS supports Oracle database version upgrades as needed. For more information, see Upgrading the Database Engine Version for a DB Instance (p. 135).

### Before You Begin

Before you begin, you need an Amazon VPC. Because your Amazon RDS DB instance needs to be available only to your Fusion Middleware components, and not to the public Internet, your Amazon RDS DB instance is hosted in a private subnet, providing greater security. For information about how to create an Amazon VPC for use with an Oracle DB instance, see Creating an Amazon VPC for Use with an Oracle Database (p. 818).

Before you begin, you also need an Oracle DB instance. For information about how to create an Oracle DB instance for use with Fusion Middleware metadata, see Creating an Oracle DB Instance (p. 823).

### Recommendations

The following are some recommendations for working with your DB instance in this scenario:

- We recommend that you use Multi-AZ for production workloads. For more information about working with multiple Availability Zones, see Regions and Availability Zones (p. 117).
- For additional security, Oracle recommends that you use Transparent Data Encryption (TDE) to encrypt your data at rest. If you have an Enterprise Edition license that includes the Advanced Security Option, you can enable encryption at rest by using the TDE option. For more information, see Oracle Transparent Data Encryption (p. 800).

Amazon RDS also provides an encryption at rest option for all database editions. For more information, see Encrypting Amazon RDS Resources (p. 384).

• Configure your VPC Security Groups to allow communication between your application servers and your Amazon RDS DB instance. The application servers that host the Fusion Middleware components can be on Amazon EC2 or on-premises.

### Using the Oracle Repository Creation Utility

You use the Oracle Repository Creation Utility (RCU) to create and populate the schemas to support your Fusion Middleware components.

#### Running RCU Using the Command Line in One Step

If you don't need to edit any of your schemas before populating them, you can run RCU in a single step. Otherwise, see the following section for running RCU in multiple steps.

You can run the RCU in silent mode by using the command-line parameter -silent. When you run RCU in silent mode, you can avoid typing passwords on the command line by creating a text file containing the passwords. Create a text file with the password for dbUser on the first line, and the password for each component on subsequent lines. You specify the name of the password file as the last parameter to the RCU command.

#### Example

The following example creates and populates schemas for the SOA Infrastructure component (and its dependencies) in a single step.

For Linux, OS X, or Unix:

```
export ORACLE_HOME=/u01/app/oracle/product/12.2.1.0/fmw
export JAVA_HOME=/usr/java/jdk1.8.0_65
${ORACLE_HOME}/oracle_common/bin/rcu \
-silent \setminus
-createRepository \
-connectString ${dbhost}:${dbport}:${dbname} \
-dbUser ${dbuser} \
-dbRole Normal \
-honorOMF \
-schemaPrefix ${SCHEMA_PREFIX} \
-component MDS \
-component STB \
-component OPSS \setminus
-component IAU \
-component IAU_APPEND \
-component IAU_VIEWER \
-component UCSUMS \
-component WLS \setminus
-component SOAINFRA \setminus
-f < /tmp/passwordfile.txt</pre>
```

For more information, see Running Repository Creation Utility from the Command Line in the Oracle documentation.

#### Running RCU Using the Command Line in Multiple Steps

If you need to manually edit your schema scripts, you can run the RCU in multiple steps:

- 1. Run RCU in **Prepare Scripts for System Load** mode by using the -generateScript commandline parameter to create the scripts for your schemas.
- 2. Manually edit and run the generated script script\_systemLoad.sql
- 3. Run RCU again in **Perform Product Load** mode by using the -dataLoad command-line parameter to populate the schemas.
- 4. Run the generated clean-up script script\_postDataLoad.sql.

You can run the RCU in silent mode by using the command-line parameter -silent. When you run RCU in silent mode, you can avoid typing passwords on the command line by creating a text file containing the passwords. Create a text file with the password for dbUser on the first line, and the password for each component on subsequent lines. You specify the name of the password file as the last parameter to the RCU command.

#### Example

The following example creates schema scripts for the SOA Infrastructure component (and its dependencies).

For Linux, OS X, or Unix:

```
export ORACLE_HOME=/u01/app/oracle/product/12.2.1.0/fmw
export JAVA_HOME=/usr/java/jdk1.8.0_65
${ORACLE_HOME}/oracle_common/bin/rcu \
-silent \setminus
-generateScript \
-connectString ${dbhost}:${dbport}:${dbname} \
-dbUser 
-dbRole Normal \setminus
-honorOMF \setminus
[-encryptTablespace true] \
-schemaPrefix ${SCHEMA_PREFIX} \
-component MDS \setminus
-component STB \setminus
-component OPSS \
-component IAU \setminus
-component IAU_APPEND \
-component IAU_VIEWER \setminus
-component UCSUMS \setminus
-component WLS \setminus
-component SOAINFRA \
-scriptLocation /tmp/rcuscripts \
-f < /tmp/passwordfile.txt</pre>
```

Now you can edit the generated script, connect to your Oracle DB instance, and run the script. The generated script is named script\_systemLoad.sql. For information about connecting to your Oracle DB instance, see Connecting to a DB Instance Running the Oracle Database Engine (p. 53).

The following example populates the schemas for the SOA Infrastructure component (and its dependencies).

For Linux, OS X, or Unix:

```
export JAVA_HOME=/usr/java/jdk1.8.0_65
${ORACLE_HOME}/oracle_common/bin/rcu \
-silent \setminus
-dataLoad \
-connectString ${dbhost}:${dbport}:${dbname} \
-dbUser ${dbuser} \
-dbRole Normal \
-honorOMF \
-schemaPrefix ${SCHEMA_PREFIX} \
-component MDS \
-component STB \
-component OPSS \setminus
-component IAU \setminus
-component IAU_APPEND \
-component IAU_VIEWER \setminus
-component UCSUMS \setminus
-component WLS \
-component SOAINFRA \
-f < /tmp/passwordfile.txt</pre>
```

To finish, you connect to your Oracle DB instance, and run the clean-up script. The script is named script\_postDataLoad.sql.

For more information, see Running Repository Creation Utility from the Command Line in the Oracle documentation.

#### Running RCU in Interactive Mode

To use the RCU graphical user interface, you can run RCU in interactive mode. To run RCU in interactive mode, include the *-interactive* parameter and omit the *-silent* parameter. For more information, see Understanding Repository Creation Utility Screens in the Oracle documentation.

#### Example

The following example starts RCU in interactive mode and pre-populates the connection information.

For Linux, OS X, or Unix:

```
export ORACLE_HOME=/u01/app/oracle/product/12.2.1.0/fmw
export JAVA_HOME=/usr/java/jdk1.8.0_65
${ORACLE_HOME}/oracle_common/bin/rcu \
-interactive \
-createRepository \
-connectString ${dbhost}:${dbport}:${dbname} \
-dbUser ${dbuser} \
-dbRole Normal
```

### Known Issues

The following are some known issues for working with RCU, with some troubleshooting suggestions:

- Oracle Managed Files (OMF) Amazon RDS uses OMF data files to simplify storage management. You can customize tablespace attributes, such as size and extent management. However, specifying a data file name when you run RCU causes tablespace code to fail with ORA-20900. The RCU can be used with OMF in the following ways:
  - In RCU 12.2.1.0 and later, use the -honorOMF command-line parameter.
  - In RCU 12.1.0.3 and later, use multiple steps and edit the generated script. For more information, see Running RCU Using the Command Line in Multiple Steps (p. 863).
- SYSDBA Because Amazon RDS is a managed service, you don't have full SYSDBA access to your Oracle DB instance. However, RCU 12c supports users with lower privileges. In most cases, the master user privilege is sufficient to create repositories. In some cases, the RCU might fail with ORA-01031 when attempting to grant SYS object privileges. You can retry and run the RDSADMIN\_UTIL.GRANT\_SYS\_OBJECT() stored procedure, or contact AWS Support.
- Dropping Enterprise Scheduler Service When you use the RCU to drop an Enterprise Scheduler Service repository, the RCU might fail with Error: Component drop check failed.

### **Related Topics**

• Oracle Licensing (p. 749)

# Installing a Siebel Database on Oracle on Amazon RDS

You can use Amazon RDS to host a Siebel Database on an Oracle DB instance. The Siebel Database is part of the Siebel Customer Relationship Management (CRM) application architecture. For an illustration, see Generic Architecture of Siebel Business Application.

This topic helps you set up a Sibel Database on an Oracle DB instance on Amazon RDS. You can also find out how to use Amazon Web Services to support the other components required by the Siebel CRM application architecture.

#### Note

To install a Siebel Database on Oracle on Amazon RDS, you need to use the master user account. You don't need SYSDBA privilege; master user privilege is sufficient. For more information, see Master User Account Privileges (p. 392).

### Licensing and Versions

To install a Siebel Database on Amazon RDS, you must use your own Oracle Database license, and your own Siebel license. You must have the appropriate Oracle Database license (with Software Update License and Support) for the DB instance class and Oracle Database edition. For more information, see Oracle Licensing (p. 749).

Oracle Database Enterprise Edition is the only edition certified by Siebel for this scenario. Amazon RDS supports Siebel CRM version 15.0 or 16.0. You can use Oracle 12c, version 12.1.0.1.0 or 12.1.0.2.0. For the procedures following, we use Siebel CRM version 15.0 and Oracle 12.1.0.2.0. For more information, see Oracle 12c with Amazon RDS (p. 739).

Amazon RDS supports database version upgrades. For more information, see Upgrading the Database Engine Version for a DB Instance (p. 135).

### Before You Begin

Before you begin, you need an Amazon VPC. Because your Amazon RDS DB instance needs to be available only to your Siebel Enterprise Server, and not to the public Internet, your Amazon RDS DB instance is hosted in a private subnet, providing greater security. For information about how to create an Amazon VPC for use with Siebel CRM, see Creating an Amazon VPC for Use with an Oracle Database (p. 818).

Before you begin, you also need an Oracle DB instance. For information about how to create an Oracle DB instance for use with Siebel CRM, see Creating an Oracle DB Instance (p. 823).

### Installing and Configuring a Siebel Database

After you create your Oracle DB instance, you can install your Siebel Database. You install the database by creating table owner and administrator accounts, installing stored procedures and functions, and then running the Siebel Database Configuration Wizard. For more information, see Installing the Siebel Database on the RDBMS.

To run the Siebel Database Configuration Wizard, you need to use the master user account. You don't need SYSDBA privilege; master user privilege is sufficient. For more information, see Master User Account Privileges (p. 392).

### Using Other Amazon RDS Features with a Siebel Database

After you create your Oracle DB instance, you can use additional Amazon RDS features to help you customize your Siebel Database.

### Collecting Statistics with the Oracle Statspack Option

You can add features to your DB instance through the use of options in DB option groups. When you created your Oracle DB instance, you used the default DB option group. If you want to add features to your database, you can create a new option group for your DB instance.

If you want to collect performance statistics on your Siebel Database, you can add the Oracle Statspack feature. For more information, see Oracle Statspack (p. 796).

Some option changes are applied immediately, and some option changes are applied during the next maintenance window for the DB instance. For more information, see Working with Option Groups (p. 223). After you create a customized option group, modify your DB instance to attach it. For more information, see Modifying a DB Instance Running the Oracle Database Engine (p. 763).

#### Performance Tuning with Parameters

You manage your DB engine configuration through the use of parameters in a DB parameter group. When you created your Oracle DB instance, you used the default DB parameter group. If you want to customize your database configuration, you can create a new parameter group for your DB instance.

When you change a parameter, depending on the type of the parameter, the changes are applied either immediately or after you manually reboot the DB instance. For more information, see Working with DB Parameter Groups (p. 243). After you create a customized parameter group, modify your DB instance to attach it. For more information, see Modifying a DB Instance Running the Oracle Database Engine (p. 763).

To optimize your Oracle DB instance for Siebel CRM, you can customize certain parameters. The following table shows some recommended parameter settings. For more information about performance tuning Siebel CRM, see Siebel CRM Performance Tuning Guide.

| Parameter Name  | Default Value            | Guidance for Optimal Siebel CRM Performance |
|-----------------|--------------------------|---------------------------------------------|
| _always_semi_jo | ighoose                  | OFF                                         |
| _b_tree_bitmap_ | anually                  | FALSE                                       |
| _like_with_bind | <u>BAL</u> BEquality     | TRUE                                        |
| _no_or_expansio | rFALSE                   | FALSE                                       |
| _optimizer_join | <b>_BRUE</b> sanity_cheo | ERUE                                        |
| _optimizer_max_ | p <b>2000</b> utations   | 100                                         |
| _optimizer_sort | mange_join_enabl         | læđlse                                      |
| _partition_view | _ <b>TRNB</b> bled       | FALSE                                       |
| open_cursors    | 300                      | At least 2000.                              |

#### Creating Snapshots

After you create your Siebel Database, you can copy the database by using the snapshot features of Amazon RDS. For more information, see Creating a DB Snapshot (p. 152) and Restoring From a DB Snapshot (p. 154).

### Support for Other Siebel CRM Components

In addition to your Siebel Database, you can also use Amazon Web Services to support the other components of your Siebel CRM application architecture. You can find more information about the support provided by Amazon AWS for additional Siebel CRM components in the following table.

| Siebel CRM Component                                   | Amazon AWS Support                                                                                                    |  |  |  |
|--------------------------------------------------------|----------------------------------------------------------------------------------------------------|--|--|--|
| Siebel Enterprise<br>(with one or more Siebel Servers) | You can host your Siebel Servers on Amazon Elastic<br>Compute Cloud (Amazon EC2) instances. You can use<br>Amazon EC2 to launch as many or as few virtual servers<br>as you need. Using Amazon EC2, you can scale up or<br>down easily to handle changes in requirements. For more<br>information, see What Is Amazon EC2?<br>You can put your servers in the same VPC with your DB<br>instance and use the VPC security group to access the<br>database. For more information, see Working with an<br>Amazon RDS DB Instance in a VPC (p. 403). |  |  |  |
| Web Servers<br>(with Siebel Web Server Extensions)     | You can install multiple Web Servers on multiple EC2 instances. You can then use Elastic Load Balancing to distribute incoming traffic among the instances. For more information, see What Is Elastic Load Balancing?                                                                                                    |  |  |  |
| Siebel Gateway Name Server                             | You can host your Siebel Gateway Name Server on an EC2 instance. You can then put your server in the same VPC with the DB instance and use the VPC security group to access the database. For more information, see Working with an Amazon RDS DB Instance in a VPC (p. 403).                                                                                                    |  |  |  |

### **Related Topics**

• Connecting to a DB Instance Running the Oracle Database Engine (p. 760)

### Appendix: Oracle Database Engine Release Notes

Amazon RDS incorporates bug fixes from Oracle via their quarterly Database Patch Set Updates (PSU). You can be confident that your DB instance is running a stable, common version of the database software that has been regression tested by both Oracle and Amazon. We do not support applying one-off patches to individual DB instances.

The following table shows what Oracle PSUs are applied to the Oracle versions in Amazon RDS:

| PSU          | Version 12.1.0.2 | Version<br>12.1.0.1          | Version<br>11.2.0.4       | Version<br>11.2.0.3        | Version<br>11.2.0.2                   |     |
|--------------|------------------|------------------------------|---------------------------|----------------------------|---------------------------------------|-----|
| 2016 July    | 12.1.0.2.v5 (    | o. <b>1827.0</b> )0.1.v6 (p. | 817142.0.4.v9 (p          | . 881)                     |                                       |     |
| 2016 April   | 12.1.0.2.v4 (    | o. <b>1827.1</b> )0.1.v5 (p. | <b>81715</b> 2.0.4.v8 (p  | . 882)                     |                                       |     |
| 2016 January | 12.1.0.2.v3 (    | o. <b>1827.2</b> )0.1.v4 (p. | <b>81716</b> ⊉.0.4.∨7 (p  | . 883)                     |                                       |     |
| 2015 October | 12.1.0.2.v2 (    | o. <b>1827.3</b> )0.1.v3 (p. | <b>81718</b> 2≱.0.4.∨6 (p | . 884)                     |                                       |     |
|              |                  |                              | 11.2.0.4.v5 (p            | . 885)                     |                                       |     |
| 2015 July    |                  |                              |                           | 11.2.0.3.v4 (p             | . 888)                                |     |
| 2015 April   | 12.1.0.2.v1 (    | o.1827.3)0.1.v2 (p.          | <b>81719</b> 2.0.4.v4 (p  | .1818 <b>1</b> 2)0.3.∨3 (p | . 890)                                |     |
| 2015 January |                  | 12.1.0.1.v1 (p.              | 880)                      |                            |                                       |     |
| 2014 October |                  |                              | 11.2.0.4.v3 (p            | .1818 <b>2</b> )0.3.v2 (p  | . 891)                                |     |
| 2014 July    |                  |                              | 11.2.0.4.v2 (p            | . 887)                     |                                       |     |
|              |                  |                              | (Deprecated)              |                            |                                       |     |
| 2014 January |                  |                              | 11.2.0.4.v1 (p            | . 888)                     |                                       |     |
| 2013 July    |                  |                              |                           | 11.2.0.3.v1 (p             | . 893)                                |     |
| 2013 April   |                  |                              |                           |                            | 11.2.0.2.v7 (p.                       | 894 |
| 2012 October |                  |                              |                           |                            | 11.2.0.2.v6 (p.                       | 895 |
| 2012 July    |                  |                              |                           |                            | 11.2.0.2.v5<br>and<br>11.2.0.2.v4 (p. | 896 |
| 2011 July    |                  |                              |                           |                            | 11.2.0.2.v3 (p.                       | 897 |

Oracle has determined that patching for the following versions will end (support Doc 742060.1):

- Oracle version 12.1.0.1 Patching ended July 2016, Version 12.1.0.1.v6 is the final release of 12.1.0.1.
- Oracle version 11.2.0.3 Patching ended July 2015. Version 11.2.0.3.v4 is the final release of 11.2.0.3.
- Oracle version 11.2.0.2 Patching ended October 2013. Version 11.2.0.2.v7 is the final release of 11.2.0.2.

#### Topics

- Database Engine: 12.1.0.2 (p. 870)
- Database Engine: 12.1.0.1 (p. 874)
- Database Engine: 11.2.0.4 (p. 881)
- Database Engine: 11.2.0.3 (p. 888)
- Database Engine: 11.2.0.2 (p. 894)

### Database Engine: 12.1.0.2

The following versions are available for database engine 12.1.0.2:

- Version 12.1.0.2.v5 (p. 870)
- Version 12.1.0.2.v4 (p. 871)
- Version 12.1.0.2.v3 (p. 872)
- Version 12.1.0.2.v2 (p. 873)
- Version 12.1.0.2.v1 (p. 873)

### Version 12.1.0.2.v5

Version 12.1.0.2.v5 adds support for the following:

- Oracle patch 23615289, a combination of database PSU (patch 23054246) + OJVM component PSU (patch 23177536)
- Timezone file DSTv26 (patch 22873635 for 12.1.0.2)
- Oracle recommended RDBMS patches for Oracle GoldenGate (patch 17969866 for 12.1.0.2)
- Oracle Forms patch 18307021 for 12.1.0.2
- · Added the ability to create custom password verify functions
- · Fixed a bug that prevented implicit recompilation of views owned by SYS

# Baseline: Oracle Database Patch Set Update 12.1.0.2.160719 (patch 23054246, released July 2016)

Bugs fixed: 19189525, 21847223, 21099555, 21649497, 19075256, 19141838, 22762046 22075064, 20117253, 19865345, 19791273, 18845653, 19280225, 19248799 19243521, 20951038, 18988834, 21756699, 21281532, 19238590, 21184223 18921743, 20245930, 18799063, 19134173, 20373598, 19571367, 20476175 20925795, 19018206, 20509482, 20711718, 20387265, 20588502, 19149990 21263635, 18849537, 18886413, 17551063, 22507210, 19183343, 19366375 19703301, 21917884, 19001390, 18202441, 19189317, 20267166, 19644859 19390567, 19358317, 19279273, 19706965, 18549238, 16863642, 19068970 22528741, 18797519, 20825533, 19619732, 18607546, 20348653, 19649152 19670108, 18940497, 18948177, 19315691, 19676905, 18964978, 19176326 20165574, 19035573, 20413820, 17867700, 20558005, 19176223, 19532017 20904530, 20134339, 19450314, 19074147, 22353346, 20868862, 18411216 22507234, 20361671, 20425790, 18966843, 20009833, 22366558, 21329301 20294666, 18191823, 19333670, 19195895, 19371175, 19307662, 19154375 20043616, 20124446, 18914624, 19468991, 19883092, 21291274, 19382851 19520602, 19174521, 21875360, 19676012, 19326908, 19658708, 19591608 19402853, 20093776, 20618595, 21787056, 22380919, 21246723, 17835294 19721304, 19068610, 19791377, 21665897, 22178855, 22173980, 20048359 20746251, 19143550, 20898391, 19185876, 19627012, 20281121, 19577410 22092979, 19001359, 14283239, 19518079, 18610915, 19490948, 17532734 18674024, 18306996, 19309466, 19081128, 19524158, 19915271, 20122715 21188532, 18791688, 20284155, 20890311, 21442094,

```
20596234, 18973548 21296029, 19303936, 19597439, 20936905, 20235511, 21220620, 20880215
18964939, 21756677, 19888853, 19534363, 19430401, 19354335, 19044962 19639483, 22296366,
22353199, 21153266, 19409212, 19879746, 20657441 19684504, 20528052, 19024808, 20977794,
20378086, 18799993, 21756661 21260431, 18740837, 22923409, 19028800, 20877664, 20228093,
20879889 19065556, 19723336, 19077215, 19604659, 21421886, 19524384, 17722075 19308965,
18288842, 19048007, 19689979, 20446883, 18952989, 16870214 19928926, 19835133, 21629064,
21526048, 19197175, 19180770, 20466628 19902195, 19931709, 20318889, 19013183, 19730508,
19012119, 19067244 20074391, 20356733, 14643995, 19512341, 19841800, 20331945, 19587324
19065677, 19547370, 19578350, 21225209, 19637186, 20397490, 18967382 19174430, 21241829,
19054077, 18674047, 20898997, 19708632, 19536415 21091431, 19289642, 20869721, 22168163,
19335438, 19258504, 20447445 17365043, 18856999, 19468347, 19869255, 20471920, 21373473,
21620471 16359751, 18990693, 17890099, 19769480, 19439759, 19272708, 18990023 19978542,
19329654, 20101006, 21300341, 20402832, 19873610, 20848335 23229229, 21744290, 21668627,
21517440, 13542050, 19304354, 19052488 20794034, 19291380, 21915719, 23260854, 18681056,
20952966, 19896336 19076343, 19561643, 18618122, 19990037, 20440930, 18456643, 19699191
19201867, 19487147, 18909599, 20831538, 19016730, 18250893, 20798891 18743542, 20347562,
16619249, 18354830, 22551446, 19777862, 19687159 21373076, 19174942, 20424899, 21188584,
19989009, 17414008, 20688221 21899588, 20441797, 19157754, 19058490, 19032777, 22815955,
19399918 18885870, 19434529, 21273804, 19018447, 21450666, 18893947, 18851894 16923858,
18417036, 20919320, 19022470, 19284031, 20474192, 20173897 22046677, 22062026, 19501299,
19385656, 20920911, 17274537, 20899461 21315084, 19440586, 16887946, 22374754, 17319928,
19606174, 20708701 18436647, 17655240, 19023822, 19124589, 19178851, 16439813, 19805359
19597583, 18499088, 19155797, 19050649, 19393542
```

### Version 12.1.0.2.v4

Version 12.1.0.2.v4 adds support for the following:

- Oracle PSU 12.1.0.2.160419 (22291127)
- Timezone file DSTv25 (patch 22037014)
- Oracle recommended RDBMS patches for Oracle GoldenGate (patch 17969866)
- Adds the ability for the master user to grant the EM\_EXPRESS\_BASIC and EM\_EXPRESS\_ALL roles
- Adds the ability for the master user to grant privileges on SYS objects with the grant option using the RDSADMIN.RDSADMIN\_UTIL.GRANT\_SYS\_OBJECT procedure
- Adds master user privileges to support most common schemas created by the Oracle Fusion Middleware Repository Creation Utility (RCU)

# Baseline: Oracle Database Patch Set Update 12.1.0.2.160419 (patch 22291127, released April 2016)

Bugs fixed: 21847223, 19189525, 19075256, 19141838, 22762046, 20117253, 19865345 19791273, 19280225, 18845653, 19248799, 20951038, 19243521, 21756699 18988834, 21281532, 19238590, 18921743, 20245930, 18799063, 19134173 20373598, 19571367, 20476175, 20925795, 19018206, 20711718, 20387265 20509482, 20588502, 19149990, 18849537, 17551063, 18886413, 19183343 19703301, 21917884, 19001390, 18202441, 19189317, 19644859, 19358317 19390567, 19279273, 19706965, 22528741, 19068970, 20825533, 19619732 18607546, 20348653, 19649152, 19670108, 18940497, 18948177, 19315691 19676905, 18964978, 19035573, 20165574, 19176326, 20413820, 20558005 19176223, 19532017, 20904530, 20134339, 19450314, 22353346, 19074147 18411216, 20361671, 20425790, 18966843, 21329301, 20294666, 19333670 19195895, 19307662, 19371175, 20043616, 19154375, 20124446, 18914624 19468991, 19883092, 19382851, 19520602, 19174521, 21875360, 19676012 19326908, 19658708, 19591608, 20093776, 20618595, 21787056, 17835294 19721304, 19791377, 19068610, 22173980, 20746251, 20048359, 19143550 19185876, 19627012, 20281121, 19577410, 22092979, 19001359, 19518079 18610915, 19490948, 18674024, 18306996, 19309466, 19081128, 19915271 20122715, 21188532, 18791688, 20284155, 20890311, 21442094,

20596234 18973548, 19303936, 19597439, 20936905, 20235511, 19888853, 21756677 18964939, 19354335, 19430401, 19044962, 19639483, 21153266, 22353199 19409212, 20657441, 19879746, 19684504, 19024808, 21260431, 21756661 18799993, 20877664, 19028800, 20879889, 19065556, 19723336, 19077215 19604659, 21421886, 19524384, 18288842, 19048007, 19689979, 20446883 18952989, 16870214, 19928926, 19835133, 21526048, 20466628, 19197175 19180770, 19902195, 20318889, 19730508, 19012119, 19067244, 20074391 20356733, 14643995, 19512341, 19841800, 20331945, 19587324, 19547370 19065677, 21225209, 19637186, 20397490, 18967382, 19174430, 19054077 18674047, 19536415, 19708632, 21091431, 19289642, 22168163, 20869721 19335438, 19258504, 20447445, 17365043, 18856999, 19468347, 20471920 19869255, 21620471, 16359751, 18990693, 17890099, 19769480, 19439759 19272708, 18990023, 19978542, 20402832, 20101006, 21300341, 19329654 19873610, 21744290, 13542050, 21517440, 21668627, 19304354, 19052488 20794034, 19291380, 21915719, 18681056, 20952966, 19896336, 19076343 19561643, 19990037, 18618122, 20440930, 18456643, 19699191, 19487147 18909599, 20831538, 18250893, 19016730, 18743542, 20347562, 16619249 18354830, 19777862, 19687159, 19174942, 20424899, 19989009, 20688221 21899588, 20441797, 19157754, 19032777, 19058490, 19399918, 18885870 19434529, 21273804, 19018447, 18893947, 16923858, 18417036, 20919320 19022470, 19284031, 20474192, 22046677, 20173897, 22062026, 19385656 19501299, 17274537, 20899461, 21315084, 19440586, 22374754, 16887946 19606174, 18436647, 17655240, 19023822, 19178851, 19124589, 16439813 19805359, 19597583, 18499088, 19155797, 19050649, 19393542

### Version 12.1.0.2.v3

Version 12.1.0.2.v3 adds support for the following:

- Oracle PSU 12.1.0.2.160119 (21948354).
- Timezone file DSTv25 (patch 22037014 for 12.1.0.2). 12.1.0.1 includes DSTv24, patch 20875898 (unchanged from 12.1.0.1.v3), because a backport of DSTv25 was unavailable at build time.
- Fixed an issue that prevented customers from creating more than 10 Directory objects in the database.
- Fixed an issue that prevented customers from re-granting read privileges on the ADUMP and BDUMP Directory objects.

# Baseline: Oracle Database Patch Set Update 12.1.0.2.160119 (patch 21948354, released January 2016)

Bugs fixed: 19189525, 19075256, 19141838, 19865345, 19791273, 19280225, 18845653 20951038, 19243521, 19248799, 21756699, 18988834, 19238590, 21281532 20245930, 18921743, 18799063, 19134173, 19571367, 20476175, 20925795 19018206, 20509482, 20387265, 20588502, 19149990, 18849537, 18886413 17551063, 19183343, 19703301, 19001390, 18202441, 19189317, 19644859 19358317, 19390567, 19279273, 19706965, 19068970, 19619732, 20348653 18607546, 18940497, 19670108, 19649152, 18948177, 19315691, 19676905 18964978, 19035573, 20165574, 19176326, 20413820, 20558005, 19176223 19532017, 20134339, 19074147, 18411216, 20361671, 20425790, 18966843 20294666, 19307662, 19371175, 19195895, 19154375, 19468991, 19174521 19520602, 19382851, 21875360, 19326908, 19658708, 20093776, 20618595 21787056, 17835294, 19791377, 19068610, 20048359, 20746251, 19143550 19185876, 19627012, 20281121, 19577410, 22092979, 19001359, 19518079 18610915, 19490948, 18674024, 18306996, 19309466, 19081128, 19915271 20122715, 21188532, 20284155, 18791688, 20890311, 21442094, 18973548 19303936, 19597439, 20235511, 18964939, 19430401, 19044962, 19409212 19879746, 20657441, 19684504, 19024808, 18799993, 20877664, 19028800 19065556, 19723336, 19077215, 19604659, 21421886, 19524384, 19048007 18288842, 19689979, 20446883, 18952989, 16870214, 19928926, 21526048 19180770, 19197175, 19902195, 20318889, 19730508, 19012119, 19067244 20074391, 19512341, 19841800, 14643995, 20331945, 19587324, 19547370 19065677, 19637186, 21225209, 20397490, 18967382, 19174430, 18674047 19054077, 19536415, 19708632, 19289642, 20869721, 19335438, 17365043 18856999, 19869255, 20471920, 19468347, 21620471, 16359751, 18990693 17890099, 19439759, 19769480, 19272708, 19978542, 20101006, 21300341 20402832, 19329654, 19873610, 21668627, 21517440, 19304354, 19052488 20794034, 19291380, 18681056, 19896336, 19076343, 19561643,

18618122 20440930, 18456643, 19699191, 18909599, 19487147, 18250893, 19016730 18743542, 20347562, 16619249, 18354830, 19687159, 19174942, 20424899 19989009, 20688221, 20441797, 19157754, 19032777, 19058490, 19399918 18885870, 19434529, 19018447, 18417036, 20919320, 19022470, 19284031 20474192, 20173897, 22062026, 19385656, 19501299, 17274537, 20899461 19440586, 16887946, 19606174, 18436647, 17655240, 19023822, 19178851 19124589, 19805359, 19597583, 19155797, 19393542, 19050649

### Version 12.1.0.2.v2

Version 12.1.0.2.v2 adds support for the following:

- Oracle PSU 12.1.0.2.5 (21359755)
- Includes the Daylight Saving Time Patch, patch 20875898: DST-24, that came out after the April 2015 PSU.

# Baseline: Oracle Database Patch Set Update 12.1.0.2.5 (patch 21359755, released October 2015)

Bugs fixed: 19189525, 19075256, 19865345, 19791273, 19280225, 18845653, 19248799 19243521, 18988834, 19238590, 21281532, 18921743, 20245930, 19134173 19571367, 20476175, 20925795, 19018206, 20387265, 19149990, 18849537 19183343, 19703301, 19001390, 18202441, 19189317, 19644859, 19390567 19358317, 19279273, 19706965, 19068970, 19619732, 18607546, 20348653 18940497, 19670108, 19649152, 18948177, 19315691, 19676905, 18964978 20165574, 19035573, 19176326, 20413820, 20558005, 19176223, 19532017 20134339, 19074147, 18411216, 20361671, 20425790, 18966843, 20294666 19371175, 19307662, 19195895, 19154375, 19468991, 19174521, 19520602 19382851, 19658708, 20093776, 17835294, 19068610, 19791377, 20746251 20048359, 19143550, 19185876, 19627012, 20281121, 19577410, 19001359 19518079, 18610915, 18674024, 18306996, 19309466, 19081128, 19915271 20122715, 20284155, 18791688, 21442094, 19303936, 19597439, 20235511 18964939, 19430401, 19044962, 19409212, 20657441, 19684504, 19024808 19028800, 19065556, 19723336, 19077215, 21421886, 19524384, 19048007 18288842, 18952989, 16870214, 19928926, 19180770, 19197175, 19730508 19012119, 19067244, 20074391, 19841800, 19512341, 14643995, 20331945 19587324, 19065677, 19547370, 19637186, 21225209, 20397490, 18967382 19174430, 18674047, 19054077, 19708632, 19536415, 19289642, 19335438 17365043, 18856999, 20471920, 19468347, 21620471, 16359751, 18990693 19439759, 19769480, 19272708, 19978542, 19329654, 20402832, 19873610 19304354, 19052488, 19291380, 18681056, 19896336, 19076343, 19561643 18618122, 20440930, 18456643, 19699191, 18909599, 19487147, 18250893 19016730, 18743542, 20347562, 16619249, 18354830, 19687159, 19174942 20424899, 19989009, 20688221, 20441797, 19157754, 19058490, 19032777 19399918, 18885870, 19434529, 19018447, 18417036, 20919320, 19284031 19022470, 20474192, 22062026, 19385656, 19501299, 17274537, 20899461 19440586, 19606174, 18436647, 19023822, 19178851, 19124589, 19805359 19597583, 19155797, 19393542, 19050649

### Version 12.1.0.2.v1

Version 12.1.0.2.v1 adds support for the following:

- Oracle PSU 12.1.0.2.3 (20299023)
- The In-Memory option allows storing a subset of data in an in-memory column format optimized for performance.
- Installs additional Oracle Text knowledge bases from Oracle Database. Examples media (English and French)
- Provides access to DBMS\_REPAIR through RDSADMIN.RDSADMIN\_DBMS\_REPAIR
- Grants ALTER DATABASE LINK, ALTER PUBLIC DATABASE LINK, EXEMPT ACCESS POLICY, EXEMPT IDENTITY POLICY, and EXEMPT REDACTION POLICY to master user

#### Note

Version 12.1.0.2.v1 supports Enterprise Edition only.

# Baseline: Oracle Database Patch Set Update 12.1.0.2.3 (patch 20299023, released April 2015)

Bugs fixed: 19189525, 19065556, 19075256, 19723336, 19077215, 19865345, 18845653 19280225, 19524384, 19248799, 18988834, 19048007, 18288842, 19238590 18921743, 18952989, 16870214, 19928926, 19134173, 19180770, 19018206 19197175, 19149990, 18849537, 19730508, 19183343, 19012119, 19001390 18202441, 19067244, 19189317, 19644859, 19358317, 19390567, 20074391 19279273, 19706965, 19068970, 19841800, 19512341, 14643995, 19619732 20348653, 18607546, 18940497, 19670108, 19649152, 19065677, 19547370 18948177, 19315691, 19637186, 19676905, 18964978, 19035573, 19176326 18967382, 19174430, 19176223, 19532017, 18674047, 19074147, 19054077 19536415, 19708632, 19289642, 20425790, 19335438, 18856999, 19371175 19468347, 19195895, 19154375, 16359751, 18990693, 19439759, 19769480 19272708, 19978542, 19329654, 19873610, 19174521, 19520602, 19382851 19658708, 19304354, 19052488, 19291380, 18681056, 19896336, 17835294 19076343, 19791377, 19068610, 19561643, 18618122, 20440930, 18456643 18909599, 19487147, 19143550, 19185876, 19016730, 18250893, 20347562 19627012, 16619249, 18354830, 19577410, 19687159, 19001359, 19174942 19518079, 18610915, 18674024, 18306996, 19309466, 19081128, 19915271 19157754, 19058490, 20284155, 18791688, 18885870, 19303936, 19434529 19018447, 18417036, 19597439, 20235511, 19022470, 18964939, 19430401 19044962, 19385656, 19501299, 17274537, 19409212, 19440586, 19606174 18436647, 19023822, 19684504, 19178851, 19124589, 19805359, 19024808 19597583, 19155797, 19393542, 19050649, 19028800

### Database Engine: 12.1.0.1

The following versions are available for database engine 12.1.0.1:

- Version 12.1.0.1.v6 (p. 874)
- Version 12.1.0.1.v5 (p. 875)
- Version 12.1.0.1.v4 (p. 876)
- Version 12.1.0.1.v3 (p. 878)
- Version 12.1.0.1.v2 (p. 879)
- Version 12.1.0.1.v1 (p. 880)

### Version 12.1.0.1.v6

Version 12.1.0.1.v6 adds support for the following:

- Oracle patch 23615355, a combination of database PSU (patch 23054354) + OJVM component PSU (patch 23177541)
- Timezone file DSTv26 (patch 22873635 for 12.1.0.1)
- Oracle Forms patch 18307021 for 12.1.0.1
- · Added the ability to create custom password verify functions
- · Fixed a bug that prevented implicit recompilation of views owned by SYS

# Baseline: Oracle Database Patch Set Update 12.1.0.1.160719 (patch 23054354, released July 2016)

Bugs fixed: 16406802, 16576250, 17605522, 16433745, 18439152, 18718327, 16465158 16523150, 18002100, 17830435, 16101465, 17316776, 16660558, 17797837 16433540, 16462834, 16924879,

16842274, 16663465, 16465149, 18603606 14010183, 16705020, 17551063, 22507210, 17912217, 14664684, 15921906 17817656, 17040764, 17478145, 17039360, 16991789, 19358317, 17777061 18148383, 16485876, 16787973, 17405549, 16433869, 18641419, 16715647 17467075, 13771513, 16911800, 16456371, 18420490, 16712618, 17216406 16825779, 19297295, 22507234, 16921340, 17797453, 16443657, 16994576 16479182, 17441661, 17465741, 16993424, 16788832, 16888264, 17437634 14237793, 16910001, 21612959, 16838328, 21787056, 22380919, 16689109 17298973, 18126350, 16795944, 19554106, 19458377, 16512817, 16762985 17596344, 17516005, 16524968, 16757934, 18641461, 16946613, 21387964 16978185, 16495802, 16543323, 19309466, 17171530, 16935643, 17308691 17571945, 20596234, 16782193, 17226980, 18641451, 17982838, 16683859 16855202, 16619979, 17888553, 16173738, 22296366, 16837842, 17364702 17005047, 16772060, 20657441, 16710753, 14197853, 17205719, 17848854 16459685, 17860549, 17976046, 17750832, 16347904, 17359546, 17080436 17898041, 18155703, 18078926, 16007562, 16410570, 17551812, 17390431 16856570, 16613964, 16802693, 19556045, 16061921, 18355572, 16551086 17954431, 16668226, 17217040, 17600719, 17184677, 16527374, 20074391 16228604, 16042673, 14576755, 17393683, 19006849, 17174582, 18393024 17210416, 17000176, 18121501, 18348157, 21241829, 16697600, 17436936 17034172, 17762296, 16450169, 17019974, 20471920, 17974104, 17898730 18423374, 15994107, 15914210, 17289787, 16191248, 15986012, 21668627 16679874, 16570023, 17442449, 15905421, 15996344, 19866250, 16475788 17489214, 17572525, 20296213, 16263492, 14595800, 15931910, 17608025 17659488, 17753428, 19699191, 17391312, 17027533, 17311728, 22551446 20424899. 17753514. 18096714. 17897716. 16681689. 17478811. 16320173 18554871. 16178562, 21273804, 16864562, 16362358, 16855292, 16039096 17026503, 20299016, 18093615, 17324822, 18513099, 16872333, 16864359 16698577, 17655240, 17806676, 17867137, 20328279, 16850996, 16901482 17182200, 17892268, 16603924, 17257820, 16930325, 16212405, 19248799 16849982, 15987992, 21756699, 16457621, 17443671, 16473934, 20925795 16913149, 18308576, 17158214, 18889652, 18856947, 16707927, 16275522 14355775, 18099539, 16816103, 16912439, 16584684, 16851772, 16517900 16859937, 16919176, 17349104, 16741246, 17537657, 16972213, 17552800 18522516, 17341326, 17346196, 16928832, 20558005, 16087650, 16585173 19049453, 17735933, 16796277, 16675739, 17273253, 13521413, 18061914 17981677, 16822629, 16372203, 16845022, 8352043, 21291274, 17174391 17810688, 16977973, 16634384, 16672859, 16392068, 16863422, 21290151 18244962, 17037526, 17491753, 16682595, 16575931, 17260090, 18973907 17490498, 17088068, 17330580, 19915271, 16195633, 16936008, 16181570 21950301, 17762256, 17721717, 16733884, 17534365, 18436307, 17983206 21756677, 16793174, 19639483, 18092561, 17922172, 19121550, 17716565 17446849, 16964686, 16617325, 17761775, 17461374, 16721594, 17179261 21756661, 18262334, 17610418, 18292893, 16902138, 17042658, 16483559 21421886, 15953721, 18229326, 16986421, 17305959, 16874123, 16769019 17006570, 16070351, 17032726, 21526048, 19197175, 16371304, 16964279 16864864, 17249820, 19692901, 17446564, 17343514, 17325413, 17421502 16170787, 17462687, 17362796, 17439871, 16730813, 20331945, 17883081 17579911, 18082092, 12911115, 16347068, 17946998, 16313881, 17997255 16227068, 17394724, 17443596, 16836849, 16969016, 14852021, 17716305 17244462, 17051636, 19289642, 17767676, 17786278, 17572720, 18189497 17082983, 16444683, 16621274, 16524071, 16709437, 14123213, 14506328 16943711, 21517440, 17710315, 13866822, 16503473, 16590848, 16784143 16057129, 18031528, 16619249, 16589507, 16674666, 13782826, 19769486 20441797, 16675710, 16790307, 17828499, 16864048, 16694728, 16910734 17614134, 17263661, 16448848, 17050888, 16286774, 20128874, 22866913 17280117, 18362376, 16427054, 16992075, 17016479, 16784167, 16663303 16674842, 17468141, 18436647, 16186165, 14536110, 16946990, 17570606 17235750, 16703112, 16784901, 17068536, 16929165

### Version 12.1.0.1.v5

Version 12.1.0.1.v5 adds support for the following:

- Oracle PSU 12.1.0.1.160419 (22291141)
- Timezone file DSTv25 (patch 22037014)
- Adds the ability for the master user to grant the EM\_EXPRESS\_BASIC and EM\_EXPRESS\_ALL roles
- Adds the ability for the master user to grant privileges on SYS objects with the grant option using the RDSADMIN.RDSADMIN\_UTIL.GRANT\_SYS\_OBJECT procedure

 Adds master user privileges to support most common schemas created by the Oracle Fusion Middleware Repository Creation Utility (RCU)

# Baseline: Oracle Database Patch Set Update 12.1.0.1.160419 (patch 22291141, released April 2016)

Bugs fixed: 16406802, 16576250, 17605522, 16433745, 18439152, 18718327, 16465158 16523150, 18002100, 17830435, 16101465, 17316776, 16660558, 17797837 16433540, 16462834, 16924879, 16842274, 16663465, 16465149, 18603606 14010183, 16705020, 17551063, 17912217, 14664684, 15921906, 17817656 17040764, 17478145, 17039360, 19358317, 16991789, 17777061, 18148383 16485876, 16787973, 17405549, 16433869, 18641419, 16715647, 17467075 13771513, 16911800, 16456371, 18420490, 16712618, 17216406, 16825779 19297295, 16921340, 17797453, 16443657, 16994576, 16479182, 17441661 17465741, 16993424, 16788832, 16888264, 17437634, 14237793, 16910001 21612959, 16838328, 21787056, 16689109, 17298973, 18126350, 16795944 19554106, 19458377, 16512817, 16762985, 17596344, 17516005, 16524968 16757934, 18641461, 16946613, 21387964, 16978185, 16495802, 16543323 19309466, 17171530, 16935643, 17308691, 17571945, 20596234, 16782193 17226980, 18641451, 17982838, 16683859, 16855202, 16619979, 17888553 16173738, 16837842, 17364702, 17005047, 16772060, 20657441, 16710753 14197853, 17205719, 17848854, 16459685, 17860549, 17976046, 17750832 16347904, 17359546, 17080436, 17898041, 18155703, 18078926, 16007562 16410570, 17551812, 17390431, 16856570, 16613964, 16802693, 19556045 16061921, 18355572, 16551086, 17954431, 16668226, 17217040, 17600719 17184677, 16527374, 20074391, 16228604, 16042673, 14576755, 17393683 19006849, 17174582, 18393024, 17210416, 17000176, 18121501, 18348157 16697600, 17436936, 17034172, 17762296, 16450169, 17019974, 20471920 17974104, 17898730, 18423374, 15994107, 15914210, 17289787, 16191248 15986012, 21668627, 16679874, 16570023, 17442449, 15905421, 15996344 19866250, 16475788, 17489214, 17572525, 20296213, 16263492, 14595800 15931910, 17608025, 17659488, 17753428, 19699191, 17391312, 17027533 17311728, 22551446, 20424899, 17753514, 18096714, 17897716, 16681689 17478811, 16320173, 18554871, 16178562, 21273804, 16864562, 16362358 16855292, 16039096, 17026503, 20299016, 18093615, 17324822, 18513099 16872333, 16864359, 16698577, 17655240, 17806676, 17867137, 20328279 16850996, 16901482, 17182200, 17892268, 17257820, 16603924, 16930325 16212405, 19248799, 16849982, 21756699, 15987992, 16457621, 17443671 16473934, 20925795, 16913149, 18308576, 17158214, 18889652, 18856947 16707927, 16275522, 14355775, 18099539, 16816103, 16912439, 16584684 16851772, 16517900, 16859937, 16919176, 17349104, 16741246, 17537657 16972213, 17552800, 18522516, 17341326, 17346196, 16928832, 20558005 16087650, 16585173, 19049453, 17735933, 16796277, 16675739, 17273253 13521413, 18061914, 17981677, 16822629, 16372203, 16845022, 8352043 17174391, 17810688, 16977973, 16634384, 16672859, 16392068, 16863422 21290151, 18244962, 17037526, 17491753, 16682595, 16575931, 17260090 18973907, 17490498, 17088068, 17330580, 19915271, 16195633, 16936008 16181570, 21950301, 17762256, 17721717, 16733884, 17534365, 18436307 17983206, 21756677, 16793174, 19639483, 18092561, 17922172, 19121550 17716565, 17446849, 16964686, 16617325, 17761775, 17461374, 16721594 17179261, 21756661, 18262334, 17610418, 18292893, 16902138, 17042658 16483559, 21421886, 15953721, 18229326, 16986421, 17305959, 16874123 16769019, 17006570, 16070351, 17032726, 21526048, 19197175, 16371304 16964279, 16864864, 17249820, 19692901, 17446564, 17343514, 17325413 17421502, 16170787, 17462687, 17362796, 17439871, 16730813, 20331945 17883081, 17579911, 12911115, 18082092, 16347068, 17946998, 16313881 16227068, 17997255, 17394724, 17443596, 16836849, 16969016, 14852021 17716305, 17051636, 17244462, 19289642, 17767676, 17786278, 17572720 18189497, 17082983, 16444683, 16621274, 16524071, 16709437, 14123213 14506328, 16943711, 21517440, 17710315, 13866822, 16503473, 16590848 16784143, 16057129, 18031528, 16619249, 16589507, 16674666, 13782826 19769486, 20441797, 16675710, 16790307, 17828499, 16864048, 16694728 16910734, 17614134, 17263661, 16448848, 17050888, 16286774, 20128874 22866913, 17280117, 18362376, 16427054, 16992075, 17016479, 16784167 16663303, 16674842, 17468141, 18436647, 16186165, 14536110, 16946990 17570606, 17235750, 16703112, 16784901, 17068536, 16929165

#### Version 12.1.0.1.v4

Version 12.1.0.1.v4 adds support for the following:

- Oracle PSU 12.1.0.1.160119 (21951844)
- Timezone file DSTv25 patch 22037014 for 11.2.0.4 and 12.1.0.2 (12.1.0.1 includes DSTv24, patch 20875898 (unchanged from 12.1.0.1.v3), as a backport of DSTv25 was unavailable at build time)
- Fixed an issue that prevented customers from creating more than 10 Directory objects in the database
- Fixed an issue that prevented customers from re-granting read privileges on the ADUMP and BDUMP Directory objects

# Baseline: Oracle Database Patch Set Update 12.1.0.1.160119 (patch 21951844, released January 2016)

Buas fixed: 16406802, 16576250, 17605522, 16433745, 18439152, 18718327, 16465158 16523150, 18002100, 17830435, 16101465, 17316776, 16660558, 17797837 16433540, 16462834, 16924879, 16842274, 16663465, 16465149, 18603606 14010183, 16705020, 17551063, 17912217, 14664684, 15921906, 17817656 17040764, 17478145, 17039360, 19358317, 16991789, 17777061, 18148383 16485876, 16787973, 17405549, 16433869, 18641419, 16715647, 17467075 13771513, 16911800, 16456371, 18420490, 16712618, 17216406, 16825779 19297295, 16921340, 17797453, 16443657, 16994576, 16479182, 17441661 17465741, 16993424, 16788832, 16888264, 17437634, 14237793, 16910001 16838328, 21787056, 16689109, 17298973, 18126350, 16795944, 19554106 19458377, 16512817, 16762985, 17596344, 17516005, 16524968, 16757934 18641461, 16946613, 16978185, 16495802, 16543323, 19309466, 17171530 16935643, 17308691, 17571945, 16782193, 17226980, 18641451, 17982838 16683859, 16855202, 16619979, 17888553, 16173738, 16837842, 17364702 17005047, 16772060, 20657441, 16710753, 14197853, 17205719, 17848854 16459685, 17860549, 17976046, 17750832, 16347904, 17359546, 17080436 17898041, 18155703, 18078926, 16007562, 16410570, 17551812, 17390431 16856570, 16613964, 16802693, 19556045, 16061921, 18355572, 16551086 17954431, 16668226, 17217040, 17600719, 17184677, 16527374, 20074391 16228604, 16042673. 14576755. 17393683. 19006849. 17174582. 18393024 17210416. 17000176. 18121501. 18348157, 16697600, 17436936, 17034172 17762296, 16450169, 17019974, 20471920, 17974104, 17898730, 18423374 15994107, 15914210, 17289787, 16191248, 15986012, 21668627, 16679874 16570023, 17442449, 15905421, 15996344, 19866250, 16475788, 17489214 17572525, 20296213, 16263492, 14595800, 15931910, 17608025, 17659488 17753428, 19699191, 17391312, 17027533, 17311728, 20424899, 17753514 18096714, 17897716, 16681689, 17478811, 16320173, 18554871, 16178562 21273804, 16864562, 16362358, 16855292, 16039096, 17026503, 20299016 18093615, 17324822, 18513099, 16872333, 16864359, 16698577, 17655240 17806676, 17867137, 20328279, 16850996, 16901482, 17182200, 17892268 17257820, 16603924, 16930325, 16212405, 19248799, 16849982, 21756699 15987992, 16457621, 17443671, 16473934, 20925795, 16913149, 18308576 17158214, 18856947, 18889652, 16707927, 16275522, 14355775, 18099539 16816103, 16912439, 16584684, 16851772, 16517900, 16859937, 16919176 17349104, 16741246, 17537657, 16972213, 17552800, 18522516, 17341326 17346196, 16928832, 20558005, 16087650, 16585173, 19049453, 17735933 16796277, 16675739, 17273253, 13521413, 18061914, 17981677, 16822629 16372203, 16845022, 8352043, 17174391, 17810688, 16977973, 16634384 16672859, 16392068, 16863422, 21290151, 18244962, 17037526, 17491753 16682595, 16575931, 17260090, 18973907, 17490498, 17088068, 17330580 19915271, 16195633, 16936008, 16181570, 21950301, 17762256, 17721717 16733884, 17534365, 18436307, 17983206, 16793174, 18092561, 17922172 19121550, 17716565, 17446849, 16964686, 16617325, 17761775, 17461374 16721594, 17179261, 18262334, 17610418, 18292893, 16902138, 17042658 16483559, 21421886, 15953721, 18229326, 16986421, 17305959, 16874123 16769019, 17006570, 16070351, 17032726, 21526048, 19197175, 16371304 16964279, 16864864, 17249820, 19692901, 17446564, 17343514, 17325413 17421502, 16170787, 17462687, 17362796, 17439871, 16730813, 20331945 17883081, 17579911, 12911115, 18082092, 16347068, 17946998, 16313881 16227068, 17997255, 17394724, 17443596, 16836849, 16969016, 14852021 17716305, 17051636, 17244462, 19289642, 17767676, 17786278, 17572720 18189497, 17082983, 16444683, 16621274, 16524071, 16709437, 14123213 14506328, 16943711, 21517440, 17710315, 13866822, 16503473, 16590848 16784143, 16057129, 18031528, 16619249, 16589507, 16674666, 13782826 19769486, 20441797, 16675710, 16790307, 17828499, 16864048, 16694728 16910734, 17614134, 17263661, 16448848, 17050888, 16286774, 20128874 17280117, 18362376, 16427054,

16992075, 17016479, 16784167, 16663303 16674842, 17468141, 18436647, 16186165, 14536110, 16946990, 17570606 17235750, 16703112, 16784901, 17068536, 16929165

### Version 12.1.0.1.v3

Version 12.1.0.1.v3 adds support for the following:

- Oracle PSU 12.1.0.1.9 (21352619)
- Includes the Daylight Saving Time Patch, patch 20875898: DST-24, that came out after the April 2015 PSU.

# Baseline: Oracle Database Patch Set Update 12.1.0.1.9 (patch 21352619, released October 2015)

Bugs fixed: 16406802, 16576250, 17605522, 16433745, 18439152, 18718327, 16465158 16523150, 18002100, 17830435, 16101465, 17316776, 16660558, 17797837 16433540, 16462834, 16924879, 16842274, 16663465, 16465149, 18603606 14010183, 16705020, 17912217, 14664684, 15921906, 17817656, 17040764 17478145, 17039360, 19358317, 16991789, 17777061, 18148383, 16485876 16787973, 17405549, 16433869, 18641419, 16715647, 17467075, 13771513 16911800, 16456371, 18420490, 16712618, 17216406, 16825779, 19297295 16921340, 17797453, 16443657, 16994576, 16479182, 17441661, 17465741 16993424, 16788832, 16888264, 17437634, 14237793, 16910001, 16838328 16689109, 17298973, 18126350, 16795944, 19554106, 19458377, 16512817 16762985, 17596344, 17516005, 16524968, 16757934, 18641461, 16946613 16978185, 16495802, 16543323, 19309466, 17171530, 16935643, 17308691 17571945, 16782193, 17226980, 18641451, 17982838, 16683859, 16855202 16619979, 17888553, 16173738, 17364702, 16837842, 17005047, 16772060 20657441, 16710753, 14197853, 17205719, 17848854, 16459685, 17860549 17976046, 17750832, 16347904, 17359546, 17080436, 17898041, 18155703 18078926, 16007562, 16410570, 17551812, 17390431, 16856570, 16613964 16802693, 19556045, 16061921, 18355572, 16551086, 17954431, 16668226 17217040, 17600719, 17184677, 16527374, 20074391, 16228604, 16042673 14576755, 17393683, 19006849, 17174582, 18393024, 17210416, 17000176 18121501, 18348157, 16697600, 17436936, 17034172, 17762296, 16450169 17019974, 20471920, 17974104, 17898730, 18423374, 15994107, 15914210 17289787, 16191248, 15986012, 16679874, 16570023, 17442449, 15905421 15996344, 19866250, 16475788, 17489214, 17572525, 20296213, 16263492 14595800, 15931910, 17608025, 17659488, 17753428, 19699191, 17391312 17027533, 17311728, 20424899, 17753514, 18096714, 17897716, 16681689 17478811, 16320173, 18554871, 16178562, 21273804, 16864562, 16362358 16855292, 16039096, 17026503, 20299016, 18093615, 17324822, 18513099 16872333, 16864359, 16698577, 17806676, 17867137, 20328279, 16850996 16901482, 17182200, 17892268, 17257820, 16603924, 16930325, 16212405 19248799, 16849982, 15987992, 16457621, 17443671, 16473934, 20925795 16913149, 18308576, 17158214, 18856947, 18889652, 16707927, 16275522 14355775, 18099539, 16816103, 16912439, 16584684, 16517900, 16851772 16859937, 16919176, 17349104, 16741246, 17537657, 16972213, 17552800 18522516, 17341326, 17346196, 16928832, 20558005, 16087650, 16585173 19049453, 17735933, 16796277, 16675739, 17273253, 13521413, 18061914 17981677, 16822629, 16372203, 16845022, 8352043, 17174391, 17810688 16977973, 16634384, 16672859, 16392068, 16863422, 21290151, 18244962 17037526, 17491753, 16682595, 16575931, 17260090, 18973907, 17490498 17088068, 17330580, 19915271, 16195633, 16936008, 16181570, 17762256 17721717, 16733884, 17534365, 18436307, 17983206, 16793174, 18092561 17922172, 19121550, 17716565, 17446849, 16964686, 16617325, 17761775 17461374, 16721594, 17179261, 18262334, 17610418, 18292893, 16902138 17042658, 16483559, 21421886, 15953721, 18229326, 16986421, 17305959 16874123, 16769019, 17006570, 16070351, 17032726, 19197175, 16371304 16964279, 16864864, 17249820, 19692901, 17446564, 17343514, 17325413 17421502, 16170787, 17462687, 17362796, 17439871, 16730813, 20331945 17883081, 17579911, 12911115, 18082092, 16347068, 17946998, 16313881 16227068, 17997255, 17394724, 17443596, 16836849, 16969016, 14852021 17716305, 17051636, 17244462, 19289642, 17767676, 17786278, 18189497 17572720, 17082983, 16444683, 16621274, 16524071, 16709437, 14123213 14506328, 16943711, 17710315, 13866822, 16503473, 16590848, 16784143 16057129, 18031528, 16619249, 16589507, 16674666, 13782826, 19769486 20441797, 16790307, 16675710, 17828499, 16864048, 16694728,

16910734 17614134, 17263661, 16448848, 17050888, 16286774, 20128874, 17280117 18362376, 16427054, 16992075, 17016479, 16784167, 16663303, 16674842 17468141, 18436647, 16186165, 14536110, 16946990, 17570606, 17235750 16703112, 16784901, 17068536, 16929165

### Version 12.1.0.1.v2

Version 12.1.0.1.v2 adds support for the following:

- Oracle PSU 12.1.0.1.7 (20299016)
- Installs additional Oracle Text knowledge bases from Oracle Database. Examples media (English and French)
- Provides access to DBMS\_REPAIR through RDSADMIN.RDSADMIN\_DBMS\_REPAIR
- Grants ALTER DATABASE LINK, ALTER PUBLIC DATABASE LINK, EXEMPT ACCESS POLICY, EXEMPT IDENTITY POLICY, and EXEMPT REDACTION POLICY to master user

# Baseline: Oracle Database Patch Set Update 12.1.0.1.7 (patch 20299016, released April 2015)

Bugs fixed: 16406802, 16576250, 17605522, 16433745, 18439152, 16465158, 16523150 18002100, 17830435, 16101465, 17316776, 16660558, 17797837, 16433540 16462834, 16924879, 16842274, 16663465, 16465149, 18603606, 14010183 16705020, 17912217, 14664684, 15921906, 17817656, 17040764, 17478145 17039360, 19358317, 16991789, 17777061, 18148383, 16485876, 16787973 17405549, 16433869, 18641419, 16715647, 17467075, 13771513, 16911800 16456371, 18420490, 16712618, 17216406, 16825779, 19297295, 16921340 17797453, 16443657, 16994576, 16479182, 17441661, 17465741, 16993424 16788832, 16888264, 17437634, 14237793, 16910001, 16838328, 16689109 17298973, 18126350, 16795944, 19554106, 19458377, 16512817, 16762985 17596344, 17516005, 16524968, 16757934, 18641461, 16946613, 16978185 16495802, 16543323, 19309466, 17171530, 16935643, 17308691, 17571945 16782193, 17226980, 18641451, 17982838, 16855202, 16683859, 16619979 17888553, 16173738, 17364702, 16837842, 17005047, 16772060, 16710753 14197853, 17205719, 17848854, 16459685, 17860549, 17976046, 17750832 16347904, 17359546, 17080436, 17898041, 18155703, 18078926, 16007562 16410570, 17551812, 17390431, 16856570, 16613964, 16802693, 19556045 16061921, 18355572, 16551086, 17954431, 16668226, 17217040, 17600719 17184677, 16527374, 20074391, 16228604, 16042673, 14576755, 17393683 19006849, 17174582, 18393024, 17210416, 17000176, 18121501, 18348157 16697600, 17436936, 17034172, 17762296, 16450169, 17019974, 17974104 17898730, 18423374, 15994107, 15914210, 17289787, 16191248, 15986012 16679874, 16570023, 17442449, 15905421, 15996344, 19866250, 16475788 17489214, 17572525, 20296213, 14595800, 16263492, 15931910, 17608025 17659488, 17753428, 17391312, 17027533, 17311728, 17753514, 18096714 17897716, 16681689, 17478811, 16320173, 18554871, 16178562, 16864562 16362358, 16855292, 16039096, 17026503, 20299016, 18093615, 17324822 18513099, 16864359, 16698577, 17806676, 17867137, 20328279, 16850996 16901482, 17182200, 17892268, 17257820, 16603924, 16930325, 16212405 19248799, 16849982, 15987992, 16457621, 17443671, 16473934, 16913149 18308576, 17158214, 18856947, 18889652, 16707927, 16275522, 14355775 18099539, 16816103, 16912439, 16584684, 16517900, 16851772, 16859937 16919176, 17349104, 16741246, 17537657, 16972213, 17552800, 18522516 17341326, 17346196, 16928832, 16087650, 16585173, 19049453, 17735933 16796277, 16675739, 17273253, 13521413, 18061914, 17981677, 16822629 16372203, 16845022, 8352043, 17174391, 17810688, 16977973, 16634384 16672859, 16392068, 16863422, 18244962, 17037526, 17491753, 16682595 16575931, 17260090, 18973907, 17490498, 17088068, 17330580, 19915271 16195633, 16936008, 16181570, 17762256, 17721717, 16733884, 17534365 18436307, 17983206, 16793174, 18092561, 17922172, 19121550, 17716565 17446849, 16964686, 16617325, 17761775, 17461374, 16721594, 17179261 18262334, 17610418, 18292893, 16902138, 17042658, 16483559, 15953721 18229326, 16986421, 17305959, 16874123, 16769019, 17006570, 17032726 16070351, 19197175, 16371304, 16964279, 16864864, 17249820, 19692901 17446564, 17343514, 17325413, 17421502, 16170787, 17462687, 17362796 17439871, 16730813, 17883081, 17579911, 12911115, 18082092, 16347068 17946998, 16313881, 16227068, 17997255, 17394724, 17443596, 16836849 16969016, 14852021, 17716305, 17051636, 17244462, 19289642, 17767676 17786278, 18189497, 17572720, 17082983, 16444683,

16621274, 16524071 16709437, 14123213, 14506328, 16943711, 17710315, 13866822, 16503473 16590848, 16784143, 16057129, 18031528, 16619249, 16589507, 16674666 13782826, 19769486, 16790307, 16675710, 17828499, 16864048, 16694728 16910734, 17614134, 17263661, 16448848, 17050888, 16286774, 20128874 17280117, 18362376, 16427054, 16992075, 17016479, 16784167, 16663303 16674842, 17468141, 18436647, 16186165, 14536110, 16946990, 17570606 17235750, 16703112, 16784901, 17068536, 16929165

### Version 12.1.0.1.v1

Version 12.1.0.1.v1 adds support for the following:

• Oracle PSU 12.1.0.1.6 (19769486)

## Baseline: Oracle Database Patch Set Update 12.1.0.1.6 (patch 19769486, released January 2015)

Buas fixed: 18093615, 17716305, 17257820, 17034172, 16694728, 16042673, 18096714 17439871, 16320173, 14664684, 17762256, 18002100, 18436307, 16450169 17006570, 17753428, 17552800, 15994107, 17441661, 17305959, 18362376 17997255, 17710315, 14506328, 17806676, 17443596, 17040764, 16849982 16837842, 14010183, 18393024, 16845022, 16228604, 17446564, 17042658 14536110, 17579911, 18262334, 17311728, 17391312, 17244462, 16935643 18641419, 17039360, 14355775, 18155703, 16672859, 18229326, 17080436 17912217, 16788832, 16039096, 16570023, 18099539, 14123213, 17174391 17405549, 17830435, 17249820, 16946990, 16589507, 16924879, 16874123 17750832, 16784143, 15987992, 17346196, 16901482, 16859937, 17898041 17068536, 16910001, 17946998, 16527374, 17394724, 17572720, 16703112 17490498, 16433869, 16186165, 16170787, 16524968, 17032726, 16543323 17349104, 18355572, 17888553, 16575931, 18061914, 16070351, 17088068 16888264, 16448848, 16863422, 17443671, 18308576, 16911800, 16517900 16825779, 17019974, 16707927, 17551812, 14576755, 17263661, 17325413 17446849, 16465149, 17184677, 16689109, 16705020, 18889652, 17828499 16964279, 15953721, 17205719, 18603606, 18121501, 16757934, 16864562 16782193, 17436936, 15996344, 17037526, 17260090, 19556045, 17216406 17659488, 16485876, 16709437, 17898730, 18641461, 17174582, 16796277 17421502, 17534365, 16921340, 16784167, 18292893, 16660558, 16793174 16371304, 20074391, 17570606, 16943711, 16674666, 19197175, 16697600 17848854, 18522516, 17797837, 17716565, 16456371, 16347068, 16181570 19121550, 17516005, 16275522, 16475788, 16683859, 17491753, 16427054 16227068, 17753514, 16479182, 18554871, 17051636, 16263492, 16551086 18856947, 19866250, 16406802, 16433745, 16681689, 17614134, 17364702 17171530, 17298973, 16212405, 19049453, 18189497, 16443657, 16855202 18078926, 18244962, 17462687, 16087650, 16313881, 16992075, 17082983 17359546, 14595800, 16715647, 19554106, 17362796, 17777061, 16392068 17761775, 16977973. 17158214. 14197853. 16712618. 12911115. 17922172 16524071. 16856570. 17050888. 16410570, 17210416, 13866822, 18513099 16372203, 17867137, 16101465, 15914210, 16459685, 16802693, 16195633 16978185, 19309466, 17983206, 16787973, 16850996, 16178562, 16838328 16503473, 18126350, 13782826, 18439152, 17537657, 17721717, 17489214 16362358, 16994576, 17600719, 17461374, 16969016, 17571945, 16444683 16928832, 16929165, 16710753, 16864359, 16679874, 18031528, 16585173 15986012, 17467075, 17735933, 14852021, 16191248, 19692901, 16173738 17797453, 17343514, 16495802, 17324822, 16619249, 19297295, 16590848 15921906, 16986421, 17316776, 16576250, 16730813, 16433540, 16663303 18420490, 16619979, 17897716, 17016479, 16457621, 16675739, 17341326 17981677, 17005047, 17442449, 16795944, 16668226, 16698577, 16621274 17330580, 18348157, 17393683, 17817656, 16634384, 16465158, 16816103 16910734, 16584684, 16936008, 16347904, 16512817, 17273253, 16902138 17179261, 17810688, 16864048, 17468141, 17226980, 17883081, 16682595 16473934, 16762985, 16864864, 16721594, 16946613, 16972213, 16855292 17026503, 16964686, 17860549, 16674842, 13771513, 16061921, 17235750 16842274, 16913149, 16769019, 17000176, 15931910, 17572525, 17478145 14237793, 19248799, 17976046, 17289787, 16919176, 16613964, 17217040 16462834, 18092561, 16617325, 17308691, 16733884, 16483559, 16057129 16286774, 16822629, 17596344, 19289642, 17954431, 18423374, 16993424 17605522, 17280117, 19769486, 18436647, 8352043, 18973907, 16772060 16790307, 16991789, 17608025, 19006849, 18082092, 20128874, 16603924 18148383, 17182200, 16784901, 16912439, 18641451, 13521413, 17767676 17478811, 16836849, 16007562, 16851772,

16663465, 17786278, 17027533 16675710, 17437634, 19458377, 17610418, 17465741, 15905421, 17892268 16523150, 16741246, 16930325, 17982838, 17390431, 17974104

### Database Engine: 11.2.0.4

The following versions are available for database engine 11.2.0.4:

- Version 11.2.0.4.v9 (p. 881)
- Version 11.2.0.4.v8 (p. 882)
- Version 11.2.0.4.v7 (p. 883)
- Version 11.2.0.4.v6 (p. 884)
- Version 11.2.0.4.v5 (p. 885)
- Version 11.2.0.4.v4 (p. 886)
- Version 11.2.0.4.v3 (p. 887)
- Version 11.2.0.4.v2 (Deprecated) (p. 887)
- Version 11.2.0.4.v1 (p. 888)

### Version 11.2.0.4.v9

Version 11.2.0.4.v9 adds support for the following:

- Oracle patch 23615392, a combination of database PSU (patch 23054359) + OJVM component PSU (patch 23177551)
- Timezone file DSTv26 (patch 22873635 for 11.2.0.4)
- Oracle recommended RDBMS patches for Oracle GoldenGate (patch 24320398 for 11.2.0.4.160719)
- MES Bundle (patch 22695784 for 11.2.0.4)
- · Added the ability to create custom password verify functions
- · Fixed a bug that prevented implicit recompilation of views owned by SYS

# Baseline: Oracle Database Patch Set Update 11.2.0.4.160719 (patch 23054359, released July 2016)

Bugs fixed: 17288409, 21051852, 17811429, 18607546, 17205719, 20506699, 17816865 23330119, 17922254, 17754782, 16934803, 13364795, 17311728, 17441661 17284817, 16992075, 17446237, 14015842, 19972569, 21756677, 17375354 21538558, 20925795, 17449815, 19463897, 13866822, 17982555, 17235750 17478514, 18317531, 14338435, 18235390, 20803583, 13944971, 20142975 17811789, 16929165, 18704244, 20506706, 17546973, 20334344, 14054676 17088068, 17346091, 18264060, 17343514, 21538567, 19680952, 18471685 19211724, 13951456, 21847223, 16315398, 18744139, 16850630, 23177648 19049453, 18673304, 17883081, 19915271, 18641419, 18262334, 17006183 16065166, 18277454, 16833527, 10136473, 18051556, 17865671, 17852463 18554871, 17853498, 18334586, 17551709, 17588480, 19827973, 17344412 17842825, 18828868, 17025461, 11883252, 13609098, 17239687, 17602269 19197175, 22195457, 18316692, 17313525, 12611721, 19544839, 18964939 17600719, 18191164, 19393542, 17571306, 18482502, 20777150, 19466309 17040527, 17165204, 18098207, 16785708, 17465741, 17174582, 16180763 16777840, 12982566, 19463893, 22195465, 16875449, 12816846, 17237521 19358317, 17811438, 17811447, 17945983, 21983325, 18762750, 16912439 17184721, 18061914, 17282229, 18331850, 18202441, 17082359, 18723434 21972320, 19554106, 14034426, 18339044, 19458377, 17752995, 20448824 17891943, 17258090, 17767676, 16668584, 18384391, 17040764, 17381384 15913355, 18356166, 14084247, 20596234, 20506715, 21756661, 13853126 18203837, 14245531, 16043574, 21756699, 22195441,

17848897, 17877323 21453153, 17468141, 20861693, 17786518, 17912217, 17037130, 16956380 18155762, 17478145, 17394950, 18641461, 18189036, 18619917, 17027426 21352646, 16268425, 22195492, 19584068, 18436307, 22507210, 17265217 17634921, 13498382, 21526048, 19258504, 20004087, 17443671, 22195485 18000422, 22321756, 20004021, 17571039, 21067387, 16344544, 18009564 14354737, 21286665, 18135678, 18614015, 20441797, 18362222, 17835048 16472716, 17936109, 17050888, 17325413, 14010183, 18747196, 17761775 16721594, 17082983, 20067212, 21179898, 17302277, 18084625, 15990359 18203835, 17297939, 22380919, 17811456, 16731148, 21168487, 13829543 17215560, 14133975, 17694209, 17385178, 18091059, 8322815, 17586955 17201159, 17655634, 18331812, 19730508, 18868646, 17648596, 16220077 16069901, 17348614, 17393915, 17274537, 17957017, 18096714, 17308789 18436647, 14285317, 19289642, 14764829, 18328509, 17622427, 16943711 22195477, 14368995, 22502493, 17346671, 18996843, 17783588, 21343838 16618694, 17672719, 18856999, 18783224, 17851160, 17546761, 17798953 18273830, 22092979, 16596890, 19972566, 16384983, 17726838, 22296366 17360606, 22321741, 13645875, 18199537, 16542886, 21787056, 17889549 14565184, 17071721, 17610798, 20299015, 21343897, 22893153, 20657441 17397545, 18230522, 16360112, 19769489, 12905058, 18641451, 12747740 18430495, 17016369, 17042658, 14602788, 17551063, 19972568, 21517440 18508861, 19788842, 14657740, 17332800, 13837378, 19972564, 17186905 18315328, 19699191, 17437634, 22353199, 18093615, 19006849, 19013183 17296856, 18674024, 17232014, 16855292, 17762296, 14692762, 21051840 17705023, 22507234, 19121551, 21330264, 19854503, 21868720, 19309466 18681862, 18554763, 20558005, 17390160, 18456514, 16306373, 13955826 18139690, 17501491, 17752121, 21668627, 17299889, 17889583, 18673325 19721304, 18293054, 17242746, 17951233, 18094246, 17649265, 19615136 17011832, 16870214, 17477958, 18522509, 20631274, 16091637, 17323222 16595641, 16524926, 18228645, 18282562, 17596908, 18031668, 17156148 16494615, 22683225, 17545847, 17655240, 17614134, 13558557, 17341326 17891946, 17716305, 16392068, 19271443, 21351877, 18092127, 17614227 18440047, 16903536, 14106803, 18973907, 18673342, 19032867, 17389192 17612828, 16194160, 17006570, 17721717, 17390431, 17570240, 16863422 18325460, 19727057, 16422541, 19972570, 17267114, 18244962, 21538485 18765602, 18203838, 16198143, 17246576, 14829250, 17835627, 18247991 14458214, 21051862, 16692232, 17786278, 17227277, 16042673, 16314254 16228604, 16837842, 17393683, 23536835, 17787259, 20331945, 20074391 15861775, 16399083, 18018515, 22683212, 18260550, 21051858, 17080436 16613964, 17036973, 16579084, 18384537, 18280813, 20296213, 16901385 15979965, 23330124, 18441944, 16450169, 9756271, 17892268, 11733603 16285691, 17587063, 21343775, 16538760, 18180390, 18193833, 21387964 21051833, 17238511, 17824637, 16571443, 18306996, 14852021, 17853456 18674047, 12364061, 22195448

### Version 11.2.0.4.v8

Version 11.2.0.4.v8 adds support for the following:

- Oracle PSU 11.2.0.4.160419 (22502456)
- Timezone file DSTv25 (patch 22037014)
- Oracle recommended RDBMS patches for Oracle GoldenGate (patch 22576728)
- Adds the ability for the master user to grant privileges on SYS objects with the grant option using the RDSADMIN.RDSADMIN\_UTIL.GRANT\_SYS\_OBJECT procedure
- Adds master user privileges to support most common schemas created by the Oracle Fusion Middleware Repository Creation Utility (RCU)

# Baseline: Oracle Database Patch Set Update 11.2.0.4.160419 (patch 22502456, released April 2016)

Bugs fixed: 17288409, 21051852, 17811429, 18607546, 17205719, 20506699, 17816865 17922254, 17754782, 16934803, 13364795, 17311728, 17441661, 17284817 16992075, 17446237, 14015842, 19972569, 21756677, 21538558, 20925795 17449815, 17375354, 19463897, 13866822, 17982555, 17235750, 17478514 18317531, 14338435, 18235390, 20803583, 13944971, 20142975, 17811789 16929165, 18704244, 20506706, 17546973, 20334344, 14054676, 17088068 17346091, 18264060,

17343514, 21538567, 19680952, 18471685, 19211724 13951456, 21847223, 16315398, 18744139, 16850630, 19049453, 18673304 17883081, 19915271, 18641419, 18262334, 17006183, 16065166, 18277454 16833527, 10136473, 18051556, 17865671, 17852463, 18554871, 17853498 18334586, 17551709, 17588480, 19827973, 17344412, 17842825, 18828868 17025461, 11883252, 13609098, 17239687, 17602269, 19197175, 22195457 18316692, 17313525, 12611721, 19544839, 18964939, 17600719, 18191164 19393542, 17571306, 18482502, 20777150, 19466309, 17040527, 17165204 18098207, 16785708, 17465741, 17174582, 16180763, 16777840, 12982566 19463893, 22195465, 16875449, 12816846, 17237521, 19358317, 17811438 17811447, 21983325, 17945983, 18762750, 16912439, 17184721, 18061914 17282229, 18331850, 18202441, 17082359, 18723434, 21972320, 19554106 14034426, 18339044, 19458377, 17752995, 20448824, 17891943, 17258090 17767676, 16668584, 18384391, 17040764, 17381384, 15913355, 18356166 14084247, 20596234, 20506715, 21756661, 13853126, 18203837, 14245531 21756699, 16043574, 22195441, 17848897, 17877323, 21453153, 17468141 20861693, 17786518, 17912217, 17037130, 18155762, 16956380, 17478145 17394950, 18641461, 18189036, 18619917, 17027426, 21352646, 16268425 22195492, 19584068, 18436307, 17265217, 17634921, 13498382, 21526048 19258504, 20004087, 17443671, 22195485, 18000422, 20004021, 22321756 17571039, 21067387, 16344544, 18009564, 14354737, 21286665, 18135678 18614015, 20441797, 18362222, 17835048, 16472716, 17936109, 17050888 17325413, 14010183, 18747196, 17761775, 16721594, 17082983, 20067212 21179898, 17302277, 18084625, 15990359, 18203835, 17297939, 17811456 16731148, 21168487, 13829543, 17215560, 14133975, 17694209. 17385178 18091059. 8322815. 17586955. 17201159. 17655634. 18331812. 19730508 18868646, 17648596, 16220077, 16069901, 17348614, 17393915, 17274537 17957017, 18096714, 17308789, 18436647, 14285317, 19289642, 14764829 18328509, 17622427, 22195477, 16943711, 22502493, 14368995, 17346671 18996843, 17783588, 21343838, 16618694, 17672719, 18856999, 18783224 17851160, 17546761, 17798953, 18273830, 22092979, 16596890, 19972566 16384983, 17726838, 17360606, 22321741, 13645875, 18199537, 16542886 21787056, 17889549, 14565184, 17071721, 17610798, 20299015, 21343897 22893153, 20657441, 17397545, 18230522, 16360112, 19769489, 12905058 18641451, 12747740, 18430495, 17016369, 17042658, 14602788, 17551063 19972568, 21517440, 18508861, 19788842, 14657740, 17332800, 13837378 19972564, 17186905, 18315328, 19699191, 17437634, 22353199, 18093615 19006849, 19013183, 17296856, 18674024, 17232014. 16855292. 17762296 14692762. 21051840. 17705023. 19121551. 21330264. 19854503. 21868720 19309466, 18681862, 18554763, 20558005, 17390160, 18456514, 16306373 13955826, 18139690, 17501491, 17752121, 21668627, 17299889, 17889583 18673325, 19721304, 18293054, 17242746, 17951233, 17649265, 18094246 19615136, 17011832, 16870214, 17477958, 18522509, 20631274, 16091637 17323222, 16595641, 16524926, 18228645, 18282562, 17596908, 17156148 18031668, 16494615, 22683225, 17545847, 17655240, 17614134, 13558557 17341326, 17891946, 17716305, 16392068, 19271443, 21351877, 18092127 18440047, 17614227, 14106803, 16903536, 18973907, 18673342, 19032867 17389192, 17612828, 16194160, 17006570, 17721717, 17390431, 17570240 16863422, 18325460, 19727057, 16422541, 19972570, 17267114, 18244962 21538485, 18765602, 18203838, 16198143, 17246576, 14829250, 17835627 18247991, 14458214, 21051862, 16692232, 17786278, 17227277, 16042673 16314254, 16228604, 16837842, 17393683, 17787259, 20331945, 20074391 15861775, 16399083, 18018515, 22683212, 18260550, 21051858, 17036973 16613964, 17080436, 16579084, 18384537, 18280813, 20296213, 16901385 15979965, 18441944, 16450169, 9756271, 17892268, 11733603, 16285691 17587063, 21343775, 16538760, 18180390, 18193833, 21387964, 21051833 17238511, 17824637, 16571443, 18306996, 14852021, 18674047, 17853456 12364061, 22195448

### Version 11.2.0.4.v7

Version 11.2.0.4.v7 adds support for the following:

- Oracle PSU 11.2.0.4.160119 (21948347)
- Timezone file DSTv25 patch 22037014 for 11.2.0.4 and 12.1.0.2 (12.1.0.1 includes DSTv24, patch 20875898 (unchanged from 12.1.0.1.v3), as a backport of DSTv25 was unavailable at build time)
- Fixed an issue that prevented customers from creating more than 10 Directory objects in the database
- Fixed an issue that prevented customers from re-granting read privileges on the ADUMP and BDUMP Directory objects

## Baseline: Oracle Database Patch Set Update 11.2.0.4.160119 (patch 21948347, released January 2016)

Bugs fixed: 17288409, 21051852, 18607546, 17205719, 17811429, 17816865, 20506699 17922254, 17754782, 16934803, 13364795, 17311728, 17441661, 17284817 16992075, 17446237, 14015842, 19972569, 17449815, 21538558, 20925795 17375354, 19463897, 17982555, 17235750, 13866822, 17478514, 18317531 18235390, 14338435, 20803583, 13944971, 20142975, 17811789, 16929165 18704244, 20506706, 17546973, 20334344, 14054676, 17088068, 18264060 17346091, 17343514, 21538567, 19680952, 18471685, 19211724, 13951456 21847223, 16315398, 18744139, 16850630, 19049453, 18673304, 17883081 19915271, 18641419, 18262334, 17006183, 16065166, 18277454, 16833527 10136473, 18051556, 17865671, 17852463, 18554871, 17853498, 18334586 17588480, 17551709, 19827973, 17842825, 17344412, 18828868, 17025461 11883252, 13609098, 17239687. 17602269, 19197175, 22195457, 18316692 17313525, 12611721, 19544839, 18964939, 17600719, 18191164, 19393542 17571306, 18482502, 20777150, 19466309, 17040527, 17165204, 18098207 16785708, 17174582, 16180763, 17465741, 16777840, 12982566, 19463893 22195465, 12816846, 16875449, 17237521, 19358317, 17811438, 17811447 17945983, 18762750, 17184721, 16912439, 18061914, 17282229, 18331850 18202441, 17082359, 18723434, 21972320, 19554106, 14034426, 18339044 19458377, 17752995, 20448824, 17891943, 17258090, 17767676, 16668584 18384391, 17040764, 17381384, 15913355, 18356166, 14084247, 20506715 13853126, 18203837, 14245531, 21756699, 16043574, 22195441, 17848897 17877323, 21453153, 17468141, 20861693, 17786518, 17912217, 17037130 18155762, 16956380, 17478145, 17394950, 18189036, 18641461, 18619917 17027426, 21352646, 16268425, 22195492, 19584068, 18436307, 17265217 17634921, 13498382, 21526048, 20004087, 22195485, 17443671, 18000422 22321756, 20004021, 17571039, 21067387, 16344544, 18009564, 14354737 18135678, 18614015, 20441797, 18362222, 17835048, 16472716, 17936109 17050888, 17325413, 14010183, 18747196, 17761775, 16721594, 17082983 20067212, 21179898, 17302277, 18084625, 15990359, 18203835, 17297939 17811456, 16731148, 21168487, 17215560, 13829543, 14133975, 17694209 18091059, 17385178, 8322815, 17586955, 17201159, 17655634, 18331812 19730508, 18868646, 17648596, 16220077, 16069901, 17348614, 17393915 17274537, 17957017, 18096714, 17308789, 18436647, 14285317, 19289642 14764829, 18328509, 17622427, 22195477, 16943711, 14368995, 17346671 18996843, 17783588, 21343838, 16618694, 17672719, 18856999, 18783224 17851160, 17546761, 17798953, 18273830, 22092979, 19972566, 16384983 17726838, 17360606, 22321741, 13645875, 18199537, 16542886, 21787056 17889549, 14565184, 17071721, 17610798, 20299015, 21343897, 20657441 17397545, 18230522, 16360112, 19769489, 12905058, 18641451, 12747740 18430495, 17042658, 17016369, 14602788, 17551063, 19972568, 21517440 18508861, 19788842, 14657740, 17332800, 13837378, 19972564, 17186905 18315328, 19699191, 17437634, 19006849, 19013183, 17296856, 18674024 17232014, 16855292, 21051840, 14692762, 17762296, 17705023, 19121551 21330264, 19854503, 19309466, 18681862, 18554763, 20558005, 17390160 18456514, 16306373, 13955826, 18139690, 17501491, 21668627, 17299889 17752121, 17889583, 18673325, 18293054, 17242746, 17951233, 17649265 18094246, 19615136, 17011832, 16870214, 17477958, 18522509, 20631274 16091637, 17323222, 16595641, 16524926, 18228645, 18282562, 17596908 17156148, 18031668, 16494615, 17545847, 17655240, 17614134, 13558557 17341326, 17891946, 17716305, 16392068, 19271443, 21351877, 18092127 18440047, 17614227, 14106803, 16903536, 18973907, 18673342, 19032867 17389192, 17612828, 16194160, 17006570, 17721717, 17570240, 17390431 16863422, 18325460, 19727057, 16422541, 19972570, 17267114, 18244962 21538485, 18765602, 18203838, 16198143, 17246576, 14829250, 17835627 18247991, 14458214, 21051862, 16692232, 17786278, 17227277, 16042673 16314254, 16228604, 16837842, 17393683, 17787259, 20331945, 20074391 15861775, 16399083, 18018515, 21051858, 18260550, 17036973, 16613964 17080436, 16579084, 18384537, 18280813, 20296213, 16901385, 15979965 18441944, 16450169, 9756271, 17892268, 11733603, 16285691, 17587063 21343775, 16538760, 18180390, 18193833, 21051833, 17238511, 17824637 16571443, 18306996, 14852021, 18674047, 17853456, 12364061, 22195448

### Version 11.2.0.4.v6

Version 11.2.0.4.v6 adds support for the following:

• Enable SSL encryption for Standard Edition and Standard Edition One

### Version 11.2.0.4.v5

Version 11.2.0.4.v5 adds support for the following:

- Oracle PSU 11.2.0.4.8 (21352635)
- Includes the Daylight Saving Time Patch, patch 20875898: DST-24, that came out after the April 2015 PSU.

## Baseline: Oracle Database Patch Set Update 11.2.0.4.8 (patch 21352635, released October 2015)

Buas fixed: 17288409, 21051852, 18607546, 17205719, 17811429, 17816865, 20506699 17922254, 17754782, 16934803, 13364795, 17311728, 17441661, 17284817 16992075, 17446237, 14015842, 19972569, 21538558, 20925795, 17449815 17375354, 19463897, 17982555, 17235750, 13866822, 18317531, 17478514 18235390, 14338435, 20803583, 13944971, 20142975, 17811789, 16929165 18704244, 20506706, 17546973, 20334344, 14054676, 17088068, 18264060 17346091, 17343514, 21538567, 19680952, 18471685, 19211724, 13951456 16315398, 18744139, 16850630, 19049453, 18673304, 17883081, 19915271 18641419, 18262334, 17006183, 16065166, 18277454, 16833527, 10136473 18051556, 17865671, 17852463, 18554871, 17853498, 18334586, 17588480 17551709, 19827973, 17842825, 17344412, 18828868, 17025461, 11883252 13609098, 17239687, 17602269, 19197175, 18316692, 17313525, 12611721 19544839, 18964939, 17600719, 18191164, 19393542, 17571306, 18482502 20777150, 19466309, 17040527, 17165204, 18098207, 16785708, 17174582 16180763, 17465741, 16777840, 12982566, 19463893, 12816846, 16875449 17237521, 19358317, 17811438, 17811447, 17945983, 18762750, 17184721 16912439, 18061914, 17282229, 18331850, 18202441, 17082359, 18723434 19554106, 14034426, 18339044, 19458377, 17752995, 20448824, 17891943 17258090, 17767676, 16668584, 18384391, 17040764, 17381384, 15913355 18356166, 14084247, 20506715, 13853126, 18203837, 14245531, 16043574 17848897, 17877323, 17468141, 17786518, 17912217, 17037130, 18155762 16956380, 17478145, 17394950, 18189036, 18641461, 18619917, 17027426 21352646, 16268425, 19584068, 18436307, 17265217, 17634921, 13498382 20004087, 17443671, 18000422, 20004021, 17571039, 21067387, 16344544 18009564, 14354737, 18135678, 18614015, 20441797, 18362222, 17835048 16472716, 17936109, 17050888, 17325413, 14010183, 18747196, 17761775 16721594, 17082983, 20067212, 21179898, 17302277, 18084625, 15990359 18203835, 17297939, 17811456, 16731148, 17215560, 13829543, 14133975 17694209, 18091059, 17385178, 8322815, 17586955, 17201159, 17655634 18331812, 19730508, 18868646, 17648596, 16220077, 16069901, 17348614 17393915, 17274537, 17957017, 18096714, 17308789, 18436647, 14285317 19289642, 14764829, 18328509, 17622427, 16943711, 14368995, 17346671 18996843, 17783588, 16618694, 17672719, 18856999, 18783224, 17851160 17546761, 17798953, 18273830, 19972566, 16384983, 17726838, 17360606 13645875, 18199537, 16542886, 17889549, 14565184, 17071721, 20299015 17610798, 20657441, 17397545, 18230522, 16360112, 19769489, 12905058 18641451, 12747740, 18430495, 17042658, 17016369, 14602788, 19972568 18508861, 19788842, 14657740, 17332800, 13837378, 19972564, 17186905 18315328, 19699191, 17437634, 19006849, 19013183, 17296856, 18674024 17232014, 16855292, 21051840, 14692762, 17762296, 17705023, 19121551 19854503, 19309466, 18681862, 18554763, 20558005, 17390160, 18456514 16306373, 13955826, 18139690, 17501491, 17299889, 17752121, 17889583 18673325, 18293054, 17242746. 17951233. 17649265. 18094246. 19615136 17011832. 16870214. 17477958. 18522509. 20631274, 16091637, 17323222 16595641, 16524926, 18228645, 18282562, 17596908, 17156148, 18031668 16494615, 17545847, 17614134, 13558557, 17341326, 17891946, 17716305 16392068, 19271443, 18092127, 18440047, 17614227, 14106803, 16903536 18973907, 18673342, 17389192, 16194160, 17006570, 17612828, 17721717 17570240, 17390431, 16863422, 18325460, 19727057, 16422541, 19972570 17267114, 18244962, 21538485, 18765602, 18203838, 16198143, 17246576 14829250, 17835627, 18247991, 14458214, 21051862, 16692232, 17786278 17227277, 16042673, 16314254, 16228604, 16837842, 17393683, 17787259 20331945, 20074391, 15861775, 16399083, 18018515, 18260550, 21051858 17036973, 16613964, 17080436, 16579084, 18384537, 18280813, 20296213 16901385, 15979965, 18441944, 16450169, 9756271, 17892268, 11733603 16285691, 17587063, 16538760, 18180390, 18193833, 21051833, 17238511 17824637, 16571443, 18306996, 14852021, 18674047, 17853456, 12364061

### Version 11.2.0.4.v4

Version 11.2.0.4.v4 adds support for the following:

- Oracle PSU 11.2.0.4.6 (20299013)
- Installs additional Oracle Text knowledge bases from Oracle Database. Examples media (English and French)
- Provides access to DBMS\_REPAIR through RDSADMIN.RDSADMIN\_DBMS\_REPAIR
- Grants ALTER DATABASE LINK, ALTER PUBLIC DATABASE LINK, EXEMPT ACCESS POLICY, EXEMPT IDENTITY POLICY, and EXEMPT REDACTION POLICY to master user

## Baseline: Oracle Database Patch Set Update 11.2.0.4.6 (patch 20299013, released April 2015)

Bugs fixed: 17288409, 17798953, 18273830, 18607546, 17811429, 17205719, 20506699 17816865, 19972566, 17922254, 17754782, 16384983, 17726838, 13364795 16934803, 17311728, 17284817, 17441661, 17360606, 13645875, 18199537 16992075, 16542886, 17446237, 14015842, 17889549, 14565184, 19972569 17071721, 20299015, 17610798, 17375354, 17449815, 17397545, 19463897 18230522, 13866822, 17235750, 17982555, 16360112, 18317531, 17478514 19769489, 12905058, 14338435, 18235390, 13944971, 18641451, 20142975 17811789, 16929165, 18704244, 12747740, 18430495, 20506706, 17546973 14054676, 17088068, 17346091, 18264060, 17016369, 17042658, 17343514 14602788, 19972568, 19680952, 18471685, 19788842, 18508861, 14657740 17332800, 19211724, 13837378, 13951456, 16315398, 17186905, 18744139 19972564, 16850630, 18315328, 17437634, 19049453, 18673304, 17883081 19006849, 19915271, 19013183, 18641419, 17296856, 18674024, 18262334 17006183, 18277454, 16833527, 17232014, 16855292, 10136473, 17762296 14692762, 17705023, 18051556, 17865671, 17852463, 18554871, 17853498 19121551, 18334586, 19854503, 17551709, 19309466, 17588480, 19827973 17344412, 17842825, 18828868, 18681862, 18554763, 17390160, 18456514 16306373, 17025461, 13955826, 18139690, 11883252, 13609098, 17501491 17239687, 17752121, 17299889, 17602269, 19197175, 17889583, 18316692 17313525, 18673325, 12611721, 19544839, 18293054, 17242746, 18964939 17600719, 18191164, 19393542, 17571306, 18482502, 19466309, 17951233 17649265, 18094246, 19615136, 17040527, 17011832, 17165204, 18098207 16785708, 16870214, 17465741, 16180763, 17174582, 17477958, 12982566 16777840, 18522509, 20631274, 16091637, 17323222, 19463893, 16595641 16875449, 12816846, 16524926, 17237521, 18228645, 18282562, 17596908 19358317, 17811438, 17811447, 17945983, 18762750, 17156148, 18031668 16912439, 17184721, 16494615, 18061914, 17282229, 17545847, 18331850 18202441, 17082359, 18723434, 19554106, 17614134, 13558557, 17341326 14034426, 17891946, 18339044, 17716305, 19458377, 17752995, 16392068 19271443, 17891943, 18092127, 17258090, 17767676, 16668584, 18384391 17614227, 17040764, 16903536, 17381384, 14106803, 15913355, 18973907 18356166, 18673342, 17389192, 14084247, 16194160, 17612828, 17006570 20506715, 17721717, 13853126, 17390431, 18203837, 17570240, 14245531 16043574, 16863422, 17848897, 17877323, 18325460, 19727057, 17468141 17786518, 17912217, 16422541, 19972570, 17267114, 17037130, 18244962 18765602, 18203838, 18155762, 16956380, 16198143, 17246576, 17478145 17394950, 14829250, 18189036, 18641461, 18619917, 17835627, 17027426 16268425, 18247991, 19584068, 14458214, 18436307, 17265217, 17634921 13498382, 16692232, 17786278, 17227277, 16042673, 16314254, 17443671 18000422, 16228604, 16837842, 17571039, 17393683, 16344544, 17787259 18009564, 20074391, 14354737, 15861775, 18135678, 18614015, 16399083 18362222, 18018515, 16472716, 17835048, 17050888, 17936109, 14010183 17325413, 18747196, 17080436, 16613964, 17036973, 17761775, 16579084 16721594, 17082983, 18384537, 18280813, 20296213, 17302277, 16901385 18084625, 15979965, 15990359, 18203835, 17297939, 17811456, 16731148 13829543, 14133975, 17215560, 17694209, 18091059, 17385178, 8322815 17586955, 18441944, 17201159, 16450169, 9756271, 17655634, 19730508 17892268, 18868646, 17648596, 16220077, 16069901, 11733603, 16285691 17587063, 18180390, 16538760, 18193833, 17348614, 17393915, 17957017 17274537, 18096714, 17308789, 17238511, 18436647, 17824637, 14285317 19289642, 14764829, 17622427, 18328509, 16571443, 16943711, 14368995 18306996, 17346671, 14852021, 18996843, 17783588, 16618694, 17853456 18674047, 17672719, 18856999, 12364061, 18783224, 17851160, 17546761

#### Version 11.2.0.4.v3

Version 11.2.0.4.v3 adds support for the following:

- Oracle PSU 11.2.0.4.4 (19121551)
- Latest DST file (DSTv23 patch 19396455, released Oct 2014). This patch is incorporated by default in new instances only.

# Baseline: Oracle Database Patch Set Update 11.2.0.4.4 (patch 19121551, released October 2014)

Bugs fixed: 19396455, 18759211, 17432124, 16799735, 17288409, 17205719, 17811429, 17754782, 17726838, 13364795, 17311728 17284817, 17441661, 13645875, 18199537, 16992075, 16542886, 17446237 14565184, 17071721, 17610798, 17375354, 17449815, 17397545, 19463897 18230522, 17235750, 16360112, 13866822, 17982555, 17478514, 12905058 14338435, 13944971, 16929165, 12747740, 17546973, 14054676, 17088068 18264060, 17343514, 17016369, 17042658, 14602788, 14657740, 17332800 19211724, 13951456, 16315398, 17186905, 18744139, 16850630, 17437634 19049453, 18673304, 17883081, 18641419, 17296856, 18262334, 17006183 18277454, 17232014, 16855292, 10136473, 17705023, 17865671, 18554871 19121551, 17588480, 17551709, 17344412, 17842825, 18681862, 17390160 13955826, 13609098, 18139690, 17501491, 17239687, 17752121, 17299889 17602269, 18673325, 17313525, 17242746, 19544839, 17600719, 18191164 17571306, 19466309, 17951233, 18094246, 17165204, 17011832, 17040527 16785708, 16180763, 17477958, 17174582, 17465741, 18522509, 17323222 19463893, 16875449, 16524926, 17237521, 17596908, 17811438, 17811447 18031668, 16912439, 16494615, 18061914, 17545847, 17082359, 19554106 17614134, 17341326, 17891946, 19458377, 17716305, 17752995, 16392068 19271443, 17767676, 17614227, 17040764, 17381384, 18973907, 18673342 14084247, 17389192, 17006570, 17612828, 17721717, 13853126, 18203837 17390431, 17570240, 14245531, 16043574, 16863422, 19727057, 17468141 17786518, 17037130, 17267114, 18203838, 16198143, 16956380, 17478145 14829250, 17394950, 17027426, 16268425, 18247991, 19584068, 14458214 18436307, 17265217, 13498382, 16692232, 17786278, 17227277, 16042673 16314254, 17443671, 16228604, 16837842, 17393683, 17787259, 18009564 15861775, 16399083, 18018515, 16472716, 17050888, 14010183, 17325413 16613964, 17080436, 17036973, 17761775, 16721594, 18280813, 15979965 18203835, 17297939, 16731148, 17811456, 14133975, 17385178, 17586955 16450169, 17655634, 9756271, 17892268, 17648596, 16220077, 16069901 11733603, 16285691, 17587063, 18180390, 17393915, 18096714, 17238511 17824637, 14285317, 19289642, 14764829, 18328509, 17622427, 16943711 17346671, 18996843, 14852021, 17783588, 16618694, 17672719, 17546761

#### Version 11.2.0.4.v2 (Deprecated)

Version 11.2.0.4.v2 adds support for the following:

- Oracle PSU 11.2.0.4.3 (18522509)
- · User access to DBMS\_TRANSACTION package to clean-up failed distributed transactions
- Latest DST file (DSTv22 patch 18759211, released June 2014). This patch is incorporated by default only in new Oracle DB instances.
- Grants DBMS\_REPUTIL to DBA role (upgrade to 11.2.0.4 revokes it from public)
- Privileges granted on DBMS\_TRANSACTION, v\$pending\_xatrans\$, and v\$xatrans\$
- · Resolves a problem with DDL commands when user objects have "SYSTEM" in their names
- Installs schema objects to support XA Transactions, allowing transactions to be managed by an external transaction manager
- Permits truncation of temporary SYS and SYSTEM objects, allowing tools like LogMiner to function correctly

# Baseline: Oracle Database Patch Set Update 11.2.0.4.3 (patch 18522509, released July 2014)

Bugs fixed: 17432124, 18759211, 18522509, 18031668, 17478514, 17752995, 17288409, 16392068, 17205719, 17811429, 17767676, 17614227 17040764, 17381384, 17754782, 17726838, 13364795, 17311728, 17389192 17006570, 17612828, 17284817, 17441661, 13853126, 17721717, 13645875 18203837, 17390431, 16542886, 16992075, 16043574, 17446237, 16863422 14565184, 17071721, 17610798, 17468141, 17786518, 17375354, 17397545 18203838, 16956380, 17478145, 16360112, 17235750, 17394950, 13866822 17478514, 17027426, 12905058, 14338435, 16268425, 13944971, 18247991 14458214, 16929165, 17265217, 13498382, 17786278, 17227277, 17546973 14054676, 17088068, 16314254, 17016369, 14602788, 17443671, 16228604 16837842, 17332800, 17393683, 13951456, 16315398, 18744139, 17186905 16850630, 17437634, 19049453, 17883081, 15861775, 17296856, 18277454 16399083, 16855292, 18018515, 10136473, 16472716, 17050888, 17865671 17325413, 14010183, 18554871, 17080436, 16613964, 17761775, 16721594 17588480, 17551709, 17344412, 18681862, 15979965, 13609098, 18139690 17501491, 17239687, 17752121, 17602269, 18203835, 17297939, 17313525 16731148, 17811456, 14133975, 17600719, 17385178, 17571306, 16450169 17655634, 18094246, 17892268, 17165204, 17011832, 17648596, 16785708 17477958, 16180763, 16220077, 17465741, 17174582, 18522509, 16069901 16285691, 17323222, 18180390, 17393915, 16875449, 18096714, 17238511

#### Version 11.2.0.4.v1

Version 11.2.0.4.v1 adds support for the following:

- Oracle PSU 11.2.0.4.1
- Creating New Directories in the Main Data Storage Space (for version 11.2.0.4.v1 and later) (p. 815)

# Baseline: Oracle Database Patch Set Update 11.2.0.4.1 (released January 2014)

Bugs fixed: 17432124, 16850630, 17551709, 13944971, 17811447, 13866822, 17811429, 16069901 16721594, 17443671, 17478514, 17612828, 17610798, 17239687, 17501491 17446237, 16450169, 17811438, 17288409, 17811456, 12905058, 17088068 16285691, 17332800

# Database Engine: 11.2.0.3

The following versions are available for database engine 11.2.0.3:

- Version 11.2.0.3.v4 (p. 888)
- Version 11.2.0.3.v3 (p. 890)
- Version 11.2.0.3.v2 (p. 891)
- Version 11.2.0.3.v1 (p. 893)

#### Version 11.2.0.3.v4

Version 11.2.0.3.v4 adds support for the following:

- Oracle PSU 11.2.0.3.15 (20760997)
- Includes the Daylight Saving Time Patch, patch 20875898: DST-24, that came out after the April 2015 PSU.

# Baseline: Oracle Database Patch Set Update 11.2.0.3.15 (patch 20760997, released July 2015)

Bugs fixed: 13593999, 10350832, 19433746, 14138130, 12919564, 14198511, 13561951 13588248, 13080778, 20134036, 13804294, 16710324, 18031683, 12873183 21031410, 16992075, 14193240, 14472647, 12880299, 13369579, 14799269 13840704, 14409183, 13492735, 14263036, 12857027, 13496884, 14263073 16038929, 13834436, 13015379, 17748833, 13732226, 16563678, 13866822 20134034, 13742434, 13944971, 12950644, 17748831, 12899768, 16929165 16272008, 13063120, 14613900, 13958038, 21031412, 13503204, 20334344 13972394, 11877623, 17088068, 13072654, 12395918, 16710753, 13429702 13814739, 17343514, 13649031, 13981051, 10256843, 15981698, 13901201 12797765, 17333200, 19211724, 12923168, 16761566, 13384182, 16279401 13466801, 15996344, 14207163, 21146680, 13596581, 18673304, 13724193 11063191, 13642044, 12940637, 19915271, 12595606, 18641419, 14052871 15931756, 9163477, 18262334, 13945708, 16872333, 12797420, 14123213 13041324, 12865902, 15869211, 14003090, 16314468, 16019955, 11708510 17865671, 13026410, 14637368, 13737746, 13742438, 15841373, 16347904 16088176, 15910002, 19517437, 19827973, 16362358, 16505333, 14398795 14182835, 13579992, 11883252, 16344871, 10182005, 10400244, 13742436 14275605, 19197175, 9858539, 20477071, 14841812, 16338983, 9703627 20777150, 13483354, 14393728, 14207317, 17165204, 12764337, 20477069 16902043, 14459552, 14191508, 14588746, 12964067, 19358317, 20477440 12780983, 12583611, 14383007, 14546575, 13476583, 15862016, 13489024 12985237, 17748830, 19554106, 14088346, 13448206, 19458377, 16314466 13419660, 18139695, 12591399, 14110275, 13430938, 13467683, 17767676 14548763, 19638161, 13424216, 12834027, 13632809, 13853126, 13377816 13036331, 14727310, 9812682, 12320556, 16747736, 13584130, 16175381 17468141, 12829021, 14138823, 15862019, 12794305, 14546673, 12791981 13503598, 13787482, 10133521, 12744759, 13399435, 19433747, 18641461 14023636, 13553883, 14762511, 9095696, 14343501, 12977562, 13860201 13257247, 14176879, 13783957, 16014985, 14480675, 12312133, 13559697 13146182, 16306019, 12974860, 9706792, 12940620, 20004087, 13098318 13773133, 15883525, 16794244, 13340388, 13528551, 13366202, 12894807 20004021, 13259364, 12747437, 13454210, 12748240, 13385346, 15987992 13923995, 16101465, 14571027, 13582702, 12784406, 13907462, 19769496 13493847, 13035804, 13857111, 13544396, 16710363, 10110625, 20134033 14128555, 12813641, 8547978, 14226599, 17478415, 17050888, 16923127 17333197, 9397635, 14007968, 21031413, 13912931, 12693626, 12925089 14189694, 17761775, 12815057, 16721594, 13332439, 20477068, 19972198 14038787, 11071989, 14207902, 12596444, 14062796, 21151526, 12913474 20299010, 14390252, 13840711, 13370330, 16314470, 14062794, 13358781 12960925, 17333202, 9659614, 13699124, 14546638, 13936424, 9797851 19433745, 16794240, 14301592, 13338048, 12938841, 12620823, 12656535 21031411, 12678920, 13719292, 14488943, 14062792, 16850197, 14791477 13807411, 16794238, 13250244, 12594032, 15862022, 14098509, 15826962 12612118, 9761357, 18096714, 19854461, 14053457, 18436647, 13918644 13527323, 18173595, 12797620, 10625145, 19289642, 15862020, 13910420 12780098, 13696216, 14774091, 10263668, 14841558, 13849733, 16794242 16944698, 15862023, 16056266, 13834065, 20134035, 13853654, 14351566 13723052, 18173593, 14063280, 13011409, 13566938, 13737888, 13624984 16024441, 17333199, 13914613, 17540582, 14258925, 14222403, 14755945 13645875, 12571991, 13839641, 14664355, 12998795, 14469008, 13719081 13361350, 20657441, 14188650, 17019974, 13742433, 14508968, 16314469 16368108, 12905058, 6690853, 13647945, 16212405, 12849688, 18641451 13742435, 13464002, 18681866, 12879027, 13534412, 18522512, 12585543 12747740, 12535346, 13878246, 13790109, 16382448, 12588744, 13916549 13786142, 12847466, 13855490, 13551402, 12582664, 19972199, 13871316 14262913, 14657740, 17332800, 14558880, 14695377, 13612575, 12912137 19699191, 13484963, 12387467, 14163397, 17437634, 13772618, 19006849 16694777, 13070939, 15994107, 12391034, 14369664, 13605839, 12588237 16279211, 16314467, 12945879, 15901852, 12976376, 17762296, 14692762 7276499, 12755231, 13680405, 13742437, 14589750, 14318397, 11868640 14644185, 13326736, 19309466, 13596521, 20558005, 13001379, 12898558 13099577, 17752121, 13911711, 9873405, 18673325, 16372203, 16344758 11715084, 9547706, 16231699, 14040433, 12662040, 12617123, 14406648 17748832, 16530565, 12845115, 16844086, 13354082, 17748834, 13794550 13397104, 19537916, 13913630, 16524926, 16462834, 12983611, 13550185 13810393, 14121009, 13065099, 11840910, 13903046, 15862017, 13572659 16294378, 13718279, 13657605, 17716305, 14480676, 13632717, 14668670 14063281, 14158012, 13736413, 13420224, 13812031, 12646784, 16299830 18440047, 14512189, 10359307, 12755116, 14035825, 17230530, 13616375 13366199, 13427062,

18673342, 12861463, 15862021, 13092220, 17721717 13043012, 16619892, 13685544, 18325460, 13499128, 15862018, 13839336 19727057, 13866372, 13561750, 12718090, 13848402, 13725395, 12401111 5144934, 12796518, 13362079, 12917230, 12614359, 14408859, 13042639 13923374, 11732473, 14220725, 12621588, 13524899, 14480674, 14751895 13916709, 14781609, 14076523, 15905421, 12731940, 13343438, 14205448 17748835, 15853081, 17082364, 14127231, 14273397, 16844448, 14467061 20331945, 12971775, 16864562, 20074391, 14489591, 14497307, 13872868 12748538, 10242202, 20803576, 14230270, 13931044, 13686047, 16382353 14095982, 17333203, 19121548, 13591624, 14523004, 13440516, 16794241 13499412, 13035360, 14062795, 12411746, 13040943, 12905053, 13843646 18173592, 20296213, 16794243, 13477790, 14841409, 14609690, 14062797 13059165, 12959852, 12345082, 16703112, 13890080, 17333198, 16048375 16450169, 12658411, 13780035, 14062793, 19271438, 19259446, 13038684 18740215, 16742095, 13742464, 14052474, 13066936, 13060271, 13911821 13457582, 7509451, 19710542, 13791364, 12821418, 13502183, 13705338 15856660, 14237793, 16794239, 21031414, 13554409, 15862024, 13103913 13645917, 12772404

#### Version 11.2.0.3.v3

Version 11.2.0.3.v3 adds support for the following:

- Oracle PSU 11.2.0.3.14 (patch 20299017, released April 2015)
- Installs additional Oracle Text knowledge bases from Oracle Database. Examples media (English and French)
- Provides access to DBMS\_REPAIR through RDSADMIN.RDSADMIN\_DBMS\_REPAIR
- Grants ALTER DATABASE LINK, ALTER PUBLIC DATABASE LINK, EXEMPT ACCESS POLICY, EXEMPT IDENTITY POLICY, and EXEMPT REDACTION POLICY to master user

#### Baseline: Oracle Database Patch Set Update PSU 11.2.0.3.14 (April2015)

Bugs fixed: 13593999, 10350832, 19433746, 14138130, 12919564, 14198511, 13561951 13588248, 13080778, 20134036, 13804294, 16710324, 18031683, 12873183 16992075, 14193240, 14472647, 12880299, 13369579, 14799269, 13840704 14409183, 13492735, 14263036, 12857027, 13496884, 14263073, 16038929 13834436, 13015379, 17748833, 13732226, 16563678, 13866822, 20134034 13742434, 13944971, 12950644, 17748831, 12899768, 16929165, 16272008 13063120, 14613900, 13958038, 13503204, 13972394, 11877623, 17088068 13072654, 12395918, 16710753, 13429702, 13814739, 17343514, 13649031 13981051, 10256843, 15981698, 13901201, 12797765, 17333200, 19211724 12923168, 16761566, 13384182, 16279401, 13466801, 15996344, 14207163 13596581, 18673304, 13724193, 11063191, 13642044, 12940637, 19915271 12595606, 18641419, 14052871, 9163477, 15931756, 18262334, 13945708 12797420, 14123213, 13041324, 12865902, 15869211, 14003090, 16314468 16019955, 11708510, 17865671, 13026410, 14637368, 13737746, 13742438 15841373, 16347904, 16088176, 15910002, 19517437, 19827973, 16362358 16505333, 14398795, 14182835, 13579992, 11883252, 16344871, 10182005 10400244, 13742436, 14275605, 19197175, 9858539, 20477071, 14841812 16338983, 9703627, 13483354, 14393728, 14207317, 17165204, 20477069 12764337, 16902043, 14459552, 14191508, 14588746, 12964067, 19358317 20477440, 12780983, 12583611, 14383007, 14546575, 13476583, 15862016 13489024, 12985237, 17748830, 19554106, 14088346, 13448206, 19458377 16314466, 13419660, 18139695, 12591399, 14110275, 13430938, 13467683 17767676, 14548763, 19638161, 13424216, 12834027, 13632809, 13853126 13377816, 13036331, 14727310, 9812682, 12320556, 16747736, 13584130 16175381, 17468141, 12829021, 14138823, 15862019, 12794305, 14546673 12791981, 13503598, 13787482, 10133521, 12744759, 13399435, 18641461 19433747, 14023636, 13553883, 14762511, 9095696, 14343501, 12977562 13860201, 13257247, 14176879, 13783957, 16014985, 14480675, 12312133 13559697, 13146182, 16306019, 12974860, 9706792, 12940620, 13098318 13773133, 15883525, 16794244, 13340388, 13528551, 13366202, 12894807 13259364, 12747437, 13454210, 12748240, 13385346, 15987992, 13923995 16101465, 14571027, 13582702, 12784406, 13907462, 19769496, 13493847 13035804, 13857111, 13544396, 16710363, 10110625, 20134033, 14128555 12813641, 8547978, 14226599, 17478415, 17050888, 16923127, 17333197 9397635, 14007968, 13912931, 12693626, 12925089, 14189694, 17761775 12815057, 16721594, 13332439, 20477068, 19972198, 14038787,

11071989 14207902, 12596444, 14062796, 12913474, 20299010, 14390252, 13840711 13370330, 16314470, 14062794, 13358781, 12960925, 17333202, 9659614 13699124, 14546638, 13936424, 9797851, 19433745, 16794240, 14301592 13338048, 12938841, 12620823, 12656535, 12678920, 13719292, 14488943 14062792, 16850197, 14791477, 13807411, 16794238, 13250244, 12594032 15862022, 14098509, 15826962, 12612118, 9761357, 18096714, 19854461 14053457, 18436647, 13918644, 13527323, 10625145, 18173595, 12797620 19289642, 15862020, 13910420, 12780098, 13696216, 14774091, 14841558 10263668, 13849733, 16794242, 16944698, 15862023, 16056266, 13834065 20134035, 13853654, 14351566, 13723052, 18173593, 14063280, 13011409 13566938, 13737888, 13624984, 16024441, 17333199, 13914613, 17540582 14258925, 14222403, 14755945, 13645875, 12571991, 13839641, 14664355 12998795, 14469008, 13719081, 13361350, 14188650, 17019974, 13742433 14508968, 16314469, 16368108, 12905058, 6690853, 13647945, 16212405 12849688, 18641451, 13742435, 13464002, 18681866, 12879027, 13534412 18522512, 12585543, 12747740, 12535346, 13878246, 13790109, 16382448 12588744, 13916549, 13786142, 12847466, 13855490, 13551402, 12582664 19972199, 13871316, 14262913, 14657740, 17332800, 14558880, 14695377 13612575, 12912137, 13484963, 12387467, 14163397, 17437634, 13772618 19006849, 16694777, 13070939, 15994107, 14369664, 12391034, 13605839 12588237, 16279211, 16314467, 12945879, 15901852, 17762296, 14692762 12976376, 7276499, 12755231, 13680405, 13742437, 14589750, 14318397 11868640, 14644185, 13326736, 19309466, 13596521, 13001379, 12898558 13099577, 17752121, 13911711, 9873405, 18673325, 16372203, 16344758 11715084, 9547706, 16231699, 14040433, 12662040, 12617123, 14406648 17748832, 16530565, 12845115, 16844086, 13354082, 17748834, 13794550 13397104, 19537916, 13913630, 16524926, 16462834, 12983611, 13550185 13810393, 14121009, 13065099, 11840910, 13903046, 15862017, 13572659 16294378, 13718279, 13657605, 17716305, 14480676, 13632717, 14668670 14063281, 14158012, 13736413, 13420224, 13812031, 12646784, 16299830 18440047, 14512189, 10359307, 12755116, 14035825, 17230530, 13616375 13366199, 13427062, 18673342, 12861463, 15862021, 13092220, 17721717 13043012, 16619892, 13685544, 18325460, 13499128, 15862018, 19727057 13839336, 13866372, 13561750, 12718090, 13848402, 13725395, 12401111 5144934, 12796518, 13362079, 12917230, 12614359, 13042639, 14408859 13923374, 11732473, 14220725, 12621588, 13524899, 14480674, 14751895 13916709, 14781609, 14076523, 15905421, 12731940, 13343438, 14205448 17748835, 15853081, 17082364, 14127231, 14273397, 16844448, 14467061 12971775, 16864562, 20074391, 14489591, 14497307, 13872868, 12748538 10242202, 14230270, 13931044, 13686047, 16382353, 14095982, 17333203 19121548, 13591624, 14523004, 13440516, 16794241, 13499412, 13035360 14062795, 12411746, 13040943, 12905053, 13843646, 20296213, 18173592 16794243, 13477790, 14841409, 14609690, 14062797, 13059165, 12959852 12345082, 16703112, 13890080, 17333198, 16048375, 16450169, 12658411 13780035, 14062793, 19271438, 19259446, 13038684, 18740215, 16742095 13742464, 14052474, 13066936, 13060271, 13911821, 13457582, 7509451 19710542, 13791364, 12821418, 13502183, 13705338, 15856660, 14237793 16794239, 13554409, 15862024, 13103913, 13645917, 12772404

#### Version 11.2.0.3.v2

Version 11.2.0.3.v2 adds support for the following:

- Oracle PSU 11.2.0.3.12 (19121548)
- Latest DST file (DSTv23 patch 19396455, released October 2014). This patch is incorporated by default in new instances only.
- Added Database Patch 19695885 Oracle GoldenGate Integrated Extract for 11.2.0.3.12.
- Upgrade paths available: You can upgrade from 11.2.0.3.v2 to later versions of 11.2.0.3 as they become available. You can also upgrade from 11.2.0.3.v2 to 11.2.0.4.v3 or later versions of 11.2.0.4 as they become available.

# Baseline: Oracle Database Patch Set Update 11.2.0.3.12 (patch 19121548, released October 2014)

Bugs fixed: 19396455, 18759211, 17432124, 16799735, 14744263, 14175146, 13652437, 16238044, 13516727, 13328193, 14050233, 13593999, 10350832, 19433746, 14138130, 12919564, 14198511,

13561951 13588248, 13080778, 13804294, 16710324, 18031683, 12873183, 16992075 14193240, 14472647, 12880299, 14799269, 13369579, 13840704, 14409183 13492735, 13496884, 12857027, 14263036, 13834436, 16038929, 13015379 14263073, 17748833, 16563678, 13732226, 13866822, 13742434, 13944971 12950644, 12899768, 17748831, 16929165, 16272008, 13063120, 13958038 14613900, 13503204, 13972394, 11877623, 13072654, 17088068, 12395918 16710753, 13429702, 13814739, 17343514, 13649031, 10256843, 13981051 15981698, 13901201, 12797765, 17333200, 19211724, 12923168, 16761566 13384182, 16279401, 13466801, 15996344, 14207163, 18673304, 13596581 13724193, 11063191, 13642044, 12940637, 18641419, 12595606, 9163477 15931756, 14052871, 18262334, 13945708, 12797420, 14123213, 13041324 12865902, 15869211, 14003090, 16314468, 16019955, 11708510, 17865671 14637368, 13026410, 13737746, 13742438, 15841373, 16347904, 15910002 16088176, 19517437, 16362358, 16505333, 14398795, 14182835, 13579992 16344871, 10182005, 10400244, 13742436, 14275605, 9858539, 14841812 16338983, 9703627, 13483354, 14393728, 14207317, 17165204, 12764337 16902043, 14459552, 14191508, 14588746, 12964067, 12780983, 12583611 14383007, 14546575, 13476583, 15862016, 13489024, 12985237, 17748830 19554106, 14088346, 13448206, 19458377, 16314466, 13419660, 18139695 12591399, 14110275, 13430938, 13467683, 17767676, 14548763, 19638161 13424216, 12834027, 13632809, 13853126, 13377816, 13036331, 14727310 9812682, 12320556, 16747736, 13584130, 16175381, 17468141, 12829021 14138823, 15862019, 12794305, 14546673, 12791981, 13503598, 13787482 10133521, 12744759, 13399435, 19433747, 14762511, 13553883, 14023636 9095696, 12977562, 14343501, 13860201, 13257247, 14176879, 13783957 16014985, 12312133, 14480675, 13146182, 16306019, 13559697, 12974860 9706792, 12940620, 13098318, 15883525, 13773133, 16794244, 13340388 13528551, 13366202, 12894807, 13259364, 12747437, 13454210, 12748240 13385346, 15987992, 13923995, 16101465, 14571027, 13582702, 12784406 13907462, 13493847, 13035804, 13857111, 16710363, 13544396, 10110625 14128555, 12813641, 8547978, 14226599, 17478415, 17050888, 17333197 9397635, 14007968, 13912931, 12693626, 12925089, 14189694, 17761775 12815057, 16721594, 13332439, 14038787, 11071989, 12596444, 14207902 14062796, 12913474, 14390252, 13370330, 16314470, 14062794, 13358781 12960925, 17333202, 9659614, 14546638, 13699124, 13936424, 19433745 9797851, 16794240, 14301592, 13338048, 12938841, 12620823, 12656535 12678920, 13719292, 14488943, 14062792, 16850197, 14791477, 13807411 16794238, 13250244, 12594032, 15862022, 15826962, 14098509, 12612118 9761357, 18096714, 14053457, 13918644, 13527323, 10625145, 12797620 18173595, 19289642, 15862020, 13910420, 12780098, 13696216, 14774091 14841558, 10263668, 13849733, 16794242, 16944698, 15862023, 16056266 13834065, 13853654, 14351566, 13723052, 18173593, 14063280, 13011409 13566938, 13737888, 13624984, 16024441, 17333199, 13914613, 17540582 14258925, 14222403, 14755945, 13645875, 12571991, 13839641, 14664355 12998795, 13719081, 14469008, 13361350, 14188650, 17019974, 13742433 14508968, 16314469, 16368108, 12905058, 6690853, 13647945, 16212405 12849688, 13742435, 13464002, 18681866, 12879027, 13534412, 18522512 12585543, 12747740, 12535346, 13878246, 13790109, 16382448, 12588744 13916549, 13786142, 12847466, 13855490, 13551402, 12582664, 13871316 14657740, 14262913, 17332800, 14558880, 14695377, 12912137, 13612575 12387467, 13484963, 14163397, 17437634, 13772618, 16694777, 13070939 15994107, 13605839, 14369664, 12391034, 12588237, 16279211, 16314467 12945879, 15901852, 12976376, 7276499, 12755231, 13680405, 13742437 14589750, 14318397, 11868640, 14644185, 13326736, 13596521, 13001379 12898558, 17752121, 13099577, 13911711, 9873405, 18673325, 16372203 16344758, 11715084, 9547706, 16231699, 14040433, 12662040, 12617123 14406648, 17748832, 16530565, 12845115, 16844086, 13354082, 17748834 13794550, 13397104, 19537916, 13913630, 16524926, 16462834, 12983611 13550185, 13810393, 14121009, 13065099, 11840910, 13903046, 15862017 13572659, 16294378, 13718279, 13657605, 17716305, 14480676, 13632717 14668670, 14063281, 14158012, 13736413, 13420224, 13812031, 12646784 16299830, 14512189, 10359307, 12755116, 17230530, 13616375, 14035825 13366199, 13427062, 18673342, 12861463, 13092220, 15862021, 17721717 13043012, 16619892, 13685544, 18325460, 13499128, 15862018, 19727057 13839336, 13866372, 13561750, 12718090, 13848402, 13725395, 5144934 12401111, 12796518, 13362079, 12917230, 12614359, 13042639, 14408859 13923374, 11732473, 14220725, 12621588, 13524899, 14480674, 14751895 13916709, 14781609, 14076523, 15905421, 12731940, 13343438, 17748835 14205448, 17082364, 14127231, 15853081, 14273397, 16844448, 14467061 12971775, 16864562, 14489591, 14497307, 12748538, 13872868, 10242202 14230270, 13931044, 13686047, 16382353, 14095982, 17333203, 19121548 13591624, 14523004, 13440516, 16794241, 13499412, 13035360, 14062795 12411746, 13040943, 13843646, 12905053, 18173592, 16794243, 13477790 14841409, 14609690, 14062797, 13059165, 12959852, 12345082, 16703112 13890080, 17333198, 16048375,

16450169, 12658411, 13780035, 14062793 19271438, 19259446, 13038684, 18740215, 16742095, 13742464, 13066936 14052474, 13060271, 13911821, 13457582, 7509451, 19710542, 13791364 12821418, 13502183, 13705338, 14237793, 16794239, 13554409, 15862024 13103913, 13645917, 12772404

#### Version 11.2.0.3.v1

Version 11.2.0.3.v1 adds support for the following:

- Oracle PSU 11.2.0.3.7
- Disconnecting a Session (for version 11.2.0.3.v1 and later) (p. 807)
- Renaming the Global Name (for version 11.2.0.3.v1 and later) (p. 807)
- Setting Force Logging (for version 11.2.0.3.v1 and later) (p. 811)
- Setting Supplemental Logging (for version 11.2.0.3.v1 and later) (p. 812)
- Setting Distributed Recovery (for version 11.2.0.3.v1 and later) (p. 813)
- Listing and Reading Files in a DB Instance Directory (for version 11.2.0.3.v1 and later) (p. 815)

#### Baseline: Oracle Database Patch Set Update 11.2.0.3.7 (released July 2013)

Bugs fixed: 13593999, 13566938, 10350832, 14138130, 12919564, 13561951, 13624984, 13588248, 13080778, 13914613, 13804294, 14258925, 12873183, 13645875, 14472647, 12880299, 14664355, 12998795, 14409183, 13719081, 14469008, 13492735, 14263036, 12857027, 13496884, 13015379, 14263073, 13742433, 13732226, 16314469, 16368108, 12905058, 6690853, 13742434, 12849688, 12950644, 13742435, 13464002, 13063120, 13534412, 12879027, 13958038, 14613900, 12585543, 13790109, 12535346, 16382448, 12588744, 11877623, 12395918, 13814739, 13786142, 12847466, 13649031, 13855490, 13981051, 12582664, 12797765, 14262913, 12923168, 16279401, 12912137, 13612575, 13384182, 13466801, 13484963, 14207163, 13724193, 13772618, 11063191, 16694777, 13070939, 12797420, 15869211, 13041324, 16279211, 16314467, 16314468, 12976376, 11708510, 13680405, 13742437, 13026410, 14589750, 13737746, 13742438, 14644185, 15841373, 13326736, 13596521, 14398795, 13579992, 13001379, 16344871, 13099577, 9873405, 13742436, 14275605, 9858539, 14841812, 11715084, 16231699, 14040433, 9703627, 12662040, 12617123, 16530565, 14207317, 12845115, 12764337, 13354082, 14459552, 13397104, 13913630, 12964067, 12983611, 13550185, 12780983, 13810393, 12583611, 14546575, 15862016, 13476583, 13489024, 11840910, 13903046, 15862017, 13572659, 16294378, 13718279, 14088346, 13657605, 13448206, 16314466, 14480676, 13419660, 13632717, 14668670, 14063281, 14110275, 13430938, 13467683, 13420224, 13812031, 14548763, 16299830, 12646784, 14512189, 12755116, 14035825, 13616375, 13427062, 12861463, 12834027, 15862021, 13632809, 13377816, 13036331, 14727310, 16619892, 13685544, 13499128, 15862018, 13584130, 16175381, 12829021, 15862019, 12794305, 14546673, 12791981, 13561750, 13503598, 13787482, 10133521, 12718090, 13848402, 13399435, 14023636, 9095696, 13860201, 12401111, 13257247, 13362079, 14176879, 12917230, 16014985, 13923374, 14220725, 13524899, 14480675, 16306019, 13559697, 12974860, 9706792, 12940620, 14480674, 13916709, 13098318, 14076523, 13773133, 15905421, 16794244, 13340388, 12731940, 13528551, 13366202, 12894807, 13343438, 13454210, 12748240, 14205448, 13385346, 14127231, 15853081, 14273397, 14467061, 12971775, 13923995, 14571027, 13582702, 13907462, 10242202, 13493847, 13857111, 13035804, 13544396, 16382353, 8547978, 14226599, 16794241, 14062795, 13035360, 12925089, 12693626, 13332439, 14038787, 11071989, 14062796, 16794243, 12913474, 14841409, 14390252, 16314470, 13370330, 13059165, 14062797, 14062794, 12959852, 12345082, 13358781, 12960925, 16703112, 9659614, 14546638, 13699124, 13936424, 14301592, 16794240, 13338048, 12938841, 12658411, 12620823, 12656535, 14062793, 12678920, 13038684, 14062792, 13807411, 16742095, 16794238, 15862022, 12594032, 13250244, 12612118, 9761357, 14053457, 13742464, 14052474, 13911821, 13457582, 7509451, 13527323, 13791364, 15862020, 13910420, 12780098, 13502183, 13696216, 13705338, 10263668, 14841558, 16794242, 15862023, 16056266, 16794239, 15862024, 13554409, 13645917, 13103913, 12772404, 13011409, 14063280, 13328193, 16799735

# Database Engine: 11.2.0.2

The following versions are available for database engine 11.2.0.2:

- Version 11.2.0.2.v7 (p. 894)
- Version 11.2.0.2.v6 (p. 895)
- Versions 11.2.0.2.v5 and 11.2.0.2.v4 (p. 896)
- Version 11.2.0.2.v3 (p. 897)

#### Version 11.2.0.2.v7

Version 11.2.0.2.v7 adds support for the following:

- Oracle PSU 11.2.0.2.10
- Retaining Archived Redo Logs (for version 11.2.0.2.v7 and later) (p. 811)

#### Baseline: Oracle Database Patch Set Update 11.2.0.2.10 (released April 2013)

Bugs fixed: 16344871, 9671271, 16294412, 14841558, 12579446, 16056267, 10435074, 14273397, 12428791, 12314102, 10138589, 14841812, 12842402, 16303117, 10372924, 12539487, 12594032, 13377816, 16303116, 16175381, 14220725, 13561951, 9868876, 9913542, 16303114, 10362871, 9801919, 12755116, 13524899, 16303115, 10350832, 16303118, 12582664, 13596521, 14459552, 13810393, 13147164, 15896431, 10247152, 14076523, 10395345, 14023636, 13467683, 11706168, 15896427, 14263073, 9926929, 10190172, 11715084, 15896432, 9896536, 15896428, 15896429, 14841437, 12420002, 14262913, 13399435, 10396874, 8547978, 14727315, 15896434, 14546575, 9860769, 14258925, 15896433, 14546638, 11834448, 14741727, 14546673, 12845115, 15896430, 12595561, 13550185, 14263036, 9912965, 14205448, 15896435, 14035825, 12848798, 11856395, 10175192, 14469008, 12313857, 9233544, 9681133, 13250244, 13737746, 11063821, 12409916, 14461356, 14461357, 11878443, 14461358, 14683459, 14275621, 14467061, 10114837, 12649442, 10207551, 12794305, 14473913, 10171273, 10373013, 10210507, 11883472, 13080778, 10172453, 14624146, 14613900, 10213073, 9373370, 9478199, 9877980, 10021111, 10228393, 12899768, 12713993, 9470768, 14390377, 10140809, 12894807, 11686968, 12374212, 12764337, 12326708, 9956835, 11734067, 7312717, 11775474, 12834027, 13326736, 9952554, 10249791, 11877623, 12569737, 14038791, 10026601, 12378147, 10115630, 11814891, 14127510, 10412247, 13923804, 12656535, 9709292, 10220033, 10092858, 12391602, 12323180, 10142857, 10620808, 12579349, 12337012, 12879027, 11811073, 11064851, 13001379, 9903826, 11738259, 14107384, 10207092, 14107385, 11882425, 9858539, 14107386, 14107387, 10633840, 14107388, 10419629, 14107389, 11708510, 10131867, 14040433, 11063191, 13916709, 12880299, 11872103, 12595730, 11056082, 12596444, 13099577, 13632725, 10031806, 13769501, 13769502, 13769503, 13769504, 9744252, 13769505, 9956713, 13769506, 13769507, 9972680, 13769508, 13769509, 11853815, 10635701, 9591812, 10127360, 11723722, 9443361, 12846268, 12846269, 9707965, 10245086, 9401552, 10039731, 11689702, 13769510, 12366627, 10077191, 9829397, 11785938, 10258337, 10264680, 10094823, 10209232, 10284570, 8672862, 9672816, 12830339, 9881076, 10621169, 10048701, 12569482, 9078442, 11057263, 10322959, 12780098, 12976376, 12340939, 11788856, 8223165, 10264696, 10142909, 11800959, 13476583, 10052956, 10285022, 10329146, 10332589, 9895207, 9869401, 12828071, 9285259, 10229719, 11724984, 10411618, 11670161, 9724970, 10113990, 10312847, 11893621, 10200390, 10084145, 10367188, 10285394, 10190642, 12586486, 12586487, 10129643, 12586488, 12917230, 12586489, 11866952, 10232083, 9715581, 10302581, 11690639, 12423475, 11889177, 10126094, 10396041, 10269503, 9970255, 9436324, 12400751, 12589039, 11785390, 12586490, 12586491, 12586492, 9795214, 12586493, 10142788, 12586494, 12586495, 9905049, 12586496, 11674898, 10419984, 6892311, 11815753, 10358019, 12431716, 9906422, 10422126, 13343244, 11937253, 9965655, 11890804, 11651810, 9382956, 11067567, 11716621, 10126822, 9869287, 9375300, 10155605, 10356782, 10326338, 10165083, 10051315, 13696224, 10218814, 13554409, 11076894, 10278773, 11707302, 10230571, 12419321, 9966609, 12633340,

12546006, 10137324, 11894889, 10061015, 9572787, 10284838, 10073683, 12639234, 9578670, 9748749, 10022980, 10237773, 10089333, 12419331, 11674485, 12685431, 10187168, 10648873, 10158965, 11061775, 12635537, 9746210, 10204358, 10356513, 10378005, 10170431, 12639177, 10222719, 10384285, 10035737, 12345717, 9873405, 11069199, 12670165, 10159846, 13257247, 10205230, 10052141, 11818335, 12371955, 12655433, 10040921, 11827088, 10219576, 12408350, 13343424, 11707699, 12370722, 11695333, 11841309, 11924400, 12737666, 12797765, 10281887, 10278372, 10013177, 13503598, 12543639, 10157249, 12531263, 9735237, 10317487, 10219583, 9727147, 10310299, 10636231, 11065646, 10055063, 10368698, 10079168, 11695416, 10233732, 10314582, 9953542, 10080579, 11699057, 12620422, 10427260, 11666137, 10110863, 10363186, 10417716, 10019218, 10388660, 12748240, 9539440, 10373381, 10239480, 10158493, 11842991, 10399808, 10417216, 11695285, 11800170, 10157402, 9651350, 10299224, 10151017, 11724916, 9564886, 9847634, 10018789, 10248523, 11694127, 10630870, 9770451, 10425676, 9683047, 10180307, 9835264, 10132870, 10094201, 10193846, 11664046, 10324294, 9414040, 9819805, 11830776, 11830777, 11830778, 11683713, 10200404, 10102506, 12827726, 11733179, 10229886, 10040531, 10082277, 9788588, 12326246, 12397410, 10622001, 13468884, 13386082, 10040035, 12539000, 11867127, 9842573, 9771278, 10013431, 10228151, 10324526, 12417369, 10238786, 10217802, 10332111, 10227288, 10623249, 9943960, 10021022, 9824435, 11664719, 12950644, 9735282, 11800854, 10097711, 11858315, 6523037, 10053725, 8685446

#### Version 11.2.0.2.v6

Version 11.2.0.2.v6 adds support for the following:

• Oracle PSU 11.2.0.2.8.

#### Baseline: Oracle Database Patch Set Update 11.2.0.2.8

Buas fixed: 13250244. 13737746. 11063821. 12409916. 14461356. 14461357. 11878443. 14461358. 14683459, 14275621, 14467061, 10114837, 12649442, 10207551, 12794305, 14473913, 10171273, 10373013, 10210507, 11883472, 13080778, 10172453, 14624146, 14613900, 10213073, 9373370, 9478199, 9877980, 10021111, 10228393, 12899768, 12713993, 9470768, 14390377, 10140809, 12894807, 11686968, 12374212, 12764337, 12326708, 9956835, 11734067, 7312717, 11775474, 12834027, 13326736, 9952554, 10249791, 11877623, 12569737, 14038791, 10026601, 12378147, 10115630, 11814891, 14127510, 10412247, 13923804, 12656535, 9709292, 10220033, 10092858, 12391602, 12323180, 10142857, 10620808, 12579349, 12337012, 12879027, 11811073, 11064851, 13001379, 9903826, 11738259, 14107384, 10207092, 14107385, 11882425, 9858539, 14107386, 14107387, 10633840, 14107388, 10419629, 14107389, 11708510, 10131867, 14040433, 11063191, 13916709, 12880299, 11872103, 12595730, 11056082, 12596444, 13099577, 13632725, 10031806, 13769501, 13769502, 13769503, 13769504, 9744252, 13769505, 9956713, 13769506, 13769507, 9972680, 13769508, 13769509, 11853815, 10635701, 9591812, 10127360, 11723722, 9443361, 12846268, 12846269, 9707965, 10245086, 9401552, 10039731, 11689702, 13769510, 12366627, 10077191, 9829397, 11785938, 10258337, 10264680, 10094823, 10209232, 10284570, 8672862, 9672816, 12830339, 9881076, 10621169, 10048701, 12569482, 9078442, 11057263, 10322959, 12780098, 12976376, 12340939, 11788856, 8223165, 10264696, 10142909, 11800959, 13476583, 10052956, 10285022, 10329146, 10332589, 9895207, 9869401, 12828071, 9285259, 10229719, 11724984, 10411618, 11670161, 9724970, 10113990, 10312847, 11893621, 10200390, 10084145, 10367188, 10285394, 10190642, 12586486, 12586487, 10129643, 12586488, 12917230, 12586489, 11866952, 10232083, 9715581, 10302581, 11690639, 12423475, 11889177, 10126094, 10396041, 10269503, 9970255, 9436324, 12400751, 12589039, 11785390, 12586490, 12586491, 12586492, 9795214, 12586493, 10142788, 12586494, 12586495, 9905049, 12586496, 11674898, 10419984, 6892311, 11815753, 10358019, 12431716, 9906422, 10422126, 13343244, 11937253, 9965655, 11890804, 11651810, 9382956, 11067567, 11716621, 10126822, 9869287, 9375300, 10155605, 10356782, 10326338, 10165083, 10051315, 13696224, 10218814, 13554409, 11076894, 10278773, 11707302, 10230571, 12419321, 9966609, 12633340, 12546006, 10137324, 11894889, 10061015, 9572787, 10284838, 10073683, 12639234, 9578670, 9748749, 10022980, 10237773, 10089333, 12419331. 11674485. 12685431. 10187168. 10648873. 10158965. 11061775. 12635537. 9746210. 10204358, 10356513, 10378005, 10170431, 12639177, 10222719, 10384285, 10035737, 12345717,

9873405, 11069199, 12670165, 10159846, 13257247, 10205230, 10052141, 11818335, 12371955, 12655433, 10040921, 11827088, 10219576, 12408350, 13343424, 11707699, 12370722, 11695333, 11841309, 11924400, 12737666, 12797765, 10281887, 10278372, 10013177, 13503598, 12543639, 10157249, 12531263, 9735237, 10317487, 10219583, 9727147, 10310299, 10636231, 11065646, 10055063, 10368698, 10079168, 11695416, 10233732, 10314582, 9953542, 10080579, 11699057, 12620422, 10427260, 11666137, 10110863, 10363186, 10417716, 10019218, 10388660, 12748240, 9539440, 10373381, 10239480, 10158493, 11842991, 10399808, 10417216, 11695285, 11800170, 10157402, 9651350, 10299224, 10151017, 11724916, 9564886, 9847634, 10018789, 10248523, 11694127, 10630870, 9770451, 10425676, 9683047, 10180307, 9835264, 10132870, 10094201, 10193846, 11664046, 10324294, 9414040, 9819805, 11830776, 11830777, 11830778, 11683713, 10200404, 10102506, 12827726, 11733179, 10229886, 10040531, 10082277, 9788588, 12326246, 12397410, 10622001, 13468884, 13386082, 10040035, 12539000, 11867127, 9842573, 9771278, 10013431, 10228151, 10324526, 12417369, 10238786, 10217802, 10332111, 10227288, 10623249, 9943960, 10021022, 9824435, 11664719, 12950644, 9735282, 11800854, 10097711, 11858315, 6523037, 10053725, 8685446

#### Versions 11.2.0.2.v5 and 11.2.0.2.v4

Versions 11.2.0.2.v5 and 11.2.0.2.v4 add support for the following:

- Oracle PSU 11.2.0.2.7
- Support for importing data using Oracle Data Pump

#### Baseline: Oracle Database Patch Set Update 11.2.0.2.7

Bugs fixed: 10249791, 11877623, 12569737, 14038791, 10026601, 12378147, 10115630, 11814891, 14127510, 10412247, 13923804, 12656535, 9709292, 10220033, 10092858, 12391602, 12323180, 10142857, 10620808, 12579349, 12337012, 12879027, 11811073, 11064851, 13001379, 9903826, 11738259, 14107384, 10207092, 14107385, 11882425, 9858539, 14107386, 14107387, 10633840, 14107388, 10419629, 14107389, 11708510, 10131867, 14040433, 11063191, 13916709, 12880299, 11872103, 12595730, 11056082, 12596444, 13099577, 13632725, 10031806, 13769501, 13769502, 13769503, 13769504, 9744252, 13769505, 9956713, 13769506, 13769507, 9972680, 13769508, 13769509, 11853815, 10635701, 9591812, 10127360, 11723722, 9443361, 12846268, 12846269, 9707965, 10245086, 9401552, 10039731, 11689702, 13769510, 12366627, 10077191, 9829397, 11785938, 10258337, 10264680, 10094823, 10209232, 10284570, 8672862, 9672816, 12830339, 9881076, 10621169, 10048701, 12569482, 9078442, 11057263, 10322959, 12780098, 12976376, 12340939, 11788856, 8223165, 10264696, 10142909, 11800959, 13476583, 10052956, 10285022, 10329146, 10332589, 9895207, 9869401, 12828071, 9285259, 10229719, 11724984, 10411618, 11670161. 9724970. 10113990. 10312847. 11893621. 10200390. 10084145. 10367188. 10285394. 10190642, 12586486, 12586487, 10129643, 12586488, 12917230, 12586489, 11866952, 10232083, 9715581, 10302581, 11690639, 12423475, 11889177, 10126094, 10396041, 10269503, 9970255, 9436324, 12400751, 12589039, 11785390, 12586490, 12586491, 12586492, 9795214, 12586493, 10142788, 12586494, 12586495, 9905049, 12586496, 11674898, 10419984, 6892311, 11815753, 10358019, 12431716, 9906422, 10422126, 13343244, 11937253, 9965655, 11890804, 11651810, 9382956, 11067567, 11716621, 10126822, 9869287, 9375300, 10155605, 10356782, 10326338, 10165083, 10051315, 13696224, 10218814, 13554409, 11076894, 10278773, 11707302, 10230571, 12419321, 9966609, 12633340, 12546006, 10137324, 11894889, 10061015, 9572787, 10284838, 10073683, 12639234, 9578670, 9748749, 10022980, 10237773, 10089333, 12419331, 11674485, 12685431, 10187168, 10648873, 10158965, 11061775, 12635537, 9746210, 10204358, 10356513, 10378005, 10170431, 12639177, 10222719, 10384285, 10035737, 12345717, 9873405, 11069199, 12670165, 10159846, 13257247, 10205230, 10052141, 11818335, 12371955, 12655433, 10040921, 11827088, 10219576, 12408350, 13343424, 11707699, 12370722, 11695333, 11841309, 11924400, 12737666, 12797765, 10281887, 10278372, 10013177, 13503598, 12543639, 10157249, 12531263, 9735237, 10317487, 10219583, 9727147, 10310299, 10636231, 11065646, 10055063, 10368698, 10079168, 11695416, 10233732, 10314582, 9953542, 10080579, 11699057, 12620422, 10427260, 11666137, 10110863, 10363186, 10417716, 10019218, 10388660, 12748240, 9539440, 10373381, 10239480, 10158493, 11842991, 10399808, 10417216, 11695285, 11800170, 10157402, 9651350,

10299224, 10151017, 11724916, 9564886, 9847634, 10018789, 10248523, 11694127, 10630870, 9770451, 10425676, 9683047, 10180307, 9835264, 10132870, 10094201, 10193846, 11664046, 10324294, 9414040, 9819805, 11830776, 11830777, 11830778, 11683713, 10200404, 10102506, 12827726, 11733179, 10229886, 10040531, 10082277, 9788588, 12326246, 12397410, 10622001, 13468884, 13386082, 10040035, 12539000, 11867127, 9842573, 9771278, 10013431, 10228151, 10324526, 12417369, 10238786, 10217802, 10332111, 10227288, 10623249, 9943960, 10021022, 9824435, 11664719, 12950644, 9735282, 11800854, 10097711, 11858315, 6523037, 10053725, 8685446

#### Version 11.2.0.2.v3

Version 11.2.0.2.v3 adds support for the following:

• Oracle PSU 11.2.0.2.3

#### Baseline: Oracle Database Patch Set Update 11.2.0.2.3

Bugs fixed: 10151017, 10158965, 11724916, 10190642, 12586486, 12586487, 10129643, 12586488, 12586489, 10018789, 9744252, 10248523, 9956713, 10356513, 9715581, 9770451, 10378005, 10170431, 10425676, 10222719, 10126094, 9591812, 10127360, 10132870, 10094201, 9443361, 10193846, 11664046, 11069199, 10324294, 10245086, 12586490, 10205230, 12586491, 10052141, 12586492, 12586493, 12586494, 10142788, 11818335, 11830776, 12586495, 9905049, 11830777, 12586496, 11830778, 6892311, 10040921, 10077191, 10358019, 12431716, 10219576, 10258337, 11707699, 10264680, 10209232, 11651810, 10102506, 11067567, 9881076, 10278372, 10040531, 10621169, 10155605, 10082277, 10356782, 10218814, 9078442, 9788588, 10157249, 9735237, 10317487, 12326246, 11707302, 10310299, 10636231, 10230571, 11065646, 12419321, 10368698, 10079168, 10013431, 10228151, 10233732, 10324526, 8223165, 10238786, 10217802, 10061015, 9953542, 9572787, 10052956, 10080579, 11699057, 12620422, 10332111, 10227288, 10329146, 10332589, 10110863, 10073683, 9869401, 10019218, 10229719, 11664719, 9539440, 10373381, 9735282, 9748749, 11724984, 10022980, 10411618, 11800854, 12419331, 11674485, 10187168, 6523037, 10648873, 9724970, 10053725, 10084145, 10367188, 11800170, 11695285, 10157402, 9651350, 10299224

# PostgreSQL on Amazon RDS

Amazon RDS supports DB instances running several versions of PostgreSQL. You can create DB instances and DB snapshots, point-in-time restores and backups. DB instances running PostgreSQL support Multi-AZ deployments, Read Replicas (version 9.3.5 and later), Provisioned IOPS, and can be created inside a VPC. You can also use SSL to connect to a DB instance running PostgreSQL.

Before creating a DB instance, you should complete the steps in the Setting Up for Amazon RDS (p. 7) section of this guide.

You can use any standard SQL client application to run commands for the instance from your client computer. Such applications include *pgAdmin*, a popular Open Source administration and development tool for PostgreSQL, or *psql*, a command line utility that is part of a PostgreSQL installation. In order to deliver a managed service experience, Amazon RDS does not provide host access to DB instances, and it restricts access to certain system procedures and tables that require advanced privileges. Amazon RDS supports access to databases on a DB instance using any standard SQL client application. Amazon RDS does not allow direct host access to a DB instance via Telnet or Secure Shell (SSH).

To import PostgreSQL data into a DB instance, follow the information in the Importing Data into PostgreSQL on Amazon RDS (p. 934) section.

# Common Management Tasks for PostgreSQL on Amazon RDS

The following are the common management tasks you perform with an Amazon RDS PostgreSQL DB instance, with links to relevant documentation for each task.

| Task Area                                                                                                    | Relevant Documentation              |
|----------------------------------------------------------------------------------------------------|-------------------------------------|
| <b>Perform prerequisites for setting up a DB instance</b><br>There are prerequisites you must complete before you create<br>your DB instance. For example, DB instances are created by<br>default with a firewall that prevents access to it. You therefore<br>must create a security group with the correct IP addresses and<br>network configuration to access the DB instance. | Setting Up for Amazon<br>RDS (p. 7) |
| Understand instance classes, storage, and PIOPS                                                                                                    | DB Instance Class (p. 109)          |

| Task Area                                                                                                    | <b>Relevant Documentation</b>                                                                                                    |
|----------------------------------------------------------------------------------------------------|----------------------------------------------------------------------------------------------------|
| If you are creating a DB instance for production purposes, you should understand how instance classes, storage types, and Provisioned IOPS work in Amazon RDS.                                                                                                    | Amazon RDS Storage<br>Types (p. 410)<br>Amazon RDS Provisioned<br>IOPS Storage to Improve<br>Performance (p. 415)                                                       |
| Find supported PostgreSQL versions                                                                                                    | Supported PostgreSQL<br>Database Versions (p. 901)                                                                                                    |
| Amazon RDS supports several versions of PostgreSQL.                                                                                                    |                                                                                                    |
| Set up failover support                                                                                                    | High Availability (Multi-<br>AZ) (p. 118)                                                                                                    |
| A production DB instance should use Multi-AZ deployments.<br>Multi-AZ deployments provide increased availability, data<br>durability, and fault tolerance for DB instances.                                                                                                    | (p. 110)                                                                                                    |
| Understand the Virtual Private Cloud (VPC) network<br>If your AWS account has a default VPC, then your DB instance is<br>automatically created inside the default VPC. If your account does<br>not have a default VPC, and you want the DB instance in a VPC,<br>you must create the VPC and subnet groups before you create<br>the DB instance. | Determining Whether You Are<br>Using the EC2-VPC or EC2-<br>Classic Platform (p. 394)<br>Working with an Amazon RDS<br>DB Instance in a VPC (p. 403)                    |
| Import data into Amazon RDS PostgreSQL                                                                                                    | Importing Data into PostgreSQL                                                                                                    |
| You can use several different tools to import data into your PostgreSQL DB instance on Amazon RDS.                                                                                                    | on Amazon RDS (p. 934)                                                                                                    |
| Set up read only Read Replicas (master/standby)                                                                                                    | Working with PostgreSQL,                                                                                                    |
| PostgreSQL on Amazon RDS supports Read Replicas in both the same region and in a different region from the master instance.                                                                                                    | MySQL, and MariaDB Read<br>Replicas (p. 195)<br>PostgreSQL Read Replicas<br>(version 9.3.5 and later) (p. 197)<br>Replicating a Read Replica<br>Across Regions (p. 203) |
| Understand security groups                                                                                                    | Determining Whether You Are                                                                                                    |
| By default, DB instances are created with a firewall that prevents access to them. You therefore must create a security group with the correct IP addresses and network configuration to access the DB instance.                                                                                                    | Using the EC2-VPC or EC2-<br>Classic Platform (p. 394)<br>Amazon RDS Security<br>Groups (p. 388)                                                                        |
| In general, if your DB instance is on the <i>EC2-Classic</i> platform, you will need to create a DB security group; if your DB instance is on the <i>EC2-VPC</i> platform, you will need to create a VPC security group.                                                                                                    |                                                                                                    |
| Set up parameter groups                                                                                                    | Working with DB Parameter                                                                                                    |
| If your DB instance is going to require specific database<br>parameters, you should create a parameter group before you<br>create the DB instance.                                                                                                    | Groups (p. 243)                                                                                                    |

| Task Area                                                                                                    | <b>Relevant Documentation</b>                                                                                                    |
|----------------------------------------------------------------------------------------------------|----------------------------------------------------------------------------------------------------|
| Perform common DBA tasks for PostgreSQL                                                                                                    | Appendix: Common DBA Tasks<br>for PostgreSQL (p. 938)                                                                                    |
| If your DB instance is going to require specific database options,<br>you should create an option group before you create the DB<br>instance.                                                                                                    | ior Posigres QL (p. 856)                                                                                                    |
| <ul> <li>Creating Roles (p. 938)</li> <li>Managing PostgreSQL Database Access (p. 938)</li> <li>Working with PostgreSQL Parameters (p. 939)</li> <li>Working with PostgreSQL Autovacuum on Amazon<br/>RDS (p. 947)</li> <li>Setting up PostGIS (p. 954)</li> <li>Using pgBadger for Log Analysis with PostgreSQL (p. 957)</li> </ul> |                                                                                                    |
| <b>Connect to your PostgreSQL DB instance</b><br>After creating a security group and associating it to a DB instance, you can connect to the DB instance using any standard SQL client application such as pgadmin III.                                                                                                    | Connecting to a DB Instance<br>Running the PostgreSQL<br>Database Engine (p. 925)<br>Using SSL with a PostgreSQL<br>DB Instance (p. 915) |
| Backup and restore your DB instance<br>You can configure your DB instance to take automated backups,<br>or take manual snapshots, and then restore instances from the<br>backups or snapshots.                                                                                                    | Backing Up and<br>Restoring (p. 147)                                                                                                    |
| Monitor the activity and performance of your DB instance<br>You can monitor a PostgreSQL DB instance by using<br>CloudWatch Amazon RDS metrics, events, and enhanced<br>monitoring.                                                                                                    | Viewing DB Instance<br>Metrics (p. 291)<br>Viewing Amazon RDS<br>Events (p. 326)                                                         |
| <b>Upgrade the PostgreSQL database version</b><br>You can do both major and minor version upgrades for your<br>PostgreSQL DB instance.                                                                                                    | Database Version<br>Upgrades (p. 915)<br>Major Version Upgrades (p. 139)                                                                 |
| Work with log files You can access the log files for your PostgreSQL DB instance.                                                                                                    | PostgreSQL Database Log<br>Files (p. 346)                                                                                                |
| Understand the best practices for PostgreSQL DB instances<br>Find some of the best practices for working with PostgreSQL on<br>Amazon RDS.                                                                                                    | Best Practices for Working with<br>PostgreSQL (p. 105)                                                                                   |

# Amazon RDS PostgreSQL Planning Information

Amazon RDS supports DB instances running several editions of PostgreSQL. This section shows how you can work with PostgreSQL on Amazon RDS. You should also be aware of the limits for PostgreSQL DB instances.

For information about importing PostgreSQL data into a DB instance, see Importing Data into PostgreSQL on Amazon RDS (p. 934).

#### Topics

- Using the rds\_superuser Role (p. 901)
- Supported PostgreSQL Database Versions (p. 901)
- Supported PostgreSQL Features and Extensions (p. 909)
- Limits for PostgreSQL DB Instances (p. 914)
- Database Version Upgrades (p. 915)
- Using SSL with a PostgreSQL DB Instance (p. 915)

# Using the rds\_superuser Role

When you create a DB instance, the master user system account that you create is assigned to the rds\_superuser role. The rds\_superuser role is similar to the PostgreSQL superuser role (customarily named postgres in local instances) but with some restrictions. As with the PostgreSQL superuser role, the rds\_superuser role has the most privileges on your DB instance and you should not assign this role to users unless they need the most access to the DB instance.

The rds\_superuser role can do the following:

- Add extensions that are available for use with Amazon RDS. For more information, see Supported PostgreSQL Features and Extensions (p. 909) and the PostgreSQL documentation.
- Manage tablespaces, including creating and deleting them. For more information, see this section in the PostgreSQL documentation.
- View all users not assigned the rds\_superuser role using the pg\_stat\_activity command and kill their connections using the pg\_terminate\_backend and pg\_cancel\_backend commands.
- Grant and revoke the replication attribute onto all roles that are not the rds\_superuser role. For more information, see this section in the PostgreSQL documentation.

# Supported PostgreSQL Database Versions

Currently, Amazon RDS supports the following PostgreSQL versions:

#### Topics

- PostgreSQL Version 9.5.4 on Amazon RDS (p. 902)
- PostgreSQL Version 9.5.2 on Amazon RDS (p. 902)
- PostgreSQL Version 9.4.9 on Amazon RDS (p. 903)
- PostgreSQL Version 9.4.7 on Amazon RDS (p. 903)
- PostgreSQL Version 9.4.5 on Amazon RDS (p. 903)
- PostgreSQL Version 9.4.4 on Amazon RDS (p. 905)
- PostgreSQL Version 9.4.1 on Amazon RDS (p. 905)
- PostgreSQL Version 9.4.4 on Amazon RDS (p. 905)
- PostgreSQL Version 9.4.1 on Amazon RDS (p. 905)
- PostgreSQL Version 9.3.14 on Amazon RDS (p. 907)
- PostgreSQL Version 9.3.12 on Amazon RDS (p. 907)
- PostgreSQL Version 9.3.10 on Amazon RDS (p. 907)
- PostgreSQL Version 9.3.9 on Amazon RDS (p. 907)
- PostgreSQL Version 9.3.6 on Amazon RDS (p. 908)
- PostgreSQL Version 9.3.5 on Amazon RDS (p. 908)

• PostgreSQL versions 9.3.1, 9.3.2, and 9.3.3 on Amazon RDS (p. 909)

## PostgreSQL Version 9.5.4 on Amazon RDS

PostgreSQL version 9.5.4 contains several fixes to issue found in previous versions. For more information on the fixes in 9.5.4, see the PostgreSQL documentation. For information on upgrading the engine version for your PostgreSQL DB instance, see Database Version Upgrades (p. 915).

Beginning with PostgreSQL version 9.4, PostgreSQL supports the streaming of WAL changes using logical replication decoding. Amazon RDS supports logical replication for PostgreSQL version 9.4.9 and higher and 9.5.4 and higher. For more information about PostgreSQL logical replication on Amazon RDS, see Logical Replication for PostgreSQL on Amazon RDS (p. 911).

PostgreSQL versions 9.4.9 and later and version 9.5.4 and later support event triggers, and Amazon RDS supports even triggers for these versions. The master user account can be used to create, modify, rename, and delete event triggers. Event triggers are at the DB instance level, so they can apply to all databases on an instance. For more information about PostgreSQL event triggers on Amazon RDS, see Event Triggers for PostgreSQL on Amazon RDS (p. 913).

#### PostgreSQL Version 9.5.2 on Amazon RDS

PostgreSQL version 9.5.2 contains several fixes to issues found in previous versions. For more information on the features in 9.5.2, see the PostgreSQL documentation. For information on upgrading the engine version for your PostgreSQL DB instance, see Database Version Upgrades (p. 915).

PostgreSQL version 9.5.2 does not support the previous generation db.t1, db.m1, or db.m2 instance classes. If your PostgreSQL DB instance is using one of these instance classes, you will need to scale compute to a comparable current generation db.t2 or db.m3 instance class before you can upgrade a DB instance running PostgreSQL version 9.4 to version 9.5.2. For more information on DB instance classes, see DB Instance Class (p. 109).

This release includes updates from previous versions, including the following:

- **CVE-2016-2193:** Fixes an issue where a query plan might be reused for more than one ROLE in the same session. Reusing a query plan can cause the query to use the wrong set of Row Level Security (RLS) policies.
- CVE-2016-3065: Fixes a server crash bug triggered by using pageinspect with BRIN index pages. Because an attacker might be able to expose a few bytes of server memory, this crash is being treated as a security issue.

Major enhancements in RDS PostgreSQL 9.5 include the following:

- UPSERT: Allow INSERTs that would generate constraint conflicts to be turned into UPDATEs or ignored
- Add the GROUP BY analysis features GROUPING SETS, CUBE and ROLLUP
- Add row-level security control
- Create mechanisms for tracking the progress of replication, including methods for identifying the origin of individual changes during logical replication
- Add Block Range Indexes (BRIN)
- · Add substantial performance improvements for sorting
- Add substantial performance improvements for multi-CPU machines
- PostGIS 2.2.2 To use this latest version of PostGIS, use the ALTER EXTENSION UPDATE statement to update after you upgrade to version 9.5.2. Example:

#### ALTER EXTENSION POSTGIS UPDATE TO '2.2.2'

• Improved visibility of autovacuum sessions by allowing the rds\_superuser account to view autovacuum sessions in pg\_stat\_activity. For example, you can identify and terminate an autovacuum session that is blocking a command from running, or executing slower than a manually issued vacuum command.

RDS PostgreSQL version 9.5.2 includes the following new extensions:

- address\_standardizer A single line address parser that takes an input address and normalizes it based on a set of rules stored in a table, helper lex, and gaz tables.
- hstore\_plperl Provides transforms for the hstore type for PL/Perl.
- tsm\_system\_rows Provides the table sampling method SYSTEM\_ROWS, which can be used in the TABLESAMPLE clause of a SELECT command.
- tsm\_system\_time Provides the table sampling method SYSTEM\_TIME, which can be used in the TABLESAMPLE clause of a SELECT command.

## PostgreSQL Version 9.4.9 on Amazon RDS

PostgreSQL version 9.4.9 contains several fixes to issue found in previous versions. For more information on the fixes in 9.4.9, see the PostgreSQL documentation. For information on upgrading the engine version for your PostgreSQL DB instance, see Database Version Upgrades (p. 915).

Beginning with PostgreSQL version 9.4, PostgreSQL supports the streaming of WAL changes using logical replication decoding. Amazon RDS supports logical replication for PostgreSQL version 9.4.9 and higher and 9.5.4 and higher. For more information about PostgreSQL logical replication on Amazon RDS, see Logical Replication for PostgreSQL on Amazon RDS (p. 911).

PostgreSQL versions 9.4.9 and later and version 9.5.4 and later support event triggers, and Amazon RDS supports even triggers for these versions. The master user account can be used to create, modify, rename, and delete event triggers. Event triggers are at the DB instance level, so they can apply to all databases on an instance. For more information about PostgreSQL event triggers on Amazon RDS, see Event Triggers for PostgreSQL on Amazon RDS (p. 913).

## PostgreSQL Version 9.4.7 on Amazon RDS

PostgreSQL version 9.4.7 contains several fixes to issue found in previous versions. For more information on the fixes in 9.4.7, see the PostgreSQL documentation. For information on upgrading the engine version for your PostgreSQL DB instance, see Database Version Upgrades (p. 915).

PostgreSQL version 9.4.7 includes improved visibility of autovacuum sessions by allowing the rds\_superuser account to view autovacuum sessions in pg\_stat\_activity. For example, you can identify and terminate an autovacuum session that is blocking a command from running, or executing slower than a manually issued vacuum command.

## PostgreSQL Version 9.4.5 on Amazon RDS

PostgreSQL version 9.4.5 contains several fixes, including the following:

- **CVE-2015-5289** Input values for JSON or JSONB data types that are constructed from arbitrary user input can crash the PostgreSQL server and cause a denial of service.
- **CVE-2015-5288** The crypt() function included with the optional pgCrypto extension can be exploited to read a few additional bytes of memory. No working exploit for this issue has been developed.
- PostGIS 2.1.8

PostgreSQL version 9.4.5 includes three new extensions. These extensions are only supported for version 9.4.5. If you create any of these extensions on a version prior to 9.4.5, you will need to drop and recreate them when you convert to 9.4.5.

• pgstattuple - provides various functions to obtain tuple-level statistics. pgstattuple returns a relation's physical length, percentage of "dead" tuples, and other info. This may help users to determine whether vacuuming is necessary.

This extension lets you see certain statistics about a table, such as how much space the table is using, how many entries there are, how much space the entries are using, and several other statistics. When a row is deleted from a table in PostgreSQL, the row is not deleted from memory; the row is marked as a "dead" row in PostgreSQL. For the row to be removed from memory, a "vacuum" action must be performed on that table. With the pgstattuple extension, you can determine when to vacuum a table by viewing the statistics that show you how many "dead" rows are in the table.

• pg\_buffercache - provides a means for examining what's happening in the shared buffer cache in real time.

Each PostgreSQL server uses a certain number of buffers. The number of buffers is determined by the shared\_buffers parameter, which you can configure, and the buffer block size parameter, which is not customer configurable. For example, if a server had 128MB of shared\_buffers and the size of each block was 8 KB, then there would be 16,384 buffers total in the system. With this extension, you can see what tables/relations are cached on the server. Data cached on the server allows queries or other actions to be performed faster because the data is cached in memory and doesn't need to be loaded from the disk.

- ip4r- Provides data types for IP addresses. These can be used as a more flexible, indexable version of the cidr type. This extension adds 6 data types. (Supported for version 9.4.5 and later)
  - ip4 a single IPv4 address
  - ip4r an arbitrary range of IPv4 addresses
  - ip6 a single IPv6 address
  - ip6r an arbitrary range of IPv6 addresses
  - ipaddress a single IPv4 or IPv6 address
  - iprange an arbitrary range of IPv4 or IPv6 addresses

Version 9.4.5 also includes three new parameters. These include:

• rds.force\_admin\_logging\_level - Logs actions by the RDS internal user (rds\_admin) in the databases on the DB instance, and writes the output to the PostgreSQL error log. This parameter overrides the other logging parameters such as log\_min\_messages.

Allowed values are disabled, debug5, debug4, debug3, debug2, debug1, info, notice, warning, error, log, fatal, and panic. The default value is disabled.

• rds.force\_autovacuum\_logging\_level - Logs autovacuum worker operations in all databases on the DB instance, and writes the output to the PostgreSQL error log.

Allowed values are disabled, debug5, debug4, debug3, debug2, debug1, info, notice, warning, error, log, fatal, and panic. The default value is disabled.

The Amazon RDS recommended setting for rds.force\_autovacuum\_logging\_level: is LOG. Set log\_autovacuum\_min\_duration to a value from 1000 or 5000. Setting this value to 5000 will write activity to the log that takes more than 5 seconds and will show "vacuum skipped" messages.

• rds.rds\_superuser\_reserved\_connections - Allows rds\_superuser to have reserved connections, just like a PostgreSQL superuser account.

The parameter value is taken out of the pool size given by max\_connections, so the number of connections available to non-superusers on RDS is actually max\_connections -

superuser\_reserved\_connections - rds.rds\_superuser\_reserved\_connections. So
max\_connections must be greater than the sum of superuser\_reserved\_connections plus
rds.rds\_superuser\_reserved\_connections.

Allowed values can range from 0 to 8388607. The default value is 0.

For more information about PostgreSQL version 9.4.5, see 2015-10-08 Security Update Release.

#### PostgreSQL Version 9.4.4 on Amazon RDS

PostgreSQL version 9.4.4 contains fixes from previous releases as well as fixes to those previous releases. All PostgreSQL update releases are cumulative, and version 9.4.4 fixes a number of problems inadvertently introduced by fixes in earlier versions. We strongly urge users to upgrade to this version, rather than installing less recent versions that have known issues. Version 9.4.4 closes multiple known bugs with multixact handling, and the PostgreSQL Project does not anticipate additional update releases soon. For more information about PostgreSQL version 9.4.4, see PostgreSQL 9.4.4, 9.3.9, 9.2.13, 9.1.18 and 9.0.22 Released. For information on upgrading the engine version for your PostgreSQL DB instance, see Database Version Upgrades (p. 915).

This release includes updates from previous versions, including the following:

- Security fixes added in version 9.4.2. For more information about fixes in version 9.4.2, see PostgreSQL 9.4.2, 9.3.7, 9.2.11, 9.1.16, and 9.0.20 released.
- Data corruption fixes for "multixact wraparound" added in version 9.4.2 (that were subsequently fixed in version 9.4.4).
- File permissions fix added in version 9.4.3. For more information about fixes in version 9.4.3, see PostgreSQL 9.4.3, 9.3.8, 9.2.12, 9.1.17 and 9.0.21 Released.

#### PostgreSQL Version 9.4.1 on Amazon RDS

PostgreSQL version 9.4.1 contains multiple security updates, including several patches to buffer overruns. Version 9.4.1 also includes a change in the way Unicode strings are escaped for the JSON and JSONB data types. For more information on the 9.4.1 release, see the PostgreSQL documentation and the PostgreSQL wiki.

The new PostgreSQL versions for Amazon RDS also includes the following:

- JSONB data type The ability to include JSON-formatted fields in PostgreSQL tables give you more flexibility when managing schemas. JSONB items are stored in a decomposed binary format that speeds query operations. For more information on using the JSONB data type with a PostgreSQL database, see the PostgreSQL documentation.
- pg\_prewarm When a database instance is restarted, its shared buffers are empty, which means that all queries will initially have to read data direct from disk. The pg\_prewarm module can be used to load relation data back into the buffers to "warm" the buffers back up again. This means that queries that would otherwise have to load parts of a table in bit by bit can have the data available in shared buffers ready for use. For more information on pg\_prewarm, see the PostgreSQL documentation.
- PostGIS version 2.1.5
- plv8 version 1.4.3

In PostgreSQL 9.4.1 on Amazon RDS, the fsync and full\_page\_writes database parameters are not modifiable. Disabling the fsync and full\_page\_writes database parameters can lead to data corruption, so we have enabled them for you. We recommend that customers with other 9.3 DB engine versions of PostgreSQL not disable the fsync and full\_page\_writes parameters.

To create a new PostgreSQL 9.4.1 DB instance, select the DB engine version "9.4.1" when you use the *Launch DB Instance Wizard* in the RDS console. For information on upgrading the engine version for your PostgreSQL DB instance, see Database Version Upgrades (p. 915).

#### PostgreSQL Version 9.4.4 on Amazon RDS

PostgreSQL version 9.4.4 contains fixes from previous releases as well as fixes to those previous releases. All PostgreSQL update releases are cumulative, and version 9.4.4 fixes a number of problems inadvertently introduced by fixes in earlier versions. We strongly urge users to upgrade to this version, rather than installing less recent versions that have known issues. Version 9.4.4 closes multiple known bugs with multixact handling, and the PostgreSQL Project does not anticipate additional update releases soon. For more information about PostgreSQL version 9.4.4, see PostgreSQL 9.4.4, 9.3.9, 9.2.13, 9.1.18 and 9.0.22 Released. For information on upgrading the engine version for your PostgreSQL DB instance, see Database Version Upgrades (p. 915).

This release includes updates from previous versions, including the following:

- Security fixes added in version 9.4.2. For more information about fixes in version 9.4.2, see PostgreSQL 9.4.2, 9.3.7, 9.2.11, 9.1.16, and 9.0.20 released.
- Data corruption fixes for "multixact wraparound" added in version 9.4.2 (that were subsequently fixed in version 9.4.4).
- File permissions fix added in version 9.4.3. For more information about fixes in version 9.4.3, see PostgreSQL 9.4.3, 9.3.8, 9.2.12, 9.1.17 and 9.0.21 Released.

## PostgreSQL Version 9.4.1 on Amazon RDS

PostgreSQL version 9.4.1 contains multiple security updates, including several patches to buffer overruns. Version 9.4.1 also includes a change in the way Unicode strings are escaped for the JSON and JSONB data types. For more information on the 9.4.1 release, see the PostgreSQL documentation and the PostgreSQL wiki.

The new PostgreSQL versions for Amazon RDS also includes the following:

- JSONB data type The ability to include JSON-formatted fields in PostgreSQL tables give you more flexibility when managing schemas. JSONB items are stored in a decomposed binary format that speeds query operations. For more information on using the JSONB data type with a PostgreSQL database, see the PostgreSQL documentation.
- pg\_prewarm When a database instance is restarted, its shared buffers are empty, which means that all queries will initially have to read data direct from disk. The pg\_prewarm module can be used to load relation data back into the buffers to "warm" the buffers back up again. This means that queries that would otherwise have to load parts of a table in bit by bit can have the data available in shared buffers ready for use. For more information on pg\_prewarm, see the PostgreSQL documentation.
- PostGIS version 2.1.5
- plv8 version 1.4.3

In PostgreSQL 9.4.1 on Amazon RDS, the fsync and full\_page\_writes database parameters are not modifiable. Disabling the fsync and full\_page\_writes database parameters can lead to data corruption, so we have enabled them for you. We recommend that customers with other 9.3 DB engine versions of PostgreSQL not disable the fsync and full\_page\_writes parameters.

To create a new PostgreSQL 9.4.1 DB instance, select the DB engine version "9.4.1" when you use the *Launch DB Instance Wizard* in the RDS console. For information on upgrading the engine version for your PostgreSQL DB instance, see Database Version Upgrades (p. 915).

## PostgreSQL Version 9.3.14 on Amazon RDS

PostgreSQL version 9.3.14 contains several fixes for bugs found in previous versions. For a list of fixes in version 9.3.14, see the PostgreSQI documentation. For information on upgrading the engine version for your PostgreSQL DB instance, see Database Version Upgrades (p. 915).

#### Note

Upgrading a PostgreSQL Read Replica to version 9.3.14 is currently not supported. A fix for this issue should be available in the coming weeks.

#### PostgreSQL Version 9.3.12 on Amazon RDS

PostgreSQL version 9.3.12 contains several fixes for bugs found in previous versions. For a list of fixes in version 9.3.12, see the PostgreSQI documentation. For information on upgrading the engine version for your PostgreSQL DB instance, see Database Version Upgrades (p. 915).

PostgreSQL version 9.3.12 includes improved visibility of autovacuum sessions by allowing the rds\_superuser account to view autovacuum sessions in pg\_stat\_activity. For example, you can identify and terminate an autovacuum session that is blocking a command from running, or executing slower than a manually issued vacuum command.

#### PostgreSQL Version 9.3.10 on Amazon RDS

PostgreSQL version 9.3.10 contains several fixes, including the following:

- **CVE-2015-5289** Input values for JSON or JSONB data types that are constructed from arbitrary user input can crash the PostgreSQL server and cause a denial of service.
- **CVE-2015-5288** The crypt() function included with the optional pgCrypto extension can be exploited to read a few additional bytes of memory. No working exploit for this issue has been developed.
- PostGIS 2.1.8

Version 9.3.10 also includes two new parameters. These include:

• rds.force\_admin\_logging\_level - Logs actions by the RDS internal user (rds\_admin) in the databases on the DB instance, and writes the output to the Postgres error log. This parameter overrides the other logging parameters such as log\_min\_messages.

Allowed values are disabled, debug5, debug4, debug3, debug2, debug1, info, notice, warning, error, log, fatal, and panic. The efault value is disabled.

• rds.force\_autovacuum\_logging\_level - Logs autovacuum worker operations in all databases on the DB instance, and writes the output to the Postgres error log.

Allowed values are disabled, debug5, debug4, debug3, debug2, debug1, info, notice, warning, error, log, fatal, and panic. The default value is disabled.

The Amazon RDS recommended setting for rds.force\_autovacuum\_logging\_level: is LOG. Set log\_autovacuum\_min\_duration to a value from 1000 or 5000. Setting this value to 5000 will write activity to the log that takes more than 5 seconds and will show "vacuum skipped" messages.

For more information about PostgreSQL version 9.3.10, see 2015-10-08 Security Update Release.

#### PostgreSQL Version 9.3.9 on Amazon RDS

PostgreSQL version 9.3.9 contains fixes from previous releases as well as fixes to those previous releases. All PostgreSQL update releases are cumulative, and version 9.3.9 fixes a number of problems inadvertently introduced by fixes in earlier versions. We strongly urge users to upgrade to

this version, rather than installing less recent versions that have known issues. Version 9.3.9 closes multiple known bugs with multixact handling, and the PostgreSQL Project does not anticipate additional update releases soon. For more information about PostgreSQL version 9.3.9, see PostgreSQL 9.4.4, 9.3.9, 9.2.13, 9.1.18 and 9.0.22 Released. For information on upgrading the engine version for your PostgreSQL DB instance, see Database Version Upgrades (p. 915).

This release includes updates from previous versions, including the following:

- Security fixes added in version 9.3.7. For more information about fixes in version 9.3.7, see PostgreSQL 9.4.2, 9.3.7, 9.2.11, 9.1.16, and 9.0.20 released.
- Data corruption fixes for "multixact wraparound" added in version 9.3.7 (that were subsequently fixed in version 9.3.9).
- File permissions fix added in version 9.3.8. For more information about fixes in version 9.3.8, see PostgreSQL 9.4.3, 9.3.8, 9.2.12, 9.1.17 and 9.0.21 Released.

#### PostgreSQL Version 9.3.6 on Amazon RDS

PostgreSQL version 9.3.6 contains multiple security updates, including several patches to buffer overruns.

The new PostgreSQL versions for Amazon RDS also includes the following:

- PostGIS version 2.1.5
- plv8 version 1.4.3

For information on upgrading the engine version for your PostgreSQL DB instance, see Database Version Upgrades (p. 915). To use the latest version of PostGIS and plv8, use the ALTER EXTENSION UPDATE statement to update after you upgrade to version 9.3.6.

#### PostgreSQL Version 9.3.5 on Amazon RDS

PostgreSQL version 9.3.5 has several important changes, including the following:

- Adds support for Read Replicas. For more information on PostgreSQL Read Replicas, see Working with PostgreSQL, MySQL, and MariaDB Read Replicas (p. 195)
- Allows the rds\_superuser role to set the session\_replication\_role parameter. This change means that you can use open source, trigger-based replication tools such as Londiste to migrate existing PostgreSQL data to Amazon RDS with minimal downtime.

You can also use the session\_replication\_role parameter to run a replica of your PostgreSQL
DB instance on an on-premises server or on an EC2 instance. For example, you could install
Bucardo, an open source trigger-based lazy replication solution, on a remote instance and set it as a
replica to a source PostgreSQL DB instance.

For more information about using the session\_replication\_role parameter, see this blog post.

- Adds the PostGIS version 2.1.3 extension.
- Expands access to pg\_stat\_statements. Users can view the performance of the queries they execute. Users granted the rds\_superuser privileges can view all user queries and can reset all queries tracked by pg\_stat\_statements.

You can view pg\_stat\_statements by setting the SHARED\_PRELOAD\_LIBRARIES parameter to pg\_stat\_statements. In previous PostgreSQL versions on Amazon RDS, changing this setting was not allowed.

The rds\_superuser role includes privileges for the following commands:

pg\_stat\_reset

- pg\_stat\_statements
- pg\_stat\_statements\_reset
- pg\_stat\_replication

#### Important

If you executed the CREATE EXTENSION pg\_stat\_statements; statement on your RDS Postgres instance when it was running version 9.3.3, you will need to drop and recreate the extension when you upgrade to version 9.3.5. The create extension command on version 9.3.5 will grant the correct privileges to rds\_superuser.

```
DROP EXTENSION pg_stat_statements;
CREATE EXTENSION pg_stat_statements;
```

- Adds support for the *PL/V8* extension, which is a PostgreSQL procedural language extension that lets you write JavaScript functions that can be called from SQL.
- Adds support for the *postgres\_fdw* extension, which gives you the ability to access and modify data stored on other PostgreSQL servers as if the data was in tables on your Amazon RDS PostgreSQL DB instance.

#### PostgreSQL versions 9.3.1, 9.3.2, and 9.3.3 on Amazon RDS

Amazon RDS for PostgreSQL supports versions 9.3.1, 9.3.2, and 9.3.3. For more information about these versions, see:

- Version 9.3.1 See the PostgreSQL documentation.
- Version 9.3.2 See the PostgreSQL documentation.
- Version 9.3.3 See the PostgreSQL documentation.

## Supported PostgreSQL Features and Extensions

Amazon RDS supports many of the most common PostgreSQL extensions and features. These include:

Topics

- PostgreSQL Extensions Supported on Amazon RDS (p. 909)
- Logical Replication for PostgreSQL on Amazon RDS (p. 911)
- Event Triggers for PostgreSQL on Amazon RDS (p. 913)
- Tablespaces for PostgreSQL on Amazon RDS (p. 913)
- Autovacuum for PostgreSQL on Amazon RDS (p. 914)
- RAM Disk for the stats\_temp\_directory (p. 914)

#### PostgreSQL Extensions Supported on Amazon RDS

PostgreSQL uses extensions that allow related pieces of functionality, such as datatypes and functions, to be bundled together and installed in a database with a single command. Note that the XML data type is currently supported only in version 9.3.2 and later.

The following list shows a subset of the key PostgreSQL extensions that are currently supported by PostgreSQL on Amazon RDS. For more information on PostgreSQL extensions, see Packaging Related Objects into an Extension.

• Data Type Extensions:

- hstore Provides a key/value pair store.
- citext Provides a case-insensitive character string type.
- Itree Provides a data type for representing labels of data stored in a hierarchical tree-like structure.
- isn Provides data types for international product numbering standards such as EAN13, UPC, ISSN, and ISBN.
- cube Provides a data type for representing multidimensional cubes.
- ip4r- Provides data types for IP addresses. These can be used as a more flexible, indexable version of the cidr type. This extension adds 6 data types. (Supported for version 9.4.5 only)
  - ip4 a single IPv4 address
  - ip4r an arbitrary range of IPv4 addresses
  - ip6 a single IPv6 address
  - · ip6r an arbitrary range of IPv6 addresses
  - ipaddress a single IPv4 or IPv6 address
  - iprange an arbitrary range of IPv4 or IPv6 addresses
- Full Text Search Dictionaries:
  - dict\_int An add-on dictionary template for full-text search often used to control the indexing of integers.
  - unaccent A text search dictionary that removes accents (diacritic signs) from lexemes.
- PostGIS, postgis\_tiger\_geocoder, and postgis\_topology Spatial and geographic objects for PostgreSQL.
- dblink- Supports connections to other PostgreSQL databases from within a database session.
- Misc Extensions
  - earthdistance Calculates great circle distances on the surface of the Earth.
  - fuzzystrmatch Determines similarities and distance between strings.
  - intarray Provides functions and operators for manipulating null-free arrays of integers.
  - postgres\_fdw (Version 9.3.5 or later) Foreign-data wrapper that can be used to access data stored on external PostgreSQL servers.
  - pg\_stat\_statements (Version 9.3.5 or later) Provides a means for tracking execution statistics of all SQL statements executed.
  - pgcrypto- Provides cryptographic functions.
  - pg\_trgm Functions that determine the similarity of alphanumeric text based on trigram matching.
  - tablefunc Provides various functions that return tables.
  - uuid-ossp Generates UUIDs (does requires the OSSP UUID library, which can be found at http:// www.ossp.org/pkg/lib/uuid/ - MIT License).
  - btree\_gin Provides a sample GIN operator that uses B-tree-like behavior for certain data types.
  - · chkpass Provides a data type designed for storing encrypted passwords.
  - intagg Provides an integer aggregator and enumerator. This module is now obsolete but still
    provides a compatible wrapper around the built-in functions that superseded it.
  - tsearch2 Provides backwards-compatible text search functionality.
  - pgrowlocks Provides row locking information for a specified table.
  - sslinfo Provides information about the SSL certificate provided by the current client when it connected to PostgreSQL.
  - pgstattuple (Version 9.4.5 only) provides various functions to obtain tuple-level statistics.
     pgstattuple returns a relation's physical length, percentage of "dead" tuples, and other info. This may help users to determine whether vacuuming is necessary.

This extension lets you see certain statistics about a table, such as how much space the table is using, how many entries there are, how much space the entries are using, and several other statistics. When a row is deleted from a table in PostgreSQL, the row is not deleted from memory; the row is marked as a "dead" row in PostgreSQL. For the row to be removed from memory, a "vacuum" action must be performed on that table. With the pgstattuple extension, you can determine when to vacuum a table by viewing the statistics that show you how many "dead" rows are in the table.

• pg\_buffercache - (Version 9.4.5 only) provides a means for examining what's happening in the shared buffer cache in real time.

Each PostgreSQL server uses a certain number of buffers. The number of buffers is determined by the shared\_buffer\_space parameter, which you can configure, and the buffer block size parameter, which is not customer configurable. For example, if a server had 128MB of shared\_buffered space and the size of each block was 8 KB, then there would be 16,384 buffers total in the system. With this extension, you can see what tables/relations are cached on the server. Data cached on the server allows queries or other actions to be performed faster because the data is cached in memory and doesn't need to be loaded from the disk.

- Index Types
  - btree\_gist Provides GiST index operator classes that implement B-tree.
- Supported PL languages include:
  - PL/pgSQL
  - PL/Tcl
  - PL/Perl
  - PL/V8 (Version 9.3.5 and later)

The current list of extensions supported by Amazon RDS can be found in the default DB parameter group for PostgreSQL, called "default.postgres9.3." You can see the current extensions list using psql by showing the rds.extensions parameter like in the following example:

SHOW rds.extensions;

#### Logical Replication for PostgreSQL on Amazon RDS

Beginning with PostgreSQL version 9.4, PostgreSQL supports the streaming of WAL changes using logical replication slots. Amazon RDS supports logical replication for a PostgreSQL DB instance version 9.4.9 and higher and 9.5.4 and higher. Using logical replication, you can set up logical replication slots on your instance and stream database changes through these slots to a client like pg\_recvlogical. Logical slots are created at the database level and support replication connections to a single database.

PostgreSQL logical replication on Amazon RDS is enabled by a new parameter, a new replication connection type, and a new security role. The client for the replication can be any client that is capable of establishing a replication connection to a database on a PostgreSQL DB instance.

The most common clients for PostgreSQL logical replication are AWS Database Migration Service or a custom-managed host on an AWS EC2 instance. The logical replication slot knows nothing about the receiver of the stream; there is no requirement that the target be a replica database. Note that if you set up a logical replication slot and do not read from the slot, data can be written to your DB instance's storage and you can quickly fill up the storage on your instance.

For more information on using logical replication with PostgreSQL, see the PostgreSQL documentation. [https://www.postgresql.org/docs/current/static/logicaldecoding-example.html]

To enable logical replication for an Amazon RDS for PostgreSQL DB instance, you must do the following:

- The AWS user account initiating the logical replication for the PostgreSQL database on Amazon RDS must have the rds\_superuser role and the rds\_replication role. The rds\_replication role grants permissions to manage logical slots and to stream data using logical slots.
- Set the rds.logical\_replication parameter to 1. It is a static parameter that requires a reboot to take effect. As part of applying this parameter, we set the wal\_level, max\_wal\_senders, max\_replication\_slots, max\_connections parameters. Note that these parameter changes can increase WAL generation so you should only set the rds.logical\_replication parameter when you are using logical slots.
- Create a logical replication slot as explained below. This process requires a decoding plugin to be specified; currently we support the 'test\_decoding' output plugin that ships with PostgreSQL.

#### Working with Logical Replication Slots

You can use SQL commands to work with logical slots. For example, the following command creates a logical slot named test\_slot using the default PostgreSQL output plugin test\_decoding.

```
SELECT * FROM pg_create_logical_replication_slot('test_slot',
    'test_decoding');
```

The output should be similar to the following:

```
slot_name | xlog_position
------
regression_slot | 0/16B1970
(1 row)
```

To list logical slots, use the following command:

```
SELECT * FROM pg_replication_slots;
```

To drop a logical slot, use the following command:

SELECT pg\_drop\_replication\_slot('test\_slot');

The output should be similar to the following:

```
pg_drop_replication_slot
```

```
------
```

(1 row)

For more examples on working with logical replication slots, see Logical Decoding Examples in the PostgreSQL documentation.

Once you create the logical replication slot, you can start streaming. The following example shows how logical decoding is controlled over the streaming replication protocol, using the program pg\_recvlogical included in the PostgreSQL distribution. This requires that client authentication is set up to allow replication connections.

#### Event Triggers for PostgreSQL on Amazon RDS

PostgreSQL versions 9.4.9 and later and version 9.5.4 and later support event triggers, and Amazon RDS supports event triggers for these versions. The master user account can be used to create, modify, rename, and delete event triggers. Event triggers are at the DB instance level, so they can apply to all databases on an instance.

For example, the following code creates an event trigger that prints the current user at the end of every DDL command.

```
CREATE OR REPLACE FUNCTION raise_notice_func()

RETURNS event_trigger

LANGUAGE plpgsql AS

$$
BEGIN

RAISE NOTICE 'In trigger function: %', current_user;

END;

$$;

CREATE EVENT TRIGGER event_trigger_1

ON ddl_command_end

EXECUTE PROCEDURE raise_notice_func();
```

For more information about PostgreSQL event triggers, see Event Triggers in the PostgreSQL documentation.

There are several limitations to using PostgreSQL event triggers on Amazon RDS. These include:

- You cannot create event triggers on read replicas. You can, however, create event triggers on a read replica master and the even triggers will be copied to the read replica. The event triggers on the read replica will not fire on the read replica when changes are pushed from the master, but if the read replica is promoted, the existing even triggers will fire when database operations occur.
- To perform a major version upgrade to a PostgreSQL DB instance that uses event triggers, you must delete the event triggers before you upgrade the instance.

#### Tablespaces for PostgreSQL on Amazon RDS

Tablespaces are supported in PostgreSQL on Amazon RDS for compatibility; since all storage is on a single logical volume, tablespaces cannot be used for IO splitting or isolation. We have benchmarks and practical experience that shows that a single logical volume is the best setup for most use cases.

## Autovacuum for PostgreSQL on Amazon RDS

The PostgreSQL auto-vacuum is an optional, but highly recommended, parameter that by default is turned on for new PostgreSQL DB instances. Do not turn this parameter off. For more information on using auto-vacuum with Amazon RDS PostgreSQL, see Best Practices for Working with PostgreSQL (p. 105).

#### RAM Disk for the stats\_temp\_directory

The Amazon RDS for PostgreSQL parameter, rds.pg\_stat\_ramdisk\_size, can be used to specify the system memory allocated to a RAM disk for storing the PostgreSQL stats\_temp\_directory. The RAM disk parameter is available for all PostgreSQL versions on Amazon RDS.

Under certain workloads, setting this parameter can improve performance and decrease IO requirements. For more information about the stats\_temp\_directory, see the PostgreSQL documentation.

To enable a RAM disk for your stats\_temp\_directory, set the rds.pg\_stat\_ramdisk\_size parameter to a non-zero value in the parameter group used by your DB instance. The parameter value is in MB. You must reboot the DB instance before the change will take effect.

For example, the following AWS CLI command sets the RAM disk parameter to 256 MB:

After you reboot, run the following command to see the status of the stats\_temp\_directory:

postgres=>show stats\_temp\_directory;

The command should return the following:

```
stats_temp_directory
------
/rdsdbramdisk/pg_stat_tmp
(1 row)
```

## Limits for PostgreSQL DB Instances

You can have up to 40 PostgreSQL DB instances. The following is a list of limitations for PostgreSQL on Amazon RDS:

- The minimum storage size for a PostgreSQL DB instance is 5 GB.
- The maximum storage size for a PostgreSQL DB instance is 6 TB for each instance.
- Amazon RDS reserves up to 3 connections for system maintenance. If you specify a value for the user connections parameter, you will need to add 3 to the number of connections that you expect to use.

# Database Version Upgrades

Amazon RDS supports major and minor version upgrades for PostgreSQL DB instances.

You can initiate a major version upgrade manually by modifying your instance. However, there are recommended steps to follow when performing a major version upgrade. For details, see Major Version Upgrades (p. 139).

You can initiate a minor version upgrade manually by modifying your instance, or select the **Auto Minor Version Upgrade** option when creating or modifying a DB instance to have your instance automatically upgraded once the new version is tested and approved by Amazon RDS.

If you set the **Auto Minor Version Upgrade** option to true, your DB Instance will automatically be upgraded to new PostgreSQL minor versions as they are supported by Amazon RDS. This patching will occur during your scheduled maintenance window, and it will be announced on the Amazon RDS Community Forum in advance.

# Using SSL with a PostgreSQL DB Instance

Amazon RDS supports SSL encryption for PostgreSQL DB instances. Using SSL, you can encrypt a PostgreSQL connection between your applications and your PostgreSQL DB instances. You can also force all connections to your PostgreSQL DB instance to use SSL.

Topics

- Requiring an SSL Connection to a PostgreSQL DB Instance (p. 915)
- Determining the SSL Connection Status (p. 916)

SSL support is available in all AWS regions for PostgreSQL. Amazon RDS creates an SSL certificate for your PostgreSQL DB instance when the instance is created. If you enable SSL certificate verification, then the SSL certificate includes the DB instance endpoint as the Common Name (CN) for the SSL certificate to guard against spoofing attacks.

#### To connect to a PostgreSQL DB instance over SSL

- 1. Download the public key stored at https://s3.amazonaws.com/rds-downloads/rds-combined-cabundle.pem.
- 2. Import the certificate into your operating system.
- 3. Connect to your PostgreSQL DB instance over SSL by appending sslmode=verify-full to your connection string. When you use sslmode=verify-full, the SSL connection verifies the DB instance endpoint against the endpoint in the SSL certificate.

Use the sslrootcert parameter to reference the public key, for example, sslrootcert=rds-ssl-ca-cert.pem.

#### Requiring an SSL Connection to a PostgreSQL DB Instance

You can require that connections to your PostgreSQL DB instance use SSL by using the rds.force\_ssl parameter. By default, the rds.force\_ssl parameter is set to 0 (off). You can set the rds.force\_ssl parameter to 1 (on) to require SSL for connections to your DB instance. Updating the rds.force\_ssl parameter also sets the PostgreSQL ssl parameter to 1 (on) and modifies your DB instance's pg\_hba.conf file to support the new SSL configuration.

You can set the rds.force\_ssl parameter value by updating the parameter group for your DB instance. If the parameter group for your DB instance is not the default parameter group, and the ssl

parameter is already set to 1 when you set the rds.force\_ssl parameter to 1, then you do not need to reboot your DB instance. Otherwise you must reboot your DB instance for the change to take effect. For more information on parameter groups, see Working with DB Parameter Groups (p. 243).

When the rds.force\_ssl parameter is set to 1 for a DB instance, you will see output similar to the following when you connect, indicating that SSL is now required:

```
$ psql postgres -h SOMEHOST.amazonaws.com -p 8192 -U someuser
psql (9.3.1, server 9.4.4)
WARNING: psql major version 9.3, server major version 9.4.
Some psql features might not work.
SSL connection (cipher: DHE-RSA-AES256-SHA, bits: 256)
Type "help" for help.
```

```
postgres=>
```

#### **Determining the SSL Connection Status**

The encrypted status of your connection is shown in the logon banner when you connect to the DB instance:

```
Password for user master:
psql (9.3.1)
SSL connection (cipher: DHE-RSA-AES256-SHA, bits: 256)
Type "help" for help.
postgres=>
```

You can also load the sslinfo extension and then call the show ssl function to determine if SSL is being used. The function returns on if the connection is using SSL, otherwise it returns off.

```
postgres=> create extension sslinfo;
CREATE EXTENSION
postgres=> show ssl;
   ssl
----
   on
 (1 row)
```

You can use the select ssl\_cipher() command to determine the SSL cipher:

```
postgres=> select ssl_cipher();
ssl_cipher
______
DHE-RSA-AES256-SHA
(1 row)
```

If you enable set rds.force\_ssl and restart your instance, non-SSL connections are refused with the following message:

\$ export PGSSLMODE=disable \$ psql postgres -h SOMEHOST.amazonaws.com -p 8192 -U someuser psql: FATAL: no pg\_hba.conf entry for host "host.ip", user "someuser", database "postgres", SSL off \$

# Creating a DB Instance Running the PostgreSQL Database Engine

The basic building block of Amazon RDS is the DB instance. This is the environment in which you will run your PostgreSQL databases.

#### Important

You must complete the tasks in the Setting Up for Amazon RDS (p. 7) section before you can create or connect to a DB instance.

# AWS Management Console

#### To launch a PostgreSQL DB instance

- 1. Sign in to the AWS Management Console and open the Amazon RDS console at https:// console.aws.amazon.com/rds/.
- 2. In the top right corner of the AWS Management Console, select the region where you want to create the DB instance.
- 3. In the navigation pane, click **DB Instances**.
- 4. Click Launch DB Instance to start the Launch DB Instance Wizard.

| Select Engi            | ne                                   |        |
|------------------------|--------------------------------------|--------|
| To get started, choose | the DB Engine below and click Select |        |
| MySQL.                 | <b>postgres</b><br>PostgreSQL        | Select |
| PostgreSQL             |                                      |        |
| ORACLE                 |                                      |        |
| SQL Server             |                                      |        |
| Cancel                 |                                      |        |

The wizard opens on the **Select Engine** page.

- 5. On the **Select Engine** page, click the PostgreSQL icon and then click the **Select** button for the PostgreSQL DB engine.
- 6. Next, the **Production?** page asks if you are planning to use the DB instance you are creating for production. If you are, select **Yes**. By selecting **Yes**, the failover option **Multi-AZ** and the **Provisioned IOPS** storage option will be preselected in the following step. Click **Next** when you are finished.
- 7. On the **Specify DB Details** page, specify your DB instance information. Click **Next** when you are finished.

| For this parameter                      | Do this:                                                                                                    |
|-----------------------------------------|----------------------------------------------------------------------------------------------------|
| License Model                           | PostgreSQL has only one license model. Select the default, postgresql-license, to use the general license agreement for PostgreSQL.                                                                                                    |
| DB Engine Version                       | Select the version of PostgreSQL that you want to work with.                                                                                                    |
| DB Instance Class                       | Select a DB instance class that defines the processing<br>and memory requirements for the DB instance. For more<br>information about all the DB instance class options, see<br>DB Instance Class (p. 109).                                                                                                    |
| Multi-AZ Deployment                     | Determine if you want to create a standby replica of<br>your DB instance in another Availability Zone for failover<br>support. For more information about multiple Availability<br>Zones, see Regions and Availability Zones (p. 117).                                                                                                    |
| Allocated Storage                       | Type a value to allocate storage for your database (in gigabytes). In some cases, allocating a higher amount of storage for your DB instance than the size of your database can improve I/O performance. The minimum allocated storage for a PostgreSQL instance is 5 GB. For more information about storage allocation, see Amazon Relational Database Service Features. |
| Storage Type                            | Select the storage type you want to use. For more information about storage, see Storage for Amazon RDS (p. 410).                                                                                                    |
| DB Instance Identifier                  | Type a name for the DB instance that is unique for your account in the region you selected. You may chose to add some intelligence to the name such as including the region and DB engine you selected, for example postgresql-instancel.                                                                                                    |
| Master Username                         | Type a name using alphanumeric characters that you<br>will use as the master user name to log on to your<br>DB instance. For information on the default privileges<br>granted to the master user name, see Amazon RDS<br>PostgreSQL Planning Information (p. 900)                                                                                                    |
| Master Password and Confirm<br>Password | Type a password that contains from 8 to 128 printable<br>ASCII characters (excluding /,", and @) for your master<br>user password. Retype the password in the <b>Confirm</b><br><b>Password</b> text box.                                                                                                    |

| Specify DB Details                                                                                       |              |        |          |           |
|----------------------------------------------------------------------------------------------------|--------------|--------|----------|-----------|
| Instance Specifications                                                                                  |              |        |          |           |
| DB Engine                                                                                                | postgres     |        |          |           |
| License Model                                                                                            | postgresql-l | icense | -        | 4         |
| DB Engine Version                                                                                        | 9.3.5        |        | -        | 1         |
| DB Instance Class                                                                                        | - Select One | -      | -        |           |
| Multi-AZ Deployment                                                                                      | - Select One | -      | Ŧ        |           |
| Storage Type                                                                                             | - Select One | -      | Ŧ        |           |
| Allocated Storage*                                                                                       | 5 GB         | l.     |          |           |
| for high throughput workload<br>exhaustion of the initial Ger<br>Click here for more details<br>Settings | eral Purpose |        |          |           |
| DB Instance Identifier*                                                                                  |              |        |          |           |
| Master Username*                                                                                         |              |        |          |           |
| Master Password*                                                                                         |              |        |          |           |
| Confirm Password*                                                                                        |              |        |          |           |
| * Required                                                                                               |              | Cancel | Previous | Next Step |

8. On the **Configure Advanced Settings** page, provide additional information that Amazon RDS needs to launch the PostgreSQL DB instance. The table shows settings for an example DB instance. Specify your DB instance information, then click Launch DB Instance.

| For this parameter | Do this:                                                                                                    |
|--------------------|----------------------------------------------------------------------------------------------------|
| VPC                | This setting depends on the platform you are on. If you are a new customer to AWS, select the default VPC shown. If you are creating a DB instance on the previous E2-Classic platform that does not use a VPC, select Not in VPC. For more information about VPC, see Amazon RDS and Amazon Virtual Private Cloud (VPC) (p. 120).                                                                                                    |
| DB Subnet Group    | This setting depends on the platform you are on. If you are a new customer to AWS, select default, which will be the default DB subnet group that was created for your account. If you are creating a DB instance on the previous E2-Classic platform and you want your DB instance in a specific VPC, select the DB subnet group you created for that VPC. For more information about VPC, see Amazon RDS and Amazon Virtual Private Cloud (VPC) (p. 120). |

| For this parameter         | Do this:                                                                                                    |
|----------------------------|----------------------------------------------------------------------------------------------------|
| Publicly Accessible        | Select Yes to give the DB instance a public IP address,<br>meaning that it will be accessible outside the VPC (the<br>DB instance also needs to be in a public subnet in the<br>VPC); otherwise, select No, so the DB instance will only<br>be accessible from inside the VPC. For more information<br>about hiding DB instances from public access, see<br>Hiding a DB Instance in a VPC from the Internet (p. 405). |
| Availability Zone          | Use the default value of <b>No Preference</b> unless you want to specify an Availability Zone.                                                                                                    |
| VPC Security Group         | If you are a new customer to AWS, select the default VPC. If you created a VPC security group, select the VPC security group you previously created.                                                                                                    |
| Database Name              | If you want to specify a database name for the default<br>database, type a name for your database of up to 63<br>alpha-numeric characters. If you do not provide a name,<br>the default "postgres" database is created.                                                                                                    |
| Database Port              | Specify a port you want to use to access the database.<br>PostgreSQL installations default to port 5432 .                                                                                                    |
| Parameter Group            | Select a parameter group. Each PostgreSQL version<br>has a default parameter group you can use, or you<br>can create your own parameter group. For more<br>information about parameter groups, see Working with<br>DB Parameter Groups (p. 243).                                                                                                    |
| Option Group               | Option groups are currently not used with PostgreSQL<br>DB instances. For more information about option groups,<br>see Working with Option Groups (p. 223).                                                                                                    |
| Copy Tags To Snapshots     | Choose this option to have any DB instance tags<br>copied to a DB snapshot when you create a snapshot.<br>For more information, see Tagging Amazon RDS<br>Resources (p. 213).                                                                                                    |
| Enable Encryption          | Select Yes to enable encryption at rest for this DB instance. For more information, see Encrypting Amazon RDS Resources (p. 384).                                                                                                    |
| Backup Retention Period    | Set the number of days you want automatic backups of your database to be retained. For non-trivial instances set this value to 1 or greater.                                                                                                    |
| Backup Window              | Unless you have a specific time that you want to have your database backup, use the default of <b>No Preference</b> .                                                                                                    |
| Auto Minor Version Upgrade | Select <b>Yes</b> to enable your DB instance to receive minor DB engine version upgrades automatically when they become available.                                                                                                    |
| Maintenance Window         | Select the 30 minute window in which pending modifications to your DB instance are applied. If you the time period doesn't matter, select <b>No Preference</b> .                                                                                                    |

| Subnet Group G<br>Publicly Accessible Availability Zone 1<br>VPC Security Group(s) G<br>Database Options<br>Database Name Database Port 1<br>DB Parameter Group G<br>DB Cluster Parameter Group G | Create new VPC<br>Create new DB Subnet Group<br>Yes<br>No Preference<br>Create new Security Group<br>5432<br>default.postgres9.4<br>default.aurora5.6 |             |  |
|----------------------------------------------------------------------------------------------------|----------------------------------------------------------------------------------------------------|-------------|--|
| Publicly Accessible<br>Availability Zone<br>VPC Security Group(s)<br>Database Options<br>Database Name<br>Database Port<br>DB Parameter Group<br>DB Cluster Parameter Group                       | Yes<br>No Preference<br>Create new Security Group<br>5432<br>default postgres9.4                                                                      |             |  |
| Availability Zone VPC Security Group(s) Database Options Database Name Database Port DB Parameter Group DB Cluster Parameter Group                                                                | No Preference<br>Create new Security Group<br>5432<br>default postgres9.4                                                                             | v<br>v<br>v |  |
| VPC Security Group(s) VPC Security Group(s) Database Options Database Name Database Port DB Parameter Group DB Cluster Parameter Group                                                            | Create new Security Group<br>5432<br>default postgres9.4                                                                                              | v<br>v      |  |
| Database Options<br>Database Name<br>Database Port<br>DB Parameter Group<br>DB Cluster Parameter Group                                                                                            | 5432<br>default.postgres9.4                                                                                                    | •           |  |
| Database Name<br>Database Port<br>DB Parameter Group<br>DB Cluster Parameter Group                                                                                                    | default.postgres9.4                                                                                                    | <b>v</b>    |  |
| Database Name<br>Database Port<br>DB Parameter Group<br>DB Cluster Parameter Group                                                                                                    | default.postgres9.4                                                                                                    |             |  |
| Database Port<br>DB Parameter Group<br>DB Cluster Parameter Group                                                                                                    | default.postgres9.4                                                                                                    | •           |  |
| DB Parameter Group                                                                                                    | default.postgres9.4                                                                                                    | •           |  |
| DB Cluster Parameter Group                                                                                                    |                                                                                                    | •           |  |
|                                                                                                    | default aurora5.6                                                                                                    |             |  |
| Option Group                                                                                                    |                                                                                                    | <b>T</b>    |  |
| option droup                                                                                                    | default:postgres-9-4                                                                                                    | T           |  |
| Copy Tags To Snapshots                                                                                                    |                                                                                                    |             |  |
| Enable Encryption                                                                                                    | No                                                                                                    | <b>v</b>    |  |
| Backup                                                                                                    |                                                                                                    |             |  |
| Backup Retention Period                                                                                                    | 7 ✔ days                                                                                                    |             |  |
| Backup Window                                                                                                    | No Preference                                                                                                    | -           |  |
| Maintenance                                                                                                    |                                                                                                    |             |  |
| Auto Minor Version Upgrade                                                                                                    | Yes                                                                                                    | <b>~</b>    |  |
| Maintenance Window                                                                                                    | No Preference                                                                                                    | •           |  |

- 9. On the final page of the wizard, click **Close**.
- 10. On the Amazon RDS console, the new DB instance appears in the list of DB instances. The DB instance will have a status of **creating** until the DB instance is created and ready for use. When the state changes to **available**, you can connect to the DB instance. Depending on the DB instance class and store allocated, it could take several minutes for the new instance to be available.

| Filter:       All Instances ~       Q       X         DB Instance Identifier ~       VPC ID ~       Multi-AZ ~       Class ~       Storal | Launch DB Instance Show Monitorin | ng Instance Actions 👻 |              |          |         |
|----------------------------------------------------------------------------------------------------|-----------------------------------|-----------------------|--------------|----------|---------|
| DB Instance Identifier A VPC ID VPC ID Status Store                                                                                       | Filter: All Instances 👻 🔍         |                       | ×            |          |         |
|                                                                                                    | DB Instance Identifier            | VPC ID     Multi-AZ   | • Class •    | Status   | Storage |
| Yes db.m1.medium creating 15 GE                                                                                                    | 🐔 🕨 🖸 sg-postgresql               | Yes                   | db.m1.medium | creating | 15 GB   |

### CLI

To create a PostgreSQL DB instance, use the AWS CLI create-db-instance command with the following parameters:

- --db-instance-identifier
- --allocated-storage
- --db-instance-class
- --engine
- --master-user-name
- --master-user-password

#### Example

For Linux, OS X, or Unix:

```
aws rds create-db-instance
--db-instance-identifier pgdbinstance /
--allocated-storage 20 /
--db-instance-class db.m1.small /
--engine postgresql /
--master-user-name masterawsuser /
--master-user-password masteruserpassword
```

For Windows:

```
aws rds create-db-instance
--db-instance-identifier pgdbinstance /
--allocated-storage 20 /
--db-instance-class db.m1.small /
--engine postgresql /
--master-user-name masterawsuser /
--master-user-password masteruserpassword
```

This command should produce output similar to the following:

```
DBINSTANCE pgdbinstance db.ml.small postgresql 20 sa creating 3 ****
n 9.3
SECGROUP default active
PARAMGRP default.PostgreSQL9.3 in-sync
```

### API

To create a PostgreSQL DB instance, use the Amazon RDS APICreateDBInstance command with the following parameters:

- Engine = postgresql
- DBInstanceIdentifier = pgdbinstance
- DBInstanceClass = db.m1.small
- AllocatedStorage = 20
- BackupRetentionPeriod = 3
- MasterUsername = masterawsuser

• MasterUserPassword = masteruserpassword

#### Example

```
https://rds.amazonaws.com/
               ?Action=CreateDBInstance
               &AllocatedStorage=20
              &BackupRetentionPeriod=3
              &DBInstanceClass=db.m1.small
               &DBInstanceIdentifier=pgdbinstance
               &DBName=mydatabase
               &DBSecurityGroups.member.1=mysecuritygroup
              &DBSubnetGroup=mydbsubnetgroup
              &Engine=postgresgl
              &MasterUserPassword=<masteruserpassword>
              &MasterUsername=<masterawsuser>
              &SignatureMethod=HmacSHA256
              &SignatureVersion=4
              &Version=2013-09-09
               &X-Amz-Algorithm=AWS4-HMAC-SHA256
               &X-Amz-Credential=AKIADQKE4SARGYLE/20140212/us-west-2/rds/aws4_request
               &X-Amz-Date=20140212T190137Z
               \& X-Amz-Signed {\tt Headers=content-type;} host; user-agent; x-amz-content-sha256; x-amz-content-sha256; x-amz-content-sha25; x-amz-content-sha256; x-amz-
 amz-date
               &X-Amz-
Signature=60d520ca0576c191b9eac8dbfe5617ebb6a6a9f3994d96437a102c0c2c80f88d
```

### **Related Topics**

- Amazon RDS DB Instances (p. 108)
- DB Instance Class (p. 109)
- Deleting a DB Instance (p. 181)

# Connecting to a DB Instance Running the PostgreSQL Database Engine

After Amazon RDS provisions your DB instance, you can use any standard SQL client application to connect to the instance. It is important to note that the security group you assigned to the DB instance when you created it must allow access to the DB instance. If you have difficulty connecting to the DB instance, the problem is most often with the access rules you set up in the security group you assigned to the DB instance.

This section shows two ways to connect to a PostgreSQL DB instance. The first example uses *pgAdmin*, a popular Open Source administration and development tool for PostgreSQL. You can download and use *pgAdmin* without having a local instance of PostgreSQL on your client computer. The second example uses *psql*, a command line utility that is part of a PostgreSQL installation. To use *psql*, you must have a PostgreSQL installed on your client computer or have installed the *psql* client on your machine.

In this example, you connect to a PostgreSQL DB instance using pgAdmin.

# Using pgAdmin to Connect to a PostgreSQL DB Instance

#### To connect to a PostgreSQL DB instance using pgAdmin

- 1. Launch the *pgAdmin* application on your client computer. You can install *pgAdmin* from http://www.pgadmin.org/.
- 2. Select Add Server from the File menu.
- In the New Server Registration dialog box, enter the DB instance endpoint (for example, mypostgresql.c6c8dntfzzhgv0.us-west-2.rds.amazonaws.com) in the Host text box. Do not include the colon or port number as shown on the Amazon RDS console (mypostgresql.c6c8dntfzzhgv0.us-west-2.rds.amazonaws.com:5432).

Enter the port you assigned to the DB instance into the **Port** text box. Enter the user name and user password you entered when you created the DB instance into the **Username** and **Password** text boxes, respectively.

| New Server Regis | stration                                                  |  |
|------------------|-----------------------------------------------------------|--|
| Properties SSL   | SSH Tunnel Advanced                                       |  |
| Name             | postgreSQL RDS instance                                   |  |
| Host             | ay ay making dia finality of .us-west-2.rds.amazonaws.com |  |
| Port             | 5432                                                      |  |
| Service          |                                                           |  |
| Maintenance DB   | postgres 🗸                                                |  |
| Username         | มโนพนสาวสน.                                               |  |
| Password         | •••••••                                                   |  |
| Store password   |                                                           |  |
| Colour           |                                                           |  |
| Group            | Servers                                                   |  |
|                  |                                                           |  |
|                  |                                                           |  |
|                  |                                                           |  |
|                  |                                                           |  |
| Help             | OK Cancel                                                 |  |
|                  |                                                           |  |

- 4. Click OK.
- 5. In the **Object browser**, expand the **Server Groups**. Select the Server (the DB instance) you created, and then select the database name.

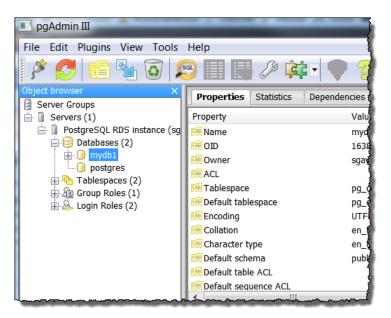

6. Click the plugin icon and click **PSQL Console**. The *psql* command window opens for the default database you created.

| <b>pgAdmin III</b>                | spaper act of CW       |                                        |  |  |  |
|-----------------------------------|------------------------|----------------------------------------|--|--|--|
| File Edit Plugins View Tools Help |                        |                                        |  |  |  |
| 🎽 🛃 💼 💁 🐼 🔎 📰 🔜 20 (💷 )           |                        |                                        |  |  |  |
| Object browser X                  | Properties Statisti Pr | SQL Console                            |  |  |  |
| Server Groups                     |                        | No hua                                 |  |  |  |
| 📄 🔲 Servers (1)                   | Property               | Value                                  |  |  |  |
| PostgreSQL RDS instance (sg       | 📖 Name                 | mydb1                                  |  |  |  |
| 📄 📄 Databases (2)                 | I OID                  | 16386                                  |  |  |  |
| 📄 问 mydb1                         | Cowner (1997)          | sgawsuser                              |  |  |  |
| 🕀 🗞 Catalogs (2)                  | ACL                    | -9                                     |  |  |  |
| Event Triggers (0)                | Tablespace             | pg_default                             |  |  |  |
| 🕀 🎕 Extensions (1)                |                        |                                        |  |  |  |
| 🗄 🚸 Schemas (1)                   | 頋 Default tablespace   | pg_default                             |  |  |  |
| Slony Replication (0              | 🗮 Encoding             | UTF8                                   |  |  |  |
| postgres                          | E Collation            | en US.UTF-8                            |  |  |  |
| www.withtow.Tablecoaces(2)www     |                        | ~~~~~~~~~~~~~~~~~~~~~~~~~~~~~~~~~~~~~~ |  |  |  |

7. Use the command window to enter SQL or *psql* commands. Type  $\g$  to close the window.

## Using psql to Connect to a PostgreSQL DB Instance

If your client computer has PostgreSQL installed, you can use a local instance of *psql* to connect to a PostgreSQL DB instance. To connect to your PostgreSQL DB instance using *psql*, you need to provide host information and access credentials.

The following format is used to connect to a PostgreSQL DB instance on Amazon RDS:

For Linux, OS X, or Unix:

```
psql \
    --host=<DB instance endpoint> \
    --port=<port> \
    --username <master user name> \
    --password <master user password> \
    --dbname=<database name>
```

For Windows:

```
psql ^
    --host=<DB instance endpoint> ^
    --port=<port> ^
    --username <master user name> ^
    --password <master user password> ^
    --dbname=<database name>
```

For example, the following command connects to a database called <code>mypgdb</code> on a PostgreSQL DB instance called <code>mypostgresql</code> using fictitious credentials:

```
psql --host=mypostgresql.c6c8mwvfdgv0.us-west-2.rds.amazonaws.com --port=5432
--username=awsuser --password --dbname=mypgdb
```

## Troubleshooting Connection Issues

By far the most common problem that occurs when attempting to connect to a database on a DB instance is the access rules in the security group assigned to the DB instance. If you used the default DB security group when you created the DB instance, chances are good that the security group did not have the rules that will allow you to access the instance. For more information about Amazon RDS security groups, see Amazon RDS Security Groups (p. 388)

The most common error is *could not connect to server: Connection timed out*. If you receive this error, check that the host name is the DB instance endpoint and that the port number is correct. Check that the DB security group assigned to the DB instance has the necessary rules to allow access through any firewall your connection may be going through.

## **Related Topics**

- Amazon RDS DB Instances (p. 108)
- Creating a DB Instance Running the PostgreSQL Database Engine (p. 918)
- Amazon RDS Security Groups (p. 388)
- Deleting a DB Instance (p. 181)

# Modifying a DB Instance Running the PostgreSQL Database Engine

You can change the settings of a DB instance to accomplish tasks such as adding additional storage or changing the DB instance class. This topic guides you through modifying an Amazon RDS PostgreSQL DB instance, and describes the settings for PostgreSQL instances. For information about additional tasks, such as renaming, rebooting, deleting, tagging, or upgrading an Amazon RDS DB instance, see Amazon RDS DB Instance Lifecycle (p. 125). We recommend that you test any changes on a test instance before modifying a production instance so you better understand the impact of a change. This is especially important when upgrading database versions.

You can have the changes apply immediately or have them applied during the DB instance's next maintenance window. Applying changes immediately can cause an outage in some cases; for more information on the impact of the **Apply Immediately** option when modifying a DB instance, see Modifying a DB Instance and Using the Apply Immediately Parameter (p. 175).

## AWS Management Console

#### To modify a PostgreSQL DB instance

- 1. Sign in to the AWS Management Console and open the Amazon RDS console at https:// console.aws.amazon.com/rds/.
- 2. In the navigation pane, click **Instances**.
- 3. Select the check box for the DB instance that you want to change, and then click **Modify**.
- 4. In the Modify DB Instance dialog box, change any of the following settings that you want:

| Setting                 | Description                                                                                                    |  |  |
|-------------------------|----------------------------------------------------------------------------------------------------|--|--|
| Instance Specifications |                                                                                                    |  |  |
| DB Engine Version       | In the list provided, click the version of the PostgreSQL database engine that you want to use.                                                                                                    |  |  |
| DB Instance Class       | In the list provided, click the DB instance class that you want to use. For information about instance classes, see DB Instance Class (p. 109).                                                                                                    |  |  |
| Multi-AZ Deployment     | If you want to create a standby replica of your DB instance in another Availability Zone, click <b>Yes</b> ; otherwise, click <b>No</b> . For more information on Multi-AZ deployments, see High Availability (Multi-AZ) (p. 118).                                                                                                    |  |  |
| Storage Type            | Select the storage type you want to use. Changing from<br>Magnetic to General Purpose (SSD) or Provisioned<br>IOPS (SSD) will result in an outage. Also, changing from<br>Provisioned IOPS (SSD) or General Purpose (SSD) to<br>Magnetic will result in an outage. For more information<br>about storage, see Storage for Amazon RDS (p. 410). |  |  |
| Allocated Storage       | Specify how much storage, in gigabytes, to allocate for<br>your DB instance. The minimum allowable value is 5 GB;<br>the maximum is 6 TB. Note that you can only increase<br>the amount of storage when modifying a DB instance,<br>you cannot reduce the amount of storage allocated. For                                                     |  |  |

| Setting                | Description                                                                                                    |
|------------------------|----------------------------------------------------------------------------------------------------|
|                        | more information on allocated storage, see Amazon<br>RDS Storage Types (p. 410)                                                                                                    |
| Settings               |                                                                                                    |
| DB Instance Identifier | You can rename the DB instance by typing a new<br>name. When you change the DB instance identifier, an<br>instance reboot will occur immediately if you set Apply<br>Immediately to true, or will occur during the next<br>maintenance window if you set Apply Immediately to<br>false. This value is stored as a lowercase string.                                                                                                    |
| New Master Password    | Type a password for your master user. The<br>password must contain from 8 to 41 alphanumeric<br>characters. By resetting the master password, you<br>also reset permissions for the DB instance. For more<br>information, see Resetting the DB Instance Owner Role<br>Password (p. 965).                                                                                                    |
| Network and Security   |                                                                                                    |
| Subnet Group           | Choose the subnet group for the DB instance. You can<br>use this setting to move your DB instance to a different<br>VPC. If your DB instance is not in a VPC, you can use<br>this setting to move your DB instance into a VPC. For<br>more information, see Moving a DB Instance Not in a<br>VPC into a VPC (p. 409).                                                                                                    |
| Security Groups        | Select the security group you want associated with<br>the DB instance. For more information about security<br>groups, see Working with DB Security Groups (p. 259).                                                                                                    |
| Certificate Authority  | Select the certificate you want to use.                                                                                                    |
| Publicly Accessible    | Choose <b>Yes</b> to give the DB instance a public IP address,<br>meaning that it will be accessible outside the VPC (the<br>DB instance also needs to be in a public subnet in the<br>VPC); otherwise, choose <b>No</b> , so the DB instance will only<br>be accessible from inside the VPC. For more information<br>about hiding DB instances from public access, see<br>Hiding a DB Instance in a VPC from the Internet (p. 405).                                                                                                    |
| Database Options       |                                                                                                    |
| Parameter Group        | Select the parameter group you want associated with<br>the DB instance. Changing this setting does not result in<br>an outage. The parameter group name itself is changed<br>immediately, but the actual parameter changes are not<br>applied until you reboot the instance without failover.<br>The DB instance will NOT be rebooted automatically and<br>the parameter changes will NOT be applied during the<br>next maintenance window. For more information about<br>parameter groups, see Working with DB Parameter<br>Groups (p. 243). |
| Option Group           | No options are available for PostgreSQL DB instances.<br>For more information about option groups, see Working<br>with Option Groups (p. 223).                                                                                                    |

| Description                                                                                                    |  |
|----------------------------------------------------------------------------------------------------|--|
| Select this option to have any DB instance tags copied to a DB snapshot when you create a snapshot.                                                                                                    |  |
| Specify a new port you want to use to access the database.                                                                                                    |  |
| The port value must not match any of the port values specified for options in the option group for the DB instance.                                                                                      |  |
| Your database will restart when you change the database port regardless of whether <b>Apply Immediately</b> is checked.                                                                                  |  |
|                                                                                                    |  |
| Specify the number of days that automatic backups will be retained. To disable automatic backups, set this value to 0.                                                                                   |  |
| <b>Note</b><br>An immediate outage will occur if you change<br>the backup retention period from 0 to a non-<br>zero value or from a non-zero value to 0.                                                 |  |
| Set the time range during which automated backups<br>of your databases will occur. Specify a start time in<br>Universal Coordinated Time (UTC) and a duration in<br>hours.                               |  |
| If you want your DB instance to receive minor engine version upgrades automatically when they become available, click <b>Yes</b> . Upgrades are installed only during your scheduled maintenance window. |  |
| Set the time range during which system maintenance,<br>including upgrades, will occur. Specify a start time in<br>UTC and a duration in hours.                                                           |  |
|                                                                                                    |  |

- 5. To apply the changes immediately, select the **Apply Immediately** check box. Selecting this option can cause an outage in some cases; for more information on the impact of the **Apply Immediately** option, see Modifying a DB Instance and Using the Apply Immediately Parameter (p. 175).
- 6. When all the changes are as you want them, click **Continue**. If you want to cancel any changes, click the **X** in the upper right corner of the page.
- 7. Confirm that the changes you want are listed in the summary screen, and then click **Modify DB Instance**.

## CLI

To modify a PostgreSQL DB instance, use the AWS CLI command modify-db-instance.

#### Example

The following code modifies mysqldb by setting the backup retention period to 1 week (7 days) and disabling automatic minor version upgrades. These changes are applied during the next maintenance window.

#### **Parameters**

- --db-instance-identifier—the name of the db instance
- --backup-retention-period—the number of days to retain automatic backups.
- --no-auto-minor-version-upgrade—disallow automatic minor version upgrades. To allow automatic minor version upgrades, use --auto-minor-version-upgrade.
- --no-apply-immediately—apply changes during the next maintenance window. To apply changes immediately, use --apply-immediately.

For Linux, OS X, or Unix:

```
aws rds modify-db-instance \
    --db-instance-identifier mysqldb \
    --backup-retention-period 7 \
    --no-auto-minor-version-upgrade \
    --no-apply-immediately
```

For Windows:

```
aws rds modify-db-instance ^
    --db-instance-identifier mysqldb ^
    --backup-retention-period 7 ^
    --no-auto-minor-version-upgrade ^
    --no-apply-immediately
```

## API

To modify a PostgreSQL DB instance, use the ModifyDBInstance action.

#### Example

The following code modifies mysqldb by setting the backup retention period to 1 week (7 days) and disabling automatic minor version upgrades. These changes are applied during the next maintenance window.

#### Parameters

- DBInstanceIdentifier—the name of the db instance
- BackupRetentionPeriod—the number of days to retain automatic backups.
- *AutoMinorVersionUpgrade*=false—disallow automatic minor version upgrades. To allow automatic minor version upgrades, set the value to true.
- ApplyImmediately=false—apply changes during the next maintenance window. To apply changes immediately, set the value to true.

```
https://rds.us-east-1.amazonaws.com/
   ?Action=ModifyDBInstance
   &ApplyImmediately=false
  &AutoMinorVersionUpgrade=false
   &BackupRetentionPeriod=7
   &DBInstanceIdentifier=mydbinstance
  &SignatureMethod=HmacSHA256
  &SignatureVersion=4
  &Version=2013-09-09
  &X-Amz-Algorithm=AWS4-HMAC-SHA256
  &X-Amz-Credential=AKIADQKE4SARGYLE/20131016/us-east-1/rds/aws4_request
   &X-Amz-Date=20131016T233051Z
   &X-Amz-SignedHeaders=content-type;host;user-agent;x-amz-content-sha256;x-
amz-date
   &X-Amz-
Signature=087a8eb41cb1ab0fc9ec1575f23e73757ffc6a1e42d7d2b30b9cc0be988cff97
```

## Importing Data into PostgreSQL on Amazon RDS

If you have an existing PostgreSQL deployment that you want to move to Amazon RDS, the complexity of your task depends on the size of your database and the types of database objects that you are transferring. For example, a database that contains data sets on the order of gigabytes, along with stored procedures and triggers, is going to be more complicated than a simple database with only a few megabytes of test data and no triggers or stored procedures.

We recommend that you use native PostgreSQL database migration tools under the following conditions:

- You have a homogeneous migration, where you are migrating from a database with the same database engine as the target database.
- You are migrating an entire database.
- The native tools allow you to migrate your system with minimal downtime.

In most other cases, performing a database migration using AWS Database Migration Service (AWS DMS) is the best approach. AWS DMS can migrate databases without downtime and, for many database engines, continue ongoing replication until you are ready to switch over to the target database. You can migrate to either the same database engine or a different database engine using AWS DMS. If you are migrating to a different database engine than your source database, you can use the AWS Schema Conversion Tool to migrate schema objects that are not migrated by AWS DMS. For more information about AWS DMS, see What is AWS Database Migration Service.

When loading data into an Amazon RDS PostgreSQL DB instance, you should modify your DB instance settings and your DB parameter group values to allow for the most efficient importing of data into your DB instance.

Modify your DB instance settings to the following:

- Disable DB instance backups (set backup\_retention to 0)
- Disable Multi-AZ

Modify your DB parameter group to include the following settings. You should test the parameter settings to find the most efficient settings for your DB instance:

- Increase the value of the maintenance\_work\_mem parameter
- Increase the value of the checkpoint\_segments and checkpoint\_timeout parameters to reduce the number of writes to the wal log
- Disable the synchronous\_commit parameter (do not turn off FSYNC)
- Disable the PostgreSQL autovacuum parameter

Use the pg\_dump -Fc (compressed) or pg\_restore -j (parallel) commands with these settings.

#### Note

The PostgreSQL command pg\_dumpall requires super\_user permissions that are not granted when you create a DB instance, so it cannot be used for importing data.

# Importing a PostgreSQL Database from an Amazon EC2 Instance

If you have data in a PostgreSQL server on an Amazon EC2 instance and want to move it to a PostgreSQL DB instance, you can use the following process. The following list shows the steps to take. Each step is discussed in more detail in the following sections.

- 1. Create a file using pg\_dump that contains the data to be loaded
- 2. Create the target DB instance
- 3. Use psql to create the database on the DB instance and load the data
- 4. Create a DB snapshot of the DB instance

## Step 1: Create a file using ${}_{\tt pg\_dump}$ that contains the data to be loaded

pg\_dump uses the COPY command to create a schema and data dump of a PostgreSQL database. The dump script generated by pg\_dump loads data into a database with the same name and recreates the tables, indexes, and foreign keys. You can use the pg\_restore command and the -d parameter to restore the data to a database with a different name.

Before you create the data dump, you should query the tables to be dumped to get a row count so you can confirm the count on the target DB instance.

The following command creates a dump file called mydb2dump.sql for a database called mydb2.

```
prompt>pg_dump dbname=mydb2 -f mydb2dump.sql
```

#### Step 2: Create the target DB instance

Create the target PostgreSQL DB instance using either the Amazon RDS console, CLI, or API. Create the instance with the backup retention setting set to 0 and disable Multi-AZ. This will allow faster data import. You must create a database on the instance before you can dump the data. The database can have the same name as the database that is contained the dumped data or you can create a database with a different name and use the pg\_restore command and the -d parameter to restore the data into the newly named database.

For example, the following commands can be used to dump, restore, and rename a database:

```
pg_dump -Fc -v -h [endpoint of instance] -U [master username] [database]
> [database].dump
createdb [new database name]
pg_restore -v -h [endpoint of instance] -U [master username] -d [new database
name] [database].dump
```

## Step 3: Use *psql* to create the database on the DB instance and load the data

You can use the same connection you used to execute the pg\_dump command to connect to the target DB instance and recreate the database. Using *psql*, you can use the master user name and master password to create the database on the DB instance

The following example uses *psql* and a dump file named mydb2dump.sql to create a database called mydb2 on a PostgreSQL DB instance called mypginstance:

For Linux, OS X, or Unix:

```
psql \
  -f mydb2dump.sql \
  --host mypginstance.c6c8mntzhgv0.us-west-2.rds.amazonaws.com \
```

```
--port 8199 \
--username myawsuser \
--password password \
--dbname mydb2
```

For Windows:

```
psql ^
    -f mydb2dump.sql ^
    -host mypginstance.c6c8mntzhgv0.us-west-2.rds.amazonaws.com ^
    --port 8199 ^
    -username myawsuser ^
    -password password ^
    --dbname mydb2
```

#### Step 4: Create a DB snapshot of the DB instance

Once you have verified that the data was loaded into your DB instance, we recommend that you create a DB snapshot of the target PostgreSQL DB instance. DB snapshots are complete backups of your DB instance that can be used to restore your DB instance to a known state. A DB snapshot taken immediately after the load protects you from having to load the data again in case of a mishap and can also be used to seed new database instances. For information about creating a DB snapshot, see Creating a DB Snapshot (p. 152).

# Using the Command to Import Data to a Table on a PostgreSQL DB Instance

You can run the \copy command from the *psql* prompt to import data into a table on a PostgreSQL DB instance. The table must already exist on the DB instance. For more information on the \copy command, see the PostgreSQL documentation.

#### Note

The \copy command does not provide confirmation of actions, such as a count of rows inserted. PostgreSQL does provide error messages if the copy command fails due to an error.

Create a .csv file from the data in the source table, log on to the target database on the PostgreSQL instance using *psql*, and then run the following command. This example uses *source-table* as the source table name, *source-table.csv* as the .csv file, and *target-db* as the target database:

target-db=> \copy source-table from 'source-table.csv' with DELIMITER ',';

You can also run the following command from your client computer command prompt. This example uses *source-table* as the source table name, *source-table.csv* as the .csv file, and *target-db* as the target database:

For Linux, OS X, or Unix:

```
$psql target-db \
  -U <admin user> \
  -p <port> \
  -h <DB instance name> \
  -c "\copy source-table from 'source-table.csv' with DELIMITER ','"
```

For Windows:

\$psql target-db ^
 -U <admin user> ^
 -p <port> ^
 -h <DB instance name> ^
 -c "\copy source-table from 'source-table.csv' with DELIMITER ','"

## Appendix: Common DBA Tasks for PostgreSQL

This section describes the Amazon RDS-specific implementations of some common DBA tasks for DB instances running the PostgreSQL database engine. In order to deliver a managed service experience, Amazon RDS does not provide shell access to DB instances, and it restricts access to certain system procedures and tables that require advanced privileges.

For information about working with PostgreSQL log files on Amazon RDS, see PostgreSQL Database Log Files (p. 346)

Topics

- Creating Roles (p. 938)
- Managing PostgreSQL Database Access (p. 938)
- Working with PostgreSQL Parameters (p. 939)
- Working with PostgreSQL Autovacuum on Amazon RDS (p. 947)
- Setting up PostGIS (p. 954)
- Using pgBadger for Log Analysis with PostgreSQL (p. 957)

### **Creating Roles**

When you create a DB instance, the master user system account that you create is assigned to the rds\_superuser role. The rds\_superuser role is a pre-defined Amazon RDS role similar to the PostgreSQL superuser role (customarily named postgres in local instances), but with some restrictions. As with the PostgreSQL superuser role, the rds\_superuser role has the most privileges on your DB instance and you should not assign this role to users unless they need the most access to the DB instance.

The following example shows how to create a user and then grant the user the rds\_superuser role. User-defined roles, such as rds\_superuser, have to be granted.

```
postgres=> create role testuser with password 'testuser' login;
CREATE ROLE
postgres=> grant rds_superuser to testuser;
GRANT ROLE
postgres=>
```

#### Managing PostgreSQL Database Access

By default, when PostgreSQL database objects are created, they receive "public" access privileges. You can revoke all privileges to a database and then explicitly add privileges back as you need them.

As the master user, you can remove all privileges from a database using the following command format:

```
postgres=> revoke all on database <database name> from public;
REVOKE
```

You can then add privileges back to a user. For example, the following command grants connect access to a user named *mytestuser* to a database named *test*.

```
test=> grant connect on database test to mytestuser;
GRANT
```

Note that on a local instance, you could specify database privileges in the pg\_hba.conf file, but when using PostgreSQL with Amazon RDS it is better to restrict privileges at the Postgres level. Changes to the pg\_hba.conf file require a server restart so you cannot edit the pg\_hba.conf in Amazon RDS, but privilege changes at the Postgres level occur immediately.

### Working with PostgreSQL Parameters

PostgreSQL parameters that you would set for a local PostgreSQL instance in the *postgresql.conf* file are maintained in the DB parameter group for your DB instance. If you create a DB instance using the default parameter group, the parameter settings are in the parameter group called *default.postgres9.3*.

When you create a DB instance, the parameters in the associated DB parameter group are loaded. You can modify parameter values by changing values in the parameter group. You can also change parameter values, if you have the security privileges to do so, by using the ALTER DATABASE, ALTER ROLE, and the SET commands. Note that you cannot use the command line postgres command nor the env PGOPTIONS command because you will have no access to the host.

Keeping track of PostgreSQL parameter settings can occasionally be difficult. Use the following command to list current parameter settings and the default value:

```
select name, setting, boot_val, reset_val, unit
from pg_settings
order by name;
```

For an explanation of the output values, see the  $pg\_settings$  topic in the PostgreSQL documentation.

If you set the memory settings too large for max\_connections, shared\_buffers, or effective\_cache\_size, you will prevent the PostgreSQL instance from starting up. Note that some parameters use units that you might not be familiar with; for example, shared\_buffers sets the number of 8 KB shared memory buffers used by the server.

The following error is written to the *postgres.log* file when the instance is attempting to start up, but incorrect parameter settings are preventing it from starting.

```
2013-09-18 21:13:15 UTC::@:[8097]:FATAL: could not map anonymous shared
memory: Cannot allocate memory
2013-09-18 21:13:15 UTC::@:[8097]:HINT: This error usually means that
PostgreSQL's request for a shared memory segment exceeded available memory
or
swap space. To reduce the request size (currently 3514134274048 bytes),
reduce
PostgreSQL's shared memory usage, perhaps by reducing shared_buffers or
max_connections.
```

There are two types of PostgreSQL parameters, fixed and dynamic. Fixed parameters require that the DB instance be rebooted before they are applied. Dynamic parameters can be applied immediately. The following table shows parameters you can modify for a PostgreSQL DB instance and the parameter's type:

| Parameter Name   | Apply_Type | Description                                                      |
|------------------|------------|------------------------------------------------------------------|
| application_name | Dynamic    | Sets the application name to be reported in statistics and logs. |
| array_nulls      | Dynamic    | Enables input of NULL elements in arrays.                        |

| Parameter Name            | Apply_Type                            | Description                                                                               |
|---------------------------|---------------------------------------|-------------------------------------------------------------------------------------------|
| authentication_timeout    | Dynamic                               | Sets the maximum allowed time to complete client authentication.                          |
| autovacuum                | Dynamic                               | Starts the autovacuum subprocess.                                                         |
| autovacuum_analyze_scale_ | flaynamic                             | Number of tuple inserts, updates, or deletes prior to analyze as a fraction of reltuples. |
| autovacuum_analyze_thresh | ⊡yanamic                              | Minimum number of tuple inserts, updates, or deletes prior to analyze.                    |
| autovacuum_naptime        | Dynamic                               | Time to sleep between autovacuum runs.                                                    |
| autovacuum_vacuum_cost_de | 1 <b>Dy</b> namic                     | Vacuum cost delay, in milliseconds, for autovacuum.                                       |
| autovacuum_vacuum_cost_li | mDynamic                              | Vacuum cost amount available before napping, for autovacuum.                              |
| autovacuum_vacuum_scale_f | aDynamic                              | Number of tuple updates or deletes prior to vacuum as a fraction of reltuples.            |
| autovacuum_vacuum_threshc | 1 <b>D</b> ynamic                     | Minimum number of tuple updates or deletes prior to vacuum.                               |
| backslash_quote           | Dynamic                               | Sets whether a backslash (\) is allowed in string literals.                               |
| bgwriter_delay            | Dynamic                               | Background writer sleep time between rounds.                                              |
| bgwriter_lru_maxpages     | Dynamic                               | Background writer maximum number of LRU pages to flush per round.                         |
| bgwriter_lru_multiplier   | Dynamic                               | Multiple of the average buffer usage to free per round.                                   |
| bytea_output              | Dynamic                               | Sets the output format for bytea.                                                         |
| check_function_bodies     | Dynamic                               | Checks function bodies during CREATE FUNCTION.                                            |
| checkpoint_completion_tar | g⊉ynamic                              | Time spent flushing dirty buffers during checkpoint, as fraction of checkpoint interval.  |
| checkpoint_segments       | Dynamic                               | Sets the maximum distance in log segments between automatic WAL checkpoints.              |
| checkpoint_timeout        | Dynamic                               | Sets the maximum time between automatic WAL checkpoints.                                  |
| checkpoint_warning        | Dynamic                               | Enables warnings if checkpoint segments are filled more frequently than this.             |
| client_encoding           | Dynamic                               | Sets the client's character set encoding.                                                 |
| client_min_messages       | Dynamic                               | Sets the message levels that are sent to the client.                                      |
| commit_delay              | Dynamic                               | Sets the delay in microseconds between transaction commit and flushing WAL to disk.       |
| commit_siblings           | Dynamic                               | Sets the minimum concurrent open transactions before performing commit_delay.             |
|                           | · · · · · · · · · · · · · · · · · · · |                                                                                           |

| Parameter Name            | Apply_Type          | Description                                                                                  |
|---------------------------|---------------------|----------------------------------------------------------------------------------------------|
| constraint_exclusion      | Dynamic             | Enables the planner to use constraints to optimize queries.                                  |
| cpu_index_tuple_cost      | Dynamic             | Sets the planner's estimate of the cost of processing each index entry during an index scan. |
| cpu_operator_cost         | Dynamic             | Sets the planner's estimate of the cost of processing each operator or function call.        |
| cpu_tuple_cost            | Dynamic             | Sets the planner's estimate of the cost of processing each tuple (row).                      |
| cursor_tuple_fraction     | Dynamic             | Sets the planner's estimate of the fraction of a cursor's rows that will be retrieved.       |
| datestyle                 | Dynamic             | Sets the display format for date and time values.                                            |
| deadlock_timeout          | Dynamic             | Sets the time to wait on a lock before checking for deadlock.                                |
| debug_pretty_print        | Dynamic             | Indents parse and plan tree displays.                                                        |
| debug_print_parse         | Dynamic             | Logs each query's parse tree.                                                                |
| debug_print_plan          | Dynamic             | Logs each query's execution plan.                                                            |
| debug_print_rewritten     | Dynamic             | Logs each query's rewritten parse tree.                                                      |
| default_statistics_target | Dynamic             | Sets the default statistics target.                                                          |
| default_tablespace        | Dynamic             | Sets the default tablespace to create tables and indexes in.                                 |
| default_transaction_defer | r <b>lay</b> riamic | Sets the default deferrable status of new transactions.                                      |
| default_transaction_isola | t⊡ymamic            | Sets the transaction isolation level of each new transaction.                                |
| default_transaction_read_ | a Dynyamic          | Sets the default read-only status of new transactions.                                       |
| default_with_oids         | Dynamic             | Creates new tables with OIDs by default.                                                     |
| effective_cache_size      | Dynamic             | Sets the planner's assumption about the size of the disk cache.                              |
| effective_io_concurrency  | Dynamic             | Number of simultaneous requests that can be handled efficiently by the disk subsystem.       |
| enable_bitmapscan         | Dynamic             | Enables the planner's use of bitmap-scan plans.                                              |
| enable_hashagg            | Dynamic             | Enables the planner's use of hashed aggregation plans.                                       |
| enable_hashjoin           | Dynamic             | Enables the planner's use of hash join plans.                                                |
| enable_indexscan          | Dynamic             | Enables the planner's use of index-scan plans.                                               |
| enable_material           | Dynamic             | Enables the planner's use of materialization.                                                |
| enable_mergejoin          | Dynamic             | Enables the planner's use of merge join plans.                                               |

| Parameter Name            | Apply_Type | Description                                                                    |
|---------------------------|------------|--------------------------------------------------------------------------------|
| enable_nestloop           | Dynamic    | Enables the planner's use of nested-loop join plans.                           |
| enable_seqscan            | Dynamic    | Enables the planner's use of sequential-scan plans.                            |
| enable_sort               | Dynamic    | Enables the planner's use of explicit sort steps.                              |
| enable_tidscan            | Dynamic    | Enables the planner's use of TID scan plans.                                   |
| escape_string_warning     | Dynamic    | Warns about backslash (\) escapes in ordinary string literals.                 |
| extra_float_digits        | Dynamic    | Sets the number of digits displayed for floating-point values.                 |
| from_collapse_limit       | Dynamic    | Sets the FROM-list size beyond which subqueries are not collapsed.             |
| fsync                     | Dynamic    | Forces synchronization of updates to disk.                                     |
| full_page_writes          | Dynamic    | Writes full pages to WAL when first modified after a checkpoint.               |
| geqo                      | Dynamic    | Enables genetic query optimization.                                            |
| geqo_effort               | Dynamic    | GEQO: effort is used to set the default for other GEQO parameters.             |
| geqo_generations          | Dynamic    | GEQO: number of iterations of the algorithm.                                   |
| geqo_pool_size            | Dynamic    | GEQO: number of individuals in the population.                                 |
| geqo_seed                 | Dynamic    | GEQO: seed for random path selection.                                          |
| geqo_selection_bias       | Dynamic    | GEQO: selective pressure within the population.                                |
| geqo_threshold            | Dynamic    | Sets the threshold of FROM items beyond which GEQO is used.                    |
| gin_fuzzy_search_limit    | Dynamic    | Sets the maximum allowed result for exact search by GIN.                       |
| intervalstyle             | Dynamic    | Sets the display format for interval values.                                   |
| join_collapse_limit       | Dynamic    | Sets the FROM-list size beyond which JOIN constructs are not flattened.        |
| lc_messages               | Dynamic    | Sets the language in which messages are displayed.                             |
| lc_monetary               | Dynamic    | Sets the locale for formatting monetary amounts.                               |
| lc_numeric                | Dynamic    | Sets the locale for formatting numbers.                                        |
| lc_time                   | Dynamic    | Sets the locale for formatting date and time values.                           |
| log_autovacuum_min_durati | daynamic   | Sets the minimum execution time above which autovacuum actions will be logged. |
| log_checkpoints           | Dynamic    | Logs each checkpoint.                                                          |
| log_connections           | Dynamic    | Logs each successful connection.                                               |
|                           |            |                                                                                |

| Parameter Name            | Apply_Type | Description                                                                                                    |
|---------------------------|------------|----------------------------------------------------------------------------------------------------|
| log_disconnections        | Dynamic    | Logs end of a session, including duration.                                                                       |
| log_duration              | Dynamic    | Logs the duration of each completed SQL statement.                                                               |
| log_error_verbosity       | Dynamic    | Sets the verbosity of logged messages.                                                                           |
| log_executor_stats        | Dynamic    | Writes executor performance statistics to the server log.                                                        |
| log_filename              | Dynamic    | Sets the file name pattern for log files.                                                                        |
| log_hostname              | Dynamic    | Logs the host name in the connection logs.                                                                       |
| log_lock_waits            | Dynamic    | Logs long lock waits.                                                                                            |
| log_min_duration_statemen | tDynamic   | Sets the minimum execution time above which statements will be logged.                                           |
| log_min_error_statement   | Dynamic    | Causes all statements generating an error at or above this level to be logged.                                   |
| log_min_messages          | Dynamic    | Sets the message levels that are logged.                                                                         |
| log_parser_stats          | Dynamic    | Writes parser performance statistics to the server log.                                                          |
| log_planner_stats         | Dynamic    | Writes planner performance statistics to the server log.                                                         |
| log_rotation_age          | Dynamic    | Automatic log file rotation will occur after N minutes.                                                          |
| log_rotation_size         | Dynamic    | Automatic log file rotation will occur after N kilobytes.                                                        |
| log_statement             | Dynamic    | Sets the type of statements logged.                                                                              |
| log_statement_stats       | Dynamic    | Writes cumulative performance statistics to the server log.                                                      |
| log_temp_files            | Dynamic    | Logs the use of temporary files larger than this number of kilobytes.                                            |
| maintenance_work_mem      | Dynamic    | Sets the maximum memory to be used for maintenance operations.                                                   |
| max_stack_depth           | Dynamic    | Sets the maximum stack depth, in kilobytes.                                                                      |
| max_standby_archive_delay | Dynamic    | Sets the maximum delay before canceling queries<br>when a hot standby server is processing archived<br>WAL data. |
| max_standby_streaming_del | aÐynamic   | Sets the maximum delay before canceling queries<br>when a hot standby server is processing streamed<br>WAL data. |
| quote_all_identifiers     | Dynamic    | Adds quotes (") to all identifiers when generating SQL fragments.                                                |
| random_page_cost          | Dynamic    | Sets the planner's estimate of the cost of a non-<br>sequentially fetched disk page.                             |

| Parameter Name            | Apply_Type | Description                                                                                                    |
|---------------------------|------------|----------------------------------------------------------------------------------------------------|
| rds.log_retention_period  | Dynamic    | Amazon RDS will delete PostgreSQL logs that are older than N minutes.                                                                   |
| search_path               | Dynamic    | Sets the schema search order for names that are not schema-qualified.                                                                   |
| seq_page_cost             | Dynamic    | Sets the planner's estimate of the cost of a sequentially fetched disk page.                                                            |
| session_replication_role  | Dynamic    | Sets the sessions behavior for triggers and rewrite rules.                                                                              |
| sql_inheritance           | Dynamic    | Causes subtables to be included by default in various commands.                                                                         |
| ssl_renegotiation_limit   | Dynamic    | Sets the amount of traffic to send and receive before renegotiating the encryption keys.                                                |
| standard_conforming_strin | glaynamic  | Causes strings to treat backslashes literally.                                                                                          |
| statement_timeout         | Dynamic    | Sets the maximum allowed duration of any statement.                                                                                     |
| synchronize_seqscans      | Dynamic    | Enables synchronized sequential scans.                                                                                                  |
| synchronous_commit        | Dynamic    | Sets the current transactions synchronization level.                                                                                    |
| tcp_keepalives_count      | Dynamic    | Maximum number of TCP keepalive retransmits.                                                                                            |
| tcp_keepalives_idle       | Dynamic    | Time between issuing TCP keepalives.                                                                                                    |
| tcp_keepalives_interval   | Dynamic    | Time between TCP keepalive retransmits.                                                                                                 |
| temp_buffers              | Dynamic    | Sets the maximum number of temporary buffers used by each session.                                                                      |
| temp_tablespaces          | Dynamic    | Sets the tablespaces to use for temporary tables and sort files.                                                                        |
| timezone                  | Dynamic    | Sets the time zone for displaying and interpreting time stamps.                                                                         |
| track_activities          | Dynamic    | Collects information about executing commands.                                                                                          |
| track_counts              | Dynamic    | Collects statistics on database activity.                                                                                               |
| track_functions           | Dynamic    | Collects function-level statistics on database activity.                                                                                |
| track_io_timing           | Dynamic    | Collects timing statistics on database I/O activity.                                                                                    |
| transaction_deferrable    | Dynamic    | Indicates whether to defer a read-only serializable<br>transaction until it can be executed with no possible<br>serialization failures. |
| transaction_isolation     | Dynamic    | Sets the current transactions isolation level.                                                                                          |
| transaction_read_only     | Dynamic    | Sets the current transactions read-only status.                                                                                         |
| transform_null_equals     | Dynamic    | Treats expr=NULL as expr IS NULL.                                                                                                    |

| Parameter Name                       | Apply_Type | Description                                                                                                    |
|--------------------------------------|------------|----------------------------------------------------------------------------------------------------|
| update_process_title                 | Dynamic    | Updates the process title to show the active SQL command.                                                                     |
| vacuum_cost_delay                    | Dynamic    | Vacuum cost delay in milliseconds.                                                                                            |
| vacuum_cost_limit                    | Dynamic    | Vacuum cost amount available before napping.                                                                                  |
| vacuum_cost_page_dirty               | Dynamic    | Vacuum cost for a page dirtied by vacuum.                                                                                     |
| vacuum_cost_page_hit                 | Dynamic    | Vacuum cost for a page found in the buffer cache.                                                                             |
| vacuum_cost_page_miss                | Dynamic    | Vacuum cost for a page not found in the buffer cache.                                                                         |
| vacuum_defer_cleanup_age             | Dynamic    | Number of transactions by which vacuum and hot cleanup should be deferred, if any.                                            |
| vacuum_freeze_min_age                | Dynamic    | Minimum age at which vacuum should freeze a table row.                                                                        |
| vacuum_freeze_table_age              | Dynamic    | Age at which vacuum should scan a whole table to freeze tuples.                                                               |
| wal_writer_delay                     | Dynamic    | WAL writer sleep time between WAL flushes.                                                                                    |
| work_mem                             | Dynamic    | Sets the maximum memory to be used for query workspaces.                                                                      |
| xmlbinary                            | Dynamic    | Sets how binary values are to be encoded in XML.                                                                              |
| xmloption                            | Dynamic    | Sets whether XML data in implicit parsing and serialization operations is to be considered as documents or content fragments. |
| autovacuum_freeze_max_age            | Static     | Age at which to autovacuum a table to prevent transaction ID wraparound.                                                      |
| autovacuum_max_workers               | Static     | Sets the maximum number of simultaneously running autovacuum worker processes.                                                |
| max_connections                      | Static     | Sets the maximum number of concurrent connections.                                                                            |
| <pre>max_files_per_process</pre>     | Static     | Sets the maximum number of simultaneously open files for each server process.                                                 |
| max_locks_per_transaction            | Static     | Sets the maximum number of locks per transaction.                                                                             |
| <pre>max_pred_locks_per_transa</pre> | Static     | Sets the maximum number of predicate locks per transaction.                                                                   |
| max_prepared_transactions            | Static     | Sets the maximum number of simultaneously prepared transactions.                                                              |
| shared_buffers                       | Static     | Sets the number of shared memory buffers used by the server.                                                                  |
| ssl                                  | Static     | Enables SSL connections.                                                                                                    |
|                                      |            |                                                                                                    |

| Parameter Name            | Apply_Type | Description                                                          |
|---------------------------|------------|----------------------------------------------------------------------|
| track_activity_query_size | Static     | Sets the size reserved for pg_stat_activity.current_query, in bytes. |
| wal_buffers               | Static     | Sets the number of disk-page buffers in shared memory for WAL.       |

Amazon RDS uses the default PostgreSQL units for all parameters. The following table shows the PostgreSQL unit value for each parameter.

| Parameter Name               | Unit |
|------------------------------|------|
| effective_cache_size         | 8 KB |
| segment_size                 | 8 KB |
| shared_buffers               | 8 KB |
| temp_buffers                 | 8 KB |
| wal_buffers                  | 8 KB |
| wal_segment_size             | 8 KB |
| log_rotation_size            | КВ   |
| log_temp_files               | КВ   |
| maintenance_work_mem         | КВ   |
| max_stack_depth              | КВ   |
| ssl_renegotiation_limit      | КВ   |
| temp_file_limit              | КВ   |
| work_mem                     | КВ   |
| log_rotation_age             | min  |
| autovacuum_vacuum_cost_delay | ms   |
| bgwriter_delay               | ms   |
| deadlock_timeout             | ms   |
| lock_timeout                 | ms   |
| log_autovacuum_min_duration  | ms   |
| log_min_duration_statement   | ms   |
| max_standby_archive_delay    | ms   |
| max_standby_streaming_delay  | ms   |
| statement_timeout            | ms   |
| vacuum_cost_delay            | ms   |
| wal_receiver_timeout         | ms   |

| Parameter Name               | Unit |
|------------------------------|------|
| wal_sender_timeout           | ms   |
| wal_writer_delay             | ms   |
| archive_timeout              | S    |
| authentication_timeout       | S    |
| autovacuum_naptime           | S    |
| checkpoint_timeout           | S    |
| checkpoint_warning           | S    |
| post_auth_delay              | S    |
| pre_auth_delay               | S    |
| tcp_keepalives_idle          | S    |
| tcp_keepalives_interval      | S    |
| wal_receiver_status_interval | S    |

# Working with PostgreSQL Autovacuum on Amazon RDS

The autovacuum feature for PostgreSQL databases is a feature that we strongly recommend you use to maintain the health of your PostgreSQL DB instance. Autovacuum automates the execution of the VACUUM and the ANALYZE command; using autovacuum is required by PostgreSQL, not imposed by Amazon RDS, and its use is critical to good performance. The feature is enabled by default for all new Amazon RDS PostgreSQL DB instances, and the related configuration parameters are appropriately set by default. Since our defaults are somewhat generic, you can benefit from tuning parameters to your specific workload. This section can help you perform the needed autovacuum tuning.

Topics

- Maintenance Work Memory (p. 947)
- Determining if the Tables in Your Database Need Vacuuming (p. 948)
- Determining Which Tables Are Currently Eligible for Autovacuum (p. 949)
- Determining if Autovacuum is Currently Running and For How Long (p. 950)
- Performing a Manual Vacuum Freeze (p. 951)
- Reindexing a Table When Autovacuum is Running (p. 952)
- Other Parameters That Affect Autovacuum (p. 953)
- Autovacuum Logging (p. 954)

#### Maintenance Work Memory

One of the most important parameters influencing autovacuum performance is the maintenance\_work\_mem parameter. This parameter determines how much memory you allocate for autovacuum to use to scan a database table and to hold all the row IDs that are going to be vacuumed. If you set the value of the maintenance\_work\_mem parameter too low, the vacuum process might have to scan the table multiple times to complete its work, possibly impacting performance.

When doing calculations to determine the maintenance\_work\_mem parameter value, keep in mind two things:

- The default unit is (KB) for this parameter
- The maintenance\_work\_mem parameter works in conjunction with the autovacuum\_max\_workers parameter. If you have many small tables, allocate more autovacuum\_max\_workers and less maintenance\_work\_mem. If you have large tables (say 100GB+), allocate more memory and fewer workers. You need to have enough memory allocated to succeed on your biggest table. Each autovacuum\_max\_workers can use the memory you allocate, so you should make sure the combination of workers and memory equal the total memory you want to allocate.

In general terms, for large hosts, set the maintenance\_work\_mem parameter to a value between one and two gigabytes. For extremely large hosts, set the parameter to a value between two and four gigabytes. The value you set for this parameter should depend on the workload. Amazon RDS has updated its default for this parameter to be GREATEST({DBInstanceClassMemory/63963136\*1024}, 65536).

#### Determining if the Tables in Your Database Need Vacuuming

A PostgreSQL database can have two billion "in-flight" unvacuumed transactions before PostgreSQL takes dramatic action to avoid data loss. If the number of unvacuumed transactions reaches (2^31 - 10,000,000), the log will start warning that vacuuming is needed. If the number of unvacuumed transactions reaches (2^31 - 1,000,000), PostgreSQL sets the database to read only and requires an offline, single-user, standalone vacuum. This requires multiple hours or days (depending on size) of downtime. A very detailed explanation of TransactionID wraparound is found in the Postgres documentation.

The following query can be used to show the number of unvacuumed transactions in a database. The datfrozenxid column of a database's pg\_database row is a lower bound on the normal XIDs appearing in that database; it is the minimum of the per-table relfrozenxid values within the database.

```
select datname, age(datfrozenxid) from pg_database order
by age(datfrozenxid) desc limit 20;
```

For example, the results of running the above query could be the following:

| age        |
|------------|
| 1771757888 |
| 1721757888 |
| 1721757888 |
| 1694008527 |
| 1693881061 |
|            |
|            |

When the age of a database hits two billion, TransactionID (XID) wraparound occurs and the database will go into read only. This query can be used to produce a metric and run a few times a day. By default, autovacuum is set to keep the age of transactions to no more than 200,000,000 (autovacuum\_freeze\_max\_age).

A sample monitoring strategy might look like this:

- Autovacuum\_freeze\_max\_age is set to 200 million.
- If a table hits 500 million unvacuumed transactions, a low-severity alarm is triggered. This isn't an unreasonable value, but it could indicate that autovacuum isn't keeping up.

- If a table ages to one billion, this should be treated as an actionable alarm. In general, you want to keep ages closer to autovacuum\_freeze\_max\_age for performance reasons. Investigation using the following steps is recommended.
- If a table hits 1.5 billion unvacuumed transactions, a high-severity alarm is triggered. Depending on how quickly your database uses XID's, this alarm would indicate that the system is running out of time to run autovacuum and immediate resolution should be considered.

If a table is constantly breaching these thresholds, you need further modify your autovacuum parameters. By default, VACUUM (which has cost-based delays disabled) is more aggressive than default autovacuum, but, also more intrusive to the system as a whole.

We have the following recommendations:

- Be aware and enable a monitoring mechanism so that you are aware of the age of your oldest transactions.
- For busier tables, perform a manual vacuum freeze regularly during a maintenance window in addition to relying on autovacuum. For information on performing a manual vacuum freeze, see Performing a Manual Vacuum Freeze (p. 951)

# Determining Which Tables Are Currently Eligible for Autovacuum

Often, it is one or two tables in need of vacuuming. Tables whose relfrozenxid value is more than autovacuum\_freeze\_max\_age transactions old are always targeted by autovacuum. Otherwise, if the number of tuples made obsolete since the last VACUUM exceeds the "vacuum threshold", the table is vacuumed.

The autovacuum threshold is defined as:

```
Vacuum threshold = vacuum base threshold + vacuum scale factor * number of tuples
```

While you are connected to your database, run the following query to see a list of tables that autovacuum sees as eligible for vacuuming:

```
WITH vbt AS (SELECT setting AS autovacuum_vacuum_threshold FROM
pg_settings WHERE name = 'autovacuum_vacuum_threshold')
    , vsf AS (SELECT setting AS autovacuum vacuum scale factor FROM
pq_settings WHERE name = 'autovacuum_vacuum_scale_factor')
    , fma AS (SELECT setting AS autovacuum freeze max age FROM
pg_settings WHERE name = 'autovacuum_freeze_max_age')
    , sto AS (select opt_oid, split_part(setting, '=', 1) as param,
split_part(setting, '=', 2) as value from (select oid opt_oid,
unnest(reloptions) setting from pg_class) opt)
SELECT
    '"'||ns.nspname||'"."'||c.relname||'"' as relation
    , pg_size_pretty(pg_table_size(c.oid)) as table_size
    , age(relfrozenxid) as xid_age
    , coalesce(cfma.value::float, autovacuum_freeze_max_age::float)
autovacuum_freeze_max_age
    , (coalesce(cvbt.value::float, autovacuum_vacuum_threshold::float)
+ coalesce(cvsf.value::float,autovacuum_vacuum_scale_factor::float) *
pg_table_size(c.oid)) as autovacuum_vacuum_tuples
    , n_dead_tup as dead_tuples
FROM pg_class c join pg_namespace ns on ns.oid = c.relnamespace
```

```
join pg_stat_all_tables stat on stat.relid = c.oid
join vbt on (1=1) join vsf on (1=1) join fma on (1=1)
left join sto cvbt on cvbt.param = 'autovacuum_vacuum_threshold' and
c.oid = cvbt.opt_oid
left join sto cvsf on cvsf.param = 'autovacuum_vacuum_scale_factor' and
c.oid = cvsf.opt_oid
left join sto cfma on cfma.param = 'autovacuum_freeze_max_age' and
c.oid = cfma.opt_oid
WHERE c.relkind = 'r' and nspname <> 'pg_catalog'
and (
    age(relfrozenxid) >= coalesce(cfma.value::float,
autovacuum_freeze_max_age::float)
    or
    coalesce(cvbt.value::float, autovacuum_vacuum_threshold::float) +
coalesce(cvsf.value::float,autovacuum_vacuum_scale_factor::float) *
pg_table_size(c.oid) <= n_dead_tup
   -- or 1 = 1
)
ORDER BY age(relfrozenxid) DESC LIMIT 50;
```

## Determining if Autovacuum is Currently Running and For How Long

If you need to manually vacuum a table, you need to determine if autovacuum is currently running. If it is, you may need to adjust parameters to make it run more efficiently, or terminate autovacuum so you can manually run VACUUM.

Use the following query to determine if autovacuum is running, and how long it has been running. This requires RDS Postgres 9.3.12+, 9.4.7+ and 9.5.2+ to have full visibility into rdsadmin processes currently running.

```
SELECT datname, usename, pid, waiting, current_timestamp - xact_start
AS xact_runtime, query
FROM pg_stat_activity WHERE upper(query) like '%VACUUM%' ORDER BY
xact_start;
```

After running the query, you will see output similar to the following:

```
datname | usename | pid | waiting |
                                      xact_runtime
query --
mydb | rdsadmin | 16473 | f | 33 days 16:32:11.600656 |
autovacuum: VACUUM ANALYZE public.mytable1 (to prevent wraparound)
mydb | rdsadmin | 22553 | f | 14 days 09:15:34.073141 |
autovacuum: VACUUM ANALYZE public.mytable2 (to prevent wraparound)
mydb | rdsadmin | 41909 | f | 3 days 02:43:54.203349 |
autovacuum: VACUUM ANALYZE public.mytable3
mydb | rdsadmin | 618 | f | 00:00:00
SELECT datname, usename, pid, waiting, current_timestamp - xact_start
AS xact_runtime, query+
        FROM pg_stat_activity
        +
                  WHERE query like '%VACUUM%'
        +
```

```
ORDER BY xact_start; (4 rows)
```

Several issues may cause long running (multiple days) autovacuum session, but the most common issue is that yourmaintenance\_work\_mem parameter value is set too low for the size of the table or rate of updates.

We recommend that you use the following formula to set the  $maintenance\_work\_mem$  parameter value:

GREATEST({DBInstanceClassMemory/63963136\*1024},65536)

Short running autovacuum sessions can also indicate problems:

- It can indicate that there aren't enough autovacuum\_max\_workers for your workload. You will need to indicate the number of workers.
- It can indicate that there is an index corruption (autovacuum will crash and restart on the same relation but make no progress). You will need to run a manual vacuum freeze verbose \_\_\_\_table\_\_\_\_ to see the exact cause.

#### Performing a Manual Vacuum Freeze

You might want to perform a manual vacuum on a table that has a vacuum process already running. This is useful if you have identified a table with an "XID age" approaching 2 billion (or above any threshold you are monitoring).

The following steps are a guideline, and there are several variations to the process. For example, during testing, you find that the maintenance\_work\_mem parameter value was set too small and that you need to take immediate action on a table but don't want to bounce the instance at the moment. Using the queries listed above, you determine which table is the problem and notice a long running autovacuum session. You know you need to change the maintenance\_work\_mem parameter setting, but you also need to take immediate action and vacuum the table in question. The following procedure shows what you would do in this situation:

#### To manually perform a vacuum freeze

- 1. Open two sessions to the database containing the table you want to vacuum. For the second session, use "screen" or another utility that maintains the session if your connection is dropped.
- 2. In session one, get the PID of the autovacuum session running on the table. This action requires that you are running RDS Postgres 9.3.12 or later, 9.4.7 or later, or 9.5.2 or later to have full visibility into the running rdsadmin processes.

Run the following query to get the PID of the autovacuum session:

```
SELECT datname, usename, pid, waiting, current_timestamp - xact_start
AS xact_runtime, query
FROM pg_stat_activity WHERE upper(query) like '%VACUUM%' ORDER BY
xact_start;
```

3. In session two, calculate the amount of memory you will need for this operation. In this example, we determine that we can afford to use up to 2GB of memory for this operation, so we set maintenance\_work\_mem for the current session to 2 GB.

```
postgres=> set maintenance_work_mem='2 GB';
SET
```

4. In session two, issue a vacuum freeze verbose for the table. The verbose setting is useful because, while there is no progress report for this in Postgres currently, you can see activity.

```
postgres=> \timing on
Timing is on.
postgres=> vacuum freeze verbose pgbench_branches;
INFO: vacuuming "public.pgbench_branches"
INFO: index "pgbench_branches_pkey" now contains 50 row versions in 2
pages
DETAIL: 0 index row versions were removed.
0 index pages have been deleted, 0 are currently reusable.
CPU 0.00s/0.00u sec elapsed 0.00 sec.
INFO: index "pgbench_branches_test_index" now contains 50 row versions in
2 pages
DETAIL: 0 index row versions were removed.
0 index pages have been deleted, 0 are currently reusable.
CPU 0.00s/0.00u sec elapsed 0.00 sec.
INFO: "pgbench_branches": found 0 removable, 50 nonremovable row
versions
    in 43 out of 43 pages
DETAIL: 0 dead row versions cannot be removed yet.
There were 9347 unused item pointers.
0 pages are entirely empty.
CPU 0.00s/0.00u sec elapsed 0.00 sec.
VACUUM
Time: 2.765 ms
postgres=>
```

5. In session one, if autovacuum was blocking, you will see in pg\_stat\_activity that waiting is "T" for your vacuum session. In this case, you need to terminate the autovacuum process.

select pg\_terminate\_backend('the\_pid');

6. At this point, your session begins. It's important to note that autovacuum will restart immediately as this table is probably the highest on its list of work. You will need to initiate your command in session 2 and then terminate the autovacuum process in session one.

#### Reindexing a Table When Autovacuum is Running

If an index has become corrupt, autovacuum will continue to process the table and fail. If you attempt a manual vacuum in this situation, you will receive an error message similar to the following:

```
mydb=# vacuum freeze pgbench_branches;
ERROR: index "pgbench_branches_test_index" contains unexpected
    zero page at block 30521
HINT: Please REINDEX it.
```

When the index is corrupted and autovacuum is attempting to run against the table, you will contend with an already running autovacuum session. When you issue a "REINDEX " command, you will be taking out an exclusive lock on the table and write operations will be blocked as well as reads that use that specific index.

#### To reindex a table when autovacuum is running against the table

1. Open two sessions to the database containing the table you want to vacuum. For the second session, use "screen" or another utility that maintains the session if your connection is dropped.

 In session one, get the PID of the autovacuum session running on the table. This action requires that you are running RDS Postgres 9.3.12 or later, 9.4.7 or later, or 9.5.2 or later to have full visibility into the running rdsadmin processes.

Run the following query to get the PID of the autovacuum session:

```
SELECT datname, usename, pid, waiting, current_timestamp - xact_start
AS xact_runtime, query
FROM pg_stat_activity WHERE upper(query) like '%VACUUM%' ORDER BY
xact_start;
```

3. In session two, issue the reindex command

```
postgres=> \timing on
Timing is on.
postgres=> reindex index pgbench_branches_test_index;
REINDEX
Time: 9.966 ms
postgres=>
```

4. In session one, if autovacuum was blocking, you will see in *pg\_stat\_activity* that waiting is "T" for your vacuum session. In this case, you will need to terminate the autovacuum process.

```
select pg_terminate_backend('the_pid');
```

5. At this point, your session begins. It's important to note that autovacuum will restart immediately as this table is probably the highest on its list of work. You will need to initiate your command in session 2 and then terminate the autovacuum process in session one.

#### Other Parameters That Affect Autovacuum

This query will show the values of some of the parameters that directly impact autovacuum and its behavior. The autovacuum parameters are described fully in the Postgres documentation.

```
select name, setting, unit, short_desc
from pg_settings
where name in (
'autovacuum_max_workers',
'autovacuum_analyze_scale_factor',
'autovacuum_naptime',
'autovacuum_analyze_threshold',
'autovacuum_analyze_scale_factor',
'autovacuum_vacuum_threshold',
'autovacuum_vacuum_scale_factor',
'autovacuum_vacuum_threshold',
'autovacuum_vacuum_cost_delay',
'autovacuum_vacuum_cost_limit',
'vacuum_cost_limit',
'autovacuum_freeze_max_age',
'maintenance_work_mem',
'vacuum_freeze_min_age');
```

While these all affect autovacuum, some of the most important ones are:

- Maintenance\_Work\_mem
- Autovacuum\_freeze\_max\_age

- Autovacuum\_max\_workers
- Autovacuum\_vacuum\_cost\_delay
- Autovacuum\_vacuum\_cost\_limit

#### **Table-Level Parameters**

Autovacuum related storage parameters can be set at a table level which may be preferred to altering the behavior of the entire database. For large tables, it may be required to set aggressive settings and you may not want to make autovacuum behave that way for all tables.

This query will show which tables currently have table level options in place:

```
select relname, reloptions
from pg_class
where reloptions is not null;
```

An example where this might be useful is on tables that are much larger than the rest of your tables. If you have one 300GB table and 30 other tables less than 1GB, it would be reasonable to set some specific parameters for your large table so you don't alter the entire behavior of your system.

```
alter table mytable set (autovacuum_vacuum_cost_delay=0);
```

This will disable the cost-based autovacuum delay for this table at the expense of more resource usage on your system. Normally, autovacuum will pause for autovacuum\_vacuum\_cost\_delay each time autovacuum\_cost\_limit is reached. More details can be read in the Postgres documentation regarding cost-based vacuuming.

#### Autovacuum Logging

By default, the *postgresql.log* doesn't contain information about the autovacuum process. If you are using PostgreSQL 9.4.5 or later, you can see output in the PostgreSQL error log from the autovacuum worker operations by setting the rds.force\_autovacuum\_logging\_level parameter. Allowed values are disabled, debug5, debug4, debug3, debug2, debug1, info, notice, warning, error, log, fatal, and panic. The default value is disabled because the other allowable values can add significant amount of information to your logs.

We recommend that you set the value of the rds.force\_autovacuum\_logging\_level parameter to log and that you set the log\_autovacuum\_min\_duration parameter to a value from 1000 or 5000. If you set this value to 5000, Amazon RDS writes activity to the log that takes more than five seconds and shows "vacuum skipped" messages when application locking is causing autovacuum to intentionally skip tables. If you are troubleshooting a problem and need more detail, you can use a different logging level value, such as debug1 or debug3. Use these debug parameters for a short period of time because these settings produce extremely verbose content written to the error log file. For more information about these debug settings, see the PostgreSQL documentation.

NOTE: PostgreSQL version 9.4.7 and later includes improved visibility of autovacuum sessions by allowing the rds\_superuser account to view autovacuum sessions in pg\_stat\_activity. For example, you can identify and terminate an autovacuum session that is blocking a command from running, or executing slower than a manually issued vacuum command.

### Setting up PostGIS

There is a bit of setup you need to do before you can use the PostGIS extension. The following list shows what you need to do. Each step is described in greater detail in this section.

- Connect to the DB instance using the master username used to create the DB instance
- · Load the PostGIS extensions
- Transfer ownership of the extensions to therds\_superuser role
- Transfer ownership of the objects to the  ${\tt rds\_superuser}$  role
- · Test the extensions

## Step 1: Connect to the DB instance using the master username used to create the DB instance

The master username you used to create the DB instance is automatically assigned the rds\_superuser role. When you connect to the DB instance, the you will be in the rds\_superuser role that is needed to do the remaining steps.

The following example uses SELECT to show you the current user; in this case, the current user should be the master username you chose when creating the DB instance:

#### Step 2: Load the PostGIS extensions

Use the CREATE EXTENSION statements to load the PostGIS extensions. Note that you must also load the fuzzystrmatch extension. You can then use the  $\npsql$  command to list the owners of the PostGIS schemas.

# Step 3: Transfer ownership of the extensions to the rds\_superuser role

Use the ALTER SCHEMA statements to transfer ownership of the schemas to the  ${\tt rds\_superuser}$  role.

mydb1=> alter schema tiger owner to rds\_superuser;

## Step 4: Transfer ownership of the objects to the rds\_superuser role

Use the following function to transfer ownership of the PostGIS objects to the rds\_superuser role. Run the following statement from the psql prompt to create the function:

```
CREATE FUNCTION exec(text) returns text language plpgsql volatile AS $f$
BEGIN EXECUTE $1; RETURN $1; END; $f$;
```

Next, run this query to run the exec function that in turn executes the statements and alters the permissions:

```
SELECT exec('ALTER TABLE ' || quote_ident(s.nspname) || '.' ||
quote_ident(s.relname) || ' OWNER TO rds_superuser;')
FROM (
    SELECT nspname, relname
    FROM pg_class c JOIN pg_namespace n ON (c.relnamespace = n.oid)
    WHERE nspname in ('tiger','topology') AND
    relkind IN ('r','S','v') ORDER BY relkind = 'S')
s;
```

#### Step 5: Test the extensions

Add tiger to your search path using the following command:

mydb1=> SET search\_path=public,tiger;

Test tiger by using the following SELECT statement:

Test topology by using the following SELECT statement:

```
mydb1=> select topology.createtopology('my_new_topo',26986,0.5);
createtopology
-----
1
(1 row)
```

## Using pgBadger for Log Analysis with PostgreSQL

You can use a log analyzer such as pgbadger to analyze PostgreSQL logs. Although the *pgbadger* documentation states that the %l pattern (log line for session/process) should be a part of the prefix, if you provide the current rds log\_line\_prefix as a parameter to *pgbadger* it should still produce a report.

For example, the following command would correctly format an Amazon RDS PostgreSQL log file dated 2014-02-04 using *pgbadger*.

```
./pgbadger -p '%t:%r:%u@%d:[%p]:' postgresql.log.2014-02-04-00
```

## Limits for Amazon RDS

This topic describes the resource limits and naming constraints for Amazon RDS.

#### Topics

- Limits in Amazon RDS (p. 958)
- Naming Constraints in Amazon RDS (p. 959)
- File Size Limits in Amazon RDS (p. 961)

## Limits in Amazon RDS

Each AWS account has limits, per region, on the number of Amazon RDS resources that can be created. Once a limit for a resource has been reached, additional calls to create that resource will fail with an exception.

The following table lists the resources and their limits per region.

| Resource                                 | Default Limit |
|------------------------------------------|---------------|
| Clusters                                 | 40            |
| Cluster parameter groups                 | 50            |
| DB Instances                             | 40            |
| Event subscriptions                      | 20            |
| Manual snapshots                         | 50            |
| Manual cluster snapshots                 | 50            |
| Option groups                            | 20            |
| Parameter groups                         | 50            |
| Read replicas per master                 | 5             |
| Reserved instances (purchased per month) | 40            |
| Rules per security group                 | 20            |
| Security groups                          | 25            |

| Resource                           | Default Limit |
|------------------------------------|---------------|
| Security groups (VPC)              | 5             |
| Subnet groups                      | 20            |
| Subnets per subnet group           | 20            |
| Tags per resource                  | 50            |
| Total storage for all DB instances | 100 TB        |

### Naming Constraints in Amazon RDS

The following table describes naming constraints in Amazon RDS.

| DB instance identifier | <ul> <li>Must contain from 1 to 63 alphanumeric characters or hyphens (1 to 15 for SQL Server).</li> <li>First character must be a letter.</li> <li>Cannot end with a hyphen or contain two consecutive hyphens.</li> <li>Must be unique for all DB instances per AWS account, per region.</li> </ul>                                                                                                    |
|------------------------|----------------------------------------------------------------------------------------------------|
| Database name          | <ul> <li>Database name constraints differ for each database engine.</li> <li>MySQL, Amazon Aurora, and MariaDB <ul> <li>Must contain 1 to 64 alphanumeric characters.</li> <li>Cannot be a word reserved by the database engine.</li> </ul> </li> <li>PostgreSQL <ul> <li>Must contain 1 to 63 alphanumeric characters.</li> <li>Must begin with a letter or an underscore. Subsequent characters can be letters, underscores, or digits (0-9).</li> <li>Cannot be a word reserved by the database engine.</li> </ul> </li> <li>Dracle <ul> <li>Cannot be longer than 8 characters.</li> </ul> </li> <li>SQL Server <ul> <li>Not applicable.</li> </ul> </li> </ul> |
| Master user name       | <ul> <li>Master user name constraints differ for each database engine.</li> <li>MySQL and Amazon Aurora</li> <li>Must contain 1 to 16 alphanumeric characters.</li> <li>First character must be a letter.</li> </ul>                                                                                                    |

|                         | Cannot be a word reserved by the database engine.                                                                                                    |
|-------------------------|----------------------------------------------------------------------------------------------------|
|                         | Oracle                                                                                                    |
|                         | <ul> <li>Must contain 1 to 30 alphanumeric characters.</li> <li>First character must be a letter.</li> <li>Cannot be a word reserved by the database engine.</li> </ul> |
|                         | SQL Server                                                                                                    |
|                         | <ul><li>Must contain 1 to 64 alphanumeric characters.</li><li>First character must be a letter.</li><li>Cannot be a word reserved by the database engine.</li></ul>     |
|                         | PostgreSQL                                                                                                    |
|                         | <ul> <li>Must contain 1 to 63 alphanumeric characters.</li> <li>First character must be a letter.</li> <li>Cannot be a word reserved by the database engine.</li> </ul> |
|                         | MariaDB                                                                                                    |
|                         | <ul><li>Must contain 1 to 16 alphanumeric characters.</li><li>Cannot be a word reserved by the database engine.</li></ul>                                               |
| Master password         | The password for the master database user can be any printable ASCII character except "/", """, or "@". Master password constraints differ for each database engine.    |
|                         | MySQL, Amazon Aurora, and MariaDB                                                                                                    |
|                         | Must contain 8 to 41 characters.                                                                                                    |
|                         | Oracle                                                                                                    |
|                         | Must contain 8 to 30 characters.                                                                                                    |
|                         | SQL Server                                                                                                    |
|                         | Must contain 8 to 128 characters.                                                                                                    |
|                         | PostgreSQL                                                                                                    |
|                         | • Must contain 8 to 128 characters .                                                                                                    |
| DB parameter group name | • Must contain from 1 to 255 alphanumeric characters.                                                                                                    |
|                         | <ul> <li>First character must be a letter.</li> <li>Cannot end with a hyphen or contain two consecutive hyphens.</li> </ul>                                             |

### File Size Limits in Amazon RDS

### Aurora File Size Limits in Amazon RDS

With Amazon Aurora, the table size limit is only constrained by the size of the Aurora cluster volume, which has a maximum of 64 terabytes (TB). As a result, the maximum table size for a table in an Aurora database is 64 TB.

### MySQL File Size Limits in Amazon RDS

For Amazon RDS MySQL DB instances, the maximum provisioned storage limit constrains the size of a table to a maximum size of 6 TB when using InnoDB file-per-table tablespaces. This limit also constrains the system tablespace to a maximum size of 6 TB. InnoDB file-per-table tablespaces (with tables each in their own tablespace) is set by default for Amazon RDS MySQL DB instances.

#### Note

MySQL DB instances created prior to April 2014 have a file size limit of 2 TB. This 2 TB file size limit also applies to DB instances created from DB snapshots taken prior to April 2014, regardless of when the DB instance was created.

There are advantages and disadvantages to using InnoDB file-per-table tablespaces, depending on your application. To determine the best approach for your application, go to InnoDB File-Per-Table Mode in the MySQL documentation.

We don't recommend allowing tables to grow to the maximum file size. In general, a better practice is to partition data into smaller tables, which can improve performance and recovery times.

One option that you can use for breaking a large table up into smaller tables is partitioning. Partitioning distributes portions of your large table into separate files based on rules that you specify. For example, if you store transactions by date, you can create partitioning rules that distribute older transactions into separate files using partitioning. Then periodically, you can archive the historical transaction data that doesn't need to be readily available to your application. For more information, go to https:// dev.mysql.com/doc/refman/5.6/en/partitioning.html in the MySQL documentation.

#### To determine the file size of a table

Use the following SQL command to determine if any of your tables are too large and are candidates for partitioning.

```
SELECT TABLE_SCHEMA, TABLE_NAME,
    round(((DATA_LENGTH + INDEX_LENGTH) / 1024 / 1024), 2) As "Approximate
size (MB)"
FROM information_schema.TABLES
WHERE TABLE_SCHEMA NOT IN ('mysql', 'information_schema',
 'performance_schema');
```

#### To enable InnoDB file-per-table tablespaces

• To enable InnoDB file-per-table tablespaces, set the *innodb\_file\_per\_table* parameter to 1 in the parameter group for the DB instance.

#### To disable InnoDB file-per-table tablespaces

• To disable InnoDB file-per-table tablespaces, set the *innodb\_file\_per\_table* parameter to 0 in the parameter group for the DB instance.

For information on updating a parameter group, see Working with DB Parameter Groups (p. 243).

When you have enabled or disabled InnoDB file-per-table tablespaces, you can issue an ALTER TABLE command to move a table from the global tablespace to its own tablespace, or from its own tablespace to the global tablespace as shown in the following example:

ALTER TABLE table\_name ENGINE=InnoDB, ALGORITHM=COPY;

### MariaDB File Size Limits in Amazon RDS

For Amazon RDS MariaDB DB instances, the maximum provisioned storage limit constrains the size of a table to a maximum size of 6 TB when using InnoDB file-per-table tablespaces. This limit also constrains the system tablespace to a maximum size of 6 TB. InnoDB file-per-table tablespaces (with tables each in their own tablespace) is set by default for Amazon RDS MariaDB DB instances.

There are advantages and disadvantages to using InnoDB file-per-table tablespaces, depending on your application. To determine the best approach for your application, go to InnoDB File-Per-Table Mode in the MySQL documentation.

We don't recommend allowing tables to grow to the maximum file size. In general, a better practice is to partition data into smaller tables, which can improve performance and recovery times.

One option that you can use for breaking a large table up into smaller tables is partitioning. Partitioning distributes portions of your large table into separate files based on rules that you specify. For example, if you store transactions by date, you can create partitioning rules that distribute older transactions into separate files using partitioning. Then periodically, you can archive the historical transaction data that doesn't need to be readily available to your application. For more information, go to https:// dev.mysql.com/doc/refman/5.6/en/partitioning.html in the MySQL documentation.

#### To determine the file size of a table

Use the following SQL command to determine if any of your tables are too large and are candidates for partitioning.

```
SELECT TABLE_SCHEMA, TABLE_NAME,
    round(((DATA_LENGTH + INDEX_LENGTH) / 1024 / 1024), 2) As "Approximate
    size (MB)"
FROM information_schema.TABLES
WHERE TABLE_SCHEMA NOT IN ('mysql', 'information_schema',
    'performance_schema');
```

#### To enable InnoDB file-per-table tablespaces

• To enable InnoDB file-per-table tablespaces, set the *innodb\_file\_per\_table* parameter to 1 in the parameter group for the DB instance.

#### To disable InnoDB file-per-table tablespaces

• To disable InnoDB file-per-table tablespaces, set the *innodb\_file\_per\_table* parameter to 0 in the parameter group for the DB instance.

For information on updating a parameter group, see Working with DB Parameter Groups (p. 243).

When you have enabled or disabled InnoDB file-per-table tablespaces, you can issue an ALTER TABLE command to move a table from the global tablespace to its own tablespace, or from its own tablespace to the global tablespace as shown in the following example:

ALTER TABLE table\_name ENGINE=InnoDB, ALGORITHM=COPY;

## Troubleshooting

The following sections can help you troubleshoot problems you have with Amazon RDS.

#### Topics

- Cannot Connect to Amazon RDS DB Instance (p. 964)
- Amazon RDS Security Issues (p. 965)
- Resetting the DB Instance Owner Role Password (p. 965)
- Amazon RDS DB Instance Outage or Reboot (p. 966)
- Amazon RDS DB Parameter Changes Not Taking Effect (p. 966)
- Amazon RDS DB Instance Running Out of Storage (p. 967)
- Amazon RDS MySQL and MariaDB Issues (p. 968)
- Amazon Aurora Issues (p. 975)
- Amazon RDS Oracle GoldenGate Issues (p. 976)
- Cannot Connect to Amazon RDS SQL Server DB Instance (p. 976)
- Cannot Connect to Amazon RDS PostgreSQL DB Instance (p. 977)

### Cannot Connect to Amazon RDS DB Instance

When you cannot connect to a DB instance, the following are common causes:

- The access rules enforced by your local firewall and the ingress IP addresses that you authorized to access your DB instance in the instance's security group are not in sync. The problem is most likely the ingress rules in your security group. By default, DB instances do not allow access; access is granted through a security group. To grant access, you must create your own security group with specific ingress and egress rules for your situation. For more information about setting up a security group, see Provide Access to the DB Instance in the VPC by Creating a Security Group (p. 10).
- The port you specified when you created the DB instance cannot be used to send or receive communications due to your local firewall restrictions. In this case, check with your network administrator to determine if your network allows the specified port to be used for inbound and outbound communication.
- Your DB instance is still being created and is not yet available. Depending on the size of your DB instance, it can take up to 20 minutes before an instance is available.

## Testing a Connection to an Amazon RDS DB Instance

You can test your connection to a DB instance using common Linux or Windows tools.

From a Linux or Unix terminal, you can test the connection by typing the following (replace <<u>DB</u>-<u>instance-endpoint</u>> with the endpoint and <<u>port</u>> with the port of your DB instance):

\$nc -zv <DB-instance-endpoint> <port>

For example, the following shows a sample command and the return value:

```
$nc -zv postgresql1.c6c8mn7tsdgv0.us-west-2.rds.amazonaws.com 8299
```

```
Connection to postgresql1.c6c8mn7tsdgv0.us-west-2.rds.amazonaws.com 8299 port [tcp/vvr-data] succeeded!
```

Windows users can use Telnet to test the connection to a DB instance. Note that Telnet actions are not supported other than for testing the connection. If a connection is successful, the action returns no message. If a connection is not successful, you receive an error message such as the following:

```
C:\>telnet sg-postgresql1.c6c8mntzhgv0.us-west-2.rds.amazonaws.com 819
Connecting To sg-postgresql1.c6c8mntzhgv0.us-
west-2.rds.amazonaws.com...Could not open
connection to the host, on port 819: Connect failed
```

If Telnet actions return success, your security group is properly configured.

### **Troubleshooting Connection Authentication**

If you can connect to your DB instance but you get authentication errors, you might want to reset the master user password for the DB instance. You can do this by modifying the RDS instance; for more information, see one of the following topics:

- Modifying a DB Instance Running the MySQL Database Engine (p. 675)
- Modifying a DB Instance Running the Oracle Database Engine (p. 763)
- Modifying a DB Instance Running the Microsoft SQL Server Database Engine (p. 598)
- Modifying a DB Instance Running the PostgreSQL Database Engine (p. 929)

### **Amazon RDS Security Issues**

To avoid security issues, never use your master AWS user name and password for a user account. Best practice is to use your master AWS account to create IAM users and assign those to DB user accounts. You can also use your master account to create other user accounts, if necessary. For more information on creating IAM users, see Create an IAM User (p. 7).

### Resetting the DB Instance Owner Role Password

You can reset the assigned permissions for your DB instance by resetting the master password. For example, if you lock yourself out of the db\_owner role on your SQL Server database, you can

reset the db\_owner role password by modifying the DB instance master password. By changing the DB instance password, you can regain access to the DB instance, access databases using the modified password for the db\_owner, and restore privileges for the db\_owner role that may have been accidentally revoked. You can change the DB instance password by using the Amazon RDS console, the AWS CLI command modify-db-instance, or by using the ModifyDBInstance action. For more information about modifying a SQL Server DB instance, see Modifying a DB Instance Running the Microsoft SQL Server Database Engine (p. 598).

### Amazon RDS DB Instance Outage or Reboot

A DB instance outage can occur when a DB instance is rebooted, when the DB instance is put into a state that prevents access to it, and when the database is restarted. A reboot can occur when you manually reboot your DB instance or when you change a DB instance setting that requires a reboot before it can take effect.

When you modify a setting for a DB instance, you can determine when the change is applied by using the **Apply Immediately** setting. To see a table that shows DB instance actions and the effect that setting the **Apply Immediately** value has, see Modifying a DB Instance and Using the Apply Immediately Parameter (p. 175).

A DB instance reboot only occurs when you change a setting that requires a reboot, or when you manually cause a reboot. A reboot can occur immediately if you change a setting and request that the change take effect immediately or it can occur during the DB instance's maintenance window.

A DB instance reboot occurs immediately when one of the following occurs:

- You change the backup retention period for a DB instance from 0 to a nonzero value or from a nonzero value to 0 and set **Apply Immediately** to *true*.
- You change the DB instance class, and Apply Immediately is set to true.
- You change the storage type from Magnetic (Standard) to General Purpose (SSD) or Provisioned IOPS (SSD), or from Provisioned IOPS (SSD) or General Purpose (SSD) to Magnetic (Standard). from standard to PIOPS.

A DB instance reboot occurs during the maintenance window when one of the following occurs:

- You change the backup retention period for a DB instance from 0 to a nonzero value or from a nonzero value to 0, and **Apply Immediately** is set to *false*.
- You change the DB instance class, and Apply Immediately is set to false.

When you change a static parameter in a DB parameter group, the change will not take effect until the DB instance associated with the parameter group is rebooted. The change requires a manual reboot; the DB instance will not automatically be rebooted during the maintenance window.

# Amazon RDS DB Parameter Changes Not Taking Effect

If you change a parameter in a DB parameter group but you don't see the changes take effect, you most likely need to reboot the DB instance associated with the DB parameter group. When you change a dynamic parameter, the change takes effect immediately; when you change a static parameter, the change won't take effect until you reboot the DB instance associated with the parameter group.

You can reboot a DB instance using the RDS console or explicitly calling the RebootDbInstance API action (without failover, if the DB instance is in a Multi-AZ deployment). The requirement to reboot the associated DB instance after a static parameter change helps mitigate the risk of a parameter misconfiguration affecting an API call, such as calling ModifyDBInstance to change DB instance class or scale storage. For more information, see Modifying Parameters in a DB Parameter Group (p. 246).

# Amazon RDS DB Instance Running Out of Storage

If your DB instance runs out of storage space, it might no longer be available. We highly recommend that you constantly monitor the FreeStorageSpace metric published in CloudWatch to ensure that your DB instance has enough free storage space.

If your database instance runs out of storage, its status will change to *storage-full*. For example, a call to the DescribeDBInstances action for a DB instance that has used up its storage will output the following:

```
aws rds describe-db-instances --db-instance-identifier mydbinstance
DBINSTANCE mydbinstance 2009-12-22T23:06:11.915Z db.m3.large mysql5.6 50
sa
storage-full mydbinstance.clla4j4jgyph.us-east-1.rds.amazonaws.com 3306
us-east-1b 3
SECGROUP default active
PARAMGRP default.mysql5.6 in-sync
```

To recover from this scenario, add more storage space to your instance using the ModifyDBInstance action or the following AWS CLI command:

For Linux, OS X, or Unix:

```
aws rds modify-db-instance \
    --db-instance-identifier mydbinstance \
    --allocated-storage 60 \
    --apply-immediately
```

For Windows:

```
aws rds modify-db-instance ^
    --db-instance-identifier mydbinstance ^
    --allocated-storage 60 ^
    --apply-immediately
```

```
DBINSTANCE mydbinstance 2009-12-22T23:06:11.915Z db.m3.large mysql5.6 50
sa
storage-full mydbinstance.clla4j4jgyph.us-east-1.rds.amazonaws.com 3306
us-east-1b 3 60
SECGROUP default active
PARAMGRP default.mysql5.6 in-sync
```

Now, when you describe your DB instance, you will see that your DB instance will have *modifying* status, which indicates the storage is being scaled.

aws rds describe-db-instances --db-instance-identifier mydbinstance

```
DBINSTANCE mydbinstance 2009-12-22T23:06:11.915Z db.m3.large mysql5.6 50
sa
modifying mydbinstance.clla4j4jgyph.us-east-1.rds.amazonaws.com
3306 us-east-1b 3 60
SECGROUP default active
PARAMGRP default.mysql5.6 in-sync
```

Once storage scaling is complete, your DB instance status will change to available.

aws rds describe-db-instances --db-instance-identifier mydbinstance

```
DBINSTANCE mydbinstance 2009-12-22T23:06:11.915Z db.m3.large mysql5.6 60
sa
available mydbinstance.clla4j4jgyph.us-east-1.rds.amazonaws.com 3306
us-east-1b 3
SECGROUP default active
PARAMGRP default.mysql5.6 in-sync
```

Note that you can receive notifications when your storage space is exhausted using the DescribeEvents action. For example, in this scenario, if you do a DescribeEvents call after these operations you will see the following output:

```
aws rds describe-events --source-type db-instance --source-identifier mydbinstance
```

```
2009-12-22T23:44:14.374Z mydbinstance Allocated storage has been exhausted
db-instance
2009-12-23T00:14:02.737Z mydbinstance Applying modification to allocated
storage db-instance
2009-12-23T00:31:54.764Z mydbinstance Finished applying modification to
allocated storage
```

### Amazon RDS MySQL and MariaDB Issues

## MySQL Version 5.5.40 Asynchronous I/O Is Disabled

This issue applies only to MySQL DB instances.

You might observe reduced I/O performance if you have a MySQL DB instance that was created before April 23, 2014, and then upgraded to MySQL version 5.5.40 after October 17, 2014. This reduced performance can be caused by an error that disables the innodb\_use\_native\_aio parameter even if the corresponding DB parameter group enables the innodb\_use\_native\_aio parameter.

To resolve this error, we recommend that you upgrade your MySQL DB instance running version 5.5.40 to version 5.5.40a, which corrects this behavior. For information on minor version upgrades, see DB Instance Maintenance and Upgrades (p. 127).

For more information on MySQL asynchronous I/O, go to Asynchronous I/O on Linux in the MySQL documentation.

### Index Merge Optimization Returns Wrong Results

This issue applies only to MySQL DB instances.

Queries that use index merge optimization might return wrong results due to a bug in the MySQL query optimizer that was introduced in MySQL 5.5.37. When you issue a query against a table with multiple indexes the optimizer scans ranges of rows based on the multiple indexes, but does not merge the results together correctly. For more information on the query optimizer bug, go to http://bugs.mysql.com/bug.php?id=68194 in the MySQL bug database.

For example, consider a query on a table with two indexes where the search arguments reference the indexed columns.

```
SELECT * FROM table1
WHERE indexed_col1 = 'value1' AND indexed_col2 = 'value2';
```

In this case, the search engine searches both indexes. However, due to the bug, the merged results are incorrect.

To resolve this issue, you can do one of the following:

- Set the optimizer\_switch parameter to index\_merge=off in the DB parameter group for your MySQL DB instance. For information on setting DB parameter group parameters, see Working with DB Parameter Groups (p. 243).
- Upgrade your MySQL DB instance to MySQL version 5.6.19a. For information on major version upgrades, see DB Instance Maintenance and Upgrades (p. 127).
- If you cannot upgrade your instance or change the <code>optimizer\_switch</code> parameter, you can work around the bug by explicitly identifying an index for the query, for example:

```
SELECT * FROM table1
USE INDEX covering_index
WHERE indexed_col1 = 'value1' AND indexed_col2 = 'value2';
```

For more information, go to Index Merge Optimization.

## Replication Fails After Upgrading to MySQL Version 5.6.21

This issue applies only to MySQL DB instances.

If you have a MySQL DB instance that runs a version prior to version 5.6.4, or if the DB instance was upgraded from a version prior to version 5.6.4, you can receive the following error if you have a Read Replica that runs MySQL version 5.6.21. You can also receive this error if you are replicating from a MariaDB DB instance to a MySQL version 5.6.21 instance, either in Amazon RDS or external.

```
mysqld got signal 11 ;
This could be because you hit a bug. It is also possible that this binary
or one of the libraries it was linked against is corrupt, improperly built,
or misconfigured. This error can also be caused by malfunctioning hardware.
```

We will try our best to scrape up some info that will hopefully help diagnose the problem, but since we have already crashed, something is definitely wrong and this may fail.

MySQL version 5.6.4 introduced a new date and time format for the datetime, time, and timestamp columns that allows fractional components in date and time values. The error is caused by a mismatch in date and time formats between the master and the replica, and results in a failure when row-based logging attempts to replay an operation from the master DB instance to the replica DB instance. You might also see a number of related row-based logging messages in your MySQL error log, for example: Relay\_log\_info, Rows\_log\_event, and so on. For information on the new date and time format for MySQL, go to Upgrading from MySQL 5.5 to 5.6 in the MySQL documentation.

To resolve the error, you can do either of the following:

- Upgrade your Read Replica to MySQL version 5.6.23 or later. For information on upgrading a MySQL DB instance on Amazon RDS, see Upgrading the Database Engine Version for a DB Instance (p. 135).
- Upgrade your master DB instance to MySQL version 5.6.12 or later and update the format of the affected date and time columns. For information on upgrading a MySQL DB instance on Amazon RDS, see Upgrading the Database Engine Version for a DB Instance (p. 135).

To upgrade your date and time columns to the new format on your master DB instance, you must issue the ALTER TABLE <table\_name> FORCE; command.

#### Note

Because altering a table locks the table as read-only, we recommend that you perform this update during a maintenance window.

You can run the following query to find all of the tables in your database that have columns of type datetime, time, or timestamp and create an ALTER TABLE <table\_name> FORCE; command for each table.

```
SELECT DISTINCT CONCAT('ALTER TABLE `',
 REPLACE(is_tables.TABLE_SCHEMA, '`', '``'), '`.`',
 REPLACE(is_tables.TABLE_NAME, '`', '``'), '` FORCE;')
FROM information_schema.TABLES is_tables
 INNER JOIN information schema.COLUMNS col ON col.TABLE_SCHEMA =
 is tables.TABLE SCHEMA
    AND col.TABLE NAME = is tables.TABLE NAME
 LEFT OUTER JOIN information schema.INNODB_SYS_TABLES systables ON
    SUBSTRING_INDEX(systables.NAME, '#', 1) =
 CONCAT(is_tables.TABLE_SCHEMA,'/',is_tables.TABLE_NAME)
 LEFT OUTER JOIN information_schema.INNODB_SYS_COLUMNS syscolumns ON
    syscolumns.TABLE_ID = systables.TABLE_ID AND syscolumns.NAME =
col.COLUMN_NAME
WHERE col.COLUMN_TYPE IN ('time','timestamp','datetime')
 AND is_tables.TABLE_TYPE = 'BASE TABLE'
 AND is_tables.TABLE_SCHEMA NOT IN
 ('mysql','information_schema','performance_schema')
 AND (is_tables.ENGINE = 'InnoDB' AND syscolumns.MTYPE = 6);
```

### Diagnosing and Resolving Lag Between Read Replicas

After you create a MySQL or MariaDB Read Replica and the Read Replica is available, Amazon RDS first replicates the changes made to the source DB instance from the time the create Read

Replica operation was initiated. During this phase, the replication lag time for the Read Replica will be greater than 0. You can monitor this lag time in Amazon CloudWatch by viewing the Amazon RDS ReplicaLag metric.

The ReplicaLag metric reports the value of the Seconds\_Behind\_Master field of the MySQL or MariaDB SHOW SLAVE STATUS command. For more information, see SHOW SLAVE STATUS. When the ReplicaLag metric reaches 0, the replica has caught up to the source DB instance. If the ReplicaLag metric returns -1, replication might not be active. To troubleshoot a replication error, see Diagnosing and Resolving a MySQL or MariaDB Read Replication Failure (p. 972). A ReplicaLag value of -1 can also mean that the Seconds\_Behind\_Master value cannot be determined or is NULL.

The ReplicaLag metric returns -1 during a network outage or when a patch is applied during the maintenance window. In this case, wait for network connectivity to be restored or for the maintenance window to end before you check the ReplicaLag metric again.

Because the MySQL and MariaDB read replication technology is asynchronous, you can expect occasional increases for the BinLogDiskUsage metric on the source DB instance and for the ReplicaLag metric on the Read Replica. For example, a high volume of write operations to the source DB instance can occur in parallel, while write operations to the Read Replica are serialized using a single I/O thread, can lead to a lag between the source instance and Read Replica. For more information about Read Replicas and MySQL, go to Replication Implementation Details in the MySQL documentation. For more information about Read Replicas and MariaDB, go to Replication Overview in the MariaDB documentation.

You can reduce the lag between updates to a source DB instance and the subsequent updates to the Read Replica by doing the following:

- Set the DB instance class of the Read Replica to have a storage size comparable to that of the source DB instance.
- Ensure that parameter settings in the DB parameter groups used by the source DB instance and the Read Replica are compatible. For more information and an example, see the discussion of the max\_allowed\_packet parameter in the next section.
- Disable the query cache. For tables that are modified often, using the query cache can increase replica lag because the cache is locked and refreshed often. If this is the case, you might see less replica lag if you disable the query cache. You can disable the query cache by setting the query\_cache\_type parameter to 0 in the DB parameter group for the DB instance. For more information on the query cache, see Query Cache Configuration.
- Warm the InnoDB for MySQL or XtraDB for MariaDB buffer pool on the Read Replica. If you have a small set of tables that are being updated often, and you are using the InnoDB or XtraDB table schema, then dump those tables on the Read Replica. Doing this causes the database engine to scan through the rows of those tables from the disk and then cache them in the buffer pool, which can reduce replica lag. The following shows an example.

For Linux, OS X, or Unix:

```
PROMPT> mysqldump \
    -h <endpoint> \
    --port=<port> \
    -u=<username> \
    -p <password> \
    database_name table1 table2 > /dev/null
```

For Windows:

```
PROMPT> mysqldump ^
    -h <endpoint> ^
    --port=<port> ^
```

```
-u=<username> ^
-p <password> ^
database_name table1 table2 > /dev/null
```

### Diagnosing and Resolving a MySQL or MariaDB Read Replication Failure

Amazon RDS monitors the replication status of your Read Replicas and updates the **Replication State** field of the Read Replica instance to **Error** if replication stops for any reason. You can review the details of the associated error thrown by the MySQL or MariaDB engines by viewing the **Replication Error** field. Events that indicate the status of the Read Replica are also generated, including RDS-EVENT-0045 (p. 308), RDS-EVENT-0046 (p. 308), and RDS-EVENT-0047 (p. 307). For more information about events and subscribing to events, see Using Amazon RDS Event Notification (p. 304). If a MySQL error message is returned, review the error in the MySQL error message documentation. If a MariaDB error message is returned, review the error in the MariaDB error message documentation.

Common situations that can cause replication errors include the following:

• The value for the max\_allowed\_packet parameter for a Read Replica is less than the max\_allowed\_packet parameter for the source DB instance.

The max\_allowed\_packet parameter is a custom parameter that you can set in a DB parameter group that is used to specify the maximum size of data manipulation language (DML) that can be executed on the database. If the max\_allowed\_packet parameter value for the source DB instance is smaller than the max\_allowed\_packet parameter value for the Read Replica, the replication process can throw an error and stop replication. The most common error is packet bigger than 'max\_allowed\_packet' bytes. You can fix the error by having the source and Read Replica use DB parameter groups with the same max\_allowed\_packet parameter values.

- Writing to tables on a Read Replica. If you are creating indexes on a Read Replica, you need to have the read\_only parameter set to 0 to create the indexes. If you are writing to tables on the Read Replica, it can break replication.
- Using a non-transactional storage engine such as MyISAM. Read replicas require a transactional storage engine. Replication is only supported for the InnoDB for MySQL and XtraDB for MariaDB storage engines.

You can convert a MyISAM table to InnoDB with the following command:

alter table <schema>.<table\_name> engine=innodb;

• Using unsafe nondeterministic queries such as SYSDATE(). For more information, see Determination of Safe and Unsafe Statements in Binary Logging.

The following steps can help resolve your replication error:

- If you encounter a logical error and you can safely skip the error, follow the steps described in Skipping the Current Replication Error (p. 709). Your MySQL or MariaDB DB instance must be running a version that includes the mysql\_rds\_skip\_repl\_error procedure. For more information, see mysql.rds\_skip\_repl\_error (p. 724).
- If you encounter a binlog position issue, you can change the slave replay position with the mysql\_rds\_next\_master\_log command. Your MySQL or MariaDB DB instance must be running
  a version that supports the mysql\_rds\_next\_master\_log command in order to change the slave
  replay position. For version information, see mysql.rds\_next\_master\_log (p. 725).
- If you encounter a temporary performance issue due to high DML load, you can set the innodb\_flush\_log\_at\_trx\_commit parameter to 2 in the DB parameter group on the Read

Replica. Doing this can help the Read Replica catch up, though it temporarily reduces atomicity, consistency, isolation, and durability (ACID).

• You can delete the Read Replica and create an instance using the same DB instance identifier so that the endpoint remains the same as that of your old Read Replica.

If a replication error is fixed, the **Replication State** changes to **replicating**. For more information, see Troubleshooting a MySQL or MariaDB Read Replica Problem (p. 210).

### Creating Triggers with Binary Logging Enabled Requires SUPER Privilege

When trying to create triggers in an RDS MySQL or MariaDB DB instance, you might receive the following error:

"You do not have the SUPER privilege and binary logging is enabled"

To use triggers when binary logging is enabled requires the SUPER privilege, which is restricted for RDS MySQL and MariaDB DB instances. You can create triggers when binary logging is enabled without the SUPER privilege by setting the log\_bin\_trust\_function\_creators parameter to true. To set the log\_bin\_trust\_function\_creators to true, create a new DB parameter group or modify an existing DB parameter group.

To create a new DB parameter group that allows you to create triggers in your RDS MySQL or MariaDB DB instance with binary logging enabled, use the following CLI commands. To modify an existing parameter group, start with step 2.

### To create a new parameter group to allow triggers with binary logging enabled using the CLI

1. Create a new parameter group. For Linux, OS X, or Unix:

```
aws rds create-db-parameter-group \
    --db-parameter-group-name allow-triggers \
    --db-parameter-group-family mysql15.1 \
    --description "parameter group allowing triggers"
```

For Windows:

```
aws rds create-db-parameter-group ^
--db-parameter-group-name allow-triggers ^
--db-parameter-group-family mysql15.1 ^
--description "parameter group allowing triggers"
```

 Modify the DB parameter group to allow triggers. For Linux, OS X, or Unix:

```
aws rds modify-db-parameter-group \
    --db-parameter-group-name allow-triggers \
    --parameters "name=log_bin_trust_function_creators,value=true,
    method=pending-reboot"
```

For Windows:

```
aws rds modify-db-parameter-group ^
    --db-parameter-group-name allow-triggers ^
    --parameters "name=log_bin_trust_function_creators,value=true,
    method=pending-reboot"
```

3. Modify your DB instance to use the new DB parameter group. For Linux, OS X, or Unix:

```
aws rds modify-db-instance \
    --db-instance-identifier mydbinstance \
    --db-parameter-group-name allow-triggers \
    --apply-immediately
```

For Windows:

```
aws rds modify-db-instance ^
    --db-instance-identifier mydbinstance ^
    --db-parameter-group-name allow-triggers ^
    --apply-immediately
```

4. In order for the changes to take effect, manually reboot the DB instance.

```
aws rds reboot-db-instance mydbinstance
```

### Diagnosing and Resolving Point-In-Time Restore Failures

#### **Restoring a DB Instance That Includes Temporary Tables**

When attempting a Point-In-Time Restore (PITR) of your MySQL or MariaDB DB instance, you might encounter the following error:

```
Database instance could not be restored because there has been incompatible
database activity for restore
functionality. Common examples of incompatible activity include using
temporary tables, in-memory tables,
or using MyISAM tables. In this case, use of Temporary table was detected.
```

PITR relies on both backup snapshots and binlogs from MySQL or MariaDB to restore your DB instance to a particular time. Temporary table information can be unreliable in binlogs and can cause a PITR failure. If you use temporary tables in your MySQL or MariaDB DB instance, you can minimize the possibility of a PITR failure by performing more frequent backups. A PITR failure is most probable in the time between a temporary table's creation and the next backup snapshot.

#### **Restoring a DB Instance That Includes In-Memory Tables**

You might encounter a problem when restoring a database that has in-memory tables. In-memory tables are purged during a restart. As a result, your in-memory tables might be empty after a reboot. We recommend that when you use in-memory tables, you architect your solution to handle empty tables in the event of a restart. If you are using in-memory tables with replicated DB instances, you might need to recreate the Read Replicas after a restart if a Read Replica reboots and is unable to restore data from an empty in-memory table.

For more information about backups and PITR, see DB Instance Backups (p. 121) and Restoring a DB Instance to a Specified Time (p. 173).

### Slave Down or Disabled Error

When you call the <code>mysql.rds\_skip\_repl\_error</code> command, you might receive the following error message: Slave is down or disabled.

This error message appears because replication has stopped and could not be restarted.

If you need to skip a large number of errors, the replication lag can increase beyond the default retention period for binary log files. In this case, you might encounter a fatal error due to binary log files being purged before they have been replayed on the replica. This purge causes replication to stop, and you can no longer call the <code>mysql.rds\_skip\_repl\_error</code> command to skip replication errors.

You can mitigate this issue by increasing the number of hours that binary log files are retained on your replication master. After you have increased the binlog retention time, you can restart replication and call the mysql.rds\_skip\_repl\_error command as needed.

To set the binlog retention time, use the mysql.rds\_set\_configuration (p. 729) procedure and specify a configuration parameter of 'binlog retention hours' along with the number of hours to retain binlog files on the DB cluster, up to 720 (30 days). The following example sets the retention period for binlog files to 48 hours:

CALL mysql.rds\_set\_configuration('binlog retention hours', 48);

### Read Replica Create Fails or Replication Breaks With Fatal Error 1236

After changing default parameter values for a MySQL or MariaDB DB instance, you might encounter one of the following problems:

- You are unable to create a Read Replica for the DB instance.
- Replication fails with fatal error 1236.

Some default parameter values for MySQL or MariaDB DB instances help to ensure the database is ACID compliant and Read Replicas are crash-safe by making sure that each commit is fully synchronized by writing the transaction to the binary log before it is committed. Changing these parameters from their default values to improve performance can cause replication to fail when a transaction has not been written to the binary log.

To resolve this issue, set the following parameter values:

- sync-binlog = 1
- innodb\_support\_xa = 1
- innodb\_flush\_log\_at\_trx\_commit = 1

### Amazon Aurora Issues

### No Space Left on Device Error

You might encounter the following error message from Amazon Aurora:

```
ERROR 3 (HY000): Error writing file '/rdsdbdata/tmp/XXXXXXX' (Errcode: 28 -
No space left on device)
```

Each DB instance in an Amazon Aurora DB cluster uses local SSD storage to store temporary tables for a session. This local storage for temporary tables does not autogrow like the Aurora cluster volume. Instead, the amount of local storage is limited. The limit is based on the DB instance class for DB instances in your DB cluster. To find the amount of local SSD storage for R3 DB instance types, go to Memory Optimized R3 instances.

If your workload cannot be modified to reduce the amount temporary storage required, then you can scale your DB instances up to use a DB instance class that has more local SSD storage.

### Amazon RDS Oracle GoldenGate Issues

### Using Oracle GoldenGate with Amazon EC2 Instances

If you are using Oracle GoldenGate with an EC2 instance, the EC2 instance must have a full installation of Oracle DBMS 11g version 11.2.0.3 and Oracle GoldenGate 11.2.1 and have Oracle patch 13328193 installed. If you do not have these items correctly installed, you will receive this error message:

```
2014-03-06 07:09:21 ERROR OGG-02021 This database lacks the required libraries to support integrated capture.
```

To determine what patches you currently have installed, run the command <code>opatch lsinventory</code> on your EC2 instance.

### **Retaining Logs for Sufficient Time**

The source database must retain archived redo logs. The duration for log retention is specified in hours. The duration should exceed any potential downtime of the source instance or any potential period of communication or networking issues for the source instance, so that Oracle GoldenGate can recover logs from the source instance as needed. The absolute minimum value required is one (1) hour of logs retained. If you don't have log retention enabled, or if the retention value is too small, you will receive the following message:

```
2014-03-06 06:17:27 ERROR OGG-00446 error 2 (No such file or directory) opening redo log /rdsdbdata/db/GGTEST3_A/onlinelog/o1_mf_2_9k4bpln6_.log for sequence 1306Not able to establish initial position for begin time 2014-03-06 06:16:55.
```

### Cannot Connect to Amazon RDS SQL Server DB Instance

When you have problems connecting to a DB instance using SQL Server Management Studio, the following are some common causes:

- The access rules enforced by your local firewall and the IP addresses you authorized to access your DB instance in the instance's security group are not in sync. If you use your DB instance's endpoint and port with Microsoft SQL Server Management Studio and cannot connect, the problem is most likely the egress or ingress rules on your firewall. To grant access, you must create your own security group with specific ingress and egress rules for your situation. For more information about security groups, see Amazon RDS Security Groups (p. 388).
- The port you specified when you created the DB instance cannot be used to send or receive communications due to your local firewall restrictions. In this case, check with your network administrator to determine if your network allows the specified port to be used for inbound and outbound communication.
- Your DB instance is still being created and is not yet available. Depending on the size of your DB instance, it can take up to 20 minutes before an instance is available.

If you can send and receive communications through the port you specified, check for the following SQL Server errors:

- Could not open a connection to SQL Server Microsoft SQL Server, Error: 53 You must include the port number when you specify the server name when using Microsoft SQL Server Management Studio. For example, the server name for a DB instance (including the port number) might be: sqlsvr-pdz.c6c8mdfntzgv0.region.rds.amazonaws.com,1433.
- No connection could be made because the target machine actively refused it Microsoft SQL Server, Error: 10061 In this case, you reached the DB instance but the connection was refused. This error is often caused by an incorrect user name or password.

### Cannot Connect to Amazon RDS PostgreSQL DB Instance

The most common problem when attempting to connect to a PostgreSQL DB instance is that the security group assigned to the DB instance has incorrect access rules. By default, DB instances do not allow access; access is granted through a security group. To grant access, you must create your own security group with specific ingress and egress rules for your situation. For more information about creating a security group for your DB instance, see Provide Access to the DB Instance in the VPC by Creating a Security Group (p. 10).

The most common error is could not connect to server: Connection timed out. If you receive this error, check that the host name is the DB instance endpoint and that the port number is correct. Check that the security group assigned to the DB instance has the necessary rules to allow access through your local firewall.

## Amazon RDS Application Programming Interface (API)

In addition to the AWS Management Console, and the AWS Command Line Interface (AWS CLI), the Amazon Relational Database Service also provides an application programming interface (API). You can use the API to automate many of the tasks for managing your DB instances and other objects on Amazon RDS.

- For the alphabetical list of API actions, see API Actions.
- For the alphabetical list of data types, see Data Types.
- For a list of common query parameters, see Common Parameters.
- For descriptions of the error codes, see Common Errors.

For more information about the AWS CLI, see AWS Command Line Reference for Amazon RDS.

For information on using the Amazon RDS API, see the following topics:

#### Topics

- Using the Query API (p. 978)
- Using the SOAP API (p. 981)
- Available Libraries (p. 984)
- Troubleshooting Applications on Amazon RDS (p. 984)
- RDS REST API Reference (p. 985)

### Using the Query API

The following sections discuss the parameters and request authentication used with the Query API.

### **Query Parameters**

HTTP Query-based requests are HTTP requests that use the HTTP verb GET or POST and a Query parameter named *Action*.

Each Query request must include some common parameters to handle authentication and selection of an action.

Some operations take lists of parameters. These lists are specified using the param.n notation. Values of *n* are integers starting from 1.

For information about Amazon RDS regions and endpoints, go to Amazon Relational Database Service (RDS) in the Regions and Endpoints section of the Amazon Web Services General Reference.

### Query Request Authentication

You can only send Query requests over HTTPS, and you must include a signature in every Query request. You must use either a signature version 2 or signature version 4. This section describes how to create a signature version 2. For information about creating a signature version 4, see Signature Version 4 Signing Process.

The following are the basic steps used to authenticate requests to AWS. This process assumes you are registered with AWS and have an access key ID and secret access key.

#### Tip

You can find your access key ID and secret access key in the Security Credentials section of the AWS Your Account page.

#### To authenticate requests to AWS

- 1. The sender constructs a request to AWS.
- 2. The sender calculates the request signature, a Keyed-Hashing for Message Authentication Code (HMAC) with a SHA-1 hash function, as defined in the next section of this topic.
- 3. The sender of the request sends the request data, the signature, and access key ID (the key identifier of the secret access key used) to AWS.
- 4. AWS uses the access key ID to look up the secret access key.
- 5. AWS generates a signature from the request data and the secret access key using the same algorithm used to calculate the signature in the request.
- 6. If the signatures match, the request is considered to be authentic. If the comparison fails, the request is discarded, and AWS returns an error response.

#### Note

If a request contains a *Timestamp* parameter, the signature calculated for the request expires 15 minutes after its value. If a request contains an *Expires* parameter, the signature expires at the time specified by the *Expires* parameter.

#### To calculate the request signature

- 1. Create the canonicalized query string that you need later in this procedure:
  - a. Sort the UTF-8 query string components by parameter name with natural byte ordering. The parameters can come from the GET URI or from the POST body (when Content-Type is application/x-www-form-urlencoded).
  - b. URL encode the parameter name and values according to the following rules:
    - i. Do not URL encode any of the unreserved characters that RFC 3986 defines. These unreserved characters are A–Z, a–z, 0–9, hyphen ( ), underscore ( \_ ), period ( . ), and tilde ( ~ ).
    - ii. Percent encode all other characters with %XY, where X and Y are hex characters 0–9 and uppercase A–F.

- iii. Percent encode extended UTF-8 characters in the form %XY%ZA....
- iv. Percent encode the space character as %20 (and not +, as common encoding schemes do).
- Separate the encoded parameter names from their encoded values with the equals sign (=) (ASCII character 61), even if the parameter value is empty.
- d. Separate the name-value pairs with an ampersand ( & ) (ASCII code 38).
- Create the string to sign according to the following pseudo-grammar (the "\n" represents an ASCII newline).

```
StringToSign = HTTPVerb + "\n" +
ValueOfHostHeaderInLowercase + "\n" +
HTTPRequestURI + "\n" +
CanonicalizedQueryString <from the preceding step>
```

The HTTPRequestURI component is the HTTP absolute path component of the URI up to, but not including, the query string. If the HTTPRequestURI is empty, use a forward slash ( / ).

- Calculate an RFC 2104-compliant HMAC with the string you just created, your secret access key as the key, and SHA256 or SHA1 as the hash algorithm.
   For more information, go to RFC 2104.
- 4. Convert the resulting value to base 64.
- 5. Include the value as the value of the *Signature* parameter in the request.

For example, the following is an example request (line breaks added for clarity).

```
https://rds.amazonaws.com/
?Action=DescribeDBInstances
&DBInstanceIdentifier=myinstance
&Version=2010-01-01
&Timestamp=2010-05-10T17%3A09%3A03.726Z
&SignatureVersion=2
&SignatureMethod=HmacSHA256
&AWSAccessKeyId=<Your AWS Access Key ID>
```

For the preceding Query string, you calculate the HMAC signature over the following string.

```
GET∖n
```

```
rds.amazonaws.com\n
AWSAccessKeyId=<Your AWS Access Key ID>
&Action=DescribeDBInstances
&DBInstanceIdentifier=myinstance
&Timestamp=2010-05-10T17%3A09%3A03.726Z
&SignatureMethod=HmacSHA256
&SignatureVersion=2
&Version=2009-10-16
```

The result is the following signed request.

```
https://rds.amazonaws.com/
?Action=DescribeDBInstances
&DBInstanceIdentifier=myinstance
&Version=2010-01-01
&Timestamp=2010-05-10T17%3A09%3A03.726Z
```

&Signature=<URLEncode(Base64Encode(Signature))>
&SignatureVersion=2
&SignatureMethod=HmacSHA256
&AWSAccessKeyId=<Your AWS Access Key ID>

### Using the SOAP API

#### Topics

- WSDL and Schema Definitions (p. 981)
- Programming Language Support (p. 982)
- Request Authentication (p. 982)
- Response Structure (p. 984)
- Web Services References (p. 984)

### WSDL and Schema Definitions

You can access the Amazon Relational Database Service using the SOAP web services messaging protocol. This interface is described by a Web Services Description Language (WSDL) document, which defines the operations and security model for the particular service. The WSDL references an XML Schema document, which strictly defines the data types that might appear in SOAP requests and responses. For more information on WSDL and SOAP, see Web Services References (p. 984).

#### Note

Amazon RDS supports SOAP only through HTTPS.

All schemas have a version number. The version number appears in the URL of a schema file and in a schema's target namespace. This makes upgrading easy by differentiating requests based on the version number.

| The current versions of the Amazon RDS WSDL are available | e at the following locations: |
|-----------------------------------------------------------|-------------------------------|
|                                                           | at the following locations:   |

| Region                          | WSDL Location                                                           |
|---------------------------------|-------------------------------------------------------------------------|
| US East (N. Virginia)<br>Region | https://rds.us-east-1.amazonaws.com/doc/2014-10-31/AmazonRDSv7.wsdl     |
| US West (N. California)         | https://rds.us-west-1.amazonaws.com/doc/2014-10-31/                     |
| Region                          | AmazonRDSv7.wsdl                                                        |
| US West (Oregon)                | https://rds.us-west-2.amazonaws.com/doc/2014-10-31/                     |
| Region                          | AmazonRDSv7.wsdl                                                        |
| EU (Ireland) Region             | https://rds.eu-west-1.amazonaws.com/doc/2014-10-31/<br>AmazonRDSv7.wsdl |
| Asia Pacific                    | https://rds.ap-southeast-1.amazonaws.com/doc/2014-10-31/                |
| (Singapore) Region              | AmazonRDSv7.wsdl                                                        |
| Asia Pacific (Tokyo)            | https://rds.ap-northeast-1.amazonaws.com/doc/2014-10-31/                |
| Region                          | AmazonRDSv7.wsdl                                                        |
| Asia Pacific (Seoul)            | https://rds.ap-northeast-2.amazonaws.com/doc/2014-10-31/                |
| Region                          | AmazonRDSv7.wsdl                                                        |

| Region                              | WSDL Location                                                              |
|-------------------------------------|----------------------------------------------------------------------------|
| South America (São<br>Paulo) Region | https://rds.sa-east-1.amazonaws.com/doc/2014-10-31/AmazonRDSv7.wsdl        |
| EU (Frankfurt) Region               | https://rds.eu-central-1.amazonaws.com/doc/2014-10-31/<br>AmazonRDSv7.wsdl |

### Programming Language Support

Since the SOAP requests and responses in Amazon RDS follow current standards, any programming language with the appropriate library support can be used. Languages known to have this support include C++, C#, Java, Perl, Python and Ruby.

### **Request Authentication**

Amazon RDS complies with the current WS-Security standard, which requires you to hash and sign SOAP requests for integrity and non-repudiation. WS-Security defines profiles which are used to implement various levels of security. Secure SOAP messages use the BinarySecurityToken profile, consisting of an X.509 certificate with an RSA public key.

The following is the content of an insecure DescribeDBInstances operation:

```
<DescribeDBInstances>
<MaxRecords>100<MaxRecords>
</DescribeDBInstances>
```

To secure the request, we add the BinarySecurityToken element.

The secure version of the request begins with the following:

```
<soap:Envelope xmlns:soap="http://schemas.xmlsoap.org/soap/envelope/"</pre>
xmlns:xsd="http://www.w3.org/2001/XMLSchema" xmlns:xsi="http://
www.w3.org/2001/XMLSchema-instance">
  <soap:Header>
    <wsse:Security xmlns:wsse="http://docs.oasis-open.org/wss/2004/01/</pre>
oasis-200401-wss-wssecurity-secext-1.0.xsd">
    <wsu:Timestamp xmlns:wsu="http://docs.oasis-open.org/wss/2004/01/</pre>
oasis-200401-wss-wssecurity-utility-1.0.xsd" wsu:Id="Timestamp-2">
      <wsu:Created>2009-10-28T18:41:59.597Z</wsu:Created>
      <wsu:Expires>2009-10-28T18:46:59.597Z</wsu:Expires>
    </wsu:Timestamp>
    <wsse:BinarySecurityToken
    xmlns:wsu="http://docs.oasis-open.org/wss/2004/01/oasis-200401-wss-
wssecurity-utility-1.0.xsd"
     EncodingType="http://docs.oasis-open.org/wss/2004/01/oasis-200401-wss-
soap-message-security-1.0#Base64Binary"
     ValueType="http://docs.oasis-open.org/wss/2004/01/oasis-200401-wss-x509-
token-profile-1.0#X509v3"
     wsu:Id="CertId-5992FC58FDECA60AF912567553195531"
     xmlns:wsse="http://docs.oasis-open.org/wss/2004/01/oasis-200401-wss-
wssecurity-secext-1.0.xsd">
     ....many, many lines of base64 encoded X.509 certificate...
    </wsse:BinarySecurityToken>
    <ds:Signature xmlns:ds="http://www.w3.org/2000/09/xmldsig#"</pre>
 Id="Signature-1">
```

```
<ds:SignedInfo>
        <ds:CanonicalizationMethod Algorithm="http://www.w3.org/2001/10/xml-</pre>
exc-c14n#"/>
        <ds:SignatureMethod Algorithm="http://www.w3.org/2000/09/xmldsig#rsa-</pre>
shal"/>
        <ds:Reference URI="#Timestamp-2">
          <ds:Transforms>
            <ds:Transform Algorithm="http://www.w3.org/2001/10/xml-exc-</pre>
cl4n#"/>
          </ds:Transforms>
          <ds:DigestMethod Algorithm="http://www.w3.org/2000/09/</pre>
xmldsig#sha1"/>
          <ds:DigestValue>DLFQyK61qWoJiMyC9w34siRELAM=</ds:DigestValue>
        </ds:Reference>
        <ds:Reference URI="#id-3">
          <ds:Transforms>
            <ds:Transform Algorithm="http://www.w3.org/2001/10/xml-exc-</pre>
c14n#"/>
          </ds:Transforms>
          <ds:DigestMethod Algorithm="http://www.w3.org/2000/09/</pre>
xmldsig#sha1"/>
          <ds:DigestValue>gUnvvoUezxgt56eBl2kW/y5diMk=</ds:DigestValue>
        </ds:Reference>
      </ds:SignedInfo>
 <ds:SignatureValue>OMoJJggDnahRt/9H2n8obJolyVprpziAzlFRZ9KbdwXJoD1Rl2sAikZ0IJ\//
VS9q8GH4JDsT2v1
       UoUogKgRSWy3sU4943g1T0vhyigbUm4vNxE/qUKmSIXx2ed/8buaF9oRiB8zYDu0/qRT
+QQ73rdaoyn2YRNkSi2+6P2FHmE=
      </ds:SignatureValue>
      <ds:KeyInfo Id="KeyId-5992FC58FDECA60AF912567553195672">
        <wsse:SecurityTokenReference
         xmlns:wsu="http://docs.oasis-open.org/wss/2004/01/oasis-200401-wss-
wssecurity-utility-1.0.xsd"
         wsu:Id="STRId-5992FC58FDECA60AF912567553195703"
         xmlns:wsse="http://docs.oasis-open.org/wss/2004/01/oasis-200401-wss-
wssecurity-secext-1.0.xsd">
          <wsse:Reference URI="#CertId-5992FC58FDECA60AF912567553195531"</pre>
           ValueType="http://docs.oasis-open.org/wss/2004/01/oasis-200401-
wss-x509-token-profile-1.0#X509v3"
           xmlns:wsse="http://docs.oasis-open.org/wss/2004/01/oasis-200401-
wss-wssecurity-secext-1.0.xsd"/>
        </wsse:SecurityTokenReference>
      </ds:KeyInfo>
    </ds:Signature>
  </wsse:Security>
</soap:Header>
```

If you are matching this against requests generated by Amazon RDS supplied libraries, or those of another vendor, the following are the most important elements.

#### Elements

- BinarySecurityToken—Contains the X.509 certificate in base64 encoded PEM format
- **Signature**—Contains an XML digital signature created using the canonicalization, signature algorithm, and digest method
- **Timestamp**—Requests to Amazon RDS are valid within 5 minutes of this value to help prevent replay attacks

### **Response Structure**

In response to a request, the Amazon RDS service returns an XML data structure that conforms to an XML schema defined as part of the Amazon RDS WSDL. The structure of an XML response is specific to the associated request.

The following is an example response:

```
<DescribeDBInstancesResponse xmlns="http://rds.amazonaws.com/
admin/2009-10-16/">
  <DescribeDBInstancesResult>
   <DBInstances/>
  </DescribeDBInstancesResult>
   <ResponseMetadata>
    <RequestId>946cda70-c3f1-11de-807a-79c03c55f7d4</RequestId>
  </ResponseMetadata>
</DescribeDBInstancesResponse>
```

### Web Services References

For more information about using web services, go to any of the following resources:

- Web Service Description Language (WSDL)
- WS-Security BinarySecurityToken Profile

### **Available Libraries**

AWS provides libraries, sample code, tutorials, and other resources for software developers who prefer to build applications using language-specific APIs instead of SOAP and Query. These libraries provide basic functions (not included in the APIs), such as request authentication, request retries, and error handling so that it is easier to get started. Libraries and resources are available for the following languages:

- Java
- PHP
- Python
- Ruby
- · Windows and .NET

For libraries and sample code in all languages, go to Sample Code & Libraries.

### **Troubleshooting Applications on Amazon RDS**

#### Topics

- Retrieving Errors (p. 985)
- Troubleshooting Tips (p. 985)

Amazon Relational Database Service; provides specific and descriptive errors to help you troubleshoot problems while interacting with the Amazon RDS API.

### **Retrieving Errors**

Typically, you want your application to check whether a request generated an error before you spend any time processing results. The easiest way to find out if an error occurred is to look for an *Error* node in the response from the Amazon RDS API.

XPath syntax provides a simple way to search for the presence of an *Error* node, as well as an easy way to retrieve the error code and message. The following code snippet uses Perl and the XML::XPath module to determine if an error occurred during a request. If an error occurred, the code prints the first error code and message in the response.

```
use XML::XPath;
my $xp = XML::XPath->new(xml =>$response);
if ( $xp->find("//Error") )
{print "There was an error processing your request:\n", " Error code: ",
$xp->findvalue("//Error[1]/Code"), "\n", " ",
$xp->findvalue("//Error[1]/Message"), "\n\n"; }
```

### Troubleshooting Tips

We recommend the following processes to diagnose and resolve problems with the Amazon Relational Database Service API.

- Verify that Amazon Relational Database Service is operating normally in the region you are targeting by visiting http://status.aws.amazon.com.
- Check the structure of your request Each Amazon Relational Database Service operation has a reference page in the *Amazon RDS API Reference*. Double-check that you are using parameters correctly. In order to give you ideas regarding what might be wrong, look at the sample requests or user scenarios to see if those examples are doing similar operations.
- Check the forum Amazon RDS has a development community forum where you can search for solutions to problems others have experienced along the way. To view the forum, go to

https://forums.aws.amazon.com/

### **RDS REST API Reference**

Standard API syntax cannot be used in certain scenarios. In these cases, a REST API is provided.

Amazon RDS provides the following REST APIs:

• DownloadCompleteDBLogFile (p. 985)

### **Related Topics**

RDS Query API Documentation

### DownloadCompleteDBLogFile

Because a database log file can be arbitrarily large, the DownloadCompleteDBLogFile REST API is provided to enable streaming of the log file contents. This action can also be performed using the

RDS console (go to Downloading a Database Log File (p. 331)), or the download-db-logfile-portion CLI command.

#### Description

Downloads the contents of the specified database log file.

#### **Request Parameters**

#### DBInstanceIdentifier

The customer-assigned name of the DB instance that contains the log file you want to download.

#### LogFileName

The name of the log file to be downloaded.

#### Syntax

```
GET /v13/downloadCompleteLogFile/DBInstanceIdentifier/LogFileName HTTP/1.1
Content-type: application/json
host: rds.region.amazonaws.com
```

### **Response Elements**

The  ${\tt DownloadCompleteDBLogFile}$  REST API returns the contents of the requested log file as a stream.

#### **Errors**

#### DBInstanceNotFound

DBInstanceIdentifier does not refer to an existing DB instance.

HTTP Status Code: 404

### **Examples**

The following example downloads the log file named *log/ERROR.6* for the DB instance named *sample-sql* in the *us-west-2* region.

```
GET /v13/downloadCompleteLogFile/sample-sql/log/ERROR.6 HTTP/1.1
host: rds.us-west-2.amazonaws.com
X-Amz-Security-Token: AQoDYXdzEIH///////
wEa0AIXLhngC5zp9CyBlR6abwKrXHVR5efnAVN3XvR7IwqKYalFSn6UyJuEFTft9nObglx4QJ
+GXV9cpACkETq=
X-Amz-Date: 20140903T233749Z
X-Amz-Algorithm: AWS4-HMAC-SHA256
X-Amz-Credential: AKIADQKE4SARGYLE/20140903/us-west-2/rds/aws4_request
X-Amz-SignedHeaders: host
X-Amz-Content-SHA256:
e3b0c44298fclc229afbf4c8996fb92427ae41e4649b934de495991b7852b855
X-Amz-Expires: 86400
X-Amz-Signature:
353a4f14b3f250142d9afc34f9f9948154d46ce7d4ec091d0cdabbcf8b40c558
```

For information about creating a version 4 signature, go to Signature Version 4 Signing Process.

### **Related Topics**

- Downloading a Database Log File (p. 331)
- download-db-logfile-portion
- DownloadDBLogFilePortion
- RDS Query API Documentation

## **Resources for Amazon RDS**

The following table lists related resources that you'll find useful as you work with Amazon RDS.

| Resource                                            | Description                                                                                                    |
|-----------------------------------------------------|----------------------------------------------------------------------------------------------------|
| Amazon Relational Database Service<br>API Reference | The API reference contains a comprehensive description of all Amazon RDS Query APIs and data types.                                                          |
| AWS CLI Guide for Amazon RDS                        | The Command Line Tools Reference contains a comprehensive description of all the command line tools and their options.                                       |
| Amazon RDS Technical FAQ                            | The FAQ covers the top questions developers have asked about this product.                                                                                   |
| Release notes                                       | The release notes give a high-level overview of the current release. They specifically note any new features, corrections, and known issues.                 |
| AWS Developer Resource Center                       | A central starting point to find documentation, code<br>samples, release notes, and other information to help you<br>build innovative applications with AWS. |
| AWS Management Console                              | The AWS Management Console allows you to perform most of the functions of Amazon RDS without programming.                                                    |
| Discussion Forums                                   | A community-based forum for developers to discuss technical questions related to Amazon Web Services.                                                        |
| AWS Support Center                                  | The home page for AWS Technical Support, including access to our Developer Forums, Technical FAQs, Service Status page, and Premium Support.                 |
| Amazon RDS product information                      | The primary web page for information about Amazon RDS.                                                                                                    |
| Contact Us                                          | A central contact point for inquiries concerning AWS billing, account, events, abuse etc.                                                                    |
| Conditions of Use                                   | Detailed information about the copyright and trademark usage at Amazon.com and other topics.                                                                 |

## **Document History**

The following table describes the important changes to the documentation since the last release of the *Amazon Relational Database Service User Guide*.

- API version: 2014-10-31
- Latest documentation update: September 20, 2016

| Change       | Description                                                                                                    | Date Changed       |
|--------------|----------------------------------------------------------------------------------------------------|--------------------|
| New feature  | You can now use the UTL_MAIL package with your Amazon RDS DB instances running Oracle. For more information, see Oracle UTL_MAIL (p. 802).                                                                                                    | September 20, 2016 |
| New feature  | Amazon RDS for Oracle now includes the July 2016<br>Oracle Database Patch Set Update (PSU). This<br>adds support for Oracle database engine versions<br>12.1.0.2.v5, 12.1.0.1.v6, and 11.2.0.4.v9. For more<br>information, see Appendix: Oracle Database Engine<br>Release Notes (p. 869).                                                                                                    | September 20, 2016 |
| New features | You can now set the time zone of your new Microsoft<br>SQL Server DB instances to a local time zone, to match<br>the time zone of your applications. For more information,<br>see Local Time Zone for Microsoft SQL Server DB<br>Instances (p. 576).                                                                                                    | September 19, 2016 |
| New features | Added support for new PostgreSQL versions 9.5.4,<br>9.4.9, and 9.3.14. Also added support for PostgreSQL<br>logical replication, PostgreSQL event triggers, and<br>RAM disk for the PostgreSQL stats_temp_directory.<br>For more information, see Supported PostgreSQL<br>Database Versions (p. 901), Logical Replication for<br>PostgreSQL on Amazon RDS (p. 911), Event Triggers<br>for PostgreSQL on Amazon RDS (p. 913), and RAM<br>Disk for the stats_temp_directory (p. 914). | September 14, 2016 |
| New feature  | You can now use the Oracle Label Security option to<br>control access to individual table rows in your Amazon<br>RDS DB instances running Oracle 12c. With Oracle<br>Label Security, you can enforce regulatory compliance<br>with a policy-based administration model, and ensure                                                                                                    | September 8, 2016  |

| Change      | Description                                                                                                    | Date Changed      |
|-------------|----------------------------------------------------------------------------------------------------|-------------------|
|             | that an access to sensitive data is restricted to only<br>users with the appropriate clearance level. For more<br>information, see Oracle Label Security (p. 784).                                                                                                    |                   |
| New feature | You can now connect to an Amazon Aurora DB cluster<br>using the <reader endpoint="">, which load-balances<br/>connections across the Aurora Replicas that are<br/>available in the DB cluster. As clients request new<br/>connections to the reader endpoint, Aurora distributes<br/>the connection requests among the Aurora Replicas<br/>in the DB cluster. This functionality can help balance<br/>your read workload across multiple Aurora Replicas<br/>in your DB cluster. For more information, see Aurora<br/>Endpoints (p. 423).</reader> | September 8, 2016 |
| New feature | You can now support the Oracle Enterprise Manager<br>Cloud Control on your Amazon RDS DB instances<br>running Oracle. You can enable the Management Agent<br>on your DB instances, and share data with your Oracle<br>Management Service (OMS). For more information,<br>see Oracle Management Agent for Enterprise Manager<br>Cloud Control (p. 789).                                                                                                    | September 1, 2016 |
| New feature | This release adds support to get an ARN for a resource.<br>For more information, see Getting an Existing Amazon<br>RDS ARN (p. 219).                                                                                                    | August 23, 2016   |
| New feature | You can now assign up to 50 tags for each Amazon RDS resource, for managing your resources and tracking costs. For more information, see Tagging Amazon RDS Resources (p. 213).                                                                                                    | August 19, 2016   |
| New feature | <ul> <li>Amazon RDS now supports the License Included<br/>model for Oracle Standard Edition Two. For more<br/>information, see Creating a DB Instance Running the<br/>Oracle Database Engine (p. 750).</li> <li>You can now change the license model of your Amazon<br/>RDS DB instances running Microsoft SQL Server and<br/>Oracle. For more information, see Microsoft SQL Server<br/>Licensing (p. 572) and Oracle Licensing (p. 749).</li> </ul>                                                                                              | August 5, 2016    |
| New feature | <ul> <li>You can now use the AWS Management Console to easily move your DB instance to a different VPC, or to a different subnet group in the same VPC. For more information, see Updating the VPC for a DB Instance (p. 408).</li> <li>If your DB instance is not in a VPC, you can now use the AWS Management Console to easily move your DB instance into a VPC. For more information, see Moving a DB Instance Not in a VPC into a VPC (p. 409).</li> </ul>                                                                                    | August 4, 2016    |

| Change      | Description                                                                                                    | Date Changed  |
|-------------|----------------------------------------------------------------------------------------------------|---------------|
| New feature | Amazon RDS now supports native backup and restore<br>for Microsoft SQL Server databases using full backup<br>files (.bak files). You can now easily migrate SQL Server<br>databases to Amazon RDS, and import and export<br>databases in a single, easily-portable file, using Amazon<br>S3 for storage, and AWS KMS for encryption. For more<br>information, see Importing and Exporting SQL Server<br>Databases (p. 606). | July 27, 2016 |
| New feature | You can now copy the source files from a MySQL<br>database to an Amazon Simple Storage Service<br>(Amazon S3) bucket, and then restore an Amazon<br>Aurora DB cluster from those files. This option can<br>be considerably faster than migrating data using<br>mysqldump. For more information, see Migrating Data<br>from MySQL by Using an Amazon S3 Bucket (p. 457).                                                     | July 20, 2016 |
| New feature | You can now restore an unencrypted Amazon<br>Aurora DB cluster snapshot to create an encrypted<br>Amazon Aurora DB cluster by including an AWS Key<br>Management Service (AWS KMS) encryption key<br>during the restore operation. For more information, see<br>Encrypting Amazon RDS Resources (p. 384).                                                                                                    | June 30, 2016 |
| New feature | Amazon RDS for Oracle now includes the April 2016<br>Oracle Database Patch Set Update (PSU). This PSU<br>adds support for Oracle database engine versions<br>12.1.0.2.v4, 12.1.0.1.v5, and 11.2.0.4.v8. For more<br>information, see Appendix: Oracle Database Engine<br>Release Notes (p. 869).                                                                                                    | June 17, 2016 |
| New feature | You can use the Oracle Repository Creation Utility<br>(RCU) to create a repository on Amazon RDS for<br>Oracle. For more information, see Using the Oracle<br>Repository Creation Utility on Amazon RDS for<br>Oracle (p. 861).                                                                                                    | June 17, 2016 |
| New feature | Adds support for PostgreSQL cross-region Read<br>Replicas. For more information, see Replicating a Read<br>Replica Across Regions (p. 203).                                                                                                    | June 16, 2016 |
| New feature | You can now use the AWS Management Console to<br>easily add Multi-AZ with Mirroring to a Microsoft SQL<br>Server DB instance. For more information, see Adding<br>Multi-AZ with Mirroring to a Microsoft SQL Server DB<br>Instance (p. 623).                                                                                                    | June 9, 2016  |
| New feature | You can now use Multi-AZ Deployments Using SQL<br>Server Mirroring in the following additional regions:<br>Asia Pacific (Sydney), Asia Pacific (Tokyo), and South<br>America (Sao Paulo). For more information, see<br>Multi-AZ Deployments Using Microsoft SQL Server<br>Mirroring (p. 574).                                                                                                    | June 9, 2016  |

| Change      | Description                                                                                                    | Date Changed   |
|-------------|----------------------------------------------------------------------------------------------------|----------------|
| New feature | Updated to support Amazon Aurora cross-region DB clusters that are Read Replicas. For more information, see Replicating Amazon Aurora DB Clusters Across AWS Regions (p. 477).                                                                                      | June 1, 2016   |
| New feature | Updated to support MariaDB version 10.1. For more information, see MariaDB on Amazon RDS (p. 522).                                                                                                    | June 1, 2016   |
| New feature | Enhanced Monitoring is now available for Oracle<br>DB instances. For more information, see Enhanced<br>Monitoring (p. 294) and Modifying a DB Instance<br>Running the Oracle Database Engine (p. 763).                                                              | May 27, 2016   |
| New feature | Updated to support manual snapshot sharing for<br>Amazon Aurora DB cluster snapshots. For more<br>information, see Sharing a DB Snapshot or DB Cluster<br>Snapshot (p. 166).                                                                                        | May 18, 2016   |
| New feature | You can now use the MariaDB Audit Plugin to log<br>database activity on MariaDB and MySQL database<br>instances. For more information, see Appendix: Options<br>for MariaDB Database Engine (p. 555) and Appendix:<br>Options for MySQL Database Engine (p. 713).   | April 27, 2016 |
| New feature | In-place, major version upgrades are now available<br>for upgrading from MySQL version 5.6 to version 5.7.<br>For more information, see Upgrading the MySQL DB<br>Engine (p. 136).                                                                                  | April 26, 2016 |
| New feature | Enhanced Monitoring is now available for Microsoft SQL Server DB instances. For more information, see Enhanced Monitoring (p. 294).                                                                                                    | April 22, 2016 |
| New feature | Added support for PostgreSQL versions 9.5.2, 9.4.7,<br>and 9.3.12. For more information, see Supported<br>PostgreSQL Database Versions (p. 901).                                                                                                    | April 8, 2016  |
| New feature | Updated to provide an Amazon Aurora <b>Clusters</b> view<br>in the Amazon RDS console. For more information, see<br>Viewing an Amazon Aurora DB Cluster (p. 451).                                                                                                   | April 1, 2016  |
| New feature | Updated to support Oracle database versions<br>11.2.0.4.v7, 12.1.0.1.v4, and 12.1.0.2.v3 with the<br>January 2016 Oracle Patch Set Updates (PSU). For<br>more information, see Appendix: Oracle Database<br>Engine Release Notes (p. 869).                          | April 1, 2016  |
| New feature | Updated to support Amazon Aurora and SQL Server<br>Multi-AZ with mirroring in the Asia Pacific (Seoul)<br>region. For more information, see Aurora on Amazon<br>RDS (p. 421) and Multi-AZ Deployments for Microsoft<br>SQL Server with Database Mirroring (p. 623). | March 31, 2016 |
| New feature | PostgreSQL DB instances have the ability to require connections to use SSL. For more information, see Using SSL with a PostgreSQL DB Instance (p. 915).                                                                                                    | March 25, 2016 |

| Change      | Description                                                                                                    | Date Changed      |
|-------------|----------------------------------------------------------------------------------------------------|-------------------|
| New feature | Enhanced Monitoring is now available for PostgreSQL<br>DB instances. For more information, see Enhanced<br>Monitoring (p. 294).                                                                                                    | March 25, 2016    |
| New feature | Microsoft SQL Server DB instances can now use<br>Windows Authentication for user authentication. For<br>more information, see Using Windows Authentication<br>with an Amazon RDS DB Instance Running Microsoft<br>SQL Server (p. 630). | March 23, 2016    |
| New feature | Enhanced Monitoring is now available in the Asia Pacific (Seoul) region. For more information, see Enhanced Monitoring (p. 294).                                                                                                    | March 16, 2016    |
| New feature | You can now customize the order in which Aurora<br>Replicas are promoted to primary instance during a<br>failover. For more information, see Fault Tolerance for<br>an Aurora DB Cluster (p. 502).                                     | March 14, 2016    |
| New feature | Updated to support encryption when migrating to an Aurora DB cluster. For more information, see Migrating Data to an Amazon Aurora DB Cluster (p. 456).                                                                                | March 2, 2016     |
| New feature | Updated to support local time zone for Aurora DB clusters. For more information, see Local Time Zone for Amazon Aurora DB Clusters (p. 427).                                                                                           | March 1, 2016     |
| New feature | Updated to add support for MySQL version 5.7 for current generation Amazon RDS DB instance classes.                                                                                                    | February 22, 2016 |
| New feature | Updated to support Amazon Aurora in the Asia Pacific (Sydney) region. For more information, see Aurora on Amazon RDS (p. 421).                                                                                                    | February 11, 2016 |
| New feature | Updated to support <i>db.r3</i> and <i>db.t2</i> DB instance classes in the AWS GovCloud (US) region.                                                                                                    | February 11, 2016 |
| New feature | Updated to support encrypting copies of DB snapshots<br>and sharing encrypted DB snapshots. For more<br>information, see Copying a DB Snapshot (p. 158)<br>and Sharing a DB Snapshot or DB Cluster<br>Snapshot (p. 166).               | February 11, 2016 |
| New feature | Updated to support SSL for Oracle DB Instances. For<br>more information, see Using SSL with an Oracle DB<br>Instance (p. 747).                                                                                                    | February 9, 2016  |
| New feature | Updated to support local time zone for MySQL and<br>MariaDB DB instances. For more information, see Local<br>Time Zone for MySQL DB Instances (p. 656) and Local<br>Time Zone for MariaDB DB Instances (p. 526).                       | December 21, 2015 |
| New feature | Updated to support Enhanced Monitoring of OS metrics<br>for MySQL and MariaDB instances and Aurora DB<br>clusters. For more information, see Viewing DB Instance<br>Metrics (p. 291).                                                  | December 18, 2015 |

| Change      | Description                                                                                                    | Date Changed       |
|-------------|----------------------------------------------------------------------------------------------------|--------------------|
| New feature | Updated to support Oracle Standard Edition Two with<br>Bring-Your- Own-License licensing. Also added support<br>for Oracle versions 11.2.0.3.v4, 11.2.0.4.v5, 12.1.0.1.v3,<br>and 12.1.0.2.v2. For more information, see Appendix:<br>Oracle Database Engine Release Notes (p. 869). | December 14, 2015  |
| New feature | Updated to support db.t2, db.r3, and db.m4 DB instance classes for MySQL version 5.5. For more information, see DB Instance Class (p. 109).                                                                                                    | December 4, 2015   |
| New feature | Updated to support modifying the database port for an existing DB instance.                                                                                                    | December 3, 2015   |
| New feature | Updated to support three new extensions for<br>PostgreSQL versions 9.3.10 and 9.4.5 DB instances.<br>For more information, see Supported PostgreSQL<br>Database Versions (p. 901).                                                                                                   | December 1, 2015   |
| New feature | Updated to support PostgreSQL versions 9.3.10<br>and 9.4.5 DB instances. For more information, see<br>Supported PostgreSQL Database Versions (p. 901).                                                                                                    | November 27, 2015  |
| New feature | Updated to support major version upgrades of the database engine for PostgreSQL instances. For more information, see Upgrading the PostgreSQL DB Engine (p. 138).                                                                                                    | November 19, 2015  |
| New feature | Updated to support modifying the public accessibility<br>of an existing DB instance. Updated to support db.m4<br>standard DB instance classes.                                                                                                    | November 11, 2015  |
| New feature | Updated to support manual DB snapshot sharing. For<br>more information, see Sharing a DB Snapshot or DB<br>Cluster Snapshot (p. 166).                                                                                                    | October 28, 2015   |
| New feature | Updated to support Microsoft SQL Server 2014 for the Web, Express, and Standard editions.                                                                                                    | October 26, 2015   |
| New feature | Updated to support the MySQL-based MariaDB database engine. For more information, see MariaDB on Amazon RDS (p. 522).                                                                                                    | October 7, 2015    |
| New feature | Updated to support Amazon Aurora in the Asia Pacific (Tokyo) region. For more information, see Aurora on Amazon RDS (p. 421).                                                                                                    | October 7, 2015    |
| New feature | Updated to support db.t2 burst-capable DB instance classes for all DB engines and the addition of the db.t2.large DB instance class. For more information, see DB Instance Class (p. 109).                                                                                           | September 25, 2015 |
| New feature | Updated to support Oracle DB instances on R3 and T2 DB instance classes. For more information, see DB Instance Class (p. 109).                                                                                                    | August 5, 2015     |
| New feature | Updated to support PostgreSQL versions 9.4.4 and 9.3.9. For more information, see Supported PostgreSQL Database Versions (p. 901).                                                                                                    | July 30, 2015      |

| Change               | Description                                                                                                    | Date Changed      |
|----------------------|----------------------------------------------------------------------------------------------------|-------------------|
| New feature          | Microsoft SQL Server Enterprise Edition is now available<br>with the License Included service model. For more<br>information, see License Included (p. 572).                                                                                                    | July 29, 2015     |
| New feature          | Amazon Aurora has officially released. The Amazon<br>Aurora DB engine supports multiple DB instances in<br>a DB cluster. For detailed information, see Aurora on<br>Amazon RDS (p. 421).                                                                                          | July 27, 2015     |
| New feature          | Updated to support copying tags to DB snapshots.                                                                                                    | July 20, 2015     |
| New feature          | Updated to support Oracle 12c database version<br>"12.1.0.2", including the In-Memory option, Oracle 11g<br>April PSU patches, and improved integration with AWS<br>CloudHSM.                                                                                                    | July 20, 2015     |
| New feature          | Updated to support increases in storage size for all DB engines and an increase in Provisioned IOPS for SQL Server.                                                                                                    | June 18, 2015     |
| New feature          | Updated options for reserved DB instances.                                                                                                    | June 15, 2015     |
| New feature          | Updated to support Oracle version 12c.                                                                                                    | April 2, 2015     |
| New feature          | Updated to support PostgreSQL versions 9.3.6 and 9.4.1.                                                                                                    | March 18, 2015    |
| New feature          | Updated to support using Amazon CloudHSM with Oracle DB instances using TDE.                                                                                                    | January 8, 2015   |
| New feature          | Updated to support encrypting data at rest and new API version 2014-10-31.                                                                                                    | January 6, 2015   |
| New feature          | Updated to support Oracle versions 11.2.0.3.v2 and 11.2.0.4.v3 that include the PSU released in October 2014.                                                                                                    | November 20, 2014 |
| New feature          | Updated to include the new Amazon DB engine: Aurora.<br>The Amazon Aurora DB engine supports multiple DB<br>instances in a DB cluster. Amazon Aurora is currently in<br>preview release and is subject to change. For detailed<br>information, see Aurora on Amazon RDS (p. 421). | November 12, 2014 |
| New feature          | Updated to support PostgreSQL Read Replicas.                                                                                                    | November 10, 2014 |
| New features         | Updated to support Oracle 11.2.0.4v2.                                                                                                    | October 16, 2014  |
| New API and features | Updated to support the GP2 storage type and new API version 2014-09-01. Updated to support the ability to copy an existing option or parameter group to create a new option or parameter group.                                                                                   | October 7, 2014   |
| New feature          | Updated to support InnoDB Cache Warming for DB instances running MySQL version 5.6.19 and later.                                                                                                    | September 3, 2014 |
| New feature          | Updated to support SSL certificate verification when connecting to MySQL version 5.6, SQL Server, and PostgreSQL database engines.                                                                                                    | August 5, 2014    |

| Change                  | Description                                                                                                    | Date Changed       |
|-------------------------|----------------------------------------------------------------------------------------------------|--------------------|
| New feature             | Updated to support the db.t2 burst-capable DB instance classes.                                                                                                    | August 4, 2014     |
| New feature             | Updated to support the db.r3 memory-optimized DB instance classes for use with the MySQL (version 5.6), SQL Server, and PostgreSQL database engines.                                 | May 28, 2014       |
| New feature             | Updated to support SQL Server Multi-AZ deployments using SQL Server Mirroring.                                                                                                    | May 19, 2014       |
| New feature             | Updated to support upgrades from MySQL version 5.5 to version 5.6.                                                                                                    | April 23, 2014     |
| New feature             | Updated to support Oracle 11.2.0.4.                                                                                                    | April 23, 2014     |
| New feature             | Updated to support Oracle GoldenGate.                                                                                                    | April 3, 2014      |
| New feature             | Updated to support the M3 DB instance classes.                                                                                                    | February 20, 2014  |
| New feature             | Updated to support the Oracle Timezone option.                                                                                                    | January 13, 2014   |
| New feature             | Updated to support Oracle 11.2.0.3.                                                                                                    | December 16, 2013  |
| New feature             | Updated to support replication between Amazon RDS<br>MySQL DB instances in different regions.                                                                                        | November 26, 2013  |
| New feature             | Updated to support the PostgreSQL DB engine.                                                                                                    | November 14, 2013  |
| New feature             | Updated to support SQL Server transparent data encryption (TDE).                                                                                                    | November 7, 2013   |
| New API and new feature | Updated to support cross region DB snapshot copies; new API version, 2013-09-09.                                                                                                    | October 31, 2013   |
| New features            | Updated to support Oracle Statspack.                                                                                                    | September 26, 2013 |
| New features            | Updated to support using replication to import or export<br>data between instances of MySQL running in Amazon<br>RDS and instances of MySQL running on-premises or<br>on Amazon EC2. | September 5, 2013  |
| New features            | Updated to support the db.cr1.8xlarge DB instance class for MySQL 5.6.                                                                                                    | September 4, 2013  |
| New feature             | Updated to support replication of Read Replicas.                                                                                                    | August 28, 2013    |
| New feature             | Updated to support parallel Read Replica creation.                                                                                                    | July 22, 2013      |
| New feature             | Updated to support fine-grained permissions and tagging for all Amazon RDS resources.                                                                                                | July 8, 2013       |
| New feature             | Updated to support MySQL 5.6 for new instances, including support for the MySQL 5.6 memcached interface and binary log access.                                                       | July 1, 2013       |
| New feature             | Updated to support major version upgrades from MySQL 5.1 to MySQL 5.5.                                                                                                    | June 20, 2013      |
| New feature             | Updated DB parameter groups to allow expressions for parameter values.                                                                                                    | June 20, 2013      |

| Change                  | Description                                                                                                    | Date Changed       |
|-------------------------|----------------------------------------------------------------------------------------------------|--------------------|
| New API and new feature | Updated to support Read Replica status; new API version, 2013-05-15.                                                       | May 23, 2013       |
| New features            | Updated to support Oracle Advanced Security features for native network encryption and Oracle Transparent Data Encryption. | April 18, 2013     |
| New features            | Updated to support major version upgrades for SQL Server and additional functionality for Provisioned IOPS.                | March 13, 2013     |
| New feature             | Updated to support VPC By Default for RDS.                                                                                 | March 11, 2013     |
| New API and feature     | Updated to support log access; new API version 2013-02-12                                                                  | March 4, 2013      |
| New feature             | Updated to support RDS event notification subscriptions.                                                                   | February 4, 2013   |
| New API and feature     | Updated to support DB instance renaming and the migration of DB security group members in a VPC to a VPC security group.   | January 14, 2013   |
| New feature             | Updated for AWS GovCloud (US) support.                                                                                     | December 17, 2012  |
| New feature             | Updated to support m1.medium and m1.xlarge DB Instance classes.                                                            | November 6, 2012   |
| New feature             | Updated to support Read Replica promotion.                                                                                 | October 11, 2012   |
| New feature             | Updated to support SSL in Microsoft SQL Server DB Instances.                                                               | October 10, 2012   |
| New feature             | Updated to support Oracle micro DB Instances.                                                                              | September 27, 2012 |
| New feature             | Updated to support SQL Server 2012.                                                                                        | September 26, 2012 |
| New API and feature     | Updated to support provisioned IOPs. API version 2012-09-17.                                                               | September 25, 2012 |
| New features            | Updated for SQL Server support for DB Instances in VPC and Oracle support for Data Pump.                                   | September 13, 2012 |
| New feature             | Updated for support for SQL Server Agent.                                                                                  | August 22, 2012    |
| New feature             | Updated for support for tagging of DB Instances.                                                                           | August 21, 2012    |
| New features            | Updated for support for Oracle APEX and XML DB,<br>Oracle time zones, and Oracle DB Instances in a VPC.                    | August 16, 2012    |
| New features            | Updated for support for SQL Server Database Engine Tuning Advisor and Oracle DB Instances in VPC.                          | July 18, 2012      |
| New feature             | Updated for support for MySQL db.t1.micro DB Instances.                                                                    | June 11, 2012      |
| New feature             | Updated for support for option groups and first option,<br>Oracle Enterprise Manager Database Control.                     | May 29, 2012       |
| New feature             | Updated for support for Read Replicas in Amazon Virtual Private Cloud.                                                     | May 17, 2012       |

| Change          | Description                                                                                                    | Date Changed      |
|-----------------|----------------------------------------------------------------------------------------------------|-------------------|
| New feature     | Updated for Microsoft SQL Server support.                                                                                                   | May 8, 2012       |
| New features    | Updated for support for forced failover, Multi-AZ deployment of Oracle DB Instances, and nondefault character sets for Oracle DB Instances. | May 2, 2012       |
| New feature     | Updated for Amazon Virtual Private Cloud (VPC) Support.                                                                                     | February 13, 2012 |
| Updated content | Updated for new Reserved Instance types.                                                                                                    | December 19, 2011 |
| New feature     | Updated for Oracle engine support.                                                                                                    | May 23, 2011      |
| Updated content | Console updates.                                                                                                    | May 13, 2011      |
| Updated content | Edited content for shortened backup and maintenance windows.                                                                                | February 28, 2011 |
| New feature     | Added support for MySQL 5.5.                                                                                                    | January 31, 2011  |
| New feature     | Added support for Read Replicas.                                                                                                    | October 4, 2010   |
| New feature     | Added support for AWS Identity and Access Management (IAM).                                                                                 | September 2, 2010 |
| New feature     | Added DB Engine Version Management.                                                                                                    | August 16, 2010   |
| New feature     | Added Reserved DB Instances.                                                                                                    | August 16, 2010   |
| New Feature     | Amazon RDS now supports SSL connections to your DB Instances.                                                                               | June 28, 2010     |
| New Guide       | This is the first release of <i>Amazon Relational Database Service User Guide</i> .                                                         | June 7, 2010      |